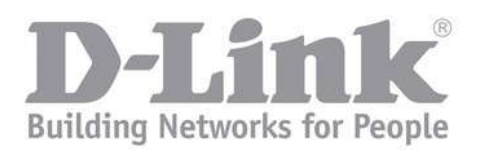

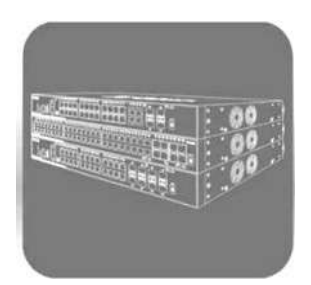

# **Руководство пользователя (CLI)**

Серия DGS-3130 Управляемые стекируемые коммутаторы 3 уровня

Версия 1.30

# Содержание

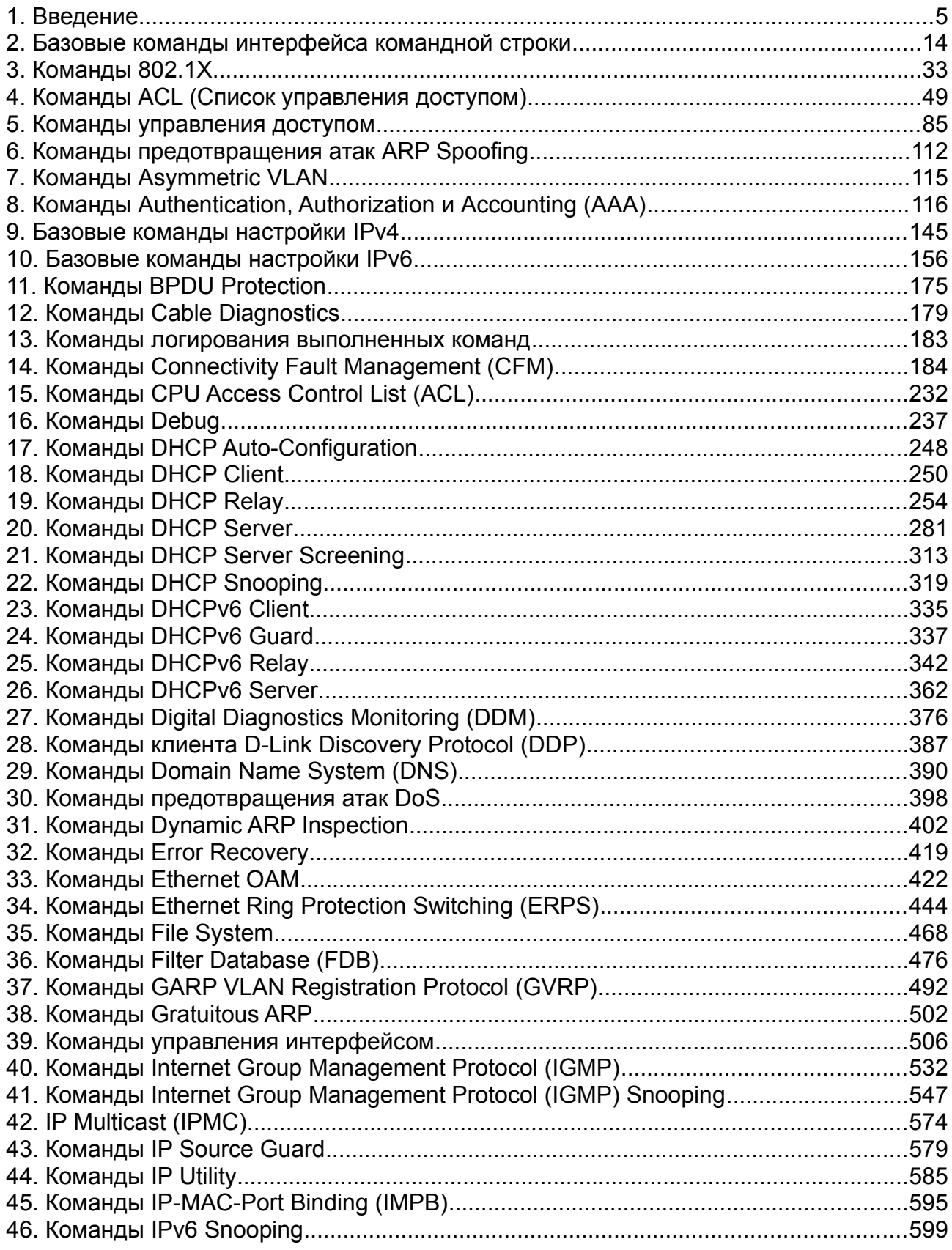

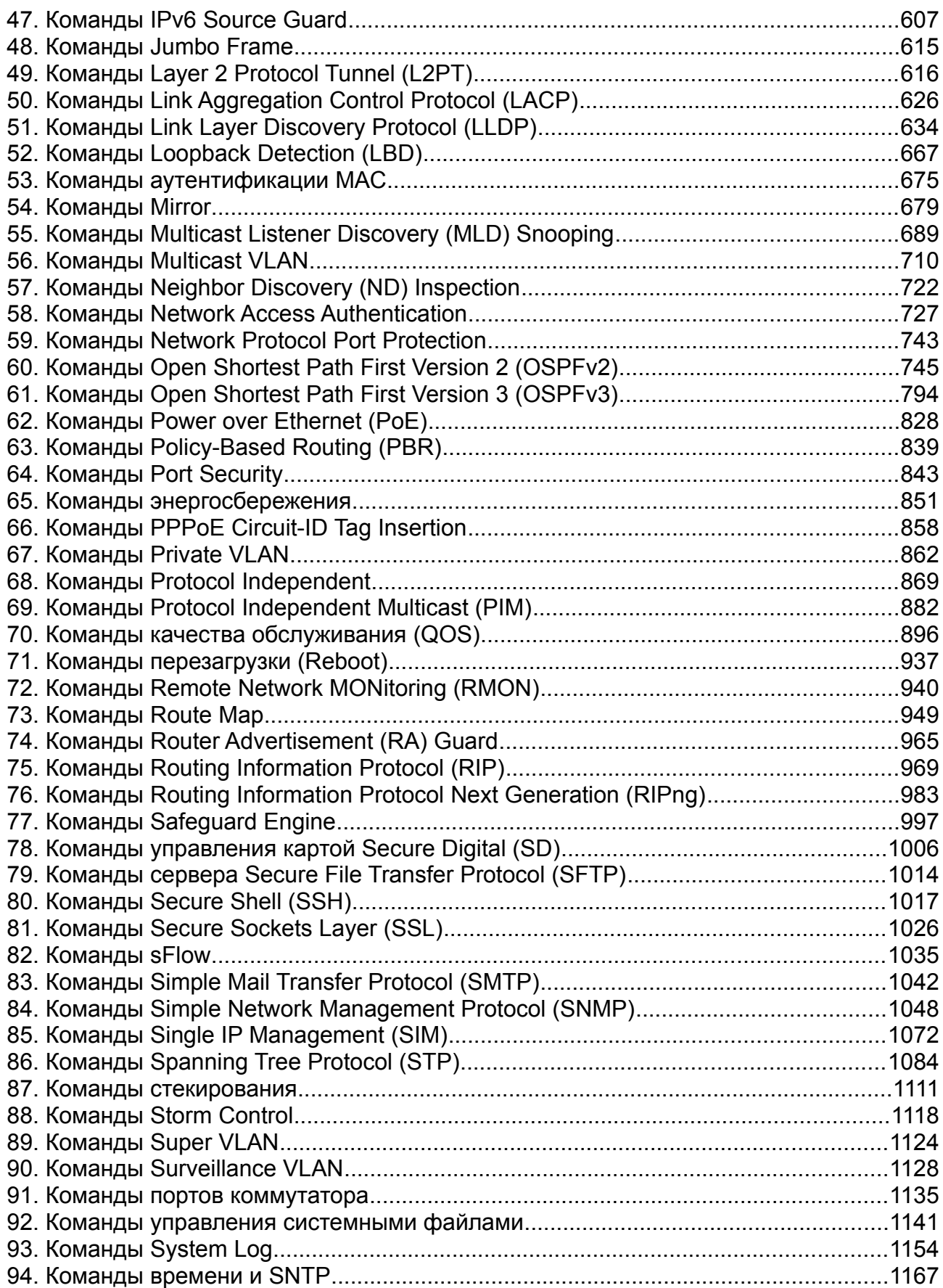

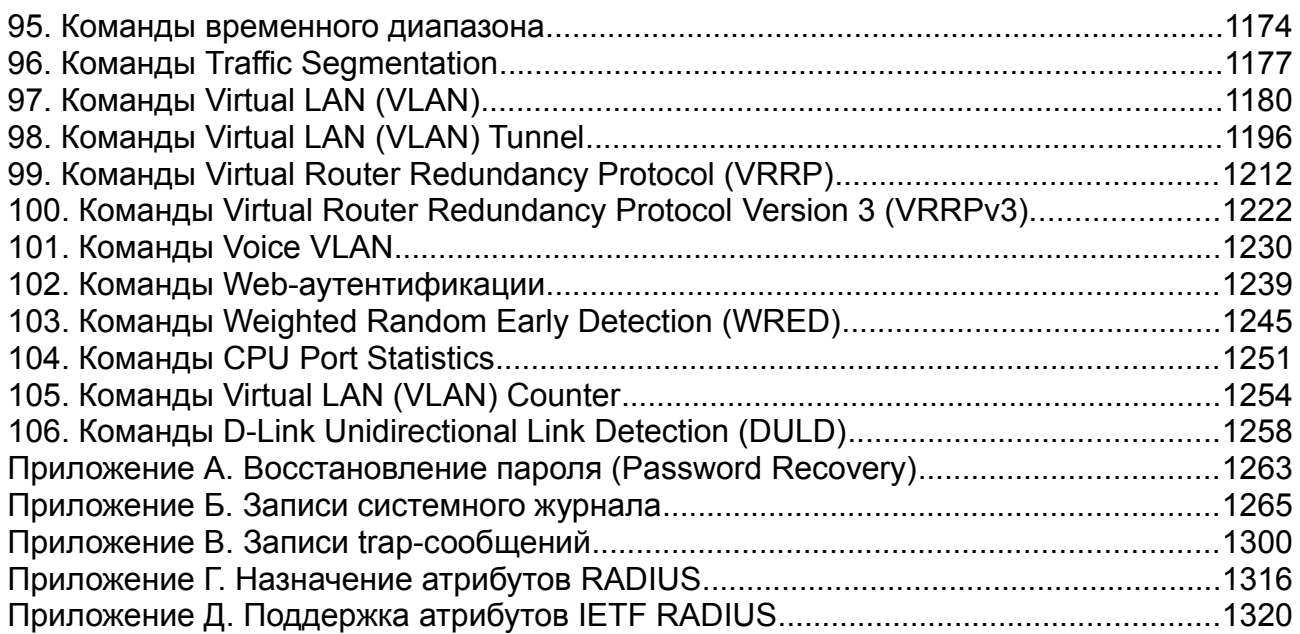

# <span id="page-4-0"></span>**1. Введение**

Описание команд в данном руководстве основаны на программном обеспечении версии **1.16**. Представленный здесь список команд является подгруппой команд, поддерживаемых коммутаторами серии DGS-3130.

# **Целевая аудитория**

Руководство пользователя предназначено для сетевых администраторов и других IT-специалистов, использующих для управления коммутатором интерфейс командной строки (CLI). Это основной интерфейс управления коммутаторами серии DGS-3130. Настоящее руководство рассчитано на пользователей, знакомых с основными принципами работы Ethernet и организации сетей LAN.

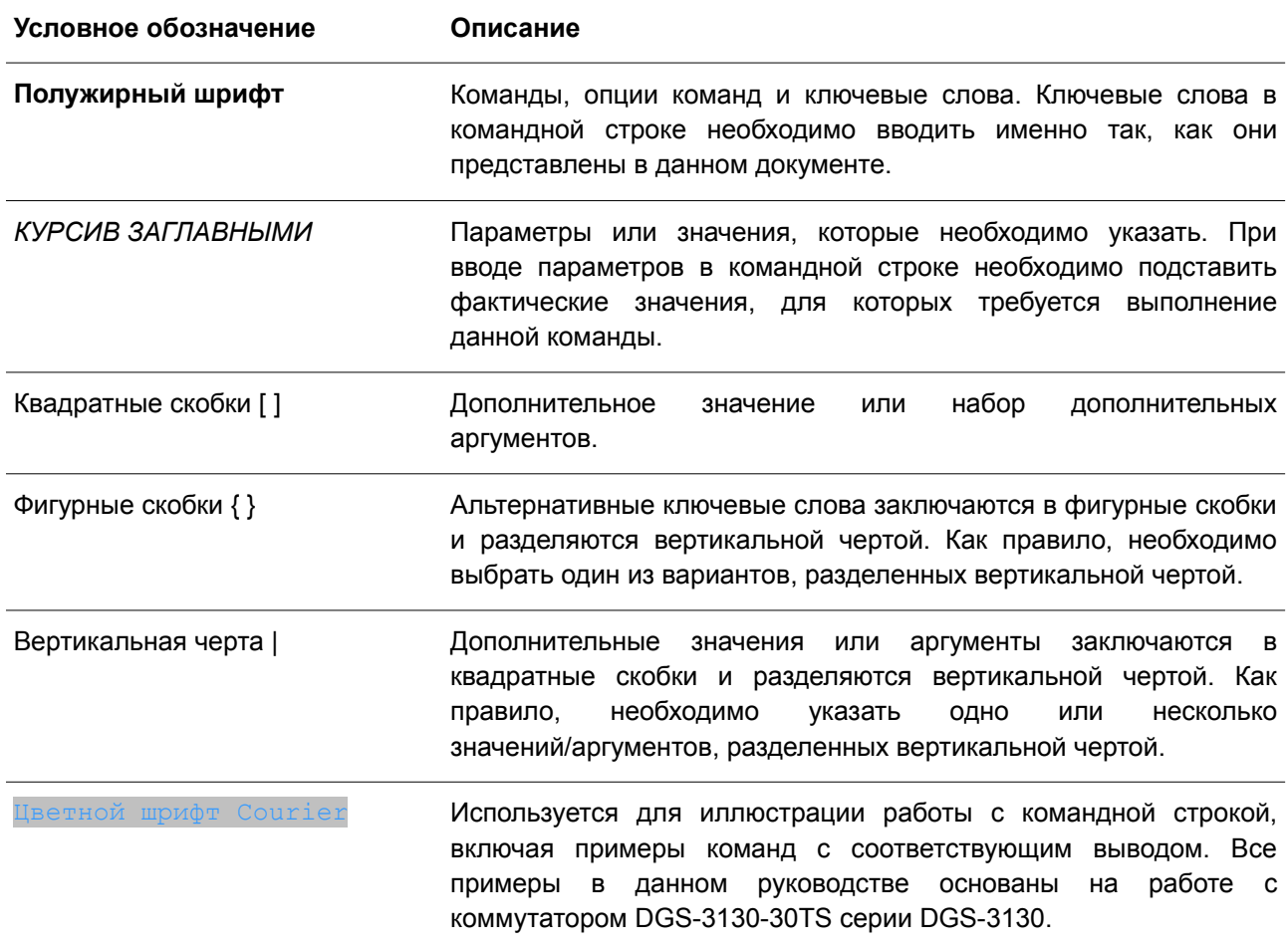

# **Условные обозначения**

# **Предупреждения и примечания**

При использовании данного руководства для управления коммутатором обращайте внимание на следующее:

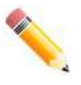

**Примечание**: важная информация, которая может помочь в использовании устройства.

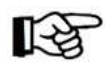

Внимание: информация о ситуациях, которые могут привести к повреждению устройства или потере данных, и способах их предотвращения.

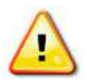

Предупреждение: предупреждение о потенциальной опасности повреждения оборудования или угрозе для жизни и здоровья.

## Описания команд

Информация о каждой команде в данном руководстве представлена с помощью следующих полей:

- Описание краткое описание функционала команды.  $\bullet$
- $\bullet$ Синтаксис - точная форма команды и правила ее написания.
- $\bullet$ Параметры - таблица с кратким описанием необязательных или обязательных для ввода параметров и их использованием в команде.
- $\bullet$ По умолчанию - если команда задает новое значение конфигурации или административное состояние коммутатора, которые отличаются от настроек по умолчанию, то это указывается в данном поле.
- Режим ввода команды режим, в котором возможно использование команды. Режимы  $\bullet$ описаны в разделе «Режимы ввода команд».
- Уровень команды по умолчанию уровень привилегий пользователя, необходимый для использования команды.
- Использование команды детальное описание команды и различных сценариев ее  $\bullet$ использования.
- Пример (-ы) пример использования команды в подходящем сценарии.

#### Режимы ввода команд

В интерфейсе командной строки (CLI) используется несколько режимов ввода команд. Набор доступных команд зависит от режима и уровня привилегий пользователя. Ввод вопросительного знака (?) после приглашения системы позволяет вывести список команд, доступных пользователю в определенном командном режиме.

Интерфейс командной строки поддерживает пять уровней привилегий учетной записи пользователя:

- $\bullet$ Basic User - 1-й уровень привилегии. Данный уровень учетной записи обладает самым низким приоритетом среди учетных записей и позволяет пользователю получить доступ к просмотру базовой информации о системе.
- Advanced User 3-й уровень привилегий. Данный уровень учетной записи позволяет управлять терминалом. Пользователь может получить доступ к ограниченной информации, не относящейся к безопасности.
- $\bullet$ Power User - 8-й уровень привилегий. На данном уровне учетной записи доступно меньше команд, чем на уровне Operator, включая команды конфигурации, отличные от команд уровня Operator и Administrator.
- $\bullet$ **Operator** - 12-й уровень привилегии. На данном уровне учетной записи пользователя можно изменять локальные и глобальные настройки, не относящиеся к безопасности, например, настройки учетных записей пользователей, учетных записей SNMP и т. д.

 **Administrator** – 15-й уровень привилегии. Учетная запись пользователя уровня Administrator позволяет получить доступ ко всей информации о системе и системным настройкам, представленным в данном руководстве.

В интерфейсе командной строки (CLI) доступно три режима в следующем иерархическом порядке:

- **User EXEC Mode** (Пользовательский режим EXEC);
- **Privileged EXEC Mode** (Привилегированный режим EXEC);
- **Global Configuration Mode** (Режим глобальной конфигурации).

Переход в специальные режимы конфигурирования выполняется из режима **Global Configuration Mode.**

Режим ввода команд назначается сразу при входе пользователя в систему и зависит от уровня привилегий учетной записи. Сеанс начинается либо в режиме **User EXEC Mode,** либо в режиме **Privileged EXEC Mode.**

- Пользователи с базовым уровнем привилегий **Basic user** осуществляют вход в режиме **User EXEC Mode.**
- Пользователи с расширенным уровнем доступа: **Advanced User**, **Power User**, **Operator** и **Administrator**, осуществляют вход в режиме **Privileged EXEC Mode.**

Соответственно, режим User EXEC Mode используется для Basic User, а режим Privileged EXEC Mode предоставляет функции уровня Advanced User, Power User, Operator и Administrator. Переход в режим Global Configuration Mode доступен только пользователям уровня Operator или Administrator.

Некоторые специальные режимы конфигурирования доступны только пользователям с максимальным уровнем прав, обладающим привилегиями самого высокого уровня безопасности на уровне Administrator.

В таблице кратко представлены доступные командные режимы, включая базовые и несколько специальных. Более подробно данные режимы рассматриваются в следующих главах руководства. Описания остальных специальных режимов в этом разделе не представлены. Для получения информации о дополнительных режимах настройки необходимо обратиться к главам, относящимся к этим функциям.

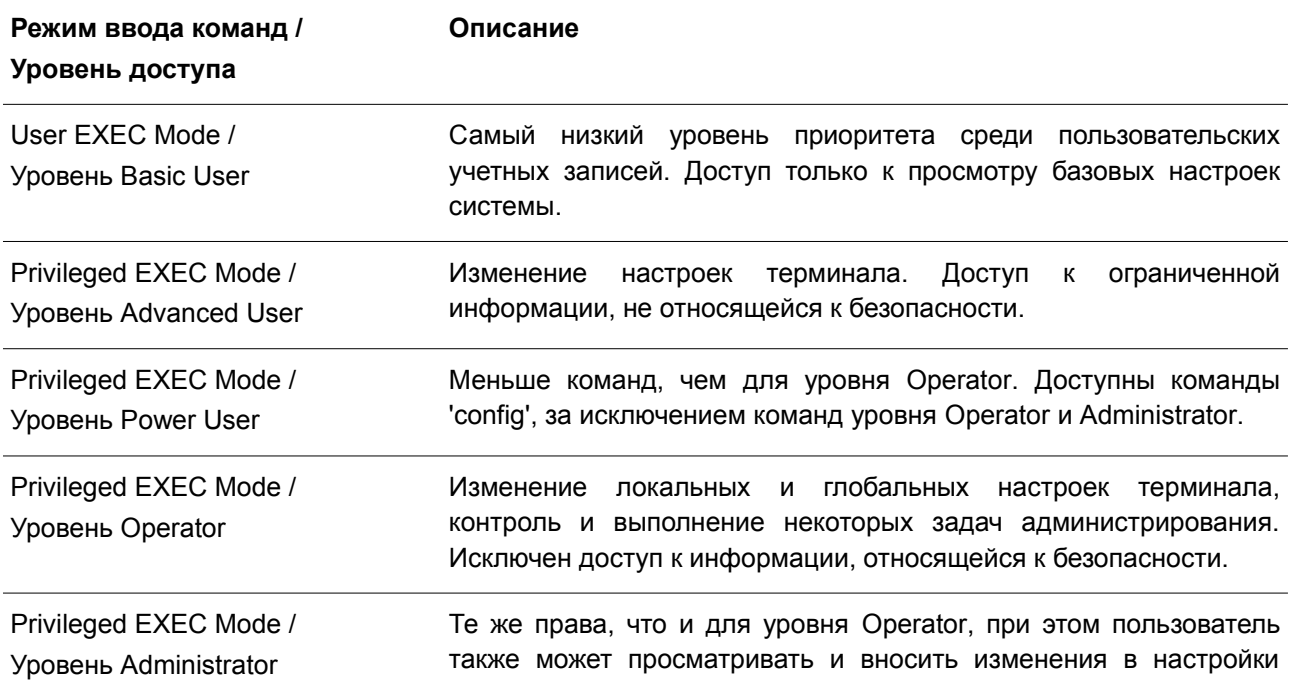

Доступные командные режимы и уровни привилегий:

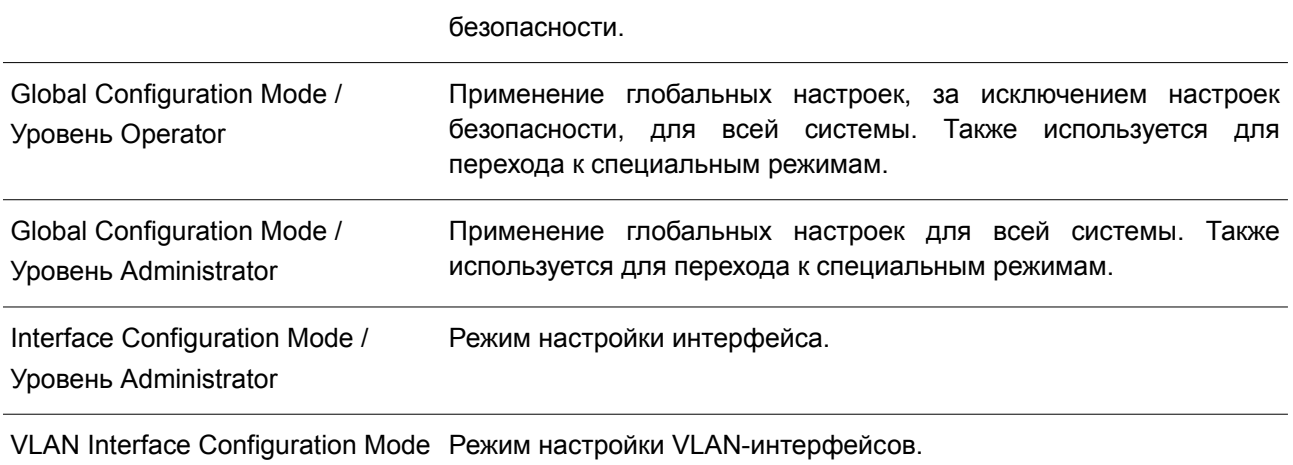

# **User EXEC Mode с базовым уровнем доступа Basic User**

Есть доступ к базовой информации о настройках. В данный режим можно войти с учетной записью Basic User.

# **Privileged EXEC Mode с расширенным уровнем доступа Advanced User**

Режим предназначен для просмотра базовых настроек системы, изменения настроек сеансов локального терминала и базовой проверки сетевых подключений. Пользователь не может получить доступ к информации, относящейся к безопасности. В данный режим можно войти при уровне доступа Advanced User.

## **Privileged EXEC Mode с уровнем доступа Power User**

В этом режиме доступно меньше команд, чем пользователю Operator. Поддерживаются команды 'config', за исключением команд уровня Operator и Administrator. Вход в данный режим можно получить при наличии 8-ого уровня привилегий.

## **Privileged EXEC Mode с уровнем доступа Operator**

Данный режим позволяет получить доступ к глобальным настройкам и настройкам локального терминала, контролировать и решать задачи администрирования, за исключением настроек безопасности. Вход в данный режим можно получить при наличии 12-ого уровня привилегий.

## **Privileged EXEC Mode с уровнем доступа Administrator**

Вход в данный режим можно получить при наличии 15-ого уровня привилегий. Поддерживается контроль и управление всей информацией о системе и настройках. Пользователь также может просматривать и вносить любые изменения в настройки безопасности.

## **Global Configuration Mode (Режим глобальной конфигурации)**

Данный режим позволяет вносить изменения в глобальные настройки всей системы. Для входа в режим требуется учетная запись уровня Advanced User, Power User, Operator или Administrator. Настройки безопасности доступны только пользователям с учетной записью уровня Administrator. Помимо применения глобальных настроек для всей системы, данный режим также используется для перехода в специальные режимы конфигурирования. Для доступа к режиму глобальной конфигурации

пользователь должен войти в систему с соответствующим уровнем учетной записи и ввести команду **configure terminal** в привилегированном режиме Privileged EXEC.

В следующем примере выполняется вход в систему с учетной записью уровня Administrator в режиме Privileged EXEC Mode и используется команда **configure terminal** для перехода в режим глобальной конфигурации.

```
Switch# configure terminal
Switch (config) #
```
Команда **exit** используется для выхода из режима глобальной конфигурации и возвращения к режиму Privileged EXEC Mode.

```
Switch (config) # exit
Switch#
```
Порядок действий для входа в специальные режимы конфигурирования представлен в дальнейших главах руководства. Данные командные режимы используются для конфигурирования отдельных функций.

#### **Interface Configuration Mode (Режим конфигурирования интерфейса)**

Режим конфигурирования интерфейса используется для настройки параметров одного или нескольких интерфейсов. В качестве интерфейса может выступать физический порт, VLAN или другой виртуальный интерфейс. Режим конфигурирования интерфейса различается в зависимости от типа интерфейса. Команды для каждого из типов интерфейсов немного отличаются.

# **VLAN Interface Configuration Mode (Режим конфигурирования VLAN- интерфейса)**

Режим конфигурирования VLAN-интерфейса используется для настройки параметров VLAN- интерфейсов.

Для доступа к режиму конфигурования VLAN-интерфейса необходимо использовать следующую команду в режиме глобальной конфигурации:

```
Switch (config) # interface vlan 1
Switch (config-if)#
```
#### **Создание пользовательской учетной записи**

По умолчанию на устройстве нет учетной записи пользователя. В целях безопасности рекомендуется создать учетную запись для управления интерфейсом коммутатора. Этот раздел поможет пользователю создать учетную запись с помощью интерфейса командной строки.

Рассмотрим следующий пример.

```
Switch# enable
Switch# configure terminal
Switch (config) # username admin password admin
Switch (config) # username admin privilege 15
Switch (config) # line console
Switch (config-line) # login local
Switch (config-line) #
```
В данном примере получен доступ к команде username.

- В режиме User EXEC Mode вводится команда enable для доступа к режиму Privileged EXEC  $\bullet$ Mode.
- Далее используется команда configure terminal для перехода к глобальному режиму конфигурации. Данный режим позволяет использовать команду username.
- С помощью команды username admin password admin создается учетная запись пользователя с именем admin и паролем admin.
- Команда username admin privilege 15 назначает 15-й уровень привилегий для учетной записи admin.
- Команда line console обеспечивает доступ к режиму конфигурации строки для консоли (Line  $\bullet$ Configuration Mode).
- Команда login local объявляет коммутатору, что для получения доступа к консоли пользователю необходимо ввести учетные данные из локальной базы данных.

Сохраните текущую конфигурацию (running configuration) в файле конфигурации запуска (start-up configuration), чтобы при перезагрузке коммутатора внесенные изменения не были утеряны. В следующем примере показано, как сохранить текущую конфигурацию в файле конфигурации запуска.

```
Switch# copy running-config startup-config
```

```
Destination filename startup-config? [y/n]: y
```

```
Saving all configurations to NV-RAM......... Done.
```
#### Switch#

Чтобы получить доступ к интерфейсу командной строки после перезагрузки коммутатора или выхода из учетной записи, необходимо ввести новое имя пользователя и пароль, как показано в примере ниже.

```
DGS-3130-30TS Gigabit Ethernet Switch
       Command Line Interface
      Firmware: Build 1.00.001
```
Copyright (C) 2017 D-Link Corporation. All rights reserved.

User Access Verification

Username: admin Password: \*\*\*\*\*

Switch#

## Конфигурирование интерфейса

При конфигурировании физических портов коммутатора используется особое обозначение.

В следующем примере показан вход в режим глобальной конфигурации, далее переход в режим конфигурации интерфейса (Interface Configuration Mode) с использованием обозначения 1/0/1. После входа в режим Interface Configuration Mode для порта 1 необходимо изменить скорость на 1 Гбит/с, используя команду speed 1000.

```
Switch# configure terminal
Switch (config) # interface ethernet 1/0/1
Switch (config-if)# speed 1000
Switch (config-if) #
```
В примере используется обозначение **1/0/1**. Терминология каждого параметра для интерфейса:

Unit ID / Slot ID / ID порта

Unit ID интерфейса указывает на номер коммутатора в стеке. Если стекирование отключено или настраиваемый коммутатор на включен в стек, то данный параметр не имеет значения. Slot ID интерфейса – это идентификатор модуля, подключенного к слоту расширения. Коммутаторы серии DGS-3130 не поддерживают слоты расширения, поэтому для данного параметра всегда будет использоваться значение «0». ID порта интерфейса – это номер конфигурируемого физического порта.

Приведенный выше пример настройки позволяет сконфигурировать стекируемый коммутатор с ID 1, слотом 0 (Slot ID) и номером физического порта 1.

### **Сообщения об ошибке**

Если коммутатор не распознает введенную команду, появятся сообщения об ошибке с основной информацией о проблеме. В таблице ниже указаны возможные сообщения об ошибках с описанием проблемы.

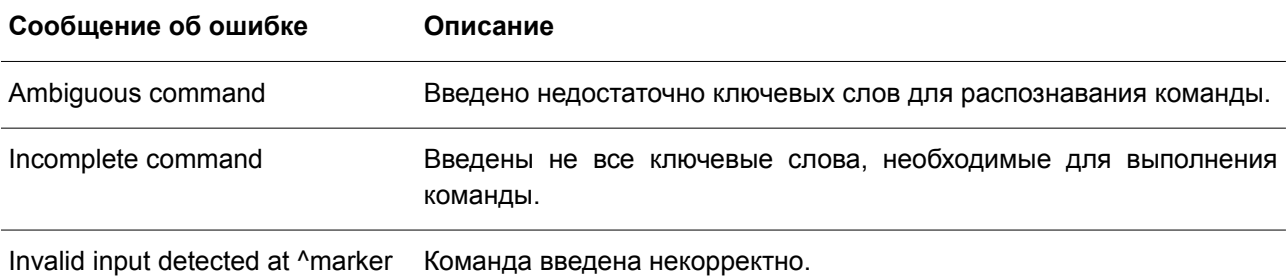

В примере ниже показано, как генерируется сообщение об ошибке Ambiguous command.

Switch# show v Ambiguous command Switch#

В примере ниже показано, как генерируется сообщение об ошибке Incomplete command.

Switch# show Incomplete command Switch#

В примере ниже показано, как генерируется сообщение об ошибке Invalid input detected.

Switch# show verb Invalid input detected at ^marker Switch#

### **Функции редактирования**

Интерфейс командной строки коммутатора поддерживает следующие клавиши для редактирования.

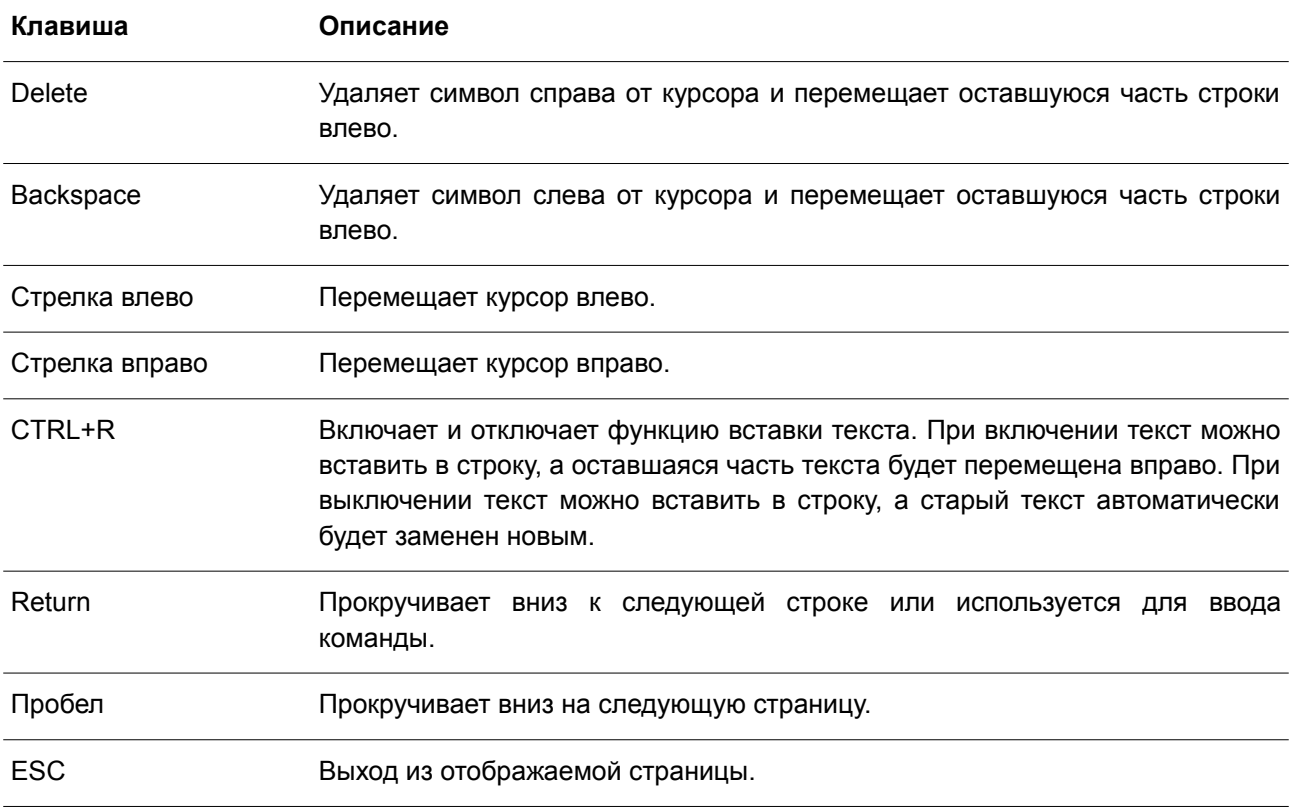

## **Фильтрация результатов вывода команды show**

Для фильтрации результатов вывода команды **show** используются следующие параметры:

- **begin** *FILTER-STRING* данный параметр используется для отображения первой строки, которая совпадает со строкой фильтра;
- **include** *FILTER-STRING* данный параметр используется для отображения всех строк, совпадающих со строкой фильтра;
- **exclude** *FILTER-STRING* данный параметр используется для исключения всех строк, совпадающих со строкой фильтра.

В данном примере показано использование параметра **begin** *FILTER-STRING* в команде **show**.

```
Switch#show running-config | begin # DEVICE
# DEVICE
configure terminal
end
# AAA
configure terminal
# AAA START
no aaa new-model
# AAA END
end
Switch#
```
В следующем примере показано использование параметра **include** *FILTER-STRING* в команде **show**.

```
Switch#show running-config | include # DEVICE
# DEVICE
```
Switch#

В примере ниже показано использование параметра **exclude** *FILTER-STRING* в команде **show**.

```
Switch#show running-config | exclude # DEVICE
Building configuration...
```
Current configuration : 30689 bytes

```
# - - -<u> 1981 - Antonio de La Alemania de Alemania de A</u>
                                                              فالمالح فالمتحدث والمراقب والمتحد فالمستحدث والمتحدث والمحافر
                                                                                                       <u> De Branche de la provincia de la provincia de la provinc</u>
                                      DGS-3130-30TS Gigabit Ethernet Switch
\frac{1}{2}#Configuration
\ddot{+}Firmware: Build 1.00.001
\frac{1}{2}Copyright (C) 2017 D-Link Corporation. All rights reserved.
```

```
# STACK
```

```
end
```
# AAA

configure terminal # AAA START no aaa new-model CTRL+C ESC q Quit SPACE n Next Page ENTER Next Entry a All

# <span id="page-13-0"></span>2. Базовые команды интерфейса командной строки

# 2.1 help

Данная команда используется для отображения краткой справочной информации. Используйте команду help в любом режиме.

help

Параметры

Нет

По умолчанию

Нет.

# Режим ввода команды

User/Privileged EXEC Mode. Любой режим конфигурирования.

# Уровень команды по умолчанию

Уровень 1.

# Использование команды

Команда help применяется для получения краткой справочной информации, включая следующее:

- Чтобы получить список команд для конкретного режима, после приглашения системы введите вопросительный знак (?).
- Чтобы получить список команд, начинающихся с определенной символьной строки, введите сокращенную команду и следующий за ней вопросительный знак (?). Такая форма справки называется справкой по слову (word help), так как в ней содержатся только ключевые слова или аргументы, начинающиеся с введенного сокращения.
- Чтобы получить список ключевых слов и аргументов для определенной команды, введите в командной строке вопросительный знак (?) вместо ключевого слова или аргумента. Такая форма справки называется справкой по синтаксису команды (command syntax help), так как она показывает возможные ключевые слова или аргументы на основании уже введенной команды, ключевых слов или аргументов.

# Пример

В данном примере показано использование команды help для вывода краткого описания возможностей системы справки.

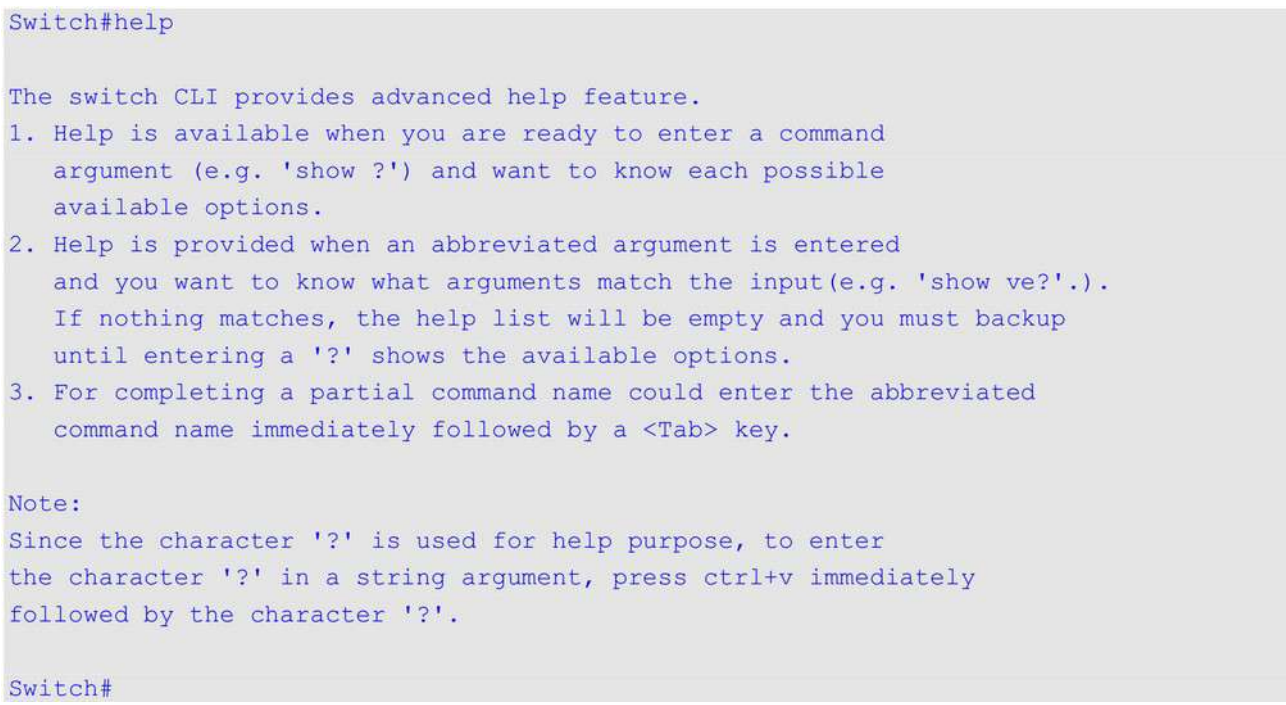

В примере ниже показано использование справки **по слову** для отображения команд режима Privileged EXEC Mode, начинающихся с «re». Буквы, введенные перед вопросительным знаком (?), также отображаются на следующей строке, что позволяет пользователю продолжить ввод команды.

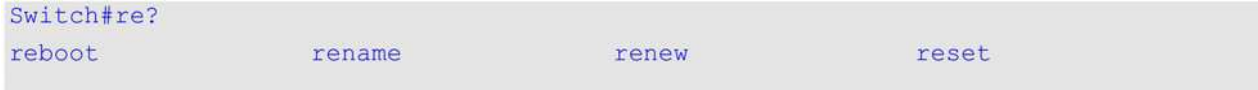

### Switch#re

В следующем примере показано использование справки **по синтаксису команды**, позволяющей получить недостающий аргумент для частично введенной команды **stack**. Символы, введенные перед вопросительным знаком (?), также отображаются на следующей строке, что позволяет пользователю продолжить ввод команды.

```
Switch#stack ?
  <1-9> Specifies current box ID
 bandwidth Stacking port bandwidth
 preempt Preempt the master role play
  \langle cr \rangle
```

```
Switch#stack
```
# **2.2 enable**

Данная команда используется для изменения уровня привилегий активной сессии.

**enable [***PRIVILEGE-LEVEL***]**

#### **Параметры**

*PRIVILEGE-LEVEL* (Опционально.) Укажите уровень привилегий пользователя в

> диапазоне от 1 до 15. Если значение не задано, используется уровень 15.

#### **По умолчанию**

Нет.

#### **Режим ввода команды**

User/Privileged EXEC Mode.

#### **Уровень команды по умолчанию**

Уровень 1.

#### **Использование команды**

Если привилегированный уровень требует пароля, введите его в предусмотренном для этого поле. Разрешено только три попытки. При неудачном вводе пользователь будет возвращен к текущему уровню.

#### **Пример**

В данном примере показано, как изменить уровень привилегий активной сессии на 15-ый уровень.

```
Switch# show privilege
Current privilege level is 2
Switch# enable 15
password: ******
Switch# show privilege
```
Current privilege level is 15

#### Switch#

### **2.3 disable**

Данная команда используется для изменения уровня привилегий пользователя на более низкий.

**disable [***PRIVILEGE-LEVEL***]**

#### **Параметры**

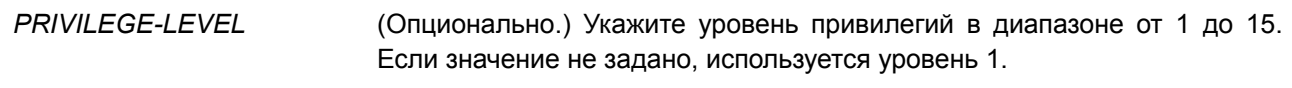

**По умолчанию** Нет.

#### **Режим ввода команды**

User/Privileged EXEC Mode.

#### **Уровень команды по умолчанию**

Уровень 1.

#### **Использование команды**

Данная команда применяется для изменения уровня привилегий пользователя на более низкий.

#### **Пример**

В данном примере показано, как изменить уровень активной сессии CLI на 1-ый уровень.

```
Switch# show privilege
Current privilege level is 15
Switch# disable 1
Switch> show privilege
Current privilege level is 1
Switch>
```
## **2.4 configure terminal**

Данная команда используется для входа в режим глобальной конфигурации (Global Configuration Mode).

#### **configure terminal**

**Параметры** Нет.

**По умолчанию** Нет.

### **Режим ввода команды**

Privileged EXEC Mode.

### **Уровень команды по умолчанию**

Уровень 12.

#### **Использование команды**

Данная команда применяется для входа в режим глобальной конфигурации.

#### **Пример**

В данном примере показано, как войти в режим глобальной конфигурации.

Switch# configure terminal Switch (config) #

# **2.5 login (EXEC)**

Данная команда используется для настройки имени пользователя.

**login**

**Параметры** Нет.

**По умолчанию** Нет.

**Режим ввода команды**

User/Privileged EXEC Mode.

#### **Уровень команды по умолчанию**

Уровень 1.

#### **Использование команды**

Данная команда применяется для смены пользователя и входа в систему с новой учетной записью. Разрешено 3 попытки входа в интерфейс коммутатора. При использовании Telnet, если все попытки будут неудачными, пользователь вернется к приглашению на ввод команды. Если в течение 60 секунд не вводится никаких данных, сессия вернется в состояние выхода из учетной записи.

## **Пример**

В данном примере показано, как войти в учетную запись с именем пользователя «user1».

Switch# login

Username: user1 Password: xxxxx

Switch#

# **2.6 login (Line)**

Данная команда используется, чтобы настроить метод входа для указанного типа подключения. Для отключения требования авторизации воспользуйтесь формой **no** этой команды.

**login [local] no login**

**Параметры**

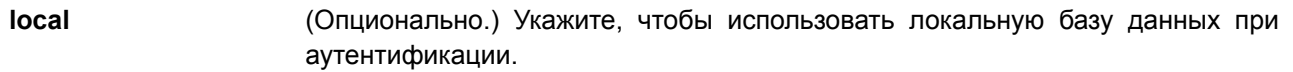

#### По умолчанию

По умолчанию для доступа через консоль учетные данные не заданы. По умолчанию настроен метод входа для доступа по Telnet (с паролем). По умолчанию настроен метод входа для доступа по SSH (с паролем).

#### Режим ввода команды

Line Configuration Mode.

#### Уровень команды по умолчанию

Уровень 15.

#### Использование команды

Для доступа через консоль и по Telnet при включении функции AAA используются правила, сконфигурированные модулем ААА. Если функция ААА отключена, применяются следующие правила:

- $\bullet$ При выключении авторизации пользователь войдет в систему с уровнем привилегий 1.
- $\bullet$ При выборе опции by password после ввода того же пароля, что в команде password, пользователь войдет в строку на уровне 1. Если пароль не был сконфигурирован, будет отображено сообщение об ошибке и сессия будет завершена.
- $\bullet$ При выборе опции **username and password**, введите имя пользователя и пароль, сконфигурированные командой username.

Для доступа по SSH используется три типа аутентификации:

- аутентификация с использованием открытого ключа SSH;
- аутентификация на основе узла;
- аутентификация с помощью пароля.

К аутентификации с помощью открытого ключа и на основе узла указанные ниже правила не применяются, в отличие от аутентификации с помощью пароля, для которой необходимо учитывать следующие правила:

- При включении ААА используется модуль ААА.  $\bullet$
- $\bullet$ При выключении ААА используются следующие правила:
	- Если авторизация отключена, имя пользователя и пароль игнорируются. Ввод учетных данных осуществляется на уровне 1.

- Если выбрана опция **username and password**, введите имя пользователя и пароль, сконфигурированные командой username.

- При выборе опции **password** имя пользователя игнорируется, но требуется ввод пароля, использованного в команде password, для входа в систему на уровне 1.

#### Пример

В данном примере показано, как перейти в режим конфигурации строки (Line Configuration Mode) и создать пароль пользователя для входа на коммутатор. Этот пароль начнет действовать только после того, как соответствующая строка будет настроена на авторизацию.

```
Switch# configure terminal
Switch (config) # line console
Switch(config-line)# password loginpassword
Switch (config-line) #
```
В примере ниже показано, как настроить авторизацию в качестве метода входа на коммутатор.

```
Switch# configure terminal
Switch (config) # line console
Switch (config-line) # login
Switch (config-line) #
```
В следующем примере показан процесс ввода команды login. Устройство проверит подлинность пользователя на основе ввода пароля. При корректном вводе пользователь получит доступ определенного уровня.

Switch#login

```
Password: **************
```
#### Switch#

Ниже показан процесс создания имени пользователя «useraccount» с паролем «pass123» и уровнем привилегий 12.

```
Switch# configure terminal
Switch (config) # username useraccount privilege 12 password 0 pass123
Switch (config) #
```
В нижеприведенном примере показан процесс конфигурации метода входа login local.

```
Switch# configure terminal
Switch (config) # line console
Switch (config-line) # login local
Switch (config-line) #
```
# **2.7 logout**

Данная команда используется для завершения активной сессии и выхода пользователя из системы.

**logout**

**Параметры** Нет.

**По умолчанию** Нет.

**Режим ввода команды** User/Privileged EXEC Mode.

#### **Уровень команды по умолчанию**

Уровень 1.

#### **Использование команды**

Данная команда применяется для завершения активной сессии и выхода пользователя из системы.

### **Пример**

В данном примере показано, как выйти из системы.

Switch# disable Switch# logout

# **2.8 end**

Данная команда используется для выхода из текущего режима конфигурации и возвращения к высшему режиму в иерархии CLI, т. е. к пользовательскому (User EXEC Mode) или привилегированному режиму (Privileged EXEC Mode).

**end**

**Параметры**

Нет.

**По умолчанию**

Нет.

#### **Режим ввода команды**

User/Privileged EXEC Mode. Любой режим конфигурирования.

#### **Уровень команды по умолчанию**

Уровень 1.

#### **Использование команды**

Данная команда применяется для возврата к высшему режиму в иерархии режимов CLI.

## **Пример**

В данном примере показано, как завершить сеанс работы в режиме конфигурирования интерфейса Interface Configuration Mode и вернуться в режим Privileged EXEC Mode.

```
Switch# configure terminal
Switch(config)# interface ethernet 1/1
Switch (config-if) #end
Switch#
```
# **2.9 exit**

Данная команда используется для выхода из текущего режима конфигурирования и возвращения к

предыдущему режиму. Если текущим режимом является User EXEC Mode или Privileged EXEC Mode, выполнение команды exit позволит выйти из текущей сессии.

**exit**

#### **Параметры**

Нет.

**По умолчанию**

Нет.

#### **Режим ввода команды**

User/Privileged EXEC Mode. Любой режим конфигурирования.

#### **Уровень команды по умолчанию**

Уровень 1.

#### **Использование команды**

Данная команда применяется для выхода из текущего режима конфигурирования и возвращения к предыдущему режиму. Если текущим режимом является User EXEC Mode или Privileged EXEC Mode, выполнение команды **exit** позволит выйти из текущей сессии.

#### **Пример**

В данном примере показано, как вернуться из режима конфигурирования интерфейса (Interface Configuration Mode) в режим глобальной конфигурации (Global Configuration Mode).

```
Switch# configure terminal
Switch (config) interface ethernet 1/0/1
Switch (config-if) #exit
Switch (config) #
```
# **2.10 show history**

Данная команда используется для просмотра списка команд, введенных в текущей сессии режима EXEC.

#### **show history**

**Параметры**

Нет.

**По умолчанию**

Нет.

**Режим ввода команды**

User/Privileged EXEC Mode. Любой режим конфигурирования.

### **Уровень команды по умолчанию**

Уровень 1.

#### **Использование команды**

Все введенные команды сохраняются в системе. Для повторного вызова сохраненной команды используется сочетание клавиш **CTRL**+**P** или клавиша **Вверх**. В этом случае команды вызываются последовательно, начиная с последних команд. Буфер истории рассчитан на 20 команд.

Навигация по командам в истории выполняется следующими комбинациями клавиш:

- CTRL+P или клавиша Вверх для повторного вызова команд из буфера истории, начиная с последних. Повторите нажатие для просмотра более ранних команд.
- CTRL+N или клавиша Вниз для возврата к более поздним командам в буфере истории после повторного вызова команд с помощью клавиш СTRL+P или Вверх. Повторите нажатие для последовательного вызова более поздних команд.

#### **Пример**

В данном примере показан процесс вызова буфера истории.

Switch# show history

help history

Switch#

# **2.11 password-recovery**

Данная команда используется для восстановления настроек пароля. Используйте данную команду в режиме сброса конфигурации (Reset Configuration Mode).

**password-recovery**

**Параметры**

Нет.

**По умолчанию**

Нет.

**Режим ввода команды**

Reset Configuration Mode.

#### **Уровень команды по умолчанию**

Уровень 15.

#### **Использование команды**

В некоторых ситуациях администратору необходимо обновить учетные данные пользователя, так как пароль от учетной записи был утерян. Для этого администратор должен войти в режим **Reset Configuration Mode.** Для получения дополнительной информации о входе в данный режим свяжитесь с представителем технической поддержки.

После входа в режим сброса конфигурации необходимо использовать команду **password-recovery** и следовать предложенным инструкциям по восстановлению пароля.

Данная команда позволяет:

- обновить существующую учетную запись путем ввода существующего имени пользователя и нового пароля или добавить новую учетную запись с уровнем привилегий 15. Новая учетная запись не может быть создана, если превышено максимально возможное число пользовательских учетных записей;
- обновить действующий пароль для уровня привилегий Administrator;
- отключить функцию ААА для возможности локальной аутентификации в системе.

Обновленные настройки будут сохранены в текущем файле конфигурации. Перед перезагрузкой коммутатор предложит администратору подтвердить сохранение текущей конфигурации (running configuration) в качестве конфигурации при загрузке (start-up configuration).

#### **Пример**

В данном примере показано, как использовать функцию восстановления пароля.

```
Switch (reset-config) # password-recovery
This command will guide you to do the password recovery procedure.
Do you want to update the user account? (y/n) [n]y
Please input user account: user1
Please input user password:
Do you want to update the enable password for privilege level 15? (y/n) [n]y
Please input privilege level 15 enable password:
Do you want to disable AAA function to let the system do the local authentication? (y/n) [n] y
```
Switch (reset-config) #

# **2.12 show environment**

Данная команда используется для отображения информации о состоянии вентиляторов, температуре и питании.

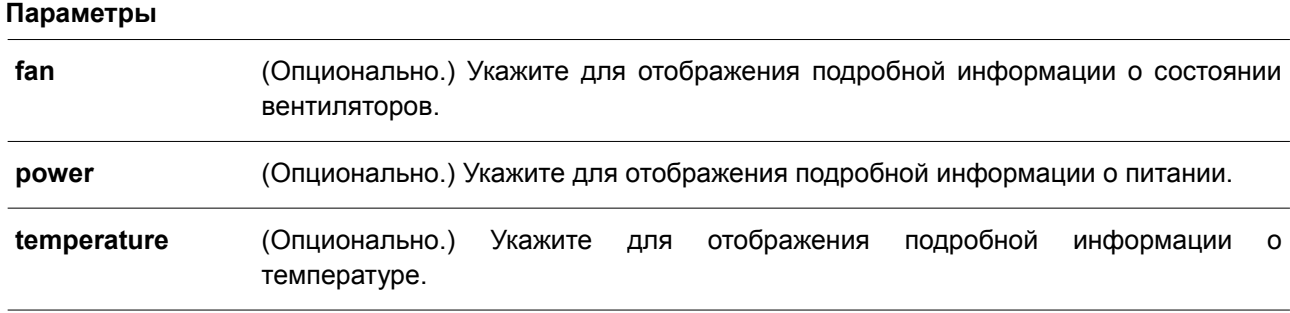

#### **show environment [fan | power | temperature]**

#### **По умолчанию**

Нет.

## **Режим ввода команды**

User/Privileged EXEC Mode. Любой режим конфигурирования.

## **Уровень команды по умолчанию**

Уровень 1.

## **Использование команды**

Если параметры не заданы, будут отображаться все типы информации.

## **Пример**

В данном примере показано, как отобразить информацию о состоянии вентиляторов, температуре и питании устройства.

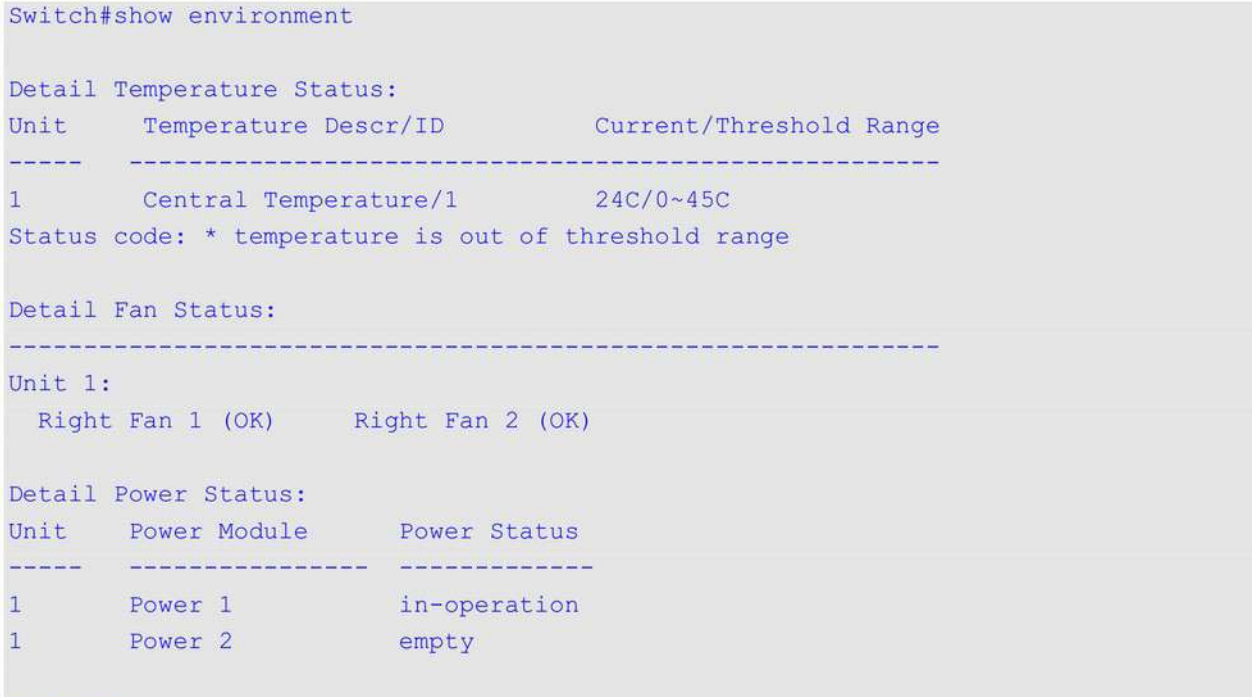

## Switch#

#### **Отображаемые параметры**

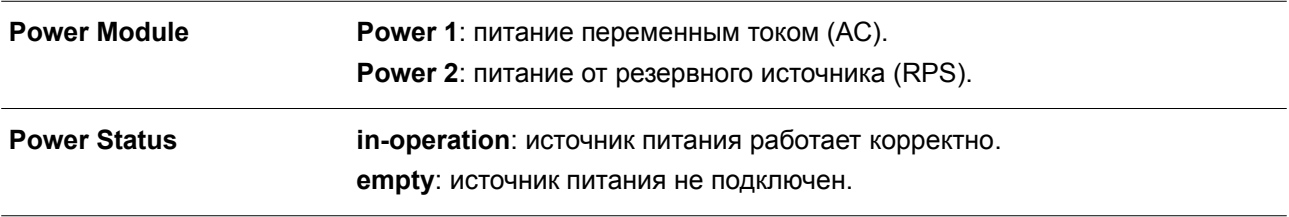

# **2.13 show unit**

Данная команда используется для отображения общей информации об устройствах в стеке.

**show unit [***UNIT-ID***]**

#### **Параметры**

*UNIT-ID* (Опционально.) Укажите Unit ID устройства, информацию о котором необходимо отобразить.

#### **По умолчанию**

Нет.

## **Режим ввода команды**

User/Privileged EXEC Mode. Любой режим конфигурирования.

#### **Уровень команды по умолчанию**

Уровень 1.

#### **Использование команды**

Switch#show unit

Данная команда применяется для отображения информации об устройствах стека. Если параметр *UNIT-ID* не указан, выводится информация по всем устройствам.

# **Пример**

В данном примере показано, как отобразить информацию об устройствах в стеке.

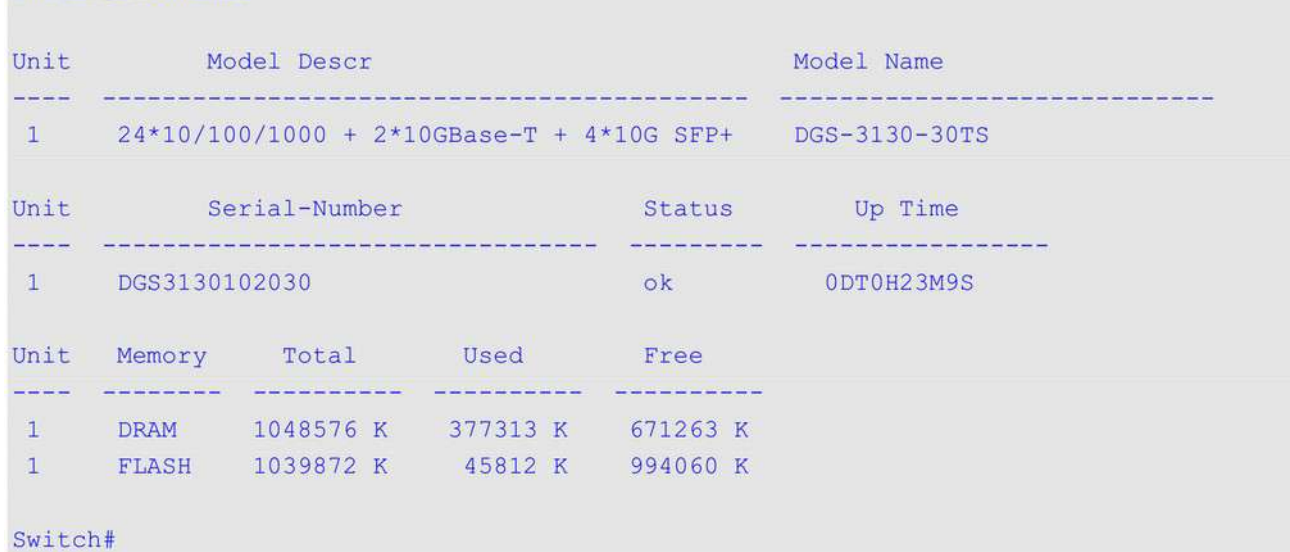

# **2.14 show cpu utilization**

Данная команда позволяет получить информацию об использовании ЦПУ.

# **show cpu utilization [history {15\_minute [slot** *INDEX***] | 1\_day [slot** *INDEX***]}]**

# **Параметры**

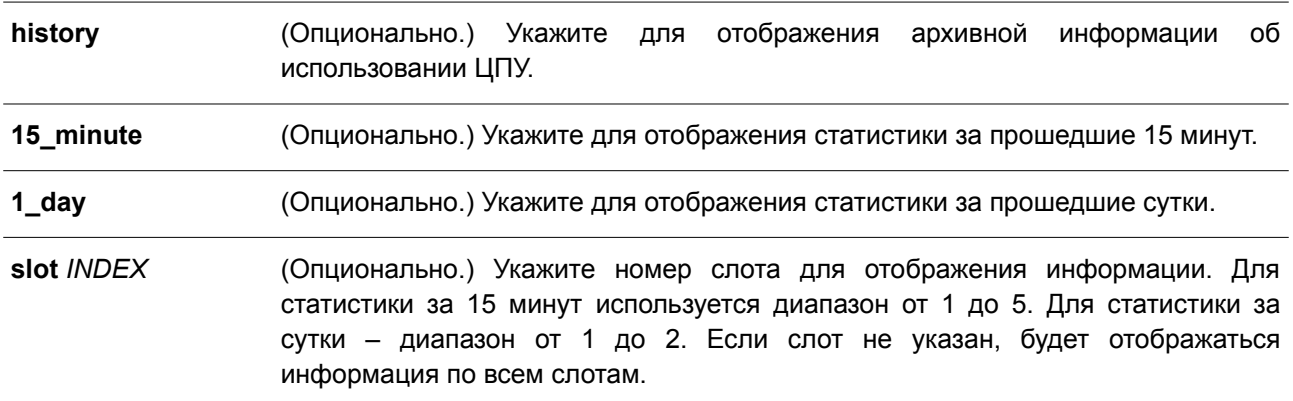

## **По умолчанию**

Нет.

#### **Режим ввода команды**

User/Privileged EXEC Mode. Любой режим конфигурирования.

## **Уровень команды по умолчанию**

Уровень 1.

## **Использование команды**

Данная команда применяется для отображения данных по загрузке центрального процессора с интервалами 5 секунд, 1 минута и 5 минут.

Существует два типа отображения архивной информации об использовании ЦПУ: за 15 минут и за сутки. В первом случае (15 минут) слот 1 позволяет отобразить статистику за прошедшие 15 минут, а слот 2 – статистику для интервала, который начался 30 минут назад и завершился 15 минут назад, и т. д. Во втором случае (сутки) слот 1 позволяет отобразить статистику за прошедшие 24 часа, а слот 2 – статистику для интервала, который начался 48 часов назад и закончился 24 часа назад.

## **Пример**

В данном примере показано, как получить информацию о загрузке процессора.

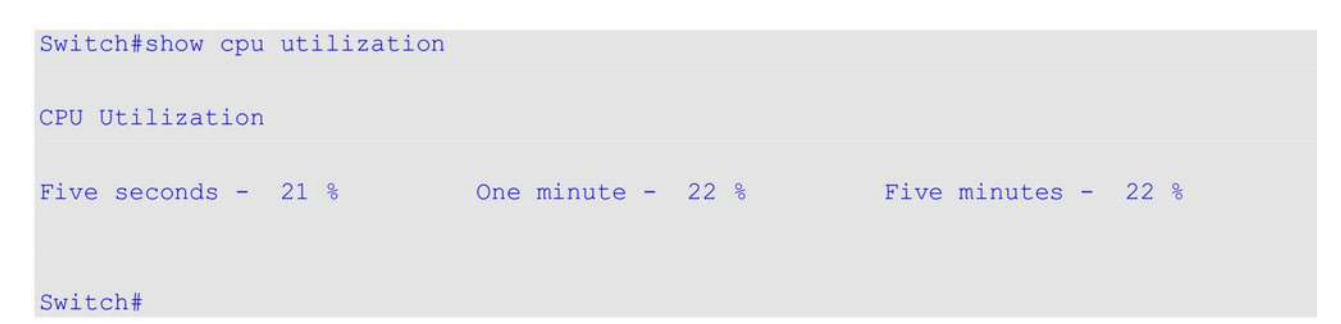

# **2.15 show version**

Данная команда используется для отображения информации о версии коммутатора.

**show version**

**Параметры** Нет.

**По умолчанию**

Нет.

# **Режим ввода команды**

User/Privileged EXEC Mode. Любой режим конфигурирования.

#### **Уровень команды по умолчанию**

Уровень 1.

#### **Использование команды**

Данная команда применяется для отображения информации о версии коммутатора.

#### **Пример**

В данном примере показано, как отобразить информацию о версии коммутатора.

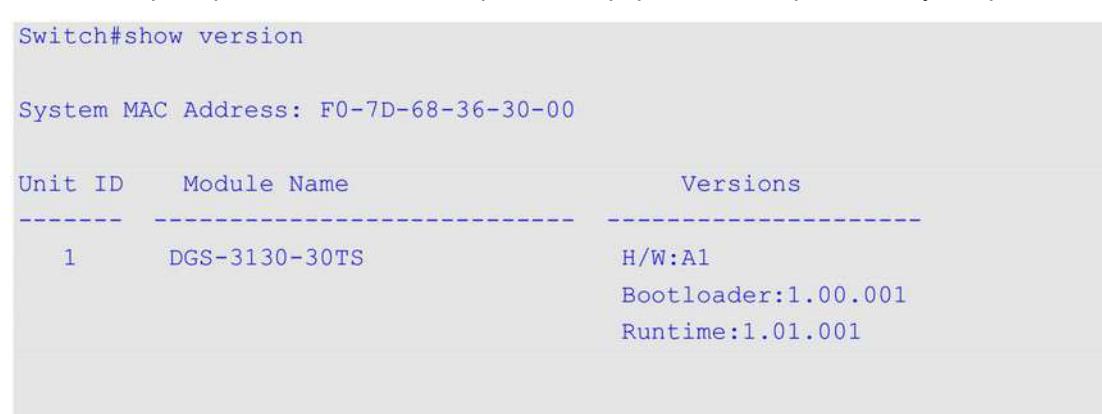

Switch#

# **2.16 snmp-server enable traps environment**

Данная команда используется для включения отправки trap-сообщений о состоянии питания, температуре и работе вентиляторов. Чтобы отключить отправку trap-сообщений, воспользуйтесь формой **no** этой команды.

# **snmp-server enable traps environment [fan] [power] [ temperature] no snmp-server enable traps environment [fan | power | temperature]**

#### **Параметры**

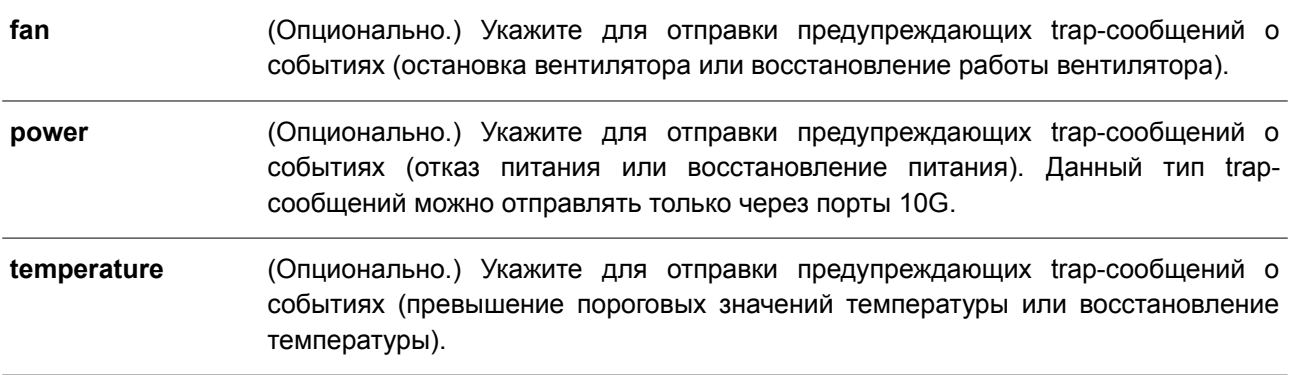

#### **По умолчанию**

По умолчанию поддержка trap-сообщений для всех параметров отключена.

#### **Режим ввода команды**

Global Configuration Mode.

#### **Уровень команды по умолчанию**

Уровень 12.

#### **Использование команды**

Данная команда применяется для включения отправки trap-сообщений о состоянии питания, температуре и работе вентиляторов. Если параметры не указаны, будет включена или отключена поддержка trap-сообщений для всех параметров.

#### **Пример**

В данном примере показано, как включить отправку trap-сообщений.

```
Switch# configure terminal
Switch(config)# snmp-server enable traps environment
Switch (config) #
```
# **2.17 environment temperature threshold**

Данная команда используется, чтобы настроить пороговые значения температур для срабатывания термодатчика. Для возврата к настройкам по умолчанию воспользуйтесь формой **no** этой команды.

**environment temperature threshold unit** *UNIT-ID* **thermal** *THERMAL-ID* **[high** *VALUE***] [low** *VALUE***]**

**no environment temperature threshold unit** *UNIT-ID* **thermal** *THERMAL-ID* **[high] [low]**

#### **Параметры**

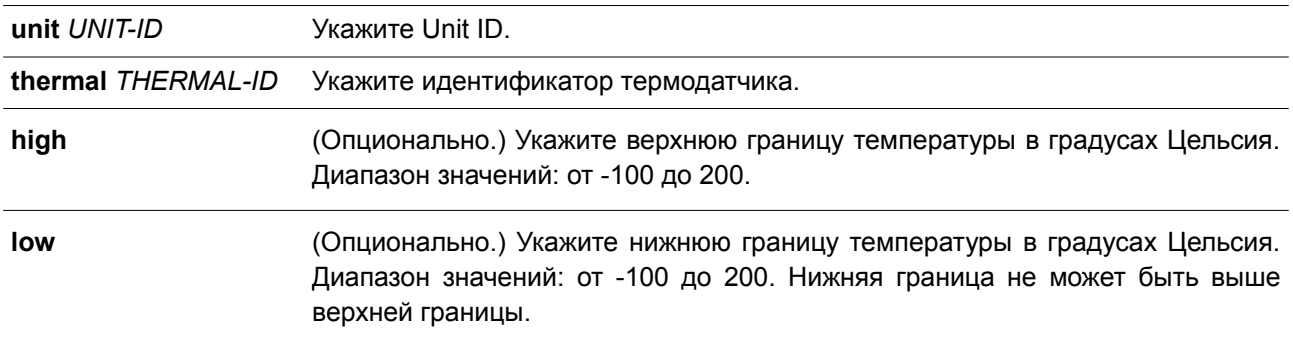

#### **По умолчанию**

По умолчанию корректным является указанный рабочий диапазон.

#### **Режим ввода команды**

Global Configuration Mode.

#### **Уровень команды по умолчанию**

Уровень 12.

#### **Использование команды**

Используйте данную команду, чтобы настроить пороговые значения температуры, соответствующие корректному диапазону рабочих температур, определенных для датчика. Нижняя граница температурного диапазона не может быть выше верхней. Настроенный диапазон должен быть в пределах минимума и максимума разрешенных температур, определенных для датчика. При превышении заданного порога будет отправлено уведомление.

#### **Пример**

В данном примере показано, как настроить диапазон температур для термодатчика с ID 1 на устройстве Unit 1.

```
Switch# configure terminal
Switch (config) # environment temperature threshold unit 1 thermal 1 high 100 low 20
Switch (config) #
```
# **2.18 show privilege**

Данная команда используется для отображения текущего уровня привилегии.

**show privilege**

**Параметры**

Нет.

# **По умолчанию**

Нет.

## **Режим ввода команды**

User/Privileged EXEC Mode. Любой режим конфигурирования.

## **Уровень команды по умолчанию**

Уровень 1.

## **Использование команды**

Данная команда используется для отображения текущего уровня привилегии.

# **Пример**

В данном примере показано, как отобразить информацию о текущем уровне привилегии.

Switch#show privilege Current privilege level is 15

Switch#

# **2.19 show memory utilization**

Данная команда используется для отображения информации об использовании памяти.

# **show memory utilization [history {15\_minute [slot** *INDEX***] | 1\_day [slot** *INDEX***]}]**

**Параметры**

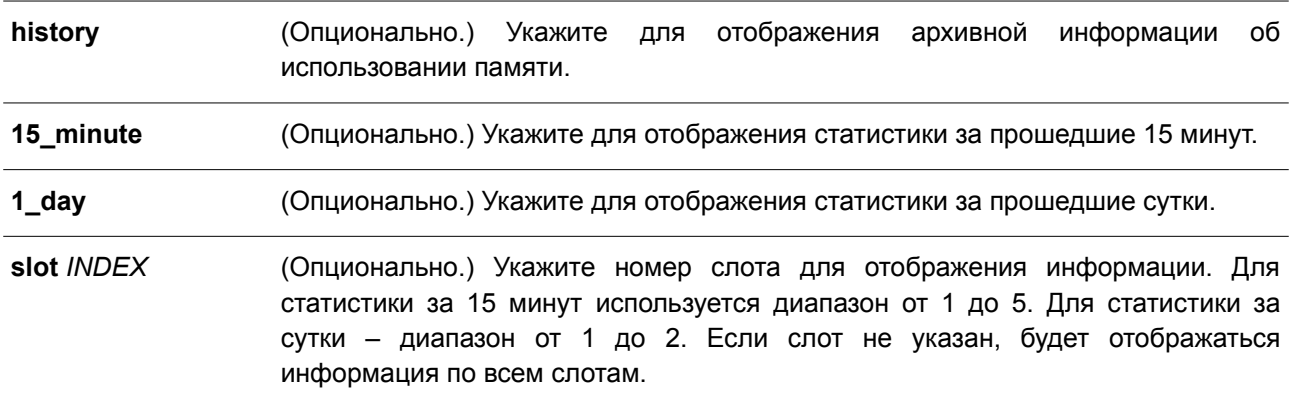

## **По умолчанию**

Нет.

#### **Режим ввода команды**

User/Privileged EXEC Mode.

#### **Уровень команды по умолчанию**

Уровень 1.

#### **Использование команды**

Данная команда применяется для отображения информации об использовании памяти коммутатора. Существует два типа отображения архивной информации об использовании памяти: за 15 минут и за сутки. В первом случае (15 минут) слот 1 позволяет отобразить статистику за прошедшие 15 минут, а слот 2 – статистику для интервала, который начался 30 минут назад и завершился 15 минут назад, и т. д. Во втором случае (сутки) слот 1 позволяет отобразить статистику за прошедшие 24 часа, а слот 2 – статистику для интервала, который начался 48 часов назад и закончился 24 часа назад.

## **Пример**

В данном примере показано, как отобразить информацию об использовании памяти.

```
Switch#show memory utilization
          Total Used Free
Unit Memory
   - - - -1 DRAM 1006928 K 676848 K 330080 K
   FLASH 92160 K 52885 K 39275 K
1<sup>1</sup>Switch#
```
# <span id="page-32-0"></span>**3. Команды 802.1Х**

# **3.1 clear dot1x counters**

Данная команда используется для сброса счетчиков 802.1Х (диагностика, статистика и статистика сессии).

**сlear dot1x counters {all | interface** *INTERFACE-ID* **[, | -]}**

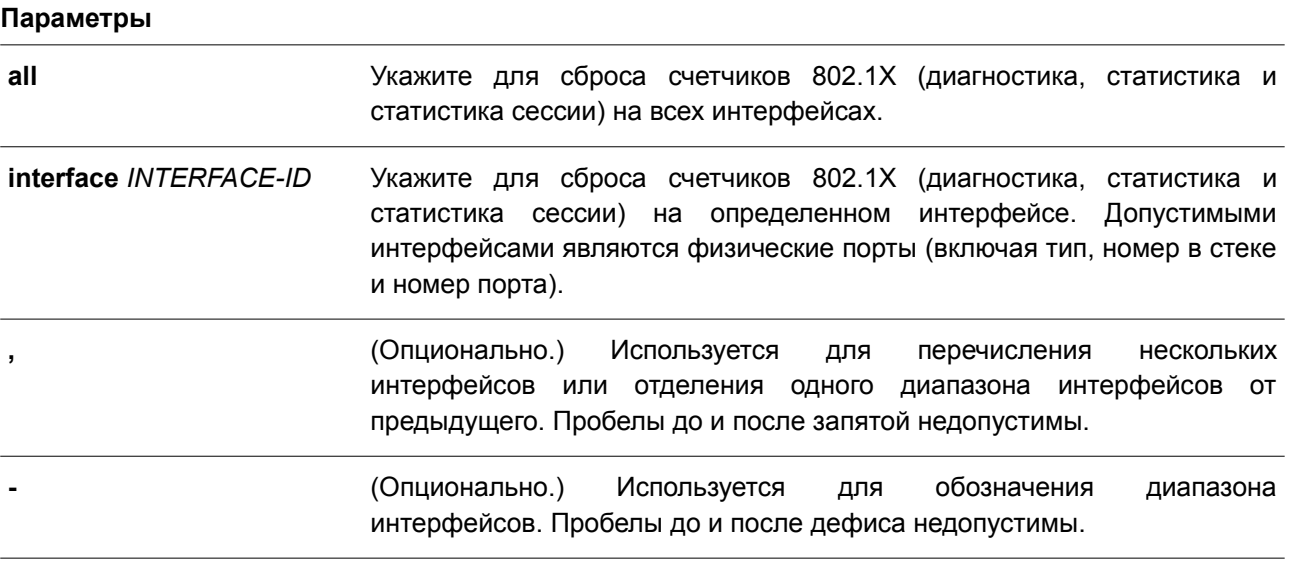

**По умолчанию**

Нет.

#### **Режим ввода команды**

Privileged EXEC Mode.

#### **Уровень команды по умолчанию**

Уровень 12.

## **Использование команды**

Данная команда применяется для сброса всех счетчиков 802.1Х (диагностика, статистика и статистика сессии).

## **Пример**

В данном примере показано, как сбросить все счетчики 802.1Х (диагностика, статистика и статистика сессии) на интерфейсе Ethernet 1/0/1.

Switch# clear dot1x counters interface ethernet 1/0/1 Switch#

# **3.2 dot1x control-direction**

Данная команда используется для настройки типа трафика на порту как однонаправленного (in) или

двунаправленного (both). Чтобы вернуться к настройкам по умолчанию, воспользуйтесь формой **no** этой команды.

# **dot1x control-direction {both | in} no dot1x control-direction**

#### **Параметры**

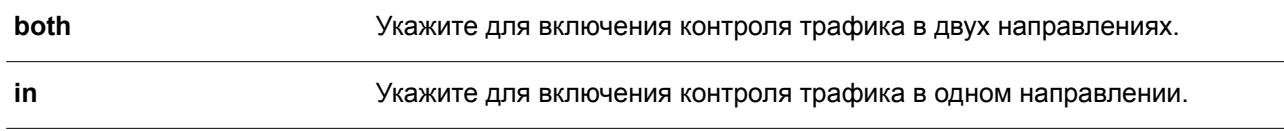

#### **По умолчанию**

По умолчанию используется двунаправленный режим.

#### **Режим ввода команды**

Interface Configuration Mode.

### **Уровень команды по умолчанию**

Уровень 12.

#### **Использование команды**

Данная команда применима исключительно для настройки интерфейсов физического порта. Если управление портом настроено как **force-authorized**, то контроль трафика в обоих направлениях не осуществляется. Если управление портом настроено как **auto**, то для контроля трафика в заданном направлении необходимо пройти процедуру аутентификации. Если управление портом настроено как **force-unauthorized**, доступ к управлению направлением заблокирован.

Предположим, что управление портом настроено как **auto**. Если направление задано как **both**, порт может принимать и передавать только пакеты EAPOL. Весь пользовательский трафик заблокирован до аутентификации. Если направление задано как **in**, в дополнение к приему и передаче пакетов EAPOL, порт может передавать пользовательский трафик, но не может получать его до аутентификации.

#### **Пример**

В данном примере показано, как настроить контроль трафика на интерфейсе Ethernet 1/0/1 в качестве однонаправленного.

```
Switch# configure terminal
Switch (config) # interface ethernet 1/0/1
Switch(config-if)# dot1x control-direction in
Switch (config-if) #
```
# **3.3 dot1x default**

Данная команда применяется для возврата параметров IEEE 802.1X определенного порта к настройкам по умолчанию.

### **dot1x default**

#### **Параметры**

Нет.

## **По умолчанию**

Аутентификация IEEE 802.1X отключена. Двунаправленный режим потока. Управление портом – автоматическое. Forward PDU на порту отключено. Максимальное количество запросов – 2. Таймер сервера – 30 секунд. Таймер запроса – 30 секунд. Интервал передачи – 30 секунд.

## **Режим ввода команды**

Interface Configuration Mode.

#### **Уровень команды по умолчанию**

Уровень 12.

#### **Использование команды**

Данная команда используется для возврата параметров IEEE 802.1X определенного порта к настройкам по умолчанию. Команда применима исключительно для настройки интерфейсов физического порта.

## **Пример**

В данном примере показано, как сбросить параметры IEEE 802.1X на интерфейсе Ethernet 1/0/1.

```
Switch# configure terminal
Switch (config) # interface ethernet 1/0/1
Switch(config-if)# dot1x default
Switch (config-if) #
```
# **3.4 dot1x port-control**

Данная команда используется для управления состоянием авторизации порта. Чтобы вернуться к настройкам по умолчанию, воспользуйтесь формой **no** этой команды.

**dot1x port-control {auto | force-authorized | force-unauthorized} no dot1x port-control**

#### **Параметры**

**auto** Укажите для включения аутентификации IEEE 802.1X для порта.

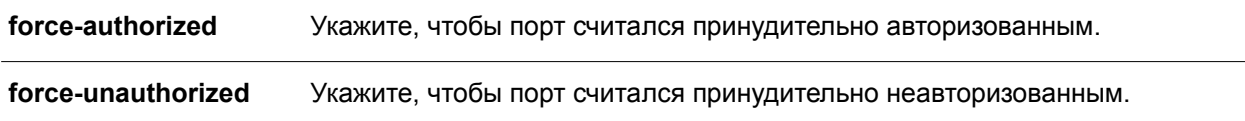

#### По умолчанию

По умолчанию данная функция настроена как auto.

#### Режим ввода команды

Interface Configuration Mode.

#### Уровень команды по умолчанию

Уровень 12.

#### Использование команды

Данная команда вступает в силу, только если аутентификатор IEEE 802.1X РАЕ глобально включен командой dot1x system-auth-control и включен для определенного порта с помощью режима аутентификатора dot1x PAE.

Команда применима исключительно для настройки интерфейсов физического порта.

Если управление портом настроено как force-authorized, то контроль трафика в обоих направлениях не осуществляется. Если управление портом настроено как auto, то для контроля трафика в заданном направлении необходимо пройти процедуру аутентификации. При выборе параметра force-unauthorized управление портом в указанном направлении заблокировано.

#### Пример

В данном примере показано, как запретить доступ на интерфейс Ethernet 1/0/1.

```
Switch# configure terminal
Switch(config)# interface ethernet 1/0/1
Switch(config-if)# dot1x port-control force-unauthorized
Switch (config-if)#
```
## 3.5 dot1x forward-pdu

Данная команда используется для включения функции продвижения кадров dot1x PDU. Чтобы отключить данную функцию, воспользуйтесь формой по этой команды.

### dot1x forward-pdu no dot1x forward-pdu

Параметры

Нет

#### По умолчанию

По умолчанию данная функция отключена.

#### Режим ввода команды
Interface Configuration Mode.

### **Уровень команды по умолчанию**

Уровень 12.

### **Использование команды**

Данная команда применима исключительно для настройки интерфейсов физического порта. Команда действует, только если аутентификация dot1x на настраиваемом порту отключена. Принятые PDU будут перенаправлены либо с тегом, либо без тега в зависимости от настроек VLAN.

### **Пример**

В данном примере показано, как настроить продвижение кадров dot1x PDU.

```
Switch# configure terminal
Switch (config) # interface ethernet 1/0/1
Switch(config-if)# dot1x forward-pdu
Switch (config-if) #
```
# **3.6 dot1x initialize**

Данная команда используется для включения режима аутентификатора на определенном порту или ассоциированного с определенным MAC-адресом.

### **dot1x initialize {interface** *INTERFACE-ID* **[, | -] | mac-address** *MAC-ADDRESS***}**

#### **Параметры**

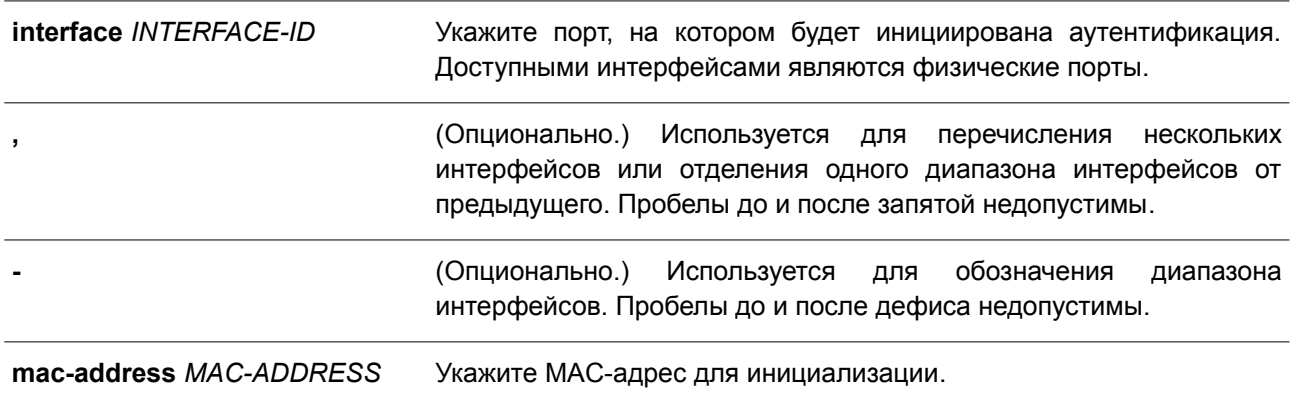

#### **По умолчанию**

Нет.

#### **Режим ввода команды**

Privileged EXEC Mode.

#### **Уровень команды по умолчанию**

Уровень 12.

#### **Использование команды**

В режиме multi-host укажите ID интерфейса для инициализации определенного порта. В режиме multi-auth укажите MAC-адрес для инициализации определенного MAC-адреса.

### **Пример**

В данном примере показано, как инициализировать режим аутентификатора для интерфейса Ethernet 1/0/1.

Switch# dot1x initialize interface ethernet 1/0/1 Switch#

# **3.7 dot1x max-req**

Данная команда используется, чтобы задать максимальное количество попыток для передачи клиенту запроса EAP (Extensive Authentication Protocol) от внутреннего сервера аутентификации, прежде чем инициировать повторную аутентификацию. Для возврата к настройкам по умолчанию воспользуйтесь формой **no** этой команды.

**dot1x max-req** *TIMES* **no dot1x max-req**

#### **Параметры**

*TIMES* Укажите количество запросов, в которых коммутатор повторно передает кадр ЕАР запрашивающему устройству перед перезапуском процесса аутентификации. Диапазон значений: от 1 до 10.

### **По умолчанию**

По умолчанию используется значение 2.

#### **Режим ввода команды**

Interface Configuration Mode.

#### **Уровень команды по умолчанию**

Уровень 12.

#### **Использование команды**

Данная команда применима исключительно для настройки интерфейсов физического порта. Используйте команду, чтобы задать количество повторных попыток для передачи запроса. Если клиент не отвечает на запрос аутентификации в течение периода, заданного командой **dot1x timeout tx-period** *SECONDS,* коммутатор отправит повторный запрос.

### **Пример**

В данном примере показано, как задать максимальное число попыток для передачи запроса на интерфейсе Ethernet 1/0/1. Указанное значение – 3.

```
Switch# configure terminal
Switch (config) # interface ethernet 1/0/1
Switch (config-if)# dot1x max-req 3
Switch (config-if) #
```
### **3.8 dot1x pae authenticator**

Данная команда используется для конфигурирования определенного порта в качестве аутентификатора IEEE 802.1X PAE (Port Access Entity). Чтобы отключить использование порта в качестве аутентификатора IEEE 802.1X, воспользуйтесь формой **no** этой команды.

**dot1x pae authenticator no dot1x pae authenticator**

**Параметры**

**По умолчанию**

Нет.

По умолчанию данная функция отключена.

**Режим ввода команды**

Interface Configuration Mode.

#### **Уровень команды по умолчанию**

Уровень 12.

#### **Использование команды**

Данная команда применима исключительно для настройки интерфейсов физического порта. Необходимо глобально включить аутентификацию IEEE 802.1X на коммутаторе с помощью команды **dot1x system-auth-control**. Если аутентификация IEEE 802.1X включена, система будет аутентифицировать пользователя 802.1Х на основе списка методов, указанных командой **aaa authentication dot1x default**.

#### **Пример**

В данном примере показано, как настроить интерфейс Ethernet 1/0/1 в качестве аутентификатора IEEE 802.1X PAE.

```
Switch# configure terminal
Switch (config) # interface ethernet 1/0/1
Switch(config-if)# dot1x pae authenticator
Switch (config-if) #
```
В примере ниже показано, как отключить аутентификацию IEEE 802.1X для интерфейса Ethernet 1/0/1.

```
Switch# configure terminal
Switch (config) # interface ethernet 1/0/1
Switch (config-if) # no dotlx pae authenticator
Switch (config-if) #
```
# **3.9 dot1x re-authenticate**

Данная команда используется для повторной аутентификации определенного порта или MAC-адреса.

### **dot1x re-authenticate {interface** *INTERFACE-ID* **[, | -] | mac-address** *MAC-ADDRESS***}**

#### **Параметры**

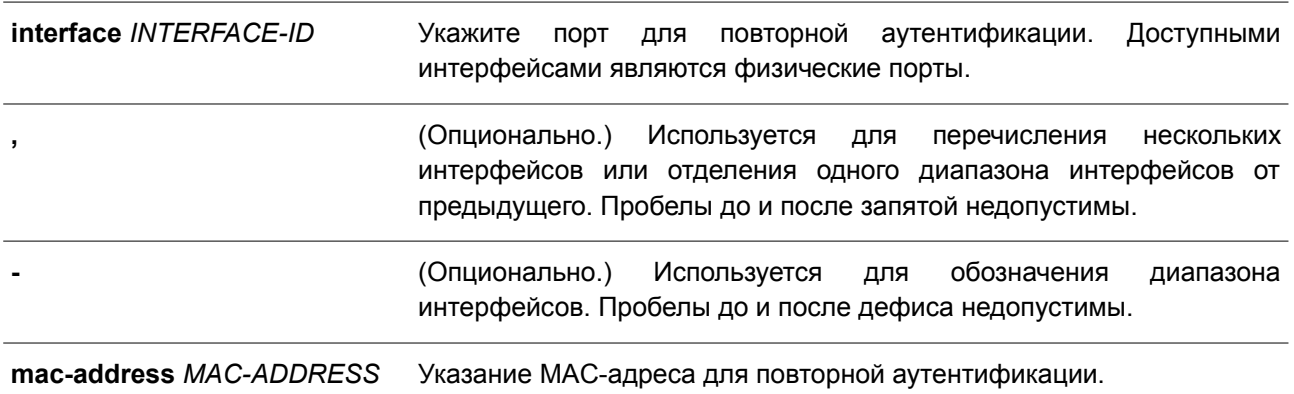

#### **По умолчанию**

Нет.

#### **Режим ввода команды**

Privileged EXEC Mode.

#### **Уровень команды по умолчанию**

Уровень 12.

#### **Использование команды**

Данная команда применяется для повторной аутентификации определенного порта или MAC-адреса. В режиме multi-host укажите ID интерфейса для повторной аутентификации определенного порта. В режиме multi-auth укажите MAC-адрес для повторной аутентификации определенного MAC-адреса.

#### **Пример**

В данном примере показано, как включить повторную аутентификацию для интерфейса Ethernet 1/0/1.

```
Switch# dot1x re-authenticate interface ethernet 1/0/1
Switch#
```
# **3.10 dot1x system-auth-control**

Данная команда используется для глобального включения аутентификации IEEE 802.1X на коммутаторе. Чтобы отключить аутентификацию IEEE 802.1X, воспользуйтесь формой **no** этой команды.

**dot1x system-auth-control no dot1x system-auth-control**

#### **Параметры**

Нет.

### **По умолчанию**

По умолчанию данная функция отключена.

### **Режим ввода команды**

Global Configuration Mode.

### **Уровень команды по умолчанию**

Уровень 12.

### **Использование команды**

При включении функции аутентификации IEEE 802.1X неавторизованные узлы не смогут получать доступ к сети. Используйте команду **dot1x system-auth-control** для глобального включения аутентификации IEEE 802.1X. Если аутентификация IEEE 802.1X включена, система будет аутентифицировать пользователя 802.1Х на основе списка методов, указанных командой **aaa authentication dot1x default**.

### **Пример**

В данном примере показано, как включить аутентификацию IEEE 802.1X глобально на коммутаторе.

Switch# configure terminal Switch (config) # dot1x system-auth-control  $Switch(config)$ #

# **3.11 dot1x timeout**

Данная команда используется для настройки таймеров IEEE 802.1X. Чтобы вернуться к настройкам по умолчанию, воспользуйтесь формой **no** этой команды.

# **dot1x timeout {server-timeout** *SECONDS* **| supp-timeout** *SECONDS* **| tx-period** *SECONDS***} no dot1x timeout {server-timeout | supp-timeout | tx-period}**

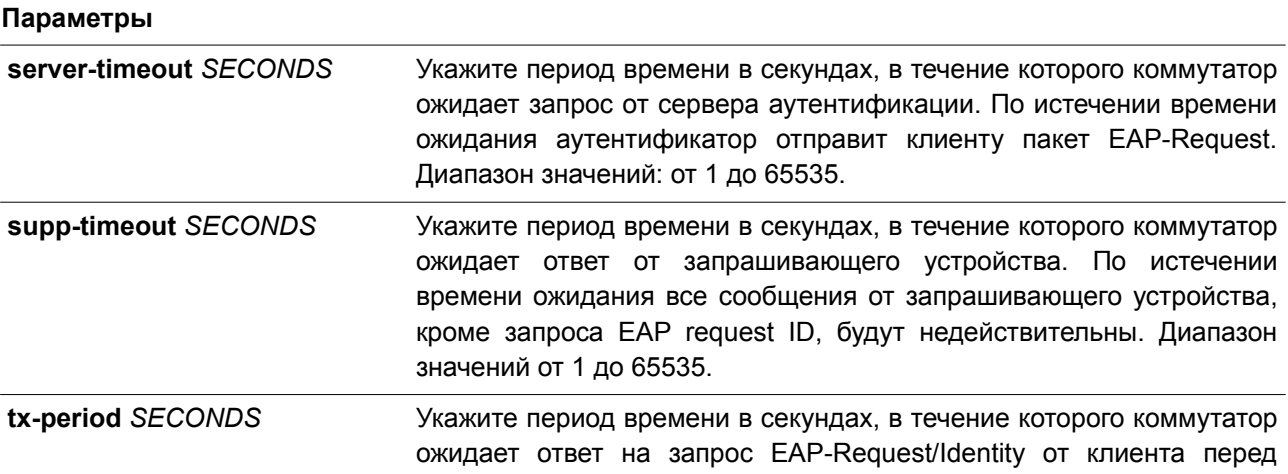

#### повторной отправкой запроса. Диапазон значений от 1 до 65535.

#### **По умолчанию**

Значение **server-timeout** по умолчанию составляет 30 секунд. Значение **supp-timeout** по умолчанию составляет 30 секунд. Значение **tx-period** по умолчанию составляет 30 секунд.

#### **Режим ввода команды**

Interface Configuration Mode.

#### **Уровень команды по умолчанию**

Уровень 12.

### **Использование команды**

Данная команда применима исключительно для настройки интерфейсов физического порта.

#### **Пример**

В данном примере показано, как задать на интерфейсе Ethernet 1/0/1 время ожидания ответа от сервера (15 секунд) и запрашивающего устройства (15 секунд), а также время ожидания перед повторной отправкой запроса клиенту (Тх-period =10 секунд).

```
Switch# configure terminal
Switch (config) # interface ethernet 1/0/1
Switch(config-if)# dot1x timeout server-timeout 15
Switch(config-if)# dot1x timeout supp-timeout 15
Switch (config-if)# dot1x timeout tx-period 10
Switch (config-if) #
```
# **3.12 show dot1x**

Данная команда используется для отображения глобальной конфигурации IEEE 802.1X или конфигурации интерфейса.

**show dot1x [interface** *INTERFACE-ID* **[, | -]]**

**Параметры**

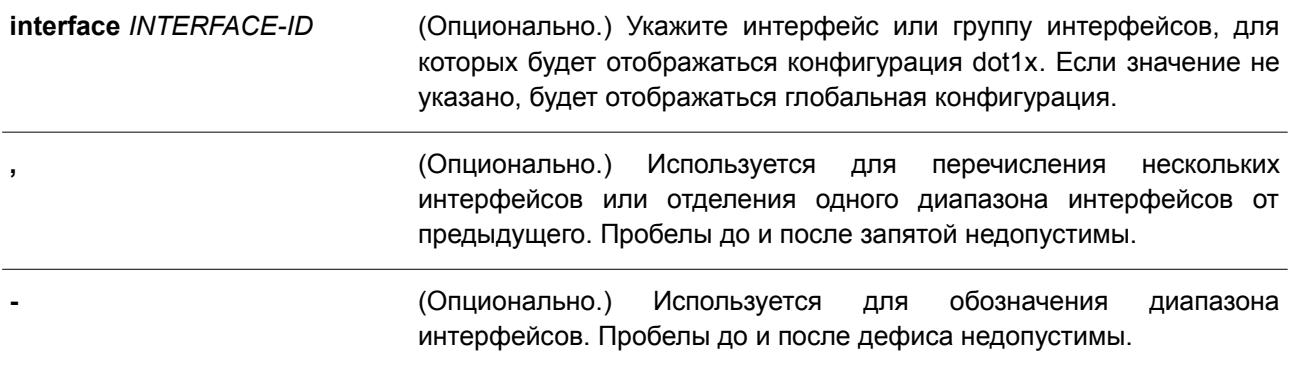

#### **По умолчанию**

Нет.

#### **Режим ввода команды**

User/Privileged EXEC Mode. Любой режим конфигурирования.

#### **Уровень команды по умолчанию**

Уровень 1.

### **Использование команды**

Данная команда применяется для отображения глобальной конфигурации или конфигурации интерфейса. Если параметры не указаны, будет отображаться глобальная конфигурация. В противном случае отображаться будет конфигурация определенного интерфейса.

### **Пример**

В данном примере показано, как включить отображение глобальной конфигурации dot1X.

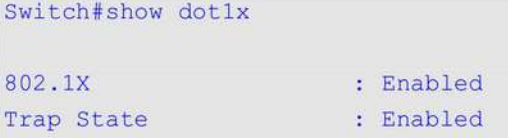

Switch#

В примере ниже показано, как включить отображение конфигурации dot1X для интерфейса Ethernet 1/0/1.

Switch#show dot1x interface ethernet 1/0/1

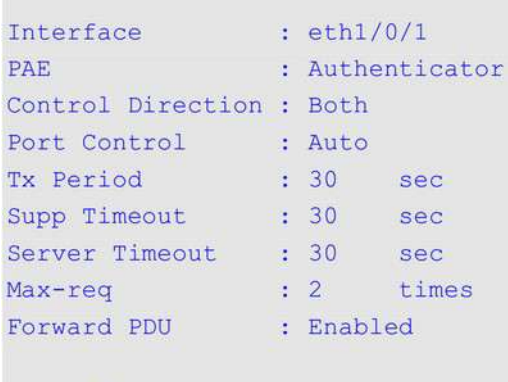

Switch#

## **3.13 show dot1x diagnostics**

Данная команда используется для просмотра результатов диагностики IEEE 802.1X.

**show dot1x diagnostics [interface** *INTERFACE-ID* **[, | -]]**

### **Параметры**

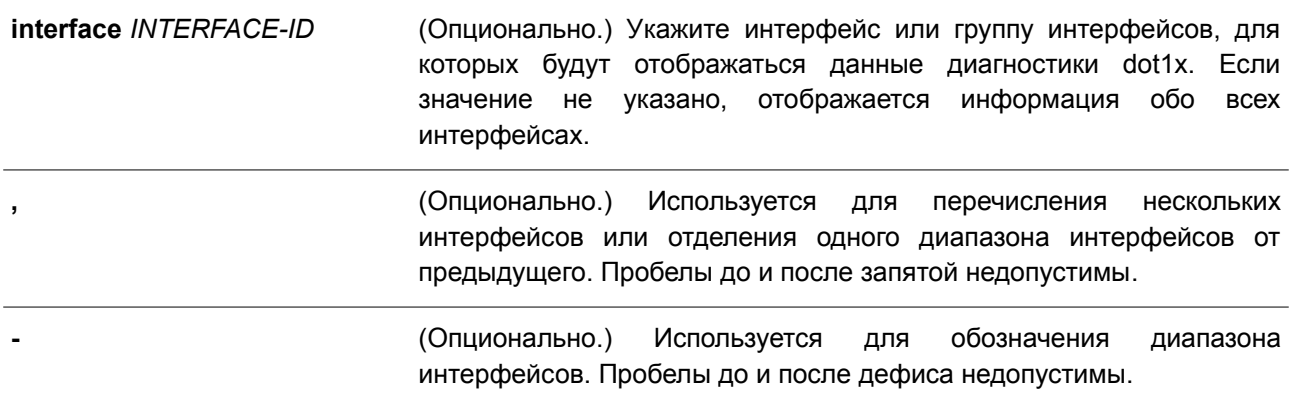

### **По умолчанию**

Нет.

### **Режим ввода команды**

User/Privileged EXEC Mode. Любой режим конфигурирования.

### **Уровень команды по умолчанию**

Уровень 1.

#### **Использование команды**

Данная команда применяется для отображения результатов диагностики IEEE 802.1X. Если значение не указано, будут отображаться данные для всех интерфейсов. В противном случае отображаются данные диагностики для заданного интерфейса.

### **Пример**

В данном примере показано, как вывести данные диагностики dot1X для интерфейса Ethernet 1/0/1.

Switch# show dot1x diagnostics interface ethernet 1/0/1 eth1/0/1 dot1x diagnostic information are following: EntersConnecting : 20<br>
EAP-LogoffsWhileConnecting : 0<br>
EntersAuthenticating : 0 EntersAuthenticating  $\therefore$  0 TimeoutsWhileAuthenticating  $\therefore$  0 FailsWhileAuthenticating  $\therefore$  0 FailsWhileAuthenticating<br>ReauthsWhileAuthenticating<br>EAP-StartsWhileAuthenticating<br>EAP-LogoffsWhileAuthenticating  $\therefore$  0  $\therefore$  0  $\therefore$  0 ReauthsWhileAuthenticated<br>EAP-StartsWhileAuthenticated  $\therefore$  0  $\therefore$  0 EAP-StartsWhileAuthenticated : 0<br>EAP-LogoffsWhileAuthenticated : 0  $\therefore$  0 BackendResponses BackendResponses<br>BackendAccessChallenges<br>PackerdOtherPerrecte<sup>rrespo</sup>nsitional  $\therefore$  0 BackendOtherRequestsToSupplicant : 0 BackendNonNakResponsesFromSupplicant : 0 BackendAuthSuccesses  $\cdot$  0  $\therefore$  0 BackendAuthFails

Switch#

# **3.14 show dot1x statistics**

Данная команда используется для просмотра статистики IEEE 802.1X.

#### **show dot1x statistics [interface** *INTERFACE-ID* **[, | -]]**

#### **Параметры**

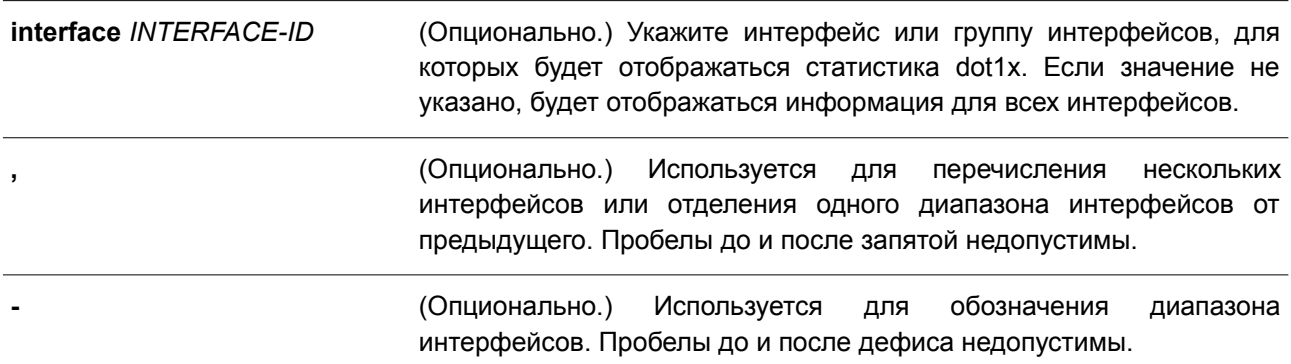

#### **По умолчанию**

Нет.

#### **Режим ввода команды**

User/Privileged EXEC Mode. Любой режим конфигурирования.

**Уровень команды по умолчанию**

Уровень 1.

#### **Использование команды**

Данная команда применяется для отображения статистики IEEE 802.1X. Если значение не указано, отображается статистика для всех интерфейсов.

#### **Пример**

В данном примере показано, как отобразить статистику dot1X для интерфейса Ethernet 1/0/1.

```
Switch# show dot1x statistics interface ethernet 1/0/1
eth1/0/1 dot1x statistics information:
EAPOL Frames RX
                                  \therefore 1
EAPOL Frames TX
                                  \therefore 4
EAPOL-Start Frames RX
                                  \therefore 0
EAPOL-Req/Id Frames TX
                                  \therefore 6
EAPOL-Logoff Frames RX
                                  \therefore 0
                                  \therefore 0
EAPOL-Req Frames TX
EAPOL-Resp/Id Frames RX
                                  \therefore 0
                                  \therefore 0
EAPOL-Resp Frames RX
Invalid EAPOL Frames RX
                                  \therefore 0
EAP-Length Error Frames RX : 0
Last EAPOL Frame Version : 0<br>
Last EAPOL Frame Source : 00-10-28-00-19-78
Switch#
```
# **3.15 show dot1x session-statistics**

Данная команда используется для отображения статистики сессий IEEE 802.1X.

### **show dot1x session-statistics [interface** *INTERFACE-ID* **[, | -]]**

#### **Параметры**

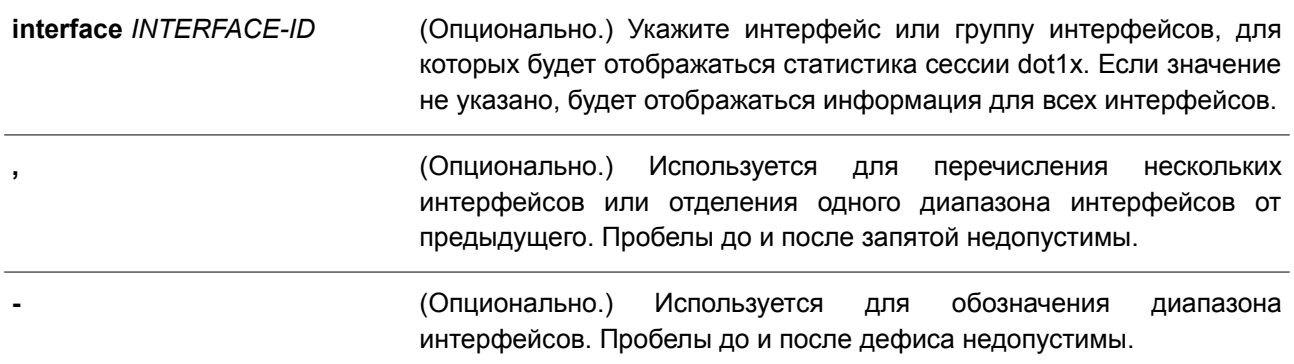

#### **По умолчанию**

Нет.

### **Режим ввода команды**

User/Privileged EXEC Mode. Любой режим конфигурирования.

### **Уровень команды по умолчанию**

Уровень 1.

### **Использование команды**

Данная команда применяется для просмотра статистической информации по сессиям IEEE 802.1X. Если значение не указано, будет отображаться информация для всех интерфейсов.

### **Пример**

В данном примере показано, как отобразить статистику по сессиям dot1X для интерфейса Ethernet 1/0/1.

Switch# show dotlx session-statistics interface ethernet 1/0/1

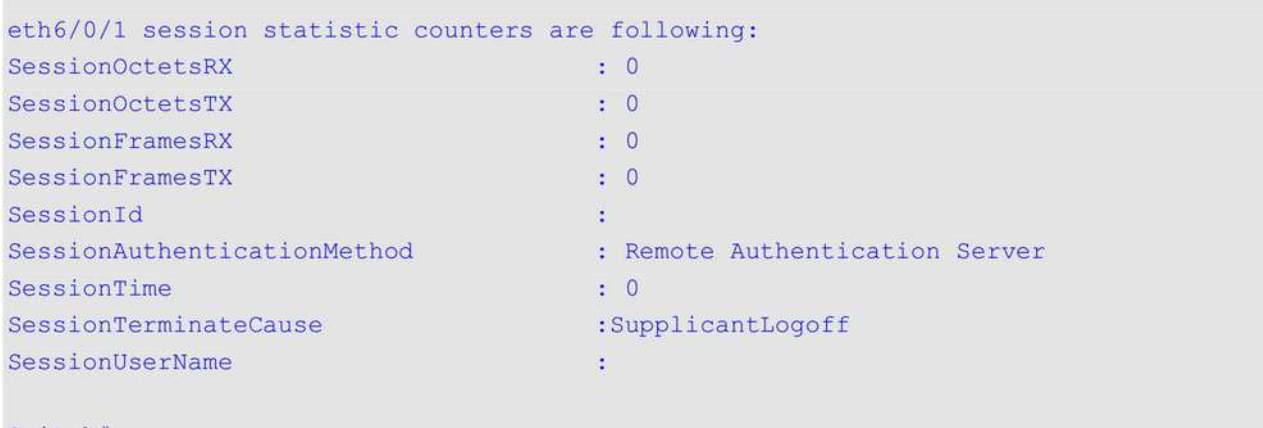

Switch#

# **3.16 snmp-server enable traps dot1x**

Данная команда используется, чтобы включить отправку SNMP-уведомлений для аутентификации 802.1X. Для отключения отправки SNMP-уведомлений воспользуйтесь формой **no** этой команды.

# **snmp-server enable traps dot1x no snmp-server enable traps dot1x**

### **Параметры**

Нет.

### **По умолчанию**

По умолчанию данная функция отключена.

### **Режим ввода команды**

Global Configuration Mode.

### **Уровень команды по умолчанию**

Уровень 12.

### **Использование команды**

Используйте данную команду, чтобы включить/отключить отправку SNMP-уведомлений для аутентификации 802.1X

# **Пример**

В данном примере показано, как включить отправку trap-сообщений для аутентификации 802.1Х.

Switch# configure terminal Switch(config)# snmp-server enable traps dot1x Switch (config) #

# **4. Команды ACL (Список управления доступом)**

# **4.1 access-list resequence**

Данная команда используется для изменения нумерации записей в списке доступа. Чтобы вернуться к настройкам по умолчанию, воспользуйтесь формой **no** этой команды.

# **access-list resequence {***NAME***}** *STARTING-SEQUENCE-NUMBER INCREMENT* **no access-list resequence**

#### **Параметры**

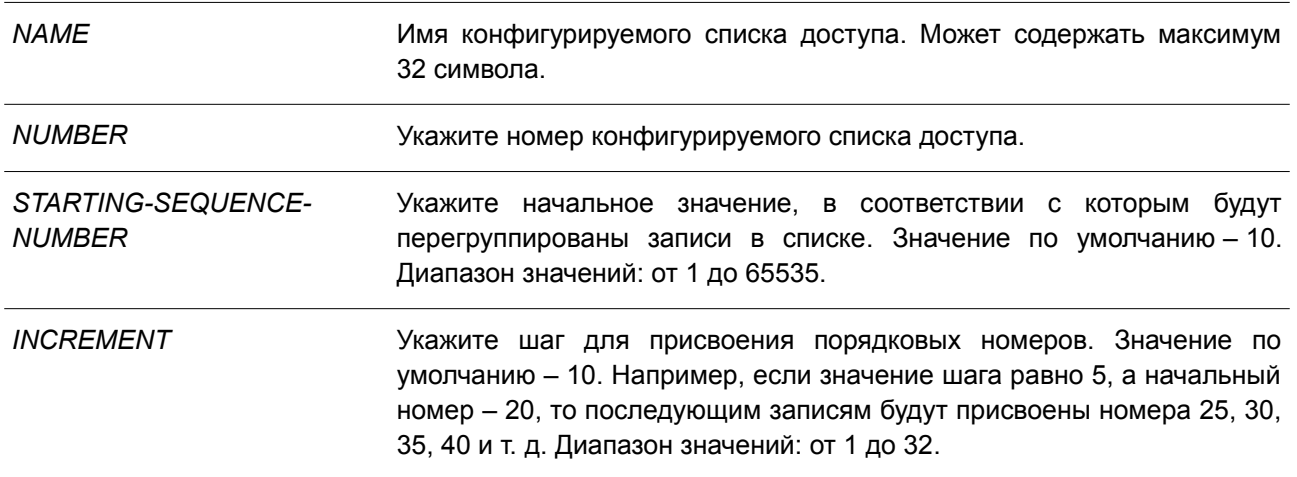

#### **По умолчанию**

Начальный порядковый номер по умолчанию – 10. Значение шага по умолчанию – 10.

### **Режим ввода команды**

Global Configuration Mode.

#### **Уровень команды по умолчанию**

Уровень 12.

### **Использование команды**

Данная функция применяется для изменения нумерации записей для указанного списка доступа в соответствии с начальным номером из параметра *STARTING-SEQUENCE-NUMBER* и шагом, заданным с помощью параметра *INCREMENT*. Если сгенерированный порядковый номер превышает максимально допустимое значение, то существующая нумерация записей не изменится.

Если правило создано без указания определенного порядкового номера, он будет присвоен автоматически. Первой записи в списке присваивается начальный порядковый номер, а каждая новая запись получает последующий номер с учетом заданного шага и помещается в конец списка.

После изменения начального порядкового номера или значения шага порядковые номера всех предыдущих правил (включая правила, назначенные пользователем) будут изменены согласно новым настройкам.

### **Пример**

В данном примере показано, как изменить нумерацию записей для списка доступа на основе IPадресации с именем R&D.

```
Switch# configure terminal
Switch (config) # show access-list ip R&D
Extended IP access list R&D(ID: 3552)
     10 permit tcp any 10.20.0.0 0.0.255.255
     20 permit tcp any host 10.100.1.2
     30 permit icmp any any
Switch (config) #ip access-list extended R&D
Switch (config-ip-ext-acl) # 5 permit tcp any 10.30.0.0 0.0.255.255
Switch (config-ip-ext-acl) # exit
Switch (config) # show access-list ip R&D
Extended IP access list R&D (ID: 3552)
    5 permit tcp any 10.30.0.0 0.0.255.255
    10 permit tcp any 10.20.0.0 0.0.255.255
     20 permit tcp any host 10.100.1.2
     30 permit icmp any any
Switch(config)# access-list resequence R&D 1 2
Switch (config) # show access-list ip R&D
     Extended IP access list R&D(ID: 3552)
     1 permit tcp any 10.30.0.0 0.0.255.255
     3 permit tcp any 10.20.0.0 0.0.255.255
     5 permit tcp any host 10.100.1.2
     7 permit icmp any any
Switch (config) #
```
# **4.2 acl-hardware-counter**

Данная команда используется, чтобы включить аппаратный счетчик ACL указанного списка управления доступом (access-list) для функций ограничения доступа (access group) или access map для фильтрации на основе VLAN. Для отключения аппаратных счетчиков воспользуйтесь формой **no** этой команды.

**acl-hardware-counter vlan-filter** *ACCESS-MAP-NAME* **no acl-hardware-counter vlan-filter** *ACCESS-MAP-NAME*

#### **Параметры**

**vlan-filter** *ACCESS-MAP-*Укажите имя конфигурируемой access map. *NAME*

#### **По умолчанию**

По умолчанию данная функция отключена.

### **Режим ввода команды**

Global Configuration Mode.

#### **Уровень команды по умолчанию**

Уровень 12.

#### **Использование команды**

Команда с параметром **vlan-filter** включает аппаратный счетчик ACL для всех VLAN, к которым применяется определенная VLAN access map. Число пакетов, разрешенных каждой из access map, подсчитывается.

#### **Пример**

В данном примере показано, как включить функцию аппаратного счетчика ACL.

```
Switch# configure terminal
Switch(config)# acl-hardware-counter vlan-filter vlan-map
Switch(confia)#
```
### **4.3 action**

Данная команда используется для настройки действий продвижения, отбрасывания или переадресации из sub-map в режиме VLAN Access-map Sub-map Configuration Mode. Чтобы вернуться к настройкам по умолчанию, воспользуйтесь формой **no** этой команды.

# **action {forward | drop | redirect** *INTERFACE-ID***} no action**

#### **Параметры**

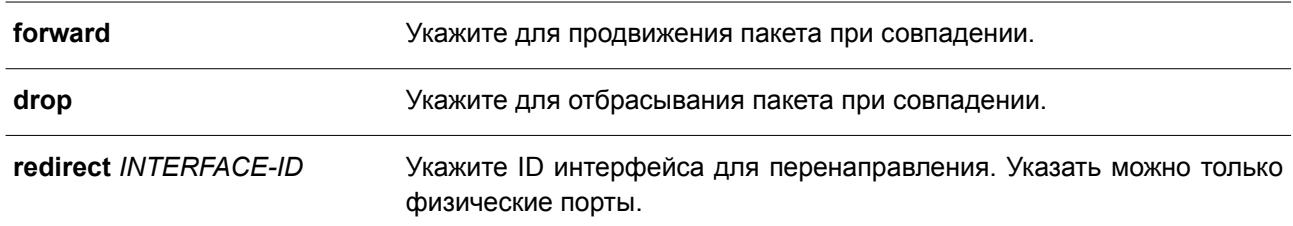

### **По умолчанию**

Параметр по умолчанию – **forward**.

#### **Режим ввода команды**

VLAN Access-map Sub-map Configuration Mode.

#### **Уровень команды по умолчанию**

Уровень 12.

#### **Использование команды**

Для одной sub-map доступно только одно действие. Действие, заданное позже, заменит предыдущее. VLAN access map может содержать несколько sub-map. Пакет, совпадающий с sub-map (пакет, разрешенный соответствующим списком доступа) примет действие, указанное для sub-map. Дальнейшая проверка следующих sub-map производиться не будет. Если пакет не совпадает с sub-map, проверяться будет следующая sub-map.

#### **Пример**

В данном примере показано, как настроить действие на sub-map.

```
Switch# show vlan access-map
VLAN access-map vlan-map 20
 match mac address: ext mac(ID: 6856)
 action: forward
Switch# configure terminal
Switch (config) # vlan access-map vlan-map 20
Switch (config-access-map) # action redirect ethernet 1/0/5
Switch (config-access-map) # end
Switch# show vlan access-map
VLAN access-map vlan-map 20
 match mac address: ext mac(ID: 6856)
  action: redirect eth1/0/5
Switch#
```
# **4.4 clear acl-hardware-counter**

Данная команда используется для сброса аппаратных счетчиков ACL.

**clear acl-hardware-counter vlan-filter [***ACCESS-MAP-NAME***]**

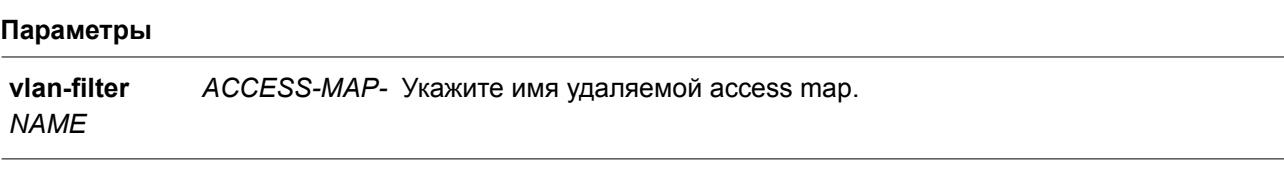

**По умолчанию**

Нет.

**Режим ввода команды** Privileged EXEC Mode.

#### **Уровень команды по умолчанию**

Уровень 12.

#### **Использование команды**

Если в параметре **vlan-filter** не указано имя access map, будут сброшены все аппаратные счетчики для фильтрации на основе VLAN.

### **Пример**

В данном примере показано, как сбросить аппаратные счетчики для заданного списка управления доступом.

Switch#clear acl-hardware-counter vlan-filter vlan-map Switch#

# **4.5 expert access-group**

Данная команда используется для применения указанных списков управления доступом expert (expert ACL) к интерфейсу. Чтобы отменить применение, воспользуйтесь формой **no** этой команды.

**expert access-group {***NAME* **|** *NUMBER***} [in | out] no expert access-group [***NAME* **|** *NUMBER***] [in | out]**

### **Параметры**

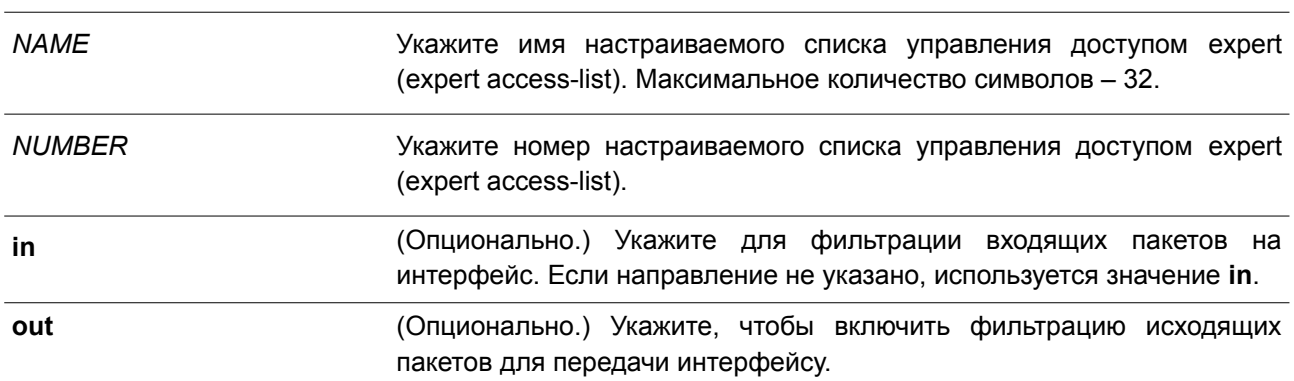

### **По умолчанию**

Нет.

#### **Режим ввода команды**

Interface Configuration Mode.

### **Уровень команды по умолчанию**

Уровень 12.

#### **Использование команды**

Если группа доступа expert (Expert Access Group) на интерфейсе уже настроена, команда, применяемая позже, перезапишет предыдущие настройки. К одному и тому же интерфейсу нельзя применить несколько списков доступа одинакового типа, при этом могут применяться списки доступа разных типов.

### **Пример**

В данном примере показано, как применить список управления доступом expert к интерфейсу. Применяется ACL **exp\_acl** на интерфейсе Ethernet 1/0/2 для фильтрации входящих пакетов.

```
Switch# configure terminal
Switch (config) # interface ethernet 1/0/2
Switch(config-if)# expert access-group exp acl in
PROMPT: The remaining applicable EXPERT access entries are 768, remaining range entries are
32.Switch (config-if)# end
Switch# show access-group interface ethernet 1/0/2
eth1/0/2:
  Inbound expert access-list : exp acl(ID: 9999)
Switch#
```
# **4.6 expert access-list**

Данная команда используется для создания или изменения расширенного списка управления доступом expert (extended expert ACL). Использование данной команды осуществляет вход в режим Extended Expert Access-List Configuration Mode. Чтобы удалить расширенный список доступа expert, воспользуйтесь формой **no** этой команды.

# **expert access-list extended** *NAME* **[***NUMBER***] no expert access-list extended {***NAME* **|** *NUMBER***}**

#### **Параметры**

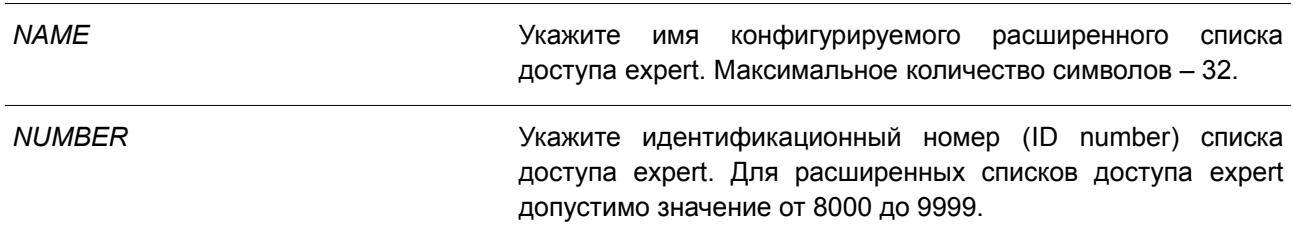

#### **По умолчанию**

Нет.

#### **Режим ввода команды**

Global Configuration Mode.

#### **Уровень команды по умолчанию**

Уровень 12.

#### **Использование команды**

Имя каждого списка доступа должно быть уникальным. Все символы, используемые в имени, чувствительны к регистру. Если номер списка доступа не указан, автоматически будет назначен самый большой неиспользуемый номер из диапазона номеров списка доступа expert (expert access list number).

#### **Пример**

В данном примере показано, как создать расширенный список управления доступом expert.

Switch#configure terminal Switch (config) #expert access-list extended exp acl Switch (config-exp-nacl) #

# **4.7 ip access-group**

Данная команда используется для указания списка доступа IP (IP access list), который будет применяться к интерфейсу. При использовании формы **no** команда удалит список доступа.

**ip access-group {***NAME* **|** *NUMBER***} [in | out] no ip access-group [***NAME* **|** *NUMBER***] [in | out]**

#### **Параметры**

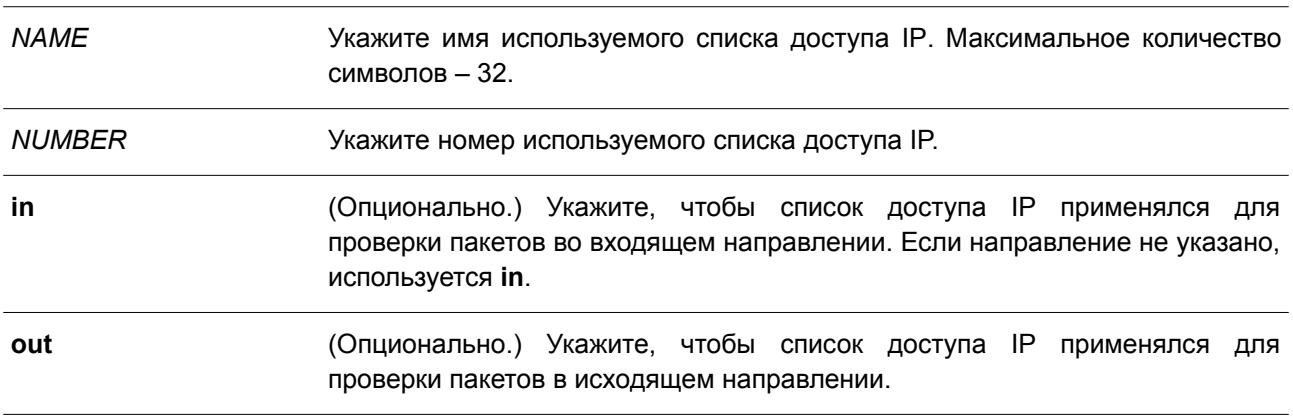

#### **По умолчанию**

Нет.

### **Режим ввода команды**

Interface Configuration Mode.

#### **Уровень команды по умолчанию**

Уровень 12.

#### **Использование команды**

Если группа доступа IP (IP access group) на интерфейсе уже настроена, то команда, применяемая позже, заменит предыдущие настройки. К одному и тому же интерфейсу нельзя применить несколько списков доступа одинакового типа, при этом могут применяться списки доступа разных типов.

Привязка группы доступа (access group) к интерфейсу будет расходовать ресурсы коммутатора для записей фильтрации. Если для активации команды не хватает ресурсов, появится сообщение об ошибке. Число портов ограничено. Если применение команды исчерпает выбор доступных портов, появится сообщение об ошибке.

### **Пример**

В данном примере показано, как настроить список доступа IP «Strict-Control» в качестве группы

#### доступа IP для порта Ethernet 1/0/2.

```
Switch#configure terminal
Switch (config) #interface ethernet 1/0/2
Switch (config-if)#ip access-group Strict-Control
PROMPT: The remaining applicable IP access entries are 767, remaining range entries are 32.
Switch (config-if) #
```
# **4.8 ip access-list**

Данная команда используется для создания или изменения списка доступа IP (IP access list). При использовании команды произойдет вход в режим IP Access List Configuration Mode. Чтобы удалить список доступа IP, воспользуйтесь формой **no** этой команды.

# **ip access-list [extended]** *NAME* **[***NUMBER***] no ip access-list [extended] {***NAME* **|** *NUMBER***}**

#### **Параметры**

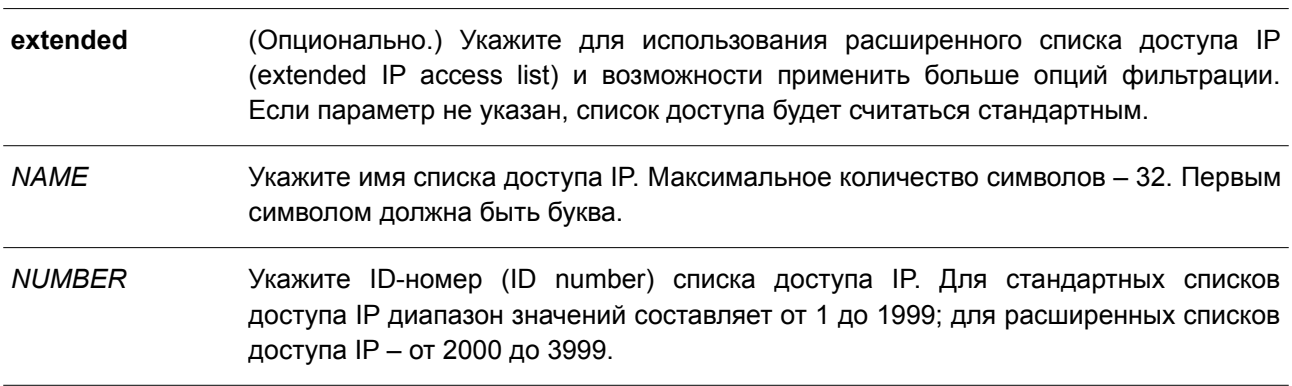

#### **По умолчанию**

Нет.

### **Режим ввода команды**

Global Configuration Mode.

#### **Уровень команды по умолчанию**

Уровень 12.

### **Использование команды**

Указанное имя должно быть уникальным среди всех списков доступа. Все символы, используемые в имени, чувствительны к регистру. Если номер списка доступа не указан, автоматически будет назначен самый большой неиспользуемый номер.

#### **Пример**

В данном примере показано, как настроить расширенный список доступа IP под именем «Strict-Control» и список доступа IP с именем «pim-srcfilter».

```
Switch# configure terminal
Switch(config)# ip access-list extended Strict-Control
Switch(config-ip-ext-acl)# permit tcp any 10.20.0.0 0.0.255.255
Switch (config-ip-ext-acl) # exit
Switch(config)# ip access-list pim-srcfilter
Switch (config-ip-acl) # permit host 172.16.65.193 any
Switch (config-ip-acl) #
```
# **4.9 ipv6 access-group**

Данная команда используется для назначения списка доступа IPv6 (IPv6 access list), который будет применяться к интерфейсу. Чтобы удалить список доступа IPv6, воспользуйтесь формой **no** этой команды.

# **ipv6 access-group {***NAME* **|** *NUMBER***} [in | out] no ipv6 access-group [***NAME* **|** *NUMBER***] [in | out]**

#### **Параметры**

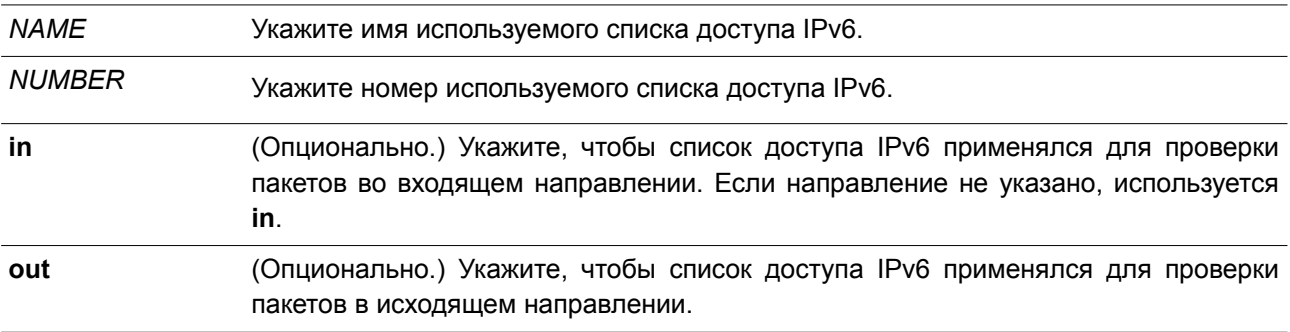

### **По умолчанию**

Нет.

### **Режим ввода команды**

Interface Configuration Mode.

#### **Уровень команды по умолчанию**

Уровень 12.

#### **Использование команды**

К одному и тому же интерфейсу нельзя применить несколько списков доступа одинакового типа, при этом могут применяться списки доступа разных типов. Привязка группы доступа (access group) к интерфейсу будет расходовать ресурсы коммутатора для записей фильтрации. Если для активации команды не хватает ресурсов, появится сообщение об ошибке.

Число портов ограничено. Если применение команды исчерпает выбор доступных портов, появится сообщение об ошибке.

#### **Пример**

В данном примере показано, как применить список доступа IPv6 «ip6-control» в качестве группы

доступа IP для интерфейса Ethernet 1/0/3.

```
Switch#configure terminal
Switch (config) #interface ethernet 1/0/3
Switch(config-if)#ipv6 access-group ip6-control in
PROMPT: The remaining applicable IPv6 access entries are 383, remaining range entries are 32.
Switch (config-if) #
```
# **4.10 ipv6 access-list**

Данная команда используется для создания или изменения списка доступа IPv6 (IPv6 access list). При использовании команды произойдет вход в режим IPv6 Access List Configuration Mode. Чтобы удалить список доступа IPv6, воспользуйтесь формой **no** этой команды.

**ipv6 access-list [extended]** *NAME* **[***NUMBER***] no ipv6 access-list [extended] {***NAME* **|** *NUMBER***}** 

#### **Параметры**

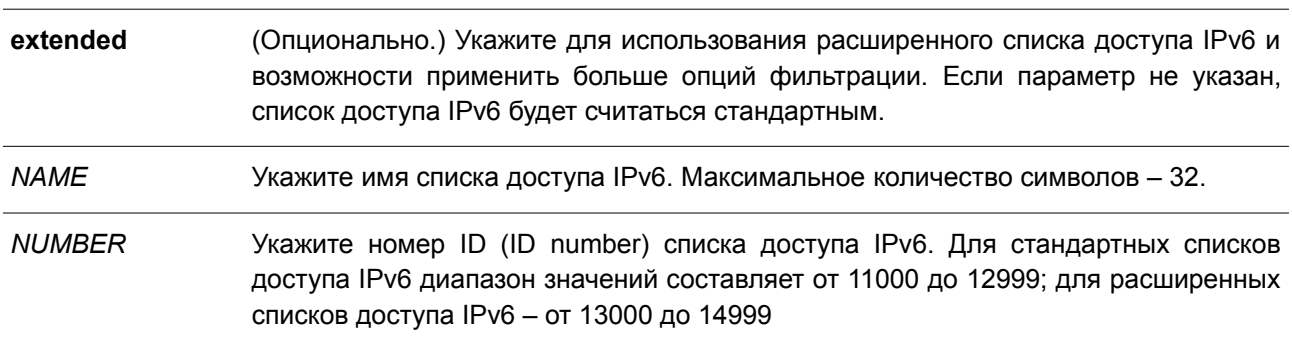

#### **По умолчанию**

Нет.

### **Режим ввода команды**

Global Configuration Mode.

#### **Уровень команды по умолчанию**

Уровень 12.

#### **Использование команды**

Указанное имя должно быть уникальным среди всех списков доступа. Все символы, используемые в имени, чувствительны к регистру. Если номер списка доступа не указан, автоматически будет назначен самый большой неиспользуемый номер из диапазона номеров списков доступа IPv6.

### **Пример**

В данном примере показано, как настроить расширенный список доступа IPv6 (IPv6 access list) под именем «ip6-control».

```
Switch# configure terminal
Switch(config)# ipv6 access-list extended ip6-control
Switch(config-ipv6-ext-acl)# permit tcp any 2002:f03::1/16
Switch(config-ipv6-ext-acl)#
```
В данном примере показано, как настроить стандартный список доступа IPv6 (IPv6 access list) под именем «ip6-std-control».

```
Switch# configure terminal
Switch(config)# ipv6 access-list ip6-std-control
Switch(config-ipv6-acl)# permit any fe80::101:1/54
Switch (config-ipv6-acl)#
```
### **4.11 mac access-group**

Данная команда используется для определения списка MAC-адресов, применяемого к интерфейсу. Чтобы удалить группу доступа с интерфейса, воспользуйтесь формой **no** этой команды.

# **mac access-group {***NAME | NUMBER***} [in | out] no mac access-group [***NAME | NUMBER***] [in | out]**

#### **Параметры**

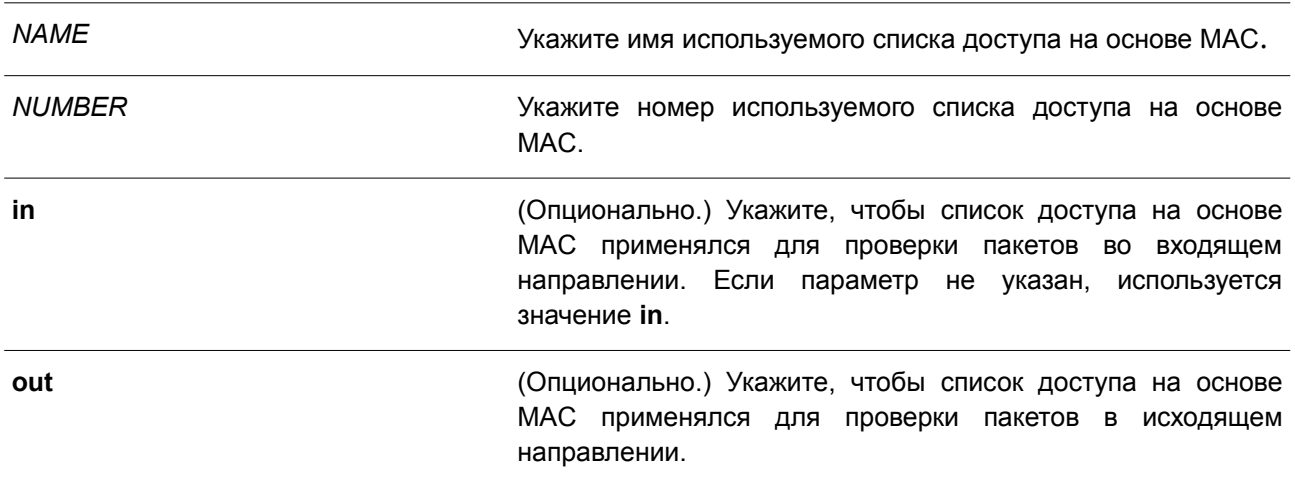

```
По умолчанию
```
Нет.

### **Режим ввода команды**

Interface Configuration Mode.

#### **Уровень команды по умолчанию**

Уровень 12.

#### **Использование команды**

Если группа доступа на базе MAC-адресации уже настроена на интерфейсе, следующая команда перезапишет предыдущие настройки. Группы доступа на основе MAC не проверяют IP-пакеты.

К одному и тому же интерфейсу нельзя применить несколько списков доступа одинакового типа, при этом могут применяться списки доступа различных типов.

Привязка группы доступа (access group) к интерфейсу будет расходовать ресурсы коммутатора для записей фильтрации. Если для активации команды не хватает ресурсов, появится сообщение об ошибке.

#### **Пример**

В данном примере показано, как применить список доступа на основе МАС «daily-profile» к интерфейсу Ethernet 1/0/4.

```
Switch#configure terminal
Switch (config) #interface ethernet 1/0/4
Switch (config-if) #mac access-group daily-profile in
PROMPT: The remaining applicable MAC access entries are 1536, remaining range entries are 32.
Switch (config-if) #
```
### **4.12 mac access-list**

Данная команда используется для создания или изменения списков управления доступом на базе MAC-адресации. Команда позволяет войти в режим MAC Access List Configuration Mode. Чтобы удалить список управления доступом МАС, воспользуйтесь формой **no** этой команды.

# **mac access-list extended** *NAME* **[***NUMBER***] no mac access-list extended {***NAME | NUMBER***}**

#### **Параметры**

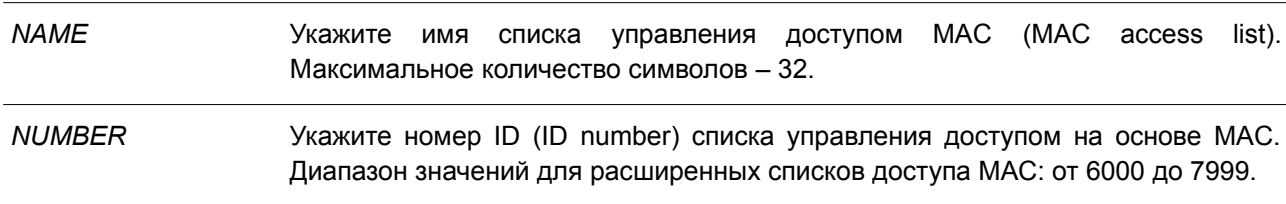

#### **По умолчанию**

Нет.

#### **Режим ввода команды**

Global Configuration Mode.

#### **Уровень команды по умолчанию**

Уровень 12.

#### **Использование команды**

Используйте данную команду, чтобы войти в режим MAC Access-List Configuration Mode, и введите команду **permit** или **deny**, чтобы указать правила. Указанное имя должно быть уникальным среди всех списков доступа. Имя чувствительно к регистру. Если номер списка доступа не задан, автоматически будет назначен самый большой неиспользуемый номер из диапазона номеров списков доступа на

основе MAC.

### **Пример**

В данном примере показано, как войти в режим MAC Access List Configuration Mode для списка доступа на основе МАС под именем «daily-profile».

```
Switch# configure terminal
Switch(config)# mac access-list extended daily-profile
Switch (config-mac-ext-acl) #
```
# **4.13 match ip address**

Данная команда используется для сопоставления списка доступа IP с настраиваемой sub-map. Чтобы удалить совпадающую запись, воспользуйтесь формой **no** этой команды.

**match ip address {***ACL-NAME* **|** *ACL-NUMBER***} no match ip address**

### **Параметры**

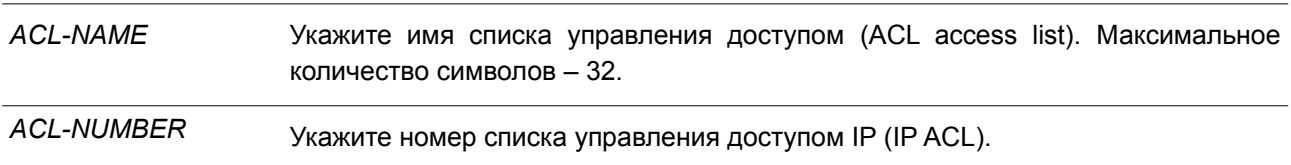

#### **По умолчанию**

Нет.

#### **Режим ввода команды**

VLAN Access-map Sub-map Configuration Mode.

#### **Уровень команды по умолчанию**

Уровень 12.

### **Использование команды**

Используйте данную команду, чтобы сопоставить список доступа IP с настроенной sub-map. С одной sub-map может быть сопоставлен только один список доступа (IP access list, IPv6 access list или МАС access list). IP sub-map проверяет только IP-пакеты. При вводе новой команды предыдущие настройки будут перезаписаны.

### **Пример**

В данном примере показано, как настроить сопоставление содержимого c sub-map.

```
Switch# configure terminal
Switch (config) # vlan access-map vlan-map 20
Switch(config-access-map)# match ip address spl
Switch (config-access-map) # end
Switch# show vlan access-map
VLAN access-map vlan-map 20
 match ip address: sp1(ID: 1999)
 action: forward
Switch#
```
# **4.14 match ipv6 address**

Данная команда используется для сопоставления списков доступа IPv6 с настраиваемыми sub-maps. Чтобы удалить соответствующую запись, воспользуйтесь формой **no** этой команды.

**match ipv6 address {***ACL-NAME* **|** *ACL-NUMBER***} no match ipv6 address**

#### **Параметры**

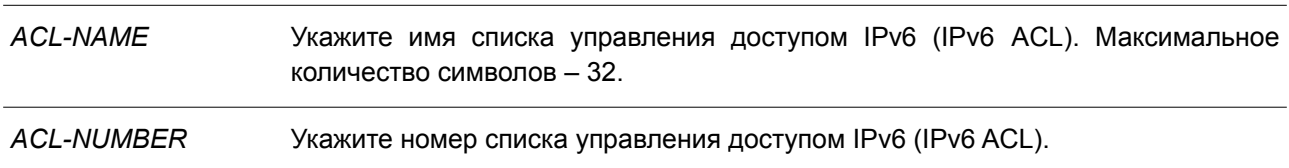

#### **По умолчанию**

Нет.

### **Режим ввода команды**

VLAN Access-map Sub-map Configuration Mode.

#### **Уровень команды по умолчанию**

Уровень 12.

#### **Использование команды**

Используйте данную команду, чтобы сопоставить список доступа IPv6 с настроенной sub-map. С одной sub-map может быть сопоставлен только один список доступа (IP access list, IPv6 access list или МАС access list). IPv6 sub-map проверяет только IPv6-пакеты. При вводе новой команды предыдущие настройки будут перезаписаны.

### **Пример**

В данном примере показано, как настроить сопоставление содержимого c sub-map.

```
Switch# configure terminal
Switch (config) # vlan access-map vlan-map 20
Switch(config-access-map)# match ipv6 address spl
Switch (config-access-map) # end
Switch# show vlan access-map
VLAN access-map vlan-map 20
 match ipv6 address: sp1(ID: 12999)
 action: forward
```
Switch#

# **4.15 match mac address**

Данная команда используется для сопоставления списков доступа MAC (MAC access lists) с настраиваемыми sub-maps. Чтобы удалить соответствующую запись, воспользуйтесь формой **no** этой команды.

# **match mac address {***ACL-NAME | ACL-NUMBER***} no match mac address**

#### **Параметры**

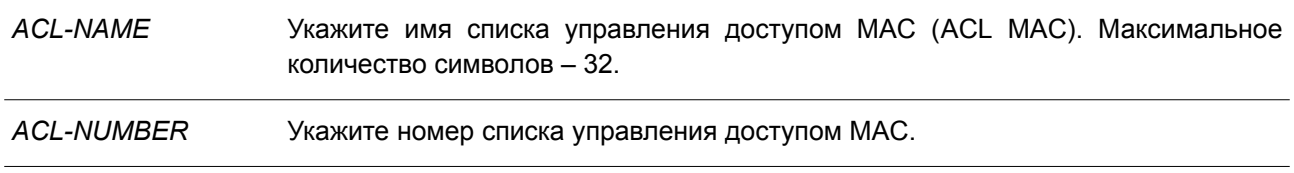

#### **По умолчанию**

Нет.

#### **Режим ввода команды**

VLAN Access-map Sub-map Configuration Mode.

#### **Уровень команды по умолчанию**

Уровень 12.

#### **Использование команды**

Используйте данную команду, чтобы сопоставить список доступа MAC (MAC access list) с настраиваемой sub-map. С одной sub-map может быть сопоставлен только один список доступа (IP access list, IPv6 access list или МАС access list). MAC sub-map не проверяет IP-пакеты. При вводе новой команды предыдущие настройки будут перезаписаны.

#### **Пример**

В данном примере показано, как настроить сопоставление содержимого c sub-map.

```
Switch# configure terminal
Switch (config) # vlan access-map vlan-map 30
Switch(config-access-map)# match mac address ext_mac
Switch (config-access-map) # end
Switch# show vlan access-map
VLAN access-map vlan-map 20
 match ip address: sp1(ID: 3999)
 action: forward
VLAN access-map vlan-map 30
 match mac address: ext mac (ID: 7999)
 action: forward
```
Switch#

### **4.16 permit | deny (expert access-list)**

Данная команда используется для создания разрешающих или запрещающих правил фильтрации в списке ACL. Чтобы удалить запись, воспользуйтесь формой **no** этой команды.

### **Расширенный список управления доступом expert (Extended Expert ACL):**

**[***SEQUENCE-NUMBER***] {permit | deny}** *PROTOCOL* **{***SRC-IP-ADDR SRC-IP-WILDCARD* **| host** *SRC-IP-ADDR* **| any} {***SRC-MAC-ADDR SRC-MAC-WILDCARD* **| host** *SRC-MAC-ADDR* **| any} {***DST-IP-ADDR DST-IP-WILDCARD* **| host** *DST-IP-ADDR* **| any} {***DST-MAC-ADDR DST-MAC-WILDCARD* **| host** *DST-MAC-ADDR* **| any} [cos** *OUTER-COS* **[***MASK***] [inner** *INNER-COS* **[***MASK***]]] [{vlan** *OUTER-VLAN* **[***MASK***] } [inner** *INNER-VLAN* **[***MASK***]]] [fragments] [[precedence** PRECEDENCE **[***MASK***]] [tos** *TOS* **[***MASK***]] | dscp** *DSCP* **[***MASK***]] [time-range** *PROFILE-NAME***]**

**[***SEQUENCE-NUMBER***] {permit | deny} tcp {***SRC-IP-ADDR SRC-IP-WILDCARD* **| host** *SRC-IP-ADDR* **| any} {***SRC-MAC-ADDR SRC-MAC-WILDCARD* **| host** *SRC-MAC-ADDR* **| any} [{eq | lt | gt | neq}** *PORT* **| range** *MIN-PORT MAX-PORT* **| mask** *PORT MASK***] {***DST-IP-ADDR DST-IP-WILDCARD* **| host** *DST-IP-ADDR* **| any} {***DST-MAC-ADDR DST-MAC-WILDCARD* **| host** *DST-MAC-ADDR* **| any} [{eq | lt | gt | neq}** *PORT* **| range** *MIN-PORT MAX-PORT* **| mask** *PORT MASK***] [***TCP-FLAG***] [cos** *OUTER-COS* **[***MASK***] [inner** *INNER-COS* **[***MASK***]]] [{vlan** *OUTER-VLAN* **[***MASK***]} [inner** *INNER-VLAN* **[***MASK***]]] [[precedence** *PRECEDENCE* **[***MASK***]] [tos** *TOS* **[***MASK***]] | dscp** *DSCP* **[***MASK***]] [time-range** *PROFILE-NAME***]**

**[***SEQUENCE-NUMBER***] {permit | deny} udp {***SRC-IP-ADDR SRC-IP-WILDCARD* **| host** *SRC-IP-ADDR* **| any} {***SRC-MAC-ADDR SRC-MAC-WILDCARD* **| host** *SRC-MAC-ADDR* **| any} [{eq | lt | gt | neq}** *PORT* **| range** *MIN-PORT MAX-PORT* **| mask** *PORT MASK***] {***DST-IP-ADDR DST-IP-WILDCARD* **| host** *DST-IP-ADDR* **| any} {***DST-MAC-ADDR DST-MAC-WILDCARD* **| host** *DST-MAC-ADDR* **| any} [{eq | lt | gt | neq}** *PORT* **| range** *MIN-PORT MAX-PORT* **| mask** *PORT MASK***] [cos** *OUTER-COS* **[***MASK***] [inner** *INNER-COS* **[***MASK***]]] [{vlan** *OUTER-VLAN* **[***MASK***]} [inner** *INNER-VLAN* **[***MASK***]]] [[precedence** *PRECEDENCE* **[***MASK***]] [tos** *TOS* **[***MASK***]] | dscp** *DSCP* **[***MASK***]] [time-range** *PROFILE-NAME***]**

**[***SEQUENCE-NUMBER***] {permit | deny} icmp {***SRC-IP-ADDR SRC-IP-WILDCARD* **| host** *SRC-IP-ADDR* **| any} {***SRC-MAC-ADDR SRC-MAC-WILDCARD* **| host** *SRC-MAC-ADDR* **| any} {***DST-IP-ADDR DST-IP-WILDCARD* **| host** *DST-IP-ADDR* **| any} {***DST-MAC-ADDR DST-MAC-WILDCARD* **| host** *DST-MAC-ADDR* **| any} [***ICMP-TYPE* **[***ICMP-CODE***] |** *ICMP-MESSAGE***] [cos** *OUTER-COS* **[***MASK***] [inner** *INNER-COS* **[***MASK***]]] [{vlan** *OUTER-VLAN* **[***MASK***]} [inner** *INNER-VLAN* **[***MASK***]]] [[precedence** *PRECEDENCE* **[***MASK***]] [tos** *TOS* **[***MASK***]] | dscp** *DSCP* **[***MASK***]] [time-range** *PROFILE-NAME***]**

**no** *SEQUENCE-NUMBER*

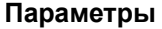

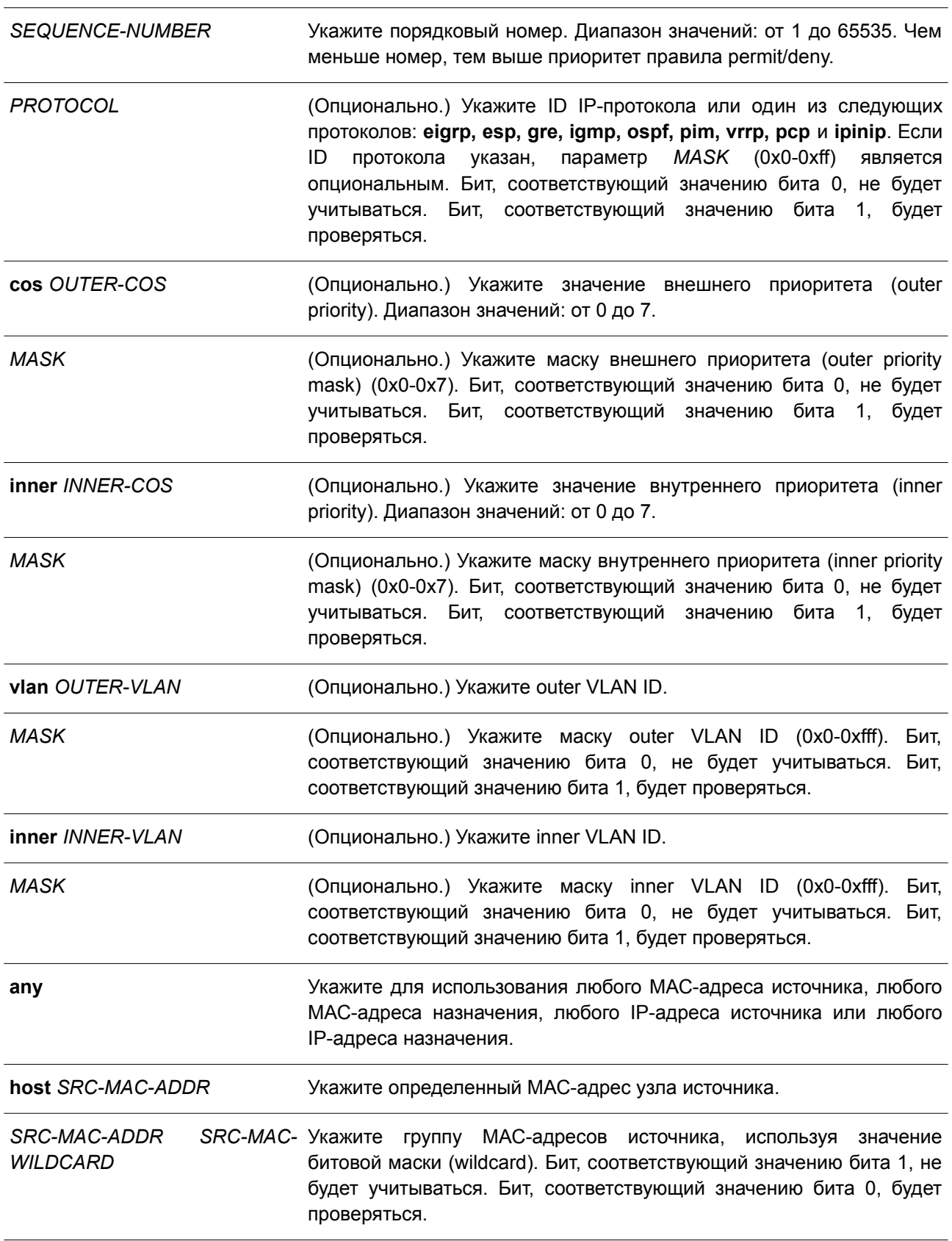

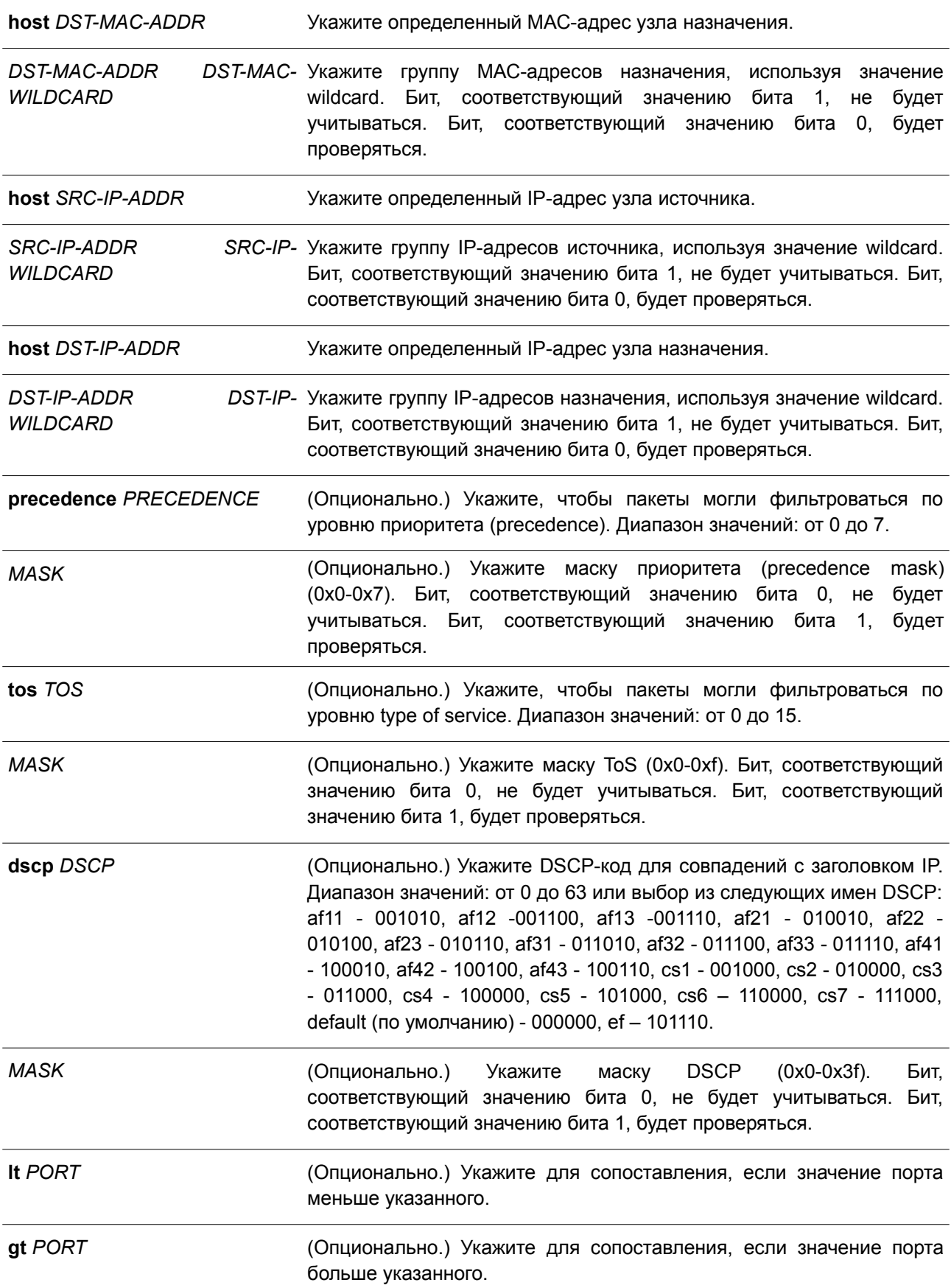

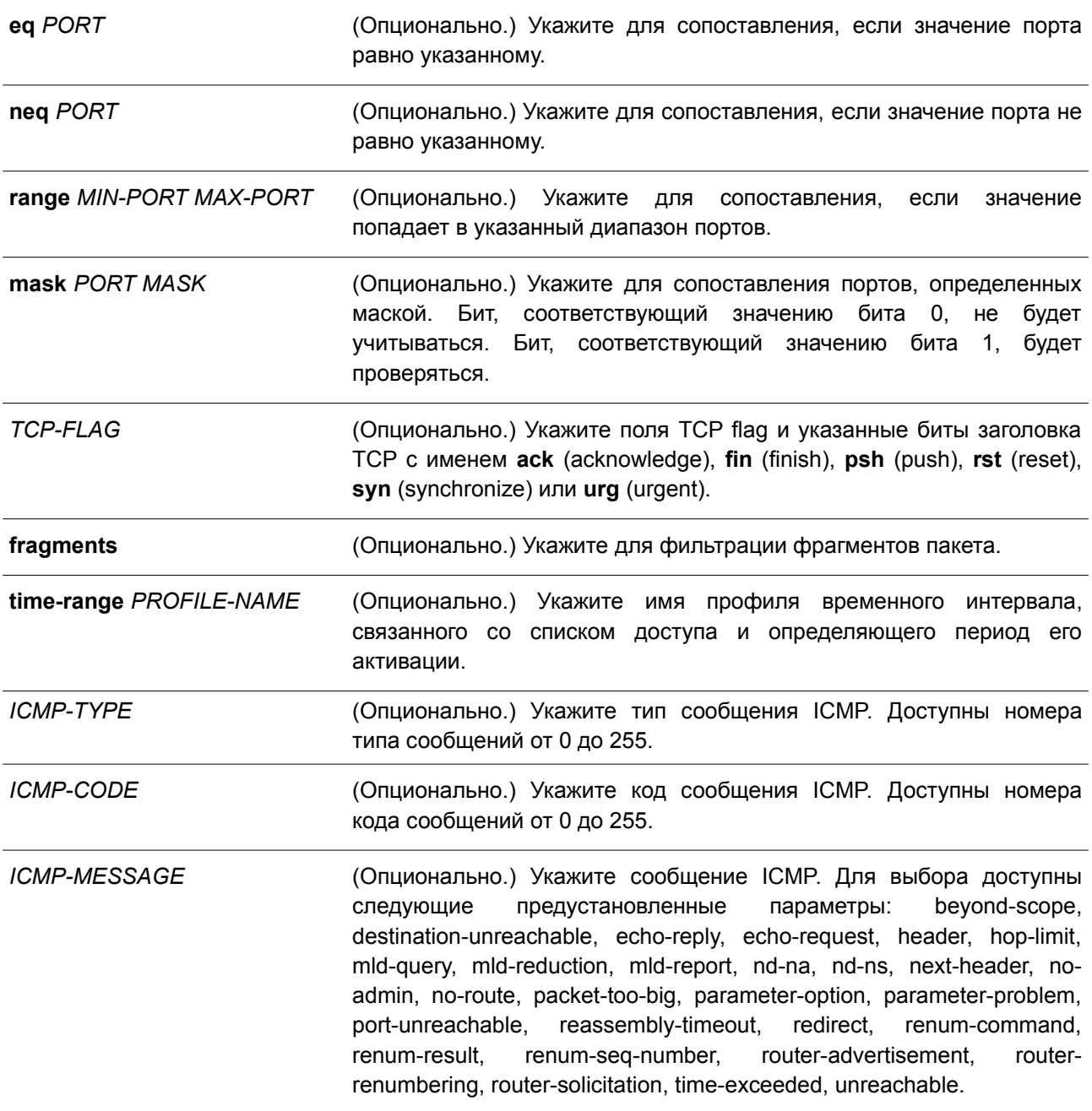

# **По умолчанию**

Нет.

### **Режим ввода команды**

Extended Expert Access-list Configuration Mode.

# **Уровень команды по умолчанию**

Уровень 12.

### **Использование команды**

Если правило создано без указания определенного порядкового номера, он будет присвоен автоматически. Первой записи в списке присваивается начальный порядковый номер 10, а каждая новая запись получает последующий номер с шагом 10 (т. е. 20, 30, 40 и т. д.) и помещается в конец списка.

С помощью команды **access-list resequence** можно изменить начальный порядковый номер и значение шага для нумерации записей в указанном списке доступа. После применения команды новым записям без присвоенного порядкового номера будет задан номер в соответствии с новыми настройками указанного списка доступа.

При назначении порядкового номера вручную рекомендуется заранее зарезервировать интервал значений на случай создания новых записей с меньшим порядковым номером. В противном случае добавить запись с меньшим порядковым номером будет сложно.

Порядковый номер должен быть уникальным в домене списка доступа. Если заданный порядковый номер уже занят, появится сообщение об ошибке.

Даже если из команды **permit | deny (expert access-list)** удалить параметр **fragment** для параметров **tcp, udp** или **icmp**, пользователь все равно может использовать опцию *PROTOCOL* в команде **permit | deny (expert access-list)** для настройки параметра **fragment**.

#### **Пример**

В данном примере показано, как использовать расширенный список управления доступом expert (extended expert ACL). Цель – запретить (deny) все TCP-пакеты с IP-адресом источника 192.168.4.12 и МАС-адресом источника 00:13:00:49:82:72.

Switch# configure terminal Switch (config) # expert access-list extended exp\_acl Switch(config-exp-nacl)# deny tcp host 192.168.4.12 host 0013.0049.8272 any any Switch (config-exp-nacl) #

# **4.17 permit | deny (ip access-list)**

Данная команда используется для добавления записи permit или deny. Чтобы удалить запись, воспользуйтесь формой **no** этой команды.

**Расширенный список управления доступом (Extended Access List):**

**[***SEQUENCE-NUMBER***] {permit | deny} tcp {any | host** *SRC-IP-ADDR* **|** *SRC-IP-ADDR SRC-IP-WILDCARD***} [{eq | lt | gt | neq}** *PORT* **| range** *MIN-PORT MAX-PORT* **| mask** *PORT MASK***] {any | host** *DST-IP-ADDR* **|** *DST-IP-ADDR DST-IP-WILDCARD***} [{eq | lt | gt | neq}** *PORT* **| range** *MIN-PORT MAX-PORT* **| mask** *PORT MASK***] [***TCP-FLAG***] [[precedence** *PRECEDENCE* **[***MASK***]] [tos** *TOS* **[***MASK***]] | dscp** *DSCP* **[***MASK***]] [time-range** *PROFILE-NAME***]**

**[***SEQUENCE-NUMBER***] {permit | deny} udp {any | host** *SRC-IP-ADDR | SRC-IP-ADDR SRC-IP-WILDCARD***} [{eq | lt | gt | neq}** *PORT* **| range** *MIN-PORT MAX-PORT* **| mask** *PORT MASK***] {any | host** *DST-IP-ADDR* **|** *DST-IP-ADDR DST-IP-WILDCARD***} [{eq | lt | gt | neq}** *PORT* **| range** *MIN-PORT MAX-PORT* **| mask** *PORT MASK***] [[precedence** *PRECEDENCE* **[***MASK***]] [tos** *TOS* **[***MASK***]] | dscp** *DSCP* **[***MASK***]] [time-range** *PROFILE-NAME***]**

**[***SEQUENCE-NUMBER***] {permit | deny} icmp {any | host** *SRC-IP-ADDR* **|** *SRC-IP-ADDR SRC-IP-WILDCARD***} {any | host** *DST-IP-ADDR* **|** *DST-IP-ADDR DST-IP-WILDCARD***} [***ICMP-TYPE* **[***ICMP-CODE***] |** *ICMP-MESSAGE***] [[precedence** *PRECEDENCE* **[***MASK***]] [tos** *TOS* **[***MASK***]] | dscp** *DSCP* **[***MASK***]] [timerange** *PROFILE-NAME***]**

**[***SEQUENCE-NUMBER***] {permit | deny} {gre | esp | eigrp | igmp | ipinip | ospf | pcp | pim | vrrp |**

**protocol-id** *PROTOCOL-ID* **[***MASK***]} {any | host** *SRC-IP-ADDR* **|** *SRC-IP-ADDR SRC-IP-WILDCARD***} {any | host** *DST-IP-ADDR* **|** *DST-IP-ADDR DST-IP-WILDCARD***} [fragments] [[precedence** *PRECEDENCE* **[***MASK***]] [tos** *TOS* **[***MASK***]] | dscp** *DSCP* **[***MASK***]] [time-range** *PROFILE-NAME***]**

**[***SEQUENCE-NUMBER***] {permit | deny} {any | host** *SRC-IP-ADDR* **|** *SRC-IP-ADDR SRC-IP-WILDCARD***} [any | host** *DST-IP-ADDR* **|** *DST-IP-ADDR DST-IP-WILDCARD***] [fragments] [[precedence** *PRECEDENCE* **[***MASK***]] [tos** *TOS* **[***MASK***]] | dscp** *DSCP* **[***MASK***]] [time-range** *PROFILE-NAME***]**

**Стандартный список доступа IP (Standard IP Access List):**

**[***SEQUENCE-NUMBER***] {permit | deny} {any | host** *SRC-IP-ADDR* **|** *SRC-IP-ADDR SRC-IP-WILDCARD***} [any | host** *DST-IP-ADDR* **|** *DST-IP-ADDR DST-IP-WILDCARD***] [time-range** *PROFILE-NAME***] no** *SEQUENCE-NUMBER*

**Параметры**

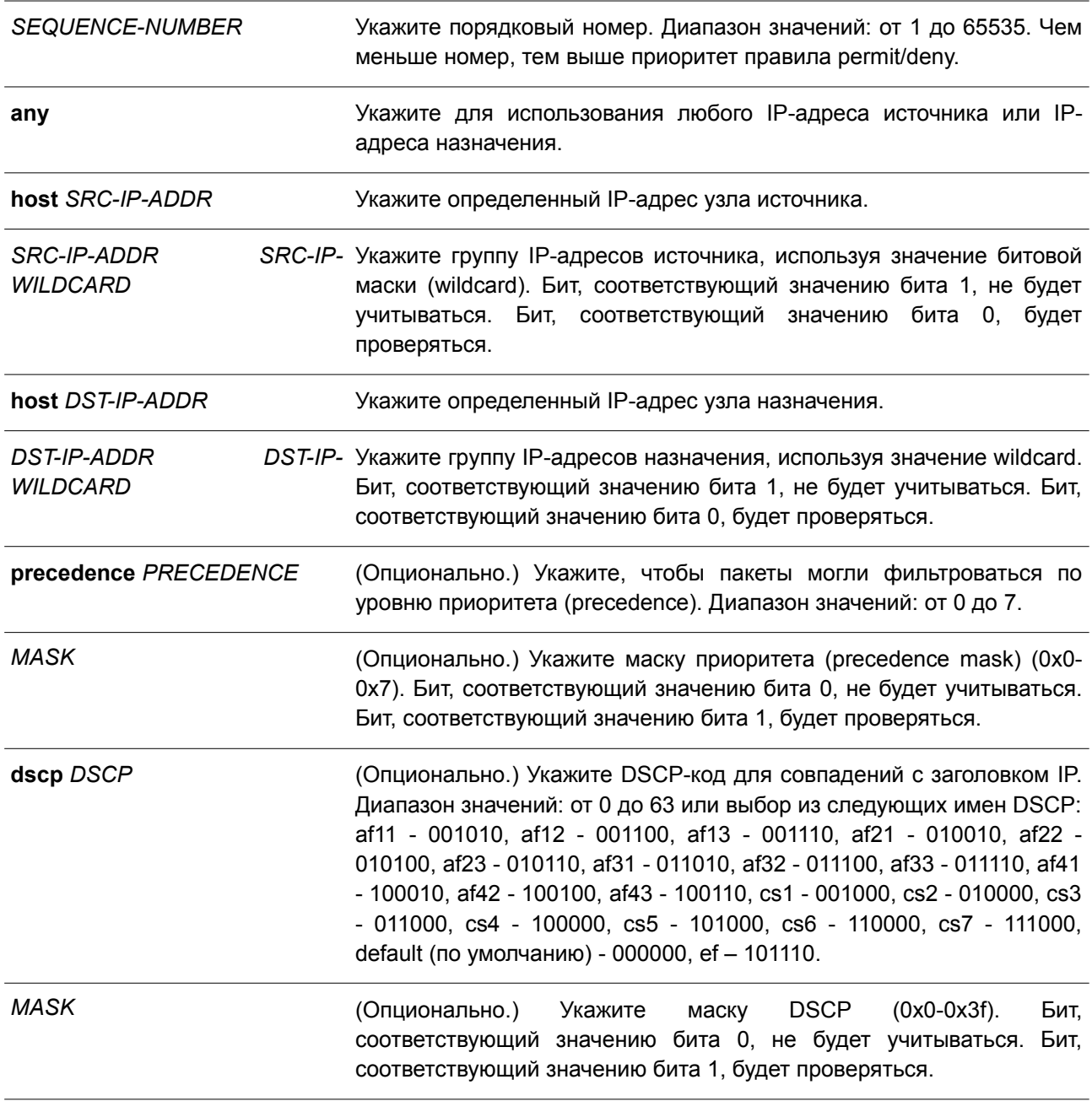

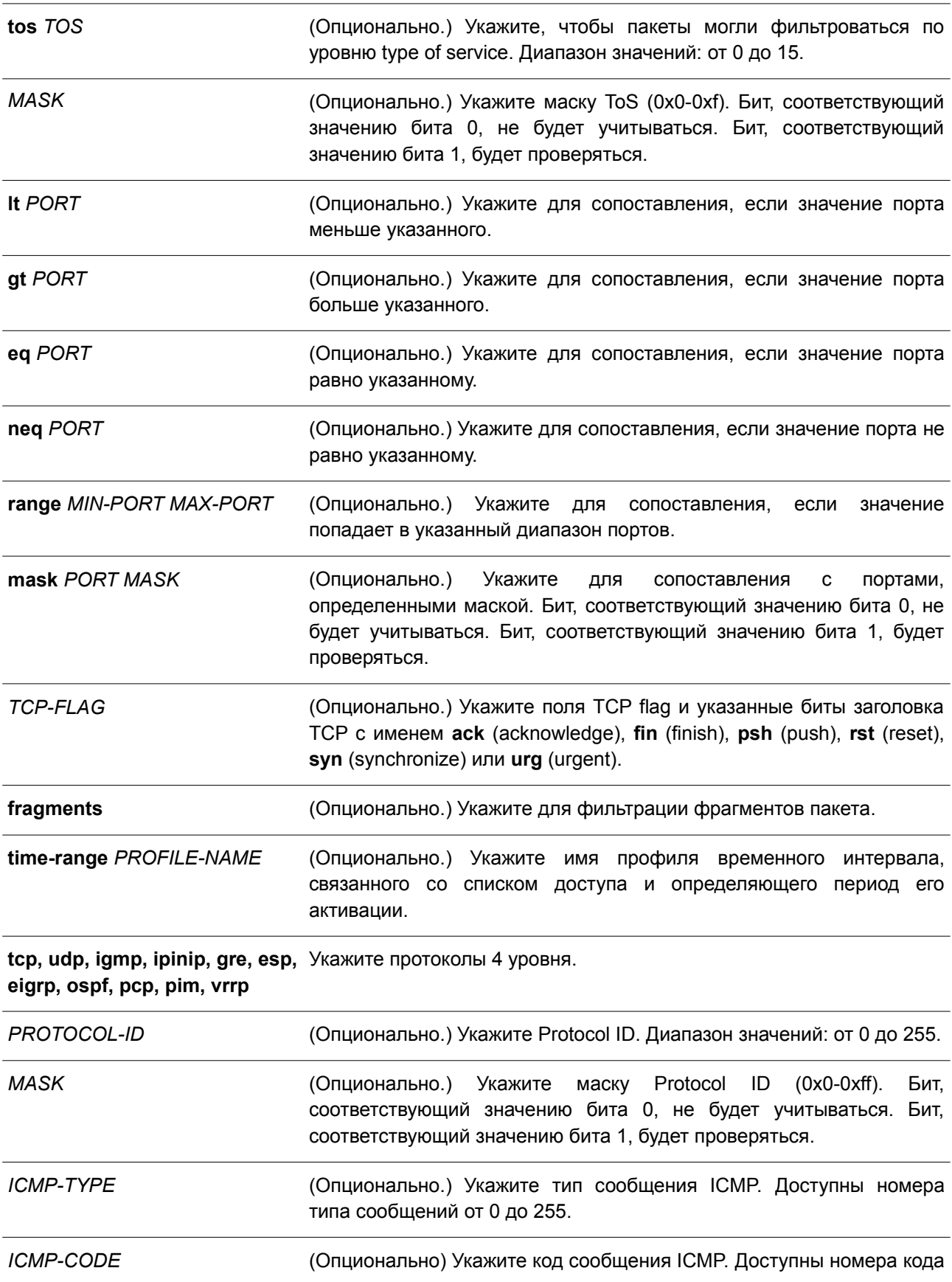

сообщений от 0 до 255.

*ICMP-MESSAGE* (Опционально.) Укажите сообщение ICMP. Для выбора доступны следующие предустановленные параметры: administrativelyprohibited, alternate-address, conversion-error, host-prohibited, netprohibited, echo, echo-reply, pointer-indicates-error, host-isolated, hostprecedence-violation, host-redirect, host-tos-redirect, host-tosunreachable, host-unknown, host-unreachable, information-reply, information-request, mask-reply, mask-request, mobile-redirect, netredirect, net-tos-redirect, net-tos-unreachable, net-unreachable, netunknown, bad-length, option-missing, packet-fragment, parameterproblem, port-unreachable, precedence-cutoff, protocol-unreachable, reassembly-timeout, redirect-message, router-advertisement, routersolicitation, source-quench, source-route-failed, time-exceeded, timestamp-reply, timestamp-request, traceroute, ttl-expired, unreachable.

#### **По умолчанию**

Нет.

### **Режим ввода команды**

IP Access-list Configuration Mode.

#### **Уровень команды по умолчанию**

Уровень 12.

### **Использование команды**

Если правило создано без указания определенного порядкового номера, он будет присвоен автоматически. Первой записи в списке присваивается начальный порядковый номер 10, а каждая новая запись получает последующий номер с шагом 10 (т. е. 20, 30, 40 и т. д.) и помещается в конец списка.

С помощью команды **access-list resequence** можно изменить начальный порядковый номер и значение шага для нумерации записей в указанном списке доступа. После применения команды новым записям без присвоенного порядкового номера будет задан номер в соответствии с новыми настройками для указанного списка доступа.

При назначении порядкового номера вручную рекомендуется заранее зарезервировать интервал значений на случай создания новых записей с меньшим порядковым номером. В противном случае добавить запись с меньшим порядковым номером будет сложно.

Порядковый номер должен быть уникальным в домене списка доступа. Если заданный порядковый номер уже занят, появится сообщение об ошибке.

При создании правила сопоставления для стандартного списка доступа IP (IP standard access list) указываются только поля IP-адреса источника и назначения.

#### **Пример**

В данном примере показано, как создать 4 записи для расширенного списка доступа IP с именем Strict-Control. Это следующие записи: разрешить TCP-пакеты для сети 10.20.0.0, разрешить TCP-пакеты для узла 10.100.1.2, разрешить все TCP-пакеты для порта назначения TCP 80 и

#### разрешить все ICMP-пакеты.

```
Switch# configure terminal
Switch (config) # ip access-list extended Strict-Control
Switch(config-ip-ext-acl)# permit tcp any 10.20.0.0 0.0.255.255
Switch (config-ip-ext-acl)# permit tcp any host 10.100.1.2
Switch(config-ip-ext-acl)# permit tcp any any eq 80
Switch(config-ip-ext-acl)# permit icmp any any
Switch (config-ip-ext-acl) #
```
В примере ниже показано, как создать 2 записи для стандартного списка доступа IP с именем «std-acl». Это следующие записи: разрешить IP-пакеты для сети 10.20.0.0, разрешить IP-пакеты для узла 10.100.1.2.

```
Switch# configure terminal
Switch (config) # ip access-list std-acl
Switch (config-ip-acl) # permit any 10.20.0.0 0.0.255.255
Switch(config-ip- acl)# permit any host 10.100.1.2
Switch (config-ip- acl) #
```
# **4.18 permit | deny (ipv6 access-list)**

Данная команда используется для добавления записи permit или deny в список доступа IPv6. При использовании формы **no** команда удалит запись из списка доступа IPv6.

### **Расширенный список доступа IPv6 (Extended IPv6 Access List):**

**[***SEQUENCE-NUMBER***] {permit | deny | deny-cpu} tcp {any | host** *SRC-IPV6-ADDR* **|** *SRC-IPV6- ADDR/PREFIX-LENGTH***} [{eq | lt | gt | neq}** *PORT* **| range** *MIN-PORT MAX-PORT* **| mask** *PORT MASK***] {any | host** *DST-IPV6-ADDR* **|** *DST-IPV6-ADDR/PREFIX-LENGTH***} [{eq | lt | gt | neq}** *PORT* **| range** *MIN-PORT MAX-PORT* **| mask** *PORT MASK***] [***TCP-FLAG***] [dscp** *VALUE [MASK***] | traffic-class** *VALUE* **[***MASK***]] [flow-label** *FLOW-LABEL* **[***MASK***]] [time-range** *PROFILE-NAME***]**

**[***SEQUENCE-NUMBER***] {permit | deny | deny-cpu} udp {any | host** *SRC-IPV6-ADDR* **|** *SRC-IPV6-ADDR/PREFIX-LENGTH***} [{eq | lt | gt | neq}** *PORT* **| range** *MIN-PORT MAX-PORT* **| mask** *PORT MASK***] {any | host** *DST-IPV6-ADDR* **|** *DST-IPV6-ADDR/PREFIX-LENGTH***} [{eq | lt | gt | neq}** *PORT* **| range** *MIN-PORT MAX-PORT* **| mask** *PORT MASK***] [dscp** *VALUE [MASK***] | traffic-class** *VALUE* **[***MASK***]] [flow-label** *FLOW-LABEL* **[***MASK***]] [time-range** *PROFILE-NAME***]**

**[***SEQUENCE-NUMBER***] {permit | deny | deny-cpu} icmp {any | host** *SRC-IPV6-ADDR* **|** *SRC-IPV6-ADDR/PREFIX-LENGTH***} {any | host** *DST-IPV6-ADDR* **|** *DST-IPV6-ADDR/PREFIX-LENGTH***} [***ICMP-TYPE* **[***ICMP-CODE***] |** *ICMP-MESSAGE***] [dscp** *VALUE* **[***MASK***] | traffic-class** *VALUE* **[***MASK***]] [flow-label** *FLOW-LABEL* **[***MASK***]] [time-range** *PROFILE-NAME***]**

**[***SEQUENCE-NUMBER***] {permit | deny | deny-cpu} {esp | pcp | sctp | protocol-id** *PROTOCOL-ID* **[***MASK***]} {any | host** *SRC-IPV6-ADDR* **|** *SRC-IPV6-ADDR/PREFIX-LENGTH***} {any | host** *DST-IPV6- ADDR* **|** *DST-IPV6-ADDR/PREFIX-LENGTH***} [fragments] [dscp** *VALUE* **[***MASK***] | traffic-class** *VALUE* **[***MASK***]] [flow-label** *FLOW-LABEL* **[***MASK***]] [time-range** *PROFILE-NAME***]**

**[***SEQUENCE-NUMBER***] {permit | deny | deny-cpu} {any | host** *SRC-IPV6-ADDR* **|** *SRC-IPV6- ADDR/PREFIX-LENGTH***} [any | host** *DST-IPV6-ADDR* **|** *DST-IPV6-ADDR/PREFIX-LENGTH***] [fragments] [dscp** *VALUE* **[***MASK***] | traffic-class** *VALUE* **[***MASK***]] [flow-label** *FLOW-LABEL* **[***MASK***]] [time-range** *PROFILE-NAME***]**

#### **Стандартный список доступа IPv6 (Standard IPv6 Access List):**

**[***SEQUENCE-NUMBER***] {permit | deny | deny-cpu} {any | host** *SRC-IPV6-ADDR* **|** *SRC-IPV6- ADDR/PREFIX-LENGTH***} [any | host** *DST-IPV6-ADDR* **|** *DST-IPV6-ADDR/PREFIX-LENGTH***] [time-range**
# *PROFILE-NAME***]**

**no** *SEQUENCE-NUMBER*

# **Параметры**

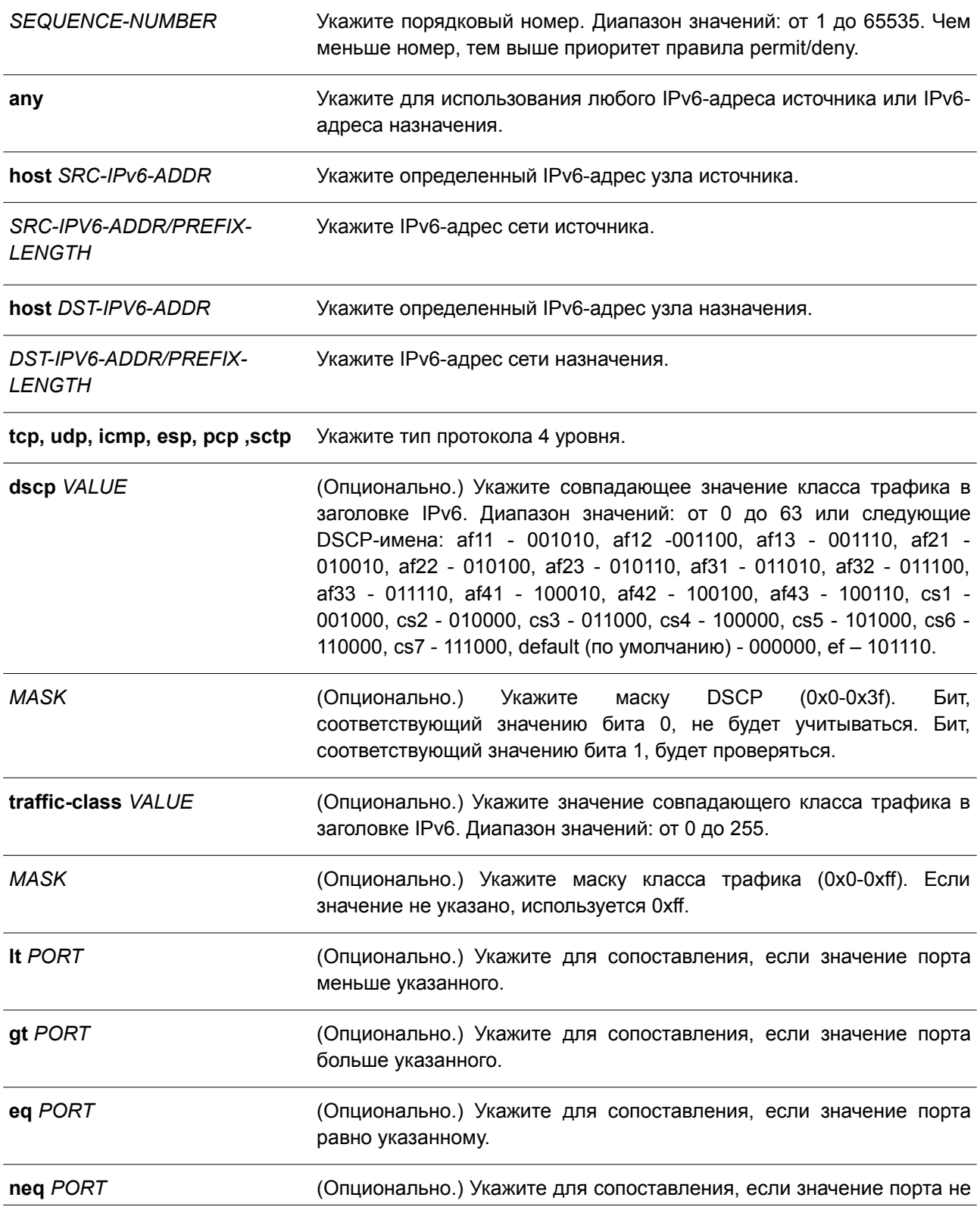

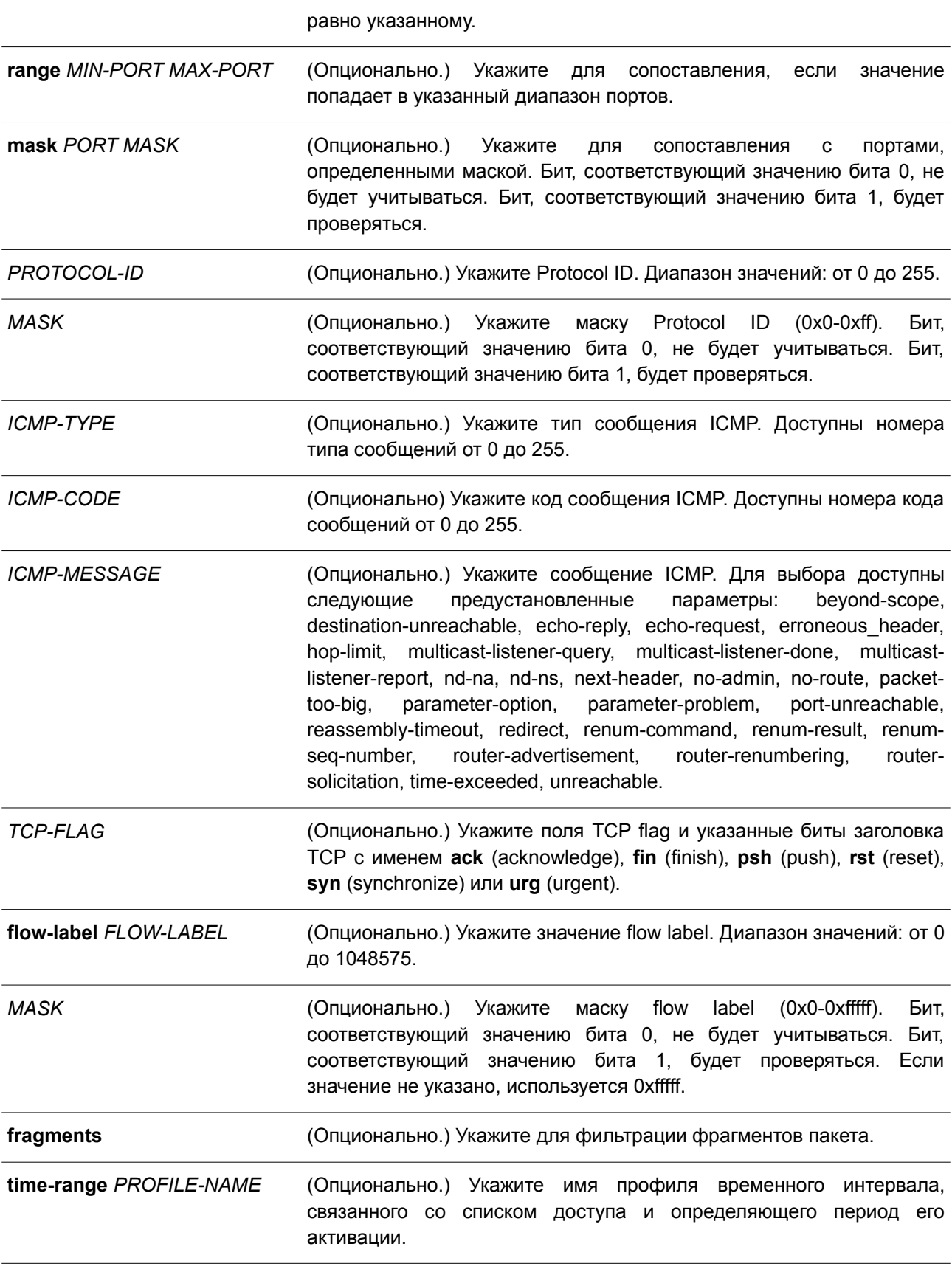

#### По умолчанию

Het.

#### Режим ввода команды

IPv6 Access-list Configuration Mode.

#### Уровень команды по умолчанию

Уровень 12.

#### Использование команды

Если правило создано без указания определенного порядкового номера, он будет присвоен автоматически. Первой записи в списке присваивается начальный порядковый номер 10, а каждая новая запись получает последующий номер с шагом 10 (т. е. 20, 30, 40 и т. д.) и помещается в конец списка.

С помощью команды access-list resequence можно изменить начальный порядковый номер и значение шага для нумерации записей в указанном списке доступа. После применения команды новым записям без присвоенного порядкового номера будет задан номер в соответствии с новыми настройками для указанного списка доступа.

При назначении порядкового номера вручную рекомендуется заранее зарезервировать интервал значений на случай создания новых записей с меньшим порядковым номером. В противном случае добавить запись с меньшим порядковым номером будет сложно.

Порядковый номер должен быть уникальным в домене списка доступа. Если заданный порядковый номер уже занят, появится сообщение об ошибке.

### Пример

В данном примере показано, как создать 4 записи для расширенного списка доступа IPv6 с именем «ipv6-control». Это следующие записи: разрешить TCP-пакеты для сети ff02::0:2/16, разрешить TCP-пакеты для узла ff02::1:2, разрешить все TCP-пакеты для порта назначения TCP 80 и разрешить все ІСМР-пакеты.

```
Switch# configure terminal
Switch(config)# ipv6 access-list extended ipv6-control
Switch(config-ipv6-ext-acl)# permit tcp any ff02::0:2/16
Switch (config-ipv6-ext-acl)# permit tcp any host ff02::1:2
Switch (config-ipv6-ext-acl)# permit tcp any any eq 80
Switch(config-ipv6-ext-acl)# permit icmp any any
Switch (config-ipv6-ext-acl)#
```
В примере ниже показано, как создать 2 записи для стандартного списка доступа IPv6 с именем «ipv6-std-control». Это следующие записи: разрешить IP-пакеты для сети ff02::0:2/16, разрешить IP-пакеты для узла ff02::1:2.

```
Switch# configure terminal
Switch(config)# ipv6 access-list ipv6-std-control
Switch (config-ipv6-acl) # permit any ff02::0:2/16Switch(config-ipv6-acl)# permit any host ff02::1:2
Switch(config-ipv6-acl)#
```
# **4.19 permit | deny (mac access-list)**

Данная команда используется для назначения правила, которое будет разрешать или запрещать продвижение пакетов. Чтобы удалить запись, воспользуйтесь формой **no** этой команды.

**[***SEQUENCE-NUMBER***] {permit | deny | deny-cpu} {any | host** *SRC-MAC-ADDR* **|** *SRC-MAC-ADDR SRC-MAC-WILDCARD***} {any | host** *DST-MAC-ADDR* **|** *DST-MAC-ADDR DST-MAC-WILDCARD***} [ethernet-type** *TYPE MASK* **[cos** *VALUE* **[***MASK***] [inner** *INNER-COS* **[***MASK***]]] [{vlan** *VLAN-ID* **[***MASK***]} [inner** *INNER-VLAN* **[***MASK***]]] [time-range** *PROFILE-NAME***]**

**no** *SEQUENCE-NUMBER*

### **Параметры**

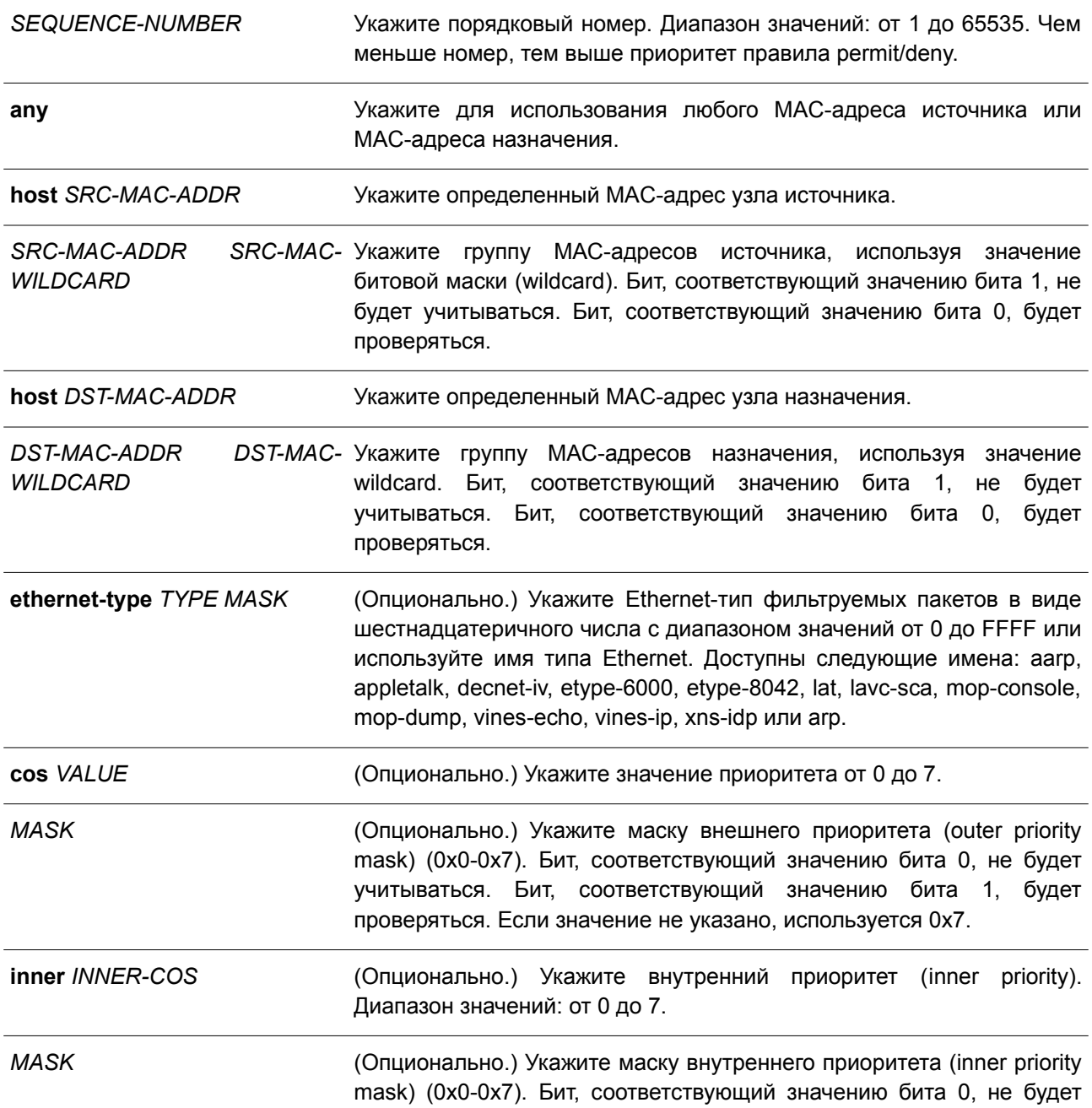

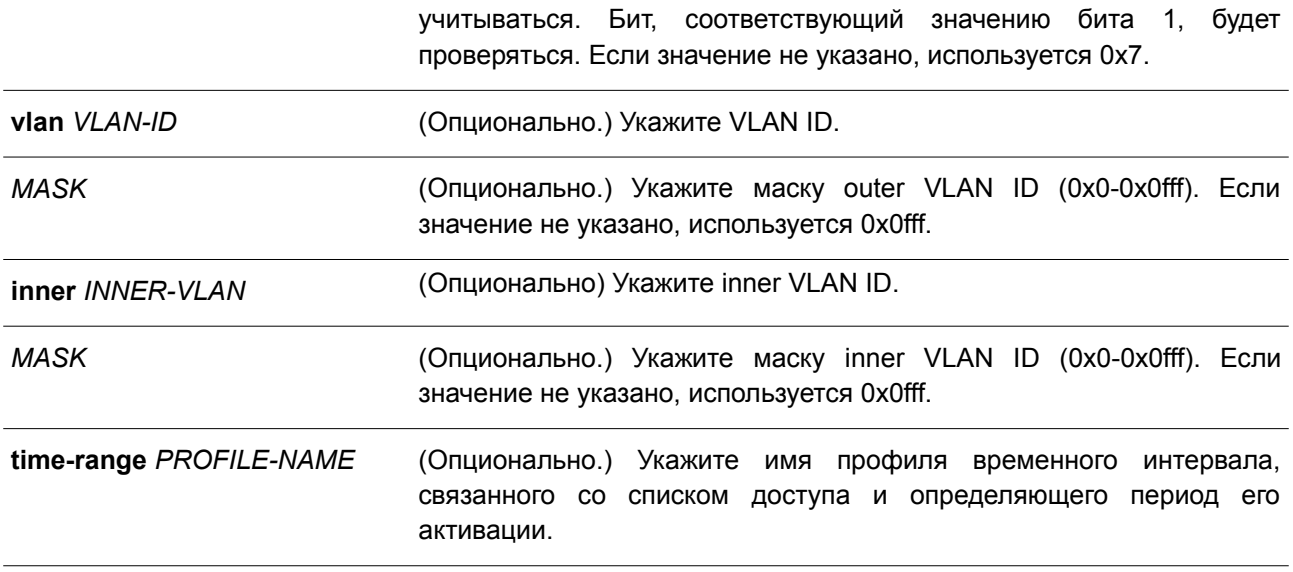

#### **По умолчанию**

Нет.

### **Режим ввода команды**

MAC Access-list Configuration Mode.

#### **Уровень команды по умолчанию**

Уровень 12.

### **Использование команды**

Если правило создано без указания определенного порядкового номера, он будет присвоен автоматически. Первой записи в списке присваивается начальный порядковый номер 10, а каждая новая запись получает последующий номер с шагом 10 (т. е. 20, 30, 40 и т. д.) и помещается в конец списка.

С помощью команды **access-list resequence** можно изменить начальный порядковый номер и значение шага для нумерации записей в указанном списке доступа. После применения команды новым записям без присвоенного порядкового номера будет задан номер в соответствии с новыми настройками для указанного списка доступа.

При назначении порядкового номера вручную рекомендуется заранее зарезервировать интервал значений на случай создания новых записей с меньшим порядковым номером. В противном случае добавить запись с меньшим порядковым номером будет сложно.

Порядковый номер должен быть уникальным в домене списка доступа. Если заданный порядковый номер уже занят, появится сообщение об ошибке

В список может быть добавлено несколько записей. Для одних можно настроить разрешающее правило (permit), а для других – запрещающее (deny). Команды permit и deny могут соответствовать различным полям, доступным при настройке.

### **Пример**

В данном примере показано, как настроить записи MAC в профиле daily-profile, чтобы разрешить доступ двум спискам MAC-адресов источника.

```
Switch# configure terminal
Switch (config) # mac access-list extended daily-profile
Switch(config-mac-ext-acl)# permit 00:80:33:00:00:00 00:00:00:ff:ff:ff any
Switch(config-mac-ext-acl)#
```
# **4.20 show access-group**

Данная команда используется для просмотра информации о группах доступа (access group) для одного или нескольких интерфейсов.

### **show access-group [interface** *INTERFACE-ID***]**

#### **Параметры**

```
interface INTERFACE-ID (Опционально.) Укажите необходимый интерфейс.
```
#### **По умолчанию**

Нет.

## **Режим ввода команды**

User/Privileged EXEC Mode.

#### **Уровень команды по умолчанию**

Уровень 1.

### **Использование команды**

Если интерфейс не указан, отображаться будет информация обо всех интерфейсах.

### **Пример**

В данном примере показано, как отобразить списки доступа, применяемые ко всем интерфейсам.

```
Switch# show access-group
eth1/0/1:
 Inbound mac access-list : simple-mac-acl(ID: 7998)
 Inbound ip access-list : simple-ip-acl(ID: 1998)
```
Switch#

# **4.21 show access-list**

Данная команда используется для отображения информации о настройках списка доступа.

**show access-list [ip [***NAME***] | mac [***NAME***] | ipv6 [***NAME***] | expert [***NAME***]]**

**Параметры**

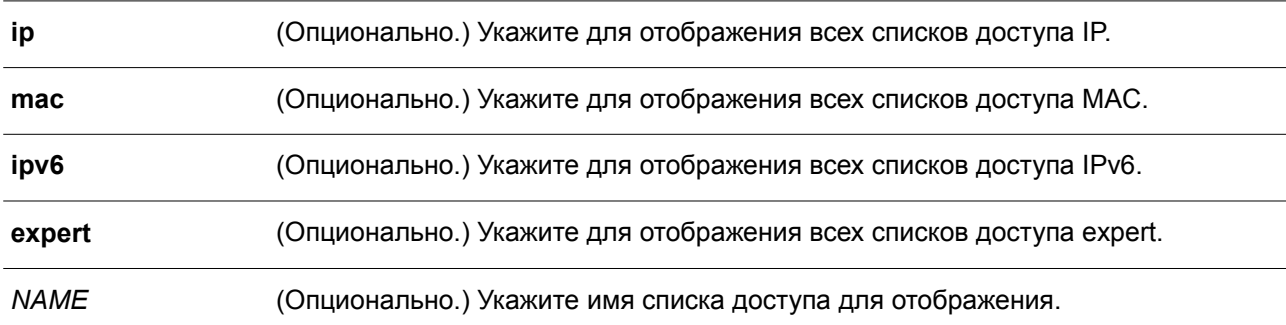

#### **По умолчанию**

Нет.

### **Режим ввода команды**

User/Privileged EXEC Mode.

### **Уровень команды по умолчанию**

Уровень 1.

# **Использование команды**

Данная команда применяется для отображения информации о списках доступа. Если не указан определенный параметр, отображается перечень всех настроенных списков доступа. Если указан тип списка доступа, будет отображена подробная информация о соответствующем ему списке доступа. Если включен аппаратный счетчик ACL (ACL hardware counter) для списка доступа (access list), счетчик будет отображен на основе каждой записи списка доступа.

### **Пример**

В данном примере показано, как отобразить все списки доступа.

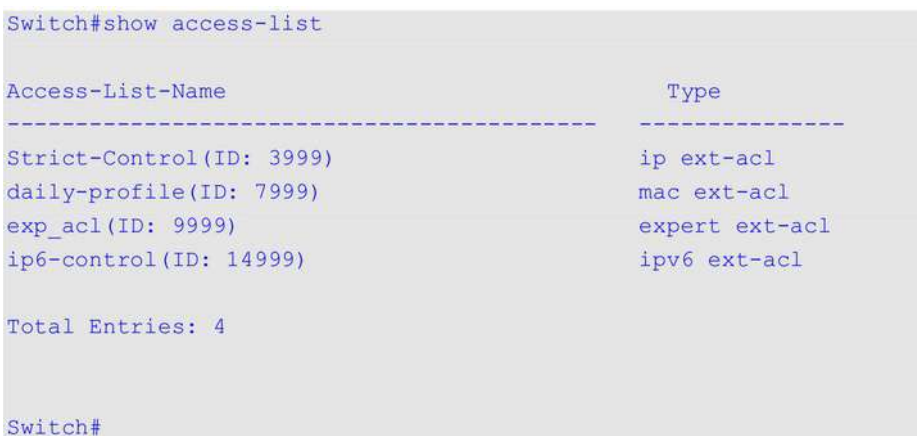

В примере ниже показано, как отобразить списки доступа IP с именем Strict-Control.

```
Switch#show access-list ip Strict-Control
Extended IP access list Strict-Control (ID: 3999)
    10 permit any 10.20.0.0 0.0.255.255
    20 permit any host 10.100.1.2
```
Switch#

# **4.22 show vlan access-map**

Данная команда используется для отображения информации о настройках VLAN access map.

### **show vlan access-map [***MAP-NAME***]**

#### **Параметры**

*MAP-NAME* (Опционально.) Укажите имя настраиваемой VLAN access map. Максимальное количество символов – 32.

#### **По умолчанию**

Нет.

#### **Режим ввода команды**

User/Privileged EXEC Mode.

#### **Уровень команды по умолчанию**

Уровень 1.

#### **Использование команды**

Если не указано имя access-map, будет отображаться вся информация о VLAN access-map. Если включен аппаратный счетчик ACL (ACL hardware counter) для access-map, отображается счетчик для каждой sub-map.

### **Пример**

В данном примере показано, как отобразить VLAN access-map.

```
Switch# show vlan access-map
VLAN access-map vlan-map 10
 match ip access list: stp ip1(ID: 1888)
 action: forward
VLAN access-map vlan-map 20
  match mac access list: ext mac(ID: 6995)
  action: redirect eth1/0/5
```
#### Switch#

В данном примере показано, как отобразить содержимое VLAN access-map, если включен аппаратный

счетчик.

```
Switch# show vlan access-map
VLAN access-map vlan-map 10
 match ip access list: stp_ip1(ID: 1888)
 action: forward
  Counter enable on VLAN(s): 1-2
  match count: 8541 packets
VLAN access-map vlan-map 20
 match mac access list: ext mac(ID: 6995)
 action: redirect eth1/0/5
  Counter enable on VLAN(s): 1-2
 match count: 5647 packets
```
Switch#

# **4.23 show vlan filter**

Данная команда используется для отображения информации о настройках фильтрации VLAN для VLAN-интерфейсов.

# **show vlan filter [access-map** *MAP-NAME* **| vlan** *VLAN-ID***]**

#### **Параметры**

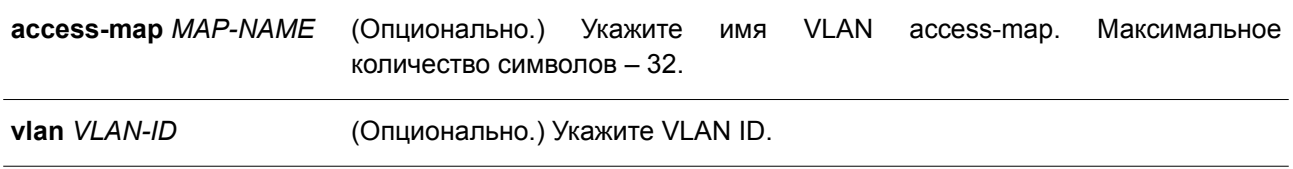

### **По умолчанию**

Нет.

## **Режим ввода команды**

User/Privileged EXEC Mode.

### **Уровень команды по умолчанию**

Уровень 1.

## **Использование команды**

Команда **show vlan filter access-map** применяется для отображения информации о фильтрации VLAN на основе access map. Команда **show vlan filter vlan** используется для просмотра информации о фильтрации VLAN на основе VLAN.

## **Пример**

В данном примере показано, как отобразить информацию о фильтрации VLAN.

```
Switch# show vlan filter
VLAN Map aa
 Configured on VLANs: 5-127, 221-333
VLAN Map bb
 Configured on VLANs: 1111-1222
Switch#
Switch# show vlan filter vlan 5
VLAN ID 5
 VLAN Access Map: aa
```
Switch#

# **4.24 vlan access-map**

Данная команда используется, чтобы создать sub-map для VLAN access-map и войти в режим VLAN Access-map Sub-map Configure Mode. Для удаления access map или ее sub-map воспользуйтесь формой **no** этой команды.

**vlan access-map** *MAP-NAME* **[***SEQUENCE-NUM***] no vlan access-map** *MAP-NAME* **[***SEQUENCE-NUM***]**

### **Параметры**

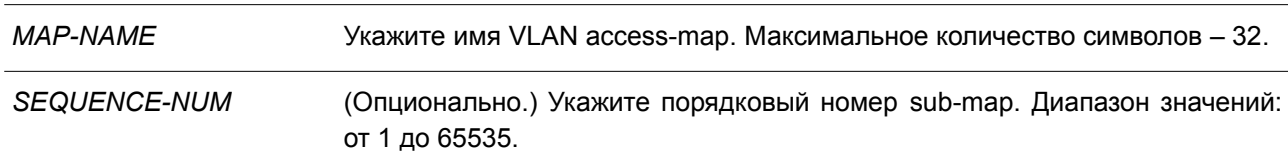

#### **По умолчанию**

Нет.

### **Режим ввода команды**

Global Configuration Mode.

### **Уровень команды по умолчанию**

Уровень 12.

#### **Использование команды**

VLAN access map может содержать несколько sub-map. Для каждой sub-map может быть указан один список доступа (IP access list, IPv6 access list или МАС access list) и одно действие. После создания VLAN access map пользователь может использовать команду **vlan filter** для применения access map к VLAN.

Порядковый номер назначается автоматически, если пользователь не назначит его вручную.

Автоматически назначенный номер начинается с 10 и увеличивается на 10 с каждой новой записью. К пакету, совпадающему с sub-map (т. е. пакет разрешен соответствующим списком доступа), применяется действие, определенное для данной sub-map. Проверка остальных sub-map проводиться не будет. Если пакет не соответствует текущей sub-map, проверяться будет следующая sub-map. При использовании формы по без указания порядковых номеров будет удалена вся информация о sub-map указанной access map.

### Пример

В данном примере показано, как создать VLAN access map.

```
Switch# configure terminal
Switch (config) # vlan access-map vlan-map 20
Switch (config-access-map) #
```
# 4.25 vlan filter

Данная команда используется для применения VLAN access map к VLAN. Чтобы удалить VLAN access тар, воспользуйтесь формой по этой команды.

vlan filter MAP-NAME vlan-list VLAN-ID-LIST no vlan filter MAP-NAME vlan-list VLAN-ID-LIST

#### Параметры

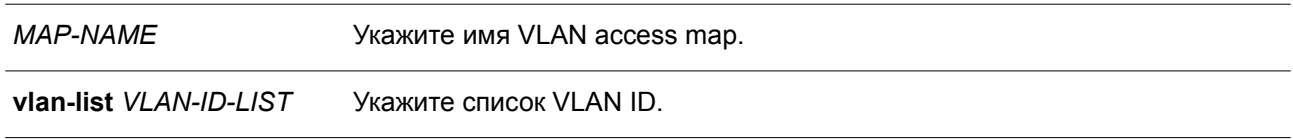

### По умолчанию

Het.

## Режим ввода команды

**Global Configuration Mode.** 

#### Уровень команды по умолчанию

Уровень 12.

#### Использование команды

С одной VLAN может быть связана только одна VLAN access map.

## Пример

В данном примере показано, как применить VLAN access map «vlan-map» к VLAN 5.

```
Switch# configure terminal
Switch(config)# vlan filter vlan-map vlan-list 5
Switch(config-access-map)# end
Switch# show vlan filter
VLAN Map vlan-map
 Configured on VLANs: 5
```
Switch#

# 5. Команды управления доступом

# 5.1 access class

Данная команда используется для указания списка, которому необходимо ограничить доступ к сессии. Чтобы отменить проверку указанного списка доступа, воспользуйтесь формой по этой команды.

access-class IP-ACI no access-class IP-ACL

### Параметры

 $IP-ACI$ 

Укажите стандартный список доступа IP-адресов. Поле адреса источника с записью permit или deny определяет, является ли узел доверенным или нет.

# По умолчанию

**Het** 

## Режим ввода команды

Line Configuration Mode.

## Уровень команды по умолчанию

Уровень 15.

### Использование команды

Данная команда применяется для указания списка, которому необходимо ограничить доступ к сессии. Максимальное число списков доступа - 2. Если два списка доступа уже применены, попытка применить новый список доступа будет отклоняться до тех пор, пока один из примененных списков не будет удален с помощью формы по данной команды.

### Пример

В данном примере показано, как создать стандартный список доступа IP-адресов и задать его для ограничения доступа через Telnet. Доступ к серверу разрешен только узлу 226.1.1.1.

```
Switch# configure terminal
Switch(config)# ip access-list vty-filter
Switch(config-ip-acl)# permit 226.1.1.1 0.0.0.0
Switch(config-ip-acl)# exit
Switch (config) # line telnet
Switch(config-line)# access-class vty-filter
Switch (config-line)#
```
# 5.2 banner login

Данная команда используется для входа в режим Banner Login Mode и настройки отображения баннера приветствия. Чтобы вернуться к настройкам по умолчанию, воспользуйтесь формой по этой команды.

# **banner login** *cMESSAGEc* **no banner login**

#### **Параметры**

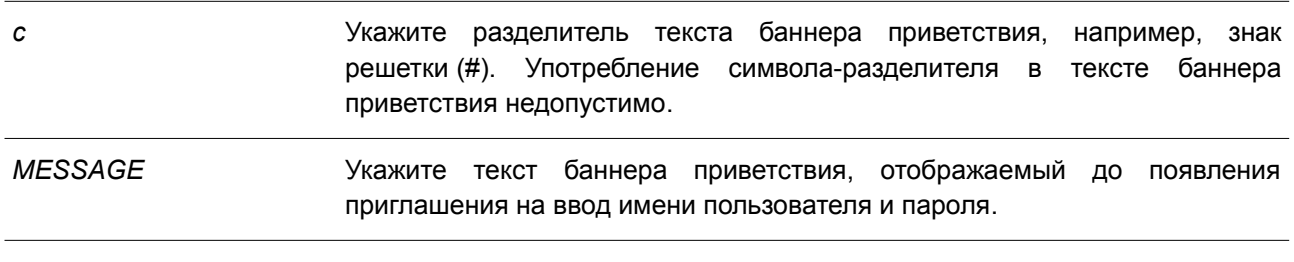

#### **По умолчанию**

Нет.

### **Режим ввода команды**

Global Configuration Mode.

### **Уровень команды по умолчанию**

Уровень 12.

### **Использование команды**

Используйте данную команду, чтобы настроить текст баннера, который будет отображаться после успешного входа пользователя в систему. После команды **banner login** введите как минимум один пробел и любой символ-разделитель на выбор. Далее введите одну или несколько строк текста, закончив сообщение вторым разделителем.

Например, если разделителем является символ «#», то после его ввода нужно нажать клавишу Enter и ввести содержимое баннера приветствия. Далее необходимо снова ввести разделитель и нажать Enter для завершения. Чтобы вернуться к настройкам по умолчанию, используйте форму **no** данной команды в режиме глобальной конфигурации.

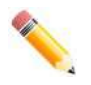

**Примечание**: все дополнительные символы, введенные после последнего разделителя, считаются недействительными и будут отброшены. Символразделитель нельзя использовать в тексте баннера приветствия.

### **Пример**

В данном примере показано, как настроить баннер приветствия. Символ «#» является разделителем. Первый разделитель, сообщение баннера и последний разделитель вводятся до первого нажатия клавиши Enter.

```
Switch# configure terminal
Switch (config) # banner login #Enter Command Line Interface#
Switch (config) #
```
В примере ниже показано, как настроить баннер приветствия. Символ «#» является разделителем. Только первый разделитель вводится до первого нажатия клавиши Enter.

```
Switch# configure terminal
Switch (config) # banner login #
LINE c banner-text c, where 'c' is a delimiting character
Enter Command Line Interface
Switch (config) #
```
# 5.3 prompt

Данная команда используется для изменения приглашения на ввод команды в командной строке СЦ. Чтобы вернуться к настройкам по умолчанию, воспользуйтесь формой по этой команды.

prompt STRING no prompt

## Параметры

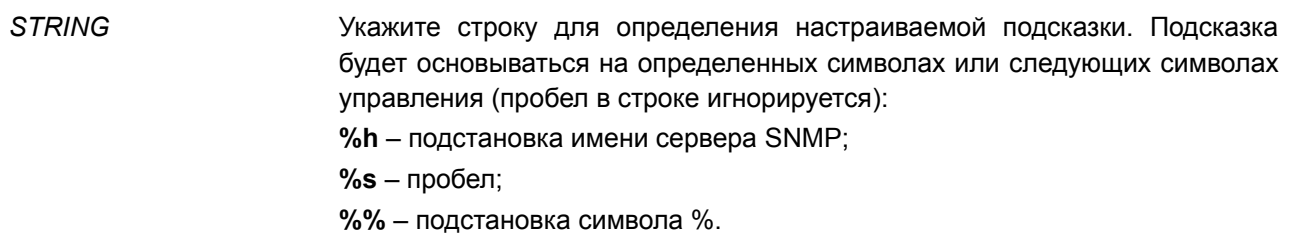

# По умолчанию

По умолчанию в строке зашифровано имя SNMP-сервера.

## Режим ввода команды

**Global Configuration Mode.** 

### Уровень команды по умолчанию

Уровень 12.

### Использование команды

Данная команда применяется для настройки приглашения командной строки. Если в качестве приглашения выбрать зашифрованное имя сервера SNMP, то зашифрованы будут только первые 15 символов. Подсказка может отобразить только 15 символов. Символ уровня привилегий в приглашении будет отображаться последним.

Символы определяются по следующим правилам:

- > для приглашения пользовательского режима;
- # для приглашения привилегированного режима.

### Пример

В данном примере показано, как настроить новое приглашение «BRANCH А», используя учетную запись администратора.

```
Switch# configure terminal
Switch (config) # prompt BRANCH%sA
BRANCH A (config) #
```
# **5.4 enable password**

Данная команда используется, чтобы включить пароль для входа на различные уровни привилегии. Для возврата к пустому значению воспользуйтесь формой **no** этой команды.

**enable password [level** *PRIVILEGE-LEVEL***] [0 | 7 | 15]** *PASSWORD* **no enable password [level** *PRIVILEGE-LEVEL***]**

#### **Параметры**

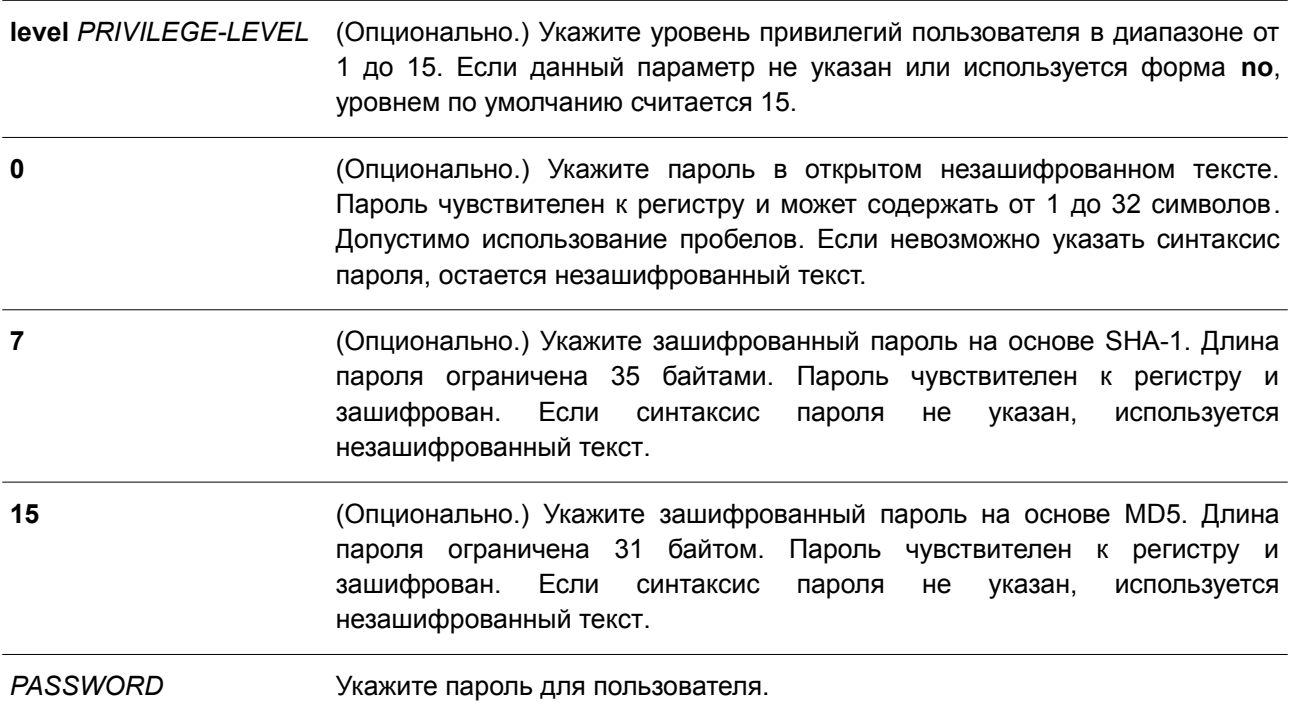

#### **По умолчанию**

По умолчанию пароль не задан. Данная строка остается пустой.

#### **Режим ввода команды**

Global Configuration Mode.

### **Уровень команды по умолчанию**

Уровень 15.

### **Использование команды**

В привилегированном режиме для входа на определенный уровень привилегий используется соответствующий данному уровню пароль. Для каждого уровня можно задать только один пароль.

## **Пример**

В данном примере показано, как назначить пароль «MyEnablePassword» для уровня привилегий 15.

```
Switch# configure terminal
Switch (config) #enable password MyEnablePassword
Switch# disable
Switch# enable
Password: ******************
Switch# show privilege
Current privilege level is 15
Switch#
```
# **5.5 ip http server**

Данная команда используется для включения сервера HTTP. Чтобы отключить сервер HTTP, воспользуйтесь формой **no** этой команды.

**ip http server no ip http server**

**Параметры** Нет.

**По умолчанию** По умолчанию данная функция включена.

#### **Режим ввода команды**

Global Configuration Mode.

#### **Уровень команды по умолчанию**

Уровень 12.

#### **Использование команды**

Данная команда применяется для включения сервера HTTP. Управление интерфейсом доступа HTTPS выполняется отдельно с помощью команд SSL.

### **Пример**

В данном примере показано, как включить сервер HTTP.

```
Switch# configure terminal
Switch (config) # ip http server
Switch (config) #
```
# **5.6 ip http secure-server**

Данная команда используется для включения сервера HTTPS. Чтобы отключить сервер HTTPS, воспользуйтесь формой **no** этой команды.

**ip http secure-server no ip http secure-server**

**Параметры**

Нет.

**По умолчанию** По умолчанию данная функция отключена.

**Режим ввода команды** Global Configuration Mode.

**Уровень команды по умолчанию**

Уровень 12.

### **Использование команды**

Данная команда позволяет включить сервер HTTPS и использовать встроенный локальный сертификат для HTTPS. При выполнении данной команды HTTP-сервер будет автоматически отключен.

# **Пример**

В данном примере показано, как включить HTTPS-сервер.

```
Switch# configure terminal
Switch (config) # ip http secure-server
Switch (config) #
```
# **5.7 ip http access-class**

Данная команда используется для назначения списка, которому необходимо ограничить доступ к HTTP-серверу. Чтобы отменить проверку указанного списка доступа, воспользуйтесь формой **no** этой команды.

**ip {http | https} access-class** *IP-ACL* **no ip {http | https} access-class** *IP-ACL*

### **Параметры**

*IP-ACL* Укажите стандартный список доступа IP-адресов. Поле адреса источника в правиле определяет, является ли узел доверенным или нет.

### **По умолчанию**

Нет.

### **Режим ввода команды**

Global Configuration Mode.

### **Уровень команды по умолчанию**

Уровень 12.

#### **Использование команды**

Данная команда применяется для назначения списка, которому необходимо ограничить доступ к HTTP-серверу. Если указанный список доступа не существует, команда не будет выполнена и ни один из списков доступа не будет проверяться при доступе к HTTP.

### **Пример**

В данном примере показано, как создать стандартный список доступа IP и назначить его для доступа к HTTP-серверу. Доступ к серверу разрешен только узлу 226.1.1.1.

```
Switch# configure terminal
Switch(config)# ip access-list http-filter
Switch (config-ip-acl)# permit 226.1.1.1 255.255.255.255
Switch (config-ip-acl) # exit
Switch(config)# ip http access-class http-filter
Switch (config) #
```
## **5.8 ip http service-port**

Данная команда используется, чтобы указать порт для HTTP-соединения. Для возврата к настройкам по умолчанию воспользуйтесь формой **no** этой команды.

**ip http service-port** *TCP-PORT* **no ip http service-port**

#### **Параметры**

*TCP-PORT* Укажите номер порта TCP в диапазоне от 1 до 65535. Как правило, для протокола HTTP назначается TCP-порт 80.

#### **По умолчанию**

По умолчанию используется порт 80.

## **Режим ввода команды**

Global Configuration Mode.

#### **Уровень команды по умолчанию**

Уровень 12.

#### **Использование команды**

Используйте данную команду, чтобы указать TCP-порт для сервера HTTP.

### **Пример**

В данном примере показано, как задать TCP-порт с номером 8080 для HTTP.

```
Switch# configure terminal
Switch (config) # ip http service-port 8080
Switch (config) #
```
# **5.9 ip http timeout-policy idle**

Данная команда используется, чтобы задать значение тайм-аута для подключения к серверу HTTP. Для возврата к настройкам по умолчанию воспользуйтесь формой **no** этой команды.

**ip http timeout-policy idle** *INT* **no ip http timeout-policy idle**

#### **Параметры**

*INT* Укажите значение таймера. Диапазон значений: от 60 до 36000 секунд.

#### **По умолчанию**

По умолчанию значение составляет 180 секунд.

#### **Режим ввода команды**

Global Configuration Mode.

#### **Уровень команды по умолчанию**

Уровень 12.

#### **Использование команды**

Используйте данную команду, чтобы задать значение тайм-аута для подключения к серверу HTTP.

### **Пример**

В данном примере показано, как настроить тайм-аут. Заданное значение – 100 секунд.

```
Switch# configure terminal
Switch (config) # ip http timeout-policy idle 100
Switch (config) #
```
# **5.10 ip telnet server**

Данная команда используется для включения сервера Telnet. Чтобы отключить сервер Telnet, воспользуйтесь формой **no** этой команды.

**ip telnet server no ip telnet server**

#### **Параметры**

Нет.

## **По умолчанию**

По умолчанию данная опция включена.

### **Режим ввода команды**

Global Configuration Mode.

### **Уровень команды по умолчанию**

Уровень 12.

## **Использование команды**

Данная команда используется для включения или отключения сервера Telnet. Интерфейс доступа SSH отдельно управляется командами SSH.

## **Пример**

В данном примере показано, как включить сервер Telnet.

```
Switch# configure terminal
Switch (config) # ip telnet server
Switch (config) #
```
# **5.11 ip telnet service port**

Данная команда используется, чтобы задать порт, используемый Telnet-сервером. Для возврата к настройкам по умолчанию воспользуйтесь формой **no** этой команды.

**ip telnet service-port** *TCP-PORT* **no ip telnet service-port**

### **Параметры**

*TCP-PORT* Укажите номер TCP-порта. Диапазон значений: от 1 до 65535. Как правило, для Telnet назначается TCP-порт 23.

# **По умолчанию**

По умолчанию используется порт 23.

### **Режим ввода команды**

Global Configuration Mode.

### **Уровень команды по умолчанию**

Уровень 12.

### **Использование команды**

Используйте данную команду, чтобы указать TCP-порт для доступа по Telnet.

### **Пример**

В данном примере показано, как настроить сервисный порт 3000 для Telnet.

```
Switch# configure terminal
Switch(config)# ip telnet service-port 3000
Switch (config) #
```
# **5.12 ip telnet source-interface**

Данная команда позволяет задать IP-адрес интерфейса, который будет использоваться в качестве адреса источника Telnet-пакетов при установке Telnet-соединения. Для возврата к настройкам по умолчанию воспользуйтесь формой **no** этой команды.

**ip telnet source-interface** *INTERFACE-ID* **no ip telnet source-interface**

#### **Параметры**

*INTERFACE-ID* Укажите IP-адрес интерфейса, который будет использоваться в качестве адреса источника пакетов при установке Telnet-соединения.

#### **По умолчанию**

По умолчанию используется IP-адрес ближайшего интерфейса.

#### **Режим ввода команды**

Global Configuration Mode.

#### **Уровень команды по умолчанию**

Уровень 12.

#### **Использование команды**

Данная команда позволяет указать IP-адрес интерфейса, который будет использоваться в качестве адреса пакетов при установке Telnet-соединения.

### **Пример**

В данном примере показано, как настроить VLAN 100 в качестве исходного интерфейса для Telnetпакетов для инициирования подключения по Telnet.

```
Switch# configure terminal
Switch(config)# ip telnet source-interface vlan 100
Switch (config) #
```
# **5.13 line**

Данная команда используется, чтобы задать тип сессии для конфигурации и войти в режим Line Configuration Mode.

```
line {console | telnet | ssh}
```
## **Параметры**

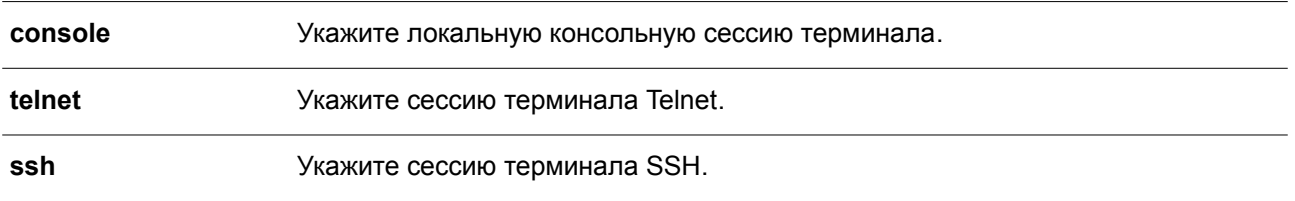

#### **По умолчанию**

Нет.

# **Режим ввода команды**

Global Configuration Mode.

#### **Уровень команды по умолчанию**

Уровень 12.

#### **Использование команды**

Данная команда используется для входа в режим Line Configuration Mode.

# **Пример**

В данном примере показано, как войти в режим Line Configuration Mode для сессии терминала SSH и настроить класс доступа «vty-filter».

```
Switch# configure terminal
Switch (config) # line ssh
Switch(config-line)# access-class vty-filter
Switch (config-line) #
```
# **5.14 service password-recovery**

Данная команда используется, чтобы включить функцию восстановления пароля. Для отключения данной функции воспользуйтесь формой **no** этой команды.

**service password-recovery no service password-recovery**

**Параметры**

Нет.

**По умолчанию** По умолчанию данная функция включена.

## **Режим ввода команды**

Global Configuration Mode.

### **Уровень команды по умолчанию**

Уровень 15.

### Использование команды

Используйте данную команду, чтобы включить функцию восстановления пароля. Функция восстановления пароля включена по умолчанию.

## Пример

В данном примере показано, как отключить функцию восстановления пароля.

```
Switch# configure terminal
Switch (config) # no service password-recovery
Switch (config) #
```
# 5.15 service password-encryption

Данная команда используется, чтобы включить шифрование пароля перед сохранением в файле конфигурации. Для отключения шифрования воспользуйтесь формой по этой команды.

# service password-encryption [7 | 15]

no service password-encryption

### Параметры

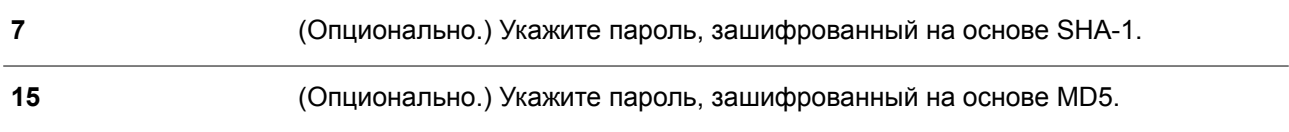

### По умолчанию

По умолчанию данная функция отключена.

### Режим ввода команды

Global Configuration Mode.

### Уровень команды по умолчанию

Уровень 15.

### Использование команды

Информация о конфигурации учетной записи пользователя хранится в текущем файле конфигурации и может применяться позднее. Если включена команда service password-encryption, пароль будет храниться в зашифрованном виде.

Если функция шифрования пароля отключена, а пароль указан в простой текстовой форме, он сохранится в форме обычного текста. Но если пароль указан в зашифрованном виде или пароль был преобразован в зашифрованную форму командой service password-encryption, пароль будет храниться в зашифрованном виде без возможности обратного перевода в простую текстовую форму.

Данная команда применяется к паролю учетной записи пользователя, паролю для повышенного уровня привилегий (enable) и паролю аутентификации.

# **Пример**

В данном примере показано, как включить шифрование пароля перед сохранением в файле конфигурации.

```
Switch# configure terminal
Switch (config) # service password-encryption
Switch (config) #
```
# **5.16 show terminal**

Данная команда используется, чтобы отобразить информацию о настройках параметров конфигурации терминала для текущей сессии терминала.

## **show terminal**

**Параметры**

Нет.

## **По умолчанию**

Нет.

# **Режим ввода команды**

User/Privileged EXEC Mode. Любой режим конфигурирования.

### **Уровень команды по умолчанию**

Уровень 1.

### **Использование команды**

Используйте данную команду, чтобы отобразить информацию о настройках терминала для текущей сессии.

# **Пример**

В данном примере показано, как отобразить информацию о настройках терминала для текущей сессии.

```
Switch# show terminal
Terminal Settings:
```

```
Length: 24 lines
Width: 80 columns
Default Length: 24 lines
Default Width: 80 columns
Baud rate: 9600 bps
```
Switch#

# **5.17 show ip http server**

Данная команда используется для отображения информации о состоянии HTTP-сервера.

**show ip http server**

**Параметры**

Нет.

# **По умолчанию**

Нет.

# **Режим ввода команды**

User/Privileged EXEC Mode. Любой режим конфигурирования.

# **Уровень команды по умолчанию**

Уровень 1.

## **Использование команды**

Данная команда применяется для отображения информации о состоянии HTTP-сервера.

## **Пример**

В данном примере показано, как отобразить информацию о состоянии HTTP-сервера.

Switch# show ip http server ip http server state : enable

Switch#

# **5.18 show ip http secure-server**

Данная команда используется для отображения информации о состоянии SSL.

# **show ip http secure-server**

# **Параметры**

Нет.

**По умолчанию** Нет.

**Режим ввода команды** User/Privileged EXEC Mode. Любой режим конфигурирования.

**Уровень команды по умолчанию**

Уровень 1.

## **Использование команды**

Данная команда используется для отображения информации о состоянии SSL.

# **Пример**

В данном примере показано, как отобразить информацию о состоянии SSL.

Switch# show ip http secure-server

ip http secure-server state : disable

Switch#

# **5.19 show users**

Данная команда используется для отображения информации об активных сессиях на коммутаторе.

**show users**

**Параметры**

Нет.

**По умолчанию** Нет.

**Режим ввода команды** User/Privileged EXEC Mode. Любой режим конфигурирования.

**Уровень команды по умолчанию** Уровень 1.

**Использование команды**

Данная команда применяется для отображения информации об активных сессиях на коммутаторе.

### **Пример**

В данном примере показано, как отобразить информацию обо всех сессиях.

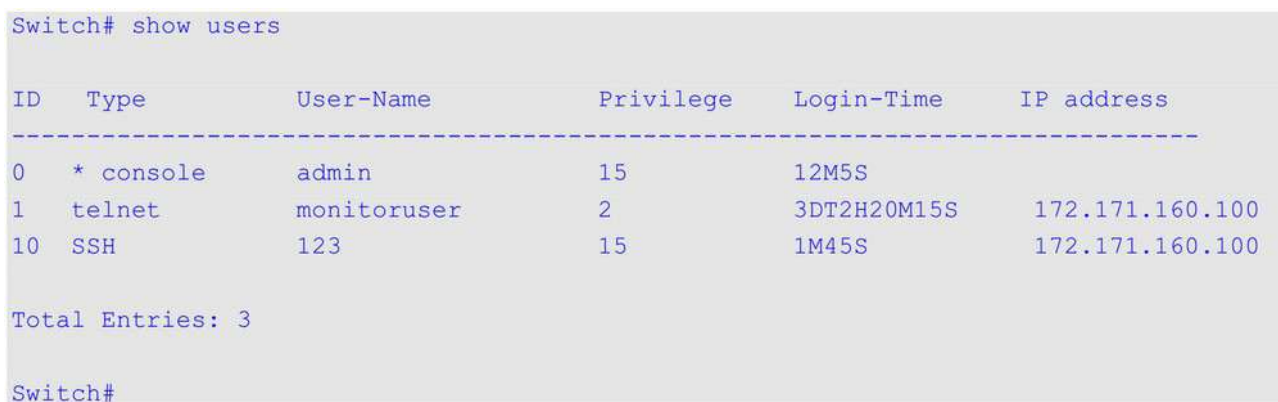

# 5.20 telnet

Данная команда используется для подключения к другому устройству с поддержкой Telnet.

telnet [IP-ADDRESS | IPV6-ADDRESS] [TCP-PORT]

#### Параметры

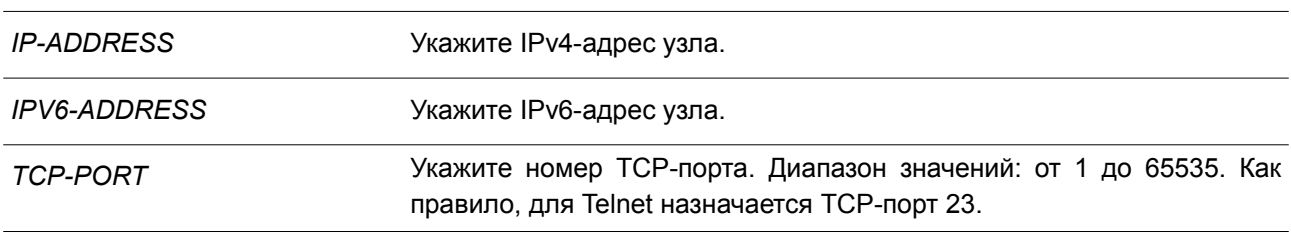

#### По умолчанию

Нет.

## Режим ввода команды

User/Privileged EXEC Mode.

#### Уровень команды по умолчанию

Уровень 1.

### Использование команды

Данная функция Telnet-клиента может быть использована для связи с другим устройством с помощью Telnet.

ПО Telnet поддерживает особые команды в виде Telnet-последовательностей, которые преобразуют стандартные функции управления терминалом в функции, специфические для системы. Для выполнения Telnet-команды введите последовательность escape, а затем символ команды. Последовательность escape по умолчанию: CTRL+ (нажмите и удерживайте CTRL, Shift и нижнее подчеркивание). Специфические команды Telnet будут отображаться следующим образом:

 $\bullet$ е - отключение от Telnet. Для отключения сессии Telnet может использоваться как прописная, так и строчная буква «е».

Если нажать другую клавишу, терминал вернется к изначально активной сессии Telnet.

На коммутаторе может быть открыто несколько Telnet-сессий, и каждая открытая Telnet-сессия может поддерживать свое клиентское ПО Telnet-клиента одновременно.

#### **Пример**

В данном примере показано, как подключиться к IP-адресу 10.90.90.91 с помощью порта 23. IP-адрес 10.90.90.91 является интерфейсом управления DGS-3130-30TS, позволяющим пользователю войти в учетную запись.

```
Switch# telnet 10.90.90.91
                      DGS-3130-30TS Gigabit Ethernet Switch
                             Command Line Interface
                            Firmware: Build 1.00.001
           Copyright (C) 2017 D-Link Corporation. All rights reserved.
```
Password required, but none set

Switch#

В следующем примере показана неудачная попытка подключения по Telnet к IP-адресу 10.90.90.91 через порт 23. Далее для входа в интерфейс управления используется порт 3500.

Switch#telnet 10.90.90.91 ERROR: Could not open a connection to host on server port 23. Switch# telnet 10.90.90.91 3500 DGS-3130-30TS Gigabit Ethernet Switch Command Line Interface Firmware: Build 1.00.001 Copyright (C) 2017 D-Link Corporation. All rights reserved. Password required, but none set

Switch#

# **5.21 terminal length**

Данная команда используется для настройки количества строк, отображаемых на экране. Команда **terminal length** влияет только на текущую сессию. Команда **terminal default length** установит значение по умолчанию, но не повлияет на текущую сессию. Созданный заново терминал будет использовать значение по умолчанию. Чтобы вернуться к настройкам по умолчанию, воспользуйтесь формой **no** этой команды.

**terminal length** *NUMBER* **no terminal length terminal length default** *NUMBER*

## **no terminal length default**

### **Параметры**

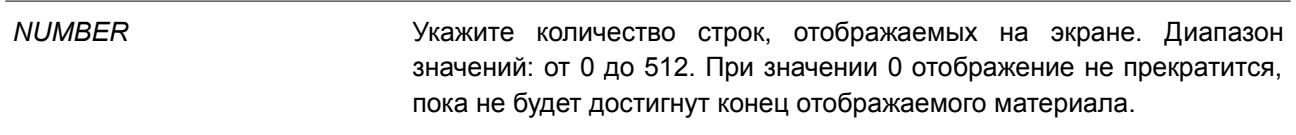

## **По умолчанию**

Значение по умолчанию – 24.

## **Режим ввода команды**

User/Privileged EXEC Mode для команды **terminal length**. Global Configuration Mode для команды **terminal length default**.

## **Уровень команды по умолчанию**

Уровень 1 (для команды **terminal length**). Уровень 12 (для команды **terminal length default**).

### **Использование команды**

При значении 0 вывод команд не будет приостанавливаться, пока не будет достигнут конец отображаемого материала.

Если в команде **terminal length** указано значение, отличное от 0, например 50, то вывод приостанавливается после каждых 50 строк. Используйте данную команду, чтобы настроить количество отображаемых строк во время текущей сессии. Команда также применяется для сессий Telnet и SSH. Доступны значения от 0 до 512. По умолчанию используется значение 24. При выборе 0 коммутатор будет автоматически выводить всю информацию без пауз.

Если вывод одной команды выходит за границы экрана, то такой вывод приостанавливается и в нижней части экрана появляется приглашение **--More--**. При появлении приглашения **--More--** нажмите CTRL+C, q, Q или ESC, чтобы прервать вывод и вернуться к приглашению. Нажмите пробел для отображения дополнительного экрана вывода или нажмите Return для отображения еще одной строки вывода. При настройке длины экрана на 0 отключается функция прокручивания, из-за чего весь вывод экрана отображается сразу. Пока не будет использовано ключевое слово **default**, изменения значения terminal length будут применяться только к текущей сессии. При использовании формы **no** данной команды количество строк на экране терминала сбрасывается к 24.

Команда **terminal length default** доступна в режиме глобальной конфигурации (Global Configuration Mode). Параметры команды не влияют на текущие сессии терминала, но будут влиять на сессии, активированные позднее. Сохранить можно только значение длины терминала по умолчанию.

# **Пример**

В данном примере показано, как изменить количество строк. Указанное значение – 60.

Switch# terminal length 60 Switch#

# **5.22 terminal speed**

Данная команда используется для настройки скорости терминала. Чтобы вернуться к настройкам по умолчанию, воспользуйтесь формой **no** этой команды.

**terminal speed** *BPS* **no terminal speed**

#### **Параметры**

*BPS* Укажите скорость консоли в бит/с.

#### **По умолчанию**

Значение по умолчанию – 115200.

#### **Режим ввода команды**

Global Configuration Mode.

#### **Уровень команды по умолчанию**

Уровень 12.

#### **Использование команды**

Данная команда применяется для настройки скорости подключения терминала. Некоторые скорости передачи данных, доступные на подключенных устройствах, не поддерживаются коммутатором.

### **Пример**

В данном примере показано, как изменить скорость последовательного порта, указав значение 9600 бит/с.

Switch# configure terminal Switch (config) # terminal speed 9600 Switch (config) #

# **5.23 session-timeout**

Данная команда используется, чтобы задать значение тайм-аута сессии. Для возврата к настройкам по умолчанию воспользуйтесь формой **no** этой команды.

```
session-timeout MINUTES
no session-timeout
```
#### **Параметры**

*MINUTES* Укажите тайм-аут в минутах. При использовании значения 0 тайм-аут не истекает никогда.

**По умолчанию**

Значение по умолчанию – 3 минуты.

#### **Режим ввода команды**

Line Configuration Mode.

#### **Уровень команды по умолчанию**

Уровень 12.

### **Использование команды**

Используйте данную команду, чтобы задать значение тайм-аута сессии, по истечении которого произойдет автоматический выход из учетной записи.

### **Пример**

В данном примере задается значение, при котором тайм-аут не истекает никогда.

```
Switch# configure terminal
Switch(config)# line console
Switch (config-line) # session-timeout 0
Switch (config-line) #
```
# **5.24 terminal width**

Данная команда используется для настройки количества столбцов символов, отображаемых на экране для текущей сессии. Команда **terminal width** влияет только на текущую сессию. Команда **terminal width default** установит значение по умолчанию, но не повлияет на текущую сессию. Созданный заново терминал будет использовать значение по умолчанию. Чтобы вернуться к настройкам по умолчанию, воспользуйтесь формой **no** этой команды.

**terminal width** *NUMBER* **no terminal width terminal width default** *NUMBER* **no terminal width default**

#### **Параметры**

*NUMBER* Укажите количество символов, отображаемых на экране. Диапазон значений: от 40 до 255.

#### **По умолчанию**

Значение по умолчанию – 80.

#### **Режим ввода команды**

User/Privileged EXEC Mode для команды **terminal width**. Global Configuration Mode для команды **terminal width default**.

#### **Уровень команды по умолчанию**

Уровень 1 (для команды **terminal width**). Уровень 12 (для команды **terminal width default**).

## **Использование команды**

По умолчанию ширина терминала составляет 80 символов. Команда **terminal width** позволяет изменить ширину терминала и применяется только к текущей сессии. При использовании формы **no** команда вернет значение по умолчанию, то есть 80 символов.

Команда **terminal width default** доступна в режиме глобальной конфигурации (Global Configuration Mode). Параметры команды не влияют на текущие сессии терминала, но будут действовать на сессии, активированные позднее. Сохранить можно только значение ширины терминала по умолчанию.

Однако при удаленном доступе к сессии CLI, например, Telnet, ширина терминала автосогласования будет иметь преимущество над настройками по умолчанию, если согласование прошло успешно. В противном случае будут применяться настройки по умолчанию.

# **Пример**

В данном примере показано, как изменить текущую ширину терминала, указав значение 120.

Switch# show terminal

Length: 24 lines Width: 80 columns Default Length: 24 lines Default Width: 80 columns Baud rate: 9600

```
Switch# terminal width 120
Switch# show terminal
```
Length: 24 lines Width: 120 columns Default Length: 24 lines Default Width: 80 columns Baud rate: 9600

Switch #

# **5.25 username**

Данная команда используется для создания учетной записи пользователя. Чтобы удалить учетную запись пользователя, воспользуйтесь формой **no** этой команды.

**username** *NAME* **[privilege** *LEVEL***] [nopassword | password [0 | 7 | 15]** *PASSWORD***] no username [***NAME***]**

### **Параметры**

*NAME* Укажите имя пользователя. Максимальное количество символов – 32.

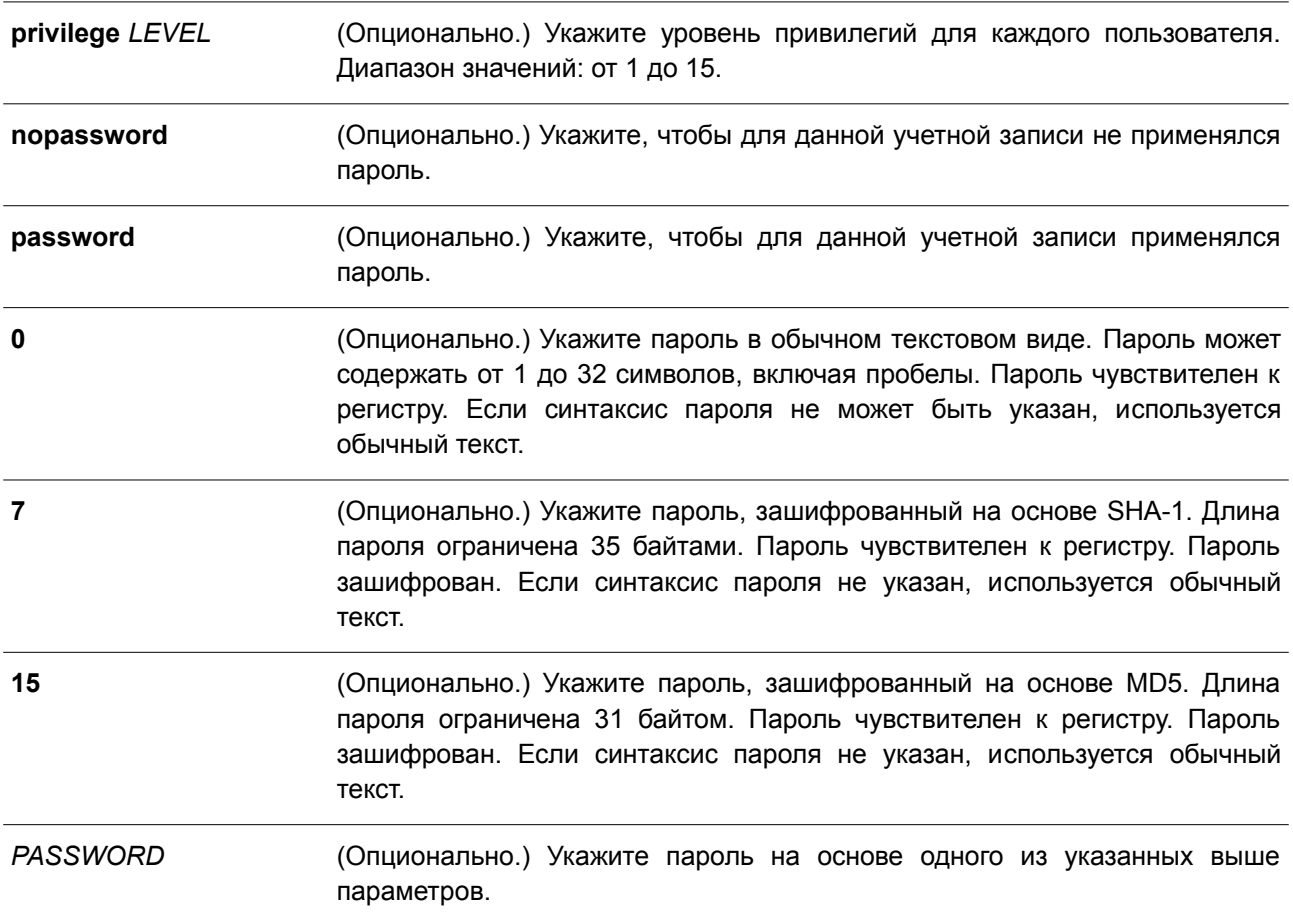

### **По умолчанию**

По умолчанию, система аутентификации на основе имени пользователя не установлена. Если уровень привилегии не указан, используется 1.

#### **Режим ввода команды**

Global Configuration Mode.

#### **Уровень команды по умолчанию**

Уровень 15.

#### **Использование команды**

Данная команда применяется для создания учетной записи пользователя с различными уровнями доступа. При входе в систему с уровнем привилегий 1 будет включен режим User EXEC Mode. Чтобы перейти в режим Privileged EXEC Mode, необходимо использовать команду **enable**.

Если вход совершается с уровнем привилегий 2 или выше, пользователь сразу же будет переведен в режим Privileged EXEC Mode. Данный режим доступен уровням от 2 до 15.

Пользователь может указать пароль в зашифрованной форме или в виде обычного текста. Пароль, который был задан в виде обычного текста, при включенной функции шифрования пароля будет изменен на зашифрованный.

При использовании команды **no username** без указания имени пользователя удалятся все

пользователи.

По умолчанию учетная запись пользователя пустая. Когда учетная запись пустая, пользователю будет сразу назначен режим User EXEC Mode и уровень 1. После этого пользователь может перейти в режим Privileged EXEC Mode с помощью команды **enable**.

### **Пример**

В данном примере показано, как создать учетную запись администратора с именем «admin» и паролем «mypassword».

```
Switch# configure terminal
Switch (config) # username admin privilege 15 password 0 mypassword
Switch (config) #
```
В данном примере показано, как удалить учетную запись администратора с именем «admin».

```
Switch# configure terminal
Switch (config) # no username admin
Switch (config) #
```
# **5.26 password**

Данная команда используется для создания нового пароля. Чтобы удалить пароль, воспользуйтесь формой **no** этой команды.

**password [0 | 7 | 15]** *PASSWORD* **no password**

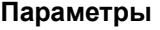

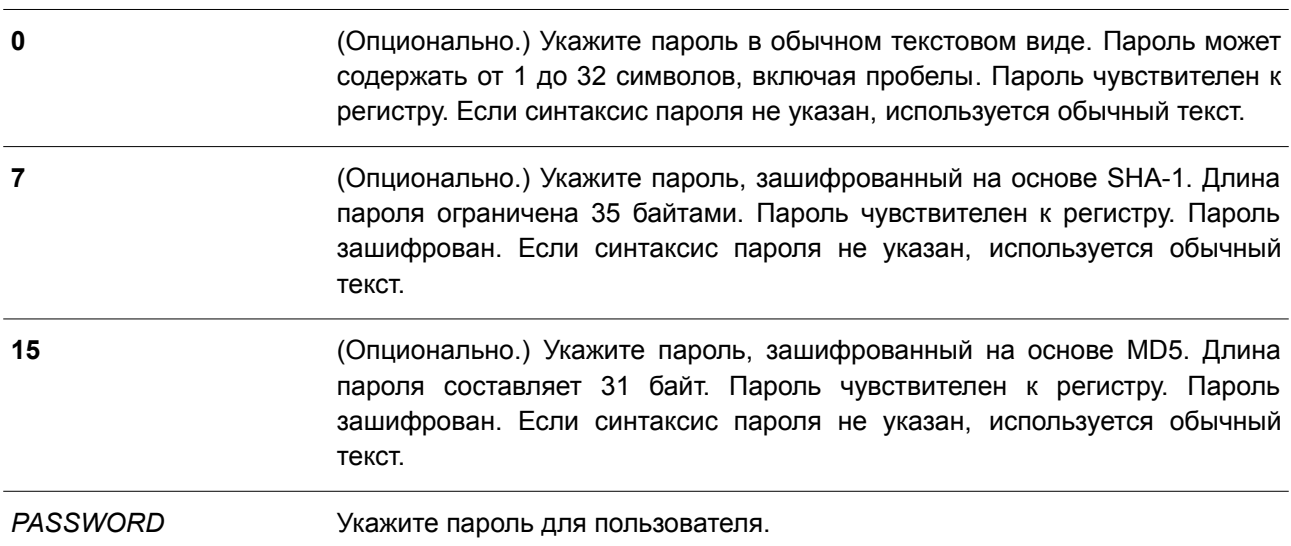

### **По умолчанию**

Нет.

**Режим ввода команды**

Line Configuration Mode.

#### **Уровень команды по умолчанию**

Уровень 15.

#### **Использование команды**

Данная команда позволяет создать новый пароль для пользователя. Для каждого типа сессии может использоваться только один пароль.

### **Пример**

В данном примере показано, как создать пароль для сессии консоли.

```
Switch# configure terminal
Switch (config) # line console
Switch (config-line) # password 123
Switch (config-line) #
```
# **5.27 clear line**

Данная команда используется для завершения сессии подключения.

### **clear line** *LINE-ID*

#### **Параметры**

*LINE-ID* Укажите Line ID сессии соединения, которую необходимо отключить.

## **По умолчанию**

Нет.

### **Режим ввода команды**

Privileged EXEC Mode.

#### **Уровень команды по умолчанию**

Уровень 15.

#### **Использование команды**

Данная команда применяется для отключения активной сессии коммутатора. Line ID присваивается при создании сессии подключения. Используйте команду **show users** для просмотра активных сессий. Данная команда может отключить только сессии SSH и Telnet.

## **Пример**

В данном примере показано, как отключить сессию 1.

```
Switch# clear line 1
Switch#
```
# 5.28 banner exec

Данная команда используется для настройки отображения баннера при запуске процесса ЕХЕС. Чтобы удалить настроенный баннер ЕХЕС, воспользуйтесь формой по этой команды.

banner exec cMESSAGEc no banner exec

## Параметры

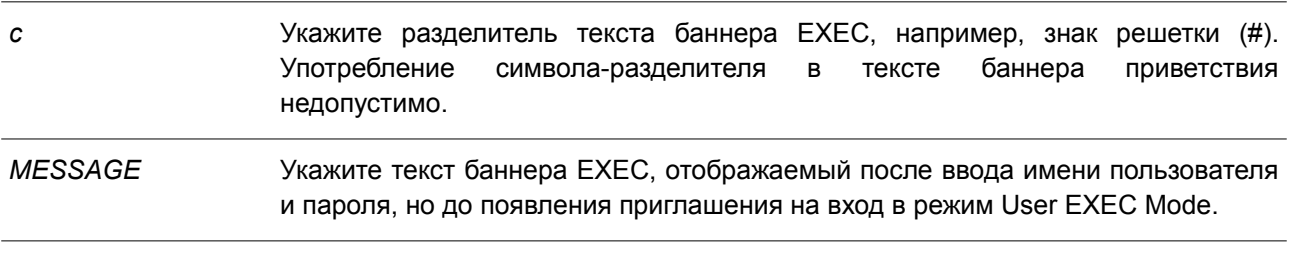

### По умолчанию

По умолчанию баннер ЕХЕС не настроен.

### Режим ввода команды

Global Configuration Mode.

### Уровень команды по умолчанию

Уровень 12.

#### Использование команды

Используйте данную команду, чтобы настроить текст баннера, отображаемый после успешной аутентификации пользователя, но до появления приглашения на вход в режим EXEC Mode.

При настройке текста баннера разрешается использовать определенные маркеры (token) с символом «\$» в форме \$(token) для отображения текущей конфигурации или информации о системе. Существующие маркеры (token) представлены в таблице ниже:

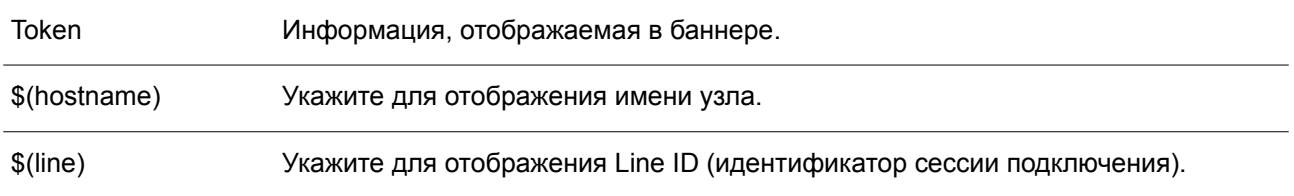

# Пример

В данном примере показано, как настроить баннер ЕХЕС с использованием маркеров, которые будут заменены соответствующей конфигурацией или информацией.

```
Switch#configure terminal
Switch (config) #banner exec #
Enter TEXT message. End with the character '#'.
Session established on $ (hostname) #
Switch (config) #
When a user logs in to the system, the output is displayed as follows
<u>on da sanan musu da besar da ba a da da da da sanan da banan da</u>
                                                      <u>on burgunaan dabaaran dabaa d</u>
                DGS-3130-30TS Gigabit Ethernet Switch
                         Command Line Interface
                          Firmware: 1.15.B011
          Copyright (C) 2018 D-Link Corporation. All rights reserved.
User Access Verification
Username: RDuser
Password: ********
Session established on Switch
Switch#
```
# **5.29 exec-banner**

Данная команда позволяет включить отображение баннера EXEC при установлении определенной сессии или сессий. Чтобы отключить отображение баннера EXEC, воспользуйтесь формой **no** этой команды.

**exec-banner no exec-banner**

#### **Параметры**

Нет.

### **По умолчанию**

По умолчанию баннер EXEC отображается при установлении каждой сессии.

#### **Режим ввода команды**

Line Configuration Mode.

#### **Уровень команды по умолчанию**

Уровень 12.

#### **Использование команды**

Используйте данную команду, чтобы включить/отключить отображение баннера EXEC при установлении сессий.

# Пример

В данном примере показано, как отключить отображение баннера EXEC при установлении сессии SSH.

```
Switch (config) #line ssh
Switch (config-line) #no exec-banner
Switch(config-line)#
```
# **6. Команды предотвращения атак ARP Spoofing**

# **6.1 ip arp spoofing-prevention**

Данная команда применяется, чтобы настроить запись ARP Spoofing Prevention (ASP), используемую для предотвращения атак ARP. Для удаления записи ARP Spoofing Prevention воспользуйтесь формой **no** этой команды.

# **ip arp spoofing-prevention** *GATEWAY-IP GATEWAY-MAC* **interface** *INTERFACE-ID* **[, | -] no ip arp spoofing-prevention** *GATEWAY-IP* **[interface** *INTERFACE-ID* **[, | -] ]**

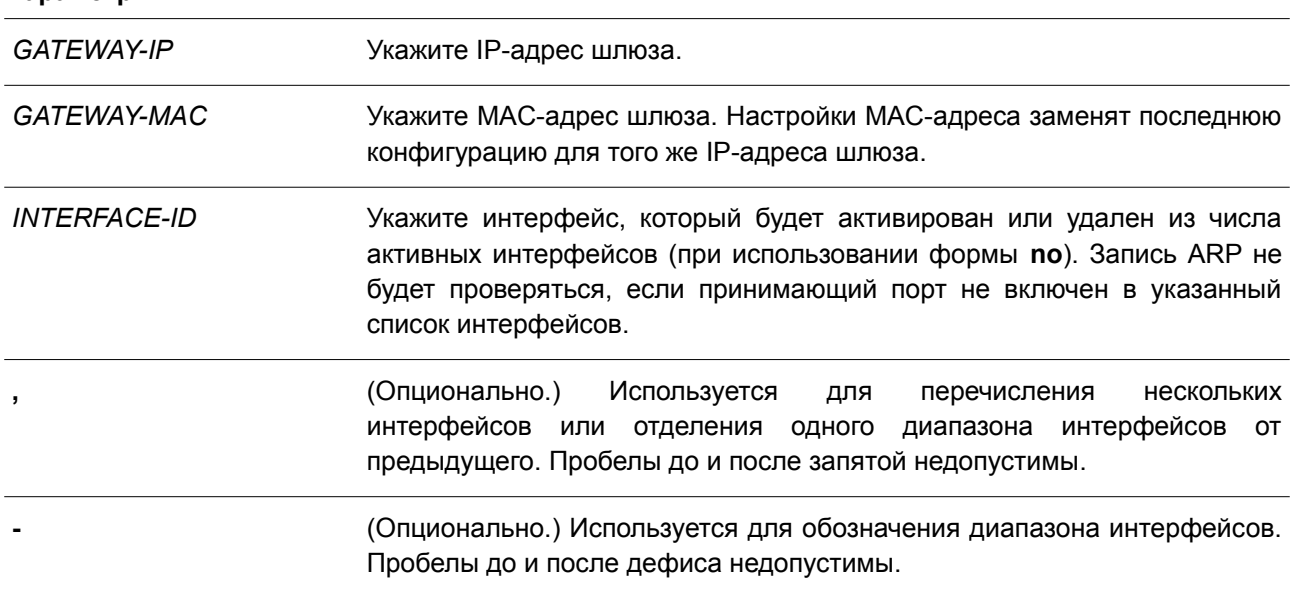

# **Параметры**

# **По умолчанию**

По умолчанию записей нет.

# **Режим ввода команды**

Global Configuration Mode.

# **Уровень команды по умолчанию**

Уровень 12.

# **Использование команды**

Данная команда предназначена для настройки записи ARP Spoofing Prevention (ASP), чтобы предотвратить спуфинг MAC-адреса защищенного шлюза. После создания записи ARP-пакеты, у которых IP-адрес источника совпадает с IP-адресом шлюза, а MAC-адрес источника не совпадает c MAC-адресом шлюза, будут отбрасываться. ASP игнорирует ARP-пакеты, если IP-адрес источника не совпадает с настроенным IP-адресом шлюза.

Если адрес ARP совпадает с настроенным IP-адресом шлюза, МАС-адресом и списком портов, то проверка Dynamic ARP Inspection (DAI) будет игнорироваться независимо от того, является ли порт ARP доверенным или нет.

Команда применима исключительно для настройки интерфейсов физического порта и port-channel.

# **Пример**

В данном примере показано, как настроить запись ARP Spoofing Prevention с IP-адресом 10.254.254.251 и МАС-адресом 00-00-00-11-11-11 для интерфейса Ethernet 1/0/1.

```
Switch#configure terminal
Switch (config) # ip arp spoofing-prevention 10.254.254.251 00-00-00-11-11-11 interface Ethernet
1/0/10Switch (config) #
```
# **6.2 show ip arp spoofing-prevention**

Данная команда используется для отображения настроек ARP Spoofing Prevention.

### **show ip arp spoofing-prevention**

**Параметры**

Нет.

**По умолчанию**

Нет.

**Режим ввода команды** User EXEC Mode.

Любой режим конфигурирования.

## **Уровень команды по умолчанию**

Уровень 1.

#### **Использование команды**

Данная команда применяется для отображения всех записей ARP Spoofing Prevention.

#### **Пример**

В данном примере показано, как включить отображение всех записей ARP Spoofing Prevention.

Switch# show ip arp spoofing-prevention

**TP** MAC Interfaces 10.254.254.251 00-00-00-11-11-11 eth1/0/10

Total Entries: 1

Switch#

### **Отображаемые параметры**

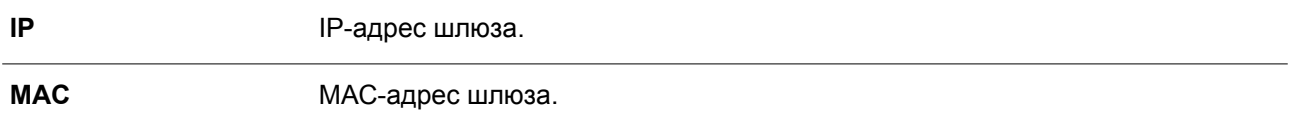

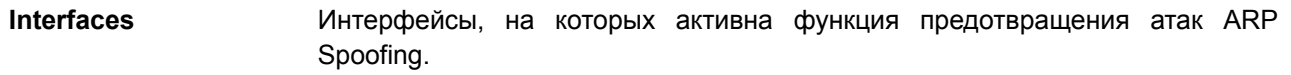

# **7. Команды Asymmetric VLAN**

# **7.1 asymmetric-vlan**

Данная команда используется для включения функции Asymmetric VLAN. Чтобы отключить данную функцию, воспользуйтесь формой **no** этой команды.

**asymmetric-vlan no asymmetric-vlan**

**Параметры** Нет.

**По умолчанию**

По умолчанию данная функция отключена.

# **Режим ввода команды**

Global Configuration Mode.

### **Уровень команды по умолчанию**

Уровень 12.

### **Использование команды**

Данная команда применяется для включения/отключения функции Asymmetric VLAN.

# **Пример**

В данном примере показано, как включить функцию Asymmetric VLAN.

```
Switch#configure terminal
Switch (config) # asymmetric-vlan
Switch (config) #
```
# 8. Команды Authentication, Authorization и Accounting (AAA)

# 8.1 aaa accounting commands

Данная команда позволяет настроить список методов аккаунтинга, используемый для всех команд на указанном уровне привилегий. Чтобы удалить список методов аккаунтинга, воспользуйтесь формой по этой команды.

# aaa accounting commands LEVEL {default | LIST-NAME} start-stop METHOD1 [METHOD2...] no aaa accounting commands LEVEL {default | LIST-NAME}

# Параметры

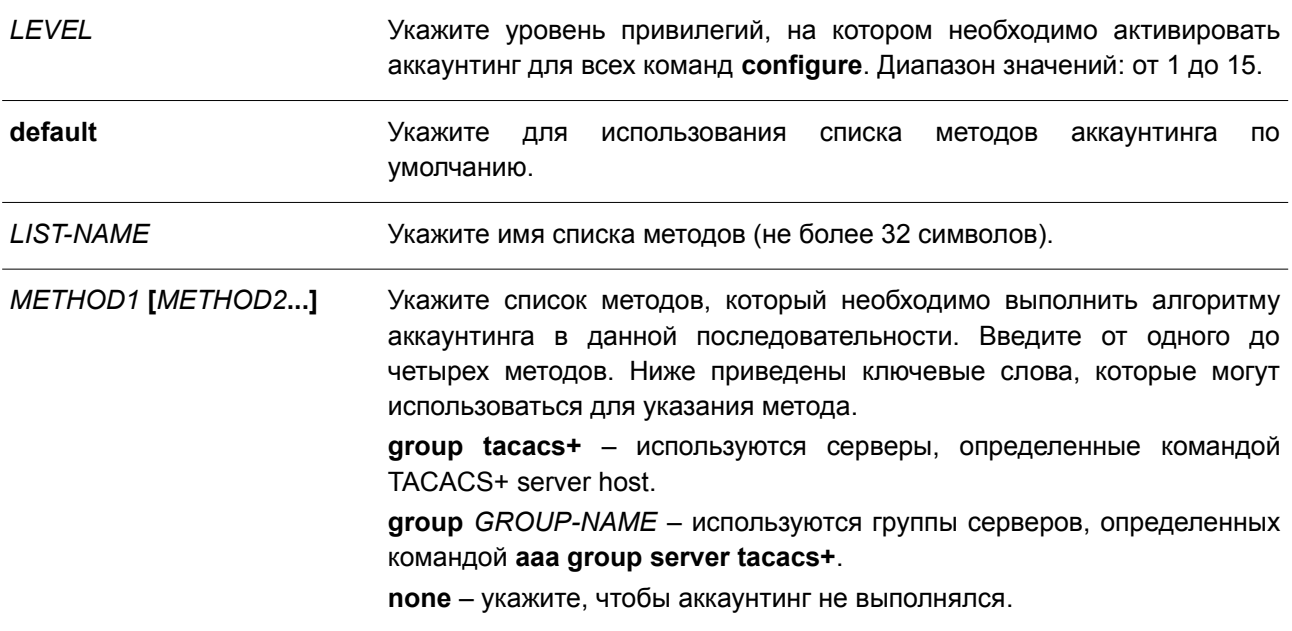

# По умолчанию

Метод аккаунтинга ААА не настроен.

# Режим ввода команды

Global Configuration Mode.

# Уровень команды по умолчанию

Уровень 15.

#### Использование команды

Используйте данную команду для настройки списка методов аккаунтинга.

# Пример

В данном примере показано, как создать список методов аккаунтинга для уровня привилегий 15, используя TACACS+, который будет отправлять accounting-сообщения, когда пользователь входит и выходит из системы.

```
Switch#configure terminal
Switch (config) # aaa accounting commands 15 list-1 start-stop group tacacs+
Switch (config) #
```
# 8-2 aaa accounting exec

Данная команда позволяет настроить список методов, используемый для аккаунтинга сессий ЕХЕС для конкретного терминала. Чтобы отключить аккаунтинг ЕХЕС, воспользуйтесь формой по этой команды.

aaa accounting exec {default | LIST-NAME} start-stop METHOD1 [METHOD2...] no aaa accounting exec {default | LIST-NAME}

#### Параметры

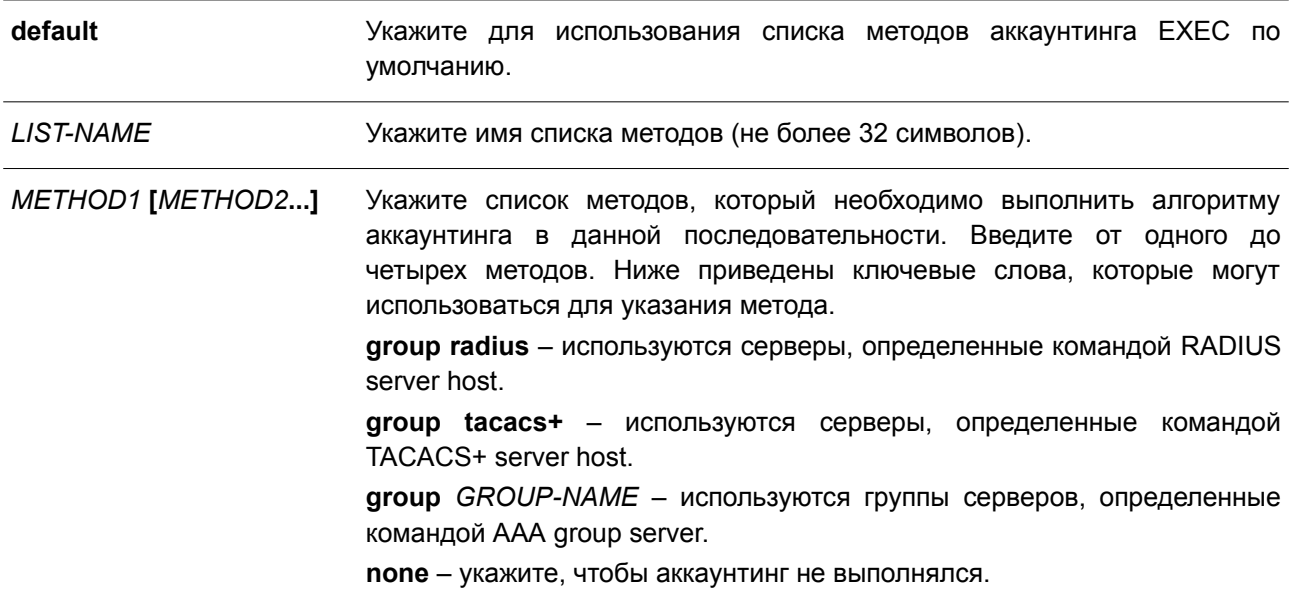

### По умолчанию

Метод аккаунтинга ААА не настроен.

#### Режим ввода команды

**Global Configuration Mode.** 

#### Уровень команды по умолчанию

Уровень 15.

#### Использование команды

Используйте данную команду для настройки списка методов аккаунтинга ЕХЕС.

## Пример

В данном примере показано, как создать список методов для аккаунтинга действий пользователей, используя RADIUS, который будет отправлять accounting-сообщения, когда пользователь входит и

выходит из системы.

```
Switch#configure terminal
Switch (config) # aaa accounting exec list-1 start-stop group radius
Switch (config) #
```
# 8.3 aaa accounting network

Данная команда используется для аккаунтинга действий пользователей при получении доступа к сети. Чтобы удалить список методов аккаунтинга, воспользуйтесь формой по этой команды.

aaa accounting network default start-stop METHOD1 [METHOD2...] no aaa accounting network default

#### Параметры

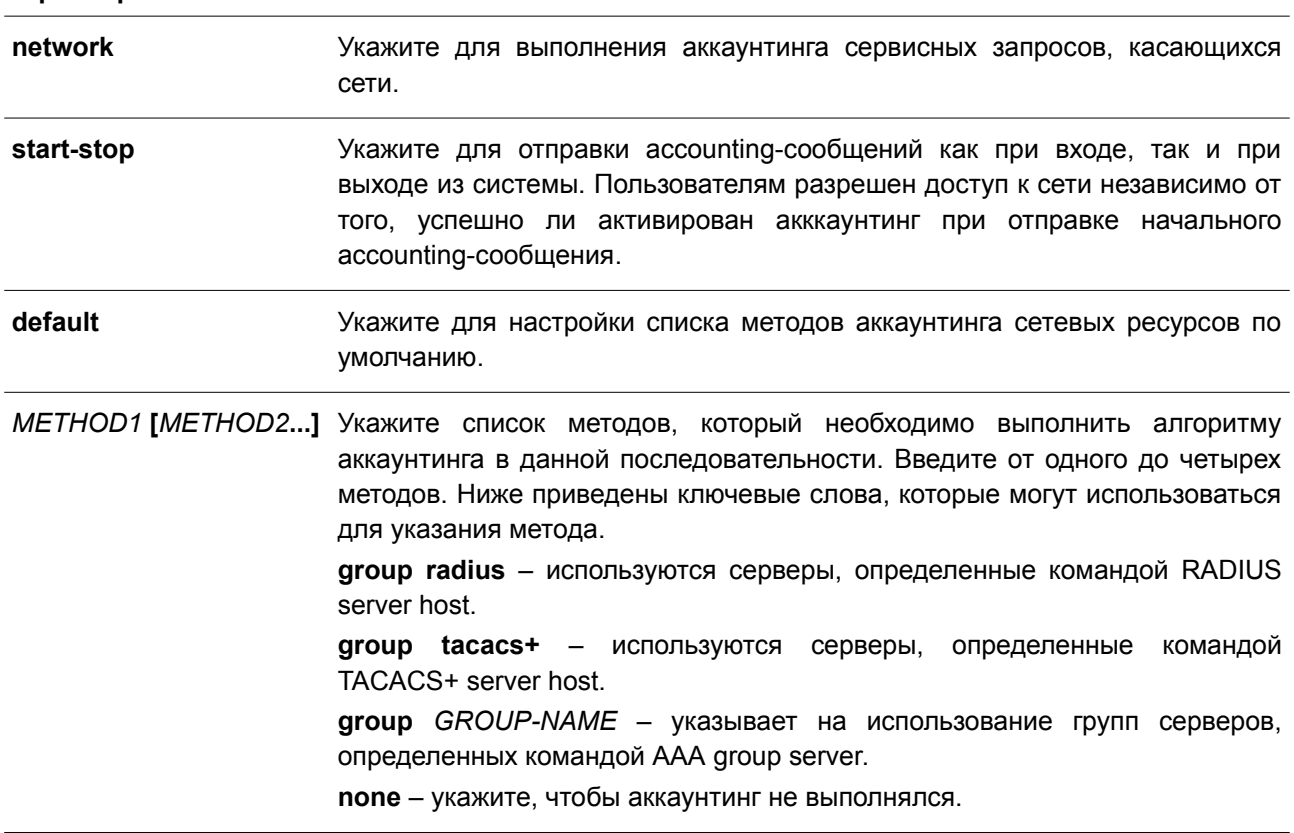

#### По умолчанию

Метод аккаунтинга ААА не настроен.

#### Режим ввода команды

Global Configuration Mode.

#### Уровень команды по умолчанию

Уровень 15.

# Использование команды

Данная команда позволяет настроить список методов аккаунтинга для платы за обеспечение доступа к сети. Чтобы список методов по умолчанию вступил в силу, предварительно включите ААА, используя команду **ааа new-model**. Система аккаунтинга отключена, если список методов по умолчанию не настроен.

# Пример

В данном примере показано, как включить аккаунтинг платы за обеспечение доступа к сети, используя RADIUS, который будет отправлять accounting-сообщения, когда пользователь входит и выходит из системы.

```
Switch#configure terminal
Switch (config) # aaa accounting network default start-stop group radius
Switch (config) #
```
# 8.4 aaa accounting system

Данная команда используется для аккаунтинга событий системы. Чтобы удалить список методов аккаунтинга, воспользуйтесь формой по этой команды.

# aaa accounting system default start-stop METHOD1 [METHOD2...] no aaa accounting system default

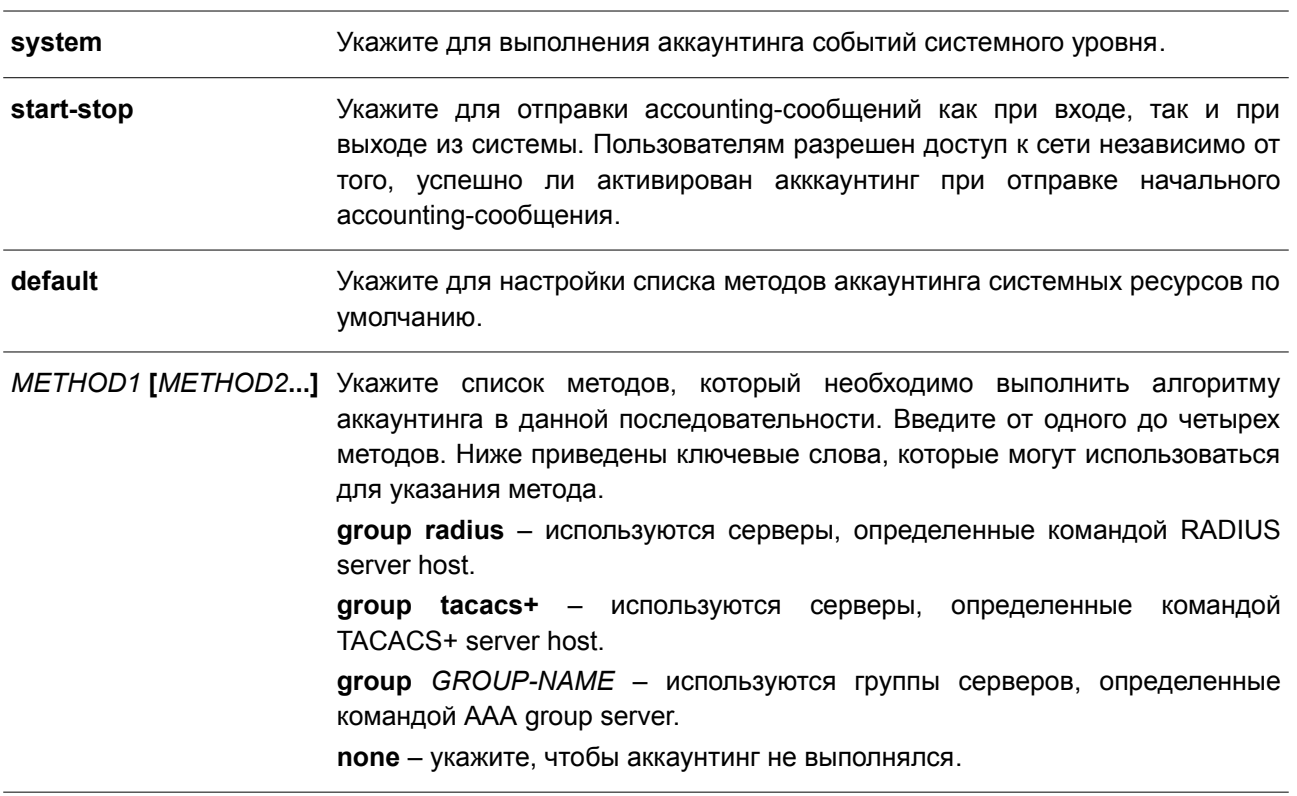

#### Параметры

#### По умолчанию

Метод аккаунтинга ААА не настроен.

#### Режим ввода команды

Global Configuration Mode.

#### Уровень команды по умолчанию

Уровень 15.

### Использование команды

Данная команда позволяет настроить список методов аккаунтинга для событий системы, таких как перезагрузка, восстановление заводских настроек по умолчанию и т. п. Чтобы список методов по умолчанию вступил в силу, предварительно включите ААА, используя команду **ааа new-model**. Система аккаунтинга отключена, если список методов по умолчанию не настроен.

#### Пример

В данном примере показано, как включить аккаунтинг событий системы, используя RADIUS, который будет отправлять accounting-сообщения.

```
Switch#configure terminal
Switch (config) # aaa accounting system default start-stop group radius
Switch (config) #
```
# 8.5 aaa authentication enable

Данная команда используется, чтобы настроить список методов по умолчанию для определения доступа к привилегированному уровню ЕХЕС. Для удаления списка методов по умолчанию воспользуйтесь формой по этой команды.

# aaa authentication enable default METHOD1 [METHOD2...] no aaa authentication enable default

#### Параметры

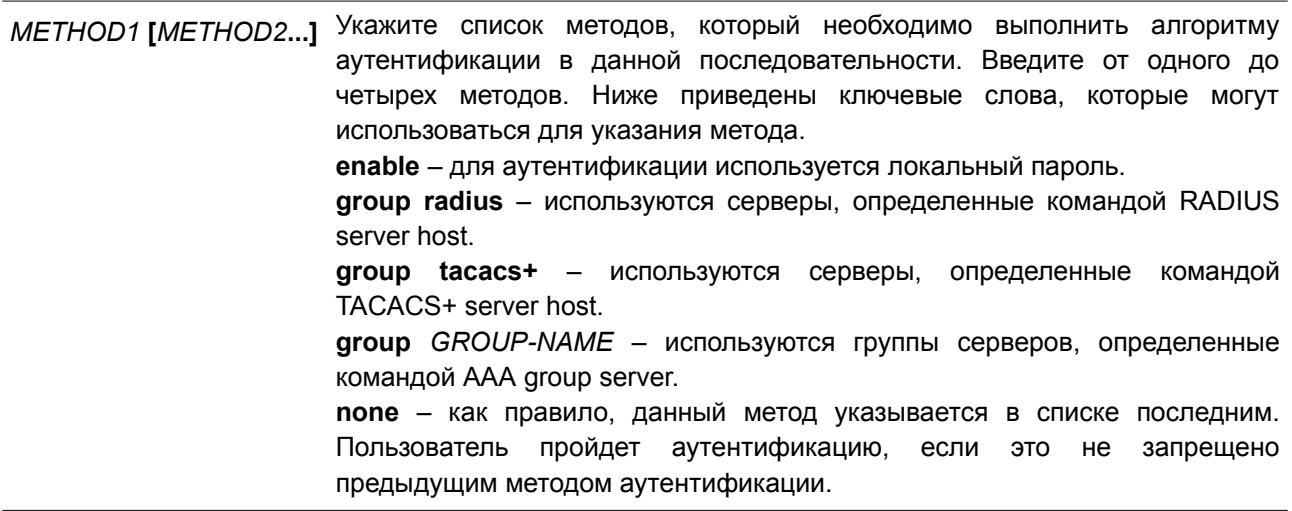

### По умолчанию

Метод аутентификации ААА не настроен.

### Режим ввода команды

Global Configuration Mode.

#### Уровень команды по умолчанию

Уровень 15.

### Использование команды

Используйте данную команду, чтобы настроить список методов аутентификации по умолчанию для определения доступа к привилегированному уровню EXEC при вводе команды enable [privilege LEVEL]. Аутентификация с использованием RADIUS-сервера основана на уровне привилегий и использует «enable12» или «enable15» в качестве имени пользователя.

### Пример

В данном примере показано, как установить список методов аутентификации по умолчанию. Метод работает с группой серверов «group2».

```
Switch#configure terminal
Switch (config) # aaa authentication enable default group group2
Switch(config)#
```
# 8.6 aaa authentication dot1x

Данная команда позволяет настроить список методов по умолчанию, используемый для аутентификации 802.1Х. Чтобы удалить список методов по умолчанию, воспользуйтесь формой по этой команды.

aaa authentication dot1x default METHOD1 [METHOD2...] no aaa authentication dot1x default

#### Параметры

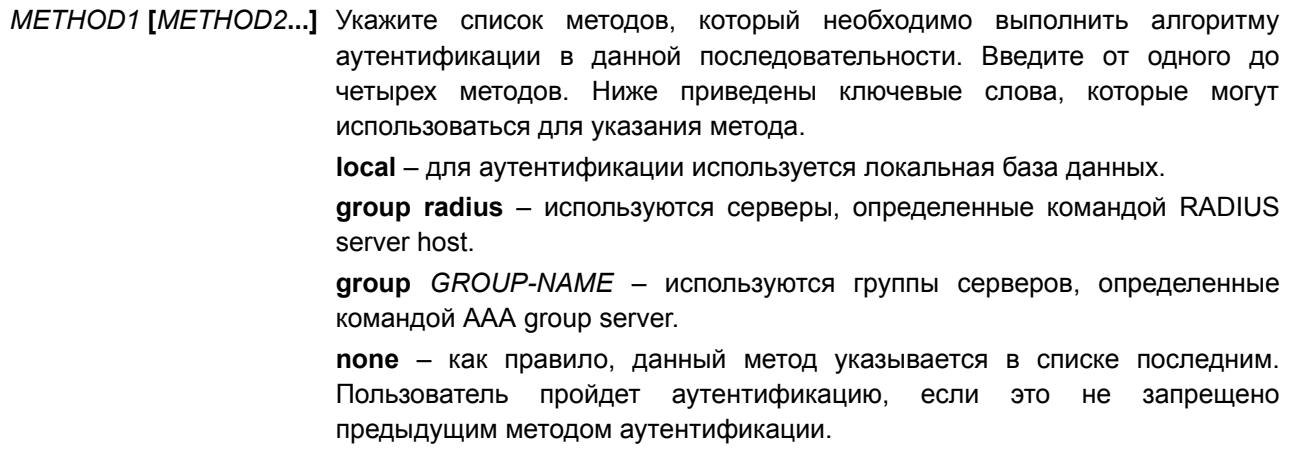

### **По умолчанию**

Метод аутентификации AAA не настроен.

### **Режим ввода команды**

Global Configuration Mode.

#### **Уровень команды по умолчанию**

Уровень 15.

### **Использование команды**

Используйте данную команду, чтобы настроить список методов по умолчанию для аутентификации 802.1X. Аутентификация запросов 802.1X будет выполняться на основе локальной базы данных.

### **Пример**

В данном примере показано, как установить список методов по умолчанию для аутентификации пользователей dot1X.

```
Switch#configure terminal
Switch (config) # aaa authentication dotlx default group radius
Switch (config) #
```
# **8.7 aaa authentication igmp-auth**

Данная команда позволяет настроить список методов по умолчанию, используемый для аутентификации IGMP. Чтобы удалить список методов по умолчанию, воспользуйтесь формой **no** этой команды.

# **aaa authentication igmp-auth default group radius no aaa authentication igmp-auth default**

#### **Параметры**

Нет.

**По умолчанию** Метод ведения учета AAA не настроен.

#### **Режим ввода команды**

Global Configuration Mode.

#### **Уровень команды по умолчанию**

Уровень 15.

#### **Использование команды**

Используйте данную команду, чтобы настроить список методов по умолчанию для аутентификации IGMP.

# Пример

В данном примере показано, как установить список методов по умолчанию для аутентификации IGMP.

Switch#configure terminal Switch (config) #aaa authentication igmp-auth default group radius Switch (config) #

# 8.8 aaa authentication login

Данная команда используется для настройки списка методов аутентификации при входе в систему. Чтобы удалить список методов, воспользуйтесь формой по этой команды.

aaa authentication login {default | LIST-NAME} METHOD1 [METHOD2...] no aaa authentication login {default | LIST-NAME}

# Параметры

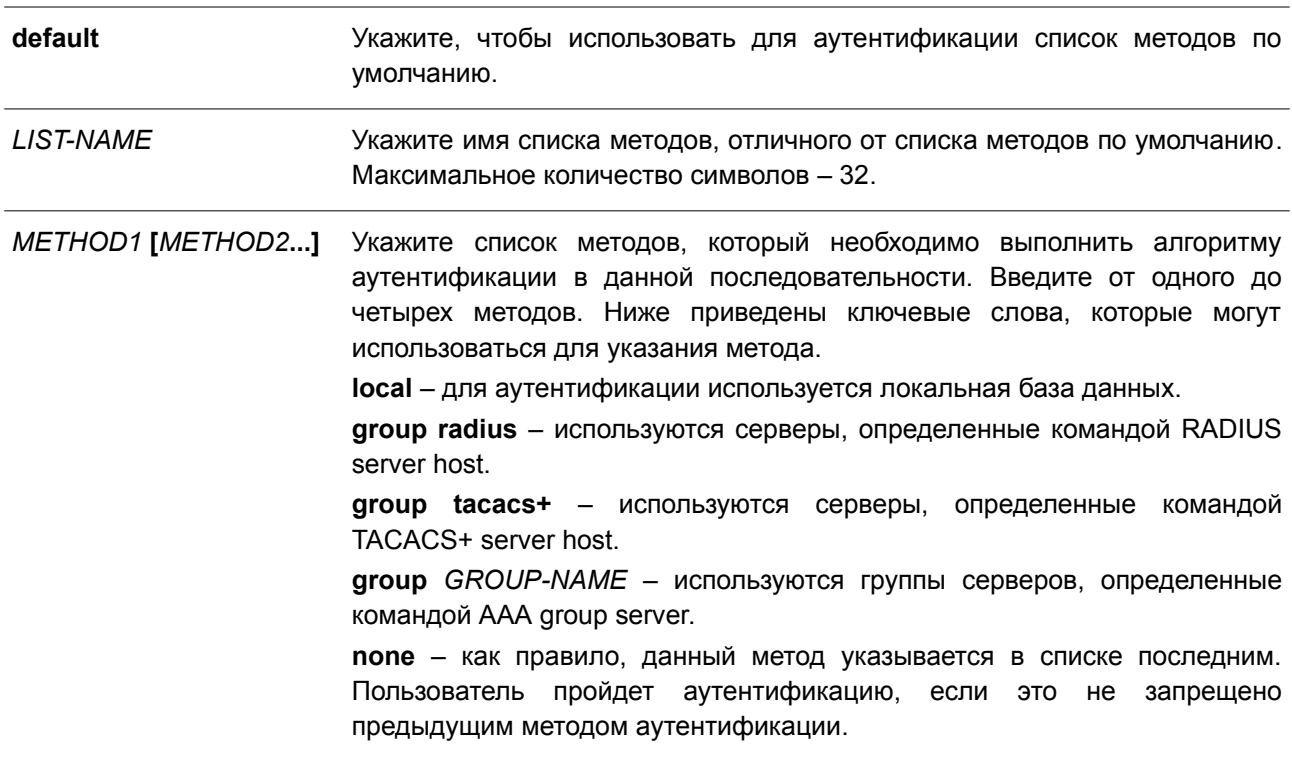

## По умолчанию

Метод аутентификации ААА не настроен.

# Режим ввода команды

Global Configuration Mode.

#### Уровень команды по умолчанию

Уровень 15.

#### Использование команды

Данная команда позволяет настроить список методов, используемый для аутентификации при входе в систему. Можно настроить несколько списков методов. Для определения списка по умолчанию используется параметр default.

Если для аутентификации задан несуществующий список методов по умолчанию, то аутентификация выполняется на основе локальной базы данных.

При входе в систему с данным типом аутентификации проверяется имя пользователя и пароль, а также назначается уровень прав доступа пользователя на основе базы данных.

Список методов является последовательным списком, описывающим методы аутентификации, которые должны запрашиваться для того, чтобы аутентифицировать пользователя. Списки методов позволяют назначить один или несколько протоколов безопасности, которые должны использоваться для аутентификации, что обеспечивает резервную систему аутентификации в случае сбоя исходного метода. Для аутентификации пользователей используется первый метод в списке. Если этот метод не отвечает, система переходит к следующему методу аутентификации в списке. Этот процесс продолжается до тех пор, пока не будет установлено успешное соединение с помощью метода аутентификации из списка, или пока все методы, перечисленные в списке, не будут применены,

Важно помнить, что система переходит к следующему методу аутентификации по списку, только когда от предыдущего метода не поступает ответа. Если в любой момент данного цикла происходит сбой аутентификации, т. е. сервер безопасности или локальная база данных отвечает пользователю отказом в доступе, то процесс аутентификации останавливается, и другие методы аутентификации дальше не применяются.

### Пример

В данном примере показано, как установить список методов по умолчанию для аутентификации при попытке входа в систему.

```
Switch#configure terminal
Switch (config) # aaa authentication login default group group2 local
Switch (config) #
```
# 8.9 aaa authentication mac-auth

Данная команда позволяет настроить список методов по умолчанию, используемый для аутентификации по МАС-адресам. Чтобы удалить список методов по умолчанию, воспользуйтесь формой по этой команды.

aaa authentication mac-auth default METHOD1 [METHOD2...] no aaa authentication mac-auth default

Параметры

METHOD1 [METHOD2...] Укажите список методов, который необходимо выполнить алгоритму аутентификации в данной последовательности. Введите от одного до четырех методов. Ниже приведены ключевые слова, которые могут использоваться для указания метода. **local** - для аутентификации используется локальная база данных. group radius - используются серверы, определенные командой RADIUS server host.  $group GROUP-NAME -$  используются группы серверов, определенные

командой AAA group server.

none - как правило, данный метод указывается в списке последним. Пользователь пройдет аутентификацию, если это не запрещено предыдущим методом аутентификации.

### По умолчанию

Метод аутентификации ААА не настроен.

#### Режим ввода команды

**Global Configuration Mode.** 

#### Уровень команды по умолчанию

Уровень 15.

#### Использование команды

Данная команда позволяет настроить список методов по умолчанию, используемый для аутентификации по МАС-адресам. Изначально список методов по умолчанию не настроен. Аутентификация запросов МАС будет выполняться на основе локальной базы данных.

### Пример

В данном примере показано, как установить список методов по умолчанию для аутентификации пользователей mac-auth.

```
Switch#configure terminal
Switch (config) # aaa authentication mac-auth default group radius
Switch (config) #
```
# 8.10 aaa authentication web-auth

Данная команда позволяет настроить список методов по умолчанию, используемый для web-аутентификации. Чтобы удалить список методов по умолчанию, воспользуйтесь формой по этой команды.

aaa authentication web-auth default METHOD1 [METHOD2...] no aaa authentication web-auth default

#### Параметры

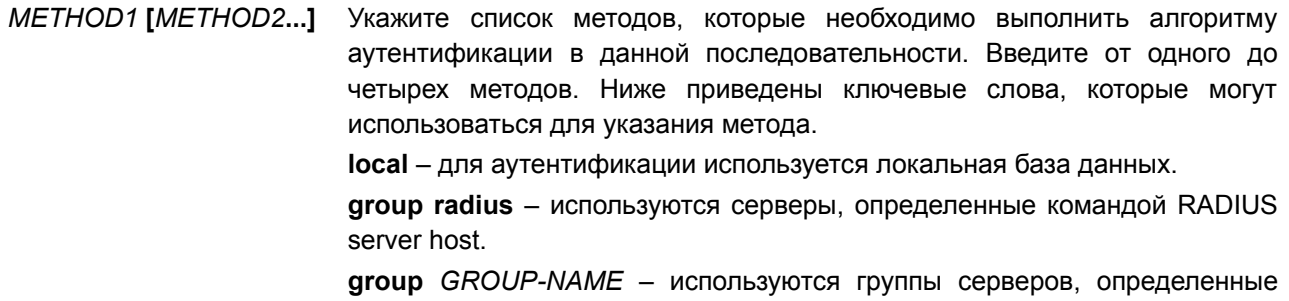

командой AAA group server.

none - как правило, данный метод указывается в списке последним. Пользователь пройдет аутентификацию, если это не запрещено предыдущим методом аутентификации.

### По умолчанию

Метод аутентификации ААА не настроен.

#### Режим ввода команды

**Global Configuration Mode.** 

#### Уровень команды по умолчанию

Уровень 15.

#### Использование команды

Данная команда позволяет настроить список методов по умолчанию, используемый для web-аутентификации. Изначально список методов по умолчанию не настроен. Аутентификация запросов web-auth будет выполняться на основе локальной базы данных.

#### Пример

В данном примере показано, как установить список методов по умолчанию для аутентификации пользователей web-auth.

```
Switch#configure terminal
Switch (config) # aaa authentication web-auth default group radius
Switch(config)#
```
# 8.11 aaa group server radius

Данная команда используется для входа в режим настройки группы серверов RADIUS и привязки серверов к группе. Чтобы удалить группу серверов RADIUS, воспользуйтесь формой по этой команды.

aaa group server radius GROUP-NAME no aaa group server radius GROUP-NAME

#### Параметры

**GROUP-NAME** Укажите имя группы серверов. Максимальное количество символов - 32. Синтаксисом является обычная строка, в которой недопустимы пробелы.

### По умолчанию

Группа серверов ААА не настроена.

### Режим ввода команды

Global Configuration Mode.

#### **Уровень команды по умолчанию**

Уровень 15.

#### **Использование команды**

Данная команда позволяет назначить группу серверов RADIUS. Созданная группа серверов используется для установки списков методов, используемых для аутентификации или аккаунтинга с помощью команд **aaa authentication** и **aaa accounting**. Также команда применяется, чтобы войти в режим настройки группы серверов RADIUS (RADIUS Group Server Configuration Mode). Используйте команду **server** для привязки серверов RADIUS к группе.

#### **Пример**

В данном примере показано, как создать группу серверов RADIUS с двумя записями. Вторая запись узла выступает в качестве резервной для первой записи.

```
Switch#configure terminal
Switch (config) #aaa group server radius group1
Switch(config-sg-radius)# server 172.19.10.100
Switch (config-sg-radius) #
```
# **8.12 aaa group server tacacs+**

Данная команда используется для входа в режим настройки группы серверов TACACS+ и привязки серверов к группе. Чтобы удалить группу серверов TACACS+, воспользуйтесь формой **no** этой команды.

**aaa group server tacacs+** *GROUP-NAME* **no aaa group server tacacs+** *GROUP-NAME*

#### **Параметры**

*GROUP-NAME* Укажите имя группы серверов. Максимальное количество символов – 32. Синтаксисом является обычная строка, в которой недопустимы пробелы.

#### **По умолчанию**

Группа серверов AAA не настроена.

#### **Режим ввода команды**

Global Configuration Mode

#### **Уровень команды по умолчанию**

Уровень 15.

#### **Использование команды**

Используйте данную команду, чтобы войти в режим настройки группы серверов TACACS+. Команда **server** применяется для привязки серверов TACACS+ к группе. Заданная группа серверов может быть указана в качестве списка методов для аутентификации или аккаунтинга с помощью команд **aaa authentication** и **aaa accounting**.

#### Пример

В данном примере показано, как создать группу серверов TACACS+ с двумя записями.

```
Switch#configure terminal
Switch (config) #aaa group server tacacs+ groupl
Switch(config-sg-tacacs+)# server 172.19.10.100
Switch(config-sq-tacacs+)# server 172.19.11.20
Switch(config-sg-tacacs+)#
```
# 8.13 aaa new-model

Данная команда используется, чтобы включить функцию ААА для аутентификации и аккаунтинга. Для отключения данной функции воспользуйтесь формой по этой команды.

aaa new-model no aaa new-model

#### Параметры

**Het** 

#### По умолчанию

По умолчанию данная функция отключена.

### Режим ввода команды

**Global Configuration Mode.** 

#### Уровень команды по умолчанию

Уровень 15.

#### Использование команды

Используйте команду **ааа new-model** для включения функции ААА. Данная функция должна быть включена до того, как начнет действовать аутентификация и аккаунтинг по спискам методов ААА. Если функция ААА отключена, пользователь будет аутентифицирован через локальную таблицу учетных записей, созданную командой **username**. Пароль для входа в систему будет аутентифицирован через локальную таблицу, которая определяется с помощью enable password.

#### Пример

В данном примере показано, как включить функцию ААА.

```
Switch# configure terminal
Switch (config) # aaa accounting commands 15 cmd-15 start-stop group tacacs+
Switch (config) # line console
Switch (config-line) # accounting commands 15 cmd-15
Switch (config-line) #
```
# 8.14 accounting commands

Данная команда позволяет настроить список методов, используемый для аккаунтинга команд через

конкретную сессию. Для отключения аккаунтинга команд воспользуйтесь формой по этой команды.

# accounting commands LEVEL {default | METHOD-LIST} no accounting commands LEVEL

#### Параметры

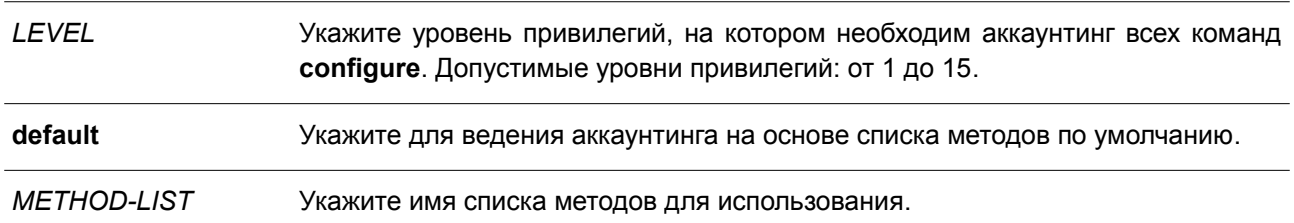

#### По умолчанию

По умолчанию данная опция отключена.

#### Режим ввода команды

Line Configuration Mode.

## Уровень команды по умолчанию

Уровень 15.

#### Использование команды

Для вступления в силу аккаунтинга по списку методов предварительно включите функцию ААА с помощью команды **ааа new-model**. Заранее создайте список методов, используя команду **ааа** accounting commands. Если список методов отсутствует, то команда не вступает в силу. Доступно использование разных списков методов для аккаунтинга команд на разных уровнях. Для одного уровня может быть указан только один список методов.

#### Пример

В данном примере показано, как включить аккаунтинг команд, вводимых через консоль, на 15-ом уровне привилегий с использованием списка методов «cmd-15».

```
Switch#configure terminal
Switch (config) #aaa accounting commands 15 cmd-15 start-stop group tacacs+
Switch (config) #line console
Switch (config-line) #accounting commands 15 cmd-15
Switch (config-line) #
```
# 8.15 accounting exec

Данная команда позволяет настроить список методов, используемый для аккаунтинга EXEC для конкретной сессии. Чтобы отключить данную опцию, воспользуйтесь формой по этой команды.

```
accounting exec {default | METHOD-LIST}
no accounting exec
```
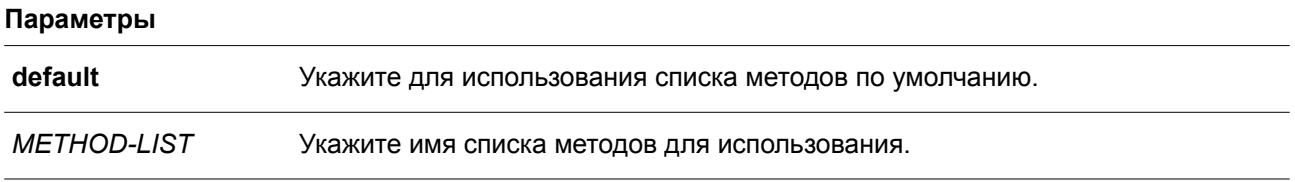

### **По умолчанию**

По умолчанию данная опция отключена.

#### **Режим ввода команды**

Line Configuration Mode.

#### **Уровень команды по умолчанию**

Уровень 15.

#### **Использование команды**

Для вступления в силу аккаунтинга по списку методов предварительно включите функцию AAA с помощью команды **aaa new-model**. Заранее создайте список методов, используя команду **aaa accounting exec**. Если список методов отсутствует, команда не будет применена.

#### **Пример**

В данном примере показано, как настроить список методов аккаунтинга EXEC с именем «list-1», использующий сервер RADIUS. Если сервер безопасности не отвечает, аккаунтинг не выполняется. После настройки аккаунтинг EXEC применяется к консоли.

```
Switch#configure terminal
Switch (config) #aaa accounting exec list-1 start-stop group radius
Switch (config) #line console
Switch (config-line) #accounting exec list-1
Switch (config-line) #
```
# **8.16 clear aaa counters servers**

Данная команда используется для сброса счетчиков статистики серверов AAA.

**clear aaa counters servers {all | radius {***IP-ADDRESS***|** *IPV6-ADDRESS* **| all} | tacacs {***IP-ADDRESS* **| all} | sg** *NAME***}**

#### **Параметры**

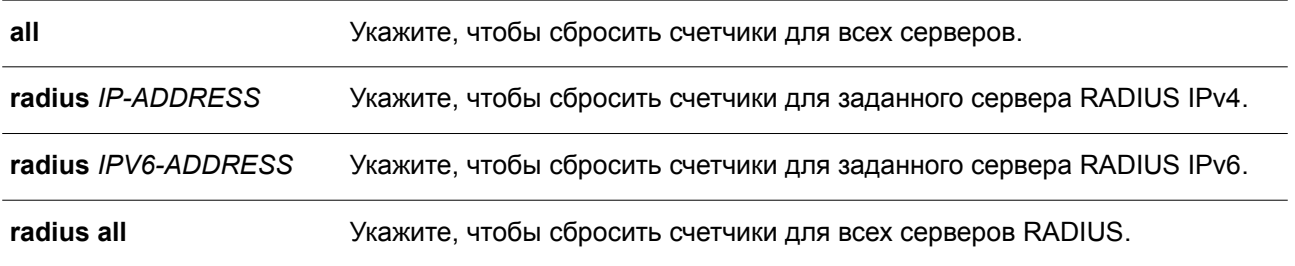

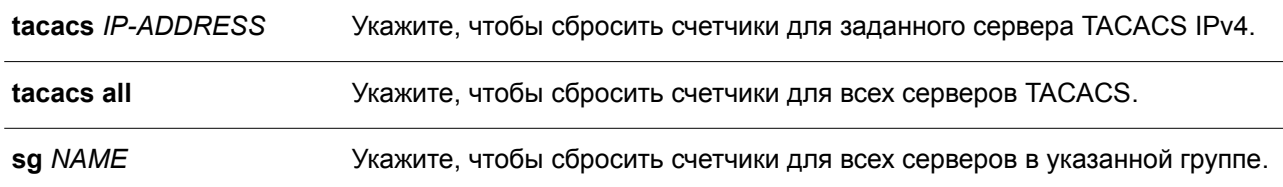

# **По умолчанию**

Нет.

#### **Режим ввода команды**

Privileged EXEC Mode.

#### **Уровень команды по умолчанию**

Уровень 15.

#### **Использование команды**

Используйте данную команду для сброса счетчиков статистики, относящихся к серверам AAA.

#### **Пример**

В данном примере показано, как сбросить счетчики серверов AAA.

Switch# clear aaa counters servers all Switch#

В примере ниже показано, как удалить информацию счетчиков серверов AAA для всех узлов в группе серверов «server-farm».

```
Switch# clear aaa counters servers sq server-farm
Switch#
```
# **8.17 ip radius source-interface**

Данная команда позволяет указать интерфейс, IP-адрес которого будет использоваться в качестве IP-адреса источника для отправки пакетов RADIUS. Чтобы вернуться к настройкам по умолчанию, воспользуйтесь формой **no** этой команды.

#### **ip radius source-interface** *INTERFACE-ID*

**no ip radius source-interface**

#### **Параметры**

*INTERFACE-ID* Укажите интерфейс, IP-адрес которого будет использоваться в качестве IPадреса источника для отправки пакетов RADIUS.

#### **По умолчанию**

По умолчанию используется IP-адрес ближайшего интерфейс.

# **Режим ввода команды**

Global Configuration Mode. Server Group Configuration Mode.

#### **Уровень команды по умолчанию**

Уровень 15.

#### **Использование команды**

Данная команда применяется для указания интерфейса, IP-адрес которого будет использоваться в качестве IP-адреса источника для отправки пакетов RADIUS. Если интерфейс источника указан как в режиме глобальной конфигурации (Global Configuration Mode), так и в режиме конфигурации группы серверов (Group Server Configuration Mode), то интерфейс источника, указанный в режиме конфигурации группы серверов, обладает приоритетом.

Если сервер находится на порту управления Out-Of-Band, в качестве интерфейса источника для отправки request-пакетов на порт управления необходимо указать идентификатор интерфейса (Interface ID) порта управления Out-Of-Band.

#### **Пример**

В данном примере показано, как установить VLAN 100, IP-адрес которого будет использоваться в качестве IP-адреса источника для отправки пакетов RADIUS.

```
Switch#configure terminal
Switch(config)# ip radius source-interface vlan 100
Switch (config) #
```
# **8.18 ip tacacs source-interface**

Данная команда позволяет указать интерфейс, IP-адрес которого будет использоваться в качестве IPадреса источника для отправки пакетов TACACS. Чтобы вернуться к настройкам по умолчанию, воспользуйтесь формой **no** этой команды.

**ip tacacs source-interface** *INTERFACE-ID* **no ip tacacs source-interface**

#### **Параметры**

*INTERFACE-ID* Укажите интерфейс, IP-адрес которого будет использоваться в качестве IPадреса источника для отправки пакетов TACACS.

#### **По умолчанию**

По умолчанию используется IP-адрес ближайшего интерфейса.

### **Режим ввода команды**

Global Configuration Mode.

Server Group Configuration Mode.

### **Уровень команды по умолчанию**

Уровень 15.

### **Использование команды**

Данная команда применяется для указания интерфейса, IP-адрес которого будет использоваться в качестве IP-адреса источника для отправки пакетов TACACS. Если интерфейс источника указан как в режиме глобальной конфигурации, так и в режиме конфигурации группы серверов, то интерфейс источника, указанный в режиме конфигурации группы серверов, обладает приоритетом.

Когда сервер находится на порту управления Out-Of-Band, в качестве интерфейса источника для отправки request-пакета на порт управления необходимо указать идентификатор интерфейса порта управления Out-Of-Band.

### **Пример**

В данном примере показано, как установить VLAN 100, IP-адрес которого будет использоваться в качестве IP-адреса источника для отправки пакетов TACACS.

```
Switch#configure terminal
Switch(config)# ip tacacs source-interface vlan 100
Switch (config) #
```
# **8.19 ipv6 radius source-interface**

Данная команда позволяет указать интерфейс, IPv6-адрес которого будет использоваться в качестве IPv6-адреса источника для отправки пакетов RADIUS. Чтобы вернуться к настройкам по умолчанию, воспользуйтесь формой **no** этой команды.

**ipv6 radius source-interface** *INTERFACE-ID* **no ipv6 radius source-interface**

#### **Параметры**

*INTERFACE-ID* Укажите интерфейс, IPv6-адрес которого будет использоваться в качестве IPv6-адреса источника для отправки пакетов RADIUS.

#### **По умолчанию**

По умолчанию используется IPv6-адрес ближайшего интерфейса.

#### **Режим ввода команды**

Global Configuration Mode. Server Group Configuration Mode.

#### **Уровень команды по умолчанию**

Уровень 15.

#### **Использование команды**

Данная команда применяется для указания интерфейса, IPv6-адрес которого будет использоваться в качестве IPv6-адреса источника для отправки пакетов RADIUS. Если интерфейс источника указан в режиме глобальной конфигурации и в режиме конфигурации группы серверов, то интерфейс

источника, указанный в режиме конфигурации группы серверов, обладает приоритетом.

Если сервер находится на порту управления Out-Of-Band, в качестве интерфейса источника для отправки request-пакета на порт управления необходимо указать идентификатор интерфейса (Interface ID) порта управления Out-Of-Band.

# **Пример**

В данном примере показано, как установить VLAN 100, IPv6-адрес которого будет использоваться в качестве IPv6-адреса источника для отправки пакетов RADIUS.

```
Switch#configure terminal
Switch(config)# ipv6 radius source-interface vlan 100
Switch (config) #
```
# **8.20 ipv6 tacacs source-interface**

Данная команда позволяет указать интерфейс, IPv6-адрес которого будет использоваться в качестве IPv6-адреса источника для отправки пакетов TACACS. Чтобы вернуться к настройкам по умолчанию, воспользуйтесь формой **no** этой команды.

# **ipv6 tacacs source-interface** *INTERFACE-ID* **no ipv6 tacacs source-interface**

# **Параметры**

*INTERFACE-ID* Укажите интерфейс, IPv6-адрес которого будет использоваться как IPv6-адрес источника для отправки пакетов TACACS.

# **По умолчанию**

По умолчанию используется IPv6-адрес ближайшего интерфейса.

#### **Режим ввода команды**

Global Configuration Mode. Server Group Configuration Mode.

#### **Уровень команды по умолчанию**

Уровень 15.

#### **Использование команды**

Данная команда применяется для указания интерфейса, IPv6-адрес которого будет использоваться в качестве IPv6-адреса источника для отправки пакетов TACACS. Если интерфейс источника указан в режиме глобальной конфигурации и в режиме конфигурации группы серверов, то приоритетом обладает интерфейс источника, указанный в режиме конфигурации группы серверов.

Если сервер находится на порту управления Out-Of-Band, в качестве интерфейса источника для отправки request-пакета на порт управления необходимо указать идентификатор интерфейса (Interface ID) порта управления Out-Of-Band.

#### **Пример**

В данном примере показано, как установить VLAN 100, IPv6-адрес которого будет использоваться в качестве IPv6-адреса источника для отправки пакетов TACACS.

```
Switch#configure terminal
Switch(config)# ipv6 tacacs source-interface vlan 100
Switch (config) #
```
# 8.21 login authentication

Данная команда используется позволяет настроить список методов, используемый для аутентификации при входе для конкретной сессии. Чтобы вернуться к списку методов по умолчанию, воспользуйтесь формой по этой команды.

login authentication {default | METHOD-LIST} no login authentication

#### Параметры

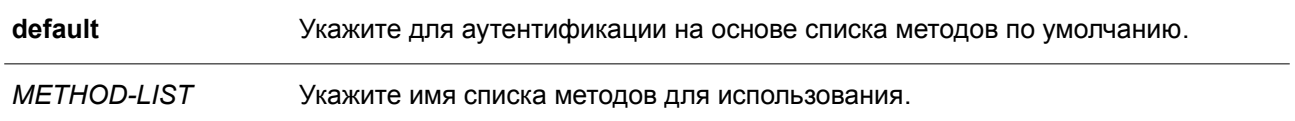

#### По умолчанию

По умолчанию используется список методов по умолчанию.

#### Режим ввода команды

Line Configuration Mode.

#### Уровень команды по умолчанию

Уровень 15.

#### Использование команды

Для вступления в силу аутентификации по списку методов предварительно включите функцию ААА с помощью команды **aaa new-model**. Заранее создайте список методов, используя команду **ааа** authentication login. Если список методов отсутствует, то команда не вступает в силу, и аутентификация будет выполняться по списку методов по умолчанию.

Если опция **ааа new-model** включена, для аутентификации используется список методов по умолчанию.

#### Пример

В данном примере показано, как установить локальную сессию консоли, чтобы использовать список методов «CONSOLE-LINE-METHOD» для аутентификации при входе.

```
Switch#configure terminal
Switch (config) # aaa authentication login CONSOLE-LINE-METHOD group group2 local
Switch (config) # line console
Switch(config-line)# login authentication CONSOLE-LINE-METHOD
Switch (config-line) #
```
# **8.22 radius-server deadtime**

Данная команда используется для назначения интервала времени, в течение которого разрешается пропускать опрос недоступного сервера. Чтобы вернуться к настройкам по умолчанию, воспользуйтесь формой **no** этой команды.

**radius-server deadtime** *MINUTES* **no radius-server deadtime**

#### **Параметры**

*MINUTES* Укажите время простоя. Диапазон значений: от 0 до 1440 (24 часа). Если установлено значение 0, недоступный сервер не будет помечен как недействующий.

#### **По умолчанию**

По умолчанию используется значение 0.

#### **Режим ввода команды**

Global Configuration Mode.

#### **Уровень команды по умолчанию**

Уровень 15.

# **Использование команды**

Данная команда позволяет оптимизировать время обработки данных аутентификации с помощью установки времени простоя (Dead Time), в течение которого недоступные серверы опрашиваться не будут.

Cистема, выполняющая аутентификацию с помощью сервера аутентификации, пробует использовать каждый сервер поочередно. Если сервер не отвечает, система будет пробовать следующий сервер. Система отметит сервер, который не отвечает, как недействующий, запустит таймер времени простоя и пропустит такой сервер при аутентификации последующих запросов до истечения заданного времени простоя.

### **Пример**

В данном примере показано, как установить время простоя. Настроенное значение – 10 минут.

```
Switch#configure terminal
Switch(config)# radius-server deadtime 10
Switch (config) #
```
# **8.23 radius-server host**

Данная команда используется для добавления RADIUS-сервера в список используемых серверов. Чтобы удалить сервер, воспользуйтесь формой **no** этой команды.

**radius-server host {***IP-ADDRESS* **|** *IPV6-ADDRESS***} [auth-port** *PORT***] [acct-port** *PORT***] [timeout** *SECONDS***] [retransmit** *COUNT***] key [0 | 7]** *KEY-STRING*

# **no radius-server host {***IP-ADDRESS* **|** *IPV6-ADDRESS***}**

#### **Параметры**

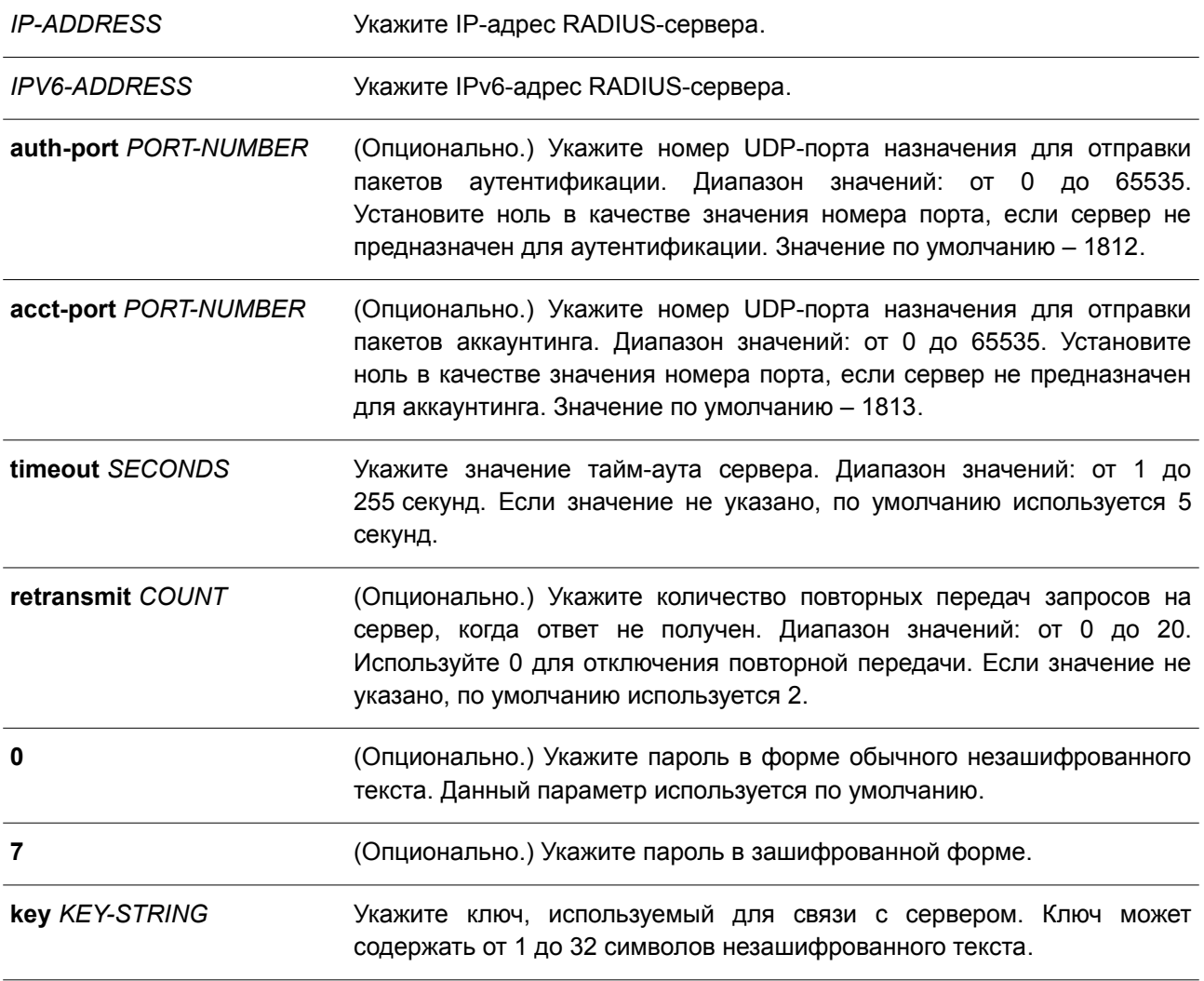

#### **По умолчанию**

По умолчанию сервер не настроен.

# **Режим ввода команды**

Global Configuration Mode.

#### **Уровень команды по умолчанию**

Уровень 15.

# **Использование команды**

Используйте данную команду для создания RADIUS-серверов перед тем, как они могут быть связаны с группой серверов RADIUS с помощью команды **server**.

# **Пример**

В данном примере показано, как создать два RADIUS-сервера с разными IP-адресами.

```
Switch#configure terminal
Switch(config)# radius-server host 172.19.10.100 auth-port 1500 acct-port 1501 timeout 8
retransmit 3 key ABCDE
Switch(config)# radius-server host 172.19.10.101 auth-port 1600 acct-port 1601 timeout 3
retransmit 1 key ABCDE
Switch (config) #
```
# **8.24 server (RADIUS)**

Данная команда используется для привязки RADIUS-сервера к группе RADIUS-серверов. Чтобы удалить сервер из группы, воспользуйтесь формой **no** этой команды.

**server {***IP-ADDRESS* **|** *IPV6-ADDRESS***} no server {***IP-ADDRESS* **|** *IPV6-ADDRESS***}**

# **Параметры**

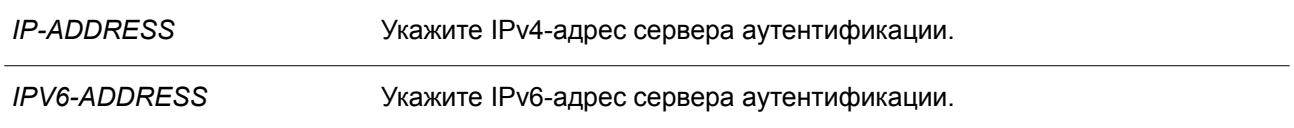

### **По умолчанию**

По умолчанию сервер не настроен.

#### **Режим ввода команды**

RADIUS Group Server Configuration Mode.

#### **Уровень команды по умолчанию**

Уровень 15.

### **Использование команды**

Используйте данную команду для входа в режим настройки группы серверов RADIUS (RADIUS Group Server Configuration Mode). Команда **server** применяется для привязки RADIUS-сервера к группе серверов RADIUS. Определенная группа серверов может быть указана в качестве списка методов аутентификации или аккаунтинга с помощью команд **aaa authentication** и **aaa accounting**. Команда **radius-server host** позволяет создать запись сервера. Данная запись идентифицируется по IP-адресу.

# **Пример**

В данном примере показано, как задать два RADIUS-сервера с разными IP-адресами, а затем создать группу серверов с использованием данных RADIUS-серверов.

```
Switch#configure terminal
Switch (config)# radius-server host 172.19.10.100 auth-port 1500 timeout 8 retransmit 3 key
ABCDE
Switch (config) # radius-server host 172.19.10.101 auth-port 1600 timeout 3 retransmit 1 key
ABCDE
Switch (config) #aaa group server radius group1
Switch (config-sq-radius) # server 172.19.10.100Switch(config-sg-radius)# server 172.19.10.101
Switch(config-sg-radius)#
```
# **8.25 server (TACACS+)**

Данная команда используется для привязки сервера TACACS+ к группе серверов. Чтобы удалить сервер из группы, воспользуйтесь формой **no** этой команды.

**server {***IP-ADDRESS* **|** *IPV6-ADDRESS***} no server {***IP-ADDRESS* **|** *IPV6-ADDRESS***}**

#### **Параметры**

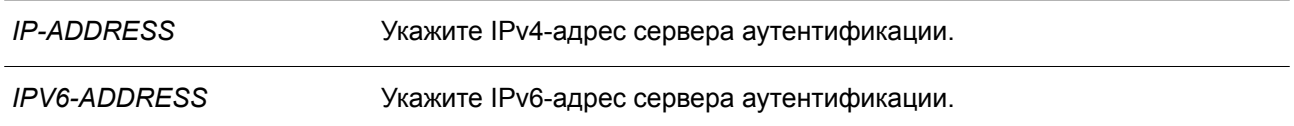

#### **По умолчанию**

По умолчанию сервер не настроен.

#### **Режим ввода команды**

TACACS+ Group Server Configuration Mode.

### **Уровень команды по умолчанию**

Уровень 15.

#### **Использование команды**

Используйте команду **aaa group server tacacs+** для входа в режим настройки группы серверов TACACS+ (TACACS+ Group Server Configuration Mode). Команда **server** применяется для привязки сервера TACACS+ к группе серверов TACACS+. Определенная группа серверов может быть указана в качестве списка методов для аутентификации или аккаунтинга с помощью команд **aaa authentication** и **aaa accounting**. Серверы в группе будут применяться по порядку. Команда **tacacs-server host** позволяет создать запись сервера. Данная запись идентифицируется по IP-адресу.

#### **Пример**

В данном примере показано, как задать два сервера TACACS+ с разными IP-адресами, а затем создать группу серверов с использованием данных серверов TACACS+.

```
Switch#configure terminal
Switch (config)# tacacs-server host 172.19.10.100 port 1500 timeout 8 key ABCDE
Switch(config)# tacacs-server host 172.19.122.3 port 1600 timeout 3 key ABCDE
Switch (config) #aaa group server tacacs+ group2
Switch(config-sg-tacacs+) \# server 172.19.10.100
Switch (config-sg-tacacs+) # server 172.19.122.3
Switch (config-sg-tacacs+) #
```
# **8.26 show aaa**

Данная команда используется для отображения глобального состояния AAA.

**show aaa**

**Параметры**

Нет.

# **По умолчанию**

Нет.

#### **Режим ввода команды**

Privileged EXEC Mode. Любой режим конфигурирования.

#### **Уровень команды по умолчанию**

Уровень 1

#### **Использование команды**

Используйте данную команду для отображения глобального состояния AAA.

#### **Пример**

В данном примере показано, как отобразить глобальное состояние AAA.

Switch# show aaa

AAA is enabled.

Switch#

# **8.27 tacacs-server host**

Данная команда используется для создания сервера TACACS+. Чтобы удалить сервер, воспользуйтесь формой **no** этой команды.

**tacacs-server host {***IP-ADDRESS* **|** *IPV6-ADDRESS***} [port** *PORT***] [timeout** *SECONDS***] key [0 | 7]** *KEY-STRING*

**no tacacs-server host {***IP-ADDRESS* **|** *IPV6-ADDRESS***}**

## **Параметры**

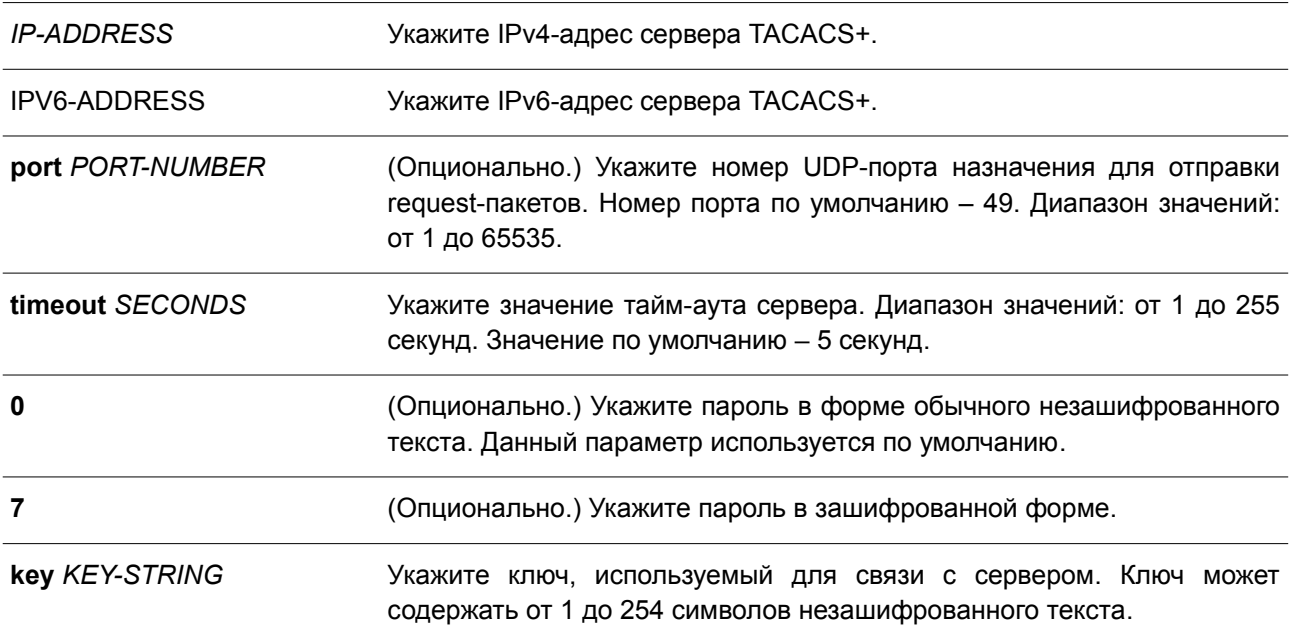

## **По умолчанию**

По умолчанию сервер TACACS+ не настроен.

#### **Режим ввода команды**

Global Configuration Mode.

#### **Уровень команды по умолчанию**

Уровень 15.

# **Использование команды**

Используйте команду **tacacs-server host** для создания серверов TACACS+ перед тем, как они могут быть связаны с группой серверов TACACS+ с помощью команды **server**.

#### **Пример**

В данном примере показано, как создать два сервера TACACS+ с разными IP-адресами.

```
Switch#configure terminal
Switch (config)# tacacs-server host 172.19.10.100 port 1500 timeout 8 key ABCDE
Switch(config)# tacacs-server host 172.19.122.3 port 1600 timeout 3 key ABCDE
Switch (config) #
```
# **8.28 show radius statistics**

Данная команда используется, чтобы отобразить статистику RADIUS для пакетов аккаунтинга и аутентификации.

# **show radius statistics**

#### **Параметры**

Нет.

# **По умолчанию**

Нет.

# **Режим ввода команды**

User/Privileged EXEC Mode. Любой режим конфигурирования.

## **Уровень команды по умолчанию**

Уровень 1.

# **Использование команды**

Используйте данную команду для отображения счетчиков статистики, относящихся к серверам.

# **Пример**

В данном примере показано, как отобразить счетчики статистики, относящиеся к серверам.

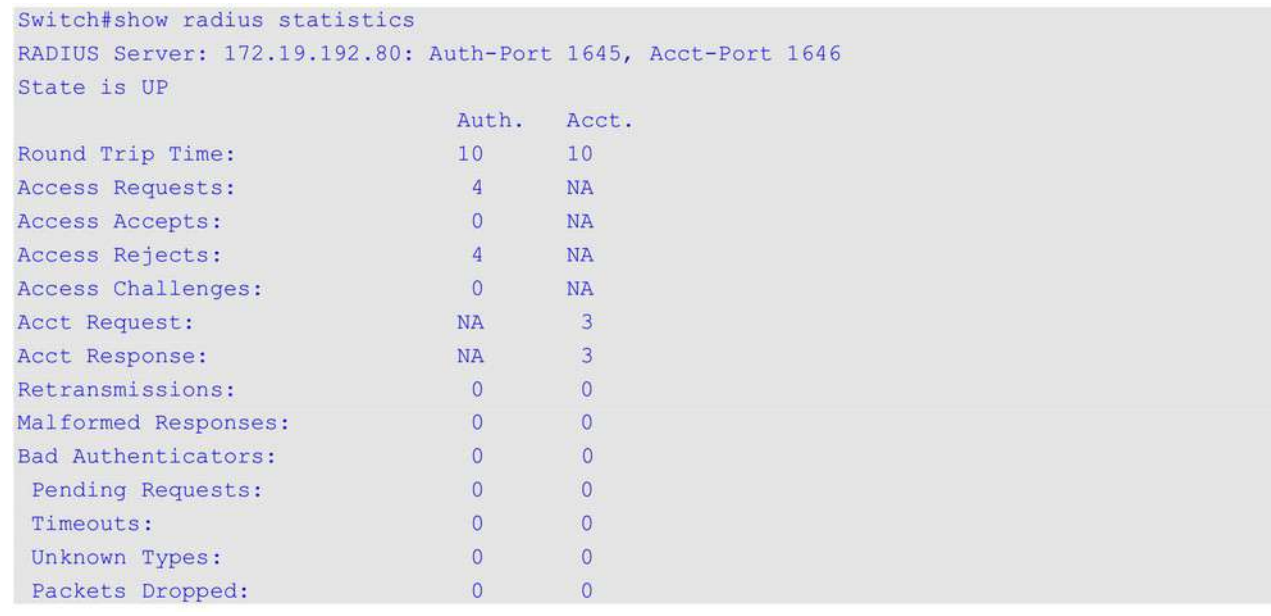

# **Отображаемые параметры**

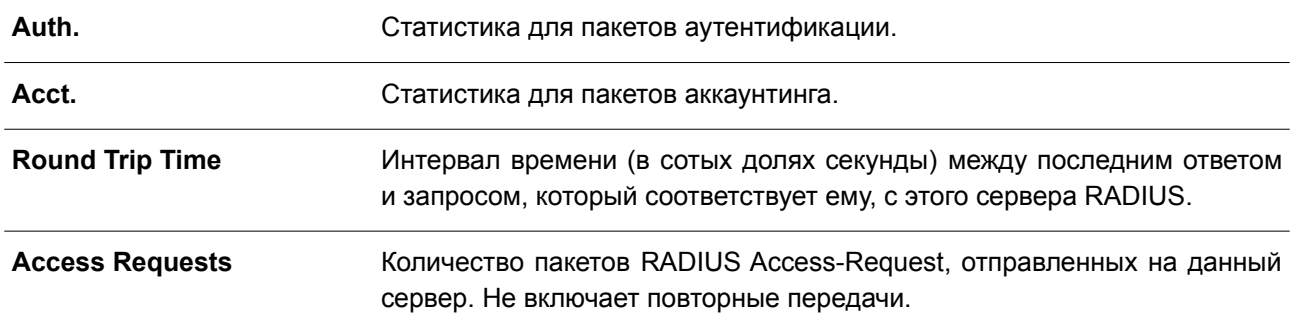

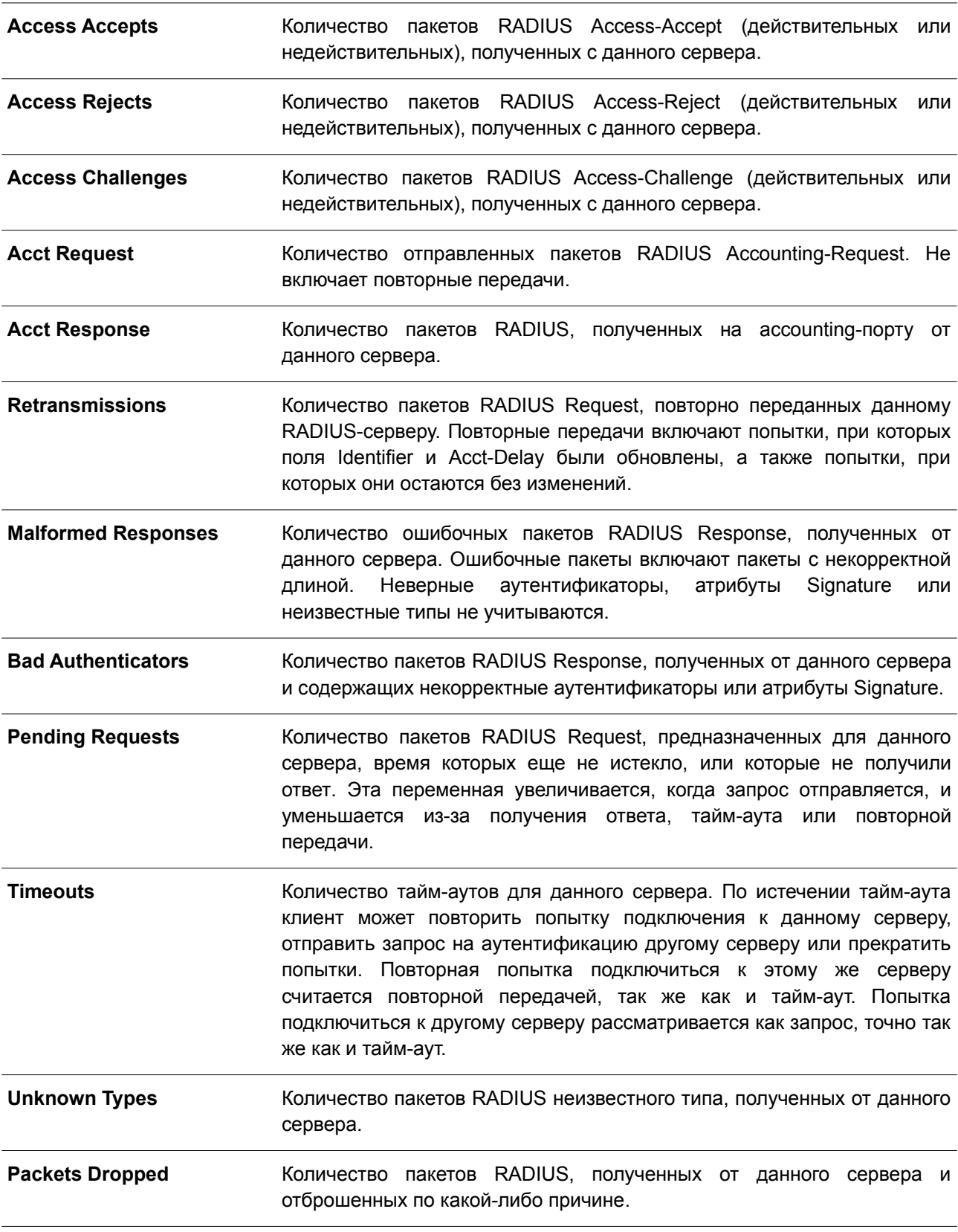

# **8.29 show tacacs statistics**

Данная команда используется для отображения условий взаимодействия с каждым сервером

TACACS+.

### **show tacacs statistics**

**Параметры**

Нет.

# **По умолчанию**

Нет.

# **Режим ввода команды**

User/Privileged EXEC Mode. Любой режим конфигурирования.

# **Уровень команды по умолчанию**

Уровень 1.

### **Использование команды**

Используйте данную команду для отображения счетчиков статистики, относящихся к серверам.

# **Пример**

В данном примере показано, как отобразить счетчики статистики, относящиеся к серверам.

```
Switch# show tacacs statistics
TACACS+ Server: 172.19.192.80/49, State is UP
Socket Opens: 0
Socket Closes: 0
Total Packets Sent: 0
Total Packets Recv: 0
Reference Count: 0
```
## **Отображаемые параметры**

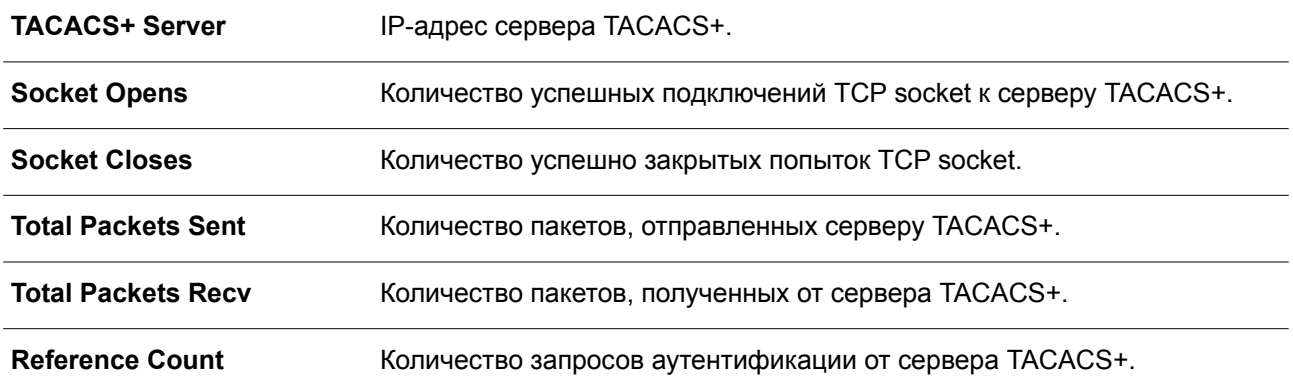
# 9. Базовые команды настройки IPv4

# 9.1 arp

Данная команда используется для добавления статической записи в кэш ARP (Address Resolution Protocol). Чтобы удалить статическую запись из кэша ARP (Address Resolution Protocol), воспользуйтесь формой по этой команды.

arp IP-ADDRESS HARDWARE-ADDRESS no arp IP-ADDRESS HARDWARE-ADDRESS

# Параметры

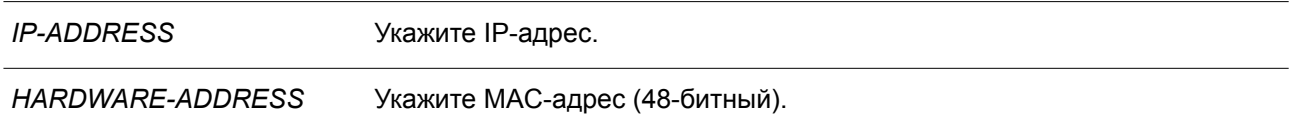

# По умолчанию

В кэше ARP нет ни одной статической записи.

## Режим ввода команды

Global Configuration Mode.

## Уровень команды по умолчанию

Уровень 12.

## Использование команды

Таблица ARP обеспечивает сопоставление IP-адресов с MAC-адресами. Данное соответствие хранится в памяти и не запрашивается постоянно. Указанная команда используется для добавления статических ARP-записей.

## Пример

В данном примере показано, как добавить статическую ARP-запись для традиционного Ethernet-узла.

```
Switch# configure terminal
Switch(config)# arp 10.31.7.19 0800.0900.1834
Switch (config) #
```
# 9.2 arp timeout

Данная команда используется для настройки времени устаревания (Aging Time) ARP-записей в таблице ARP. Чтобы вернуться к настройкам по умолчанию, воспользуйтесь формой по этой команды.

arp timeout MINUTES no arp timeout

Параметры

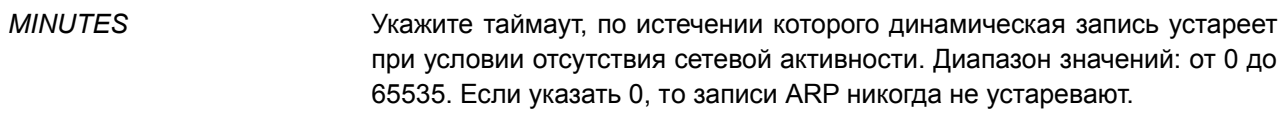

#### **По умолчанию**

По умолчанию установлено 240 минут.

# **Режим ввода команды**

Interface Configuration Mode.

#### **Уровень команды по умолчанию**

Уровень 12.

#### **Использование команды**

Данная команда используется для настройки времени устаревания ARP-записей в таблице ARP. Чтобы вернуться к настройкам по умолчанию, воспользуйтесь формой **no** этой команды.

## **Пример**

В данном примере показано, как задать тайм-аут продолжительностью 60 минут, чтобы записи устаревали быстрее, чем это позволяют настройки по умолчанию.

```
Switch# configure terminal
Switch(config)# interface vlan 1
Switch(config-if)# arp timeout 60
Switch (config-if) #
```
# **9.3 clear arp-cache**

Данная команда используется для удаления динамических ARP-записей из таблицы.

**clear arp-cache {all | interface** *INTERFACE-ID* **|** *IP-ADDRESS***}**

#### **Параметры**

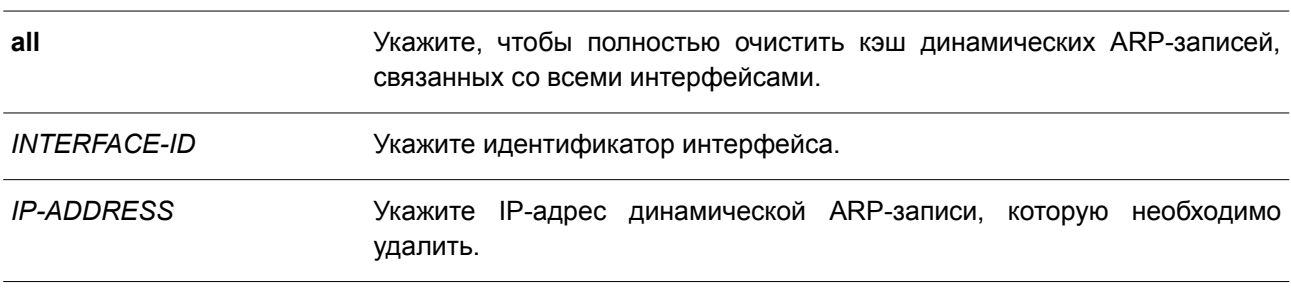

## **По умолчанию**

Нет.

## **Режим ввода команды**

Privileged EXEC Mode.

# **Уровень команды по умолчанию**

Уровень 12.

# **Использование команды**

Данная команда используется для удаления динамических записей из таблицы ARP. Пользователь может удалить сразу все динамические записи, только выбранные динамические записи или все динамические записи для конкретного интерфейса.

# **Пример**

В данном примере показано, как удалить все динамические записи из кэша ARP.

```
Switch# clear arp-cache all
Switch#
```
# **9.4 ip address**

Данная команда используется для назначения интерфейсу основного или второстепенного адреса IPv4, а также для автоматического получения IP-адреса от DHCP-сервера. Чтобы удалить настройки IP-адреса или отключить DHCP на интерфейсе, воспользуйтесь формой **no** этой команды.

**ip address {***IP-ADDRESS SUBNET-MASK* **[secondary] | dhcp} no ip address [***IP-ADDRESS SUBNET-MASK* **| dhcp]**

## **Параметры**

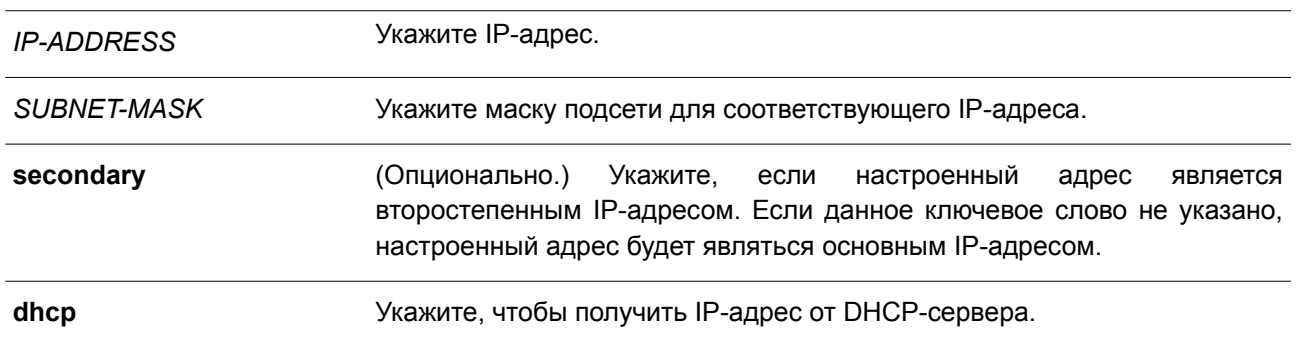

## **По умолчанию**

IP-адрес по умолчанию для VLAN 1: 10.90.90.90/8.

# **Режим ввода команды**

Interface Configuration Mode.

## **Уровень команды по умолчанию**

Уровень 12.

## **Использование команды**

IPv4-адрес интерфейса может быть задан пользователем вручную или динамически (автоматически) назначен сервером DHCP. При настройке вручную пользователь может назначить в одну VLAN сразу несколько сетей с IP-адресом для каждой. Один из этих IP-адресов должен быть основным IPадресом, а остальные – второстепенными. Основной адрес используется в качестве IP-адреса источника для отправленных с интерфейса сообщений SNMP trap или syslog. Используйте команду **no ip address** для удаления заданного IP-адреса.

# **Пример**

В данном примере показано, как настроить 10.108.1.27 в качестве основного адреса, а 192.31.7.17 и 192.31.8.17 в качестве второстепенных адресов для VLAN 100.

```
Switch# configure terminal
Switch (config) # interface vlan 100
Switch(config-if)# ip address 10.108.1.27 255.255.255.0
Switch (config-if)# ip address 192.31.7.17 255.255.255.0 secondary
Switch(config-if)# ip address 192.31.8.17 255.255.255.0 secondary
Switch (config-if) #
```
# **9.5 ip proxy-arp**

Данная команда используется для включения опции Proxy ARP на интерфейсе. Чтобы вернуться к настройкам по умолчанию, воспользуйтесь формой **no** этой команды.

# **ip proxy-arp no ip proxy-arp**

#### **Параметры**

Нет.

## **По умолчанию**

Данная опция по умолчанию отключена.

#### **Режим ввода команды**

Interface Configuration Mode.

# **Уровень команды по умолчанию**

Уровень 12.

#### **Использование команды**

Используйте данную команду для настройки на интерфейсе опции Proxy ARP. При включении этой опции система будет отвечать на запросы ARP для IP-адресов локальных подсетей. Механизм Proxy ARP может использоваться в сети, где для узлов не настроен шлюз по умолчанию.

# **Пример**

В данном примере показано, как включить Proxy ARP для интерфейса VLAN 100.

```
Switch# configure terminal
Switch (config) # interface vlan 100
Switch(config-if)# ip proxy-arp
Switch(config-if)#
```
# **9.6 ip local-proxy-arp**

Данная команда используется для включения на интерфейсе опции Local Proxy ARP. Чтобы вернуться к настройкам по умолчанию, воспользуйтесь формой **no** этой команды.

**ip local-proxy-arp no ip local-proxy-arp**

**Параметры**

Нет.

**По умолчанию**

Данная опция по умолчанию отключена.

**Режим ввода команды** Interface Configuration Mode.

## **Уровень команды по умолчанию**

Уровень 12.

## **Использование команды**

Используйте данную команду для включения опции Local Proxy ARP на интерфейсе. Команда используется в основной VLAN, относящейся к домену изолированной сети VLAN, для включения маршрутизации пакетов между второстенными сетями VLAN или изолированными портами в пределах домена. Команда сработает только после включения опции **ip proxy arp**.

## **Пример**

В данном примере показано, как включить Local Proxy ARP на интерфейсе VLAN 100.

```
Switch# configure terminal
Switch (config) # interface vlan 100
Switch(config-if)# ip local-proxy-arp
Switch (config-if) #
```
# **9.7 ip arp elevation**

Данная команда используется для назначения более высокого приоритета всем ARP-пакетам этого коммутатора по сравнению с остальными ARP-пакетами.

**ip arp elevation no ip arp elevation**

# **Параметры**

Нет.

# **По умолчанию**

По умолчанию у всех ARP-пакетов одинаковый приоритет.

## **Режим ввода команды**

Global Configuration Mode.

## **Уровень команды по умолчанию**

Уровень 12.

# **Использование команды**

Используйте данную команду для назначения всем ARP-пакетам этого коммутатора более высокого приоритета по сравнению с остальными ARP-пакетами.

# **Пример**

В данном примере показано, как включить повышение приоритета IP ARP.

```
Switch# configure terminal
Switch (config) # ip arp elevation
Switch (config)#
```
# **9.8 ip mtu**

Данная команда используется для настройки значения MTU. Чтобы вернуться к настройкам по умолчанию, воспользуйтесь формой **no** этой команды.

**ip mtu** *BYTES* **no ip mtu**

## **Параметры**

*BYTES* Укажите значение IP MTU. Диапазон значений: от 512 до 16383 байт.

## **По умолчанию**

По умолчанию установлено значение MTU, равное 1500 байт.

# **Режим ввода команды**

Interface Configuration Mode.

# **Уровень команды по умолчанию**

Уровень 12.

#### **Использование команды**

Некоторые протоколы маршрутизации, такие как OSPF, будут анонсировать этот параметр в

обновлениях маршрутов.

# **Пример**

В данном примере показано, как задать значение MTU размером 6000 байт для VLAN 4.

```
Switch# configure terminal
Switch (config) # interface vlan 4
Switch (config-if) ip mtu 6000
Switch (config-if) #
```
# **9.9 show arp**

Данная команда используется для отображения данных кэша ARP.

# **show arp [***ARP-TYPE***] [ip-address [***MASK***]] [***INTERFACE-ID***] [***HARDWARE-ADDRESS***]**

# **Параметры**

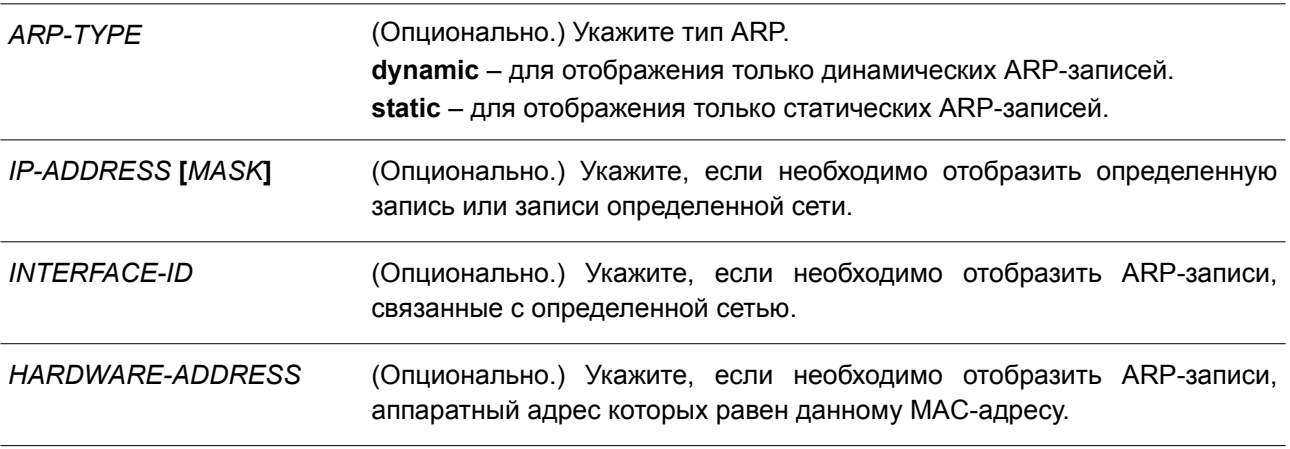

#### **По умолчанию**

Нет.

#### **Режим ввода команды**

User/Privileged EXEC Mode. Любой режим конфигурирования.

# **Уровень команды по умолчанию**

Уровень 1.

# **Использование команды**

Используйте данную команду, чтобы отобразить информацию для определенной ARP-записи, всех ARP-записей, динамических или статических записей, а также для записей, связанных с определенным IP-интерфейсом.

# **Пример**

В данном примере показано, как отобразить данные кэша ARP.

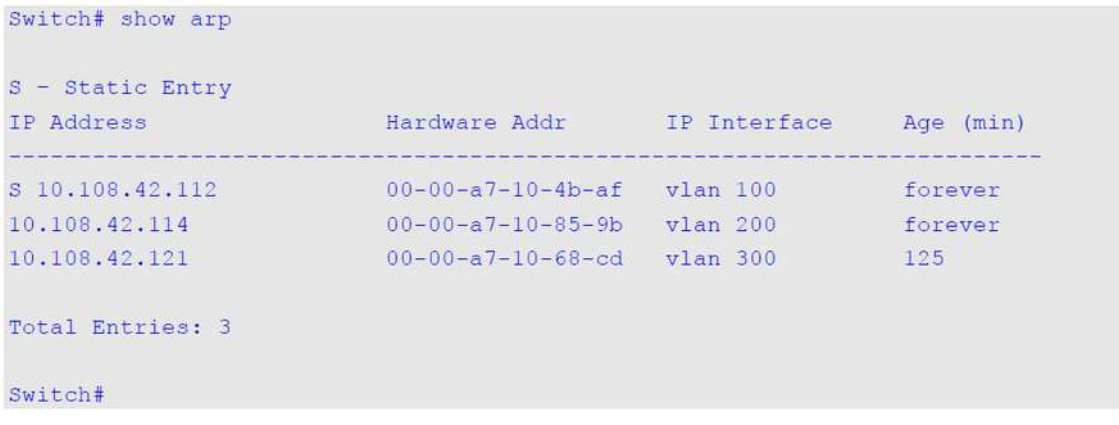

# **9.10 show arp timeout**

Данная команда используется для отображения времени устаревания записей в кэше ARP.

```
show arp timeout [interface INTERFACE-ID]
```
#### **Параметры**

**interface** *INTERFACE-ID* (Опционально.) Укажите идентификатор интерфейса.

**По умолчанию** Нет.

# **Режим ввода команды**

User/Privileged EXEC Mode. Любой режим конфигурирования.

# **Уровень команды по умолчанию**

Уровень 1.

## **Использование команды**

Данная команда применяется для отображения заданного времени устаревания ARP-записей.

# **Пример**

В данном примере показано, как отобразить время устаревания ARP-записей.

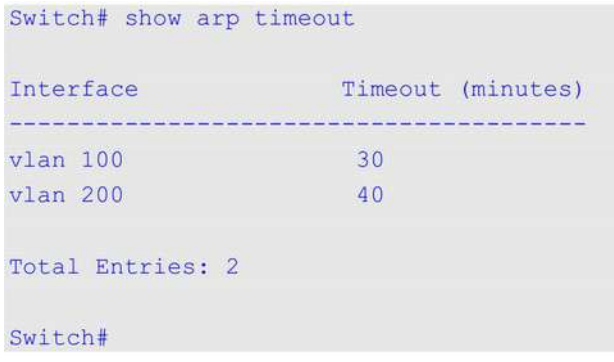

# **9.11 show ip interface**

Данная команда используется для отображения информации по IP-интерфейсам.

# **show ip interface [***INTERFACE-ID***] [brief]**

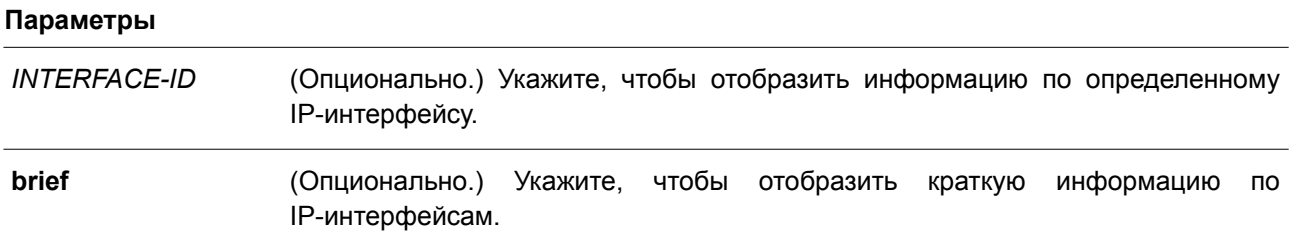

#### **По умолчанию**

Нет.

#### **Режим ввода команды**

User/Privileged EXEC Mode. Любой режим конфигурирования.

# **Уровень команды по умолчанию**

Уровень 1.

# **Использование команды**

Если параметры не указаны, будет отображаться информация для всех интерфейсов.

# **Пример**

В данном примере показано, как отобразить краткую информацию по IP-интерфейсам.

```
Switch#show ip interface brief
Interface IP Address Link Status
vlan1 10.90.90.90 up<br>mgmt_ipif 192.168.0.1 down
```
Total Entries: 2

#### Switch#

В примере ниже показано, как отобразить информацию для интерфейса VLAN 1.

```
Switch#show ip interface vlan 1
Interface vlanl is enabled, Link status is up
 IP address is 10.90.90.90/8 (Manual)
 ARP timeout is 240 minutes.
 IP MTU is 1500 bytes
 Helper Address is not set
 Proxy ARP is disabled
 IP Local Proxy ARP is disabled
 IP Directed Broadcast is disabled
 gratuitous-send is disabled, interval is 0 seconds
```
#### Total Entries: 1

#### Switch#

В следующем примере показано, как отобразить информацию для интерфейса loopback 1.

```
Switch#show ip interface loopback 1
Interface loopback1 is enabled
 IP address is 192.168.1.1/24 (Manual)
Total Entries: 1
```
Switch#

# **9.12 ip directed-broadcast**

Данная команда используется для включения преобразования направленных широковещательных рассылок, получаемых интерфейсом, в рассылки канального уровня, когда сеть назначения подключена непосредственно к коммутатору. Чтобы отключить преобразование, воспользуйтесь формой **no** этой команды.

**ip directed-broadcast no ip directed-broadcast**

**Параметры** Нет.

# **По умолчанию**

Данная опция по умолчанию отключена.

## **Режим ввода команды**

Interface Configuration Mode.

#### **Уровень команды по умолчанию**

Уровень 12.

#### **Использование команды**

Используйте данную команду для настройки направленной широковещательной рассылки на интерфейсe. Команда не влияет на маршрутизацию одноадресных пакетов, передачу пакетов направленной широковещательной рассылки за пределы локальной сети.

Данная команда влияет только на передачу пакетов направленной широковещательной рассылки, для которых сетями назначения являются локальные подсети коммутатора. При включении опции направленной широковещательной рассылки пакеты будут преобразованы в широковещательные и направлены всем узлам сети назначения. В качестве интерфейса отправки может использоваться интерфейс получения или другие интерфейсы коммутатора.

## **Пример**

В данном примере показано, как включить направленную широковещательную рассылку для интерфейса VLAN 100.

Switch# configure terminal Switch(config)# interface vlan 100 Switch(config-if)# ip directed-broadcast Switch(config-if)#

# **10. Базовые команды настройки IPv6**

# **10.1 clear ipv6 neighbors**

Данная команда используется для удаления динамических записей из IPv6 neighbor cache.

# **clear ipv6 neighbors {all | interface** *INTERFACE-ID***}**

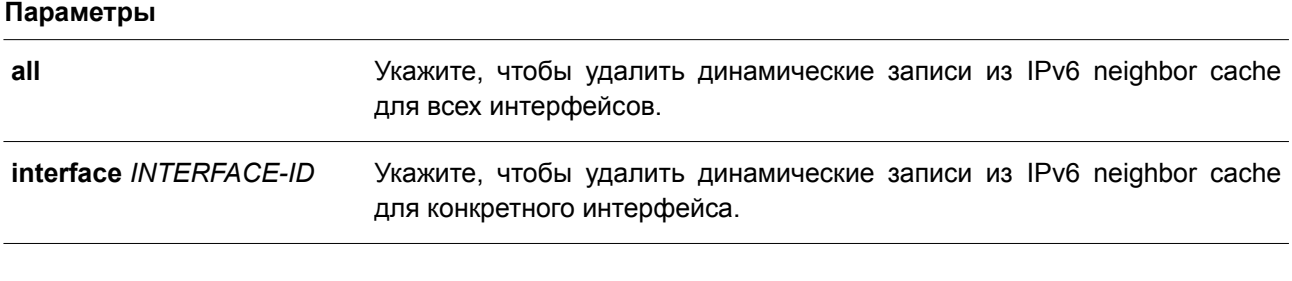

# **По умолчанию**

Нет.

# **Режим ввода команды**

Privileged EXEC Mode.

## **Уровень команды по умолчанию**

Уровень 12.

# **Использование команды**

Данная команда применяется только для удаления динамических записей из IPv6 neighbor cache.

# **Пример**

В примере показано, как очистить IPv6 neighbor cache для интерфейса VLAN 1.

```
Switch# clear ipv6 neighbors interface vlan 1
Switch#
```
# **10.2 ipv6 address**

Данная команда используется для настройки IPv6-адреса вручную на интерфейсе. Чтобы удалить заданный вручную IPv6-адрес, воспользуйтесь формой **no** этой команды.

**ipv6 address {***IPV6-ADDRESS/PREFIX-LENGTH | PREFIX-NAME SUB-BITS/PREFIX-LENGTH* **|** *IPV6-ADDRESS* **link-local}**

**no ipv6 address {***IPV6-ADDRESS/PREFIX-LENGTH* | *PREFIX-NAME SUB-BITS/PREFIX-LENGTH* | *IPV6-ADDRESS* **link-local}**

# **Параметры**

*IPV6-ADDRESS* Укажите IPv6-адрес и длину префикса для подсети.

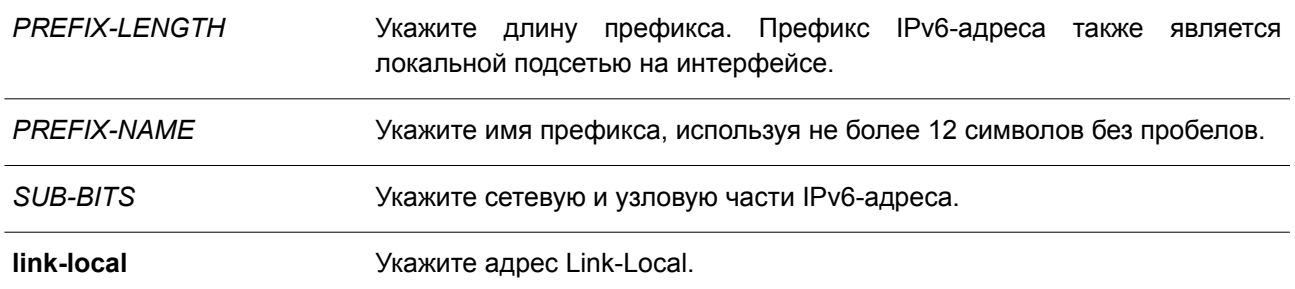

#### **По умолчанию**

Нет.

#### **Режим ввода команды**

Interface Configuration Mode.

#### **Уровень команды по умолчанию**

Уровень 12.

## **Использование команды**

IPv6-адрес может быть задан пользователем вручную или назначен с использованием основного префикса, получаемого клиентом DHCPv6. Если использование команды **ipv6 address** не планируется, то предварительное получение основного префикса не требуется. Для настройки IPv6-адреса основной префикс необходимо получить заранее. Заданный IPv6-адрес будет удален, если тайм-аут получения основного префикса истек или префикс удален. IPv6-адрес формируется с использованием основного префикса в главной части битов, исключая часть основного префикса в оставшейся части битов.

Интерфейсу можно назначить несколько IPv6-адресов, используя для этого различные механизмы, включая ручную настройку, настройку адресов без сохранения состояния (stateless address configuration) и настройку адресов с сохранением состояния (stateful address configuration).

После завершения настройки IPv6-адреса интерфейс получает разрешение на обработку IPv6. Префикс заданного IPv6-адреса автоматически анонсируется в качестве префикса в передаваемых интерфейсом сообщениях RA.

## **Пример**

В данном примере показано, как задать IPv6-адрес.

```
Switch# configure terminal
Switch(config)# interface vlan 2
Switch(config-if)# ipv6 address 3ffe:22:33:44::55/64
```
В примере ниже показано, как удалить IPv6-адрес.

```
Switch# configure terminal
Switch (config) # interface vlan 2
Switch(config-if)# no ipv6 address 3ffe:22:3:44::55/64
```
В следующем примере показано, как настроить IPv6-адрес на базе основного префикса, полученного клиентом DHCPv6. Глобальный адрес будет сконфигурирован после получения клиентом DHCPv6 основного префикса. Предположим, что общий префикс – 2001:2:3/48, а итоговый IPv6-адрес –

2001:2:3:4:5::3/64.

```
Switch# configure terminal
Switch (config) # interface vlan 2
Switch(config-if)# ipv6 address dhcp-prefix 1:2:3:4:5::3/64
```
В нижеприведенном примере показано, как отменить формирование IPv6-адреса на основе префикса, полученного DHCPv6-клиентом.

```
Switch# configure terminal
Switch (config) # interface vlan 2
Switch(config-if)# no ipv6 address dhcp-prefix 0:0:0:2::3/64
```
# 10.3 ipv6 address eui-64

Данная команда позволяет настроить на интерфейсе IPv6-адрес с использованием идентификатора интерфейса EUI-64 (Interface ID). Для удаления IPv6-адреса, сгенерированного с использованием идентификатора интерфейса EUI-64, воспользуйтесь формой по этой команды.

ipv6 address IPV6-PREFIX/PREFIX-LENGTH eui-64 no ipv6 address IPV6-PREFIX/PREFIX-LENGTH eui-64

## Параметры

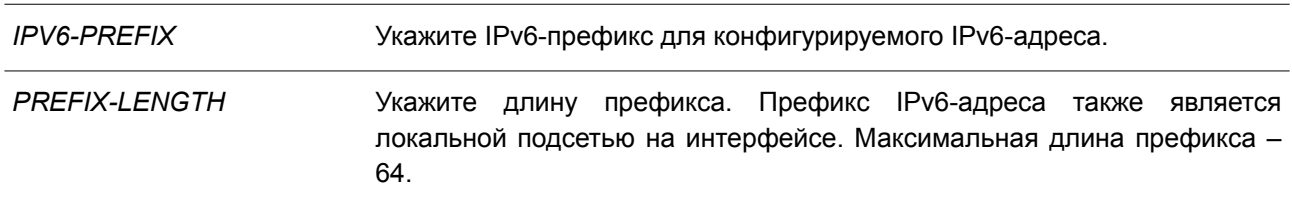

## По умолчанию

Нет.

## Режим ввода команды

Interface Configuration Mode.

# Уровень команды по умолчанию

Уровень 12.

## Использование команды

Если данная команда сконфигурирована в туннеле ISATAP (IPv6), то последние 32 бита идентификатора интерфейса (Interface ID) формируются с использованием IPv4-адреса источника туннеля.

# Пример

В данном примере показано, как добавить IPv6-адрес.

```
Switch# configure terminal
Switch (config) # interface vlan 1
Switch(config-if)# ipv6 address 3ffe:501:ffff:0::/64 eui-64
Switch (config-if) #
```
# 10.4 ipv6 address dhcp

Данная команда используется для настройки интерфейса на получение IPv6-адреса с помощью DHCPv6. Чтобы отключить использование DHCPv6 для получения IPv6-адреса, воспользуйтесь формой по этой команды.

ipv6 address dhcp [rapid-commit] no ipv6 address dhcp

## Параметры

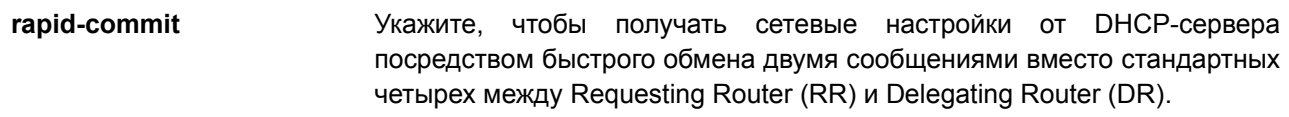

# По умолчанию

Данная опция по умолчанию отключена.

## Режим ввода команды

Interface Configuration Mode.

## Уровень команды по умолчанию

Уровень 12.

## Использование команды

Используйте данную команду, чтобы настроить на интерфейсе получение сетевых настроек IPv6 от DHCPv6-сервера.

Стандартный обмен сообщениями между маршрутизаторами Delegating Router (DR) и Requesting Router (RR) включает в себя четыре типа сообщений: SOLICIT, ADVERTISE, REQUEST и REPLY. При использовании параметра rapid-commit маршрутизаторы обмениваются двумя сообщениями вместо четырех. В этом случае маршрутизатор RR отправит маршрутизатору DR сообщение SOLICIT, в котором уведомит его о возможности пропустить получение сообщения ADVERTISE и отправку сообщения REQUEST и перейти непосредственно к получению сообщения REPLY от маршрутизатора DR. В сообщении REPLY содержится информация по сетевым настройкам.

Для корректной работы данного функционала необходимо включить параметр rapid-commit как на DR, так и на RR.

При использовании данной команды с формой по текущие сетевые настройки IPv6, полученные от DHCPv6-сервера, будут удалены.

# Пример

В данном примере показано, как настроить получение IPv6-адреса от DHCPv6-сервера на интерфейсе VLAN 1.

```
Switch# configure terminal
Switch (config) # interface vlan 1
Switch(config-if)# ipv6 address dhcp
Switch (config-if) #
```
# 10.5 ipv6 address autoconfig

Данная команда используется для автоматической настройки IPv6-адреса с помощью механизма автоконфигурации Stateless Auto-Configuration. Чтобы удалить IPv6-адрес, сгенерированный с помощью механизма автоконфигурации, воспользуйтесь формой по этой команды.

ipv6 address autoconfig no ipv6 address autoconfig

Параметры

По умолчанию

Нет.

Данная опция по умолчанию отключена.

Режим ввода команды

Interface Configuration Mode.

## Уровень команды по умолчанию

Уровень 12.

## Использование команды

Данная команда доступна только для IPv6-адреса VLAN-интерфейса. Опция автоконфигурации по умолчанию отключена.

При включении автоконфигурации интерфейс включает обработку IPv6 и получает анонс от маршрутизатора IPv6 с назначенным префиксом глобального адреса. Далее итоговый адрес, состоящий из префикса и идентификатора интерфейса, назначается данному интерфейсу.

В случае отключения этой опции полученный Global Unicast-адрес будет удален из интерфейса.

# Пример

В данном примере показано, как автоматически сконфигурировать IPv6-адрес, используя механизм Stateless Auto-Configuration.

```
Switch# configure terminal
Switch(config)# interface vlan 1
Switch(config-if)# ipv6 address autoconfig
Switch (config-if) #
```
# 10.6 ipv6 enable

Данная команда используется для включения обработки IPv6 на интерфейсах, у которых нет явно настроенного IPv6-адреса. Чтобы отключить обработку IPv6 на интерфейсах, у которых нет явно

настроенного IPv6-адреса, воспользуйтесь формой по этой команды.

# ipv6 enable no ipv6 enable

# Параметры

Нет.

По умолчанию Данная опция по умолчанию отключена.

# Режим ввода команды

Interface Configuration Mode

## Уровень команды по умолчанию

Уровень 12.

## Использование команды

Если IPv6-адрес задан на интерфейсе явно, автоматически генерируется IPv6-адрес Link-Local и начинается обработка IPv6. Если на интерфейсе нет явно настроенного IPv6-адреса, IPv6-адрес Link-Local не генерируется и обработка IPv6 не запускается. Используйте команду ipv6 enable для автоматической генерации IPv6-адреса Link-Local и запуска обработки IPv6 на интерфейсе.

# Пример

В данном примере показано, как включить поддержку IPv6 на интерфейсе VLAN 1, у которого нет явно настроенного IPv6-адреса.

```
Switch# configure terminal
Switch(config)# interface vlan 1
Switch(config-if)# ipv6 enable
Switch (config-if) #
```
# 10.7 ipv6 hop-limit

Данная команда используется, чтобы настроить параметр hop limit (предельное число шагов) для IPv6 на коммутаторе. Для возврата к настройкам по умолчанию воспользуйтесь формой по этой команды.

ipv6 hop-limit VALUE no ipv6 hop-limit

# Параметры

VALUE Укажите диапазон значений для параметра IPv6 hop limit. Если задан 0, для отправки пакета используются настройки по умолчанию. Диапазон значений: от 0 до 255.

По умолчанию

Значение по умолчанию – 64.

#### **Режим ввода команды**

Interface Configuration Mode.

#### **Уровень команды по умолчанию**

Уровень 12.

# **Использование команды**

Используйте данную команду для настройки параметра hop limit, который будет анонсироваться в сообщениях RA. Пакет IPv6, сгенерированный в системе, также будет использовать это значение в качестве начального значения параметра hop limit.

## **Пример**

В данном примере показано, как задать значение hop limit для IPv6.

```
Switch# configure terminal
Switch (config) # interface vlan 1
Switch(config-if)# ipv6 hop-limit 255
Switch (config-if) #
```
# **10.8 ipv6 mtu**

Данная команда используется, чтобы настроить значение MTU для IPv6. Для возврата к настройкам по умолчанию воспользуйтесь формой **no** этой команды.

**ipv6 mtu** *BYTES* **no ipv6 mtu**

#### **Параметры**

*BYTES* Укажите, чтобы задать значение MTU для IPv6. Диапазон значений: от 1280 до 65534 байт.

## **По умолчанию**

По умолчанию для IPv6 установлено значение MTU, равное 1500 байт.

#### **Режим ввода команды**

Interface Configuration Mode.

#### **Уровень команды по умолчанию**

Уровень 12.

# **Использование команды**

Данная команда применима исключительно для настройки интерфейсов L3. Используйте команду, чтобы настроить значение MTU, которое будет анонсироваться в сообщениях RA. Пакет IPv6,

сгенерированный в системе, будет передаваться на основе этого значения. Проверка выполняется на выходе. Пакеты свыше 1518 байт (oversize) будут отправлены вышестоящему blade-серверу для дальнейшей обработки.

# **Пример**

В данном примере показано, как задать значение IPv6 MTU размером 6000 байт для VLAN 4.

```
Switch# configure terminal
Switch (config) # interface vlan 4
Switch (config-if) ipv6 mtu 6000
Switch(config-if)# exit
Switch (config) #
```
В примере ниже показано, как восстановить значение IPv6 MTU, заданное по умолчанию.

```
Switch# configure terminal
Switch(config)# interface vlan 4
Switch (config-if) # no ipv6 mtu
Switch(config-if)#
```
# **10.9 ipv6 nd managed-config-flag**

Данная команда используется для включения флага Managed Address Configuration (M) в анонсируемых сообщениях RA. Чтобы отключить флаг, воспользуйтесь формой **no** этой команды.

**ipv6 nd managed-config-flag no ipv6 nd managed-config-flag**

**Параметры**

Нет.

**По умолчанию** Данный функционал по умолчанию отключен.

**Режим ввода команды** Interface Configuration Mode.

**Уровень команды по умолчанию**

Уровень 12.

# **Использование команды**

Если соседний узел получает сообщение RA c установленным флагом, то для получения IPv6-адресов он должен использовать протокол конфигурации с отслеживанием состояния (Stateful Configuration).

## **Пример**

В данном примере показано, как включить флаг M в сообщениях RA, анонсируемых в VLAN 1.

```
Switch# configure terminal
Switch (config) # interface vlan 1
Switch(config-if)# ipv6 nd managed-config-flag
Switch (config-if) #
```
# 10.10 ipv6 nd other-config-flag

Данная команда используется для включения флага Other Configuration (O) в анонсируемых сообщениях RA. Чтобы отключить флаг, воспользуйтесь формой по этой команды.

ipv6 nd other-config-flag no ipv6 nd other-config-flag

Параметры Нет.

По умолчанию Данный функционал по умолчанию отключен.

Режим ввода команды Interface Configuration Mode.

Уровень команды по умолчанию

Уровень 12.

## Использование команды

Установив флаг О, маршрутизатор дает команду подключенным узлам использовать протокол конфигурации с отслеживанием состояния (Stateful Configuration), чтобы получить дополнительную информацию по автоматической конфигурации помимо IPv6-адреса.

# Пример

В данном примере показано, как включить флаг О для получения других параметров конфигурации.

```
Switch# configure terminal
Switch (config) # interface vlan 1
Switch (config-if) # ipv6 nd other-config-flag
Switch (config-if) #
```
# 10.11 ipv6 nd prefix

Данная команда используется для настройки IPv6-префикса, который будет анонсироваться в сообщениях RA. Чтобы удалить префикс, воспользуйтесь формой по этой команды.

ipv6 nd prefix IPV6-PREFIX/PREFIX-LENGTH [VALID-LIFETIME PREFERRED-LIFETIME] [offlink] [no-autoconfig]

no ipv6 nd prefix IPV6-PREFIX/PREFIX-LENGTH

# **Параметры**

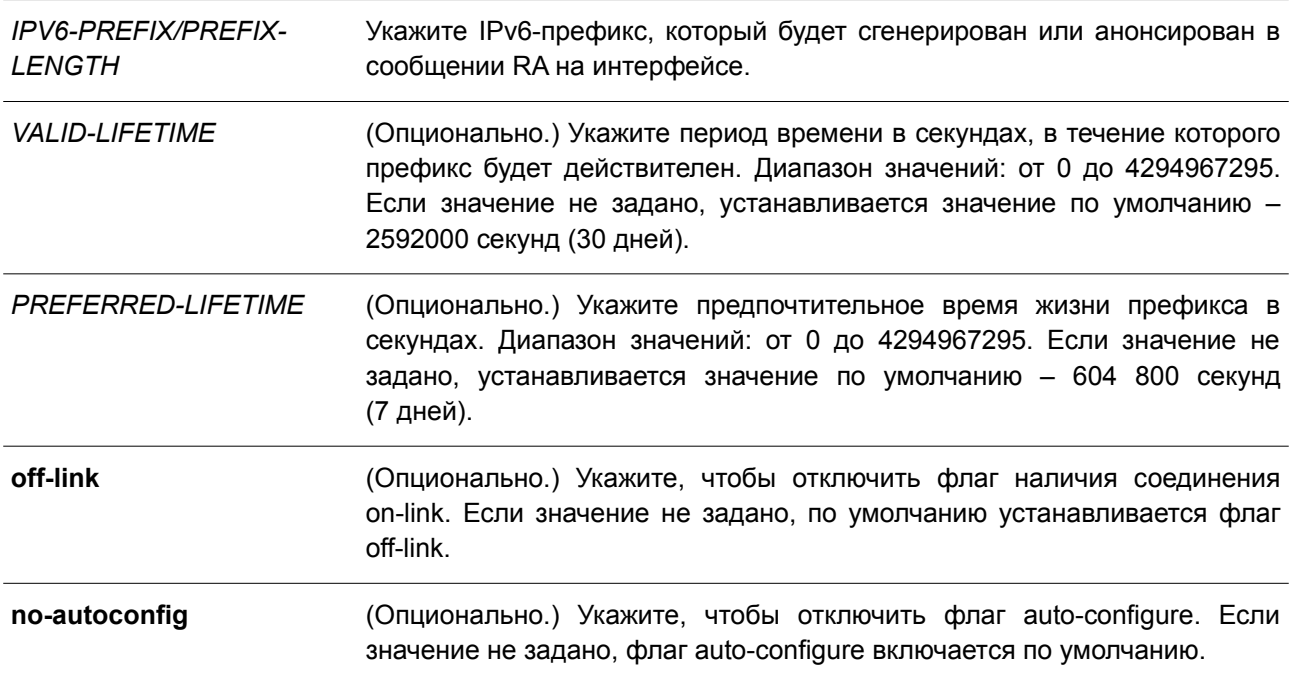

# **По умолчанию**

Нет.

# **Режим ввода команды**

Interface Configuration Mode.

# **Уровень команды по умолчанию**

Уровень 12.

# **Использование команды**

Статус префикса представлен следующими комбинациями:

- Комбинация 1: параметры **off-link** и **no-autoconfig** не заданы.
	- Префикс добавляется в таблицу маршрутизации. Бит L = 1, бит A = 1.
- Комбинация 2: задан параметр **no-autoconfig**.
	- Префикс добавляется в таблицу маршрутизации. Бит L = 1, бит A = 0.
- Комбинация 3: задан параметр **off-link**.
	- Префикс не добавляется в таблицу маршрутизации. Бит L = 0, бит A = 1.

Значение допустимого времени жизни (Valid Lifetime) для префикса должно превышать значение предпочтительного времени жизни (Preferred Lifetime). Данные значения влияют на префикс, в котором включен бит A. Полученный узел будет конфигурировать адреса на основе префикса, используя механизм Stateless Configuration. Если время жизни префикса превысило значение предпочтительного времени (Preferred Lifetime), тогда IPv6-адрес, сконфигурированный на основе этого префикса, будет признан устаревшим. Если время жизни префикса превысило значение Valid Lifetime, то IPv6-адрес, сконфигурированный на основе этого префикса, будет удален.

# Пример

В данном примере показано, как настроить IPv6-префикс 3ffe:501:ffff:100::/64 с параметром Valid Lifetime продолжительностью 30000 секунд и Preferred Lifetime продолжительностью 20000 секунд.

```
Switch# configure terminal
Switch(config)# interface vlan 1
Switch(config-if)# ipv6 nd prefix 3ffe:501:ffff:100::/64 30000 20000
Switch(config-if)#
```
# 10.12 ipv6 nd ra interval

Данная команда используется для настройки временного интервала между сообщениями RA для IPv6-интерфейса. Чтобы вернуться к настройкам по умолчанию, воспользуйтесь формой по этой команды.

ipv6 nd ra interval MAX-SECS [MIN-SECS] no ipv6 nd ra interval

#### Параметры

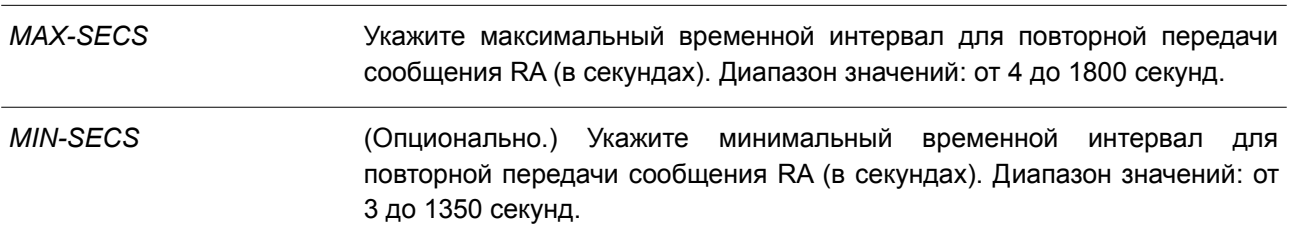

#### По умолчанию

Максимальный временной интервал по умолчанию - 200 секунд.

#### Режим ввода команды

Interface Configuration Mode.

#### Уровень команды по умолчанию

Уровень 12.

## Использование команды

Минимальный временной интервал не может быть меньше 3 секунд.

# Пример

В данном примере показано, как задать временной интервал для сообщений RA IPv6.

```
Switch# configure terminal
Switch (config) # interface vlan 1
Switch(config-if)# ipv6 nd ra interval 1500 1000
Switch(config-if)#
```
# **10.13 ipv6 nd ra lifetime**

Данная команда используется для настройки значения времени жизни (Lifetime) в анонсируемых сообщениях RA. Чтобы вернуться к настройкам по умолчанию, воспользуйтесь формой **no** этой команды.

**ipv6 nd ra lifetime** *SECONDS* **no ipv6 nd ra lifetime**

## **Параметры**

*SECONDS* Укажите продолжительность использования маршрутизатора в качестве маршрутизатора по умолчанию (в секундах). Диапазон значений: от 0 до 9000.

# **По умолчанию**

Значение по умолчанию – 1800 секунд.

## **Режим ввода команды**

Interface Configuration Mode.

## **Уровень команды по умолчанию**

Уровень 12.

## **Использование команды**

Значение Lifetime в сообщении RA указывает узлу период времени, в течение которого маршрутизатор будет использоваться в качестве маршрутизатора по умолчанию.

## **Пример**

В данном примере показано, как задать значение Lifetime в анонсируемых сообщениях RA.

```
Switch# configure terminal
Switch(config)# interface vlan 1
Switch(config-if)# ipv6 nd ra lifetime 9000
Switch (config-if) #
```
# **10.14 ipv6 nd suppress-ra**

Данная команда используется для отключения отправки сообщений RA на интерфейсе. Чтобы включить отправку сообщений RA, воспользуйтесь формой **no** этой команды.

**ipv6 nd suppress-ra no ipv6 nd suppress-ra**

**Параметры** Нет.

**По умолчанию**

Анонсирование RA на VLAN-интерфейсе отключено. Анонсирование RA на интерфейсе туннеля отключено.

## **Режим ввода команды**

Interface Configuration Mode.

#### **Уровень команды по умолчанию**

Уровень 12.

## **Использование команды**

Используйте команду **ipv6 nd suppress-ra**, чтобы отключить отправку сообщений RA на интерфейсе. Воспользуйтесь командой **no ipv6 nd suppress-ra** для включения отправки сообщений RA на интерфейсе туннеля ISATAP.

#### **Пример**

В данном примере показано, как блокировать отправку сообщений RA для VLAN 1.

```
Switch# configure terminal
Switch (config) # interface vlan 1
Switch(config-if)# ipv6 nd suppress-ra
Switch (config-if) #
```
# **10.15 ipv6 nd reachable-time**

Данная команда используется для настройки параметра Reachable Time (время доступности) в таблице ND-протокола. Чтобы вернуться к настройкам по умолчанию, воспользуйтесь формой **no** этой команды.

**ipv6 nd reachable-time** *MILLI-SECONDS* **no ipv6 nd reachable-time**

#### **Параметры**

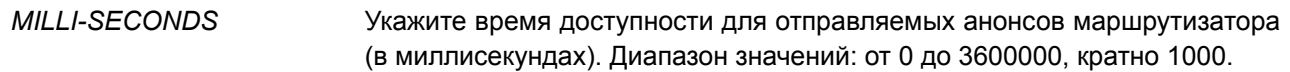

## **По умолчанию**

Значение по умолчанию, анонсируемое в сообщениях RA, – 1200000. Значение по умолчанию, используемое маршрутизатором, – 1200000 (1200 секунд).

# **Режим ввода команды**

Interface Configuration Mode.

#### **Уровень команды по умолчанию**

Уровень 12.

## **Использование команды**

Заданное время используется маршрутизатором на интерфейсе и анонсируется в сообщении RA. Если задан 0, маршрутизатор будет использовать 30 секунд на интерфейсе и анонсировать 0 (не указано) в сообщении RA. Параметр Reachable Time используется IPv6-узлом для определения доступности соседних узлов.

#### **Пример**

В данном примере показано, как задать значение Reachable Time продолжительностью 3600 секунд для интерфейса VLAN 1.

```
Switch# configure terminal
Switch(config)# interface vlan 1
Switch (config-if)# ipv6 nd reachable-time 3600000
Switch (config-if)#
```
# **10.16 ipv6 nd ns-interval**

Данная команда используется для настройки временного интервала между повторными отправками сообщений NS. Чтобы вернуться к настройкам по умолчанию, воспользуйтесь формой **no** этой команды.

**ipv6 nd ns-interval** *MILLI-SECONDS* **no ipv6 nd ns-interval**

#### **Параметры**

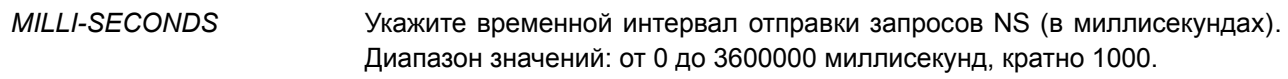

#### **По умолчанию**

Значение по умолчанию, анонсируемое в сообщениях RA, – 0. Значение по умолчанию, используемое маршрутизатором, – 1000 (1 секунда).

#### **Режим ввода команды**

Interface Configuration Mode.

#### **Уровень команды по умолчанию**

Уровень 12.

# **Использование команды**

Заданное время используется маршрутизатором на интерфейсе и анонсируется в сообщении RA. Если задан 0, маршрутизатор будет использовать 1 секунду на интерфейсе и анонсировать 0 (не указано) в сообщении RA.

# **Пример**

В данном примере показано, как настроить отправку сообщений NS c интервалом 6 секунд.

```
Switch# configure terminal
Switch (config) # interface vlan 1
Switch (config-if)# ipv6 nd ns-interval 6000
Switch (config-if)#
```
# **10.17 ipv6 neighbor**

Данная команда используется для создания статической записи в таблице IPv6 neighbor. Чтобы удалить статическую запись из таблицы, воспользуйтесь формой **no** этой команды.

**ipv6 neighbor** *IPV6-ADDRESS* **interface** *INTERFACE-ID MAC-ADDRESS* **no ipv6 neighbor** *IPV6-ADDRESS* **interface** *INTERFACE-ID*

#### **Параметры**

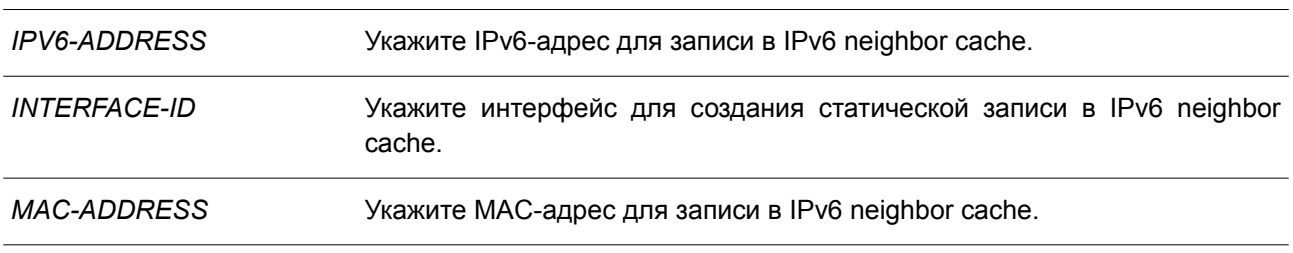

#### **По умолчанию**

Нет.

# **Режим ввода команды**

Global Configuration Mode.

#### **Уровень команды по умолчанию**

Уровень 12.

# **Использование команды**

Используйте данную команду для создания статической записи в таблице IPv6 neighbor cache на интерфейсе. Отслеживание достижимости соседних узлов к статическим записям не применяется. Команда **clear ipv6 neighbors** позволяет удалять динамические записи из таблицы IPv6 neighbor. Для удаления статической записи воспользуйтесь командой **no ipv6 neighbor**.

# **Пример**

В данном примере показано, как создать статическую запись в таблице IPv6 neighbor cache.

```
Switch# configure terminal
Switch (config) # ipv6 neighbor fe80::1 interface vlan 1 00-01-80-11-22-99
Switch (config) #
```
# **10.18 show ipv6 general-prefix**

Данная команда используется для отображения информации по основному IPv6-префиксу.

# **show ipv6 general-prefix [***PREFIX-NAME***]**

## **Параметры**

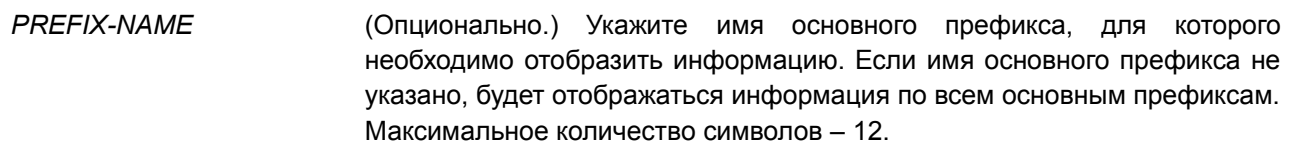

# **По умолчанию**

Нет.

# **Режим ввода команды**

User/Privileged EXEC Mode. Любой режим конфигурирования.

# **Уровень команды по умолчанию**

Уровень 1.

# **Использование команды**

Используйте данную команду для просмотра информации по основным IPv6-префиксам.

# **Пример**

В данном примере показано, как отобразить информацию по всем основным IPv6-префиксам.

```
Switch# show ipv6 general-prefix
```

```
IPv6 prefix yy
Acquired via DHCPv6 PD
  vlan 1: 200::/48
      Valid lifetime 2592000, preferred lifetime 604800
  Apply to interfaces
    vlan 2: :: 2/64
```
Total Entries: 1

Switch#

# **10.19 show ipv6 interface**

Данная команда используется для отображения информации по IPv6-интерфейсу.

```
show ipv6 interface [INTERFACE-ID] [brief]
```
# **Параметры**

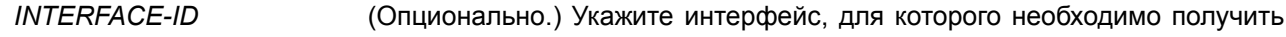

информацию.

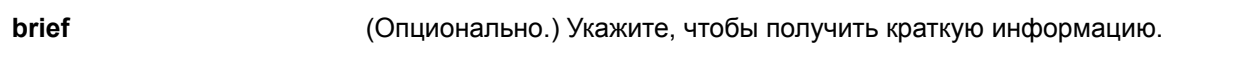

# **По умолчанию**

Нет.

# **Режим ввода команды**

User/Privileged EXEC Mode. Любой режим конфигурирования.

## **Уровень команды по умолчанию**

Уровень 1.

## **Использование команды**

Используйте данную команду, чтобы отобразить настройки конфигурации IPv6-интерфейса. Для интерфейса IPv6-туннеля будет отображаться только туннель ISATAP.

# **Пример**

В данном примере показано, как отобразить информацию по IPv6-интерфейсу.

```
Switch# show ipv6 interface vlan 2
vlan 2 is up, Link status is down
 IPv6 is enabled.
 link-local address:
     FE80::201:1FF:FE02:305
 Global unicast address:
     200::2/64 (DHCPv6 PD)
 IPv6 MTU is 1500 bytes
 RA messages are sent between 66 to 200 seconds
 RA advertised reachable time is 1200000 milliseconds
 RA advertised retransmit interval is 0 milliseconds
 RA advertised life time is 1800 seconds
 RA advertised O flag is OFF, M flag is OFF
 RA advertised prefixes
200::/64valid lifetime is 2592000, preferred lifetime is 604800
```
#### Switch#

В примере ниже показано, как получить краткую информацию по IPv6-интерфейсу.

```
Switch# show ipv6 interface brief
vlan 1 is up, Link status is up
   FE80::201:1FF:FE02:304
vlan 2 is up, Link status is down
   FE80::201:1FF:FE02:305
   200::2vlan 3 is up, Link status is down
   FE80::201:1FF:FE02:306
Total Entries: 3
Switch#
```
# **10.20 show ipv6 neighbors**

Данная команда используется для отображения информации о соседних IPv6-устройствах.

# **show ipv6 neighbors [***INTERFACE-ID***] [***IPV6-ADDRESS***]**

#### **Параметры**

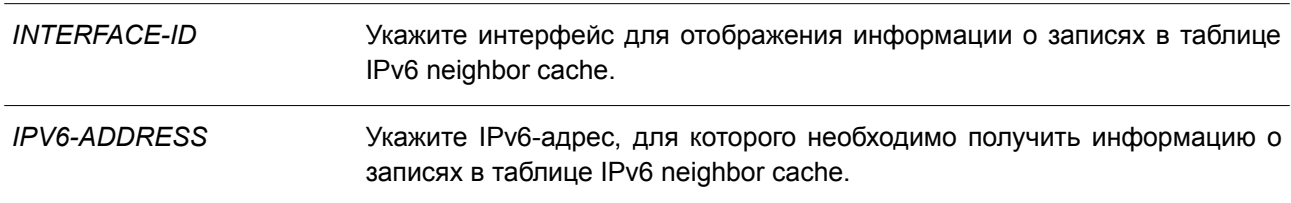

# **По умолчанию**

Нет.

# **Режим ввода команды**

User/Privileged EXEC Mode. Любой режим конфигурирования.

# **Уровень команды по умолчанию**

Уровень 1.

# **Использование команды**

Используйте данную команду для просмотра записи в таблице IPv6 neighbor cache.

# **Пример**

В данном примере показано, как отобразить информацию о записях в таблице IPv6 neighbor cache.

Switch# show ipv6 neighbors

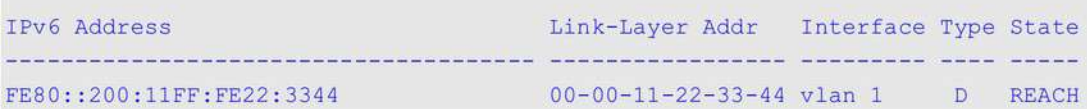

Total Entries: 1

Switch#

# Отображаемые параметры

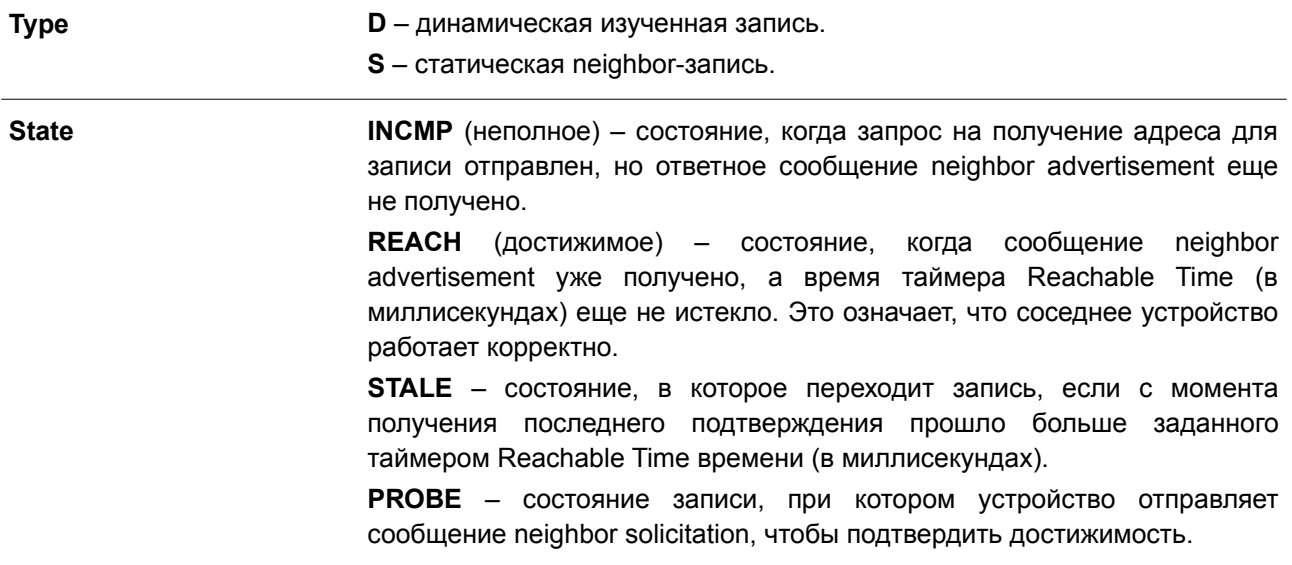

# **11. Команды BPDU Protection**

# **11.1 spanning-tree bpdu-protection (global)**

Данная команда используется для глобального включения функции BPDU Protection. Чтобы вернуться к настройкам по умолчанию, воспользуйтесь формой **no** этой команды.

# **spanning-tree bpdu-protection**

# **no spanning-tree bpdu-protection**

# **Параметры**

Нет.

# **По умолчанию**

По умолчанию данная функция отключена.

# **Режим ввода команды**

Global Configuration Mode.

# **Уровень команды по умолчанию**

Уровень 12.

# **Использование команды**

Для экономии ресурсов системы можно предотвратить получение пакетов STP BPDU некоторыми из портов устройства.

Функция BPDU Protection предотвращает получение пакетов BPDU на указанных портах.

При обнаружении коммутатором BPDU-атак есть три варианта защиты порта:

- **Drop** коммутатор отбрасывает только полученные пакеты STP BPDU, порт остается в рабочем состоянии.
- **Block** коммутатор отбрасывает все полученные BPDU-пакеты и блокирует все данные, порт остается в рабочем состоянии.
- **Shutdown** коммутатор отключает порт, после чего порт переходит в состояние error-disabled.

# **Пример**

В данном примере показано, как глобально включить функцию BPDU Protection.

```
Switch# configure terminal
Switch (config) # spanning-tree bpdu-protection
Switch (config) #
```
# **11.2 spanning-tree bpdu-protection (Interface)**

Данная команда используется для включения функции BPDU Protection на порту. Чтобы отключить функцию BPDU Protection на порту, воспользуйтесь формой **no** этой команды.

**spanning-tree bpdu-protection {drop | block | shutdown} no spanning-tree bpdu-protection**

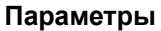

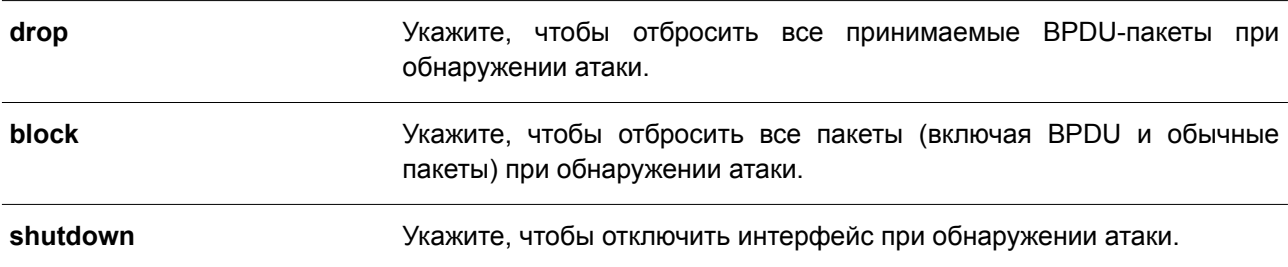

# По умолчанию

По умолчанию данная функция отключена.

# Режим ввода команды

Interface Configuration Mode.

## Уровень команды по умолчанию

Уровень 12.

# Использование команды

Используйте данную команду, чтобы включить и настроить режим работы BPDU Protection (BPDU Protection Operational Mode). Команда применима исключительно для настройки интерфейсов физического порта и port-channel.

# Пример

В данном примере показано, как включить функцию BPDU Protection в режиме block на интерфейсе Ethernet 1/0/1.

```
Switch# configure terminal
Switch(config)# interface ethernet 1/0/1Switch(config-if)# spanning-tree bpdu-protection block
Switch (config-if) #
```
# 11.3 show spanning-tree bpdu-protection

Данная команда используется для отображения информации о BPDU Protection.

# show spanning-tree bpdu-protection [interface /NTERFACE-/D [, | -]]

## Параметры

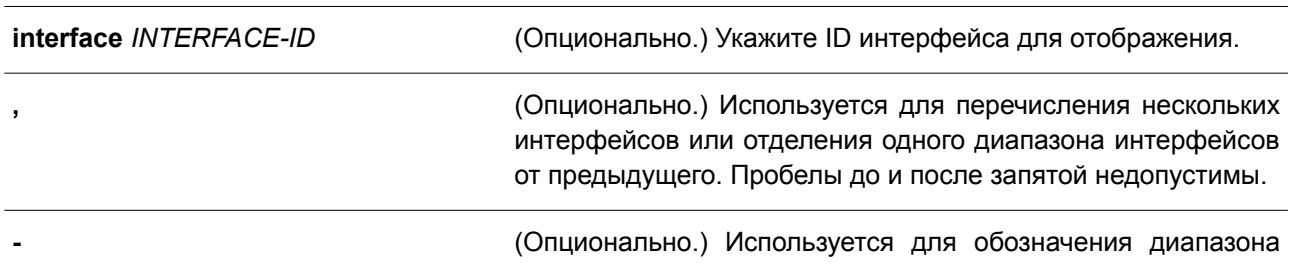

интерфейсов. Пробелы до и после дефиса недопустимы.

# **По умолчанию**

Нет.

#### **Режим ввода команды**

User/Privileged EXEC Mode. Любой режим конфигурирования.

#### **Уровень команды по умолчанию**

Уровень 1.

# **Использование команды**

Данная команда применяется для отображения информации о BPDU Protection. Если ID интерфейса не указан, будет отображена информация по всем интерфейсам.

# **Пример**

В данном примере показано, как отобразить информацию о BPDU Protection и статусах интерфейсов.

Switch#show spanning-tree bpdu-protection

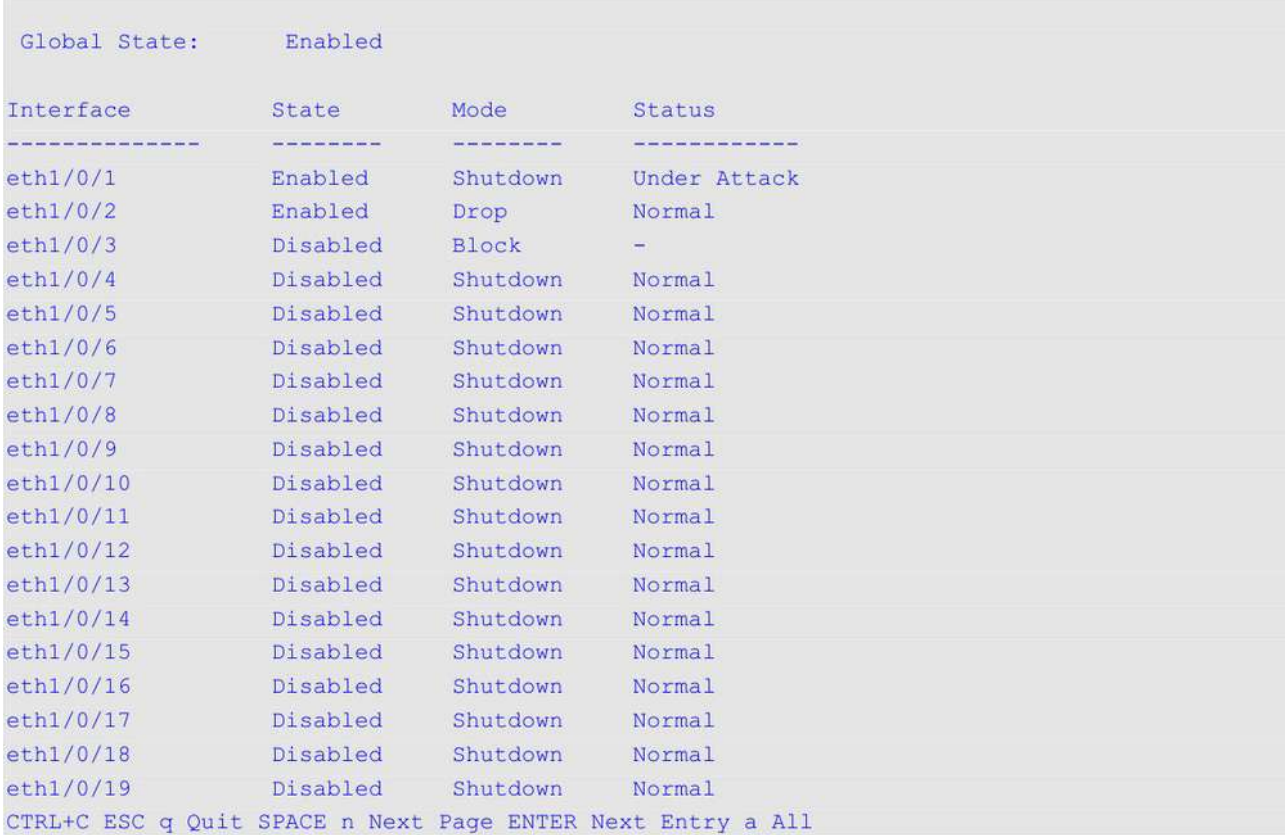

В примере ниже показано, как отобразить статус BPDU Protection для интерфейса Ethernet 1/0/1.

Switch#show spanning-tree bpdu-protection interface ethernet 1/0/1

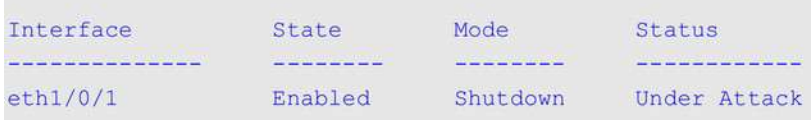

Switch#

#### **Отображаемые параметры**

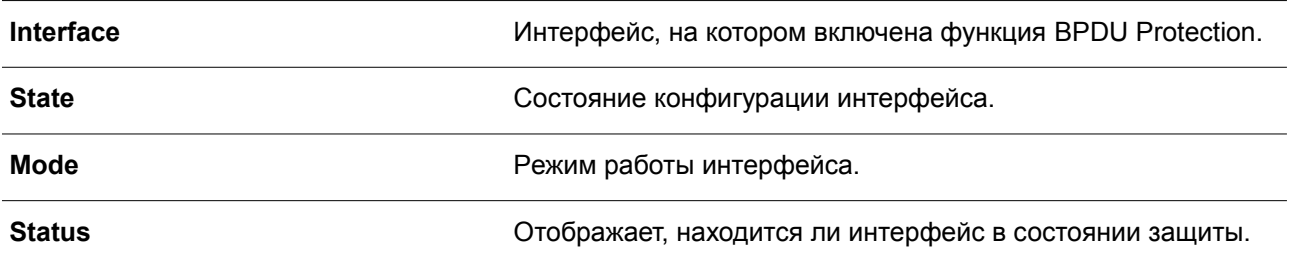

# **11.4 snmp-server enable traps stp-bpdu-protection**

Данная команда используется, чтобы включить отправку SNMP-уведомлений для BPDU Protection. Для отключения отправки SNMP-уведомлений воспользуйтесь формой **no** этой команды.

# **snmp-server enable traps stp-bpdu-protection no snmp-server enable traps stp-bpdu-protection**

#### **Параметры**

Нет.

## **По умолчанию**

По умолчанию данная функция отключена.

## **Режим ввода команды**

Global Configuration Mode.

## **Уровень команды по умолчанию**

Уровень 12.

## **Использование команды**

Используйте данную команду, чтобы включить отправку SNMP-уведомлений для BPDU Protection.

# **Пример**

В данном примере показано, как включить отправку SNMP-уведомлений для BPDU Protection.

```
Switch#configure terminal
Switch (config) #snmp-server enable traps stp-bpdu-protection
Switch (config) #
```
# **12. Команды Cable Diagnostics**

# **12.1 test cable-diagnostics**

Данная команда используется для запуска диагностики кабеля, чтобы проверить состояние и длину медного кабеля.

# **test cable-diagnostics interface** *INTERFACE-ID* **[, | -]**

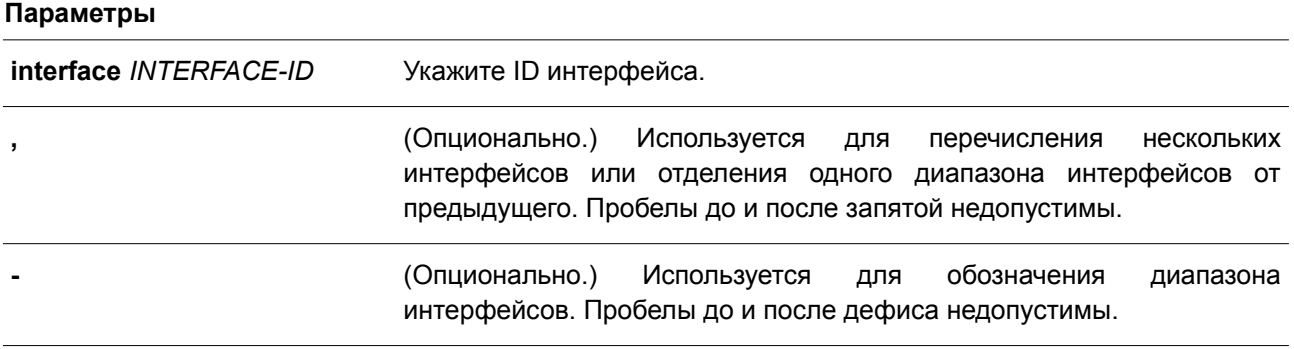

# **По умолчанию**

Нет.

## **Режим ввода команды**

EXEC Mode.

## **Уровень команды по умолчанию**

Уровень 1.

# **Использование команды**

Данная команда применяется для диагностики кабеля на физическом порту. Диагностика кабеля позволяет выявить проблемы с подключением на медных портах. Чтобы запустить диагностику, используйте команду **test cable-diagnostics**.

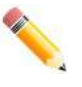

**Примечание**: при запуске диагностики кабеля проверка длины кабеля применима исключительно на интерфейсах физического порта.

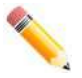

**Примечание**: максимально разрешенная длина кабеля при диагностике составляет 120 метров.

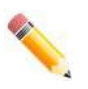

**Примечание**: погрешность обнаружения длины кабеля для портов GE составляет около 10 метров.

# **Пример**

В данном примере показано, как запустить диагностику для проверки статуса и длины медного кабеля.

```
Switch# test cable-diagnostics interface ethernet 1/0/1
Switch#
```
# **12.2 show cable-diagnostics**

Данная команда используется для отображения результатов диагностики кабеля.

# **show cable-diagnostics [interface** *INTERFACE-ID* **[, | -]]**

# **Параметры**

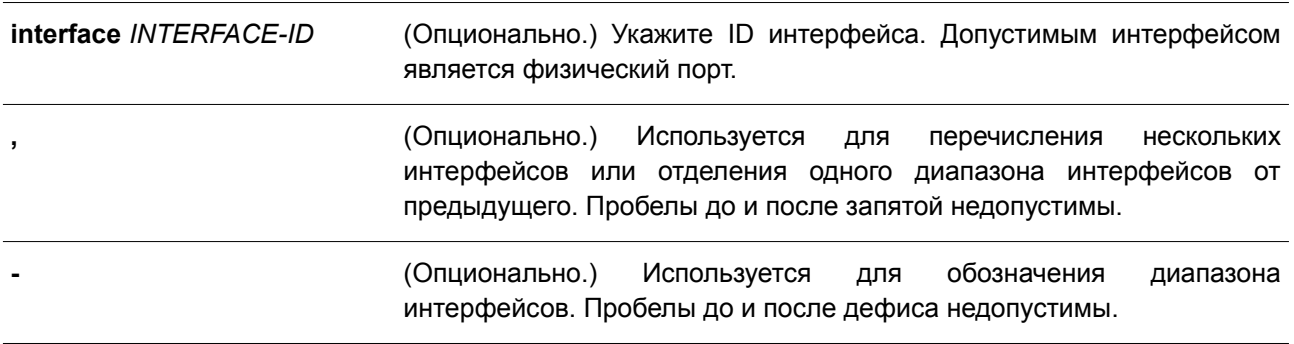

## **По умолчанию**

Нет.

## **Режим ввода команды**

EXEC Mode.

# **Уровень команды по умолчанию**

Уровень 1.

## **Использование команды**

Данная команда применяется для отображения результатов диагностики кабеля.

Медный порт может находиться в одном из следующих состояний:

- **Shutdown:** удаленное устройство отключено;
- **Unknown:** состояние неизвестно. Результат диагностики содержит информацию о наличии обрыва, короткого замыкания или помех в кабеле. Если обнаружен хотя бы один из этих статусов, коммутатор выведет сообщение о неизвестной ошибке;
- **ОК:** неисправностей пары/кабеля не выявлено;
- **No cable:** кабель не подключен к порту.

## **Пример**

В данном примере показано, как отобразить результаты диагностики кабеля для интерфейса Ethernet 1/0/1.
Switch#show cable-diagnostics

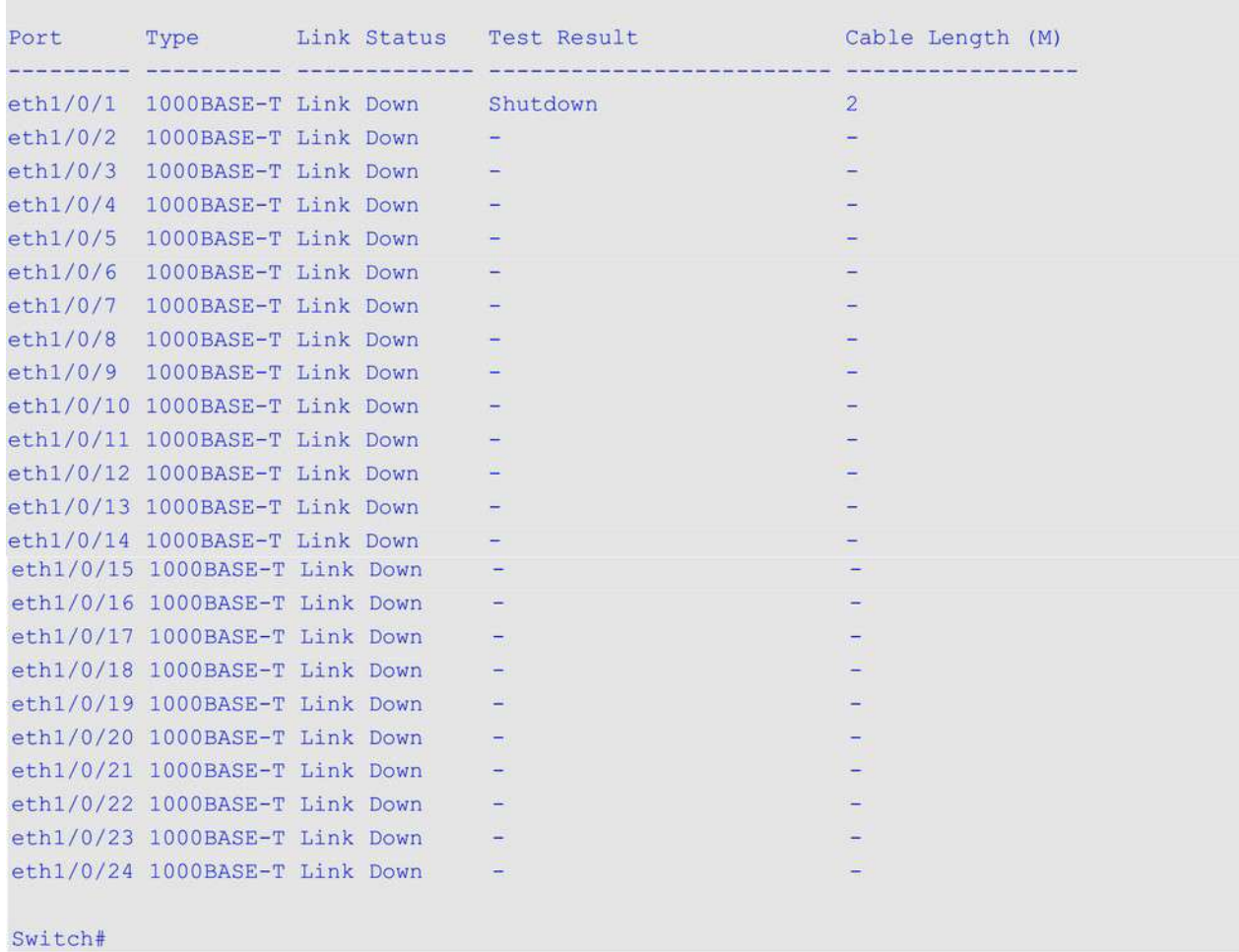

## **12.3 clear cable-diagnostics**

Данная команда используется для удаления результатов диагностики кабеля.

## **clear cable-diagnostics {all | interface** *INTERFACE-ID* **[, | -]}**

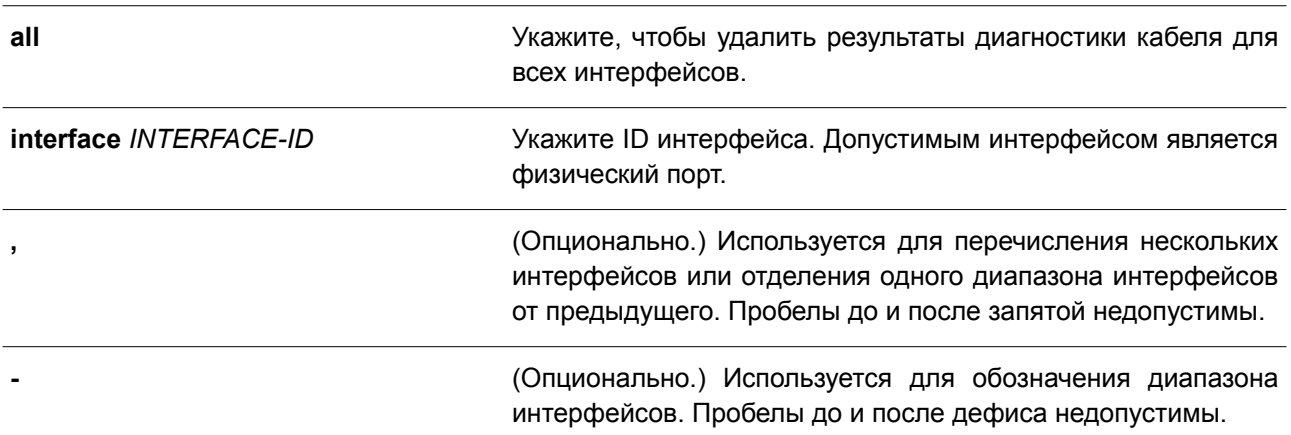

### **По умолчанию**

Нет.

### **Режим ввода команды**

EXEC Mode.

### **Уровень команды по умолчанию**

Уровень 1.

### **Использование команды**

Данная команда применяется для удаления результатов диагностики кабеля на физическом порту. При выполнении диагностики на интерфейсе будет отображено сообщение об ошибке.

### **Пример**

В данном примере показано, как удалить результаты диагностики кабеля.

Switch# clear cable-diagnostics interface ethernet 1/0/1 Switch#

## **13. Команды логирования выполненных команд**

## **13.1 command logging enable**

Данная команда используется для включения функции логирования выполненных команд. Чтобы отключить функцию логирования, воспользуйтесь формой **no** этой команды.

**command logging enable no command logging enable**

### **Параметры**

Нет.

### **По умолчанию**

По умолчанию данная опция отключена.

### **Режим ввода команды**

Global Configuration Mode.

### **Уровень команды по умолчанию**

Уровень 12.

### **Использование команды**

Команды логирования используются для записи команд, успешно выполненных через интерфейс командной строки. В журнале ведется запись введенных команд и информации об учетной записи пользователя, в которой была введена команда. Команды, не изменяющие конфигурацию или работу коммутатора (например, **show**), не записываются. Информация о сохранении и просмотре системного журнала описана в характеристиках sys-log.

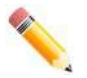

**Примечание**: если коммутатор находится в режиме BAT (процедура загрузки, загрузка конфигурационного файла и т. д.), ни одна из команд конфигурации не логируется (не будет записана в журнал).

### **Пример**

В данном примере показано, как включить функцию логирования.

```
Switch# configure terminal
Switch (config) # command logging enable
Switch (config) #
```
# **14. Команды Connectivity Fault Management (CFM)**

## **14.1 cfm global enable**

Данная команда используется для глобального включения функции CFM. Чтобы глобально отключить данную функцию, воспользуйтесь формой **no** этой команды.

**cfm global enable no cfm global enable**

**Параметры** Нет.

**По умолчанию** По умолчанию данная функция отключена.

**Режим ввода команды**

Global Configuration Mode.

**Уровень команды по умолчанию**

Уровень 12

### **Использование команды**

Данная команда применяется для глобального включения/отключения CFM.

### **Пример**

В данном примере показано, как включить функцию CFM глобально.

```
Switch# configure terminal
Switch (config) # cfm global enable
Switch (config) #
```
## **14.2 cfm domain**

Данная команда используется для определения MD (Maintenance Domain – домена технического обслуживания). Чтобы удалить MD, воспользуйтесь формой **no** этой команды.

**cfm domain** *DOMAIN-NAME* **level** *LEVEL* **no cfm domain** *DOMAIN-NAME*

### **Параметры**

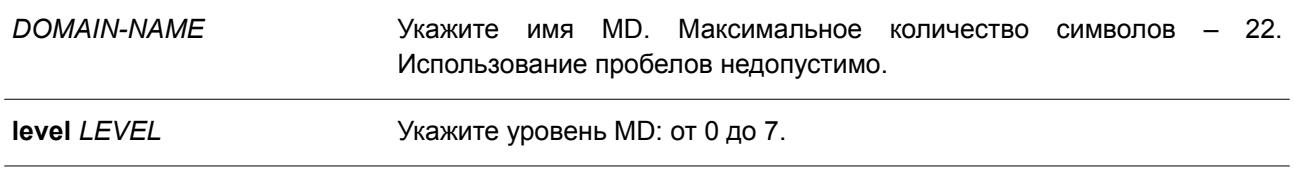

### **По умолчанию**

**Het** 

### Режим ввода команды

Global Configuration Mode.

### Уровень команды по умолчанию

Уровень 12.

### Использование команды

Данная команда используется для назначения MD или входа в режим конфигурации CFM MD. Для лучшей идентификации административной ответственности каждому MD присваивается уникальное имя, отличное от уже используемых или доступных провайдеру/оператору. Для определения иерархической структуры каждому MD присваивается уникальный уровень обслуживания (от 0 до 7). Чем больше диапазон MD, тем выше уровень обслуживания.

Если имя MD введено некорректно или такое имя уже существует, в регистрации нового MD будет отказано. При удалении MD удаляются все сопутствующие настройки.

### Пример

В данном примере показано, как назначить MD под именем «op-domain». Указанный уровень MD - 2.

```
Switch# configure terminal
Switch (config) # cfm domain op-domain level 2
Switch (config-cfm-md) #
```
### 14.3 cfm ma

Данная команда используется для назначения МА (ассоциации технического обслуживания), а также входа в режим СFM MA Configuration. Чтобы удалить МА, воспользуйтесь формой по этой команды.

cfm ma name MA-NAME [vlan VLAN-ID] no cfm ma name MA-NAME

### Параметры

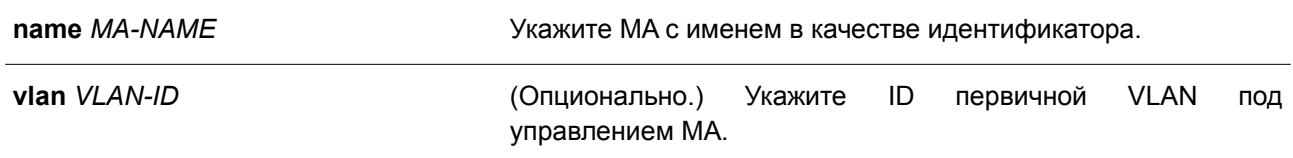

### По умолчанию

Нет.

### Режим ввода команды

CFM MD Configuration Mode.

### Уровень команды по умолчанию

Уровень 12.

### Использование команды

Данная команда используется для назначения/удаления МА, а также входа в режим конфигурации СЕМ МА. У каждой ассоциации технического обслуживания в МD должно быть уникальное имя. У МА, настроенных в разных MD, могут совпадать идентификаторы MA. При создании MA необходимо указать ID первичной VLAN или войти в режим CFM MD Configuration для уже созданных MA. При удалении МА удаляются все сопутствующие настройки.

### Пример

В данном примере показано, как создать МА под именем «ор1», закрепленную за ор-доменом под именем MD.

```
Switch# configure terminal
Switch (config) # cfm domain op-domain level 2
Switch (config-cfm-md) # cfm ma name op1 vlan 2
Switch (config-cfm-ma) #
```
## 14.4 mip creation (cfm md configuration)

Данная команда используется для настройки правила создания MIP (Maintenance Intermediate Points промежуточные точки обслуживания) в MD. Чтобы вернуться к настройкам по умолчанию, воспользуйтесь формой по этой команды.

## mip creation {none | auto | explicit} no mip creation

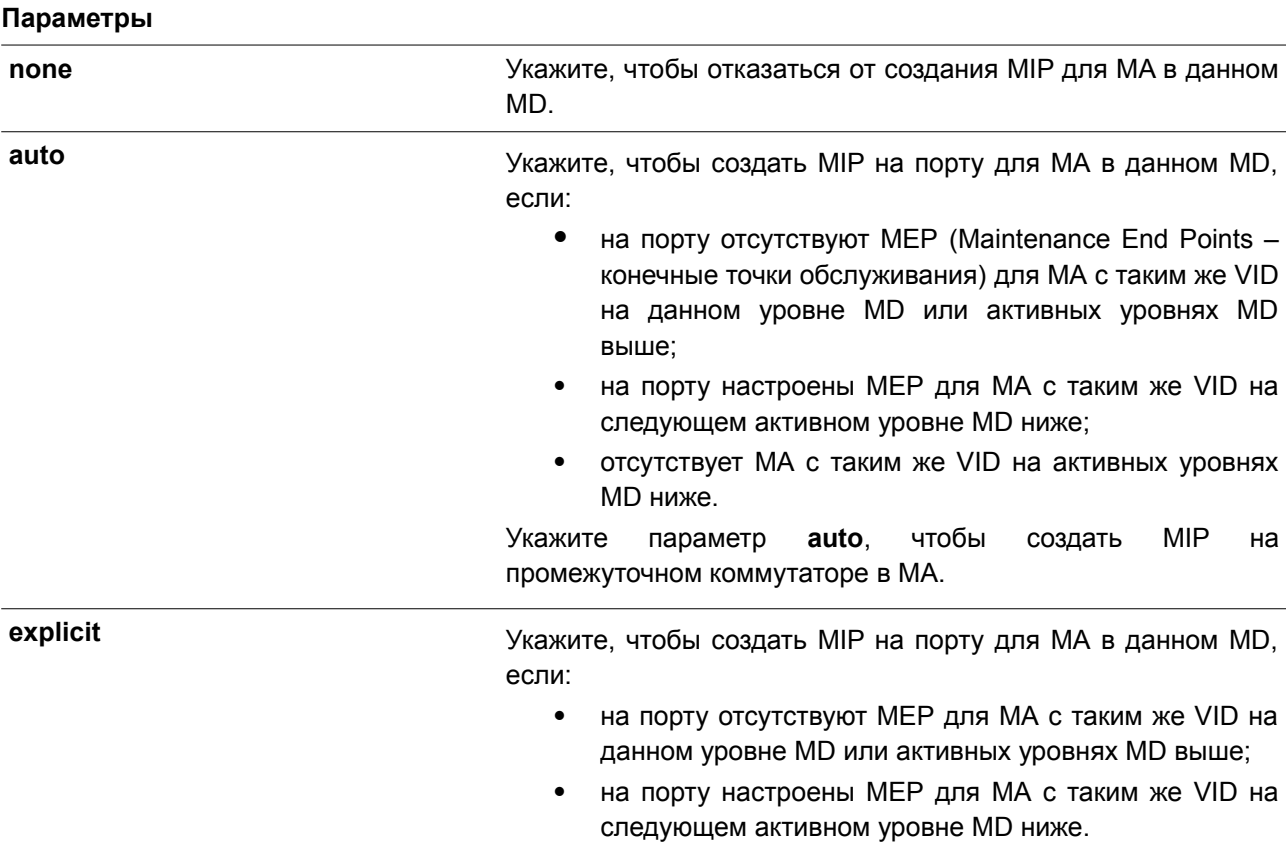

### По умолчанию

Параметр по умолчанию - none.

### Режим ввода команды

CFM MD Configuration Mode.

### Уровень команды по умолчанию

Уровень 12.

### Использование команды

Данная команда используется, чтобы настроить правило создания MIP для домена технического обслуживания.

MIP на MD помогают отслеживать ссылки. MIP by MIP, а также позволяют пользователю выполнять закольцовывание от MEP к MIP. Чтобы узнать, может ли управляющий объект создать MHF (MIP Half Functions) для домена технического обслуживания, обратитесь к списку создания MIP.

Настройки данной команды являются настройками по умолчанию для MA в данном MD при создании MIP. Используйте команду mip creation в режиме CFM MA Configuration Mode. чтобы применить настройки по умолчанию.

### Пример

В данном примере показано, как настроить правило создания MIP при помощи параметра auto.

```
Switch# configure terminal
Switch (config) # cfm domain op-domain level 2
Switch (config-cfm-md) # mip creation auto
Switch (config-cfm-md) #
```
## 14.5 mip creation (cfm ma configuration)

Данная команда используется, чтобы настроить правило создания MIP для MA. Для возврата к настройкам по умолчанию воспользуйтесь формой по этой команды.

### mip creation {none | auto | explicit | defer} no mip creation

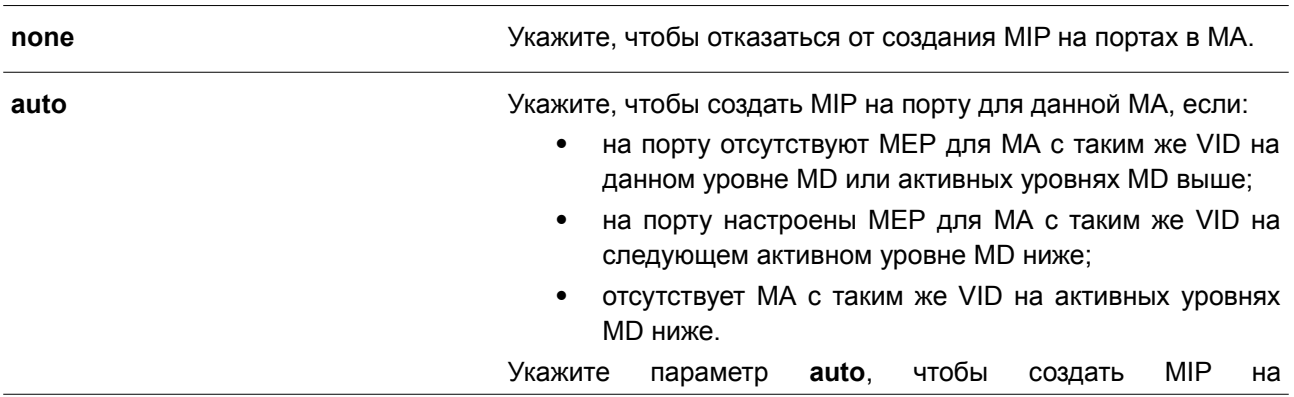

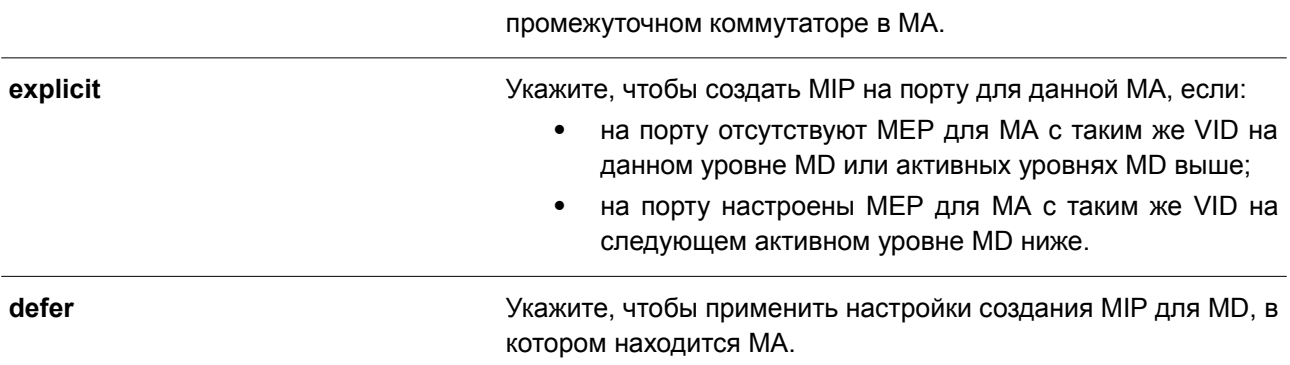

#### По умолчанию

Параметр по умолчанию - defer.

#### Режим ввода команды

CFM MA Configuration Mode.

#### Уровень команды по умолчанию

Уровень 12.

### Использование команды

Используйте данную команду, чтобы настроить правило создания MIP для MA. По умолчанию правило подчиняется команде mip creation в режиме CFM MD Configuration.

MIP на MA помогают отслеживать ссылки, MIP by MIP, а также позволяют пользователю выполнять закольцовывание от MEP к MIP. Чтобы узнать, может ли управляющий объект создать MHF для MA, обратитесь к списку создания MIP.

#### Пример

В данном примере показано, как создать ассоциацию технического обслуживания МІР при помощи параметра auto.

```
Switch# configure terminal
Switch (config) # cfm domain op-domain level 2
Switch(config-cfm-md)# cfm ma name op-mal vlan 2
Switch (config-cfm-ma) # mip creation auto
Switch (config-cfm-ma) #
```
### 14.6 sender-id (cfm md configuration)

Данная команда используется для настройки передачи ID TLV отправителя при помощи MP (Maintenance Points - точки обслуживания) в домене технического обслуживания. Чтобы вернуться к настройкам по умолчанию, воспользуйтесь формой по этой команды.

sender-id {none | chassis | manage | chassis-manage} no sender-id

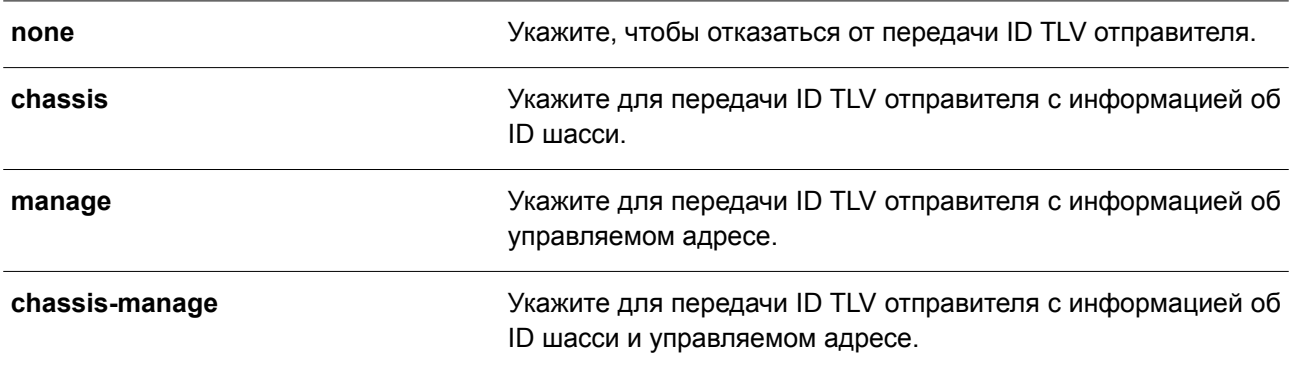

#### **По умолчанию**

ID отправителя по умолчанию – **none**.

#### **Режим ввода команды**

CFM MD Configuration Mode.

#### **Уровень команды по умолчанию**

Уровень 12.

### **Использование команды**

Данная команда применяется для настройки передачи ID TLV отправителя при помощи МР в MD. В списке ID отправителя указано то, что именно необходимо включить (если требуется) в ID TLV отправителя, передаваемого при помощи МР, настроенных в данном MD.

Настройки данной команды являются настройками по умолчанию для передачи ID TLV отправителя МР для МА в данном MD. Используйте команду **sender-id** в режиме CFM MA Configuration Mode, чтобы применить настройки по умолчанию.

### **Пример**

В данном примере показано, как настроить передачу ID TLV отправителя в режиме CFM MD Configuration Mode, чтобы МР передавали ID TLV отправителя с информацией об ID шасси.

```
Switch# configure terminal
Switch(config)# cfm domain op-domain level 2
Switch (config-cfm-md) # sender-id chassis
Switch(config-cfm-md)#
```
### **14.7 sender-id (cfm ma configuration)**

Данная команда используется, чтобы настроить передачу ID TLV отправителя при помощи МР для МА. Для возврата к настройкам по умолчанию воспользуйтесь формой **no** этой команды.

```
sender-id {none | chassis | manage | chassis-manage | defer}
no sender-id
```
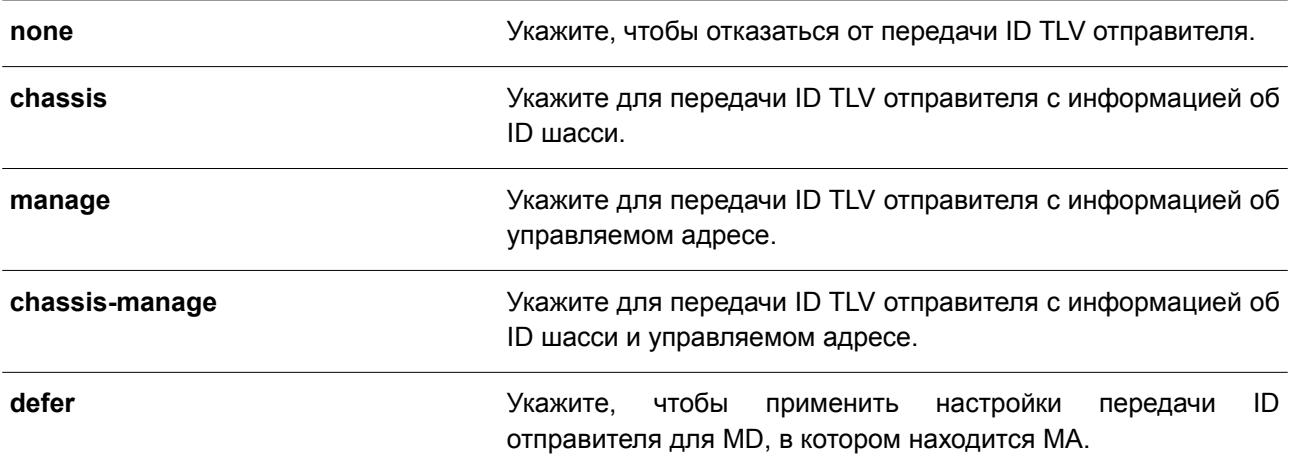

### По умолчанию

Параметр по умолчанию - defer.

#### Режим ввода команды

CFM MA Configuration Mode.

#### Уровень команды по умолчанию

Уровень 12.

#### Использование команды

Используйте данную команду, чтобы настроить передачу ID TLV отправителя при помощи MP для MA. В списке ID отправителя указано, что именно необходимо включить (если требуется) в ID TLV отправителя, передаваемого при помощи MP, настроенных в данной MA.

### Пример

В данном примере показано, как настроить передачу ID TLV отправителя в режиме CFM MA Configuration Mode, чтобы MP передавали ID TLV отправителя с информацией об ID шасси.

```
Switch# configure terminal
Switch(config)# cfm domain op-domain level 2
Switch(config-cfm-md)# cfm ma name op-mal vlan 2
Switch (config-cfm-ma) # sender-id chassis
Switch(config-cfm-ma)#
```
### 14.8 mepid-list

Данная команда используется для создания/удаления списка MEP ID.

mepid-list {add | delete} MEPID-LIST

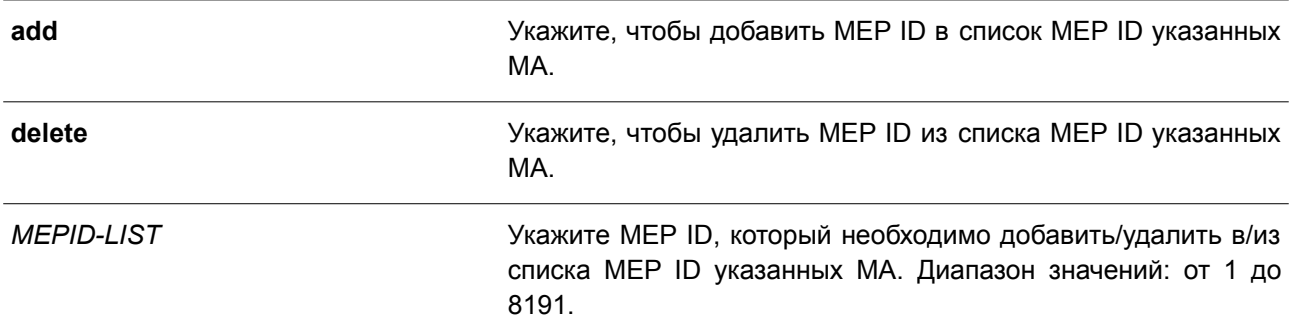

#### **По умолчанию**

Нет.

### **Режим ввода команды**

CFM MА Configuration Mode.

### **Уровень команды по умолчанию**

Уровень 12.

### **Использование команды**

Данная команда используется для добавления MEP ID в список MEP ID или удаления MEP ID из списка MEP ID указанной МА. Для добавления MEP ID в список используйте команду **mepid-list add**. Чтобы удалить MEP ID из списка, воспользуйтесь командой **mepid-list delete**. Перед тем, как указать МЕР, необходимо добавить его ID в список МЕР ID.

### **Пример**

В данном примере показано, как добавить МЕР ID 1 и МЕР ID 2 в список МЕР ID МА под именем op1.

```
Switch#configure terminal
Switch (config) #cfm domain op-domain level 2
Switch (config-cfm-md) #cfm ma name op1
Switch (config-cfm-ma) #mepid-list add 1,2
Switch (config-cfm-ma) #
```
## **14.9 mode**

Данная команда используется для настройки режима CFM MA.

### **mode {software | hardware}**

#### **Параметры**

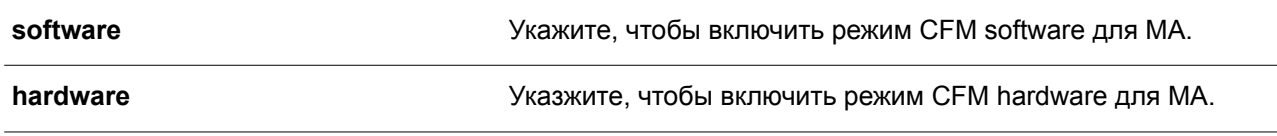

**По умолчанию**

Параметр по умолчанию – **software**.

#### **Режим ввода команды**

CFM MА Configuration Mode.

#### **Уровень команды по умолчанию**

Уровень 12.

### **Использование команды**

Режим CFM hardware предназначен для улучшения производительности CCM (Continuity Check Message). В режиме CFM hardware ССМ-пакет обрабатывается при помощи аппаратного оборудования, и использование CPU не является обязательным. В данном режиме также можно установить минимальное значение интервала ССМ – 3,3 мс, что невозможно в режиме CFM software ввиду ограниченных возможностей CPU.

Режимы CFM hardware и CFM software можно использовать одновременно. Если применить режим CFM hardware для МА, все МЕР в МА будут работать в данном режиме. При необходимости задать конкретные значения для ССМ в некоторых МА (например, интервал ССМ от 3,3 до 10 мс или наличие Down MEP), пользователь может использовать режим CFM hardware. Если значения процесса ССМ некритичны / необходимо установить up MEP или up MIP / требуется наличие функции Full CFM, предпочтительнее выбрать режим CFM software.

### **Пример**

В данном примере показано, как настроить режим CFM MA.

```
Switch#configure terminal
Switch (config) #cfm domain op-domain level 2
Switch (config-cfm-md) #cfm ma name op1
Switch (config-cfm-ma) #mode hardware
Switch (config-cfm-ma) #
```
## **14.10 ccm interval**

Данная команда используется, чтобы настроить интервал ССМ для МА. Для возврата к настройкам по умолчанию воспользуйтесь формой **no** этой команды.

**ccm interval** *INTERVAL* **no ccm interval**

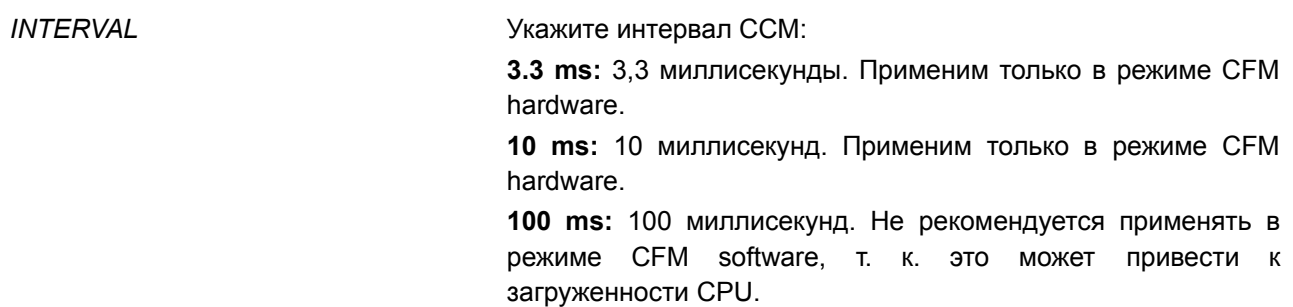

> **1sec:** 1 секунда. **10sec:** 10 секунд. **1min:** 1 минута. **10min:** 10 минут.

### **По умолчанию**

Значение по умолчанию – 10 секунд.

### **Режим ввода команды**

CFM MА Configuration Mode.

#### **Уровень команды по умолчанию**

Уровень 12.

#### **Использование команды**

Используйте данную команду, чтобы настроить интервал ССМ для МА – периода времени, в течение которого МЕР в МА отправляет ССМ.

#### **Пример**

В данном примере показано, как настроить интервал ССМ для МА.

```
Switch#configure terminal
Switch (config) #cfm domain op-domain level 2
Switch (config-cfm-md) #cfm ma name op1 vlan 2
Switch (config-cfm-ma) #ccm interval 10sec
Switch (config-cfm-ma) #
```
## **14.11 cfm mep**

Данная команда используется для назначения конечной точки ассоциации технического обслуживания и входа в режим CFM MEP Configuration Mode. Чтобы удалить МЕР, воспользуйтесь формой **no** этой команды.

**cfm mep mepid** *MEP-ID* **ma name** *MA-NAME* **domain** *DOMAIN-NAME* **[direction {up | down}] no cfm mep mepid** *MEP-ID* **ma name** *MA-NAME* **domain** *DOMAIN-NAME*

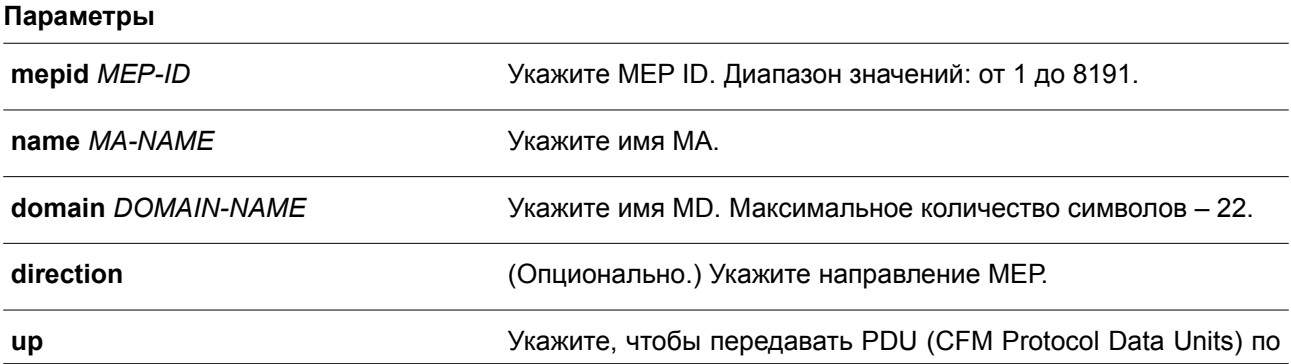

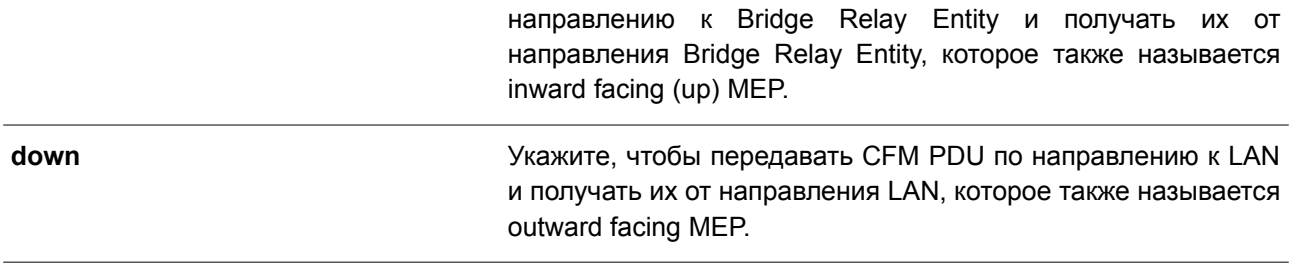

#### **По умолчанию**

Нет.

### **Режим ввода команды**

Interface Configuration Mode.

### **Уровень команды по умолчанию**

Уровень 12.

### **Использование команды**

Данная команда применяется для назначения конечной точки ассоциации технического обслуживания. У МЕР, настроенных в одной МА, должны быть уникальные MEP ID. У МЕР в разных МА могут быть идентичные MEP ID. Перед тем как создать МЕР, их ID необходимо добавить в список MEP ID МА.

### **Пример**

В данном примере показано, как настроить МЕР на указанном физическом интерфейсе. Указанное направление МЕР – up.

```
Switch# configure terminal
Switch(config)# interface eth1/0/1Switch (config-if)# cfm mep mepid 1 ma name op1 domain op-domain direction up
Switch(config-cfm-mep)#
```
### **14.12 cfm enable**

Данная команда используется для запуска функции CFM на указанном физическом интерфейсе. Чтобы отключить функцию CFM на указанном физическом интерфейсе, воспользуйтесь формой **no** этой команды.

## **cfm enable no cfm enable**

### **Параметры**

Нет.

### **По умолчанию**

По умолчанию данная функция отключена.

### **Режим ввода команды**

Interface Configuration Mode.

### **Уровень команды по умолчанию**

Уровень 12.

### **Использование команды**

Данная команда используется для включения или отключения функции CFM на указанном физическом интерфейсе.

### **Пример**

В данном примере показано, как включить функцию CFM на указанном физическом интерфейсе.

```
Switch# configure terminal
Switch (config) # interface eth1/0/1Switch(config-if)# cfm enable
Switch (config-if) #
```
## **14.13 mep enable**

Данная команда используется для запуска статуса МЕР. Чтобы отключить статус МЕР, воспользуйтесь формой **no** этой команды.

## **mep enable**

**no mep enable**

### **Параметры**

Нет.

**По умолчанию** По умолчанию данная функция отключена.

### **Режим ввода команды**

CFM MEP Configuration Mode.

### **Уровень команды по умолчанию**

Уровень 12.

### **Использование команды**

Данная команда применяется для запуска/отключения статуса МЕР.

### **Пример**

В данном примере показано, как запустить статус МЕР.

Switch#configure terminal Switch (config) #interface eth1/0/1 Switch (config-if) #cfm mep mepid 1 ma name op1 domain op-domain Switch (config-cfm-mep) #mep enable Switch (config-cfm-mep) #

### **14.14 pdu-priority**

Данная команда используется для назначения приоритета 802.1p в ССМ и других CFM PDU, передаваемых при помощи МЕР. Чтобы вернуться к настройкам по умолчанию, воспользуйтесь формой **no** этой команды.

**pdu-priority** *COS-VALUE* **no pdu-priority**

#### **Параметры**

*COS-VALUE* Укажите приоритет 802.1p в ССМ и других CFM PDU, передаваемых при помощи МЕР. Диапазон значений: от 0 до 7.

### **По умолчанию**

Приоритет PDU по умолчанию – 7.

### **Режим ввода команды**

CFM MEP Configuration Mode.

#### **Уровень команды по умолчанию**

Уровень 12.

#### **Использование команды**

Данная команда применяется для назначения приоритета 802.1p в ССМ и других CFM PDU, передаваемых при помощи МЕР.

### **Пример**

В данном примере показано, как назначить приоритет PDU МЕР.

```
Switch# configure terminal
Switch(config)# interface eth1/0/1
Switch (config-if) # cfm mep mepid 1 ma name op1 domain op-domain
Switch(config-cfm-mep)# pdu-priority 2
Switch (config-cfm-mep) #
```
## **14.15 fault-alarm**

Данная команда используется для получения оповещений о неисправностях и их типах при помощи МЕР. Чтобы вернуться к настройкам по умолчанию, воспользуйтесь формой **no** этой команды.

**fault-alarm {none | all | mac-status | remote-ccm | error-ccm | xcon-ccm} no fault-alarm**

#### **Параметры**

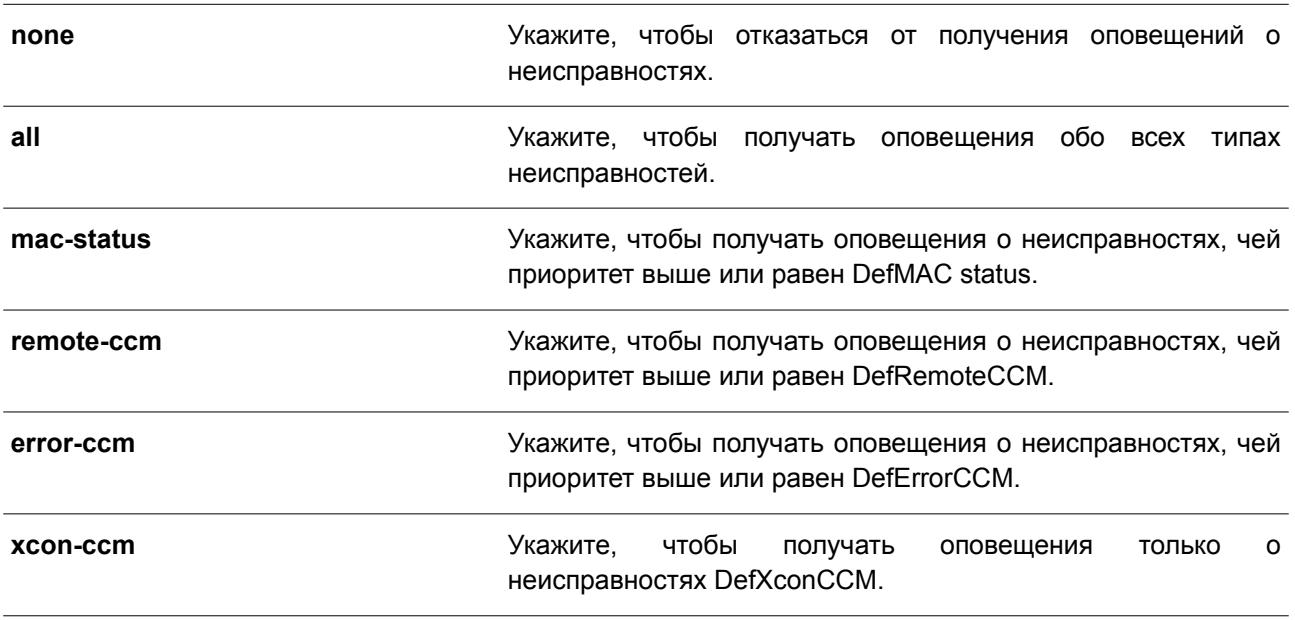

#### **По умолчанию**

Параметр по умолчанию – **none**.

### **Режим ввода команды**

CFM MEP Configuration Mode.

### **Уровень команды по умолчанию**

Уровень 12.

#### **Использование команды**

Используйте данную команду, чтобы указать типы неисправностей, о наличии которых будут оповещать уведомления при помощи МЕР. Для мониторинга доступны следующие типы неисправностей: DefRDICCM, DefMAC status, DefRemoteCCM, DefErrorCCM и DefXconCCM. Приоритетность возрастает от первого указанного типа к последнему.

- **DefRDICCM:** последний ССМ, полученный при помощи данных МЕР от удаленных МЕР, содержал бит RDI.
- **DefMACstatus:** согласно последнему ССМ, полученному при помощи данных МЕР от удаленных МЕР, передача МАС, связанного с МЕР, сообщает о состоянии ошибки при помощи Port Status TLV или Interface Status TLV.
- **DefRemoteCCM:** данные МЕР не получают ССМ от других МЕР, указанных в списке конфигурации.
- **DefErrorCCM:** данные МЕР получают неверные ССМ.
- **DefXconCCM:** ССМ, которые получают данные МЕР, предположительно принадлежат другим МА.

### **Пример**

В данном примере показано, как настроить МЕР для отправки оповещений обо всех типах неисправностей.

```
Switch# configure terminal
Switch (config) # interface eth1/0/1
Switch(config-if)# cfm mep mepid 1 ma name op1 domain op-domain
Switch(config-cfm-mep)# fault-alarm all
Switch (config-cfm-mep) #
```
### **14.16 alarm-time**

Данная команда используется для установки интервала отправки оповещений о неисправностях и сброса системы оповещений. Чтобы вернуться к настройкам по умолчанию, воспользуйтесь формой **no** этой команды.

## **alarm-time {delay** *CENTISECOND* **| reset** *CENTISECOND***} no alarm-time {delay | reset}**

#### **Параметры**

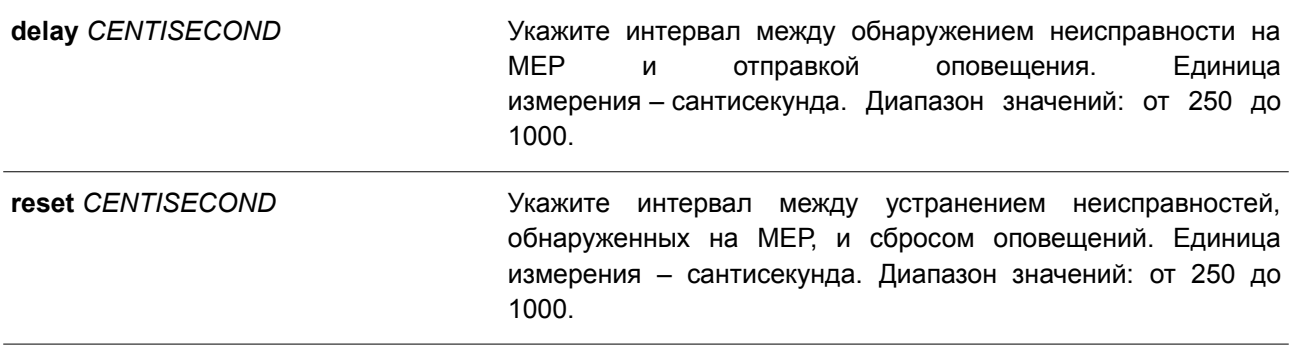

### **По умолчанию**

Интервал для отправки оповещений МЕР по умолчанию – 250. Интервал для сброса оповещений МЕР по умолчанию – 1000.

### **Режим ввода команды**

CFM MEP Configuration Mode.

#### **Уровень команды по умолчанию**

Уровень 12.

### **Использование команды**

Данная команда применяется для установки интервала отправки оповещений о неисправностях с момента их обнаружения. Соответствующее оповещение будет отправлено, если по истечении заданного периода времени неисправность не устранена.

После устранения всех неисправностей, обнаруженных на МЕР, запускается таймер обратного отсчета. Если по истечении заданного периода неисправностей не обнаружено, будет выполнен сброс системы оповещений.

### **Пример**

В данном примере показано, как настроить интервал отправки оповещений МЕР. Заданное значение – 250 сантисекунд.

```
Switch# configure terminal
Switch (config) # interface eth1/0/1
Switch (config-if) # cfm mep mepid 1 ma name op1 domain op-domain
Switch (config-cfm-mep) # alarm-time delay 250
Switch (config-cfm-mep) #
```
В примере ниже показано, как настроить интервал сброса оповещений МЕР. Заданное значение – 1000 сантисекунд.

```
Switch# configure terminal
Switch (config) # interface eth1/0/1
Switch (config-if) # cfm mep mepid 1 ma name op1 domain op-domain
Switch(config-cfm-mep)# alarm-time reset 1000
Switch (config-cfm-mep) #
```
## **14.17 ccm enable**

Данная команда используется для включения функции CFM ССМ (Continuity Check Message). Чтобы отключить данную функцию, воспользуйтесь формой **no** этой команды.

## **ccm enable**

**no ccm enable**

### **Параметры**

Нет.

### **По умолчанию**

По умолчанию данная функция отключена.

### **Режим ввода команды**

CFM MEP Configuration Mode.

### **Уровень команды по умолчанию**

Уровень 12.

### **Использование команды**

Данная команда применяется для включения или отключения функции CFM CCM МЕР.

### **Пример**

В данном примере показано, как включить функцию CFM CCM МЕР.

Switch# configure terminal Switch (config) # interface eth1/0/1 Switch (config-if) # cfm mep mepid 1 ma name op1 domain op-domain Switch (config-cfm-mep) # ccm enable Switch (config-cfm-mep) #

### **14.18 show cfm counter ccm**

Данная команда используется для отображения счетчиков CFM CCM всех МЕР.

### **show cfm counter ccm**

**Параметры** Нет.

**По умолчанию** Нет.

**Режим ввода команды** User/Privileged EXEC Mode.

**Уровень команды по умолчанию**

Уровень 1

### **Использование команды**

Данная команда применяется для отображения счетчиков пакета CCM RX всех МЕР.

### **Пример**

В данном примере показано, как отобразить счетчики пакета ССМ всех МЕР.

```
Switch#show cfm counter com
CCM counters:
MEPID: 1 VID: 2 Level: 2 Direction: Up Port: 1/0/1
 XCON: 9 Error: 8 Normal: 100
MEPID: 2 VID: 1 Level: 2 Direction: up Port: 1/0/11
 XCON: 9 Error: 8 Normal: 100
Total:
 XCON: 18 Error: 16 Normal: 200
Switch#
```
#### **Отображаемые параметры**

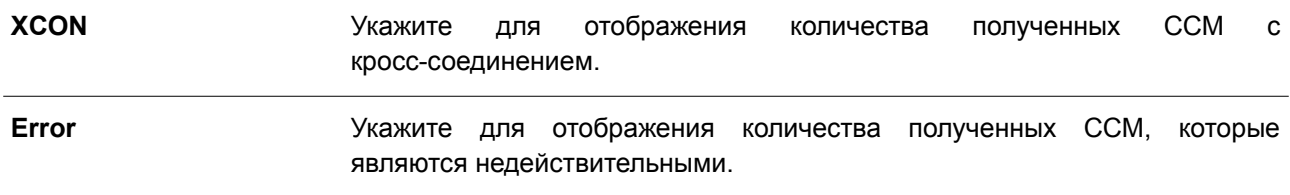

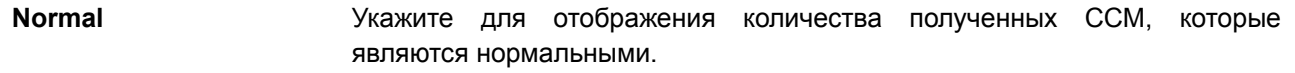

### **14.19 clear cfm counter ccm**

Данная команда используется для сброса счетчиков ССМ всех МЕР.

**clear cfm counter ccm**

**Параметры** Нет.

**По умолчанию** Нет.

**Режим ввода команды** Privileged EXEC Mode.

### **Уровень команды по умолчанию**

Уровень 12.

### **Использование команды**

Данная команда применяется для сброса счетчиков пакетов ССМ МЕР.

### **Пример**

В данном примере показано, как сбросить счетчики пакетов ССМ всех МЕР.

Switch# clear cfm counter com Switch#

### **14.20 cfm loopback test**

Данная команда используется для запуска теста Loopback CFM.

**cfm loopback test {***MAC-ADDR* **| remote-mepid** *REMOTE-MEPID***} mepid** *MEP-ID* **ma name** *MA-NAME*

**domain** *DOMAIN-NAME* **[num** *NUMBER***] [length** *LENGTH* **| pattern** *STRING***] [pdu-priority** *COS-VALUE***]**

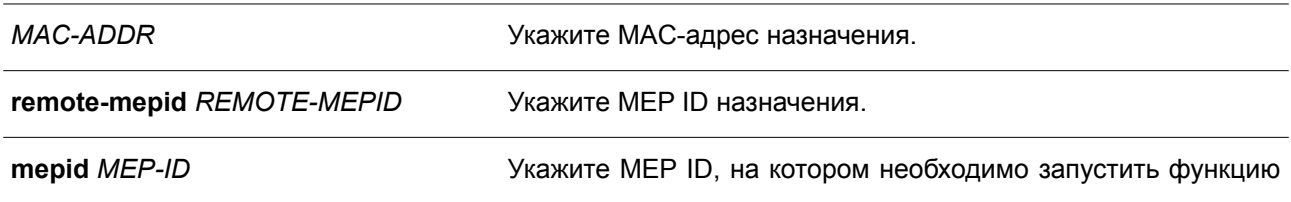

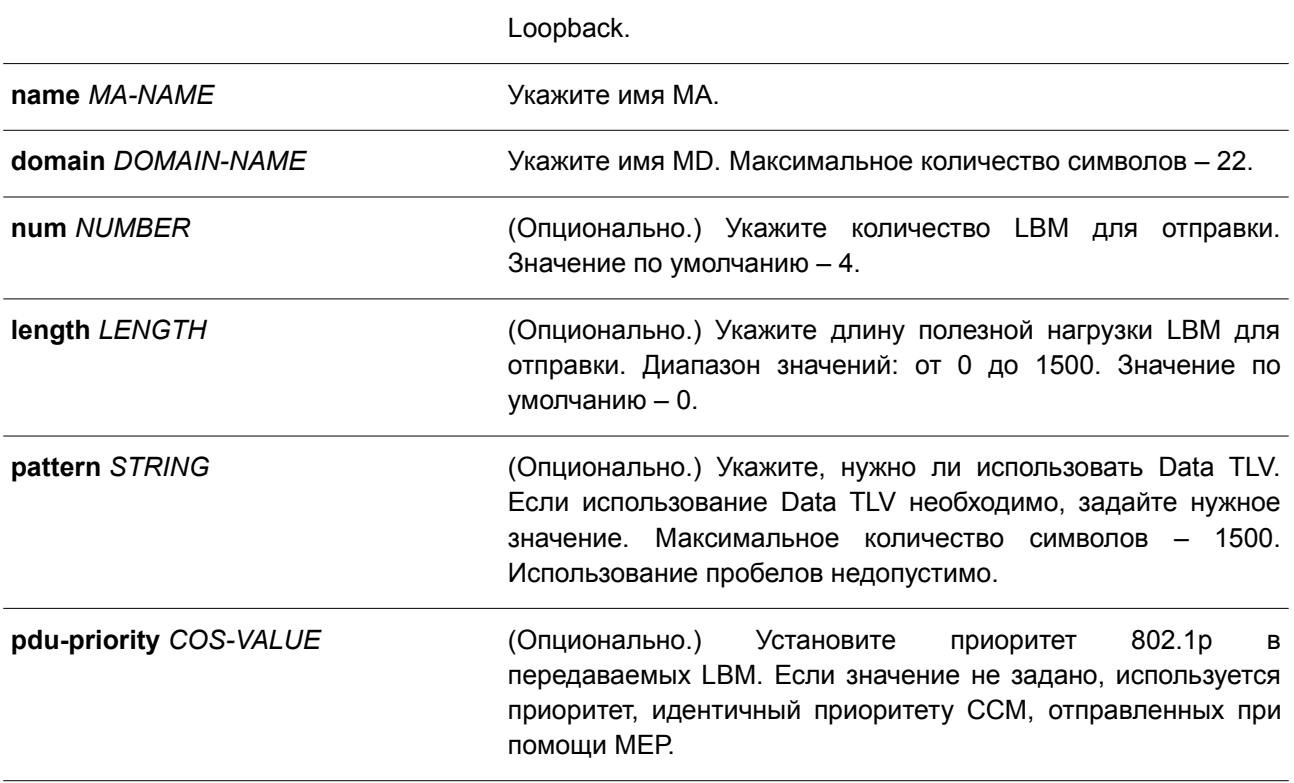

### **По умолчанию**

Нет.

### **Режим ввода команды**

User/Privileged EXEC Mode.

### **Уровень команды по умолчанию**

Уровень 1.

#### **Использование команды**

Используйте сочетание клавиш CTRL+C, чтобы завершить тест Loopback. В МАС-адресе отображаются МЕР или MIP получателя, доступные данному МАС-адресу. Адрес может быть индивидуальным или групповым. На групповых адресах поддерживается функция Multicast Loopback. В МЕР ID отображаются исходные МЕР, используемые для запуска сообщения loopback.

### **Пример**

В данном примере показан процесс передачи LBM на МАС-адрес получателя 00-01-02-03-04-05.

```
Switch# cfm loopback test 00-01-02-03-04-05 mepid 1 ma name op-mal domain op-domain1
Request timed out.
Request timed out.
Request timed out.
Request timed out.
CFM loopback statistics for 00-01-02-03-04-05:
Packets: Sent=4, Received=0, Lost=4(100% loss).
Switch# cfm loopback test remote-mepid 2 mepid 1 ma name op-mal domain op-domain1
Reply from 00-01-02-03-04-05: bytes=0 time=10ms
Reply from 00-01-02-03-04-05: bytes=0 time=10ms
Reply from 00-01-02-03-04-05: bytes=0 time=10ms
Reply from 00-01-02-03-04-05: bytes=0 time=10ms
CFM loopback statistics for 00-01-02-03-04-05:
     Packets: Sent=4, Received=4, Lost=0 (0% loss).
Switch#
```
## **14.21 cfm linktrace**

Данная команда используется для создания сообщения link trace.

**cfm linktrace** *MAC-ADDR* **mepid** *MEP-ID* **ma name** *MA-NAME* **domain** *DOMAIN-NAME* **[ttl** *TTL***] [pdu-priority** *COS-VALUE***]**

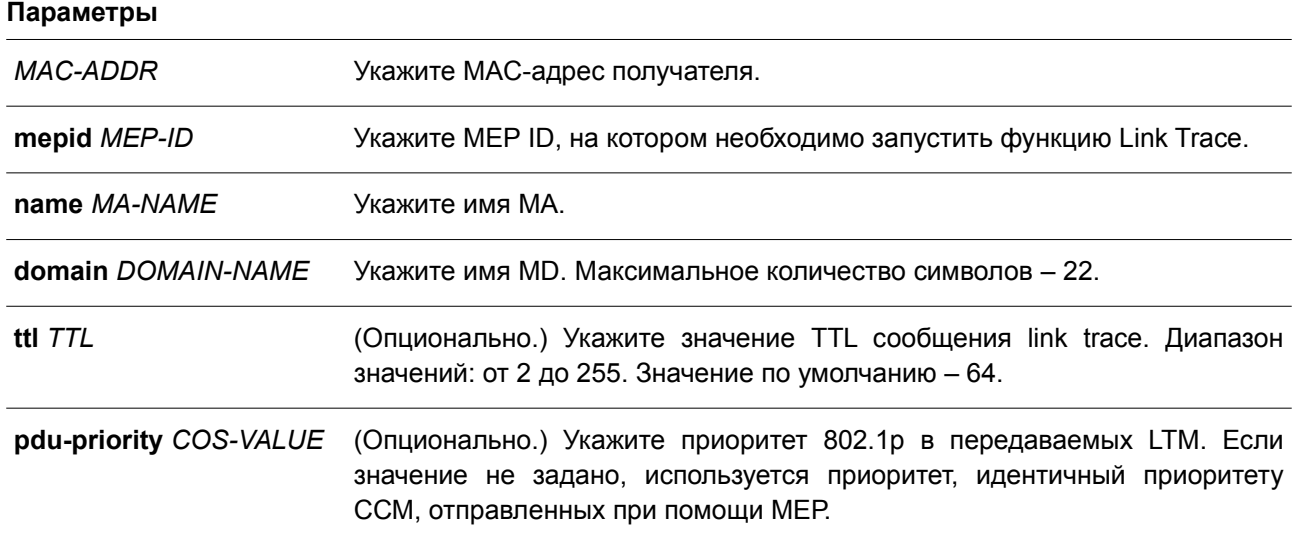

**По умолчанию**

Нет.

### **Режим ввода команды**

User/Privileged EXEC Mode.

**Уровень команды по умолчанию**

Уровень 1.

### **Использование команды**

Данная команда применяется для создания сообщения CFM link trace.

### **Пример**

В данном примере показан процесс передачи LTM на МАС-адрес получателя 00-01-02-03-04-05. Switch# cfm linktrace 00-01-02-03-04-05 mepid 1 ma name op-mal domain op-domain1

Transaction ID: 26

Switch#

## **14.22 show cfm linktrace**

Данная команда используется для отображения ответов link trace.

### **show cfm linktrace [mepid** *MEP-ID* **ma name** *MA-NAME* **domain** *DOMAIN-NAME* **[trans-id** *ID***]]**

#### **Параметры**

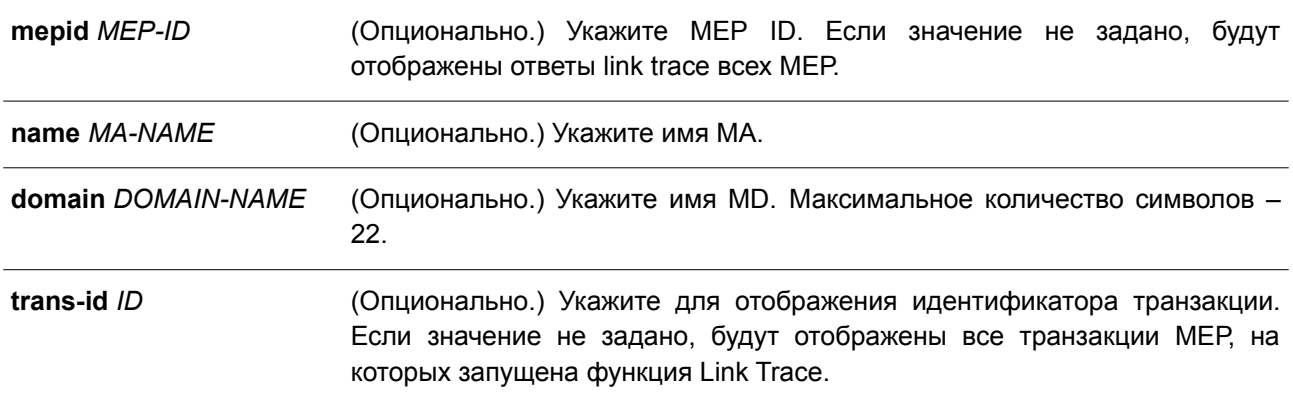

#### **По умолчанию**

Нет.

### **Режим ввода команды**

User/Privileged EXEC Mode.

### **Уровень команды по умолчанию**

Уровень 1.

### **Использование команды**

Данная команда применяется для отображения ответов link trace. Максимальное количество ответов link trace на устройство – 128.

### Пример

В данном примере показано, как отобразить ответы link trace.

```
Switch# show cfm linktrace mepid 1 ma name op-ma domain op-domain trans-id 0
Transaction ID: 0
From MEPID 1 to 00-07-00-00-00-1C
Start Time: 2013-11-02 11:35:11
Hop: 1Ingress MAC Address: 00-00-00-00-00-00
      Egress MAC Address: 00-09-5A-B9-AC-1B
      Forwarded: Yes
                              Relay Action: FDB
Hop: 2MEPID: 2
      Ingress MAC Address: 00-07-00-00-00-10
      Egress MAC Address: 00-00-00-00-00-00
      Forwarded: No Williams
                              Relay Action: Hit
```
#### Switch#

#### Отображаемые параметры

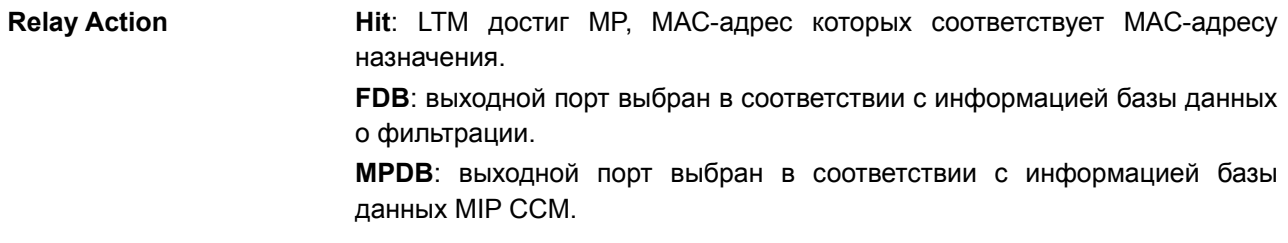

### 14.23 clear cfm linktrace

Данная команда используется для удаления полученных ответов link trace.

### clear cfm linktrace {mepid MEP-ID ma name MA-NAME domain DOMAIN-NAME | all}

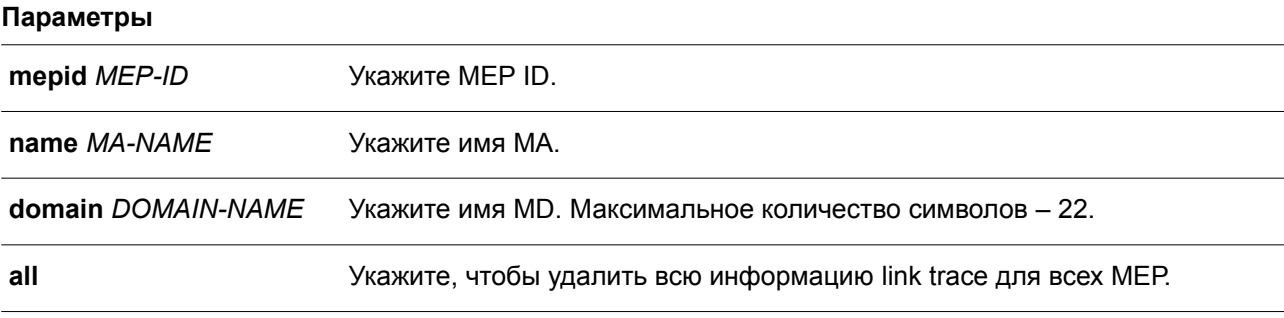

### По умолчанию

Нет.

#### Режим ввода команды

Privileged EXEC Mode.

#### Уровень команды по умолчанию

Уровень 12.

#### Использование команды

Данная команда применяется для удаления из хранилища данных ответов link trace, запущенных при помощи указанных МЕР.

#### Пример

В данном примере показано, как удалить полученные ответы link trace.

```
Switch# clear cfm linktrace mepid 1 ma name op-mal domain op-domainl
Switch#
```
### 14.24 ais

Данная команда используется для запуска и настройки параметров функции AIS (Alarm Indication Signal). Чтобы отключить данную функцию, воспользуйтесь формой по этой команды.

ais [period PERIOD] [level LEVEL] no ais [period | level]

#### Параметры

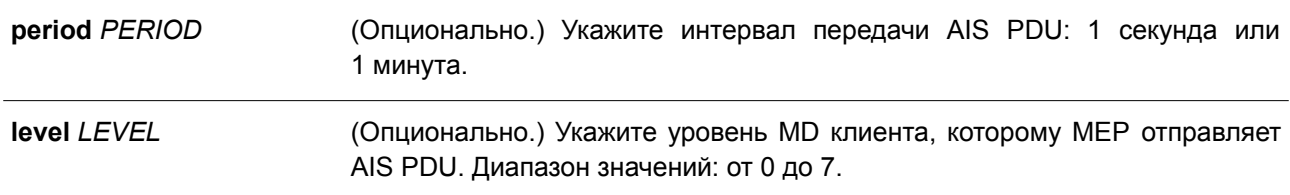

### По умолчанию

По умолчанию данная функция отключена. Интервал по умолчанию - 1 секунда.

### Режим ввода команды

CFM MEP Configuration Mode.

#### Уровень команды по умолчанию

Уровень 12.

### Использование команды

Данная команда применяется для запуска на MEP функции AIS и настройки ее параметров. Если не указаны дополнительные параметры, функция AIS будет запущена автоматически. Если не указан уровень клиента, будет использован уровень MD, на котором существуют MIP и MEP слоя ближайшего клиента. Уровень домена технического обслуживания клиента по умолчанию может меняться в процессе создания или удаления домена технического обслуживания уровня выше или МА на устройстве.

При выявлении неисправности МЕР может начать циклическую передачу кадров, содержащих

информацию об ETH-AIS на уровне клиента. МЕР продолжит передачу кадров с информацией об ETH-AIS, пока не будет устранена неисправность. После получения кадра с информацией об ETH-AIS от слоя/sub-слоя соответствующего сервера, МЕР слоя/sub-слоя клиента обнаружит статус AIS и отключат оповещения, связанные со всеми равными МЕР. МЕР возобновит отправку оповещений при обнаружении неисправностей, когда статус AIS будет отключен.

При отсутствии MIP и МЕР слоя ближайшего клиента вычислить уровень MD клиента невозможно. Если уровень клиента не задан пользователем, а вычислить уровень MD клиента нельзя, передача AIS PDU невозможна.

### **Пример**

В данном примере показан процесс настройки функции AIS с уровнем клиента 5.

Switch# clear cfm linktrace mepid 1 ma name op-mal domain op-domain1 Switch#

### **14.25 lck**

Данная команда используется для включения функции LCK и настройки ее параметров. Чтобы отключить данную функцию, воспользуйтесь формой **no** этой команды.

**lck [period** *PERIOD***] [level** *LEVEL***] no lck [period | level]**

#### **Параметры**

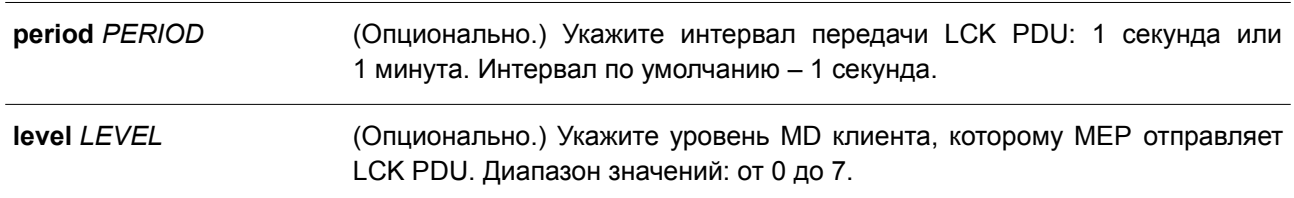

### **По умолчанию**

По умолчанию данная функция отключена.

Интервал по умолчанию – 1 секунда.

### **Режим ввода команды**

CFM MEP Configuration Mode.

### **Уровень команды по умолчанию**

Уровень 12.

### **Использование команды**

Данная команда применяется для включения на МЕР функции LCK и настройки ее параметров. Если параметры не заданы, функция CFM LCK будет запущена автоматически. Если не указан уровень клиента, будет использован уровень MD, на котором существуют MIP и МЕР слоя ближайшего клиента. Уровень домена технического обслуживания клиента по умолчанию может меняться в процессе создания или удаления домена технического обслуживания уровня выше, а также МА на устройстве.

При отсутствии MIP и MEP слоя ближайшего клиента вычислить уровень MD клиента по умолчанию невозможно. Если уровень клиента не задан пользователем, а вычислить уровень MD клиента по умолчанию нельзя, передача LCK PDU невозможна.

#### Пример

В данном примере показан процесс настройки функции LCK с уровнем клиента 5.

```
Switch# configure terminal
Switch (config) # interface eth1/0/1
Switch(config-if)# cfm mep mepid 1 ma name op1 domain op-domain
Switch(config-cfm-mep)# lck level 5
```
### 14.26 cfm lck start

Данная команда используется для включения блокировки от имени администратора. Чтобы отключить блокировку, воспользуйтесь формой по этой команды.

## cfm lck start mepid MEP-ID ma name MA-NAME domain DOMAIN-NAME cfm lck stop mepid MEP-ID ma name MA-NAME domain DOMAIN-NAME

#### Параметры

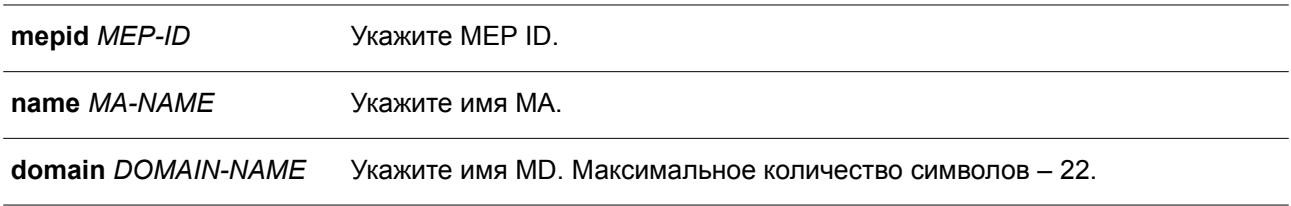

### По умолчанию

**Het** 

#### Режим ввода команды

Privileged EXEC Mode.

#### Уровень команды по умолчанию

Уровень 12.

#### Использование команды

Данная команда применяется для включения/отключения блокировки. При включении блокировки MEP отправляет LCK PDU на MEP уровня клиента. Проверить статус блокировки можно при помощи команды show cfm mep. Пункт LCK Action в команде show cfm mep отображает текущий статус блокировки - start (запущен) или stop (отключен).

### Пример

В данном примере показано, как включить блокировку.

```
Switch# cfm lck start mepid 1 ma name op-ma domain op-domain
Switch#
```
## **14.27 snmp-server enable traps cfm**

Данная команда используется для запуска статуса trap ITU Y.1731 AIS и функции LCK. Чтобы отключить статус trap AIS и LCK, воспользуйтесь формой **no** этой команды.

## **snmp-server enable traps cfm [ais] [lck] no snmp-server enable traps cfm [ais] [lck]**

### **Параметры**

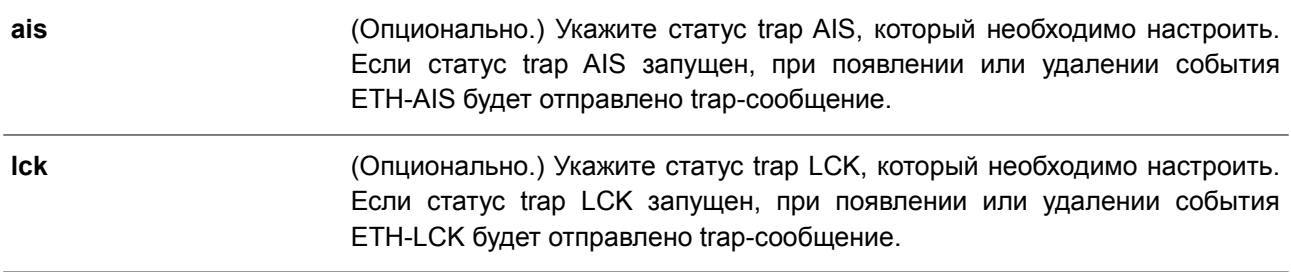

### **По умолчанию**

По умолчанию данная функция отключена.

### **Режим ввода команды**

Global Configuration Mode.

### **Уровень команды по умолчанию**

Уровень 12.

### **Использование команды**

Данная команда применяется для глобальной настройки статуса trap функции ITU Y.1731. Если значение не задано, будут установлены статусы trap AIS и LCK. Используйте команду **show cfm**, чтобы отобразить статус trap ITU Y.1731.

### **Пример**

В данном примере показано, как запустить статус trap AIS.

```
Switch# configure terminal
Switch (config) # snmp-server enable traps cfm ais
Switch (config) #
```
### **14.28 lm enable**

Данная команда используется для запуска функции LM (Loss Measurement) ITU Y.1731. Чтобы отключить данную функцию, воспользуйтесь формой **no** этой команды.

**lm enable no lm enable**

Нет.

### По умолчанию

По умолчанию данная функция отключена.

### Режим ввода команды

CFM MEP Configuration Mode.

### Уровень команды по умолчанию

Уровень 12.

### Использование команды

Данная команда применяется для включения/отключения функции LM. Когда функция Frame Loss Measurement запущена на MEP от имени администратора, MEP поддерживает счетчики функции Frame Loss Measurement и может отвечать на сообщения LMR, получая сообщения LMM.

### Пример

В данном примере показано, как запустить функцию LM.

```
Switch#configure terminal
Switch (config) #interface eth1/0/1
Switch (config-if) #cfm mep mepid 1 ma name op1 domain op-domain
Switch (config-cfm-mep) #lm enable
Switch (config-cfm-mep) #
```
## 14.29 cfm Im test

Данная команда используется для запуска теста LM на MEP.

cfm Im test MAC-ADDR mepid MEP-ID ma name MA-NAME domain DOMAIN-NAME [period PERIOD] [pdu-priority COS-VALUE]

### Параметры

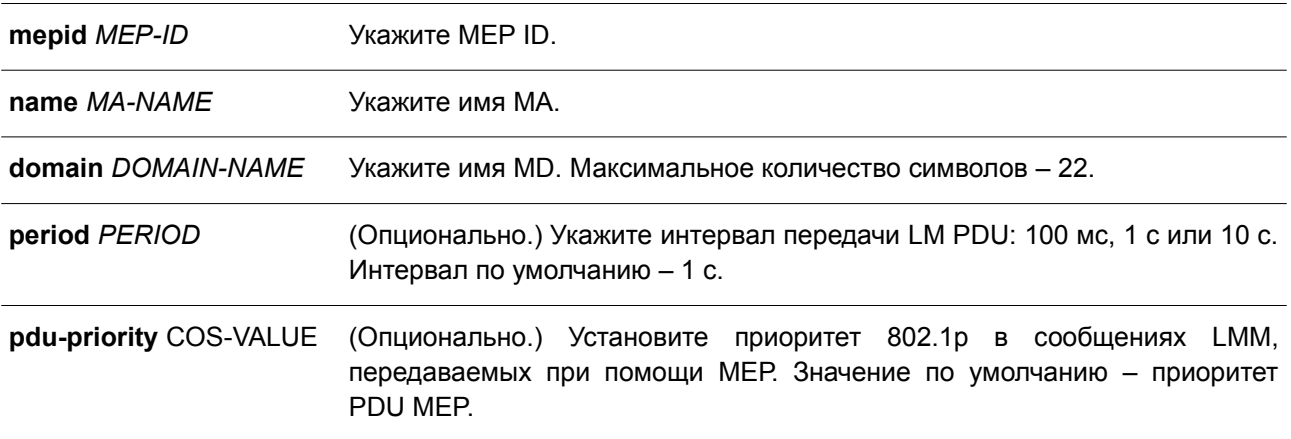

### По умолчанию

Нет.

### **Режим ввода команды**

Privileged EXEC Mode.

### **Уровень команды по умолчанию**

Уровень 12.

### **Использование команды**

Данная команда применяется для запуска теста LM на МЕР. МЕР будет периодически отправлять сообщения LMM на удаленную МЕР. Система рассчитает дальний и ближний FLR (Frame Loss Ratio – коэффициент потери кадров), основанный на полученных сообщениях LMR.

Пользователь может прервать тест Frame Loss Measurement, отключив функцию Frame Loss Measurement на МЕР.

При использовании функции Frame Loss Measurement необходимо учитывать ограничения счетчиков.

- Подсчет невозможен в общем (MP-t-MP) Ethernet-соединении устройств, неизвестных одноадресных кадров, широковещательных и многоадресных кадров, передаваемых от удаленной МЕР на up MEP, или от down MEP на удаленную МЕР.
- Невозможно подсчитать PDU протокола, обрабатываемого при помощи ПО устройства.
- Использование функций ETH-LM/ETH-DM провоцирует расход ресурсов ACL устройства, что необходимо учитывать при запуске функций ETH-LM/ETH-DM, когда количество МЕР слишком велико.

### **Пример**

В данном примере показано, как запустить тест LM.

```
Switch# cfm lm test 00-01-02-03-04-05 mepid 1 ma name opl domain op-domain period 1sec pdu-
priority 7
Switch#
```
## **14.30 show cfm lm**

Данная команда используется для отображения информации об LM.

### **show cfm lm [mepid** *MEP-ID* **ma name** *MA-NAME* **domain** *DOMAIN-NAME***]**

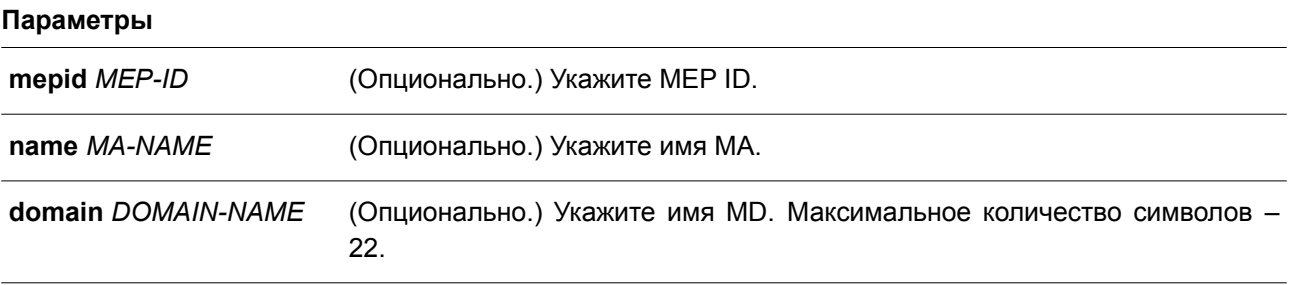

# **По умолчанию**

Нет.

### **Режим ввода команды**

User/Privileged EXEC Mode.

### **Уровень команды по умолчанию**

Уровень 1.

### **Использование команды**

Данная команда применяется для отображения информации об LM. Если параметры не заданы, будет отображена вся информация.

### **Пример**

В данном примере показано, как отобразить информацию об LM.

```
S Switch#show cfm lm mepid 1 ma name op1 domain op-domain
MEP ID: 1
MA Name: opl
Domain Name: op-domain
State: Enabled
LMM Transmitted : 61
LMR Received : 0
LMM Received
              \therefore 0
LMR Transmitted : 0
ID MAC Address Status Period Pri Far-End Near-End Start Time
tiv timinininininin korina initik ti kotori initika korinala korinala
1 00-01-02-03-04-05 Failed 1sec 2 0
                                             \overline{0}2000-02-02 23:23:06
```
Switch#

## **14.31 clear cfm lm**

Данная команда используется для удаления информации о функции LM.

**clear cfm lm {mepid** *MEP-ID* **ma name** *MA-NAME* **domain** *DOMAIN-NAME* **[result | statistics] |**

### **all}**

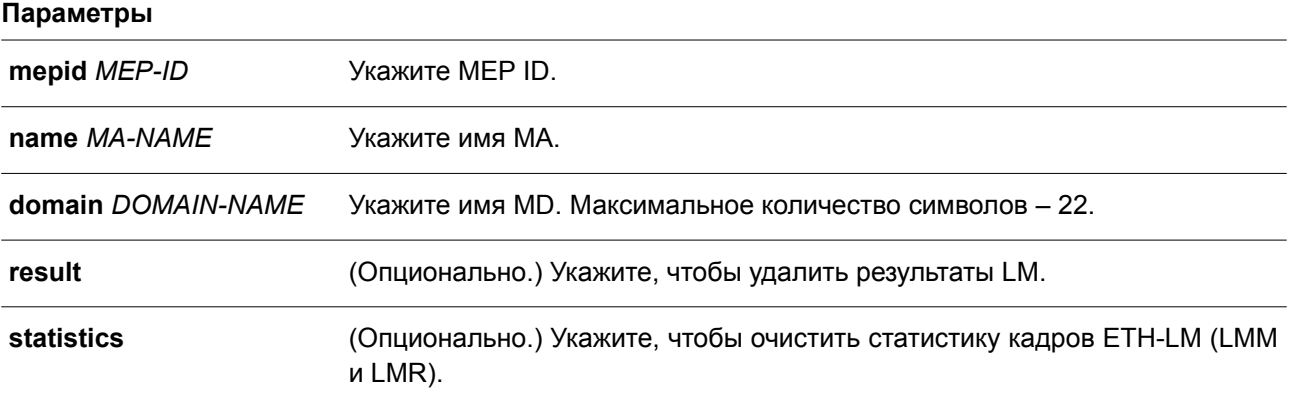

**all** Укажите, чтобы удалить информацию о CFM LM для всех МЕР.

## **По умолчанию**

Нет.

### **Режим ввода команды**

Privileged EXEC Mode.

### **Уровень команды по умолчанию**

Уровень 12.

### **Использование команды**

Данная команда применяется для удаления информации о функции LM.

### **Пример**

В данном примере показано, как удалить информацию о функции LM.

Switch#clear cfm lm mepid 1 ma name op1 domain op-domain Switch#

### **14.32 dm enable**

Данная команда используется для запуска функции DM (Delay Measurement) кадра ITU Y.1731. Чтобы отключить данную функцию, воспользуйтесь формой **no** этой команды.

**dm enable no dm enable**

**Параметры** Нет.

**По умолчанию** По умолчанию данная функция отключена.

### **Режим ввода команды**

CFM MEP Configuration Mode.

### **Уровень команды по умолчанию**

Уровень 12.

### **Использование команды**

Данная команда применяется для включения/отключения функции DM. Когда функция Frame Delay Measurement запущена на МЕР от имени администратора, МЕР может генерировать информацию по временным меткам, а также отвечать на сообщения DMR, получая сообщения DMM.

### **Пример**

В данном примере показано, как запустить функцию DM.

```
Switch#configure terminal
Switch (config) #interface eth1/0/1
Switch (config-if) #cfm mep mepid 1 ma name op1 domain op-domain
Switch (config-cfm-mep) #dm enable
Switch (config-cfm-mep) #
```
## **14.33 cfm dm test**

Данная команда используется для запуска теста DM.

**cfm dm test** *MAC-ADDR* **mepid** *MEP-ID* **ma name** *MA-NAME* **domain** *DOMAIN-NAME* **[periodinterval** *SELECTION***] [percentile** *NUMBER***] [pdu-priority** *COS-VALUE***]**

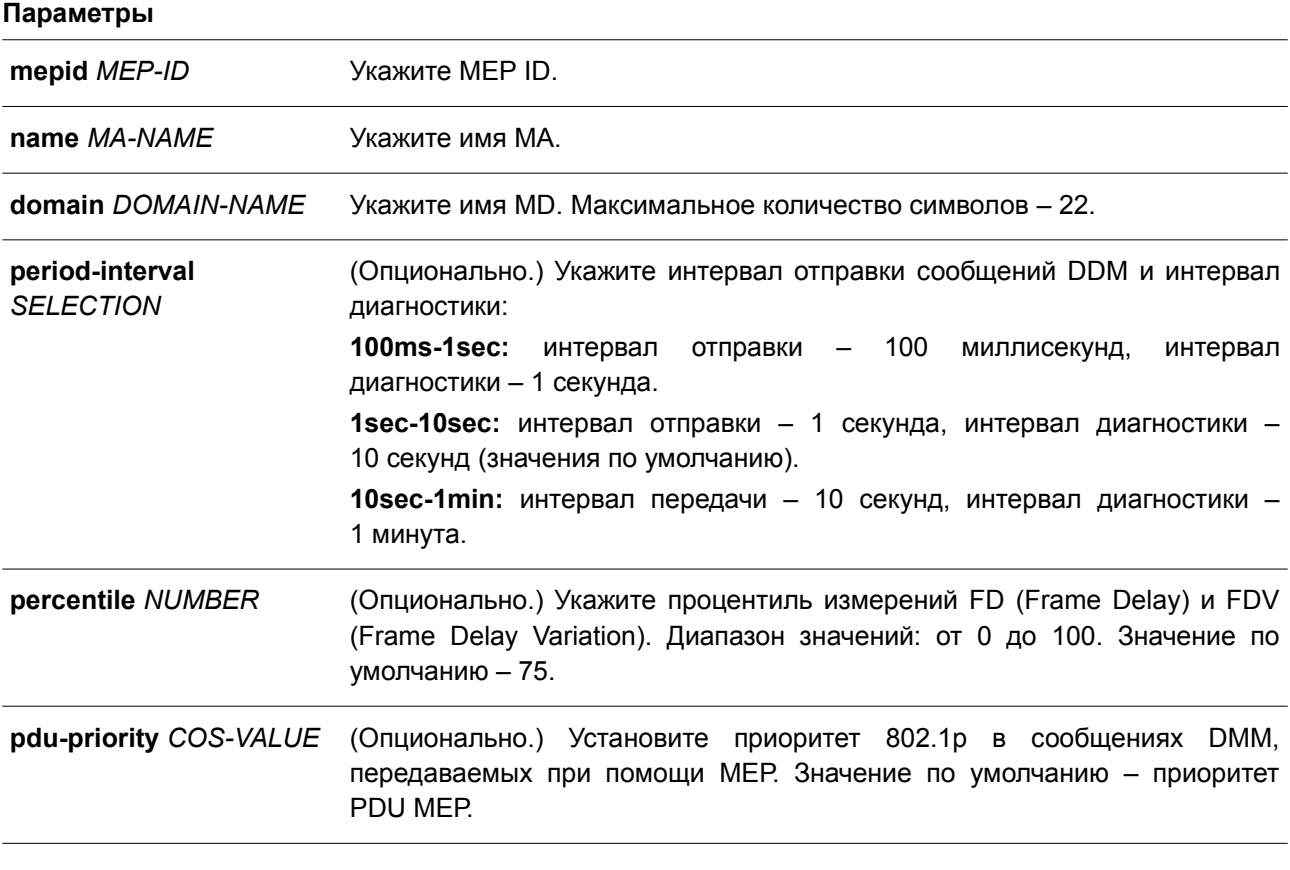

### **По умолчанию**

Нет.

### **Режим ввода команды**

Privileged EXEC Mode.

### **Уровень команды по умолчанию**

Уровень 12.

### **Использование команды**

Данная команда применяется для запуска теста DM на МЕР. МЕР периодически будет отправлять сообщения DMM на удаленную МЕР в пределах диагностического интервала. Система вычислит FD и FDV на основе полученных сообщений DMR и процентиля теста DM. Чтобы рассчитать FDV, необходимы непрерывно получаемые кадры DMR. Пользователь может прервать тест Frame Delay Measurement, отключив функцию Frame Delay Measurement на МЕР.

### **Пример**

В данном примере показан процесс запуска теста LM.

```
Switch# cfm dm test 00-84-57-00-00-00 mepid 1 ma name op1 domain op-domain period-interval
1sec-10sec percentile 75 pdu-priority 7
Switch#
```
## **14.34 show cfm dm**

Данная команда используется для отображения информации о DM.

### **show cfm dm [mepid** *MEP-ID* **ma name** *MA-NAME* **domain** *DOMAIN-NAME***]**

### **Параметры**

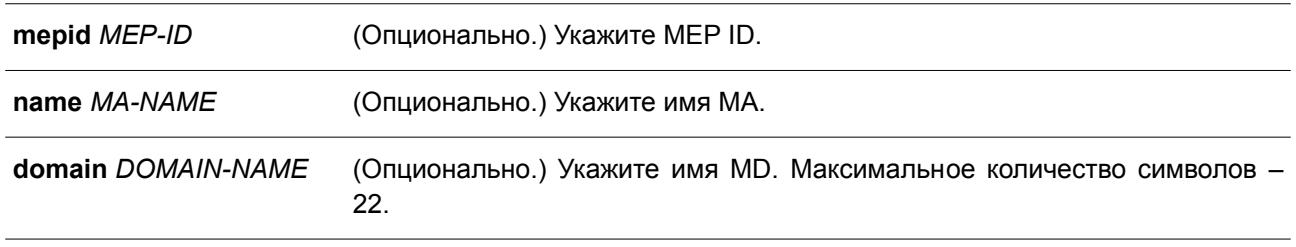

### **По умолчанию**

Нет.

### **Режим ввода команды**

Privileged EXEC Mode.

### **Уровень команды по умолчанию**

Уровень 1.

### **Использование команды**

Данная команда применяется для отображения информации о DM на МЕР. Если параметры не заданы, будет отображена вся информация.

Максимальное количество результатов Frame Delay Measurement, которое может храниться на устройстве – 128.

### **Пример**

В данном примере показано, как отобразить информацию о DM.

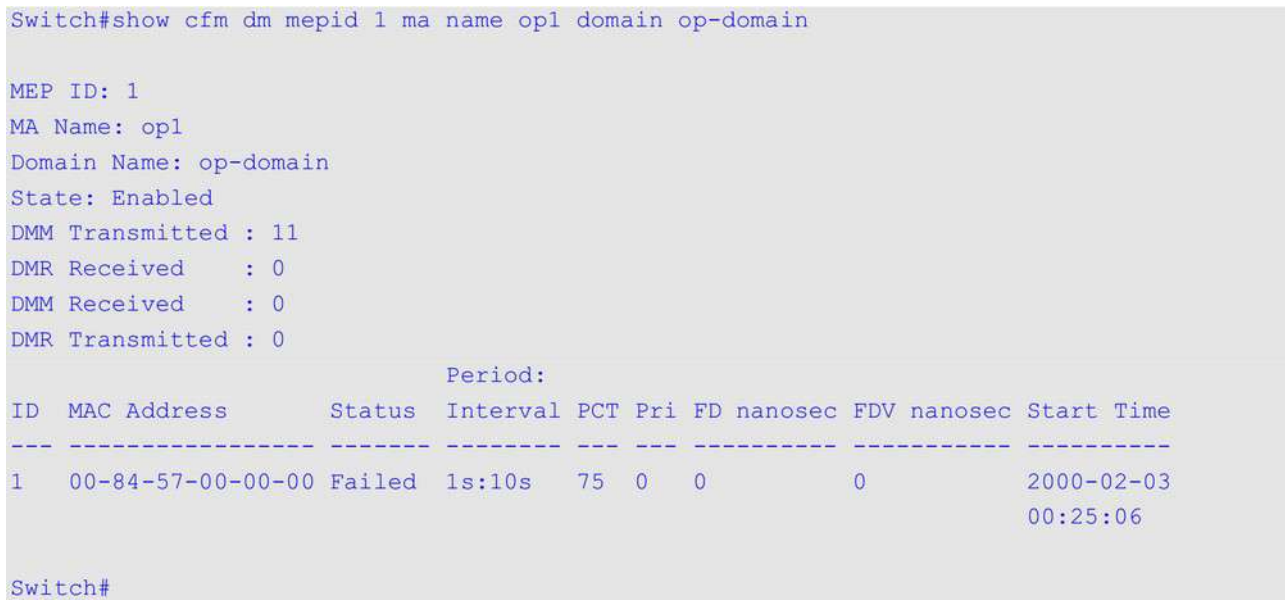

## **14.35 clear cfm dm**

Данная команда используется для удаления информации о функции DM.

**clear cfm dm {mepid** *MEP-ID* **ma name** *MA-NAME* **domain** *DOMAIN-NAME* **[result | statistics] | all}**

### **Параметры**

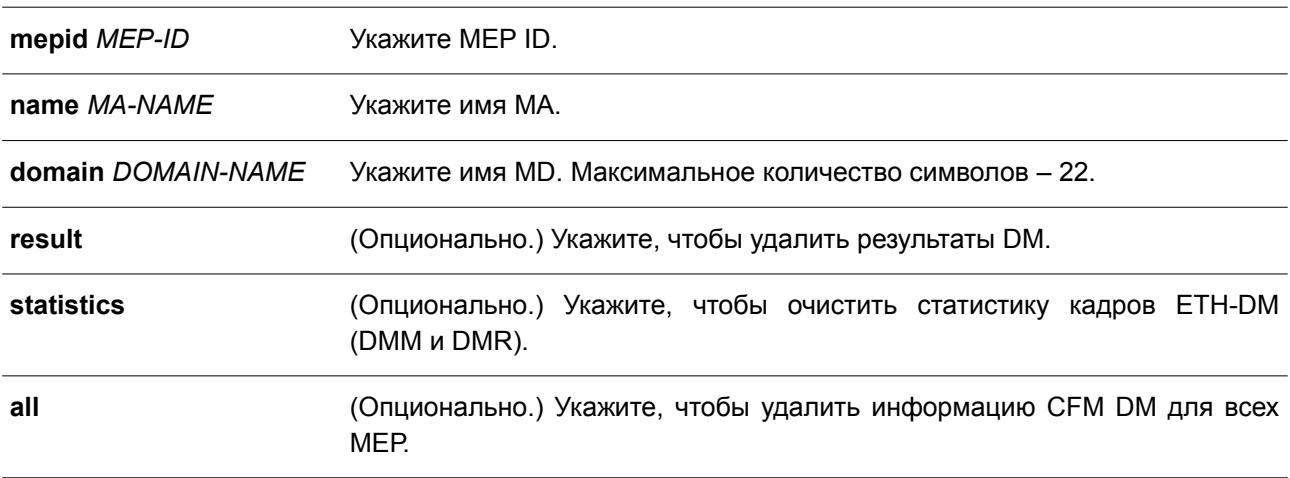

### **По умолчанию**

Нет.

### **Режим ввода команды**

Privileged EXEC Mode.

### **Уровень команды по умолчанию**

Уровень 12.
### **Использование команды**

Данная команда применяется для удаления информации о функции DM.

## **Пример**

В данном примере показано, как удалить информацию о функции DM.

Switch#clear cfm dm mepid 1 ma name op1 domain op-domain Switch# Switch#show cfm dm mepid 1 ma name op1 domain op-domain

## **14.36 show cfm**

Данная команда используется для отображения общего состояния CFM.

**show cfm**

**Параметры** Нет.

**По умолчанию** Нет.

**Режим ввода команды** Privileged EXEC Mode.

**Уровень команды по умолчанию**

Уровень 1.

### **Использование команды**

Данная команда применяется для отображения общего состояния CFM.

## **Пример**

В данном примере показано, как отобразить общее состояние CFM.

```
Switch#show cfm
CFM State: Enabled
AIS Trap State: Disabled
LCK Trap State: Disabled
Domain Name: op-domain Level: 2
```
Switch#

## **14.37 show cfm domain**

Данная команда используется для отображения информации о домене технического обслуживания CFM.

## **show cfm domain** *DOMAIN-NAME*

#### **Параметры**

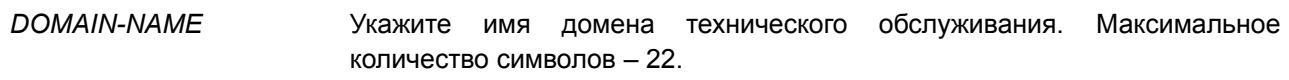

### **По умолчанию**

Нет.

#### **Режим ввода команды**

Privileged EXEC Mode.

#### **Уровень команды по умолчанию**

Уровень 1.

### **Использование команды**

Данная команда применяется для отображения информации о домене технического обслуживания CFM.

### **Пример**

В данном примере показано, как отобразить информацию о домене технического обслуживания CFM.

```
Switch#show cfm domain op-domain
Domain Name: op-domain
Domain Level: 2
MIP Creation: Auto
SenderID TLV: Chassis
MA Name: op1
```
Switch#

## **14.38 show cfm ma**

Данная команда используется для отображения информации о CFM MA.

**show cfm ma name** *MA-NAME* **domain** *DOMAIN-NAME*

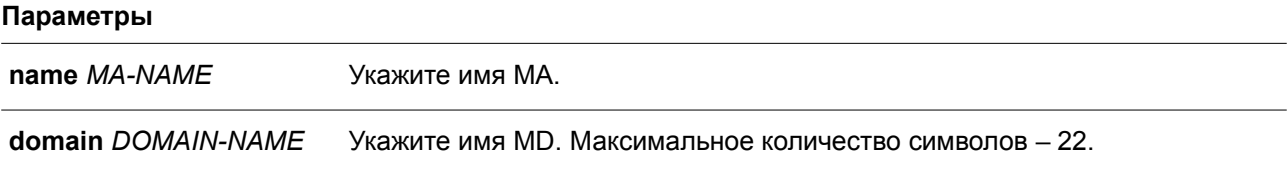

#### **По умолчанию**

Нет.

### Режим ввода команды

User/Privileged EXEC Mode.

### Уровень команды по умолчанию

Уровень 1.

### Использование команды

Данная команда применяется для отображения информации об ассоциации технического обслуживания СЕМ.

### Пример

В данном примере показано, как отобразить информацию об ассоциации технического обслуживания CFM.

Switch#show cfm ma name opl domain op-domain

```
MA Name: op1
MA Mode: Software
MA VID: 2
MIP Creation: Auto
CCM Interval: 10 seconds
SenderID TLV: Chassis
MEPID List : 1-2
  MEPID: 1 Port: 1/0/1 Direction: Up
```
#### Switch#

### Отображаемые параметры

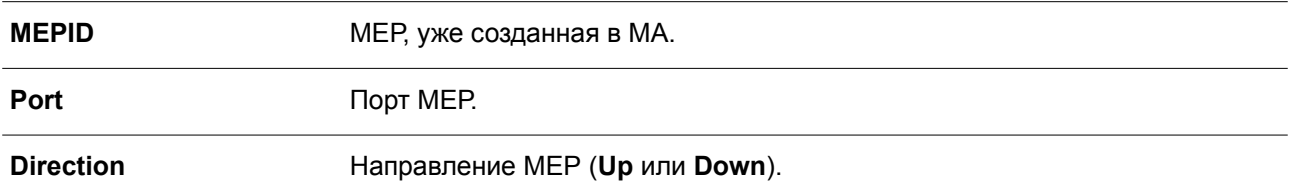

## 14.39 show cfm mep

Данная команда используется для отображения информации о МЕР.

show cfm mepid MEP-ID ma name MA-NAME domain DOMAIN-NAME

#### Параметры

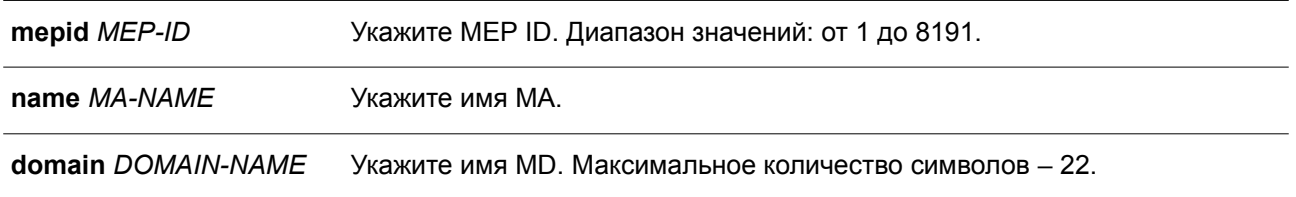

### **По умолчанию**

Нет.

## **Режим ввода команды**

User/Privileged EXEC Mode.

### **Уровень команды по умолчанию**

Уровень 1.

## **Использование команды**

Данная команда используется для отображения информации о МЕР.

## **Пример**

В данном примере показано, как отобразить информацию о МЕР.

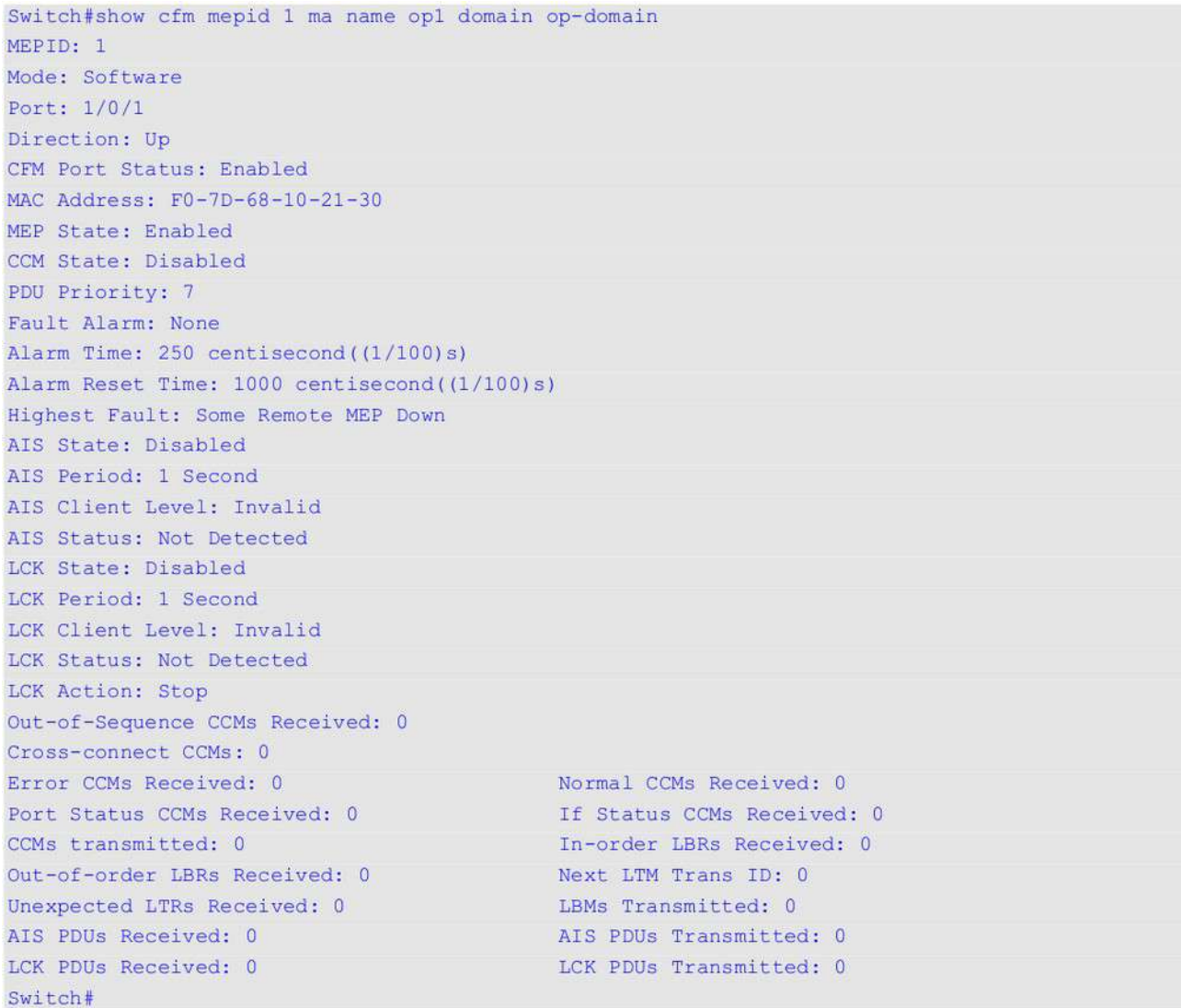

**Отображаемые параметры**

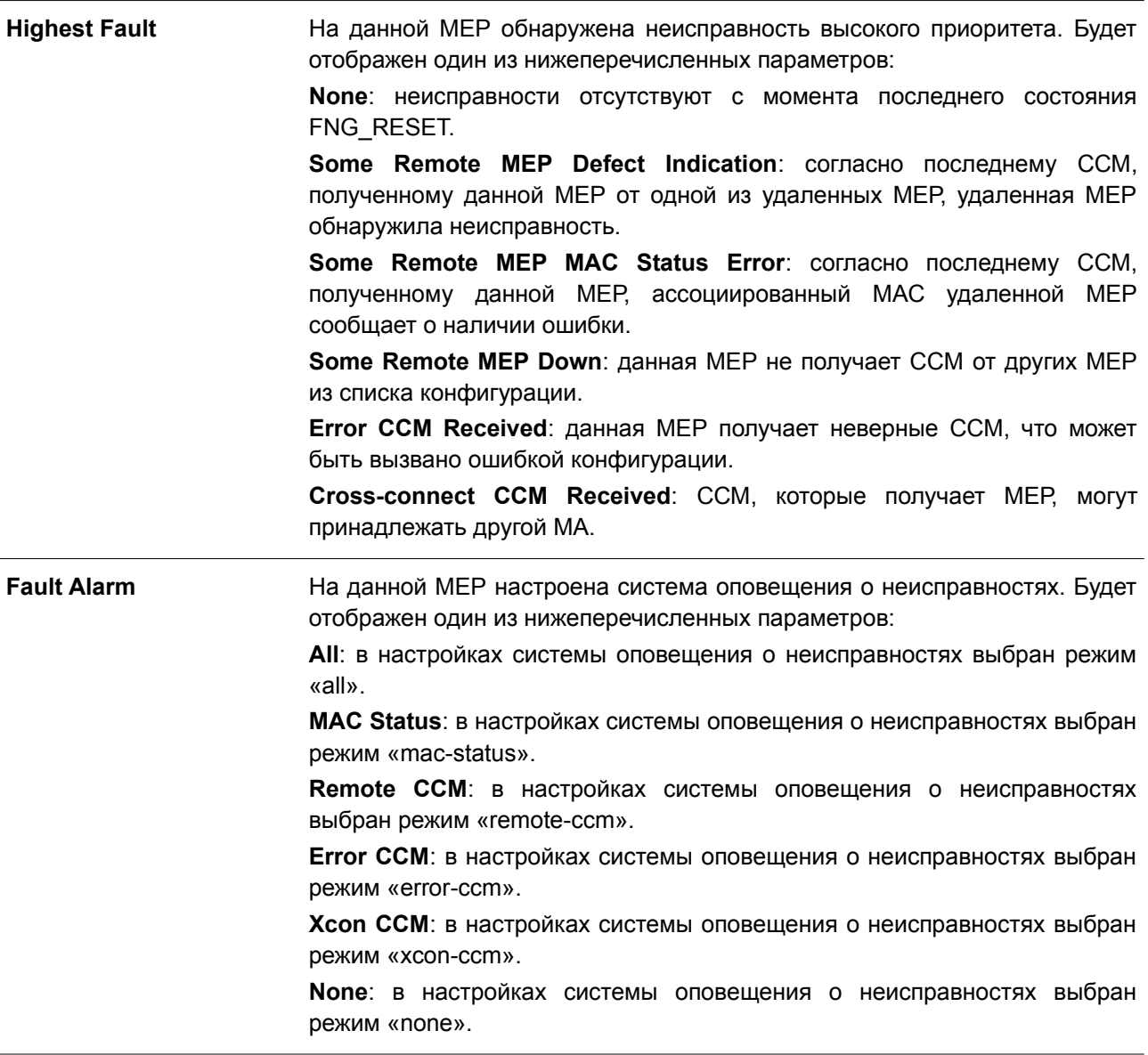

## **14.40 show cfm interface**

Данная команда используется для отображения информации о CFM на указанном физическом интерфейсе.

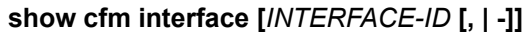

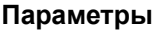

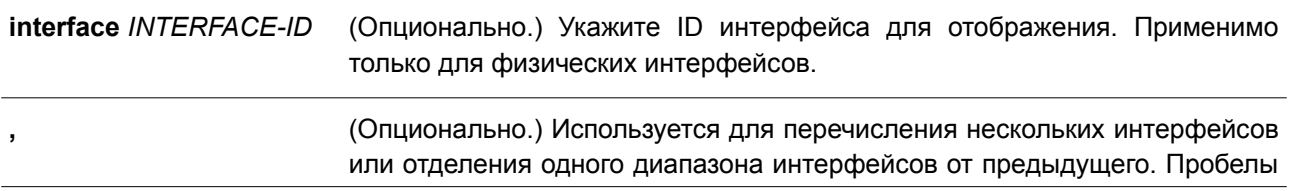

до и после запятой недопустимы. **-** (Опционально.) Используется для обозначения диапазона интерфейсов. Пробелы до и после дефиса недопустимы.

#### **По умолчанию**

Нет.

#### **Режим ввода команды**

User/Privileged EXEC Mode.

#### **Уровень команды по умолчанию**

Уровень 1.

### **Использование команды**

Данная команда применяется для отображения информации о CFM на указанных физических портах.

#### **Пример**

В данном примере показано, как отобразить информацию о CFM на указанных физических портах.

```
Switch#show cfm interface eth1/0/1
```

```
eth1/0/1CFM is enabled
MAC Address: F0-7D-68-10-21-30
```

```
Domain Name: op-domain
Level: 2
MA Name: op1
VID: 2
MEPID: 1
Direction: Up
```
Switch#

## **14.41 show cfm remote-mep**

Данная команда используется для отображения информации об удаленных МЕР.

**show cfm remote-mep mepid** *LOCAL-MEP-ID* **ma name** *MA-NAME* **domain** *DOMAIN-NAME* **[remote-mepid** *REMOTE-MEPID***]**

#### **Параметры**

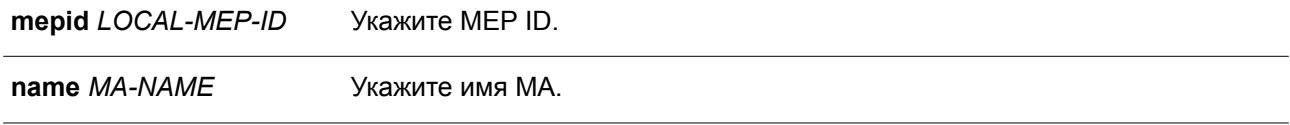

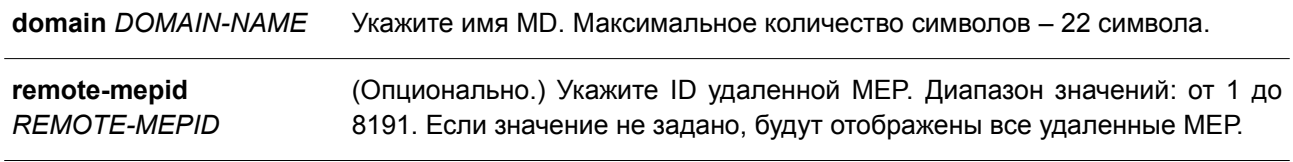

#### **По умолчанию**

Нет.

#### **Режим ввода команды**

User/Privileged EXEC Mode.

#### **Уровень команды по умолчанию**

Уровень 1.

#### **Использование команды**

Данная команда применяется для отображения информации об удаленных МЕР.

#### **Пример**

В данном примере показано, как отобразить информацию об удаленной МЕР, доступную локальной МЕР 1.

```
Switch#show cfm remote-mep mepid 1 ma name op1 domain op-domain
```

```
Remote MEPID: 2
MAC Address: FF-FF-FF-FF-FF-FF
Status: OK<br>Port State: Up
                         RDI: Yes
                         Interface Status: No
Last CCM Serial Number: 1000
Sender Chassis ID: None
Sender Management Address: SNMP-UDP-IPv4 10.90.90.90:161
Detect Time: 2000-02-02 23:21:38
```

```
Remote MEPID: 3
MAC Address: 11-22-33-44-02-05
Status: OK RDI: Yes
Port State: Up
                      Interface Status: No
Last CCM Serial Number: 200
Sender Chassis ID: None
Sender Management Address: SNMP-UDP-IPv4 10.90.90.90:161
Detect Time: 2010-11-01 17:00:00
```
#### Switch#

В примере ниже показано, как отобразить информацию об удаленной МЕР.

```
Switch# show cfm remote-mep mepid 1 ma name op-ma domain op-domain remote-mepid 2
Remote MEPID: 2
MAC Address: FF-FF-FF-FF-FF-FF
Status: OK RDI: Yes
Port State: Up Interface Status: No
Last CCM Serial Number: 1000
Sender Chassis ID: None
Sender Management Address: SNMP-UDP-IPv4 10.90.90.90:161
Detect Time: 2000-02-02 23:21:38
Switch#
```
#### **Отображаемые параметры**

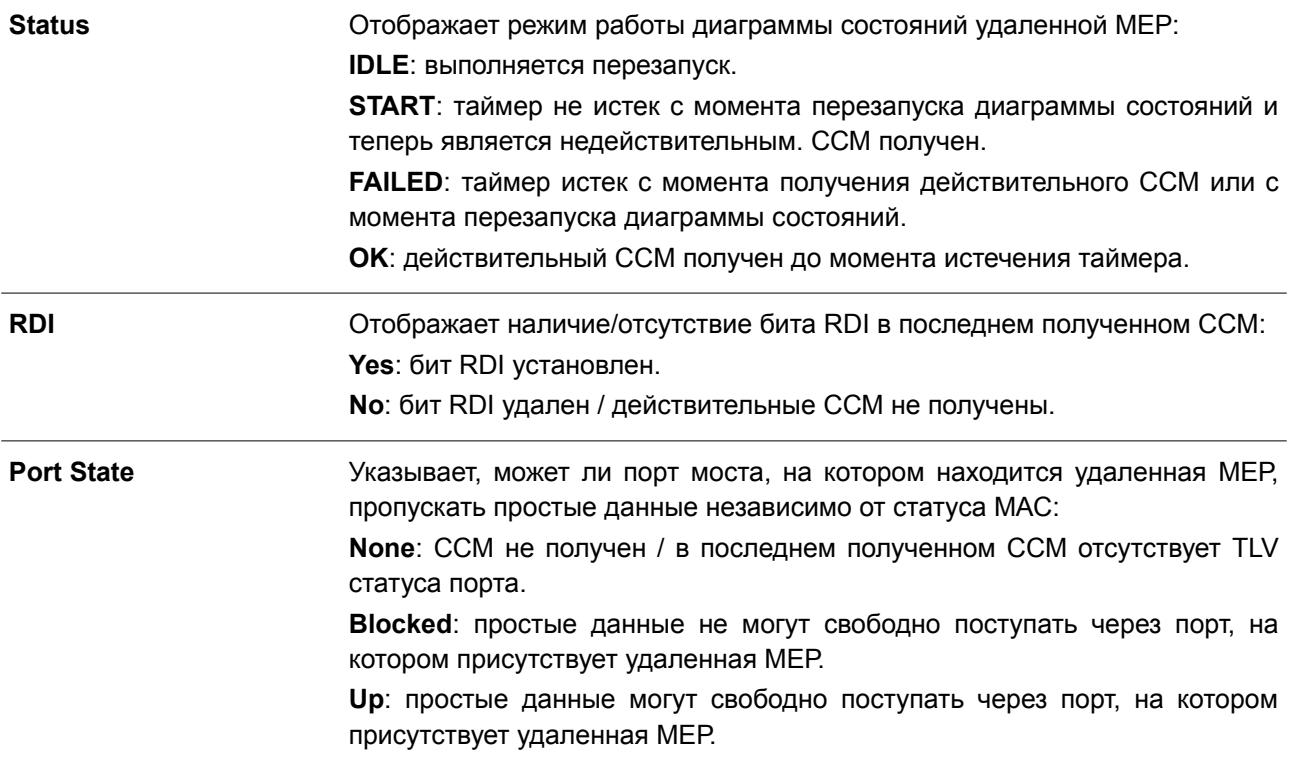

## **14.42 show cfm mep fault**

Данная команда используется для отображения МЕР, у которых обнаружены неисправности.

### **show cfm mep fault**

**Параметры**

Нет.

# **По умолчанию**

Нет.

## **Режим ввода команды**

User/Privileged EXEC Mode.

#### **Уровень команды по умолчанию**

Уровень 1.

#### **Использование команды**

Данная команда применяется для получения сведений о состоянии отказа МЕР. Команда отображает все неисправности, обнаруженные на МЕР.

#### **Пример**

В данном примере показано, как отобразить МЕР, имеющие неисправности.

```
Domain Name: md5
MA Name: ma5
MEPID: 2
Status: Some Remote MEP Down
AIS Status: Normal
LCK Status: Normal
```
Switch# show cfm mep fault

```
Domain Name: md6
MA Name: ma6
MEPID: 3
Status: Some Remote MEP Down
AIS Status: Normal
LCK Status: Normal
```
#### Switch#

#### **Отображаемые параметры**

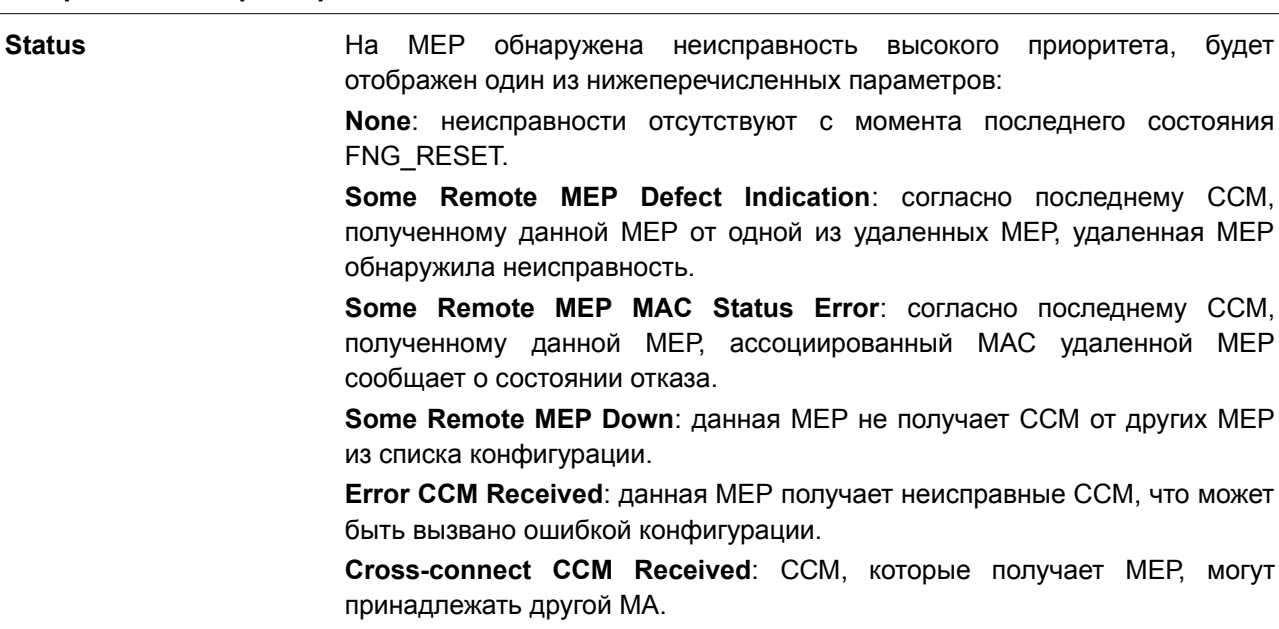

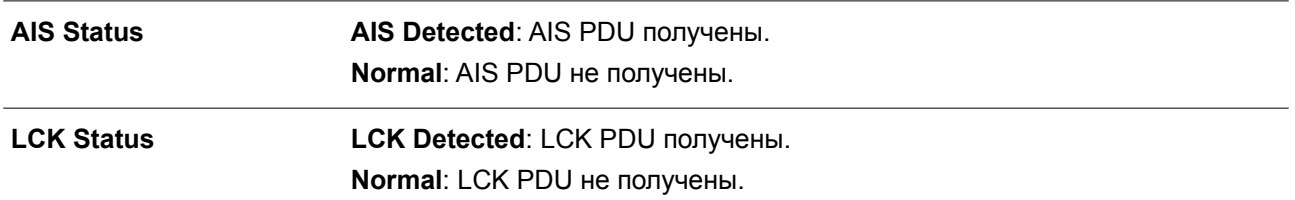

## **14.43 show cfm mip ccm**

Данная команда используется для отображения записей базы данных MIP CCM.

**show cfm mip ccm**

**Параметры** Нет.

**По умолчанию**

Нет.

**Режим ввода команды**

User/Privileged EXEC Mode.

#### **Уровень команды по умолчанию**

Уровень 1.

#### **Использование команды**

Данная команда применяется для отображения записей базы данных MIP CCM.

### **Пример**

В данном примере показано, как отобразить записи базы данных MIP CCM.

```
Switch# show cfm mip ccm
```

```
VID: 10
MAC Address: 00-07-00-00-00-1C
Port: eth1/0/12
```

```
VID: 10
MAC Address: 00-07-00-00-00-1E
Port: eth1/0/14Total: 2
```
#### Switch#

## **14.44 show cfm pkt-cnt interface**

Данная команда используется для отображения счетчиков RX/TX пакетов CFM указанного физического интерфейса.

## show cfm pkt-cnt interface [INTERFACE-ID [, | -]] [rx] [tx]

Параметры

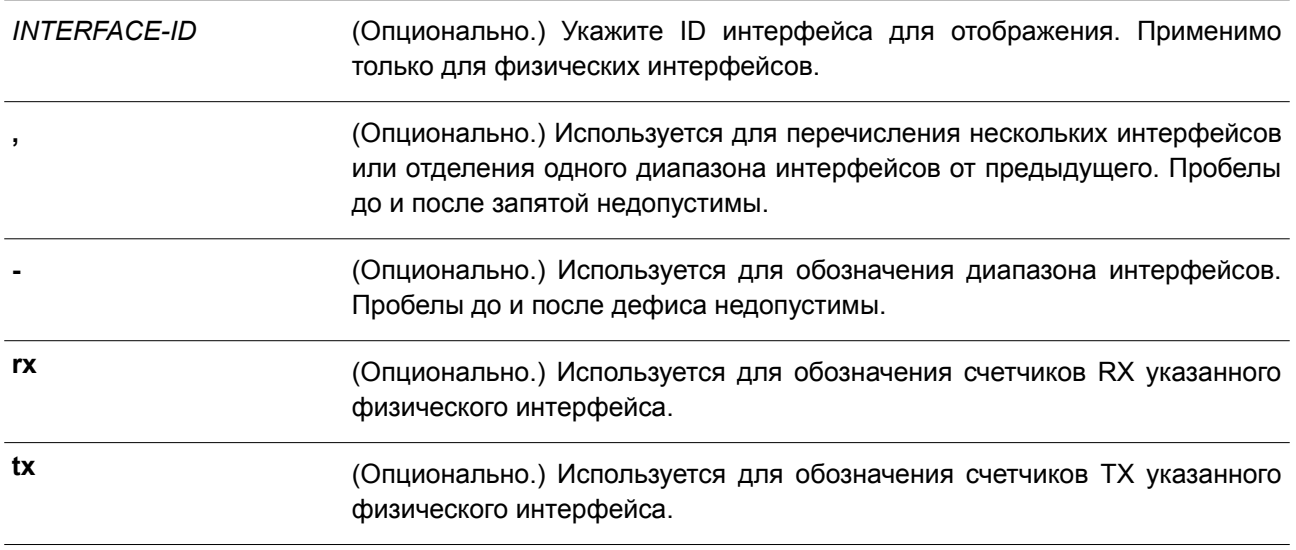

### По умолчанию

Het.

## Режим ввода команды

User/Privileged EXEC Mode.

### Уровень команды по умолчанию

Уровень 1.

#### Использование команды

Данная команда применяется для отображения счетчиков пакета физического интерфейса. Если интерфейсы не указаны, будут отображены счетчики всех интерфейсов. Если указан только физический интерфейс, будут отображены счетчики пакетов RX и TX. Если указан только тип RX или ТХ, будут отображены счетчики пакета RX или ТХ всех физических интерфейсов.

## Пример

В данном примере показано, как отобразить счетчики пакета на интерфейсе Ethernet 1/0/1.

Switch#show cfm pkt-cnt interface eth1/0/1

```
eth1/0/1CFM RX Statistics
 AllPkt:0 CCM:0
  LBR: 0 LBM: 0
  LTR: 0 LTM: 0
  VidDrop:0 OpcoDrop:0
 CFM TX Statistics
  AllPkt:0 CCM:0
  LBR:0 LBM:0LTR: 0 LTM: 0
```
Switch#

В примере ниже показано, как отобразить счетчики пакета RX на интерфейсе Ethernet 1/0/1.

```
Switch#show cfm pkt-cnt interface eth1/0/1 rx
```

```
eth1/0/1CFM RX Statistics
  AllPkt:0 CCM:0
  LBR: 0 LBM: 0
  LTR: 0 LTM: 0
   VidDrop:0 OpcoDrop:0
```
Switch#

В следующем примере показано, как отобразить счетчики пакета TX на интерфейсе Ethernet 1/0/1.

S Switch#show cfm pkt-cnt interface eth1/0/1 tx

```
eth1/0/1CFM TX Statistics
  AllPkt:0 CCM:0
  LBR: 0 LBM: 0
  LTR: 0 LTM: 0
```
Switch#

#### **Отображаемые параметры**

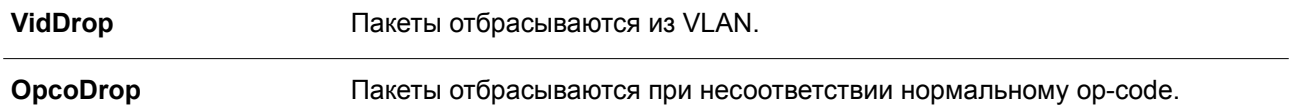

## **14.45 clear cfm pkt-cnt interface**

Данная команда используется для сброса счетчиков RX/TX пакета CFM указанного физического интерфейса.

## **clear cfm pkt-cnt interface {***INTERFACE-ID* **[, | -] | all} [rx] [tx]**

**Параметры**

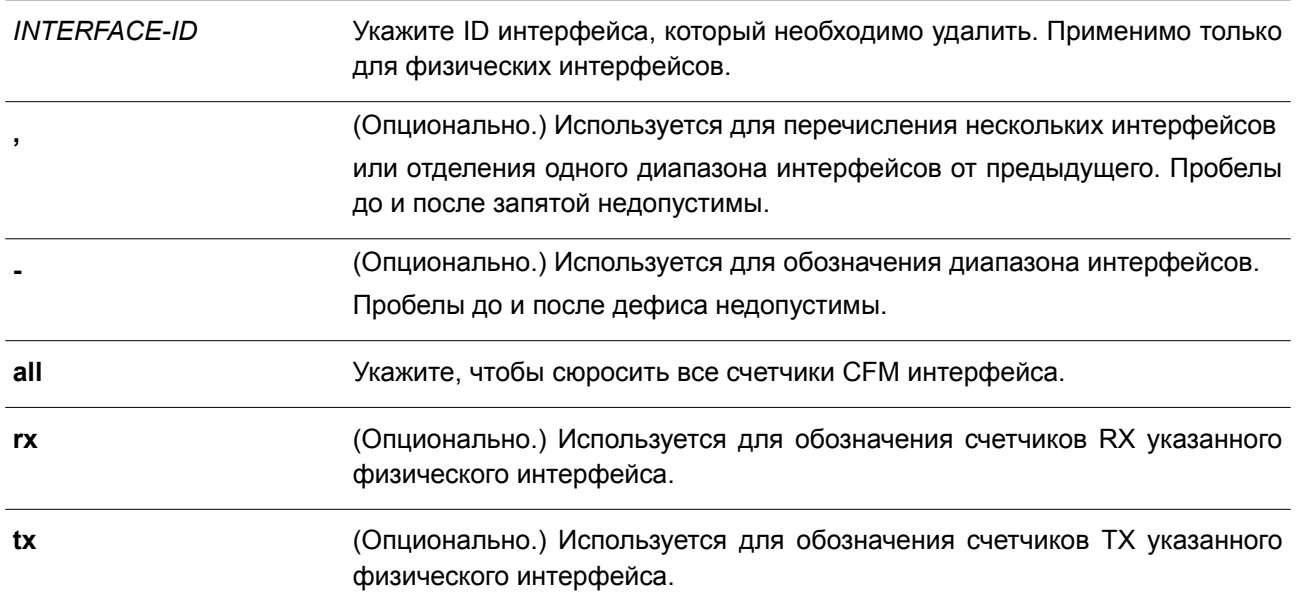

### **По умолчанию**

Нет.

#### **Режим ввода команды**

Privileged EXEC Mode.

#### **Уровень команды по умолчанию**

Уровень 12.

#### **Использование команды**

Данная команда применяется для сброса счетчиков пакета физического интерфейса. Если указан только физический интерфейс, будут сброшены счетчики пакетов RX и ТХ указанного физического интерфейса. Если указаны физический интерфейс и тип RX/TX, будут сброшены счетчики пакета RX или TX указанного физического интерфейса.

#### **Пример**

В данном примере показано, как сбросить счетчики пакета ТХ на интерфейсе Ethernet 1/0/1.

```
Switch# clear cfm pkt-cnt interface eth1/0/1 tx
Switch#
```
## **14.46 cfm mp-ltr-all**

Данная команда используется для настройки всех MP таким образом, чтобы они отвечали сообщением LTR. Чтобы отключить данную функцию, воспользуйтесь формой **no** этой команды.

**cfm mp-ltr-all no cfm mp-ltr-all**

**Параметры**

Нет.

**По умолчанию**

По умолчанию данная функция отключена.

**Режим ввода команды** Global Configuration Mode.

**Уровень команды по умолчанию**

Уровень 12.

### **Использование команды**

В соответствии с IEEE 802.1ag мост отправляет LTR в ответ на LTM. Используйте данную команду, чтобы все МР на канале перенаправления LTM отправляли LTR, вне зависимости от того, находятся ли они на том же мосту.

## **Пример**

В данном примере показано, как запустить данную функцию.

```
Switch# configure terminal
Switch (config) # cfm mp-ltr-all
Switch (config) #
```
## **14.47 show cfm mp-ltr-all**

Данная команда используется для отображения конфигурации ответов МР на LTR.

**show cfm mp-ltr-all**

**Параметры** Нет.

**По умолчанию** Нет.

**Режим ввода команды** User/Privileged EXEC Mode.

**Уровень команды по умолчанию** Уровень 1.

**Использование команды**

Данная команда применяется для отображения конфигурации ответов МР на LTR.

## **Пример**

В данном примере показано, как отобразить конфигурацию ответов МР на LTR.

Switch# show cfm mp-ltr-all

All MPs reply LTRs: Disabled

Switch#

# 15. Команды CPU Access Control List (ACL)

## 15.1 soft-acl filter-map

Данная команда позволяет создать или изменить программные списки управления доступом (software ACL filter map). При использовании этой команды осуществляется вход в режим Software ACL Filter Map Configuration Mode. Для удаления программных списков управления доступом воспользуйтесь формой по этой команды.

soft-acl filter-map NAME no soft-acl filter-map NAME

### Параметры

**NAME** 

Укажите имя программного списка управления доступом (software ACL filter map). Максимальное количество символов - 32.

### По умолчанию

Het.

### Режим ввода команды

**Global Configuration Mode.** 

### Уровень команды по умолчанию

Уровень 12.

## Использование команды

Используйте данную команду, чтобы перейти в режим Software ACL Filter Map Configuration Mode и создать привязку из нескольких предварительно заданных списков ACL для фильтрации пакетов, получаемых ЦПУ. Можно настроить несколько программных списков управления доступом (software ACL filter map).

## Пример

В данном примере показано, как создать программный список управления доступом (software ACL filter map) под именем «cpu\_filter».

```
Switch# configure terminal
Switch(config)# soft-acl filter-map cpu filter
Switch(config-soft-acl)#
```
## 15.2 match access-group

Данная команда используется для привязки списка доступа к программному списку управления доступом (software ACL filter map). Чтобы удалить привязку, воспользуйтесь формой по этой команды.

SEQUENCE-NUMBER match mac access-group NAME SEQUENCE-NUMBER match ip access-group NAME SEQUENCE-NUMBER match ipv6 access-group NAME

### no match {mac | ip | ipv6} access-group

### Параметры

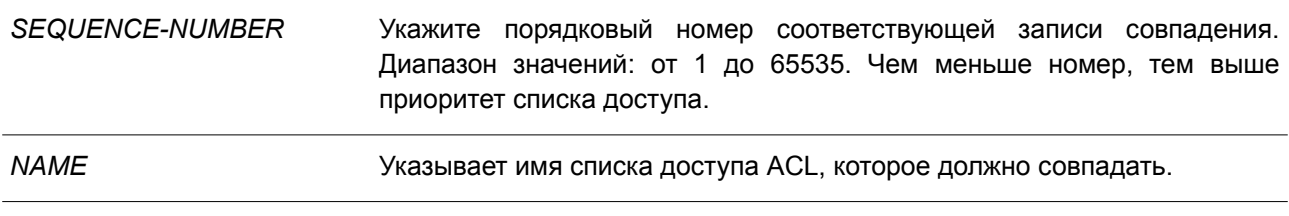

### По умолчанию

Het.

## Режим ввода команды

Software ACL Filter Map Configuration Mode.

### Уровень команды по умолчанию

Уровень 12.

### Использование команды

Данная команда применяется для привязки списка доступа к программному списку управления доступом (software ACL filter map). К одному программному списку могут быть привязаны несколько списков доступа, при условии что они относятся к разным типам (expert, MAC, IP и IPv6). В случае привязки списков доступа одинакового типа каждая последующая команда перезаписывает предыдущую.

Порядковые номера определяют приоритет обработки связанного списка доступа в filter map. Список доступа с меньшим порядковым номером обладает более высоким приоритетом. Связанные списки доступа с одинаковым порядковым номером обрабатываются в следующем порядке: список доступа expert, список доступа МАС, список доступа IP, список доступа IPv6.

## Пример

В данном примере показано, как привязать список доступа IP с именем «сру-ас!» и список доступа MAC с именем mac4001 к программному списку управления доступом (software ACL filter map) «cpu filter».

```
Switch# configure terminal
Switch(config)# ip access-list cpu-acl
Switch(config-ip-acl)# permit 10.20.0.0 255.255.0.0
Switch(config-ip-acl)# exit
Switch(config)# mac access-list extended mac4001
Switch(config-mac-ext-acl)# 25 deny host 0013.0049.8272 any
Switch (config-mac-ext-acl) # exit
Switch(config)# soft-acl filter-map cpu filter
Switch(config-soft-acl)# 2 match ip access-group cpu-acl
Switch(config-soft-acl)# 3 match mac access-group mac4001
Switch(config-soft-acl)#
```
## **15.3 match interface**

Данная команда используется для настройки соответствующих входных интерфейсов (ingress interface). Чтобы удалить соответствующие входные интерфейсы, воспользуйтесь формой **no** этой команды.

**match interface** *INTERFACE-ID* **[, | -] no match interface {all |** *INTERFACE-ID* **[, | -]}**

### **Параметры**

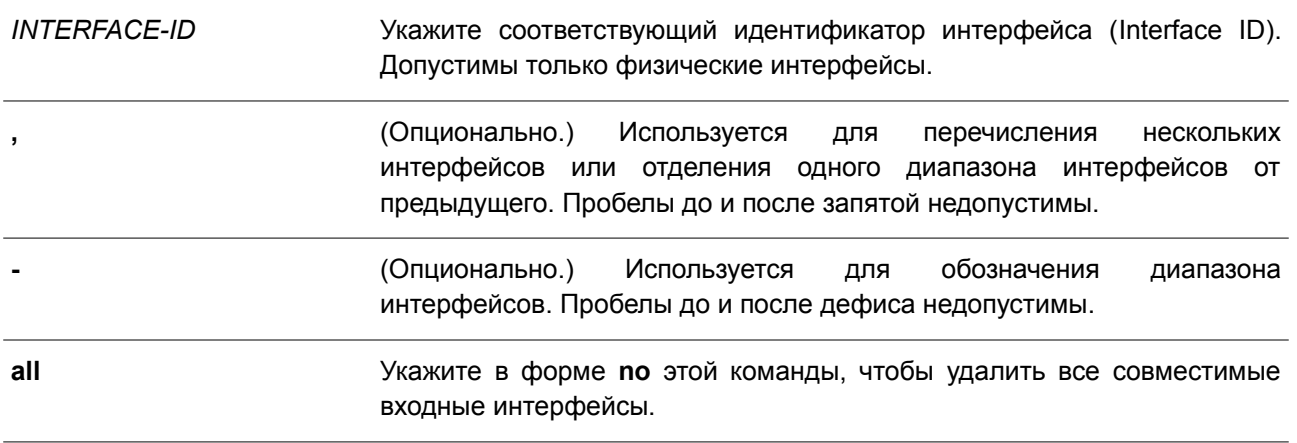

#### **По умолчанию**

Нет.

#### **Режим ввода команды**

Software ACL Filter Map Configuration Mode.

#### **Уровень команды по умолчанию**

Уровень 12.

#### **Использование команды**

Программный список управления доступом (software ACL filter map) будет активирован, когда настроен один или несколько совместимых интерфейсов. Другими словами, если совместимый интерфейс не настроен, программный список не вступит в силу.

Когда пакет принимается ЦПУ, а входной интерфейс настроен в программном списке управления доступом (software ACL filter map), коммутатор будет автоматически выполнять поиск связанных списков доступа соответствующего списка.

Связанный список доступа с наивысшим приоритетом в программном списке будет проверен в первую очередь. Когда совпадение будет обнаружено, другие списки доступа будут проигнорированы. В противном случае, будет выполняться поиск списка доступа со следующим наивысшим приоритетом и так далее.

Внутри списка доступа используется похожая проверка номеров. Правило с меньшим порядковым номером получает более высокий приоритет. При обнаружении совпадения другие правила будут проигнорированы.

В итоге, если совпадение не обнаружено, пакет будет разрешен, и он может непрерывно

обрабатываться другими функциями.

Если действием является 'permit', он будет пропущен к другим функциям. Если действием является 'drop', пакет будет отброшен.

Другими словами, действие программного списка основано на явно настроенной записи «разрешить/запретить». Пакет разрешен, если он не соответствует какому-либо явно заданному правилу «разрешить» или «запретить».

Интерфейс может принадлежать только одному списку. Когда интерфейс настраивается для нового программного списка, он будет удален из предыдущего списка.

### Пример

В данном примере показано, как настроить совместимый интерфейс Ethernet 1/0/1 для программного списка управления доступом (software ACL filter map) «сри filter».

```
Switch# configure terminal
Switch(config)# ip access-list cpu-acl
Switch(config-ip-acl)# permit 10.20.0.0 0.0.255.255
Switch(config-ip-acl)# exit
Switch(config)# mac access-list extended mac4001
Switch(config-mac-ext-acl)# 25 deny host 0013.0049.8272 any
Switch(config-mac-ext-acl)# exit
Switch(config)# soft-acl filter-map cpu filter
Switch(config-soft-acl)# 2 match ip access-group cpu-acl
Switch(config-soft-acl)# 3 match mac access-group mac4001
Switch(config-soft-acl)# match interface ethernet 1/0/1
Switch(config-soft-acl)#
```
## 15.4 show soft-acl

Данная команда используется для отображения информации о программных списках управления доступом (software ACL filter map).

#### show soft-acl filter-map [NAME]

#### Параметры

**NAME** 

(Опционально.) Укажите имя отображаемого программного списка управления доступом.

#### По умолчанию

Нет.

## Режим ввода команды

User/Privileged EXEC Mode.

#### Уровень команды по умолчанию

Уровень 1.

#### Использование команды

Используйте данную команду для отображения указанного программного списка управления доступом (software ACL filter map). Если имя не указано, то будут отображаться все списки.

## **Пример**

В данном примере показано, как отобразить программный список управления доступом.

```
Switch# show soft-acl filter-map
Software ACL Filter Map
  cpu filter:
Match Access-list(s):
  IP(2): Ext-ipMAC(3) : mac4001Match Ingress Interface(s):
   eth1/0/1
```
#### Switch#

#### **Отображаемые параметры**

**IP(N)** Тип списка доступа. Число в скобках означает порядковый номер связанного списка доступа.

# **16. Команды Debug**

## **16.1 debug enable**

Данная команда используется для включения функции вывода сообщения отладки (Debug). Чтобы отключить данную функцию, воспользуйтесь формой **no** этой команды.

**debug enable no debug enable**

**Параметры** Нет.

**По умолчанию** По умолчанию данная функция отключена.

**Режим ввода команды**

Global Configuration Mode.

**Уровень команды по умолчанию**

Уровень 15.

## **Использование команды**

Используйте данную команду для включения функции вывода сообщения отладки (Debug).

## **Пример**

В данном примере показано, как включить/отключить функцию вывода сообщения отладки (Debug).

```
Switch#configure terminal
Switch (config) #debug enable
Switch (config) #no debug enable
Switch (config) #
```
## **16.2 debug output**

Используйте данную команду, чтобы обозначить индивидуальные модули, для которых необходимо вывести сообщение отладки (Debug). Для отключения данной функции воспользуйтесь формой **no** этой команды.

**debug output {module** *MODULE-LIST* **| all} {buffer | console} no debug output {module** *MODULE-LIST* **| all}**

## **Параметры**

*MODULE-LIST* Укажите список модулей, для которых необходимо вывести сообщение отладки (Debug). Для отделения названий модулей используйте пробелы.

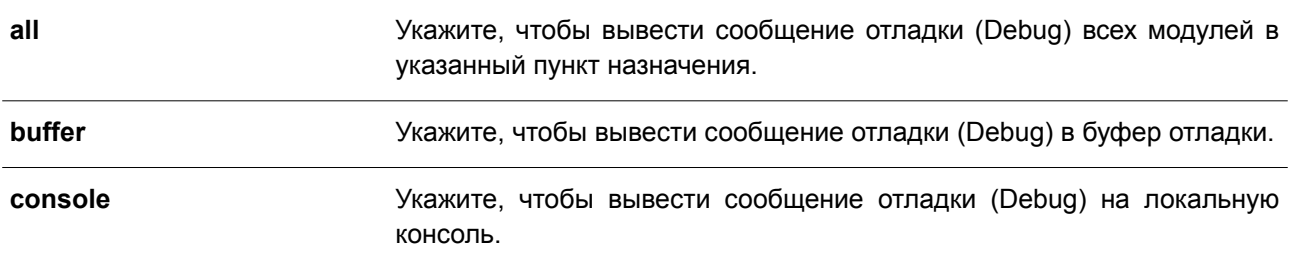

#### **По умолчанию**

По умолчанию сообщение отладки (Debug) выводится в буфер.

#### **Режим ввода команды**

Privileged EXEC Mode.

#### **Уровень команды по умолчанию**

Уровень 15.

#### **Использование команды**

Используйте данную команду для вывода сообщения отладки (Debug) указанного модуля в буфер или на локальную консоль. Используйте команду **debug show output** для отображения информации о строке модуля. По умолчанию сообщение отладки (Debug) модуля выводится в буфер отладки. Для вывода сообщения отладки (Debug) модуля необходимо запустить настройки отладки модуля, а также запустить команду отладки (Debug) в общем режиме.

#### **Пример**

В данном примере показано, как вывести все сообщения отладки (Debug) модуля в буфер отладки.

```
Switch# debug output all buffer
Switch#
```
## **16.3 debug reboot on-error**

Данная команда используется для включения режима перезапуска коммутатора при возникновении критических ошибок. Чтобы отключить данный режим, воспользуйтесь формой **no** этой команды.

**debug reboot on-error no debug reboot on-error**

**Параметры** Нет.

#### **По умолчанию**

По умолчанию данный режим включен.

#### **Режим ввода команды**

Global Configuration Mode.

#### **Уровень команды по умолчанию**

Уровень 15.

#### **Использование команды**

Используйте данную команду для включения режима перезапуска коммутатора при возникновении критических ошибок.

#### **Пример**

В данном примере показано, как включить режим перезапуска коммутатора при возникновении критических ошибок.

Switch#configure terminal Switch (config) #debug reboot on-error Switch (config) #

## **16.4 debug copy**

Данная команда используется для копирования информации по отладке в указанный файл.

**debug copy** *SOURCE-URL DESTINATION-URL* **debug copy** *SOURCE-URL* **{tftp: //***LOCATION/DESTINATION-URL***}**

#### **Параметры**

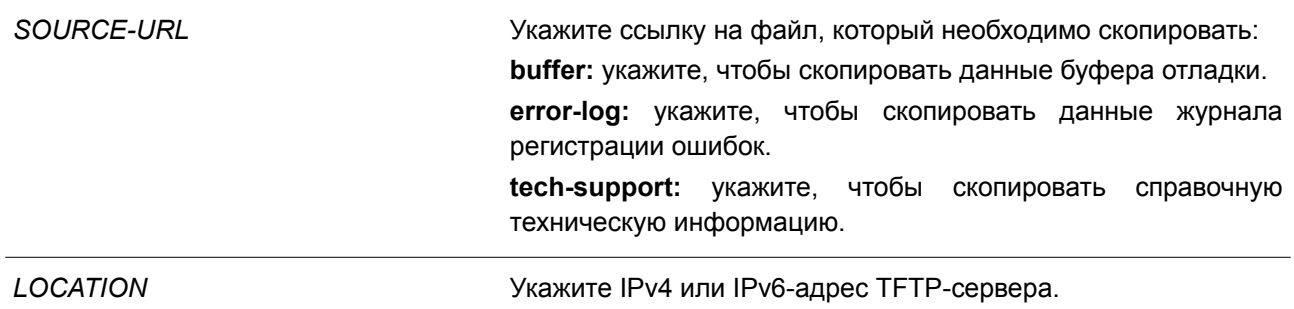

## **По умолчанию**

Нет.

## **Режим ввода команды**

Privileged EXEC Mode.

#### **Уровень команды по умолчанию**

Уровень 15.

#### **Использование команды**

Используйте данную команду для копирования информации по отладке в указанный файл.

## **Пример**

В данном примере показано, как скопировать данные буфера отладки на TFTP-сервер (10.90.90.99).

```
Switch# debug copy buffer tftp: //10.90.90.99/abc.txt
```

```
Address of remote host [10.90.90.99]?
Destination filename [abc.txt]?
Accessing tftp://10.90.90.99/abc.txt...
Transmission starts...
Finished network upload (65739) bytes.
```
Switch#

## **16.5 debug clear buffer**

Данная команда используется для очистки буфера отладки.

### **debug clear buffer**

**Параметры** Нет.

**По умолчанию** Нет.

#### **Режим ввода команды**

Privileged EXEC Mode.

**Уровень команды по умолчанию**

Уровень 15.

#### **Использование команды**

Используйте данную команду для очистки буфера отладки.

## **Пример**

В данном примере показано, как очистить буфер отладки.

```
Switch# debug clear buffer
Switch#
```
## **16.6 debug clear error-log**

Данная команда используется для очистки журнала регистрации ошибок.

**debug clear error-log**

**Параметры**

Нет.

## **По умолчанию**

Нет.

# **Режим ввода команды**

Privileged EXEC Mode.

## **Уровень команды по умолчанию**

Уровень 15.

## **Использование команды**

Используйте данную команду для очистки журнала регистрации ошибок.

## **Пример**

В данном примере показано, как очистить журнал регистрации ошибок.

Switch# debug clear error-log Switch#

## **16.7 debug show buffer**

Данная команда используется для отображения содержимого буфера отладки или информации по его эксплуатации.

## **debug show buffer [utilization]**

## **Параметры**

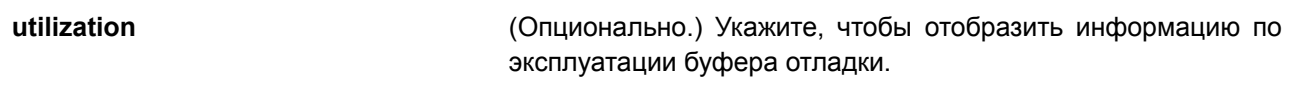

## **По умолчанию**

Нет.

## **Режим ввода команды**

Privileged EXEC Mode.

## **Уровень команды по умолчанию**

Уровень 15.

## **Использование команды**

Используйте данную команду для отображения содержимого буфера отладки или информации по его эксплуатации. Если параметры не указаны, будет отображено содержимое буфера.

## **Пример**

В данном примере показано, как отобразить данные буфера отладки.

```
Switch# debug show buffer
```
Debug buffer is empty

#### Switch#

В примере ниже показано, как отобразить информацию по эксплуатации буфера отладки.

Switch# debug show buffer utilization

Debug buffer is allocated from system memory Total size is 2M Utilization is 30%

Switch#

## **16.8 debug show output**

Данная команда используется для отображения статуса отладки и вывода информации о модулях.

**debug show output**

**Параметры** Нет.

**По умолчанию** Нет.

**Режим ввода команды** Privileged EXEC Mode. Любой режим конфигурирования.

## **Уровень команды по умолчанию**

Уровень 15.

#### **Использование команды**

Используйте данную команду для отображения информации о выводе статуса отладки и сообщения отладки (Debug) модулей.

### **Пример**

В данном примере показано, как отобразить информацию о выводе сообщения отладки (Debug) модулей.

```
Switch#debug show output
Debug Global State : Disabled
Module name Output Enabled
              -------------------
MSTP
              buffer No
MSTP<br>VRRP
              buffer No
VRRP buffer No<br>RIPNG buffer No
```
Switch#

## **16.9 debug show error-log**

Данная команда используется для отображения данных журнала регистрации ошибок.

**debug show error-log**

**Параметры** Нет.

**По умолчанию** Нет.

#### **Режим ввода команды**

Privileged EXEC Mode. Любой режим конфигурирования.

## **Уровень команды по умолчанию**

Уровень 15.

## **Использование команды**

Используйте данную команду для отображения данных журнала регистрации ошибок.

## **Пример**

В данном примере показано, как отобразить данные журнала регистрации ошибок.

```
Switch# debug show error log
# debug log: 1
# level: fatal
# clock: 10000ms
# time : 2013/03/11 13:00:00
---------------------- SOFTWARE FATAL ERROR ------------------------
Invalid mutex handle: 806D6480
Current TASK : bcmARL.0
------------------------- TASK STACKTRACE -------------------------
->802ACE98
- > 8018C814- > 8028FF44->8028352C->801D703C- > 8013B8A4->802AE754->802A5E0C->802A5D6C# debug log: 2
# level: fatal
# clock: 10000ms
# time : 2013/03/11 15:00:00
--------------------- SOFTWARE FATAL ERROR -----------------------
CLI UTL AllocateMemory Fail!
Current TASK : CLI
----------------------- TASK STACKTRACE -----------------------
->802ACE98->802B4498->802B4B00->802BD140
->802BCB08Total Log : 2
Switch#
```
## **16.10 debug show tech-support**

Данная команда используется для отображения информации, запрашиваемой техническим персоналом.

### **debug show tech-support**

**Параметры**

Нет.

## **По умолчанию**

Нет.

## **Режим ввода команды**

Privileged EXEC Mode. Любой режим конфигурирования.

## **Уровень команды по умолчанию**

Уровень 15.

## **Использование команды**

Используйте данную команду для отображения справочной технической информации. Эта информация используется для сбора данных о коммутаторе, необходимых инженерно-техническому персоналу для выявления и устранения неисправностей.

## **Пример**

В данном примере показано, как отобразить данные технической поддержки всех модулей.

```
Switch#debug show tech-support
                                     ,我们的时候,我们的时候,我们的事情,我们的事情,我们的事情,我们的事情,我们的事情。
                        DGS-3130-30TS Gigabit Ethernet Switch
\frac{1}{2}\frac{1}{2}Technical Support Information
                               Firmware: Build 1.00.001
     Copyright (C) 2017 D-Link Corporation. All rights reserved.
       <u> Adama militar matta massa maayya ah maa ah magaala ah magaalada magaalada magaalada magaalada magaala</u>
******************** Basic System Information **********************
[SYS 2015-12-14 13:45:29]
Boot Time : 14 Dec 2015 08:22:59<br>RTC Time : 2015/12/14 13:45:29
Boot PROM Version : Build 1.00.001
Firmware Version : Build 1.00.001
Hardware Version : Al
Serial number : DGS3130102030<br>MAC Address : F0-7D-68-36-30-00
MAC Address Number : 65535
PacketType TotalCounter Pkt/Sec PacketType TotalCounter Pkt/Sec
CTRL+C ESC q Quit SPACE n Next Page ENTER Next Entry a All
```
## **16.11 debug show cpu utilization**

Данная команда используется для отображения полного коэффициента загрузки ЦПУ, а также коэффициента загрузки ЦПУ с разбивкой на процессы.

### **debug show cpu utilization**

**Параметры**

Нет.

**По умолчанию**

Нет.

### **Режим ввода команды**

Privileged EXEC Mode. Любой режим конфигурирования.

## **Уровень команды по умолчанию**

Уровень 15.

### **Использование команды**

Используйте данную команду, чтобы отобразить информацию по загрузке ЦПУ и загрузке по каждому процессу.

## **Пример**

В данном примере показано, как отобразить информацию о загрузке CPU с разбивкой на процессы.

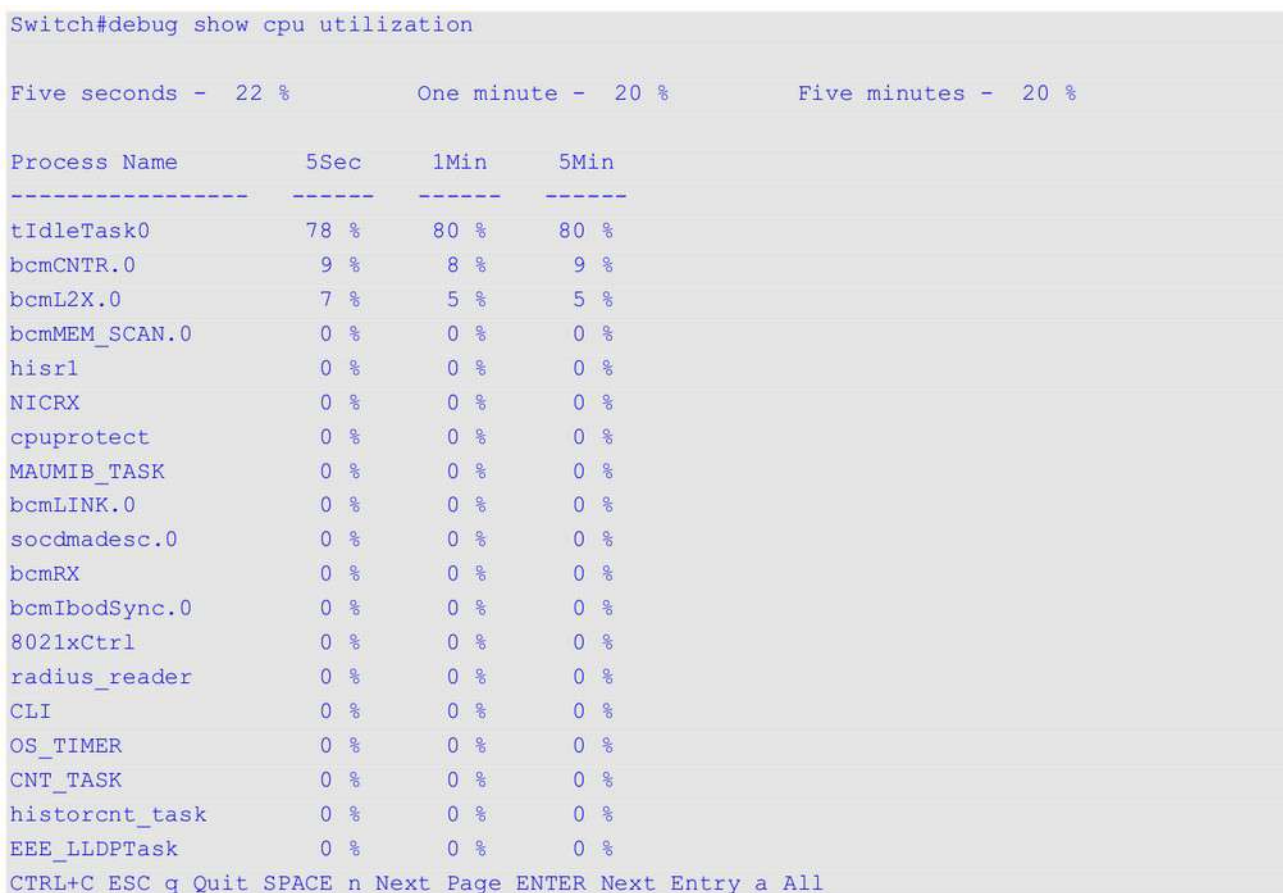

# 17. Команды DHCP Auto-Configuration

## 17.1 autoconfig enable

Данная команда используется для включения функции автоконфигурации. Чтобы отключить данную функцию, воспользуйтесь формой по этой команды.

autoconfig enable no autoconfig enable

## Параметры

Het.

### По умолчанию

По умолчанию данная функция отключена.

### Режим ввода команды

Global Configuration Mode.

### Уровень команды по умолчанию

Уровень 12.

### Использование команды

Если функция автоконфигурации включена, при перезапуске коммутатор автоматически становится **DHCP-клиентом. Процесс автоконфигурации описан ниже:** 

- $\bullet$ Коммутатор получает путь к файлу конфигурации, а также IP-адрес TFTP-сервера от DHCP-сервера (при наличии этих данных у DHCP-сервера, а также если в настройках указано, что DHCP-сервер может передавать данную информацию в поле данных пакета **DHCP-ответа**).
- Коммутатор загружает файл конфигурации, полученный от ТFTP-сервера (если ТFTP-сервер  $\bullet$  . запущен и на момент получения запроса в его базовом каталоге присутствует необходимый файл конфигурации).

Если коммутатор не может завершить процесс автоконфигурации, будет использован ранее сохраненный локальный файл конфигурации.

## Пример

В данном примере показано, как включить автоконфигурацию.

```
Switch#configure terminal
Switch (config) #autoconfig enable
Warnning: Autoconfig enabled on VLAN 1 now, but won't take effect until reboot.
Switch (config) #
```
## 17.2 show autoconfig

Данная команда используется для отображения статуса автоконфигурации.

## show autoconfig

### **Параметры**

Нет.

## **По умолчанию**

Нет.

## **Режим ввода команды**

User/Privileged EXEC Mode. Любой режим конфигурирования.

## **Уровень команды по умолчанию**

Уровень 1.

## **Использование команды**

Данная команда применяется для отображения статуса автоконфигурации.

## **Пример**

В данном примере показано, как отобразить статус автоконфигурации.

Switch# show autoconfig

Autoconfig State: Enabled

Switch#

# **18. Команды DHCP Client**

## **18.1 ip dhcp client class-id**

Данная команда используется для указания Vendor Class Identifier, используемого в качестве значения Option 60 для сообщения DHCP discover. Чтобы вернуться к настройкам по умолчанию, воспользуйтесь формой **no** этой команды.

## **ip dhcp client class-id {***STRING* **| hex** *HEX-STRING***} no ip dhcp client class-id**

#### **Параметры**

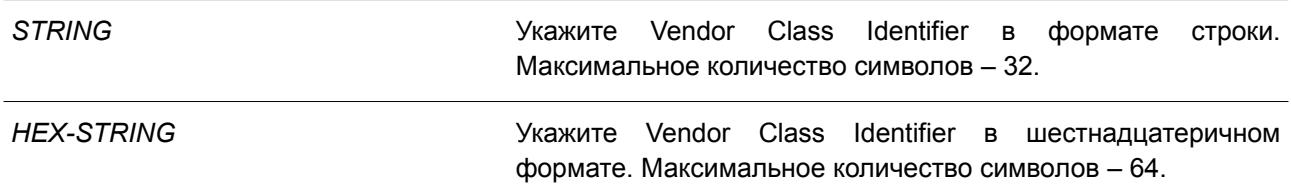

#### **По умолчанию**

По умолчанию в качестве ID класса используется тип устройства.

#### **Режим ввода команды**

Interface Configuration Mode.

#### **Уровень команды по умолчанию**

Уровень 12.

#### **Использование команды**

Используйте данную команду для указания Vendor Class Identifier (Option 60), который необходимо отправить в сообщении DHCP discover. Данная функция применима только для последующей отправки сообщений DHCP discover. Функция работает, когда на интерфейсе включен DHCP-клиент, который может получить IP-адрес от DHCP-сервера. Vendor Class Identifier определяет тип устройства, запрашивающего IP-адрес.

#### **Пример**

В данном примере показано, как включить DHCP-клиент, запустить отправку Vendor Class Identifier и указать его значение. Настроенное значение – VOIP-Device для VLAN 100.

```
Switch# configure terminal
Switch(config)# interface vlan 100
Switch(config-if)# ip address dhcp
Switch(config-if)# ip dhcp client class-id VOIP-Device
Switch(config-if)#
```
## **18.2 ip dhcp client client-id**

Данная команда используется для указания VLAN-интерфейса, шестнадцатеричный МАС-адрес

которого будет использован в качестве ID клиента и отправлен в сообщении discover. Чтобы вернуться к настройкам по умолчанию, воспользуйтесь формой **no** этой команды.

**ip dhcp client client-id** *INTERFACE-ID* **no ip dhcp client client-id**

#### **Параметры**

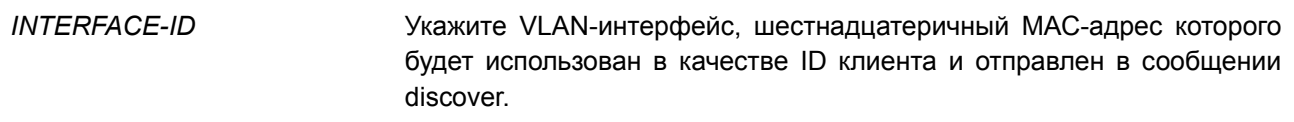

#### **По умолчанию**

По умолчанию в качестве ID клиента используется МАС-адрес VLAN.

#### **Режим ввода команды**

Interface Configuration Mode.

#### **Уровень команды по умолчанию**

Уровень 12.

#### **Использование команды**

Используйте данную команду для настройки шестнадцатеричного МАС-адреса указанного интерфейса в качестве ID клиента, отправляемого в сообщении discover. Данная функция применима только для последующей отправки сообщений DHCP discover. Функция работает, когда на интерфейсе включен DHCP-клиент, который может получить IP-адрес от DHCP-сервера. Идентификатором клиента может быть назначен один интерфейс.

#### **Пример**

В данном примере показано, как сконфигурировать МАС-адрес VLAN 100 в качестве ID клиента, отправляемого в сообщении discover для VLAN 100.

```
Switch# configure terminal
Switch (config) # interface vlan 100
Switch(config-if)# ip dhcp client client-id vlan 100
Switch (config-if) #
```
## **18.3 ip dhcp client hostname**

Данная команда используется, чтобы указать значение опции имени узла (host name) для отправки в сообщении DHCP discover. Для возврата к настройкам по умолчанию воспользуйтесь формой **no** этой команды.

**ip dhcp client hostname** *HOST-NAME* **no ip dhcp client hostname**

#### **Параметры**

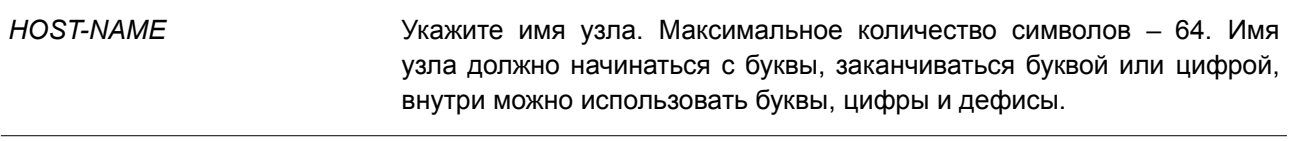

#### **По умолчанию**

Нет.

#### **Режим ввода команды**

Interface Configuration Mode.

#### **Уровень команды по умолчанию**

Уровень 12.

#### **Использование команды**

Используйте данную команду, чтобы указать строку имени узла (Option 12) для отправки в сообщении DHCP discover. Данная функция применяется только для последующей отправки сообщений DHCP discover. Функция работает, когда на интерфейсе включен DHCP-клиент, который может получить IP-адрес от DHCP-сервера. Если данная функция не настроена, коммутатор будет отправлять сообщения без Option 12.

#### **Пример**

В данном примере показано, как установить значение опции имени узла (host name). Указанное значение – Site-A-Switch.

Switch# configure terminal Switch(config)# interface vlan 100 Switch(config-if)# ip dhcp client hostname Site-A-Switch Switch (config-if)  $#$ 

## **18.4 ip dhcp client lease**

Данная команда используется для указания времени аренды IP-адреса, который необходимо запросить у DHCP-сервера. Чтобы отключить данную функцию, воспользуйтесь формой **no** этой команды.

## **ip dhcp client lease** *DAYS* **[***HOURS* **[***MINUTES***]] no ip dhcp client lease**

#### **Параметры**

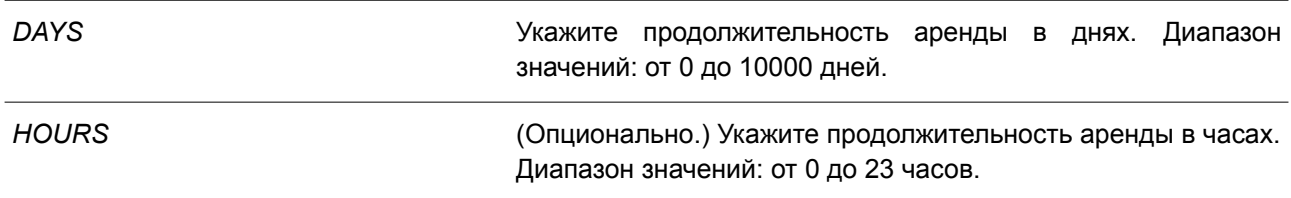
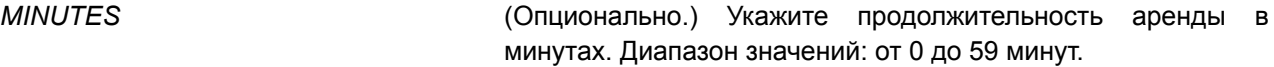

### **По умолчанию**

Время аренды не запрашивается.

#### **Режим ввода команды**

Interface Configuration Mode.

#### **Уровень команды по умолчанию**

Уровень 12.

### **Использование команды**

Данная функция работает, если DHCP-клиент может запросить IP-адрес для интерфейса.

### **Пример**

В данном примере показано, как получить аренду IP-адреса на пять дней.

Switch# configure terminal Switch(config)# interface vlan 100 Switch(config-if)# ip address dhcp Switch(config-if)# ip dhcp client lease 5 Switch(config-if)#

# **19. Команды DHCP Relay**

# **19.1 ip dhcp pool (DHCP Relay)**

Данная команда используется для настройки пула DHCP Relay на DHCP Relay Agent, а также для входа в режим DHCP Pool Configuration Mode. Чтобы удалить пул DHCP Relay, воспользуйтесь формой **no** этой команды.

**ip dhcp pool** *NAME* **no ip dhcp pool** *NAME*

### **Параметры**

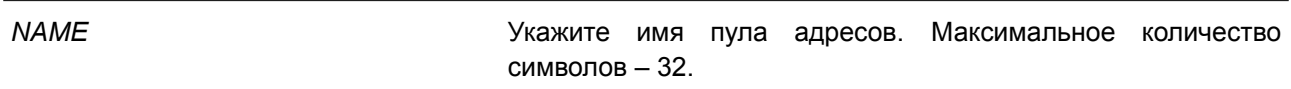

### **По умолчанию**

Нет.

### **Режим ввода команды**

Global Configuration Mode.

### **Уровень команды по умолчанию**

Уровень 12.

### **Использование команды**

Наряду с пакетами DHCP relay, подчиняющимися команде **ip helper-address**, Relay Destination DHCP-сервера можно указать в пуле DHCP Relay. Для этого войдите в режим настройки пула DHCP при помощи команды **ip dhcp pool**, затем при помощи команды **relay source** укажите подсеть-источник (source) запросов клиента, далее при помощи команды **relay destination** укажите адрес Relay Destination Server.

Если подсеть, от которой приходит пакет DHCP-запроса, соответствует Relay Source Relay-пула, пакет будет ретранслирован на основе данного пула. В других случаях пакет ретранслируется на основе IP Helper-адреса, настроенного для получающего интерфейса. Чтобы ретранслировать пакет на основе пула DHCP Relay, если пакет запроса является ретранслируемым пакетом, источником запроса должен быть GIADDR (IP-адрес шлюза) пакета. Если GIADDR является нулевым, подсеть полученного интерфейса является источником пакета.

В пуле DHCP Relay администратор может далее использовать команды **class** и **relay target**, чтобы определить адрес Relay Target для пакетов запроса, который соответствует шаблону опции.

### **Пример**

В данном примере показано, как создать пул DHCP Relay. Имя пула – pool1. Подсеть-источник (source) – 172.19.18.0/255.255.255.0. Адрес Relay Destination – 10.2.1.1.

Switch# configure terminal Switch(config)# ip dhcp pool pool1 Switch(config-dhcp-pool)# relay source 172.19.18.0 255.255.255.0 Switch(config-dhcp-pool)# relay destination 10.2.1.1 Switch(config-dhcp-pool)#

# **19.2 ip dhcp relay information check**

Данная команда используется, чтобы включить в DHCP Relay Agent проверку/удаление информации Relay Agent Information Option (Option 82) в полученном пакете DHCP-ответа. Для глобального отключения функции Check для Option 82 воспользуйтесь формой **no** этой команды.

**ip dhcp relay information check no ip dhcp relay information check**

**Параметры**

Нет.

**По умолчанию** По умолчанию данная функция отключена.

**Режим ввода команды**

Global Configuration Mode.

#### **Уровень команды по умолчанию**

Уровень 12.

### **Использование команды**

Данная команда применима, если включен сервис DHCP.

Команды **ip dhcp relay information check** и **ip dhcp relay information check-reply** используются для определения эффективности функции Check Option 82 для интерфейса. Если на интерфейсе не настроена команда **ip dhcp relay information check-reply**, будут применены общие настройки. Если на интерфейсе настроена команда **ip dhcp relay information check-reply**, будут применены настройки интерфейса.

После запуска функции Check для Option 82 ответного пакета устройство проверит пригодность поля Option 82 в пакетах DHCP-ответа, получаемых от DHCP-сервера. Если в получаемом пакете отсутствует поле Option 82 или опция не является оригинальной опцией, встроенной агентом (агент встраивает sub-опцию Remote ID при проверке), то Relay Agent отбрасывает пакет. В противном случае Relay Agent удаляет поле Option 82 и передает пакет.

Если функция Check отключена, пакет будет передан напрямую.

### **Пример**

В данном примере показано, как включить функцию Check DHCP Relay Agent глобально.

```
Switch# configure terminal
Switch(config)# ip dhcp relay information check
Switch (config) #
```
# 19.3 ip dhcp relay information check-reply

Данная команда используется для настройки в DHCP Relay Agent проверки информации Relay Agent Information Option (Option 82) в полученном пакете DHCP-ответа. Чтобы удалить данные настройки для интерфейса, воспользуйтесь формой по этой команды.

# ip dhcp relay information check-reply [none] no ip dhcp relay information check-reply

#### Параметры

none

(Опционально.) Укажите, чтобы отключить функцию Check для Option 82 ответного пакета.

### По умолчанию

Het.

### Режим ввода команды

Interface Configuration Mode.

### Уровень команды по умолчанию

Уровень 12.

### Использование команды

Данная команда применима, если включен сервис DHCP.

Команды ip dhcp relay information check и ip dhcp relay information check-reply используются для определения эффективности функции Check Option 82 для интерфейса. Если на интерфейсе не настроена команда ip dhcp relay information check-reply, будут применены общие настройки. Если на интерфейсе настроена команда ip dhcp relay information check-reply, будут применены настройки интерфейса.

После запуска функции Check для Option 82 ответного пакета устройство проверит пригодность поля Option 82 в пакетах DHCP-ответа, получаемых от DHCP-сервера. Если в получаемом пакете отсутствует поле Option 82 или опция не является оригинальной опцией, встроенной агентом (агент встраивает sub-опцию Remote ID при проверке), Relay Agent отбрасывает пакет. В противном случае Relay Agent удаляет поле Option 82 и передает пакет.

Если проверка отключена, пакет будет передан напрямую.

### Пример

В данном примере показано, как отключить функцию Check DHCP Relay Agent глобально и включить функцию Check для VLAN 100. Включен рабочий режим функции Check для VLAN 100.

```
Switch# configure terminal
Switch(config)# no ip dhcp relay information check
Switch(config)# interface vlan 100
Switch(config-if)# ip dhcp relay information check-reply
Switch (config-if) #
```
# **19.4 ip dhcp relay information option**

Данная команда используется, чтобы включить вставку информации о Relay Agent (Option 82) в ретранслируемых пакетах DHCP-запроса. Для отключения данной функции воспользуйтесь формой **no** этой команды.

# **ip dhcp relay information option {format | mac-format} no ip dhcp relay information option {format | mac-format}**

#### **Параметры**

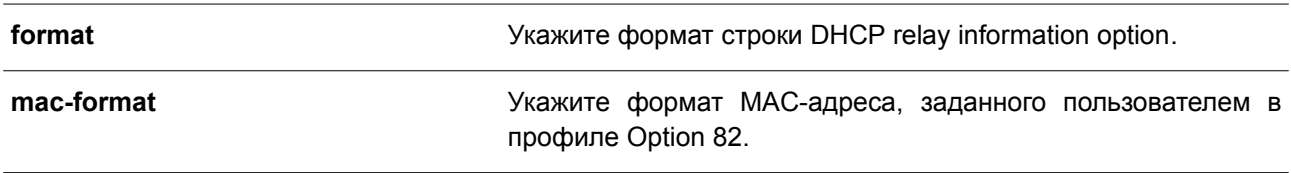

#### **По умолчанию**

По умолчанию Option 82 не встроена.

### **Режим ввода команды**

Global Configuration Mode.

#### **Уровень команды по умолчанию**

Уровень 12.

#### **Использование команды**

Данная команда применима, если включен сервис DHCP.

Если Option 82 DHCP включена, то перед ретрансляцией на сервер в пакет DHCP, получаемый от клиента, будет встроено поле Option 82. Option 82 DHCP содержит две sub-опции: Circuit ID и Remote ID.

Команда **ip dhcp relay information option format remote-id** применяется для указания строки, задаваемой пользователем для sub-опции Remote ID.

### **Пример**

В данном примере показано, как встроить Option 82 в ретранслируемые пакеты DHCP-запроса.

```
Switch# configure terminal
Switch(config)# ip dhcp relay information option
Switch(config)#
```
# **19.5 ip dhcp relay information option-insert**

Данная команда используется для включения/отключения встраивания Option 82 для интерфейса в ретранслируемые пакеты DHCP-запроса. Чтобы удалить настройки данной функции для интерфейса, воспользуйтесь формой **no** этой команды.

**ip dhcp relay information option-insert [none] no ip dhcp relay information option-insert**

#### **Параметры**

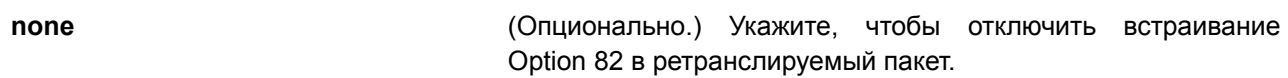

#### **По умолчанию**

Нет.

### **Режим ввода команды**

Interface Configuration Mode.

#### **Уровень команды по умолчанию**

Уровень 12

### **Использование команды**

Данная команда применима, если включен сервис DHCP.

### **Пример**

В данном примере показано, как включить функцию встраивания Option 82 в ретранслируемые пакеты DHCP-ответа и отключить данную функцию для интерфейса VLAN 100. Функция встраивания Option 82 отключена для VLAN 100, но включена для оставшихся интерфейсов.

```
Switch# configure terminal
Switch(config)# ip dhcp relay information option
Switch(config)# interface vlan 100
Switch(config-if)# ip dhcp relay information option-insert none
Switch (config-if) #
```
# **19.6 ip dhcp relay information policy**

Данная команда используется, чтобы настроить алгоритм перенаправления Option 82 для DHCP Relay Agent. Для возврата к настройкам по умолчанию воспользуйтесь формой **no** этой команды.

# **ip dhcp relay information policy {drop | keep | replace} no ip dhcp relay information policy**

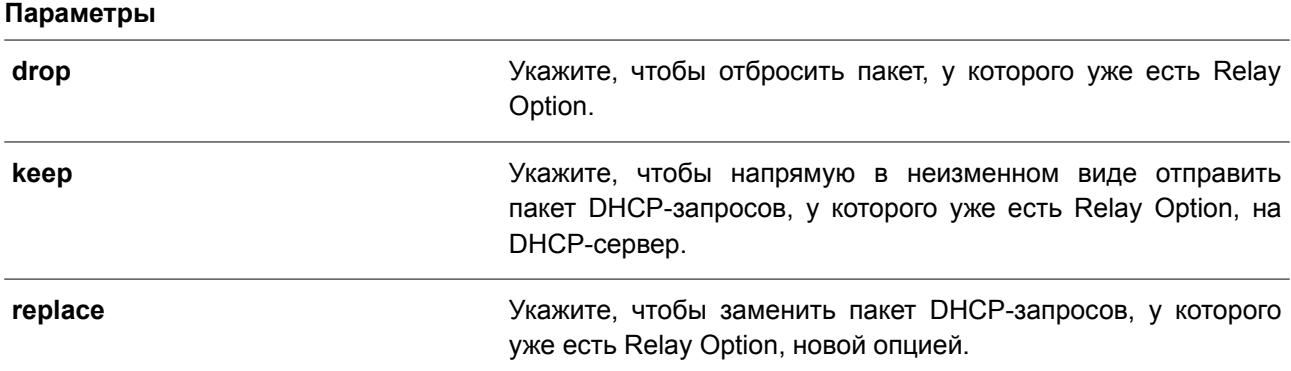

### **По умолчанию**

Параметр по умолчанию – **replace**.

#### **Режим ввода команды**

Global Configuration Mode.

#### **Уровень команды по умолчанию**

Уровень 12.

#### **Использование команды**

Данная команда применима, если включен сервис DHCP. Используйте команду для настройки общего алгоритма встраивания Option 82 в пакеты, у которых уже есть Option 82.

#### **Пример**

В данном примере показано, как настроить алгоритм перенаправления Relay Agent Option (Option 82) с помощью параметра **keep**. Если команда **ip dhcp relay information relay** сконфигурирована в режиме Global Configuration Mode, но не сконфигурирована в режиме Interface Configuration Mode, для всех интерфейсов применим режим Global Configuration Mode.

```
Switch# configure terminal
Switch(config)# ip dhcp relay information policy keep
Switch (config) #
```
# **19.7 ip dhcp relay information policy-action**

Данная команда используется, чтобы настроить алгоритм перенаправления Option 82 для DHCP Relay Agent на интерфейсе. Для отмены конфигурации воспользуйтесь формой **no** этой команды.

# **ip dhcp relay information policy-action {drop | keep | replace} no ip dhcp relay information policy-action**

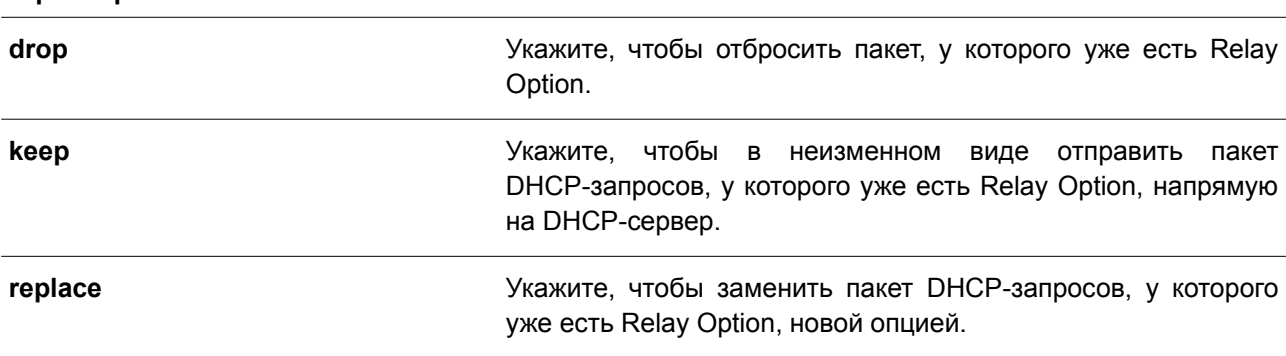

#### **По умолчанию**

**Параметры**

Нет.

#### **Режим ввода команды**

Interface Configuration Mode.

### Уровень команды по умолчанию

Уровень 12.

### Использование команды

Данная команда применима, если включен сервис DHCP. Используйте команду, чтобы настроить алгоритм встраивания Option 82 на интерфейсе в пакеты, у которых уже есть Option 82.

### Пример

В данном примере показано, как настроить алгоритм перенаправления Relay Agent Option с помощью параметра **кеер**, а также как настроить соответствующий алгоритм для VLAN 100 с помощью параметра drop. Для VLAN 100 эффективным алгоритмом перенаправления Relay Agent Option является «drop», для других интерфейсов - «кеер».

```
Switch# configure terminal
Switch(config)# ip dhcp relay information policy keep
Switch(config)# interface vlan 100
Switch(config-if)# ip dhcp relay information policy-action drop
Switch (config-if) #
```
# 19.8 ip dhcp relay information option format remote-id

Данная команда используется для настройки sub-опции Remote ID DHCP. Чтобы применить настройки по умолчанию, воспользуйтесь формой по этой команды.

ip dhcp relay information option format remote-id {default | string SENTENCE | vendor2 | expert-udf}

no ip dhcp relay information option format remote-id

#### Параметры

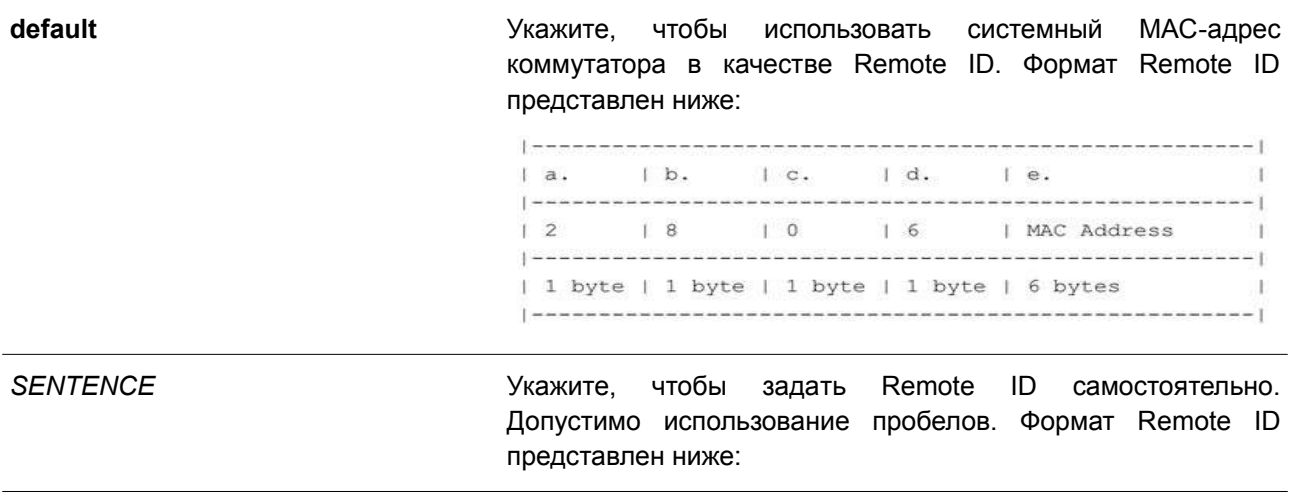

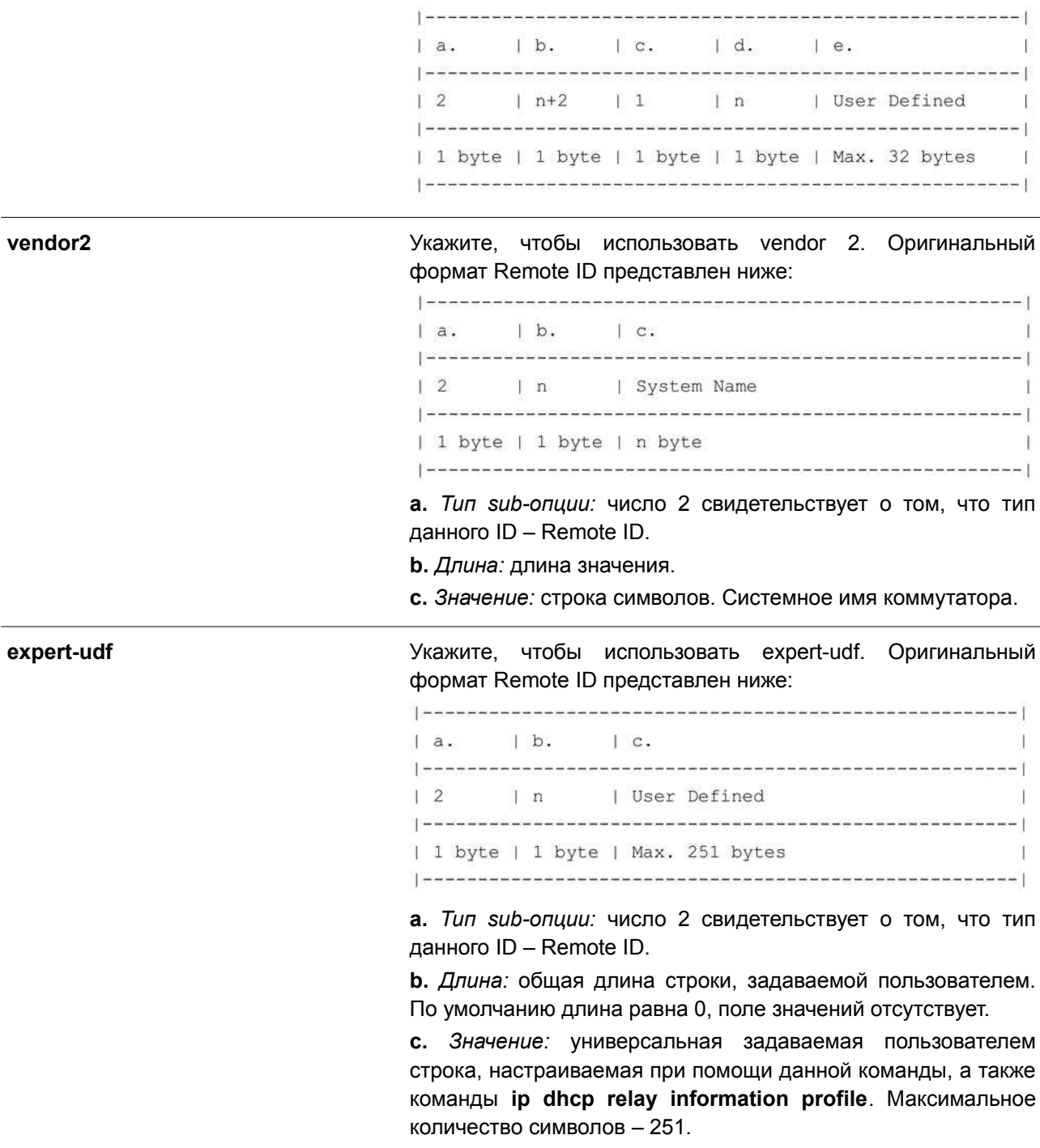

### **По умолчанию**

По умолчанию в качестве строки Remote ID используется системный МАС-адрес коммутатора.

### **Режим ввода команды**

Global Configuration Mode.

### **Уровень команды по умолчанию**

Уровень 12.

### **Использование команды**

Данная команда применяется для выбора различных vendor-ов или заданной пользователем строки ASCII в качестве Remote ID.

### **Пример**

В данном примере показано, как настроить vendor2 в качестве Remote ID.

```
Switch# configure terminal
Switch(config)# ip dhcp relay information option
Switch (config) # ip dhcp relay information option format remote-id vendor2
Switch (config) #
```
В примере ниже показано, как настроить в качестве Remote ID строку, задаваемую пользователем. В примере используется строка «switch1».

```
Switch# configure terminal
Switch(config)# ip dhcp relay information option
Switch (config) # ip dhcp relay information option format remote-id string switch1
Switch (config) #
```
# **19.9 ip dhcp relay information option format-type remote-id**

Данная команда используется для настройки sub-опции Remote ID DHCP как строки формата vendor в режиме Interface Configuration Mode. Чтобы удалить sub-опцию Remote ID как строку формата vendor, воспользуйтесь формой **no** этой команды.

# **ip dhcp relay information option format-type remote-id expert-udf** *NAME* **no ip dhcp relay information option format-type remote-id**

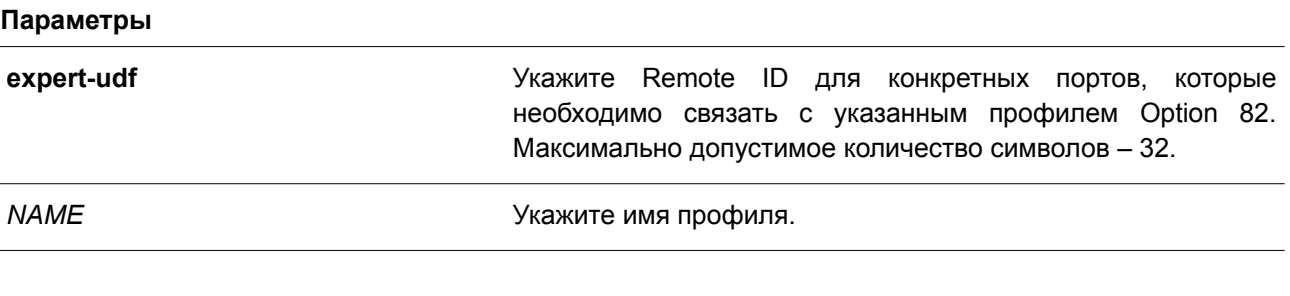

### **По умолчанию**

Нет.

#### **Режим ввода команды**

Interface Configuration Mode.

#### **Уровень команды по умолчанию**

Уровень 12.

### Использование команды

Данная команда применима исключительно для настройки интерфейсов физического порта и port-channel. Используйте команду, чтобы настроить строку, определенную как vendor для sub-опции Remote ID Option 82 на интерфейсе.

### Пример

В данном примере показано, как настроить строку формата expert UDF Remote ID для интерфейса Ethernet 1/0/1. В примере используется строка «switch1».

```
Switch# configure terminal
Switch(config)# interface ethernet 1/0/1
Switch (config-if)# ip dhcp relay information option format-type remote-id expert-udf switchl
Switch (config-if) #
```
# 19.10 ip dhcp relay information option format circuit-id

Данная команда используется для настройки sub-опции Circuit ID DHCP. Чтобы применить настройки по умолчанию, воспользуйтесь формой по этой команды.

ip dhcp relay information option format circuit-id {default | string SENTENCE | vendor1 | expert-udf}

no ip dhep relay information option format circuit-id

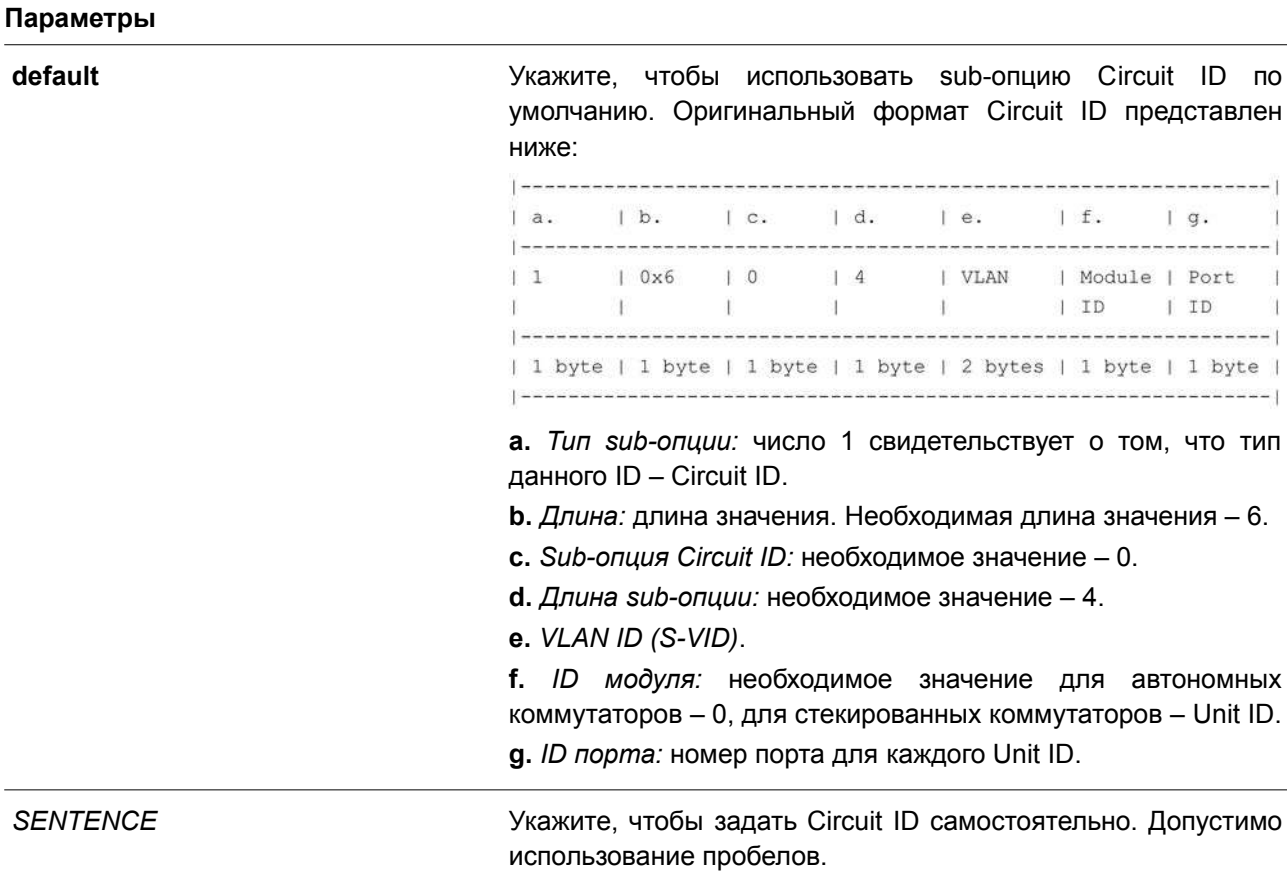

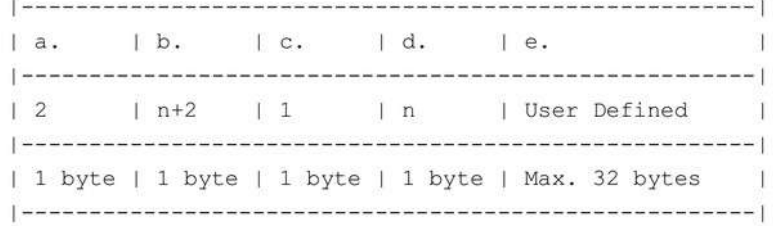

vendor1

Укажите, чтобы использовать vendor1. Формат Circuit ID представлен ниже:

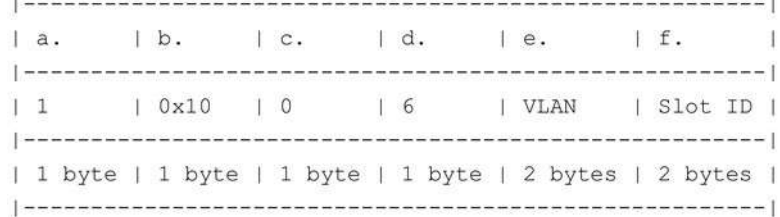

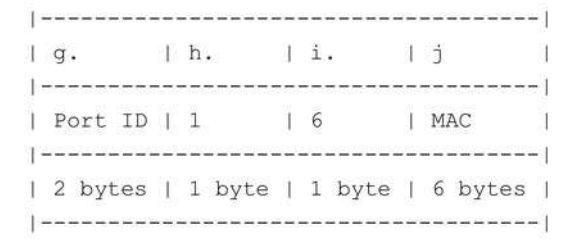

а. Тип sub-опции: число 1 свидетельствует о том, что тип данного ID - Circuit ID.

#### **b.** Длина.

с. Первый тег sub-опции Circuit ID: необходимое значение - 0.

d. Длина первого тега: необходимое значение - 6.

e. VLAN ID.

f. *ID* слота: необходимое значение для автономных коммутаторов - 1, для стекируемых коммутаторов - Unit ID в стеке.

g. ID порта: номер порта для каждого Unit ID.

h. Второй тег sub-опции Circuit ID: необходимое значение - 1.

і. Длина второго тега: необходимое значение - 6.

ј. МАС-адрес: системный МАС-адрес коммутатора.

expert-udf

Укажите, чтобы использовать expert-udf. Circuit ID задается пользователем в следующем формате:

> $|a.|b.|c.$  $\overline{\phantom{a}}$ | User defined  $1\quad1$  $| n$  $\blacksquare$ | 1 byte | 1 byte | Max. 251 bytes  $\overline{\phantom{0}}$

> а. Тип sub-опции: число 1 свидетельствует о том, что тип данного ID - Circuit ID.

**b.** Длина: общая длина строки, задаваемой пользователем. По умолчанию длина равна 0, поле значений отсутствует.

с. Значение: универсальная задаваемая пользователем строка, настраиваемая при помощи данной команды, а также команды ip dhcp relay information profile. Максимальное количество символов - 251.

#### По умолчанию

По умолчанию форматом Circuit ID являются ID VLAN, номер модуля и номер порта.

#### Режим ввода команды

**Global Configuration Mode.** 

#### Уровень команды по умолчанию

Уровень 12.

### Использование команды

Данная команда применяется для выбора различных vendor-ов или заданной пользователем строки ASCII в качестве Circuit ID.

#### Пример

В данном примере показано, как использовать vendor1 в качестве Circuit ID.

```
Switch# configure terminal
Switch(config)# ip dhcp relay information option
Switch (config) # ip dhcp relay information option format circuit-id vendor1
Switch (config) #
```
В данном примере показано, как настроить в качестве Circuit ID строку, задаваемую пользователем. В примере используется строка «abcd».

```
Switch# configure terminal
Switch(config)# ip dhcp relay information option
Switch (config) # ip dhcp relay information option format circuit-id string abcd
Switch (config) #
```
# 19.11 ip dhcp relay information option format-type circuit-id

Данная команда используется для настройки sub-опции Circuit ID DHCP. Чтобы удалить sub-опцию Circuit ID. воспользуйтесь формой по этой команды.

# ip dhcp relay information option format-type circuit-id expert-udf NAME no ip dhcp relay information option format-type circuit-id

### Параметры

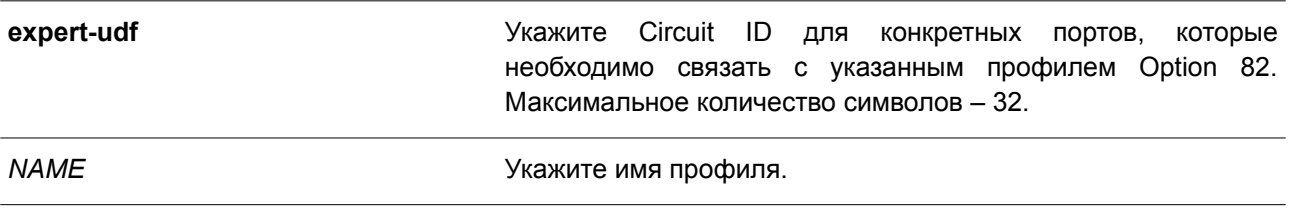

#### По умолчанию

Нет.

### Режим ввода команды

Interface Configuration Mode.

### Уровень команды по умолчанию

Уровень 12.

### Использование команды

Данная команда применима исключительно для настройки интерфейсов физического порта и portchannel. Используйте команду, чтобы настроить строку, определенную как vendor для sub-опции Circuit ID Option 82 на интерфейсе.

### Пример

В данном примере показано, как настроить expert UDF Circuit ID для интерфейса Ethernet 1/0/1. В примере использован expert UDF Circuit ID «abc».

```
Switch# configure terminal
Switch (config) # interface ethernet 1/0/1
Switch (config-if) # ip dhcp relay information option format-type circuit-id expert-udf abc
Switch (config-if) #
```
# 19.12 ip dhcp relay information trust-all

Данная команда позволяет назначить на DHCP Relay Agent все интерфейсы, отправляющие информацию об IP DHCP Relay, доверенными. Чтобы отключить функцию Trust для всех интерфейсов, воспользуйтесь формой по этой команды.

ip dhcp relay information trust-all no ip dhcp relay information trust-all

### Параметры

Нет.

### По умолчанию

По умолчанию данная функция отключена.

### Режим ввода команды

**Global Configuration Mode.** 

### Уровень команды по умолчанию

Уровень 12.

### Использование команды

Если на интерфейсе включена опция Trust для информации IP DHCP Relay, будут приниматься пакеты, GIADDR которых равен 0 (данный Relay Agent является первой ретрансляцией данного пакета DHCP-запроса), но у которых присутствует Relay Agent Information Option (Option 82). Если интерфейс не является доверенным, пакеты будут отброшены.

Если применены настройки данной команды, информация IP DHCP Relay является доверенной со всех интерфейсов. Если настройки данной команды не применены, статус информации определяется командой ip dhcp relay information trusted в режиме интерфейса.

Проверить настройки можно при помощи команды show ip dhcp relay information trusted-sources.

### Пример

В данном примере показано, как назначить на DHCP Relay Agent информацию IP DHCP Relay в качестве доверенной со всех интерфейсов. Информация Relay считается доверенной со всех интерфейсов, вне зависимости от настроек команды ip dhcp relay information trusted.

Switch# configure terminal Switch(config)# ip dhcp relay information trust-all Switch (config) #

# 19.13 ip dhcp relay information trusted

Данная команда позволяет назначить на DHCP Relay Agent определенный интерфейс, отправляющий информацию об IP DHCP Relay, в качестве доверенного. Чтобы отключить функцию Trust для интерфейса, воспользуйтесь формой по этой команды.

# ip dhcp relay information trusted no ip dhcp relay information trusted

#### Параметры

Нет.

### По умолчанию

По умолчанию информация не является доверенной.

### Режим ввода команды

Interface Configuration Mode.

### Уровень команды по умолчанию

Уровень 12.

### Использование команды

Если информация IP DHCP Relay отправляется с доверенного интерфейса, будут приниматься пакеты, GIADDR которых равен 0 (данный Relay Agent является первой ретрансляцией данного пакета DHCP-запроса), но у которых присутствует Relay Agent Information Option (Option 82). Если интерфейс не является доверенным, пакеты будут отброшены.

Если применены настройки команды trust-all, информация IP DHCP Relay является доверенной со всех интерфейсов. Если настройки данной команды не применены, статус информации определяется командой ip dhcp relay information trusted в режиме интерфейса.

Проверить настройки можно при помощи команды show ip dhcp relay information trusted-sources.

### Пример

В данном примере показано, как снять статус trust для всех интерфейсов на DHCP relay agent и запустить статус trust для VLAN 100.

```
Switch# configure terminal
Switch (config) # no ip dhcp relay information trust-all
Switch(config)# interface vlan 100
Switch(config-if)# ip dhcp relay information trusted
Switch (config-if) #
```
# 19.14 ip dhcp local-relay vlan

Данная команда используется для включения Local Relay на одной из VLAN или группе VLAN. Чтобы отключить данную функцию, воспользуйтесь формой по этой команды.

ip dhcp local-relay vlan VLAN-ID [, | -] no ip dhcp local-relay vlan VLAN-ID [, | -]

#### Параметры

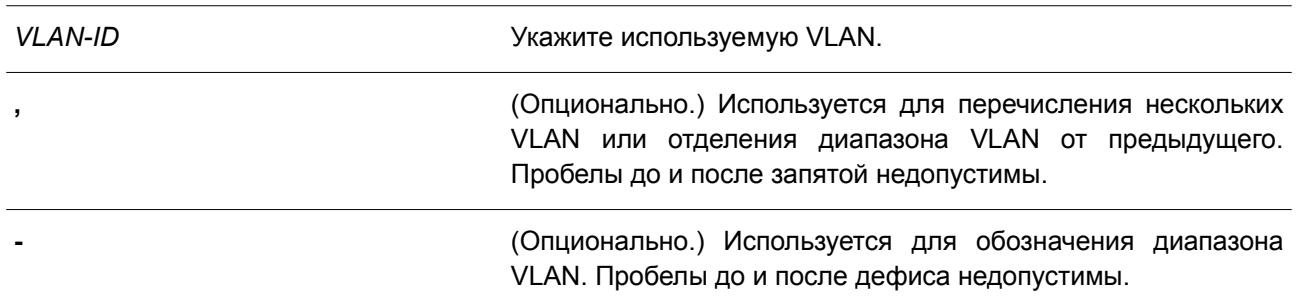

### По умолчанию

По умолчанию данная функция отключена.

### **Режим ввода команды**

Global Configuration Mode.

#### **Уровень команды по умолчанию**

Уровень 12.

#### **Использование команды**

Local Relay обеспечивает передачу сообщения DHCP на все локальные member-порты VLAN на основе настроек Relay Option. Local Relay не изменяет IP-адрес и МАС-адрес назначения, а также поле шлюза пакета.

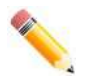

**Примечание**: если на интерфейсе отключена команда **ip dhcp relay**, интерфейс не будет ретранслировать или локально ретранслировать получаемые DHCP-пакеты.

#### **Пример**

В данном примере показано, как включить функцию Local Relay на VLAN 100.

```
Switch# configure terminal
Switch (config) # ip dhcp local-relay vlan 100
Switch (config) #
```
### **19.15 relay destination**

Данная команда используется для указания IP-адреса назначения DHCP Relay, ассоциированного с Relay-пулом. Чтобы удалить Relay Destination из пула DHCP-Relay, воспользуйтесь формой **no** этой команды.

**relay destination** *IP-ADDRESS* **no relay destination** *IP-ADDRESS*

#### **Параметры**

*IP-ADDRESS* Укажите IP-адрес DHCP Relay Destination Server.

**По умолчанию** Нет.

**Режим ввода команды** DHCP Pool Configuration Mode.

#### **Уровень команды по умолчанию**

Уровень 12.

#### **Использование команды**

Наряду с пакетами DHCP Relay, подчиняющимися команде **ip helper-address**, Relay Destination

DHCP-сервера можно указать в пуле DHCP Relay. Для этого войдите в режим настройки пула DHCP при помощи команды **ip dhcp pool**, затем при помощи команды **relay source** укажите подсеть-источник (source) запросов клиента, после чего с помощью команды **relay destination** укажите адрес Relay Destination Server. В пуле можно указать несколько адресов Relay Source и Relay Destination. Если пакет соответствует какому-либо из адресов Relay Source, он будет отправлен на все адреса Relay Destination.

Если подсеть, от которой приходит пакет DHCP-запроса, соответствует Relay Source Relay-пула, пакет будет ретранслирован на основе данного пула. В других случаях пакет ретранслируется на основе IP Helper-адреса, настроенного для получающего интерфейса. Чтобы ретранслировать пакет на основе пула DHCP Relay, если пакет запроса является ретранслируемым пакетом, источником запроса должен быть GIADDR (IP-адрес шлюза) пакета. Если пакет запроса не является ретранслируемым пакетом, источником пакета является подсеть получающего интерфейса.

В пуле DHCP Relay администратор может далее использовать команды **class** и **relay target**, чтобы связать список адресов Relay Target с классом DHCP.

#### **Пример**

В данном примере показано, как создать пул DHCP Relay под именем «pool1». В Relay-пуле подсеть 172.19.10.0/255.255.255.0 указана в качестве подсети-источника (source), а 10.2.1.1 указан в качестве адреса Relay Destination.

```
Switch# configure terminal
Switch (config) # ip dhcp pool pool1
Switch (config-dhcp-pool)# relay source 172.19.10.0 255.255.255.0
Switch(config-dhcp-pool)# relay destination 10.2.1.1
Switch (config-dhcp-pool) #
```
### **19.16 relay source**

Данная команда используется для указания подсети-источника (source) пакетов клиента. Чтобы удалить подсеть-источник (source), воспользуйтесь формой **no** этой команды.

**relay source** *IP-ADDRESS SUBNET-MASK* **no relay source** *IP-ADDRESS SUBNET-MASK*

#### **Параметры**

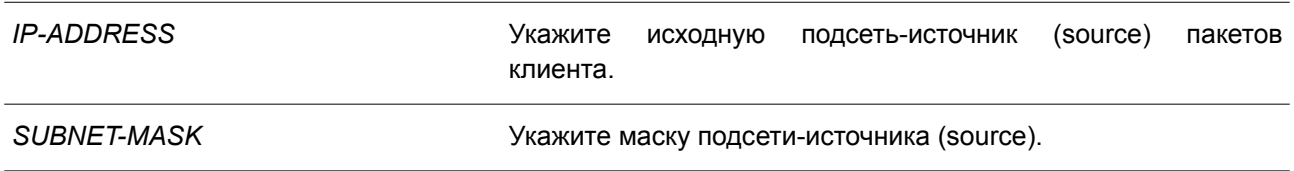

### **По умолчанию**

Нет.

#### **Режим ввода команды**

DHCP Pool Configuration Mode.

#### **Уровень команды по умолчанию**

Уровень 12.

#### **Использование команды**

Наряду с пакетами DHCP relay, подчиняющимися команде **ip helper-address**, Relay Destination DHCP-Relay-сервера можно указать в пуле DHCP Relay. Для этого войдите в режим настройки пула DHCP при помощи команды **ip dhcp pool**, затем при помощи команды **relay source** укажите подсеть-источник (source) запросов клиента, после чего при помощи команды **relay destination** укажите адрес Relay Destination Server. В пуле можно указать несколько адресов Relay Source и Relay Destination. Если пакет соответствует какому-либо из адресов Relay Source, он будет отправлен на все адреса Relay Destination.

При получении пакета DHCP-запроса, если подсеть полученного пакета соответствует Relay Source Relay-пула, пакет будет ретранслирован на основе данного пула. В других случаях пакет ретранслируется на основе IP Helper-адреса, настроенного для получающего интерфейса. Чтобы ретранслировать пакет на основе пула DHCP Relay, если пакет запроса является ретранслируемым пакетом, источником запроса должен быть GIADDR (IP-адрес шлюза) пакета. Если пакет запроса не является ретранслируемым пакетом, подсеть получающего интерфейса является источником пакета.

В пуле DHCP Relay администратор может далее использовать команды **class** и **relay target**, чтобы связать список адресов Relay Target с классом DHCP. DHCP-пакет не будет ретранслирован, если на интерфейсе, принимающем пакет, не настроен IP-адрес.

#### **Пример**

В данном примере показано, как создать пул DHCP Relay «pool2». В Relay-пуле подсеть 172.19.18.0.0/255.255.255.0 указана в качестве подсети-источника (source), а 10.2.1.10 указан в качестве адреса Relay Destination.

```
Switch# configure terminal
Switch (config) # ip dhcp pool pool2
Switch (config-dhcp-pool)# relay source 172.19.18.0 255.255.255.0
Switch(config-dhcp-pool)# relay destination 10.2.1.10
Switch (config-dhcp-pool)#
```
### **19.17 relay target**

Данная команда используется, чтобы указать DHCP Relay Target для ретранслируемых пакетов в соответствии с шаблоном значений опции, установленной в классе. Для удаления Relay Target воспользуйтесь формой **no** этой команды.

**relay target** *IP-ADDRESS* **no relay target** *IP-ADDRESS*

#### **Параметры**

*IP-ADDRESS* Укажите IP-адрес сервера relay target для класса.

# **По умолчанию**

Нет.

### **Режим ввода команды**

DHCP Pool Class Configuration Mode.

### **Уровень команды по умолчанию**

Уровень 12.

### **Использование команды**

В пуле DHCP Relay администратор может далее использовать команды **class** и **relay target**, чтобы связать список адресов Relay Target с классом DHCP. Если запрос клиента соответствует Relay-пулу, а пул DHCP Relay настроен с классами, для ретрансляции запрос клиента должен соответствовать классу, указанному в пуле. Если пакет не соответствует ни одному из классов пула, он не будет повторно ретранслирован. Если класс соответствующего Relay-пула не определен, запрос будет ретранслирован в Relay Destination соответствующего Relay-пула. Для класса можно указать несколько команд Relay Target. Если пакет соответствует классу, он будет направлен во все Relay Targets (Destination).

Если для класса не настроена команда **relay target**, за Relay Target будет принято Relay Destination, указанное для пула. DHCP-пакет не будет ретранслирован, если на интерфейсе, принимающем пакет, не настроен IP-адрес.

### **Пример**

В данном примере показано, как настроить DHCP Relay Target для ретрансляции пакетов, которая соответствует образцу значений опции, установленной в классе.

```
Switch# configure terminal
Switch (config) # ip dhcp class Service-A
Switch(config-dhcp-class)# option 60 hex 112233
Switch(config-dhcp-class)# option 60 hex 102030
Switch (config-dhcp-class) #exit
Switch (config) # ip dhcp pool pool1
Switch (config-dhcp-pool)# relay source 172.19.18.0 255.255.255.0
Switch (config-dhcp-pool) # class Service-A
Switch (config-dhcp-pool-class)# relay target 10.2.1.2
Switch(config-dhcp-pool-class)#
```
# **19.18 show ip dhcp relay information trusted-sources**

Данная команда используется для отображения всех интерфейсов, настроенных в качестве доверенных источников для опции DHCP Relay.

### **show ip dhcp relay information trusted-sources**

#### **Параметры**

Нет.

### **По умолчанию**

Нет.

### **Режим ввода команды**

User/Privileged EXEC Mode. Любой режим конфигурирования.

### **Уровень команды по умолчанию**

Уровень 1.

### **Использование команды**

Используйте данную команду для отображения рабочих настроек функции Trust Relay Option.

### **Пример**

В данном примере показано, как отобразить список доверенных интерфейсов.

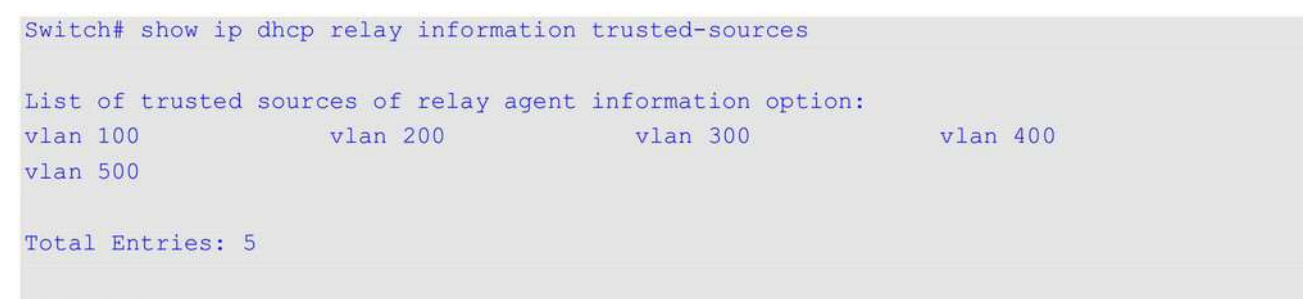

#### Switch#

В примере ниже показано, как отображаются интерфейсы, если все они являются доверенными. Отдельные интерфейсы не отображаются.

Switch# show ip dhcp relay information trusted-sources

All interfaces are trusted source of relay agent information option

#### Switch#

# **19.19 show ip dhcp relay information option format-type**

Данная команда используется для отображения настроек формата опций интерфейса.

### **show ip dhcp relay information option format-type [interface** *INTERFACE-ID* **[, | -]]**

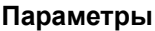

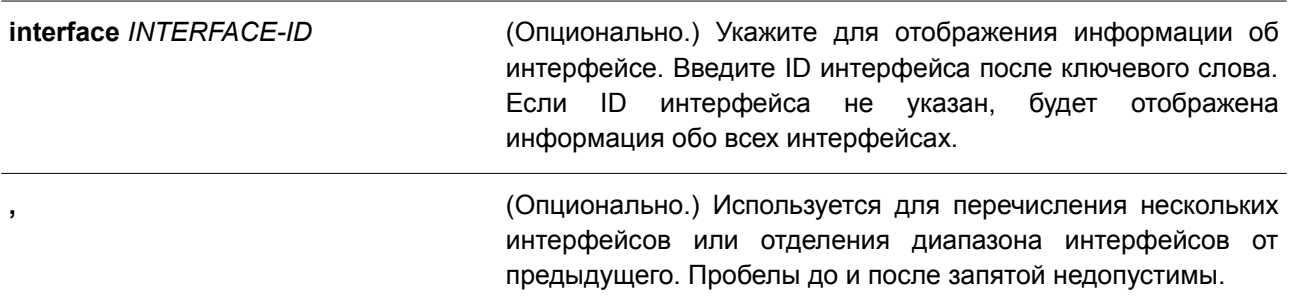

**-** (Опционально.) Используется для обозначения диапазона интерфейсов. Пробелы до и после дефиса недопустимы.

#### **По умолчанию**

Нет.

#### **Режим ввода команды**

User/Privileged EXEC Mode. Любой режим конфигурирования.

#### **Уровень команды по умолчанию**

Уровень 1.

### **Использование команды**

Данная команда применяется для отображения настроек формата опций интерфейса.

#### **Пример**

В данном примере показано, как отобразить настройки формата опций интерфейса.

Switch#show ip dhcp relay information option format-type

```
eth1/0/1Remote ID vendor string: string1
eth1/0/2Circuit ID vendor string: string1
eth1/0/3Remote ID vendor string: string3
Circuit ID vendor string: string4
```
Total Entries: 3

Switch#

### **19.20 show ip dhcp relay information option-insert**

Данная команда используется для отображения настройки встраивания Relay Option.

### **show ip dhcp relay information option-insert [interface** *INTERFACE-ID* **[, | -]]**

#### **Параметры**

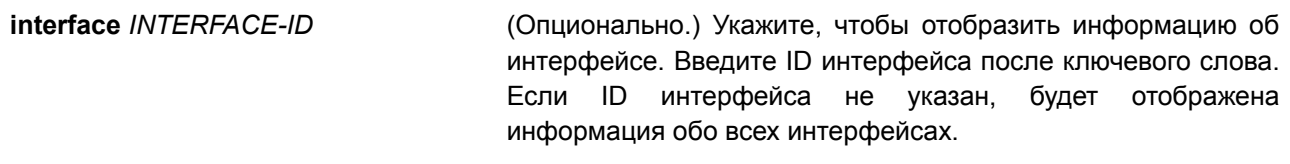

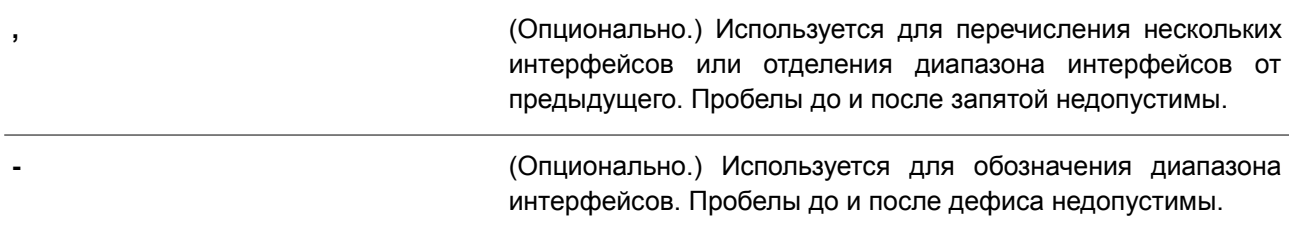

#### **По умолчанию**

Нет.

#### **Режим ввода команды**

User/Privileged EXEC Mode. Любой режим конфигурирования.

#### **Уровень команды по умолчанию**

Уровень 1.

#### **Использование команды**

Используйте данную команду для отображения Relay Information Option и информации о настройке встраивания.

#### **Пример**

В данном примере показано, как отобразить информацию об Option 82 и информацию о настройке встраивания этой опции для всех VLAN.

Switch# show ip dhcp relay information option-insert Interface Option-Insert

vlan 1<br>vlan 2 Enabled<br>Disabled vlan 3 Not Configured Total Entries: 3

Switch#

# **19.21 show ip dhcp relay information policy-action**

Данная команда используется, чтобы отобразить информацию об алгоритме перенаправления Relay Option для интерфейса.

**show ip dhcp relay information policy-action [interface** *INTERFACE-ID* **[, | -]]**

**Параметры**

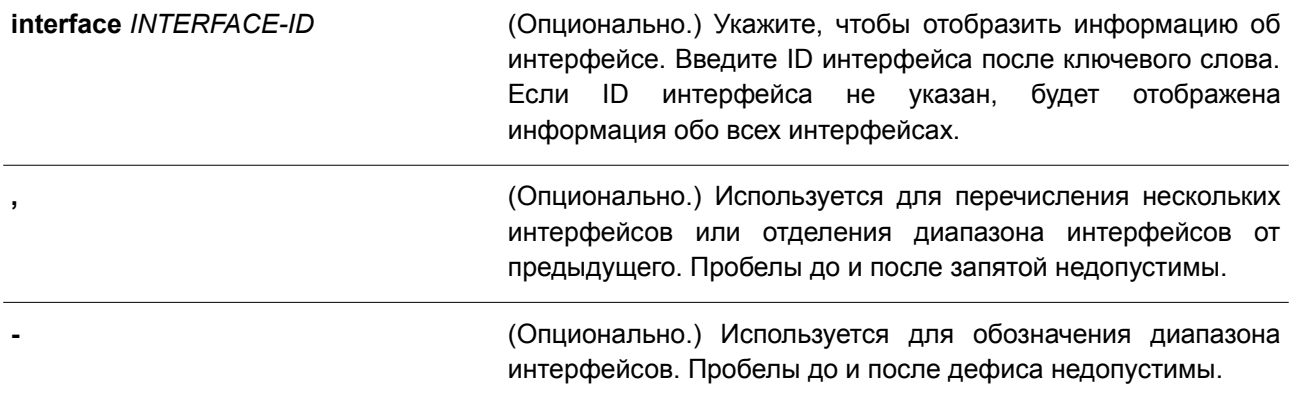

#### По умолчанию

Нет.

#### Режим ввода команды

User/Privileged EXEC Mode. Любой режим конфигурирования.

#### Уровень команды по умолчанию

Уровень 1.

### Использование команды

Используйте данную команду для отображения информации об алгоритме перенаправления Relay Option.

#### Пример

В данном примере показано, как отобразить информацию об алгоритме перенаправления Option 82 для всех VLAN.

Switch# show ip dhcp relay information policy-action

```
Interface
         Policy
```
<u> Doodoodoodda toolaaninga</u> vlan 1<br>vlan 2 Markeep<br>Brop vian 3<br>
vian 3<br>
Not configured<br>
Not configured

Total Entries: 3

Switch#

### 19.22 ip dhcp relay unicast

Данная команда используется, чтобы настроить DHCP Relay и Local Relay Agent для обработки одноадресных DHCP-пакетов. Для отмены обработки одноадресных DHCP-пакетов воспользуйтесь

формой по этой команды.

### ip dhcp relay unicast no ip dhcp relay unicast

#### Параметры

Het.

### По умолчанию

По умолчанию одноадресные пакеты DHCP-клиента будут ретранслированы.

### Режим ввода команды

Global Configuration Mode.

#### Уровень команды по умолчанию

Уровень 12.

### Использование команды

Используйте данную команду для включения/отключения DHCP Relay и Local Relay Agent. чтобы запустить/отменить обработку одноадресных DHCP-пакетов.

Одноадресная передача включает в себя все типы сообщений DHCP-клиента, такие как DHCP renew, DHCP release и т. д. Если на нескольких устройствах в топологии запущен статус relay, статус unicast должен быть идентичным. В ходе DHCP Relay не будет выявлено, какую именно роль выполняет VRRP при ретрансляции пакета - Master или Slave. Пакеты всегда будут передаваться от первого Relay Agent, т. к. при обнаружении DHCP невозможно определить VRRP Master.

### Пример

В данном примере показано, как запустить обработку одноадресных пакетов DHCP-клиента.

```
Switch# configure terminal
Switch (config) # ip dhcp relay unicast
Switch (config) #
```
# 19.23 ip dhcp relay information option mac-format case

Данная команда используется для настройки формата МАС-адреса, задаваемого пользователем в профиле Option 82. Чтобы вернуться к настройкам по умолчанию, воспользуйтесь формой по этой команды.

ip dhcp relay information option mac-format case {lowercase | uppercase} delimiter{hyphen | colon | dot | none } number  $\{1 | 2 | 5\}$ 

no ip dhcp relay information option mac-format case

#### Параметры

lowercase Укажите, чтобы использовать нижний регистр при записи MAC-адреса Option 82 для задаваемого пользователем

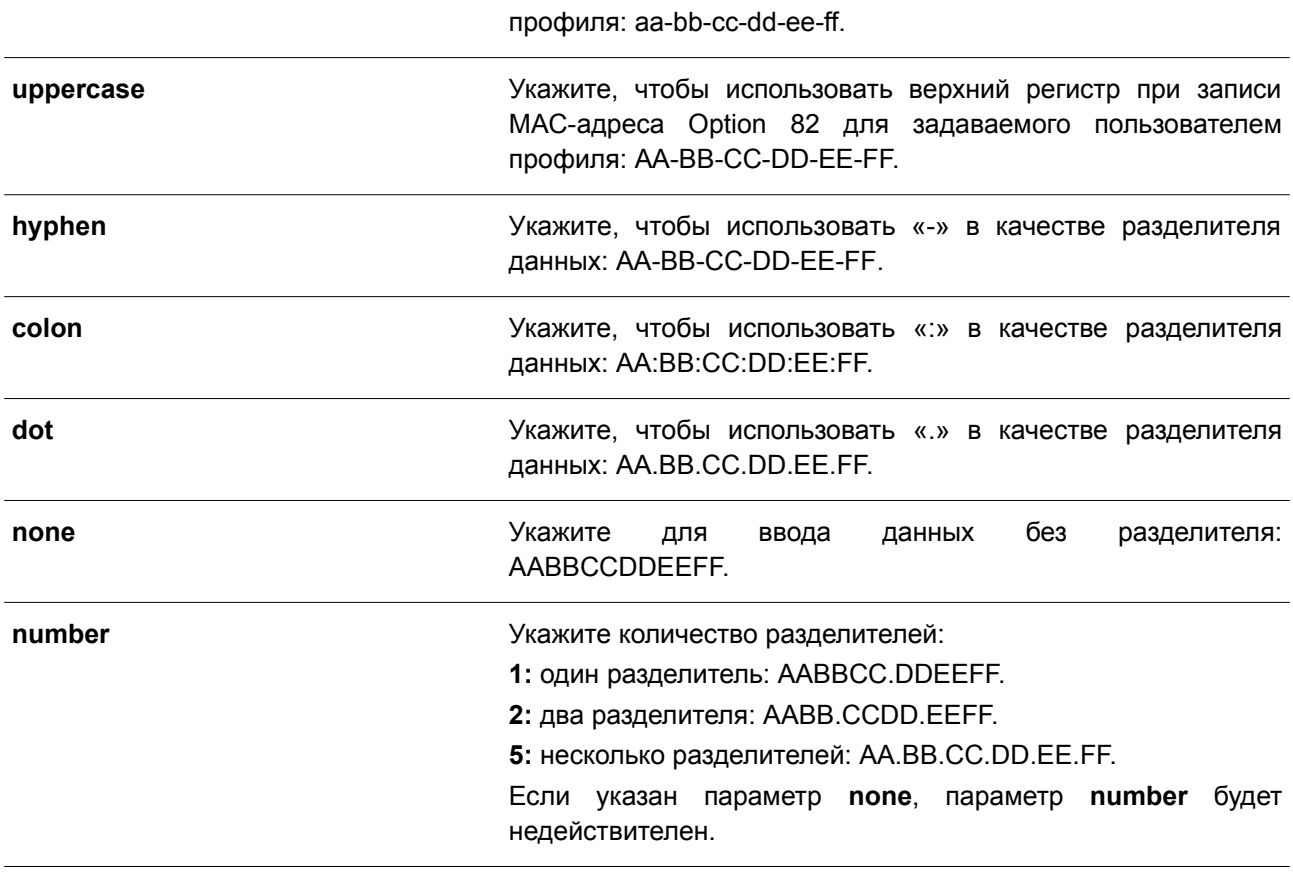

### **По умолчанию**

Параметр регистра МАС-адреса аутентификации по умолчанию – **uppercase**. Параметр разделителя МАС-адреса аутентификации по умолчанию – **none**.

### **Режим ввода команды**

Global Configuration Mode.

#### **Уровень команды по умолчанию**

Уровень 12.

### **Использование команды**

Данная команда применяется для настройки формата МАС-адреса, заданного пользователем в профиле Option 82.

### **Пример**

В данном примере показано, как настроить формат МАС-адреса, заданного пользователем в профиле Option 82.

```
Switch#configure terminal
Switch (config) #ip dhcp relay information option mac-format case uppercase delimiter hyphen
number 5
Switch (config) #
```
# **19.24 show ip dhcp relay information option mac-format**

Данная команда используется для отображения формата МАС-адреса в профиле Option 82.

### **show ip dhcp relay information option mac-format**

#### **Параметры**

Нет.

### **По умолчанию**

Нет.

### **Режим ввода команды**

User/Privileged EXEC Mode. Любой режим конфигурирования.

#### **Уровень команды по умолчанию**

Уровень 1.

### **Использование команды**

Данная команда применяется для отображения формата МАС-адреса в профиле Option 82.

### **Пример**

В данном примере показано, как отобразить формат МАС-адреса в профиле Option 82.

Switch#show ip dhcp relay information option mac-format

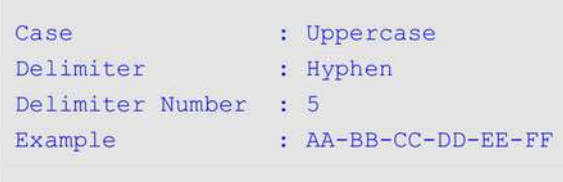

### Switch#

# **19.25 ip dhcp relay**

Данная команда используется для включения DHCP Relay на интерфейсе. Чтобы отключить данную функцию, воспользуйтесь формой **no** этой команды.

**ip dhcp relay no ip dhcp relay**

### **Параметры**

Нет.

### **По умолчанию**

По умолчанию данная функция отключена.

### **Режим ввода команды**

Interface Configuration Mode.

### **Уровень команды по умолчанию**

Уровень 12.

### **Использование команды**

Данная команда применяется для включения/отключения DHCP Relay на интерфейсах физического порта и port-channel.

### **Пример**

В данном примере показано, как включить обработку одноадресных пакетов DHCP-клиента на коммутаторе.

```
Switch#configure terminal
Switch (config) #service dhcp
Switch (config) #interface ethernet 1/0/2
Switch (config-if) #ip dhcp relay
Switch (config-if) #
```
# **20. Команды DHCP Server**

# **20.1 address range**

Данная команда используется для обозначения диапазона IP-адресов, которые необходимо ассоциировать с DHCP-классом в пуле DHCP-адресов. Чтобы удалить диапазон адресов, которые необходимо ассоциировать с DHCP-классом, воспользуйтесь формой **no** этой команды.

### **address range** *START-IP-ADDRESS END-IP-ADDRESS* **no address range** *START-IP-ADDRESS END-IP-ADDRESS*

### **Параметры**

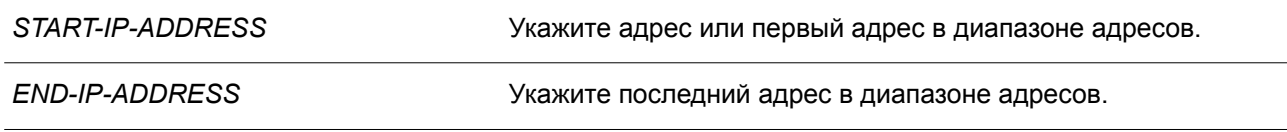

### **По умолчанию**

Нет.

### **Режим ввода команды**

DHCP Pool Class Configuration Mode.

### **Уровень команды по умолчанию**

Уровень 12.

### **Использование команды**

Команды **address range** и **class** в конфигурации пула DHCP используются для того, чтобы ограничить выделение IP-адресов из подсети. Сеть разбивается на разделы на основе значения опции DHCP-запроса. Если в пуле адресов определены классы, то назначение адреса будет основано на классе этого адресного пула.

Когда сервер пытается выделить адрес из пула адресов, и если у пула определены классы, то сервер сначала проверит, содержит ли пул запрашиваемую подсеть. Если подсеть пула адресов содержит GIADDR (не равно нулю) или подсеть принимаемого интерфейса, то сервер будет выделять из пула адрес, соответствующий определенному классу.

Для удаления диапазона адресов можно указать только точный диапазон адресов, который уже был ранее настроен.

### **Пример**

В данном примере показано, как создать DHCP-класс «Customer-A» с шаблоном, соответствующим Relay Information Option (Option 82). Он ассоциирован с диапазоном адресов DHCP «pool1».

```
Switch# configure terminal
Switch (config) # ip dhcp class Customer-A
Switch(config-dhcp-class)# option 82 hex 1234 *
Switch (config-dhcp-class) # exit
Switch (config) # ip dhcp pool pool1
Switch (config-dhcp-pool)# network 172.28.5.0/24
Switch(config-dhcp-pool)# class Customer-A
Switch (config-dhcp-pool-class) # address range 172.28.5.1 172.28.5.12
witch(config-dhcp-pool-class)#
```
# **20.2 bootfile**

Используйте данную команду, чтобы указать файл конфигурации или файл образа для загрузки на устройство DHCP-клиента. Для удаления загрузочного файла воспользуйтесь формой **no** этой команды.

**bootfile** *URL* **no bootfile**

#### **Параметры**

*URL* Укажите ссылку на файл загрузки. Максимальное количество символов – 64.

```
По умолчанию
```
Нет.

### **Режим ввода команды**

DHCP Pool Configuration Mode.

#### **Уровень команды по умолчанию**

Уровень 12.

#### **Использование команды**

Используйте данную команду, чтобы указать файл конфигурации или файл образа для загрузки на устройство DHCP-клиента. Команда **next-server** указывает местоположение сервера, на котором находится загрузочный файл.

### **Пример**

В данном примере показано, как указать файл «mdubootfile.bin» для DHCP-пула «pool1» в качестве загрузочного.

```
Switch# configure terminal
Switch (config) # ip dhcp pool pool1
Switch(config-dhcp-pool)# bootfile \bootimage\mdubootfile.bin
Switch (config-dhcp-pool)#
```
# **20.3 clear ip dhcp binding**

Данная команда используется для удаления записи привязки адресов из базы данных DHCP-сервера.

### **clear ip dhcp {all | pool** *NAME***} binding {\* |** *IP-ADDRESS***}**

#### **Параметры**

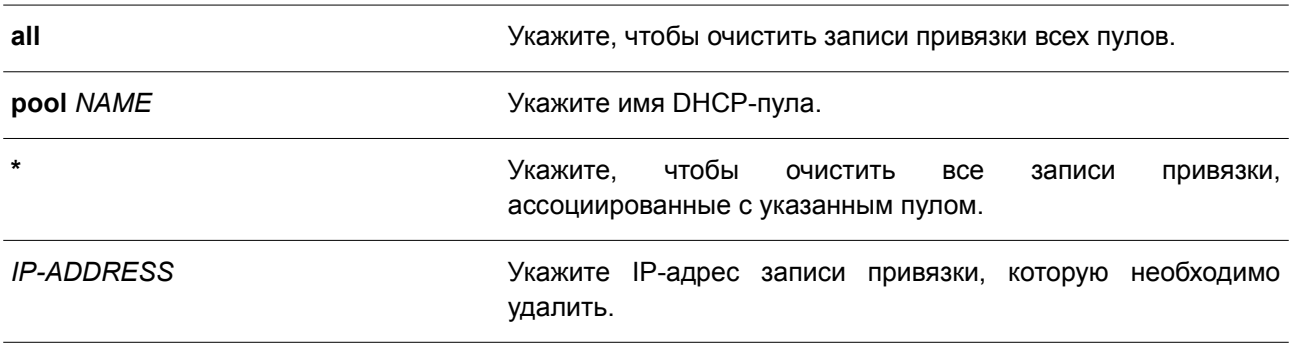

#### **По умолчанию**

Нет.

#### **Режим ввода команды**

Privileged EXEC Mode.

#### **Уровень команды по умолчанию**

Уровень 12.

#### **Использование команды**

Используйте данную команду для удаления привязок адресов. Если задан параметр **pool**, а значение IP-адреса – «\*», то все автоматические записи привязок, ассоциированные с пулом, будут удалены. Если значение параметра **pool** – all, и IP-адрес указан, то автоматическая запись привязки, относящаяся к IP-адресу, будет удалена независимо от пула, в котором содержится запись привязки. Если указаны и параметр **pool**, и IP-адрес, автоматическая запись указанного IP-адреса в обозначенном пуле будет удалена.

#### **Пример**

В данном примере показано, как удалить привязку адреса 10.12.1.99 из базы данных DHCP-сервера.

```
Switch# clear ip dhcp all binding 10.12.1.99
Switch#
```
В примере ниже показано, как удалить все привязки изо всех пулов.

Switch# clear ip dhcp all binding \* Switch#

В следующем примере показано, как удалить привязку адреса 10.13.2.99 из пула адресов «pool2».

Switch# clear ip dhcp pool pool2 binding 10.13.2.99 Switch#

# **20.4 clear ip dhcp conflict**

Данная команда используется для удаления записи конфликта DHCP из базы данных DHCP-сервера.

### **clear ip dhcp {all | pool** *NAME***} conflict {\* |** *IP-ADDRESS***}**

#### **Параметры**

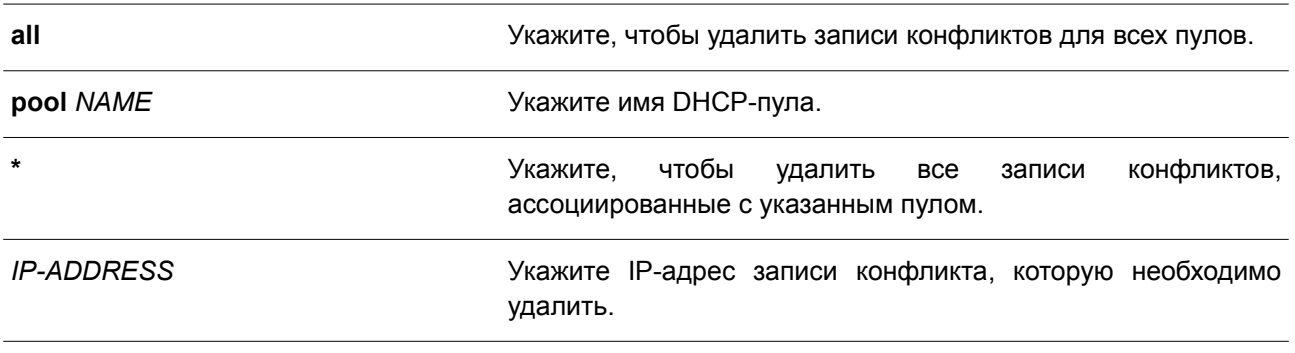

### **По умолчанию**

Нет.

#### **Режим ввода команды**

Privileged EXEC Mode

### **Уровень команды по умолчанию**

Уровень 12.

#### **Использование команды**

Используйте данную команду для удаления адреса из таблицы конфликтов. Удаленный адрес будет возвращен в пул адресов и может быть использован в дальнейшем. DHCP-сервер обнаруживает конфликт IP-адреса при помощи проверки ping.

Если задан параметр **pool**, а значение IP-адреса – «\*», то все записи конфликта, относящиеся к пулу, будут удалены. Если значение параметра **pool** – all, и IP-адрес указан, то указанная запись конфликта будет удалена независимо от пула, в котором содержится запись конфликта. Если указаны и параметр **pool**, и IP-адрес, то обозначенная запись конфликта в соответствующем пуле будет удалена.

### **Пример**

В данном примере показано, как удалить конфликт с адресом 10.12.1.99 из базы данных DHCP-сервера.

Switch# clear ip dhcp all conflict 10.12.1.99 Switch#

В примере ниже показано, как удалить все адресные конфликты из базы данных DHCP-сервера.

Switch# clear ip dhcp all conflict \* Switch#

В следующем примере показано, как удалить все адресные конфликты из пула адресов «pool1».

```
Switch# clear ip dhcp pool pool1 conflict *
Switch#
```
В нижеприведенном примере показано, как удалить конфликт с адресом 10.13.2.99 из пула адресов «pool2».

```
Switch# clear ip dhcp pool pool2 conflict 10.13.2.99
Switch#
```
### **20.5 clear ip dhcp server statistics**

Данная команда используется для сброса всех счетчиков DHCP-сервера.

**clear ip dhcp server statistics**

**Параметры** Нет.

**По умолчанию** Нет.

**Режим ввода команды** Privileged EXEC Mode.

**Уровень команды по умолчанию**

Уровень 12.

#### **Использование команды**

Данная команда используется для сброса всех счетчиков статистики DHCP.

#### **Пример**

В данном примере показано, как сбросить все счетчики DHCP.

```
Switch# clear ip dhcp server statistics
Switch#
```
# **20.6 class (DHCP Relay & Server)**

Данная команда используется для входа в режим DHCP Pool Configuration Mode и привязки диапазона IP-адресов к DHCP-классу. Чтобы удалить привязку, воспользуйтесь формой **no** этой команды.

**class** *NAME* **no class** *NAME*

**Параметры**

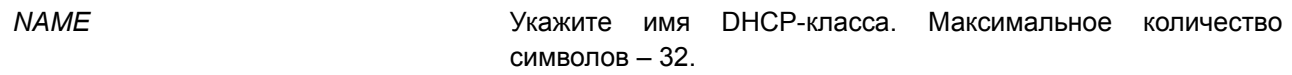

**По умолчанию**

Нет.

#### **Режим ввода команды**

DHCP Pool Configuration Mode.

#### **Уровень команды по умолчанию**

Уровень 12.

#### **Использование команды**

Команды **address range** и **class** в конфигурации пула DHCP используются для того, чтобы ограничить выделение IP-адресов из подсети. Сеть разбивается на разделы на основе значения опции DHCP-запроса.

Если в пуле адресов определены классы, то назначение адреса будет основано на классе этого адресного пула.

В пуле DHCP Relay пользователь может далее использовать команду **class** для привязки класса к DHCP-пулу, а затем использовать Relay Target, чтобы указать список адресов для перенаправления DHCP-пакетов. Если запрос DHCP-клиента совпадает с Relay-пулом, настроенным с классами, то для выполнения ретрансляции клиент должен соответствовать классу, настроенному в пуле. При отсутствии настроенных DHCP-классов запрос будет сопоставлен с Relay-пулом и ретранслирован на сервер назначения Relay, указанный для соответствующего Relay-пула.

### **Пример**

В данном примере показано, как создать два DHCP-класса «Customer-A» и «Customer-B» с шаблонами соответствия Option 82. Они ассоциированы с диапазонами адресов DHCP-сервера «srv-pool1».

```
Switch# configure terminal
Switch (config) # ip dhcp class Customer-A
Switch (config-dhcp-class) # option 82 hex 1234 *
Switch (config-dhcp-class) # exit
Switch (config) # ip dhcp class Customer-B
Switch(config-dhcp-class)# option 82 hex 5678 *
Switch(config-dhcp-class)# exit
Switch (config) # ip dhcp pool srv-pool1
Switch(config-dhcp-pool)# network 172.28.5.0/24
Switch (config-dhcp-pool) # class Customer-A
Switch (config-dhcp-pool-class) # address-range 172.28.5.1 172.28.5.12
witch(config-dhcp-pool-class)# exit
Switch (config-dhcp-pool) # class Customer-B
Switch (config-dhcp-pool-class)# address-range 172.28.5.18 172.28.5.32
Switch (config-dhcp-pool-class) #
```
В примере ниже показано, как настроить DHCP-класс «Service-A» и задать шаблоны соответствия Option 60 DHCP 0x112233 и 0x102030. Другой класс «Service-B» настроен и задан с шаблонами соответствия Option 60 DHCP 0x556677 и 0x506070. Класс «Default-class» настроен без опции. Эти заданные классы применяются в Relay-пуле «pool1». Класс «Service-A» ассоциирован с Relay Target 10.2.1.2, а класс «Service-B» ассоциирован с Relay Target 10.2.1.5. Класс «Default-class» ассоциирован с Relay Target 10.2.1.32.

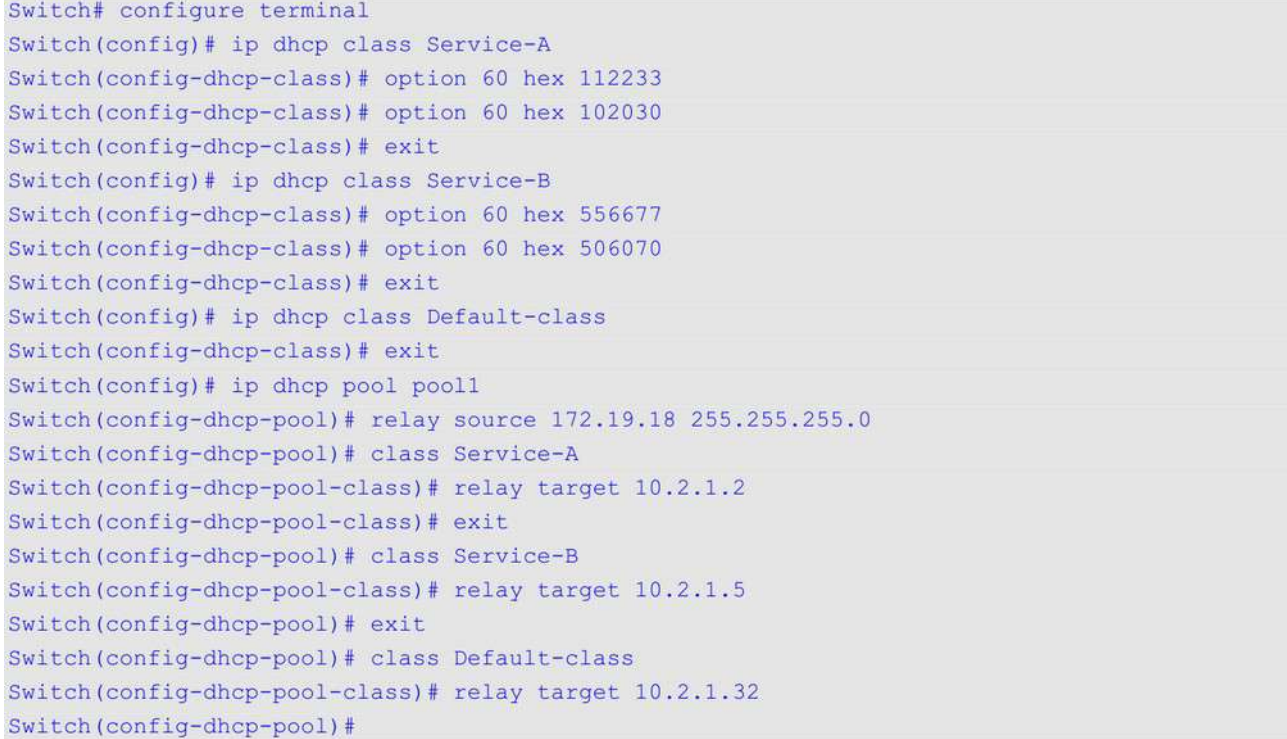

# **20.7 client-identifier**

Данная команда используется для указания уникального ID DHCP-клиента в записи ручной привязки пула DHCP-адресов. Чтобы удалить ID клиента, воспользуйтесь формой **no** этой команды.

**client-identifier** *IDENTIFIER* **no client-identifier**

#### **Параметры**

*IDENTIFIER* Укажите ID DHCP-клиента в шестнадцатеричном виде.

**По умолчанию** Нет.

**Режим ввода команды** DHCP Pool Configuration Mode.

### **Уровень команды по умолчанию**

Уровень 12.

### **Использование команды**

Данная команда действительна для записей привязок, созданных вручную в пуле DHCP. ID клиента формируется по типу среды передачи и МАС-адреса. В пуле DHCP-адресов может быть указана только одна запись привязки, созданная вручную. При вводе записи привязки IP-адрес может быть связан с ID клиента или аппаратным адресом узла.

Используйте команды **client-identifier** и **host**, чтобы указать запись привязки, созданной вручную на основе ID клиента в DHCP-пакете.

### **Пример**

В данном примере показано, как создать пул DHCP-адресов «pool1» с записью привязки, созданной вручную, которая связывает IP-адрес 10.1.2.3/24 с ID клиента 0x01524153203124.

```
Switch# configure terminal
Switch (config) # ip dhcp pool pool1
Switch(config-dhcp-pool)# client-identifier 01524153203124
Switch (config-dhcp-pool)# host 10.1.2.3/24
Switch(config-dhcp-pool)#
```
# **20.8 default-router**

Данная команда используется, чтобы указать шлюзы по умолчанию для DHCP-клиента. Для удаления шлюза по умолчанию воспользуйтесь формой **no** этой команды.

**default-router** *IP-ADDRESS* **[***IP-ADDRESS2...IP-ADDRESS8***] no default-router** *IP-ADDRESS* **[***IP-ADDRESS2...IP-ADDRESS8***]**

#### **Параметры**

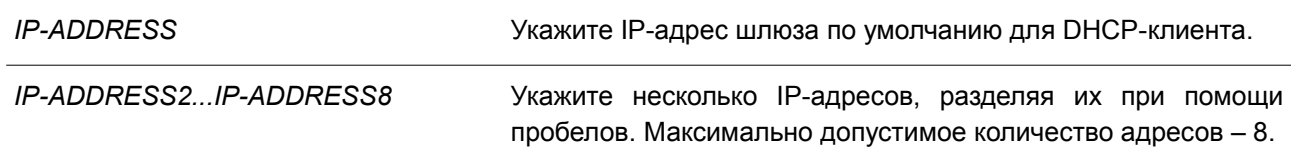

**По умолчанию**

Нет.

### **Режим ввода команды**

DHCP Pool Configuration Mode.

#### **Уровень команды по умолчанию**

Уровень 12.

### **Использование команды**

Данная команда применяется, чтобы настроить шлюз по умолчанию для клиента. IP-адрес шлюза должен принадлежать той же сети, что и подсеть клиента. Шлюзы перечислены в порядке
приоритетности. Если шлюзы по умолчанию уже настроены, то шлюзы, настраиваемые позже, будут добавлены в список шлюзов по умолчанию.

#### **Пример**

В данном примере показано, как указать IP-адрес шлюза по умолчанию в пуле DHCP-адресов. Настроенный IP-адрес – 10.1.1.1.

```
Switch# configure terminal
Switch (config) # ip dhcp pool pool1
Switch(config-dhcp-pool)# default-router 10.1.1.1
```
# **20.9 domain-name**

Данная команда используется, чтобы указать доменное имя для DHCP-клиента. Используйте форму **no** для удаления доменного имени.

**domain-name** *NAME* **no domain-name**

#### **Параметры**

*NAME* Укажите доменное имя. Максимально допустимое количество символов – 64.

```
По умолчанию
```
Нет.

**Режим ввода команды** DHCP Pool Configuration Mode.

### **Уровень команды по умолчанию**

Уровень 12.

#### **Использование команды**

Данная команда применяется, чтобы настроить доменное имя для DHCP-клиента. Можно указать не более одного доменного имени.

#### **Пример**

В данном примере показано, как указать доменное имя в пуле DHCP-адресов. Настроенное доменное имя – domain.com.

Switch# configure terminal Switch (config) # ip dhcp pool pool1 Switch (config-dhcp-pool) # domain-name domain.com

# **20.10 dns-server**

Данная команда используется, чтобы указать DNS-серверы для DHCP-клиента. Для удаления указанного DNS-сервера воспользуйтесь формой **no** этой команды.

# **dns-server** *IP-ADDRESS* **[***IP-ADDRESS2...IP-ADDRESS8***] no dns-server** *IP-ADDRESS* **[***IP-ADDRESS2...IP-ADDRESS8***]**

# **Параметры**

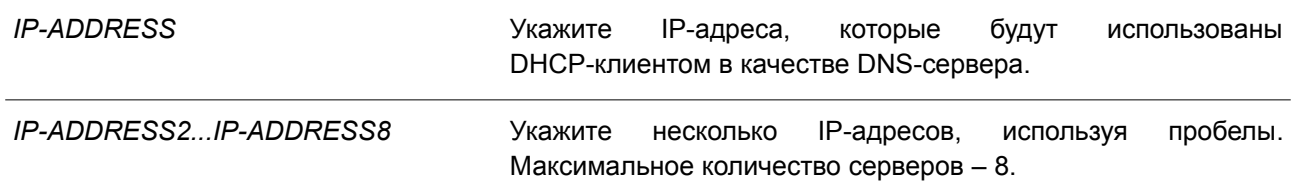

### **По умолчанию**

Нет.

### **Режим ввода команды**

DHCP Pool Configuration Mode.

### **Уровень команды по умолчанию**

Уровень 12.

### **Использование команды**

Данная команда используется для настройки IP-адреса, который будет использован клиентом в качестве DNS-сервера. Максимально допустимое количество серверов – 8. Серверы перечисляются в порядке приоритетности. Если DNS-серверы уже настроены, то серверы, настраиваемые позже, будут добавлены в список DNS-серверов.

### **Пример**

В данном примере показано, как указать IP-адрес DNS-сервера в пуле DHCP-адресов. Настроенный IP-адрес – 10.1.1.1.

```
Switch# configure terminal
Switch (config) # ip dhcp pool pool1
Switch (config-dhcp-pool)# dns-server 10.1.1.1
```
# **20.11 hardware-address**

Данная команда используется для указания аппаратного адреса в созданной вручную записи привязки пула DHCP-адресов. Чтобы удалить аппаратный адрес созданной вручную записи привязки, воспользуйтесь формой **no** этой команды.

**hardware-address** *HARDWARE-ADDRESS* **no hardware-address**

**Параметры**

**HARDWARE-ADDRESS** 

Укажите МАС-адрес клиента.

#### По умолчанию

Het.

# Режим ввода команды

DHCP Pool Configuration Mode.

#### Уровень команды по умолчанию

Уровень 12.

#### Использование команды

Запись привязки - это сопоставление IP-адреса с аппаратным адресом оборудования или ID клиента. При создании записи привязки IP-адрес присваивается клиенту вручную.

В пуле DHCP-адресов может быть указано не более одной записи привязки. С помощью записи привязки IP-адрес может быть связан с ID клиента или с аппаратным адресом узла.

Используйте команды client-identifier и host, чтобы настроить вручную запись привязки на основе ID клиента в DHCP-пакете. Команды hardware-address и host используются для настройки вручную записи привязки на основе аппаратного адреса.

#### Пример

В данном примере показано, как создать пул DHCP-адресов с настроенной вручную записью привязки, которая связывает IP-адрес 10.1.2.100/24 с MAC-адресом C2:F3:22:0A:12:F4. Указанное имя пула  $-$  pool1.

Switch# configure terminal Switch(config)# ip dhcp pool pool1 Switch(config-dhcp-pool)# hardware-address C2F3.220A.12F4 Switch(config-dhcp-pool)# host 10.1.2.100/24 Switch (config-dhcp-pool) #

# 20.12 host

Данная команда используется для указания IP-адреса в настроенной вручную записи привязки пула DHCP-адресов. Чтобы удалить IP-адрес из записи, воспользуйтесь формой по этой команды.

host {IP-ADDRESS MASK | IP-ADDRESSIPREFIX-LENGTH} no host

# Параметры

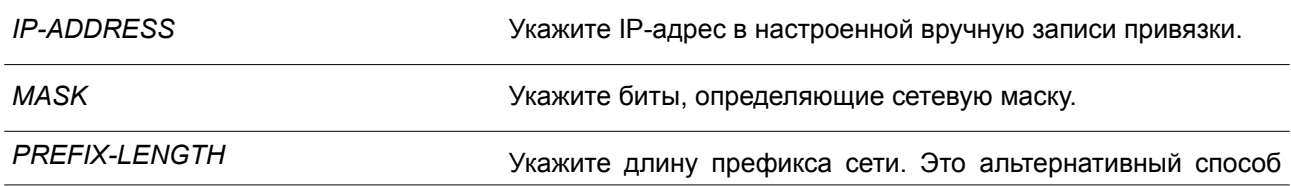

#### указать сетевую маску.

По умолчанию

Нет.

# Режим ввода команды

DHCP Pool Configuration Mode.

# Уровень команды по умолчанию

Уровень 12.

# Использование команды

В пуле DHCP-адресов может быть указано не более одной записи привязки. С помощью записи привязки IP-адрес может быть связан с ID клиента или с аппаратным адресом узла.

Используйте команды client-identifier и host для настройки вручную записи привязки на основе идентификатора клиента. Команды hardware-address и host применяются, чтобы настроить вручную записи привязки на основе аппаратного адреса.

# Пример

В данном примере показано, как создать пул DHCP-адресов с настроенной вручную записью привязки, которая связывает IP-адрес 10.1.2.100/24 с MAC-адресом C2:F3:22:0A:12:F4. Указанное имя пула  $-$  pool1.

```
Switch# configure terminal
Switch (config) # ip dhcp pool pool1
Switch(config-dhcp-pool)# hardware-address C2:F3:22:0A:12:F4
Switch(config-dhcp-pool)# host 10.1.2.100/24
Switch (config-dhcp-pool) #
```
# 20.13 ip dhcp class (DHCP Relay & Server)

Данная команда используется для настройки DHCP-класса и входа в режим DHCP Class Configuration Mode. Чтобы удалить DHCP-класс, воспользуйтесь формой по этой команды.

ip dhcp class NAME no ip dhcp class NAME

### Параметры

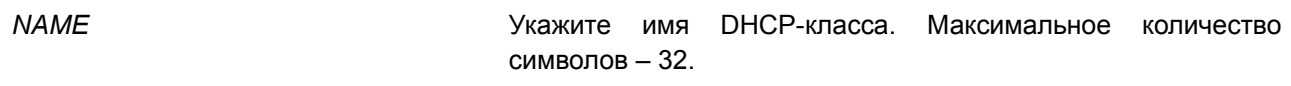

### По умолчанию

Нет.

#### Режим ввода команды

Global Configuration Mode.

#### **Уровень команды по умолчанию**

Уровень 12.

# **Использование команды**

Используйте данную команду для входа в режим DHCP Class Configuration Mode и команду **option hex** для указания шаблона соответствия для DHCP-класса. Если у класса нет связанной с ним шестнадцатеричной опции, то классу будет соответствовать любой пакет.

# **Пример**

В данном примере показано, как настроить DHCP-класс «Service-A» и установить шаблон соответствия DHCP Option 60 0x112233.

```
Switch# configure terminal
Switch(config)# ip dhcp class Service-A
Switch(config-dhcp-class)# option 60 hex 112233
Switch(config-dhcp-class)#
```
# **20.14 ip dhcp excluded-address**

Данная команда используется, чтобы исключить диапазон IP-адресов для назначения клиенту. Для удаления исключенных адресов воспользуйтесь формой **no** этой команды.

# **ip dhcp excluded-address** *START-IP-ADDRESS END-IP-ADDRESS* **no ip dhcp excluded-address** *START-IP-ADDRESS END-IP-ADDRESS*

#### **Параметры**

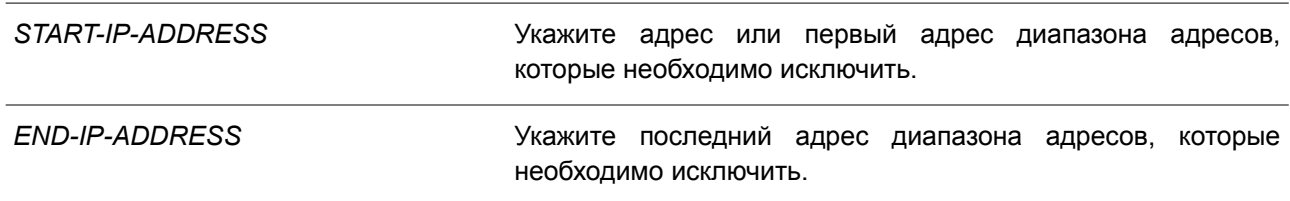

**По умолчанию** Нет.

# **Режим ввода команды**

Global Configuration Mode.

#### **Уровень команды по умолчанию**

Уровень 12.

#### **Использование команды**

DHCP-сервер автоматически распределяет адреса из пула DHCP-адресов по DHCP-клиентам. Для распределения доступны все адреса, кроме IP-адреса интерфейса шлюза и исключенных адресов,

которые обозначены при помощи команды **ip dhcp excluded-address**. Можно отменить распределение нескольких диапазонов адресов. Для удаления диапазона исключенных адресов администратору необходимо указать точный диапазон данных адресов.

### **Пример**

В данном примере показано, как исключить диапазон адресов. Указанный диапазон адресов: с 10.1.1.1 по 10.1.1.255 и с 10.2.1.1 по 10.2.1.255.

```
Switch# configure terminal
Switch(config)# ip dhcp excluded-address 10.1.1.1 10.1.1.255Switch(config)# ip dhcp excluded-address 10.2.1.1 10.2.1.255
```
# **20.15 ip dhcp ping packets**

Данная команда используется для указания количества пакетов, которые будет отправлять DHCP-сервер в рамках проверки ping. Чтобы вернуться к настройкам по умолчанию, воспользуйтесь формой **no** этой команды.

**ip dhcp ping packets** *COUNT* **no ip dhcp ping packets**

#### **Параметры**

*COUNT* Укажите количество ping-пакетов, которые будут отправлены DHCP-сервером.

**По умолчанию**

Значение по умолчанию – 2.

# **Режим ввода команды**

Global Configuration Mode.

#### **Уровень команды по умолчанию**

Уровень 12.

#### **Использование команды**

Данная команда применяется для указания количества пакетов, отправляемых DHCP-сервером в рамках проверки ping. Проверка ping, выполняемая DHCP-сервером, позволяет определить наличие конфликта IP-адреса перед тем, как IP-адрес будет присвоен клиенту. При отсутствии ответа по истечении определенного количества попыток IP-адрес будет присвоен клиенту и занесен в запись. При получении сервером ответа на ping IP-адрес будет занесен в запись конфликта. Укажите «0», чтобы отключить проверку ping.

#### **Пример**

В данном примере показано, как указать количество ping-пакетов. Заданное количество – 3.

```
Switch# configure terminal
Switch(config)# ip dhcp ping packets 3
Switch (config) #
```
# **20.16 ip dhcp ping timeout**

Данная команда используется для указания времени ожидания ответного ping-пакета DHCP-сервером. Чтобы вернуться к настройкам по умолчанию, воспользуйтесь формой **no** этой команды.

**ip dhcp ping timeout** *MILLI-SECONDS* **no ip dhcp ping timeout**

#### **Параметры**

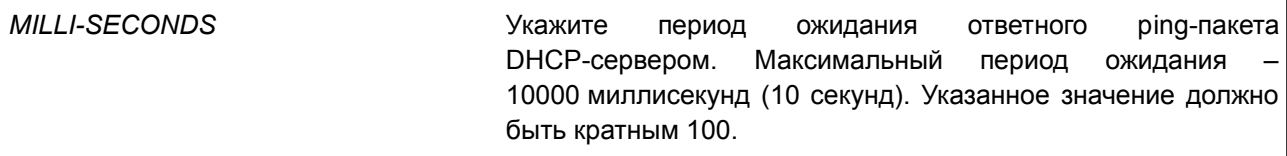

#### **По умолчанию**

Значение по умолчанию – 500 миллисекунд (0,5 секунды).

# **Режим ввода команды**

Global Configuration Mode.

# **Уровень команды по умолчанию**

Уровень 12.

#### **Использование команды**

Данная команда применяется для настройки периода ожидания проверки ping. DHCP-сервер отправляет ping IP-адресу, чтобы определить, есть ли конфликт при использовании этого IP-адреса, прежде чем назначить IP-адрес клиенту. При отсутствии ответа по истечении определенного количества попыток IP-адрес будет присвоен клиенту и занесен в запись. При получении сервером ответа на ping IP-адрес будет занесен в запись конфликта.

### **Пример**

В данном примере показано, как настроить период ожидания ответа на ping.

```
Switch# configure terminal
Switch (config) # ip dhcp ping timeout 800
Switch (config) #
```
# **20.17 ip dhcp pool (DHCP Server)**

Данная команда используется для настройки пула DHCP-адресов DHCP-сервера и входа в режим настройки DHCP Pool Configuration Mode. Чтобы удалить пул DHCP-адресов, воспользуйтесь формой

**no** этой команды.

# **ip dhcp pool** *NAME* **no ip dhcp pool** *NAME*

#### **Параметры**

*NAME* Укажите имя пула. Максимальное количество символов – 32.

#### **По умолчанию**

Нет.

### **Режим ввода команды**

Global Configuration Mode.

#### **Уровень команды по умолчанию**

Уровень 12.

### **Использование команды**

Получив запрос от DHCP-клиента, DHCP-сервер выбирает IP-адрес из пула адресов и сообщает его клиенту. Пул адресов может содержать сеть IP-адресов или один IP-адрес. Используйте команду **network** в режиме DHCP Pool Configuration Mode, чтобы указать сеть для пула адресов. Команды **client-identifier**, **hardware-address** и **host** используются для настройки записи привязки вручную в пуле DHCP-адресов.

### **Пример**

В данном примере показано, как создать пул DHCP-адресов. Указанное имя пула – pool1.

```
Switch# configure terminal
Switch (config) # ip dhcp pool pool1
Switch (config-dhcp-pool)#
```
# **20.18 ip dhcp use class**

Данная команда применяется, чтобы позволить DHCP-серверу использовать DHCP-классы при распределении адресов. Для отключения использования DHCP-классов воспользуйтесь формой **no** этой команды.

**ip dhcp use class no ip dhcp use class**

**Параметры** Нет.

### **По умолчанию**

По умолчанию данная функция отключена.

# **Режим ввода команды**

Global Configuration Mode.

#### **Уровень команды по умолчанию**

Уровень 12.

### **Использование команды**

Данная команда применяется для того, чтобы позволить DHCP-серверу использовать DHCP-классы при распределении адресов. Для отключения использования DHCP-классов воспользуйтесь формой **no** этой команды.

# **Пример**

В данном примере показано, как отключить использование DHCP-классов.

```
Switch# configure terminal
Switch(config)# no ip dhcp use class
Switch (config) #
```
# **20.19 lease**

Данная команда используется для настройки периода аренды IP-адреса, назначаемого из пула адресов. Чтобы вернуться к настройкам по умолчанию, воспользуйтесь формой **no** этой команды.

**lease {***DAYS* **[***HOURS* **[***MINUTES***]] | infinite} no lease**

# **Параметры**

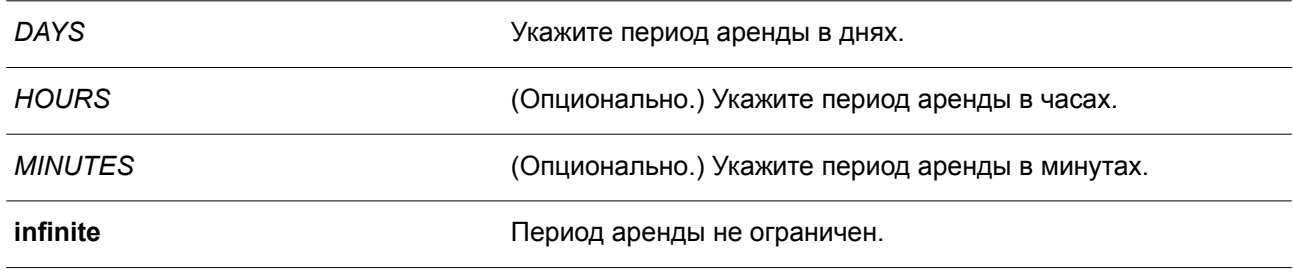

# **По умолчанию**

Период аренды по умолчанию – 1 день.

# **Режим ввода команды**

DHCP Pool Configuration Mode.

#### **Уровень команды по умолчанию**

Уровень 12.

# **Использование команды**

Данная команда применяется для настройки периода аренды IP-адреса, присвоенного из пула

адресов. Настройки родительского пула адресов не переходят на распределяемые IP-адреса автоматически.

# **Пример**

В данном примере показано, как установить период аренды для пула адресов на 1 день. Указанное имя пула – pool1.

```
Switch# configure terminal
Switch (config) # ip dhcp pool pool1
Switch (config-dhcp-pool)# lease 1
```
В примере ниже показано, как установить период аренды для пула адресов на 1 час. Указанное имя пула – pool1.

```
Switch# configure terminal
Switch (config) # ip dhcp pool pool1
Switch (config-dhcp-pool) # lease 0 1
```
# **20.20 netbios-node-type**

Данная команда используется, чтобы настроить тип узла NetBIOS для DHCP-клиентов Microsoft. Для удаления настроек типа NetBIOS воспользуйтесь формой **no** этой команды.

**netbios-node-type** *NTYPE* **no netbios-node-type**

#### **Параметры**

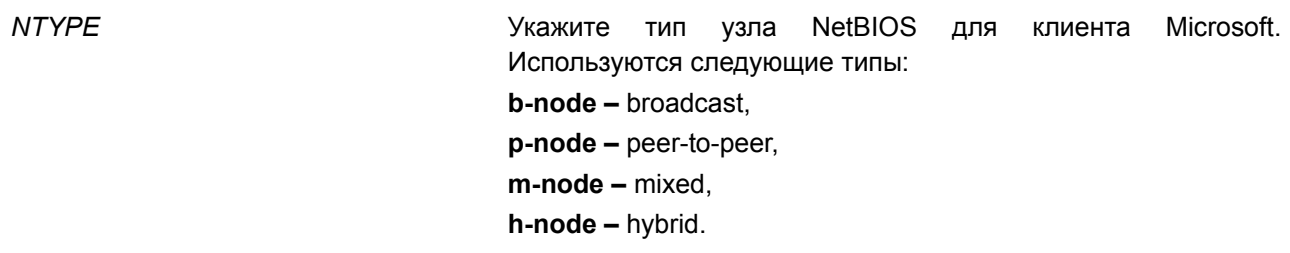

**По умолчанию** Нет.

#### **Режим ввода команды**

DHCP Pool Configuration Mode.

#### **Уровень команды по умолчанию**

Уровень 12.

### **Использование команды**

Данная команда применяется, чтобы настроить тип узла NetBIOS для DHCP-клиентов Microsoft. Рекомендуемый тип узла – h-node (hybrid). Тип узла определяет метод регистрации и разрешения

имен, применяющийся в NetBIOS. В broadcast-системе используется тип broadcast. В системе p-node применяются только запросы point-to-point на сервер имен (WINS). Система m-node сначала начинает широковещательную рассылку, затем отправляет запрос на сервер имен. Hybrid-система сначала отправляет запрос на сервер имен, затем начинает широковещательную рассылку.

# **Пример**

В данном примере показано, как настроить тип узла NetBIOS. Указанный тип узла – h-node.

```
Switch# configure terminal
Switch (config) # ip dhcp pool pool1
Switch(config-dhcp-pool)# netbios-node-type h-node
Switch (config-dhcp-pool) #
```
# **20.21 netbios-name-server**

Данная команда используется, чтобы указать WINS-серверы для DHCP-клиента Microsoft. Для удаления настроек указанных WINS-серверов воспользуйтесь формой **no** этой команды.

**netbios-name-server** *IP-ADDRESS* **[***IP-ADDRESS2...IP-ADDRESS8***] no netbios-name-server** *IP-ADDRESS* **[***IP-ADDRESS2...IP-ADDRESS8***]**

#### **Параметры**

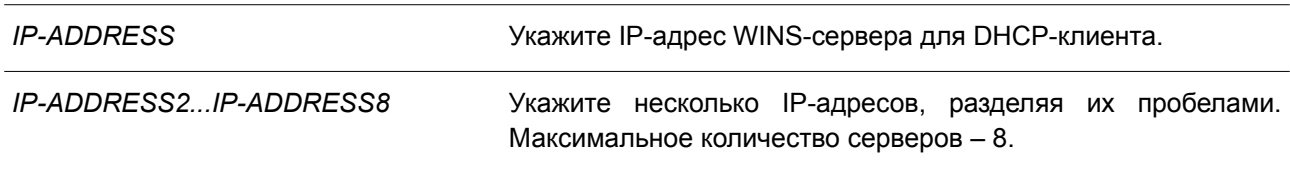

#### **По умолчанию**

Нет.

# **Режим ввода команды**

DHCP Pool Configuration Mode.

#### **Уровень команды по умолчанию**

Уровень 12.

#### **Использование команды**

Данная команда применяется для настройки IP-адресов WINS-сервера, доступных клиенту Microsoft. Максимальное количество серверов – 8. Серверы указываются в порядке приоритетности. Если серверы уже настроены, то серверы, настраиваемые позже, будут добавлены в список.

# **Пример**

В данном примере показано, как настроить WINS-серверы 10.1.1.100 и 10.1.1.200 для пула адресов pool1.

```
Switch# configure terminal
Switch (config) # ip dhcp pool pool1
Switch (config-dhcp-pool)# netbios-name-server 10.1.1.100 10.1.1.200
Switch(config-dhcp-pool)#
```
# **20.22 next-server**

Данная команда используется, чтобы указать boot-сервер для DHCP-клиента. Для удаления boot-серверов воспользуйтесь формой **no** этой команды.

**next-server** *IP-ADDRESS* **no next-server**

#### **Параметры**

*IP-ADDRESS* Укажите IP-адрес boot-сервера, чтобы клиент получил файл загрузки.

### **По умолчанию**

Нет.

# **Режим ввода команды**

DHCP Pool Configuration Mode.

#### **Уровень команды по умолчанию**

Уровень 12.

## **Использование команды**

Данная команда применяется для указания IP-адреса сервера, чтобы обеспечить клиенту загрузку файла образа. Обычно используется TFTP-сервер. Максимальное количество boot-серверов – 1.

#### **Пример**

В данном примере показано, как настроить IP-адрес next-server в процессе загрузки DHCP-клиента в пуле «pool1». Указанный IP-адрес – 10.1.1.1.

```
Switch# configure terminal
Switch (config) # ip dhcp pool pool1
Switch (config-dhcp-pool) # next-server 10.1.1.1
```
# **20.23 network**

Данная команда используется, чтобы настроить подсеть для пула DHCP-адресов. Для удаления подсети воспользуйтесь формой **no** этой команды.

**network {***NETWORK-ADDRESS MASK* **|** *NETWORK-ADDRESS***/***PREFIX-LENGTH***} no network**

# **Параметры**

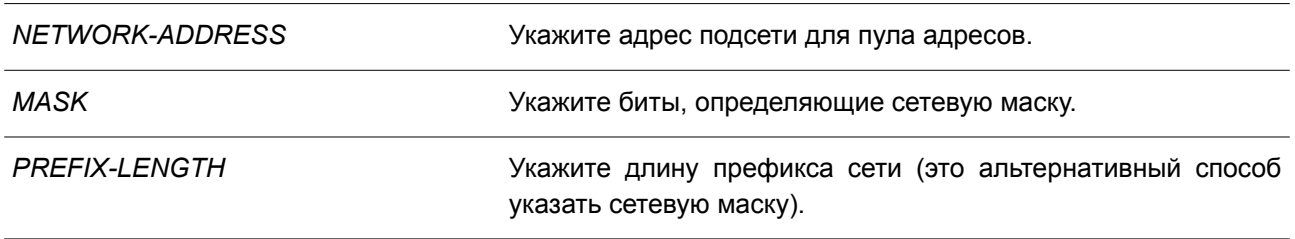

# **По умолчанию**

Нет.

# **Режим ввода команды**

DHCP Pool Configuration Mode.

# **Уровень команды по умолчанию**

Уровень 12.

### **Использование команды**

Данная команда применяется в режиме DHCP Pool Configuration Mode, чтобы настроить подсеть для пула адресов. Невозможно сконфигурировать запись привязки вручную для того пула адресов, в котором указана подсеть.

Получая запрос от клиента, DHCP-сервер выбирает пул адресов или подсеть в пуле адресов на основе нижеуказанных правил распределения адресов. После присвоения узлу IP-адреса создается запись привязки.

- Если клиент не подключен к DHCP-серверу напрямую, сообщение discover передается при помощи Relay Agent. Сервер выберет пул адресов с настроенной подсетью, содержащей GIADDR пакета, а затем присвоит адрес.
- Если клиент подключен к серверу напрямую, то сервер будет искать пулы, на которых настроена подсеть, которая соответствует подсети принимающего интерфейса.

Если адрес присвоен из указанной подсети, то сетевая маска, связанная с подсетью, будет использована в качестве сетевой маски пользователя. В качестве сети, настраиваемой для пула DHCP-адресов, может выступать сеть или подсеть. Настраиваемый пул DHCP-адресов организован в виде дерева: пул адресов, содержащий сеть, можно сравнить с корнем, пулы адресов, содержащие подсети – с ветвями, а пулы адресов, содержащие записи привязки вручную – с листьями. Дочерний пул адресов будет использовать все настройки родительского пула, кроме настроек аренды.

# **Пример**

В данном примере показано, как настроить подсеть 10.1.0.0/16 для пула DHCP-адресов «pool1».

```
Switch# configure terminal
Switch (config) # ip dhcp pool pool1
Switch(config-dhcp-pool)# network 10.1.0.0/16
Switch (config-dhcp-pool)# default-router 10.1.1.1
Switch (config-dhcp-pool)#
```
# **20.24 option**

Данная команда используется для настройки опций DHCP-сервера. Чтобы удалить определенную опцию, воспользуйтесь формой **no** этой команды.

**option** *CODE* **{ascii** *STRING* **| hex {***HEX-STRING* **| none} | ip** *IP-ADDRESS* **[***IP-ADDRESS2...IP-ADDRESS8***]}**

**no option** *CODE*

### **Параметры**

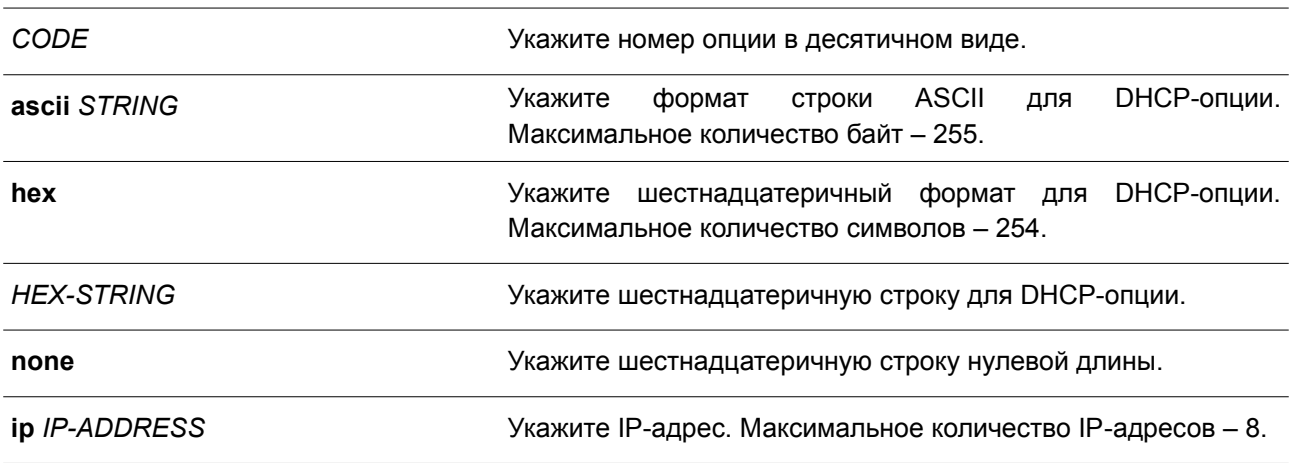

# **По умолчанию**

Нет.

### **Режим ввода команды**

DHCP Pool Configuration Mode.

### **Уровень команды по умолчанию**

Уровень 12.

# **Использование команды**

Данная команда применяется для настройки DHCP-опций в DHCP-пуле. Настроить DHCP-опции можно также при помощи других команд: например, команды **default-router** в режиме DHCP Pool Configuration Mode. DHCP-сервер будет вносить все настраиваемые DHCP-опции во все ответные пакеты. Все настроенные DHCP-опции будут внесены в DHCP-пакеты, которые сервер отправляет в ответ.

Длина настраиваемой шестнадцатеричной строки должна быть выражена при помощи четного числа (так, 001100 – пример верного варианта числа, а 11223 – пример неверного варианта числа). Для одной опции можно указать одну строку.

Общая длина DHCP-опций ограничена. Ограничение по длине может быть установлено клиентом или сервером, если клиент не установил данное ограничение. Если ограничение не установлено, максимальная длина по умолчанию – 312.

Ниже перечислены опции, которые можно настроить при помощи других команд режима DHCP Pool Configuration Mode, но нельзя настроить при помощи команды **option**.

- Option 1 (Subnet Mask, настраивается при помощи команды **network**).
- Option 3 (Router Option, настраивается при помощи команды **default router**).
- Option 6 (Domain Name Server, настраивается при помощи команды **dns-server**).
- Option 15 (Domain Name, настраивается при помощи команды **domain-name**).
- Option 44 (NetBIOS Name Server, настраивается при помощи команды **netbios-name-server**).
- Option 46 (NetBIOS Node Type, настраивается при помощи команды **netbios-node-type**).
- Option 51 (IP Address Lease Time, настраивается при помощи команды **lease**).
- Option 58 (Renewal (T1) Time Value, настраивается при помощи команды **lease**).

Option 59 (Rebinding (T2) Time Value, настраивается при помощи команды **lease**).

Ниже перечислены опции, которые не могут быть настроены при помощи команды **option**:

- Option 12 (Host Name, опция по умолчанию).
- Option 50 (Requested Address, опция по умолчанию).
- Option 53 (DHCP Message Type, опция по умолчанию).
- Option 54 (Server Identifier, опция по умолчанию).
- Option 55 (Parameter Request List, опция по умолчанию).
- Option 61 (Client Identifier, опция по умолчанию).
- Option 82 (Relay Agent Information Option, опция по умолчанию).

# **Пример**

В данном примере показано, как настроить Option 69 DHCP-сервера (опцию SMTP-сервера) в шестнадцатеричном формате. Указанная шестнадцатеричная строка – c0a800fe (192.168.0.254).

```
Switch# configure terminal
Switch (config) # ip dhcp pool pool1
Switch (config-dhcp-pool)# option 69 hex c0a800fe
```
В примере ниже показано, как настроить Option 40 DHCP-сервера (имя NIS-домена клиента) в формате строки ASCII.

```
Switch# configure terminal
Switch (config) # ip dhcp pool pool1
Switch(config-dhcp-pool)# option 40 ascii net.market
```
В данном примере показано, как настроить Option 72 DHCP-сервера (опцию WWW-сервера) в формате IP. Настроенные WWW-серверы – 172.19.10.1 и 172.19.10.100.

```
Switch# configure terminal
Switch (config) # ip dhcp pool pool1
Switch (dhcp-config) # option 72 ip 172.19.10.1 172.19.10.100
```
# **20.25 option hex (DHCP Relay & Server)**

Данная команда используется, чтобы настроить шаблон соответствия опции DHCP для DHCP-класса. Для удаления указанного шаблона соответствия воспользуйтесь формой **no** этой команды.

**option** *CODE* **hex** *PATTERN* **[\*] [bitmask** *MASK***] no option** *CODE* **hex** *PATTERN* **[\*] [bitmask** *MASK***]**

# **Параметры**

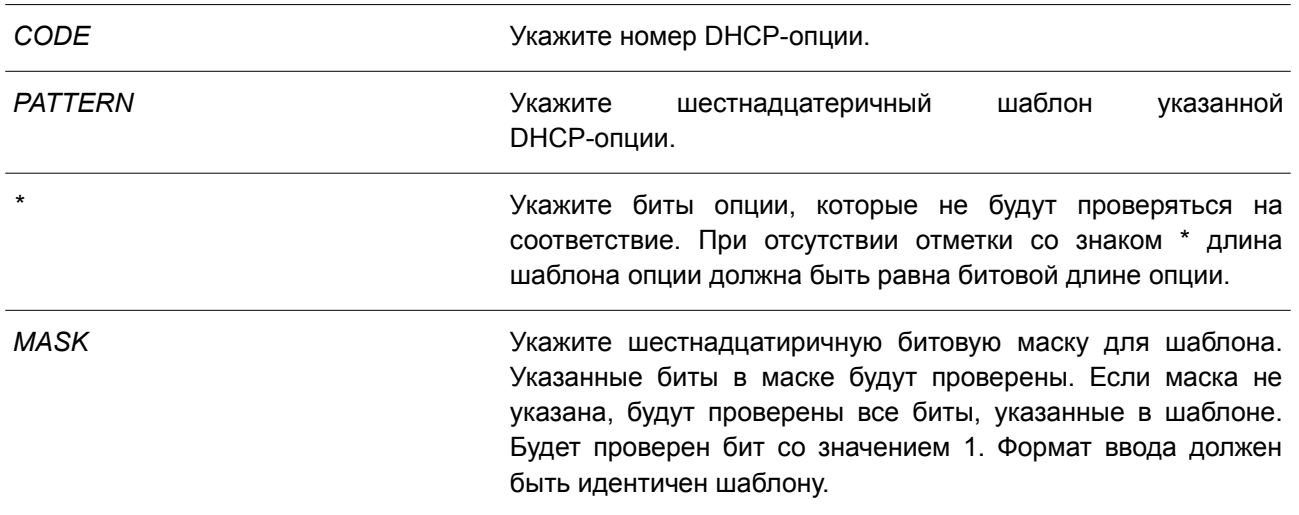

### **По умолчанию**

Нет.

# **Режим ввода команды**

DHCP Class Configuration Mode.

# **Уровень команды по умолчанию**

Уровень 12.

# **Использование команды**

Команда **ip dhcp class**, наряду с командой **option hex**, может применяться для определения DHCP-класса. Классы в пуле сопоставляются в порядке настройки.

С помощью команды **option hex** пользователь может указать номер DHCP-опции с шаблоном соответствия для DHCP-класса. Для одного DHCP-класса можно указать несколько шаблонов опции. Если пакет соответствует какому-либо из указанных шаблонов, он будет причислен к DHCP-классу и перенаправлен в указанное место назначения.

Ниже перечислены некоторые часто используемые номера опций:

- Option 60 (Vendor Class Identifier).
- Option 61 (Client Identifier).
- Option 77 (User Class).
- Option 82 (Relay Agent Information Option).
- Option 124 (Vendor-Identifying Vendor Class).
- Option 125 (Vendor-Identifying Vendor-Specific Information).

# **Пример**

В данном примере показано, как настроить DHCP-класс «Service-A» и установить шаблоны соответствия DHCP Option 60 0x112233 и 0x102030. Другой класс «Service-B» настроен с установленными шаблонами соответствия DHCP Option 60 0x5566\* и 0x5060\*.

```
Switch# configure terminal
Switch(config)# ip dhcp class Service-A
Switch(config-dhcp-class)# option 60 hex 112233
Switch(config-dhcp-class)# option 60 hex 102030
Switch (config-dhcp-class) # exit
Switch(config)# ip dhcp class Service-B
Switch(config-dhcp-class)# option 60 hex 5566 *
Switch(config-dhcp-class)# option 60 hex 5060 *
Switch (config-dhcp-class) # exit
Switch(config)# ip dhcp class Service-B
Switch(config-dhcp-class)#
```
# **20.26 service dhcp**

Данная команда используется для включения DHCP-сервера и Relay Service. Чтобы отключить DHCP-сервер и Relay Service, воспользуйтесь формой **no** этой команды.

**service dhcp no service dhcp**

**Параметры** Нет.

```
По умолчанию
```
По умолчанию данная функция отключена.

# **Режим ввода команды**

Global Configuration Mode.

# **Уровень команды по умолчанию**

Уровень 12.

#### **Использование команды**

Используйте данную команду для включения DHCP-сервера и Relay Service.

#### **Пример**

В данном примере показано, как отключить DHCP-сервер и Relay Service.

```
Switch# configure terminal
Switch (config) # no service dhcp
Switch (config) #
```
# **20.27 manual-binding**

Данная команда используется, чтобы настроить запись привязки DHCP вручную. Для удаления записи воспользуйтесь формой **no** этой команды.

# **manual-binding {***IP-ADDRESS MASK* **|** *IP-ADDRESS/PREFIX-LENGTH***} {***HARDWARE-ADDRESS* **|** *CLIENT-IDENTIFIER***}**

**no manual-binding {***IP-ADDRESS MASK* **|** *IP-ADDRESS/PREFIX-LENGTH***}**

### **Параметры**

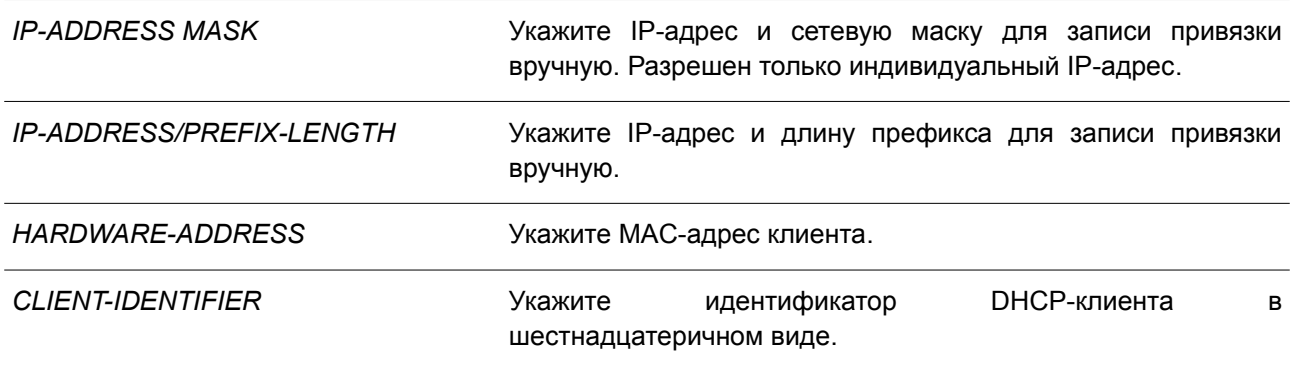

### **По умолчанию**

По умолчанию настроенные записи отсутствуют.

# **Режим ввода команды**

DHCP Pool Configuration Mode.

#### **Уровень команды по умолчанию**

Уровень 12.

### **Использование команды**

Используйте данную команду, чтобы настроить несколько записей привязки DHCP в пуле DHCP. Запись привязки назначает клиенту IP-адрес на основе аппаратного адреса или идентификатора клиента. У настроенных записей привязки должен быть уникальный IP-адрес. Все записи привязки вручную, сконфигурированные в одном и том же пуле DHCP, должны принадлежать одной и той же подсети.

### **Пример**

В данном примере показано, как отключить DHCP-сервер и Relay Service.

```
Switch# configure terminal
Switch (config) # no service dhcp
Switch (config) #
```
# **20.28 show ip dhcp binding**

Данная команда используется для отображения записей привязки адресов DHCP-сервера.

**show ip dhcp binding [***IP-ADDRESS***]**

**Параметры**

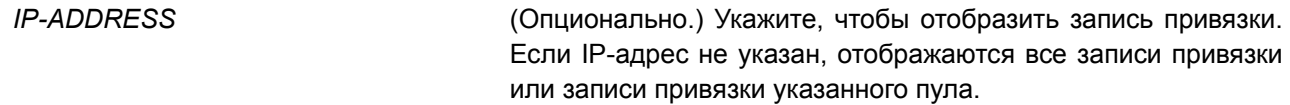

По умолчанию Нет

# Режим ввода команды

User/Privileged EXEC Mode. Любой режим конфигурирования.

#### Уровень команды по умолчанию

Уровень 1

#### Использование команды

Будет отображен IP-адрес, аппаратный адрес, сроки начала и истечения периода аренды записи.

#### Пример

В данном примере показано, как отобразить статус привязки всех связанных IP-адресов.

```
Switch#show ip dhcp binding
IP address
             Client-ID/ Lease expiration Type
          Hardware address
01002211223344
                     Feb 25 2017 08:18 AM Automatic
10.0.0.1
```
Switch#

В примере ниже показано, как отобразить статус привязки IP-адреса 10.1.1.1 в пуле DHCP-адресов.

```
Switch#show ip dhcp binding
```
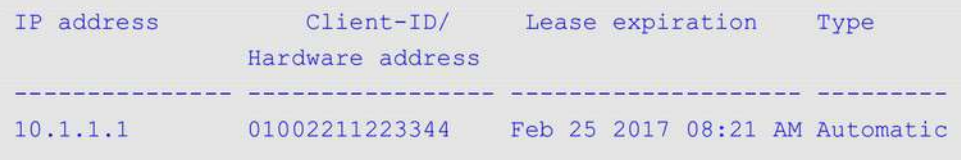

#### Switch#

# 20.29 show ip dhcp conflict

Данная команда используется для отображения адресных конфликтов при попытках DHCP-сервера присвоить IP-адрес клиенту.

```
show ip dhcp conflict [IP-ADDRESS]
```
#### Параметры

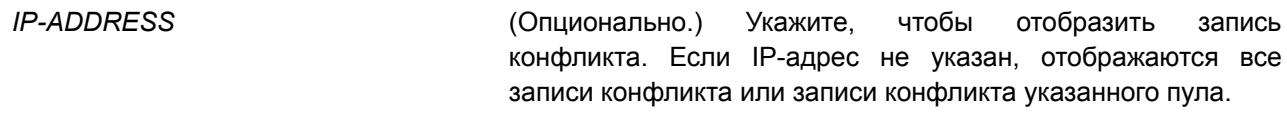

#### По умолчанию

Het.

### Режим ввода команды

User/Privileged EXEC Mode.

Любой режим конфигурирования.

#### Уровень команды по умолчанию

Уровень 1.

#### Использование команды

DHCP-сервер обнаруживает конфликт IP-адресов при помощи проверки ping. При обнаружении адресного конфликта данный IP-адрес будет удален из пула адресов и отмечен в качестве конфликтного. Этот адрес не может быть присвоен клиенту, пока администратор не устранит адресный конфликт.

#### Пример

В данном примере показано, как отобразить конфликтный статус IP-адреса 10.1.1.1.

```
Switch# show ip dhcp conflict 10.1.1.1
IP address Detected Method Detection time
10.1.1.1 Ping
                Oct 23 2013 09:12 AM
```
Switch#

В примере ниже показано, как отобразить конфликтный статус всех IP-адресов DHCP-пула.

```
Switch#show ip dhcp conflict
         Detected Method Detection time
IP address
Oct 23 2013 09:12 AM
10.1.1.1 Ping
```
#### Switch#

# 20.30 show ip dhcp pool

Данная команда используется для отображения информации о DHCP-пуле.

```
show ip dhcp pool [NAME]
```
#### **Параметры**

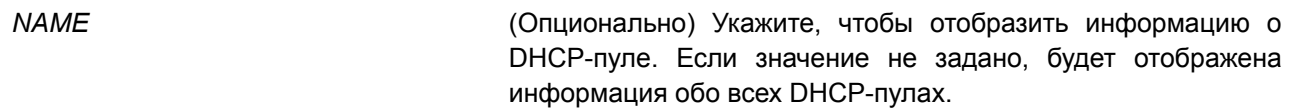

#### **По умолчанию**

Нет.

# **Режим ввода команды**

User/Privileged EXEC Mode.

Любой режим конфигурирования.

#### **Уровень команды по умолчанию**

Switch#show ip dhcp pool pool1

Уровень 1.

#### **Использование команды**

Используйте данную команду, чтобы просмотреть параметры настроек пула. Если значение не задано, будут отображены параметры конфигурации всех пулов.

### **Пример**

В данном примере показано, как отобразить информацию о настройках DHCP-пула «pool1».

```
Pool name: pool1
 Network: 10.0.0.0/8
 Boot file:
 Default router:
 DNS server:
 NetBIOS server:
 Domain name:
 Lease: 1 days 0 hours 0 minutes
 NetBIOS node type:
 Next server: 0.0.0.0
 Remaining unallocated address number: 1023
 Number of leased addresses: 1
```
Switch#

# **20.31 show ip dhcp server**

Данная команда используется для отображения текущего статуса DHCP-сервера.

**show ip dhcp server**

**Параметры**

Нет.

# **По умолчанию**

Нет.

# **Режим ввода команды**

User/Privileged EXEC Mode. Любой режим конфигурирования.

# **Уровень команды по умолчанию**

Уровень 1.

# **Использование команды**

Используйте данную команду, чтобы отобразить статус DHCP-сервера и пул адресов, настроенный пользователем.

# **Пример**

В данном примере показано, как отобразить статус DHCP-сервера.

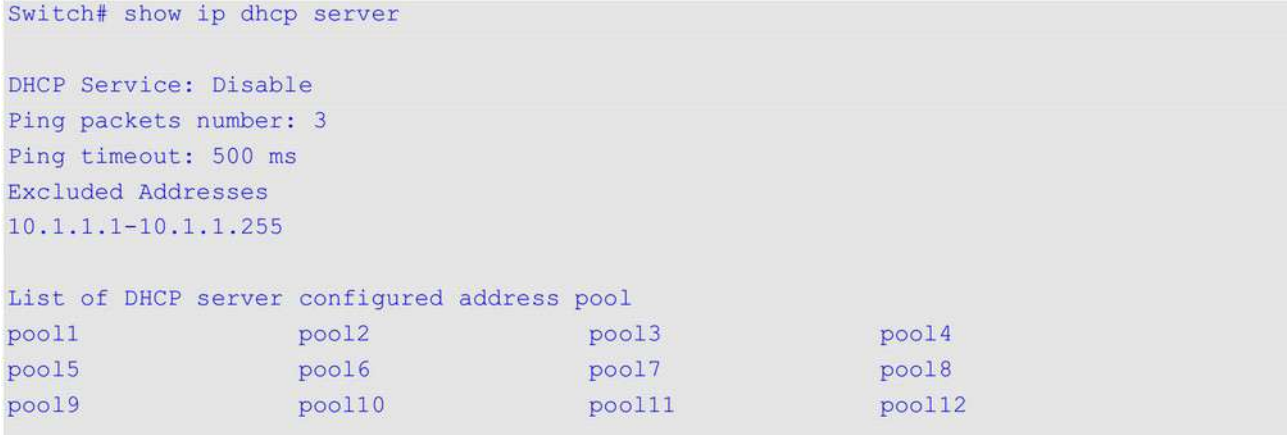

Switch#

# **20.32 show ip dhcp server statistics**

Данная команда используется для отображения статистики DHCP-сервера.

# **show ip dhcp server statistics**

**Параметры**

Нет.

```
По умолчанию
```
Нет.

# **Режим ввода команды**

User/Privileged EXEC Mode. Любой режим конфигурирования.

# **Уровень команды по умолчанию**

Уровень 1.

# **Использование команды**

Используйте данную команду, чтобы отобразить счетчики DHCP. Все счетчики суммируются.

# **Пример**

В данном примере показано, как отобразить статистику DHCP-сервера.

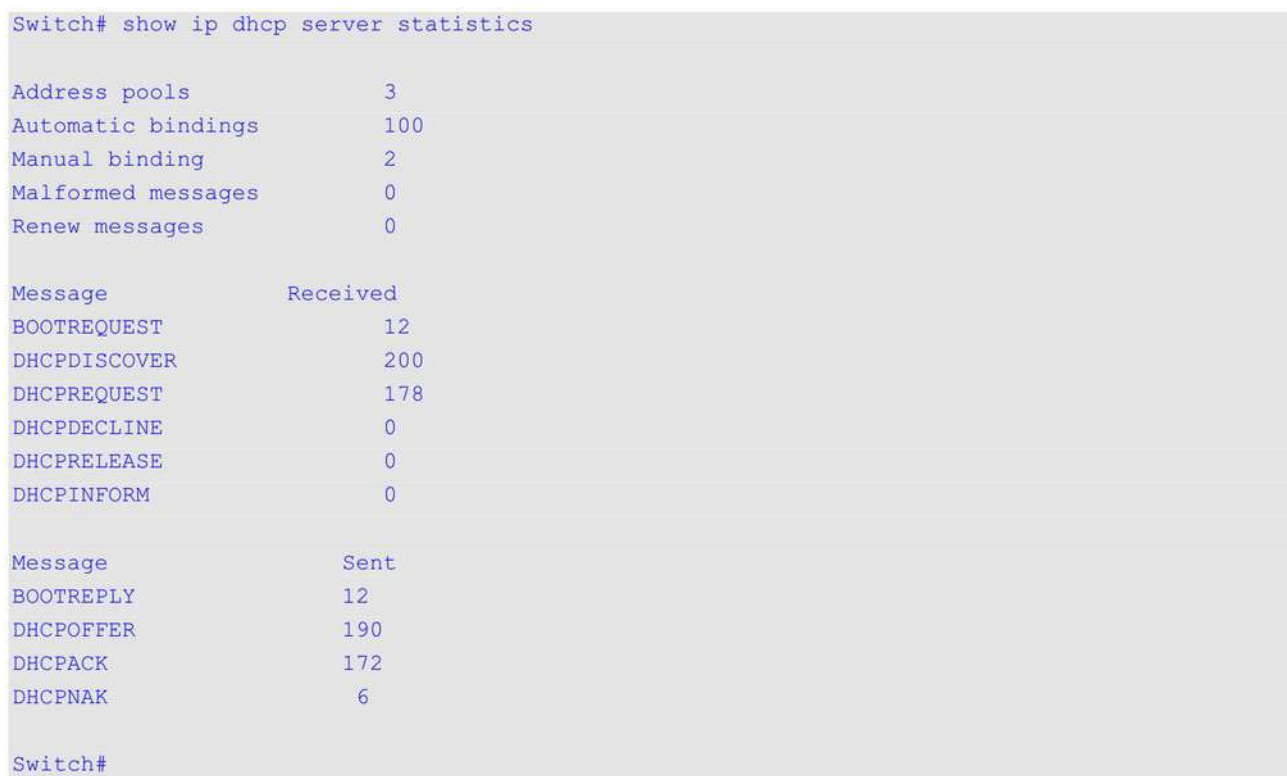

# **Отображаемые параметры**

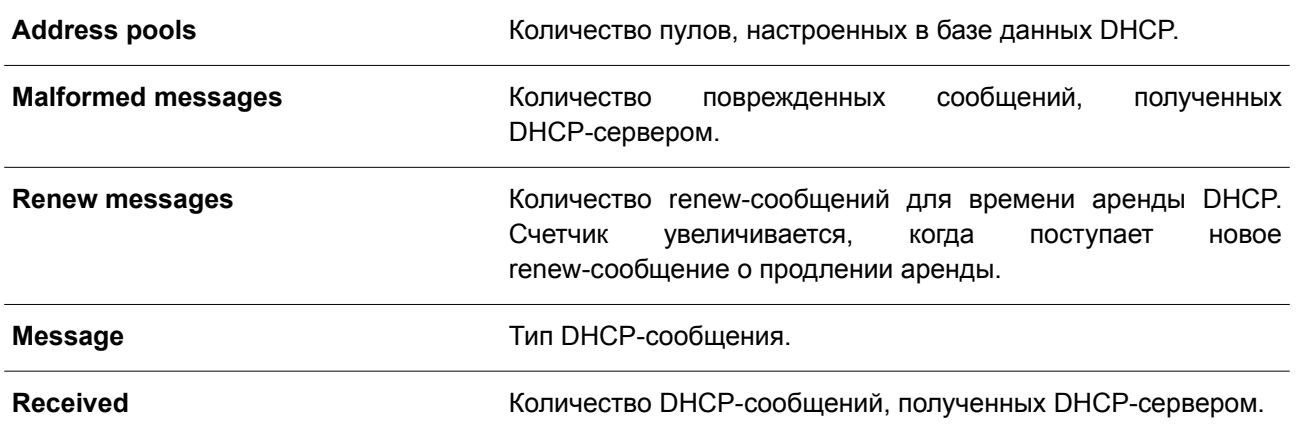

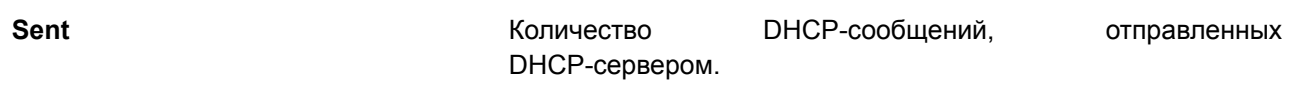

# **21. Команды DHCP Server Screening**

# **21.1 based-on hardware-address**

Данная команда используется для добавления записи профиля DHCP Server Screen. Чтобы удалить запись, воспользуйтесь формой **no** этой команды.

**based-on hardware-address** *CLIENT-HARDWARE-ADDRESS* **no based-on hardware-address** *CLIENT-HARDWARE-ADDRESS*

### **Параметры**

*CLIENT-HARDWARE-ADDRESS* Укажите МАС-адрес клиента.

**По умолчанию**

Нет.

**Режим ввода команды**

Configure DHCP Server Screen Mode.

### **Уровень команды по умолчанию**

Уровень 12.

# **Использование команды**

Будет разрешена отправка сообщения сервера с IP-адресом указанного сервера и адресом клиента в пакете. Согласно данным записям привязок, только указанным серверам разрешено назначать адреса указанным клиентам.

# **Пример**

В данном примере показано, как настроить профиль DHCP Server Screen «campus-profile», содержащий список МАС-адресов клиентов.

```
Switch# configure terminal
Switch (config) # dhcp-server-screen profile campus-profile
Switch (config-dhcp-server-screen) # based-on hardware-address 00-08-01-02-03-04
Switch (config-dhcp-server-screen) # based-on hardware-address 00-08-01-03-00-01
Switch(config-dhcp-server-screen)#
```
# **21.2 clear ip dhcp snooping server-screen log**

Используйте данную команду, чтобы очистить буфер журнала событий Server Screen.

**clear ip dhcp snooping server-screen log**

### **Параметры**

Нет.

**По умолчанию**

Нет.

# **Режим ввода команды**

Privileged EXEC Mode.

# **Уровень команды по умолчанию**

Уровень 12.

# **Использование команды**

Используйте данную команду, чтобы очистить буфер журнала событий Server Screen. Буфер журнала событий DHCP Server Screen хранит информацию о пакетах, которые не прошли screening. Первый пакет, который не прошел проверку, будет отправлен в модуль журнала событий и записан в буфер журнала событий Server Screen. Последующие пакеты из той же сессии не будут отправлены в модуль журнала событий, если его запись в буфере журнала событий не будет удалена.

# **Пример**

В данном примере показано, как очистить журнал событий Server Screen.

```
Switch# clear ip dhcp snooping server-screen log
Switch#
```
# **21.3 dhcp-server-screen profile**

Данная команда используется для настройки профиля Server Screen и входа в режим Server Screen Configure Mode. Чтобы удалить профиль Server Screen, воспользуйтесь формой **no** этой команды.

**dhcp-server-screen profile** *PROFILE-NAME* **no dhcp-server-screen profile** *PROFILE-NAME*

### **Параметры**

*PROFILE-NAME* Укажите имя профиля. Максимальное количество символов – 32.

**По умолчанию** Нет.

**Режим ввода команды**

Global Configuration Mode.

### **Уровень команды по умолчанию**

Уровень 12.

# **Использование команды**

Используйте данную команду, чтобы войти в режим DHCP Server Screen Configure Mode и настроить

профиль Server Screen. Профиль можно использовать для настройки записи DHCP Server Screen.

# **Пример**

В данном примере показано, как войти в режим DHCP Server Screen Configure Mode и настроить профиль «campus».

```
Switch# configure terminal
Switch (config) # service dhcp
Switch (config) # dhcp-server-screen profile campus
Switch (config-dhcp-server-screen) #
```
# **21.4 ip dhcp snooping server-screen**

Данная команда используется для включения DHCP Server Screening. Чтобы отключить данную функцию, воспользуйтесь формой **no** этой команды.

# **ip dhcp snooping server-screen [***SERVER-IP-ADDRESS* **profile** *PROFILE-NAME***] no ip dhcp snooping server-screen [***SERVER-IP-ADDRESS***]**

### **Параметры**

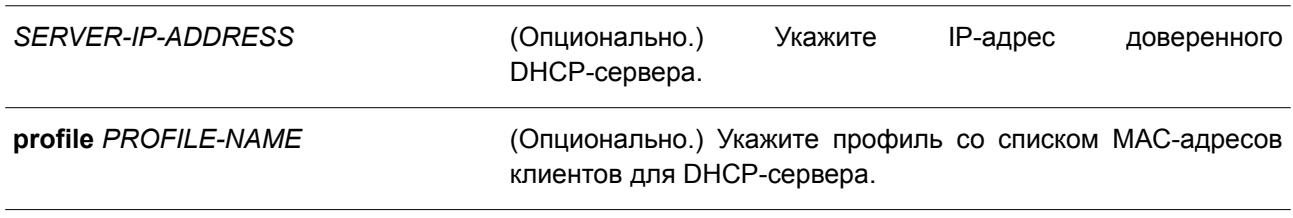

# **По умолчанию**

Нет.

# **Режим ввода команды**

Interface Configuration Mode.

### **Уровень команды по умолчанию**

Уровень 12.

### **Использование команды**

Данная команда применима исключительно для настройки интерфейсов физического порта и port-channel.

Функция DHCP Server Screening используется для фильтрации пакетов DHCР-сервера на указанном интерфейсе, а также для получения доверенных пакетов из указанного источника. Данная функция может сделать используемую сеть защищенной в случае, когда DHCP Server-пакеты отправляются вредоносным узлом.

Если IP-адрес сервера не указан, на интерфейсе будет включен/отключен DHCP Server Screen. По умолчанию DHCP Server Screen отключен на всех интерфейсах. Если DHCP Server Screen включен, все пакеты DHCP-сервера на указанном интерфейсе будут отфильтрованы и будут переданы только

пакеты от доверенного сервера.

Если запись Server Screen определена в профиле, который содержит МАС-адрес клиента, будет передано сообщение сервера с IP-адресом сервера и адресами клиентов, содержащимися в профиле.

Если запись настроена без МАС-адреса клиента, будет передано сообщение сервера с IP-адресом указанного сервера. Каждый сервер может иметь только одну соответствующую запись в таблице.

Если запись определена в профиле, но записи не существует, сообщения с IP-адресом сервера, указанным в записи, не передаются.

#### **Пример**

В данном примере показано, как настроить профиль DHCP Server Screen «campus-profile» и ассоциировать его с записью DHCP Server Screen для интерфейса Ethernet 1/0/3.

```
Switch# configure terminal
Switch(config)# dhcp-server-screen profile campus-profile
Switch (config-dhcp-server-screen) # based-on hardware-address 00-08-01-02-03-04
Switch (config-dhcp-server-screen) # based-on hardware-address 00-08-01-03-00-01
Switch (config-dhcp-server-screen) # exit
Switch(config)# interface ethernet 1/0/3
Switch (config-if)# ip dhcp snooping server-screen 10.1.1.2 profile campus-profile
Switch (config-if) #
```
# **21.5 ip dhcp snooping server-screen log-buffer**

Данная команда используется, чтобы настроить параметр буфера журнала событий DHCP Server Screen. Для возврата к настройкам по умолчанию воспользуйтесь формой **no** этой команды.

# **ip dhcp snooping server-screen log-buffer entries** *NUMBER* **no ip dhcp snooping server-screen log-buffer entries**

#### **Параметры**

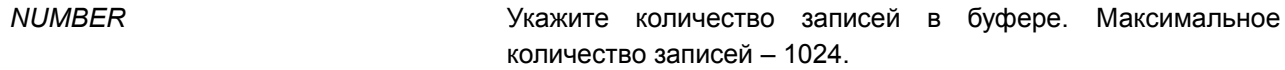

**По умолчанию** Значение по умолчанию – 32.

# **Режим ввода команды**

Global Configuration Mode.

#### **Уровень команды по умолчанию**

Уровень 12.

### **Использование команды**

Данная команда применяется для настройки максимального количества записей в буфере журнала событий. Буфер журнала событий DHCP Server Screen хранит информацию о пакетах, которые не

прошли screening. Первый пакет, который не прошел проверку, будет отправлен в модуль журнала событий и записан в буфер журнала событий Server Screen. Последующие пакеты из той же сессии не будут отправлены в модуль журнала событий, если его запись в буфере журнала не будет удалена. Если буфер журнала событий полон, но события (нарушения) продолжают поступать, пакеты будут отброшены, а события не будут отправлены в модуль системного журнала. Если пользователь задает размер буфера меньше текущего номера записи, буфер журнала будет очищен автоматически.

# **Пример**

В данном примере показано, как изменить размер буфера на 64.

```
Switch# configure terminal
Switch (config) # ip dhcp snooping server-screen log-buffer entries 64
Switch (config) #
```
# **21.6 show ip dhcp server-screen log**

Данная команда используется для отображения буфера журнала событий Server Screen.

#### **show ip dhcp server-screen log**

**Параметры** Нет.

**По умолчанию** Нет.

#### **Режим ввода команды**

User/Privileged EXEC Mode. Любой режим конфигурирования.

### **Уровень команды по умолчанию**

Уровень 1.

### **Использование команды**

Используйте данную команду, чтобы отобразить содержимое буфера журнала событий DHCP Server Screen. Буфер хранит информацию о сообщениях сервера, которые не прошли screening. Фиксируется количество нарушений одного и того же типа, а также время последнего нарушения.

# **Пример**

В данном примере показано, как отобразить буфер журнала событий DHCP Server Screen.

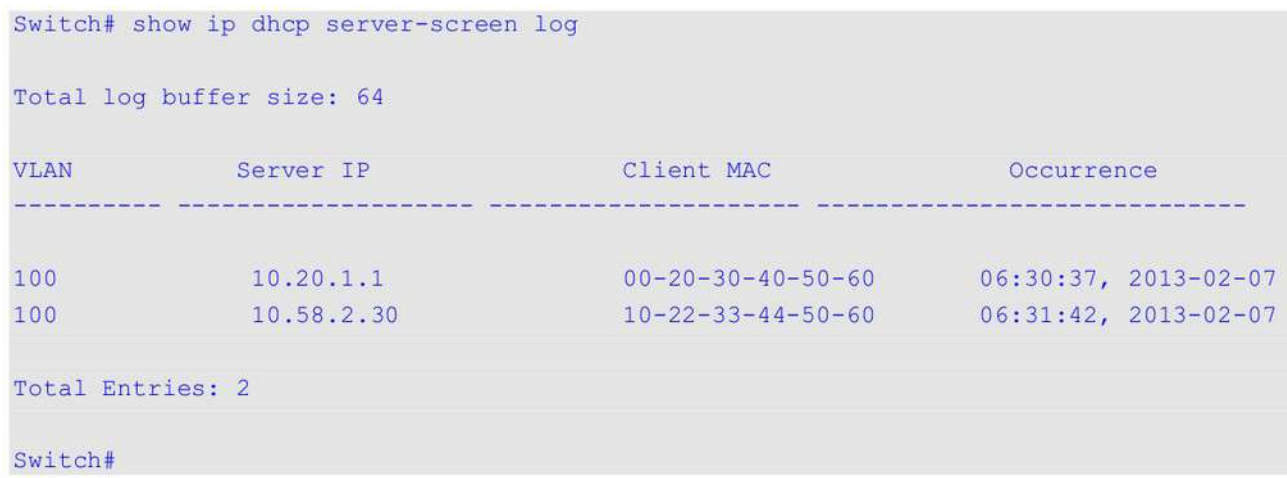

# **21.7 snmp-server enable traps dhcp-server-screen**

Данная команда используется для включения отправки SNMP-уведомлений об атаках, поступающих от ложного DHCP-сервера. Чтобы отключить отправку SNMP-уведомлений, воспользуйтесь формой **no** этой команды.

# **snmp-server enable traps dhcp-server-screen**

**no snmp-server enable traps dhcp-server-screen**

# **Параметры**

Нет.

### **По умолчанию**

По умолчанию данная функция отключена.

# **Режим ввода команды**

Global Configuration Mode.

#### **Уровень команды по умолчанию**

Уровень 12.

#### **Использование команды**

Если после запуска функции DHCP Server Screening коммутатор получил от ложного DHCP-сервера атакующий пакет, данное событие будет занесено в журнал. Используйте данную команду, чтобы включить/отключить отправку SNMP-уведомлений о подобных событиях.

# **Пример**

В данном примере показано, как включить отправку trap-сообщений для DHCP Server Screening.

```
Switch# configure terminal
Switch (config) # snmp-server enable traps dhcp-server-screen
Switch (config) #
```
# 22. Команды DHCP Snooping

# 22.1 ip dhcp snooping

Данная команда используется для глобального включения DHCP Snooping. Чтобы отключить DHCP Snooping, воспользуйтесь формой по этой команды.

ip dhcp snooping no ip dhcp snooping

Параметры

Het.

По умолчанию

По умолчанию данная функция отключена.

# Режим ввода команды

Global Configuration Mode.

# Уровень команды по умолчанию

Уровень 12.

# Использование команды

Функция DHCP Snooping отслеживает пакеты DHCP, поступающие на недоверенный интерфейс в VLAN, на которой включена данная функция. С помощью данной функции DHCP-пакеты, приходящие с недоверенного интерфейса, могут получить статус проверенных и будет создана таблица привязки DHCP для DHCP Snooping в VLAN. Таблица привязки содержит информацию о привязке IP и MAC, которая дополнительно может использоваться IP Source Guard и Dynamic ARP Inspection.

# Пример

В данном примере показано, как включить DHCP Snooping.

```
Switch# configure terminal
Switch (config) # ip dhcp snooping
Switch (config) #
```
# 22.2 ip dhep snooping information option allow-untrusted

Данная команда используется для глобального доступа DHCP-пакетов с Relay Option 82 к недоверенным интерфейсам. Чтобы запретить пакеты с Relay Option 82, воспользуйтесь формой по этой команды.

ip dhcp snooping information option allow-untrusted no ip dhcp snooping information option allow-untrusted

Параметры

Нет

# По умолчанию

По умолчанию опция отключена.

# Режим ввода команды

Global Configuration Mode.

# Уровень команды по умолчанию

Уровень 12.

# Использование команды

Функция DHCP Snooping проверяет пакеты DHCP, поступающие на порт в VLAN, на котором включена функция DHCP Snooping. По умолчанию при проверке будут отброшены пакеты, если их адрес шлюза не равен 0 или присутствует Option 82.

Используйте данную команду, чтобы разрешить пакетам с Relay Option 82 доступ к недоверенным интерфейсам.

# Пример

В данном примере показано, как включить DHCP Snooping для Option 82, чтобы разрешить доступ к недоверенным интерфейсам.

Switch# configure terminal Switch (config) # ip dhcp snooping information option allow-untrusted Switch (config) #

# 22.3 ip dhcp snooping database

Данная команда используется для настройки хранения записей привязки DHCP Snooping в локальной файловой системе (flash-памяти) или на удаленном узле. Чтобы отключить хранение или вернуться к настройкам по умолчанию, воспользуйтесь формой по этой команды.

ip dhcp snooping database {URL | write-delay SECONDS} no ip dhcp snooping database [write-delay]

# Параметры

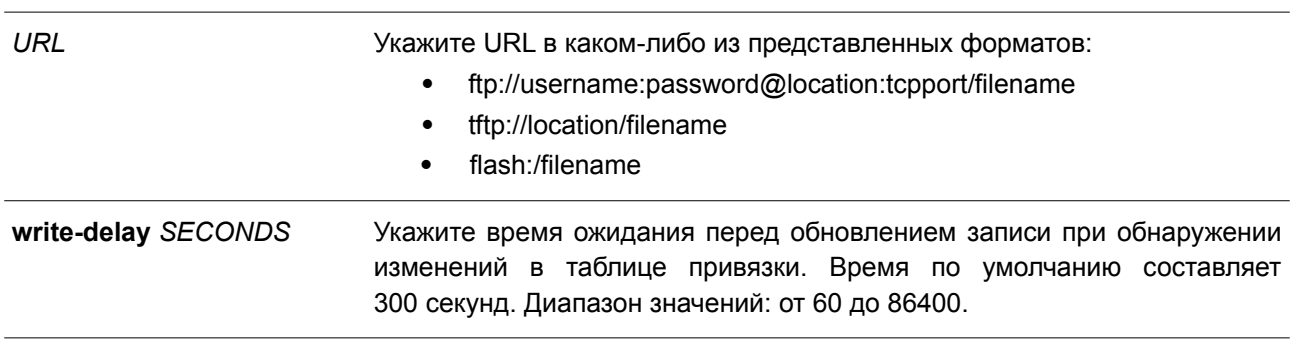

# По умолчанию

По умолчанию URL-адрес агента базы данных не установлен.

Значение времени задержки для записи по умолчанию составляет 300 секунд.

## **Режим ввода команды**

Global Configuration Mode.

# **Уровень команды по умолчанию**

Уровень 12.

# **Использование команды**

Данная команда применяется для хранения записей привязки DHCP в локальной flash-памяти или на удаленном узле. Используйте следующие методы для хранения записей привязки DHCP:

- **flash:** хранение записей в файле в локальной файловой системе.
- **tftp:** хранение записей на удаленном узле через TFTP.
- **ftp:** хранение записей на удаленном узле через FTP.

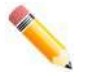

**Примечание**: flash-память включает в себя только внешнюю память, например, USB-накопитель.

Используйте данную команду, чтобы сохранить таблицу привязки DHCP Snooping в коммутаторе стека. Таблица не будет сохранена в отдельных коммутаторах стека.

Время аренды записи (Lease Time) не будет изменено, и время жизни (Live Time) продолжит отсчитываться, пока запись существует.

# **Пример**

В данном примере показано, как настроить сохранение привязки в файл файловой системы.

```
Switch# configure terminal
Switch (config) # ip dhcp snooping database tftp: //10.0.0.2/store/dhcp-snp-bind
Switch (config) #
```
# **22.4 clear ip dhcp snooping database statistics**

Данная команда используется для удаления статистики таблицы привязки DHCP.

### **clear ip dhcp snooping database statistics**

**Параметры** Нет.

**По умолчанию** Нет.

**Режим ввода команды** Privileged EXEC Mode.

### **Уровень команды по умолчанию**

Уровень 12.

# **Использование команды**

Данная команда применяется для удаления статистики таблицы привязки DHCP.

# **Пример**

В данном примере показано, как удалить статистику таблицы привязки DHCP Snooping.

```
Switch# clear ip dhcp snooping database statistics
Switch#
```
# **22.5 clear ip dhcp snooping binding**

Данная команда используется для удаления привязки DHCP.

**clear ip dhcp snooping binding [***MAC-ADDRESS***] [***IP-ADDRESS***] [vlan** *VLAN-ID***] [interface** *INTERFACE-ID***]**

### **Параметры**

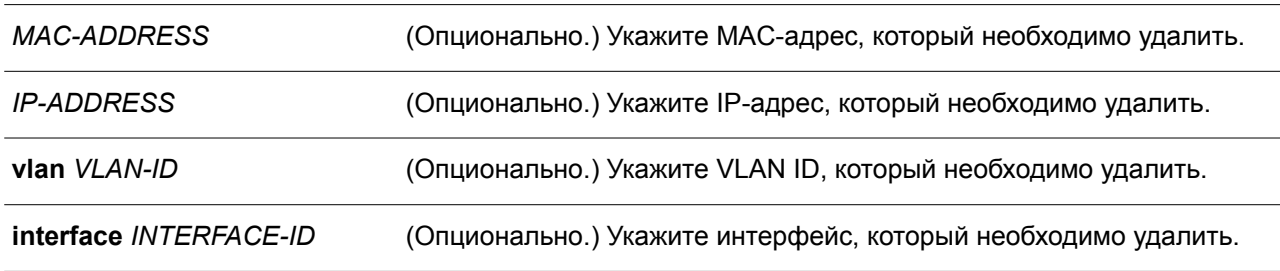

### **По умолчанию**

Нет.

# **Режим ввода команды**

Privileged EXEC Mode.

### **Уровень команды по умолчанию**

Уровень 12.

### **Использование команды**

Используйте данную команду, чтобы удалить запись привязки DHCP, включая заданные вручную записи привязки.

# **Пример**

В данном примере показано, как удалить все записи привязки DHCP Snooping.

Switch# clear ip dhcp snooping binding Switch#

# 22.6 renew ip dhcp snooping database

Данная команда используется для обновления таблицы привязки DHCP.

#### renew ip dhcp snooping database URL

#### Параметры

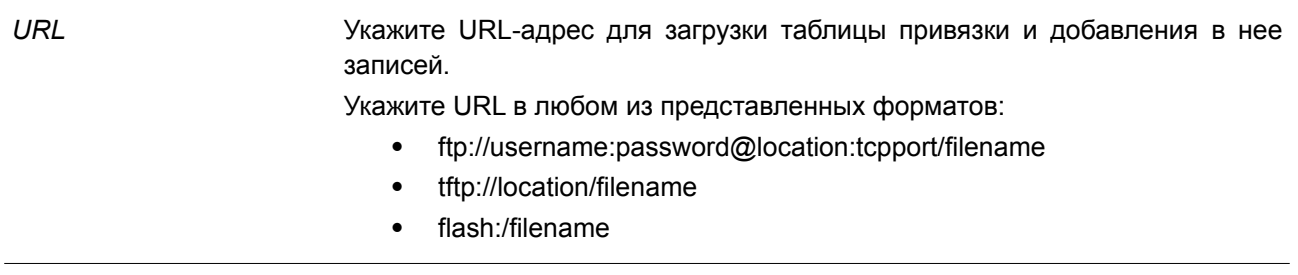

### По умолчанию

Нет.

# Режим ввода команды

Privileged EXEC Mode.

#### Уровень команды по умолчанию

Уровень 12.

### Использование команды

Данная команда применяется для обновления таблицы привязки DHCP с URL-адреса и добавления записей в таблицу привязки DHCP Snooping.

Используйте следующие методы для хранения записей привязки DHCP Snooping:

- flash: хранение записей из файла в локальной файловой системе.
- tftp: хранение записей на удаленном узле через TFTP.
- ftp: хранение записей на удаленном узле через FTP.

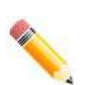

Примечание: flash-память включает в себя только внешнюю память, например, USB-накопитель.

#### Пример

В данном примере показано, как обновить таблицу привязки DHCP Snooping.

Switch# renew ip dhcp snooping database tftp: //10.0.0.2/store/dhcp-snp-bind Switch#

# 22.7 ip dhcp snooping binding

Данная команда используется для настройки привязки DHCP Snooping вручную.

ip dhcp snooping binding MAC-ADDRESS vlan VLAN-ID IP-ADDRESS interface INTERFACE-ID

# **expiry** *SECONDS*

# **Параметры**

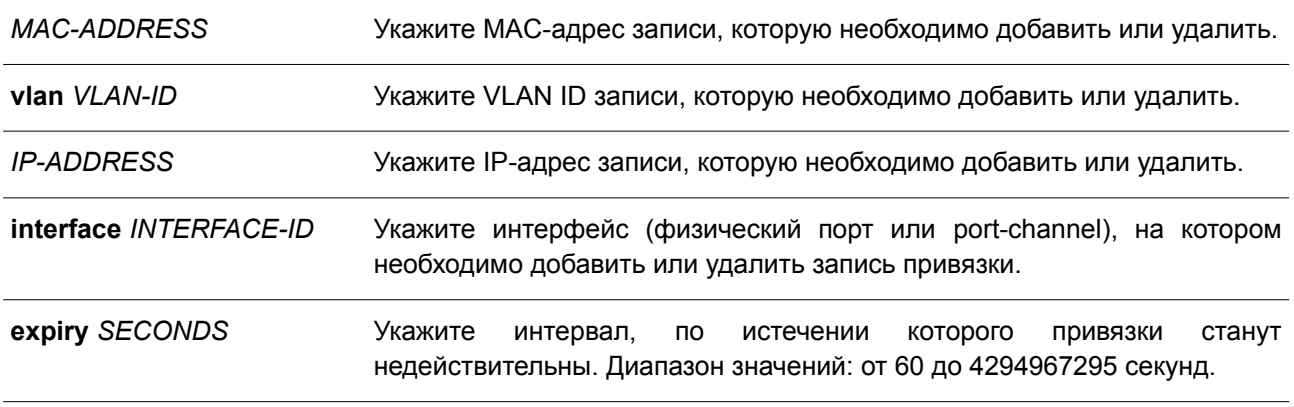

# **По умолчанию**

Нет.

# **Режим ввода команды**

Privileged EXEC Mode.

#### **Уровень команды по умолчанию**

Уровень 12.

### **Использование команды**

Данная команда применяется для создания динамической записи DHCP Snooping.

### **Пример**

В данном примере показано, как настроить запись DHCP Snooping с IP-адресом 10.1.1.1 и MAC-адресом 00-01-02-03-04-05 для VLAN 2 и интерфейса Ethernet 1/0/10 с параметром expiry time, равным 100 секундам.

Switch# ip dhcp snooping binding 00-01-02-03-04-05 vlan 2 10.1.1.1 interface ethernet 1/0/10 expiry 100 Switch#

# **22.8 ip dhcp snooping trust**

Данная команда используется для настройки порта в качестве доверенного интерфейса для DHCP Snooping. Чтобы вернуться к настройкам по умолчанию, воспользуйтесь формой **no** этой команды.

**ip dhcp snooping trust no ip dhcp snooping trust**

### **Параметры**

Нет.
### По умолчанию

По умолчанию данная опция отключена.

### Режим ввода команды

Interface Configuration Mode.

### Уровень команды по умолчанию

Уровень 12.

### Использование команды

Данная команда применима исключительно для настройки интерфейсов физического порта и portchannel.

Порты, подключенные к DHCP-серверу или другим коммутаторам, должны быть настроены как доверенные интерфейсы. Порты, подключенные к DHCP-клиентам, должны быть настроены как недоверенные интерфейсы. DHCP Snooping работает в качестве межсетевого экрана между недоверенными интерфейсами и DHCP-серверами.

Если порт настроен как недоверенный интерфейс, сообщение DHCP придет на порт в ту VLAN, в которой включен DHCP Snooping. Коммутатор перенаправит пакеты DHCP за исключением следующих случаев, при которых пакеты будут отбрасываться:

- Порт коммутатора получает пакет (например, пакет DHCPOFFER, DHCPACK, DHCPNAK или  $\bullet$ DHCPLEASEQUERY) от DHCP-сервера за пределами межсетевого экрана.
- МАС-адрес источника в заголовке Ethernet должен быть таким же, как и аппаратный адрес DHCP-клиента, чтобы пройти проверку, если включена команда ip dhcp snooping verify mac-address.
- Недоверенный интерфейс получает DHCP-пакет, включающий в себя IP-адрес агента ретрансляции (Relay Agent), отличный от 0.0.0.0, или Relay Agent перенаправляет пакет, включающий в себя Option 82, на недоверенный интерфейс.
- Маршрутизатор получает сообщение DHCPRELEASE или DHCPDECLINE от недоверенного  $\bullet$ узла с записью в таблице привязки DHCP Snopping, и информация об интерфейсе в таблице привязки не соответствует интерфейсу, на котором было получено сообщение.

В дополнение к процессу проверки DHCP Snooping также создает запись привязки на основе IP-адреса, назначенного клиенту сервером в таблице привязки DHCP Snooping. Запись привязки содержит информацию, включающую MAC-адрес, IP-адрес, VLAN ID и идентификатор порта (Port ID), к которому подключен клиент, а также время истечения срока аренды (Lease Time).

### Пример

В данном примере показано, как настроить DHCP Snooping для доверенного интерфейса Ethernet 1/0/3.

```
Switch# configure terminal
Switch(config)# interface ethernet 1/0/1
Switch(config-if)# ip dhcp snooping limit entries 100
Switch(config-if)#
```
# 22.9 ip dhcp snooping limit entries

Данная команда используется для настройки количества записей привязки DHCP Snooping, которые

может изучить интерфейс. Чтобы сбросить заданное ограничение на количество записей DHCP, воспользуйтесь формой **no** этой команды.

# **ip dhcp snooping limit entries {***NUMBER* **| no-limit} no ip dhcp snooping limit entries**

#### **Параметры**

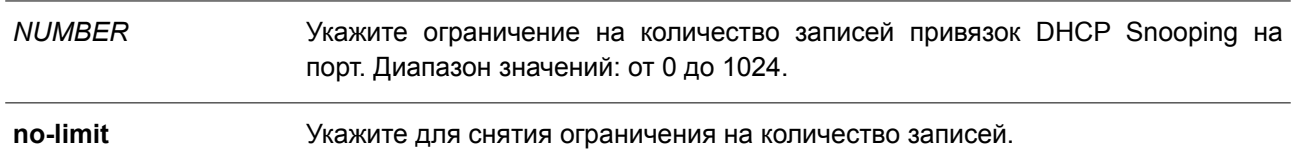

### **По умолчанию**

По умолчанию ограничения не заданы.

#### **Режим ввода команды**

Interface Configuration Mode.

#### **Уровень команды по умолчанию**

Уровень 12.

#### **Использование команды**

Данная команда применима для настройки интерфейсов физического порта и port-channel и действует только на недоверенных интерфейсах. Если превышено максимальное значение, изучение привязок, связанных с портом, будет приостановлено.

#### **Пример**

В данном примере показано, как установить ограничение на количество привязок для интерфейса Ethernet 1/0/1. Настроенное значение – 100.

```
Switch# configure terminal
Switch (config) # interface ethernet 1/0/1
Switch(config-if)# ip dhcp snooping limit entries 100
Switch (config-if) #
```
### **22.10 ip dhcp snooping limit rate**

Данная команда используется для настройки количества DHCP-сообщений, получаемых на интерфейсе за секунду. Чтобы сбросить заданное ограничение на получение сообщений DHCP, воспользуйтесь формой **no** этой команды.

**ip dhcp snooping limit rate {***VALUE* **| no-limit} no ip dhcp snooping limit rate**

**Параметры**

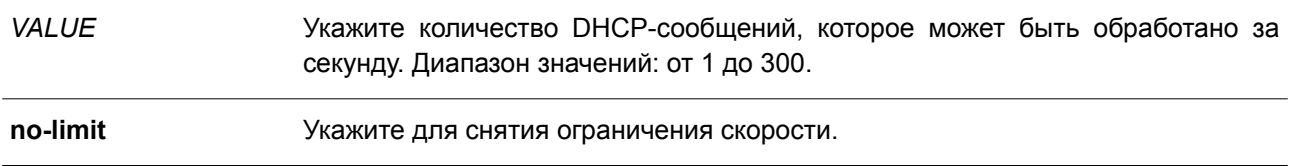

#### **По умолчанию**

По умолчанию ограничения не заданы.

### **Режим ввода команды**

Interface Configuration Mode.

#### **Уровень команды по умолчанию**

Уровень 12.

#### **Использование команды**

При превышении заданного ограничения на получение DHCP-пакетов порт будет отключен из-за ошибки.

### **Пример**

В данном примере показано, как настроить количество сообщений DHCP, получаемых на интерфейсе Ethernet 1/0/3 за одну секунду.

```
Switch# configure terminal
Switch(config)# interface ethernet 1/0/3Switch(config-if)# ip dhcp snooping limit rate 100
Switch (config-if) #
```
### **22.11 ip dhcp snooping station-move deny**

Данная команда используется для отключения состояния DHCP Snooping Station Move. Чтобы включить состояние DHCP Snooping Roaming, воспользуйтесь формой **no** этой команды.

### **ip dhcp snooping station-move deny no ip dhcp snooping station-move deny**

#### **Параметры**

Нет.

**По умолчанию** По умолчанию данная функция включена.

### **Режим ввода команды**

Global Configuration Mode.

#### **Уровень команды по умолчанию**

Уровень 12.

### Использование команды

При включении DHCP Snooping Station Move динамическая запись привязки DHCP Snooping с теми же VLAN ID и MAC-адресом на определенном порту может переместиться на другой порт, если обнаружится, что новому процессу DHCP принадлежит тот же VLAN ID и MAC-адрес.

### Пример

В данном примере показано, как отключить состояние roaming.

```
Switch# configure terminal
Switch \left(\text{config}\right) # ip dhcp snooping
Switch (config) # ip dhcp snooping vlan 10
Switch (config) # ip dhcp snooping station-move deny
Switch (config) #
```
# 22.12 ip dhcp snooping verify mac-address

Данная команда используется для включения проверки МАС-адреса источника DHCP-пакета на соответствие аппаратному адресу клиента. Чтобы отключить проверку МАС-адреса, воспользуйтесь формой по этой команды.

ip dhcp snooping verify mac-address no ip dhcp snooping verify mac-address

Параметры

Нет

По умолчанию

По умолчанию данная функция включена.

Режим ввода команды

Global Configuration Mode.

#### Уровень команды по умолчанию

Уровень 12.

### Использование команды

Функция DHCP Snooping проверяет DHCP-пакеты, присылаемые на порт в VLAN, на которой включена функция DHCP Snooping. По умолчанию DHCP Snooping проверяет, совпадает ли MAC-адрес источника в заголовке Ethernet с аппаратным адресом DHCP-клиента, чтобы пройти проверку.

### Пример

В данном примере показано, как включить проверку МАС-адреса источника DHCP-пакета на соответстивие аппаратному адресу клиента.

```
Switch# configure terminal
Switch(config)# ip dhcp snooping verify mac-address
Switch (config) #
```
# 22.13 ip dhcp snooping vlan

Данная команда используется для включения DHCP Snooping в определенной VLAN или группе VLAN. Чтобы отключить DHCP Snooping в VLAN или группе VLAN, воспользуйтесь формой по этой команды.

ip dhcp snooping vlan VLAN-ID [, | -] no ip dhcp snooping vlan VLAN-ID [, | -]

#### Параметры

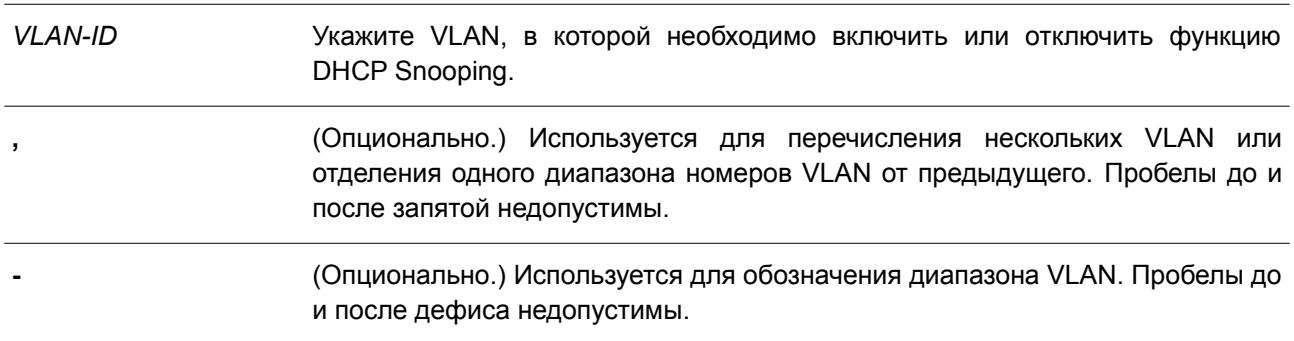

#### По умолчанию

По умолчанию функция DHCP Snooping отключена во всех VLAN.

#### Режим ввода команды

Global Configuration Mode.

### Уровень команды по умолчанию

Уровень 12.

#### Использование команды

Используйте данную команду для глобального включения DHCP Snooping. Примените команду ip dhcp snooping vlan, чтобы включить DHCP Snooping для VLAN. Функция DHCP Snooping отслеживает пакеты DHCP, приходящие на недоверенный интерфейс в VLAN, на которой включена функция DHCP Snooping. С помощью данной функции DHCP-пакеты, приходящие с недоверенного интерфейса, могут получить статус проверенных, а для VLAN с включенной функцией DHCP Snooping будет создана таблица привязки DHCP. Таблица привязки предоставляет информацию о соответствиях IP и MAC-адресов, которая позже может использоваться IP Source Guard и Dynamic ARP Inspection.

#### Пример

В данном примере показано, как включить DHCP Snooping в VLAN 10.

```
Switch# configure terminal
Switch (config) # ip dhcp snooping vlan 10
Switch (config) #
```
В примере ниже показано, как включить DHCP Snooping в нескольких VLAN.

Switch# configure terminal Switch (config) # ip dhcp snooping vlan 10, 15-18 Switch (config) #

# **22.14 show ip dhcp snooping**

Данная команда используется для отображения настроек DHCP Snooping.

**show ip dhcp snooping**

**Параметры** Нет.

**По умолчанию** Нет.

**Режим ввода команды**

User/Privileged EXEC Mode. Любой режим конфигурирования.

**Уровень команды по умолчанию**

Уровень 1.

#### **Использование команды**

Данная команда применяется для отображения параметров настроек DHCP Snooping.

### **Пример**

В данном примере показано, как отобразить информацию по настройкам DHCP Snooping.

```
Switch# show ip dhcp snooping
DHCP Snooping is enabled
DHCP Snooping is enabled on VLANs:
                 10, 15-18Verification of MAC address is disabled
Station move is permitted.
Information option is not allowed on un-trusted interface
Interface Trusted Rate Limit Entry Limit
\begin{tabular}{llllll} \multicolumn{3}{c}{\text{eth1/0/1}} & no & 10 & no\_limit \\ \multicolumn{3}{c}{\text{eth1/0/2}} & no & 50 & no\_limit \\ \multicolumn{3}{c}{\text{eth1/0/3}} & yes & no\_limit & no\_limit \\ \multicolumn{3}{c}{\text{ch2}} & no\_limit & no\_limit \\ \multicolumn{3}{c}{\text{ch3}} & no\_limit & no\_limit \\ \multicolumn{3}{c}{\text{ch4}} & no\_limit & no\_limit \\ \multicolumn{3}{c}{\text{ch4}} & no\_limit & no\_limit \\ \multicolumn{3}{c}{\text{ch4}} & no\_limit & no\_limit \\Switch#
```
# **22.15 show ip dhcp snooping binding**

Данная команда используется для отображения привязки DHCP Snooping.

**show ip dhcp snooping binding [***IP-ADDRESS***] [***MAC-ADDRESS***] [vlan** *VLAN-ID***] [interface** *INTERFACE-ID* **[ [, | -]]]**

### **Параметры**

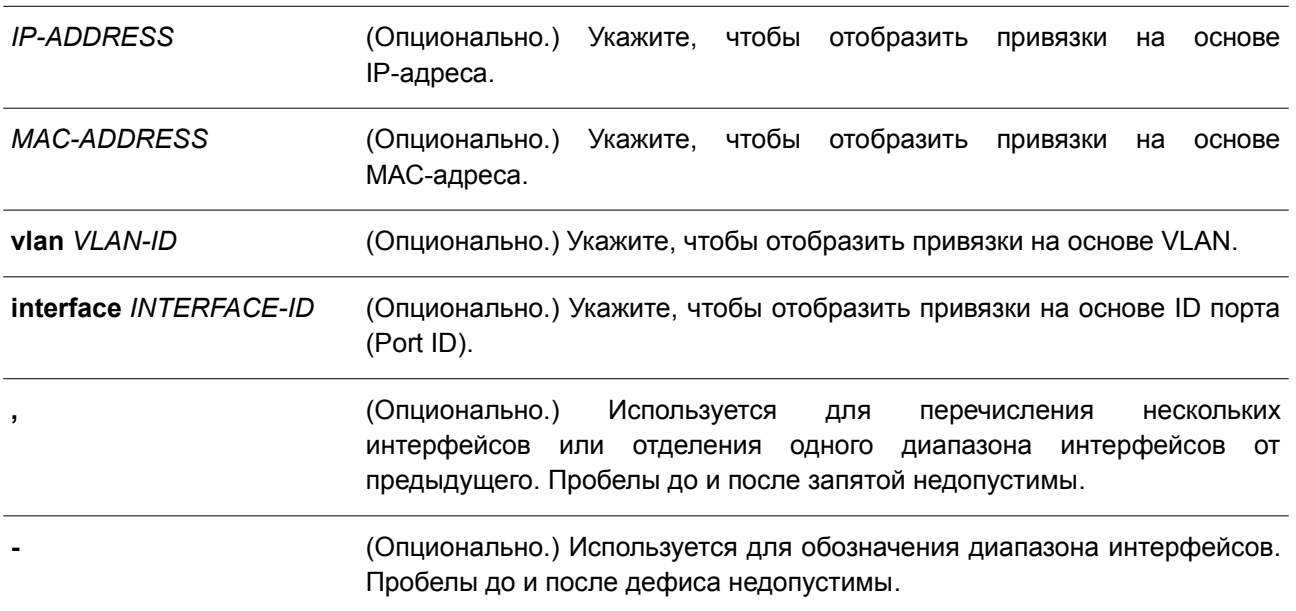

### **По умолчанию**

Нет.

### **Режим ввода команды**

User/Privileged EXEC Mode. Любой режим конфигурирования.

### **Уровень команды по умолчанию**

Уровень 1.

### **Использование команды**

Данная команда применяется для отображения привязки DHCP Snooping.

### **Пример**

В данном примере показано, как отобразить привязку DHCP Snooping.

```
Switch#show ip dhcp snooping binding
```
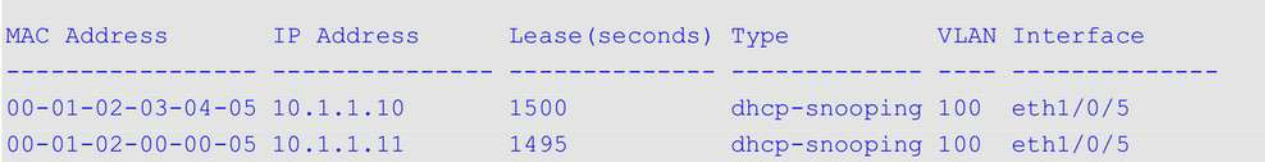

Total Entries: 2

Switch#

В примере ниже показано, как отобразить привязку DHCP Snooping по IP-адресу 10.1.1.1.

Switch# show ip dhcp snooping binding 10.1.1.1 MAC Address TP Address Lease (seconds) Type VLAN Interface appointent presidentale, continuously (continuously), president (  $00-01-02-03-04-05$  10.1.1.1 1500 dhcp-snooping 100 eth1/0/5

Total Entries: 1

Switch#

В следующем примере показано, как отобразить привязку DHCP Snooping по IP-адресу 10.1.1.11 и МАС-адресу 00-01-02-00-00-05.

Switch# show ip dhcp snooping binding  $10.1.1.11$   $00-01-02-00-00-05$ 

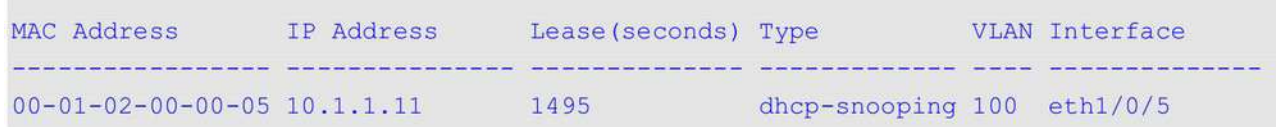

Total Entries: 1

Switch#

В нижеприведенном примере показано, как отобразить привязку DHCP Snooping по IP-адресу 10.1.1.1 и МАС-адресу 00-01-02-03-04-05 в VLAN 100.

Switch# show ip dhcp snooping binding 10.1.1.11 00-01-02-00-00-05 vlan 100

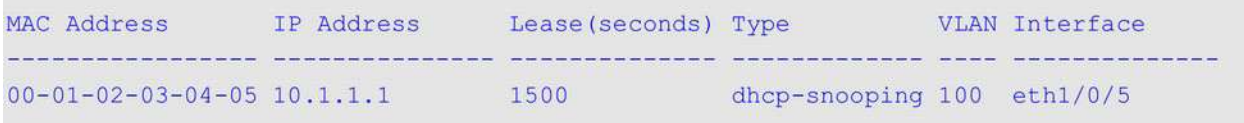

Total Entries: 1

Switch#

В нижеуказанном примере показано, как настроить отображение привязки DHCP Snooping в VLAN 100.

Switch# show ip dhcp snooping binding vlan 100

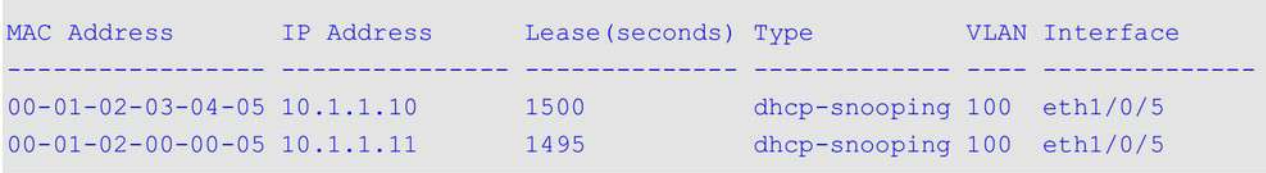

Total Entries: 2

### Switch#

В последнем примере показано, как настроить отображение привязки DHCP Snooping на интерфейсе Ethernet 1/0/5.

```
Switch# show ip dhcp snooping binding interface ethernet 1/0/5
```
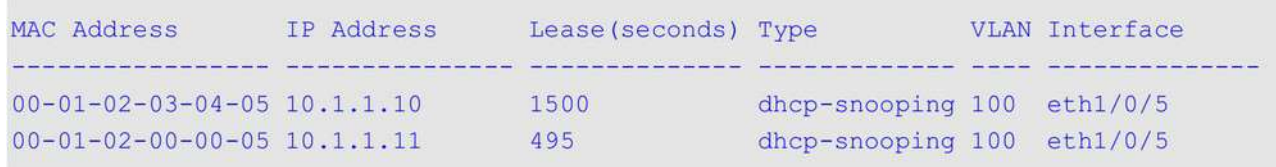

Total Entries: 2

```
Switch#
```
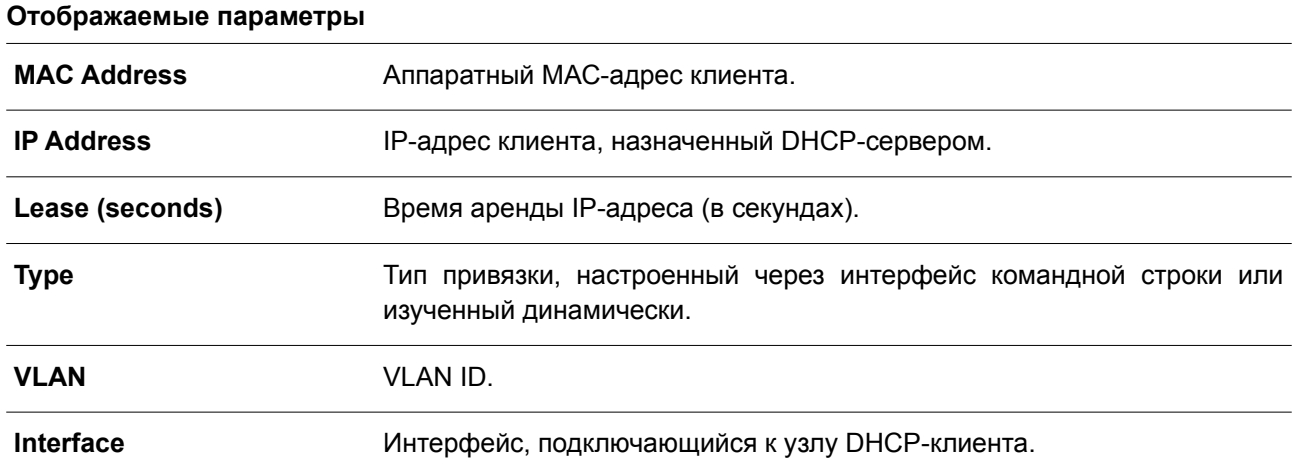

# **22.16 show ip dhcp snooping database**

Данная команда используется, чтобы отобразить статистику таблицы привязки DHCP Snooping.

### **show ip dhcp snooping database**

**Параметры**

Нет.

**По умолчанию**

Нет.

### Режим ввода команды

User/Privileged EXEC Mode. Любой режим конфигурирования.

### Уровень команды по умолчанию

Уровень 1.

### Использование команды

Используйте данную команду, чтобы отобразить статистику таблицы привязки DHCP Snooping.

### Пример

В данном примере показано, как отобразить статистику таблицы привязки DHCP Snooping.

```
Switch#show ip dhcp snooping database
URL: tftp: //10.0.0.2/store/dhcp-snp-bind
Write Delay Time: 300 seconds
```
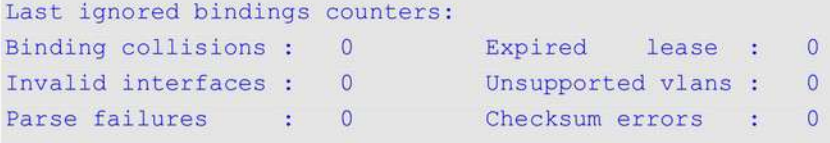

#### Switch#

### Отображаемые параметры

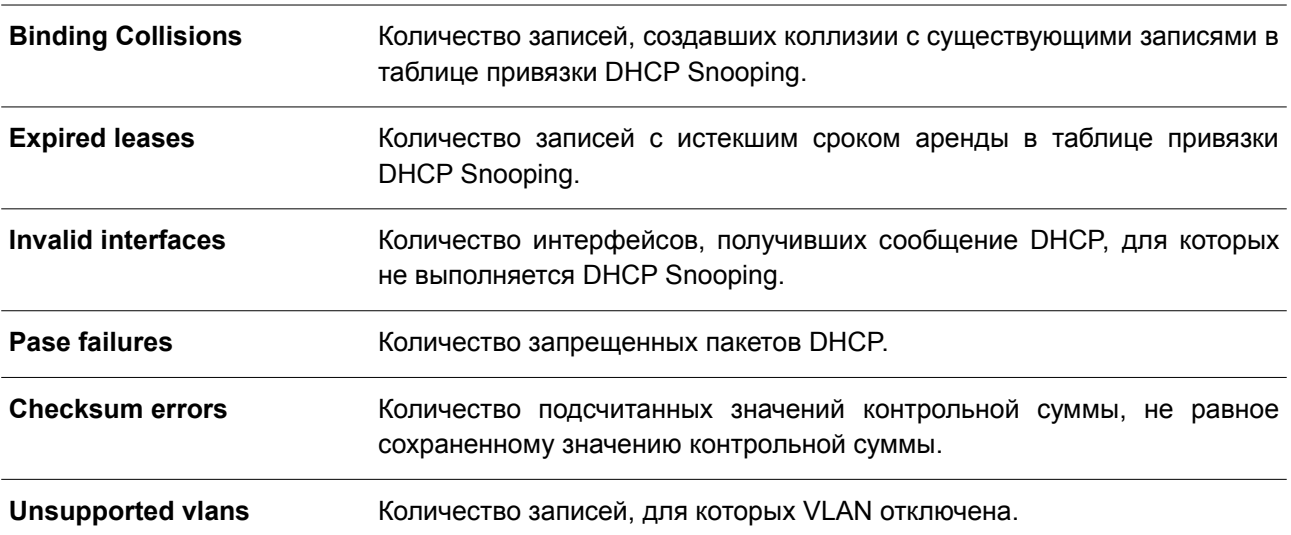

# **23. Команды DHCPv6 Client**

# **23.1 clear ipv6 dhcp client**

Данная команда используется для перезапуска DHCPv6 Client на интерфейсе.

### **clear ipv6 dhcp client** *INTERFACE-ID*

### **Параметры**

*INTERFACE-ID* Укажите интерфейс VLAN, на котором необходимо перезапустить DHCPv6 Client.

**По умолчанию** Нет.

# **Режим ввода команды**

Privileged EXEC Mode.

### **Уровень команды по умолчанию**

Уровень 12.

### **Использование команды**

Данная команда используется для перезапуска IPv6 DHCP Client на указанном интерфейсе.

### **Пример**

В данном примере показано, как перезапустить DHCPv6 Client на интерфейсе VLAN 1.

```
Switch# clear ipv6 dhcp client vlan1
Switch#
```
# **23.2 show ipv6 dhcp**

Данная команда используется для отображения настроек DHCPv6 на интерфейсе.

### **show ipv6 dhcp [interface [***INTERFACE-ID***]]**

### **Параметры**

*INTERFACE-ID* Укажите интерфейс VLAN, для которого необходимо отобразить настройки DHCPv6.

### **По умолчанию**

Нет.

## **Режим ввода команды**

User/Privileged EXEC Mode.

Любой режим конфигурирования.

### **Уровень команды по умолчанию**

Уровень 1.

### **Использование команды**

Используйте данную команду, чтобы отобразить DHCPv6 DUID устройства, или используйте команду **show ipv6 dhcp interface**, чтобы отобразить настройки DHCPv6 для интерфейсов. Если ID интерфейса не указан, будут отображены все интерфейсы с функцией DHCPv6.

#### **Пример**

В данном примере показано, как отобразить DHCPv6 DUID для устройства.

Switch# show ipv6 dhcp

This device's DUID is 0001000111A8040D001FC6D1D47B.

#### Switch#

В примере ниже показано, как отобразить настройки DHCPv6 для интерфейса VLAN 1, если на VLAN 1 отключена функция DHCPv6.

Switch# show ipv6 dhcp interface vlan1

vlan1 is not in DHCPv6 mode.

#### Switch#

В следующем примере показано, как отобразить настройки DHCPv6 для всех VLAN. Отображаются только те VLAN, на которых включена функция DHCPv6.

Switch# show ipv6 dhcp interface

```
vlan 1 is in client mode
 State is OPEN
 List of known servers:
    Reachable via address: FE80::200:11FF:FE22:3344
   Configuration parameters:
       IA PD: IA ID 1, T1 40, T2 64
         Prefix: 2000::/48
                preferred lifetime 80, valid lifetime 100
 Prefix name: yy
 Rapid-Commit: disabled
```

```
Switch#
```
# **24. Команды DHCPv6 Guard**

# **24.1 ipv6 dhcp guard policy**

Данная команда используется для создания или изменения политики DHCPv6 Guard. Команда позволяет войти в режим DHCPv6 Guard Configuration Mode. Чтобы удалить политику DHCPv6 Guard, воспользуйтесь формой **no** этой команды.

**ipv6 dhcp guard policy** *POLICY-NAME* **no ipv6 dhcp guard policy**

### **Параметры**

*POLICY-NAME* Укажите имя политики DHCPv6 Guard.

**По умолчанию** Нет.

#### **Режим ввода команды**

Global Configuration Mode.

#### **Уровень команды по умолчанию**

Уровень 12.

#### **Использование команды**

Данная команда применяется для создания или изменения политики DHCPv6 Guard. Команда позволяет войти в режим DHCPv6 Guard Configuration Mode. Политики DHCPv6 Guard могут использоваться для блокировки ответов DHCPv6 и сообщений, приходящих с неавторизованного сервера. Сообщения клиента не блокируются.

После создания политики DHCPv6 Guard используйте команду **ipv6 dhcp guard attach-policy** для применения политики на определенном интерфейсе.

#### **Пример**

В данном примере показано, как создать политику DHCPv6 Guard.

```
Switch# configure terminal
Switch (config) # ipv6 dhcp guard policy policy1
Switch(config-dhcp-guard)# device-role server
Switch (config-dhcp-guard) # match ipv6 access-list acll
Switch (config-dhcp-guard) #
```
# **24.2 device-role**

Данная команда используется для указания роли подключенного устройства. Чтобы вернуться к настройкам по умолчанию, воспользуйтесь формой **no** этой команды.

```
device-role {client | server}
no device-role
```
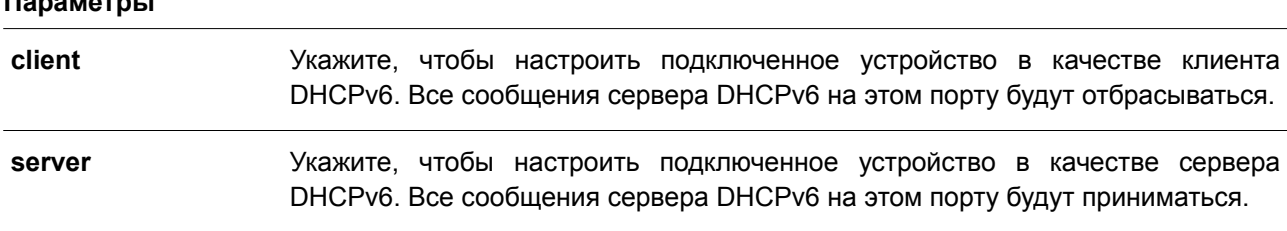

## **По умолчанию**

**Параметры**

Параметр по умолчанию – **client**.

#### **Режим ввода команды**

DHCPv6 Guard Policy Configuration Mode.

#### **Уровень команды по умолчанию**

Уровень 12.

#### **Использование команды**

Данная команда применяется для указания роли подключенного устройства. По умолчанию устройство выполняет роль клиента, и все сообщения сервера DHCPv6, приходящие на порт, будут отбрасываться. Если настроить устройство в качестве сервера, сообщения сервера DHCPv6 на данном порту будут разрешены.

#### **Пример**

В данном примере показано, как создать политику DHCPv6 Guard и настроить устройство в качестве сервера.

```
Switch# configure terminal
Switch(config)# ipv6 dhcp quard policy dhcpquard1
Switch(config-dhcp-guard)# device-role server
Switch (config-dhcp-guard) #
```
### **24.3 match ipv6 access-list**

Данная команда используется для проверки IPv6-адреса источника в сообщениях сервера. Чтобы отключить проверку, воспользуйтесь формой **no** этой команды.

### **match ipv6 access-list** *IPV6-ACCESS-LIST-NAME* **no match ipv6 access-list**

#### **Параметры**

*IPV6-ACCESS-LIST-NAME* Укажите список доступа IPv6, с которым необходимо сверяться.

### **По умолчанию**

По умолчанию данная функция отключена.

### **Режим ввода команды**

DHCPv6 Guard Policy Configuration Mode.

### **Уровень команды по умолчанию**

Уровень 12.

### **Использование команды**

Данная команда применяется для фильтрации DHCPv6-сообщений сервера на основе IP-адреса источника. Если не настроена команда **match ipv6 access-list,** все сообщения сервера будут игнорироваться. Список доступа настраивается с помощью команды **ipv6 access-list**.

### **Пример**

В данном примере показано, как создать политику DHCPv6 Guard и настроить проверку соответствия адресов IPv6 со списком доступа list1.

```
Switch# configure terminal
Switch(config)# ipv6 dhcp quard policy dhcp filterl
Switch(config-dhcp-quard)# match ipv6 access-list list1
Switch (config-dhcp-guard) #
```
# **24.4 ipv6 dhcp guard attach-policy**

Данная команда используется для применения политики DHCPv6 Guard Policy на определенном интерфейсе. Чтобы удалить привязку, воспользуйтесь формой **no** этой команды.

# **ipv6 dhcp guard attach-policy [***POLICY-NAME* **[vlan {add | remove}** *VLAN-ID-LIST***]] no ipv6 dhcp guard attach-policy**

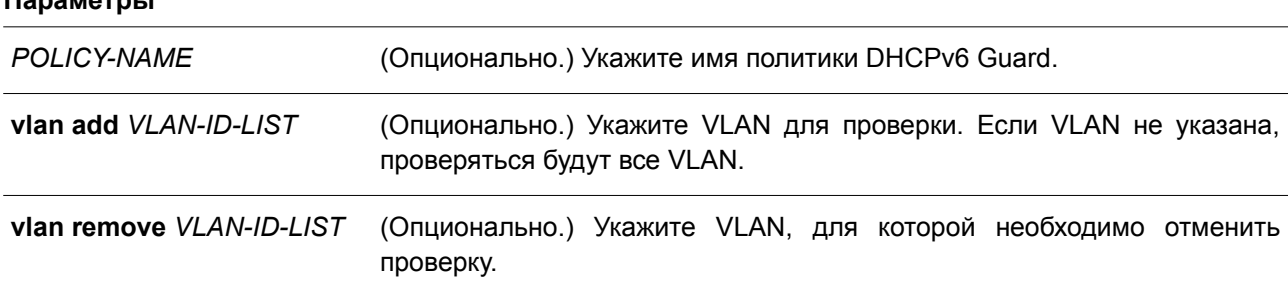

#### **По умолчанию**

**Параметры**

По умолчанию данная функция отключена.

#### **Режим ввода команды**

Interface Configuration Mode.

#### **Уровень команды по умолчанию**

Уровень 12.

### **Использование команды**

Используйте данную команду для применения политики DHCPv6 Guard на интерфейсе. Политики DHCPv6 Guard используются для блокировки DHCPv6-сообщений сервера или фильтрации сообщений сервера на основе IP-адреса источника. Если имя политики не указано, то политика по умолчанию настроит устройство в качестве клиента.

### **Пример**

В данном примере показано, как применить политику DHCPv6 Guard «pol1» для интерфейса Ethernet 1/0/3.

```
Switch# configure terminal
Switch(config)# interface ethernet 1/0/3
Switch(config-if)# ipv6 dhcp guard attach-policy poll
Switch (config-if) #
```
# **24.5 show ipv6 dhcp guard policy**

Данная команда используется для отображения информации о DHCPv6 Guard.

**show ipv6 dhcp guard policy [***POLICY-NAME***]**

#### **Параметры**

*POLICY-NAME* (Опционально.) Укажите имя политики DHCPv6 Guard.

# **По умолчанию**

Нет.

### **Режим ввода команды**

User/Privileged EXEC Mode. Любой режим конфигурирования.

### **Уровень команды по умолчанию**

Уровень 1.

### **Использование команды**

Если имя политики не указано, отображается информация для всех политик.

### **Пример**

В данном примере показано, как включить отображение информации для всех политик.

```
Switch# show ipv6 dhcp guard policy
DHCP guard policy: default
  Device Role: DHCP client
  Target: eth1/0/3
DHCP guard policy: test1
  Device Role: DHCP server
  Source Address Match Access List: acll
  Target: eth1/0/1
```
Switch#

#### Отображаемые параметры

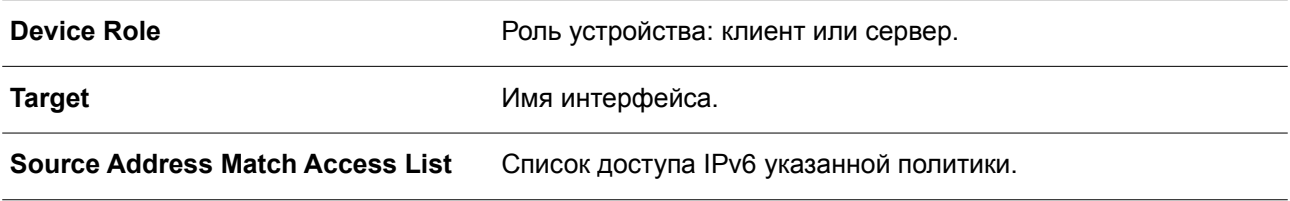

# **25. Команды DHCPv6 Relay**

# **25.1 ipv6 dhcp relay destination**

Данная команда используется, чтобы включить DHCP для IPv6 Relay Service на интерфейсе и указать адрес назначения (destination), на который передаются сообщения клиентов. Для удаления Relay Destination воспользуйтесь формой **no** этой команды.

# **ipv6 dhcp relay destination** *IPV6-ADDRESS* **[***INTERFACE-ID***] no ipv6 dhcp relay destination** *IPV6-ADDRESS*

### **Параметры**

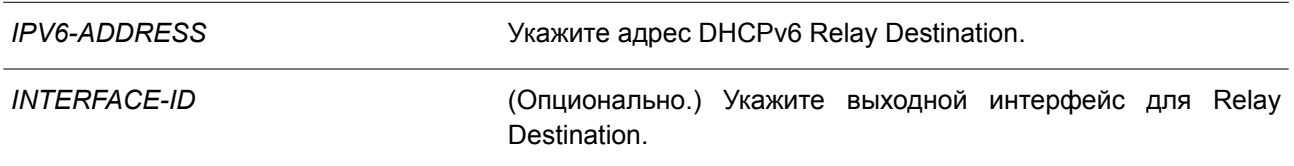

### **По умолчанию**

По умолчанию данная функция отключена.

### **Режим ввода команды**

Interface Configuration Mode.

### **Уровень команды по умолчанию**

Уровень 12.

### **Использование команды**

Чтобы включить на интерфейсе функцию DHCPv6 Relay, настройте адрес Relay Destination при помощи команды **ipv6 dhcp relay destination**. Для удаления адреса Relay используйте команду **no ipv6 dhcp relay destination**. При удалении всех адресов Relay функция Relay будет отключена.

Входящие сообщения DHCPv6, поступающие от клиента, могут быть заранее ретранслированы при помощи Relay Agent. Адрес назначения, который необходимо ретранслировать, может принадлежать DHCPv6-серверу или другому DHCPv6 Relay Agent.

В качестве адреса назначения может быть использован индивидуальный или групповой адрес, оба могут быть как Link Scoped, так и Global Scoped. Для адресов Link Scoped необходимо указать интерфейс, в котором расположен адрес назначения. Для адресов Global Scoped можно указать выходной интерфейс (опционально). Если выходной интерфейс не указан, он определяется при помощи таблицы маршрутизации.

Для одного интерфейса можно указать несколько адресов Relay Destination. Если сообщение DHCPv6 ретранслируется на групповой адрес, для поля hop limit в заголовке пакета IPv6 будет установлено значение 32.

### **Пример**

В данном примере показано, как сконфигурировать адрес Relay Destination на VLAN 1.

```
Switch# configure terminal
Switch(config)# interface vlan 1
Switch (config-if)# ipv6 dhcp relay destination FE80::250:A2FF:FEBF:A056 vlan1
Switch(config-if)# ipv6 dhcp relay destination FE80::22:33 vlan2
Switch (config-if) #
```
# 25.2 ipv6 dhcp relay remote-id format

Данная команда используется для настройки sub-опции Remote ID. Чтобы вернуться к настройкам по умолчанию, воспользуйтесь формой по этой команды.

ipv6 dhcp relay remote-id format {default | cid-with-user-define | user-define | expert-udf [standalone\_unit\_format {0 | 1}]}

no ipv6 dhcp relay remote-id format

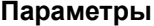

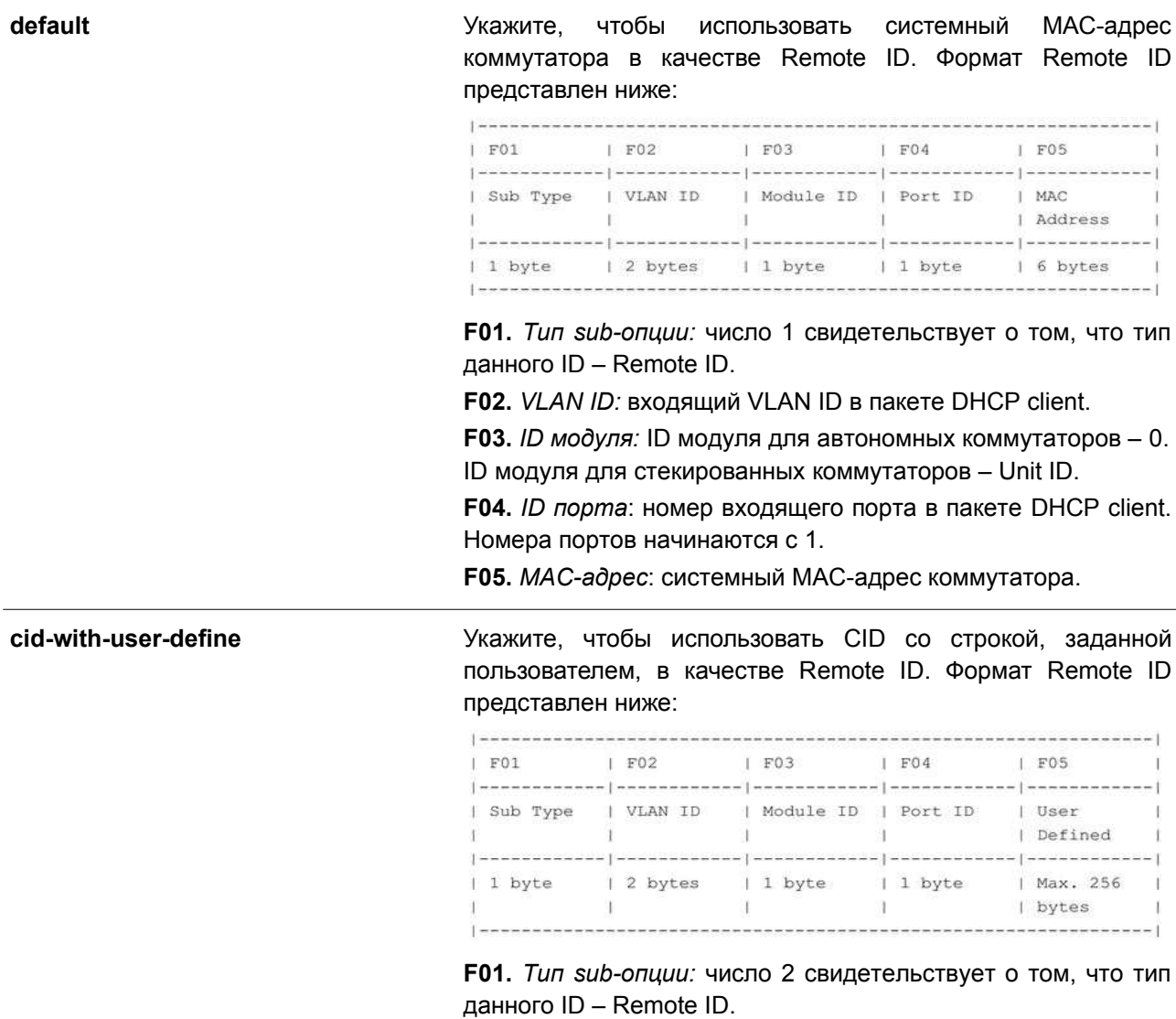

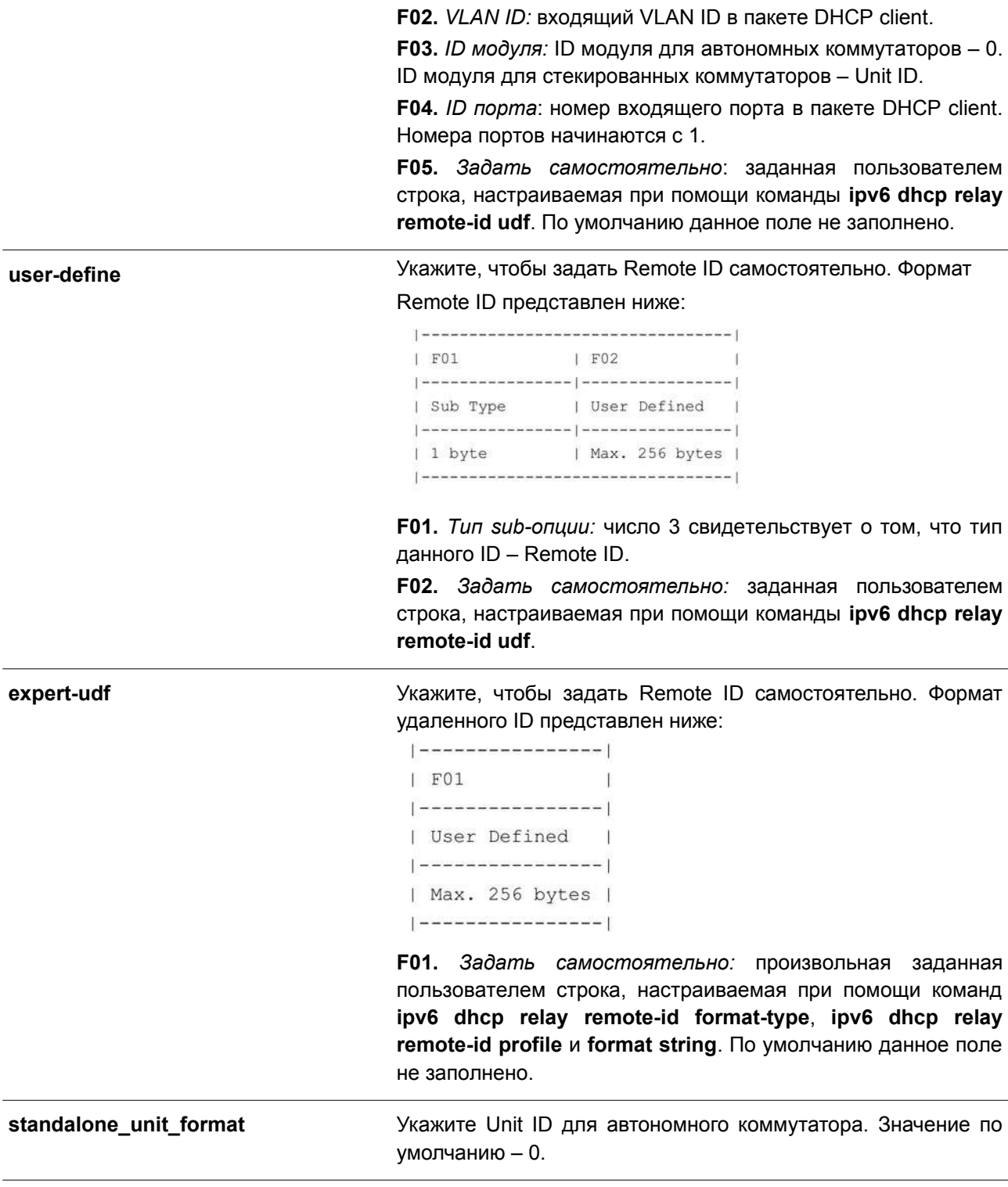

# **По умолчанию**

Формат DHCPv6 Relay Remote ID по умолчанию – **default**.

# **Режим ввода команды**

Global Configuration Mode.

**Уровень команды по умолчанию**

Уровень 12.

### **Использование команды**

Используйте данную команду, чтобы настроить sub-опцию Remote ID.

### **Пример**

В данном примере показано, как настроить sub-опцию Remote ID «cid-with-user-define».

```
Switch# configure terminal
Switch (config) # ipv6 dhcp relay remote-id format cid-with-user-define
Switch (config) #
```
# **25.3 ipv6 dhcp relay remote-id option**

Данная команда используется, чтобы включить встраивание Relay Agent Remote ID Option 37 в ретранслируемых пакетах запроса DHCP IPv6. Для отключения данной функции воспользуйтесь формой **no** этой команды.

## **ipv6 dhcp relay remote-id option no ipv6 dhcp relay remote-id option**

**Параметры** Нет.

**По умолчанию** По умолчанию данная функция отключена.

### **Режим ввода команды**

Global Configuration Mode.

#### **Уровень команды по умолчанию**

Уровень 12.

### **Использование команды**

Используйте данную команду, чтобы включить встраивание функции DHCPv6 Relay Agent Remote ID Option.

### **Пример**

В данном примере показано, как включить встраивание DHCPv6 Relay Agent Remote ID Option.

```
Switch# configure terminal
Switch(config)# ipv6 dhcp relay remote-id option
Switch (config) #
```
# **25.4 ipv6 dhcp relay remote-id policy**

Данная команда используется, чтобы настроить политику перенаправления Option 37 для DHCPv6 Relay Agent. Для возврата к настройкам по умолчанию воспользуйтесь формой **no** этой команды.

# **ipv6 dhcp relay remote-id policy {drop | keep} no ipv6 dhcp relay remote-id policy**

### **Параметры**

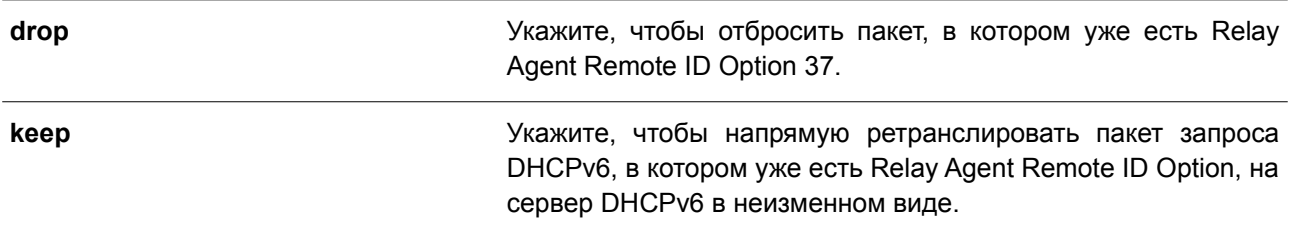

### **По умолчанию**

Параметр по умолчанию – **keep**.

#### **Режим ввода команды**

Global Configuration Mode.

#### **Уровень команды по умолчанию**

Уровень 12.

#### **Использование команды**

Используйте данную команду, чтобы настроить глобальную политику для пакетов, в которых уже есть Option 37. При выборе политики **drop** полученный от клиента пакет, в котором уже присутствует Relay Agent Remote ID Option, будет отброшен. При выборе политики **keep** коммутатор не будет проверять, присутствует ли в полученном пакете Relay Agent Remote ID Option.

### **Пример**

В данном примере показано, как настроить политику DHCPv6 Relay Agent Remote ID Option так, чтобы пакет был отброшен при наличии в нем Relay Agent Remote ID Option.

```
Switch# configure terminal
Switch (config) # ipv6 dhcp relay remote-id policy drop
Switch (config) #
```
# **25.5 ipv6 dhcp relay remote-id udf**

Используйте данную команду, чтобы настроить User Define Field (UDF) для Remote ID. Для удаления записи UDF воспользуйтесь формой **no** этой команды.

**ipv6 dhcp relay remote-id udf {ascii** *STRING* **| hex** *HEX-STRING***} no ipv6 dhcp relay remote-id udf**

### **Параметры**

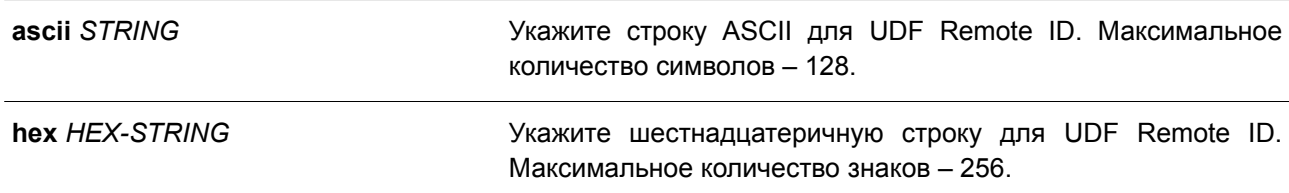

### **По умолчанию**

Нет.

### **Режим ввода команды**

Global Configuration Mode.

### **Уровень команды по умолчанию**

Уровень 12.

#### **Использование команды**

Используйте данную команду, чтобы настроить UDF для Remote ID.

#### **Пример**

В данном примере показано, как настроить UDF (строка ASCII) «PARADISE001».

```
Switch# configure terminal
Switch (config) # ipv6 dhcp relay remote-id udf ascii PARADISE001
Switch (config) #
```
В примере ниже показано, как настроить UDF (шестнадцатеричная строка) «010c08».

```
Switch# configure terminal
Switch(config)# ipv6 dhcp relay remote-id udf hex 010c08
Switch (config) #
```
# **25.6 show ipv6 dhcp**

Данная команда используется для отображения настроек DHCPv6 на интерфейсе.

### **show ipv6 dhcp [interface [***INTERFACE-ID***]]**

#### **Параметры**

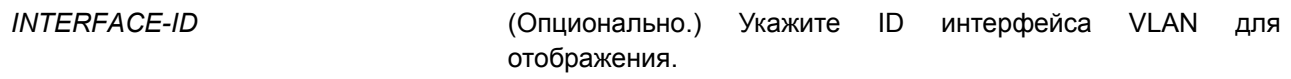

#### **По умолчанию**

Нет.

#### **Режим ввода команды**

User/Privileged EXEC Mode. Любой режим конфигурирования.

#### **Уровень команды по умолчанию**

Уровень 1.

#### **Использование команды**

Используйте данную команду, чтобы отобразить DHCPv6 DUID устройства. Для отображения настроек DHCPv6 и информации об указанном интерфейсе VLAN используйте команду **show ipv6 dhcp interface**. Если ID интерфейса не указан, будут отображены все интерфейсы, для которых включена функция DHCPv6.

#### **Пример**

В данном примере показано, как отобразить настройки DHCPv6 для VLAN 1, если режим DHCPv6 Relay Mode включен.

```
Switch # show ipv6 dhcp interface vlan1
vlan1 is in relay mode
   Relay destinations:
      FE80::20A:BBFF:FECC:102 via vlan 2
```
#### Switch #

В примере ниже показано, как отобразить информацию о DHCPv6 для интерфейса VLAN 1, если режим DHCPv6 Mode отключен.

```
Switch# show ipv6 dhcp interface vlan1
```
vlan 1 is not in DHCPv6 mode

#### Switch#

# **25.7 show ipv6 dhcp relay information option**

Данная команда используется для отображения настроек DHCPv6 Relay Information Option.

### **show ipv6 dhcp relay information option**

**Параметры** Нет.

**По умолчанию** Нет.

#### **Режим ввода команды**

User/Privileged EXEC Mode. Любой режим конфигурирования.

Уровень команды по умолчанию

Уровень 1.

### Использование команды

Используйте данную команду, чтобы отобразить настройки DHCPv6 Relay Information Option.

### Пример

В данном примере показано, как отобразить настройки DHCPv6 Relay Remote ID.

```
Switch (config) #show ipv6 dhcp relay information option
IPv6 DHCP relay remote-id
 Policy : keep
 Format : expert-udf
 UDF is hex string
a123456789a123456789a123456789a123456789a123456789a123456789a123456789a123456789a123456789a123
456789a123456789a123456789a123456789a123456789a123456789a123456789a123456789a123456789a1234567
89a123456789a123456789a123456789a123456789a123456789a123456789123456
IPv6 DHCP relay interface-id
 Policy : keep
 Format : expert-udf
```
Switch#

# 25.8 ipv6 dhcp relay interface-id format

Данная команда используется для настройки sub-опции Interface ID. Чтобы вернуться к настройкам по умолчанию, воспользуйтесь формой по этой команды.

# ipv6 dhcp relay interface-id format {default | cid | vendor1 | expert-udf} no ipv6 dhcp relay interface-id format

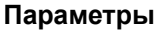

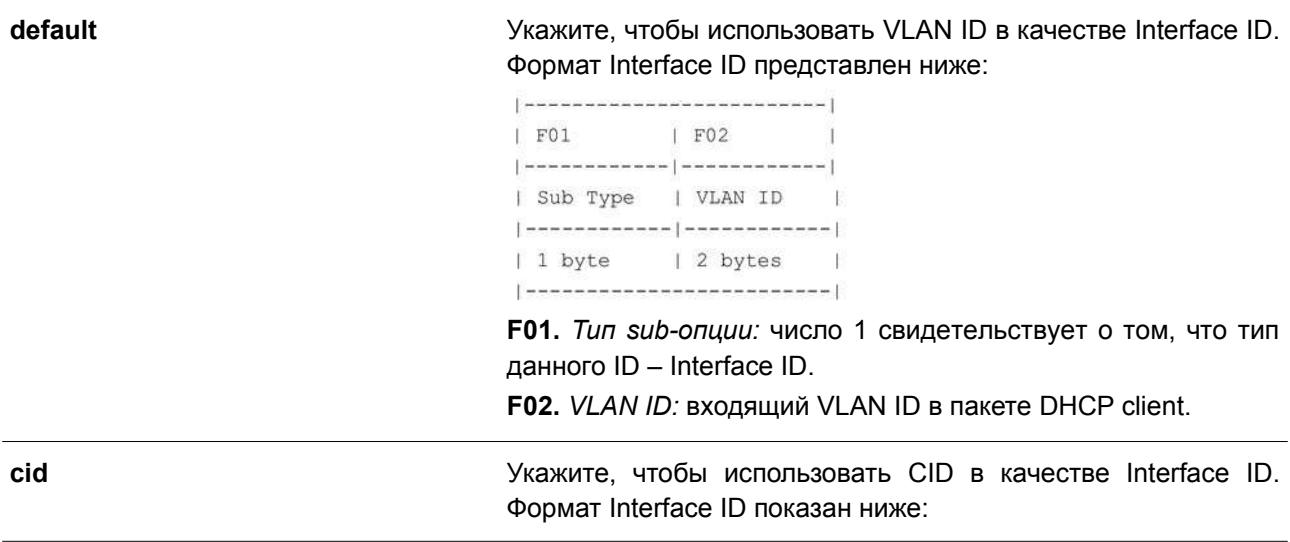

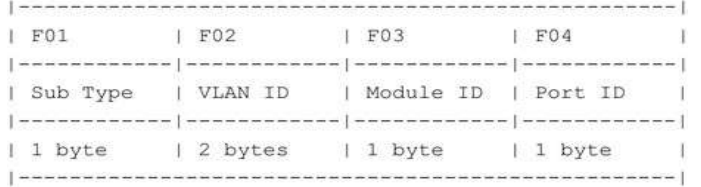

**F01.** *Тип sub-опции:* число 2 свидетельствует о том, что тип данного ID – Interface ID.

**F02.** *VLAN ID:* исходящий VLAN ID в пакете DHCP client.

**F03.** *ID модуля:* ID модуля для автономных коммутаторов – 0. ID модуля для стекированных коммутаторов – Unit ID.

**F04.** *ID порта*: номер входящего порта в пакете DHCP client. Номера портов начинаются с 1.

**vendor1** Укажите, чтобы использовать vendor 1. Формат Interface ID показан ниже:

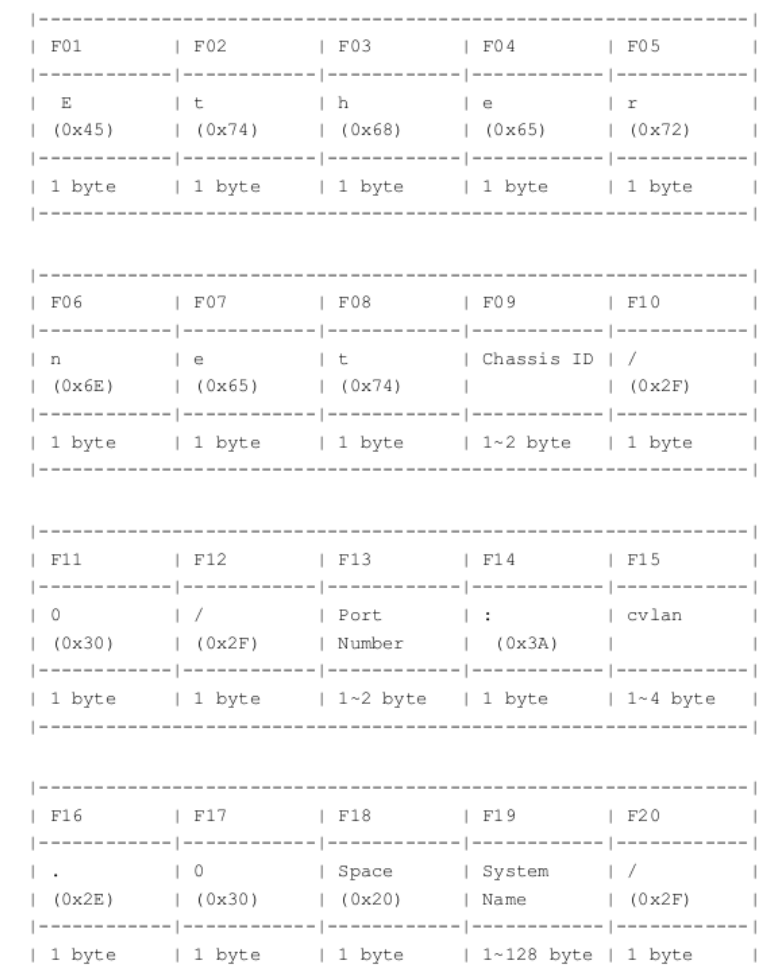

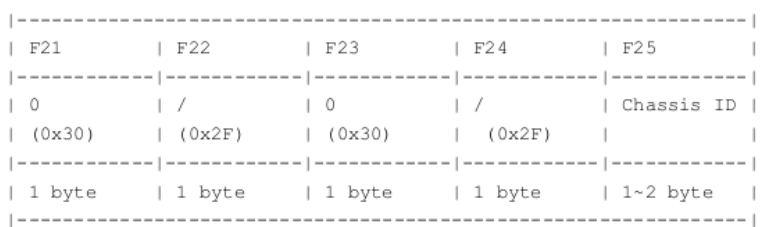

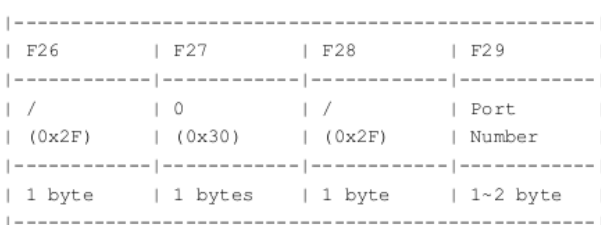

**F01.** *E:* код ASCII – 0x45.

**F02.** *t:* код ASCII – 0x74.

**F03.** *h:* код ASCII – 0x68.

**F04.** *e*: код ASCII – 0x65.

**F05.** *r:* код ASCII – 0x72.

**F06.** *n:* код ASCII – 0x6E

**F07.** *e:* код ASCII – 0x65.

**F08.** *t*: код ASCII – 0x74.

**F09.** *ID шасси:* номер шасси. ID шасси для автономных коммутаторов – 0. ID шасси для стекированных коммутаторов – Unit ID.

**F10.** *Косая черта (/):* код ASCII – 0x2F.

**F11.** *0:* Код ASCII – 0x30.

**F12.** *Косая черта (/):* код ASCII – 0x2F.

**F13.** *Номер порта:* номер входящего порта в пакете DHCP client.

**F14.** *Двоеточие (:):* код ASCII – 0x3A.

**F15.** *cvlan:* VLAN ID клиента. Диапазон значений: от 1 до 4094.

**F16.** *Точка (.):* код ASCII – 0x2E.

**F17.** *0:* код ASCII – 0x30.

**F18.** *Пробел:* код ASCII – 0x20.

**F19.** *Системное имя:* системное имя коммутатора.

**F20.** *Косая черта (/):* код ASCII – 0x2F.

**F21.** *0:* Код ASCII – 0x30.

**F22.** *Косая черта (/):* код ASCII – 0x2F.

**F23.** *0:* Код ASCII – 0x30.

**F24.** *Косая черта (/):* код ASCII – 0x2F.

**F25.** *ID шасси:* номер шасси. ID шасси для автономных коммутаторов – 0. ID шасси для стекированных

коммутаторов – Unit ID.

**F26.** *Косая черта (/):* код ASCII – 0x2F.

**F27.** *0:* Код ASCII – 0x30.

**F28.** *Косая черта (/):* код ASCII – 0x2F.

**F29.** *Номер порта*: номер входящего порта в пакете DHCP client.

**expert-udf** Укажите, чтобы задать Interface ID самостоятельно. Формат Interface ID представлен ниже:

```
| -----------------
F01| User Defined |
------------------
| Max. 255 bytes |
| ------------------
```
**F01.** *Задать самостоятельно*: заданная пользователем строка, настраиваемая при помощи команд **ipv6 dhcp relay interface-id format-type expert-udf**, **ipv6 dhcp relay interfaceid profile** и **format string**. По умолчанию данное поле не заполнено.

#### **По умолчанию**

Формат DHCPv6 Relay Interface ID по умолчанию – **default**.

#### **Режим ввода команды**

Global Configuration Mode.

#### **Уровень команды по умолчанию**

Уровень 12.

#### **Использование команды**

Используйте данную команду, чтобы настроить sub-опцию Interface ID.

#### **Пример**

В данном примере показано, как настроить sub-опцию Interface ID «cid».

```
Switch# configure terminal
Switch(config)# ipv6 dhcp relay interface-id format cid
Switch (config) #
```
### **25.9 ipv6 dhcp relay interface-id option**

Данная команда используется, чтобы включить встраивание Relay Agent Interface ID Option 18 в ретранслируемых пакетах запроса DHCP IPv6. Для отключения данной функции воспользуйтесь формой **no** этой команды.

**ipv6 dhcp relay interface-id option no ipv6 dhcp relay interface-id option**

### **Параметры**

Нет.

**По умолчанию**

По умолчанию данная функция включена.

**Режим ввода команды**

Global Configuration Mode.

### **Уровень команды по умолчанию**

Уровень 12.

### **Использование команды**

Используйте данную команду, чтобы включить встраивание функции DHCPv6 Relay Agent Interface ID Option.

### **Пример**

В данном примере показано, как включить встраивание DHCPv6 Relay Agent Interface ID Option.

```
Switch# configure terminal
Switch(config)# ipv6 dhcp relay interface-id option
Switch (config) #
```
# **25.10 ipv6 dhcp relay interface-id policy**

Данная команда используется, чтобы настроить политику перенаправления Option 18 для DHCPv6 Relay Agent. Для возврата к настройкам по умолчанию воспользуйтесь формой **no** данной команды.

**ipv6 dhcp relay interface-id policy {drop | keep} no ipv6 dhcp relay interface-id policy**

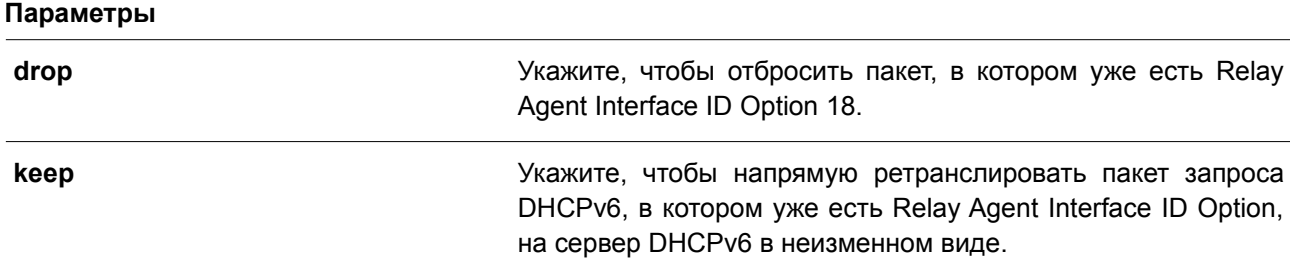

### **По умолчанию**

Политика по умолчанию – **keep**.

### **Режим ввода команды**

Global Configuration Mode.

### **Уровень команды по умолчанию**

Уровень 12.

### **Использование команды**

Используйте данную команду, чтобы настроить глобальную политику для пакетов, в которых уже есть Option 18. При выборе политики **drop** полученный от клиента пакет, в котором уже присутствует Relay Agent Interface ID Option, будет отброшен. При выборе политики **keep** коммутатор не будет проверять, присутствует ли в полученном пакете Relay Agent Interface ID Option.

### **Пример**

В данном примере показано, как настроить политику DHCPv6 Relay Agent Interface ID Option так, чтобы пакет был отброшен (drop) при наличии в нем Relay Agent Interface ID Option.

```
Switch# configure terminal
Switch(config)# ipv6 dhcp relay interface-id policy drop
Switch (config) #
```
# **25.11 ipv6 dhcp local-relay vlan**

Данная команда используется для включения DHCPv6 Local Relay на VLAN или группе VLAN. Чтобы отключить данную функцию, воспользуйтесь формой **no** этой команды.

**ipv6 dhcp local-relay vlan** *VLAN-ID* **[, | -] no ipv6 dhcp local-relay vlan** *VLAN-ID* **[, | -]**

#### **Параметры**

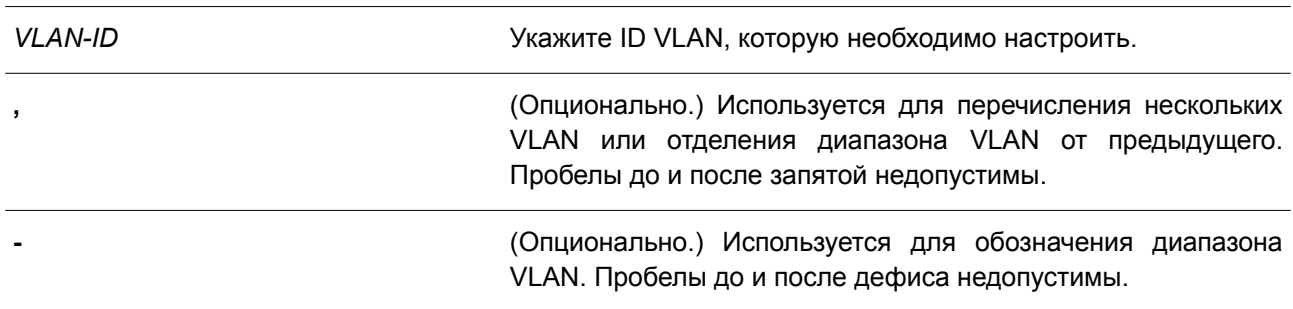

### **По умолчанию**

По умолчанию данная функция отключена.

### **Режим ввода команды**

Global Configuration Mode.

### **Уровень команды по умолчанию**

Уровень 12.

#### **Использование команды**

Используйте данную команду для настройки функции DHCPv6 Local Relay.

Если функция DHCPv6 Local Relay включена, коммутатор добавит Option 37 и Option 18 в пакеты запроса клиента.

Если проверка Option 37 включена, коммутатор проверит пакет запроса, полученный от клиента, при этом пакет, содержащий Option 37, в соответствии с функцией DHCPv6 Relay будет отброшен.

Если проверка Option 37 отключена, функция Local Relay будет добавлять Option 37 в пакет запроса вне зависимости от того, включена Option 37 или выключена.

Функция DHCPv6 Local Relay напрямую передаст пакет от сервера клиенту.

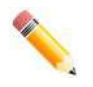

**Примечание**: если на интерфейсе отключена команда **ipv6 dhcp relay enable**, ретрансляция и локальная ретрансляция полученных пакетов DHCPv6 выполняться не будет.

#### **Пример**

В данном примере показано, как включить функцию DHCPv6 Local Relay на VLAN 100.

```
Switch#configure terminal
Switch (config) #ipv6 dhcp local-relay vlan 100
Switch (config) #
```
# **25.12 ipv6 dhcp relay enable**

Данная команда используется для включения функции DHCPv6 Relay на порту. Чтобы отключить данную функцию, воспользуйтесь формой **no** этой команды.

**ipv6 dhcp relay enable no ipv6 dhcp relay enable**

#### **Параметры**

Нет.

**По умолчанию** По умолчанию данная функция включена.

#### **Режим ввода команды**

Interface Configuration Mode.

**Уровень команды по умолчанию**

Уровень 12.

#### **Использование команды**

Используйте данную команду, чтобы настроить функцию DHCPv6 Relay для каждого порта.

### **Пример**

В данном примере показано, как отключить функцию DHCPv6 Relay на интерфейсе Ethernet 1/0/1.

```
Switch#configure terminal
Switch (config) #interface ethernet 1/0/1
Switch (config-if) #no ipv6 dhcp relay enable
Switch (config-if) #
```
# **25.13 ipv6 dhcp relay information option mac-format case**

Данная команда используется для настройки формата МАС-адреса, задаваемого пользователем в профиле DHCPv6 Option 18 или Option 37. Чтобы вернуться к настройкам по умолчанию, воспользуйтесь формой **no** этой команды.

**ipv6 dhcp relay information option mac-format case {lowercase | uppercase} delimiter {hyphen | colon | dot | none} number {1 | 2 | 5}** 

**no ipv6 dhcp relay information option mac-format case**

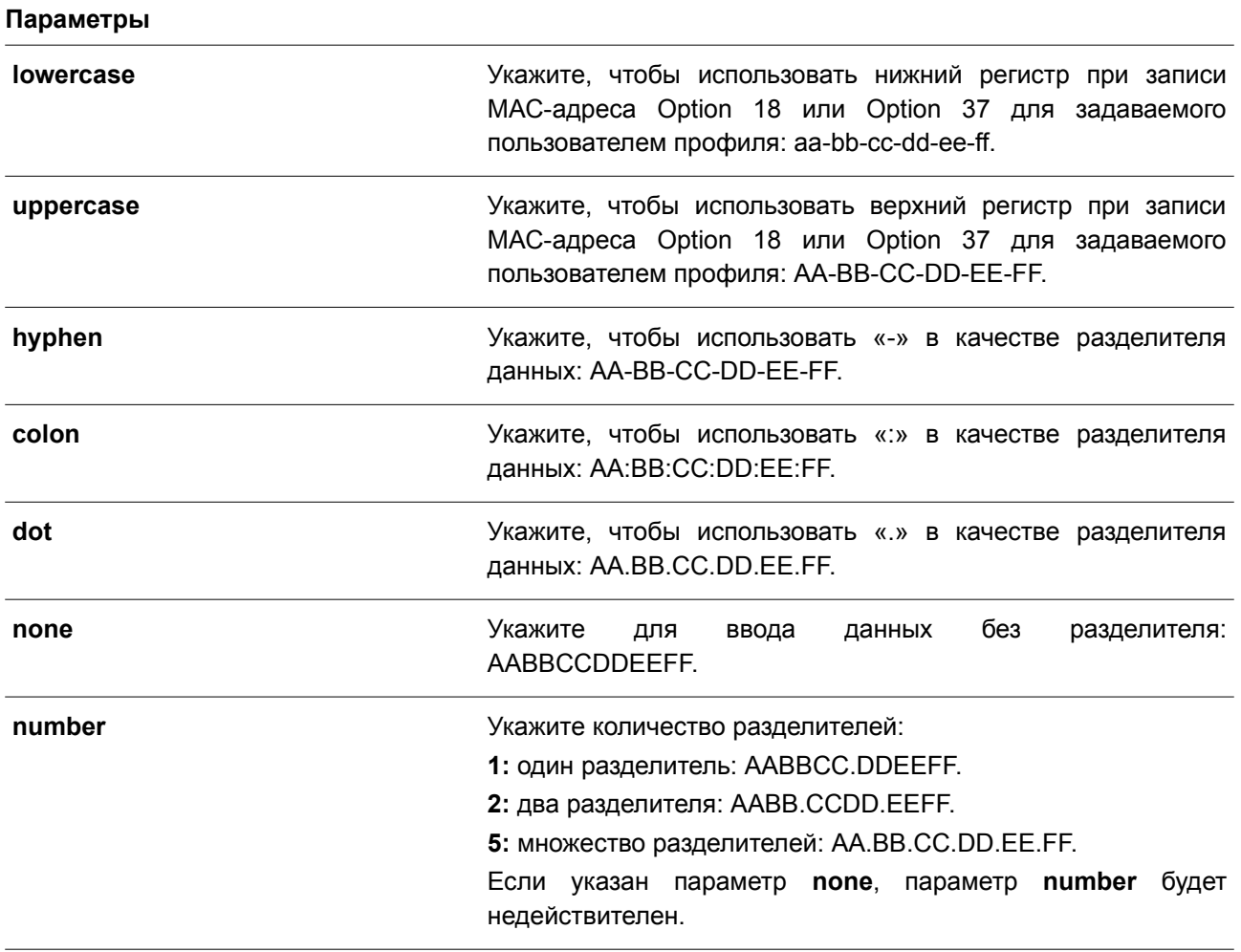

#### **По умолчанию**

Параметр регистра МАС-адреса аутентификации по умолчанию – **uppercase**.

Параметр разделителя МАС-адреса аутентификации по умолчанию – **none**.

### **Режим ввода команды**

Global Configuration Mode.

### **Уровень команды по умолчанию**

Уровень 12.

### **Использование команды**

Используйте данную команду, чтобы настроить формат МАС-адреса, задаваемого пользователем в профиле Option 18 или Option 37.

### **Пример**

В данном примере показано, как настроить формат МАС-адреса, задаваемого пользователем в профиле Option 18 или Option 37.

### Switch#configure terminal Switch (config) # ipv6 dhcp relay information option mac-format case uppercase delimiter hyphen number 5 Switch (config) #

# **25.14 show ipv6 dhcp relay information option mac-format**

Данная команда используется для отображения формата МАС-адреса в профиле Option 18 и Option 37.

### **show ipv6 dhcp relay information option mac-format**

**Параметры**

Нет.

**По умолчанию**

Нет.

#### **Режим ввода команды**

User/Privileged EXEC Mode. Любой режим конфигурирования.

#### **Уровень команды по умолчанию**

Уровень 1.

#### **Использование команды**

Используйте данную команду, чтобы отобразить формат МАС-адреса в профиле Option 18 и Option 37.

### **Пример**

В данном примере показано, как отобразить формат МАС-адреса в профиле Option 18 и Option 37.

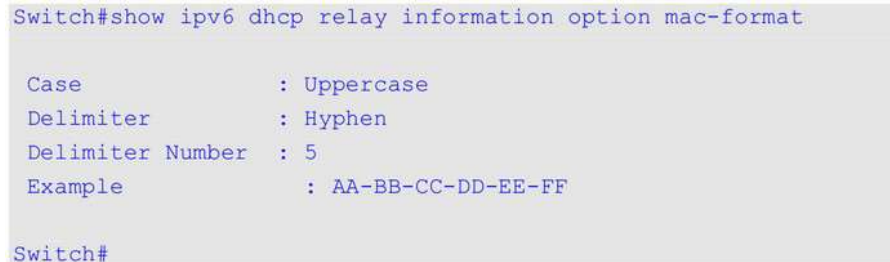

### **25.15 ipv6 dhcp relay remote-id format-type expert-udf**

Данная команда используется для настройки строки Option 37 expert UDF на порту. Чтобы вернуться к настройкам по умолчанию, воспользуйтесь формой **no** этой команды.

### **ipv6 dhcp relay remote-id format-type expert-udf** *STRING* **no ipv6 dhcp relay remote-id format-type expert-udf**

#### **Параметры**

*STRING* Укажите имя профиля Option 37.

#### **По умолчанию**

Нет.

# **Режим ввода команды**

Interface Configuration Mode.

#### **Уровень команды по умолчанию**

Уровень 12.

#### **Использование команды**

Используйте данную команду, чтобы настроить строку Option 37 expert UDF на порту.

### **Пример**

В данном примере показано, как настроить Option 37 на интерфейсе Ethernet 1/0/1, выбрав профиль «profile1».

```
Switch#configure terminal
Switch (config) #interface ethernet 1/0/1
Switch (config-if) #ipv6 dhcp relay remote-id format-type expert-udf profile1
Switch (config-if) #
```
# **25.16 ipv6 dhcp relay interface-id format-type expert-udf**

Данная команда используется для настройки строки Option 18 expert UDF на порту. Чтобы вернуться к настройкам по умолчанию, воспользуйтесь формой **no** этой команды.

**ipv6 dhcp relay interface-id format-type expert-udf** *STRING* **no ipv6 dhcp relay interface-id format-type expert-udf**

#### **Параметры**

*STRING* Укажите имя профиля Option 18.

#### **По умолчанию**

Нет.

### **Режим ввода команды**

Interface Configuration Mode.

#### **Уровень команды по умолчанию**

Уровень 12.

#### **Использование команды**

Используйте данную команду, чтобы настроить строку Option 18 expert UDF на порту.

#### **Пример**

В данном примере показано, как настроить Option 18 на интерфейсе Ethernet 1/0/1, выбрав профиль «profile2».

Switch#configure terminal Switch (config) #interface ethernet 1/0/1 Switch (config-if) #ipv6 dhcp relay interface-id format-type expert-udf profile2 Switch (config-if)  $#$ 

# **25.17 show ipv6 dhcp relay interface-id profile**

Данная команда используется для отображения профилей Option 18.

#### **show ipv6 dhcp relay interface-id profile**

**Параметры** Нет.

**По умолчанию** Нет.

**Режим ввода команды** User/Privileged EXEC Mode. Любой режим конфигурирования.

#### **Уровень команды по умолчанию**

Уровень 1.

### **Использование команды**

Используйте данную команду, чтобы отобразить профили Option 18.

## **Пример**

В данном примере показано, как отобразить профили Option 18.

```
Switch#show ipv6 dhcp relay interface-id profile
Option18 Profile name: profile2
```
Format string: "Ethernet %unit:/0/ %port:\:%sysname:%05svlan"

Total Entries: 1

Switch#

# **25.18 show ipv6 dhcp relay remote-id profile**

Данная команда используется для отображения профилей Option 37.

# **show ipv6 dhcp relay remote-id profile**

# **Параметры**

Нет.

**По умолчанию** Нет.

**Режим ввода команды** User/Privileged EXEC Mode. Любой режим конфигурирования.

# **Уровень команды по умолчанию**

Уровень 1.

### **Использование команды**

Используйте данную команду, чтобы отобразить профили Option 37.

# **Пример**

В данном примере показано, как отобразить профили Option 37.
Switch#show ipv6 dhcp relay remote-id profile

Option37 Profile name: profile1 Format string: "Ethernet %unit:/0/ %port:\:%sysname:%05svlan"

Total Entries:1

Switch#

# **26. Команды DHCPv6 Server**

# **26.1 address prefix**

Данная команда используется для указания префикса адреса, который будет присвоен клиенту. Чтобы удалить префикс адреса, воспользуйтесь формой **no** этой команды.

**address prefix** *IPV6-PREFIX***/***PREFIX-LENGTH* **[lifetime** *VALID-LIFETIME PREFERRED-LIFETIME***]**

**no address prefix**

## **Параметры**

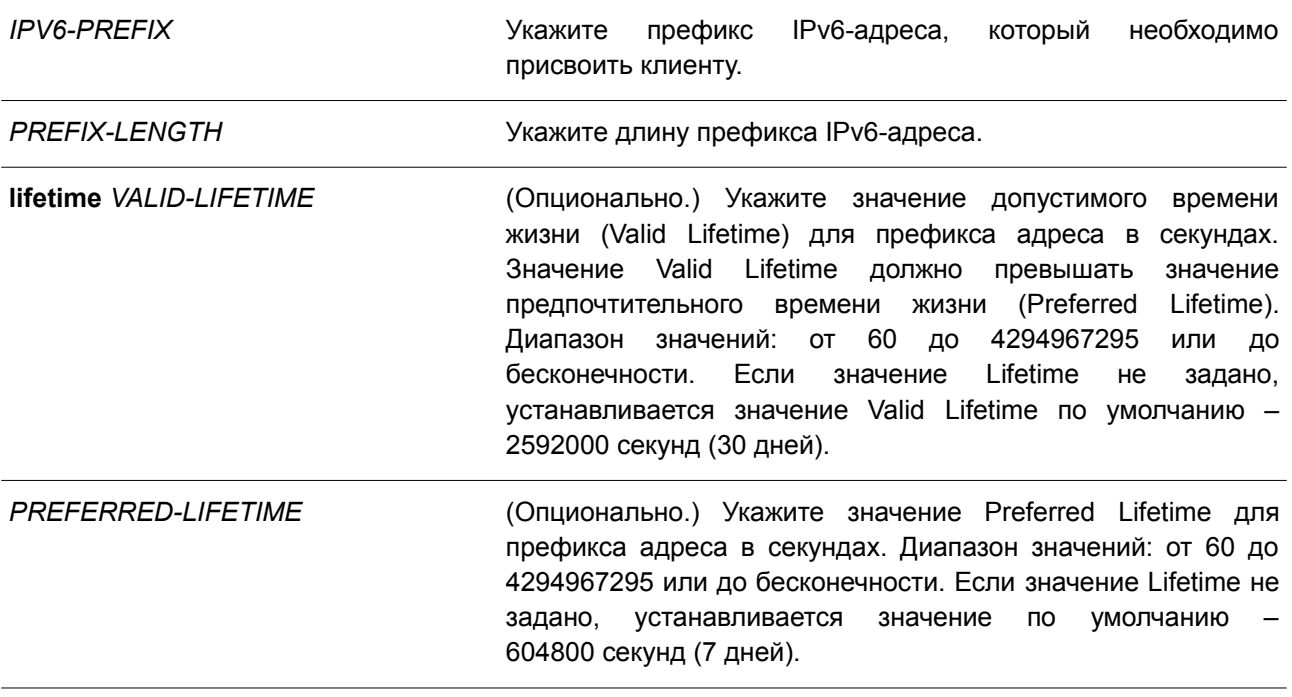

#### **По умолчанию**

Нет.

## **Режим ввода команды**

DHCPv6 Pool Configuration Mode.

#### **Уровень команды по умолчанию**

Уровень 12.

#### **Использование команды**

Используйте данную команду, чтобы настроить префикс адреса в пуле IPv6 DHCP. В DHCPv6-пуле можно настроить только один префикс адреса. Последующая команда будет замещать предыдущую. После получения запроса от клиента сервер выполнит проверку пула IPv6 DHCP, ассоциированного с получающим интерфейсом. Если статические записи привязки адреса настроены так, чтобы присваивать адрес запрашивающему клиенту, то будет присвоен адрес статической привязки. Иначе сервер присвоит адрес из префикса адреса, указанного для пула IPv6 DHCP.

## **Пример**

В данном примере показано, как настроить префикс адреса 2001:0DB8::0/64 для пула IPv6 DHCP под названием «pool1».

```
Switch# configure terminal
Switch (config) # ipv6 dhcp pool pool1
Switch(config-dhcp)# address prefix 2001:0DB8::0/64 lifetime 200 100
Switch (config-dhcp) #
```
# **26.2 address-assignment**

Данная команда используется для указания адреса, который необходимо присвоить обозначенному клиенту. Чтобы удалить адрес статической привязки, воспользуйтесь формой **no** этой команды.

**address-assignment** *IPV6-ADDRESS/PREFIX-LENGTH CLIENT-DUID* **[iaid** *IAID***] [lifetime** *VALID-LIFETIME PREFERRED-LIFETIME***]** 

**no address-assignment** *IPV6-ADDRESS*/*PREFIX-LENGTH*

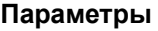

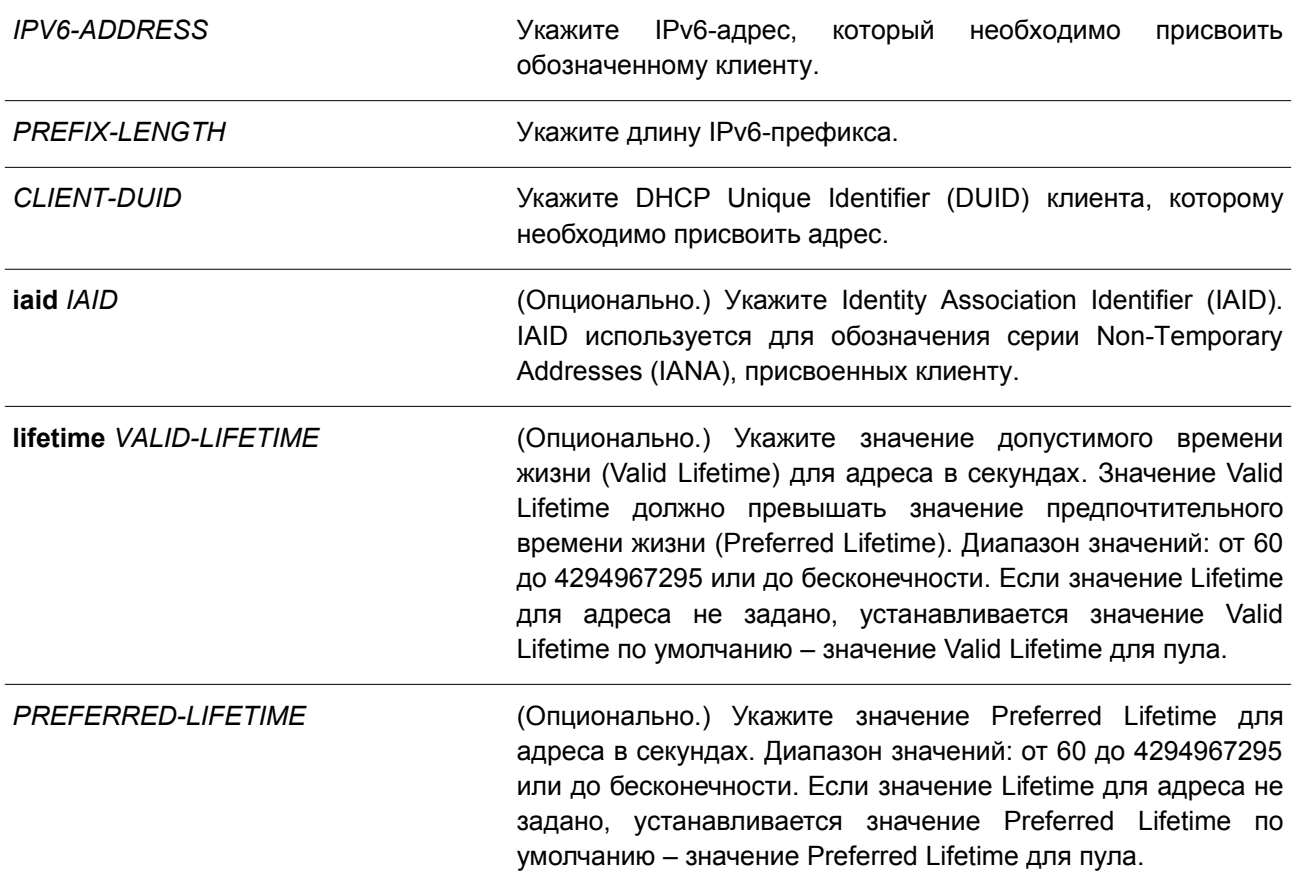

#### **По умолчанию**

Нет.

## Режим ввода команды

DHCPv6 Pool Configuration Mode.

## Уровень команды по умолчанию

Уровень 12.

## Использование команды

Используйте данную команду, чтобы настроить статическую запись привязки адреса так, чтобы она указывала адрес, который необходимо присвоить обозначенному клиенту.

После получения запроса от клиента сервер выполнит проверку пула IPv6 DHCP, ассоциированного с полученным интерфейсом. Если сообщение request содержит опцию IANA и имеются свободные статические записи, настроенные с IAID и соответствующие DUID и IAID сообщения, соответствующая запись будет присвоена. Если соответствующая запись отсутствует, но есть свободные статические записи без указанных IAID, которые соответствуют DUID сообщения, на соответствующую запись будет отправлен ответ.

При отсутствии соответствующих записей клиенту будет присвоен адрес из префикса адреса, указанного в пуле IPv6 DHCP.

## Пример

В данном примере показано, как настроить статическую запись привязки адреса в пуле IPv6 DHCP «pool1» и ассоциировать пул IPv6 DHCP с VLAN 100.

```
Switch# configure terminal
Switch (config) # ipv6 dhcp pool pool1
Switch(dhcpv6-config)# address-assignment 2001:0DB8::1:2 000300010506BBCCDDEE
Switch (dhcpv6-config) # exit
Switch (config) # interface vlan 100
Switch (dhcpv6-config)# ipv6 dhcp server pool1
Switch (dhcpv6-config) #
```
В примере ниже показано, как настроить статическую запись привязки адреса в пуле IPv6 DHCP «pool2» с опцией IAID и ассоциировать пул IPv6 DHCP с VLAN 200.

```
Switch# configure terminal
Switch (config) # ipv6 dhcp pool pool2
Switch(dhcpv6-config)# address-assignment 2001:AAB8::2:2 00030001050611223344 iaid 1234
Switch (dhcpv6-config) # exit
Switch(config)# interface vlan 200
Switch(config-if)# ipv6 dhcp server pool2
Switch (config-if) #
```
# 26.3 clear ipv6 dhcp binding

Данная команда используется для удаления записей привязки DHCPv6-сервера.

clear ipv6 dhcp binding {all | IPV6-PREFIX}

Параметры

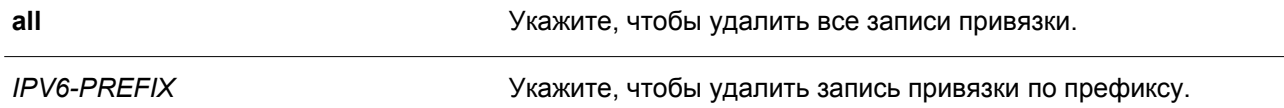

**По умолчанию**

Нет.

#### **Режим ввода команды**

Privileged EXEC Mode.

#### **Уровень команды по умолчанию**

Уровень 12.

#### **Использование команды**

Используйте данную команду, чтобы удалить записи привязки DHCPv6-сервера. При указании IPv6-префикса будет удалена запись привязки к обозначенному клиенту. Если IPv6-префикс не указан, будут удалены все записи привязки. IPv6-префикс будет возвращен в пул, которому изначально был назначен.

#### **Пример**

В данном примере показано, как удалить все записи привязки в таблице привязок DHCPv6-сервера.

Switch# clear ipv6 dhcp binding all Switch#

## **26.4 domain-name**

Данная команда используется для назначения имени домена запрашивающему DHCPv6-клиенту. Чтобы удалить настройки имени домена, воспользуйтесь формой **no** этой команды.

**domain-name** *DOMAIN-NAME* **no domain-name**

#### **Параметры**

*DOMAIN-NAME* Укажите имя домена.

**По умолчанию** Нет.

**Режим ввода команды** DHCPv6 Pool Configuration Mode.

#### **Уровень команды по умолчанию**

Уровень 12.

#### **Использование команды**

Используйте данную команду, чтобы назначить имя домена запрашивающему DHCPv6-клиенту. Можно указать только одно имя домена.

#### **Пример**

В данном примере показано, как настроить имя домена в пуле DHCPv6-сервера «pool1».

```
Switch# configure terminal
Switch (config) # ipv6 dhcp pool pool1
Switch (config-dhcp) # domain-name v6domain
Switch (config-dhcp) #
```
## **26.5 dns-server**

Данная команда используется для назначения списка серверов DNS IPv6 запрашивающему IPv6-клиенту. Чтобы удалить DNS-сервер из списка серверов, воспользуйтесь формой **no** этой команды.

**dns-server** *IPV6-ADDRESS* **no dns-server** *IPV6-ADDRESS*

#### **Параметры**

*IPV6-ADDRESS* Укажите IPv6-адрес DNS-сервера.

**По умолчанию** Нет.

#### **Режим ввода команды**

DHCPv6 Pool Configuration Mode.

#### **Уровень команды по умолчанию**

Уровень 12.

#### **Использование команды**

Используйте данную команду, чтобы присвоить IPv6-адрес DNS-сервера запрашивающему DHCPv6-клиенту. Если необходимо присвоить несколько адресов, введите команду несколько раз.

## **Пример**

В данном примере показано, как настроить сервер DNS IPv6 в пуле DHCPv6-сервера «pool1».

```
Switch# configure terminal
Switch (config) # ipv6 dhcp pool pool1
Switch(config-dhcp)# dns-server 2001:0DB8:3000:3000::42
Switch (config-dhcp) #
```
# **26.6 ipv6 dhcp excluded-address**

Данная команда используется для указания IPv6-адресов, которые DHCPv6-сервер не должен присваивать DHCP-клиентам. Чтобы удалить исключенные IPv6-адреса, воспользуйтесь формой **no** этой команды.

# **ipv6 dhcp excluded-address** *LOW-ADDRESS* **[***HIGH-ADDRESS***] no ipv6 dhcp excluded-address** *LOW-ADDRESS* **[***HIGH-ADDRESS***]**

## **Параметры**

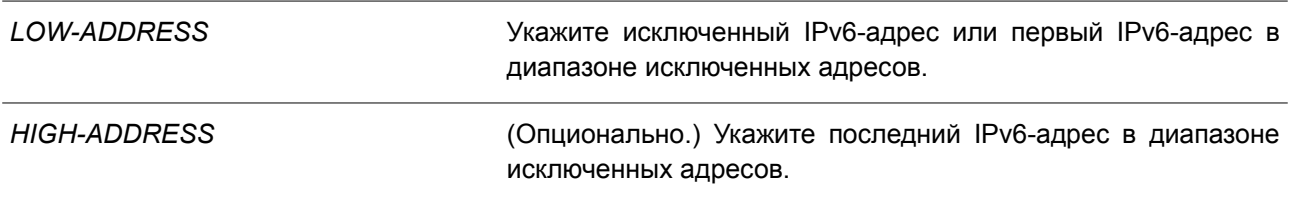

## **По умолчанию**

Нет.

## **Режим ввода команды**

Global Configuration Mode.

## **Уровень команды по умолчанию**

Уровень 12.

## **Использование команды**

Сервер DHCPv6 предполагает, что клиенту может быть присвоен любой адрес (кроме IPv6-адреса коммутатора). Используйте данную команду, чтобы исключить присвоение одного IPv6-адреса или диапазона IPv6-адресов. Исключенные адреса могут быть присвоены только пулу/пулам адресов.

## **Пример**

В данном примере показано, как исключить IPv6-адрес 3004:DB8::1:10.

```
Switch# configure terminal
Switch(config)# ipv6 dhcp excluded-address 3004:DB8::1:10
Switch (config) #
```
# **26.7 ipv6 dhcp pool**

Данная команда используется для входа в режим DHCP Pool Configuration Mode и настройки пула IPv6 DHCP. Чтобы удалить пул IPv6 DHCP, воспользуйтесь формой **no** этой команды.

**ipv6 dhcp pool** *POOL-NAME* **no ipv6 dhcp pool** *POOL-NAME*

#### **Параметры**

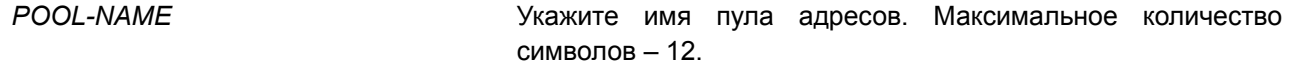

**По умолчанию**

Нет.

## **Режим ввода команды**

Global Configuration Mode.

#### **Уровень команды по умолчанию**

Уровень 12.

#### **Использование команды**

Используйте данную команду, чтобы войти в режим IPv6 DHCP Pool Configuration Mode и настроить пул IPv6 DHCP. Команда **ipv6 dhcp server** применяется для включения DHCP IPv6 Server Service на интерфейсе и указания пула IPv6 DHCP, используемого для обслуживания DHCP-запроса, полученного на интерфейсе.

#### **Пример**

В данном примере показано, как настроить пул адресов «pool1».

Switch# configure terminal Switch(config)# ipv6 dhcp pool pool1 Switch (config-dhcp) #

## **26.8 ipv6 dhcp server**

Данная команда используется для включения DHCP IPv6 Server Service на интерфейсе. Чтобы отключить DHCP IPv6 Server Service, воспользуйтесь формой **no** этой команды.

# **ipv6 dhcp server** *POOL-NAME* **[rapid-commit] no ipv6 dhcp server**

#### **Параметры**

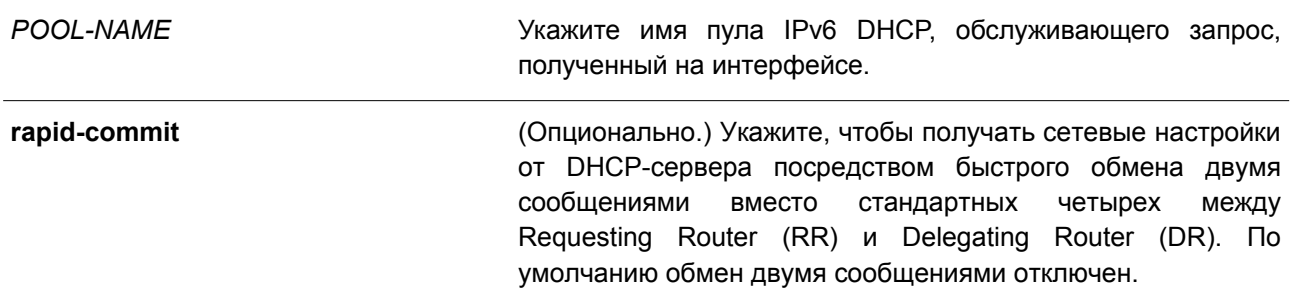

## **По умолчанию** Нет.

#### Режим ввода команды

Interface Configuration Mode.

#### Уровень команды по умолчанию

Уровень 12.

#### Использование команды

Используйте данную команду, чтобы включить DHCP для IPv6 Server Service на указанном интерфейсе.

Один пул IPv6 DHCP можно ассоциировать с несколькими интерфейсами, при этом с одним интерфейсом можно ассоциировать только один пул IPv6 DHCP. Перед ассоциированием пул необходимо настроить. Для IPv6 Client функции DHCP-Server DHCP-Relay несовместимы на одном интерфейсе.

Стандартный обмен сообщениями между маршрутизаторами DR и RR включает в себя четыре типа сообщений: SOLICIT. ADVERTISE. REQUEST и REPLY. При использовании параметра rapid-commit маршрутизаторы обмениваются двумя сообщениями вместо четырех. В этом случае маршрутизатор RR отправит маршрутизатору DR сообщение SOLICIT, в котором уведомит его о возможности пропустить получение сообщения ADVERTISE и отправку сообщения REQUEST и перейти непосредственно к получению сообщения REPLY от маршрутизатора DR. В сообщении REPLY содержится информация по сетевым настройкам.

Для корректной работы данного функционала необходимо включить параметр rapid-commit и на DR, и на  $RR$ 

#### Пример

В данном примере показано, как создать DHCP-пул «pool1» и использовать его для передачи префиксов, включив DHCP IPv6 Server Service на интерфейсе VLAN 100.

Switch# configure terminal Switch (config) # ipv6 dhcp pool pool1 Switch (config-dhcp) # exit Switch (config) # interface vlan 100 Switch(config-if)# ipv6 dhcp server pool1 Switch (config-if) #

# 26.9 service ipv6 dhcp

Данная команда используется для включения сервера IPv6 DHCP и Relay Service на коммутаторе. Чтобы отключить сервер IPv6 DHCP и Relay Service, воспользуйтесь формой по этой команды.

service ipv6 dhcp no service ipv6 dhcp

## Параметры

Нет.

#### По умолчанию

По умолчанию данная функция отключена.

## **Режим ввода команды**

Global Configuration Mode.

#### **Уровень команды по умолчанию**

Уровень 12.

#### **Использование команды**

Используйте данную команду, чтобы глобально включить сервер IPv6 DHCP и Relay Service на коммутаторе. Для вступления настроек в силу необходимо сначала отключить, а затем снова включить DHCPv6-сервер.

#### **Пример**

В данном примере показано, как включить сервер IPv6 DHCP и Relay Service.

```
Switch# configure terminal
Switch (config) # service ipv6 dhcp
Switch (config) #
```
# **26.10 show ipv6 dhcp**

Данная команда используется для отображения настроек DHCPv6 для интерфейсов.

#### **show ipv6 dhcp [interface [***INTERFACE-ID***]]**

#### **Параметры**

*INTERFACE-ID* (Опционально.) Укажите интерфейс VLAN, для которого необходимо отобразить настройки DHCPv6.

#### **По умолчанию**

Нет.

## **Режим ввода команды**

User/Privileged EXEC Mode. Любой режим конфигурирования.

#### **Уровень команды по умолчанию**

Уровень 1.

#### **Использование команды**

Данная команда применяется для отображения DHCPv6 DUID устройства. Используйте команду **show ipv6 dhcp interface**, чтобы отобразить настройки DHCPv6 для интерфейсов. Если ID интерфейса не указан, будут отображены все интерфейсы, на которых включена функция DHCPv6.

## **Пример**

В данном примере показано, как отобразить информацию о DHCPv6 для интерфейса VLAN 1, если на

VLAN 1 отключен DHCPv6.

```
Switch# show ipv6 dhcp interface vlan1
```

```
vlan 1 is not in DHCPv6 mode
```
Switch#

В примере ниже показано, как отобразить DHCPv6 Client для интерфейса VLAN 1, если на VLAN 1 включен DHCPv6-сервер.

```
Switch# show ipv6 dhcp interface vlan1
```

```
vlan 1 is in server mode
 IPv6 DHCP pool is test
 Preference value: 0
 Hint from client: ignored
 Rapid-Commit is disabled
```
Switch#

# 26.11 show ipv6 dhcp binding

Данная команда используется для отображения записи привязки IPv6-префикса.

## show ipv6 dhcp binding [IPV6-PREFIX]

#### Параметры

**IPV6-PREFIX** 

(Опционально.) Укажите, чтобы отобразить запись привязки.

По умолчанию Нет.

Режим ввода команды

User/Privileged EXEC Mode. Любой режим конфигурирования.

## Уровень команды по умолчанию

Уровень 1.

## Использование команды

При использовании данной команды без указания параметра IPV6-PREFIX будут отображены все привязки префикса DHCPv6 клиента в таблице привязок. При указании параметра IPV6-PREFIX будет отображена только привязка префикса указанного клиента.

## Пример

В данном примере показано, как отобразить запись привязки IPv6-префикса.

```
Switch# show ipv6 dhcp binding
Client DUID : 00030001aabbcd000001
                address: 1234::2
                         preferred lifetime 200, valid lifetime 300
Client DUID: 00030001aabbcd000000
                address: 1234::3
                        preferred lifetime 200, valid lifetime 300
Client DUID : 00030001aabbcd000002
               address: 1234::4
                         preferred lifetime 200 , valid lifetime 300
Total Entries: 3
Switch#
```
# **26.12 show ipv6 dhcp pool**

Данная команда используется для отображения информации о настройках пула DHCPv6-сервера.

**show ipv6 dhcp pool [***POOL-NAME***]**

#### **Параметры**

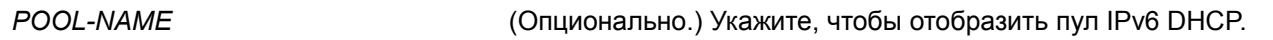

## **По умолчанию**

Нет.

## **Режим ввода команды**

User/Privileged EXEC Mode. Любой режим конфигурирования.

## **Уровень команды по умолчанию**

Уровень 1.

## **Использование команды**

При использовании данной команды без указания имени пула будет отображена информация о настройках всех пулов DHCPv6-сервера. При указании параметра *POOL-NAME* будет отображена информация только об указанном пуле.

## **Пример**

В данном примере показано, как отобразить информацию о DHCPv6-пуле.

```
Switch# show ipv6 dhcp pool
DHCPv6 pool: pool1
       Static bindings:
          Binding for client 00030001aabbcd000080
          IA PD: IA ID 0x0001
             Prefix: 3000:0:300::/48
              preferred lifetime 604800, valid lifetime 2592000
       Prefix delegation pool: abc
             preferred lifetime 604800, valid lifetime 2592000
        DNS server: 2345::2
        Domain name: pooll.com
       Active clients: 0
DHCPv6 pool: pool2
       DNS server: 6000::2
       DNS server: 6000::9
       Domain name: pool2.com
       Active clients: 0
DHCPv6 pool: test
       Static bindings:
          Binding for client 00030001aabbcd001234
          IA NA: IA ID not specified
             Address: 1234::1234
              preferred lifetime 604800, valid lifetime 2592000
        Address prefix: 1234::/64
             preferred lifetime 200, valid lifetime 300
        DNS server:
        Domain name:
       Active clients: 3
```
#### Switch#

#### **Отображаемые параметры**

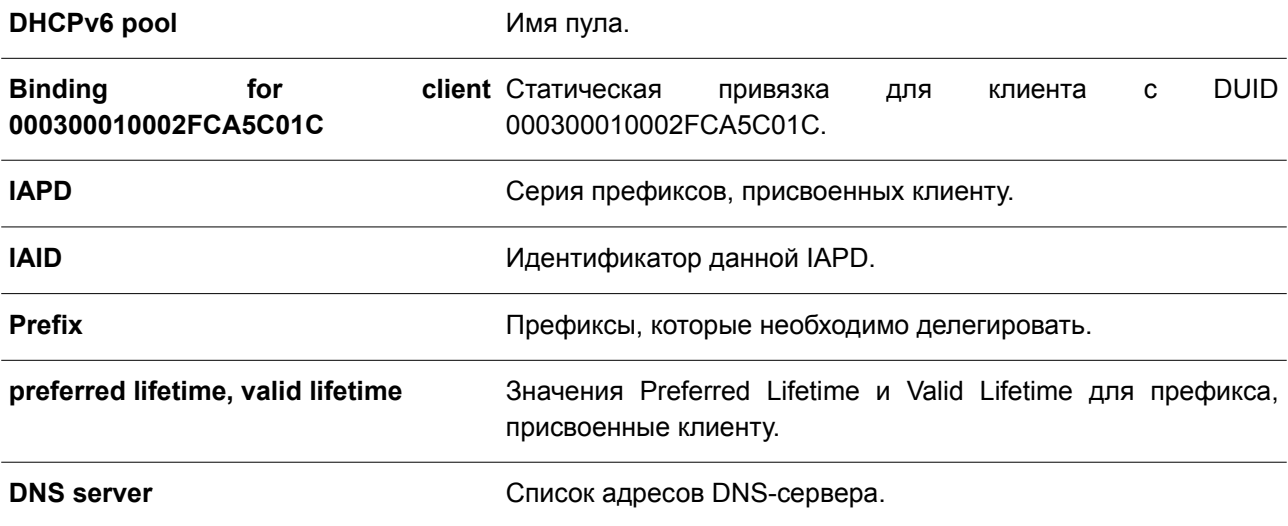

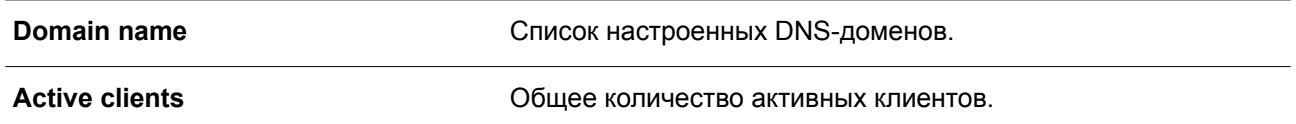

## **26.13 show ipv6 excluded-address**

Данная команда используется для отображения информации о настройках исключенных IPv6-адресов.

**show ipv6 excluded-address**

**Параметры** Нет.

**По умолчанию** Нет.

## **Режим ввода команды**

User/Privileged EXEC Mode. Любой режим конфигурирования.

#### **Уровень команды по умолчанию**

Уровень 1.

## **Использование команды**

Используйте данную команду, чтобы отобразить диапазон исключенных адресов.

#### **Пример**

В данном примере показано, как отобразить исключенные адреса.

```
Switch# show ipv6 excluded-address
```

```
IPv6 excluded address:
1.3004:DB8::1:102.3004:DBB::1:100 - 3004:DBB::1:105
```
## Total Entries: 2

Switch#

# **26.14 show ipv6 dhcp operation**

Данная команда используется, чтобы отобразить информацию о работе для DHCPv6-сервера.

# **show ipv6 dhcp operation**

#### **Параметры**

Нет.

## **По умолчанию**

Нет.

## **Режим ввода команды**

User/Privileged EXEC Mode. Любой режим конфигурирования.

## **Уровень команды по умолчанию**

Уровень 1.

## **Использование команды**

Используйте данную команду, чтобы отобразить информацию о работе для DHCPv6-сервера.

## **Пример**

В данном примере показано, как отобразить информацию о работе для DHCPv6-сервера.

```
switch# show ipv6 dhcp operation
DHCPv6 pool: pool1
        Prefix delegation pool: abc, prefix is 3000::/32 48
       Static bindings:
          Binding for client 00030001aabbcd000080
             IA PD: IA ID 0x0001
            Prefix: 3000:0:300::/48
            preferred lifetime 604800, valid lifetime 2592000
        preferred lifetime 604800, valid lifetime 2592000
        DNS server: 2345::2
       Domain name: pooll.com
DHCPv6 pool: test
       Address prefix: 1234::/64
       Static bindings:
          Binding for client 00030001aabbcd001234
           IA NA: IA ID not specified
             Address: 1234::1234
              preferred lifetime 604800, valid lifetime 2592000
        preferred lifetime 200, valid lifetime 300
        DNS server: 2000::2
        Domain name: test.com
```
switch#

# **27. Команды Digital Diagnostics Monitoring (DDM)**

# **27.1 show interfaces transceiver**

Данная команда используется для отображения текущих операционных параметров модуля SFP/SFP+.

## **show interfaces [***INTERFACE-ID* **[, | -] transceiver [detail]**

## **Параметры**

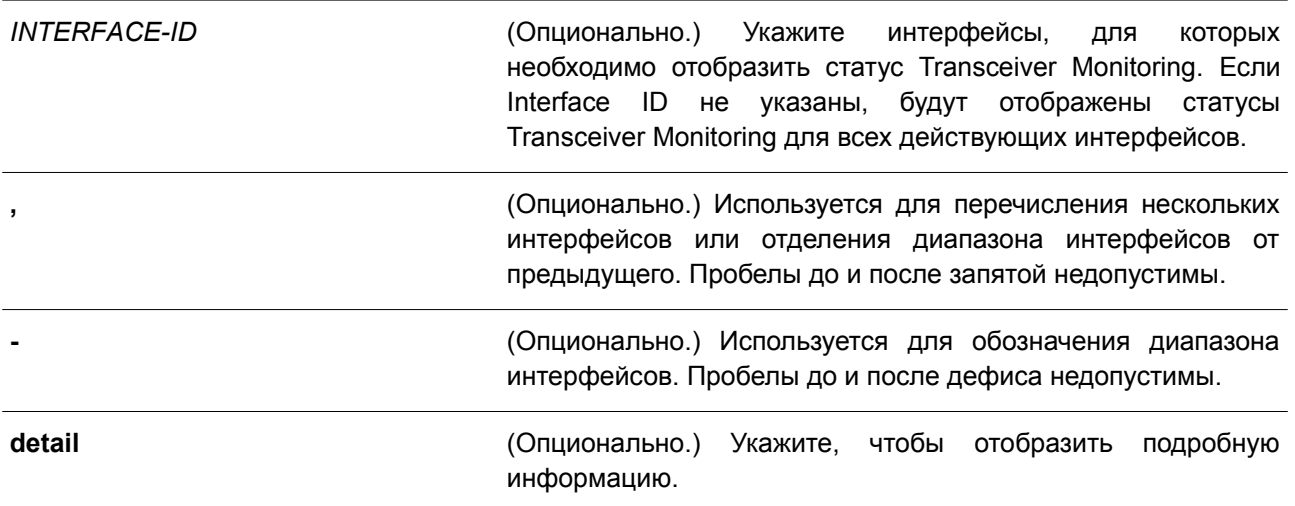

## **По умолчанию**

Нет.

#### **Режим ввода команды**

User/Privileged EXEC Mode. Любой режим конфигурирования.

## **Уровень команды по умолчанию**

Уровень 1.

## **Использование команды**

Используйте данную команду, чтобы отобразить текущие операционные параметры Transceiver Monitoring для модуля SFP/SFP+ на указанных портах.

## **Пример**

В данном примере показано, как отобразить текущие операционные параметры для всех портов, поддерживающих функцию Transceiver Monitoring.

```
Switch#show interfaces transceiver
++: high alarm, +: high warning, -: low warning, --: low alarm
mA: milliamperes, mW: milliwatts
Transceiver Monitoring traps: None
                             Bias Current TX Power RX Power
        Temperature Voltage
        (Celsius) (V)
                              (mA) (mW/dbm)port
                                                    (mW/dbm)TRININGER REPORTED TO PROTECTIVE PROPERTIES RESORTED AND THE CONTRACTOR
eth1/0/21 30.845 3.284 7.895 0.604
                                                    0.470-2.189-3.279Total Entries: 1
```
#### Switch#

В примере ниже показано, как отобразить подробную информацию Transceiver Monitoring для всех портов, поддерживающих данную функцию.

```
Switch#show interfaces transceiver detail
++: high alarm, +: high warning, -: low warning, --: low alarm
mA: milliamperes, mW: milliwatts
A: The threshold is administratively configured.
eth1/0/21
Transceiver Monitoring is enabled
Transceiver Monitoring shutdown action: None
             Current High-Alarm High-Warning Low-Warning Low-Alarm
                        78.000 73.000 -8.000 -13.000Temperature (C) 30.803
                                              3.0003.284
                                  3.600Voltage (V)
                        3.700
                                                        2.900
                    11.800 10.800<br>0.832 0.661<br>-0.800 -1.800
Bias Current (mA) 7.890
                                             5.000
                                                         4.000
                                             0.316TX Power (mW) 0.6040.251-5.000(dbm) -2.191-6.000RX Power (mW)
            0.4701.000
                                  0.794
                                             0.0160.010(dbm) -3.283-1.000-18.0130.000-20.000
```
Switch#

## **27.2 snmp-server enable traps transceiver-monitoring**

Данная команда используется для включения отправки всех или определенных SNMP-уведомлений Optical Transceiver Monitoring. Чтобы отключить отправку уведомлений, воспользуйтесь формой **no** этой команды.

**snmp-server enable traps transceiver-monitoring [alarm] [warning] no snmp-server enable traps transceiver-monitoring [alarm] [warning]**

#### **Параметры**

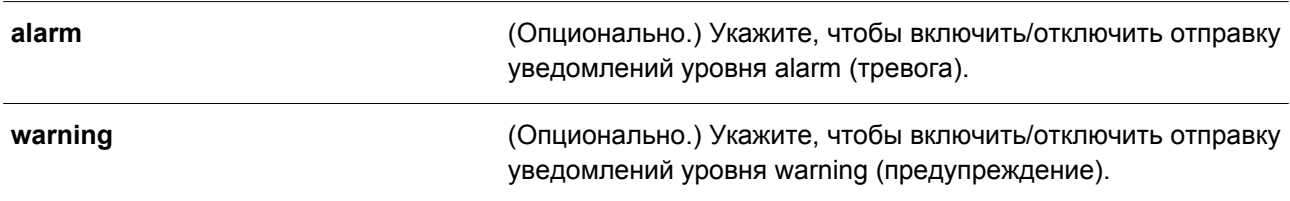

## **По умолчанию**

По умолчанию данная функция отключена.

#### **Режим ввода команды**

Global Configuration Mode.

#### **Уровень команды по умолчанию**

Уровень 12.

#### **Использование команды**

Если параметры не указаны, будут включены/отключены все SNMP-уведомления Transceiver Monitoring.

#### **Пример**

В данном примере показано, как включить отправку уведомлений уровня warning.

```
Switch# configure terminal
Switch (config) # snmp-server enable traps transceiver-monitoring warning
Switch (config) #
```
## **27.3 transceiver-monitoring action shutdown**

Данная команда используется для отключения порта при обнаружении события alarm (тревога) или warning (предупреждение). Чтобы отключить данную функцию, воспользуйтесь формой **no** этой команды.

# **transceiver-monitoring action shutdown {alarm | warning} no transceiver-monitoring action shutdown**

#### **Параметры**

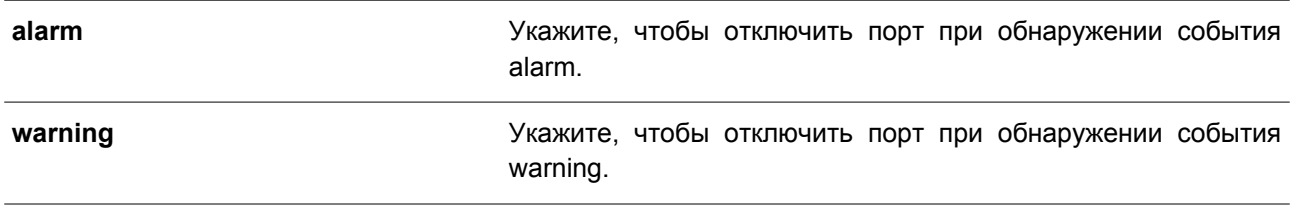

## **По умолчанию**

По умолчанию данная функция отключена.

## **Режим ввода команды**

Interface Configuration Mode.

## **Уровень команды по умолчанию**

Уровень 12.

## **Использование команды**

Используйте данную команду, чтобы настроить интерфейс физического порта.

Данная команда позволяет указать, будет ли отключен порт при обнаружении события alarm / события warning. Если функция Monitoring включена, отслеживаются события alarm и события warning. Событие alarm происходит, если отслеживаемые параметры выходят за пределы верхнего или нижнего порога alarm. Событие warning происходит, если отслеживаемые параметры выходят за пределы верхнего или нижнего порога warning.

Отключение порта контролируется модулем Error Disable без таймера восстановления (recovery). Пользователь может включить порт вручную, применив команду **shutdown**, а затем команду **no shutdown**.

## **Пример**

В данном примере показано, как настроить отключение интерфейса Ethernet 1/0/1 при обнаружении события alarm.

```
Switch# configure terminal
Switch(config)# interface ethernet 1/0/1
Switch (config-if) # transceiver-monitoring action shutdown alarm
Switch (config-if) #
```
# **27.4 transceiver-monitoring bias-current**

Данная команда используется для настройки порогов тока смещения на указанном порту. Чтобы удалить заданные настройки, воспользуйтесь формой **no** этой команды.

# **transceiver-monitoring bias-current** *INTERFACE-ID* **{high | low} {alarm | warning}** *VALUE*  **no transceiver-monitoring bias-current** *INTERFACE-ID* **{high | low} {alarm | warning}**

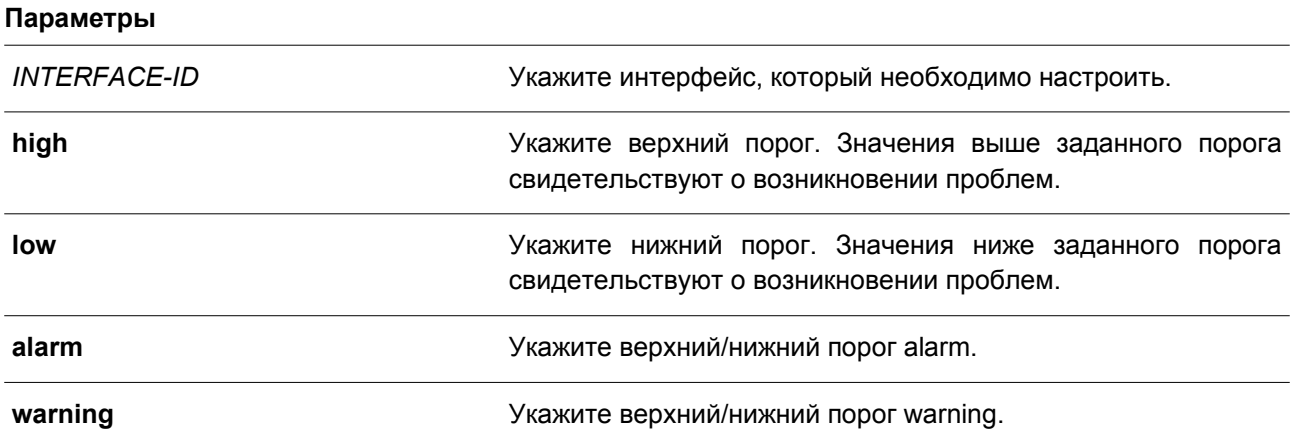

379

VALUE

Укажите порог в диапазоне от 0 до 131 мА.

#### По умолчанию

Нет.

#### Режим ввода команды

Global Configuration Mode.

#### Уровень команды по умолчанию

Уровень 12.

#### Использование команды

Данный функционал доступен только для интерфейсов портов SFP+ с оптическими модулями, поддерживающими функцию Transceiver Monitoring.

Данная команда позволяет настроить пороги тока смещения на указанных портах. Заданные значения сохраняются как в системе, так и в трансиверах SFP/SFP+, а также будут направлены в модуль SFP/SFP+ в 16-битном формате.

Если конфигурируемый модуль SFP/SFP+ не поддерживает функцию изменения пороговых значений, то заданный пользователем порог будет сохранен в системе и отображен. При отсутствии пороговых значений, заданных пользователем, будут отображены значения, заданные производителем.

С помощью формы по данной команды можно удалить заданные пороговые значения, сохраненные в системе. При этом пороговые значения, сохраненные в трансиверах SFP/SFP+, остаются неизменными. Используйте форму по, чтобы предотвратить изменения пороговых значений в трансивере SFP/SFP+ при его первом подключении.

#### Пример

В данном примере показано, как настроить верхний порог warning для тока смещения на интерфейсе Ethernet  $1/0/21$ . Указанное значение - 10,237 мА.

```
Switch# configure terminal
Switch (config) # transceiver-monitoring bias-current ethernet 1/0/21 high warning 10.237
```

```
WARNING: A closest value 10.236 is chosen according to the transceiver-monitoring precision
definition
```
Switch (config) #

## 27.5 transceiver-monitoring enable

Данная команда используется для включения функции Optical Transceiver Monitoring на порту SPF/SFP+. Чтобы отключить функцию Optical Transceiver Monitoring, воспользуйтесь формой по этой команды.

transceiver-monitoring enable no transceiver-monitoring enable

Параметры

Het.

## По умолчанию

По умолчанию данная функция отключена.

## Режим ввода команды

Interface Configuration Mode.

## Уровень команды по умолчанию

Уровень 12.

## Использование команды

Используйте данную команду, чтобы настроить интерфейс физического порта.

Данная команда применяется для включения/отключения функции Optical Transceiver Monitoring на порту SPF/SFP+. Если функция Monitoring включена, отслеживаются события alarm и события warning. Событие alarm происходит, если отслеживаемые параметры выходят за пределы верхнего или нижнего порога alarm. Событие warning происходит, если отслеживаемые параметры выходят за пределы верхнего или нижнего порога warning.

Если трансивер SFP/SFP+ с функцией Transceiver Monitoring подключен к порту, на котором данная функция отключена, система не сможет определить аварийный статус трансивера SFP/SFP+, однако пользователь может проверить статус при помощи команды show interfaces transceiver.

## Пример

В данном примере показано, как включить функцию Transceiver Monitoring на интерфейсе Ethernet 1/0/21.

```
Switch# configure terminal
Switch (config) # interface ethernet 1/0/21
Switch(config-if)# transceiver-monitoring enable
Switch (config-if) #
```
# 27.6 transceiver-monitoring rx-power

Данная команда используется для настройки порогов входной мощности на указанном порту. Чтобы удалить заданные настройки, воспользуйтесь формой по этой команды.

transceiver-monitoring rx-power /NTERFACE-/D {high | low} {alarm | warning} {mwatt VALUE | dbm VALUE}

no transceiver-monitoring rx-power INTERFACE-ID {high | low} {alarm | warning}

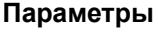

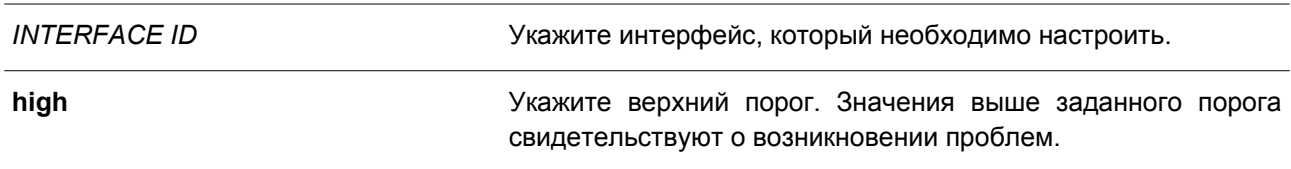

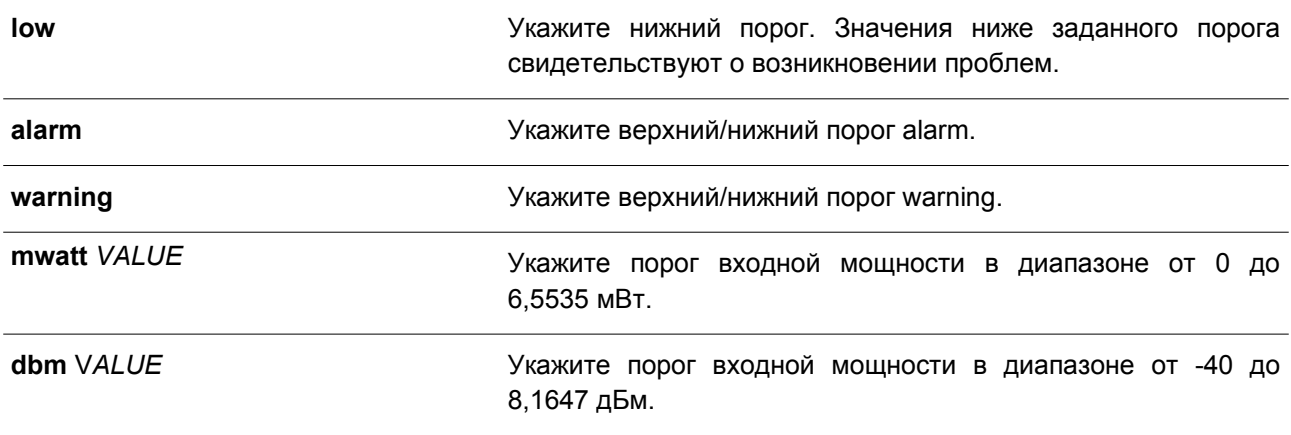

#### **По умолчанию**

Нет.

#### **Режим ввода команды**

Global Configuration Mode.

#### **Уровень команды по умолчанию**

Уровень 12.

#### **Использование команды**

Данный функционал доступен только для интерфейсов портов SFP+ с оптическими модулями, поддерживающими функцию Transceiver Monitoring.

Данная команда применяется для настройки порогов входной мощности на указанном порту. Заданные значения сохраняются как в системе, так и в трансиверах SFP/SFP+, а также будут направлены в модуль SFP/SFP+ в 16-битном формате.

Если конфигурируемый модуль SFP/SFP+ не поддерживает функцию изменения пороговых значений, то заданный пользователем порог будет сохранен в системе и отображен. При отсутствии пороговых значений, заданных пользователем, будут отображены значения, заданные производителем.

С помощью формы **no** данной команды можно удалить заданные пороговые значения, сохраненные в системе. При этом пороговые значения, сохраненные в трансиверах SFP/SFP+, остаются неизменными. Используйте форму **no**, чтобы предотвратить изменения пороговых значений в трансивере SFP/SFP+ при его первом подключении.

## **Пример**

В данном примере показано, как настроить нижний порог warning для входной мощности на интерфейсе Ethernet 1/0/21. Указанное значение – 0,135 мВт.

```
Switch# configure terminal
Switch (config) # transceiver-monitoring rx-power ethernet 1/0/21 low warning mwatt 0.135
Switch (config) #
```
## **27.7 transceiver-monitoring temperature**

Данная команда используется для настройки порогов температуры на указанном порту. Чтобы

удалить заданные настройки, воспользуйтесь формой **no** этой команды.

## **transceiver-monitoring temperature** *INTERFACE-ID* **{high | low} {alarm | warning}** *VALUE*  **no transceiver-monitoring temperature** *INTERFACE-ID* **{high | low} {alarm | warning}**

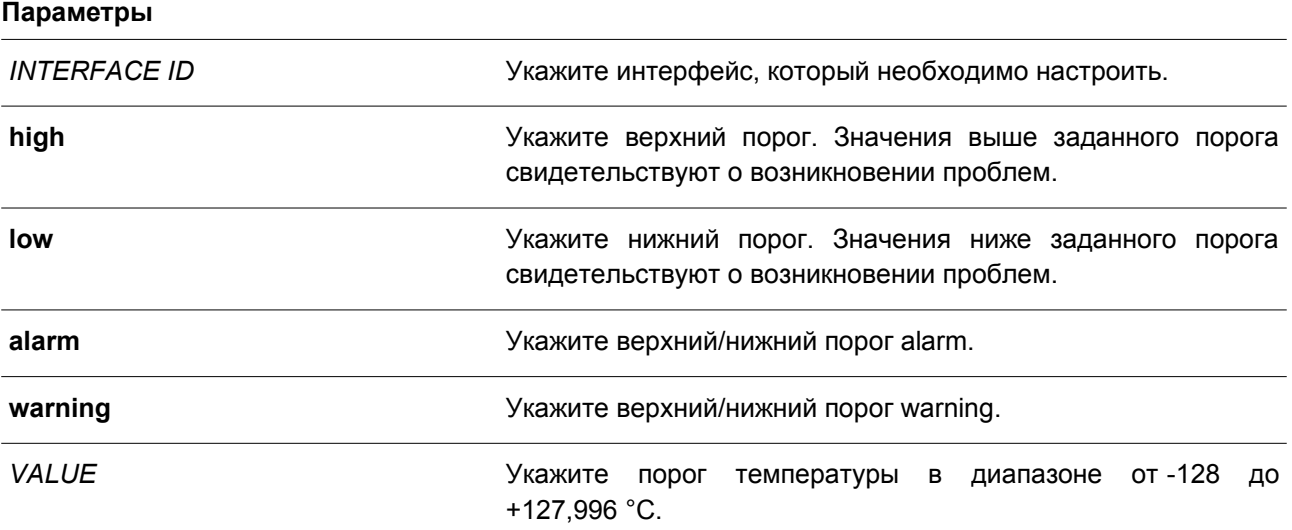

## **По умолчанию**

Нет.

## **Режим ввода команды**

Global Configuration Mode.

#### **Уровень команды по умолчанию**

Уровень 12.

#### **Использование команды**

Данный функционал доступен только для интерфейсов портов SFP+ с оптическими модулями, поддерживающими функцию Transceiver Monitoring.

Данная команда применяется для настройки порогов температуры на указанном порту. Заданные значения сохраняются как в системе, так и в трансиверах SFP/SFP+, а также будут направлены в модуль SFP/SFP+ в 16-битном формате.

Если конфигурируемый модуль SFP/SFP+ не поддерживает функцию изменения пороговых значений, то заданный пользователем порог будет сохранен в системе и отображен. При отсутствии пороговых значений, заданных пользователем, будут отображены значения, заданные производителем.

С помощью формы **no** данной команды можно удалить заданные пороговые значения, сохраненные в системе, при этом пороговые значения, сохраненные в трансиверах SFP/SFP+, остаются неизменными. Используйте форму **no**, чтобы предотвратить изменения пороговых значений в трансивере SFP/SFP+ при его первом подключении.

## **Пример**

В данном примере показано, как настроить верхний порог alarm для температуры на интерфейсе Ethernet 1/0/21. Указанное значение – 127,994 °C.

```
Switch# configure terminal
Switch (config) # transceiver-monitoring temperature ethernet 1/0/21 high alarm 127.994
WARNING: A closer value of 127.992 is chosen according to the transceiver-monitoring precision
definition
Switch (config) #
```
## **27.8 transceiver-monitoring tx-power**

Данная команда используется для настройки порогов выходной мощности на указанном порту. Чтобы удалить заданные настройки, воспользуйтесь формой **no** этой команды.

**transceiver-monitoring tx-power** *INTERFACE-ID* **{high | low} {alarm | warning} {mwatt** *VALUE* **| dbm** *VALUE***}**

**no transceiver-monitoring tx-power** *INTERFACE-ID* **{high | low} {alarm | warning}**

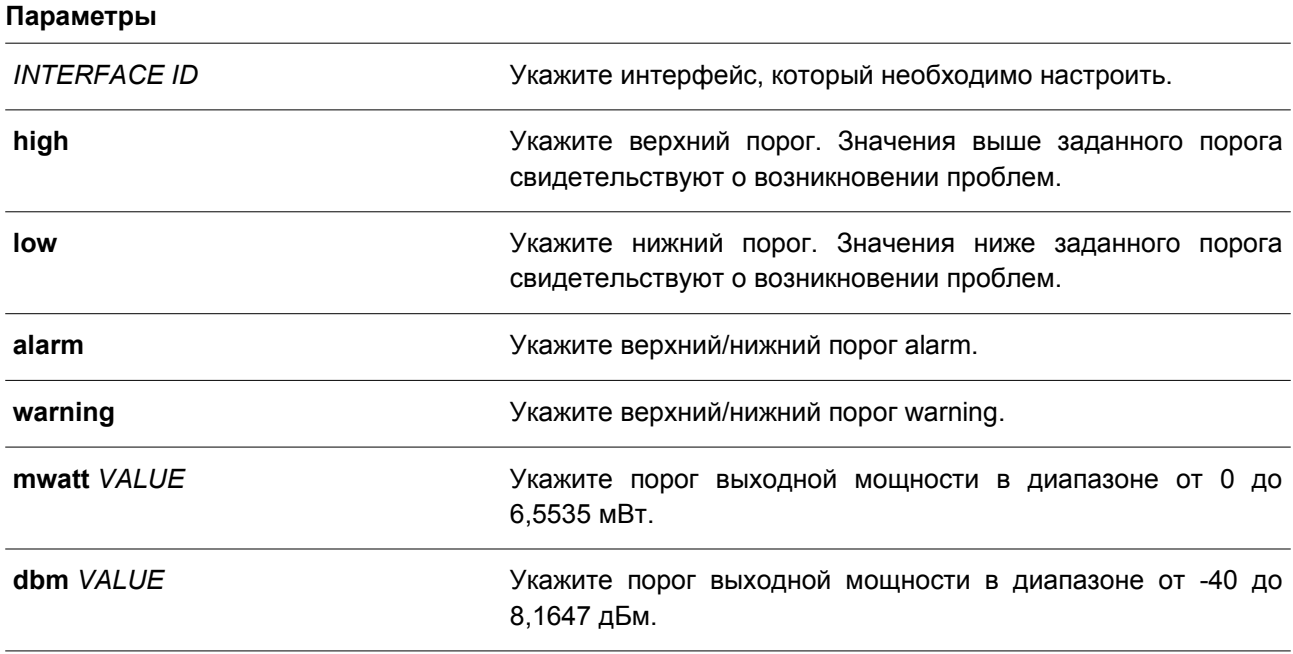

**По умолчанию**

Нет.

## **Режим ввода команды**

Global Configuration Mode.

#### **Уровень команды по умолчанию**

Уровень 12.

## **Использование команды**

Данный функционал доступен только для интерфейсов портов SFP+ с оптическими модулями, поддерживающими функцию Transceiver Monitoring.

Данная команда применяется для настройки порогов выходной мощности на указанных портах. Заданные значения сохраняются как в системе, так и в трансиверах SFP/SFP+, а также будут направлены в модуль SFP/SFP+ в 16-битном формате.

Если конфигурируемый модуль SFP/SFP+ не поддерживает функцию изменения пороговых значений, то заданный пользователем порог будет сохранен в системе и отображен. При отсутствии пороговых значений, заданных пользователем, будут отображены значения, заданные производителем.

С помощью формы **no** данной команды можно удалить заданные пороговые значения, сохраненные в системе. При этом предельные значения, сохраненные в трансиверах SFP/SFP+, остаются неизменными. Используйте форму **no**, чтобы предотвратить изменения пороговых значений в трансивере SFP/SFP+ при его первом подключении.

#### **Пример**

В данном примере показано, как настроить нижний порог warning для выходной мощности на интерфейсе Ethernet 1/0/21. Указанное значение – 0,181 мВт.

```
Switch# configure terminal
Switch (config) # transceiver-monitoring tx-power ethernet 1/0/21 low warning mwatt 0.181
Switch (config) #
```
## **27.9 transceiver-monitoring voltage**

Данная команда используется для настройки порогов напряжения на указанном порту. Чтобы удалить заданные настройки, воспользуйтесь формой **no** этой команды.

**transceiver-monitoring voltage** *INTERFACE-ID* **{high | low} {alarm | warning}** *VALUE* **no transceiver-monitoring voltage** *INTERFACE-ID* **{high | low} {alarm | warning}**

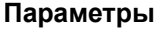

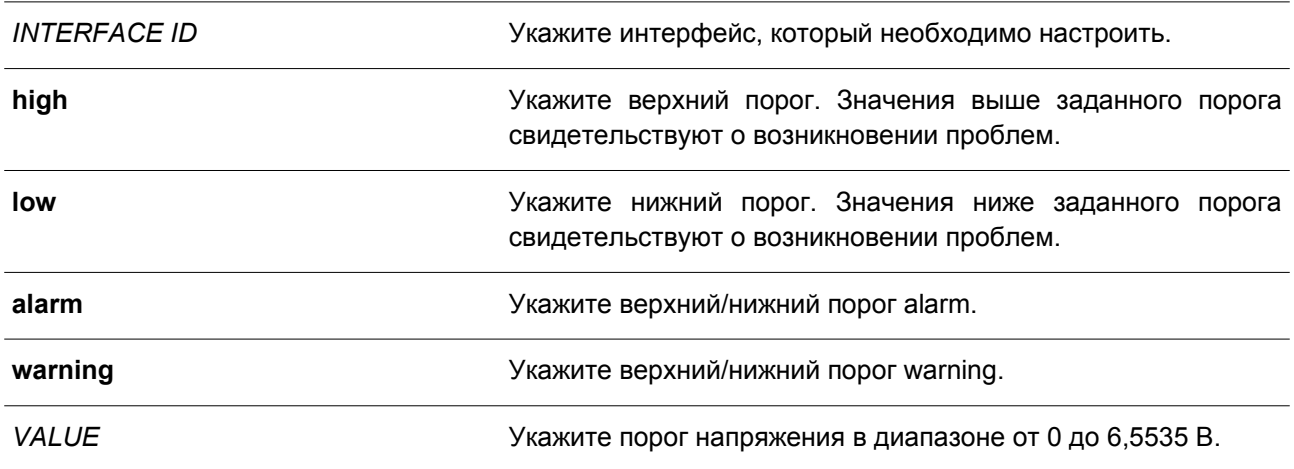

#### **По умолчанию**

Нет.

#### **Режим ввода команды**

Global Configuration Mode.

#### Уровень команды по умолчанию

Уровень 12.

## Использование команды

Данный функционал доступен только для интерфейсов портов SFP+ с оптическими модулями, поддерживающими функцию Transceiver Monitoring.

Данная команда применяется для настройки порогов напряжения на указанных портах. Заданные значения сохраняются как в системе, так и в трансиверах SFP/SFP+, а также будут направлены в модуль SFP/SFP+ в 16-битном формате.

Если конфигурируемый модуль SFP/SFP+ не поддерживает функцию изменения пороговых значений, то заданный пользователем порог будет сохранен в системе и отображен. При отсутствии пороговых значений, заданных пользователем, будут отображены значения, заданные производителем.

С помощью формы по данной команды можно удалить заданные пороговые значения, сохраненные в системе. При этом пороговые значения, сохраненные в трансиверах SFP/SFP+, остаются неизменными. Используйте форму по, чтобы предотвратить изменения предельных значений в трансивере SFP/SFP+ при его первом подключении.

## Пример

В данном примере показано, как настроить нижний порог alarm для напряжения на интерфейсе Ethernet  $1/0/21$ . Указанное значение - 0.005 В.

Switch# configure terminal Switch (config) # transceiver-monitoring voltage ethernet 1/0/21 low alarm 0.005 Switch (config) #

# 28. Команды клиента D-Link Discovery Protocol (DDP)

# 28.1 ddp

Данная команда используется для включения функции клиента DDP глобально или на указанных портах. Чтобы отключить функцию клиента DDP, воспользуйтесь формой по этой команды.

ddp no ddp

## Параметры

Нет.

## По умолчанию

По умолчанию данная функция отключена глобально, но включена на всех физических портах.

## Режим ввода команды

Global Configuration Mode. Interface Configuration Mode.

## Уровень команды по умолчанию

Уровень 12.

## Использование команды

Используйте данную команду, чтобы включить/отключить функцию клиента DDP глобально или на физическом порту.

Если на порту отключена функция DDP, данный порт не будет ни обрабатывать, ни генерировать DDP-сообщения. Полученные портом DDP-сообщения распространяются  $\mathsf B$ рамках широковещательного домена.

# Пример

В данном примере показано, как включить DDP глобально.

```
Switch# configure terminal
Switch (config) # ddp
Switch(confia)#
```
В примере ниже показано, как включить DDP на интерфейсе Ethernet 1/0/1.

```
Switch# configure terminal
Switch(config)# interface ethernet 1/0/1
Switch (config-if) # ddp
Switch (config-if) #
```
# 28.2 ddp report-timer

Данная команда используется для настройки интервала между двумя последовательными сообщениями DDP report. Чтобы вернуться к настройкам по умолчанию, воспользуйтесь формой по

этой команды.

# **ddp report-timer {30 | 60 | 90 | 120 | Never} no ddp report-timer**

## **Параметры**

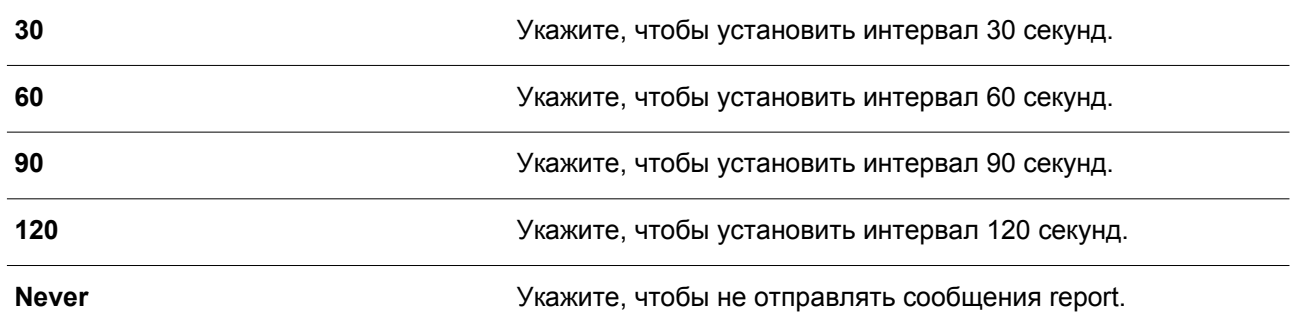

## **По умолчанию**

Параметр по умолчанию – **Never**.

## **Режим ввода команды**

Global Configuration Mode.

## **Уровень команды по умолчанию**

Уровень 12.

## **Использование команды**

Используйте данную команду, чтобы настроить интервал между двумя последовательными сообщениями DDP report.

# **Пример**

В данном примере показано, как установить интервал 60 секунд.

```
Switch# configure terminal
Switch (config) # ddp report-timer 60
Switch (config) #
```
# **28.3 show ddp**

Данная команда используется для отображения настроек DDP на коммутаторе.

# **show ddp [interfaces {***INTERFACE-ID* **[, | -]}]**

#### **Параметры**

*INTERFACE-ID* Укажите Interface ID.

## **По умолчанию**

Нет.

## **Режим ввода команды**

User/Privileged EXEC Mode. Любой режим конфигурирования.

## **Уровень команды по умолчанию**

Уровень 1.

## **Использование команды**

Используйте данную команду, чтобы отобразить информацию о DDP на коммутаторе.

## **Пример**

В данном примере показано, как отобразить общую информацию о DDP.

Switch#show ddp

```
D-Link Discovery Protocol state: Enabled
Report timer: 30 seconds
```
#### Switch#

В примере ниже показано, как отобразить информацию о DDP на интерфейсе Ethernet 1/0/1.

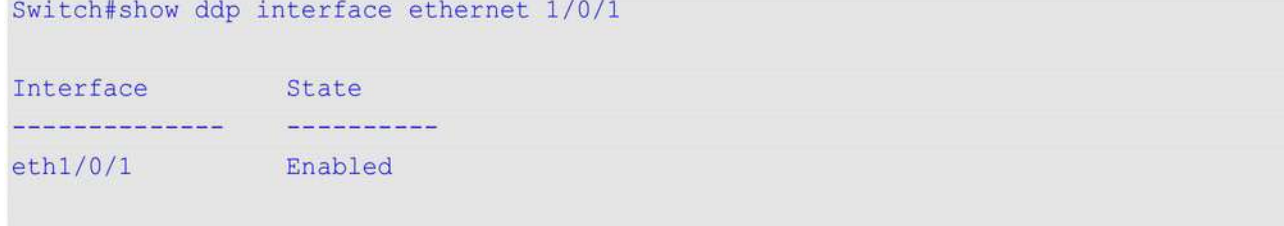

Switch#

# **29. Команды Domain Name System (DNS)**

# **29.1 clear host**

Данная команда используется для удаления динамически изученных записей узла в режиме Privileged User Mode.

**clear host {all] [***HOST-NAME***]}**

## **Параметры**

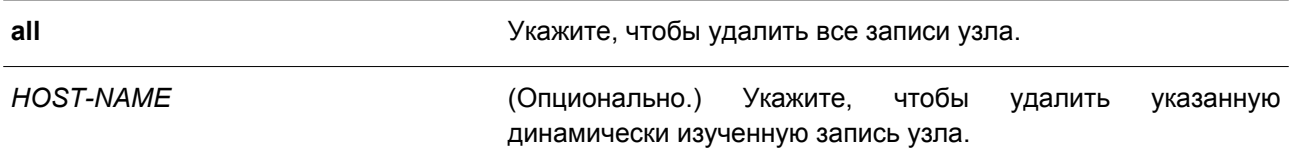

**По умолчанию**

Нет.

## **Режим ввода команды**

Privileged EXEC Mode.

## **Уровень команды по умолчанию**

Уровень 12.

## **Использование команды**

Используйте данную команду, чтобы удалить запись узла или все записи узла, которые динамически изучены DNS Resolver или Caching Server.

## **Пример**

В данном примере показано, как удалить динамически изученную запись «www.abc.com» из таблицы узлов.

Switch# clear host www.abc.com Switch#

## **29.2 ip dns server**

Данная команда используется для включения функции DNS Caching Name Server. Чтобы отключить данную функцию, воспользуйтесь формой **no** этой команды.

**ip dns server no ip dns server**

**Параметры**

Нет.

**По умолчанию**

По умолчанию данная функция отключена.

#### Режим ввода команды

Global Configuration Mode.

#### Уровень команды по умолчанию

Уровень 12.

## Использование команды

Система поддерживает функцию DNS Caching Name Server. Если данная функция и IP Domain-Lookup включены, система направляет пакет запроса DNS на указанный Name Server. Ответ, отсылаемый Name Server, будет кэширован и использован для ответа на последующие запросы.

#### Пример

В данном примере показано, как включить функцию DNS Caching Name Server.

```
Switch# configure terminal
Switch (config) # ip dns server
Switch (config) #
```
## 29.3 ip dns lookup

Данная команда используется для включения DNS-поиска динамических кэшированных или статических созданных записей узла. Чтобы отключить DNS-поиск, воспользуйтесь формой по этой команды.

ip dns lookup [static] [cache] no ip dns lookup [static] [cache]

#### Параметры

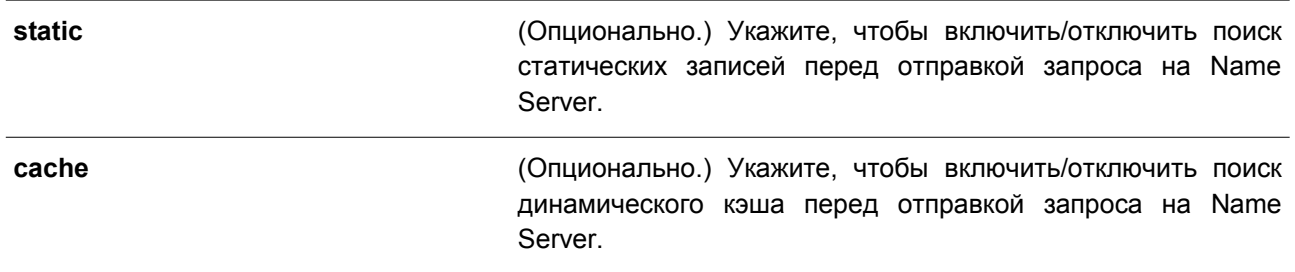

## По умолчанию

По умолчанию параметры static и cache включены.

## Режим ввода команды

Global Configuration Mode.

#### Уровень команды по умолчанию

Уровень 12.

## Использование команды

В процессе поиска имени домена по умолчанию сначала будет проведена проверка статического и динамического кэша, а затем, если не найдены соответствующие записи, будет отправлен запрос на Name Server. Используйте данную команду, чтобы отключить опцию поиска статических/динамических записей кэша до момента отправки запросов на Name Server. При использовании команды без указания дополнительных параметров, параметры static и cache включаются/отключаются одновременно.

## Пример

В данном примере показано, как включить поиск статического узла для ответа на запрос.

```
Switch# configure terminal
Switch(config)# ip dns lookup static
Switch (config) #
```
# 29.4 ip domain lookup

Данная команда используется для включения DNS, что позволяет использовать функцию Domain Name Resolution. Чтобы отключить данную функцию, воспользуйтесь формой по этой команды.

# ip domain lookup

no ip domain lookup

Параметры

Нет.

## По умолчанию

По умолчанию данная функция отключена.

Режим ввода команды

Global Configuration Mode.

## Уровень команды по умолчанию

Уровень 12.

## Использование команды

Используйте команду ip domain lookup, чтобы включить функцию Domain Name Resolution. DNS Resolver отправляет запрос на указанный Name Server. Ответ, отсылаемый Name Server, будет кэширован и использован для ответа на последующие запросы.

## Пример

В данном примере показано, как включить функцию Domain Name Resolution.

```
Switch# configure terminal
Switch (config) # ip domain lookup
Switch (config) #
```
# 29.5 ip host

Данная команда используется для настройки статической записи привязки для имени узла, а также IP-адреса в таблице узлов. Чтобы удалить статическую запись узла, воспользуйтесь формой по этой команды.

ip host HOST-NAME {IP-ADDRESS | IPV6-ADDRESS} no ip host HOST-NAME {IP-ADDRESS | IPV6-ADDRESS}

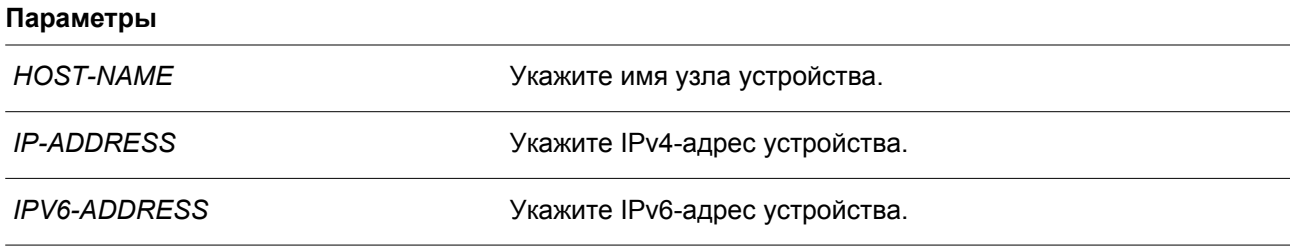

#### По умолчанию

Нет

#### Режим ввода команды

Global Configuration Mode.

#### Уровень команды по умолчанию

Уровень 12.

#### Использование команды

Имя узла, указанное в команде, должно быть подходящим. Чтобы удалить статическую запись узла, используйте форму по данной команды.

#### Пример

В данном примере показано, как настроить запись привязки имени узла «www.abc.com» и IP-адреса 192.168.5.243.

```
Switch# configure terminal
Switch(config)# ip host www.abc.com 192.168.5.243
Switch (config) #
```
## 29.6 ip name-server

Данная команда используется для настройки IP-адреса Domain Name Server. Чтобы удалить сконфигурированный Domain Name Server, воспользуйтесь формой по этой команды.

# **ip name-server {***IP-ADDRESS* **|** *IPV6-ADDRESS***} [{***IP-ADDRESS2* **|** *IPV6-ADDRESS2***}] no ip name-server {***IP-ADDRESS* **|** *IPV6-ADDRESS***} [{***IP-ADDRESS2* **|** *IPV6-ADDRESS2***}]**

#### **Параметры**

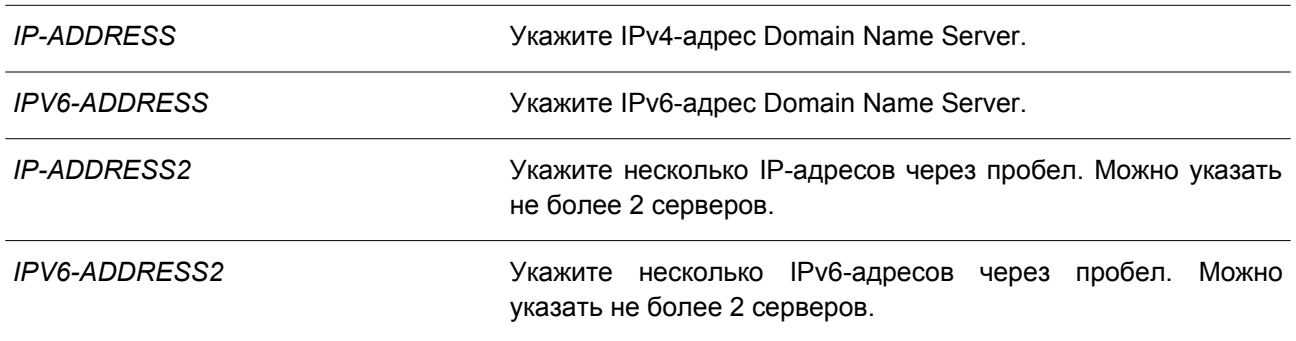

## **По умолчанию**

Нет.

## **Режим ввода команды**

Global Configuration Mode.

#### **Уровень команды по умолчанию**

Уровень 12.

#### **Использование команды**

Используйте данную команду, чтобы сконфигурировать DNS-сервер. Если система не может получить ответ от DNS-сервера, будет отправлен запрос на следующий сервер, и так до тех пор, пока ответ не будет получен. Если Name Servers уже сконфигурировны, то серверы, сконфигурированные позже, будут добавлены в список серверов. Можно сконфигурировать до 4 серверов Name Server.

## **Пример**

В данном примере показано, как сконфигурировать Domain Name Server 192.168.5.134 и 5001:5::2.

```
Switch# configure terminal
Switch(config)# ip name-server 192.168.5.134 5001:5::2
Switch (config) #
```
## **29.7 ip name-server timeout**

Данная команда используется для конфигурации значения тайм-аута для Name Server. Чтобы вернуться к настройкам по умолчанию, воспользуйтесь формой **no** этой команды.

**ip name-server timeout** *SECONDS* **no ip name-server timeout**

**Параметры**

*SECONDS* Укажите максимальное время ожидания ответа от указанного Name Server. Диапазон значений: от 1 до 60 секунд.

#### **По умолчанию**

Значение по умолчанию – 3 секунды.

#### **Режим ввода команды**

Global Configuration Mode.

#### **Уровень команды по умолчанию**

Уровень 12.

## **Использование команды**

Используйте данную команду, чтобы настроить максимальное значение времени ожидания ответа от указанного Name Server.

#### **Пример**

В данном примере показано, как указать значение тайм-аута 5 секунд.

```
Switch# configure terminal
Switch(config)# ip name-server timeout 5
Switch (config) #
```
#### **29.8 show hosts**

Данная команда используется для отображения настроек DNS.

**show hosts**

**Параметры**

Нет.

**По умолчанию** Нет.

## **Режим ввода команды**

User/Privileged EXEC Mode. Любой режим конфигурирования.

**Уровень команды по умолчанию**

Уровень 1.

#### **Использование команды**

Используйте данную команду, чтобы отобразить информацию о настройках DNS.

## **Пример**

В данном примере показано, как отобразить информацию о настройках DNS.

```
Switch#show hosts
 Number of Static Entries: 3
 Number of Dynamic Entries: 0
 Host Name: www.abc.com<br>IP Address: 192.168.5.243
                     forever
 Age:
 Host Name: www.yes.com<br>IP Address: 10.0.0.88
 Age:
                     forever
Host Name: www.yes.com<br>IPv6 Address: 2001:1::1
 Age:
                     forever
```
Switch#

## **29.9 show ip name-server**

Данная команда используется для отображения текущих DNS.

**show ip name-server**

#### **Параметры**

Нет.

**По умолчанию**

Нет.

# **Режим ввода команды**

User/Privileged EXEC Mode. Любой режим конфигурирования.

## **Уровень команды по умолчанию**

Уровень 1.

## **Использование команды**

Используйте данную команду, чтобы отобразить DNS.

## **Пример**

В данном примере показано, как отобразить DNS.

396
```
Switch#show ip name-server
```

```
Name servers are: 192.168.5.134
Name servers are: 5001:5::2
```
Switch#

# 30. Команды предотвращения атак DoS

# 30.1 dos-prevention

Данная команда используется для включения и настройки механизма предотвращения атак DoS (DoS Prevention). Чтобы вернутся к настройкам по умолчанию, воспользуйтесь формой по этой команды.

dos-prevention DOS-ATTACK-TYPE no dos-prevention DOS-ATTACK-TYPE

# Параметры

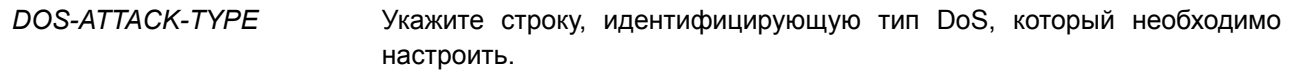

# По умолчанию

По умолчанию все поддерживаемые типы DoS отключены.

# Режим ввода команды

**Global Configuration Mode.** 

# Уровень команды по умолчанию

Уровень 12.

# Использование команды

Используйте данную команду, чтобы включить и настроить механизм предотвращения атак DoS для определенного типа атак DoS или для всех поддерживаемых типов. Механизмы предотвращения атак DoS (сопоставление и принятие мер) являются функциями аппаратного обеспечения.

При включенном предотвращении атак DoS коммутатор сохранит событие (лог) в журнале, если был получен хотя бы один «атакующий» пакет.

Команда no dos-prevention с ключевым словом all используется для отключения механизма предотвращения атак DoS для всех поддерживаемых типов. Все настройки будут возвращены к значениям по умолчанию для определенных типов атак.

Следующие распространенные типы DoS-атак могут быть обнаружены большинством коммутаторов:

- Blat: данный тип атаки включает в себя отправку устройству пакетов с портом источника TCP/UDP, равным порту назначения. Это может послужить причиной того, что устройство будет отвечать самому себе.
- Land: атака LAND включает в себя отправку устройству IP-пакетов с адресом источника и назначения, равным адресу устройства. Это может послужить причиной того, что устройство будет непрерывно отвечать самому себе.
- TCP-NULL-scan: сканирование порта с использованием определенных пакетов, содержащих последовательность чисел от 0 и не содержащих флаги.
- **TCP-SYN-fin:** сканирование порта с использованием определенных пакетов, содержащих флаги SYN и FIN.
- $\bullet$ TCP-SYN-SRCport-less-1024: сканирование порта с использованием определенных пакетов. содержащих порт источника 0-1023 и флаг SYN.
- **TCP-хтаз-scan:** сканирование порта с использованием определенных пакетов, содержащих

последовательность чисел от 0 и флаги Urgent (URG), Push (PSH) и FIN.

- $\bullet$ Ping-death: данный тип атаки на компьютер включает в себя отправку некорректного или вредоносного ріпа-запроса компьютеру. Обычно размер ріпа-запроса составляет 64 байта: многие компьютеры не могут распознать ping-запрос, если он больше, чем максимальный размер IP-пакета (65535 байт). Отправка ping-запроса такого размера может повредить компьютер назначения. Как правило, данным сбоем можно относительно просто воспользоваться. Отправка ріпо-пакета размером 65536 байт недопустима согласно сетевому протоколу, но пакет такого размера можно отправить, если он будет фрагментирован. При повторной сборке пакета буфер компьютера может переполниться, что послужит причиной сбоя системы.
- TCP-tiny-frag: при атаке Tiny TCP Fragment используется фрагментация IP для создания очень маленьких фрагментов, чтобы ТСР-заголовок был в отдельном фрагменте пакета. Это позволяет ему обойти проверку маршрутизатора и выполнить атаку.
- **All:** все вышеперечисленные типы.

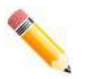

Примечание: некоторые функции, использующие протокол NTP, могут работать некорректно, если включено предотвращение DoS-атак типа Blat, так как они используют один и тот же номер порта.

# Пример

В данном примере показано, как включить механизм предотвращения атак DoS для атаки Land.

```
Switch# configure terminal
Switch (config) # dos-prevention land
Switch (config) #
```
В примере ниже показано, как включить механизм предотвращения атак DoS для атак всех поддерживаемых типов.

```
Switch# configure terminal
Switch(config)# dos-prevention all
Switch (config) #
```
В следующем примере показано, как отключить механизм предотвращения атак DoS для атак всех поддерживаемых типов.

```
Switch# configure terminal
Switch (config) # no dos-prevention all
Switch (config) #
```
# 30.2 show dos-prevention

Данная команда используется для получения информации о статусе предотвращения атак DoS и соответствующих счетчиках.

show dos-prevention [DOS-ATTACK-TYPE]

### Параметры

DOS-ATTACK-TYPE (Опционально.) Укажите тип DoS для отображения.

#### **По умолчанию**

Нет.

### **Режим ввода команды**

User-Privileged EXEC Mode. Любой режим конфигурирования.

### **Уровень команды по умолчанию**

Уровень 1.

#### **Использование команды**

Данная команда применяется для получения информации о статусе предотвращения атак DoS.

### **Пример**

В данном примере показано, как отобразить информацию о настройках предотвращения атак DoS.

```
Switch#show dos-prevention
DoS Prevention Information
                                State
DoS Type
Land Attack<br>Blat Attack<br>TCP Null<br>TCP Xmas
                              Enabled
Blat Attack<br>
TCP Null<br>
TCP Xmas<br>
TCP SYN-FIN<br>
Disabled<br>
TCP SYN-FIN<br>
Disabled
TCP SYN SrcPort Less 1024 Disabled
Ping of Death Attack Disabled
```
TCP Tiny Fragment Attack Disabled

#### Switch#

В примере ниже показано, как отобразить информацию о настройках предотвращения атак DoS для типа атаки Land.

```
Switch#show dos-prevention land
DoS Type : Land Attack
State : Enabled
Switch#
```
# **30.3 snmp-server enable traps dos-prevention**

Данная команда используется для отправки SNMP-уведомлений о DoS-атаках. Чтобы отключить отправку SNMP-уведомлений, воспользуйтесь формой **no** этой команды.

### **snmp-server enable traps dos-prevention**

### **no snmp-server enable traps dos-prevention**

### **Параметры**

Нет.

# **По умолчанию**

По умолчанию данная функция отключена.

# **Режим ввода команды**

Global Configuration Mode.

# **Уровень команды по умолчанию**

Уровень 12.

# **Использование команды**

При включенной функции предотвращения атак DoS коммутатор будет записывать событие в журнал каждые пять минут, если какой-либо атакующий пакет будет принят за этот промежуток времени. Используйте данную команду, чтобы включить или отключить отправку уведомлений SNMP для таких событий.

# **Пример**

В данном примере показано, как включить отправку trap-сообщений для атак DoS.

Switch# configure terminal Switch(config)# snmp-server enable traps dos-prevention Switch (config) #

# **31. Команды Dynamic ARP Inspection**

# **31.1 arp access-list**

Данная команда используется для создания или изменения списка доступа ARP. Команда позволяет войти в режим ARP Access-list Configuration Mode. Чтобы удалить список доступа ARP, воспользуйтесь формой **no** этой команды.

**arp access-list** *NAME*

**no arp access-list** *NAME*

# **Параметры**

*NAME* Укажите имя списка доступа ARP, который необходимо настроить. Максимальное количество символов – 32.

**По умолчанию**

Нет.

# **Режим ввода команды**

Global Configuration Mode.

### **Уровень команды по умолчанию**

Уровень 12.

### **Использование команды**

Имя должно быть уникальным среди всех списков доступа. Имя чувствительно к регистру. В конце списка доступа указан запрет в доступе всем, кого нет в списке разрешений.

# **Пример**

В данном примере показано, как настроить список доступа ARP с двумя разрешающими записями.

```
Switch# configure terminal
Switch(config)# arp access-list static-arp-list
Switch (config-arp-nacl) # permit ip 10.20.0.0 0.0.255.255 mac any
Switch(config-arp-nacl)# permit ip 10.30.0.0 0.0.255.255 mac any
Switch (config-arp-nacl) #
```
# **31.2 clear ip arp inspection log**

Данная команда используется для очистки буфера журнала ARP Inspection.

**clear ip arp inspection log**

**Параметры**

Нет.

**По умолчанию**

Нет.

# **Режим ввода команды**

Privileged EXEC Mode.

# **Уровень команды по умолчанию**

Уровень 12.

# **Использование команды**

Данная команда применяется для очистки буфера журнала ARP Inspection.

# **Пример**

В данном примере показано, как очистить журнал ARP Inspection.

Switch# clear ip arp inspection log Switch#

# **31.3 clear ip arp inspection statistics**

Данная команда используется для удаления данных статистики Dynamic ARP Inspection.

# **clear ip arp inspection statistics {all | vlan** *VLAN-ID* **[, | -]}**

# **Параметры**

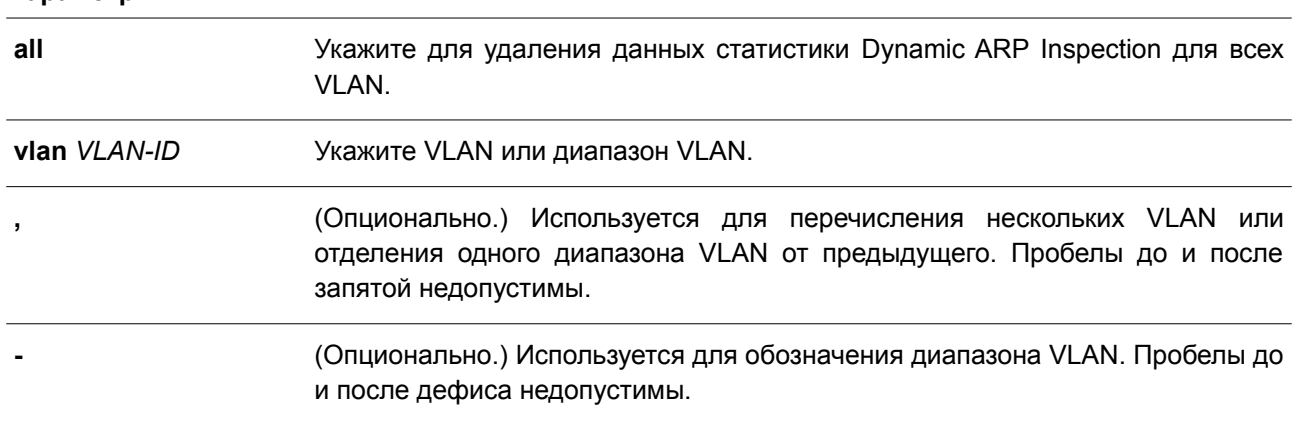

# **По умолчанию**

Нет.

# **Режим ввода команды**

Privileged EXEC Mode.

### **Уровень команды по умолчанию**

Уровень 12.

### **Использование команды**

Данная команда применяется для удаления данных статистики Dynamic ARP Inspection.

# **Пример**

В данном примере показано, как удалить данные статистики Dynamic ARP Inspection для VLAN 1.

```
Switch# clear ip arp inspection statistics vlan 1
Switch#
```
# **31.4 ip arp inspection filter vlan**

Данная команда используется, чтобы указать список доступа ARP, который будет использоваться для проверки ARP Inspection для VLAN. Для удаления указанной привязки воспользуйтесь формой **no** этой команды.

**ip arp inspection filter** *ARP-ACL-NAME* **vlan** *VLAN-ID* **[, | -] [static] no ip arp inspection filter** *ARP-ACL-NAME* **vlan** *VLAN-ID* **[, | -] [static]**

### **Параметры**

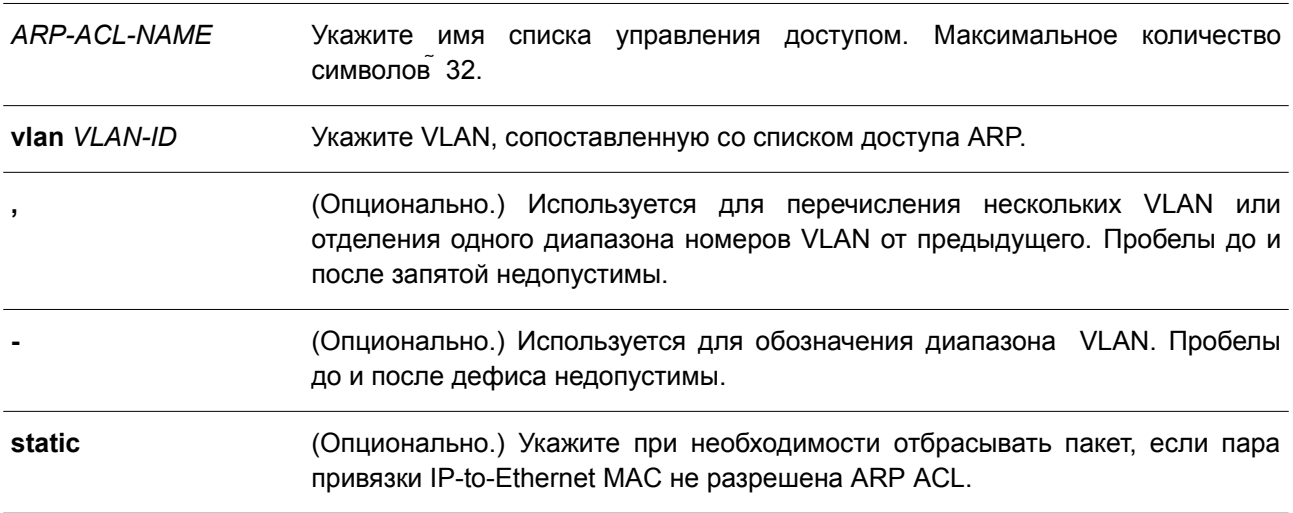

#### **По умолчанию**

Нет.

### **Режим ввода команды**

Global Configuration Mode.

### **Уровень команды по умолчанию**

Уровень 12.

### **Использование команды**

Данная команда применяется для указания списка доступа ARP, который будет использоваться для проверки ARP Inspection для VLAN. Для одной VLAN можно указать один список доступа.

Dynamic ARP Inspection проверяет ARP-пакеты, полученные в VLAN, для проверки корректности пары привязки IP-адреса источника и МАС-адреса источника. Во время проверки произойдет

сопоставление адреса привязки и записей из таблицы привязки DHCP Snooping. Проверка будет производиться, если данная команда сконфигурирована.

Списки управления доступом ARP (ARP ACL) имеют более высокий приоритет над таблицей привязки DHCP Snooping. Если пакету явно запрещен доступ списком управления доступа, пакет будет отброшен. Если пакету неявно запрещен доступ, он будет дополнительно сопоставлен с записями привязки DHCP Snooping, если не указано ключевое слово «static». Если пакету неявно запрещен доступ и указано ключевое слово «static», пакет будет отброшен.

## Пример

В данном примере показано, как применить список управления доступом ARP (ARP ACL) static ARP list в VLAN 10 для DAI.

Switch# configure terminal Switch(config)# ip arp inspection filter static-arp-list vlan 10 Switch (config) #

# 31.5 ip arp inspection limit

Данная команда используется для ограничения скорости входящих ARP-запросов и ответов на интерфейсе. Чтобы вернуться к настройкам по умолчанию, воспользуйтесь формой по этой команды.

ip arp inspection limit {rate VALUE [burst interval SECONDS] | none} no ip arp inspection limit

### Параметры

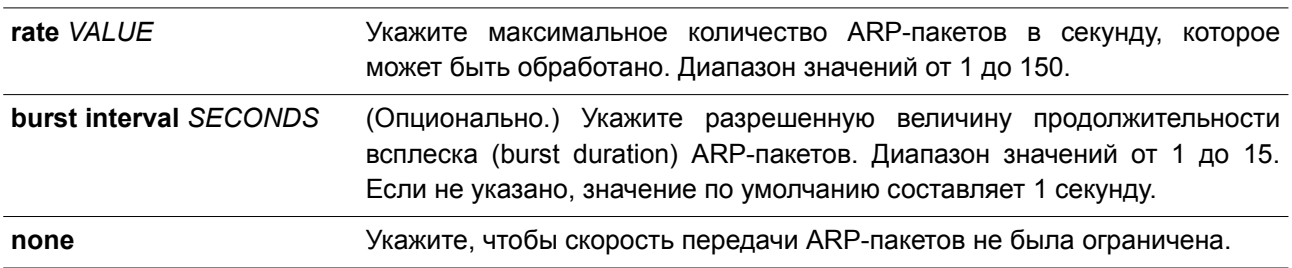

### По умолчанию

Для недоверенных интерфейсов DAI ограничение скорости составляет 15 пакетов в секунду с интервалом всплеска (Burst Interval) в 1 секунду. Для доверенных интерфейсов DAI ограничений нет.

# Режим ввода команды

Interface Configuration Mode.

# Уровень команды по умолчанию

Уровень 12.

### Использование команды

Данная команда используется и для доверенных, и для недоверенных интерфейсов. Если скорость ARP-пакетов в секунду превышает ограничение и условия для настроенной продолжительности

всплеска (burst duration), порт автоматически отключится из-за ошибки.

# **Пример**

В данном примере показано, как назначить ограничение скорости входящих ARP-запросов до 30 пакетов в секунду и интервал проверки интерфейса до 5 последующих секунд.

```
Switch# configure terminal
Switch(config)# interface ethernet 1/0/10
Switch (config-if)# ip arp inspection limit rate 30 burst interval 5
Switch (config-if) #
```
# **31.6 ip arp inspection log-buffer**

Данная команда используется для настройки параметра буфера журнала ARP Inspection.

**ip arp inspection log-buffer entries** *NUMBER* **no ip arp inspection log-buffer entries**

#### **Параметры**

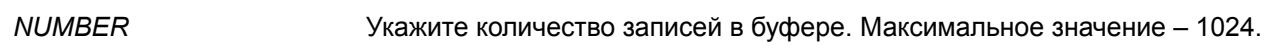

#### **По умолчанию**

Значение по умолчанию – 32.

### **Режим ввода команды**

Global Configuration Mode.

#### **Уровень команды по умолчанию**

Уровень 12.

### **Использование команды**

Данная команда применяется для настройки максимального количества записей в буфере журнала. Буфер журнала ARP Inspection хранит информацию об ARP-пакетах. Первый пакет, прошедший проверку, будет отправлен в модуль системного журнала (syslog) и записан в буфер журнала проверки. Последующие пакеты из той же сессии не будут отправлены в модуль журнала, если только его запись в буфере журнала не будет удалена. Если буфер журнала полон, но события продолжают поступать, они не будут записаны в журнал. Если пользователь задает размер буфера меньше текущего номера записи, буфер журнала (лога) будет очищен автоматически.

### **Пример**

В данном примере показано, как изменить размер буфера на 64.

```
Switch# configure terminal
Switch(config)# ip arp inspection log-buffer entries 64
Switch (config) #
```
# **31.7 ip arp inspection trust**

Данная команда используется, чтобы назначить доверенный интерфейс для Dynamic ARP Inspection. Для отключения режима доверенного интерфейса воспользуйтесь формой **no** этой команды.

**ip arp inspection trust no ip arp inspection trust**

# **Параметры**

Нет.

# **По умолчанию**

По умолчанию данная опция отключена.

# **Режим ввода команды**

Interface Configuration Mode.

# **Уровень команды по умолчанию**

Уровень 12.

# **Использование команды**

Если интерфейс находится в состоянии trust (доверенный), ARP-пакеты, поступающие на интерфейс, не будут проверяться. Если интерфейс находится в состоянии untrusted (недоверенный), ARP-пакеты, поступающие на порт и принадлежащие VLAN, в которой включена проверка, будут проверяться.

# **Пример**

В данном примере показано, как настроить состояние trust (доверенный) на интерфейсе Ethernet 1/0/3 для DAI.

```
Switch# configure terminal
Switch (config) # interface ethernet 1/0/3
Switch (config-if) # ip arp inspection trust
Switch (config-if) #
```
# **31.8 ip arp inspection validate**

Данная команда используется для указания дополнительных проверок при ARP Inspection. Чтобы отключить дополнительные проверки, воспользуйтесь формой **no** этой команды.

**ip arp inspection validate [src-mac] [dst-mac] [ip] no ip arp inspection validate [src-mac] [dst-mac] [ip]**

### **Параметры**

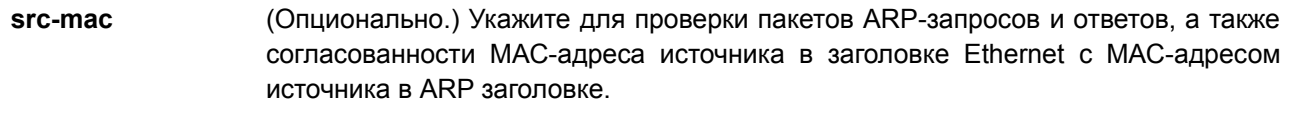

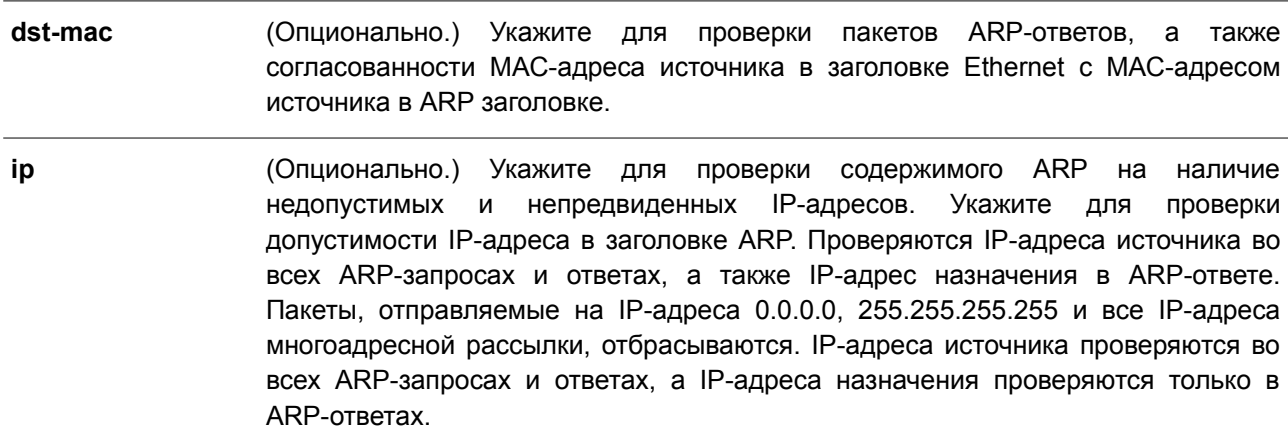

#### По умолчанию

По умолчанию данная опция отключена.

#### Режим ввода команды

**Global Configuration Mode.** 

#### Уровень команды по умолчанию

Уровень 12.

#### Использование команды

Данная команда применяется для указания дополнительных проверок во время Dynamic ARP Inspection. Указанные проверки будут производиться с пакетами, присылаемыми с недоверенных интерфейсов и принадлежащих VLAN, для которых включена IP ARP Inspection. Если параметры не указаны, все опции включены или выключены. Используйте форму по этой команды, чтобы отключить дополнительные типы проверок.

## Пример

В данном примере показано, как включить проверку МАС-адреса источника.

```
Switch# configure terminal
Switch(config)# ip arp inspection validate src-mac
Switch (config) #
```
# 31.9 ip arp inspection vlan

Данная команда используется для включения Dynamic ARP Inspection для определенных VLAN. Чтобы отключить Dynamic ARP Inspection для VLAN, воспользуйтесь формой по этой команды.

```
ip arp inspection vlan VLAN-ID [, | -]
no ip arp inspection vlan VLAN-ID [. | -]
```
Параметры

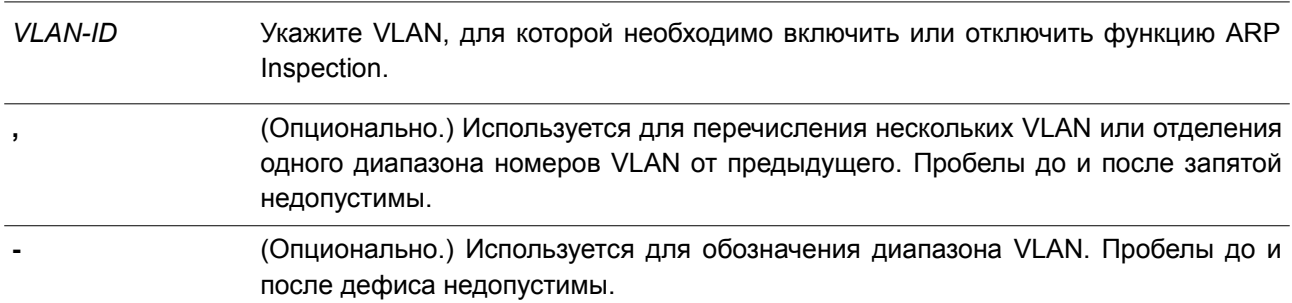

### По умолчанию

По умолчанию ARP Inspection отключена для всех VLAN.

#### Режим ввода команды

**Global Configuration Mode.** 

#### Уровень команды по умолчанию

Уровень 12.

### Использование команды

Если VLAN включена для ARP Inspection, проверяться будут ARP-пакеты, включая пакеты ARP-запроса и ответа, принадлежащие VLAN и отправленные на недоверенный интерфейс. Если пара привязки IP-to-MAC MAC-адреса источника и IP-адреса источника не разрешены ARP ACL, либо таблицей привязки DHCP Snooping, ARP-пакеты будут отброшены. Помимо проверки привязки адреса, осуществляться будет дополнительная проверка, определяемая командой ip arp inspection validate.

### Пример

В данном примере показано, как включить ARP Inspection в VLAN 2.

```
Switch# configure terminal
Switch(config)# ip arp inspection vlan 2
Switch (config) #
```
# 31.10 ip arp inspection vlan logging

Данная команда используется для управления типом пакетов, которые будут регистрироваться (логироваться). Чтобы вернуться к настройкам по умолчанию, воспользуйтесь формой по этой команды.

ip arp inspection vlan VLAN-ID [, | -] logging {acl-match {permit | all | none} | dhcp-bindings {permit | all | none}}

no ip arp inspection vlan VLAN-ID [, | -] logging {acl-match | dhcp-bindings}

#### Параметры

 $VI$   $AN$ - $ID$ Укажите VLAN, для которой необходимо включить или отключить функцию управления логированием.

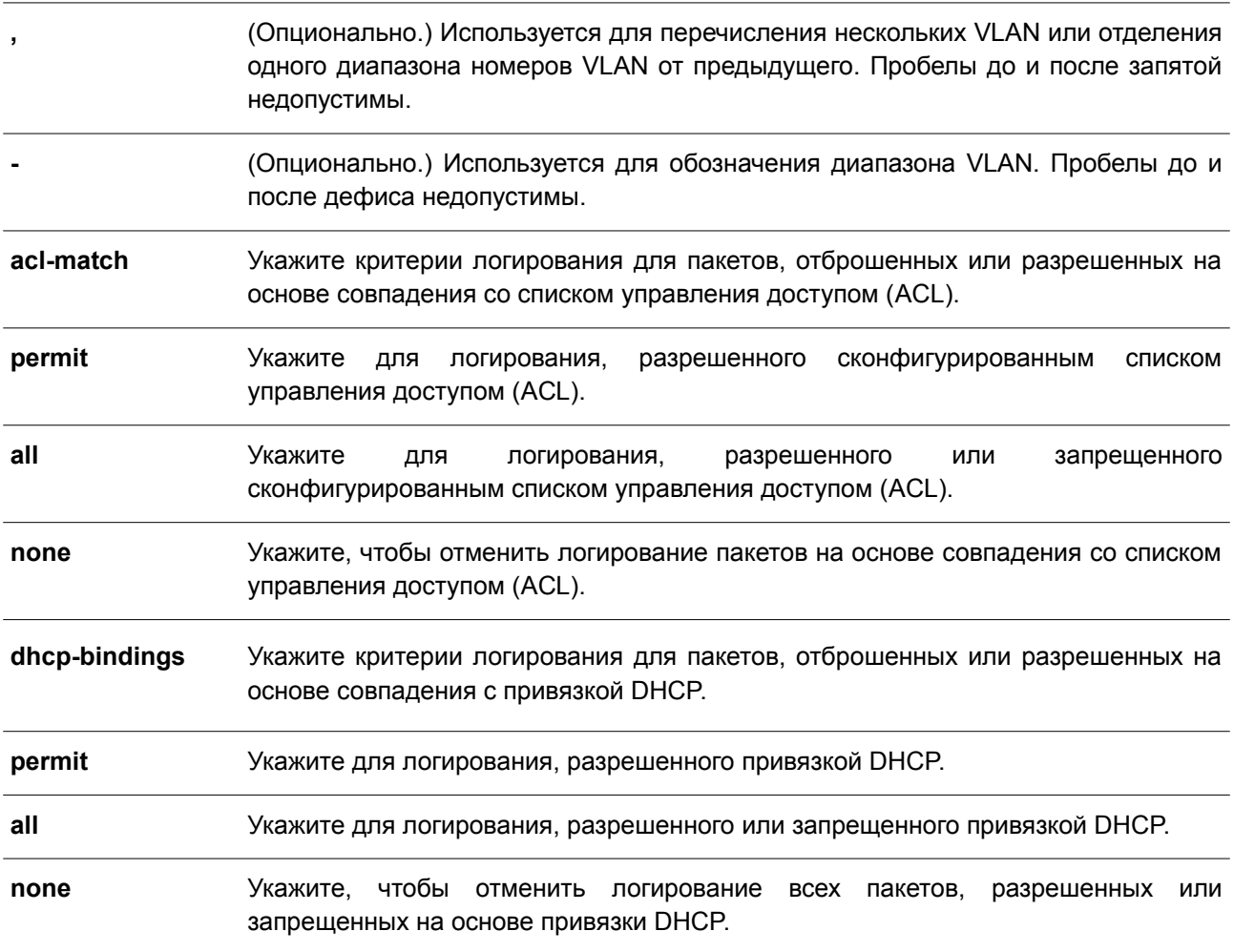

# **По умолчанию**

Все запрещенные и отброшенные пакеты логируются.

# **Режим ввода команды**

Global Configuration Mode.

# **Уровень команды по умолчанию**

Уровень 12.

### **Использование команды**

Используйте форму **no** для возврата команды к критериям логирования по умолчанию.

# **Пример**

В данном примере показано, как настроить ARP Inspection в VLAN 1 для добавления пакетов в журнал на основе списка управления доступом (ACL).

```
Switch# configure terminal
Switch(config)# ip arp inspection vlan 1 logging acl-match all
Switch (config) #
```
# **31.11 permit | deny (arp access-list)**

Данная команда применяется для управления доступом ARP-записи. Используйте команду **deny** для создания запрещающей ARP-записи. Чтобы удалить запись, воспользуйтесь формой **no** этой команды.

**{permit | deny} ip {any | host** *SENDER-IP | SENDER-IP SENDER-IP-MASK***} mac {any | host** *SENDER-MAC | SENDER-MAC SENDER-MAC-MASK***}**

**no {permit | deny} ip {any | host** *SENDER-IP | SENDER-IP SENDER-IP-MASK***} mac {any | host** *SENDER-MAC | SENDER-MAC SENDER-MAC-MASK***}**

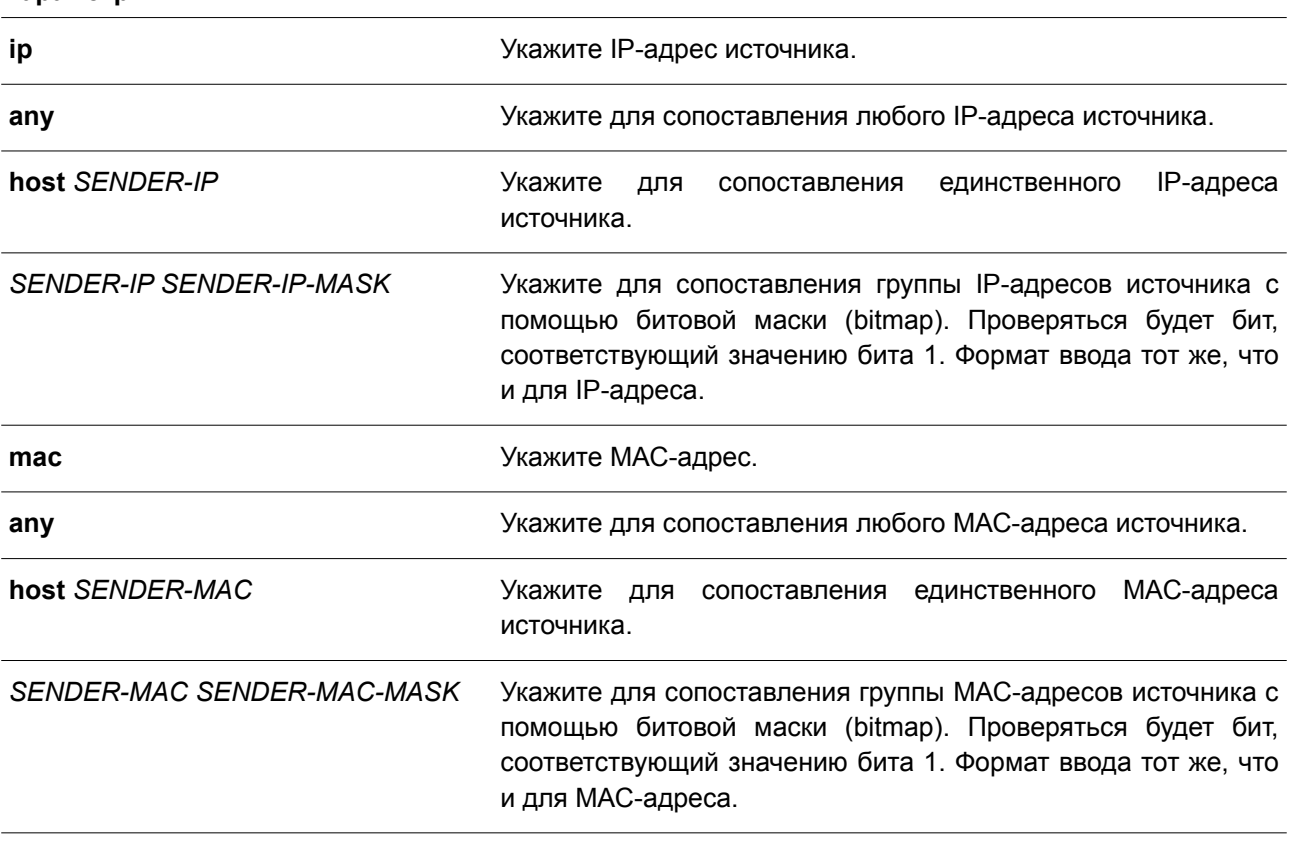

#### **По умолчанию**

**Параметры**

Нет.

### **Режим ввода команды**

ARP Access-list Configuration Mode.

### **Уровень команды по умолчанию**

Уровень 12.

# **Использование команды**

Используйте опцию **permit any**, чтобы команда разрешила доступ остальным пакетам, не прошедшим проверку по предыдущим правилам.

# **Пример**

В данном примере показано, как настроить список доступа ARP с двумя разрешенными записями.

```
Switch# configure terminal
Switch(config)# arp access-list static-arp-list
Switch (config-arp-nacl) # permit ip 10.20.0.0 255.255.0.0 mac any
Switch (config-arp-nacl) # permit ip 10.30.0.0 255.255.0.0 mac any
Switch (config-arp-nacl) #
```
# **31.12 show ip arp inspection**

Данная команда используется, чтобы отобразить статус DAI для указанного диапазона VLAN.

# **show ip arp inspection [interface** *INTERFACE-ID* **[, | -]] statistics [vlan** *VLAN-ID* **[, | -]]]**

### **Параметры**

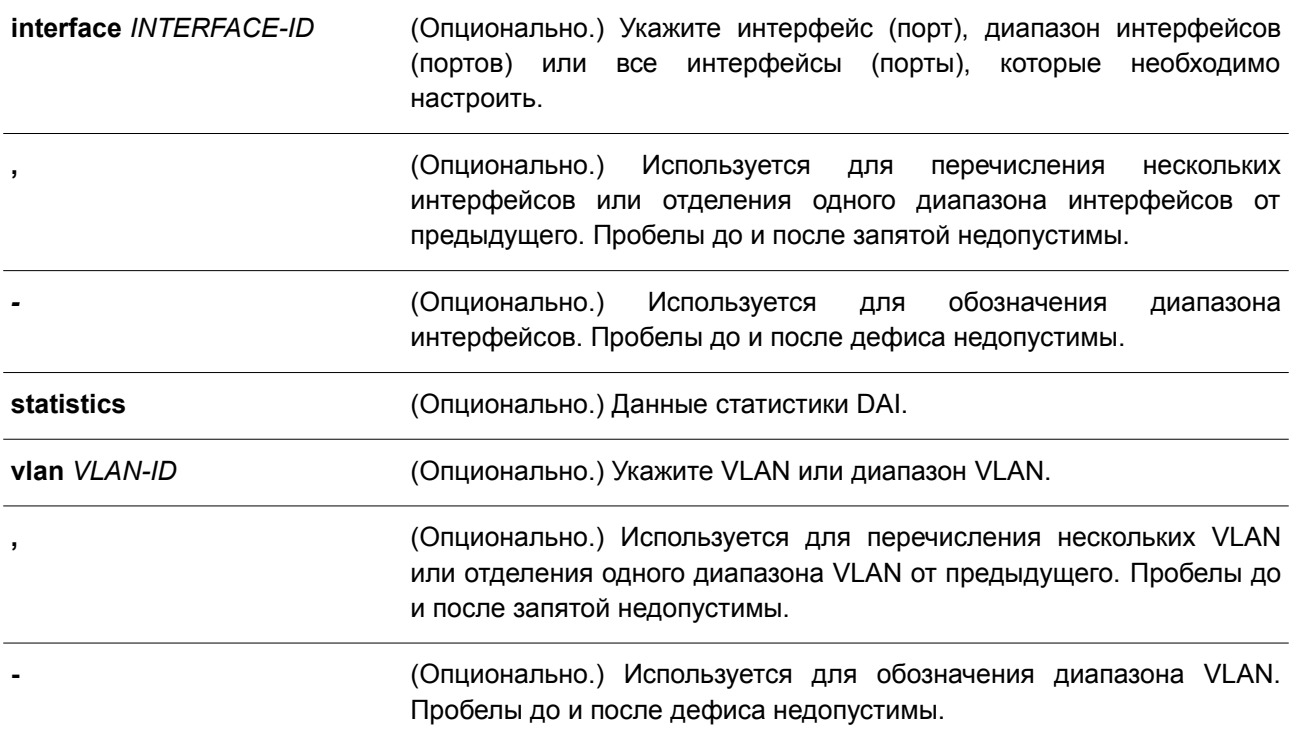

### **По умолчанию**

Нет.

#### **Режим ввода команды**

User/Privileged EXEC Mode. Любой режим конфигурирования.

# **Уровень команды по умолчанию**

Уровень 1.

# **Использование команды**

Используйте данную команду, чтобы отобразить статус DAI для указанного диапазона VLAN.

# **Пример**

В данном примере показано, как включить отображение параметров статистики пакетов, которые были обработаны DAI для VLAN 10.

```
Switch# show ip arp inspection statistics vlan 10
```
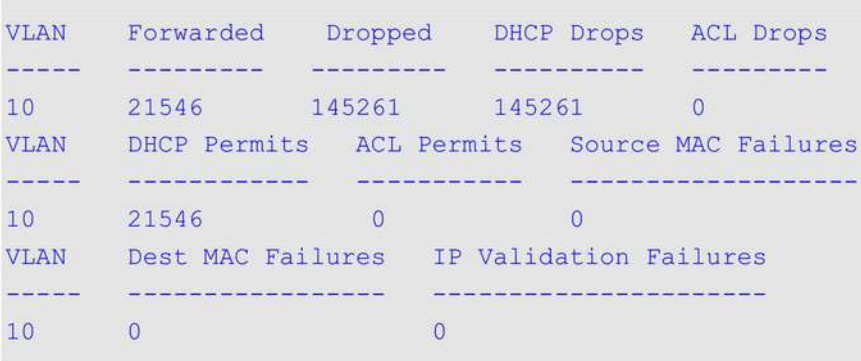

#### Switch#

В примере ниже показано, как включить отображение параметров статистики пакетов, которые были обработаны DAI для всех активных VLAN.

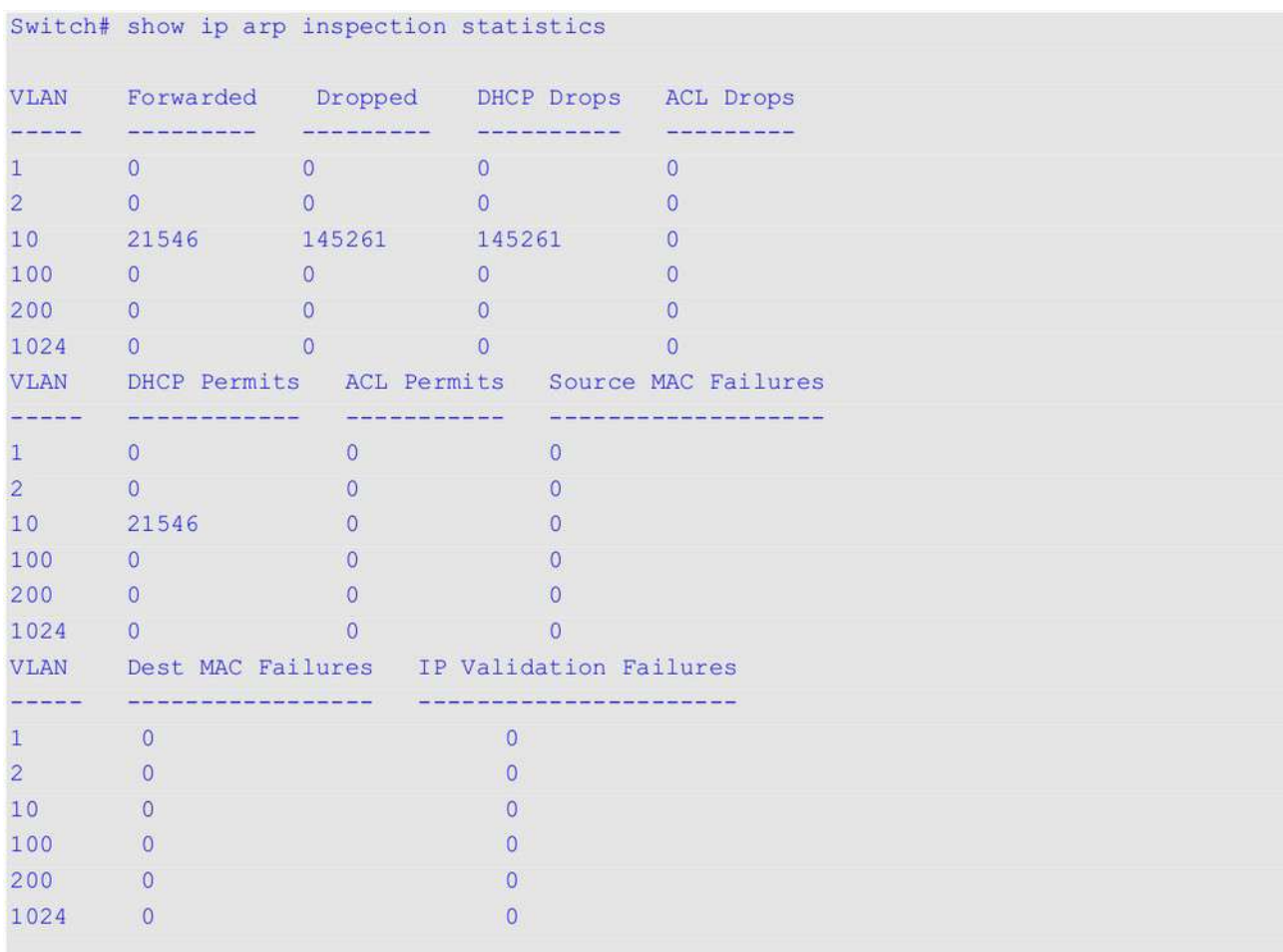

# Switch#

# **Отображаемые параметры**

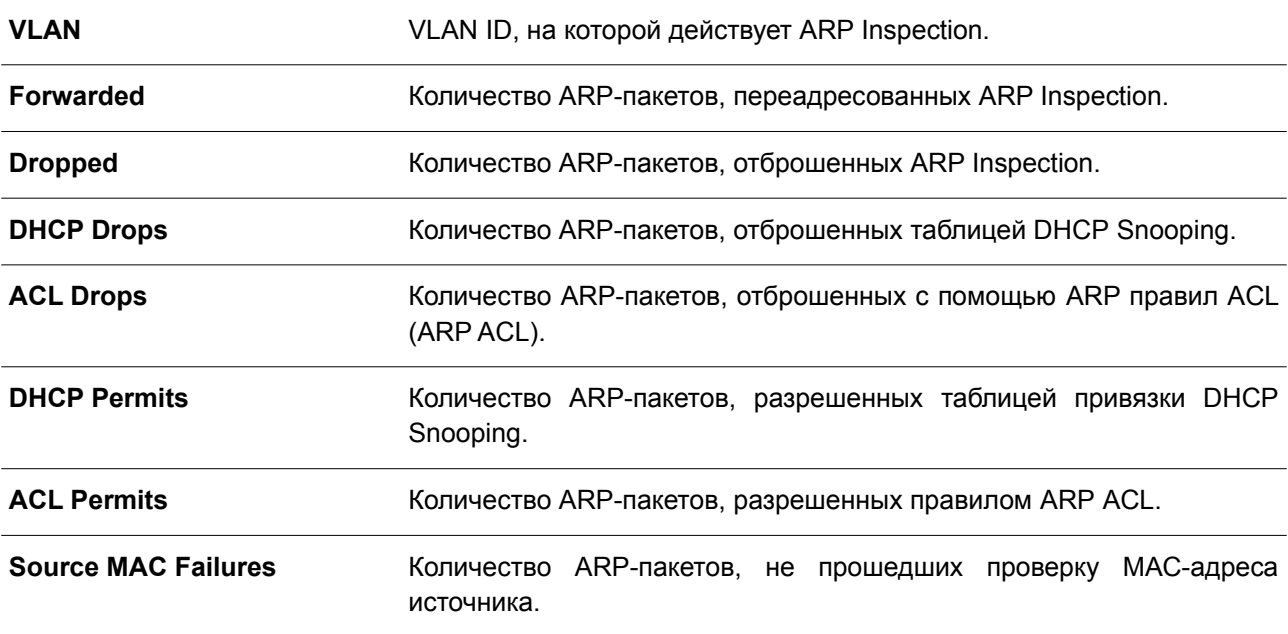

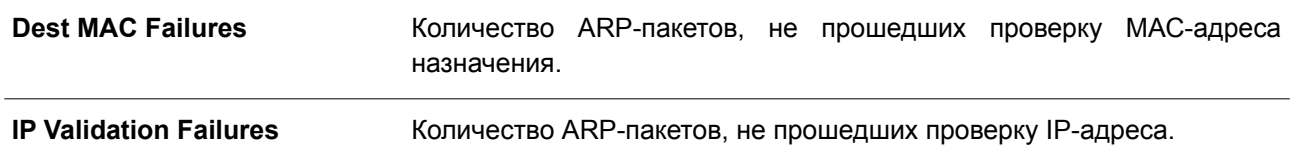

### Пример

В данном примере показано, как включить отображение настроек и статуса работы DAI.

```
Switch#show ip arp inspection
Source MAC Validation : Enabled
Destination MAC Validation: Disabled
IP Address Validation : Disabled
VLAN State ACL Match
                                         Static ACL
<u>dad ballada aldalahan masalahan memberi dalam d</u>
10 Disabled static-arp-list
                                         N<sub>O</sub>VLAN ACL Logging DHCP Logging
ini teknisine indicining
10 Deny Deny
```
#### Switch#

### Отображаемые параметры

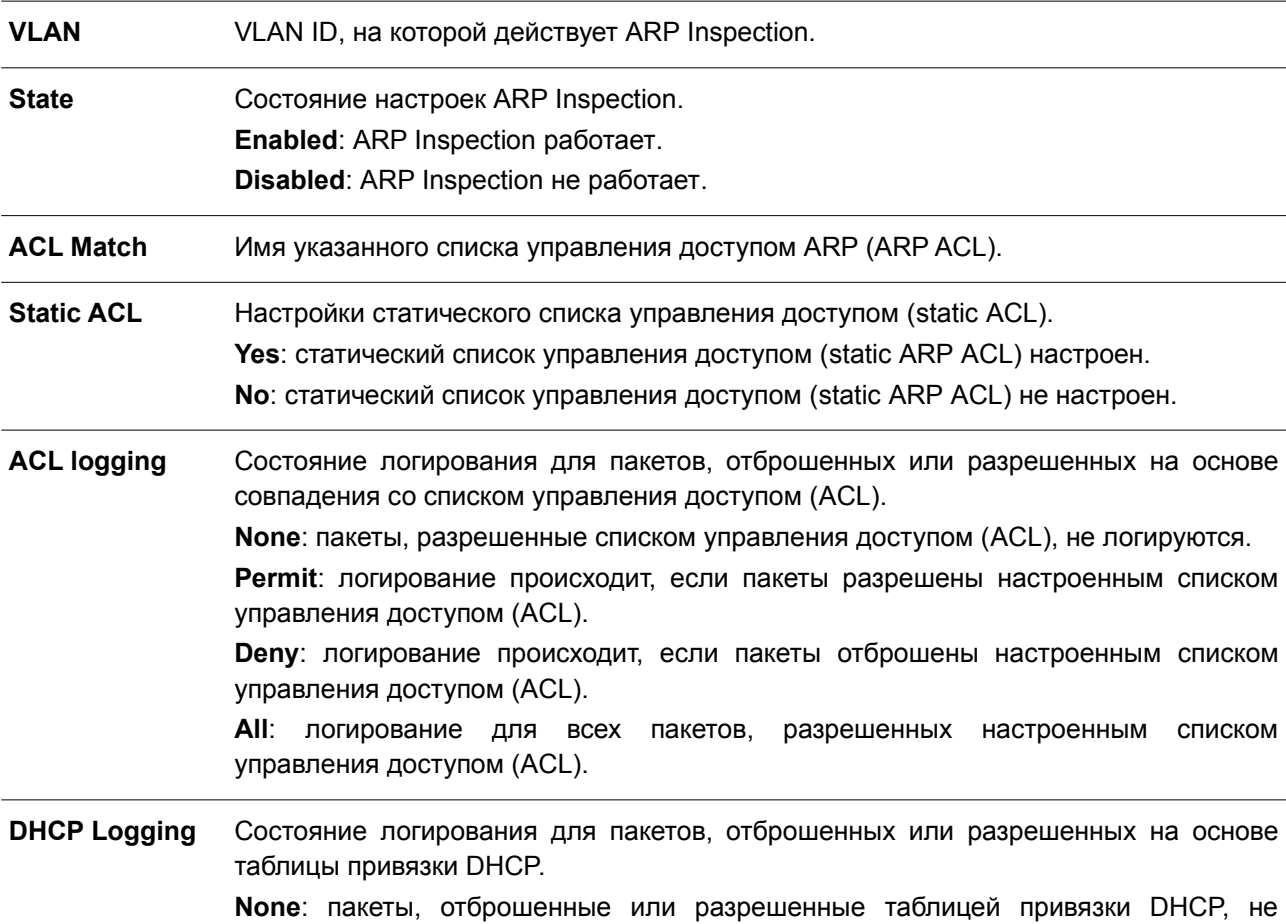

логируются.

**Permit**: логирование происходит, если пакеты разрешены таблицей привязки DHCP.

**Deny**: логирование происходит, если пакеты отброшены таблицей привязки DHCP. **All**: пакеты, отброшенные или разрешенные таблицей привязки DHCP, логируются.

### **Пример**

В данном примере показано, как включить отображение состояния для интерфейса Ethernet 1/0/10.

Interface Trust State Rate (pps) Burst Interval . . . . . . . . . . . . eth1/0/10 trusted None 1 Total Entries: 1

Switch#show ip arp inspection interfaces ethernet 1/0/10

#### Switch#

В примере ниже показано, как включить отображение состояний для интерфейсов коммутатора.

Switch#show ip arp inspection interfaces

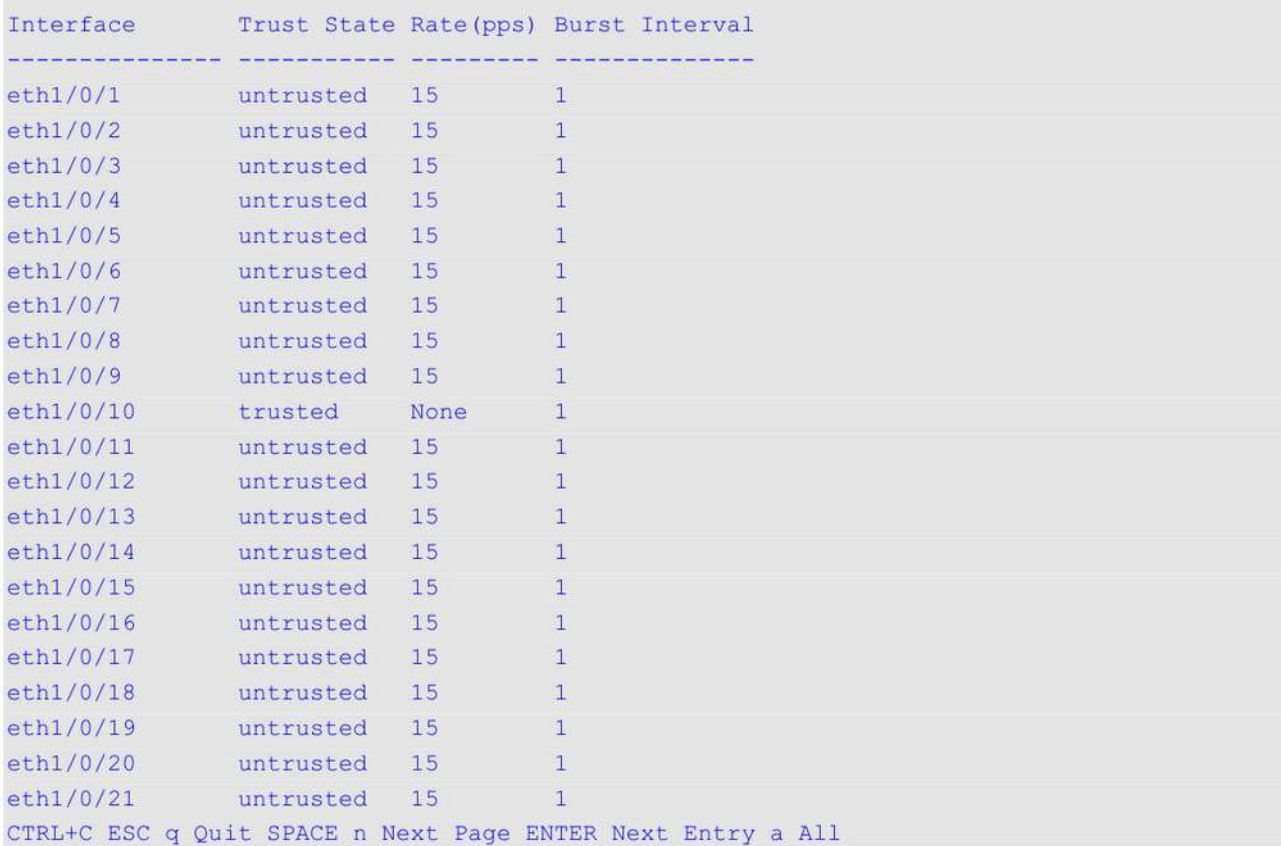

#### **Отображаемые параметры**

**Interface** Имя интерфейса, на котором работает ARP Inspection.

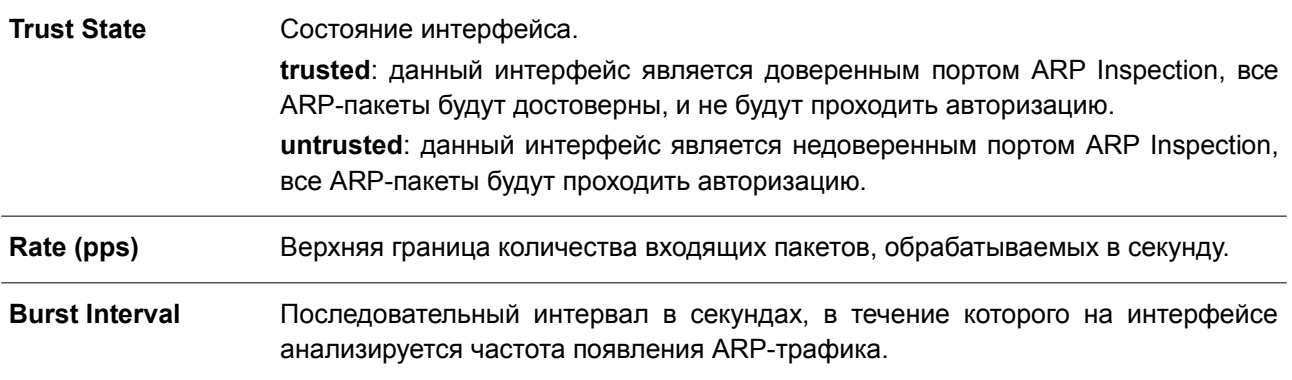

# **31.13 show ip arp inspection log**

Данная команда используется для отображения буфера журнала ARP Inspection.

# **show ip arp inspection log**

# **Параметры**

Нет.

# **По умолчанию**

Нет.

# **Режим ввода команды**

User/Privileged EXEC Mode. Любой режим конфигурирования.

# **Уровень команды по умолчанию**

Уровень 1.

# **Использование команды**

Данная команда применяется для отображения содержимого буфера журнала ARP Inspection.

# **Пример**

В данном примере показано, как включить отображение буфера журнала ARP Inspection.

```
Switch#show ip arp inspection log
Total log buffer size: 64
Interface WLAN Sender IP Sender MAC Occurrence
includingly the Angularatic conditional procedure and the conditions
eth1/0/1 100 10.20.1.1 00-20-30-40-50-60 1 (2013-12-28 23:08:66)<br>eth1/0/2 100 10.5.10.16 55-66-20-30-40-50 2 (2013-12-02 00:11:54)<br>eth1/0/3 100 10.58.2.30 10-22-33-44-50-60 1 (2013-12-30 12:01:38)
```
Total Entries: 3

Switch#

**Отображаемые параметры**

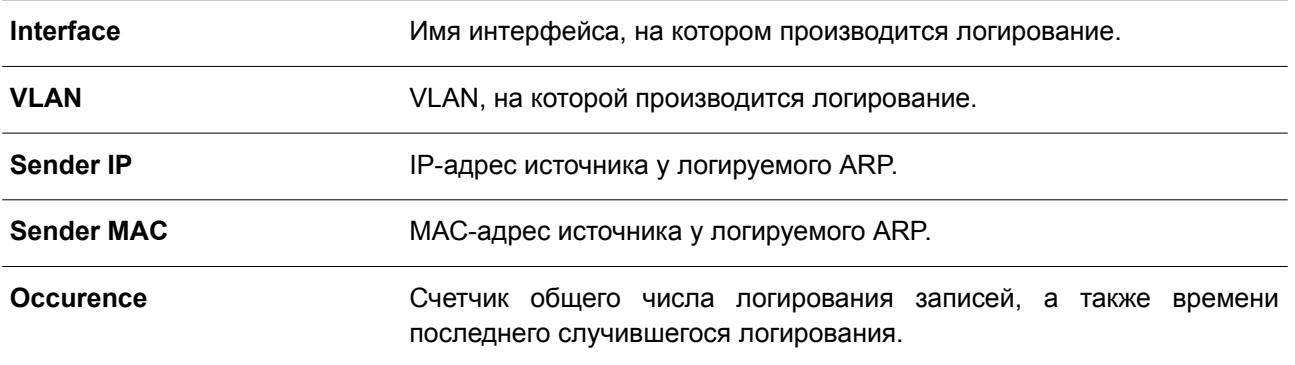

# **32. Команды Error Recovery**

# **32.1 errdisable recovery**

Данная команда используется для включения функции Error Recovery (автоматическое восстановление порта при возникновении ошибок), а также для настройки времени восстановления (Recovery Interval). Чтобы отключить данную функцию или вернуться к настройкам по умолчанию, воспользуйтесь формой **no** этой команды.

**errdisable recovery cause {all | psecure-violation | storm-control | bpdu-protect | arp-rate | dhcp-rate | loopback-detect | l2pt-guard | duld} [interval** *SECONDS***]** 

**no errdisable recovery cause {all | psecure-violation | storm-control | bpdu-protect | arp-rate | dhcp-rate | loopback-detect | l2pt-guard | duld} [interval** *SECONDS***]**

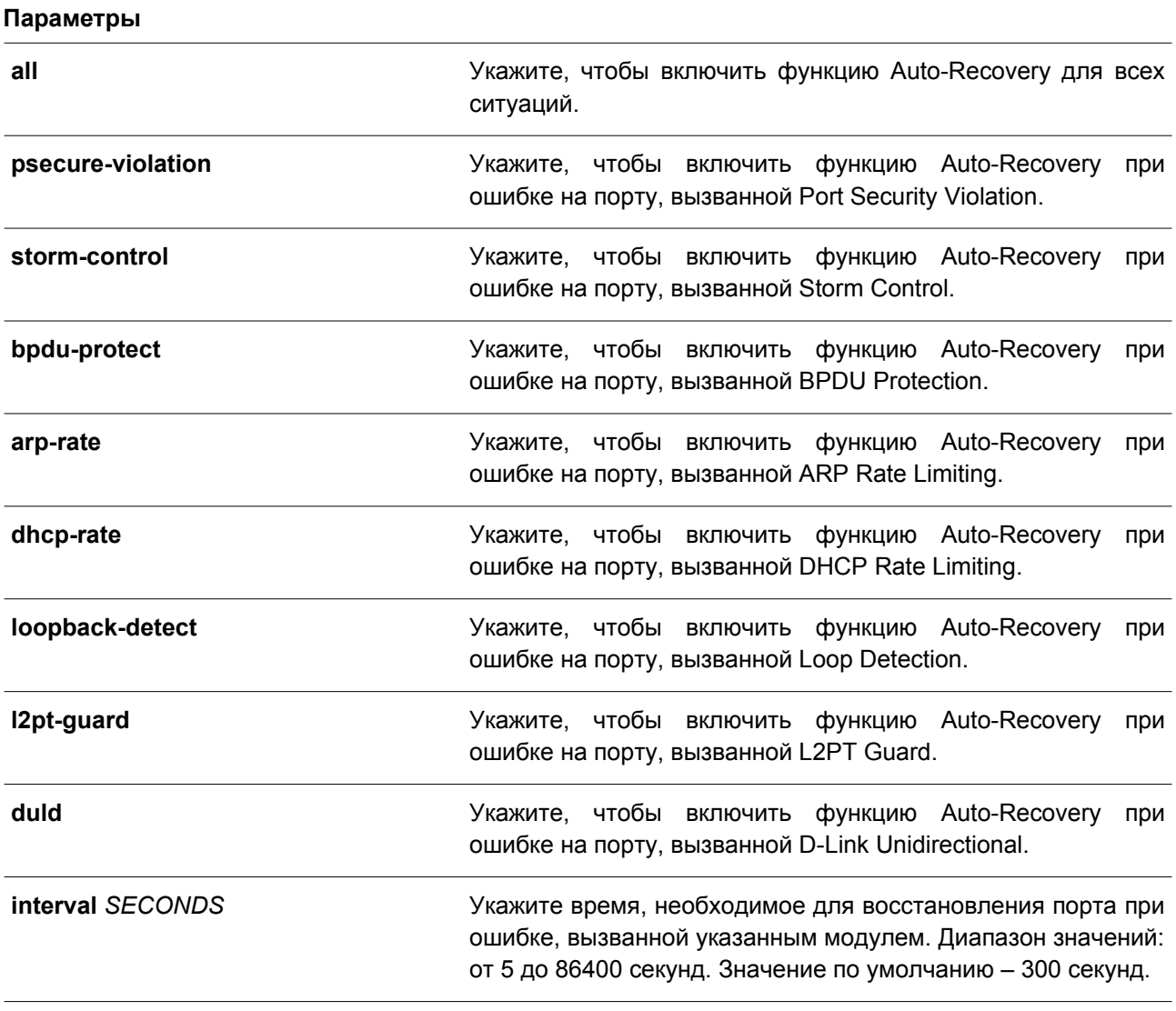

# **По умолчанию**

По умолчанию функция Auto-Recovery отключена для всех ситуаций.

### **Режим ввода команды**

Global Configuration Mode.

### **Уровень команды по умолчанию**

Уровень 12.

#### **Использование команды**

Ошибка на порту может быть вызвана такими событиями как Port Security Violation, Storm Control и т. д. При возникновении ошибки порт отключается, однако для настроек конфигурации будет действовать опция **no shutdown**.

Существует два способа восстановления порта при возникновении ошибки. При помощи команды **errdisable recovery cause** администратор может включить функцию Auto-Recovery на портах, отключенных при возникновении конкретных ошибок. Также порт можно восстановить вручную, для этого сначала введите команду **shutdown**, а затем **no shutdown**.

#### **Пример**

В данном примере показано, как установить таймер восстановления (Recovery Timer) на 200 секунд для восстановления порта при ошибке, вызванной Port Security Violation.

```
Switch# configure terminal
Switch (config) # errdisable recovery cause psecure-violation interval 200
Switch (config) #
```
В примере ниже показано, как включить функцию Auto-Recovery для восстановления порта при ошибке, вызванной Port Security Violation.

```
Switch# configure terminal
Switch(config)# errdisable recovery cause psecure-violation
Switch (config) #
```
# **32.2 show errdisable recovery**

Данная команда используется для отображения настроек таймера восстановления (Recovery Timer).

#### **show errdisable recovery**

**Параметры** Нет.

**По умолчанию** Нет.

**Режим ввода команды** User/Privileged EXEC Mode. Любой режим конфигурирования.

### **Уровень команды по умолчанию**

Уровень 1.

# **Использование команды**

Используйте данную команду, чтобы отобразить настройки Recovery Timer.

# **Пример**

В данном примере показано, как отобразить настройки Recovery Timer.

Switch#show errdisable recovery

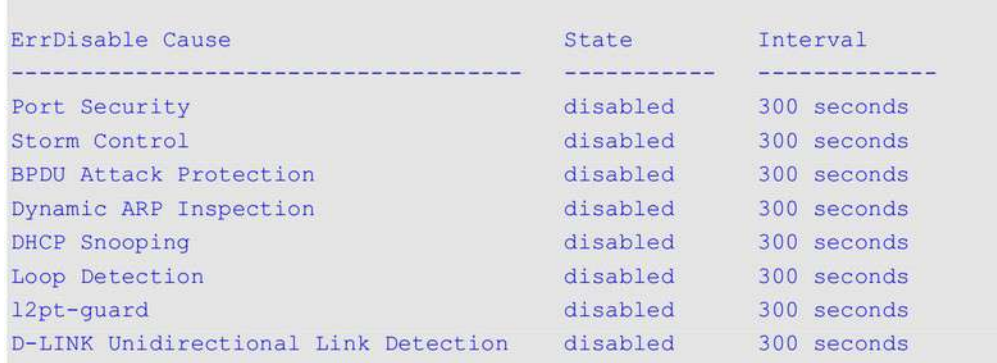

Interfaces that will be recovered at the next timeout:

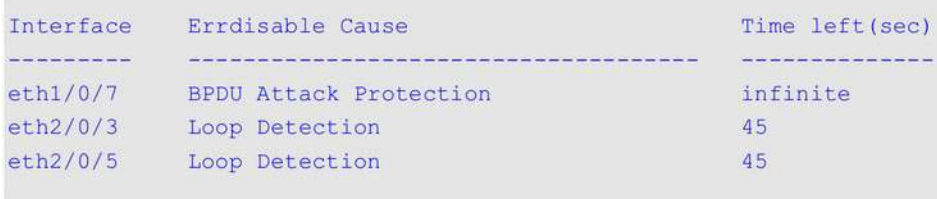

Switch#

# **33. Команды Ethernet OAM**

# **33.1 ethernet oam**

Данная команда используется для включения функции Ethernet OAM на указанном порту. Чтобы отключить данную функцию, воспользуйтесь формой **no** этой команды.

**ethernet oam no ethernet oam**

**Параметры**

Нет.

# **По умолчанию**

По умолчанию функция Ethernet OAM отключена.

# **Режим ввода команды**

Interface Configuration Mode.

# **Уровень команды по умолчанию**

Уровень 12.

# **Использование команды**

После запуска данной функции на интерфейсе начнется процесс обнаружения OAM (OAM Discovery). Если на интерфейсе включен активный режим ОАМ, будет запущено обнаружение. В противном случае порт реагирует на обнаружение, полученное от удаленного узла.

# **Пример**

В данном примере показано, как включить Ethernet OAM на интерфейсе Ethernet 1/0/1.

```
Switch# configure terminal
Switch(config)# interface ethernet 1/0/1
Switch(config-if)# ethernet oam
Switch(config-if)#
```
# **33.2 ethernet oam mode**

Данная команда используется для настройки режима Ethernet OAM на указанном порту. Чтобы вернуться к настройкам по умолчанию, воспользуйтесь формой **no** этой команды.

**ethernet oam mode {active | passive} no ethernet oam mode**

### **Параметры**

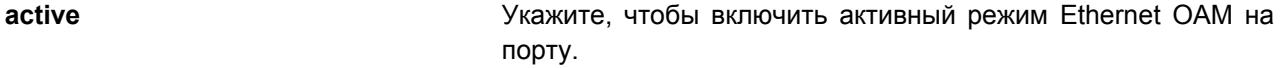

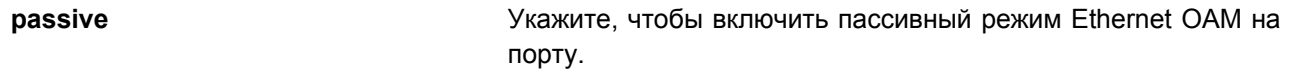

### **По умолчанию**

По умолчанию включен активный режим Ethernet OAM.

### **Режим ввода команды**

Interface Configuration Mode.

### **Уровень команды по умолчанию**

Уровень 12.

### **Использование команды**

Два следующих действия разрешены для портов в активном режиме, но запрещены для портов в пассивном режиме:

- Запуск обнаружения OAM;
- Запуск/остановка опции Remote Loopback.

#### **Пример**

В данном примере показано, как включить активный режим Ethernet OAM на интерфейсе Ethernet 1/0/1.

```
Switch# configure terminal
Switch(config)# interface ethernet 1/0/1
Switch(config-if)# ethernet oam mode active
Switch (config-if) #
```
# **33.3 ethernet oam link-monitor error-symbol**

Данная команда используется для включения уведомлений о событиях Ethernet OAM error symbol, а также для настройки пороговых значений и периода контроля на указанном порту. Чтобы отключить уведомления и вернуться к настройкам по умолчанию, воспользуйтесь формой **no** этой команды.

# **ethernet oam link-monitor error-symbol [threshold** *NUMBER* **| window** *DECISECONDS***] no ethernet oam link-monitor error-symbol [threshold | window]**

**Параметры**

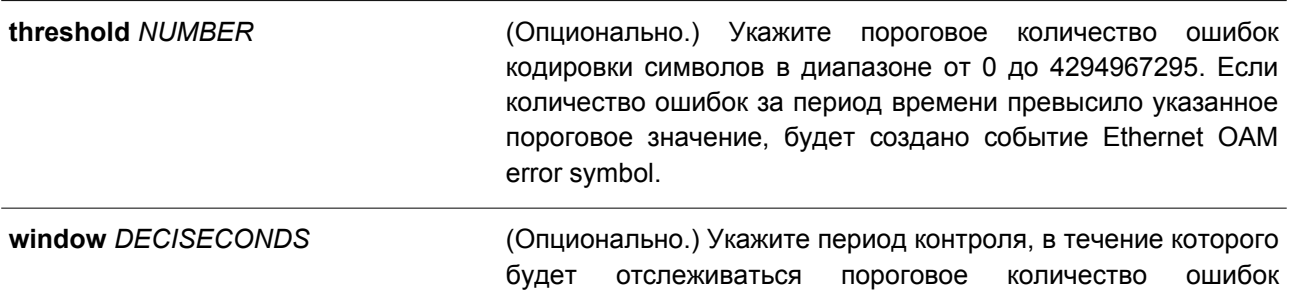

> кодировки символов. Если в течение указанного периода пороговое значение было превышено, будет создано уведомление OAM PDU с TLV события error symbol. Диапазон значений: от 10 до 600 децисекунд.

#### **По умолчанию**

По умолчанию уведомления о событиях Ethernet OAM error symbol включены. По умолчанию пороговое значение для контроля событий Ethernet OAM error symbol – 1. По умолчанию период контроля событий Ethernet OAM error symbol – 10 децисекунд.

#### **Режим ввода команды**

Interface Configuration Mode.

#### **Уровень команды по умолчанию**

Уровень 12.

#### **Использование команды**

С помощью функции Link Monitoring можно подсчитать количество ошибок кодировки символов в течение указанного периода. Если количество ошибок равно пороговому значению или превышает его, будет создано событие Ethernet OAM error symbol.

#### **Пример**

В данном примере показано, как включить уведомления о событиях Ethernet OAM error symbol на интерфейсе Ethernet 1/0/1.

```
Switch# configure terminal
Switch(config)# interface ethernet 1/0/1
Switch(config-if)# ethernet oam link-monitor error-symbol
Switch (config-if) #
```
В примере ниже показано, как отключить уведомления о событиях Ethernet OAM error symbol на интерфейсе Ethernet 1/0/1.

```
Switch# configure terminal
Switch(config)# interface ethernet 1/0/1
Switch(config-if)# no ethernet oam link-monitor error-symbol
Switch (config-if) #
```
В следующем примере показано, как настроить пороговое значение для контроля событий Ethernet OAM error symbol на интерфейсе Ethernet 1/0/1. Указанное значение – 100.

```
Switch# configure terminal
Switch(config)# interface ethernet 1/0/1
Switch (config-if) # ethernet oam link-monitor error-symbol threshold 100
Switch(config-if)#
```
В нижеприведенном примере показано, как настроить период контроля событий Ethernet OAM error symbol на интерфейсе Ethernet 1/0/1. Указанное значение – 100 децисекунд.

```
Switch# configure terminal
Switch(config)# interface ethernet 1/0/1
Switch(config-if)# ethernet oam link-monitor error-symbol window 100
Switch (config-if) #
```
В примере ниже показан процесс настройки порогового значения по умолчанию для контроля событий Ethernet OAM error symbol на интерфейсе Ethernet 1/0/1.

```
Switch# configure terminal
Switch(config)# interface ethernet 1/0/1
Switch(config-if)# no ethernet oam link-monitor error-symbol threshold
Switch (config-if) #
```
# **33.4 ethernet oam link-monitor error-frame**

Данная команда используется для включения уведомлений о событиях Ethernet OAM error frame, а также для настройки пороговых значений и периода контроля на указанном порту. Чтобы отключить уведомления и вернуться к настройкам по умолчанию, воспользуйтесь формой **no** этой команды.

# **ethernet oam link-monitor error-frame [threshold** *NUMBER* **| window** *DECISECONDS***] no ethernet oam link-monitor error-frame [threshold | window]**

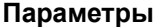

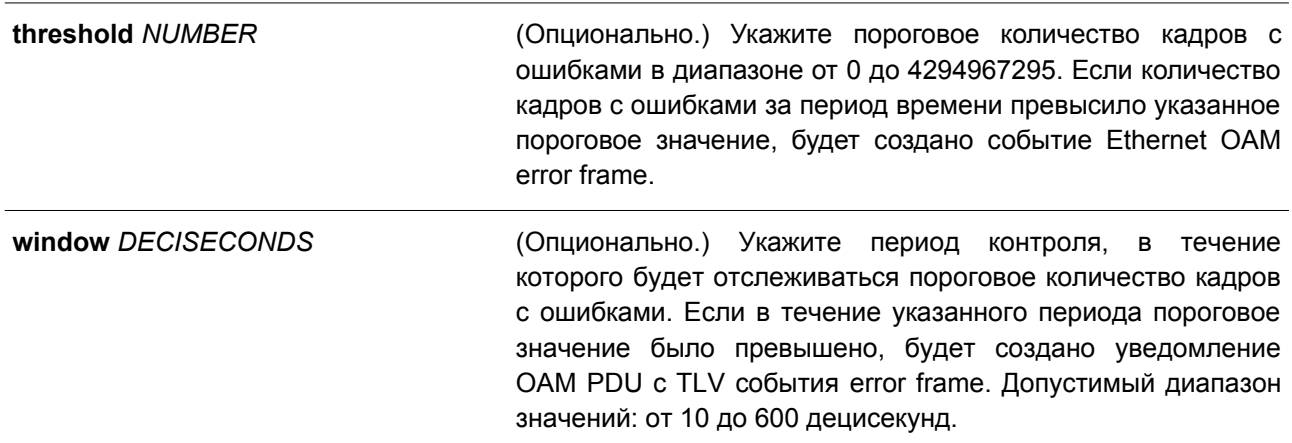

#### **По умолчанию**

По умолчанию уведомления о событиях Ethernet OAM error frame включены. По умолчанию пороговое значение для контроля событий Ethernet OAM error frame – 1.

По умолчанию период контроля событий Ethernet OAM error frame – 10 децисекунд.

#### **Режим ввода команды**

Interface Configuration Mode.

#### **Уровень команды по умолчанию**

Уровень 12.

#### **Использование команды**

С помощью функции Link Monitoring можно подсчитать количество кадров с ошибками в течение указанного периода. Если количество кадров с ошибками равно пороговому значению или превышает его, будет создано событие Ethernet OAM error frame.

### **Пример**

В данном примере показано, как включить уведомления о событиях Ethernet OAM error frame на интерфейсе Ethernet 1/0/1.

```
Switch# configure terminal
Switch(config)# interface ethernet 1/0/1
Switch(config-if)# ethernet oam link-monitor error-frame
Switch (config-if) #
```
В примере ниже показано, как отключить уведомления о событиях Ethernet OAM error frame на интерфейсе Ethernet 1/0/1.

```
Switch# configure terminal
Switch(config)# interface ethernet 1/0/1
Switch(config-if)# no ethernet oam link-monitor error-frame
Switch (config-if) #
```
В следующем примере показано, как настроить пороговое значение для контроля событий Ethernet OAM error frame на интерфейсе Ethernet 1/0/1. Указанное значение – 100.

```
Switch# configure terminal
Switch(config)# interface ethernet 1/0/1
Switch(config-if)# ethernet oam link-monitor error-frame threshold 100
Switch (config-if) #
```
В нижеприведенном примере показано, как настроить период контроля событий Ethernet OAM error frame на интерфейсе Ethernet 1/0/1. Указанное значение – 100 децисекунд.

```
Switch# configure terminal
Switch(config)# interface ethernet 1/0/1
Switch (config-if) # ethernet oam link-monitor error-frame window 100
Switch (config-if) #
```
В примере ниже показан процесс настройки периода контроля событий Ethernet OAM error frame на интерфейсе Ethernet 1/0/1. Указанное значение – значение по умолчанию.

```
Switch# configure terminal
Switch(config)# interface ethernet 1/0/1
Switch(config-if)# no ethernet oam link-monitor error-frame window
Switch (config-if) #
```
# **33.5 ethernet oam link-monitor error-frame-seconds**

Данная команда используется для включения уведомлений о событиях Ethernet OAM error frame seconds, а также для настройки пороговых значений и периода контроля на указанном порту. Чтобы отключить уведомления и вернуться к настройкам по умолчанию, воспользуйтесь формой **no** этой команды.

**ethernet oam link-monitor error-frame-seconds [threshold** *NUMBER* **| window** *DECISECONDS***] no ethernet oam link-monitor error-frame-seconds [threshold | window]**

#### **Параметры**

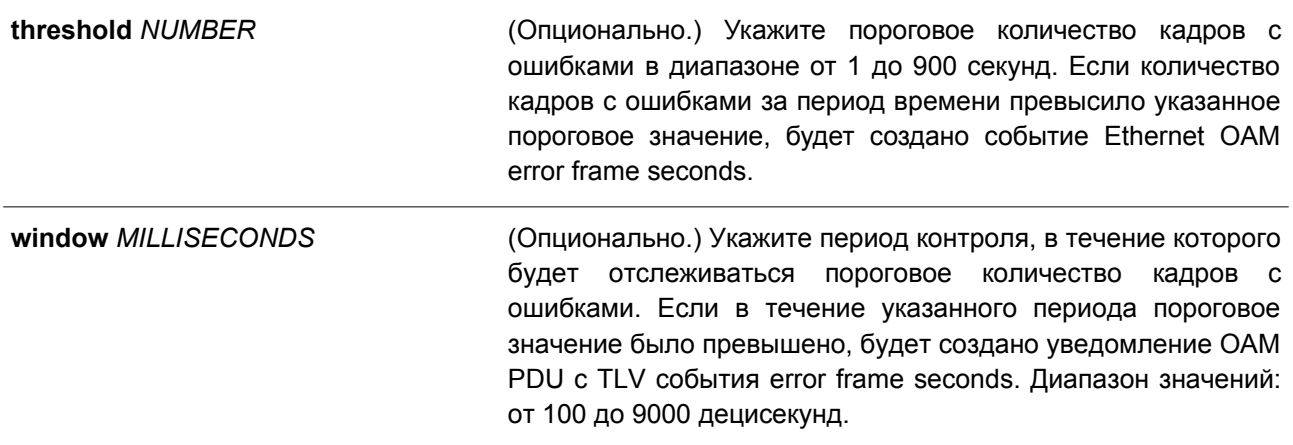

### **По умолчанию**

По умолчанию уведомления о событиях Ethernet OAM error frame seconds включены.

По умолчанию пороговое значение для контроля событий Ethernet OAM error frame seconds – 1. По умолчанию период контроля событий Ethernet OAM error frame seconds – 600 децисекунд.

### **Режим ввода команды**

Interface Configuration Mode.

# **Уровень команды по умолчанию**

Уровень 12.

### **Использование команды**

С помощью функции Link Monitoring можно подсчитать количество кадров с ошибками в течение указанного периода. Если количество кадров с ошибками равно пороговому значению или превышает его, будет создано событие Ethernet OAM error frame seconds. Error frame seconds – это интервал в одну секунду, в течение которого был обнаружен как минимум один кадр с ошибкой.

### **Пример**

В данном примере показано, как включить уведомления о событиях Ethernet OAM error frame seconds на интерфейсе Ethernet 1/0/1.

```
Switch# configure terminal
Switch(config)# interface ethernet 1/0/1
Switch (config-if) # ethernet oam link-monitor error-frame-seconds
Switch (config-if) #
```
В примере ниже показано, как отключить уведомления о событиях Ethernet OAM error frame seconds на интерфейсе Ethernet 1/0/1.

```
Switch# configure terminal
Switch(config)# interface ethernet 1/0/1
Switch(config-if)# no ethernet oam link-monitor error-frame-seconds
Switch (config-if) #
```
В следующем примере показано, как настроить пороговое значение для контроля событий Ethernet OAM error frame seconds на интерфейсе Ethernet 1/0/1. Указанное значение – 100.

```
Switch# configure terminal
Switch (config) # interface ethernet 1/0/1
Switch(config-if)# ethernet oam link-monitor error-frame-seconds threshold 100
Switch (config-if) #
```
В нижеприведенном примере показано, как настроить период контроля событий Ethernet OAM error frame seconds на интерфейсе Ethernet 1/0/1. Указанное значение – 100 децисекунд.

```
Switch# configure terminal
Switch(config)# interface ethernet 1/0/1
Switch (config-if)# ethernet oam link-monitor error-frame-seconds window 100
Switch (config-if) #
```
В примере ниже показан процесс настройки порогового значения по умолчанию для контроля событий Ethernet OAM error frame seconds на интерфейсе Ethernet 1/0/1.

```
Switch# configure terminal
Switch(config)# interface ethernet 1/0/1
Switch (config-if) # no ethernet oam link-monitor error-frame-seconds threshold
Switch (config-if) #
```
# **33.6 ethernet oam link-monitor error-frame-period**

Данная команда используется для включения уведомлений о событиях Ethernet OAM error frame period, а также для настройки пороговых значений и периода контроля на указанном порту. Чтобы отключить уведомления и вернуться к настройкам по умолчанию, воспользуйтесь формой **no** этой команды.

# **ethernet oam link-monitor error-frame-period [threshold** *NUMBER* **| window** *NUMBER***] no ethernet oam link-monitor error-frame-period [threshold | window]**

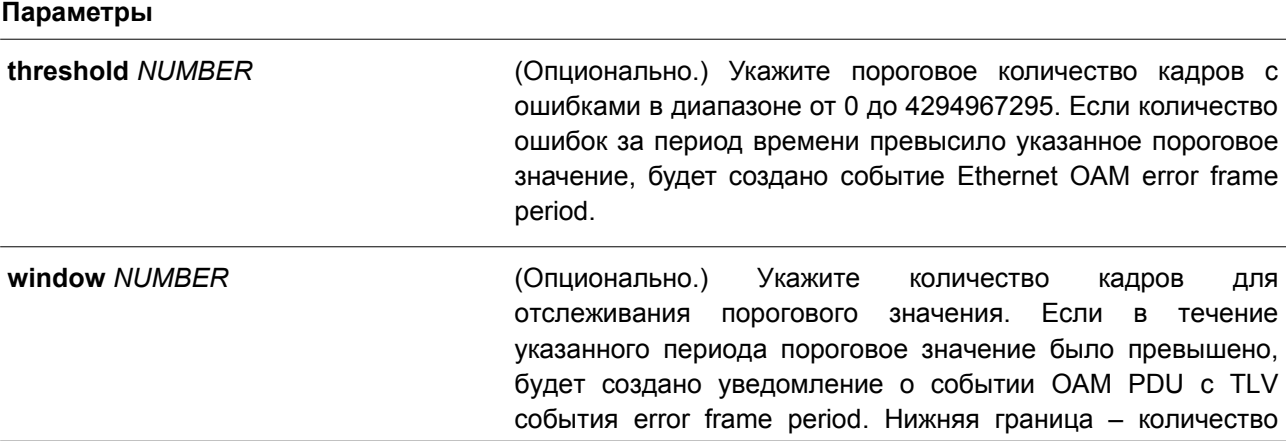

> кадров минимального размера, которое можно получить в течение 100 миллисекунд на нижнем физическом слое. Верхняя граница – количество кадров минимального размера, которое можно получить в течение 1 минуты на нижнем физическом слое.

### **По умолчанию**

По умолчанию уведомления о событиях Ethernet OAM error frame period включены.

По умолчанию пороговое значение для контроля событий Ethernet OAM error frame period – 1. По умолчанию период для контроля событий Ethernet OAM error frame period – количество кадров минимального размера, которое можно получить в течение 1 секунды на нижнем физическом слое.

#### **Режим ввода команды**

Interface Configuration Mode.

#### **Уровень команды по умолчанию**

Уровень 12.

### **Использование команды**

С помощью функции Link Monitoring можно подсчитать количество кадров с ошибками в течение указанного периода. Период исчисляется количеством полученных кадров. Если количество ошибок равно пороговому значению или превышает его, будет создано событие Ethernet OAM error frame period.

#### **Пример**

В данном примере показано, как включить уведомления о событиях Ethernet OAM error frame period на интерфейсе Ethernet 1/0/1.

```
Switch# configure terminal
Switch(config)# interface ethernet 1/0/1
Switch(config-if)# ethernet oam link-monitor error-frame-period
Switch(config-if)#
```
В примере ниже показано, как отключить уведомления о событиях Ethernet OAM error frame period на интерфйесе Ethernet 1/0/1.

```
Switch# configure terminal
Switch(config)# interface ethernet 1/0/1
Switch(config-if)# no ethernet oam link-monitor error-frame-period
Switch(config-if)#
```
В следующем примере показано, как настроить пороговое значение для контроля событий Ethernet OAM error frame period на интерфейсе Ethernet 1/0/1. Указанное значение – 100.

```
Switch# configure terminal
Switch(config)# interface ethernet 1/0/1
Switch(config-if)# ethernet oam link-monitor error-frame-period threshold 100
Switch(config-if)#
```
В нижеприведенном примере показано, как настроить период контроля событий Ethernet OAM error frame period на интерфейсе Ethernet 1/0/1. Указанное значение – 1488100 кадров.

```
Switch# configure terminal
Switch(config)# interface ethernet 1/0/1
Switch (config-if) # ethernet oam link-monitor error-frame-period window 1488100
Switch (config-if) #
```
В примере ниже показан процесс настройки порогового значения по умолчанию для контроля событий Ethernet OAM error frame period на интерфейсе Ethernet 1/0/1.

```
Switch# configure terminal
Switch(config)# interface ethernet 1/0/1
Switch (config-if) # no ethernet oam link-monitor error-frame-period threshold
Switch(config-if)#
```
# **33.7 ethernet oam remote-failure dying-gasp**

Данная команда используется для включения уведомлений о событиях Ethernet OAM dying gasp на указанном порту. Чтобы отключить данную функцию, воспользуйтесь формой **no** этой команды.

# **ethernet oam remote-failure dying-gasp no ethernet oam remote-failure dying-gasp**

### **Параметры**

Нет.

### **По умолчанию**

По умолчанию уведомления о событиях Ethernet OAM dying gasp включены.

### **Режим ввода команды**

Interface Configuration Mode.

#### **Уровень команды по умолчанию**

Уровень 12.

#### **Использование команды**

Данная команда используется для настройки событий dying gasp. Если данная функция отключена, порт не будет отсылать OAM PDU с набором битов события dying gasp при возникновении необратимой локальной неисправности.

#### **Пример**

В данном примере показано, как включить уведомления о событиях dying gasp на интерфейсе Ethernet 1/0/1.

```
Switch# configure terminal
Switch(config)# interface ethernet 1/0/1
Switch(config-if)# ethernet oam remote-failure dying-gasp
Switch (config-if) #
```
# **33.8 ethernet oam remote-failure critical-event**

Данная команда используется для включения уведомлений о событиях Ethernet OAM critical на указанном порту. Чтобы отключить данную функцию, воспользуйтесь формой **no** этой команды.

**ethernet oam remote-failure critical-event no ethernet oam remote-failure critical-event**

**Параметры**

Нет.

**По умолчанию**

По умолчанию уведомления о событиях Ethernet OAM critical включены.

**Режим ввода команды** Interface Configuration Mode.

**Уровень команды по умолчанию**

Уровень 12.

### **Использование команды**

Данная команда применяется для настройки событий critical. Если данная функция отключена, порт не будет отсылать OAM PDU с набором битов события critical при возникновении неустановленного события critical.

### **Пример**

В данном примере показано, как включить уведомления о событиях critical на интерфейсе Ethernet 1/0/1.

```
Switch# configure terminal
Switch(config)# interface ethernet 1/0/1
Switch(config-if)# ethernet oam remote-failure critical-event
Switch (config-if) #
```
# **33.9 ethernet oam remote-loopback**

Данная команда используется для настройки функции Remote Loopback на указанном порту.

**ethernet oam remote-loopback {start | stop} interface** *INTERFACE-ID* **[, | -]**

**Параметры**

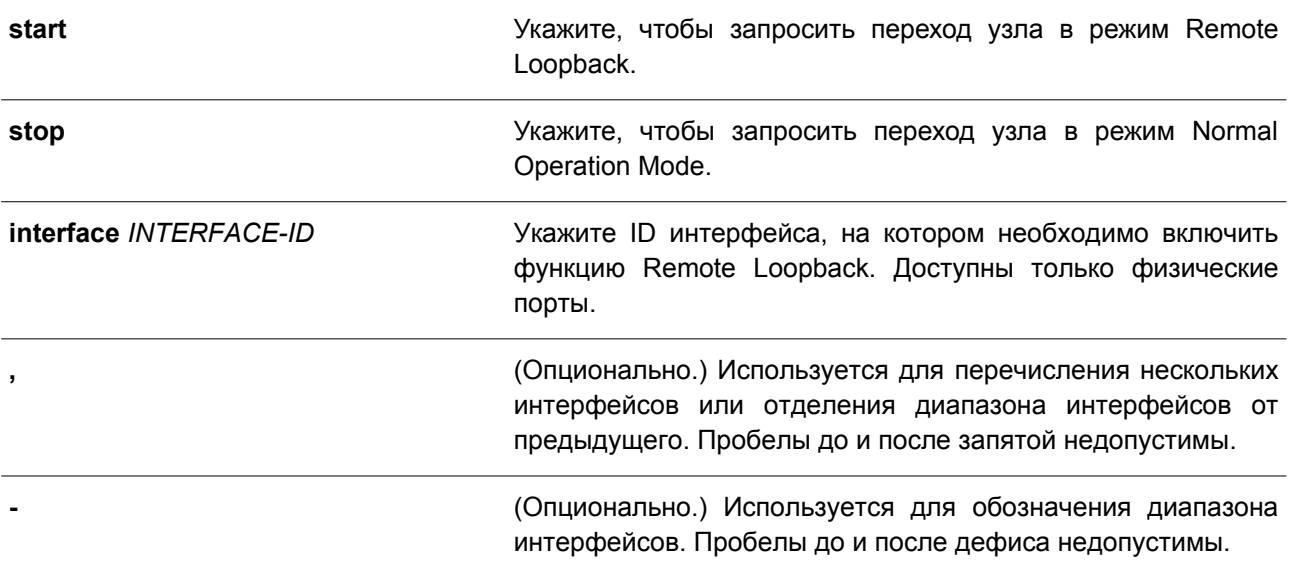

### **По умолчанию**

Нет.

### **Режим ввода команды**

Privileged EXEC Mode.

### **Уровень команды по умолчанию**

Уровень 12.

### **Использование команды**

Используйте данную команду, чтобы запросить переход удаленного узла в режим Ethernet OAM Remote Loopback или выход из данного режима. Используйте команду **ethernet oam remote-loopback start**, чтобы запросить переход удаленного узла в режим Ethernet OAM Remote Loopback. Используйте команду **ethernet oam remote-loopback stop**, чтобы запросить выход удаленного узла из режима Ethernet OAM Remote Loopback.

Если удаленный узел сконфигурирован так, чтобы игнорировать запросы Remote Loopback, при получении запроса узел не будет входить в режим Remote Loopback или выходить из данного режима. Чтобы запустить переход удаленного узла в режим Remote Loopback, администратору необходимо убедиться, что локальный клиент функционирует в активном режиме и установлено соединение OAM. Если локальный клиент уже перешел в режим Remote Loopback, данная команда неприменима.

### **Пример**

В данном примере показано, как запустить Ethernet OAM Remote Loopback на интерфейсе Ethernet 1/0/1.

Switch# ethernet oam remote-loopback start interface ethernet 1/0/1 Switch#
# **33.10 ethernet oam received-remote-loopback**

Данная команда используется для настройки режима работы требований Remote Loopback, полученных от узла на указанном порту. Чтобы вернуться к настройкам по умолчанию, воспользуйтесь формой **no** этой команды.

### **ethernet oam received-remote-loopback {process | ignore}**

### **Параметры**

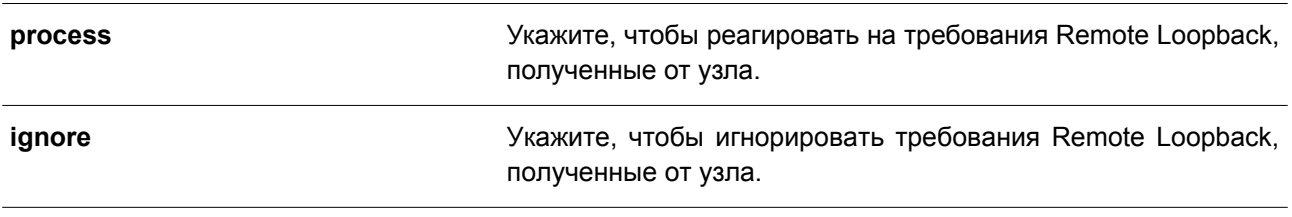

### **По умолчанию**

По умолчанию Ethernet OAM игнорирует требования Remote Loopback.

### **Режим ввода команды**

Interface Configuration Mode.

### **Уровень команды по умолчанию**

Уровень 12.

## **Использование команды**

Используйте данную функцию, чтобы выбрать, будет ли клиент обрабатывать полученную команду Ethernet OAM Remote Loopback или игнорировать ее. В режиме Remote Loopback Mode весь пользовательский трафик обрабатываться не будет. Если полученная команда Remote Loopback игнорирована, на порту не будет включен режим Remote Loopback Mode.

### **Пример**

В данном примере показано, как включить обработку команды Ethernet OAM Remote Loopback на порту Ethernet 1/0/1.

```
Switch# configure terminal
Switch(config)# interface ethernet 1/0/1
Switch(config-if)# ethernet oam received-remote-loopback process
Switch (config-if) #
```
# **33.11 show ethernet oam configuration**

Данная команда используется для отображения настроек функции Ethernet OAM.

# **show ethernet oam configuration [interface** *INTERFACE-ID* **[, | -]]**

### **Параметры**

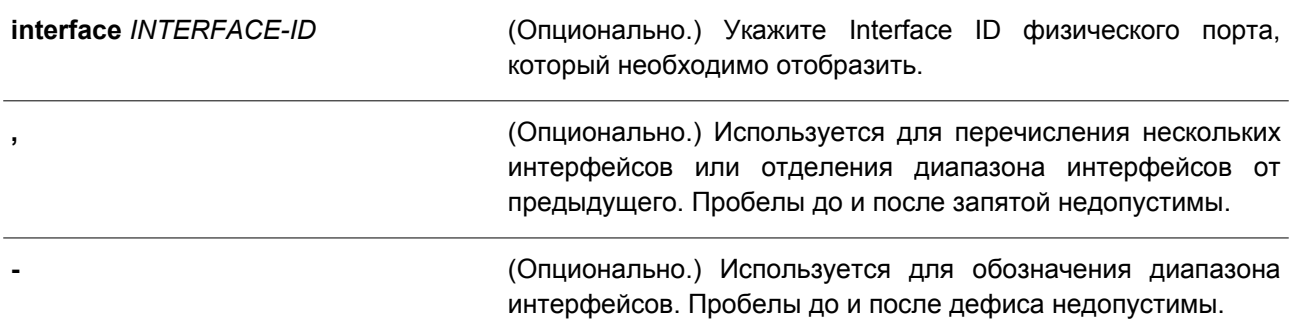

## **По умолчанию**

Нет.

## **Режим ввода команды**

User/Privileged EXEC Mode. Любой режим конфигурирования.

## **Уровень команды по умолчанию**

Уровень 1.

# **Использование команды**

Данная команда используется для отображения настроек Ethernet OAM на порту.

## **Пример**

В данном примере показано, как отобразить настройки Ethernet OAM на интерфейсе Ethernet 1/0/1.

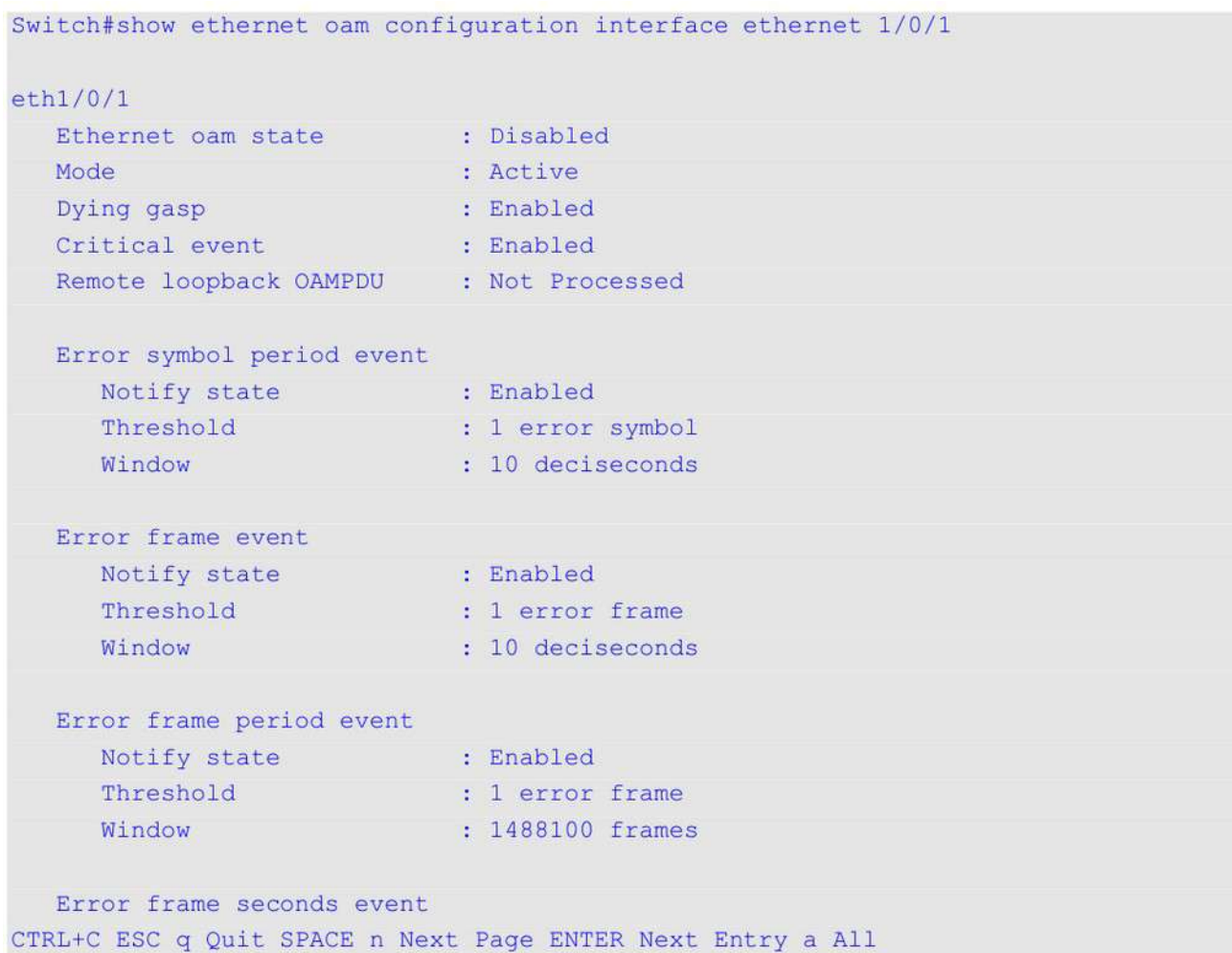

# **33.12 show ethernet oam status**

Данная команда используется для отображения статуса функции Ethernet OAM.

# **show ethernet oam status [interface** *INTERFACE-ID* **[, | -]]**

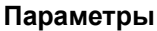

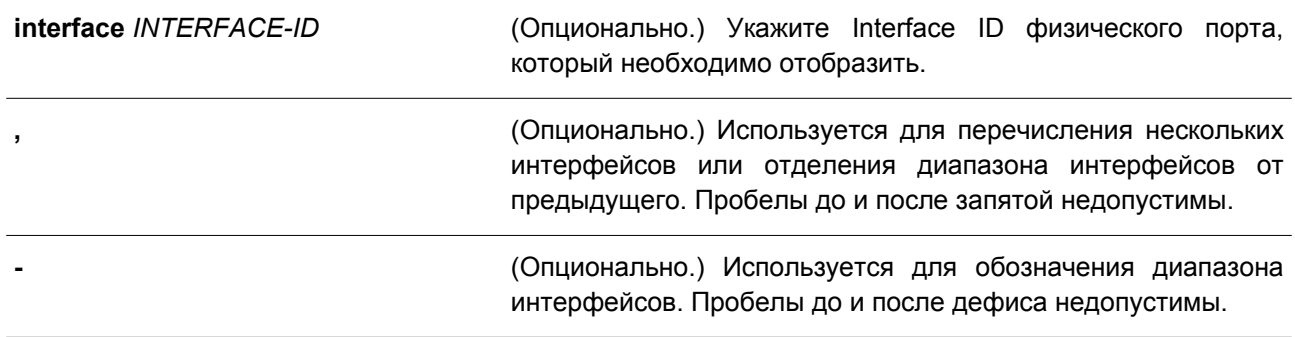

## **По умолчанию**

Нет.

## **Режим ввода команды**

User/Privileged EXEC Mode. Любой режим конфигурирования.

## **Уровень команды по умолчанию**

Уровень 1.

## **Использование команды**

Данная команда используется для отображения информации о первичных параметрах и статусе Ethernet OAM на указанных портах.

## **Пример**

В данном примере показано, как отобразить статус Ethernet OAM на интерфейсе Ethernet 1/0/1.

Switch# show ethernet oam status interface ethernet 1/0/1

### $eth1/0/1$

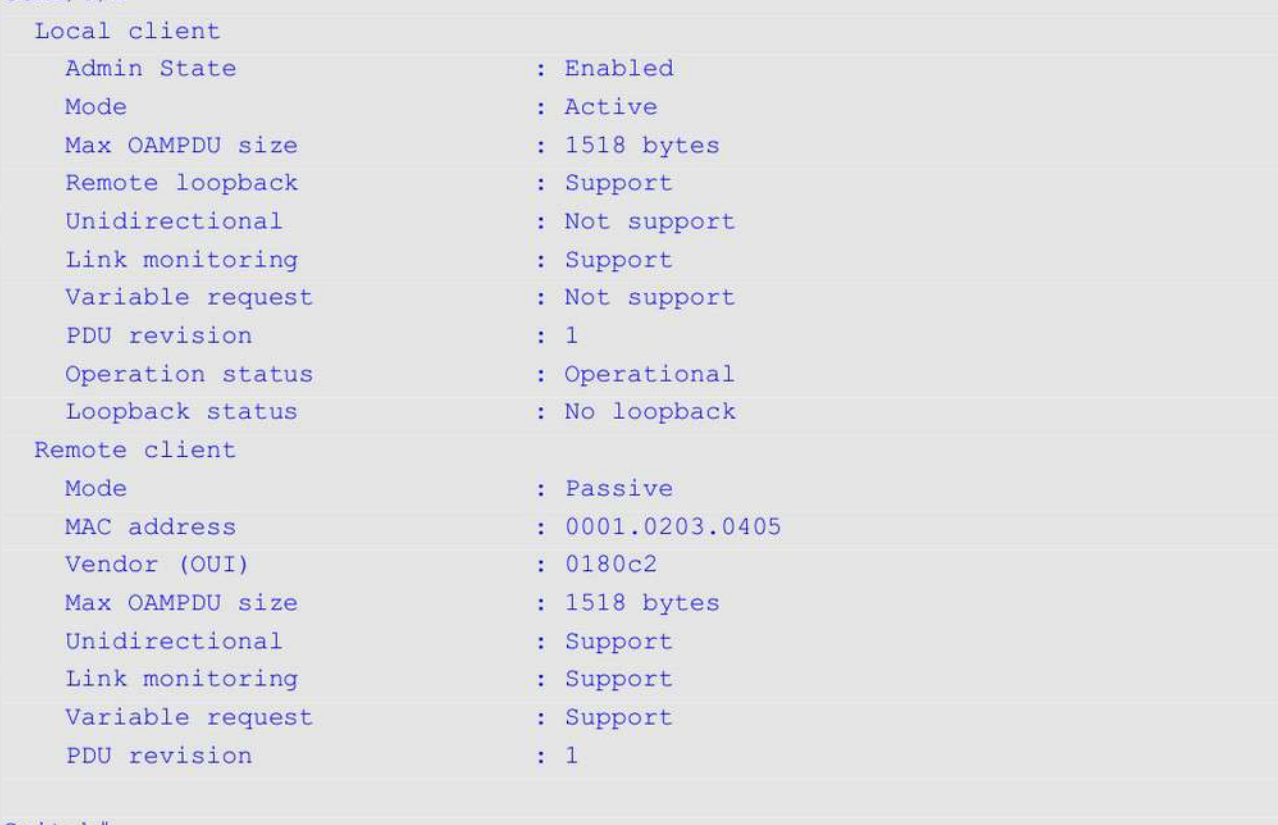

### Switch#

## **Отображаемые параметры**

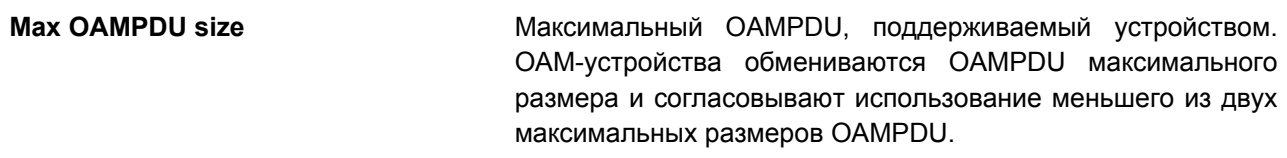

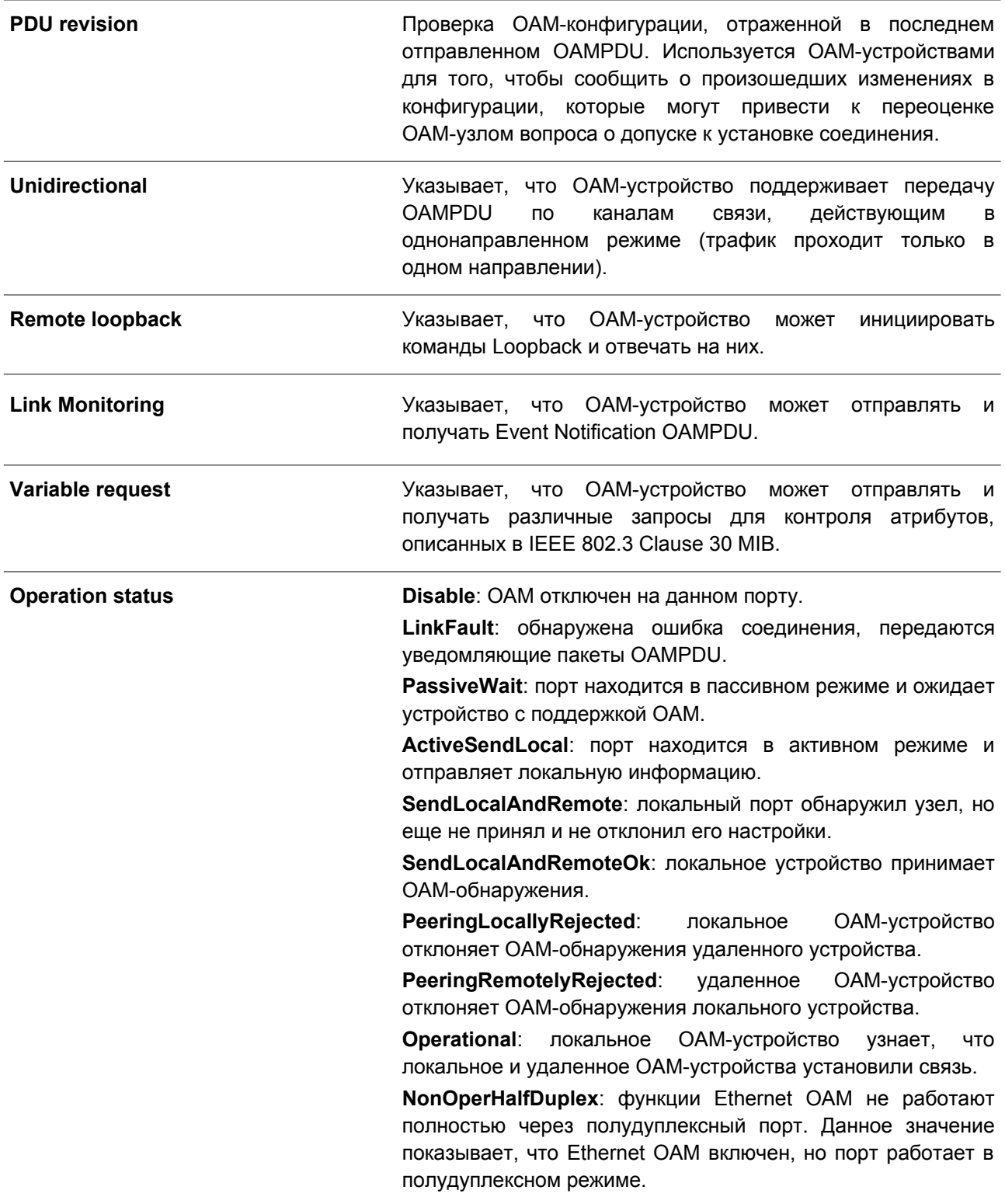

# **33.13 show ethernet oam statistics**

Данная команда используется для отображения статистики Ethernet OAM.

**show ethernet oam statistics [interface** *INTERFACE-ID* **[, | -]]**

## **Параметры**

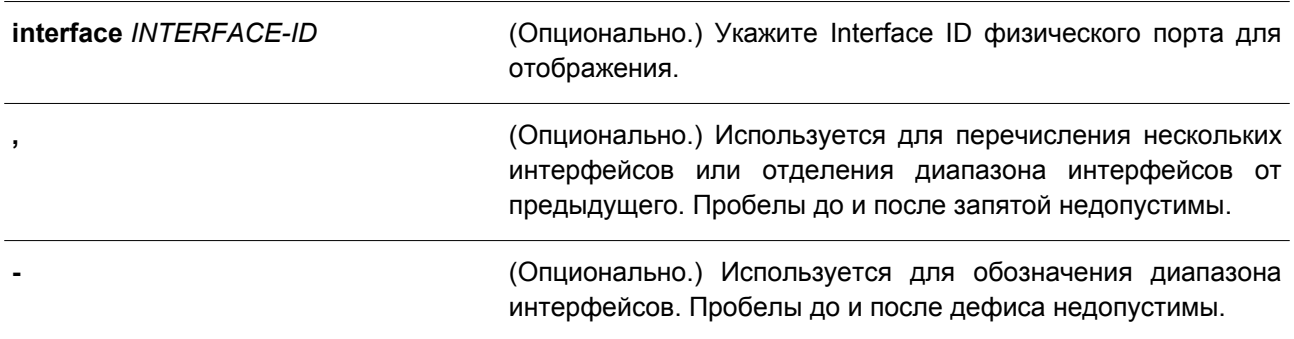

## **По умолчанию**

Нет.

## **Режим ввода команды**

User/Privileged EXEC Mode. Любой режим конфигурирования.

## **Уровень команды по умолчанию**

Уровень 1.

## **Использование команды**

Данная команда используется для отображения статистики Ethernet OAM на порту.

## **Пример**

В данном примере показано, как отобразить статистику Ethernet OAM на интерфейсе Ethernet 1/0/1.

Switch#show ethernet oam statistics interface ethernet 1/0/1  $eth1/0/1$ Information OAMPDU TX<br>Information OAMPDU RX  $\therefore$  0  $\therefore$  0 Unique Event Notification OAMPDU TX : 0 Unique Event Notification OAMPDU RX : 0 Duplicate Event Notification OAMPDU TX: 0 Duplicate Event Notification OAMPDU RX: 0 Loopback Control OAMPDU TX : 0 Loopback Control OAMPDU RX  $\cdot$  0  $\therefore$  0 Variable Request OAMPDU TX Variable Request OAMPDU RX  $\therefore$  0 Variable Response OAMPDU TX  $\therefore$  0 Variable Response OAMPDU RX : 0<br>Organization Specific OAMPDUs TX : 0<br>Organization Specific OAMPDUs RX : 0 Unsupported OAMPDU TX  $\therefore$  0  $\therefore$  0 Unsupported OAMPDU RX Unsupported OAMPDU RX<br>Frames Lost Due To OAM  $\therefore$  0

Switch#

# **33.14 clear ethernet oam statistics**

Данная команда используется для удаления статистики Ethernet OAM.

## **clear ethernet oam statistics [interface** *INTERFACE-ID* **[, | -]]**

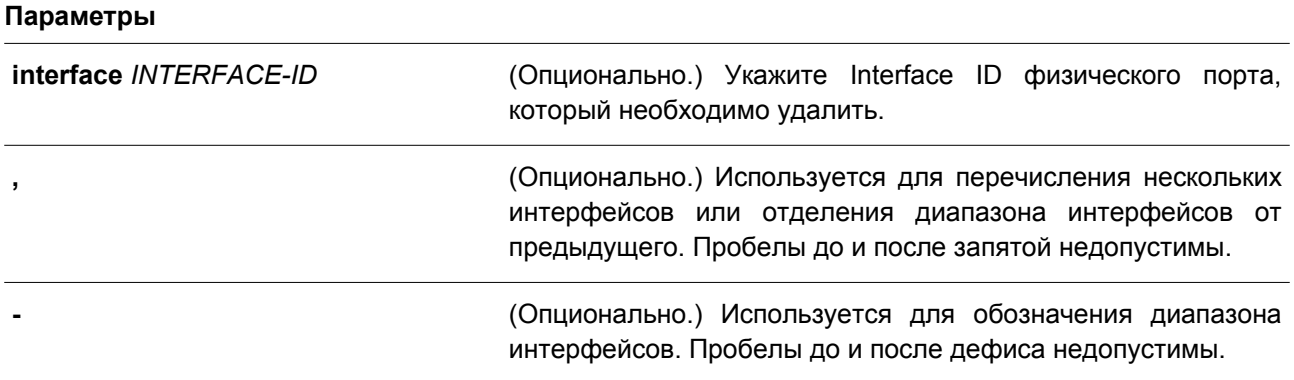

### **По умолчанию**

Нет.

### **Режим ввода команды**

Privileged EXEC Mode.

**Уровень команды по умолчанию**

Уровень 12.

## **Использование команды**

Данная команда применяется для удаления статистики Ethernet OAM на порту.

## **Пример**

В данном примере показано, как удалить статистику Ethernet OAM на интерфейсе Ethernet 1/0/1.

Switch# clear ethernet oam statistics interface ethernet 1/0/1 Switch#

# **33.15 show ethernet oam event-log**

Данная команда используется для отображения журнала событий Ethernet OAM.

## **show ethernet oam event-log [interface** *INTERFACE-ID* **[, | -]]**

### **Параметры**

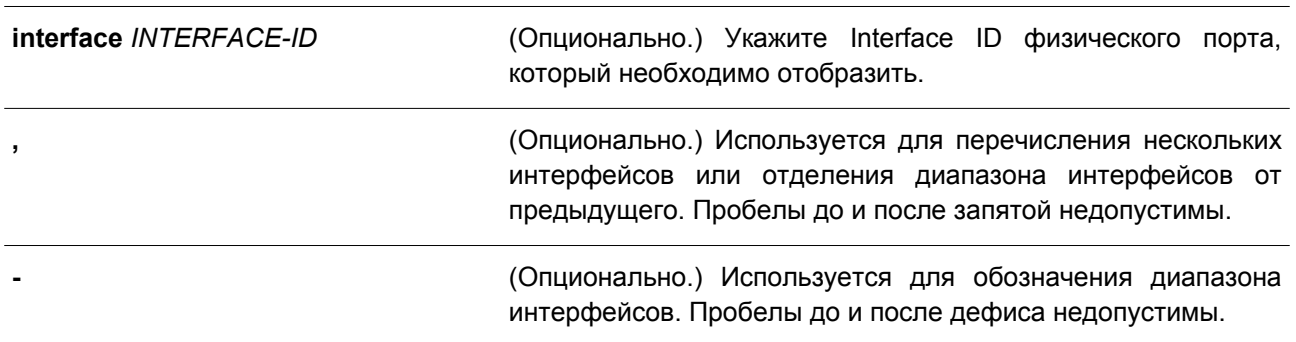

## **По умолчанию**

Нет.

### **Режим ввода команды**

User/Privileged EXEC Mode. Любой режим конфигурирования.

## **Уровень команды по умолчанию**

Уровень 1.

## **Использование команды**

Данная команда применяется для отображения журнала событий Ethernet OAM на порту.

### **Пример**

В данном примере показано, как отобразить журнал событий Ethernet OAM на интерфейсе Ethernet 1/0/1.

```
Switch# show ethernet oam event-log interface ethernet 1/0/1
eth1/0/1
   Local Faults:
    -------------
     0 Link Fault records
    0 Dying Gasp records
    0 Critical Event records
    Remote Faults:
    ---------------
     0 Link Fault records
      2 Dying Gasp records
       Event index
                                \therefore 2
       Time stamp
                             : 2013.04.18 10:30Event index
                                \pm 1
       Time stamp
                         : 2013.04.18 10:200 Critical Event records
    Local event logs:
    ESSESSERSSERSSE
     0 Errored Symbol records
     0 Errored Frame records
      0 Errored Frame Period records
      0 Errored Frame Second records
    Remote event logs:
    ___________________
     0 Errored Symbol records
     1 Errored Frame records
       Event index
                                           \pm \pmTime stamp
                                           : 2013.04.18 10:31
        Error frame
                                           \div 5
        Window
                                           : 10 (decisecond)
        Threshold
                                          \therefore 3
        Accumulated errors
                                         : 100 Errored Frame Period records
      0 Errored Frame Second records
Switch#
Отображаемые параметры
Event index 
индекс события.
```
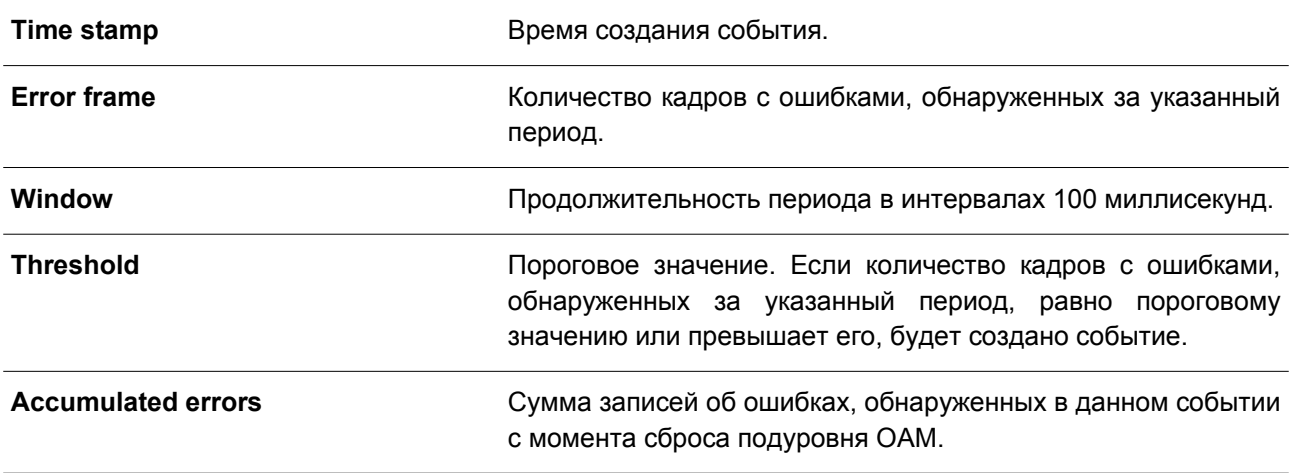

# **33.16 clear ethernet oam event-log**

Данная команда используется для очистки журнала событий Ethernet OAM.

## **clear ethernet oam event-log [interface** *INTERFACE-ID* **[, | -]]**

### **Параметры**

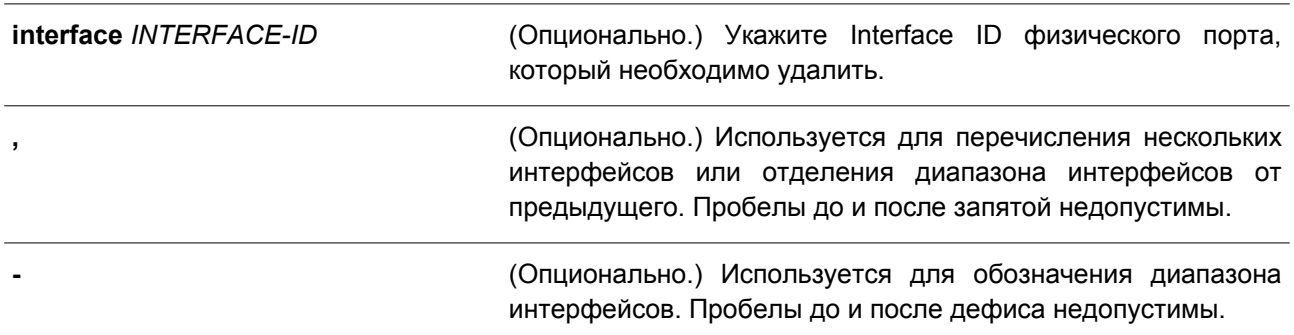

### **По умолчанию**

Нет.

## **Режим ввода команды**

Privileged EXEC Mode.

## **Уровень команды по умолчанию**

Уровень 12.

### **Использование команды**

Данная команда применяется для очистки журнала событий Ethernet OAM на порту.

### **Пример**

В данном примере показано, как очистить журнал событий Ethernet OAM на интерфейсе Ethernet 1/0/1.

Switch# clear ethernet oam event-log interface ethernet  $1/0/1$ Switch#

# **34. Команды Ethernet Ring Protection Switching (ERPS)**

# **34.1 description**

Данная команда используется для указания строки, которая служит описанием для кольца G.8032 Ethernet.

**description** *DESCRIPTION*

## **Параметры**

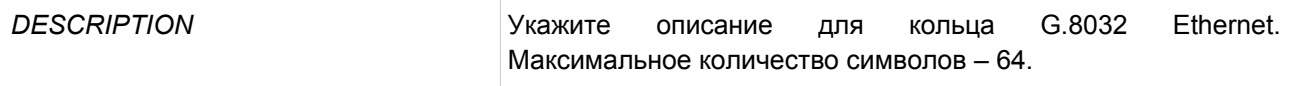

## **По умолчанию**

Нет.

## **Режим ввода команды**

ERPS Instance Configuration Mode.

## **Уровень команды по умолчанию**

Уровень 12.

## **Использование команды**

Используйте данную команду, чтобы настроить строку описания для экземпляра ERPS.

## **Пример**

В данном примере показано, как создать ERPS-экземпляр 1 в физическом кольце «major-ring» и добавить описание для экземпляра.

```
Switch#configure terminal
Switch (config) #ethernet ring g8032 major-ring
Switch (config-erps-ring)#instance 1
Switch (config-erps-ring-instance) #description major-ring instance 1
Switch (config-erps-ring-instance) #
```
# **34.2 ethernet ring g8032**

Данная команда используется для создания физического кольца G.8032 и перехода в режим ERPS Configuration Mode. Чтобы удалить физическое кольцо G.8032, воспользуйтесь формой **no** этой команды.

**ethernet ring g8032** *RING-NAME* **no ethernet ring g8032** *RING-NAME*

**Параметры**

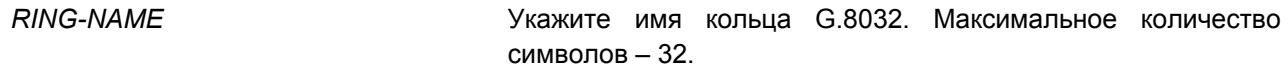

**По умолчанию**

Нет.

## **Режим ввода команды**

Global Configuration Mode.

### **Уровень команды по умолчанию**

Уровень 12.

### **Использование команды**

Используйте данную команду, чтобы создать или изменить кольцо G.8032 и войти в режим ERPS Configuration Mode. Кольцо, созданное при помощи команды, представляет собой физическое кольцо.

### **Пример**

В данном примере показано, как создать кольцо G.8032 «major-ring».

```
Switch#configure terminal
Switch (config) #ethernet ring g8032 major-ring
Switch(config-erps-ring)#
```
## **34.3 ethernet ring g8032 profile**

Данная команда используется для создания профиля G.8032 и входа в режим G.8032 Profile Configuration Mode. Чтобы удалить профиль G.8032, воспользуйтесь формой **no** этой команды.

**ethernet ring g8032 profile** *PROFILE-NAME* **no ethernet ring g8032 profile** *PROFILE-NAME*

## **Параметры**

*PROFILE-NAME* Укажите имя профиля G.8032. Максимальное количество символов – 32.

### **По умолчанию**

Нет.

## **Режим ввода команды**

Global Configuration Mode.

### **Уровень команды по умолчанию**

Уровень 12.

## **Использование команды**

Используйте данную команду, чтобы создать или изменить профиль G.8032 и войти в режим G.8032 Profile Configuration Mode.

## **Пример**

В данном примере показано, как создать профиль G.8032 «campus».

```
Switch#configure terminal
Switch (config) #ethernet ring g8032 profile campus
Switch (config-erps-ring-profile) #timer guard 700
Switch (config-erps-ring-profile)#timer hold-off 1
Switch (config-erps-ring-profile) #timer wtr 1
Switch (config-erps-ring-profile) #
```
# **34.4 tcn-propagation**

Данная команда используется для включения передачи уведомлений об изменении топологии (TCN) от экземпляра sub-ERPS к основному экземпляру. Чтобы отключить передачу уведомлений об изменении топологии, воспользуйтесь формой **no** этой команды.

**tcn-propagation no tcn-propagation**

**Параметры**

Нет.

**По умолчанию** По умолчанию данная функция отключена.

### **Режим ввода команды**

G.8032 Profile Configuration Mode.

### **Уровень команды по умолчанию**

Уровень 12.

### **Использование команды**

Используйте данную команду, чтобы включить передачу уведомлений об изменении топологии от экземпляра подкольца к другим экземплярам кольца.

### **Пример**

В данном примере показано, как включить передачу TCN для профиля G.8032 «campus».

```
Switch#configure terminal
Switch(config)#ethernet ring q8032 profile campus
Switch (config-erps-ring-profile) #tcn-propagation
Switch (config-erps-ring-profile) #
```
## **34.5 r-aps channel-vlan**

Данная команда используется для настройки ERPS R-APS VLAN. Чтобы удалить настройки, воспользуйтесь формой **no** этой команды.

**r-aps channel-vlan** *VLAN-ID* **no r-aps channel-vlan**

### **Параметры**

*VLAN-ID* Укажите ID R-APS VLAN для экземпляра ERPS. Диапазон значений: от 1 до 4094.

**По умолчанию**

Нет.

#### **Режим ввода команды**

ERPS Instance Configuration Mode.

### **Уровень команды по умолчанию**

Уровень 12.

### **Использование команды**

Используйте данную команду, чтобы назначить R-APS VLAN для экземпляра ERPS. Необходимо создать и назначить R-APS VLAN до того, как для экземпляра ERPS будет включен рабочий режим. У каждого экземпляра ERPS должна быть отдельная R-APS VLAN.

R-APS VLAN экземпляра подкольца также является виртуальным каналом подкольца.

### **Пример**

В данном примере показано, как настроить R-APS VLAN ERPS-экземпляра 1 как VLAN 2.

```
Switch# configure terminal
Switch(config)# ethernet ring g8032 ring2
Switch(config-erps-ring)# exit
Switch(config)# ethernet ring g8032 ring1
Switch(config-erps-ring)# sub-ring ring2
Switch(config-erps-ring)# exit
Switch(config)# ethernet ring g8032 ring2
Switch(config-erps-ring)# port0 interface eth3/0/1
Switch(config-erps-ring)# portl none
Switch(config-erps-ring)# instance 1
Switch(config-erps-ring-instance)# r-aps channel-vlan 2
Switch(config-erps-ring-instance)#
```
# **34.6 inclusion-list vlan-ids**

Данная команда используется для определения заданных VLAN ID, которые защищены механизмом Ethernet Ring Protection. Чтобы удалить заданные VLAN ID, воспользуйтесь формой **no** этой команды.

**inclusion-list vlan-ids** *VLAN-ID* **[, | -] no inclusion-list vlan-ids** *VLAN-ID* **[, | -]**

### **Параметры**

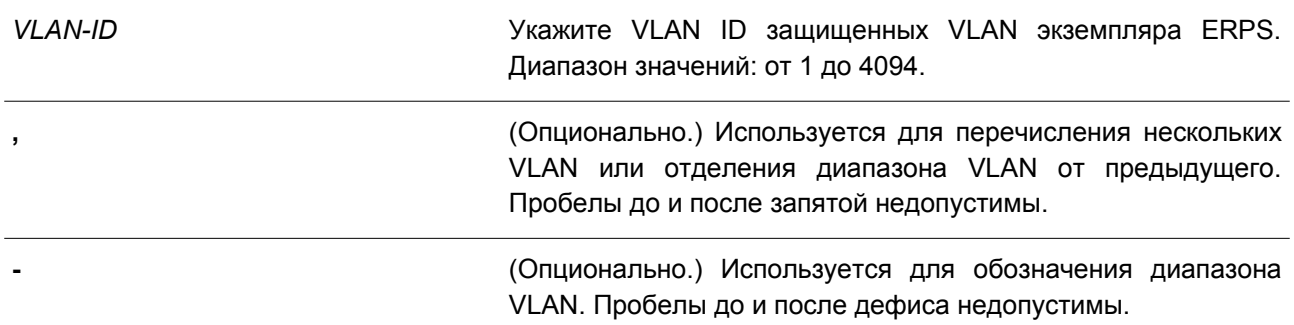

### **По умолчанию**

Нет.

#### **Режим ввода команды**

ERPS Instance Configuration Mode.

#### **Уровень команды по умолчанию**

Уровень 12.

### **Использование команды**

Используйте данную команду, чтобы сконфигурировать защиту VLAN при помощи экземпляра ERPS.

## **Пример**

В данном примере показано, как сконфигурировать защищенные сервисом Ethernet Ring Protection VLAN 100-200 для ERPS-экземпляра 1.

```
Switch# configure terminal
Switch(config)# ethernet ring g8032 ring2
Switch(config-erps-ring)# port0 interface ethernet 1/0/1
Switch(config-erps-ring)# portl none
Switch(config-erps-ring)# instance 1
Switch(config-erps-ring-instance)# r-aps channel-vlan 20
Switch(config-erps-ring-instance)# inclusion-list vlan-ids 100-200
Switch(config-erps-ring-instance)#
```
## **34.7 instance**

Данная команда используется для создания экземпляра ERPS и входа в режим ERPS Instance Configuration Mode. Чтобы удалить экземпляр ERPS, воспользуйтесь формой **no** этой команды.

**instance** *INSTANCE-ID* **no instance** *INSTANCE-ID*

### **Параметры**

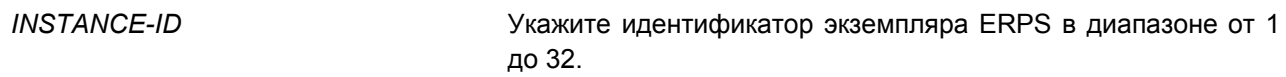

#### **По умолчанию**

Нет.

### **Режим ввода команды**

ERPS Configuration Mode.

### **Уровень команды по умолчанию**

Уровень 12.

### **Использование команды**

Данная команда используется для того, чтобы создать экземпляр ERPS в физическом кольце. Используйте несколько экземпляров в одном физическом кольце, чтобы распределить нагрузку. ID экземпляров ERPS в физических кольцах системы являются глобально значимыми.

### **Пример**

В данном примере показано, как создать ERPS-экземпляр 1 в физическом кольце «major-ring».

```
Switch (config) #ethernet ring q8032 major-ring
Switch(config-erps-ring)#port0 interface ethernet 1/0/1
Switch(config-erps-ring)#port1 none
Switch (config-erps-ring) #instance 1
Switch(config-erps-ring-instance)#
```
# **34.8 level**

Данная команда используется для настройки значения MEL кольца экземпляра ERPS. Чтобы вернуться к настройкам по умолчанию, воспользуйтесь формой **no** этой команды.

**level** *MEL-VALUE* **no level**

### **Параметры**

*MEL-VALUE* Укажите значение MEL кольца экземпляра ERPS в диапазоне от 0 до 7.

#### **По умолчанию**

Значение по умолчанию – 1.

#### **Режим ввода команды**

ERPS Instance Configuration Mode.

### **Уровень команды по умолчанию**

Уровень 12.

## **Использование команды**

Значение MEL кольца всех узлов в одном экземпляре ERPS должно быть идентичным.

## **Пример**

В данном примере показано, как настроить значение MEL кольца ERPS-экземпляра 1. Указанное значение – 6.

```
Switch (config) #ethernet ring g8032 major-ring
Switch(config-erps-ring)#port0 interface ethernet 1/0/1
Switch(config-erps-ring)#port1 none
Switch(config-erps-ring)#instance 1
Switch(config-erps-ring-instance)#level 6
Switch(config-erps-ring-instance)#
```
# **34.9 sub-ring**

Данная команда используется, чтобы указать экземпляр подкольца по умолчанию (sub-ring default instance) для экземпляра физического кольца по умолчанию (physical ring default instance). Для удаления экземпляра подкольца по умолчанию воспользуйтесь формой **no** этой команды.

**sub-ring** *SUB-RING-NAME* **no sub-ring** *SUB-RING-NAME*

### **Параметры**

*SUB-RING-NAME* Укажите имя подкольца G8032.

### **По умолчанию**

Нет.

**Режим ввода команды**

ERPS Configuration Mode.

**Уровень команды по умолчанию**

Уровень 12.

## **Использование команды**

Настройте подкольцо, подключенное к другому кольцу. Данная команда применяется на связанный узел.

### **Пример**

В данном примере показано, как настроить физическое кольцо «ring2» в качестве подкольца «ring1».

```
Switch# configure terminal
Switch(config)# ethernet ring g8032 ring2
Switch(config-erps-ring)# exit
Switch(config)# ethernet ring g8032 ring1
Switch(config-erps-ring)# sub-ring ring2
Switch(config-erps-ring)#
```
## **34.10 sub-ring instance**

Данная команда используется для указания экземпляра подкольца для экземпляра физического кольца. Чтобы удалить экземпляр подкольца для экземпляра физического кольца, воспользуйтесь формой **no** этой команды.

**sub-ring instance** *INSTANCE-ID* **no sub-ring instance** *INSTANCE-ID*

### **Параметры**

*INSTANCE-ID* Укажите идентификатор экземпляра ERPS в диапазоне от 1 до 32.

#### **По умолчанию**

Нет.

### **Режим ввода команды**

ERPS Instance Configuration Mode.

#### **Уровень команды по умолчанию**

Уровень 12.

#### **Использование команды**

Используйте данную команду, чтобы настроить экземпляр подкольца, подключенный к другому экземпляру кольца. Данная команда применяется на связанный узел.

### **Пример**

В данном примере показано, как настроить экземпляр 1 физического кольца «ring2» в качестве подкольца экземпляра 2 «ring1».

```
Switch# configure terminal
Switch(config)# ethernet ring g8032 ring2
Switch(config-erps-ring)# instance 1
Switch(config-erps-ring-instance)# exit
Switch(config-erps-ring)# exit
Switch (config) # ethernet ring g8032 ring1
Switch (config-erps-ring) #instance 2
Switch(config-erps-ring-instance)# sub-ring instance 1
Switch(config-erps-ring-instance)#
```
# **34.11 profile**

Данная команда используется для привязки экземпляра ERPS к профилю G.8032. Чтобы удалить привязку, воспользуйтесь формой **no** этой команды.

**profile** *PROFILE-NAME* **no profile**

## **Параметры**

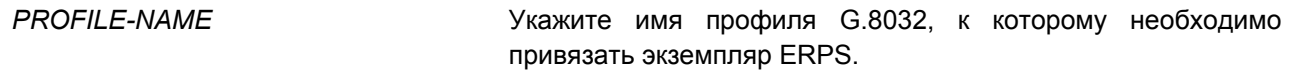

**По умолчанию** Нет.

## **Режим ввода команды**

ERPS Instance Configuration Mode.

### **Уровень команды по умолчанию**

Уровень 12.

## **Использование команды**

Перед изменением привязки профиля необходимо отключить экземпляр ERPS.

## **Пример**

В данном примере показано, как настроить значения таймеров для профиля «campus», а затем привязать экземпляр 1 и экземпляр 2 к профилю. Для Guard Timer указано значение 700 миллисекунд, для Hold-Off Timer – 1 секунда, для WTR Timer – 1 минута.

```
Switch# configure terminal
Switch (config) # ethernet ring g8032 profile campus
Switch (config-erps-ring-profile)# timer guard 700
Switch(config-erps-ring-profile)# timer hold-off 1
Switch (config-erps-ring-profile)# timer wtr 1
Switch (config-erps-ring-profile) #exit
Switch (config)# ethernet ring g8032 ring1
Switch(config-erps-ring)# port0 interface eth3/0/1
Switch (config-erps-ring) # portl interface eth3/0/2
Switch (config-erps-ring) # instance 1
Switch (config-erps-ring-instance) # profile campus
Switch (config-erps-ring-instance) #exit
Switch (config-erps-ring) # exit
Switch (config) # ethernet ring g8032 ring2
Switch (config-erps-ring) # exit
Switch (config) # ethernet ring g8032 ring1
Switch (config-erps-ring) # sub-ring ring2
Switch (config-erps-ring) # exit
Switch (config) # ethernet ring g8032 ring2
Switch (config-erps-ring) # port0 interface eth3/0/3
Switch (config-erps-ring) # port1 none
Switch (config-erps-ring) # instance 2
Switch (config-erps-ring-instance) # profile campus
Switch (config-erps-ring-instance) #
```
# **34.12 port0**

Данная команда используется для указания первого порта физического кольца. Чтобы удалить заданные настройки, воспользуйтесь формой **no** этой команды.

**port0 interface** *INTERFACE-ID* **no port0**

#### **Параметры**

*INTERFACE-ID* Укажите Interface ID порта кольца. Доступны физические порты и port-channel.

#### **По умолчанию**

Нет.

### **Режим ввода команды**

ERPS Configuration Mode.

#### **Уровень команды по умолчанию**

Уровень 12.

#### **Использование команды**

Используйте данную команду, чтобы настроить первый порт физического кольца.

## **Пример**

В данном примере показано, как настроить интерфейс Ethernet 1/0/1 в качестве первого порта кольца G.8032 «major-ring».

```
Switch#configure terminal
Switch (config) #ethernet ring g8032 major-ring
Switch(config-erps-ring)#port0 interface ethernet 1/0/1
Switch(config-erps-ring)#
```
# **34.13 port1**

Данная команда используется для указания второго порта физического кольца. Чтобы удалить заданные настройки, воспользуйтесь формой **no** этой команды.

# **port1 {interface** *INTERFACE-ID* **| none} no port1**

## **Параметры**

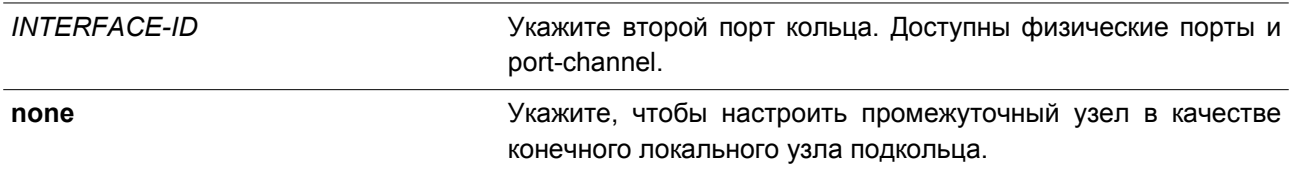

### **По умолчанию**

Нет.

## **Режим ввода команды**

ERPS Configuration Mode.

### **Уровень команды по умолчанию**

Уровень 12.

### **Использование команды**

Используйте данную команду, чтобы настроить второй порт физического кольца. Используйте команду **port1 none**, чтобы настроить связанный узел в качестве конечного локального узла подкольца.

## **Пример**

В данном примере показано, как настроить связанный узел в качестве конечного локального узла кольца G.8032 «ring2».

```
Switch# configure terminal
Switch(config)# ethernet ring g8032 ring2
Switch(config-erps-ring)# exit
Switch(config)# ethernet ring g8032 ring1
Switch(config-erps-ring)# sub-ring ring2
Switch(config-erps-ring)# exit
Switch (config) # ethernet ring g8032 ring2
Switch(config-erps-ring)# port1 none
Switch(config-erps-ring)#
```
# **34.14 revertive**

Данная команда используется для возвращения к действующему средству передачи в случае устранения неисправности. Чтобы продолжить использование RPL (при условии его исправности) после устранения ошибки на коммутаторе.

**revertive no revertive**

### **Параметры**

Нет.

**По умолчанию**

По умолчанию данная опция включена.

### **Режим ввода команды**

G.8032 Profile Configuration Mode.

### **Уровень команды по умолчанию**

Уровень 12.

### **Использование команды**

После того как неисправность коммутатора будет устранена, канал трафика восстанавливается по истечении времени WTR Timer, который используется для предотвращения частого переключения порта, если соединение на каком-то участке кольца очень часто меняет состояние. Если реверсивный режим выключен, после устранения ошибки канал трафика продолжает использовать RPL при условии его исправности.

С учетом защиты Ethernet-кольца ресурсы действующих средств передачи могут быть оптимизированы, в некоторых случаях рекомендуется вернуться к действующему средству передачи, как только будут доступны все кольцевые соединения.

Это выполняется за счет дополнительного разрыва соединения. В некоторых случаях нет преимуществ в немедленном возврате к действующим средствам передачи данных. При этом можно избежать второго разрыва, если не восстанавливать защитное переключение.

### **Пример**

В данном примере показано, как включить нереверсивный режим для колец профиля «campus».

```
Switch# configure terminal
Switch(config)# ethernet ring g8032 profile campus
Switch(config-erps-ring-profile)# no revertive
Switch(config-erps-ring-profile)#
```
# **34.15 rpl**

Данная команда используется для настройки узла в качестве RPL Owner или RPL Neighbor, а также для назначения порта RPL. Чтобы удалить настройки RPL, воспользуйтесь формой **no** этой команды.

**rpl {port0 | port1} [owner | neighbor] no rpl**

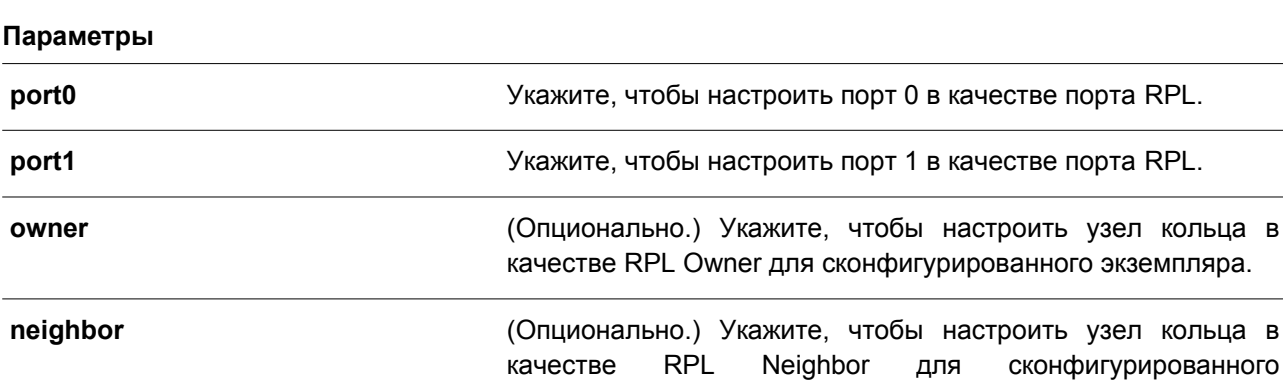

экземпляра.

### **По умолчанию**

Нет.

## **Режим ввода команды**

ERPS Instance Configuration Mode.

#### **Уровень команды по умолчанию**

Уровень 12.

#### **Использование команды**

Используйте данную команду, чтобы указать узел кольца в качестве RPL Owner или RPL Neighbor, а кольцевой порт – в качестве порта RPL.

### **Пример**

В данном примере показано, как включить RPL Owner и настроить порт 0 в качестве порта RPL ERPS-экземпляра 1.

```
Switch# configure terminal
Switch(config)# ethernet ring g8032 major-ring
Switch(config-erps-ring)# port0 interface eth3/0/1
Switch(config-erps-ring)# port1 interface eth3/0/2
Switch(config-erps-ring)# instance 1
Switch(config-erps-ring-instance)# rpl port0 owner
Switch(config-erps-ring-instance)#
```
# **34.16 show ethernet ring g8032**

Данная команда используется для отображения информации об экземпляре ERPS.

```
show ethernet ring g8032 status [RING-NAME] [instance [INSTANCE-ID]]
show ethernet ring g8032 brief [RING-NAME] [instance [INSTANCE-ID]]
show ethernet ring g8032 profile [PROFILE-NAME]
```
### **Параметры**

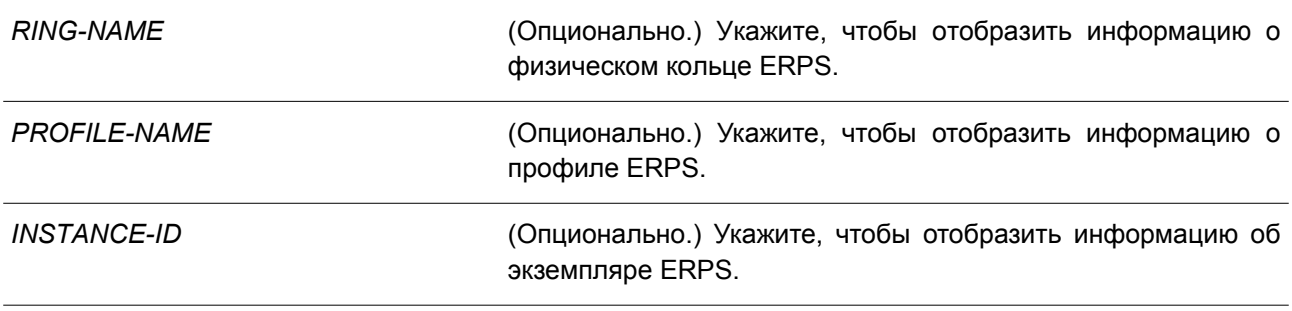

## **По умолчанию**

Нет.

# **Режим ввода команды**

User/Privileged EXEC Mode. Любой режим конфигурирования.

## **Уровень команды по умолчанию**

Уровень 1.

## **Использование команды**

Используйте данную команду, чтобы отобразить информацию об ERPS.

## **Пример**

В данном примере показано, как отобразить подробную информацию об ERPS.

Switch#show ethernet ring g8032 status ERPS Version: G.8032v2 ------------------------------Ethernet Ring ringl Admin Port0: eth1/0/1 Admin Port1: eth1/0/2 Ring Type: Major ring Ring ID: 1 -----------------------------Instance : 1 Instance Status: Idle R-APS Channel : 2, Protected VLANs: 3 Port0: eth1/0/1, Blocking Portl: eth1/0/2, Forwarding Profile: 1 Description : Guard Timer: 500 milliseconds Hold-off Timer: 0 milliseconds WTR Timer: 1 minutes Revertive  $MEL: 1$ RPL Role: Owner RPL Port: Port0 Sub Ring Instance: none

#### Switch#

В примере ниже показано, как отобразить подробную информацию о физическом кольце ERPS «ring1».

Switch#show ethernet ring q8032 status ring1

```
Ethernet Ring ring1
Admin Port0: eth1/0/1
Admin Port1: eth1/0/2
Ring Type: Major ring
Ring ID: 1
------------------------------
Instance : 1
Instance Status: Idle
R-APS Channel : 2, Protected VLANs:3
Port0: eth1/0/1, Blocking
Portl: eth1/0/2, Forwarding
Profile: 1
Description :
Guard Timer: 500 milliseconds
Hold-off Timer: 0 milliseconds
WTR Timer: 1 minutes
Revertive
MEL: 1RPL Role: Owner
RPL Port: Port0
Sub Ring Instance: none
```
#### Switch#

В следующем примере показано, как отобразить подробную информацию о профиле ERPS «file1».

Switch# show ethernet ring g8032 profile file1

Ethernet Ring Profile file1 Guard Timer: 500 milliseconds Hold-off Timer: 0 milliseconds WTR Timer: 5 minutes

#### Switch#

В нижеприведенном примере показано, как отобразить подробную информацию об экземпляре 1 основного кольца физического кольца ERPS.

Switch# show ethernet ring g8032 status major-ring instance 1 Instance : 1 Instance Status: Deactivated R-APS Channel : 0, Protected VLANs: Port0: eth1/0/1, Forwarding Port1: eth1/0/2, Forwarding Profile: file1 Description : Guard Timer: 500 milliseconds Hold-off Timer: 0 milliseconds WTR Timer: 5 minutes Revertive  $MEL: 1$ RPL Role: None RPL Port: -Sub Ring Instance: none

#### Switch#

В данном примере показано, как отобразить краткую информацию о физическом кольце ERPS «ring1».

```
Switch#show ethernet ring g8032 brief ring1
```
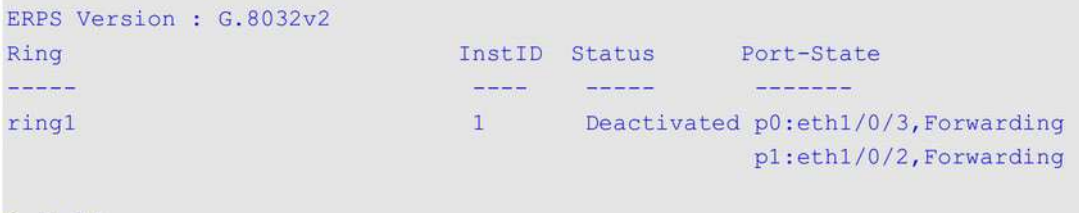

### Switch#

В примере ниже показано, как отобразить краткую информацию об экземпляре 1 физического кольца ERPS «ring1».

Switch#show ethernet ring g8032 brief ringl instance 1

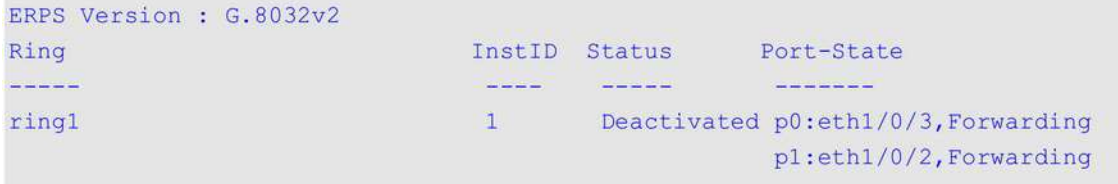

#### Switch#

**Отображаемые параметры**

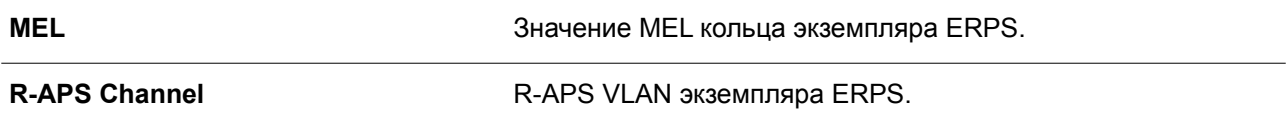

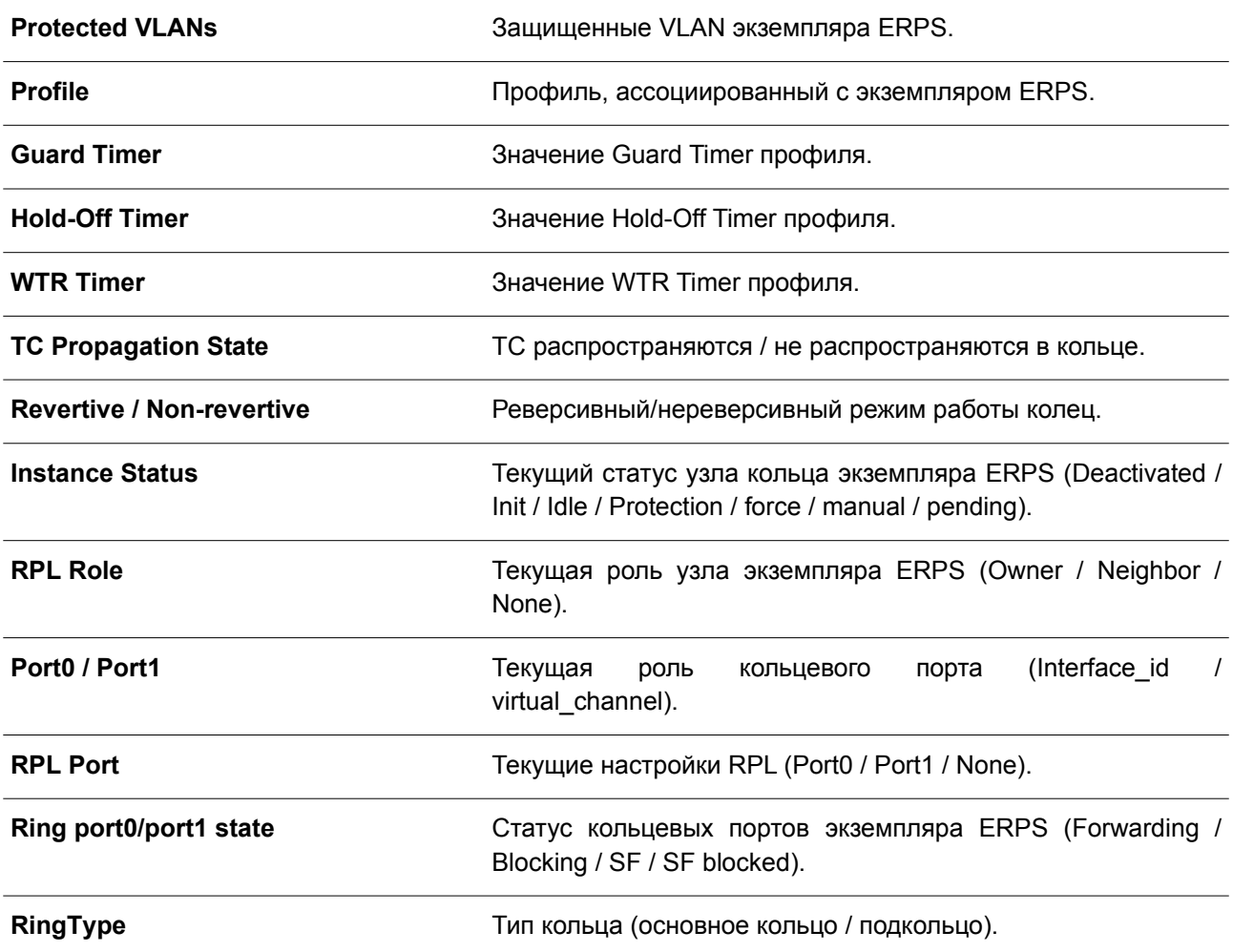

# **34.17 activate**

Данная команда используется для включения экземпляра ERPS. Чтобы отключить экземпляр ERPS, воспользуйтесь формой **no** этой команды.

**activate**

**no activate**

**Параметры**

Нет.

**По умолчанию** По умолчанию данная опция отключена.

**Режим ввода команды**

ERPS Instance Configuration Mode.

# **Уровень команды по умолчанию**

Уровень 12.

## **Использование команды**

Используйте данную команду, чтобы включить экземпляр ERPS. Перед этим необходимо настроить кольцевые порты и APS Channel.

В дополнение к данным настройкам, для работы экземпляра ERPS необходимы настройки защищенных VLAN и RPL.

## **Пример**

В данном примере показано, как включить экземпляр 1 основного кольца.

```
Switch# configure terminal
Switch(config)# ethernet ring g8032 major-ring
Switch(config-erps-ring)# instance 1
Switch(config-erps-ring-instance)# profile campus
Switch(config-erps-ring-instance)# activate
Switch(config-erps-ring-instance)#
```
# **34.18 timer**

Данная команда используется для того, чтобы настроить таймеры для профиля ERPS. Для возврата к настройкам по умолчанию воспользуйтесь формой **no** этой команды.

# **timer {guard** *MILLI-SECONDS* **| hold-off** *SECONDS* **| wtr** *MINUTES***} no timer [guard | hold-off | wtr]**

### **Параметры**

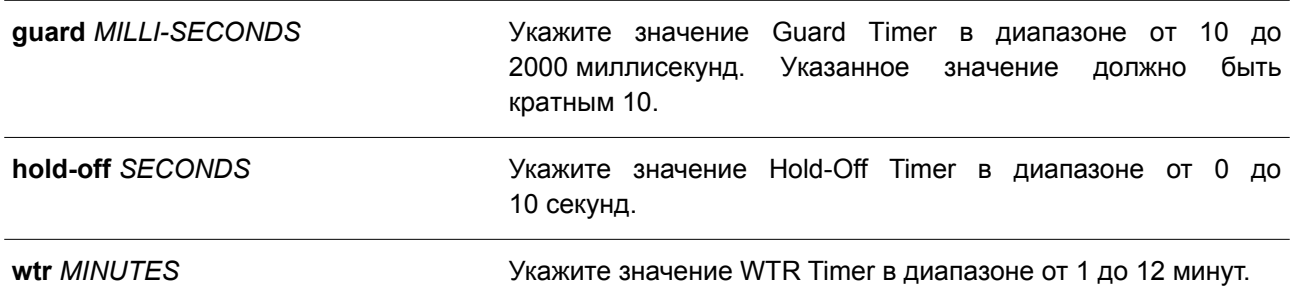

## **По умолчанию**

Значение Guard Timer по умолчанию – 500 миллисекунд. Значение Hold-Off Timer по умолчанию – 0. Значение WTR Timer по умолчанию – 5 минут.

## **Режим ввода команды**

G.8032 Profile Configuration Mode.

## **Уровень команды по умолчанию**

Уровень 12.

**Использование команды**

Используйте данную команду, чтобы настроить значения таймеров, используемых экземплярами ERPS, привязанными к профилю. Для возврата к настройкам по умолчанию воспользуйтесь формой **no** этой команды. При использовании формы **no** без указания параметров значения всех таймеров будут сброшены.

## **Пример**

В данном примере показано, как настроить значения таймеров для профиля «campus». Значение Guard Timer – 700 миллисекунд, Hold-Off Timer – 1 секунда, WTR Timer – 1 минута.

```
Switch#configure terminal
Switch (config) #ethernet ring q8032 profile campus
Switch (config-erps-ring-profile) #timer guard 700
Switch (config-erps-ring-profile) #timer hold-off 1
Switch (config-erps-ring-profile) #timer wtr 1
Switch (config-erps-ring-profile) #
```
# **34.19 ring\_id**

Данная команда используется для указания ID физического кольца. Чтобы удалить настройки, воспользуйтесь формой **no** этой команды.

**ring\_id** *RING\_ID* **no ring\_id**

## **Параметры**

*RING-ID* Укажите идентификатор физического кольца в диапазоне от 1 до 239.

### **По умолчанию**

Нет.

### **Режим ввода команды**

ERPS Configuration Mode.

#### **Уровень команды по умолчанию**

Уровень 12.

#### **Использование команды**

Используйте данную команду, чтобы настроить ID физического кольца. В ERPSv2 физическим кольцам должны быть назначены разные ID кольца.

Данная команда используется только в версии ERPSv2.

## **Пример**

В данном примере показано, как настроить значение кольца G8032 «ring2». Указанное значение – 2.

```
Switch#configure terminal
Switch (config) #ethernet ring g8032 ring2
Switch (config-erps-ring) #ring id 2
Switch (config-erps-ring)#
```
# **34.20 ring\_type**

Данная команда используется для указания типа физического кольца. Чтобы вернуться к настройкам по умолчанию, воспользуйтесь формой **no** этой команды.

**ring\_type {major-ring | sub-ring} no ring\_type**

## **Параметры**

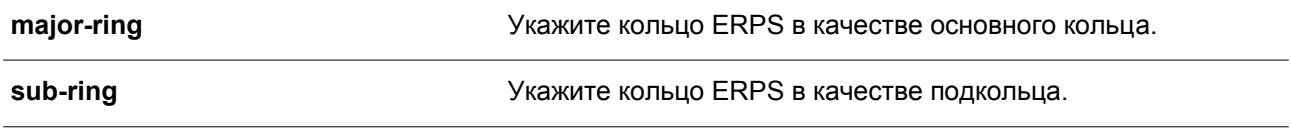

## **По умолчанию**

Тип кольца ERPS по умолчанию – основное кольцо.

### **Режим ввода команды**

ERPS Configuration Mode.

### **Уровень команды по умолчанию**

Уровень 12.

#### **Использование команды**

Используйте данную команду, чтобы указать тип кольца (открытый/закрытый). Команда используется только в версии ERPSv2.

### **Пример**

В данном примере показано, как настроить связанный узел «ring2» в качестве подкольца.

```
Switch#configure terminal
Switch (config) #ethernet ring g8032 ring2
Switch (config-erps-ring) #ring_type sub-ring
Switch (config-erps-ring)#
```
# **34.21 erps force switch ring\_port**

Данная команда используется для блокировки порта экземпляра ERPS.

**erps force switch ring\_port {port0 | port1}**

**Параметры**

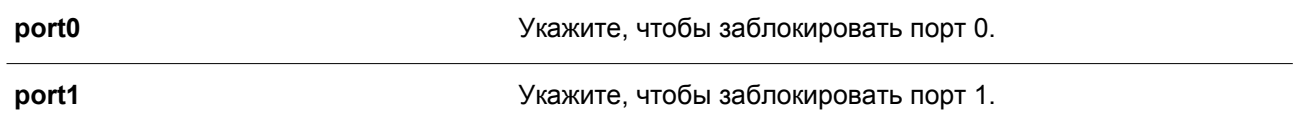

### **По умолчанию**

Нет.

### **Режим ввода команды**

ERPS Instance Configuration Mode.

## **Уровень команды по умолчанию**

Уровень 12.

### **Использование команды**

Используйте данную команду, чтобы принудительно заблокировать порт экземпляра. После применения команды порт будет незамедлительно заблокирован вне зависимости от того, произошел ли разрыв соединения или нет. Данная команда используется только в версии ERPSv2.

### **Пример**

В данном примере показано, как принудительно заблокировать основное кольцо, экземпляр 1 и порт 0.

Switch#configure terminal Switch (config) #ethernet ring g8032 major-ring Switch (config-erps-ring) #instance 1 Switch (config-erps-ring-instance) #erps force switch ring\_port port0 Switch (config-erps-ring-instance) #

# **34.22 erps manual switch ring\_port**

Данная команда используется для блокировки порта экземпляра ERPS.

### **erps manual switch ring\_port {port0 | port1}**

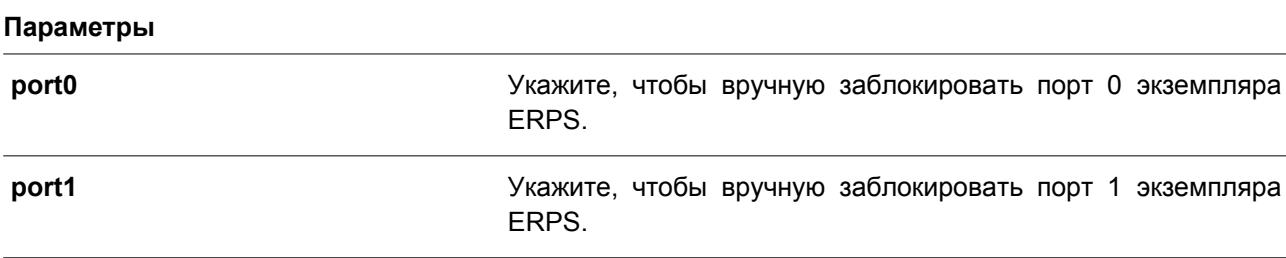

#### **По умолчанию**

Нет.

#### **Режим ввода команды**

ERPS Instance Configuration Mode.

## **Уровень команды по умолчанию**

Уровень 12.

## **Использование команды**

Используйте данную команду, чтобы принудительно заблокировать порт, на котором настроена MS, во время сбоя соединения и при отсутствии настроек FS.

Команда используется только в версии ERPSv2.

## **Пример**

В данном примере показано, как вручную заблокировать основное кольцо, экземпляр 1 и порт 0.

```
Switch#configure terminal
Switch (config) #ethernet ring g8032 major-ring
Switch (config-erps-ring)#instance 1
Switch (config-erps-ring-instance) #erps manual switch ring port port0
Switch (config-erps-ring-instance) #
```
# **34.23 clear**

Данная команда используется для удаления активной локальной команды администратора.

**clear**

### **Параметры**

Нет.

## **По умолчанию**

Нет.

## **Режим ввода команды**

ERPS Instance Configuration Mode.

### **Уровень команды по умолчанию**

Уровень 12.

### **Использование команды**

Используйте команду **clear**, чтобы удалить последствия применения команд **force** и **manual**. Команда выполняет следующие функции:

- Запускает реверсивное переключение до момента истечения WTR Timer / WTB Timer в реверсивном режиме работы.
- Запускает реверсивное переключение в нереверсивном режиме работы.

Команда используется только в версии ERPSv2.

## **Пример**

В данном примере показано, как удалить локальные команды, сконфигурированные вручную, для экземпляра 1 основного кольца.

```
Switch#configure terminal
Switch (config) #ethernet ring g8032 major-ring
Switch(config-erps-ring)#instance 1
Switch (config-erps-ring-instance) #erps manual switch ring_port port0
Switch (config-erps-ring-instance) #clear
Switch(config-erps-ring-instance)#
```
# **35. Команды File System**

# **35.1 cd**

Данная команда используется для смены текущего каталога.

**cd [***DIRECTORY-URL***]**

### **Параметры**

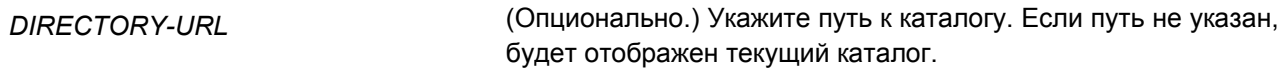

#### **По умолчанию**

По умолчанию текущим каталогом является корневой каталог в файловой системе внутренней памяти.

### **Режим ввода команды**

User/Privileged EXEC Mode.

### **Уровень команды по умолчанию**

Уровень 1.

### **Использование команды**

Если путь не указан, текущий каталог не будет сменен.

### **Пример**

В данном примере показано, как сменить текущий каталог на каталог «d» в файловой системе.

```
Switch#dir
Directory of /c:
1 -rw 12785484 Jan 15 2000 01:41:56 runtime.had
2 - rw35856 Jan 20 2000 04:58:06 config.cfg
3 -rw 12799156 Jan 20 2000 04:57:18 firmware.had
12/99156 Jan 20 2000 04:57:18 firmware.no<br>
4 -rw 12481700 Jan 15 2000 23:57:11 fw5.had<br>
5 -rw 12791928 Jan 05 2000 23:09:30 backup.had
6 d--
                     0 Jan 23 2000 03:49:07 system
125304832 bytes total (70426624 bytes free)
Switch#cd d:
```
Switch#

В примере ниже показано, как отобразить текущий каталог.

```
Switch#cd
Current directory is /c:
Switch#
```
# **35.2 delete**

Данная команда используется для удаления файла.

**delete** *FILE-URL*

#### **Параметры**

*FILE-URL* Укажите имя файла, который необходимо удалить.

### **По умолчанию**

Нет.

### **Режим ввода команды**

Privileged EXEC Mode.

#### **Уровень команды по умолчанию**

Уровень 15.

### **Использование команды**

Невозможно удалить файл программного обеспечения или файл конфигурации, указанный в качестве загрузочного файла.

# **Пример**

В данном примере показано, как удалить файл «test.txt» из файловой системы внутренней памяти.

```
Switch# delete c:/test.txt
Delete test.txt? (y/n) [n] y
File is deleted
```
#### Switch#

# **35.3 dir**

Данная команда используется для отображения информации о файле или списке файлов в указанном пути.

# **dir [***URL***]**

### **Параметры**

*URL* (Опционально.) Укажите имя файла или каталога для отображения

#### **По умолчанию**

Нет.

#### **Режим ввода команды**

User/Privileged EXEC Mode.

#### **Уровень команды по умолчанию**

Уровень 1.

#### **Использование команды**

Если путь не указан, будет использован текущий каталог. По умолчанию текущий каталог расположен в корне файловой системы внутренней памяти. Накопитель установлен в файловой системе и отображается пользователю в качестве подкаталога корневого каталога.

Используйте команду **dir** для корневого каталога, чтобы отобразить поддерживаемые файловые системы. Для отображения накопителя, привязанного к файловой системе, примените команду **show storage media**.

# **Пример**

В данном примере показано, как отобразить корневой каталог автономного коммутатора.

```
Switch#dir /
Directory of /
1 d^{-1}0 Jan 23 2000 03:49:07 c:
```

```
0 bytes total (0 bytes free)
```
Switch#

# **35.4 format**

Данная команда используется для форматирования внешнего устройства хранения информации.

```
format FILE-SYSTEM [fat32 | fat16]
```
#### **Параметры**

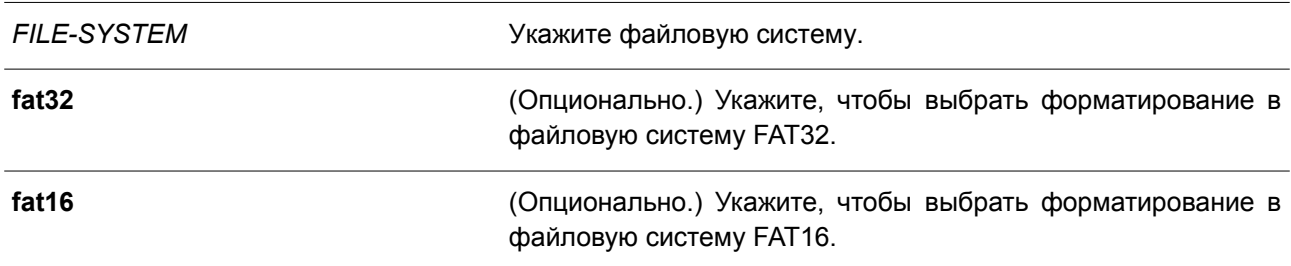

# **По умолчанию**

Формат по умолчанию – FAT32.

# **Режим ввода команды**

Privileged EXEC Mode.

#### **Уровень команды по умолчанию**

Уровень 15.

#### **Использование команды**

Можно отформатировать только внешнее устройство хранения информации. По умолчанию накопитель будет отформатирован в файловую систему FAT32.

#### **Пример**

В данном примере показано, как отформатировать внешнюю карту Compact Flash.

```
Switch# format /d:
All sectors will be erased, proceed? (y/n) [n] y
Enter volume id (up to 11 characters): Profiles
Format completed.
```
#### Switch#

# **35.5 mkdir**

Данная команда используется для создания каталога в текущем каталоге.

#### **mkdir** *DIRECTORY-NAME*

#### **Параметры**

*DIRECTORY-NAME* Укажите имя каталога.

#### **По умолчанию**

Нет.

#### **Режим ввода команды**

Privileged EXEC Mode.

#### **Уровень команды по умолчанию**

Уровень 15.

#### **Использование команды**

Используйте данную команду, чтобы создать каталог в текущем каталоге.

#### **Пример**

В данном примере показано, как создать каталог с именем «newdir» в текущем каталоге.

Switch# mkdir newdir Switch#

# **35.6 more**

Данная команда используется для отображения содержимого файла.

**more** *FILE-URL*

#### **Параметры**

*FILE-URL* Укажите путь к файлу, который необходимо отобразить.

### **По умолчанию**

Нет.

### **Режим ввода команды**

Privileged EXEC Mode.

#### **Уровень команды по умолчанию**

Уровень 15.

### **Использование команды**

Используйте данную команду, чтобы отобразить содержимое файла в файловой системе. Обычно команда применяется для отображения текстовых файлов. Нестандартные печатные символы будут отображены как нечитаемые знаки или пробелы.

# **Пример**

В данном примере показано, как отобразить содержимое файла «usr\_def.conf».

```
Switch# more /c:/configuration/usr def.conf
!DGS-3130
!Firmware Version: 1.00.001
!Slot Model
1------ -------------------
      DGS-3130-30TS
1/11\quad2\sim 100DGS-3130-30TS
1314DGS-3130-30TS
\mathbf{I}ip igmp snooping vlan 1
\mathbf{I}.
end
Switch#
```
# **35.7 rename**

Данная команда используется для переименования файла.

# **rename** *FILE-URL1 FILE-URL2*

#### **Параметры**

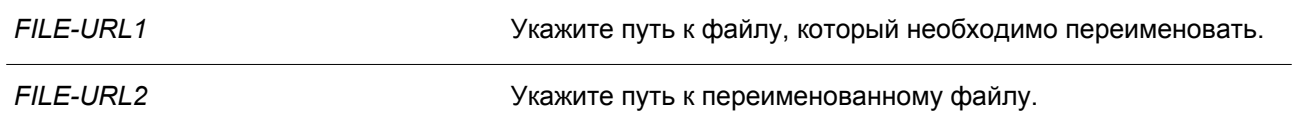

#### **По умолчанию**

Нет.

# **Режим ввода команды**

Privileged EXEC Mode.

### **Уровень команды по умолчанию**

Уровень 15.

# **Использование команды**

Переименованный файл может располагаться в том же или другом каталоге.

# **Пример**

В данном примере показано, как изменить имя файла с «doc.1» на «test.txt».

Switch# rename /c:/doc.1 /c:/test.txt

```
Rename file doc.1 to text.txt? (y/n) [n] y
```
#### Switch#

# **35.8 rmdir**

Данная команда используется для удаления каталога из файловой системы.

**rmdir** *DIRECTORY-NAME*

#### **Параметры**

*DIRECTORY-NAME* Укажите имя каталога, который необходимо удалить.

# **По умолчанию** Нет.

# **Режим ввода команды**

Privileged EXEC Mode.

# **Уровень команды по умолчанию**

Уровень 15.

### **Использование команды**

Используйте данную команду, чтобы удалить каталог из текущего каталога.

# **Пример**

В данном примере показано, как удалить каталог «newdir» из текущего каталога.

```
Switch# rmdir newdir
Remove directory newdir? (y/n) [n] y
The directory is removed
```
Switch#

# **35.9 show storage media-info**

Данная команда используется для отображения информации о накопителе.

### **show storage media-info [unit** *UNIT-ID***]**

#### **Параметры**

**unit** *UNIT-ID* (Опционально.) Укажите Unit ID устройства в стеке. Если Unit ID не указан, будут отображены все устройства.

#### **По умолчанию**

Нет.

#### **Режим ввода команды**

User/Privileged EXEC Mode.

#### **Уровень команды по умолчанию**

Уровень 1.

#### **Использование команды**

Используйте данную команду, чтобы отобразить информацию о доступных накопителях системы.

#### **Пример**

В данном примере показано, как отобразить информацию о доступных накопителях на всех устройствах стека.

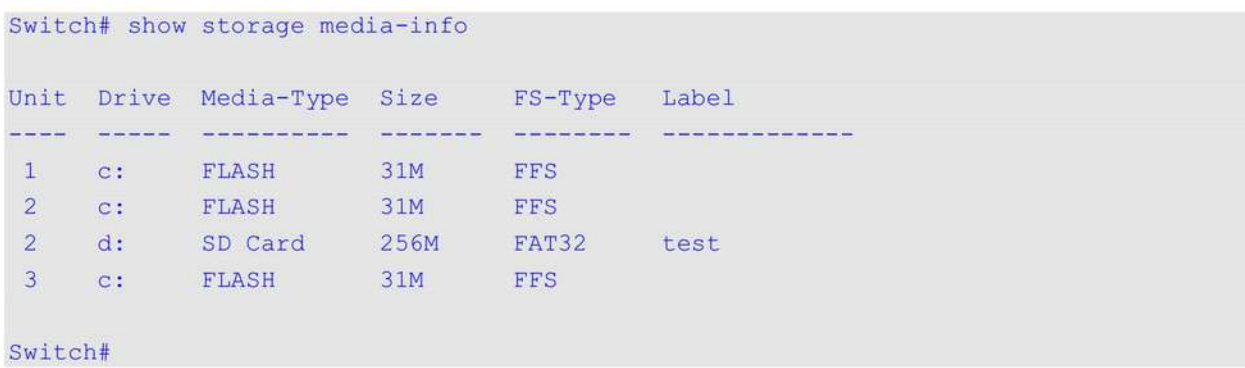

# **Отображаемые параметры**

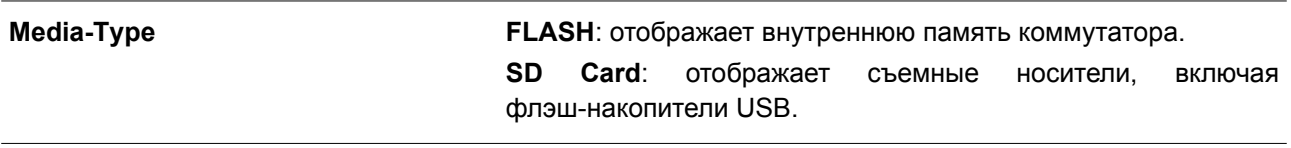

# **36. Команды Filter Database (FDB)**

# **36.1 clear mac-address-table**

Данная команда используется для удаления указанного динамического МАС-адреса, всех динамических МАС-адресов на указанном интерфейсе, всех динамических МАС-адресов на указанной VLAN или всех динамических МАС-адресов из таблицы МАС-адресов.

**clear mac-address-table dynamic {all | address** *MAC-ADDR* **| interface** *INTERFACE-ID* **| vlan** *VLAN-ID***}**

#### **Параметры**

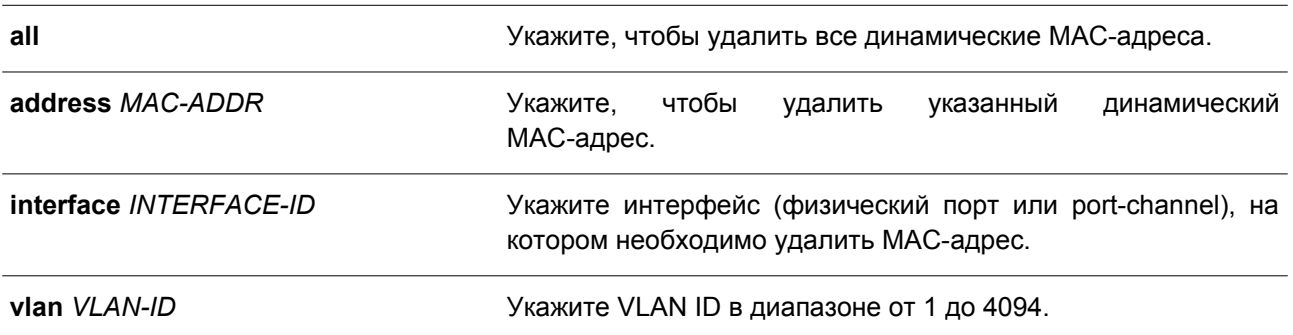

#### **По умолчанию**

Нет.

#### **Режим ввода команды**

Privileged EXEC Mode.

#### **Уровень команды по умолчанию**

Уровень 12.

#### **Использование команды**

Используйте данную команду, чтобы удалить записи динамических МАС-адресов. Будет удален только динамический индивидуальный адрес.

#### **Пример**

В данном примере показано, как удалить МАС-адрес 00:08:00:70:00:07 из таблицы динамических МАС-адресов.

Switch# clear mac-address-table dynamic address 00:08:00:70:00:07 Switch#

# **36.2 mac-address-table aging-time**

Данная команда используется для настройки времени устаревания (Aging Time) МАС-адресов в таблице. Чтобы вернуться к настройкам по умолчанию, воспользуйтесь формой **no** этой команды.

#### **mac-address-table aging-time** *SECONDS*

#### **no mac-address-table aging-time**

#### **Параметры**

*SECONDS* Укажите время устаревания в диапазоне от 0 или 10 до 1000000 секунд. Укажите 0, чтобы отключить функцию устаревания МАС-адресов в таблице.

#### **По умолчанию**

Значение по умолчанию – 300 секунд.

#### **Режим ввода команды**

Global Configuration Mode.

#### **Уровень команды по умолчанию**

Уровень 12.

#### **Использование команды**

Укажите время устаревания «0», чтобы отключить функцию устаревания МАС-адресов в таблице.

#### **Пример**

В данном примере показано, как установить значение времени устаревания на 200 секунд.

```
Switch# configure terminal
Switch(config)# mac-address-table aging-time 200
Switch (config) #
```
# **36.3 mac-address-table aging destination-hit**

Данная команда используется для включения функции Destination MAC Address Triggered Update. Чтобы отключить данную функцию, воспользуйтесь формой **no** этой команды.

**mac-address-table aging destination-hit no mac-address-table aging destination-hit**

#### **Параметры**

Нет.

**По умолчанию** По умолчанию данная функция отключена.

# **Режим ввода команды**

Global Configuration Mode.

# **Уровень команды по умолчанию**

Уровень 12.

#### **Использование команды**

Функция Source MAC Address Triggered Update всегда включена. Hit bit записей МАС-адреса, соответствующего порту, получающему пакет, будет обновлен на основании МАС-адреса источника (source) и VLAN пакета. Если пользователь включает функцию Destination MAC Address Triggered Update с помощью команды **mac-address-table aging destination-hit**, hit bit записей МАС-адреса, соответствующего порту, который передает пакет, будет обновлен на основании МАС-адреса назначения (destination) и VLAN пакета.

Функция Destination MAC Address Triggered Update увеличивает частоту обновления hit bit записей МАС-адреса и уменьшает лавинное распространение трафика при помощи времени устаревания записей МАС-адреса.

# **Пример**

В данном примере показано, как включить функцию Destination MAC Address Triggered Update.

```
Switch# configure terminal
Switch(config)# mac-address-table aging destination-hit
Switch (config) #
```
# **36.4 mac-address-table learning**

Данная команда используется для включения изучения МАС-адресов на физическом порту или VLAN. Чтобы отключить данную функцию, воспользуйтесь формой **no** этой команды.

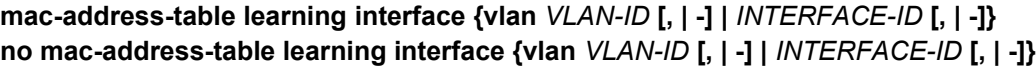

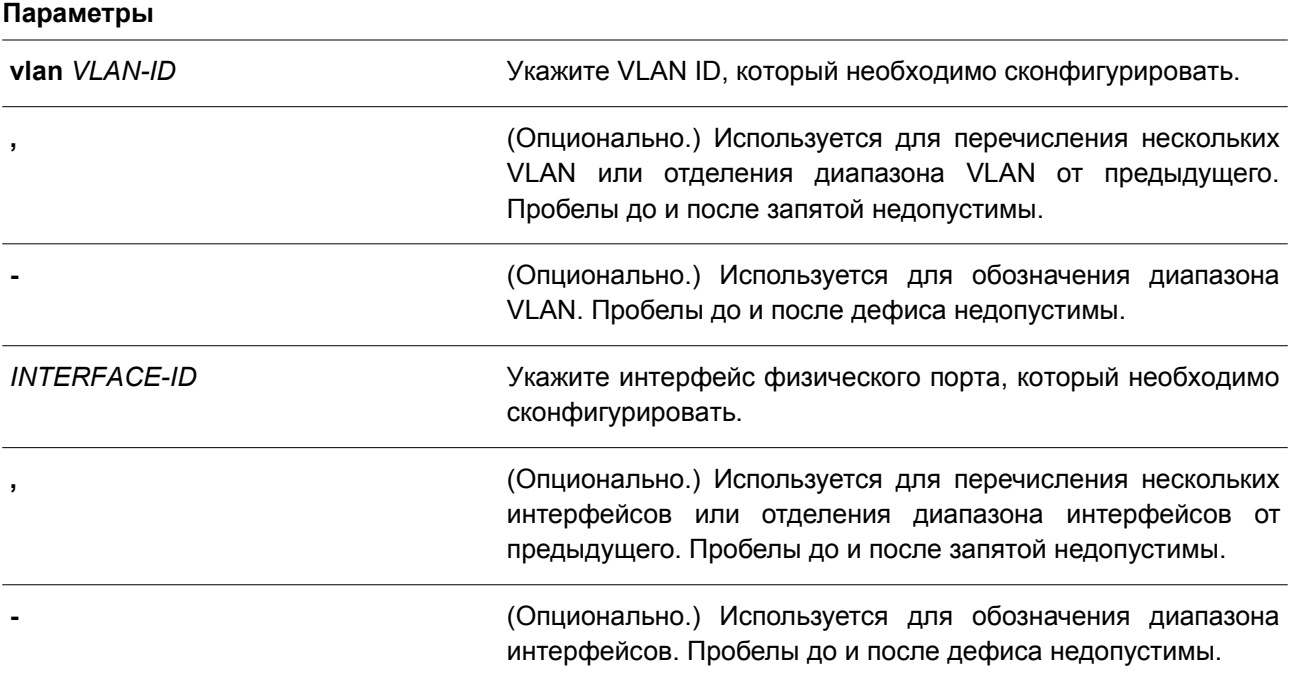

# **По умолчанию**

По умолчанию данная опция включена.

#### **Режим ввода команды**

Global Configuration Mode.

### **Уровень команды по умолчанию**

Уровень 12.

### **Использование команды**

Используйте данную команду, чтобы включить/отключить изучениe МАС-адресов на физическом порту или VLAN.

Ниже описаны правила изучения МАС-адресов на VLAN-интерфейсах:

На всех VLAN коммутатора при создании по умолчанию всегда включено изучениe МАС-адресов. При удалении VLAN функция изучения МАС-адресов вернется к настройкам по умолчанию.

Изучениe МАС-адресов можно настроить только на существующей VLAN.

При отключении изучения МАС-адресов на VLAN, данная функция будет приостановлена на всех портах, принадлежащих данной VLAN.

При отключении изучения МАС-адресов на Voice VLAN / Surveillance VLAN, данная функция будет работать неправильно на основании изучения МАС-адресов.

Отключение изучения МАС-адресов на VLAN приведет к неправильной работе Asymmetric VLAN на связанных VLAN.

Отключение распознавания МАС-адресов на Private VLAN приведет к неправильной работе Private VLAN.

Remote-Span (RSPAN) VLAN обладают более высоким приоритетом, при этом на RSPAN VLAN изучениe МАС-адресов всегда отключено. При удалении RSPAN VLAN будет включено изучениe сконфигурированных МАС-адресов.

Изучениe МАС-адресов для модулей безопасности, таких как Port Security, 802.1x, MAC-based Access Control, Web-based Access Control и IMPB, обладает более высоким приоритетом. Если изучениe МАС-адресов отключить на VLAN, включающей secure port, данная функция продолжит работу. Если все secure ports на VLAN отключены, будет включено изучениe сконфигурированных МАС-адресов.

# **Пример**

В данном примере показано, как включить опцию изучения МАС-адресов.

```
Switch# configure terminal
Switch (config) # mac-address-table learning interface ethernet 1/0/5
Switch (config) #
```
# **36.5 mac-address-table notification change**

Данная команда используется для включения/настройки функции уведомлений о МАС-адресах. Чтобы отключить функцию или вернуться к настройкам по умолчанию, воспользуйтесь формой **no** этой команды.

**mac-address-table notification change [interval** *SECONDS* **| history-size** *VALUE* **| trap-type {with-vlanid | without-vlanid}]**

**no mac-address-table notification change [interval | history-size | trap-type]**

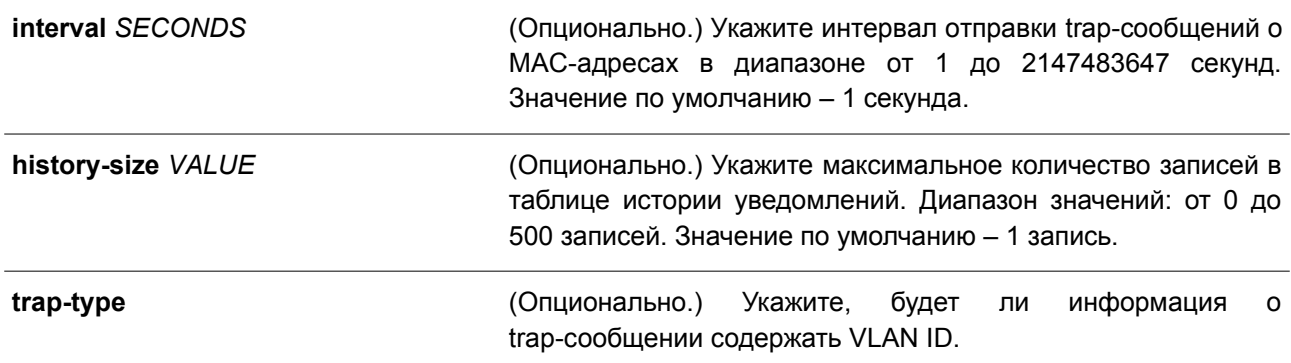

#### **По умолчанию**

Уведомления о МАС-адресах отключены. Интервал отправки трапов по умолчанию – 1 секунда. Количество записей в таблице истории уведомлений по умолчанию – 1. Тип трапа по умолчанию – without-vlanid.

#### **Режим ввода команды**

Global Configuration Mode.

#### **Уровень команды по умолчанию**

Уровень 12.

#### **Использование команды**

При распознавании или удалении коммутатором МАС-адреса соответствующее уведомление может быть отправлено в таблицу истории уведомлений, а затем на SNMP-сервер, если запущена команда **snmp-server enable traps mac-notification change**. В таблице истории уведомлений хранятся распознанные или удаленные МАС-адреса тех интерфейсов, для которых включены trap-сообщения. Для групповых адресов события не генерируются.

#### **Пример**

В данном примере показано, как включить уведомления об изменении МАС-адреса и установить интервал 10 секунд, а ограничение по количеству записей в истории – 500.

```
Switch# configure terminal
Switch(config)# mac-address-table notification change
Switch(config)# mac-address-table notification change interval 10
Switch (config) # mac-address-table notification change history-size 500
Switch (config) #
```
# **36.6 mac-address-table static**

Данная команда используется для добавления статического адреса в таблицу МАС-адресов. Чтобы удалить запись из таблицы, воспользуйтесь формой **no** этой команды.

**mac-address-table static** *MAC-ADDR* **vlan** *VLAN-ID* **{interface** *INTERFACE-ID* **[, | -] | drop} no mac-address-table static {all |** *MAC-ADDR* **vlan** *VLAN-ID* **[interface** *INTERFACE-ID***] [, | -]}**

#### **Параметры**

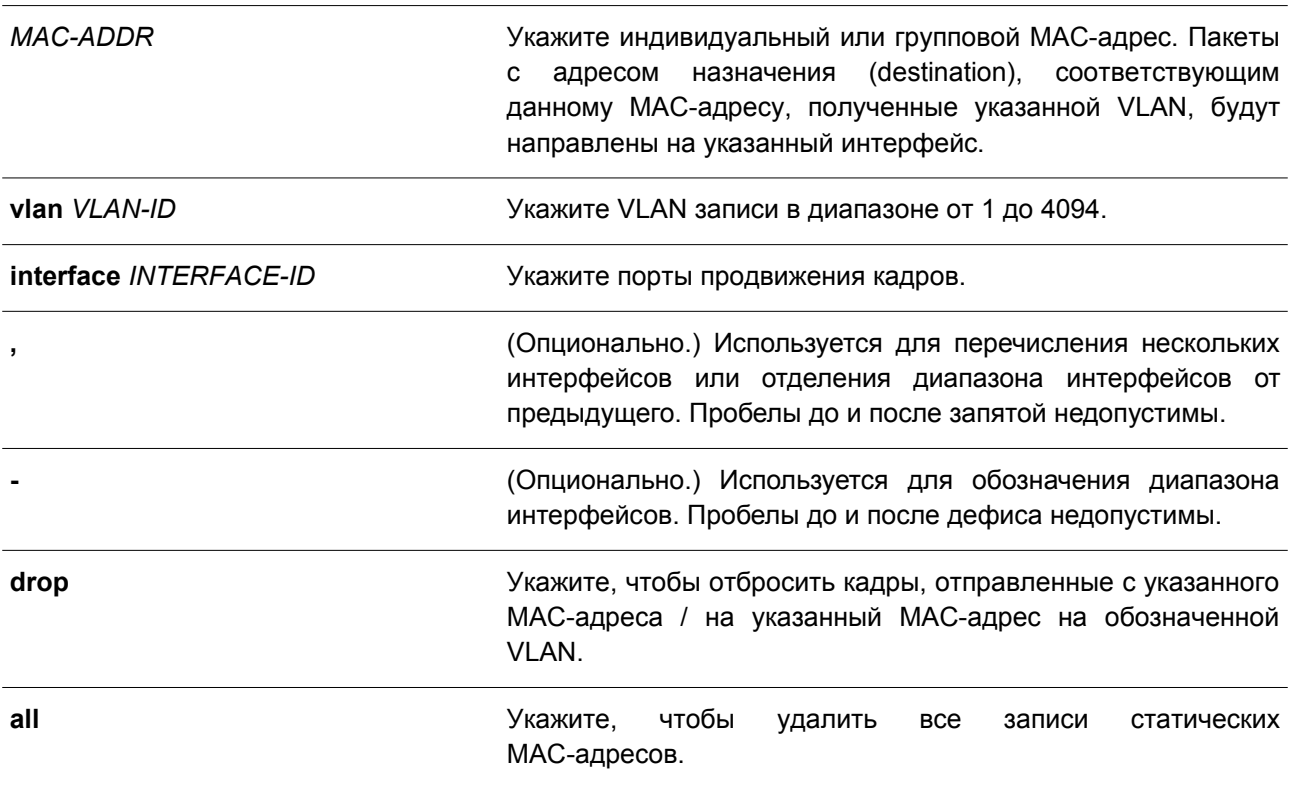

#### **По умолчанию**

По умолчанию сконфигурированные статические адреса отсутствуют.

#### **Режим ввода команды**

Global Configuration Mode.

#### **Уровень команды по умолчанию**

Уровень 12.

#### **Использование команды**

Для записи индивидуального МАС-адреса можно указать только один интерфейс. Для записи группового МАС-адреса можно указать несколько интерфейсов. Чтобы удалить запись индивидуального МАС-адреса, Interface ID указывать не нужно. При удалении записи группового МАС-адреса будет удален только тот интерфейс, ID которого указан. Если Interface ID не указан, будет удалена вся запись группового МАС-адреса. Параметр **drop** может быть применен только для записи индивидуального МАС-адреса.

#### **Пример**

В данном примере показано, как добавить статический адрес C2:F3:22:0A:12:F4 в таблицу МАС-адресов. Если пакет с МАС-адресом назначения C2:F3:22:0A:12:F4 получен на VLAN 4, он будет направлен на интерфейс Ethernet 1/0/1.

Switch# configure terminal Switch(config)# mac-address-table static C2:F3:22:0A:12:F4 vlan 4 interface ethernet 1/0/1 Switch(config)#

# **36.7 multicast filtering-mode (Interface)**

Данная команда используется для настройки способа обработки групповых пакетов на интерфейсе. Чтобы вернуться к настройкам по умолчанию, воспользуйтесь формой **no** этой команды.

# **multicast filtering-mode {forward-all | forward-unregistered | filter-unregistered} no multicast filtering-mode**

#### **Параметры**

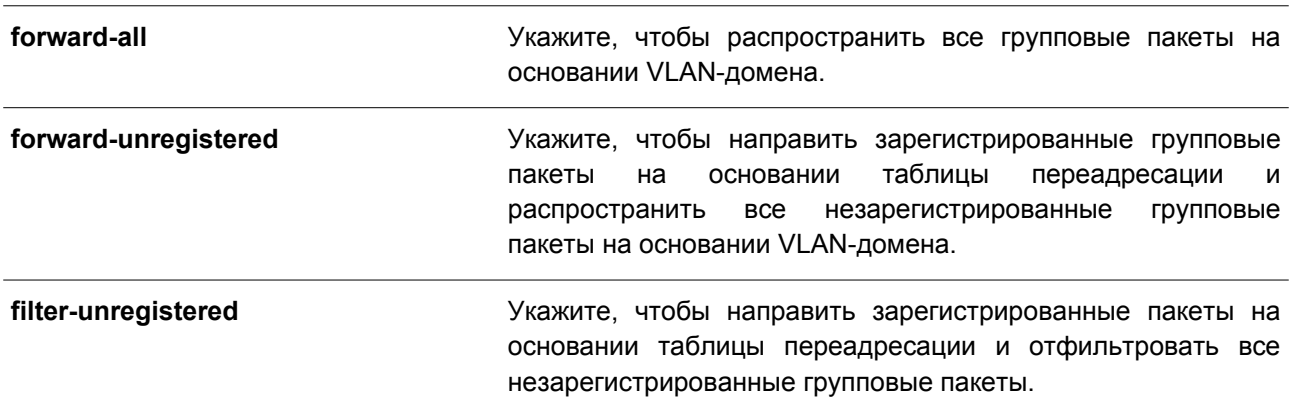

#### **По умолчанию**

Параметр по умолчанию – **forward-unregistered**.

#### **Режим ввода команды**

Interface Configuration Mode.

#### **Уровень команды по умолчанию**

Уровень 12.

#### **Использование команды**

Данный режим фильтрации применим только к групповым пакетам, предназначенным для адресов, незарезервированных для групповых адресов.

#### **Пример**

В данном примере показано, как установить режим фильтрации групповых пакетов на VLAN 100, чтобы отфильтровать незарегистрированные адреса.

```
Switch# configure terminal
Switch(config)# vlan 100
Switch(config-vlan)# multicast filtering-mode filter-unregistered
Switch (config-vlan) #
```
# **36.8 show mac-address-table**

Данная команда используется для отображения записи указанного МАС-адреса или записей МАС-адреса для указанного интерфейса/VLAN.

**show mac-address-table [dynamic | static] [address** *MAC-ADDR* **| interface [***INTERFACE-ID* **| vlan** *VLAN-ID***]**

### **Параметры**

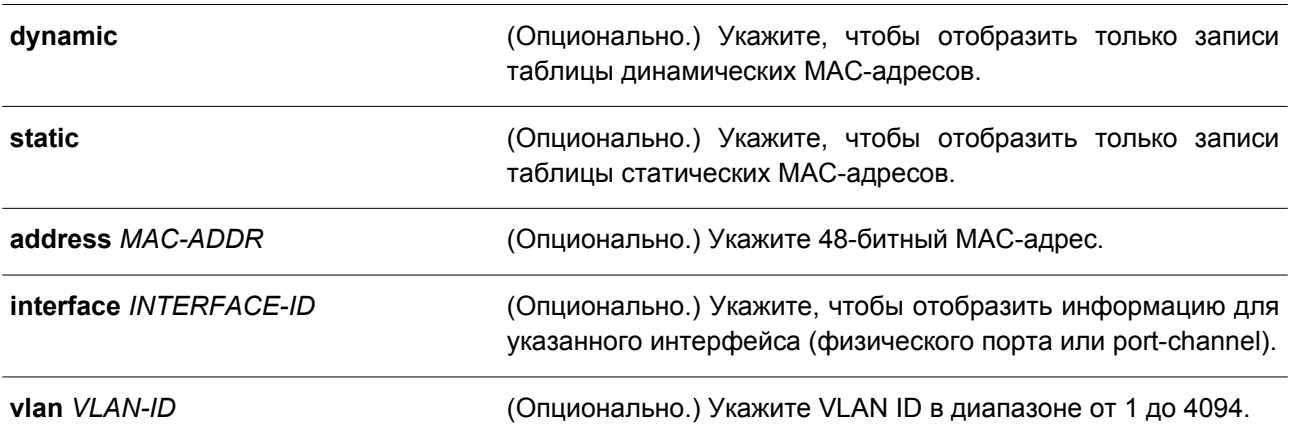

### **По умолчанию**

Нет.

#### **Режим ввода команды**

User/Privileged EXEC Mode. Любой режим конфигурирования.

# **Уровень команды по умолчанию**

Уровень 1.

#### **Использование команды**

При указании параметра **interface** будет отображена индивидуальная запись, чей интерфейс передачи соответствует указанному интерфейсу.

# **Пример**

В данном примере показано, как отобразить все записи таблицы МАС-адресов для МАС-адреса 00-23-7D-BC-08-44.

```
Switch#show mac-address-table address 00-23-7D-BC-08-44
```

```
VLAN MAC Address Type Ports
<u> 222 - Stephendermener - Afrikander - Stephendermenermener</u>
   00-23-7D-BC-08-44 Dynamic
1 -eth1/0/5
```

```
Total Entries: 1
```
#### Switch#

В примере ниже показано, как отобразить все записи таблицы статических МАС-адресов.

```
Switch#show mac-address-table static
VLAN MAC Address Type Ports
                  \label{thm:main} \begin{minipage}[t]{0.9\textwidth} \centering \begin{minipage}[t]{0.9\textwidth} \centering \centering \end{minipage} \begin{minipage}[t]{0.9\textwidth} \centering \centering \begin{minipage}[t]{0.9\textwidth} \centering \centering \end{minipage} \end{minipage} \begin{minipage}[t]{0.9\textwidth} \centering \centering \begin{minipage}[t]{0.9\textwidth} \centering \centering \end{minipage} \end{minipage} \begin{minipage}[t]{0.9\textwidth} \centering \centering \end{minipage} \begin{minipage}[t]{0.9\textwidth} \centeringF0-7D-68-34-00-10 Static CPU
1<sup>1</sup>Total Entries: 1
Switch#
```
В следующем примере показано, как отобразить все записи таблицы МАС-адресов для VLAN 1.

```
Switch#show mac-address-table vlan 1
VLAN MAC Address Type Ports
        00-23-7D-BC-08-44 Dynamic eth1/0/5<br>
00-23-7D-BC-2E-18 Dynamic eth1/0/1<br>
00-FF-47-77-70-B8 Dynamic eth1/0/1<br>
10-FF-48-D6-E2-E2 Dynamic eth1/0/5<br>
24-24-0E-E5-96-DE Dynamic eth1/0/5<br>
40-B8-37-B1-06-9A Dynamic eth1/0/5<br>
5C-33-
\mathbf{1}11 -1111 -1 -1Total Entries: 9
Switch#
```
### **36.9 show mac-address-table aging-time**

Данная команда используется для отображения времени устаревания МАС-адресов в таблице.

**show mac-address-table aging-time**

Нет.

# **По умолчанию**

Нет.

# **Режим ввода команды**

User/Privileged EXEC Mode. Любой режим конфигурирования.

# **Уровень команды по умолчанию**

Уровень 1.

# **Использование команды**

Используйте данную команду, чтобы отобразить время устаревания МАС-адресов в таблице.

# **Пример**

В данном примере показано, как отобразить время устаревания МАС-адресов в таблице.

Switch# show mac-address-table aging-time

Aging Time is 300 seconds

Switch#

# **36.10 show mac-address-table learning**

Данная команда используется для отображения статуса изучения МАС-адресов.

# **show mac-address-table learning interface [vlan [***VLAN-ID* **[, | -]] |** *INTERFACE-ID* **[, | -]]**

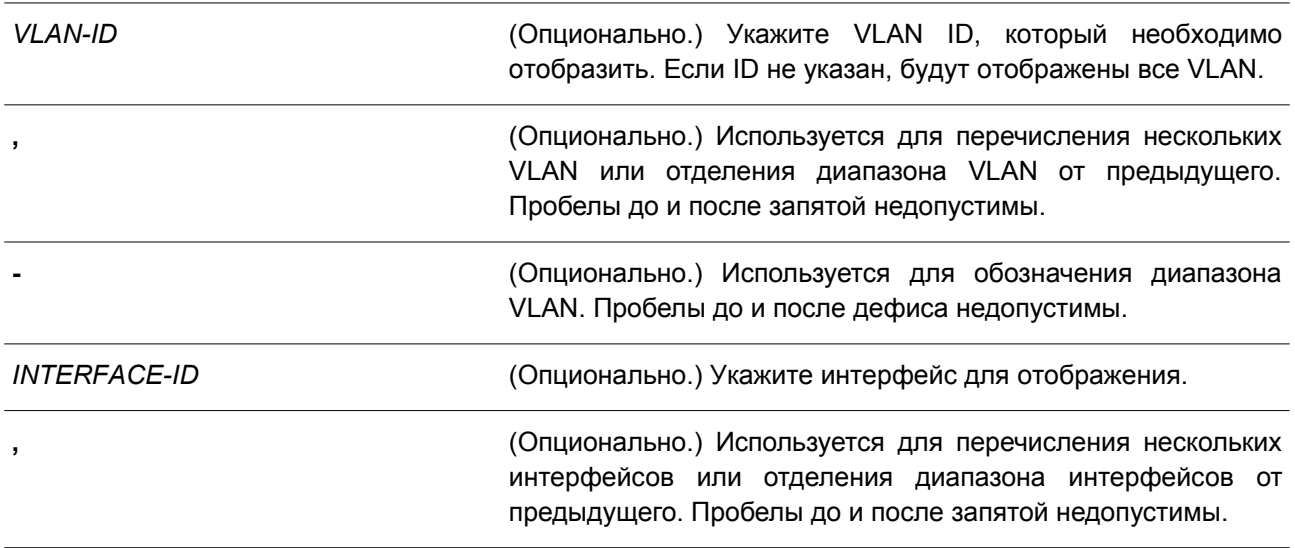

**-** (Опционально.) Используется для обозначения диапазона интерфейсов. Пробелы до и после дефиса недопустимы.

#### **По умолчанию**

Нет.

#### **Режим ввода команды**

User/Privileged EXEC Mode. Любой режим конфигурирования.

#### **Уровень команды по умолчанию**

Уровень 1.

#### **Использование команды**

Если не указаны дополнительные параметры, будут отображены все физические порты.

#### **Пример**

В данном примере показано, как отобразить статус изучения МАС-адресов на всех физических портах от 1 до 10.

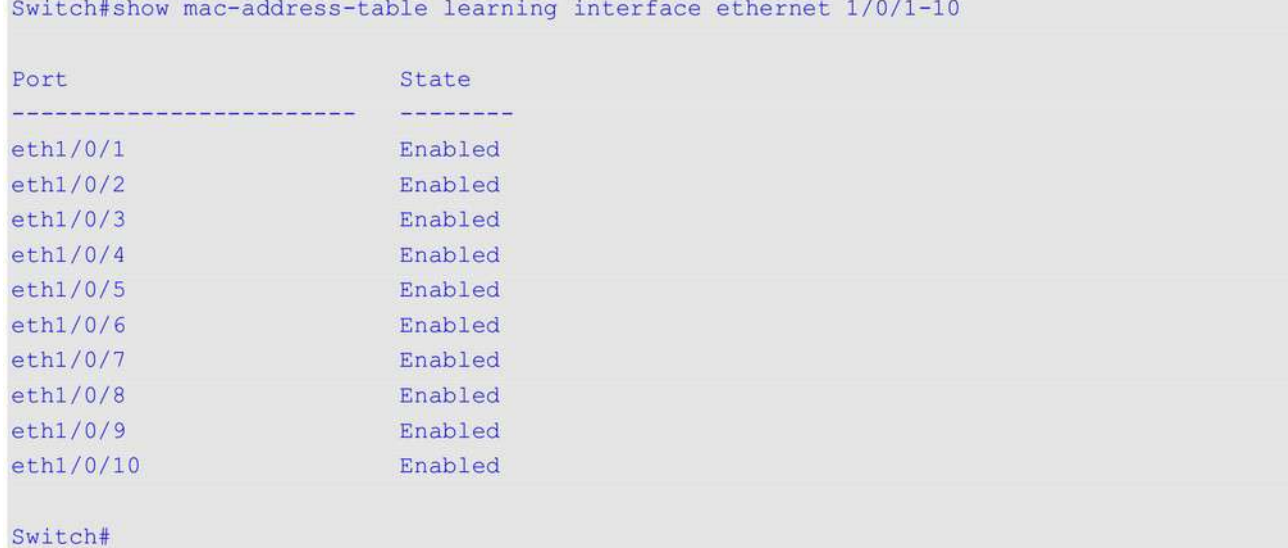

# **36.11 show mac-address-table notification change**

Данная команда используется для отображения настроек уведомлений о МАС-адресах или истории уведомлений.

# **show mac-address-table notification change [interface [***INTERFACE-ID***] | history]**

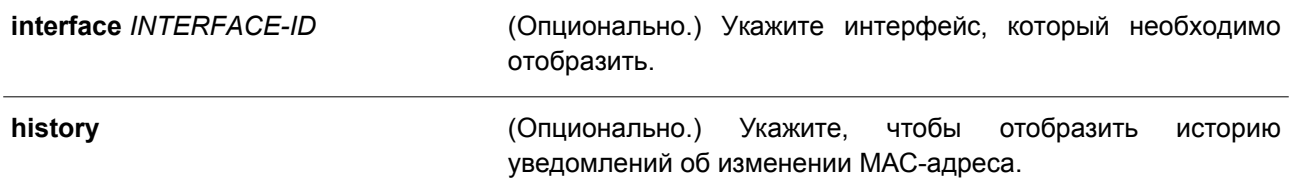

### **По умолчанию**

Нет.

### **Режим ввода команды**

User/Privileged EXEC Mode. Любой режим конфигурирования.

#### **Уровень команды по умолчанию**

Уровень 1.

#### **Использование команды**

Если не указаны дополнительные параметры, будут отображены общие настройки. Используйте параметр **interface**, чтобы отобразить информацию обо всех интерфейсах. Чтобы отобразить конкретный интерфейс, введите его ID.

#### **Пример**

В данном примере показано, как отобразить настройки уведомлений об изменении МАС-адреса на всех интерфейсах.

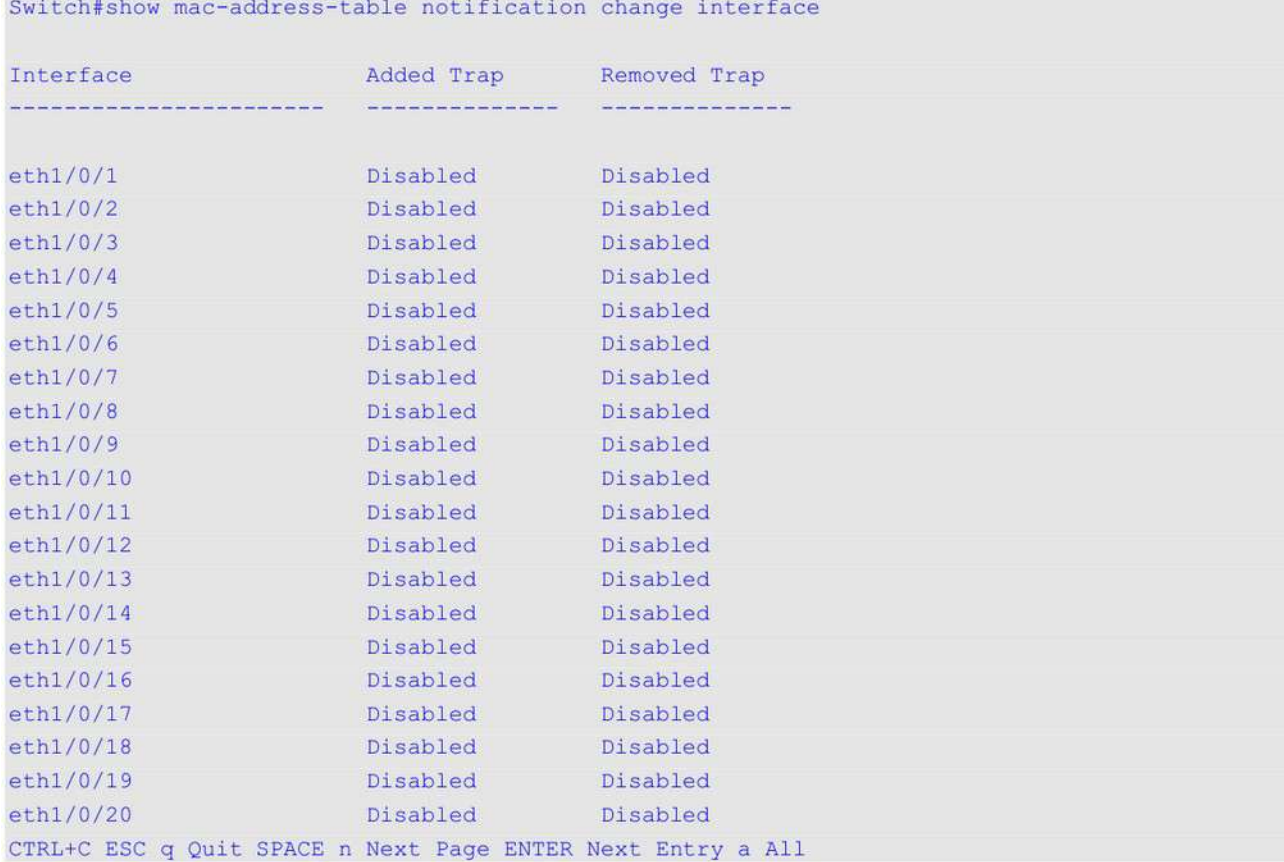

В примере ниже показано, как отобразить общие настройки уведомлений о МАС-адресах.

Switch#show mac-address-table notification change MAC Notification Change Feature: Disabled Interval between Notification Traps: 1 seconds Maximum Number of Entries Configured in History Table: 1 Current History Table Length: 0 MAC Notification Trap State: Disabled Trap Type: Without VID

Switch#

В следующем примере показано, как отобразить историю уведомлений о МАС-адресах.

Switch# show mac-address-table notification change history

```
History Index: 1
Operation: ADD Vlan: 1 MAC Address: 00-f8-d0-12-34-56 eth1/0/1
History Index: 2
Operation: DEL Vlan: 1 MAC Address: 00-f8-d0-00-00-01 eth1/0/1
History Index: 3
Operation: DEL Vlan: 1 MAC Address: 00-f8-d0-00-00-02 eth1/0/1
```
Switch#

# **36.12 show multicast filtering-mode**

Данная команда используется для отображения режима фильтрации при обработке групповых пакетов, полученных на интерфейсе.

### **show multicast filtering-mode [interface** *INTERFACE-ID***]**

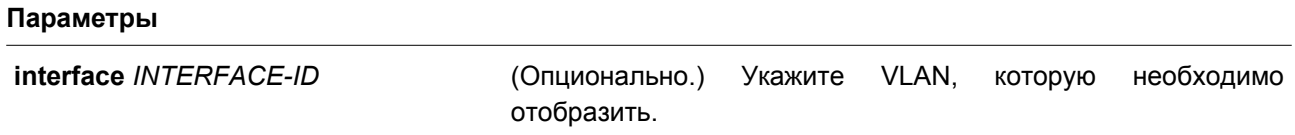

**По умолчанию**

Нет.

#### **Режим ввода команды**

User/Privileged EXEC Mode. Любой режим конфигурирования.

#### **Уровень команды по умолчанию**

Уровень 1.

### **Пример**

В данном примере показано, как отобразить настройки режима фильтрации групповых пакетов для всех VLAN.

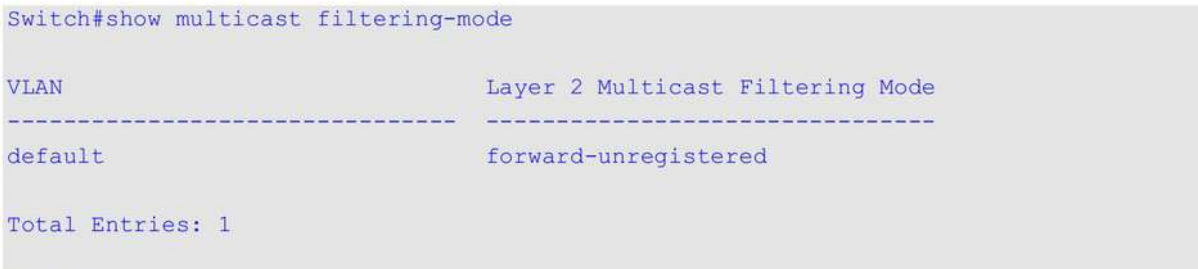

Switch#

# **36.13 snmp-server enable traps mac-notification change**

Данная команда используется для включения отправки SNMP trap об уведомлениях MAC. Чтобы отключить данную функцию, воспользуйтесь формой **no** этой команды.

**snmp-server enable traps mac-notification change no snmp-server enable traps mac-notification change**

**Параметры**

Нет.

**По умолчанию**

По умолчанию данная опция отключена.

#### **Режим ввода команды**

Global Configuration Mode.

#### **Уровень команды по умолчанию**

Уровень 12.

#### **Использование команды**

Используйте данную команду, чтобы включить отправку SNMP trap об уведомлениях MAC.

#### **Пример**

В данном примере показано, как включить отправку SNMP trap об уведомлениях MAC.

```
Switch# configure terminal
Switch(config)# snmp-server enable traps mac-notification change
Switch(config)#
```
# **36.14 snmp trap mac-notification change**

Данная команда используется для включения уведомлений об изменении МАС-адреса на указанном интерфейсе. Чтобы вернуться к настройкам по умолчанию, воспользуйтесь формой **no** этой команды.

# **snmp trap mac-notification change {added | removed} no snmp trap mac-notification change{added | removed}**

#### **Параметры**

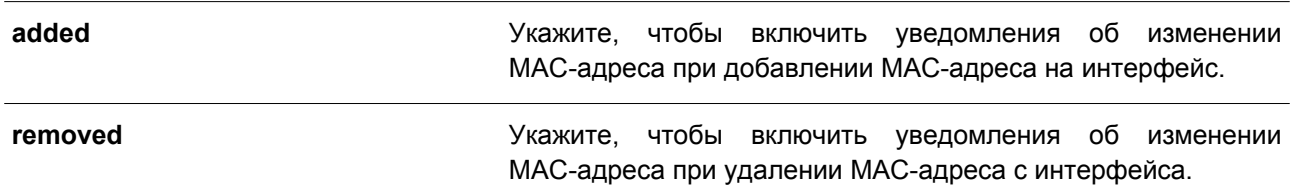

#### **По умолчанию**

По умолчанию отправка trap-сообщений о добавлении/удалении адреса отключена.

#### **Режим ввода команды**

Interface Configuration Mode.

#### **Уровень команды по умолчанию**

Уровень 12.

#### **Использование команды**

Даже если на интерфейсе включена отправка уведомлений с помощью команды **snmp trap mac-notification change**, уведомления будут отправлены в таблицу истории только при

использовании команды **mac-address-table notification change**.

# **Пример**

В данном примере показано, как включить уведомления о добавлении МАС-адреса на интерфейсе Ethernet 1/0/2.

```
Switch# configure terminal
Switch(config)# interface ethernet 1/0/2Switch(config-if)# snmp trap mac-notification change added
Switch (config-if) #
```
# **37. Команды GARP VLAN Registration Protocol (GVRP)**

# **37.1 clear gvrp statistics**

Данная команда используется для удаления статистики GVRP на порту.

# **clear gvrp statistics {all | interface** *INTERFACE-ID* **[, | -]}**

### **Параметры**

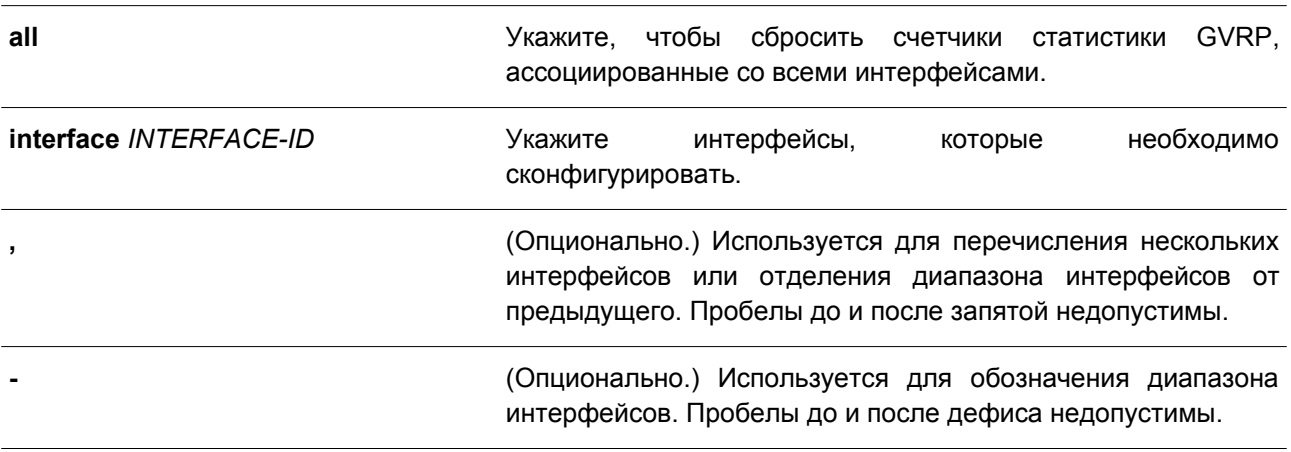

### **По умолчанию**

Нет.

# **Режим ввода команды**

Privileged EXEC Mode.

# **Уровень команды по умолчанию**

Уровень 12.

# **Использование команды**

Используйте данную команду, чтобы сбросить счетчики GVRP.

# **Пример**

В данном примере показано, как удалить статистику для всех интерфейсов.

```
Switch# clear gvrp statistics all
Switch#
```
# **37.2 gvrp global**

Данная команда используется для глобального включения функции GVRP. Чтобы глобально отключить функцию GVRP, воспользуйтесь формой **no** этой команды.

**gvrp global no gvrp global**

#### **Параметры**

Нет.

# **По умолчанию**

По умолчанию данная функция отключена.

### **Режим ввода команды**

Global Configuration Mode.

### **Уровень команды по умолчанию**

Уровень 12.

# **Использование команды**

GVRP можно включить как глобально, так и на отдельном порту.

# **Пример**

В данном примере показано, как включить GVRP-протокол глобально.

```
Switch# configure terminal
Switch(config)# gvrp global
Switch (config) #
```
# **37.3 gvrp enable**

Данная команда используется для включения функции GVRP на порту. Чтобы отключить данную функцию, воспользуйтесь формой **no** этой команды.

**gvrp enable no gvrp enable**

**Параметры** Нет.

**По умолчанию** По умолчанию данная функция отключена.

**Режим ввода команды**

Interface Configuration Mode.

#### **Уровень команды по умолчанию**

Уровень 12.

#### **Использование команды**

Данная команда применима исключительно для настройки интерфейсов физического порта и port-channel в режимах Hybrid Mode и Trunk Mode. Если для GVRP включена функция Layer 2 Protocol

Tunnel, применение команды невозможно.

### **Пример**

В данном примере показано, как включить функцию GVRP на интерфейсе Ethernet 1/0/1.

```
Switch# configure terminal
Switch(config)# interface ethernet 1/0/1
Switch(config-if)# gvrp enable
Switch (config-if) #
```
# **37.4 gvrp advertise**

Данная команда используется, чтобы указать VLAN, для которых разрешено анонсирование при помощи GVRP-протокола. Для отключения данной функции воспользуйтесь формой **no** этой команды.

# **gvrp advertise {all | [add | remove]** *VLAN-ID* **[, | -]} no gvrp advertise**

#### **Параметры**

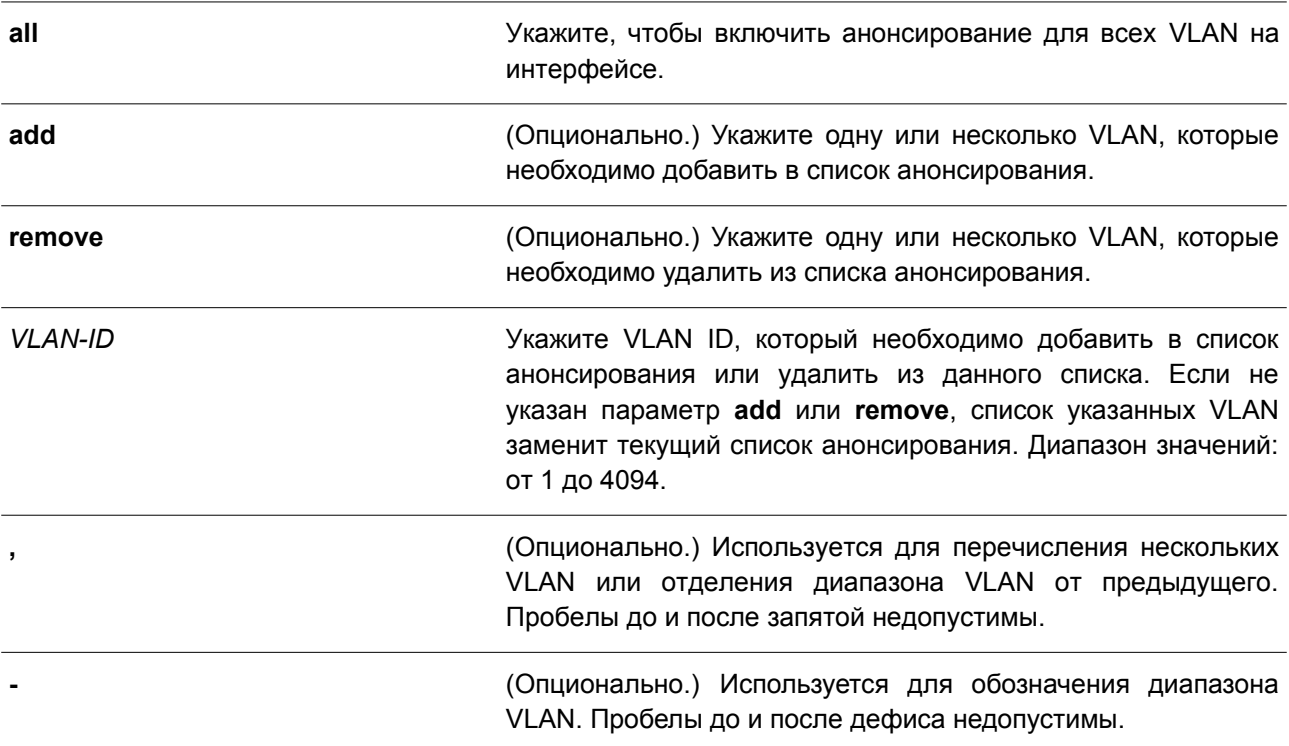

#### **По умолчанию**

По умолчанию анонсирование VLAN отключено.

#### **Режим ввода команды**

Interface Configuration Mode.

#### **Уровень команды по умолчанию**

Уровень 12.

### **Использование команды**

Данная команда применима исключительно для настройки интерфейсов физического порта и port-channel в режимах Hybrid Mode и Trunk Mode. Используйте команду **gvrp advertise**, чтобы включить функцию анонсирования GVRP для указанных VLAN на заданном интерфейсе. Предварительно необходимо включить GVRP.

# **Пример**

В данном примере показано, как включить функцию анонсирования для VLAN 1000 на интерфейсе Ethernet 1/0/1.

```
Switch# configure terminal
Switch(config)# interface ethernet 1/0/1
Switch(config-if)# gvrp advertise 1000
Switch (config-if) #
```
# **37.5 gvrp vlan create**

Данная команда используется, чтобы включить создание Dynamic VLAN. Для отключения данной функции воспользуйтесь формой **no** этой команды.

# **gvrp vlan create**

**no gvrp vlan create**

#### **Параметры**

Нет.

# **По умолчанию**

По умолчанию данная опция включена.

#### **Режим ввода команды**

Global Configuration Mode.

#### **Уровень команды по умолчанию**

Уровень 12.

#### **Использование команды**

Если данная функция включена и на порту обнаружено новое членство VLAN, но при этом данной VLAN не существует, VLAN будет создана автоматически. В противном случае изученная VLAN не будет создана.

# **Пример**

В данном примере показано, как включить создание Dynamic VLAN, зарегистрированных с помощью GVRP-протокола.

```
Switch# configure terminal
Switch(config)# gvrp vlan create
Switch(config)#
```
# **37.6 gvrp forbidden**

Данная команда используется для указания порта, которому запрещено быть членом обозначенной VLAN. Чтобы удалить статус запрещенного члена всех VLAN для порта, воспользуйтесь формой **no** этой команды.

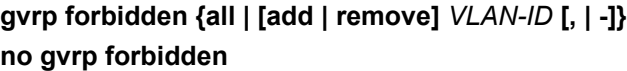

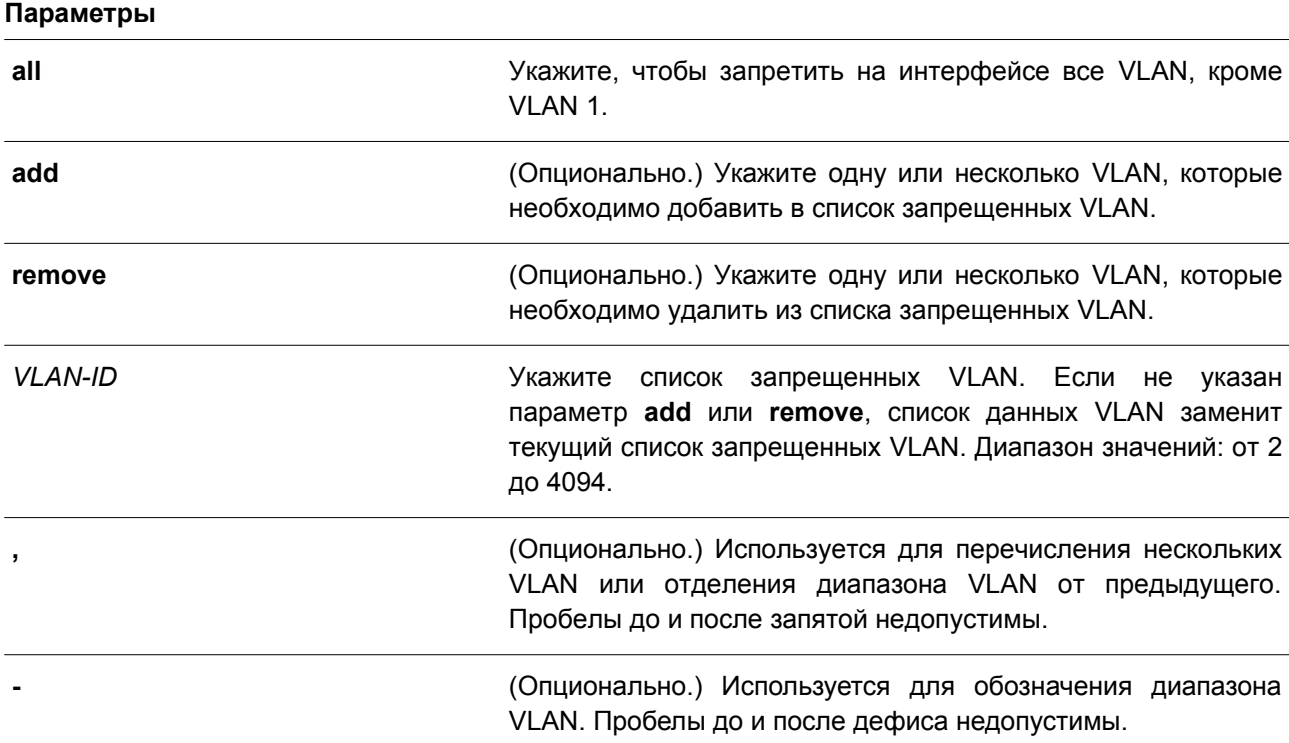

#### **По умолчанию**

По умолчанию ни одна из VLAN не запрещена.

### **Режим ввода команды**

Interface Configuration Mode.

#### **Уровень команды по умолчанию**

Уровень 12.

#### **Использование команды**

Данная команда применима исключительно для настройки интерфейсов физического порта и port-channel в режимах Hybrid Mode и Trunk Mode. Порт, указанный в качестве запрещенного порта

VLAN, не может стать членом VLAN при помощи GVRP. VLAN, обозначенная при помощи данной команды, может не существовать.

Команда влияет только на работу GVRP, при этом необходимо предварительно включить GVRP.

#### **Пример**

В данном примере показано, как настроить порт Ethernet 1/0/1 в качестве запрещенного порта для VLAN 1000 при помощи GVRP.

```
Switch# configure terminal
Switch(config)# interface ethernet 1/0/1
Switch(config-if)# gvrp forbidden 1000
Switch(config-if)#
```
# **37.7 gvrp timer**

Данная команда используется для настройки значения таймера GVRP на порту. Чтобы вернуться к настройкам по умолчанию, воспользуйтесь формой **no** этой команды.

# **gvrp timer [join** *TIMER-VALUE***] [leave** *TIMER-VALUE***] [leave-all** *TIMER-VALUE***] no gvrp timer [join] [leave] [leave-all]**

#### **Параметры**

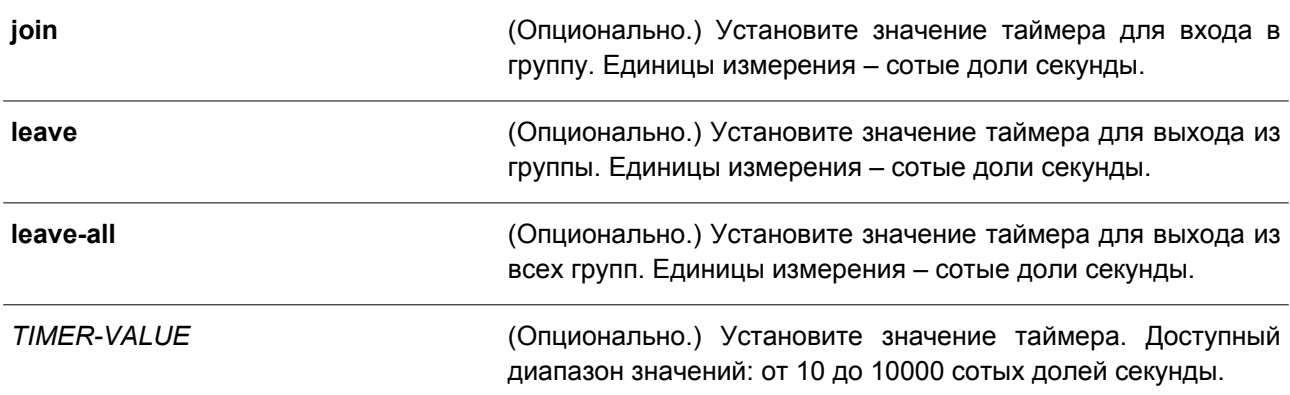

**По умолчанию**

**Join**: 20 **Leave**: 60 **Leave-all**: 1000

#### **Режим ввода команды**

Interface Configuration Mode.

#### **Уровень команды по умолчанию**

Уровень 12.

#### **Использование команды**

Используйте данную команду, чтобы настроить значение таймера GVRP на порту.

# **Пример**

В данном примере показано, как настроить значение таймера для выхода из всех групп на интерфейсе Ethernet 1/0/1. Установленное значение – 500 сотых долей секунды.

```
Switch# configure terminal
Switch(config)# interface ethernet 1/0/1
Switch(config-if)# gvrp timer leave-all 500
Switch (config-if) #
```
# **37.8 gvrp nni-bpdu-address**

Данная команда используется для настройки адреса GVRP BPDU на сайте поставщика услуг. Чтобы вернуться к настройкам по умолчанию, воспользуйтесь формой **no** этой команды.

# **gvrp nni-bpdu-address {dot1d | dot1ad} no gvrp nni-bpdu-address**

#### **Параметры**

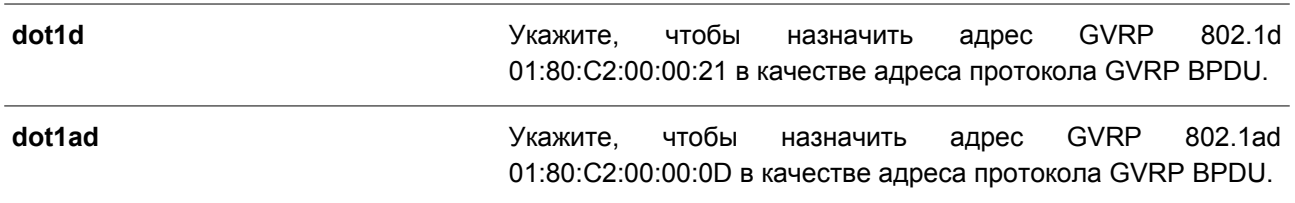

#### **По умолчанию**

Адрес GVRP по умолчанию – 802.1d.

# **Режим ввода команды**

Global Configuration Mode.

#### **Уровень команды по умолчанию**

Уровень 12.

#### **Использование команды**

Обычно в качестве адреса GVRP BPDU используется адрес Dot1d GVRP. Данная команда используется для назначения адреса Dot1d или Dot1ad GVRP в качестве адреса GVRP BPDU на сайте поставщика услуг. Команда доступна только на trunk-портах VLAN, которые действуют в качестве портов NNI на сайте поставщика услуг.

#### **Пример**

В данном примере показано, как настроить адрес GVRP BPDU на сайте поставщика услуг. Назначенный адрес – dot1d.

```
Switch# configure terminal
Switch(config)# gvrp nni-bpdu-address dot1d
Switch(config)#
```
# **37.9 show gvrp configuration**

Данная команда используется для отображения настроек GVRP.

# **show gvrp configuration [interface [***INTERFACE-ID* **[, | -]]]**

#### **Параметры**

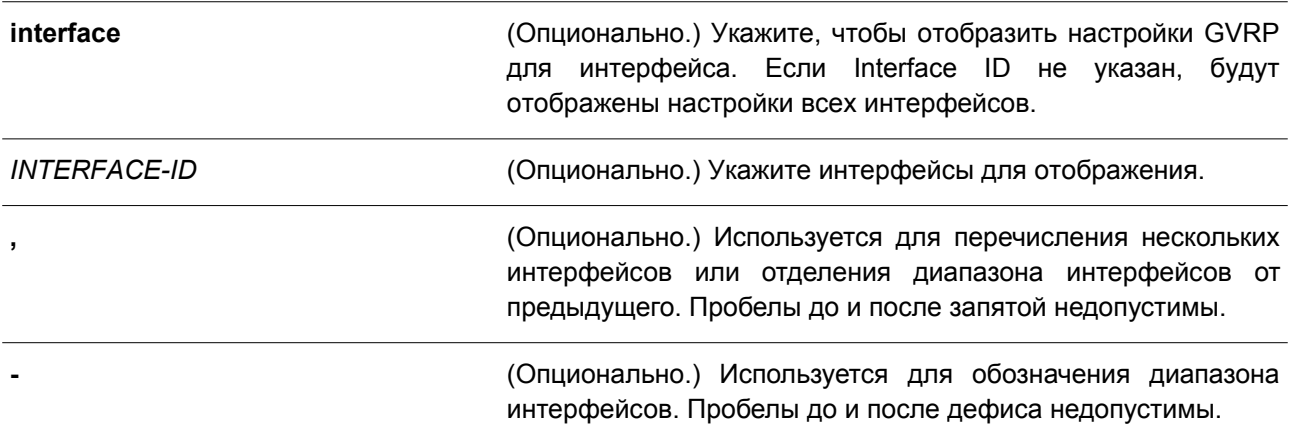

#### **По умолчанию**

Нет.

#### **Режим ввода команды**

User/Privileged EXEC Mode. Любой режим конфигурирования.

#### **Уровень команды по умолчанию**

Уровень 1.

# **Использование команды**

Используйте данную команду, чтобы отобразить настройки GVRP. Если параметры не указаны, будут отображены глобальные настройки GVRP.

# **Пример**

В данном примере показано, как отобразить глобальные настройки GVRP.

Switch# show gvrp configuration

```
Global GVRP State : Enabled
Dynamic VLAN Creation : Disabled
NNI BPDU Address : Dot1d
```
Switch#

В примере ниже показано, как отобразить настройки GVRP на интерфейсах Ethernet 1/0/5 и Ethernet 1/0/6.

Switch# show gvrp configuration interface ethernet 1/0/5-1/0/6

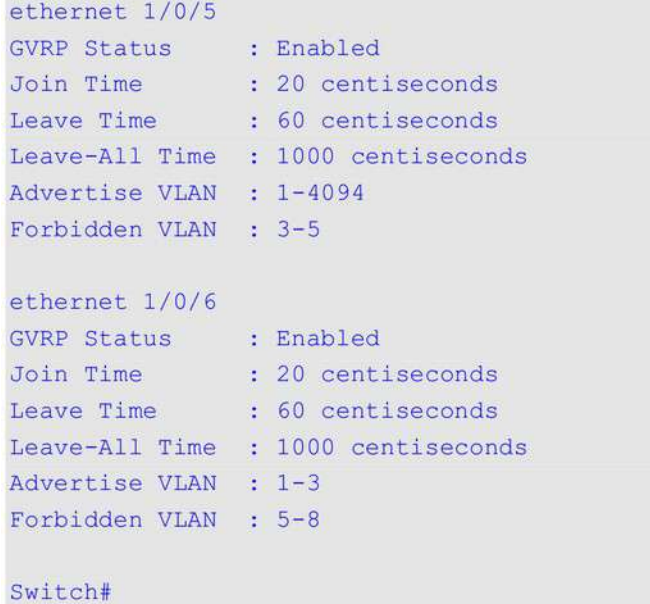

# **37.10 show gvrp statistics**

Данная команда используется для отображения статистики GVRP на порту.

**show gvrp statistics [interface** *INTERFACE-ID* **[, | -]]**

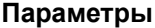

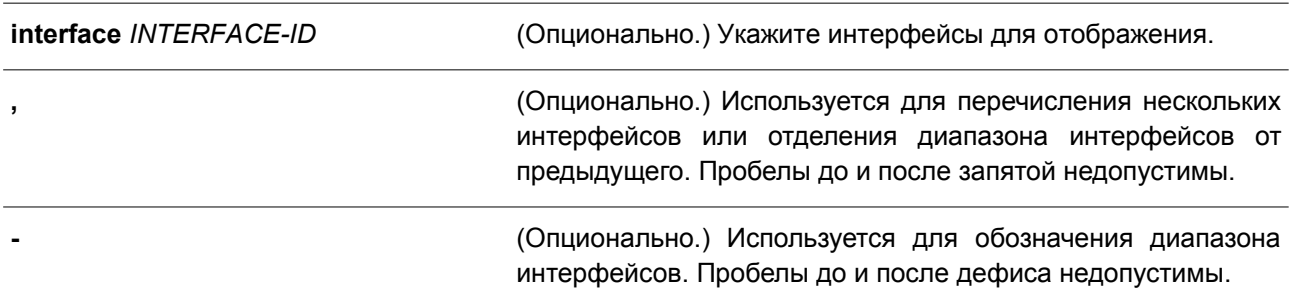

#### **По умолчанию**

Нет.

### **Режим ввода команды**

User EXEC Mode. Любой режим конфигурирования.

### **Уровень команды по умолчанию**

Уровень 1.

### **Использование команды**

Используйте данную команду, чтобы отобразить порты, на которых включен режим GVRP.

### **Пример**

В данном примере показано, как отобразить статистику GVRP для интерфейсов Ethernet 1/0/5 и Ethernet 1/0/6.

Switch#show gvrp statistics interface eth1/0/5-6 Interface JoinEmpty JoinIn LeaveEmpty LeaveIn LeaveAll Empty eth1/0/5 RX 0 0 0 0  $\sim$   $\sim$   $\sim$   $\sim$   $\sim$   $\sim$  $\overline{0}$ TX 4294967296 4294967296 4294967296 42949672964294967296 4294967296 eth1/0/6 RX 0 0 0 0 0<br>TX 0 0 0 0 0  $\overline{0}$  $\overline{\phantom{0}}$ Switch#

# **38. Команды Gratuitous ARP**

# **38.1 ip arp gratuitous**

Данная команда используется для включения изучения пакетов Gratuitous ARP в таблице ARP-кэша. Чтобы отключить ARP Control, воспользуйтесь формой **no** этой команды.

**ip arp gratuitous no ip arp gratuitous**

**Параметры** Нет.

**По умолчанию** По умолчанию данная функция включена.

**Режим ввода команды**

Global Configuration Mode.

**Уровень команды по умолчанию**

Уровень 12.

# **Использование команды**

По умолчанию система изучает пакеты Gratuitous ARP в таблице ARP-кэша.

# **Пример**

В данном примере показано, как отключить изучение пакетов Gratuitous ARP request.

```
Switch# configure terminal
Switch(config)# no ip arp gratuitous
Switch (config) #
```
# **38.2 ip gratuitous-arps**

Данная команда используется, чтобы включить передачу пакетов Gratuitous ARP request. Для отключения передачи воспользуйтесь формой **no** этой команды.

# **ip gratuitous-arps [dad-reply] no ip gratuitous-arps [dad-reply]**

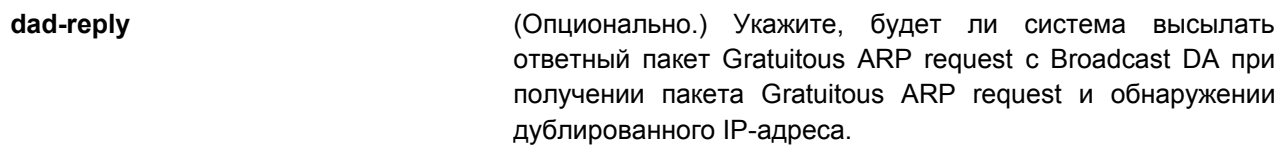

### **По умолчанию**

По умолчанию данная опция отключена.

#### **Режим ввода команды**

Global Configuration Mode.

#### **Уровень команды по умолчанию**

Уровень 12.

#### **Использование команды**

Пакет Gratuitous ARP request – это пакет запроса ARP, где IP-адрес источника (source) и IP-адрес назначения (destination) являются IP-адресом передающего устройства, а МАС-адрес назначения – широковещательным адресом.

Устройство использует пакет Gratuitous ARP request, чтобы определить, дублирован ли IP-адрес другими узлами, или выполнить предварительную загрузку / перенастроить конфигурацию записи ARP-кэша узлов, подключенных к интерфейсу.

Используйте команду **ip gratuitous-arps**, чтобы включить передачу запроса Gratuitous ARP. Устройство вышлет пакет, если IP-интерфейс в состоянии link-up или если IP-адрес интерфейса сконфигурирован/изменен.

Примените команду **ip gratuitous-arps dad-reply** для включения передачи запросов Gratuitous ARP. Устройство вышлет пакет при обнаружении дублированного IP-адреса.

#### **Пример**

В данном примере показано, как включить отправку сообщений Gratuitous ARP request.

```
Switch# configure terminal
Switch(config)# ip gratuitous-arps dad-reply
Switch (config) #
```
# **38.3 arp gratuitous-send interval**

Данная команда используется для установки интервала отправки сообщений Gratuitous ARP request на интерфейсе. Чтобы отключить данную функцию, воспользуйтесь формой **no** этой команды.

# **arp gratuitous-send interval** *SECONDS* **no arp gratuitous-send**

#### **Параметры**

*SECONDS* Укажите временной интервал для отправки сообщений с Gratuitous ARP request. Диапазон значений: от 0 до 3600. Если указан 0, данная опция отключена.

#### **По умолчанию**

По умолчанию данная опция отключена.

#### **Режим ввода команды**

Interface Configuration Mode.

#### **Уровень команды по умолчанию**

Уровень 12.

#### **Использование команды**

Если интерфейс коммутатора используется в качестве шлюза для конечных устройств и у данных устройств наблюдается поведение ложного шлюза, администратор может настроить регулярную отправку сообщений с Gratuitous ARP request на данном интерфейсе для уведомления о том, что коммутатор является подлинным шлюзом.

### **Пример**

В данном примере показано, как включить отправку сообщений Gratuitous ARP.

```
Switch# configure terminal
Switch(config)# ip gratuitous-arps
Switch(config)# interface vlan 100
Switch(config-if)# arp gratuitous-send interval 1
Switch (config-if) #
```
# **38.4 snmp-server enable traps gratuitous-arp**

Данная команда используется для включения отправки SNMP-уведомлений об обнаружении дублированного IP-адреса Gratuitous ARP. Чтобы отключить данную функцию, воспользуйтесь формой **no** этой команды.

# **snmp-server enable traps gratuitous-arp no snmp-server enable traps gratuitous-arp**

#### **Параметры**

Нет.

#### **По умолчанию**

По умолчанию данная функция отключена.

#### **Режим ввода команды**

Global Configuration Mode.

#### **Уровень команды по умолчанию**

Уровень 12.

#### **Использование команды**

Данная команда применяется для включения/отключения отправки SNMP-уведомлений об обнаружении дублированного IP-адреса Gratuitous ARP.
## **Пример**

В данном примере показано, как включить отправку SNMP-уведомлений об обнаружении дублированного IP-адреса Gratuitous ARP.

Switch#configure terminal Switch (config) #snmp-server enable traps gratuitous-arp Switch(config)#

# **39. Команды управления интерфейсом**

# **39.1 clear counters**

Данная команда используется для сброса счетчиков на указанных интерфейсах.

# **clear counters {all | interface** *INTERFACE-ID* **[, | -]}**

### **Параметры**

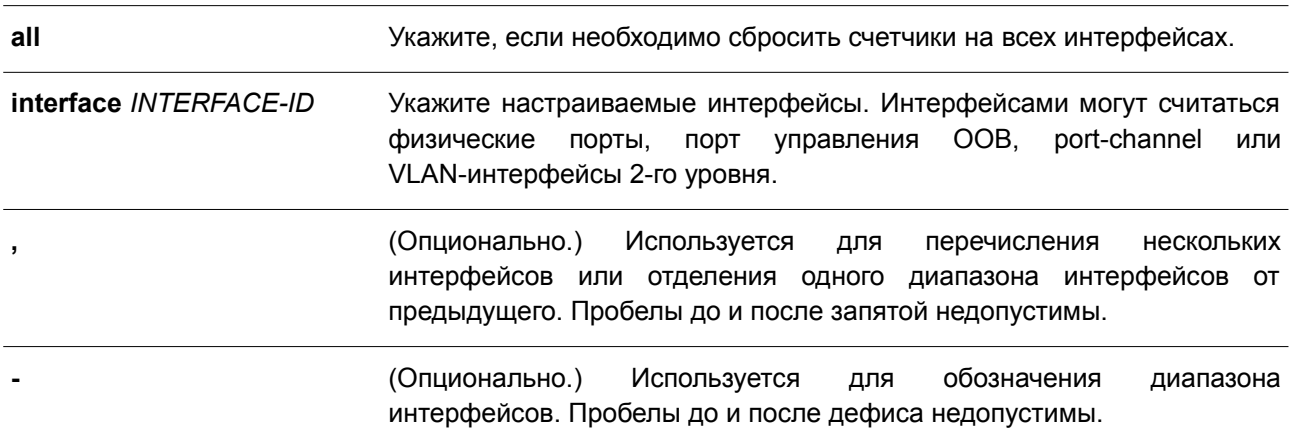

### **По умолчанию**

Нет.

### **Режим ввода команды**

Privileged EXEC Mode.

### **Уровень команды по умолчанию**

Уровень 12.

### **Использование команды**

Данная команда применяется для сброса счетчиков на интерфейсе физического порта.

# **Пример**

В данном примере показано, как сбросить счетчики на интерфейсе Ethernet 1/0/1.

```
Switch# clear counters interface ethernet 1/0/1
Switch#
```
# **39.2 description**

Данная команда используется, чтобы добавить описание для интерфейса. Для удаления описания воспользуйтесь формой **no** этой команды.

**description** *STRING* **no description**

### **Параметры**

*STRING* Укажите описание для интерфейса. Максимальное количество символов – 64.

**По умолчанию**

Нет.

# **Режим ввода команды**

Interface Configuration Mode.

### **Уровень команды по умолчанию**

Уровень 12.

### **Использование команды**

Указанное описание соответствует объекту MIB «ifAlias», определенному в RFC 2233.

### **Пример**

В данном примере показано, как добавить описание «Physical Port 10» на интерфейс Ethernet 1/0/10.

```
Switch# configure terminal
Switch(config)# interface ethernet 1/0/10
Switch(config-if)# description Physical Port 10
Switch(config-if)#
```
# **39.3 interface**

Данная команда используется, чтобы войти в режим Interface Configuration Mode для одного интерфейса. Для удаления интерфейса воспользуйтесь формой **no** этой команды.

**interface** *INTERFACE-ID* **no interface** *INTERFACE-ID*

### **Параметры**

*INTERFACE-ID* Укажите ID интерфейса. В качестве ID интерфейса указывается тип и номер интерфейса без пробелов.

# **По умолчанию**

Нет.

# **Режим ввода команды**

Global Configuration Mode.

### **Уровень команды по умолчанию**

Уровень 12.

### **Использование команды**

Используйте данную команду, чтобы войти в режим Interface Configuration Mode для определенного интерфейса. ID интерфейса состоит из типа интерфейса и номера интерфейса без пробелов.

Для обозначения интерфейсов применяются следующие ключевые слова:

- **Ethernet**  физический Ethernet-порт коммутатора;
- **L2vlan** VLAN-интерфейс уровня 2 на основе IEEE 802.1Q;
- **Loopback**  программный интерфейс, который всегда находится в рабочем состоянии;
- **mgmt**  интерфейс Ethernet, используемый для управления портом out-of-band;
- **Null** интерфейс null;
- **Port-channel** агрегированный интерфейс port-channel;
- **Tunnel**  виртуальный интерфейс, используемый для туннелирования;
- **Vlan** VLAN-интерфейс.

Формат номера интерфейса зависит от типа интерфейса.

Для интерфейсов физических портов пользователь не может войти в интерфейс, если порт коммутатора не существует. Интерфейс физического порта не может быть удален командой **no**.

Воспользуйтесь командой **interface Vlan** для создания интерфейса 3 уровня. Введите команду **vlan** в режиме Global Configuration Mode, чтобы создать VLAN перед созданием интерфейса 3 уровня. Для удаления интерфейса 3 уровня используйте команду **no interface Vlan**.

Интерфейс port-channel создается автоматически, когда для настройки интерфейса физического порта применяется команда **channel-group**. Интерфейс port-channel будет удален автоматически, если интерфейс физического порта для команды **channel-group** не будет настроен. Введите команду **no interface Port-channel,** чтобы удалить port-channel.

Для интефейса null поддерживается интерфейс null0, который не может быть удален.

Для интерфейсов loopback или tunnel команда **interface** применяется для создания интерфейса или изменения настроек интерфейса. Чтобы удалить интерфейс, воспользуйтесь формой **no** этой команды.

Режимы интерфейсов **L2vlan** и **L2vc** применяются только для добавления описания к существующим L2VLAN и L2 Virtual circuit. Команды **interface l2vlan** и **interface l2vc** не создают новые интерфейсы, а форма **no** данных команд не используется для удаления существующих интерфейсов.

# **Пример**

В данном примере показано, как войти в режим Interface Configuration Mode для Ethernet 1/0/5.

```
Switch# configure terminal
Switch(config)# interface ethernet 1/0/5
Switch (config-if) #
```
В примере ниже показано, как войти в режим Interface Configuration Mode для VLAN 100.

```
Switch# configure terminal
Switch(config)# interface vlan 100
Switch(config-if)#
```
В следующем примере показано, как войти в режим Interface Configuration Mode для port-channel 3.

```
Switch# configure terminal
Switch(config)# interface port-channel3
Switch (config-if) #
```
В нижеприведенном примере показано, как добавить интерфейс loopback 2 и войти в режим Interface Configuration Mode.

```
Switch# configure terminal
Switch(config)# interface loopback2
Switch (config-if)#
```
В данном примере показан процесс удаления интерфейса loopback 2.

```
Switch# configure terminal
Switch(config)# no interface loopback2
Switch (config)#
```
# **39.4 interface range**

Данная команда используется, чтобы войти в режим Interface Range Configuration Mode для нескольких интерфейсов.

```
interface range INTERFACE-ID [, | -]
```
### **Параметры**

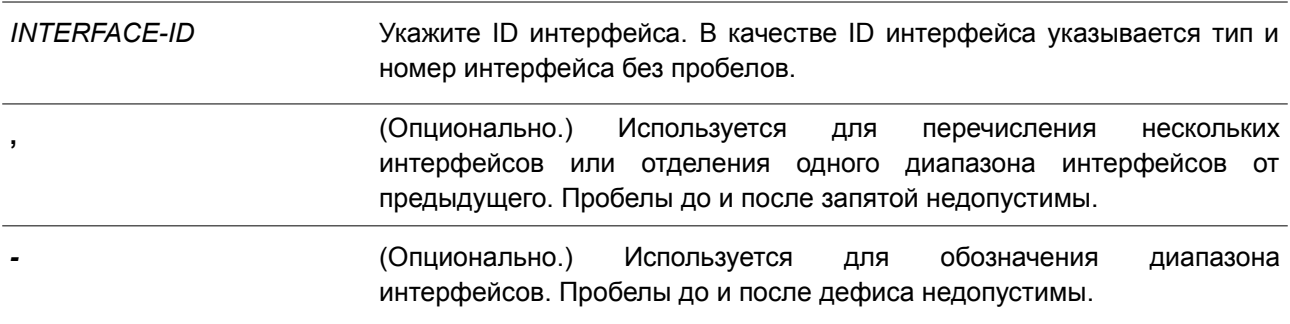

#### **По умолчанию**

Нет.

### **Режим ввода команды**

Global Configuration Mode.

### **Уровень команды по умолчанию**

Уровень 12.

### **Использование команды**

Используйте данную команду, чтобы войти в режим Interface Configuration Mode для указанного диапазона интерфейсов. Команды, введенные в режиме Interface Range Mode, применяются ко всем интерфейсам диапазона.

## **Пример**

В данном примере показано, как войти в режим Interface Configuration Mode для диапазона интерфейсов от Ethernet 2/0/1 до Ethernet 2/0/5, а также для интерфейса Ethernet 3/0/3.

```
Switch# configure terminal
Switch(config)# interface range Ethernet 2/0/1-5, 3/0/3
Switch(config-if-range)#
```
# **39.5 show counters**

Данная команда используется для отображения информации об интерфейсе.

### **show counters [interface** *INTERFACE-ID***]**

### **Параметры**

**interface** *INTERFACE-ID* (Опционально.) Укажите необходимый интерфейс: физический порт, port-channel или VLAN. Если интерфейс не указан, будут отображаться счетчики для всех интерфейсов.

## **По умолчанию**

Нет.

# **Режим ввода команды**

User/Privileged EXEC Mode. Любой режим конфигурирования.

### **Уровень команды по умолчанию**

Уровень 1.

### **Использование команды**

Данная команда применяется для отображения счетчиков на интерфейсе.

Следующие пункты предоставляют подробную информацию об отображении параметров данной команды:

 **max-rcv-frame-size**: максимальный размер Ethernet-кадра, определенный в командах **Jumbo Frame.** Диапазон доступных значений – от 64 до 12288 байт.

# **Пример**

В данном примере показано, как включить отображение счетчиков для Ethernet 1/0/1.

Switch#show counters interface ethernet 1/0/1

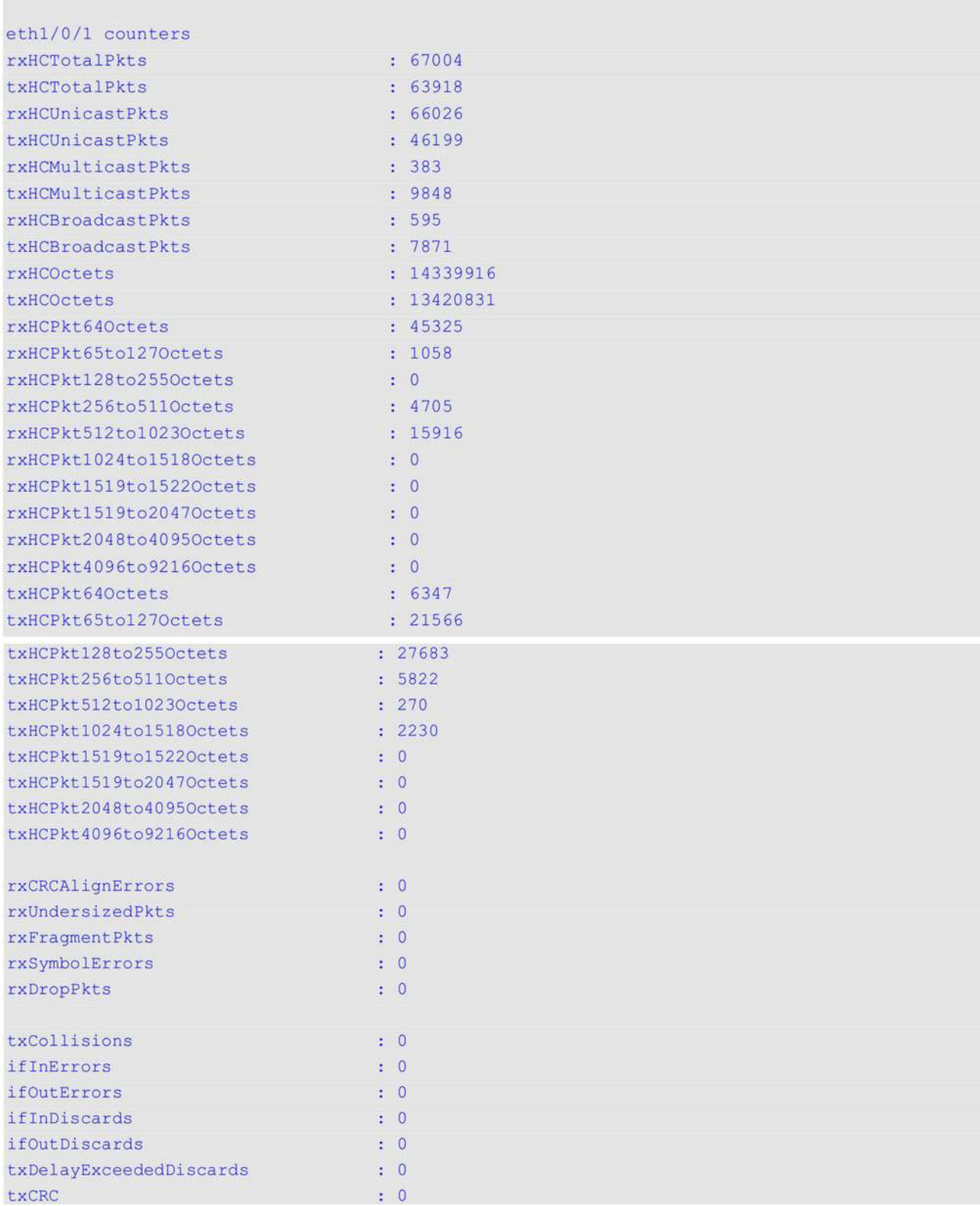

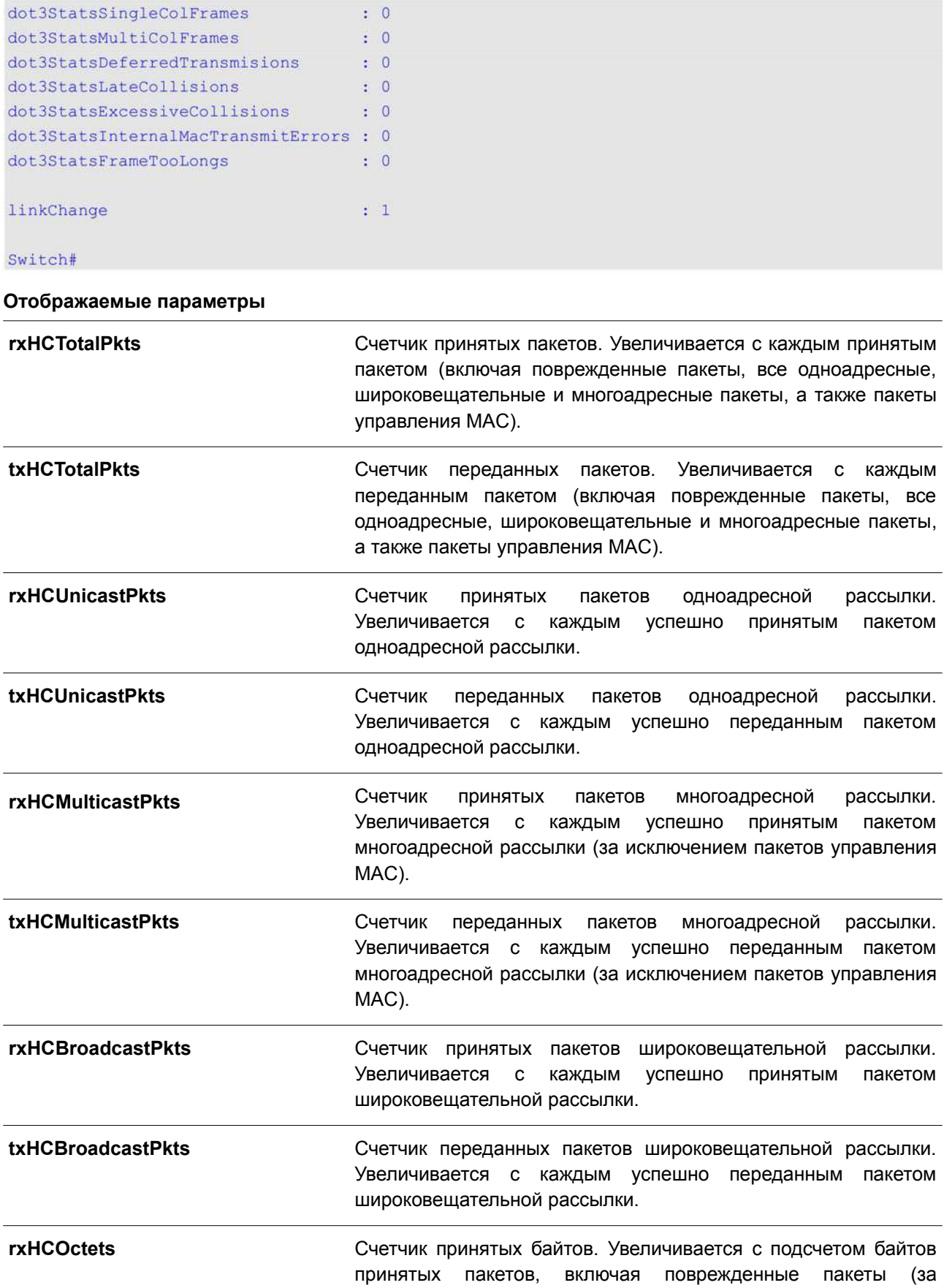

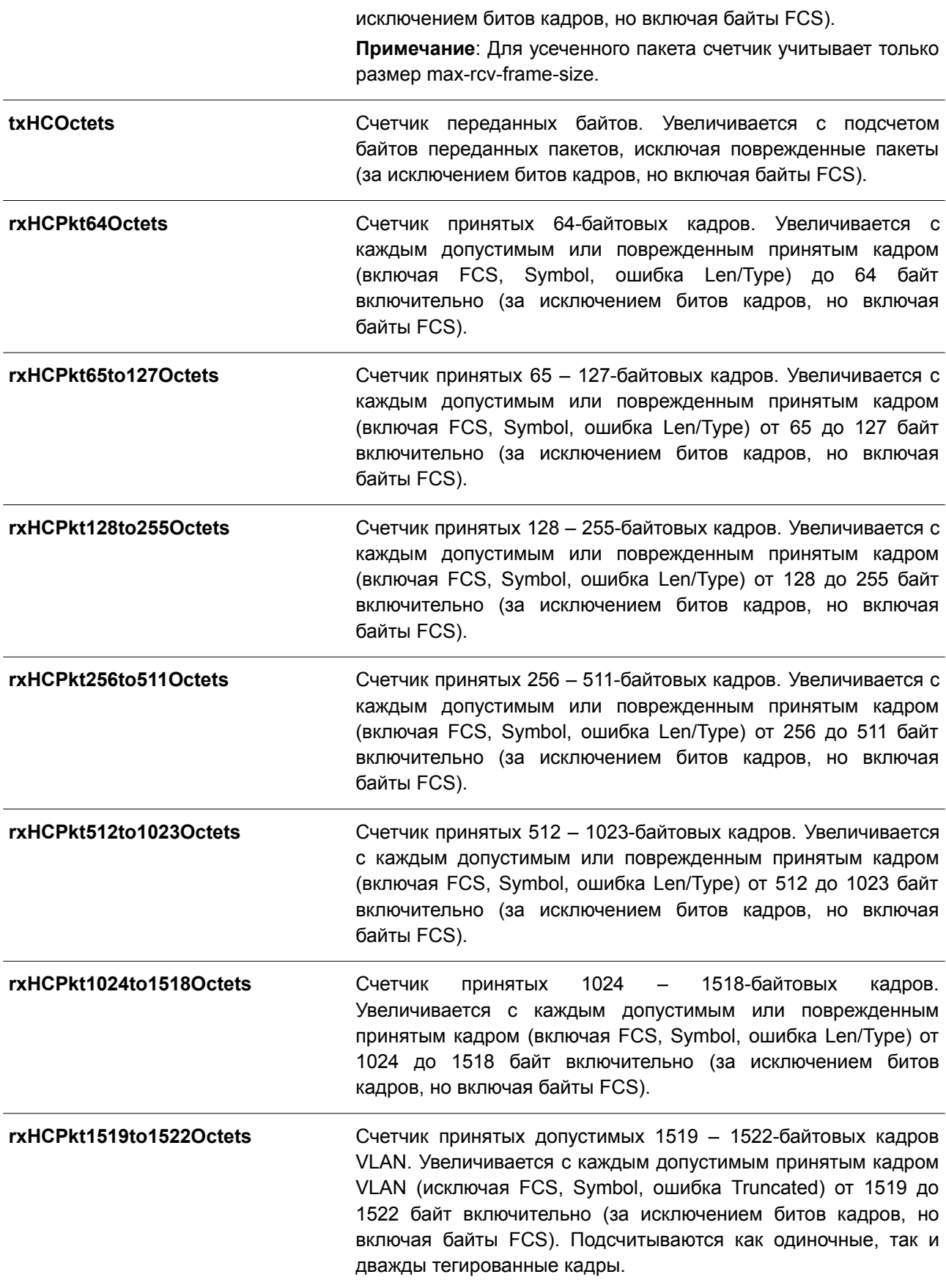

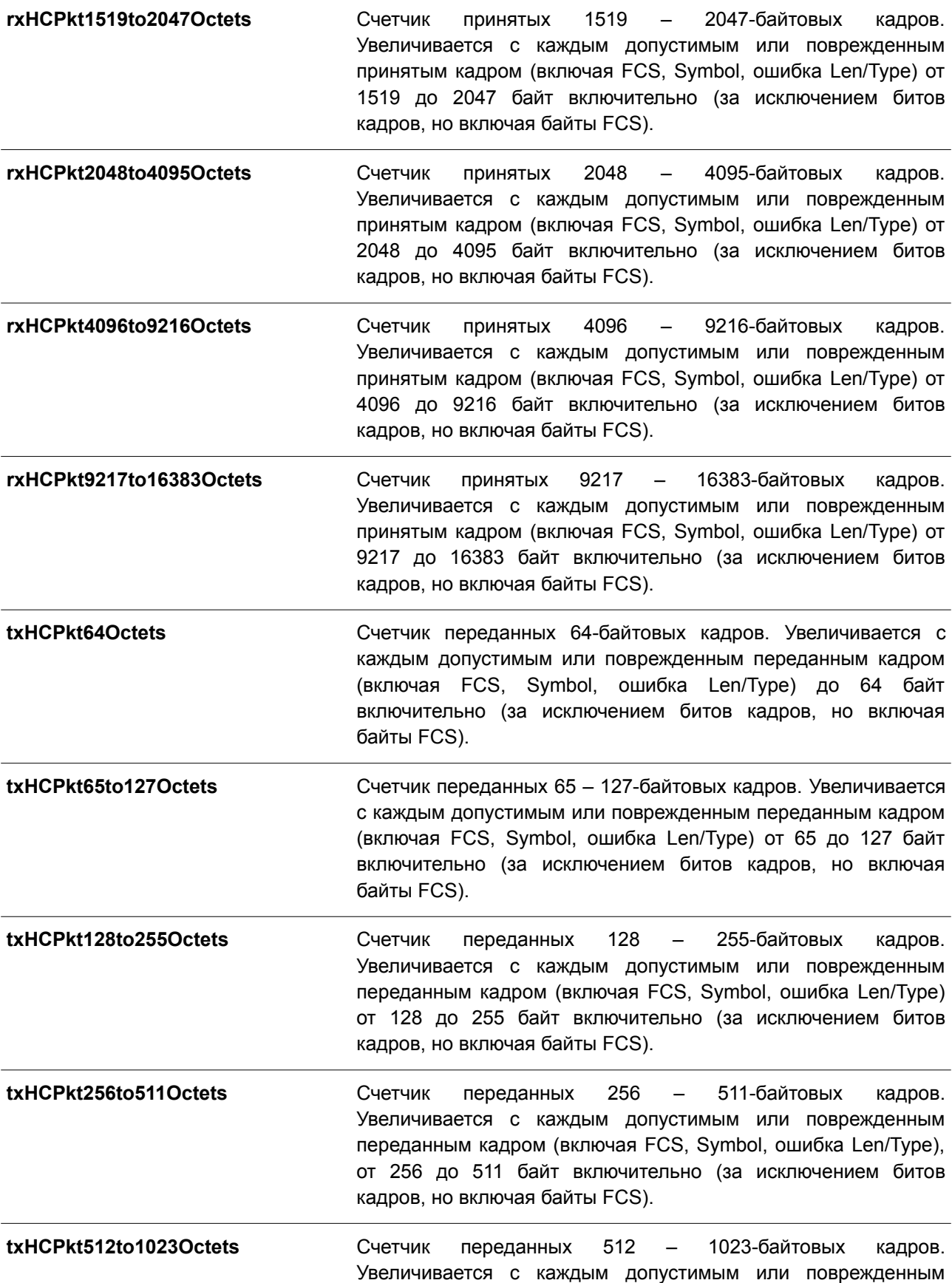

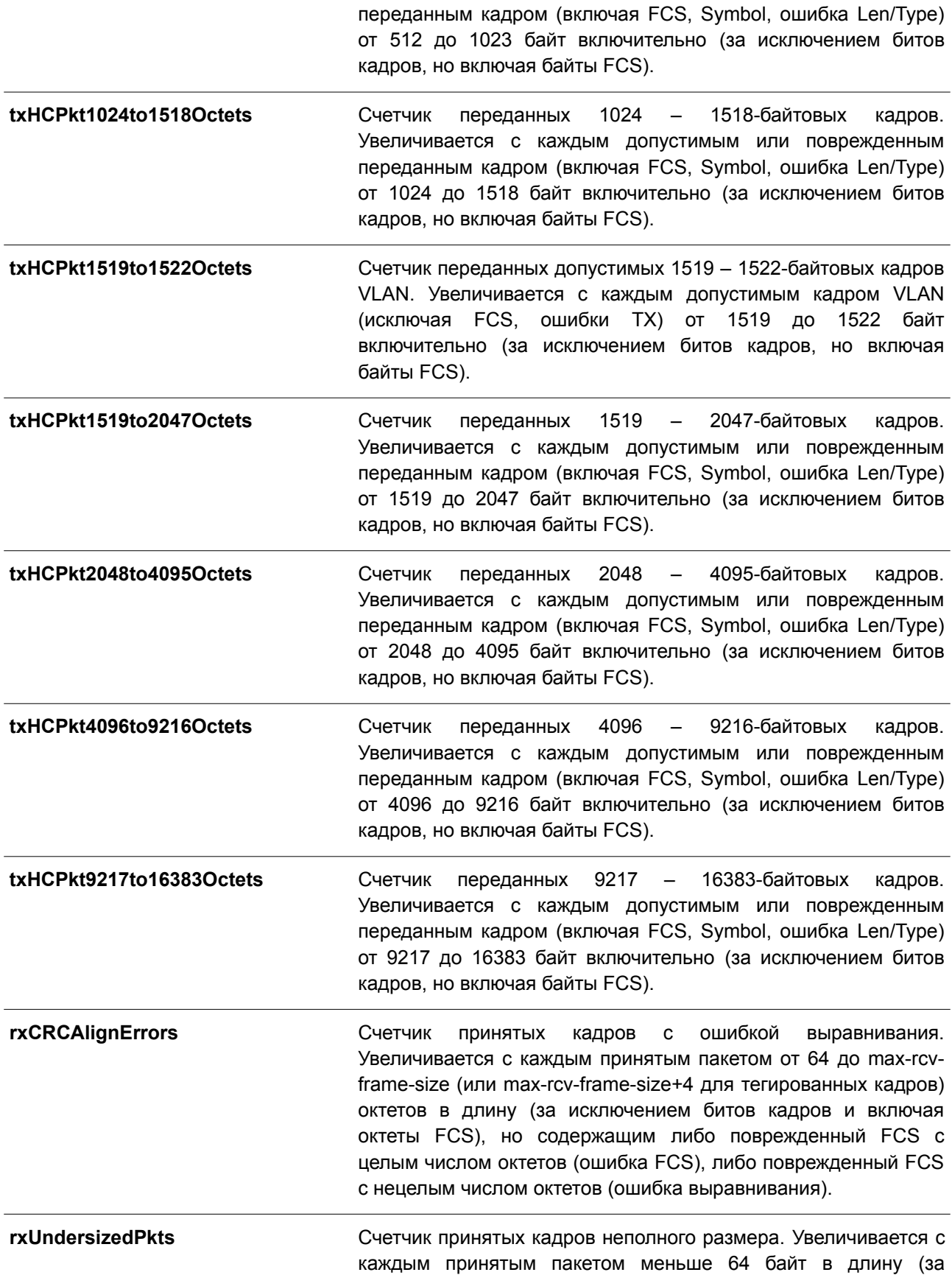

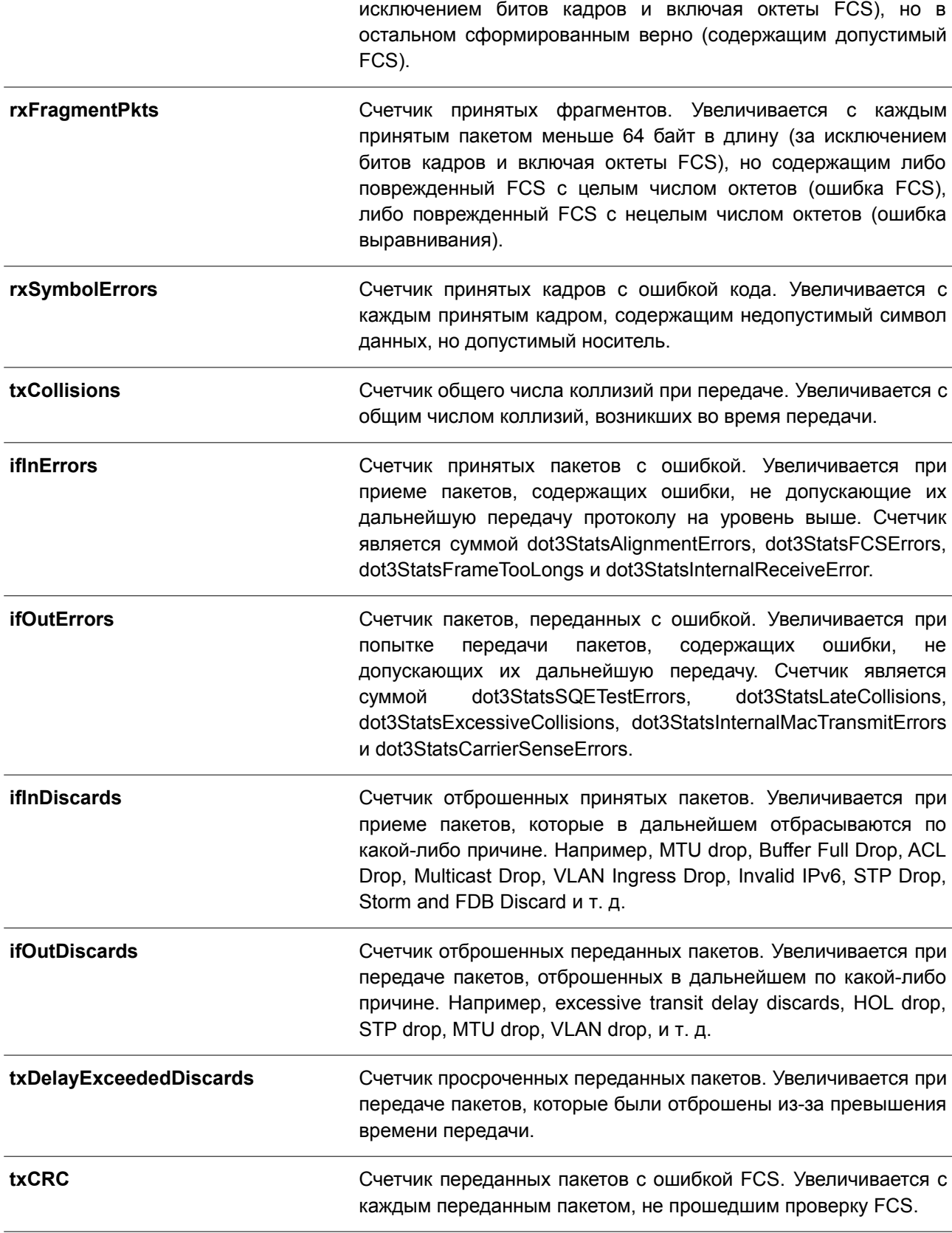

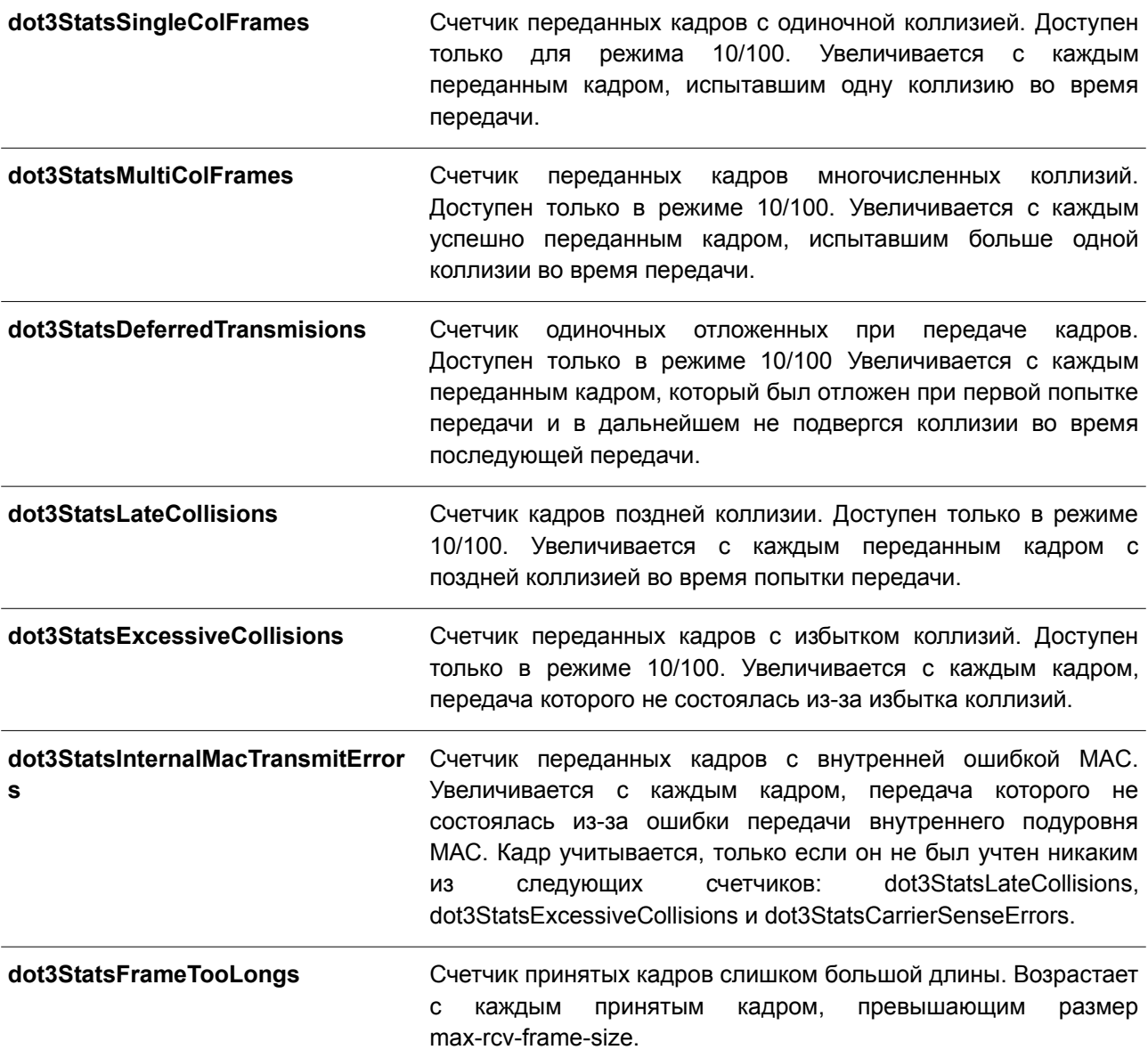

# **39.6 show interfaces**

Данная команда используется для отображения информации об интерфейсе.

# **show interfaces [***INTERFACE-ID* **[, | -]]**

# **Параметры**

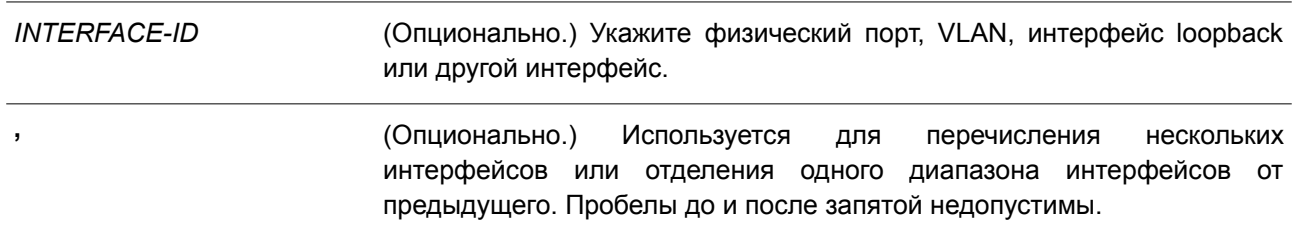

*-* (Опционально.) Укажите диапазон интерфейсов. Пробелы до и после дефиса недопустимы.

### **По умолчанию**

Нет.

### **Режим ввода команды**

User/Privileged EXEC Mode. Любой режим конфигурирования.

### **Уровень команды по умолчанию**

Уровень 1.

### **Использование команды**

Если интерфейс не указан, будут отображены данные для всех интерфейсов.

### **Пример**

В данном примере показано, как отобразить информацию об интерфейсе VLAN для интерфейса VI AN 1

```
Switch#show interfaces vlan 1
vlan 1 is enabled, Link status is up
 Interface type: VLAN
 Interface description:
 MAC address: F0-7D-68-36-30-B0
```
### Switch#

В примере ниже показано, как отобразить информацию об интерфейсе loopback для интерфейса loopback 1.

```
Switch# show interfaces loopback1
```

```
loopback1 is enabled, link status is up
Interface type: Loopback
Interface description: Loopback 1 for MIS
```
### Switch#

В следующем примере показано, как отобразить информацию об интерфейсе NULL для интерфейса null0.

```
Switch# show interfaces null0
```

```
Null0 is enabled, link status is up
Interface type: Null
Interface description: Null0 for MIS
```
Switch#

В нижеприведенном примере показано, как отобразить информацию об интерфейсе для Ethernet 1/0/1.

Switch#show interfaces ethernet 1/0/1

```
Eth1/0/1 is enabled link status is up
  Interface type: 1000BASE-T
 Interface description:
 MAC Address: F0-7D-68-36-31-B0
 Auto-duplex, auto-speed, auto-mdix
 Send flow-control: off, receive flow-control: off
 Send flow-control oper: off, receive flow-control oper: off
 Full-duplex, 100Mb/s
 Maximum transmit unit: 1536 bytes
 RX rate: 464 bits/sec, TX rate: 0 bits/sec
 RX bytes: 40795, TX bytes: 29789
 RX rate: 0 packets/sec, TX rate: 0 packets/sec
 RX packets: 559, TX packets: 61
 RX multicast: 43, RX broadcast: 0
 RX CRC error: 0, RX undersize: 0
  RX fragment: 0, RX dropped Pkts: 100
 RX MTU exceeded: 0
 TX CRC error: 0, TX excessive deferral: 0
 TX single collision: 0, TX excessive collision: 0
 TX late collision: 0, TX collision: 0
```
#### Switch#

В нижеследующем примере показано, как отобразить информацию об интерфейсе для порта управления (management port 0).

```
Switch#show interfaces mgmt 0
mgmt ipif 0 is enabled, Link status is up
 Interface type: Management port
Switch#
```
# **39.7 show interfaces counters**

Данная команда используется для отображения счетчиков на определенных интерфейсах.

**show interfaces [***INTERFACE-ID* **[, | -]] counters [errors | history {15\_minute [slot 1-5] | 1\_day [slot 1-2]}]]**

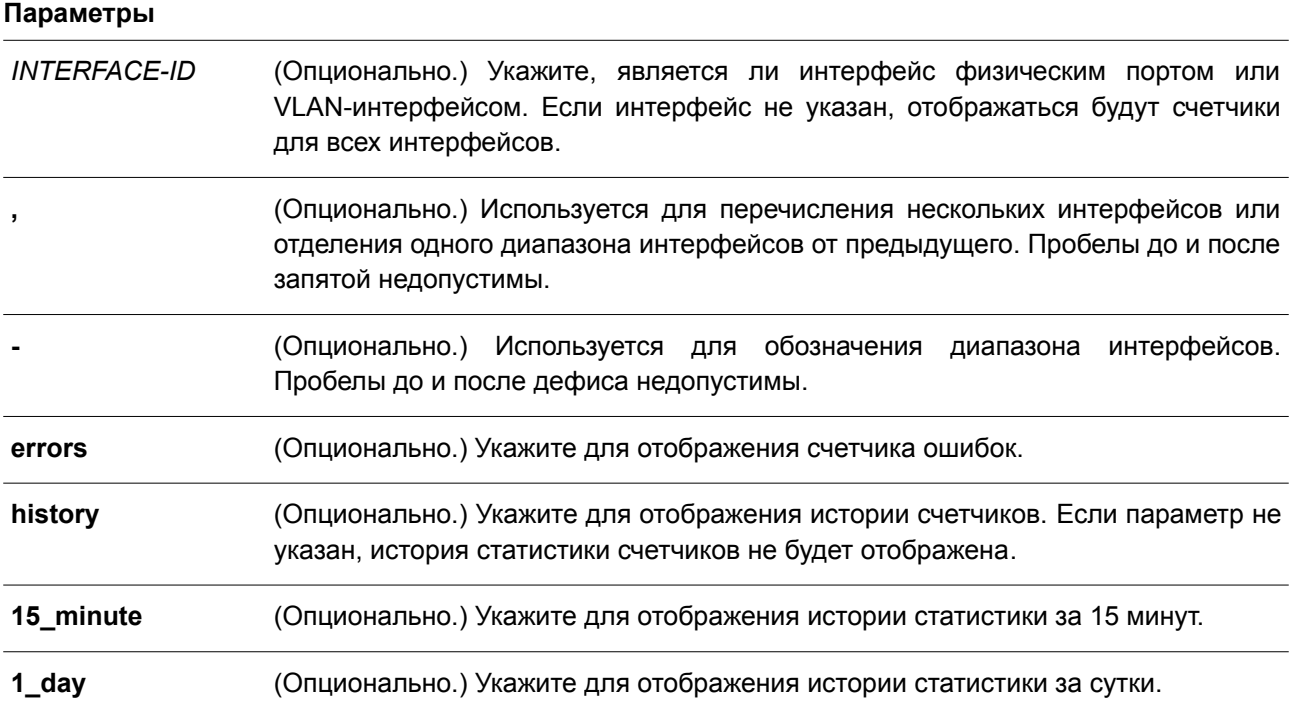

# **По умолчанию**

Нет.

# **Режим ввода команды**

User/Privileged EXEC Mode. Любой режим конфигурирования.

### **Уровень команды по умолчанию**

Уровень 1.

### **Использование команды**

Используйте данную команду, чтобы отобразить общие счетчики, счетчики ошибок или архивную информацию для указанного или всех интерфейсов.

# **Пример**

В данном примере показано, как отобразить счетчики принятых пакетов (RX) для интерфейсов Ethernet 1/0/1 и Ethernet 1/0/2.

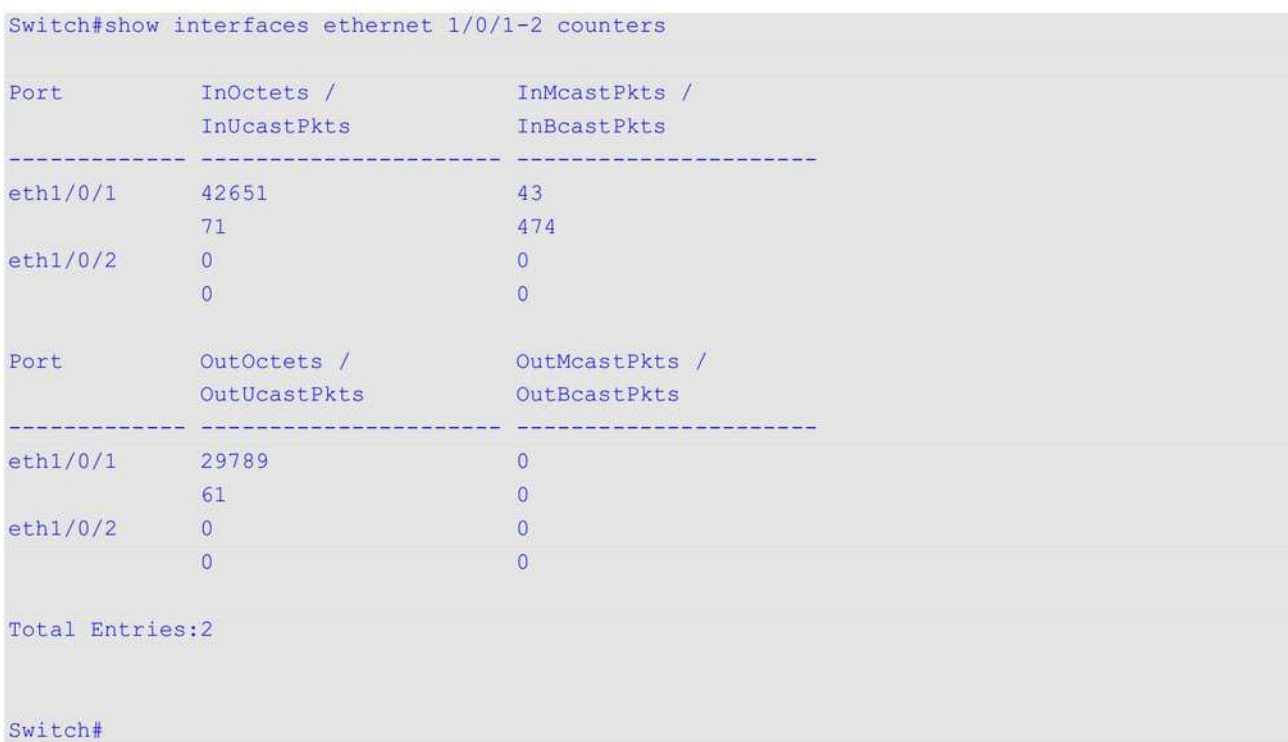

В примере ниже показано, как отобразить счетчики ошибок на портах коммутатора.

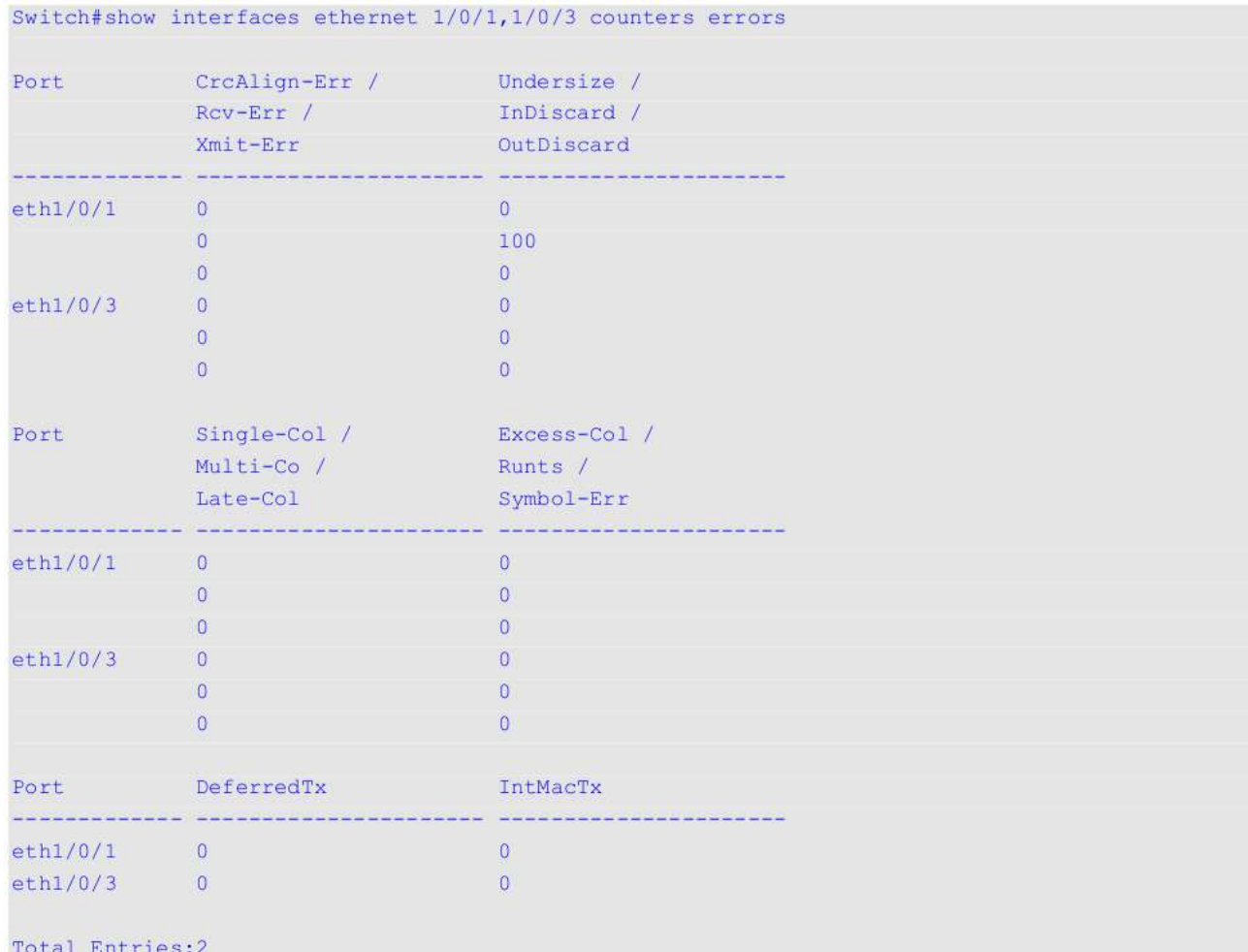

# Switch#

# **Отображаемые параметры**

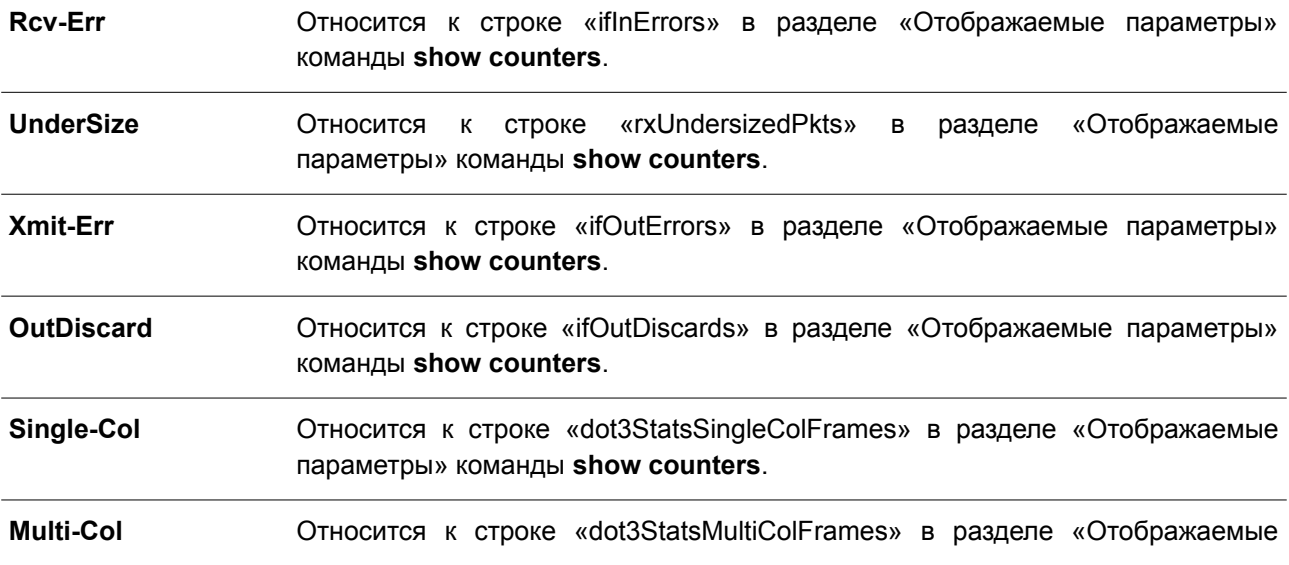

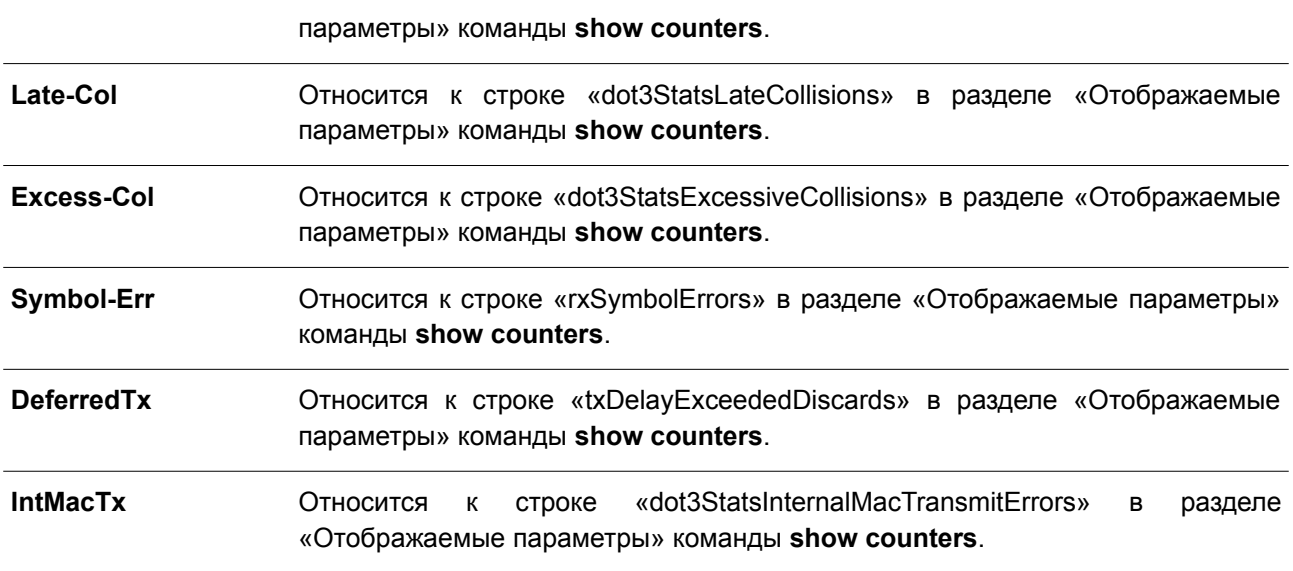

# **39.8 show interfaces status**

Данная команда используется, чтобы просмотреть состояние подключения портов коммутатора.

**show interfaces [***INTERFACE-ID* **[, | -]] status**

### **Параметры**

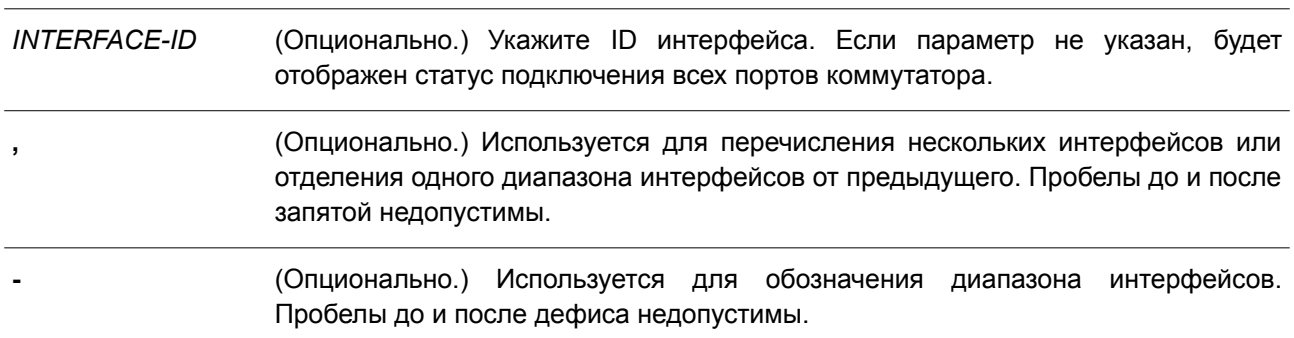

# **По умолчанию**

Нет.

### **Режим ввода команды**

User/Privileged EXEC Mode. Любой режим конфигурирования.

### **Уровень команды по умолчанию**

Уровень 1.

# **Использование команды**

Используйте данную команду, чтобы просмотреть состояние подключения портов коммутатора.

# **Пример**

В данном примере показано, как просмотреть состояние подключения портов коммутатора.

Switch#show interfaces status

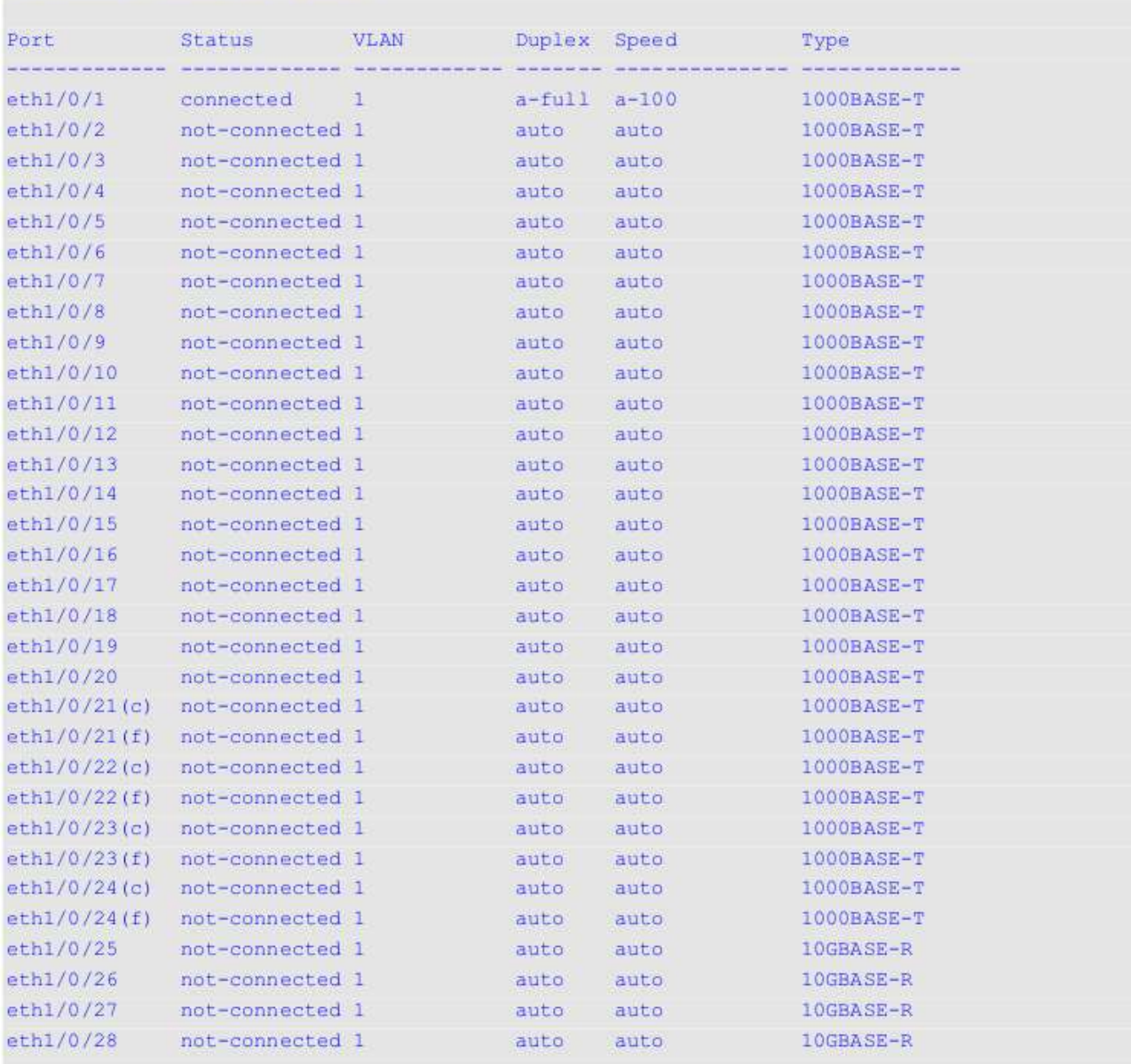

Total Entries: 28

Switch#

# **39.9 show interfaces utilization**

Данная команда используется для отображения информации о загрузке портов коммутатора.

**show interfaces [***INTERFACE-ID* **[, | -]] utilization[history {15\_minute [slot 1-5 ] | 1\_day [slot 1-**

**2]}]**

## **Параметры**

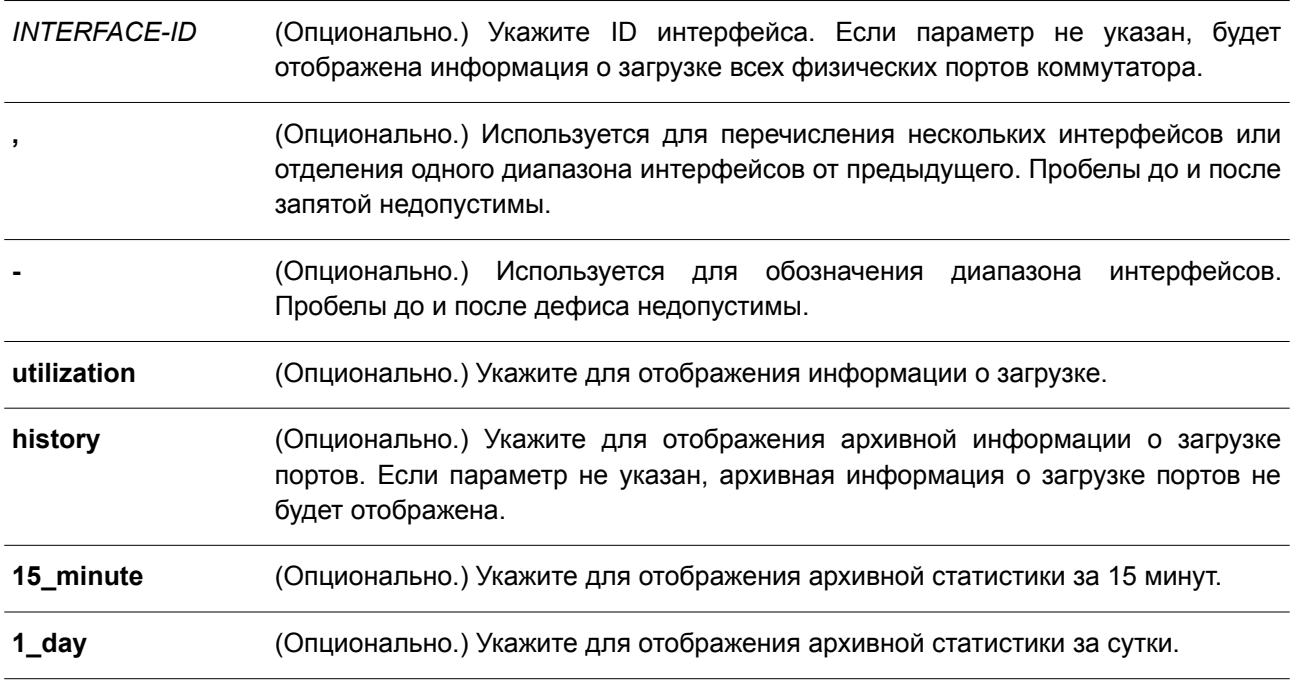

### **По умолчанию**

Нет.

### **Режим ввода команды**

User/Privileged EXEC Mode. Любой режим конфигурирования.

### **Уровень команды по умолчанию**

Уровень 1.

### **Использование команды**

Используйте данную команду, чтобы отобразить информацию о загрузке всех или указанных интерфейсов, а также архивную информацию об использовании ЦПУ и памяти коммутатора.

Статистическая информация о скорости port-channel представляет собой сумму всех скоростей физических интерфейсов портов для данного port-channel. Например, интерфейсы физических портов с Ethernet 1/0/1 по Ethernet 1/0/4 принадлежат одному и тому же port-channel, скорость приема (RX) данных (пакеты в секунду) для каждого порта 100, 200, 200, 100. Таким образом, скорость ошибок CRC данного port-channel будет 600 пакетов в секунду.

Существует два типа отображения статистики: за 15 минут и за сутки. В первом случае (15 минут) слот 1 позволяет отобразить статистику за прошедшие 15 минут, а слот 2 – статистику для интервала, который начался 30 минут назад и завершился 15 минут назад, и т. д. Во втором случае (сутки) слот 1 позволяет отобразить статистику за прошедшие 24 часа, а слот 2 – статистику для интервала, который начался 48 часов назад и закончился 24 часа назад.

# **Пример**

Switch#show interfaces utilization TX packets/sec RX packets/sec Utilization Port eth1/0/1 0<br>eth1/0/2 0<br>eth1/0/3 0<br>eth1/0/4 0<br>eth1/0/5 0<br>eth1/0/6 0<br>eth1/0/7 0  $\sqrt{0}$  $\overline{0}$  $\sqrt{0}$  $\sqrt{0}$  $\overline{0}$  $\sqrt{0}$  $\sqrt{0}$  $\overline{0}$  $\bullet$  0  $\Omega$  $eth1/0/8$  $\overline{\phantom{0}}$  $\overline{0}$  $\bullet$ eth1/0/9  $\overline{0}$  $\overline{O}$  $\sqrt{0}$  $\begin{tabular}{lllllllllllll} \multicolumn{4}{c}{\tt eth1/0/9} & 0 \\ \multicolumn{4}{c}{\tt eth1/0/10} & 0 \\ \multicolumn{4}{c}{\tt eth1/0/11} & 0 \\ \multicolumn{4}{c}{\tt eth1/0/11} & 0 \\ \multicolumn{4}{c}{\tt eth1/0/12} & 0 \\ \multicolumn{4}{c}{\tt eth1/0/13} & 0 \\ \multicolumn{4}{c}{\tt eth1/0/14} & 0 \\ \multicolumn{4}{c}{\tt eth1/0/15} & 0 \\ \multicolumn{4}{c}{\tt eth1/$  $\overline{0}$  $\circ$  $\sqrt{0}$  $n$  $\overline{0}$  $\overline{0}$  $\sqrt{0}$  $\sqrt{0}$  $\overline{0}$  $\overline{0}$  $\overline{0}$  $\circ$  $\overline{0}$  $\overline{0}$  $\overline{0}$  $\overline{0}$ eth1/0/17  $\overline{0}$ eth1/0/18 0<br>eth1/0/18 0<br>eth1/0/20 0<br>eth1/0/21 0  $\circ$  $\overline{\phantom{0}}$  $\overline{0}$  $\overline{0}$  $\overline{\phantom{0}}$  $\overline{0}$  $\overline{0}$ 10

В данном примере показано, как отобразить информацию о загрузке портов коммутатора.

CTRL+C ESC q Quit SPACE n Next Page ENTER Next Entry a All

# **39.10 show interfaces gbic**

Данная команда используется для отображения информации о состоянии GBIC.

# **show interfaces [***INTERFACE-ID* **[, | -]] gbic**

### **Параметры**

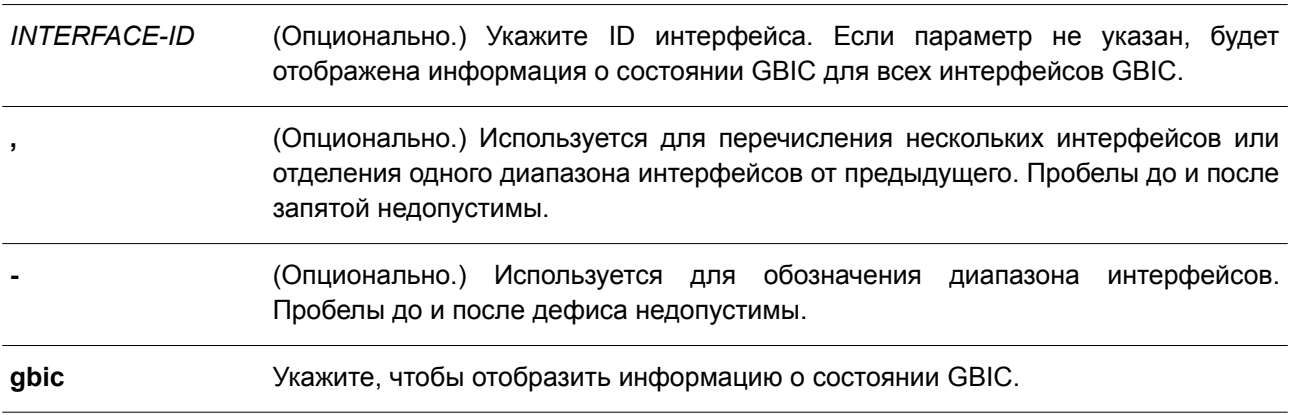

# **По умолчанию**

Нет.

# **Режим ввода команды**

User/Privileged EXEC Mode. Любой режим конфигурирования.

### **Уровень команды по умолчанию**

Уровень 1.

# **Использование команды**

Данная команда применяется для отображения информации о состоянии GBIC.

## **Пример**

В данном примере показано, как отобразить информацию о состоянии GBIC.

Switch#show interfaces ethernet 1/0/1 gbic

```
eth1/0/1Interface Type: 1000BASE-T
```
Switch#

# **39.11 show interfaces auto-negotiation**

Данная команда используется для отображения подробной информации об автосогласовании на физических портах.

# **show interfaces [***INTERFACE-ID* **[, | -]] auto-negotiation**

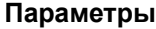

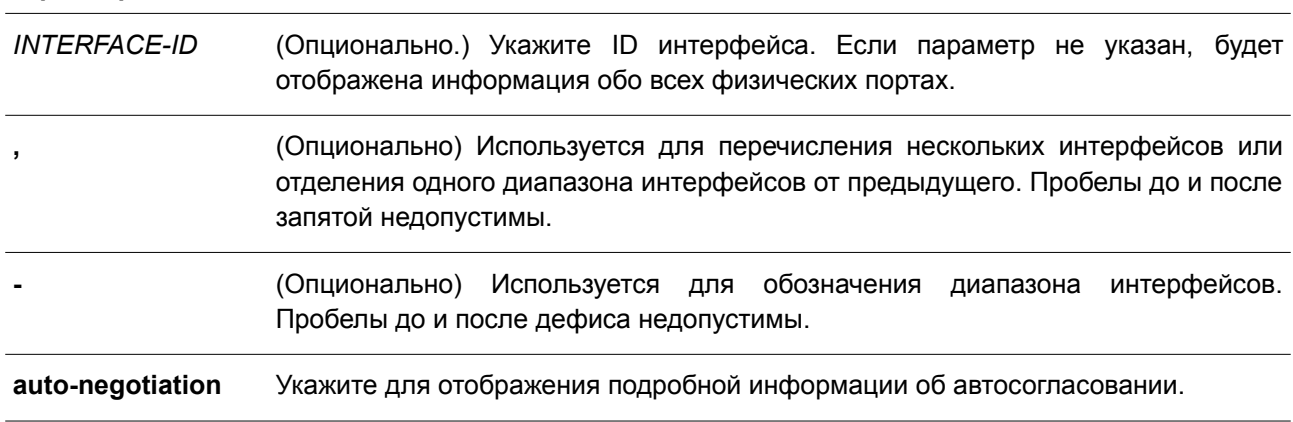

# **По умолчанию**

Нет.

### **Режим ввода команды**

User/Privileged EXEC Mode. Любой режим конфигурирования.

### **Уровень команды по умолчанию**

Уровень 1.

### **Использование команды**

Данная команда применяется для отображения детальной информации об автосогласовании.

## **Пример**

В данном примере показано, как отобразить информацию об автосогласовании.

```
Switch#show interfaces ethernet 1/0/1 auto-negotiation
```

```
eth1/0/1Auto Negotiation: Enabled
```

```
Speed auto downgrade: Disabled
Remote Signaling: Not detected
Configure Status: Complete
Capability Bits: 10M Full, 100M Full, 1000M Full
Capability Advertised Bits: 10M Full, 100M Full, 1000M Full
Capability Received Bits: 10M Full, 100M Full
RemoteFaultAdvertised: Disabled
RemoteFaultReceived: NoError
```
Switch#

# **39.12 show interfaces description**

Данная команда используется для просмотра описания и состояния интерфейсов.

# **show interfaces [***INTERFACE-ID* **[, | -]] description**

### **Параметры**

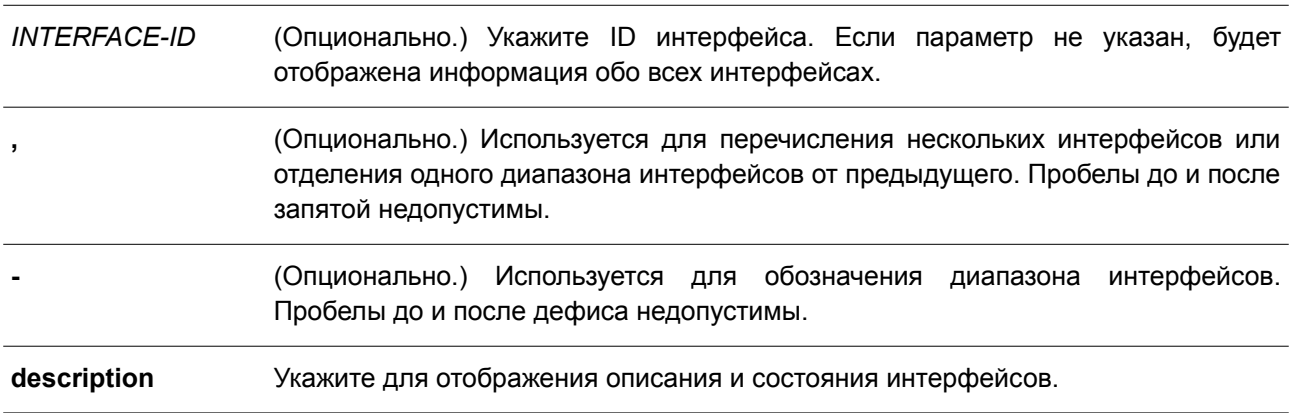

# **По умолчанию**

Нет.

# **Режим ввода команды**

User/Privileged EXEC Mode. Любой режим конфигурирования.

# **Уровень команды по умолчанию**

Уровень 1.

# **Использование команды**

Данная команда применяется для просмотра описания и состояния интерфейсов.

# **Пример**

В данном примере показано, как отобразить описание для всех интерфейсов.

# Switch#show interfaces description

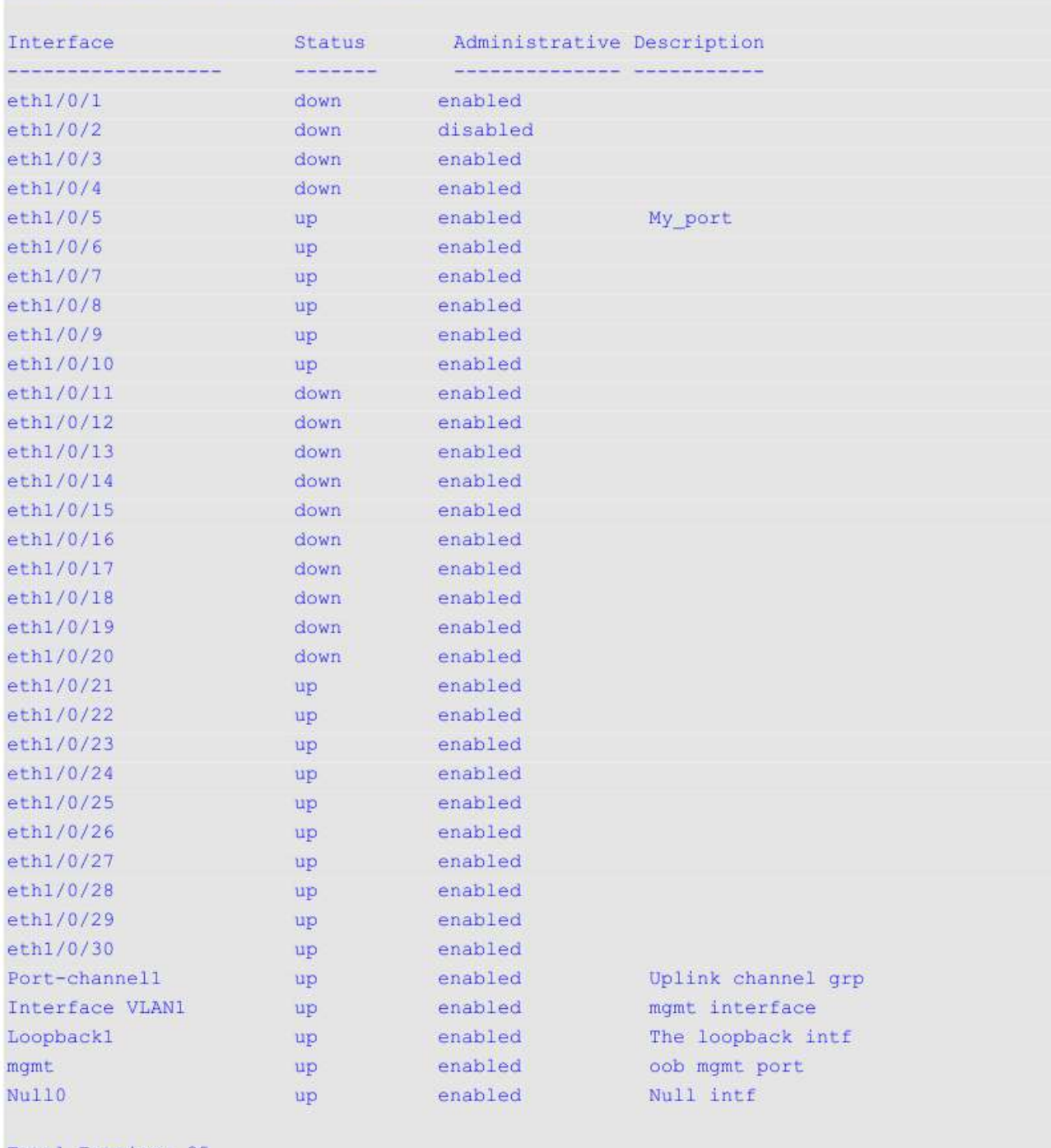

Total Entries: 35

# **39.13 shutdown**

Данная команда используется для отключения интерфейса. Чтобы включить интерфейс, воспользуйтесь формой **no** этой команды.

**shutdown no shutdown**

## **Параметры**

Нет.

# **По умолчанию**

Опция по умолчанию – **no shutdown**.

# **Режим ввода команды**

Interface Configuration Mode.

## **Уровень команды по умолчанию**

Уровень 12.

## **Использование команды**

Данная команда может применяться для отключения интерфейсов физического порта, loopback, VLAN, tunnel и интерфейсов управления. Команда также может использоваться для портов port-channel.

При выполнении данной команды отключается порт, при этом пакеты не будут приниматься и передаваться. Чтобы снова включить порт, введите команду **no shutdown**. Если порт отключен, соединение и подключение к сети также будет невозможно.

# **Пример**

В данном примере показано, как отключить интерфейс Ethernet 1/0/1.

```
Switch#configure terminal
Switch (config) #interface ethernet 1/0/1
Switch (config-if) #shutdown
Switch(config-if)#
```
# **40. Команды Internet Group Management Protocol (IGMP)**

# **40.1 clear ip igmp groups**

Данная команда используется для удаления информации в буфере IGMP об участниках динамических групп, полученной из ответных сообщений.

# **clear ip igmp groups {all |** *IP-ADDRESS* **| interface** *INTERFACE-ID***}**

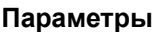

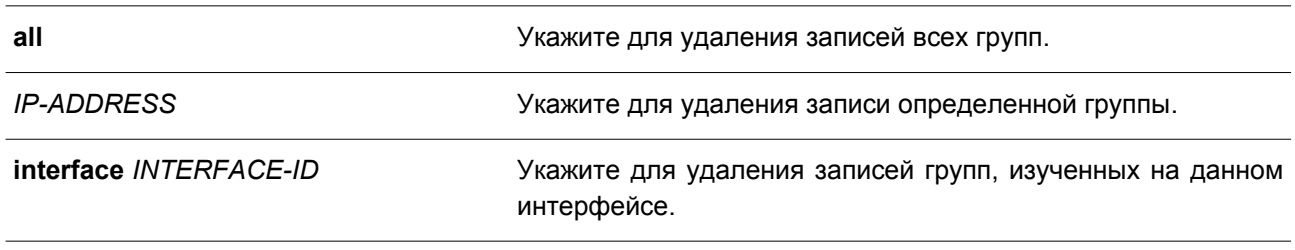

## **По умолчанию**

Нет.

## **Режим ввода команды**

Privileged EXEC Mode.

# **Уровень команды по умолчанию**

Уровень 12.

# **Использование команды**

Буфер IGMP содержит список, включающий динамические многоадресные группы, к которым присоединяются узлы из данной подсети. Используйте команду для удаления информации о динамических группах. Чтобы удалить все записи о динамических группах из буфера IGMP, воспользуйтесь командой **clear ip igmp groups all**.

# **Пример**

В данном примере показано, как удалить все записи из кэша IGMP.

Switch# clear ip igmp groups all Switch#

В примере ниже показано, как удалить записи из кэша IGMP для многоадресной группы 224.0.255.1.

Switch# clear ip igmp groups 224.0.255.1 Switch#

В следующем примере показано, как удалить записи из кэша IGMP для определенного интерфейса.

Switch# clear ip igmp groups interface vlan 1 Switch#

# **40.2 ip igmp ignore-subscriber-ip-check**

Данная команда используется для отключения проверки IP-адреса источника подписчика при получении сообщений IGMP report или leave. Чтобы вернуться к настройкам по умолчанию, воспользуйтесь формой **no** этой команды.

**ip igmp ignore-subscriber-ip-check no ip igmp ignore-subscriber-ip-check**

## **Параметры**

Нет.

# **По умолчанию**

По умолчанию коммутатор будет проверять IP-адрес источника подписчика.

### **Режим ввода команды**

Interface Configuration Mode.

## **Уровень команды по умолчанию**

Уровень 12.

# **Использование команды**

По умолчанию сообщения IGMP report и leave, принимаемые на интерфейсе, будут проверяться на то, принадлежит ли IP-адрес источника к той же подсети, что и интерфейс. Если они не находятся в одной подсети, информация из сообщения не будет рассматриваться протоколом IGMP.

Используйте команду **ip igmp ignore-subscriber-ip-check** для отключения проверки IP-адреса источника. Если проверка отключена, протоколом IGMP будут обрабатываться сообщения report и leave с любым IP-адресом источника.

# **Пример**

В данном примере показано, как отключить проверку IP-адреса источника подписчика на VLAN 1.

```
Switch# configure terminal
Switch(config)# interface vlan 1
Switch(config-if)# ip igmp ignore-subscriber-ip-check
Switch(config-if)#
```
# **40.3 ip igmp enable**

Данная команда используется для включения протокола IGMP. Чтобы отключить протокол IGMP, воспользуйтесь формой **no** этой команды.

**ip igmp enable no igmp enable**

**Параметры** Нет.

# **По умолчанию**

По умолчанию данная функция отключена.

## **Режим ввода команды**

Interface Configuration Mode.

### **Уровень команды по умолчанию**

Уровень 12.

## **Использование команды**

Данная команда применима исключительно для настройки VLAN-интерфейсов и действует только при настроенном на интерфейсе IP-адресе.

# **Пример**

В данном примере показано, как включить IGMP на VLAN 1.

```
Switch# configure terminal
Switch(config)# interface vlan 1
Switch(config-if)# ip igmp enable
Switch(config-if)#
```
# **40.4 ip igmp last-member-query-interval**

Данная команда используется для конфигурации интервала между сообщениями IGMP с запросом принадлежности с указанием группы (group-specific queries) или источника группы/канала (group-source-specific (channel) queries). Чтобы вернуться к настройкам по умолчанию, воспользуйтесь формой **no** этой команды.

# **ip igmp last-member-query-interval** *SECONDS* **no ip igmp last-member-query-interval**

### **Параметры**

*SECONDS* Укажите интервал между сообщениями IGMP group-specific query. Диапазон значений: от 1 до 25 секунд.

### **По умолчанию**

Значение по умолчанию – 1 секунда.

# **Режим ввода команды**

Interface Configuration Mode.

# **Уровень команды по умолчанию**

Уровень 12.

### **Использование команды**

Когда маршрутизатор принимает сообщение leave, означающее, что узел собирается покинуть группу или канал, он отправляет запрос (group specific query или group-source specific query) на интерфейс получателя. В этом сообщении будет объявлен и передан получателю интервал запросов для последнего участника (IGMP last-member query interval). Эта команда задает период, по истечении которого маршрутизатор будет отправлять следующий запрос group-specific query или group-source specific query, если нет сообщений о принадлежности получателя к определенной группе или определенному каналу. Маршрутизатор повторит запрос для последнего участника несколько раз в соответствии со счетчиком last member query count. Если после этого нет сообщений report, интерфейс будет удален из соответствующей группы или канала.

### **Пример**

В данном примере показано, как включить IGMP и установить на VLAN 1000 значение IGMP last member query interval на 2 секунды.

```
Switch# configure terminal
Switch (config) # interface vlan 1000
Switch(config-if)# ip igmp enable
Switch(config-if)# ip igmp last-member-query-interval 2
Switch(config-if)#
```
# **40.5 ip igmp query-interval**

Данная команда используется для конфигурации интервала, с которым маршрутизатор периодически отправляет общие запросы. Чтобы вернуться к настройкам по умолчанию, воспользуйтесь формой **no** этой команды.

**ip igmp query-interval** *SECONDS* **no ip igmp query-interval**

### **Параметры**

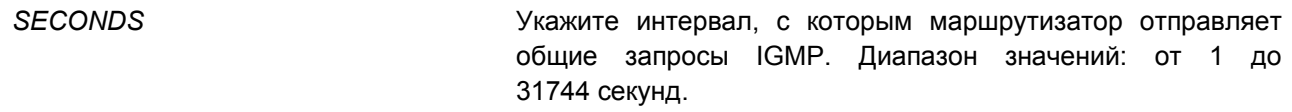

### **По умолчанию**

Значение по умолчанию – 125 секунд.

### **Режим ввода команды**

Interface Configuration Mode.

### **Уровень команды по умолчанию**

Уровень 12.

## **Использование команды**

Команда применяется для конфигурации интервала запросов принадлежности к группам IGMP (Query). IGMP Querier отправляет запросы с интервалом, заданным командой **ip igmp query-interval**,

чтобы обнаружить на интерфейсе получателей, желающих присоединиться к многоадресным группам. Узлы отвечают на запросы сообщениями IGMP report, чтобы указать многоадресную группу, к которой они собираются присоединиться.

## **Пример**

В данном примере показано, как включить IGMP и сконфигурировать на VLAN 1000 интервал IGMP query в 300 секунд.

```
Switch# configure terminal
Switch(config)# interface vlan 1000
Switch(config-if)# ip igmp enable
Switch(config-if)# ip igmp query-interval 300
Switch(config-if)#
```
# **40.6 ip igmp query-max-response-time**

Данная команда используется для конфигурации максимального времени ответа, анонсируемого в запросах IGMP query. Чтобы вернуться к настройкам по умолчанию, воспользуйтесь формой **no** этой команды.

# **ip igmp query-max-response-time** *SECONDS* **no ip igmp query-max-response-time**

### **Параметры**

*SECONDS* Укажите максимальное время ответа в секундах, анонсируемое в запросах IGMP query. Диапазон значений: от 1 до 25 секунд.

### **По умолчанию**

Значение по умолчанию – 10 секунд.

### **Режим ввода команды**

Interface Configuration Mode.

### **Уровень команды по умолчанию**

Уровень 12.

### **Использование команды**

С помощью команды можно указать период, в течение которого участник группы может ответить на запрос, прежде чем маршрутизатор удалит членство. Время членства вычисляется следующим образом: query interval х robustness + maximum response time.

### **Пример**

В данном примере показано, как указать значение 10 секунд для максимального времени ответа, анонсируемого в запросах IGMP query, на VLAN 1000.

```
Switch# configure terminal
Switch (config) # interface vlan 1000
Switch(config-if)# ip igmp query-max-response-time 10
Switch(config-if)#
```
# **40.7 ip igmp robustness-variable**

Данная команда используется для конфигурации переменной надежности (robustness), используемой в IGMP. Чтобы вернуться к настройкам по умолчанию, воспользуйтесь формой **no** этой команды.

**ip igmp robustness-variable** *VALUE* **no ip igmp robustness-variable**

### **Параметры**

*VALUE* Укажите переменную надежности (robustness) со значением от 1 до 7.

# **По умолчанию**

Значение по умолчанию – 2.

### **Режим ввода команды**

Interface Configuration Mode.

### **Уровень команды по умолчанию**

Уровень 12.

### **Использование команды**

Переменная надежности (robustness) обеспечивает точную настройку с учетом ожидаемой потери пакетов на интерфейсе. Значение переменной используется при вычислении следующих интервалов сообщений IGMP:

- **Group member interva**l время, по истечении которого маршрутизатор решает, что в сети больше нет участников группы. Этот интервал вычисляется следующим образом: (robustness x query interval) + (1 x query response interval).
- **Other querier present interval** время, по истечении которого маршрутизатор решает, что в сети больше нет другого Querier (маршрутизатора, отвечающего за отправку multicastтрафика). Интервал вычисляется следующим образом: (robustness x query interval) +  $(0.5 x)$ query response interval).
- **Last member query count** количество запросов с указанием группы (group-specific queries), отправляемое до того, как маршрутизатор решит, что больше нет локальных участников группы. По умолчанию значение равно переменной надежности.

# **Пример**

В данном примере показано, как указать значение переменной надежности «3» на интерфейсе VLAN 1000.

```
Switch# configure terminal
Switch(config)# interface vlan 1000
Switch(config-if)# ip igmp robustness-variable 3
Switch (config-if) #
```
# **40.8 ip igmp ssm-map enable**

Данная команда используется, чтобы включить привязку Source Specific Multicast (SSM, многоадресной рассылки с заданным источником) для узлов IGMPv1 или IGMPv2. Для отключения привязки воспользуйтесь формой **no** этой команды.

**ip igmp [vrf** *VRF-NAME***] ssm-map enable no ip igmp ssm-map enable**

### **Параметры**

**vrf** *VRF-NAME* (Опционально.) Укажите экземпляр многоадресной VPN-маршрутизации и пересылки (VRF).

### **По умолчанию**

По умолчанию данная функция отключена.

### **Режим ввода команды**

Global Configuration Mode.

### **Уровень команды по умолчанию**

Уровень 12.

### **Использование команды**

Используйте команду для включения/отключения привязки SSM для групп в сконфигурированном диапазоне SSM. Привязка SSM применяется только к принимаемым пакетам membership report IGMPv1 или IGMPv2.

### **Пример**

В данном примере показано, как включить привязку SSM для узлов IGMPv1 или IGMPv2.

```
Switch# configure terminal
Switch(config)# ip igmp ssm-map enable
```
# **40.9 ip igmp ssm-map static**

Данная команда используется, чтобы создать статическую запись SSM для узлов IGMPv1 или IGMPv2. Для удаления записи воспользуйтесь формой **no** этой команды.

**ip igmp [vrf** *VRF-NAME***] ssm-map static** *ACCESS-LIST SOURCE-ADDRESS* **no ip igmp ssm-map static** *ACCESS-LIST SOURCE-ADDRESS*

## **Параметры**

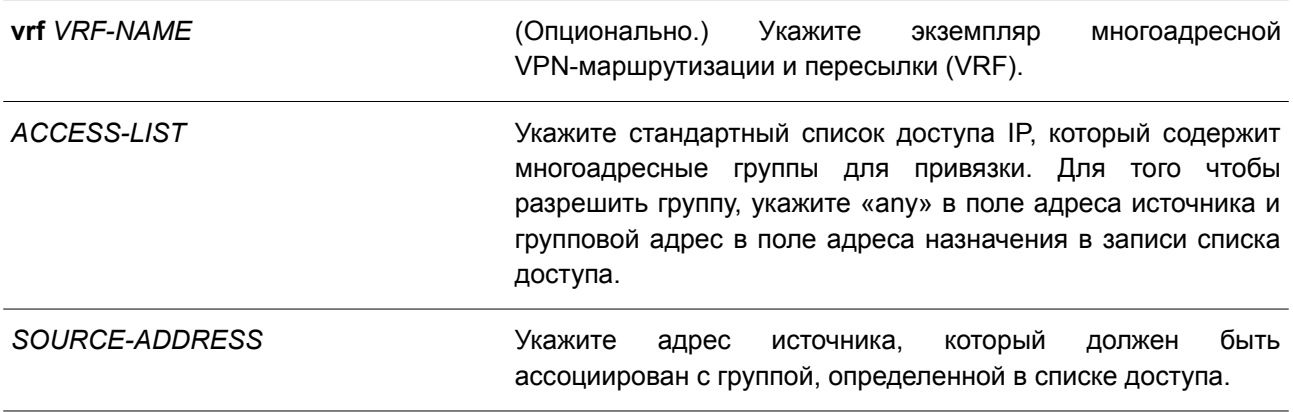

## **По умолчанию**

Нет.

## **Режим ввода команды**

Global Configuration Mode.

## **Уровень команды по умолчанию**

Уровень 12.

# **Использование команды**

Внедрение SSM позволяет провайдеру легко управлять IP-адресом многоадресной рассылки.

При включении SSM маршрутизатор, являющийся последним узлом, построит «дерево» на основе источника для канала (S, G) после получения запроса '(S, G) INCLUDE mode' от подключенных узлов IGMPv3, которые попадают в данный диапазон SSM.

Когда подключенные узлы IGMPv1 или IGMPv2 отправляют запросы (\*, G), и многоадресная группа находится в диапазоне SSM, коммутатор будет привязывать запросы (\*, G) к запросам (S, G) на основе ассоциаций адреса источника с группой, определенных командой **ip igmp ssm-map static**. В результате маршрутизатор построит «дерево» на основе источника для привязанных (S, G).

Команда может быть выполнена несколько раз. Групповой адрес может быть ассоциирован со множеством адресов источника. При наличии нескольких ассоциаций маршрутизатор построит «дерево» (S, G) для каждого источника.

Команда действует при опциях, включенных командами **ip pim ssm** и **ip igmp ssm-map enable**.

# **Пример**

В данном примере показано, как настроить диапазон SSM, включить привязку SSM и сконфигурировать запись привязки SSM.

```
Switch# configure terminal
Switch(config)# ip access-list SSM-GROUP
Switch(config-ip-acl)# permit any 232.0.0.0 0.255.255.255
Switch(config-ip-acl)# exit
Switch (config) # ip pim ssm range SSM-GROUP
Switch(config)# ip igmp ssm-map enable
Switch (config) # ip access-list CHANNEL-1
Switch(config-ip-acl)# permit any 232.1.1.1 0.0.0.0
Switch(config-ip-acl)# exit
Switch(config)# ip access-list CHANNEL-2
Switch(config-ip-acl)# permit any 232.1.1.2 0.0.0.0
Switch(config-ip-acl)# exit
Switch(config)# ip igmp ssm-map static CHANNEL-1 10.1.1.1
Switch (config) # ip igmp ssm-map static CHANNEL-2 10.2.1.1
```
# **40.10 ip igmp static-group**

Данная команда используется, чтобы создать статическое членство для группы или канала на интерфейсе. Для удаления членства воспользуйтесь формой **no** этой команды.

**ip igmp static-group** *GROUP-ADDRESS* **no ip igmp static-group** *GROUP-ADDRESS*

### **Параметры**

*GROUP-ADDRESS* Укажите групповой IP-адрес.

### **По умолчанию**

Нет.

### **Режим ввода команды**

Interface Configuration Mode.

#### **Уровень команды по умолчанию**

Уровень 12.

#### **Использование команды**

Используйте команду для создания статической группы IGMP в случае, когда подключенный узел не поддерживает протокол IGMP. При настройке в кэш IGMP добавляется запись группы.

# **Пример**

В данном примере показано, как настроить запись статической группы IGMP на VLAN 1000.

```
Switch# configure terminal
Switch(config)# interface vlan 1000
Switch(config-if)# ip igmp static-group 238.1.1.2
Switch (config-if) #
```
# **40.11 ip igmp version**

Данная команда используется для изменения версии IGMP на указанном интерфейсе. Чтобы вернуться к настройкам по умолчанию, воспользуйтесь формой **no** этой команды.

**ip igmp version** *NUMBER* **no ip igmp version**

# **Параметры**

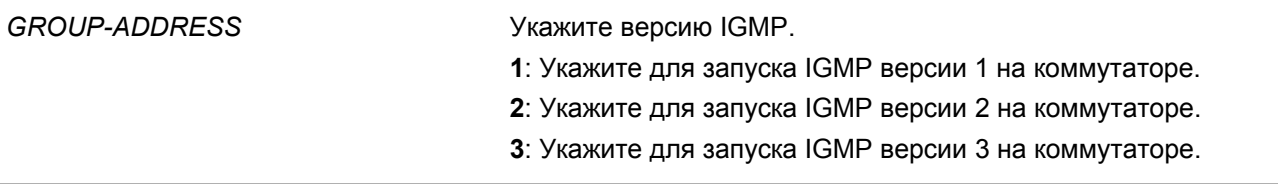

### **По умолчанию**

По умолчанию используется IGMP версии 3.

### **Режим ввода команды**

Interface Configuration Mode.

### **Уровень команды по умолчанию**

Уровень 12.

# **Использование команды**

Разные версии IGMP поддерживают разные функции для маршрутизации многоадресных данных. Некоторые команды работают только на IGMPv2 и IGMPv3. Например, при переключении на версию 1, настройки, выполненные командой **ip igmp query-max-response-time**, работать не будут.

# **Пример**

В данном примере показано, как включить IGMP и сконфигурировать версию 3.

```
Switch# configure terminal
Switch(config)# interface vlan 1000
Switch(config-if)# ip igmp enable
Switch(config-if)# ip igmp version 3
Switch(config-if)#
```
# **40.12 show ip igmp groups**

Данная команда используется для отображения информации о группах IGMP на интерфейсе.

# **show ip igmp groups [***IP-ADDRESS* **| interface** *INTERFACE-ID***] [{detail | static}]**

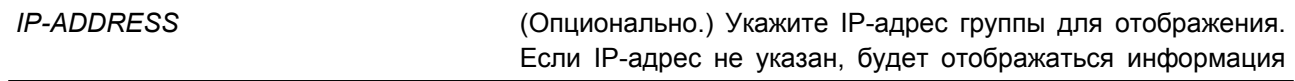

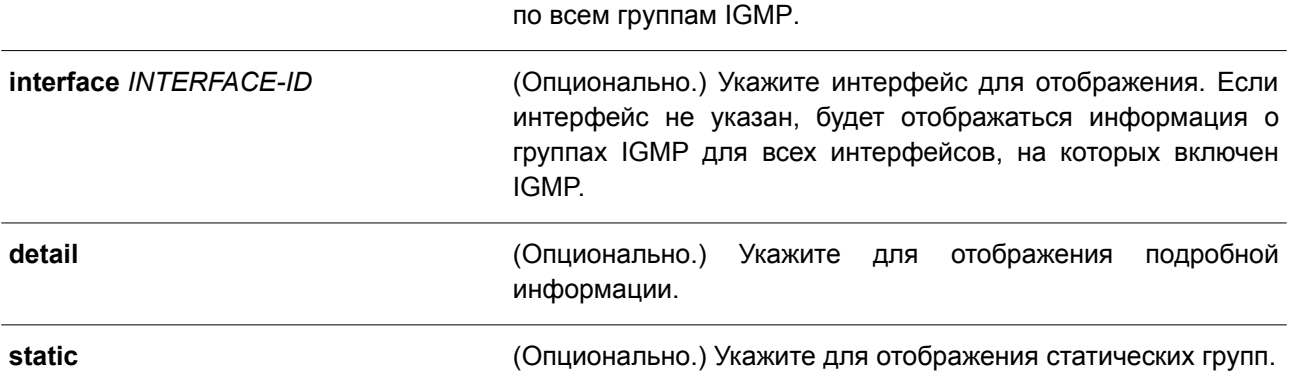

### **По умолчанию**

Нет.

### **Режим ввода команды**

User/Privileged EXEC Mode. Любой режим конфигурирования.

### **Уровень команды по умолчанию**

Уровень 1.

### **Использование команды**

Выберите определенную группу или интерфейс для отображения информации IGMP.

# **Пример**

В данном примере показано, как отобразить информацию о группах IGMP для интерфейса VLAN 1000.

Switch# show ip igmp groups interface vlan1000 Interface Group Address Uptime Expire Last Reporter <u> Estatubaldean Garricheologia</u> <u> Energianismo energianismo</u> energianismo 225.0.1.10 0DT00H00M56S 0DT00H14M13S 20.0.2.36  $v1an1000$ 

Total Entries:1

#### Switch#

В примере ниже показано, как отобразить подробную информацию IGMP для группы 224.1.1.1.

```
Switch# show ip igmp groups detail
Interface : vlan1000
Group : 224.1.1.1<br>
Uptime : 0DT00H0M42S<br>
Expires : Stopped<br>
Group mode : Include
Last reporter : 192.168.50.111
 Group source List: (M - SSM Mapping)
   Source Address v3 Exp Flags
     <u> ESESESSESSESESE ESESESSESESE</u>
    192.168.55.55   0DT00H15M08S
    192.168.10.55  0DT00H15M08S
    Total Source Entries: 2
Interface : vlan2000<br>Group : 224.1.1.1
Group : 224.1.1.1<br>Uptime : 0DT00H00M42S<br>Expires : 0DT00H03M38S
Group mode : Exclude
Last reporter : 192.168.51.111
 Group source List: (M - SSM Mapping)
    Source Address v3 Exp Flags
    \label{eq:recon} We have a non-repreure of theorem~1.1.1.1.Source list is empty
```
### Total Entries: 2

#### Switch#

### **Отображаемые параметры**

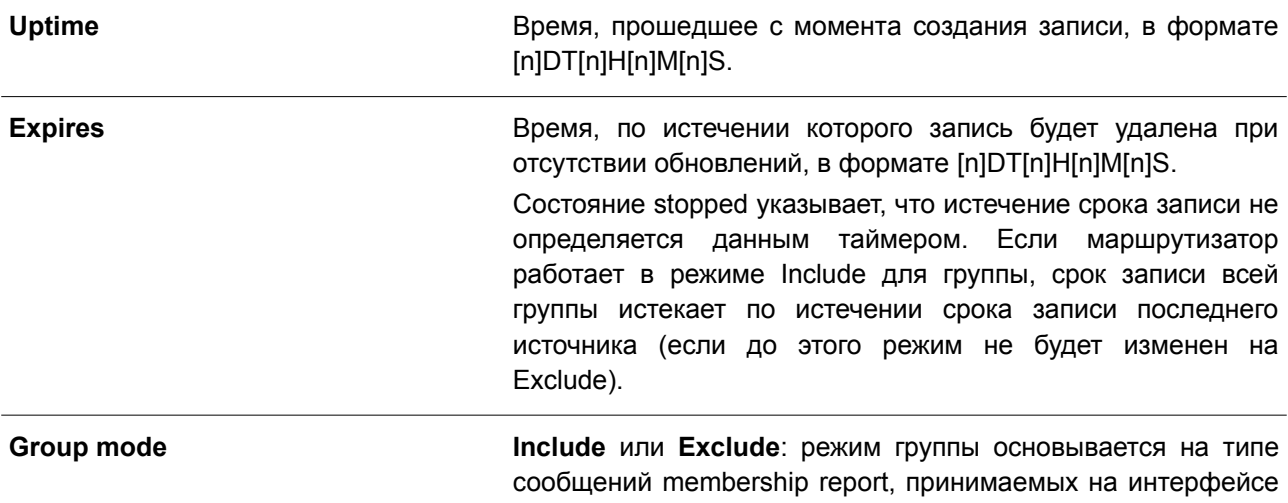

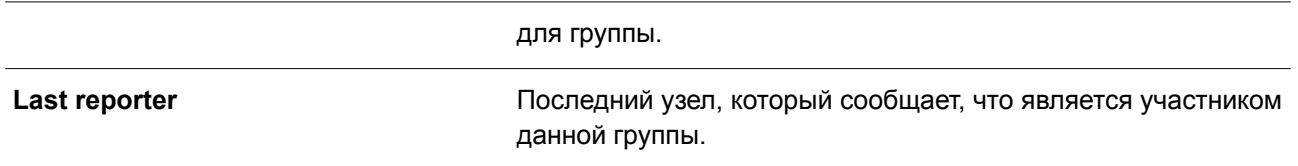

# **40.13 show ip igmp interface**

Данная команда используется для отображения конфигурации IGMP на интерфейсе.

# **show ip igmp interface [***INTERFACE-ID***]**

# **Параметры**

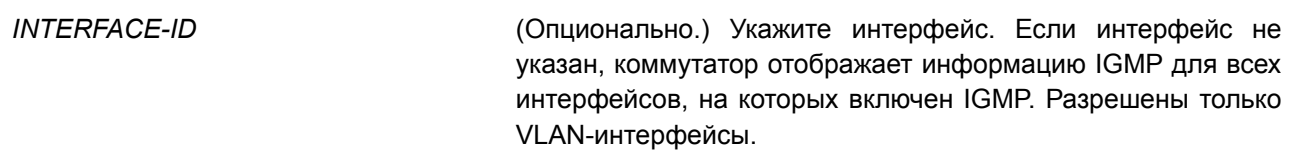

# **По умолчанию**

Нет.

# **Режим ввода команды**

User/Privileged EXEC Mode. Любой режим конфигурирования.

# **Уровень команды по умолчанию**

Уровень 1.

# **Использование команды**

Данная команда применяется для отображения конфигурации IGMP на интерфейсах.

# **Пример**

В данном примере показано, как отобразить конфигурацию IGMP для интерфейса VLAN1.

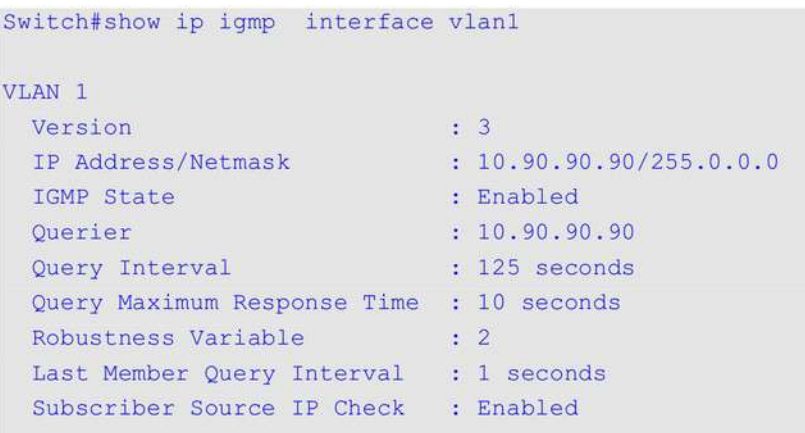

Total Entries:1

### Switch#

# Отображаемые параметры

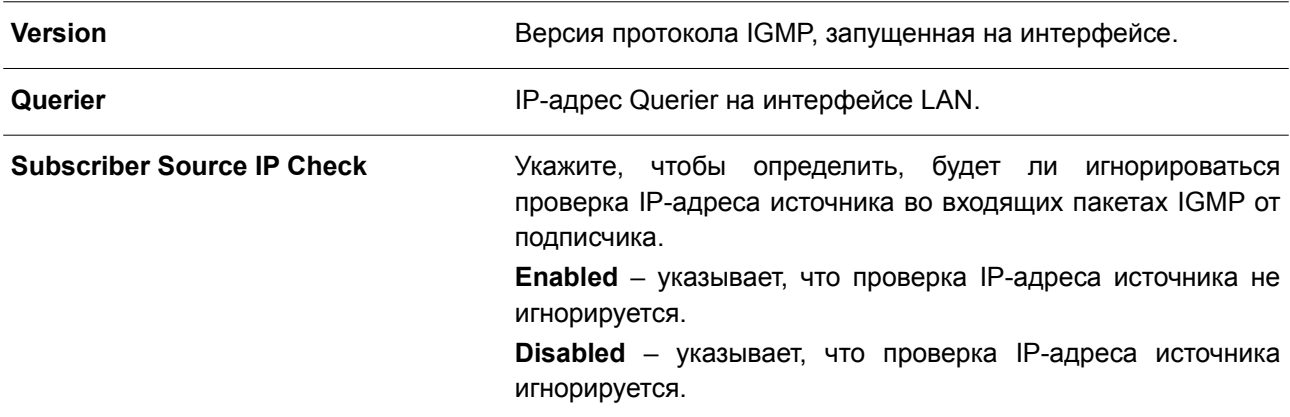

# 40.14 show ip igmp ssm-mapping

Данная команда используется для отображения конфигурации привязки SSM.

# show ip igmp [vrf VRF-NAME] ssm-mapping [GROUP-ADDRESS]

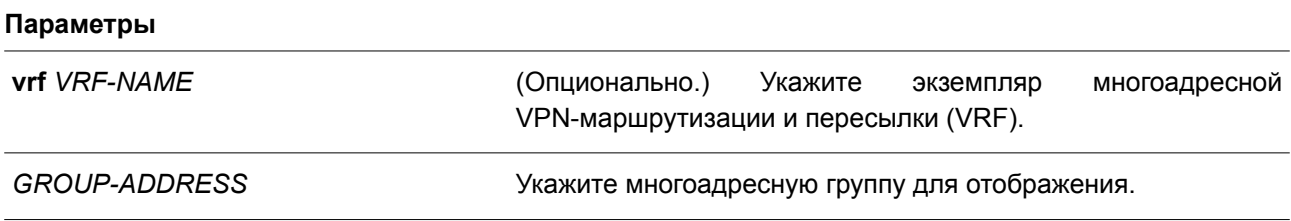

# По умолчанию

Нет.

# Режим ввода команды

User/Privileged EXEC Mode. Любой режим конфигурирования.

### Уровень команды по умолчанию

Уровень 1.

### Использование команды

Используйте данную команду, чтобы отобразить привязку SSM для указанной многоадресной группы.

# Пример

В данном примере показано, как отобразить конфигурацию привязки SSM.

```
Switch# show ip igmp ssm-mapping
SSM Mapping : Enabled
Switch#
```
В данном примере показано, как отобразить привязку SSM для группового адреса 232.1.1.1.

```
Switch# show ip igmp ssm-mapping 232.1.1.1
SSM Mapping : Enabled
```

```
Group address: 232.1.1.1
Source address: 10.1.1.1
Switch#
```
### Отображаемые параметры

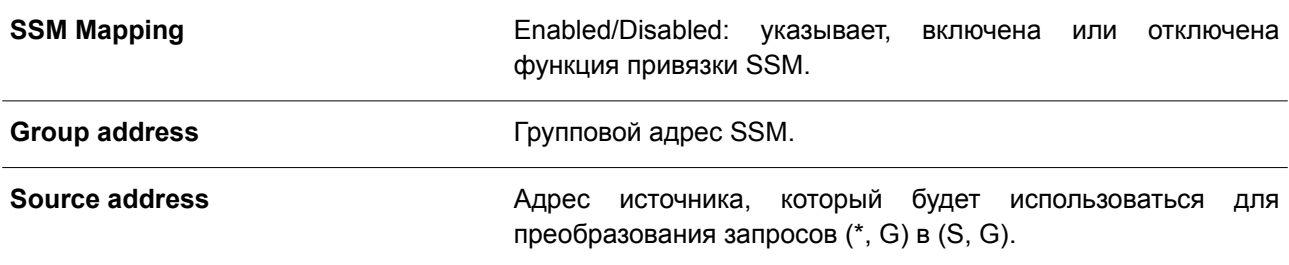

# **41. Команды Internet Group Management Protocol (IGMP) Snooping**

# **41.1 clear ip igmp snooping statistics**

Данная команда используется для удаления статистики IGMP Snooping.

# **clear ip igmp snooping statistics {all | vlan** *VLAN-ID* **| interface** *INTERFACE-ID***}**

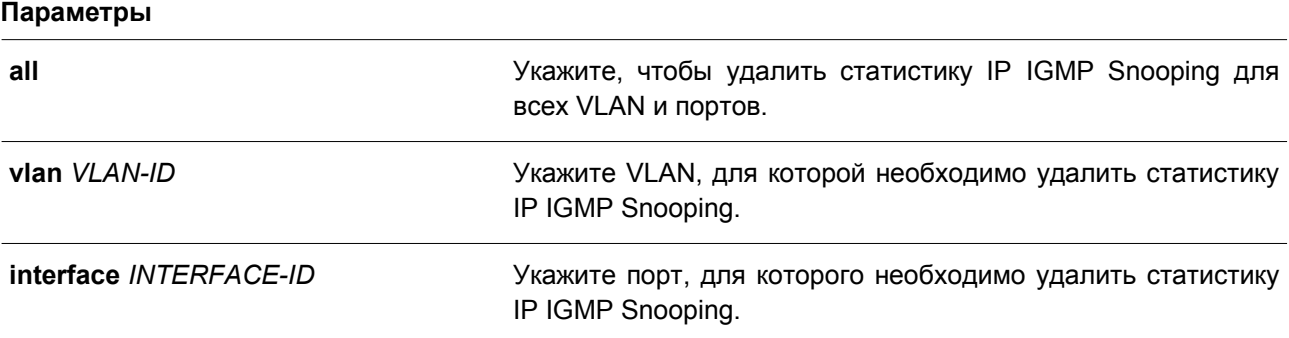

### **По умолчанию**

Нет.

### **Режим ввода команды**

Privileged EXEC Mode.

### **Уровень команды по умолчанию**

Уровень 12.

### **Использование команды**

Используйте данную команду, чтобы удалить статистику IGMP Snooping.

# **Пример**

В данном примере показано, как удалить всю статистику IGMP Snooping.

```
Switch# clear ip igmp groups all
Switch#
```
# **41.2 ip igmp snooping**

Данная команда используется для включения функции IGMP Snooping на коммутаторе. Чтобы отключить данную функцию, воспользуйтесь формой **no** этой команды.

**ip igmp snooping no ip igmp snooping**

**Параметры** Нет.

# **По умолчанию**

Функция IGMP Snooping отключена на всех интерфейсах VLAN. Функция IGMP Snooping отключена глобально.

# **Режим ввода команды**

Interface Configuration Mode. Global Configuration Mode.

# **Уровень команды по умолчанию**

Уровень 12.

# **Использование команды**

В режиме Interface Configuration Mode команда может быть использована только для настройки VLAN-интерфейсов. Для того чтобы предоставить VLAN доступ к IGMP Snooping, необходимо включить данную функцию глобально и для интерфейса. Настройки IGMP Snooping и MLD Snooping являются независимыми и могут быть применены для VLAN одновременно.

# **Пример**

В данном примере показано, как отключить функцию IGMP Snooping на всех VLAN.

```
Switch# configure terminal
Switch (config) # no ip igmp snooping
Switch (config) #
```
В примере ниже показано, как включить функцию IGMP Snooping на всех VLAN.

```
Switch# configure terminal
Switch (config) # ip igmp snooping
Switch (config) #
```
В следующем примере показано, как отключить функцию IGMP Snooping на VLAN 1.

```
Switch# configure terminal
Switch (config) # vlan 1
Switch (config-vlan) # no ip igmp snooping
Switch (config-vlan) #
```
# **41.3 ip igmp snooping access-group**

Данная команда используется, чтобы ограничить подключение клиентов подсети, разрешив им подключаться только к многоадресным группам, внесенным в стандартный список доступа IP. Для отключения данной функции воспользуйтесь формой **no** этой команды.

**ip igmp snooping access-group** *ACCESS-LIST-NAME* **[vlan** *VLAN-ID***] no ip igmp snooping access-group [vlan** *VLAN-ID***]**

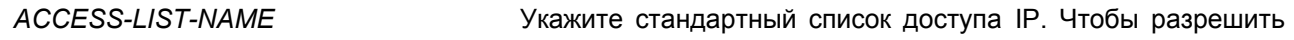

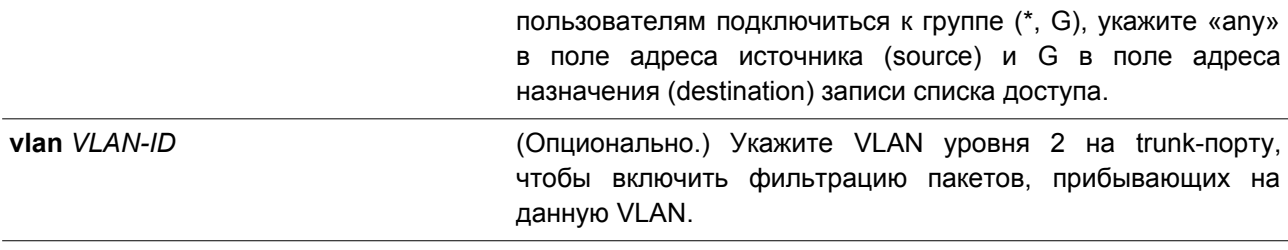

#### По умолчанию

Het.

#### Режим ввода команды

Interface Configuration Mode.

#### Уровень команды по умолчанию

Уровень 12.

### Использование команды

Данная команда применима исключительно для настройки интерфейсов физического порта и port-channel.

Используйте данную команду, чтобы ограничить подключение получателей многоадресного трафика к указанной группе. Часть адреса назначения списка доступа отображает адрес многоадресной группы, к которой разрешено/запрещено подключаться клиенту.

#### Пример

В данном примере показано, как выбрать группу 226.1.1.1 в качестве единственной разрешенной обслуживаемой группы IGMP Snooping для интерфейса Ethernet 1/0/1. Сначала создайте список доступа IP-адресов «igmp\_filter», разрешающий только пакеты, предназначенные для группы 226.1.1.1. Затем ассоциируйте данную группу доступа с интерфейсом Ethernet 1/0/1.

```
Switch# configure terminal
Switch(config)# ip access-list igmp filter
Switch(config-ip-acl)# permit any host 226.1.1.1
Switch(config-ip-acl)# end
Switch# configure terminal
Switch(config)# interface ethernet 1/0/1
Switch(config-if)# ip igmp snooping access-group igmp_filter
Switch (config-if) #
```
# 41.4 ip igmp snooping accounting

Данная команда используется для включения IGMP Accounting при подключении получателя к IGMP-группе. Чтобы отключить данную функцию, воспользуйтесь формой по этой команды.

ip igmp snooping accounting no ip igmp snooping accounting

Нет.

# **По умолчанию**

По умолчанию данная функция отключена.

# **Режим ввода команды**

Interface Configuration Mode.

# **Уровень команды по умолчанию**

Уровень 12.

# **Использование команды**

Данная команда применима исключительно для настройки интерфейсов физического порта и port-channel. Используйте данную команду, чтобы включить/отключить IGMP Accounting при подключении получателя к IGMP-группе. Если данная функция включена, при подключении получателя к группе на RADIUS будет выслано сообщение IGMP accounting.

# **Пример**

В данном примере показано, как включить IGMP Accounting на интерфейсе Ethernet 1/0/1.

```
Switch#configure terminal
Switch (config) #interface ethernet 1/0/1
Switch (config-if) #ip igmp snooping accounting
Switch (config-if) #
```
# **41.5 ip igmp snooping authentication**

Данная команда используется, чтобы включить функцию аутентификации для сообщений IGMP join. Для отключения данной функции воспользуйтесь формой **no** этой команды.

**ip igmp snooping authentication no ip igmp snooping authentication**

**Параметры**

Нет.

**По умолчанию** По умолчанию данная функция отключена.

**Режим ввода команды** Interface Configuration Mode.

**Уровень команды по умолчанию**

Уровень 12.

**Использование команды**

Данная команда применима исключительно для настройки интерфейсов физического порта и port-channel. Используйте данную команду, чтобы включить/отключить функцию аутентификации для сообщений IGMP join. Если данная функция включена, при попытке подключения клиента к группе сначала будет проведена аутентификация.

# **Пример**

В данном примере показано, как включить функцию аутентификации на интерфейсе Ethernet 1/0/1.

```
Switch#configure terminal
Switch(config)# interface eth3/0/1
Switch(config-if)# ip igmp snooping authentication
Switch(config-if)# end
```
# **41.6 ip igmp snooping fast-leave**

Данная команда используется для настройки функции IGMP Snooping Fast Leave на интерфейсе. Чтобы отключить данную функцию на указанном интерфейсе, воспользуйтесь формой **no** этой команды.

**ip igmp snooping fast-leave no ip igmp snooping fast-leave**

#### **Параметры**

Нет.

**По умолчанию** По умолчанию данная опция отключена.

# **Режим ввода команды**

Interface Configuration Mode.

#### **Уровень команды по умолчанию**

Уровень 12.

### **Использование команды**

Данная команда применима исключительно для настройки VLAN-интерфейсов. Используйте команду **ip igmp snooping fast-leave**, чтобы удалить членство IGMP на порту после получения сообщения leave, не применяя механизм обработки сообщений group-specific query (с указанием группы) или group-source-specific query (с указанием источника группы).

# **Пример**

В данном примере показано, как включить функцию IGMP Snooping Fast Leave на VLAN 1.

```
Switch# configure terminal
Switch (config) # vlan 1
Switch(config-vlan)# ip igmp snooping fast-leave
Switch (config-vlan) #
```
# 41.7 ip igmp snooping ignore-topology-change-notification

Данная команда используется для игнорирования изменений STP и отказа от отправки на интерфейс STP-запроса. Чтобы отключить игнорирование изменений STP и отправку STP-запросов на интерфейс, воспользуйтесь формой по этой команды.

# ip igmp snooping ignore-topology-change-notification no ip igmp snooping ignore-topology-change-notification

### Параметры

Het.

# По умолчанию

По умолчанию данная опция отключена.

### Режим ввода команды

Interface Configuration Mode.

### Уровень команды по умолчанию

Уровень 12.

# Использование команды

Данная команда применима исключительно для настройки VLAN-интерфейсов. Коммутатор с включенной функцией IGMP Snooping получает информацию об изменениях топологии Link Layer, вызванных Spanning Tree. Если порт включен/отключен при помощи Spanning Tree, на все активные порты, кроме router-портов, будет отправлено сообщение general query, чтобы сократить интервал сетевой сходимости. Используйте данную команду, чтобы игнорировать случаи изменения топологии.

# Пример

В данном примере показано, как включить игнорирование изменений топологии на VLAN 1.

Switch# configure terminal Switch (config) # vlan 1 Switch(config-vlan)# ip igmp snooping ignore-topology-change-notification Switch (config-vlan) #

# 41.8 ip igmp snooping last-member-query-interval

Данная команда используется для настройки интервала, в течение которого IGMP Snooping Querier отправляет сообщения group-specific query (с указанием группы) или group-source-specific query (с указанием источника группы) / channel-source-specific query (с указанием источника канала). Чтобы вернуться к настройкам по умолчанию, воспользуйтесь формой по этой команды.

ip igmp snooping last-member-query-interval SECONDS no ip igmp snooping last-member-query-interval

*SECONDS* Укажите максимальный интервал между сообщениями group-specific query, включая отправленные в ответ на сообщения leave group. Диапазон значений: от 1 до 25.

### **По умолчанию**

Значение по умолчанию – 1 секунда.

### **Режим ввода команды**

Interface Configuration Mode.

### **Уровень команды по умолчанию**

Уровень 12.

### **Использование команды**

Данная команда применима исключительно для настройки VLAN-интерфейсов. Получив сообщение IGMP leave, IGMP Snooping Querier будет считать, что на интерфейсе нет локальных участников, если по истечении времени ожидания не будет получено ни одного ответа. Пользователи могут уменьшить данный интервал, чтобы сократить время, которое уходит у коммутатора на обнаружение потери последнего участника группы.

### **Пример**

В данном примере показано, как настроить значение last member query interval. Указанное значение – 3 секунды.

```
Switch# configure terminal
Switch (config) # vlan 1000
Switch (config-vlan) # ip igmp snooping last-member-query-interval 3
Switch (config-vlan) #
```
# **41.9 ip igmp snooping limit**

Данная команда используется для установки ограничения по количеству записей кэша IGMP, которые можно создать. Чтобы удалить ограничение.

**ip igmp snooping limit** *NUMBER* **[exceed-action {drop | replace}] [except** *ACCESS-LIST-NAME***] [vlan** *VLAN-ID***]**

**no ip igmp snooping limit [vlan** *VLAN-ID***]**

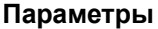

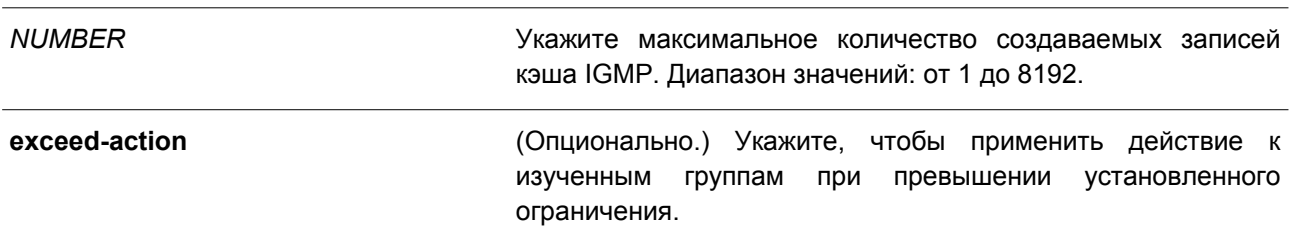

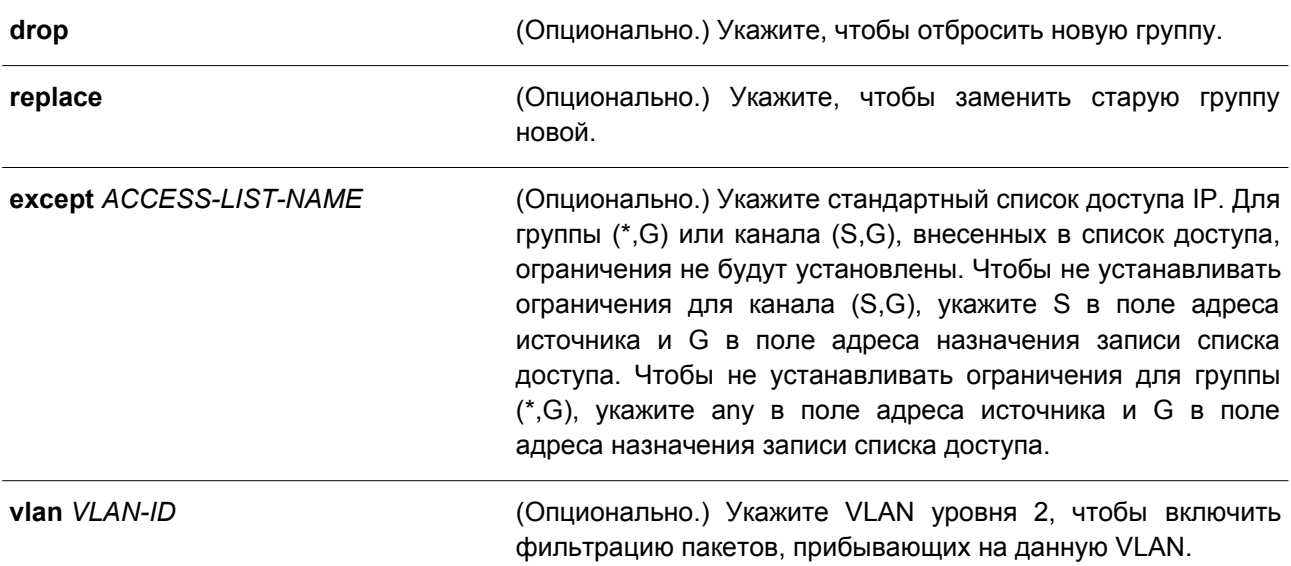

### **По умолчанию**

По умолчанию ограничения отсутствуют.

### **Режим ввода команды**

Interface Configuration Mode.

#### **Уровень команды по умолчанию**

Уровень 12.

#### **Использование команды**

Данная команда применима исключительно для настройки интерфейсов физического порта и port-channel. Параметр **except** позволяет указать стандартный список доступа групп или каналов, для которых не будут установлены ограничения.

### **Пример**

В данном примере показано, как установить ограничение по количеству групп IGMP Snooping с ограничением настройки от ACL, к которому может подключиться интерфейс Ethernet 1/0/4 с VLAN ID 1000.

```
Switch# configure terminal
Switch(config)# interface ethernet 1/0/4
Switch(config-if)# ip igmp snooping limit 80 except igmp filter vlan 1000
Switch (config-if) #
```
В примере ниже показано, как установить ограничение по количеству групп IGMP Snooping по умолчанию, к которому может подключиться интерфейс port-channel 4 с VLAN ID 1000.

```
Switch# configure terminal
Switch (config) # interface port-channel 4
Switch(config-if)# no ip igmp snooping limit vlan 1000
Switch (config-if) #
```
# **41.10 ip igmp snooping mrouter**

Данная команда используется для настройки указанного интерфейса/интерфейсов в качестве multicast router-портов, а также для указания интерфейса/интерфейсов, которые не могут быть multicast router-портами. Чтобы удалить интерфейс/интерфейсы из списка router-портов или списка запрещенных router-портов, воспользуйтесь формой **no** этой команды.

**ip igmp snooping mrouter {interface** *INTERFACE-ID* **[, | -] | forbidden interface** *INTERFACE-ID* **[, | -]}**

**no ip igmp snooping mrouter {interface** *INTERFACE-ID* **[, | -] | forbidden interface** *INTERFACE-ID* **[, | -]}**

### **Параметры**

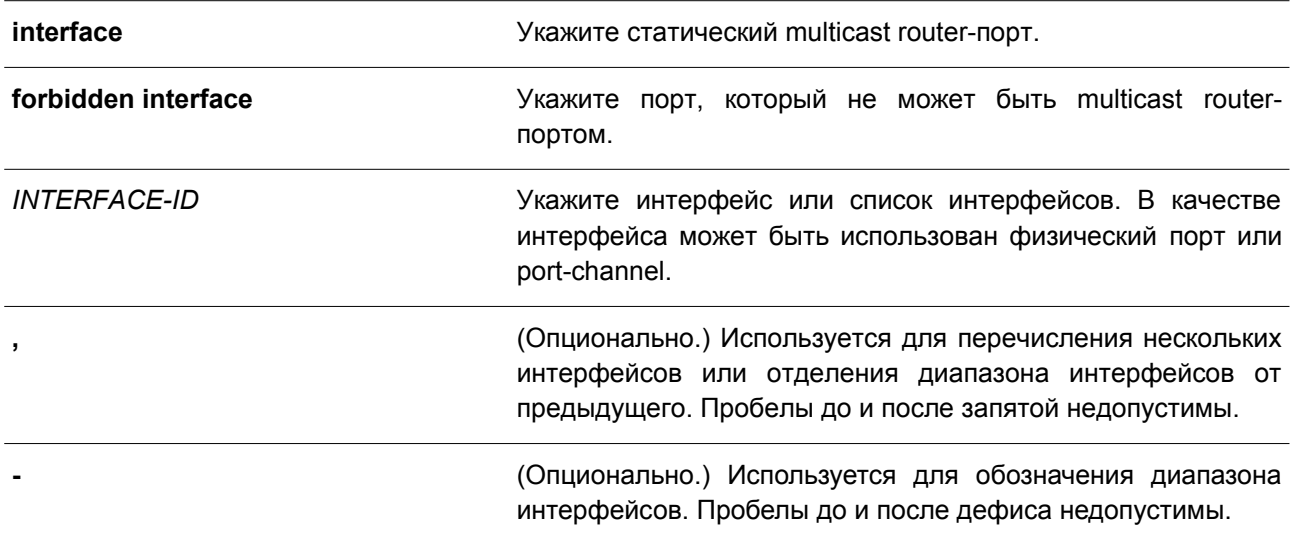

### **По умолчанию**

По умолчанию multicast router-порты IGMP Snooping отсутствуют. По умолчанию включено автоматическое изучение.

### **Режим ввода команды**

Interface Configuration Mode.

### **Уровень команды по умолчанию**

Уровень 12.

# **Использование команды**

Данная команда применима исключительно для настройки VLAN-интерфейсов. Multicast router-портом можно назначить физический порт или port-channel. Указанный multicast router-порт должен являться портом-участником сконфигурированной VLAN. Multicast router-порт может быть изучен динамически или сконфигурирован статически. При помощи динамического изучения устройство IGMP Snooping будет изучать пакеты IGMP, PIM или DVMRP, чтобы идентифицировать multicast router-порт. Если автоматическое изучение отключено, multicast router-порт может быть сконфигурирован только статически.

# Пример

В данном примере показано, как добавить статический multicast router-порт IGMP Snooping для VLAN<sub>1</sub>

```
Switch# configure terminal
Switch (config) # vlan 1
Switch (config-vlan) # ip igmp snooping mrouter interface ethernet 1/0/4
Switch (config-vlan) #
```
# 41.11 ip igmp snooping proxy-reporting

Данная команда используется для включения функции Proxy Reporting. Чтобы отключить данную функцию, воспользуйтесь формой по этой команды.

# ip igmp snooping proxy-reporting [source IP-ADDRESS] no ip igmp snooping proxy-reporting

### Параметры

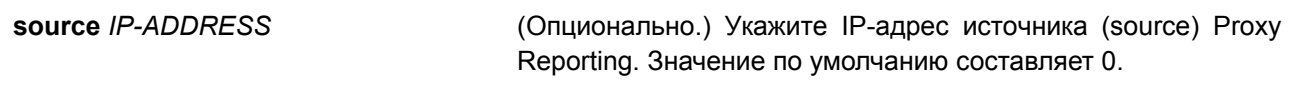

### По умолчанию

По умолчанию данная функция отключена.

### Режим ввода команды

Interface Configuration Mode.

### Уровень команды по умолчанию

Уровень 12.

#### Использование команды

Данная команда применима исключительно для настройки VLAN-интерфейсов. Если функция Proxy Reporting включена, перед отправкой на router-порт полученные пакеты IGMP report или IGMP leave для указанного канала (S, G) будут объединены в один отчет. В качестве IP-адреса источника отчета будет использован IP-адрес источника Proxy Reporting. Если IP-адрес источника Proxy Reporting не настроен. будет использован нулевой IP-адрес. МАС-адрес интерфейса будет использован в качестве MAC-адреса источника отчета. Если на VLAN нет настроенных IP-адресов, будет использован системный МАС-адрес.

### Пример

В данном примере показано, как включить IGMP Snooping Proxy Reporting на VLAN 1 и настроить IP-адрес источника сообщения proxy reporting. Настроенный IP-адрес - 1.2.2.2.

```
Switch# configure terminal
Switch (config) # vlan 1
Switch (config-if) # ip igmp snooping proxy-reporting source 1.2.2.2
Switch (config-if) #
```
# 41.12 ip igmp snooping querier

Данная команда используется для указания устройства в качестве IGMP Snooping Querier. тобы отключить данную функцию. воспользуйтесь формой по этой команды.

# ip igmp snooping querier no ip igmp snooping querier

### Параметры

Нет.

### По умолчанию

По умолчанию данная функция отключена.

### Режим ввода команды

Interface Configuration Mode.

### Уровень команды по умолчанию

Уровень 12.

### Использование команды

Данная команда применима исключительно для настройки VLAN-интерфейсов. Чтобы запустить Querier, интерфейсу необходимо присвоить IP-адрес. Если у VLAN отсутствует IP-адрес, система вышлет сообщение warning. Если Querier включен, но IP-адрес удален, работа querier будет остановлена. Если система может выполнить роль Querier, устройство будет ожидать пакеты IGMP query, отправленные другими устройствами. При получении сообщения IGMP query устройство с более низким значением IP-адреса становится Querier. Если на интерфейсе также включен IGMP-протокол, IGMP Snooping Querier будет автоматически отключен.

# Пример

В данном примере показано, как включить IGMP Snooping Querier на VLAN 1.

```
Switch# configure terminal
Switch (config) # vlan 1
Switch (config-vlan) # ip igmp snooping querier
Switch (config-vlan) #
```
# 41.13 ip igmp snooping query-interval

Данная команда используется для настройки интервала между сообщениями IGMP general query. Чтобы вернуться к настройкам по умолчанию, воспользуйтесь формой по этой команды.

ip igmp snooping query-interval SECONDS no ip igmp snooping query-interval

### Параметры

**SECONDS** 

Укажите интервал между сообщениями IGMP general query

> для обозначенного маршрутизатора. Диапазон значений: от 1 до 31744.

### **По умолчанию**

Значение по умолчанию – 125 секунд.

#### **Режим ввода команды**

Interface Configuration Mode.

### **Уровень команды по умолчанию**

Уровень 12.

### **Использование команды**

Данная команда применима исключительно для настройки VLAN-интерфейсов. Query interval – это интервал между сообщениями general query, отправленными Querier. Администратор может настраивать количество IGMP-сообщений, изменяя значение данного интервала: чем больше значение интервала, тем реже будут отправляться сообщения IGMP query.

#### **Пример**

В данном примере показано, как настроить интервал IGMP snooping query на VLAN 1000. Указанное значение – 300 секунд.

```
Switch# configure terminal
Switch (config) # vlan 1000
Switch(config-vlan)# ip igmp snooping query-interval 300
Switch(config-vlan)#
```
# **41.14 ip igmp snooping query-max-response-time**

Данная команда используется для настройки максимального значения времени ожидания, анонсированного в сообщениях IGMP snooping query. Чтобы вернуться к настройкам по умолчанию, воспользуйтесь формой **no** этой команды.

# **ip igmp snooping query-max-response-time** *SECONDS* **no ip igmp snooping query-max-response-time**

### **Параметры**

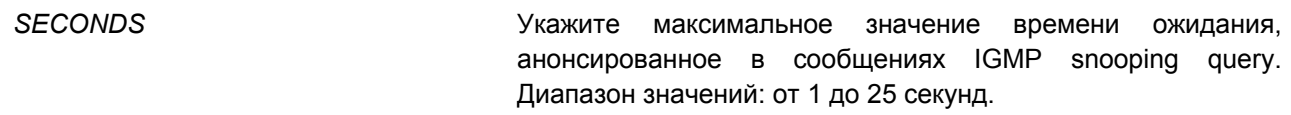

# **По умолчанию**

Значение по умолчанию – 10 секунд.

#### **Режим ввода команды**

Interface Configuration Mode.

### **Уровень команды по умолчанию**

Уровень 12.

### **Использование команды**

Данная команда применима исключительно для настройки VLAN-интерфейсов. Используйте данную команду, чтобы настроить период времени, в течение которого участник группы может ответить на сообщение IGMP query, прежде чем его принадлежность будет удалена посредством IGMP Snooping.

### **Пример**

В данном примере показано, как настроить максимальное значение времени ожидания на интерфейсе. Указанное значение – 20 секунд.

```
Switch# configure terminal
Switch(config)# vlan 1000
Switch(config-vlan)# ip igmp snooping query-max-response-time 20
Switch (config-vlan) #
```
# **41.15 ip igmp snooping query-version**

Данная команда используется для настройки версии пакетов general query, отправляемых IGMP Snooping Querier. Чтобы вернуться к настройкам по умолчанию, воспользуйтесь формой **no** этой команды.

# **ip igmp snooping query-version** *NUMBER* **no ip igmp snooping query-version**

### **Параметры**

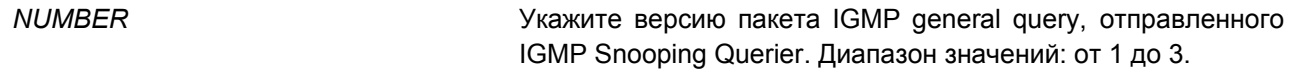

**По умолчанию** Значение по умолчанию – 3.

### **Режим ввода команды**

Interface Configuration Mode.

### **Уровень команды по умолчанию**

Уровень 12.

### **Использование команды**

Данная команда применима исключительно для настройки VLAN-интерфейсов. Настройки версии пакета query повлияют на выбор Querier. Если выбрана версия 1, IGMP Snooping действует в качестве Querier и не инициирует выбор нового Querier вне зависимости от того, какой пакет IGMP query получен. Если выбрана версия 2 или 3, IGMP Snooping инициирует выбор нового Querier при получении пакета IGMPv2 или IGMPv3, и не инициирует выбор нового Querier при получении пакета

IGMPv1.

# **Пример**

В данном примере показано, как настроить версию пакета query на VLAN 1000. Указанная версия – 2.

```
Switch# configure terminal
Switch (config) # vlan 1000
Switch(config-vlan)# ip igmp snooping query-version 2
Switch(config-vlan)#
```
# **41.16 ip igmp snooping rate-limit**

Данная команда используется, чтобы установить ограничение скорости передачи входящих управляющих IGMP-пакетов. Чтобы отключить ограничения по скорости, воспользуйтесь формой **no** этой команды.

**ip igmp snooping rate-limit** *NUMBER* **no ip igmp snooping rate-limit**

### **Параметры**

*NUMBER* Укажите пропускную способность (количество пакетов в секунду) для управляющих IGMP-пакетов, обработка которых возможна на определенном интерфейсе.

### **По умолчанию**

По умолчанию данная опция отключена.

### **Режим ввода команды**

Interface Configuration Mode.

#### **Уровень команды по умолчанию**

Уровень 12.

#### **Использование команды**

Данная команда применима исключительно для настройки VLAN-интерфейсов, физического порта и port-channel. Используйте данную команду, чтобы настроить скорость передачи управляющих IGMPпакетов, которые могут быть обработаны IGMP Snooping.

### **Пример**

В данном примере показано, как ограничить скорость передачи пакетов на интерфейсе VLAN 1000. Указанное ограничение – 30 пакетов в секунду.

```
Switch# configure terminal
Switch(config)# vlan 1000
Switch(config-vlan)# ip igmp snooping rate-limit 30
Switch (config-vlan) #
```
# **41.17 ip igmp snooping report-suppression**

Данная команда используется для включения функции Report Suppression. Чтобы отключить данную функцию, воспользуйтесь формой по этой команды.

# ip igmp snooping report-suppression no ip igmp snooping report-suppression

### Параметры

Нет.

# По умолчанию

По умолчанию данная функция отключена.

### Режим ввода команды

Interface Configuration Mode.

### Уровень команды по умолчанию

Уровень 12.

### Использование команды

Данная команда применима исключительно для настройки VLAN-интерфейсов. Функция Report Suppression работает только для трафика IGMPv1 и IGMPv2. Если функция Report Suppression включена, коммутатор блокирует дублированные отчеты, отправленные узлами. Сообщения IGMP report или IGMP leave одной группы будут блокироваться до тех пор, пока не истечет установленное время. Для одной группы будет передано только одно сообщение IGMP report или IGMP leave. остальные сообщения будут заблокированы.

# Пример

В данном примере показано, как включить функцию Report Suppression на VLAN 1.

Switch# configure terminal Switch (config) # vlan 1 Switch(config-vlan)# ip igmp snooping report-suppression Switch (config-vlan) #

# 41.18 ip jamp snooping robustness-variable

Данная команда используется для настройки переменной надежности (robustness variable), используемой в IGMP Snooping. Чтобы вернуться к настройкам по умолчанию, воспользуйтесь формой по этой команды.

ip igmp snooping robustness-variable VALUE no ip igmp snooping robustness-variable

### Параметры

VALUE

Укажите значение robustness variable в диапазоне от 1 до 7.

По умолчанию

Значение по умолчанию - 2.

#### Режим ввода команды

Interface Configuration Mode.

### Уровень команды по умолчанию

Уровень 12.

### Использование команды

Данная команда применима исключительно для настройки VLAN-интерфейсов. Robustness variable обеспечивает точную настройку в соответствии с ожидаемой потерей пакетов на интерфейсе. Значение robustness variable используется для расчета следующих интервалов IGMP-сообщений:

- Group member interval промежуток времени, по истечении которого многоадресный маршрутизатор считает, что в группе больше нет активных участников. Данный интервал рассчитывается следующим образом: (robustness variable x query interval) + (1 x query response interval).
- Other querier present interval промежуток времени, по истечении которого многоадресный маршрутизатор считает, что маршрутизатор, являющийся Querier, больше не доступен. Данный интервал рассчитывается следующим образом: (robustness variable x query interval) + (0.5 x query response interval).
- Last member query count количество запросов group-specific queries (с указанием группы),  $\bullet$ отправленных маршрутизатором до того, как он предполагает, что в группе нет локальных участников. Robustness variable является значением по умолчанию данного счетчика.

Пользователи могут увеличить данное значение, если для сети требуются более свободные условия.

### Пример

В данном примере показано, как настроить robustness variable на интерфейсе VLAN 1000. Указанное значение - 3.

```
Switch# configure terminal
Switch (config) # vlan 1000
Switch(config-vlan)# ip igmp snooping robustness-variable 3
Switch(config-vlan)#
```
# 41.19 ip igmp snooping static-group

Данная команда используется для настройки статической группы IGMP Snooping. Чтобы удалить статическую группу, воспользуйтесь формой по этой команды.

ip igmp snooping static-group GROUP-ADDRESS interface INTERFACE-ID [, | -] no ip igmp snooping static-group GROUP-ADDRESS [interface INTERFACE-ID [, | -]]

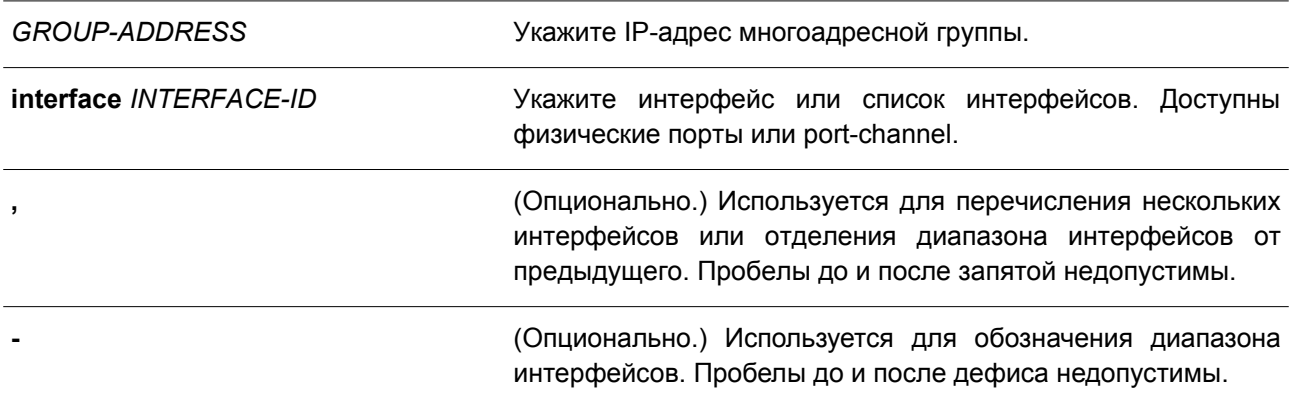

#### По умолчанию

По умолчанию статическая группа не настроена.

### Режим ввода команды

Interface Configuration Mode.

# Уровень команды по умолчанию

Уровень 12.

# Использование команды

Данная команда применима исключительно для настройки VLAN-интерфейсов. Используйте данную команду на VLAN-интерфейсе, чтобы добавить запись статической группы и/или источник multicast потока

Используйте команду ip igmp snooping static-group, чтобы создать статическую группу IGMP Snooping, если подключенный узел не поддерживает IGMP-протокол.

### Пример

В данном примере показано, как добавить запись статической группы и источник multicast потока для IGMP Snooping.

```
Switch# configure terminal
Switch (config) # vlan 1
Switch (config-vlan) # ip igmp snooping static-group 226.1.2.3 interface ethernet 1/0/5
Switch(config-vlan)#
```
# 41.20 ip igmp snooping suppression-time

Данная команда используется, чтобы указать время подавления (suppression) дублированных сообщений IGMP report или IGMP leave. Для возврата к настройкам по умолчанию воспользуйтесь формой по этой команды.

ip igmp snooping suppression-time SECONDS no ip igmp snooping suppression-time

*SECONDS* Укажите интервал подавления дублированных сообщений IGMP report. Диапазон значений: от 1 до 300.

### **По умолчанию**

Значение по умолчанию – 10 секунд.

# **Режим ввода команды**

Interface Configuration Mode.

### **Уровень команды по умолчанию**

Уровень 12.

### **Использование команды**

Данная команда применяется исключительно для настройки VLAN-интерфейсов. Функция Report Suppression блокирует дублированные сообщения IGMP report или IGMP leave, полученные в течение указанного времени. Чем меньше значение интервала подавления, тем чаще будут отправляться дублированные IGMP-сообщения.

### **Пример**

В данном примере показано, как настроить время подавления на VLAN 1000. Указанное значение – 125.

Switch# configure terminal Switch (config) # vlan 1000 Switch(config-vlan)# ip igmp snooping suppression-time 125 Switch (config-vlan) #

# **41.21 ip igmp snooping minimum-version**

Данная команда используется для настройки минимальной версии IGMP-узлов, разрешенной на интерфейсе. Чтобы удалить ограничение, воспользуйтесь формой **no** этой команды.

**ip igmp snooping minimum-version {2 | 3} no ip igmp snooping minimum-version**

#### **Параметры**

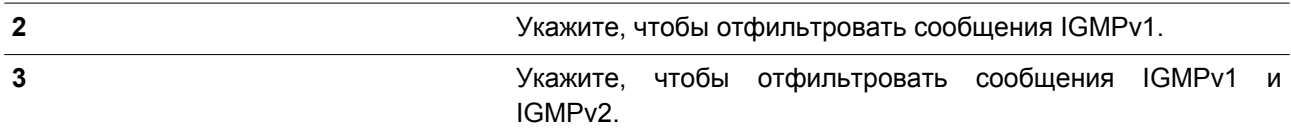

### **По умолчанию**

По умолчанию ограничения минимальной версии отсутствуют.

### **Режим ввода команды**

Interface Configuration Mode.

#### **Уровень команды по умолчанию**

Уровень 12.

#### **Использование команды**

Данная команда применима исключительно для настройки VLAN-интерфейсов. Настройки применяются только для фильтрации сообщений IGMP membership report.

### **Пример**

В данном примере показано, как ограничить подключение всех узлов IGMPv1.

```
Switch# configure terminal
Switch(config)# vlan 1
Switch(config-vlan)# ip igmp snooping minimum-version 2
Switch (config-vlan) #
```
В данном примере показано, как ограничить подключение всех узлов IGMPv1 и IGMPv2.

```
Switch# configure terminal
Switch (config) # vlan 1
Switch(config-vlan)# ip igmp snooping minimum version 3
Switch (config-vlan) #
```
В данном примере показано, как удалить ограничения, сконфигурированные на VLAN 1.

```
Switch# configure terminal
Switch (config) # vlan 1
Switch (config-vlan) # no ip igmp snooping minimum-version
Switch (config-vlan) #
```
# **41.22 show ip igmp snooping**

Данная команда используется для отображения информации об IGMP Snooping на коммутаторе.

### **show ip igmp snooping [vlan** *VLAN-ID***]**

### **Параметры**

**vlan** *VLAN-ID* (Опционально.) Укажите VLAN для отображения.

# **По умолчанию**

Нет.

### **Режим ввода команды**

User/Privileged EXEC Mode. Любой режим конфигурирования.

### **Уровень команды по умолчанию**

Уровень 1.

### **Использование команды**

Используйте данную команду, чтобы отобразить информацию об IGMP Snooping для всех VLAN, на которых включена данная функция.

# **Пример**

В данном примере показано, как отобразить настройки IGMP Snooping.

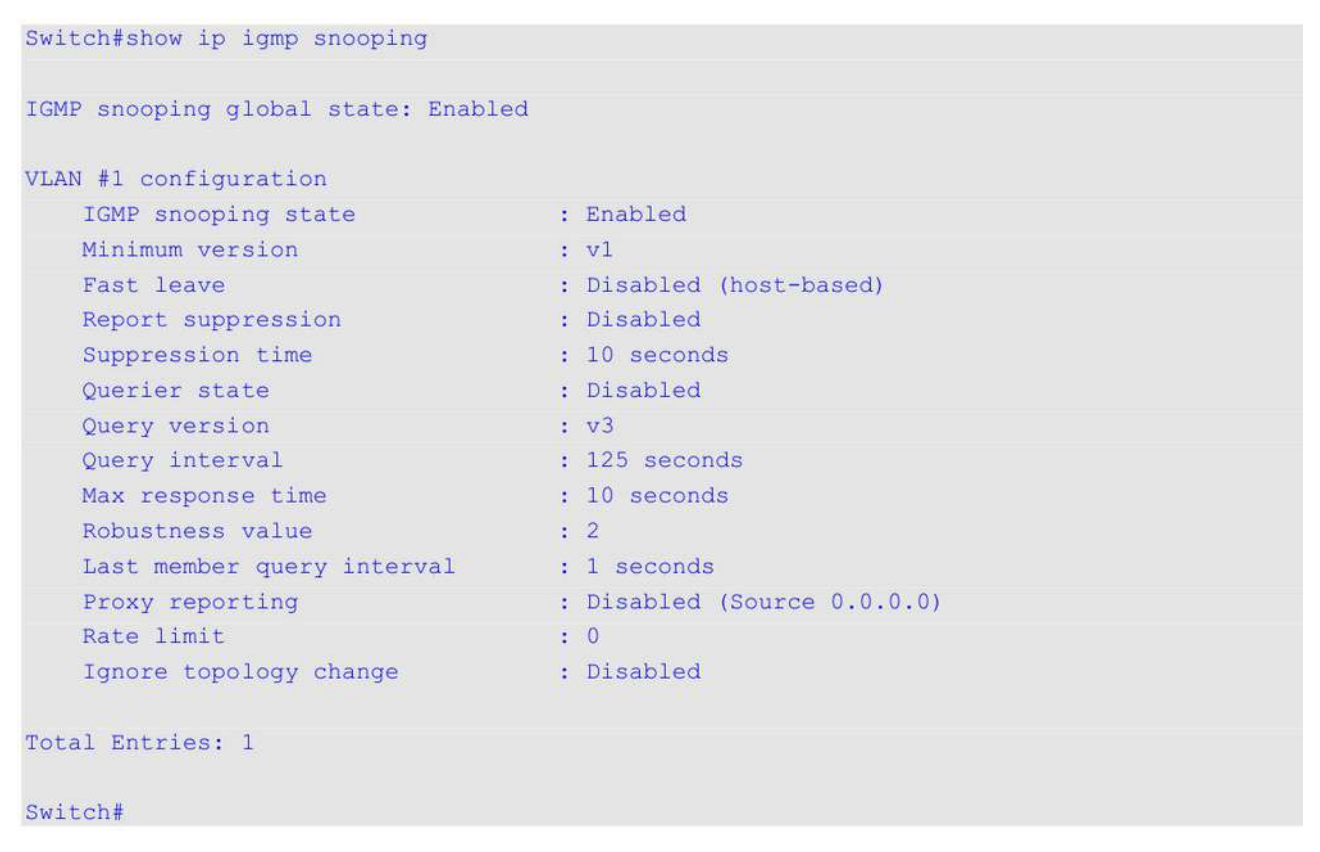

# **41.23 show ip igmp snooping aaa**

Данная команда используется для отображения информации об аутентификации IGMP Snooping и конфигурации IGMP Accounting.

# **show ip igmp snooping aaa [interface** *INTERFACE-ID* **[, | -]]**

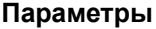

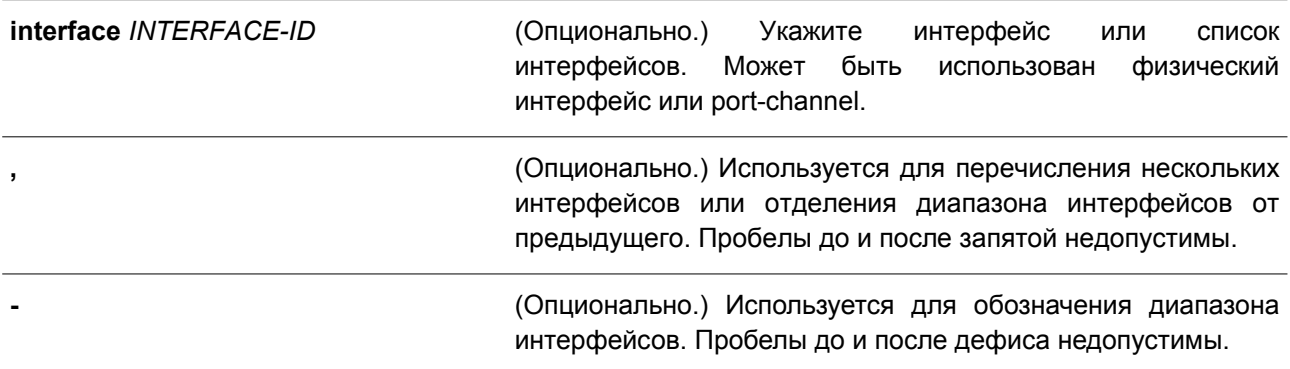

# **По умолчанию**

Нет.

# **Режим ввода команды**

User/Privileged EXEC Mode. Любой режим конфигурирования.

# **Уровень команды по умолчанию**

Уровень 1.

### **Использование команды**

Используйте данную команду, чтобы отобразить информацию об аутентификации IGMP Snooping и конфигурации IGMP Accounting. Если параметры не указаны, будет отображена информация для всех интерфейсов.

### **Пример**

В данном примере показано, как отобразить информацию об аутентификации IGMP Snooping и конфигурации IGMP Accounting.

```
Switch#show ip igmp snooping aaa
```

```
Authentication enabled interface:
1/0/1 - 1/0/5
```

```
Accounting enabled interface:
1/0/1 - 1/0/5
```
Switch#

# **41.24 show ip igmp snooping groups**

Данная команда используется для отображения информации о группе IGMP Snooping, изученной на коммутаторе.

# **show ip igmp snooping groups [vlan** *VLAN-ID* **[, | -] | [***IP-ADDRESS***] [detail]**

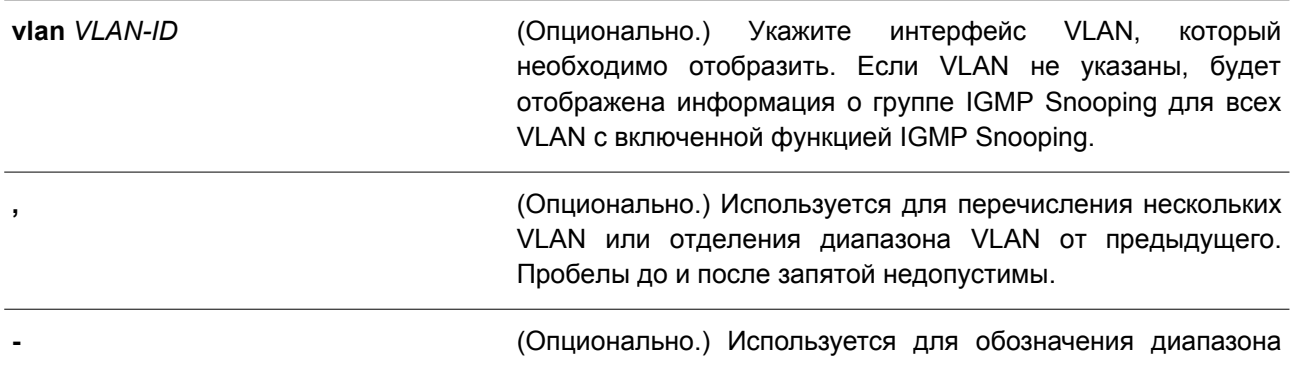

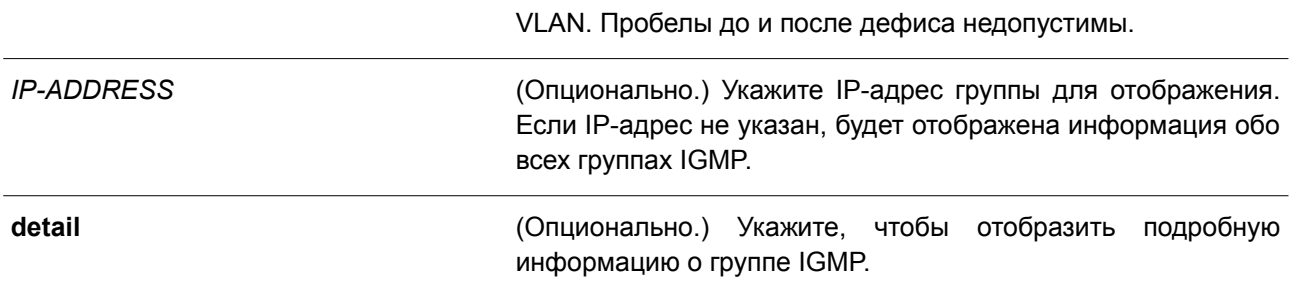

### **По умолчанию**

Нет.

### **Режим ввода команды**

User/Privileged EXEC Mode. Любой режим конфигурирования.

### **Уровень команды по умолчанию**

Уровень 1.

### **Использование команды**

Используйте данную команду, чтобы отобразить информацию о группе IGMP Snooping.

# **Пример**

В данном примере показано, как отобразить информацию о группе IGMP Snooping.

```
Switch# show ip igmp snooping groups
Total Group Entries : 1
Total Source Entries: 2
vlan 1, 230.1.1.1
Learned on port: 1/0/3, 1/0/5
```
Switch#

# **41.25 show ip igmp snooping filter**

Данная команда используется для отображения информации о конфигурации IGMP Snooping Filter для всех интерфейсов или указанного интерфейса.

# **show ip igmp snooping filter [interface** *INTERFACE-ID* **[, | -]]**

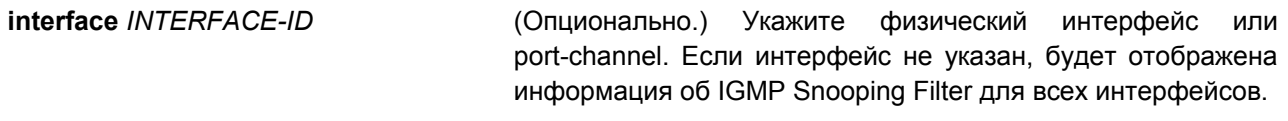

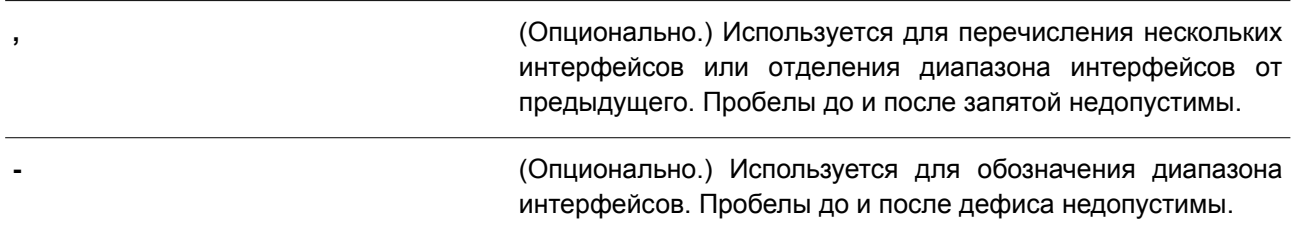

### **По умолчанию**

Нет.

### **Режим ввода команды**

User/Privileged EXEC Mode. Любой режим конфигурирования.

### **Уровень команды по умолчанию**

Уровень 1.

### **Использование команды**

Используйте данную команду, чтобы отобразить информацию о группе доступа и ограничении IGMP Snooping.

### **Пример**

В данном примере показано, как отобразить информацию об IGMP Snooping Filter, если интерфейс не указан.

Switch#show ip igmp snooping filter

#### $eth1/0/1$

```
Rate limit: Not Configured
Access group: Not Configured
Groups/Channel Limit: Not Configured
vlan1:
  Access group: Not Configured
  Groups/Channel Limit: 100 (Exception List: AccessList, exceed-action: drop)
```

```
eth1/0/2
```

```
Rate limit: 10pps
Access group: Not Configured
Groups/Channel Limit: Not Configured
vlan1:
  Access group: Not Configured
  Groups/Channel Limit: 100 (Exception List: ExtendACL, exceed-action: drop)
```
Switch#

В примере ниже показано, как отобразить информацию об IGMP Snooping Filter для интерфейса Ethernet 1/0/2.

```
Switch#show ip igmp snooping filter interface ethernet 1/0/2
eth1/0/2Rate limit: 10pps
   Access group: Not Configured
   Groups/Channel Limit: Not Configured
   vlan 1:
    Access group: Not Configured
     Groups/Channel Limit: 100 (Exception List: ExtendACL, exceed-action: drop)
Switch#
```
# **41.26 show ip igmp snooping mrouter**

Данная команда используется для отображения информации о многоадресном маршрутизаторе IGMP Snooping, который был автоматически изучен и настроен вручную на коммутаторе.

### **show ip igmp snooping mrouter [vlan** *VLAN-ID* **[, | -]]**

#### **Параметры**

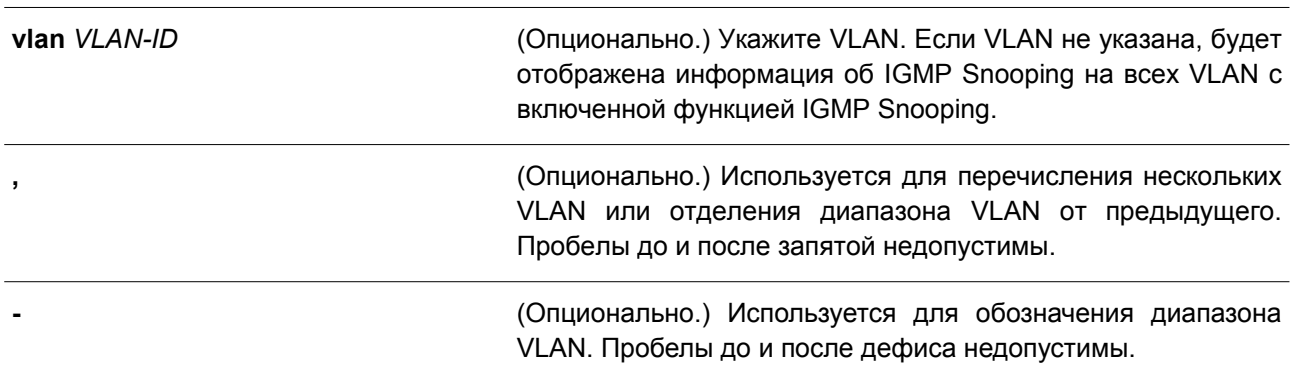

### **По умолчанию**

Нет.

### **Режим ввода команды**

User/Privileged EXEC Mode. Любой режим конфигурирования.

### **Уровень команды по умолчанию**

Уровень 1.

### **Использование команды**

Используйте данную команду, чтобы отобразить интерфейсы динамически изученного или настроенного вручную многоадресного маршрутизатора.

# **Пример**

В данном примере показано, как отобразить информацию о многоадресном маршрутизаторе IGMP Snooping.

```
Switch#show ip igmp snooping mrouter
VLAN Ports
<u> Manage – verklaver verdre steder server verskipper stede</u>
11/0/1-1/0/4 (static)
Total Entries: 1
Switch#
```
# **41.27 show ip igmp snooping statistics**

Данная команда используется для отображения информации о статистике IGMP Snooping на коммутаторе.

**show ip igmp snooping statistics {interface [***INTERFACE-ID* **[, | -]] | vlan [***VLAN-ID* **[, | -]]}**

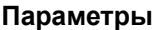

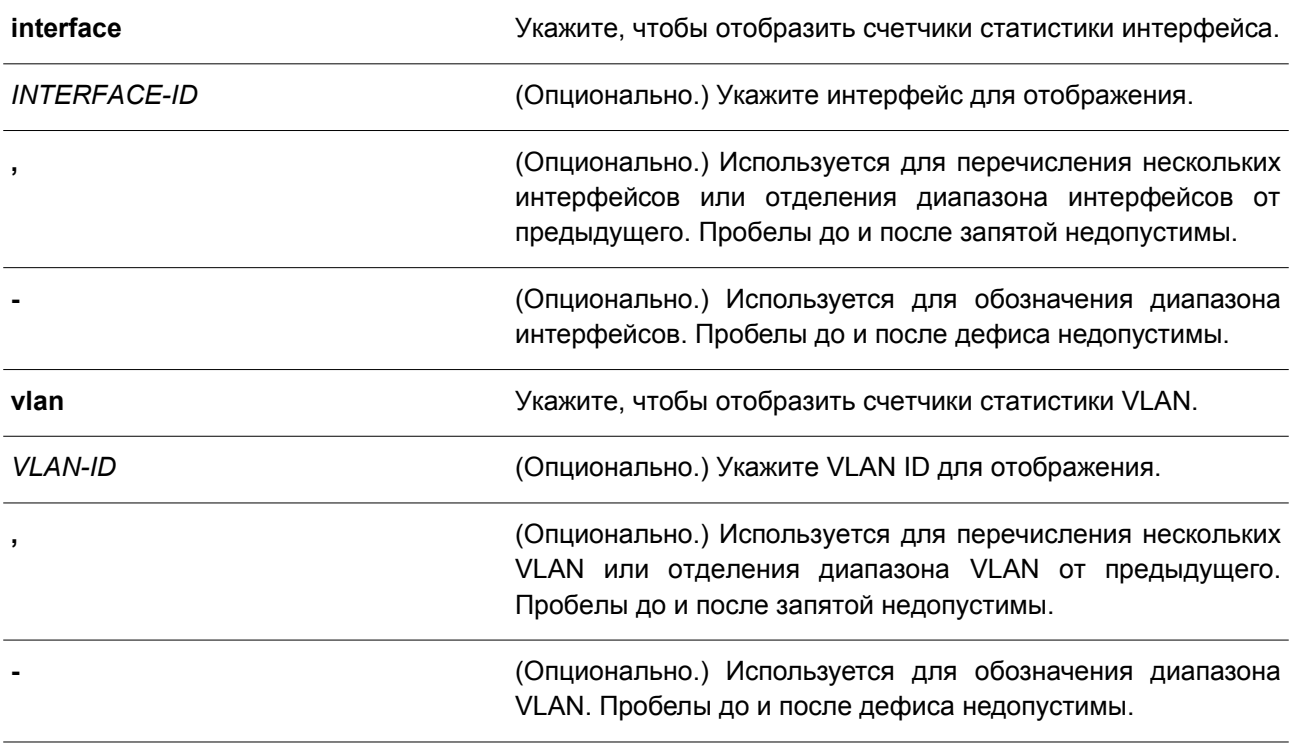

# **По умолчанию**

Нет.

### **Режим ввода команды**

User/Privileged EXEC Mode. Любой режим конфигурирования.

### **Уровень команды по умолчанию**

Уровень 1.

### **Использование команды**

Используйте данную команду, чтобы отобразить информацию о статистике IGMP Snooping.

### **Пример**

В данном примере показано, как отобразить информацию о статистике IGMP Snooping.

```
Switch#show ip igmp snooping statistics vlan 1
```

```
VLAN 1 Statistics:
 IGMPv1 Rx: Report 0, Query 0
 IGMPv2 Rx: Report 0, Query 0, Leave 0
 IGMPv3 Rx: Report 3, Query 0
 IGMPv1 Tx: Report 0, Query 0
 IGMPv2 Tx: Report 0, Query 0, Leave 0
 IGMPv3 Tx: Report 1, Query 2
Total Entries: 1
Switch#
```
# **41.28 show ip igmp snooping static-group**

Данная команда используется для отображения статически настроенных групп IGMP Snooping на коммутаторе.

### **show ip igmp snooping static-group [***GROUP-ADDRESS* **| vlan** *VLAN-ID***]**

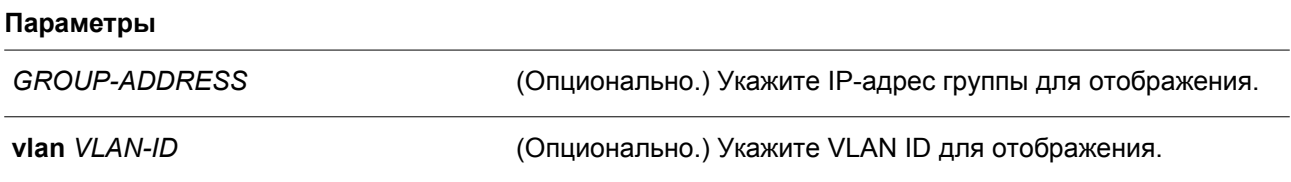

# **По умолчанию**

Нет.

### **Режим ввода команды**

User/Privileged EXEC Mode. Любой режим конфигурирования.

### **Уровень команды по умолчанию**

Уровень 1.

# **Использование команды**

Используйте данную команду, чтобы отобразить статически настроенные группы IGMP Snooping на коммутаторе. Если параметры не указаны, будет отображена вся информация.

# **Пример**

В данном примере показано, как отобразить статически настроенные группы IGMP Snooping.

```
Switch#show ip igmp snooping static-group
VLAN ID Group address Interface
      ---1230.1.1.1
                 1/0/1 - 1/0/2Total Entries: 1
Switch#
```
# **42. IP Multicast (IPMC)**

# **42.1 ip multicast-routing**

Данная команда используется для включения функции IP Multicast Routing. Для отключения IP Multicast Routing воспользуйтесь формой **no** этой команды.

**ip multicast-routing no ip multicast-routing**

**Параметры**

Нет.

**По умолчанию**

По умолчанию данная функция отключена.

### **Режим ввода команды**

Global Configuration Mode.

### **Уровень команды по умолчанию**

Уровень 12.

### **Использование команды**

Если функция IP Multicast Routing отключена, система остановит пакеты routing multicast, даже если включен протокол Multicast Routing.

# **Пример**

В данном примере показано, как включить IP Multicast Routing.

```
Switch# configure terminal
Switch(config)# ip multicast-routing
Switch (config) #
```
# **42.2 show ip multicast**

Данная команда используется для отображения информации multicast системы или любого IP-интерфейса.

# **show ip multicast [interface [***INTERFACE-ID***]]**

### **Параметры**

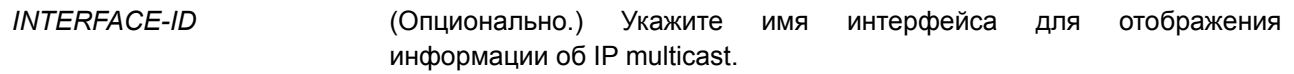

# **По умолчанию**

Нет.

### **Режим ввода команды**

User/Privileged EXEC Mode. Любой режим конфигурирования.

### **Уровень команды по умолчанию**

Уровень 1.

### **Использование команды**

Используйте данную команду для отображения информации об интерфейсе IP multicast. Если параметр **interface** не указан, будет отображен статус IP multicast routing. Если параметр **interface** указан, но нет параметра *INTERFACE-ID*, будет отображена информация по всем интерфейсам.

### **Пример**

В данном примере показано, как отобразить общий статус IP multicast routing и режима поиска (lookup mode) перенаправления IP multicasting.

```
Switch#show ip multicast
```

```
IP multicast-routing global state: Enabled
Table lookup mode: IP
```
#### Switch#

В примере ниже показано, как отобразить информацию об интерфейсе IP multicast.

```
Switch#show ip multicast interface
```
vlan2 Internet address is 192.168.2.109/24 Multicast routing: enabled, PIM Sparse mode Multicast boundary: not set

vlan3

Internet address is 192.168.3.109/24 Multicast routing: enabled, PIM Sparse mode Multicast boundary: not set

```
vlan4
```
Internet address is 192.168.4.109/24 Multicast routing: enabled, PIM Sparse mode Multicast boundary: not set

Total Entries: 3

Switch#

# **42.3 show ip mroute**

Данная команда используется, чтобы отобразить содержимое таблицы IP multicast routing.

**show ip mroute [{[***GROUP-ADDRESS* **[***SOURCE-ADDRESS***] | sparse] | summary | static}]**

### **Параметры**

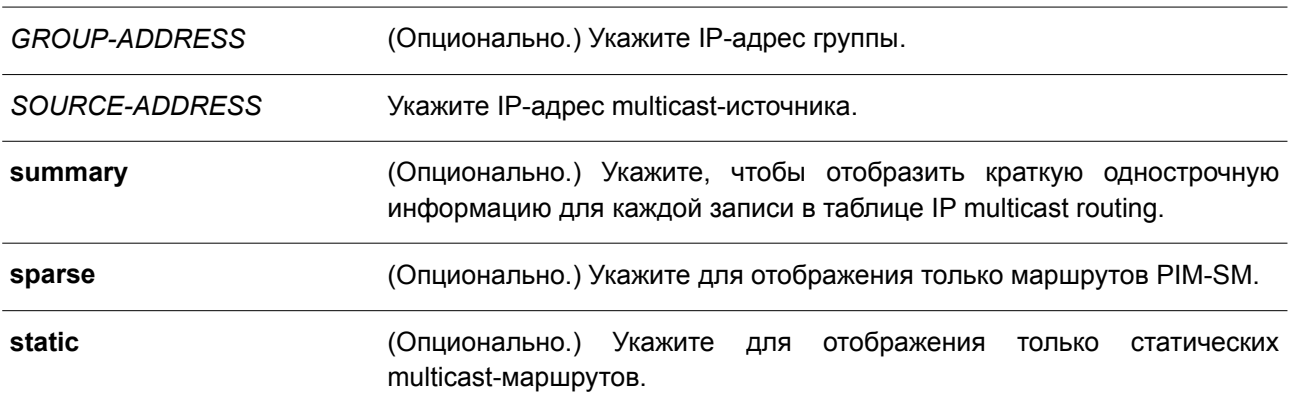

### **По умолчанию**

Нет.

### **Режим ввода команды**

User/Privileged EXEC Mode. Любой режим конфигурирования.

### **Уровень команды по умолчанию**

Уровень 1.

# **Использование команды**

Используйте данную команду, чтобы отобразить содержимое таблицы IP multicast. Таймер безотказной работы «Uptime» содержит время создания записи. Таймер истечения срока действия «Expire» - это таймер активности потока данных групповой рассылки. Значение таймера истечения срока действия основано на PIM Sparse или Dense Mode. Если данные групповой рассылки продолжают поступать на устройство, таймер будет обновлен. Если указан сетевой адрес, коммутатор отображает записи с адресами источника, которые соответствуют указанному адресу.

### **Пример**

В данном примере показано, как отобразить краткую информацию о multicast-маршруте.

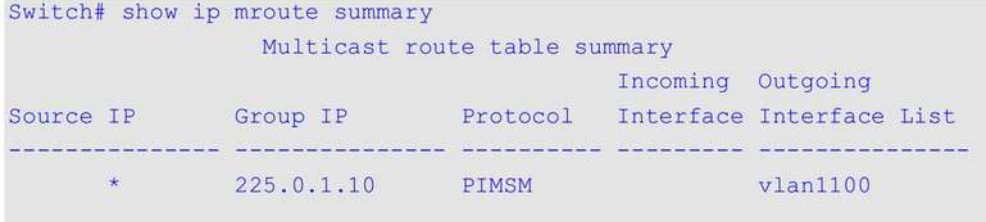

Switch#
В примере ниже показано, как отобразить записи multicast-маршрутов.

```
Switch# show ip mroute
IP Multicast Routing Table
Flags: D - PIM-DM, S - PIM-SM, V - DVMRP, s - SSM Group, F - Register flag
      P - Pruned, R - (S, G) RPT-bit set, T - SPT-bit setOutgoing interface flags: W - Assert winner
Timers: Uptime/Expires
(*,225.0.1.10), ODTOOHOOMO1S/ODTOOHOOMOOS, RP is 20.0.1.10, Flags: S
 Incoming interface: NULL, RPF neighbor: NULL
 Outgoing interface list:
  vlan1100, Forwarding ODT00H00M01S/ODT00H04M18S
```
#### Total Entries: 1

#### Switch#

В следующем примере показано, как отобразить запись multicast-маршрута в режиме Sparse Mode.

```
Switch# show ip mroute sparse
```

```
IP Multicast Routing Table
Flags: D - PIM-DM, S - PIM-SM, V - DVMRP, s - SSM Group, F - Register flag
       P - Pruned, R - (S, G) RPT-bit set, T - SPT-bit set
Outgoing interface flags: W - Assert winner
Timers: Uptime/Expires
```

```
(*, 225.0.1.10), ODTOOHO2MO9S/ODTOOHOOMOOS, RP is 20.0.1.10, Flags: S
 Incoming interface: NULL, RPF neighbor: NULL
 Outgoing interface list:
  vlan1100, Forwarding 0DT00H02M09S/0DT00H02M10S
```
Total Entries: 1

Switch#

### **42.3 show ip mroute forwarding-cache**

Данная команда позволяет отобразить содержимое базы данных кэша перенаправления IP multicast routing.

**show ip mroute forwarding-cache [group-addr** *GROUP-ADDRESS* **[source-addr** *SOURCE-ADDRESS***]]**

#### **Параметры**

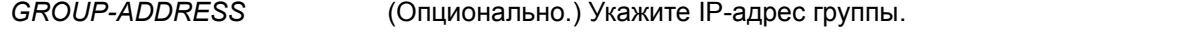

*SOURCE-ADDRESS* Укажите IP-адрес multicast-источника.

#### **По умолчанию**

Нет.

#### **Режим ввода команды**

User/Privileged EXEC Mode. Любой режим конфигурирования.

#### **Уровень команды по умолчанию**

Уровень 1.

#### **Использование команды**

Используйте данную команду, чтобы отобразить информацию кэша перенаправления IP multicast. Кэш перенаправления IP multicast представляет собой сводную таблицу на основе таблицы маршрутизации IP multicast, таблицы участников группы IGMP Snooping и multicast router-портов.

#### **Пример**

В данном примере показано, как отобразить кэш перенаправления IP multicast routing.

```
Switch> show ip mroute forwarding-cache
(10.1.1.1, 239.0.0.0) VLAN0060
 Outgoing interface list: 1/0/1, T2
(*, 225.0.0.0) VLAN0070
 Outgoing interface list: 1/0/1-1/0/2
(10.1.1.1, 239.0.0.1) VLAN0060
 Outgoing interface list: 1/0/1, 2/0/2
Total entries: 3
```
## 43. Команды IP Source Guard

### 43.1 ip verify source vlan dhcp-snooping

Данная команда используется для включения на порту функции защиты IP-адреса - IP Source Guard. Чтобы отключить IP Source Guard, воспользуйтесь формой по этой команды.

### ip verify source vlan dhcp-snooping [ip-mac] no ip verify source vlan dhcp-snooping [ip-mac]

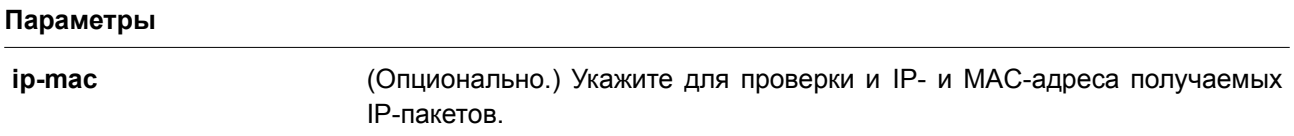

#### По умолчанию

По умолчанию опция отключена.

#### Режим ввода команды

Interface Configuration Mode.

#### Уровень команды по умолчанию

Уровень 12.

#### Использование команды

Данная команда применима исключительно для настройки интерфейсов физического порта и port-channel. Используйте данную команду, чтобы включить IP Source Guard на необходимом порту.

При включении на порту IP Source Guard IP-пакеты, приходящие на порт, будут проверяться списком управления доступом (ACL). Порт ACL - аппаратный механизм, записи которого могут быть настроены вручную либо получены с помощью таблицы DHCP. Пакет, не прошедший проверку, будет отброшен.

Существует два типа проверки:

- Если **ip-mac** не указан, проверка основана только на IP-адресе источника и VLAN.  $\bullet$
- $\bullet$ Если **ip-mac** указан, проверка основана на МАС-адресе источника, VLAN и IP-адресе источника

### Пример

В данном примере показано, как включить IP Source Guard для интерфейса Ethernet 1/0/1.

```
Switch# configure terminal
Switch(config)# interface ethernet 1/0/1
Switch(config-if)# ip verify source vlan dhcp-snooping
Switch (config-if) #
```
### 43.2 ip source binding

Данная команда используется, чтобы создать статическую запись для IP Source Guard. Для удаления статической записи привязки воспользуйтесь формой по этой команды.

**ip source binding** *MAC-ADDRESS* **vlan** *VLAN-ID IP-ADDRESS* **interface** *INTERFACE-ID* **[***, | -***] no ip source binding** *MAC-ADDRESS* **vlan** *VLAN-ID IP-ADDRESS* **interface** *INTERFACE-ID* **[***, | -***]**

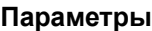

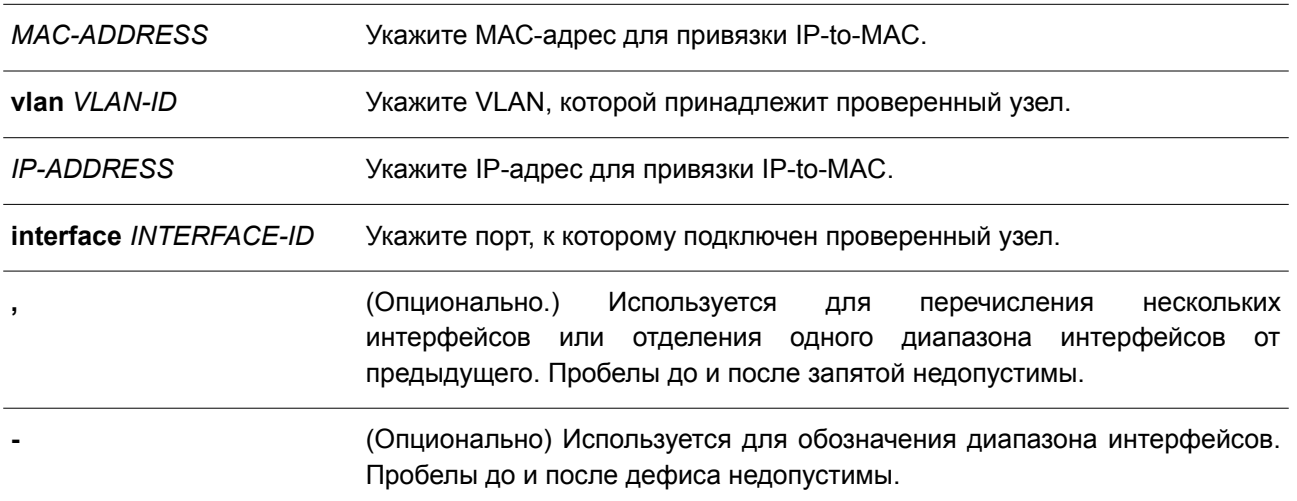

#### **По умолчанию**

Нет.

#### **Режим ввода команды**

Global Configuration Mode.

#### **Уровень команды по умолчанию**

Уровень 12.

#### **Использование команды**

Используйте данную команду, чтобы создать статическую привязку, используемую для проверки IP Source Guard. При использовании формы **no** этой команды статическая привязка будет удалена. Указанные параметры команды должны в точности совпадать с настроенными параметрами для удаления.

Если МАС-адрес и VLAN настраиваемой привязки уже есть, существующая привязка будет обновлена. Интерфейсом, указанным для команды, может быть физический порт или port-channel.

#### **Пример**

В данном примере показано, как настроить привязку IP Source Guard с IP-адресом 10.1.1.1 и МАС-адресом 00-01-02-03-04-05 в VLAN 2 на интерфейсе Ethernet 1/0/10.

```
Switch# configure terminal
Switch(config)# ip source binding 00-01-02-03-04-05 vlan 2 10.1.1.1 interface ethernet 1/0/10Switch (config) #
```
В примере ниже показано, как удалить привязку IP Source Guard с IP-адресом 10.1.1.1 и МАС-адресом 00-01-02-03-04-05 в VLAN 2 на интерфейсе Ethernet 1/0/10.

Switch# configure terminal Switch(config)# no ip source binding  $00-01-02-03-04-05$  vlan 2 10.1.1.1 interface ethernet  $1/0/10$ Switch(config)#

### **43.3 show ip source binding**

Данная команда используется для отображения привязки IP Source Guard.

**show ip source binding [***IP-ADDRESS***] [***MAC-ADDRESS***] [dhcp-snooping | static] [vlan** *VLAN-ID***] [interface** *INTERFACE-ID* **[, | -]]**

#### **Параметры**

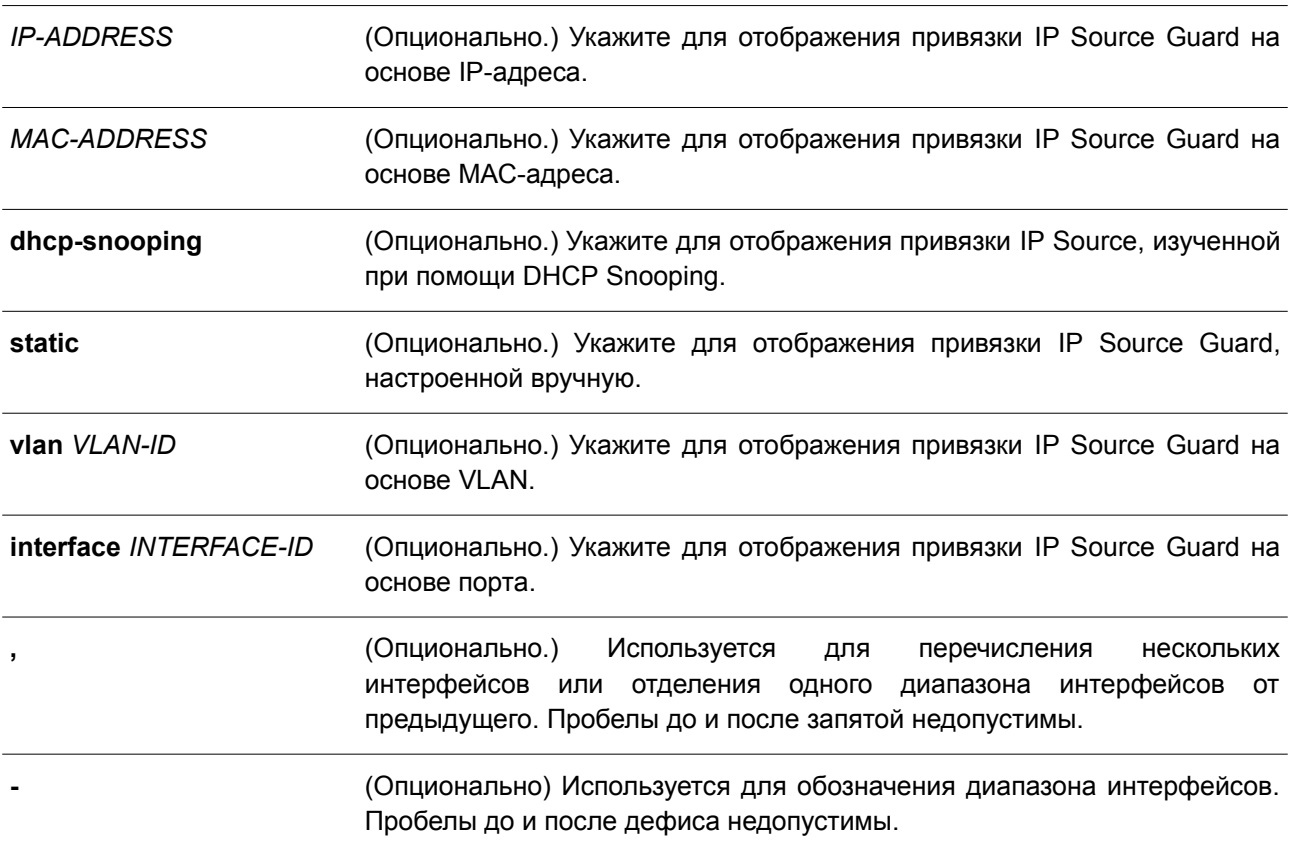

### **По умолчанию**

Нет.

### **Режим ввода команды**

User/Privileged EXEC Mode. Любой режим конфигурирования.

#### **Уровень команды по умолчанию**

Уровень 1.

#### Использование команды

Записи привязки IP Source Guard либо настраиваются вручную, либо изучаются автоматически с помощью DHCP Snooping для защиты IP-трафика.

#### Пример

В данном примере показано, как отобразить записи привязки IP Source Guard без каких-либо параметров.

Switch#show ip source binding

```
MAC Address TP Address Lease (sec) Type
                                                                   VLAN Interface
<u> Elektrichiakoar internationale erailereko unternation</u> dele diplomat
00-01-01-01-01-01 10.1.1.10 infinite static 100 ethl/0/3<br>00-01-01-01-01-10 10.1.1.11 3120 dhcp-snooping 100 ethl/0/3
```
Total Entries: 2

#### Switch#

В примере ниже показано, как настроить отображение привязки IP Source Guard для IP-адреса 10.1.1.10.

Switch# show ip source binding 10.1.1.10

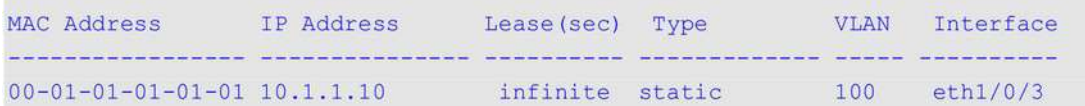

Total Entries: 1

#### Switch#

В следующем примере показано, как отобразить записи привязки IP Source Guard на основе IP-адреса 10.1.1.11, MAC-адреса 00-01-01-01-01-10 в VLAN 100 на интерфейсе Ethernet 1/0/3, а также задать изучение DHCP Snooping.

```
Switch# show ip source binding 10.1.1.10 00-01-01-01-01-10 dhcp-snooping vlan 100 interface
eth1/0/3
```
MAC Address IP Address Lease (sec) Type VLAN Interface Tuttuvalinitetti Tuttuvalinitetti stieninitet internetienin terrettuvali 00-01-01-01-01-10 10.1.1.11 3564 dhcp-snooping 100 eth1/0/3

Total Entries: 1

Switch#

#### Отображаемые параметры

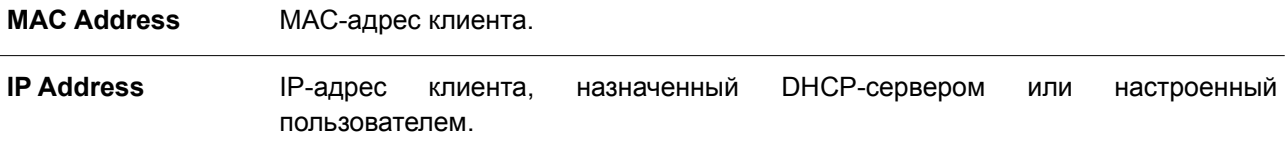

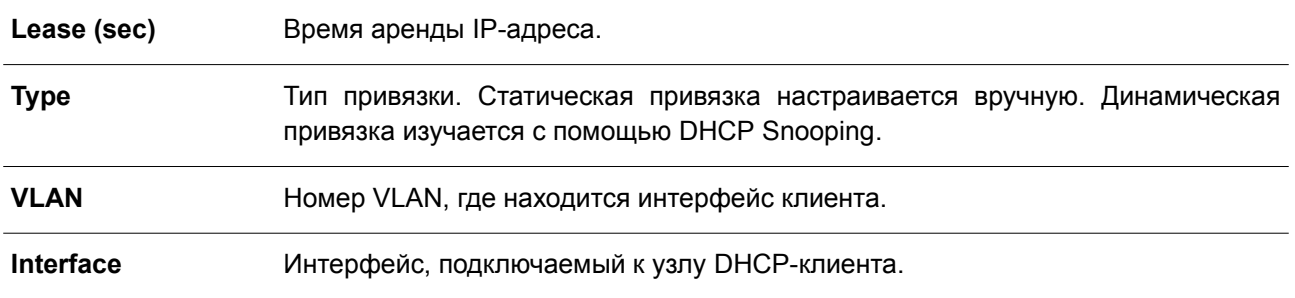

### **43.4 show ip verify source**

Данная команда используется для отображения записи списка управления доступом (ACL) аппаратного порта на определенном интерфейсе.

### **show ip verify source [interface** *INTERFACE-ID***] [, | -]]**

#### **Параметры**

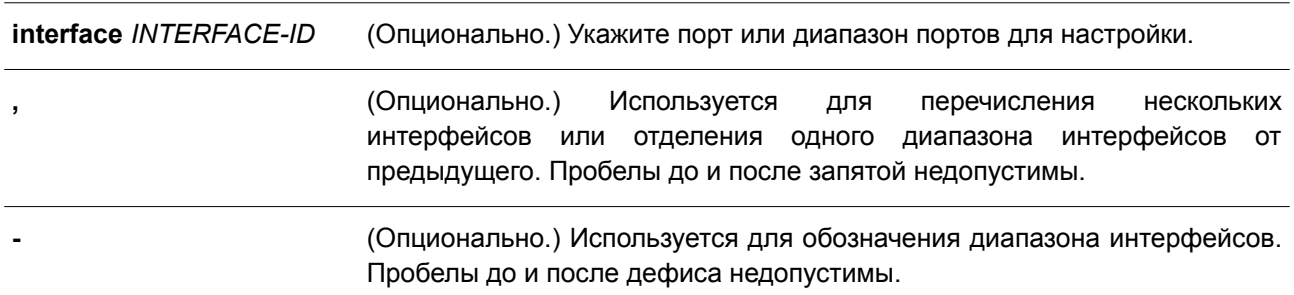

#### **По умолчанию**

Нет.

#### **Режим ввода команды**

User/Privileged EXEC Mode. Любой режим конфигурирования.

#### **Уровень команды по умолчанию**

Уровень 1.

#### **Использование команды**

Данная команда используется для отображения записей в аппаратной таблице ACL.

#### **Пример**

В данном примере показано, как отобразить запись, когда в VLAN 100 – 110 включен DHCP Snooping, интерфейс в режиме IP Source Filter Mode настроен как IP, а существующая привязка произведена на основе IP-адреса 10.1.1.1 в VLAN 100.

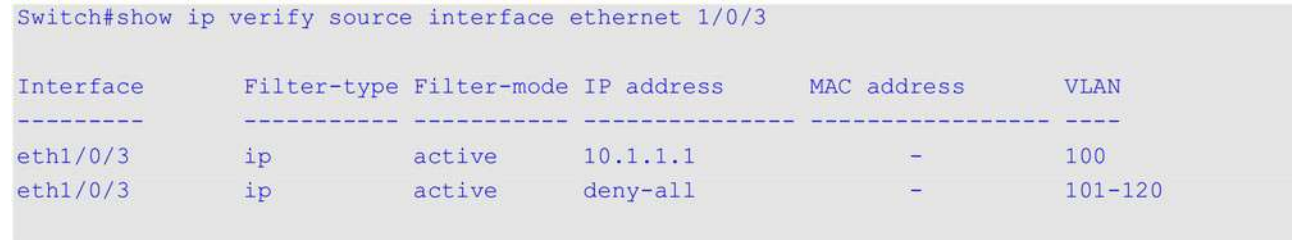

Total Entries: 2

#### Switch#

В примере ниже показано, как отобразить запись, если интерфейс в режиме IP Source Filter Mode настроен как IP MAC, и существует привязка IP-адреса 10.1.1.10 к MAC-адресу 00-01-01-01-01-01 в VLAN 100, а также IP-адреса 10.1.1.11 к MAC-адресу 00-01-01-01-01-10 в VLAN 101.

```
Switch# show ip verify source interface eth1/0/3
```
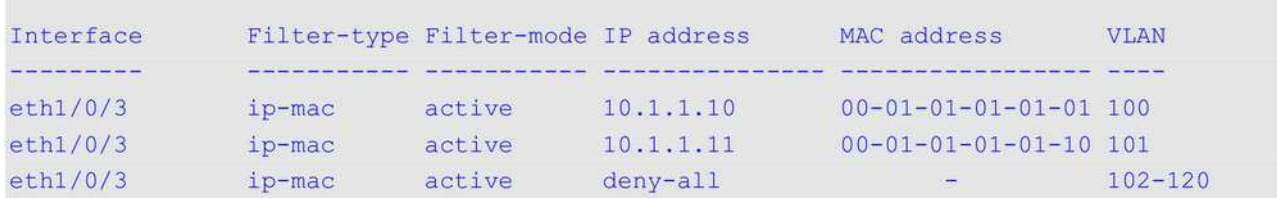

Total Entries: 3

```
Switch#
```
### Отображаемые параметры

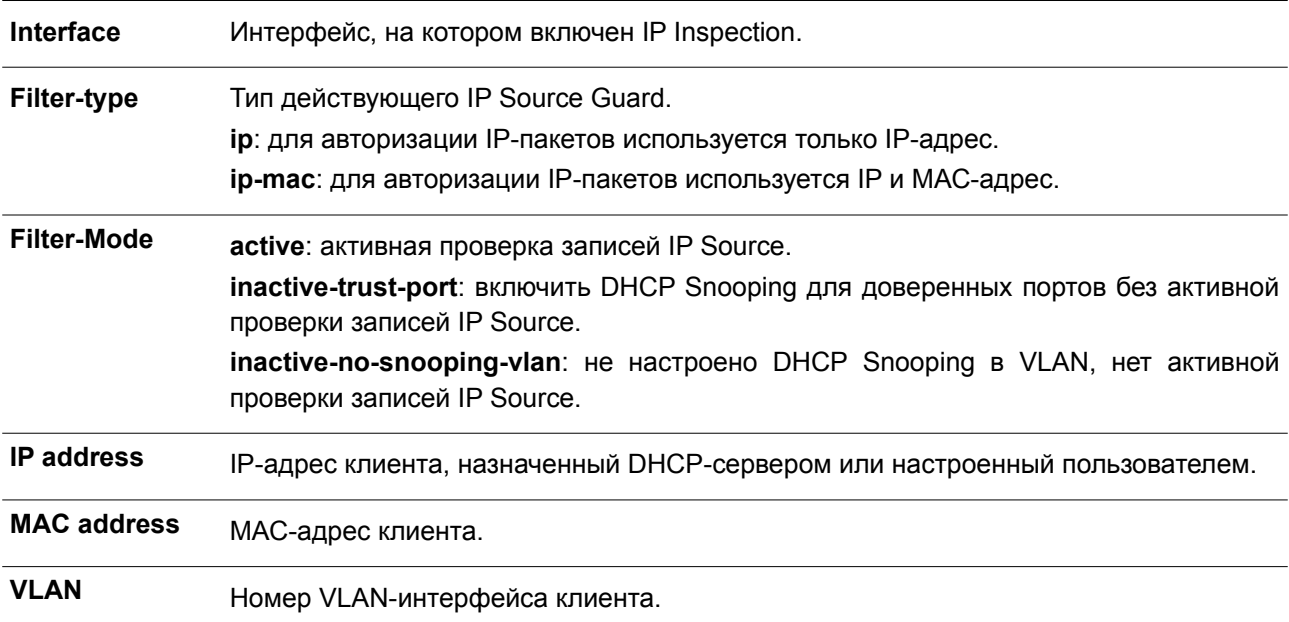

# **44. Команды IP Utility**

### **44.1 ping**

Данная команда используется для диагностики базового сетевого соединения.

**ping {[ip]** *IP-ADDRESS* **| [ipv6]** *IPV6-ADDRESS* **|** *HOST-NAME***} [length** *LENGTH***] [count** *TIMES***] [timeout** *SECONDS***] [stoptime** *SECONDS***] [tos** *TOS***] [source {***IP-ADDRESS* **|** *IPV6-ADDRESS***}] [frequency** *SECONDS***]**

### **Параметры**

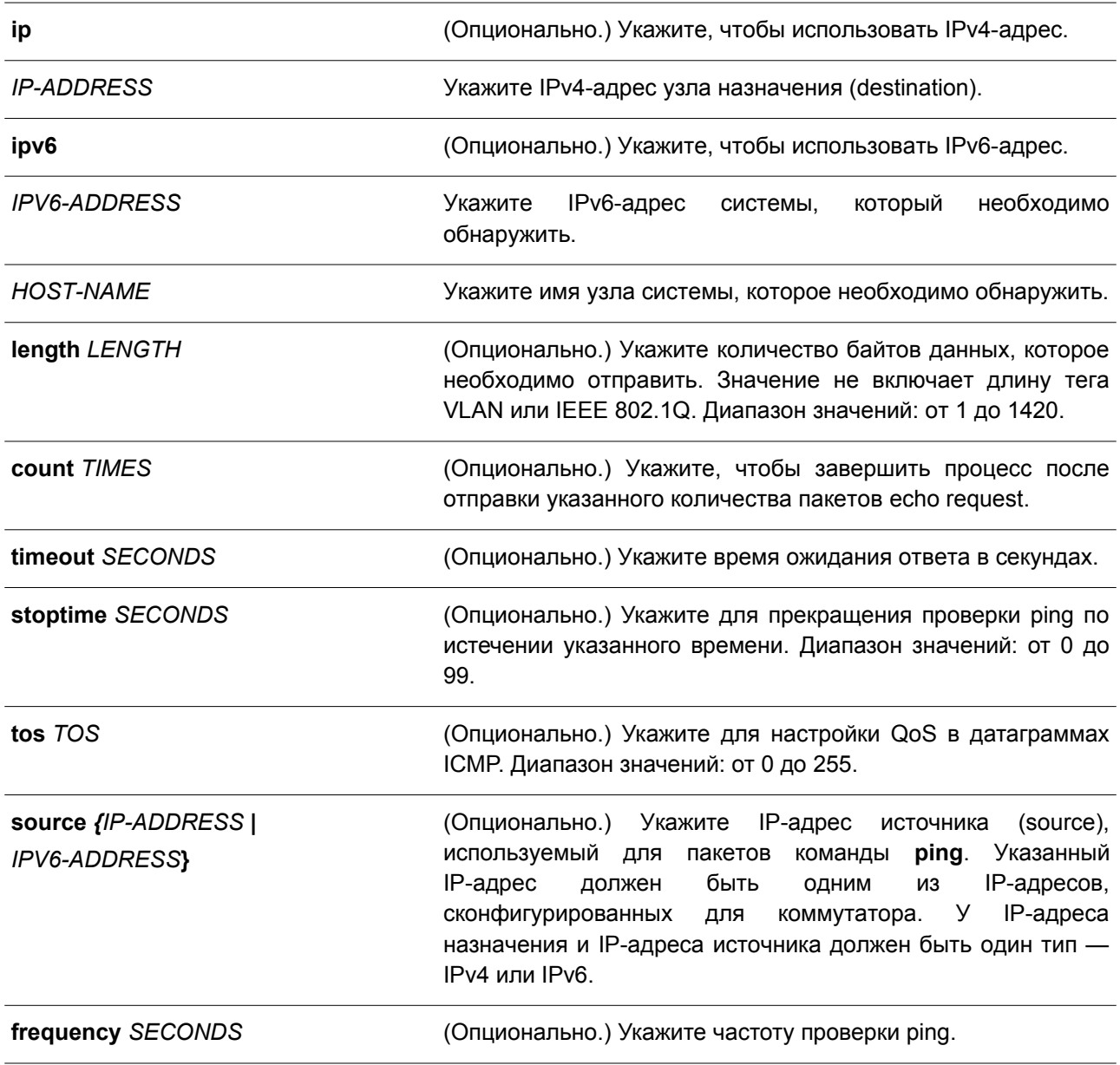

**По умолчанию**

Значение **length** – 56 байт.

Параметр **count** отключен. Проверка ping будет продолжаться до тех пор, пока пользователь не завершит процесс.

Значение **timeout** – 1 секунда. Значение **stoptime** - 0. 3начение **tos** - 0. Значение **frequency** - 0.

#### **Режим ввода команды**

User/Privileged EXEC Mode.

#### **Уровень команды по умолчанию**

Уровень 1.

#### **Использование команды**

Используйте данную команду, чтобы проверить доступность, надежность и задержку маршрута к узлу назначения. Если не выбран параметр **count** или **timeout**, остановить ping можно только используя комбинацию клавиш Ctrl+C.

#### **Пример**

В данном примере показано, как проверить узел с IP-адресом 172.50.71.123.

```
Switch#ping 172.50.71.123 count 5
```
Reply from 172.50.71.123, time<10ms Reply from 172.50.71.123, time<10ms Reply from 172.50.71.123, time<10ms Reply from 172.50.71.123, time<10ms Reply from 172.50.71.123, time<10ms

Ping Statistics for 172.50.71.123 Packets: Sent =5, Received =5, Lost =0

Switch#

В примере ниже показано, как проверить узел с IPv6-адресом 2001:238:f8a:77:7c10:41c0:6ddd:ecab.

```
Switch#ping 2001:238:f8a:77:7c10:41c0:6ddd:ecab count 3
Reply from 2001:238:f8a:77:7c10:41c0:6ddd:ecab, bytes=100, time<10 ms
Reply from 2001:238:f8a:77:7c10:41c0:6ddd:ecab, bytes=100, time<10 ms
Reply from 2001:238:f8a:77:7c10:41c0:6ddd:ecab, bytes=100, time<10 ms
 Ping Statistics for 2001:238:f8a:77:7c10:41c0:6ddd:ecab
 Packets: Sent =3, Received =3, Lost =0
Switch#
```
### 44.2 ping access-class

Данная команда используется, чтобы указать список доступа, который ограничит доступ для ping. Для удаления проверки при помощи списка доступа воспользуйтесь формой по этой команды.

### ping access-class IP-ACL

### no ping access-class

#### Параметры

 $IP-ACI$ 

Укажите стандартный список доступа IP. Поле адреса источника (source) разрешающей или запрещающей записи определяет, действителен узел или нет.

#### По умолчанию

Нет.

#### Режим ввода команды

Global Configuration Mode.

#### Уровень команды по умолчанию

Уровень 12.

### Использование команды

Используйте данную команду, чтобы указать список доступа, который ограничит доступ для ping.

### Пример

В данном примере показано, как создать стандартный список доступа IP и указать его как список доступа, который ограничит доступ для ping. Проверять коммутатор разрешено только узлу 226.1.1.1.

```
Switch# configure terminal
Switch(config)# ip access-list ping-filter
Switch(config-ip-acl)# permit 226.1.1.1 0.0.0.0
Switch(config-ip-acl)# exit
Switch(config)# ping access-class ping-filter
Switch (config) #
```
### 44.3 traceroute

Данная команда используется для отображения пути передачи от узла к узлу через сеть IP от коммутатора к указанному узлу назначения (destination).

traceroute {[ip] /P-ADDRESS | [ipv6] /PV6-ADDRESS | HOST-NAME} [length LENGTH] [probe NUMBER] [timeout SECONDS] [max-ttl TTL] [port DEST-PORT]

traceroute [vrf VRF-NAME] {IP-ADDRESS | IPV6-ADDRESS | HOST-NAME} [length LENGTH] [probe NUMBER] [timeout SECONDS] [tos TOS] [initial-ttl TTL] [max-ttl TTL] [port DEST-PORT] [source {IP-ADDRESS | IPV6-ADDRESS}] [frequency SECONDS]

### **Параметры**

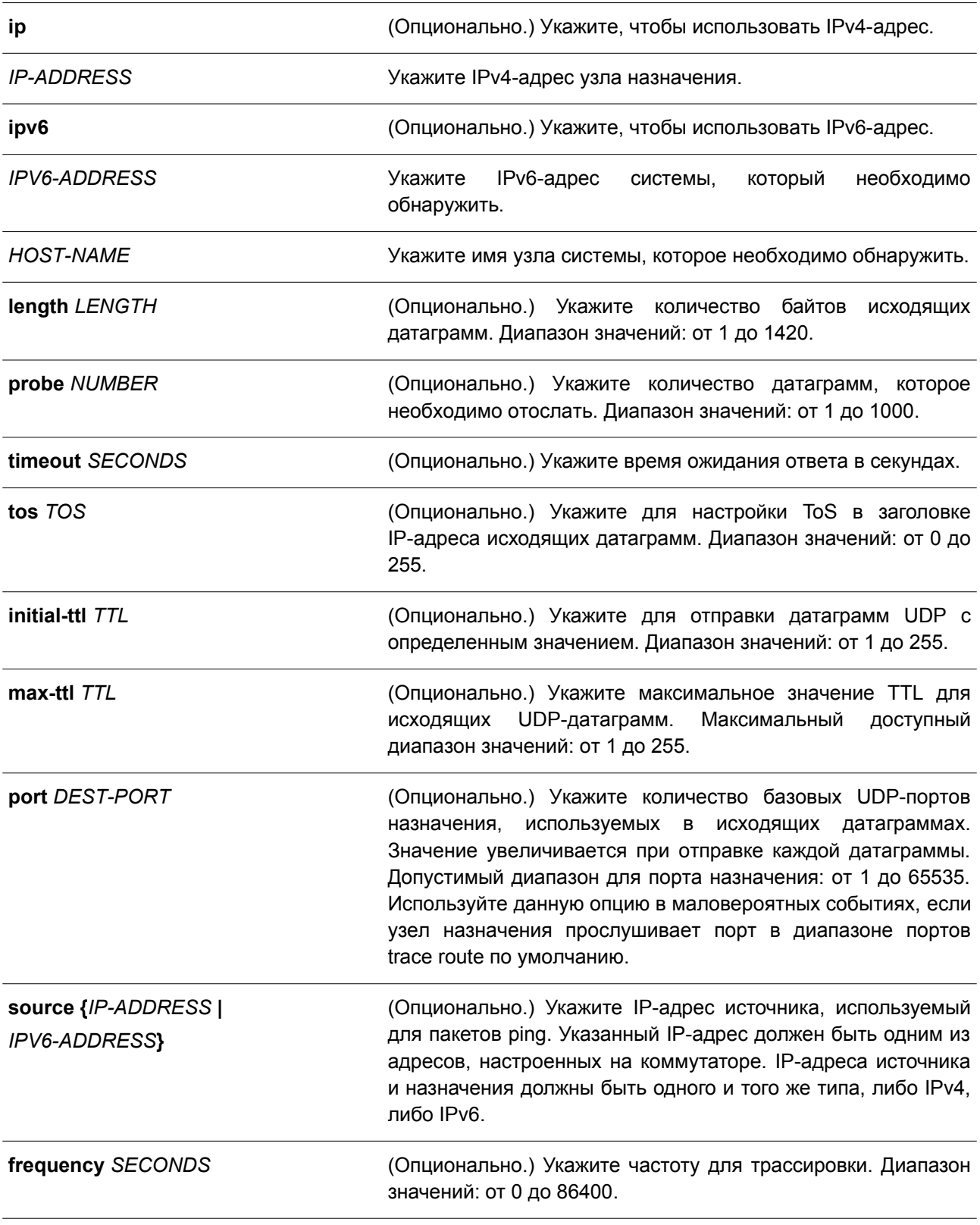

### **По умолчанию**

По умолчанию отправляются три 40-байтовые UDP-датаграммы, Initial TTL которых равен 1.

Максимальное значение TTL - 30. Значение timeout - 5 секунд. Значение  $\mathbf{tos} - 0$ . Номер UDP-порта назначения - 33434. Количество запросов для каждого TTL - 3. Значение frequency  $-0$ .

#### Режим ввода команды

User/Privileged EXEC Mode.

#### Уровень команды по умолчанию

Уровень 1.

#### Использование команды

Чтобы прервать выполнение данной команды, используйте сочетание клавиш Ctrl+C.

Данная команда использует поле TTL в IP-заголовке, чтобы маршрутизаторы и серверы могли генерировать определенные ответные сообщения (return messages). Traceroute запускается при отправке UDP-датаграммы на узел назначения с полем TTL 1. Если маршрутизатор обнаруживает значение TTL 1 или 0, датаграмма будет отброшена, а отправителю будет выслано ответное сообщение об истечении времени ответа (ICMP time exceeded). Traceroute определяет адрес первого узла при проверке поля адреса источника (source) сообщения ICMP time exceeded.

Чтобы идентифицировать следующий узел, traceroute снова отправляет UDP-пакет, но в этот раз значение TTL равно 2. Первый маршрутизатор уменьшает поле TTL на 1 и отправляет датаграмму на следующий маршрутизатор. Обнаружив TTL со значением 1, второй маршрутизатор отбрасывает датаграмму и отправляет на источник сообщение time exceeded. Этот процесс продолжается до тех пор, пока значение TTL не увеличится настолько, чтобы датаграмма могла достичь узла назначения (или до тех пор. пока не будет достигнуто максимальное значение TTL).

Чтобы определить, достигла ли датаграмма своего назначения, traceroute устанавливает очень большое значение для UDP-порта назначения в датаграмме, так что оно вряд ли будет использоваться узлом назначения. Если узел получает датаграмму с нераспознанным номером порта, на источник будет отправлена ошибка ICMP port unreachable. Данное сообщение свидетельствует traceroute о том, что датаграмма достигла назначения.

#### Пример

В данном примере показано, как выполнить трассировку маршрута к узлу 172.50.71.123.

```
Switch# traceroute 172.50.71.123
<10 ms 172.50.71.123
```
Trace complete. Switch#

В примере ниже показано, как выполнить трассировку маршрута к узлу 172.50.71.123, при этом маршрутизатор не отвечает.

```
Switch# traceroute 172.50.71.123
         Request timed out.
  \starRequest timed out.
Switch#
```
В следующем примере показано, как выполнить трассировку маршрута к узлу 172.50.71.123, при этом маршрутизатор отвечает, что назначение недоступно.

```
Switch# traceroute 172.50.71.123
```

```
<10 ms Network Unreachable
```
Switch#

В примере ниже показано выполнение трассировки маршрута к узлу с IPv6-адресом 2001:238:f8a:77:7c10:41c0:6ddd:ecab.

```
Switch# traceroute 2001:238:f8a:77:7c10:41c0:6ddd:ecab
<10 ms  2001:238:f8a:77:7c10:41c0:6ddd:ecab
Trace complete.
```
Switch#

### 44.4 ip helper-address

Данная команда используется, чтобы добавить адрес назначения для передачи пакетов UDP broadcast. Для удаления адреса назначения передачи воспользуйтесь формой по этой команды.

```
ip helper-address IP-ADDRESS
no ip helper-address [IP-ADDRESS]]
```
#### Параметры

**IP-ADDRESS** Укажите IP-адрес назначения для передачи пакетов UDP broadcast.

По умолчанию Het.

Режим ввода команды

Interface Configuration Mode.

#### Уровень команды по умолчанию

Уровень 12.

#### Использование команды

Данная команда применяется для настройки VLAN-интерфейса. Используйте данную команду, чтобы контролировать передачу пакетов UDP broadcast. Команда действует только в том случае, если

полученному интерфейсу присвоен IP-адрес.

Система передает только те пакеты, которые соответствуют следующим требованиям:

- MAC-адрес назначения (destination) должен быть широковещательным адресом.  $\bullet$
- IP-адрес назначения должен быть широковещательным адресом.
- Тип пакетов IPv4 UDP.
- Значение IP TTL должно быть больше или равно 2.  $\bullet$

#### Пример

В данном примере показано, как сконфигурировать адрес IP Helper для VLAN 100. Указанный адрес -172.50.71.123.

```
Switch# configure terminal
Switch (config) #interface vlan 100
Switch(config-if)#ip helper-address 172.50.71.123
Switch (config-if) #
```
### 44.5 ip forward-protocol

Данная команда используется для включения передачи пакетов UDP определенного типа службы. Чтобы отключить передачу пакетов UDP определенного типа службы, воспользуйтесь формой по этой команды.

ip forward-protocol udp [PORT] no ip forward-protocol udp [PORT]

#### Параметры

**PORT** 

(Опционально.) Укажите порт назначения (destination), на который необходимо передать / нельзя передать пакеты UDP определенного типа службы.

#### По умолчанию

По умолчанию включены часто используемые протоколы приложений.

#### Режим ввода команды

Global Configuration Mode.

#### Уровень команды по умолчанию

Уровень 12.

#### Использование команды

Ниже представлен список часто используемых протоколов приложений, которые будут переданы по умолчанию, если адрес IP Helper сконфигурирован. Если команда или форма по данной команды сконфигурирована без указания номера порта, будут применены порты по умолчанию. Порт 67 и порт 68 BOOTP UDP указать нельзя, так как пакеты передаются при помощи DHCP Relay. Ниже перечислены порты по умолчанию:

- $\bullet$ Порт 69 Trivial File Transfer Protocol (TFTP).
- $\bullet$ Порт 53 Domain Naming System (DNS).
- Порт 37 Time service.  $\bullet$
- Порт 137 NetBIOS Name Server.
- Порт 138 NetBIOS Datagram Server.
- Порт 49 TACACS service.
- Порт 42 IEN-116 Name Service.

#### Пример

В данном примере показано, как настроить адрес IP Helper для VLAN 100. Указанный адрес -172.50.71.123. Передача адреса IP Helper на порту 53 UDP (DNS) отключена.

```
Switch# configure terminal
Switch (config) # interface vlan 100
Switch(config-if)# ip helper-address 172.50.71.123
Switch(config-if)# exit
Switch (config) # no ip forward-protocol udp 53
Switch(config)#
```
### 44.6 show ip helper-address

Данная команда используется для отображения таблицы адресов UDP Helper.

#### show ip helper-address [INTERFACE-ID]

#### Параметры

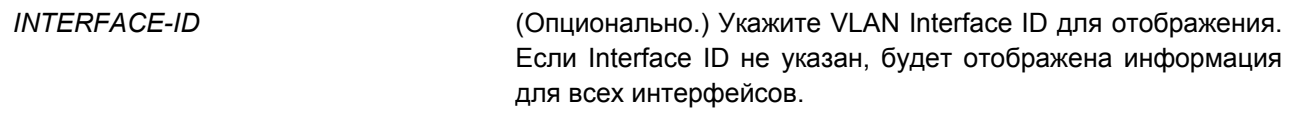

#### По умолчанию

**Het** 

#### Режим ввода команды

User/Privileged EXEC Mode. Любой режим конфигурирования.

#### Уровень команды по умолчанию

Уровень 1.

### Использование команды

Используйте данную команду, чтобы отобразить таблицу адресов UDP Helper.

#### Пример

В данном примере показано, как отобразить таблицу адресов UDP Helper.

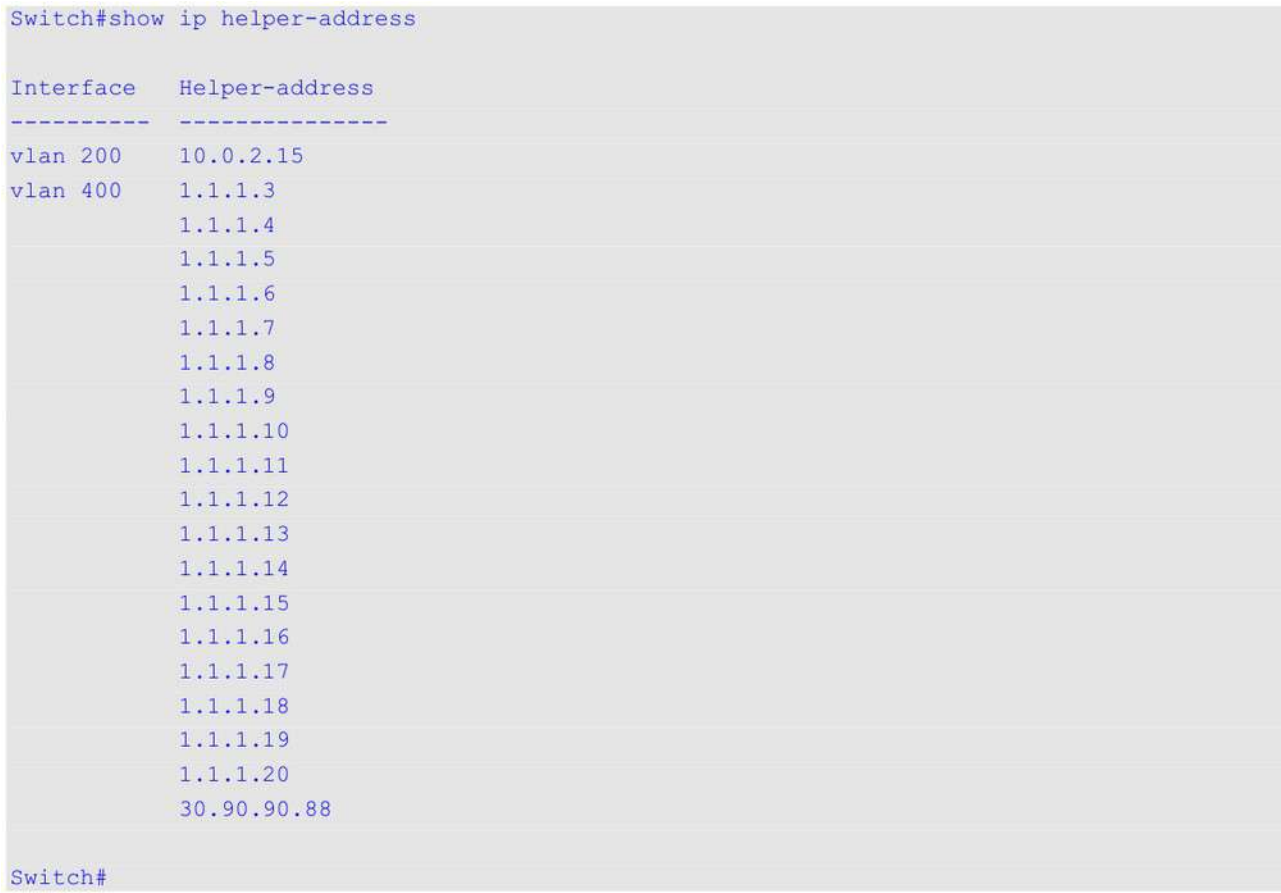

### **44.7 show ip forward-protocol udp**

Данная команда используется для отображения информации обо всех указанных UDP-портах.

**show ip forward-protocol udp**

**Параметры**

Нет.

**По умолчанию**

Нет.

### **Режим ввода команды**

User/Privileged EXEC Mode. Любой режим конфигурирования.

### **Уровень команды по умолчанию**

Уровень 1.

### **Использование команды**

Используйте данную команду, чтобы отобразить информацию обо всех указанных UDP-портах.

### Пример

В данном примере показано, как отобразить информацию обо всех указанных UDP-портах.

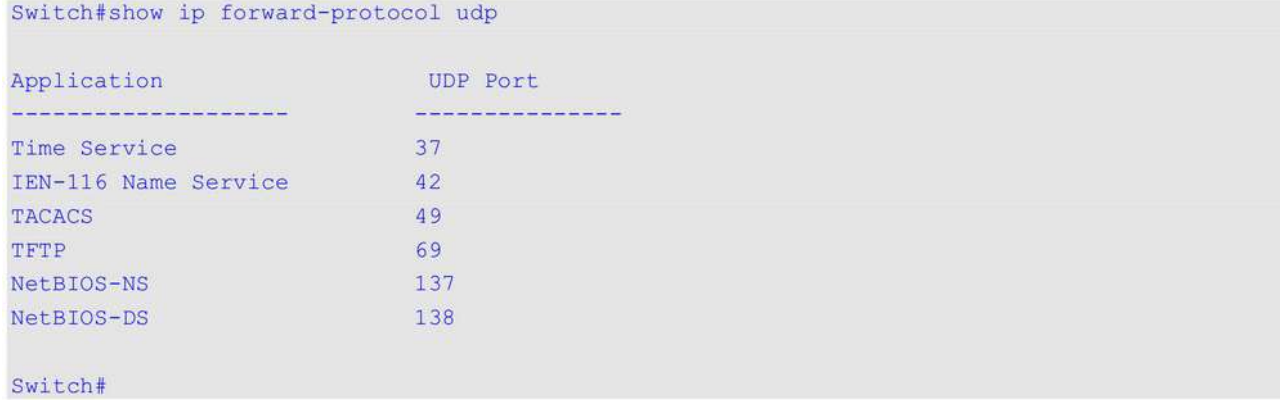

## **45. Команды IP-MAC-Port Binding (IMPB)**

### **45.1 clear ip ip-mac-port-binding violation**

Данная команда используется для удаления заблокированных записей IP-MAC-Port Binding (IMPB).

### **clear ip ip-mac-port-binding violation {all | interface** *INTERFACE-ID | MAC-ADDRESS***}**

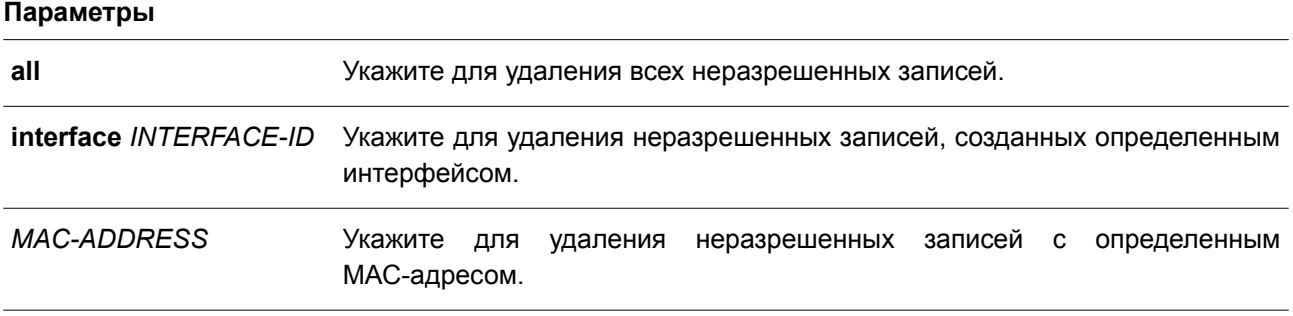

### **По умолчанию**

Нет.

#### **Режим ввода команды**

Privileged EXEC Mode.

### **Уровень команды по умолчанию**

Уровень 12.

### **Использование команды**

Команда применяется для удаления неразрешенных записей IMPB из базы данных фильтрации.

### **Пример**

В данном примере показано, как удалить заблокированную запись на интерфейсе Ethernet 1/0/4.

```
Switch# clear ip ip-mac-port-binding violation interface ethernet 1/0/4
Switch#
```
### **45.2 ip ip-mac-port-binding**

Данная команда используется, чтобы включить управление доступом IMPB для интерфейсов порта. Для отключения функции управления доступом IMPB воспользуйтесь формой **no** этой команды.

**ip ip-mac-port-binding [***MODE***] no ip ip-mac-port-binding**

#### **Параметры**

*MODE* Укажите режим управления доступом IMPB. **strict-mode**: укажите для включения строгого режима управления доступом (strict).

> loose-mode: укажите для включения режима управления доступом loose. Если режим не задан, используется strict-mode.

#### По умолчанию

По умолчанию функция отключена.

#### Режим ввода команды

Interface Configuration Mode.

#### Уровень команды по умолчанию

Уровень 12.

#### Использование команды

Если на порту назначен режим управления доступом IMPB strict-mode, узел может получить доступ к порту только после того, как узел отправит ARP или IP-пакеты, и эти пакеты пройдут проверку привязки. Чтобы пройти проверку привязки, IP и MAC-адрес источника, VLAN ID и номер порта назначения должны совпадать с любой записью, определенной либо статической записью привязки IP Source Guard, либо изученной динамической записью привязки DHCP Snooping.

Если на порту назначен режим управления доступом IMPB loose-mode, узлу будет отказано в доступе к порту после отправки узлом ARP или IP-пакетов, а эти пакеты, отправленные узлом, не пройдут проверку привязки. Чтобы пройти проверку привязки, IP и MAC-адрес источника, VLAN ID и номер порта назначения должны совпадать с любой записью, определенной либо статической записью привязки IP Source Guard, либо изученной динамической записью привязки DHCP Snooping.

#### Пример

В данном примере показано, как включить управление доступом IMPB на Ethernet 1/0/10.

```
Switch# configure terminal
Switch(config)# interface ethernet 1/0/10
Switch(config-if)# ip ip-mac-port-binding strict
Switch (config-if) #
```
### 45.3 show ip ip-mac-port-binding

Данная команда используется для отображения настроек IMPB или записей, заблокированных с помощью управления доступом IMPB.

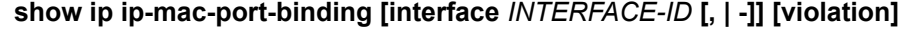

#### Параметры

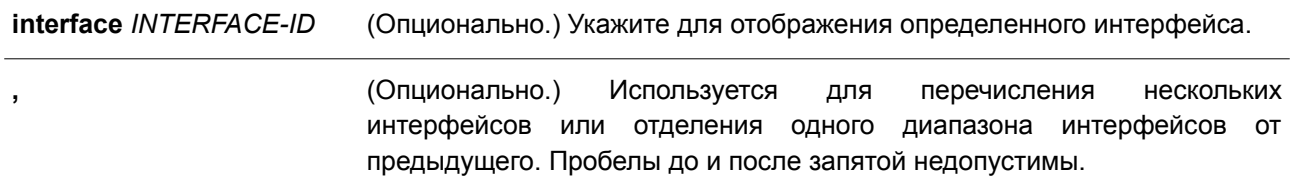

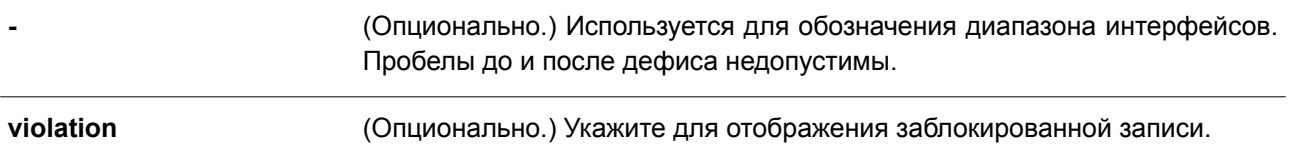

#### **По умолчанию**

Нет.

### **Режим ввода команды**

User/Privileged EXEC Mode. Любой режим конфигурирования.

#### **Уровень команды по умолчанию**

Уровень 1.

### **Использование команды**

Используйте данную команду для отображения настроек IMPB. Чтобы отобразить записи, заблокированные из-за нарушения проверки IMPB, введите команду **show ip ip-mac-port-binding violation**.

### **Пример**

В данном примере показано, как отобразить все заблокированные записи управления доступом IMPB.

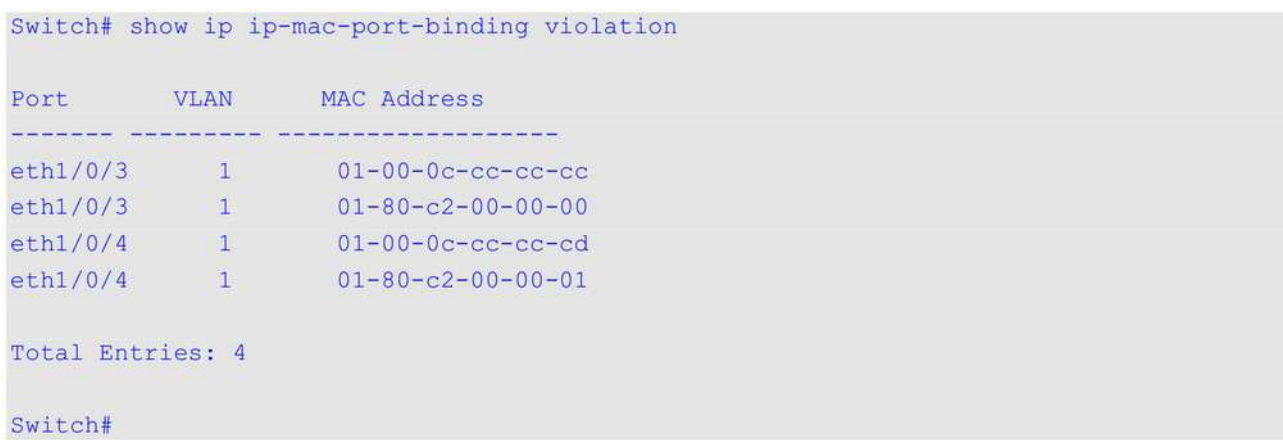

В примере ниже показано, как включить отображение настроек IMPB для всех портов.

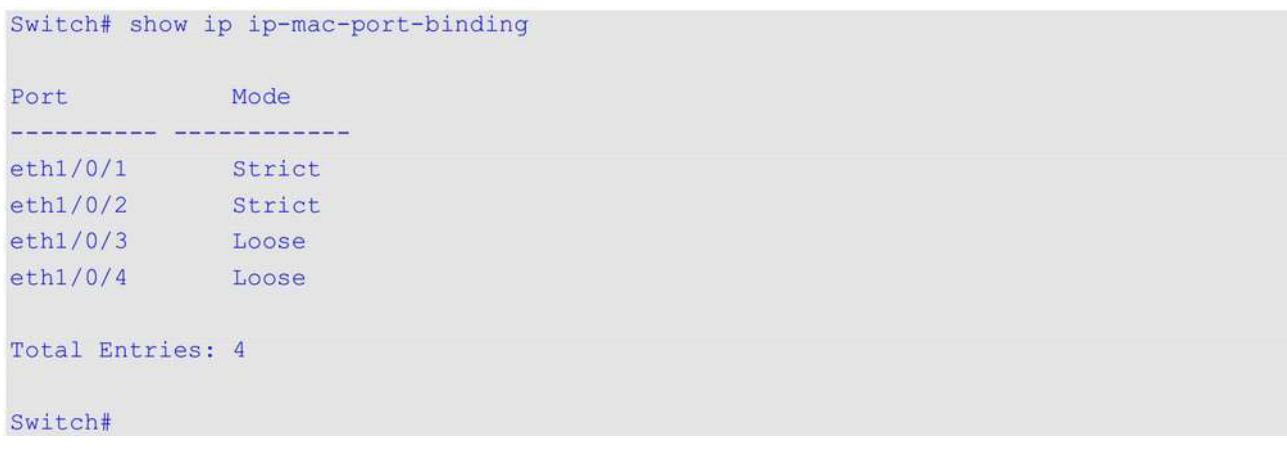

### **45.4 snmp-server enable traps ip-mac-port-binding**

Данная команда используется, чтобы включить SNMP-уведомления для привязки IP-MAC-Port Binding. Для отключения SNMP-уведомлений воспользуйтесь формой **no** этой команды.

### **snmp-server enable traps ip-mac-port-binding no snmp-server enable traps ip-mac-port-binding**

**Параметры**

Нет.

#### **По умолчанию**

По умолчанию данная функция отключена.

#### **Режим ввода команды**

Global Configuration Mode.

#### **Уровень команды по умолчанию**

Уровень 12.

#### **Использование команды**

Коммутатор, на котором включена данная функция, при получении некорректного пакета будет отправлять trap-сообщения, свидетельствующие о нарушении безопасности. Используйте эту команду для включения или отключения отправки SNMP-уведомлений для таких событий.

#### **Пример**

В данном примере показано, как включить отправку trap-сообщений для IP-MAC-Port Binding.

Switch# configure terminal Switch(config)# snmp-server enable traps ip-mac-port-binding Switch(config)#

## 46. Команды IPv6 Snooping

## 46.1 ipv6 snooping policy

Данная команда используется для создания или изменения политики IPv6 Snooping. Команда позволяет войти в режим IPv6 Snooping Configuration Mode. Чтобы удалить политику IPv6 Snooping, воспользуйтесь формой по этой команды.

ipv6 snooping policy POLICY-NAME no ipv6 snooping policy POLICY-NAME

### Параметры

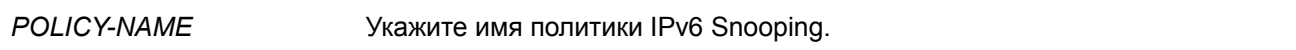

### По умолчанию

По умолчанию настроенные политики IPv6 Snooping отсутствуют.

### Режим ввода команды

**Global Configuration Mode.** 

#### Уровень команды по умолчанию

Уровень 12.

### Использование команды

Данная команда применяется для создания политики IPv6 Snooping и входа в режим IPv6 Snooping Configuration Mode. После создания политики IPv6 Snooping используйте команду ipv6 snooping attach-policy, чтобы применить политику на указанном интерфейсе.

### Пример

В данном примере показано, как создать политику IPv6 Snooping под именем «policy1».

```
Switch# configure terminal
Switch (config) #ipv6 snooping policy policy1
Switch(config-ipv6-snooping)#
```
### 46.2 protocol

Данная команда используется, чтобы указать протокол, для которого необходимо применить IPv6 Snooping. Чтобы отключить IPv6 Snooping для указанного протокола, воспользуйтесь формой по этой команды.

protocol {dhcp | ndp | dhcp-pd} no protocol {dhcp | ndp | dhcp-pd}

#### Параметры

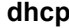

Укажите для отслеживания адресов DHCPv6-пакетов.

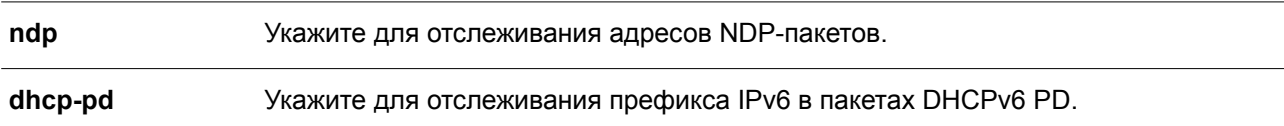

#### По умолчанию

По умолчанию все протоколы отключены.

#### Режим ввода команды

IPv6 Snooping Configuration Mode.

#### Уровень команды по умолчанию

Уровень 12.

#### Использование команды

Функция Neighbor Discovery (ND) Snooping применяется для автоконфигурации IPv6-адресов без сохранения состояния и IPv6-адресов, настроенных вручную. Перед назначением IPv6-адреса узел должен сначала выполнить обнаружение Duplicate Address Detection (DAD), позволяющее определить дублирование адресов узлов локальной сети. ND Snooping обнаруживает сообщения DAD, включающие DAD Neighbor Solicitation (NS) и DAD Neighbor Advertisement (NA), для построения таблицы привязки. NDP-пакет (NS и NA) также используется для определения того, доступен ли узел по-прежнему и можно ли удалить привязку или нет.

DHCPv6 Snooping анализирует DHCPv6-пакеты, отправляемые между DHCPv6-клиентом и сервером во время процедуры назначения адреса. Когда DHCPv6-клиент успешно получает действительный IPv6-адрес, DHCPv6 Snooping создает свою таблицу привязок.

DHCP-PD Snooping анализирует пакеты DHCPv6 Prefix Delegation (PD) между Delegating Router (назначенным IPv6-префиксом) и соответствующим Requesting Router для настройки привязок префикса.

#### Пример

В данном примере показано, как включить DHCPv6 Snooping.

```
Switch# configure terminal
Switch(config)# ipv6 snooping policy policy1
Switch(config-ipv6-snooping)# protocol dhcp
Switch(config-ipv6-snooping)#
```
### 46.3 data-glean

Данная команда используется для включения функции Data Glean. Чтобы вернуться к настройкам по умолчанию, воспользуйтесь формой по этой команды.

data-glean no data-glean

Параметры He<sub>T</sub>

#### **По умолчанию**

По умолчанию данная функция отключена.

#### **Режим ввода команды**

IPv6 Snooping Configuration Mode.

#### **Уровень команды по умолчанию**

Уровень 12.

#### **Использование команды**

Трафик устройств, действительный адрес которых не может быть найден коммутатором в таблице привязок, отклоняется при помощи IPv6 Source Guard. Функция Data Glean позволяет коммутатору восстановить потерянные IPv6-адреса с помощью IPv6 Duplicate Address Detection (DAD).

#### **Пример**

В данном примере показано, как включить функцию Data Glean.

```
Switch#configure terminal
Switch (config) #ipv6 snooping policy policy1
Switch(config-ipv6-snooping)#data-glean
Switch(config-ipv6-snooping)#
```
### **46.4 limit address-count**

Данная команда используется для ограничения максимального количества привязок IPv6 Snooping. Чтобы вернуться к настройкам по умолчанию, воспользуйтесь формой **no** этой команды.

**limit address-count** *MAXIMUM* **no limit address-count**

#### **Параметры**

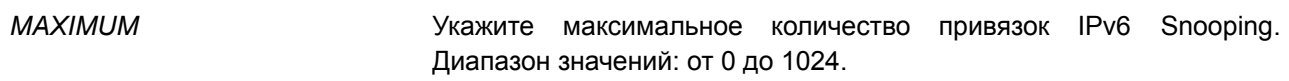

#### **По умолчанию**

По умолчанию ограничений нет.

#### **Режим ввода команды**

IPv6 Snooping Configuration Mode.

#### **Уровень команды по умолчанию**

Уровень 12.

#### **Использование команды**

Используйте данную команду, чтобы ограничить количество привязок IPv6 Snooping, для которых

применяется политика IPv6 Snooping. Команда позволяет ограничить размер таблицы привязок.

#### Пример

В данном примере показано, как задать максимальное количество привязок IPv6 Snooping. Указанное значение - 25.

```
Switch# configure terminal
Switch(config)# ipv6 snooping policy policy1
Switch(config-ipv6-snooping)# limit address-count 25
Switch (config-ipv6-snooping) #
```
### 46.5 ipv6 snooping attach-policy

Данная команда используется для применения политики IPv6 Snooping к указанной VLAN. Чтобы удалить привязку, воспользуйтесь формой по этой команды.

### ipy6 snooping policy attach-policy POLICY-NAME no ipv6 snooping policy attach-policy

#### Параметры

POLICY-NAME Укажите имя политики IPv6 Snooping.

#### По умолчанию

По умолчанию политика IPv6 Snooping не применяется.

#### Режим ввода команды

**VLAN Configuration Mode.** 

#### Уровень команды по умолчанию

Уровень 12.

#### Использование команды

После создания политики IPv6 Snooping используйте данную команду для применения политики к определенной VLAN.

#### Пример

В данном примере показано, как включить IPv6 Snooping в VLAN 200.

```
Switch#configure terminal
Switch (config) #vlan 200
Switch (config-vlan) #ipv6 snooping attach-policy policy1
Switch (config-ylan) #
```
### 46.6 ipv6 snooping station-move deny

Данная команда используется, чтобы запретить функцию Station Move для привязки IPv6 Snooping.

Для возврата к настройкам по умолчанию воспользуйтесь формой **no** этой команды.

**ipv6 snooping station-move deny no ipv6 snooping station-move deny**

#### **Параметры**

Нет.

**По умолчанию** По умолчанию функция Station Move разрешена.

#### **Режим ввода команды**

Global Configuration Mode.

#### **Уровень команды по умолчанию**

Уровень 12.

#### **Использование команды**

Когда функция Station Move разрешена, динамическая запись привязки Snooping с тем же VLAN ID и МАС-адресом на указанном порту может продвинуться к другому порту, если обнаружены следующие условия:

- Запись привязки DHCPv6 Snooping запускает новый DHCP-процесс на новом интерфейсе.
- Запись привязки ND Snooping запускает новый DAD-процесс на новом интерфейсе.

### **Пример**

В данном примере показано, как запретить функцию Station Move.

```
Switch# configure terminal
Switch (config) # ipv6 snooping station-move deny
Switch (config) #
```
### **46.7 ipv6 neighbor binding max-entries**

Данная команда используется для настройки максимального количества записей IPv6 Snooping. Чтобы вернуться к настройкам по умолчанию, воспользуйтесь формой **no** этой команды.

### **ipv6 neighbor binding max-entries {dhcp | ndp | dhcp-pd}** *NUMBER* **no ipv6 neighbor binding max-entries {dhcp | ndp | dhcp-pd}**

### **Параметры**

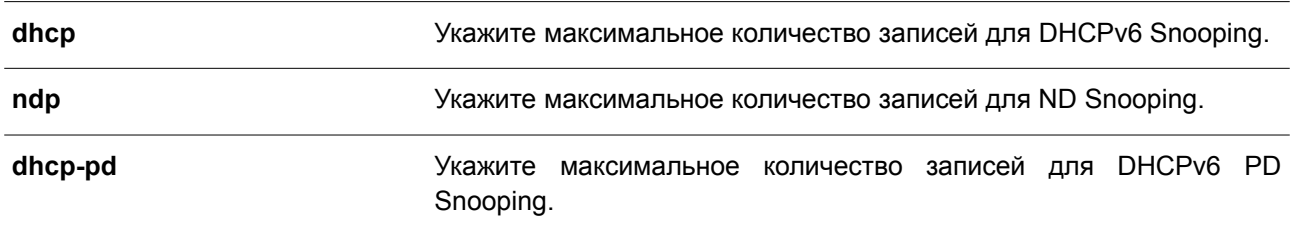

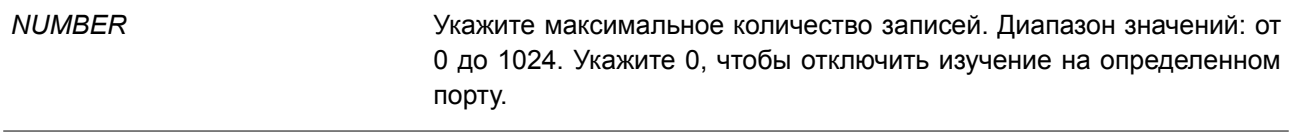

#### **По умолчанию**

Значение по умолчанию – 1024.

### **Режим ввода команды**

Interface Configuration Mode.

#### **Уровень команды по умолчанию**

Уровень 12.

#### **Использование команды**

Данная команда применима исключительно для интерфейсов физического порта и port channel. Используйте данную команду, чтобы настроить максимальное количество записей IPv6 Snooping. Для каждого протокола Snooping задаются свои собственные настройки.

#### **Пример**

В данном примере показано, как настроить максимальное количество записей для DHCPv6 Snooping на интерфейсе Ethernet 1/0/1. Указанное значение – 10.

```
Switch# configure terminal
Switch(config)# interface ethernet 1/0/1
Switch (config-if) # ipv6 neighbor binding max-entries dhcp 10
Switch(config-if)#
```
### **46.8 show ipv6 snooping policy**

Данная команда используется для отображения информации о DHCPv6 Guard.

#### **show ipv6 snooping policy [***POLICY-NAME***]**

#### **Параметры**

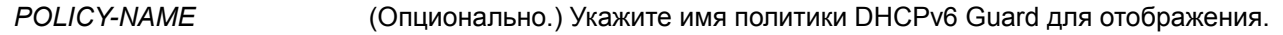

### **По умолчанию**

Нет.

#### **Режим ввода команды**

User/Privileged EXEC Mode. Любой режим конфигурирования.

#### **Уровень команды по умолчанию**

Уровень 1.

#### Использование команды

Данная команда применяется для отображения информации о DHCPv6 Guard. Если параметр не указан, будет отображена информация для всех политик.

### Пример

В данном примере показано, как отобразить информацию о DHCPv6 Guard.

```
Switch#show ipv6 snooping policy
```

```
Snooping policy: policy1
   Protocol: DHCP
   Limit Address Count: 25
   Target VLAN: 200
```
#### Switch#

#### Отображаемые параметры

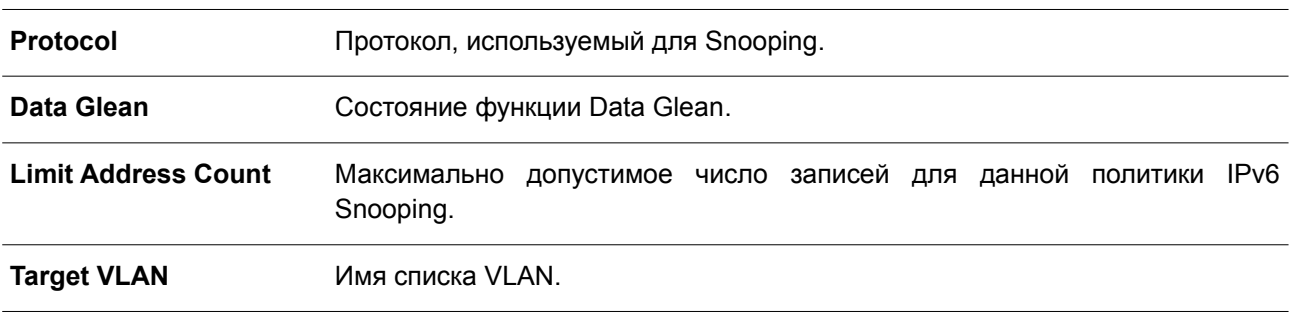

### 46.9 clear ipv6 snooping entries

Данная команда используется для удаления записей IPv6 Snooping на определенных интерфейсах.

clear ipv6 snooping entries [protocol {dhcp | ndp | dhcp-pd}] [vlan VLAN-ID] [interface INTERFACE-ID[,|-] ] [ipv6 IPV6-ADDRESS ] [mac MAC-ADDRESS]

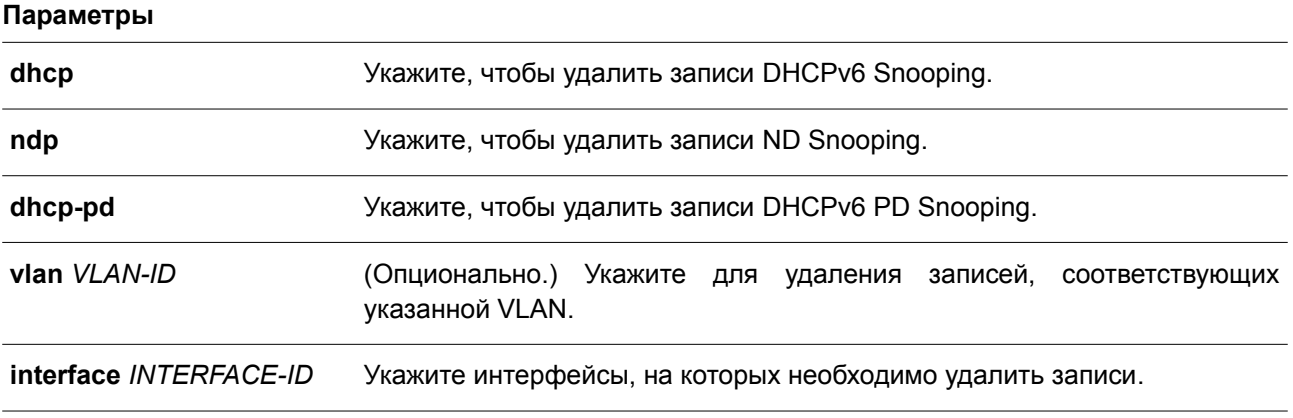

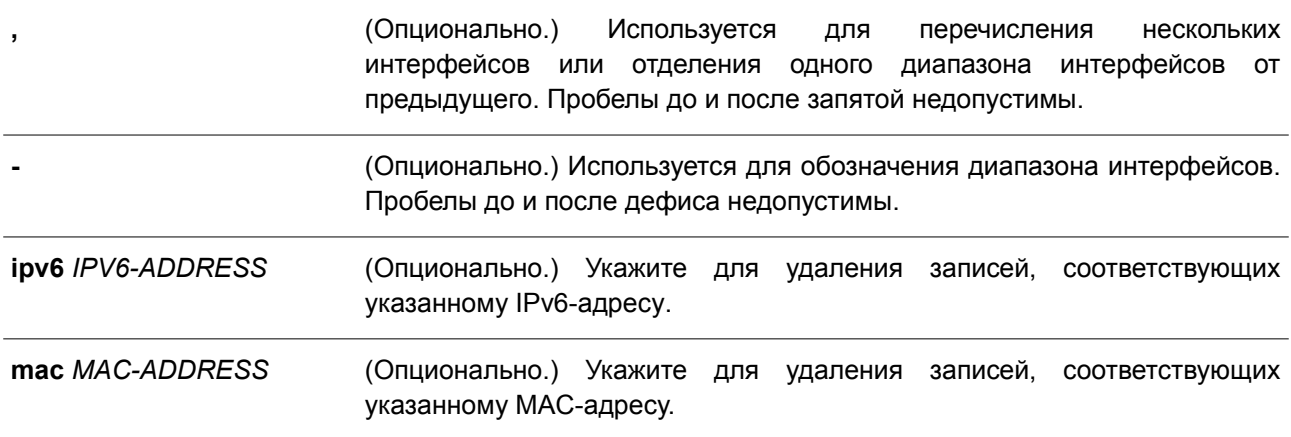

### **По умолчанию**

Нет.

### **Режим ввода команды**

Privileged EXEC Mode.

#### **Уровень команды по умолчанию**

Уровень 12.

#### **Использование команды**

Данная команда применяется для удаления записей Snooping на интерфейсах.

### **Пример**

В данном примере показано, как удалить записи ND Snooping на интерфейсе Ethernet 1/0/1.

Switch# clear ipv6 snooping entries ndp interface ethernet 1/0/1 Switch#

## **47. Команды IPv6 Source Guard**

### **47.1 ipv6 source binding vlan**

Данная команда используется для добавления статической записи в таблицу привязки. Чтобы удалить статическую привязку, воспользуйтесь формой **no** этой команды.

**ipv6 source binding** *MAC-ADDRESS* **vlan** *VLAN-ID IPV6-ADDRESS* **interface** *INTERFACE-ID* **no ipv6 source binding** *MAC-ADDRESS* **vlan** *VLAN-ID IPV6-ADDRESS* **interface** *INTERFACE-ID*

#### **Параметры**

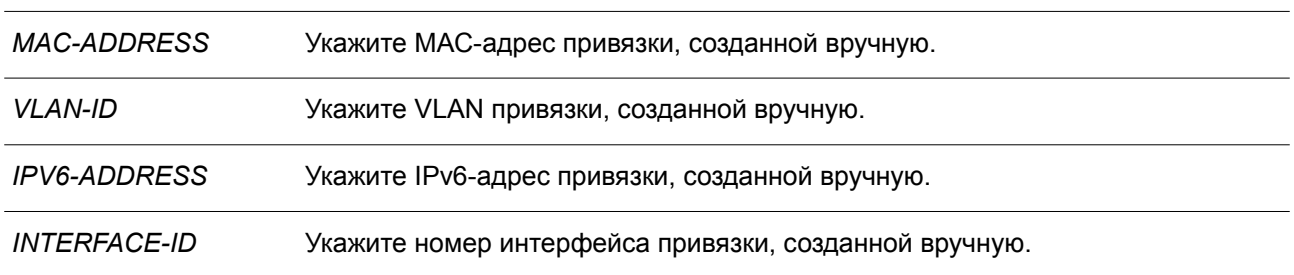

#### **По умолчанию**

Нет.

### **Режим ввода команды**

Global Configuration Mode.

#### **Уровень команды по умолчанию**

Уровень 12.

#### **Использование команды**

Данная команда применяется для добавления статической записи в таблицу привязки вручную. При вводе команды можно указать несуществующую VLAN. Если удалить указанный интерфейс, конфигурация команды будут соответственно также удалена.

### **Пример**

В данном примере показано, как настроить привязку IPv6 Source Guard с IPv6-адресом 2000::1 и МАС-адресом 00-01-02-03-04-05 в VLAN 2 на интерфейсе Ethernet 1/0/10.

```
Switch# configure terminal
Switch(config)# ipv6 source binding 00-01-02-03-04-05 vlan 2 2000::1 interface ethernet 1/0/1Switch(config)#
```
### **47.2 ipv6 source-guard policy**

Данная команда используется для создания политики IPv6 Source Guard. Команда позволяет войти в режим IPv6 Source-Guard Policy Configuration Mode. Чтобы удалить политику IPv6 Source Guard, воспользуйтесь формой **no** этой команды.

```
ipv6 source-guard policy POLICY-NAME
```
#### **no ipv6 source-guard policy** *POLICY-NAME*

#### **Параметры**

*POLICY-NAME* Укажите имя политики IPv6 Source Guard.

#### **По умолчанию**

Нет.

### **Режим ввода команды**

Global Configuration Mode.

#### **Уровень команды по умолчанию**

Уровень 12.

#### **Использование команды**

Данная команда применяется для создания политики IPv6 Source Guard. Команда позволяет войти в режим IPv6 Source-Guard Policy Configuration Mode.

#### **Пример**

В данном примере показано, как создать политику IPv6 Source Guard.

```
Switch# configure terminal
Switch(config)# ipv6 source-guard policy policy1
Switch(config-source-guard)#
```
### **47.3 deny global-autoconfig**

Данная команда используется для запрета автоматически сконфигурированного трафика. Чтобы отключить данную функцию, воспользуйтесь формой **no** этой команды.

**deny global-autoconfig no deny global-autoconfig**

**Параметры** Нет.

**По умолчанию** По умолчанию данная функция разрешена.

**Режим ввода команды** Source-Guard Policy Configuration Mode.

#### **Уровень команды по умолчанию**

Уровень 12.

#### **Использование команды**

Данная команда применяется для запрета трафика от автоматически сконфигурированных глобальных адресов. Рекомендуется к применению, когда все глобальные адреса назначены DHCP и администратор хочет заблокировать входящий трафик от узлов с самостоятельно сконфигурированными адресами.

#### **Пример**

В данном примере показано, как запретить автоматически сконфигурированный трафик.

```
Switch# configure terminal
Switch(config)# ipv6 source-quard policy policy1
Switch(config-source-guard)# deny global-autoconfig
Switch(config-source-quard)#
```
### **47.4 permit link-local**

Данная команда используется для аппаратного разрешения трафика данных, отправленного с адреса Link-Local. Чтобы отключить данную функцию, воспользуйтесь формой **no** этой команды.

**permit link-local no permit link-local**

#### **Параметры**

Нет.

#### **По умолчанию**

По умолчанию данная опция отключена.

#### **Режим ввода команды**

Source-Guard Policy Configuration Mode.

#### **Уровень команды по умолчанию**

Уровень 12.

#### **Использование команды**

Данная команда используется для аппаратного разрешения трафика данных, отправленного с адреса Link-Local.

#### **Пример**

В данном примере показано, как разрешить весь трафик данных, отправленный с адреса Link-Local.

```
Switch# configure terminal
Switch(config)# ipv6 source-quard policy policy1
Switch(config-source-guard)# permit link-local
Switch(config-source-quard)#
```
### **47.5 validate address**

Данная команда используется, чтобы включить функцию IPv6 Source Guard для выполнения проверки адреса. Для отключения функции проверки адреса воспользуйтесь формой **no** этой команды.

# **validate address**

**no validate address**

### **Параметры**

Нет.

### **По умолчанию**

По умолчанию данная функция включена.

### **Режим ввода команды**

Source-Guard Policy Configuration Mode.

### **Уровень команды по умолчанию**

Уровень 12.

#### **Использование команды**

Используйте данную команду, чтобы включить функцию IPv6 Source Guard для выполнения проверки адреса.

### **Пример**

В данном примере показано, как отключить функцию проверки адреса.

```
Switch# configure terminal
Switch(config)# ipv6 source-quard policy policyl
Switch(config-source-guard)# no validate address
Switch (config-source-quard) #
```
### **47.6 validate prefix**

Данная команда используется, чтобы включить функцию IPv6 Source Guard для выполнения операции защиты IPv6 Prefix-Guard. Для отключения функции воспользуйтесь формой **no** этой команды.

### **validate prefix no validate prefix**

**Параметры** Нет.

### **По умолчанию**

По умолчанию данная функция отключена.

#### **Режим ввода команды**

Source-Guard Policy Configuration Mode.

#### Уровень команды по умолчанию

Уровень 12.

#### Использование команды

Используйте данную команду, чтобы включить функцию IPv6 Source Guard для выполнения операции зашиты IPv6 Prefix-Guard.

#### Пример

В данном примере показано, как включить функцию IPv6 Source Guard для выполнения операции защиты IPv6 Prefix-Guard.

```
Switch# configure terminal
Switch(config)# ipv6 source-quard policy policyl
Switch(config-source-guard)# validate prefix
Switch(config-source-guard)#
```
### 47.7 ipv6 source-quard attach-policy

Данная команда используется для применения IPv6 Source Guard на интерфейсе. Чтобы удалить IPv6 Source Guard с интерфейса, воспользуйтесь формой по этой команды.

ipv6 source-guard attach-policy [POLICY-NAME] no ipv6 source-guard attach-policy

#### Параметры

POLICY-NAME

(Опционально.) Укажите имя политики Source Guard.

#### По умолчанию

Нет

Режим ввода команды Interface Configuration Mode.

#### Уровень команды по умолчанию

Уровень 12.

#### Использование команды

Когда команда применена к порту, будет выполнена проверка привязки адреса для полученного IPv6-пакета, кроме ND, RA, RS и DHCP-сообщений. Пакет будет разрешен, если он соответствует любой записи в таблице привязки адресов. Таблица привязки включает в себя динамическую таблицу (созданную с помощью команд IPv6 Snooping) и статическую таблицу (созданную с помощью команды ipv6 source binding vlan).

Если имя политики не указано, политика Source Guard, используемая по умолчанию, разрешит пакеты, отправленные с автоматически сконфигурированного адреса, и запретит пакеты,

отправленные с адреса Link-Local.

### Пример

В данном примере показано, как применить политику IPv6 Source Guard «pol1» на интерфейсе Ethernet 1/0/3.

```
Switch# configure terminal
Switch(config)# interface ethernet 1/0/3
Switch(config-if)# ipv6 source-quard attach-policy poll
Switch (config-if) #
```
### 47.8 show ipv6 source-guard policy

Данная команда используется для отображения настроек политики IPv6 Source Guard.

#### show ipv6 source-guard policy [POLICY-NAME]

#### Параметры

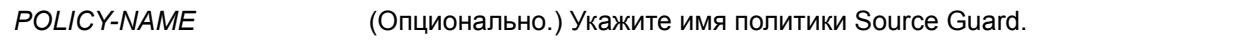

### По умолчанию

Нет.

#### Режим ввода команды

User/Privileged EXEC Mode. Любой режим конфигурирования.

#### Уровень команды по умолчанию

Уровень 1.

#### Использование команды

Данная команда применяется для отображения настроек политики IPv6 Source Guard. Если имя политики не указано, отображаться будет информация для всех политик IPv6 Source Guard.

### Пример

В данном примере показано, как отобразить настройки для политики IPv6 Source Guard.

```
Switch#show ipv6 source-guard policy
Policy policyl configuration:
   Target: eth1/0/3
```
### Switch#
## **47.9 show ipv6 neighbor binding**

Данная команда используется для отображения таблицы привязок IPv6.

**show ipv6 neighbor binding [vlan** *VLAN-ID***] [interface** *INTERFACE-ID***] [ipv6** *IPV6-ADDRESS***] [mac** *MAC-ADDRESS***]**

## **Параметры**

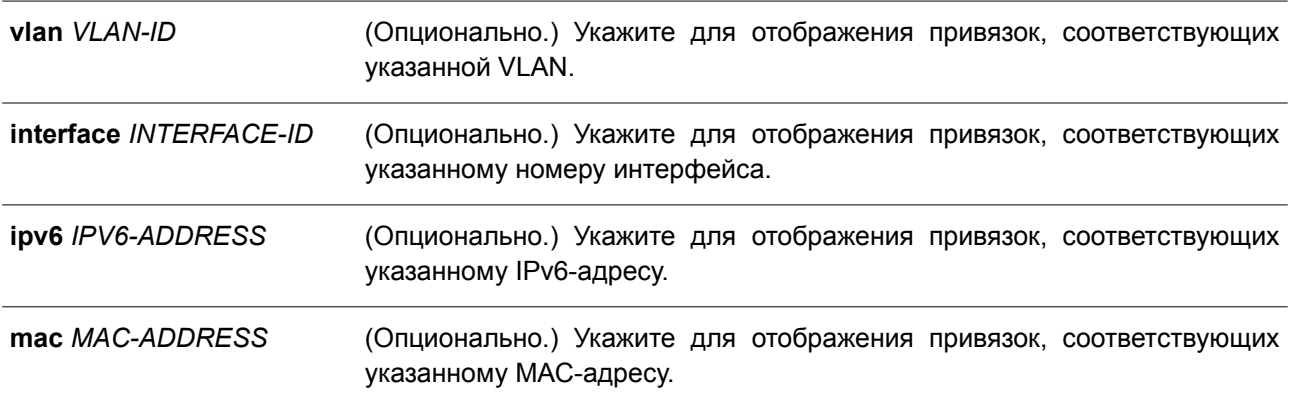

## **По умолчанию**

Нет.

## **Режим ввода команды**

User/Privileged EXEC Mode. Любой режим конфигурирования.

## **Уровень команды по умолчанию**

Уровень 1.

## **Использование команды**

Команда применяется для отображения таблицы привязок.

## **Пример**

В данном примере показано, как отобразить указанные записи из таблицы привязок.

Switch#show ipv6 neighbor binding

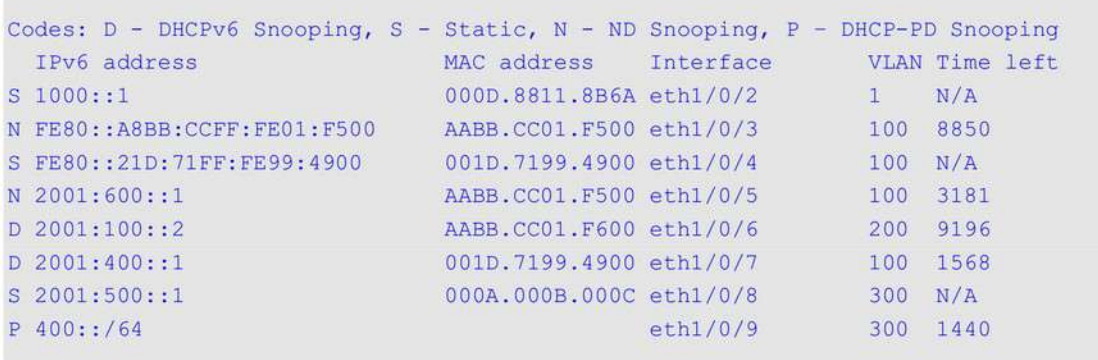

Total Entries: 8

Switch#

**Отображаемые параметры**

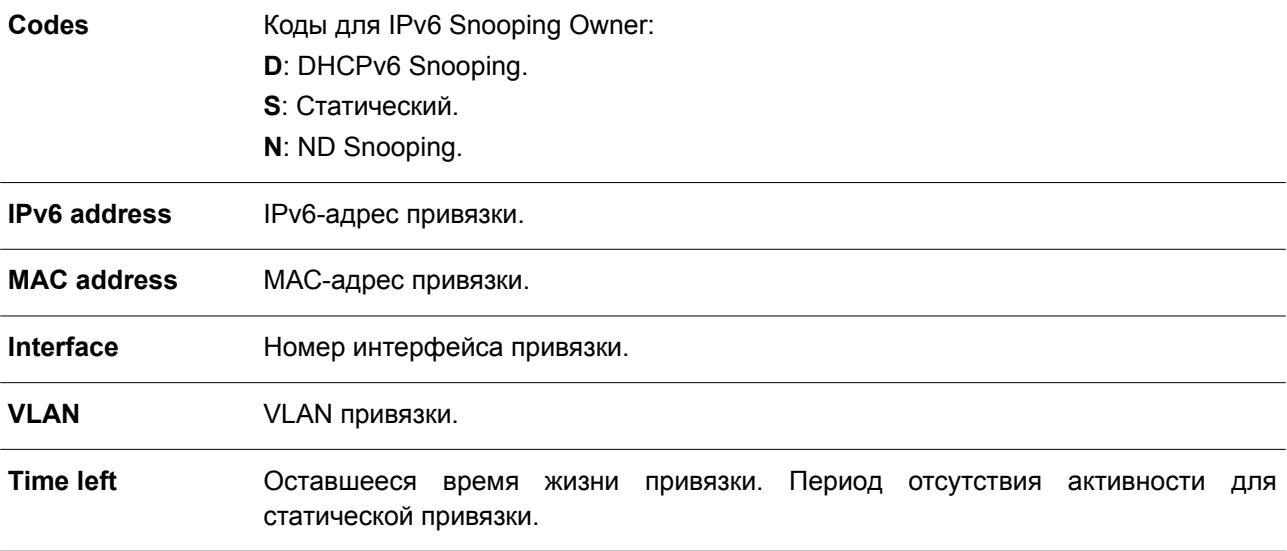

# **48. Команды Jumbo Frame**

## **48.1 max-rcv-frame-size**

Данная команда используется для настройки максимально допустимого размера Ethernet-кадров. Чтобы вернуться к настройкам по умолчанию, воспользуйтесь формой **no** этой команды.

**max-rcv-frame-size** *BYTES* **no max-rcv-frame-size**

### **Параметры**

*BYTES* Укажите максимально допустимый размер Ethernet-кадров. Диапазон значений: от 64 до 12288 байт.

## **По умолчанию**

Значение по умолчанию – 1536 байт.

### **Режим ввода команды**

Interface Configuration Mode.

### **Уровень команды по умолчанию**

Уровень 12.

### **Использование команды**

Данная команда применима исключительно для настройки физических портов. Кадры избыточного размера будут отброшены, на входных портах будут проведены проверки. Используйте данную команду, чтобы передавать кадры большого размера или jumbo-кадры через коммутатор и оптимизировать передачу от сервера к серверу.

## **Пример**

В данном примере показано, как настроить максимальный размер полученных Ethernet-кадров на интерфейсе Ethernet 1/0/3. Указанное значение – 6000 байт.

```
Switch#configure terminal
Switch(config)#interface ethernet 1/0/3
Switch (config-if) #max-rcv-frame-size 6000
Switch(config-if)#
```
# **49. Команды Layer 2 Protocol Tunnel (L2PT)**

## **49.1 clear l2protocol-tunnel counters**

Данная команда используется для сброса счетчиков статистики L2PT (Layer 2 Protocol Tunnel).

## **clear l2protocol-tunnel counters {all | interface** *INTERFACE-ID***}**

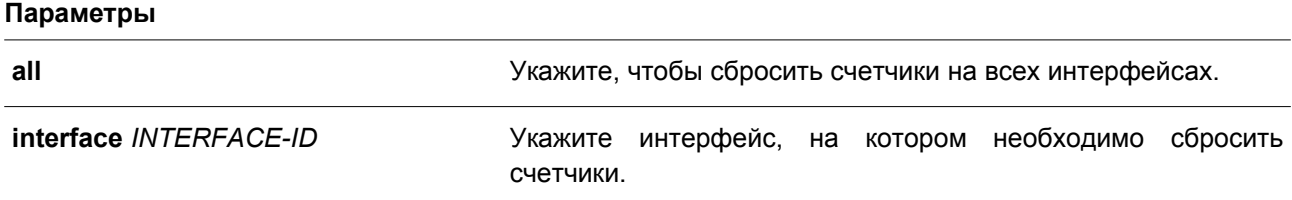

### **По умолчанию**

Нет.

### **Режим ввода команды**

Privileged EXEC Mode.

## **Уровень команды по умолчанию**

Уровень 12.

## **Использование команды**

Используйте данную команду, чтобы сбросить счетчики Protocol Tunnel на всех интерфейсах или указанном интерфейсе. Команда применима исключительно для настройки интерфейсов физического порта и port-channel.

## **Пример**

В данном примере показано, как сбросить счетчики L2PT на всех портах L2PT.

```
Switch# clear 12protocol-tunnel counters all
Switch#
```
## **49.2 l2protocol-tunnel**

Данная команда используется, чтобы включить туннелирование для указанных протоколов. Для отключения данной функции воспользуйтесь формой **no** этой команды.

## **l2protocol-tunnel [gvrp | stp | protocol-mac {01-00-0c-cc-cc-cc | 01-00-0c-cc-cc-cd}] no l2protocol-tunnel [gvrp | stp | protocol-mac {01-00-0c-cc-cc-cc | 01-00-0c-cc-cc-cd}]**

### **Параметры**

**gvrp** (Опционально.) Укажите, чтобы включить туннелирование для пакетов GVRP (GARP VLAN Registration Protocol).

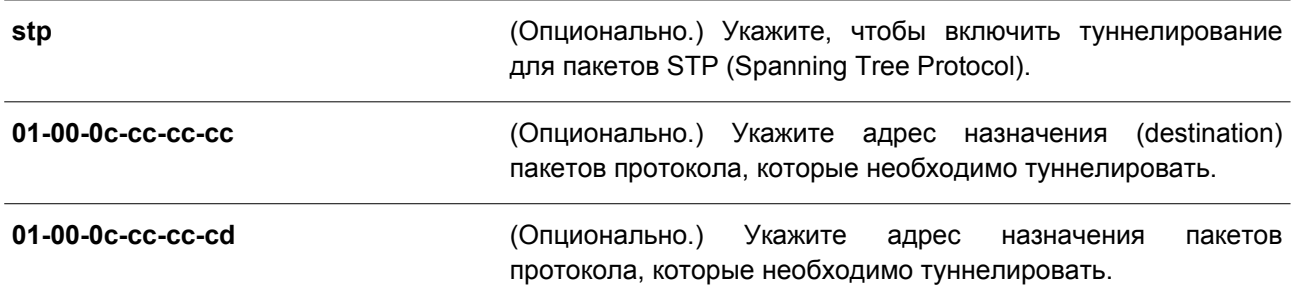

### **По умолчанию**

По умолчанию данная функция отключена.

### **Режим ввода команды**

Interface Configuration Mode.

### **Уровень команды по умолчанию**

Уровень 12.

## **Использование команды**

Используйте данную команду, чтобы включить функцию L2PT. Данная функция позволяет обмениваться информацией о работе протокола на локальном и удаленном сайте через сеть поставщика услуг. Если тип протокола не указан, команда запускает туннелирование всех типов протоколов.

Сконфигурировать L2PT для протокола GVRP/STP на порту можно вне зависимости от того, включен ли GVRP/STP. Однако если для GVRP/STP включена функция L2PT, функционирование протокола GVRP/STP на порту будет невозможно.

Если пакет L2-протокола прибывает на порт, на котором включено туннелирование протокола, коммутатор классифицирует пакет с сервисной VLAN и передает пакет на member-порты сервисной VLAN. Обычно пакет инкапсулируется и передается на удаленный сайт через trunk-порт. При передаче пакета на удаленный сайт через trunk-порт туннелированный пакет будет тегирован с сервисной VLAN. Пакет также может быть передан на другие порты локального сайта, на которых включена функция туннелирования протокола.

Обычно туннелирование протокола инкапсулирует пакет протокола, заменяя МАС-адрес назначения пакета на заданный vendor-ом групповой адрес. Однако если на порту передачи включена функция L2PT, МАС-адрес назначения пакета протокола не будет изменен.

На удаленном сайте коммутатор декапсулирует туннелированный пакет, восстанавливая заданный vendor-ом групповой адрес до изначального PDU-адреса, и передает пакет на клиентскую сеть через порты, на которых включено туннелирование протокола.

Если порт, на котором включена функция L2PT, получит инкапсулированный пакет, порт перейдет в состояние «отключено из-за ошибки».

## **Пример**

В данном примере показано, как включить функцию L2PT для STP-протокола на интерфейсе.

```
Switch# configure terminal
Switch(config)# interface ethernet 1/0/1
Switch(config-if)# 12protocol-tunnel stp
 WARNING: STP doesn't run when 12 protocol tunnel is enabled for the port.
```
Switch (config-if) #

## **49.3 l2protocol-tunnel cos**

Данная команда используется, чтобы указать значение CoS для L2PT. Для возврата к настройкам по умолчанию воспользуйтесь формой **no** этой команды.

**l2protocol-tunnel cos** *COS-VALUE* **no l2protocol-tunnel cos**

#### **Параметры**

*COS-VALUE* Укажите значение CoS в диапазоне от 0 до 7. Высший приоритет – 7.

### **По умолчанию**

Значение по умолчанию – 5.

## **Режим ввода команды**

Global Configuration Mode.

#### **Уровень команды по умолчанию**

Уровень 12.

#### **Использование команды**

Если пакет L2-протокола прибывает на порт, на котором включена функция L2PT, коммутатор инкапсулирует пакет с тегом сервисной VLAN и заменяет значение CoS на значение, указанное при помощи данной команды.

## **Пример**

В данном примере показано, как указать значение CoS для L2PT.

```
Switch# configure terminal
Switch(config)# 12protocol-tunnel cos 7
Switch (config) #
```
## **49.4 l2protocol-tunnel drop-threshold**

Данная команда используется, чтобы указать пороговое количество пакетов L2-протокола, полученных на порту. Пакеты, полученные после превышения заданного значения, будут отброшены. Для возврата к настройкам по умолчанию воспользуйтесь формой **no** этой команды.

**l2protocol-tunnel drop-threshold [gvrp | stp | protocol-mac {01-00-0c-cc-cc-cc | 01-00-0c-cccc-cd}]** *PPS*

**no l2protocol-tunnel drop-threshold [gvrp | stp | protocol-mac {01-00-0c-cc-cc-cc | 01-00-0ccc-cc-cd}]**

### **Параметры**

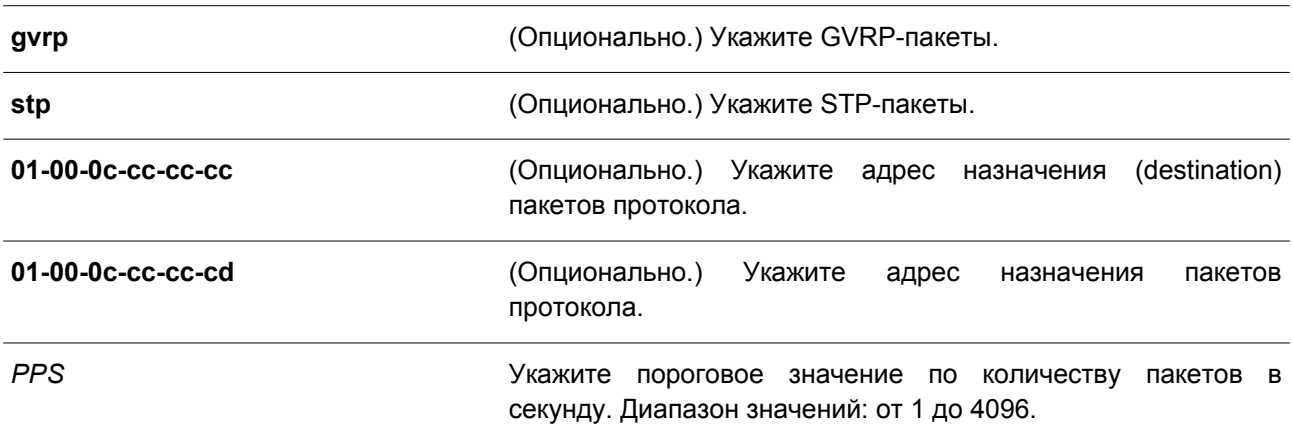

### **По умолчанию**

По умолчанию пороговое значение не задано.

### **Режим ввода команды**

Interface Configuration Mode.

### **Уровень команды по умолчанию**

Уровень 12.

### **Использование команды**

При инкапсулировании, декапсулировании и передаче пакетов функцией L2PT расходуется производительность ЦПУ. Используйте данную команду, чтобы ограничить потребление производительности ЦПУ, указав пороговое количество пакетов L2-протокола, которое может быть получено на порту. Пакеты, полученные после превышения заданного значения, будут отброшены.

Если тип протокола не указан, настройки будут применены ко всем типам протоколов.

Используйте команду **l2protocol-tunnel drop-threshold** и команду **l2protocol-tunnel shutdownthreshold**, чтобы ограничить пропускную способность. Если на интерфейсе также сконфигурировано пороговое значение shutdown, пороговое значение drop должно быть меньше или равно указанному пороговому значению shutdown.

### **Пример**

В данном примере показано, как сконфигурировать пороговое значение drop для STP-протокола.

```
Switch# configure terminal
Switch(config)# interface ethernet 1/0/1
Switch(config-if)# 12protocol-tunnel drop-threshold stp 2000
Switch (config-if) #
```
## **49.5 l2protocol-tunnel global drop-threshold**

Данная команда используется для указания максимального количества пакетов L2-протокола, которое может быть обработано системой за 1 секунду. Чтобы вернуться к настройкам по умолчанию, воспользуйтесь формой **no** этой команды.

## **l2protocol-tunnel global drop-threshold** *PPS* **no l2protocol-tunnel global drop-threshold**

### **Параметры**

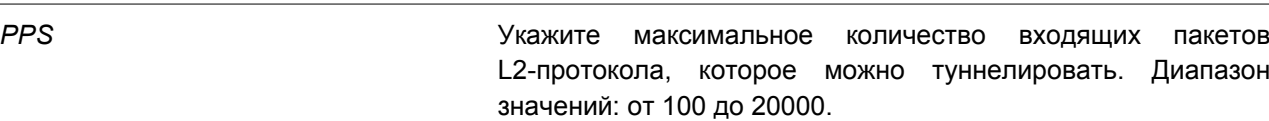

### **По умолчанию**

Пороговое значение по умолчанию не установлено.

### **Режим ввода команды**

Global Configuration Mode.

### **Уровень команды по умолчанию**

Уровень 12.

### **Использование команды**

При инкапсулировании, декапсулировании и передаче пакетов L2-протокола функцией L2PT расходуется производительность ЦПУ. Используйте данную команду, чтобы ограничить потребление производительности ЦПУ, указав пороговое количество пакетов L2-протокола, которое может быть обработано системой. Пакеты, полученные после превышения заданного значения, будут отброшены. Используйте команду **l2protocol-tunnel global drop-threshold** и команду **l2protocol-tunnel drop-threshold** в режиме Global Configuration Mode, чтобы ограничить пропускную способность.

### **Пример**

В данном примере показано, как включить ограничение скорости передачи глобально.

```
Switch# configure terminal
Switch(config)# 12protocol-tunnel global drop-threshold 5000
Switch (config) #
```
## **49.6 l2protocol-tunnel shutdown-threshold**

Данная команда используется, чтобы указать пороговое количество пакетов L2-протокола, полученных на порту. Пакеты, полученные после превышения заданного значения, будут отброшены. Для возврата к настройкам по умолчанию воспользуйтесь формой **no** этой команды.

**l2protocol-tunnel shutdown-threshold [gvrp | stp | protocol-mac {01-00-0c-cc-cc-cc | 01-00-0ccc-cc-cd}]** *PPS*

**no l2protocol-tunnel shutdown-threshold [gvrp | stp | protocol-mac {01-00-0c-cc-cc-cc | 01-00- 0c-cc-cc-cd}]**

#### **Параметры**

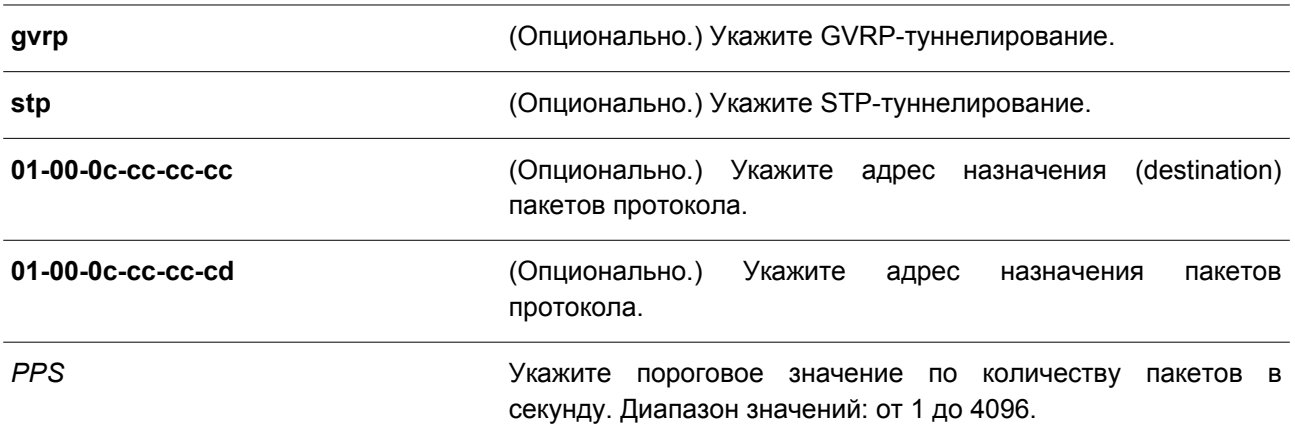

### **По умолчанию**

Пороговое значение по умолчанию не установлено.

### **Режим ввода команды**

Interface Configuration Mode.

#### **Уровень команды по умолчанию**

Уровень 12.

#### **Использование команды**

Используйте данную команду, чтобы ограничить потребление производительности ЦПУ, указав пороговое количество пакетов L2-протокола, которое может быть получено на порту. Если заданное пороговое значение превышено, порт перейдет в состояние «отключено из-за ошибки».

Если тип протокола не указан, настройки будут применены ко всем типам протоколов.

Используйте команду **l2protocol-tunnel shutdown-threshold** и команду **l2protocol-tunnel dropthreshold**, чтобы ограничить туннелирование. Если на интерфейсе также сконфигурировано пороговое значение drop, пороговое значение shutdown должно быть больше или равно указанному пороговому значению drop.

### **Пример**

В данном примере показано, как указать максимальное количество STP-пакетов, которое может быть обработано на интерфейсе за 1 секунду.

```
Switch# configure terminal
Switch(config)# interface ethernet 1/0/1
Switch(config-if)# 12protocol-tunnel shutdown-threshold stp 200
Switch (config-if) #
```
## **49.7 l2protocol-tunnel mac-address**

Данная команда используется, чтобы указать групповой адрес L2PT для обозначенного протокола. Для возврата к настройкам по умолчанию воспользуйтесь формой **no** этой команды.

**l2protocol-tunnel mac-address [gvrp | stp | protocol-mac {01-00-0c-cc-cc-cc | 01-00-0c-cc-cccd}]** *MAC-ADDR*

**no l2protocol-tunnel mac-address [gvrp | stp | protocol-mac {01-00-0c-cc-cc-cc | 01-00-0c-cccc-cd}]**

## **Параметры**

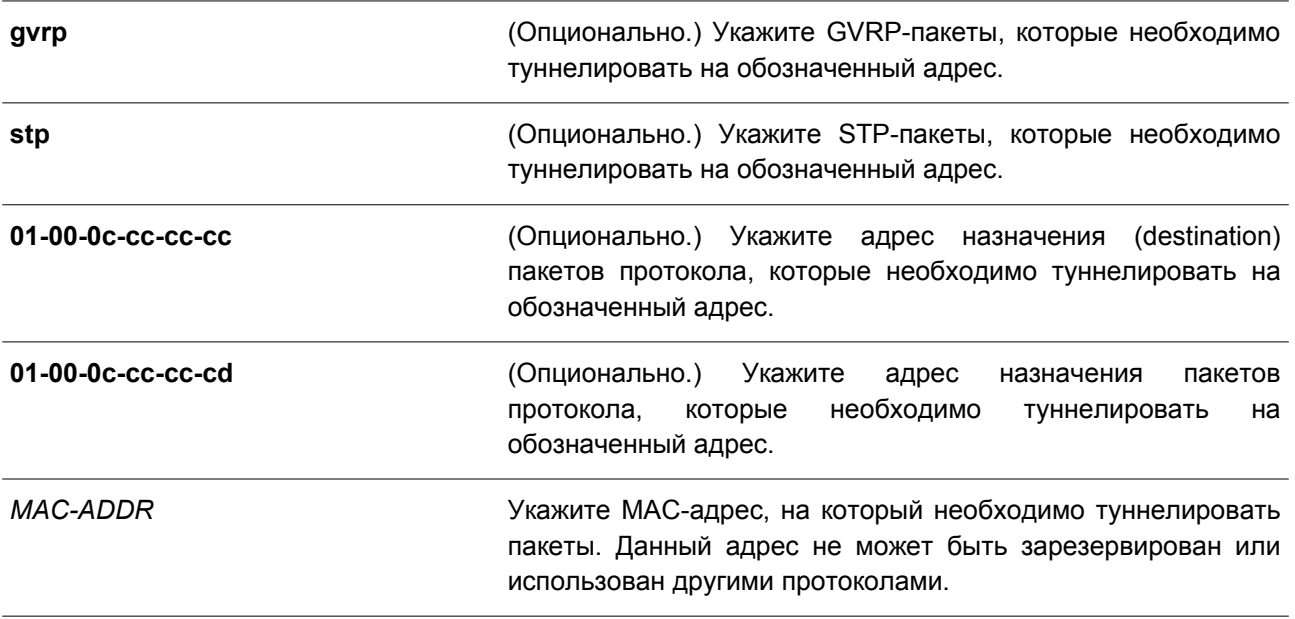

## **По умолчанию**

Адрес туннелирования GVRP-пакетов – 01-05-5D-00-00-21. Адрес туннелирования STP-пакетов – 01-05-5D-00-00-00. Адрес туннелирования МАС-адреса 01-00-0C-CC-CC-CC протокола – 01-05-5D-00-00-10. Адрес туннелирования МАС-адреса 01-00-0C-CC-CC-CD протокола – 01-05-5D-00-00-11.

### **Режим ввода команды**

Global Configuration Mode.

### **Уровень команды по умолчанию**

Уровень 12.

### **Использование команды**

Используйте данную команду, чтобы указать групповой адрес L2PT для обозначенного протокола.

Если тип протокола не указан, настройки будут применены ко всем типам протоколов.

Ниже перечислены зарезервированные или используемые другими протоколами МАС-адреса, которые не могут быть сконфигурированы в команде:

- FF-FF-FF-FF-FF-FF
- 00-00-00-00-00-00
- Unicast MAC address
- 01-00-08-06-0F-0F
- 01-00-0C-CC-CC-CC
- 01-00-0C-CC-CC-CD
- 01-19-A7-00-00-01
- 01-1B-19-00-00-00
- от 01-80-C2-00-00-00 до 01-80-C2-00-00-0F
- 01-80-C2-00-00-10
- от 01-80-C2-00-00-20 до 01-80-C2-00-00-2F
- от 01-00-5E-00-00-00 до 01-00-5E-FF-FF-FF
- 33-33-00-00-00-04
- 33-33-00-00-00-05
- 33-33-00-00-00-06
- 33-33-00-00-00-09
- 33-33-00-00-00-0D
- CF-00-00-00-00-00

## **Пример**

В данном примере показано, как указать групповой адрес L2PT для STP-протокола. Заданный адрес – 01-00-0c-cd-cd-d0.

```
Switch# configure terminal
Switch(config)# 12protocol-tunnel mac-address stp 01-00-0c-cd-cd-d0
Switch(config)#
```
## **49.8 show l2protocol-tunnel**

Данная команда используется для отображения протоколов, которые туннелированы на интерфейсе или на всех интерфейсах.

### **show l2protocol-tunnel [interface** *INTERFACE-ID***]**

### **Параметры**

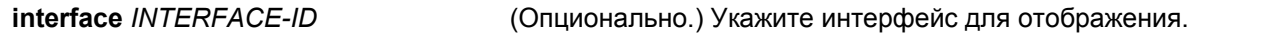

**По умолчанию** Нет.

## **Режим ввода команды**

User/Privileged EXEC Mode. Любой режим конфигурирования.

**Уровень команды по умолчанию**

Уровень 1.

### **Использование команды**

Используйте данную команду, чтобы отобразить настройки, статус и счетчики L2PT.

## **Пример**

В данном примере показано, как отобразить туннелированные протоколы на всех интерфейсах.

Switch#show 12protocol-tunnel CoS for Encapsulated Packets :5 Drop Threshold for Encapsulated Packets : 0 Protocol Drop Counter Tunneling Address Port Protocol Shutdown Drop Encap Decap Drop<br>Threshold Threshold Counter Counter Counter ----------- ------------- ---------- -------- $\begin{array}{ccccccccccccc} - & & & & 2000 & & & 0 & & & 0 & & & 0 \end{array}$  $eth1/0/3$  gvrp  $\begin{array}{ccc} {\rm g}{\rm v}{\rm r}{\rm p} & & - \\ {\rm s}{\rm t}{\rm p} & & - \end{array}$  $\mathbb{R}^2$  .  $\mathbb{R}^2$  $\ddot{\mathbf{0}}$  $\overline{0}$  $\overline{0}$  $01000 \text{c} \text{c} \text{c} \text{c} \text{c}$  =  $\begin{matrix} 0 \\ 0 \end{matrix}$  $\overline{\mathbf{0}}$  $\bullet$ an Tinggia<br>Manazarta eth1/0/5 gyrp - - 0 0<br>
eth1/0/5 gyrp - 2000 0<br>
stp - 2000 0 0<br>
01000ccccccc - 2000 0 0<br>
01000ccccccc - 2000 0 0<br>
01000ccccccd - 2000 0 0  $\overline{0}$  $\overline{0}$  $\overline{\mathbf{0}}$  $\overline{0}$  $\sim$  0

Switch#

### **Отображаемые параметры**

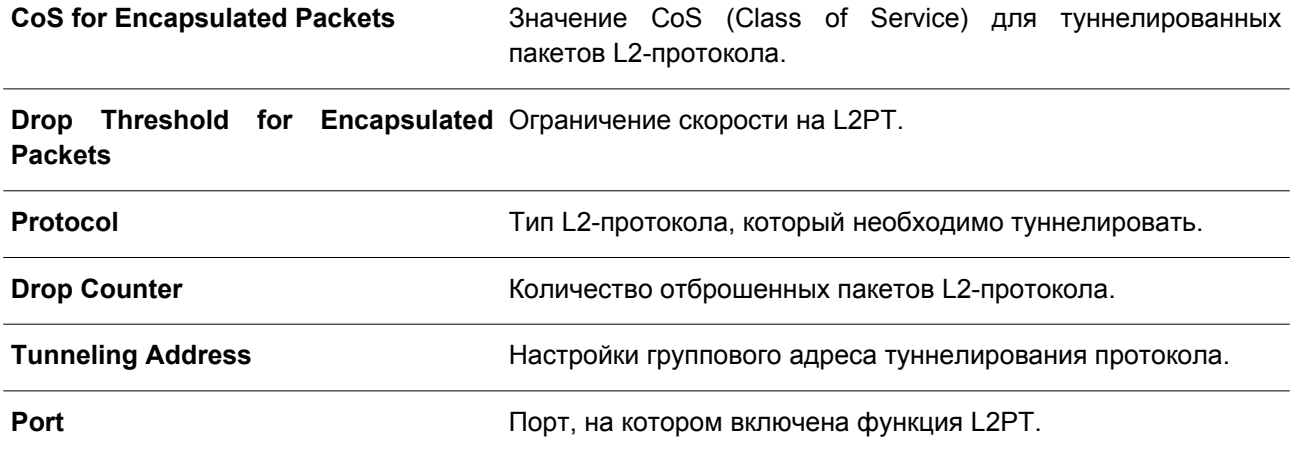

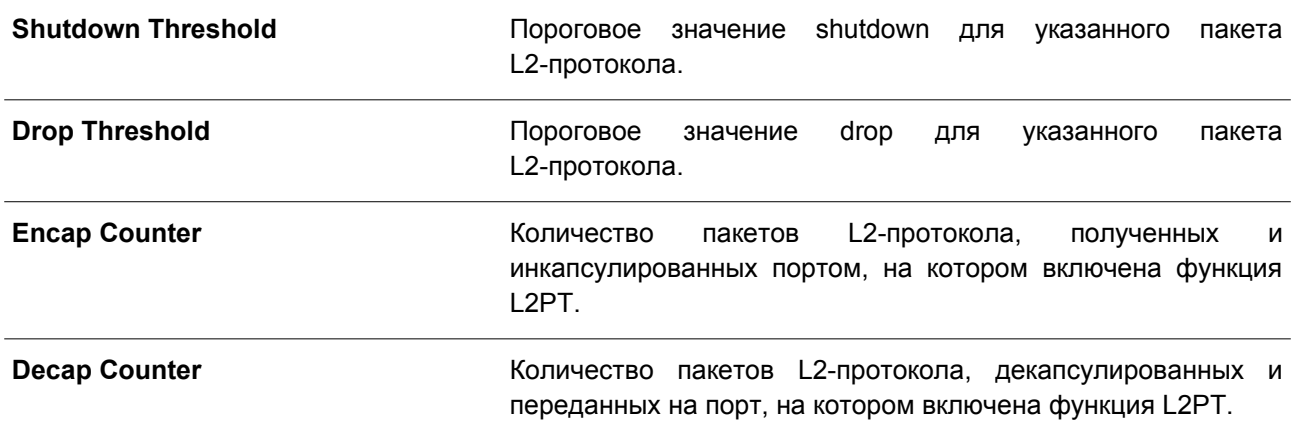

# **50. Команды Link Aggregation Control Protocol (LACP)**

## **50.1 channel-group**

Данная команда используется для привязки интерфейса к аггрегированной группе (channel group). Чтобы удалить интерфейс из аггрегированной группы, воспользуйтесь формой **no** этой команды.

## **channel-group** *CHANNEL-NO* **mode {on | active | passive} no channel-group**

## **Параметры**

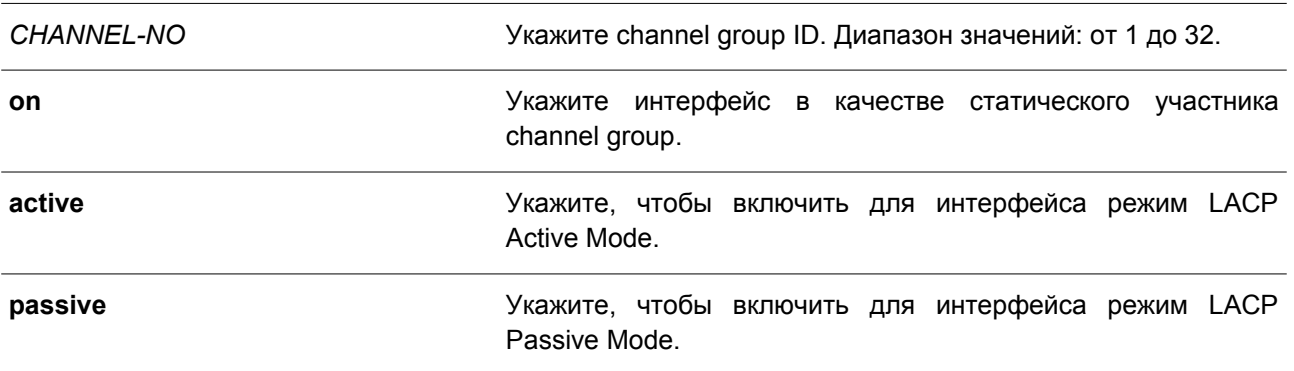

## **По умолчанию**

Нет.

## **Режим ввода команды**

Interface Configuration Mode.

## **Уровень команды по умолчанию**

Уровень 12.

### **Использование команды**

Данная команда применима исключительно для настройки интерфейсов физического порта. При первом подключении порта к channel group система автоматически создаст port-channel. Интерфейс может подключиться только к одной channel group.

Если в команде указан параметр **on**, тип channel group – статическая. Если в команде указан параметр **active** или **passive**, тип channel group – LACP. Channel group может состоять только или из статических участников, или из участников LACP. После того как тип channel group был определен, интерфейсы других типов не смогут подключиться к channel group.

Если на порту включена функция Security, данный порт нельзя указать в качестве участника channel group.

## **Пример**

В данном примере показано, как привязать интерфейсы от Ethernet 1/0/4 до Ethernet 1/0/5 к новой LACP channel group с ID 3 и включить режим LACP Active Mode.

```
Switch# configure terminal
Switch (config) # interface range ethernet 1/0/4-1/0/5
Switch(config-if)# channel-group 3 mode active
Switch (config-if) #
```
## **50.2 lacp port-priority**

Данная команда используется для настройки приоритета порта. Чтобы вернуться к настройкам по умолчанию, воспользуйтесь формой **no** этой команды.

**lacp port-priority** *PRIORITY* **no lacp port-priority**

## **Параметры**

*PRIORITY* Укажите приоритет порта в диапазоне от 1 до 65535.

### **По умолчанию**

Приоритет порта по умолчанию – 32768.

### **Режим ввода команды**

Interface Configuration Mode.

### **Уровень команды по умолчанию**

Уровень 12.

#### **Использование команды**

Приоритет порта LACP определяет, какие порты могут подключиться к port-channel и на каких портах включен режим Standalone Mode. Чем ниже значение, тем выше приоритет. Если у двух и более портов совпадает приоритет, то приоритет будет определяться номером порта.

## **Пример**

В данном примере показано, как сконфигурировать приоритет порта на интерфейсах от Ethernet 1/0/4 до Ethernet 1/0/5. Указанное значение – 20000.

```
Switch# configure terminal
Switch(config)# interface range ethernet 1/0/4-1/0/5
Switch(config-if)# lacp port-priority 20000
Switch (config-if) #
```
## **50.3 lacp timeout**

Данная команда используется для настройки таймера LACP Long или LACP Short. Чтобы вернуться к настройкам по умолчанию, воспользуйтесь формой **no** этой команды.

**lacp timeout {short | long} no lacp timeout**

## **Параметры**

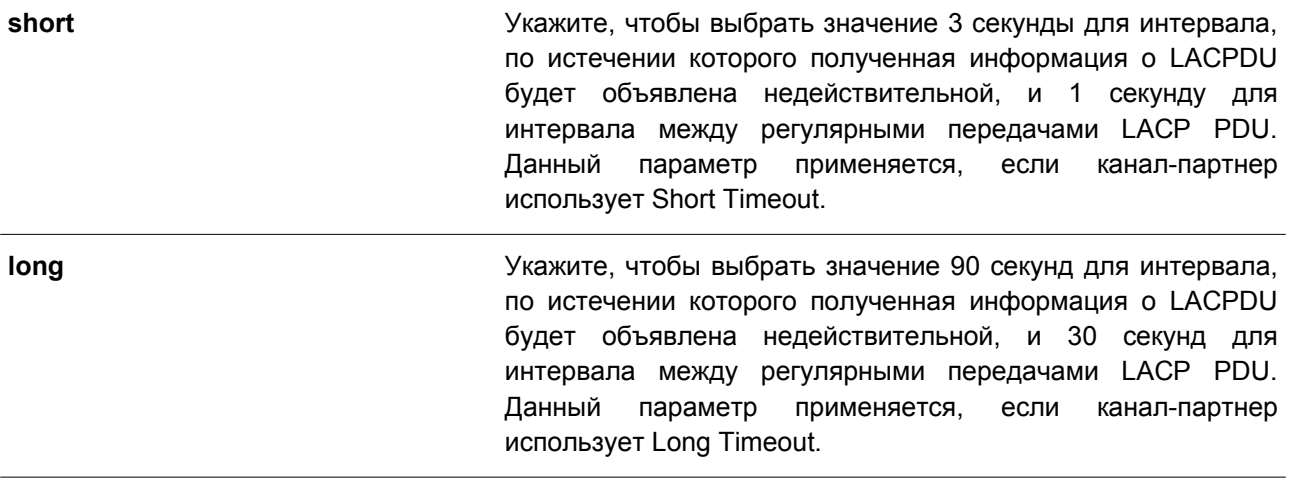

## **По умолчанию**

Режим LACP Timeout по умолчанию – Short.

## **Режим ввода команды**

Interface Configuration Mode.

### **Уровень команды по умолчанию**

Уровень 12.

### **Использование команды**

Данная команда применима исключительно для настройки интерфейсов физического порта.

### **Пример**

В данном примере показано, как сконфигурировать режим LACP Timeout Long на интерфейсе Ethernet 1/0/1.

```
Switch# configure terminal
Switch(config)# interface ethernet 1/0/1
Switch(config-if)# lacp timeout long
Switch(config-if)#
```
## **50.4 lacp system-priority**

Данная команда используется для настройки приоритета системы. Чтобы вернуться к настройкам по умолчанию, воспользуйтесь формой **no** этой команды.

**lacp system-priority** *PRIORITY* **no lacp system-priority**

#### **Параметры**

*PRIORITY* Укажите приоритет системы в диапазоне от 1 до 65535.

## **По умолчанию**

Приоритет системы LACP по умолчанию – 32768.

## **Режим ввода команды**

Global Configuration Mode.

### **Уровень команды по умолчанию**

Уровень 12.

## **Использование команды**

Во время LACP-согласования локальный партнер обменивается с удаленным партнером приоритетом системы и приоритетом порта. При помощи приоритета порта коммутатор определяет, в каком режиме функционирует порт – Backup Mode или Active Mode. Приоритет системы LACP определяет коммутатор, контролирующий приоритет порта. Приоритеты портов других коммутаторов будут игнорированы.

Чем ниже значение, тем выше приоритет. Если у двух коммутаторов совпадает приоритет системы, приоритет будет определяться при помощи ID/MAC системы LACP. Команда приоритета системы LACP применима для всех LACP port-channel коммутатора.

## **Пример**

В данном примере показано, как сконфигурировать приоритет системы LACP. Указанное значение – 30000.

Switch# configure terminal Switch(config)# lacp system-priority 30000 Switch (config) #

## **50.5 port-channel load-balance**

Данная команда используется для настройки алгоритма Load Balancing (балансировка нагрузки), используемого коммутатором для распределения пакетов на порты одного канала. Чтобы вернуться к настройкам по умолчанию, воспользуйтесь формой **no** этой команды.

**port-channel load-balance {dst-ip | dst-mac | src-dst-ip | src-dst-mac | src-ip | src-mac | dst-l4 port | src-dst-l4-port | src-l4-port}**

## **no port-channel load-balance**

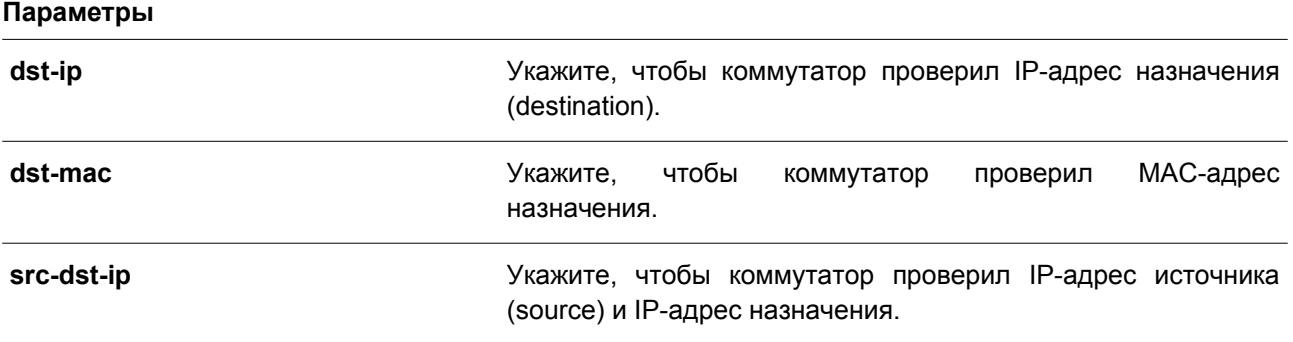

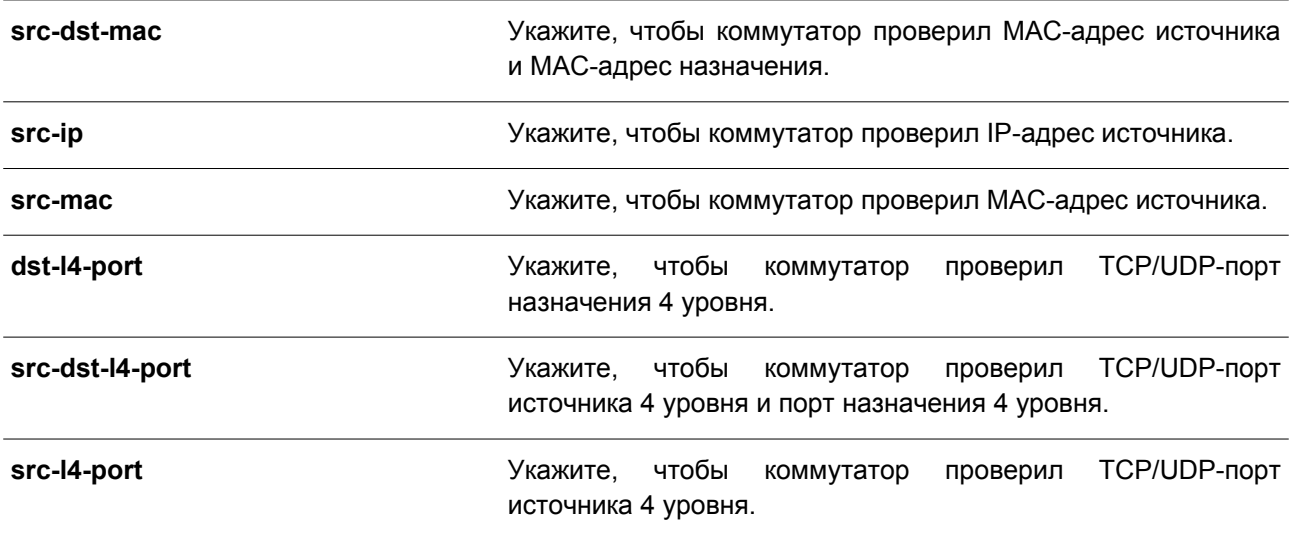

### **По умолчанию**

Алгоритм Load Balancing по умолчанию – **src-dst-mac**.

#### **Режим ввода команды**

Global Configuration Mode.

### **Уровень команды по умолчанию**

Уровень 12.

### **Использование команды**

Используйте данную команду, чтобы указать алгоритм Load Balancing. Можно указать только один алгоритм.

### **Пример**

В данном примере показано, как сконфигурировать алгоритм Load Balancing **src-ip**.

```
Switch# configure terminal
Switch(config)# port-channel load-balance src-ip
Switch (config) #
```
## **50.6 show channel-group**

Данная команда используется для отображения информации о channel group.

## **show channel-group [channel [***CHANNEL-NO***] {detail | neighbor} | load-balance | sys-id]**

## **Параметры**

**channel** (Опционально.) Укажите, чтобы отобразить информацию для указанных port-channel.

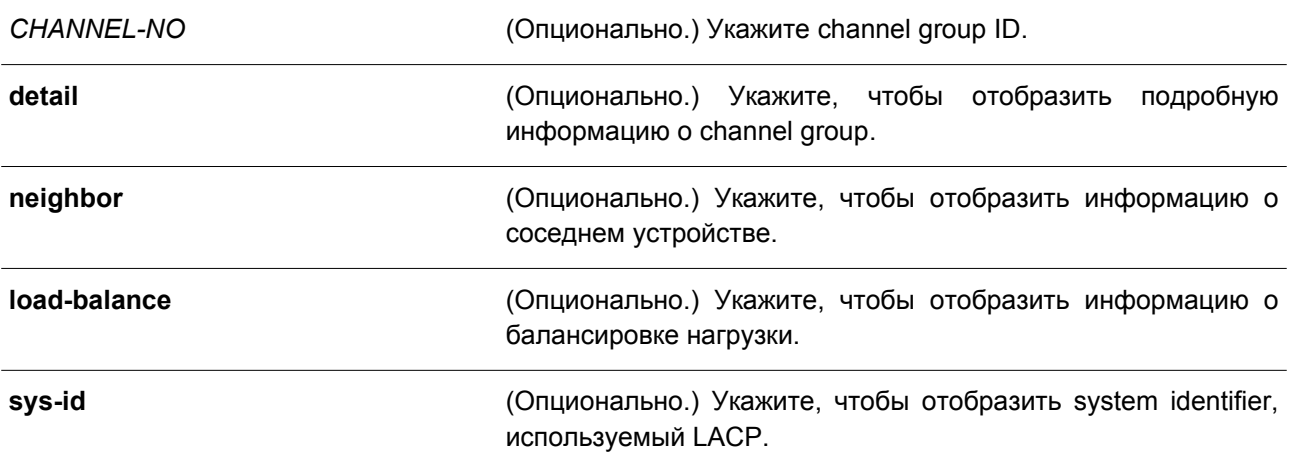

### **По умолчанию**

Нет.

### **Режим ввода команды**

User/Privileged EXEC Mode. Любой режим конфигурирования.

### **Уровень команды по умолчанию**

Уровень 1.

## **Использование команды**

Если номер port-channel не указан, будут отображены все port-channel. Если в команде **show channel-group** не указаны параметры **channel**, **load-balance** и **sys-id**, будет отображена только краткая информация о channel group.

### **Пример**

В данном примере показано, как отобразить подробную информацию обо всех port-channel.

Switch#show channel-group channel detail Flaq: S - Port is requesting Slow LACPDUs F - Port is requesting fast LACPDU A - Port is in active mode P - Port is in passive mode LACP state: bndl: Port is attached to an aggregator and bundled with other ports. hot-sby: Port is in a hot-standby state. indep: Port is in an independent state (not bundled but able to switch data traffic) down: Port is down. Channel Group 3 Member Ports: 2, Maxports = 12, Protocol: LACP Description: LACP Port Port<br>Flags State Priority Numbe Priority Number Port <u> Sesteparan de al característica de al característica de la característica de l</u> eth1/0/4 FA down 20000 4<br>eth1/0/5 FA down 20000 5

Switch#

В примере ниже показано, как отобразить информацию о соседнем устройстве для port-channel 3.

```
Switch#show channel-group channel 3 neighbor
```

```
Flag:
 S - Port is requesting Slow LACPDUs F - Port is requesting fast LACPDU
 A - Port is in active mode
                                   P - Port is in passive mode
```
Channel Group 3

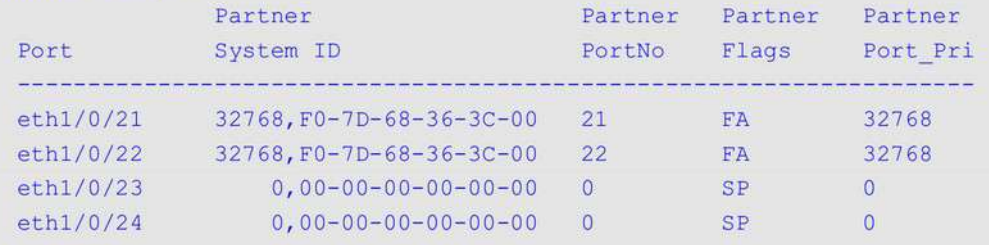

Switch#

В следующем примере показано, как отобразить информацию о балансировке нагрузки для всех channel group.

Switch#show channel-group load-balance

load-balance algorithm: src-dst-mac

Switch#

В нижеприведенном примере показано, как отобразить информацию о system identifier.

Switch#show channel-group sys-id

System-ID: 32768, F0-7D-68-34-00-10

Switch#

В нижеследующем примере показано, как отобразить краткую информацию обо всех port-channel.

Switch#show channel-group load-balance algorithm: src-dst-mac System-ID: 32768, F0-7D-68-34-00-10

Group Protocol <u>ina atau atau atau atau mana</u>

 $3<sup>7</sup>$ LACP

Switch#

# **51. Команды Link Layer Discovery Protocol (LLDP)**

## **51.1 clear lldp counters**

Данная команда используется для удаления статистики LLDP.

## **clear lldp counters [all | interface** *INTERFACE-ID* **[, | -]]**

# **Параметры all** (Опционально.) Укажите, чтобы сбросить счетчик LLDP для всех интерфейсов и статистики Global LLDP. **interface** *INTERFACE-ID* (Опционально.) Укажите интерфейс, на котором необходимо сбросить счетчик LLDP. Доступны только физические интерфейсы. **,** (Опционально.) Используется для перечисления нескольких интерфейсов или отделения одного диапазона интерфейсов от предыдущего. Пробелы до и после запятой недопустимы. **-** (Опционально.) Используется для обозначения диапазона интерфейсов. Пробелы до и после дефиса недопустимы.

## **По умолчанию**

Нет.

## **Режим ввода команды**

Privileged EXEC Mode.

### **Уровень команды по умолчанию**

Уровень 12.

### **Использование команды**

Используйте данную команду, указав параметр **interface**, чтобы сбросить счетчик статистики LLDP на выбранном интерфейсе/интерфейсах. Введите команду **clear lldp counters**, указав параметр **all**, для удаления статичтики LLDP и Global LLDP на всех интерфейсах. Если параметры не указаны, будут сброшены только счетчики Global LLDP.

## **Пример**

В данном примере показано, как удалить всю статистику LLDP.

Switch# clear lldp counters all Switch#

## **51.2 clear lldp table**

Данная команда используется для удаления всей информации об LLDP, полученной от соседних устройств.

## **clear lldp table {all | interface** *INTERFACE-ID* **[, | -]}**

### **Параметры**

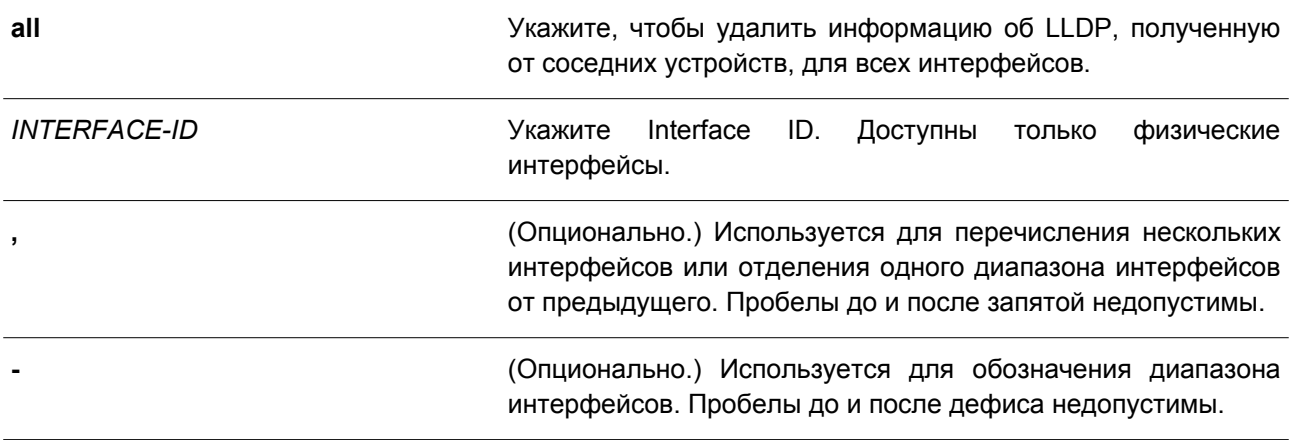

### **По умолчанию**

Нет.

### **Режим ввода команды**

Privileged EXEC Mode.

### **Уровень команды по умолчанию**

Уровень 12.

#### **Использование команды**

Если в команде не указан параметр **interface**, будет удалена вся информация, полученная от соседних устройств, на всех интерфейсах.

## **Пример**

В данном примере показано, как удалить всю информацию, полученную от соседних устройств, на всех интерфейсах.

```
Switch# clear lldp table all
Switch#
```
## **51.3 lldp dot1-tlv-select**

Данная команда используется для указания дополнительных настроек TLV (type-length-value) в указанном в пределах IEEE 802.1. TLV будет передан и инкапсулирован в LLDPDU, а также отправлен на соседние устройства. Чтобы отключить передачу TLV, воспользуйтесь формой **no** этой команды.

**lldp dot1-tlv-select {port-vlan | protocol-vlan** *VLAN-ID* **[, | -] | vlan-name [***VLAN-ID* **[, | -]] | protocol-identity [***PROTOCOL-NAME***]}**

**no lldp dot1-tlv-select {port-vlan | protocol-vlan [***VLAN-ID* **[, | -]] | vlan-name [***VLAN-ID* **[, | -]] | protocol-identity [***PROTOCOL-NAME***]}**

**Параметры**

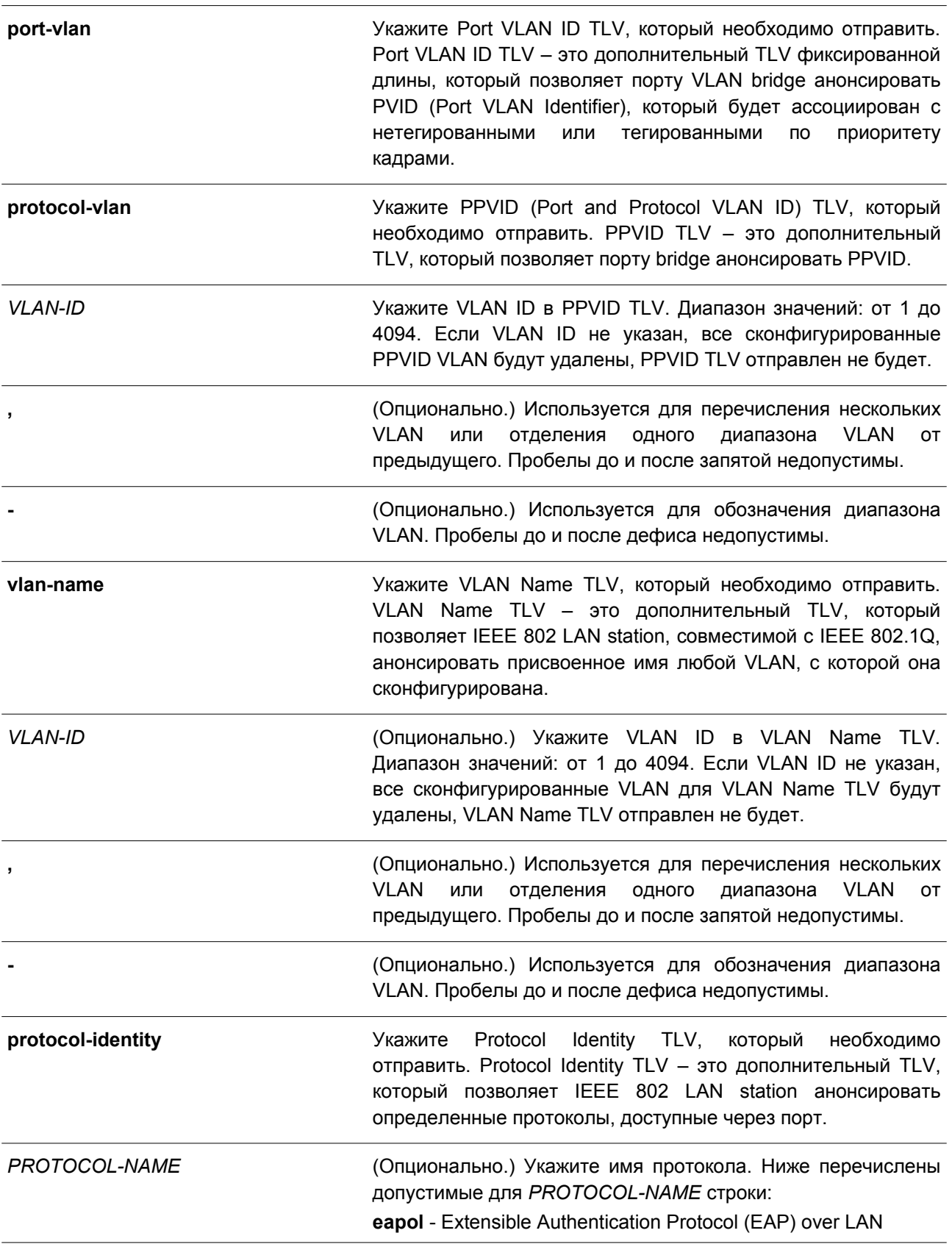

> lacp - Link Aggregation Control Protocol gvrp - GARP VLAN Registration Protocol stp - Spanning Tree Protocol

### По умолчанию

По умолчанию указанные в пределах IEEE 802.1 TLV не заданы.

## Режим ввода команды

Interface Configuration Mode.

#### Уровень команды по умолчанию

Уровень 12.

#### Использование команды

Данная команда применима исключительно для настройки физических портов. Если включено анонсирование дополнительных TLV, они будут инкапсулированы в LLDPDU и отправлены на другие устройства.

Тип Protocol Identity TLV определяет, анонсировать ли соответствующий экземпляр Protocol Identity локальной системы на порту. Protocol Identity TLV позволяет устройствам анонсировать протоколы, которые важны для работы сети. Например, такие протоколы как Spanning Tree Protocol, Link Aggregation Control Protocol и другие протоколы, установленные vendor-ом, отвечают за поддержку топологии и подключения к сети. Если работают обе функции протокола и на порту включено анонсирование Protocol Identity, Protocol Identity TLV будет анонсирован.

PPVID TLV будет отправлен на VLAN только при условии, что сконфигурированный VLAN ID соответствует настройкам Protocol VLAN на данном интерфейсе, а данная VLAN существует. VLAN будет анонсирована в VLAN Name TLV только при условии, что интерфейс является member-портом сконфигурированного VLAN ID.

### Пример

В данном примере показано, как включить анонсирование Port VLAN ID TLV.

```
Switch# configure terminal
Switch(config)# interface ethernet 1/0/1Switch(config-if)# lldp dot1-tlv-select port-vlan
Switch (config-if) #
```
В примере ниже показано, как включить анонсирование Port and Protocol VLAN ID TLV. Анонсированные VLAN: от VLAN 1 до VLAN 3.

```
Switch# configure terminal
Switch(config)# interface ethernet 1/0/1
Switch(config-if)# lldp dot1-tlv-select protocol-vlan 1-3
Switch (config-if) #
```
В следующем примере показано, как включить анонсирование VLAN Name TLV. Анонсированные VLAN: от VLAN 1 до VLAN 3.

```
Switch# configure terminal
Switch (config) #interface ethernet 1/0/1
Switch(config-if)#lldp dot1-tlv-select vlan-name 1-3
Switch (config-if) #
```
В нижеприведенном примере показано, как включить анонсирование LACP Protocol Identity TLV.

```
Switch# configure terminal
Switch(config)# interface ethernet 1/0/1
Switch(config-if)# lldp dot1-tlv-select protocol-identify lacp
Switch (config-if) #
```
## **51.4 lldp dot3-tlv-select**

**Параметры**

Данная команда используется для указания дополнительных настроек TLV (type-length-value) в пределах IEEE 802.3. TLV будет передан и инкапсулирован в LLDPDU, а также отправлен на соседние устройства. Чтобы отключить передачу TLV, воспользуйтесь формой **no** этой команды.

## **lldp dot3-tlv-select [mac-phy-cfg | link-aggregation | max-frame-size] no lldp dot3-tlv-select [mac-phy-cfg | link-aggregation | max-frame-size]**

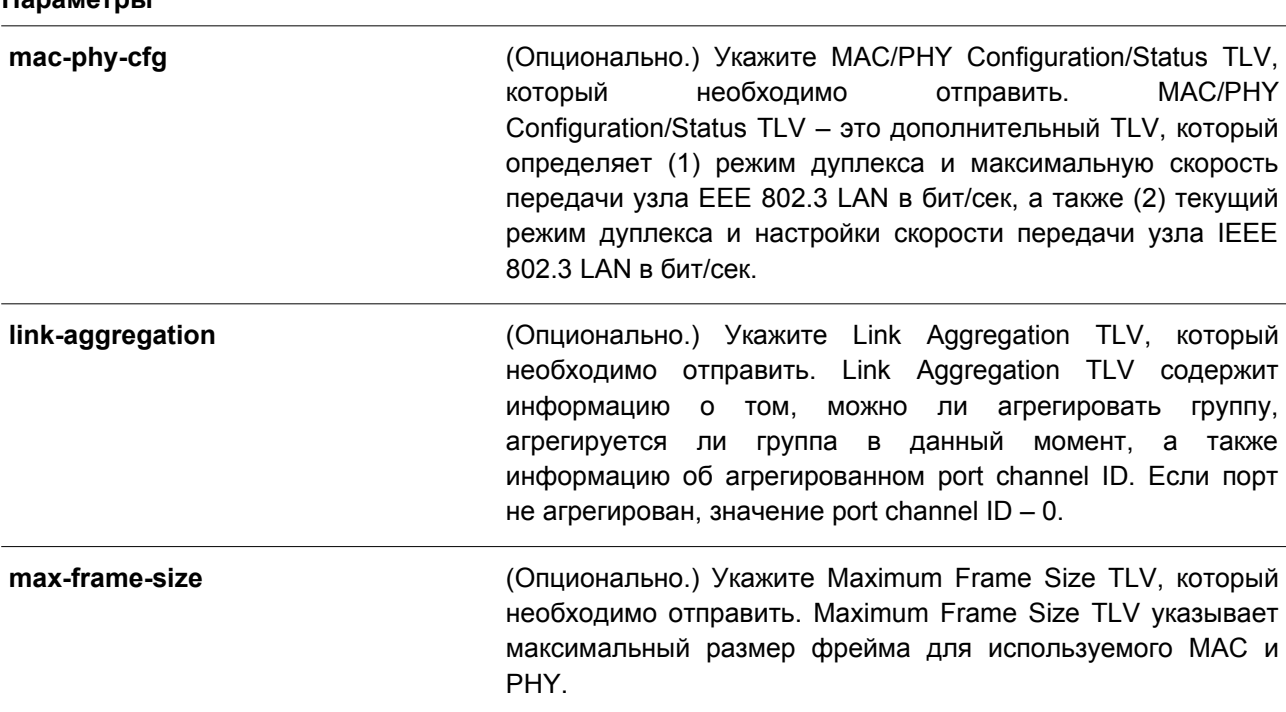

## **По умолчанию**

По умолчанию указанные в пределах IEEE 802.3 TLV не заданы.

### **Режим ввода команды**

Interface Configuration Mode.

Уровень команды по умолчанию

Уровень 12.

### Использование команды

Данная команда применима исключительно для настройки физических портов. Если при помощи данной команды включено анонсирование дополнительных TLV, указанных в пределах IEEE 802.3, они будут инкапсулированы в LLDPDU и отправлены на другие устройства.

Если параметры не указаны, будут выбраны все поддерживаемые TLV, указанные в пределах IEEE 802.3, или выбор всех TLV, указанных в пределах IEEE 802, будет отменен.

### Пример

В данном примере показано, как включить анонсирование MAC/PHY Configuration/Status TLV.

```
Switch# configure terminal
Switch(config)# interface ethernet 1/0/1
Switch(config-if)# lldp dot3-tlv-select mac-phy-cfg
Switch (config-if) #
```
## 51.5 Ildp fast-count

Данная команда используется для настройки количества отправляемых пакетов Fast Start (LLDP MED Fast Start Repeat Count Option) на коммутаторе. Чтобы вернуться к настройкам по умолчанию, воспользуйтесь формой по этой команды.

**Ildp fast-count VALUE** no Ildp fast-count

#### Параметры

VALUE

Укажите количество отправляемых пакетов Fast Start. Диапазон значений: от 1 до 10.

По умолчанию Значение по умолчанию - 4.

Режим ввода команды

Global Configuration Mode.

### Уровень команды по умолчанию

Уровень 12.

### Использование команды

При обнаружении LLDP MED Capabilities TLV будет запущена процедура Fast Start. Используйте данную команду, чтобы настроить количество отправляемых пакетов Fast Start, которое соответствует количеству передач LLDP-сообщений за один полный интервал Fast Start.

## Пример

В данном примере показано, как настроить количество отправляемых пакетов Fast Start.

```
Switch# configure terminal
Switch(config)# lldp fast-count 10
Switch(config)#
```
## 51.6 Ildp hold-multiplier

Данная команда используется, чтобы настроить множитель удержания для обновлений LLDP на коммутаторе. Для возврата к настройкам по умолчанию воспользуйтесь формой по этой команды.

**Ildp hold-multiplier VALUE** no hold-multiplier

#### Параметры

VALUE Укажите множитель для интервала передачи LLDPDU, с помощью которого будет вычислено значение TTL для LLDPDU. Диапазон значений: от 2 до 10.

### По умолчанию

Значение по умолчанию - 4.

#### Режим ввода команды

Global Configuration Mode.

#### Уровень команды по умолчанию

Уровень 12.

### Использование команды

Данный параметр - это множитель для интервала передачи LLDPDU, с помощью которого будет вычислено значение TTL в LLDPDU. Время жизни определяется при помощи множителя удержания, умноженного на интервал TX. Если TTL для определенного анонса на соседнем коммутаторе истек, анонсированная информация будет удалена из MIB соседнего устройства.

### Пример

В данном примере показано, как указать значение 3 для множителя удержания LLDP.

```
Switch# configure terminal
Switch(config)# lldp hold-multiplier 3
Switch(config)#
```
## 51.7 Ildp management-address

Данная команда используется для настройки адреса управления (Management Address), который будет анонсирован на физическом интерфейсе. Чтобы удалить заданные настройки, воспользуйтесь формой по этой команды.

## **lldp management-address [***IP-ADDRESS* **|** *IPV6-ADDRESS***] no lldp management-address [***IP-ADDRESS* **|** *IPV6-ADDRESS***]**

### **Параметры**

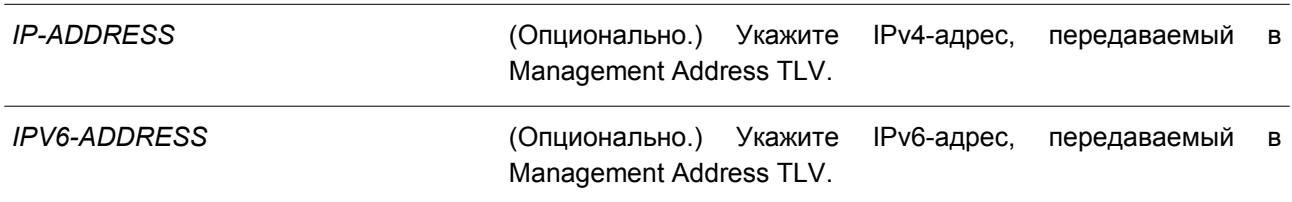

### **По умолчанию**

По умолчанию адрес управления LLDP не настроен (Management Address TLV не отправляется).

### **Режим ввода команды**

Interface Configuration Mode.

### **Уровень команды по умолчанию**

Уровень 12.

### **Использование команды**

Данная команда применима исключительно для настройки физических портов. Используйте данную команду, чтобы указать IPv4/IPv6-адрес, передаваемый в Management Address TLV на указанном порту. Если IP-адрес указан, но адрес не ассоциирован с одним из интерфейсов системы, адрес не будет отправлен.

Если при вводе команды **lldp management-address** не указан ни один адрес, коммутатор обнаружит по крайней мере один IPv4/IPv6-адрес в VLAN с самым низким VLAN ID. Если подходящие IPv4/IPv6-адреса отсутствуют, Management Address TLV анонсирован не будет. После того как администратор сконфигурировал адрес, оба адреса управления по умолчанию (IPv4 и IPv6) станут неактивны и не будут отправлены. IPv4/IPv6-адрес по умолчанию снова станет активен, если все сконфигурированные адреса будут удалены. Примените данную команду несколько раз, чтобы создать несколько адресов управления IPv4/IPv6.

Воспользуйтесь командой **no lldp management-address** без адреса управления, чтобы отключить адрес управления, анонсированный в LLDPDU. При отсутствии в списке действительного адреса управления, Management Address TLV отправлен не будет.

### **Пример**

В данном примере показано, как настроить адрес управления IPv4 на интерфейсах Ethernet 1/0/1 и Ethernet 1/0/2.

```
Switch# configure terminal
Switch(config)# interface range ethernet 1/0/1-1/0/2Switch(config-if-range)# lldp management-address 10.1.1.1
Switch(config-if-range)#
```
В примере ниже показано, как настроить адрес управления IPv6 на интерфейсах Ethernet 1/0/3 и Ethernet 1/0/4.

```
Switch# configure terminal
Switch(config)# interface range ethernet 1/0/3-1/0/4
Switch(config-if-range)# lldp management-address FE80::250:A2FF:FEBF:A056
Switch(config-if-range)#
```
В следующем примере показано, как удалить адрес управления 10.1.1.1 из интерфейсов Ethernet 1/0/1 и Ethernet 1/0/2. Если 10.1.1.1 является последним адресом управления, Management Address TLV отправлен не будет.

```
Switch# configure terminal
Switch(config)# interface range ethernet 1/0/1-1/0/2
Switch (config-if-range) # no lldp management-address 10.1.1.1
Switch(config-if-range)#
```
В примере ниже показан процесс удаления адреса управления FE80::250:A2FF:FEBF:A056 из интерфейса Ethernet 1/0/3.

```
Switch# configure terminal
Switch(config)# interface range ethernet 1/0/3-1/0/4
Switch(config-if-range)# no lldp management-address FE80::250:A2FF:FEBF:A056
Switch(config-if-range)#
```
В нижеприведенном примере показано, как удалить все адреса управления из интерфейса Ethernet 1/0/5. В этом случае на интерфейсе Ethernet 1/0/5 Management Address TLV отправлен не будет.

```
Switch# configure terminal
Switch(config)# interface ethernet 1/0/5
Switch(config-if)# no lldp management-address
Switch (config-if) #
```
## **51.8 lldp med-tlv-select**

Данная команда используется для указания дополнительного LLDP-MED TLV, который будет передан, инкапсулипрован в LLDPDU и отправлен на соседние устройства. Чтобы отключить передачу TLV, воспользуйтесь формой **no** этой команды.

## **lldp med-tlv-select [capabilities | inventory-management | network-policy] no lldp med-tlv-select [capabilities | inventory-management | network-policy]**

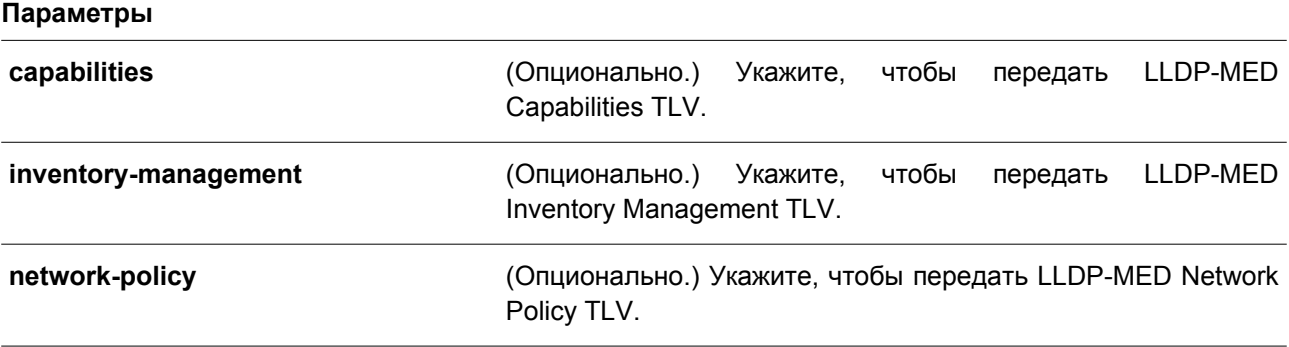

#### **По умолчанию**

LLDP-MED TLV по умолчанию не выбран.

### **Режим ввода команды**

Interface Configuration Mode.

## **Уровень команды по умолчанию**

Уровень 12.

### **Использование команды**

Данная команда применима исключительно для настройки физических портов. Используйте данную команду, чтобы включить/отключить передачу LLDP-MED TLV.

При отключении передачи Capabilities TLV будут также отключены LLDP-MED на физическом интерфейсе: LLDP-MED TLV не будут отправляться, даже если другие LLDP-MED TLV включены.

По умолчанию коммутатор отправляет LLDP-пакеты до тех пор, пока получает пакеты LLDP-MED от конечного устройства. Коммутатор отправляет пакеты LLDP-MED до тех пор, пока получает LLDP-пакеты.

## **Пример**

В данном примере показано, как включить передачу LLDP-MED TLV и LLDP-MED Capabilities TLV.

```
Switch# configure terminal
Switch(config)# interface ethernet 1/0/1Switch(config-if)# lldp med-tlv-select capabilities
Switch (config-if) #
```
## **51.9 lldp receive**

Данная команда используется, чтобы включить на физическом интерфейсе получение LLDP-сообщений. Для отключения получения LLDP-сообщений воспользуйтесь формой **no** этой команды.

**lldp receive no lldp receive**

**Параметры**

Нет.

## **По умолчанию**

По умолчанию функция LLDP включена на всех поддерживаемых интерфейсах.

**Режим ввода команды**

Interface Configuration Mode.

### **Уровень команды по умолчанию**

Уровень 12.

### **Использование команды**

Данная команда применима исключительно для настройки физических портов. Используйте данную команду, чтобы включить на интерфейсе получение LLDP-сообщений. Если LLDP не включен, коммутатор не будет получать LLDP-сообщения.

### Пример

В данном примере показано, как включить на физическом интерфейсе получение LLDP-сообщений.

```
Switch# configure terminal
Switch(config)# interface ethernet 1/0/1
Switch(config-if)# lldp receive
Switch (config-if) #
```
## 51.10 Ildp reinit

Данная команда используется для настройки минимального интервала перед повторной инициализацией на коммутаторе. Чтобы вернуться к настройкам по умолчанию, воспользуйтесь формой по этой команды.

**Ildp reinit SECONDS** no Ildp reinit

#### Параметры

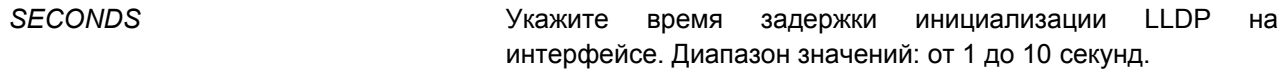

#### По умолчанию

Значение по умолчанию - 2.

## Режим ввода команды

Global Configuration Mode.

#### Уровень команды по умолчанию

Уровень 12.

#### Использование команды

При перезапуске физического интерфейса LLDP будет выдержан заданный интервал времени между последней командой disable и повторной инициализацией.

#### Пример

В данном примере показано, как сконфигурировать интервал перед повторной инициализацией. Указанное значение - 5 секунд.

```
Switch# configure terminal
Switch(config)# lldp reinit 5
Switch (config) #
```
## 51.11 Ildp run

Данная команда используется для глобального включения функции LLDP. Чтобы вернуться к настройкам по умолчанию, воспользуйтесь формой по этой команды.

**Ildp** run no Ildp run

### Параметры

Het.

## По умолчанию

По умолчанию данная функция отключена.

## Режим ввода команды

Global Configuration Mode.

## Уровень команды по умолчанию

Уровень 12.

## Использование команды

Используйте данную команду, чтобы глобально включить функцию LLDP и инициировать передачу, получение и обработку LLDP-пакетов на коммутаторе. Введите команду Ildp transmit для контроля передачи LLDP-пакетов и команду lldp receive для контроля получения LLDP-пакетов. Обе команды применяются в режиме Interface Configuration Mode. Для корректной работы на физическом интерфейсе необходимо включить LLDP как на физическом интерфейсе, так и глобально.

При анонсировании LLDP-пакетов коммутатор передает информацию соседним устройствам через физические интерфейсы. Коммутатор изучает информацию об управлении и возможности подключения, содержащуюся в LLDP-пакетах, анонсированных соседними устройствами.

## Пример

В данном примере показано, как включить функцию LLDP.

```
Switch# configure terminal
Switch(config)# lldp run
Switch (config) #
```
## 51.12 lldp forward

Данная команда используется для включения состояния LLDP Forwarding. Чтобы вернуться к настройкам по умолчанию, воспользуйтесь формой по этой команды.

**Ildp forward** no Ildp forward

Параметры

**Het** 

## По умолчанию

По умолчанию данная опция отключена.

## Режим ввода команды

Global Configuration Mode.

### Уровень команды по умолчанию

Уровень 12.

## Использование команды

Данная функция глобально контролирует передачу LLDP. Если состояние LLDP Global отключено, а функция LLDP Forwarding включена, полученный LLDPDU-пакет будет передан.

## Пример

В данном примере показано, как включить состояние LLDP Forwarding глобально.

```
Switch# configure terminal
Switch (config) # 11dp forward
Switch(config)#
```
## 51.13 lldp tlv-select

Данная команда используется для указания TLV (type-length-value) в пределах 802.1AB Basic Management. TLV будет передан и инкапсулирован в LLDPDU, а также отправлен на соседние устройства. Чтобы вернуться к настройкам по умолчанию, воспользуйтесь формой по этой команды.

## Ildp tlv-select [port-description | system-capabilities | system-description | system-name] no lldp tlv-select [port-description | system-capabilities | system-description | system-name]

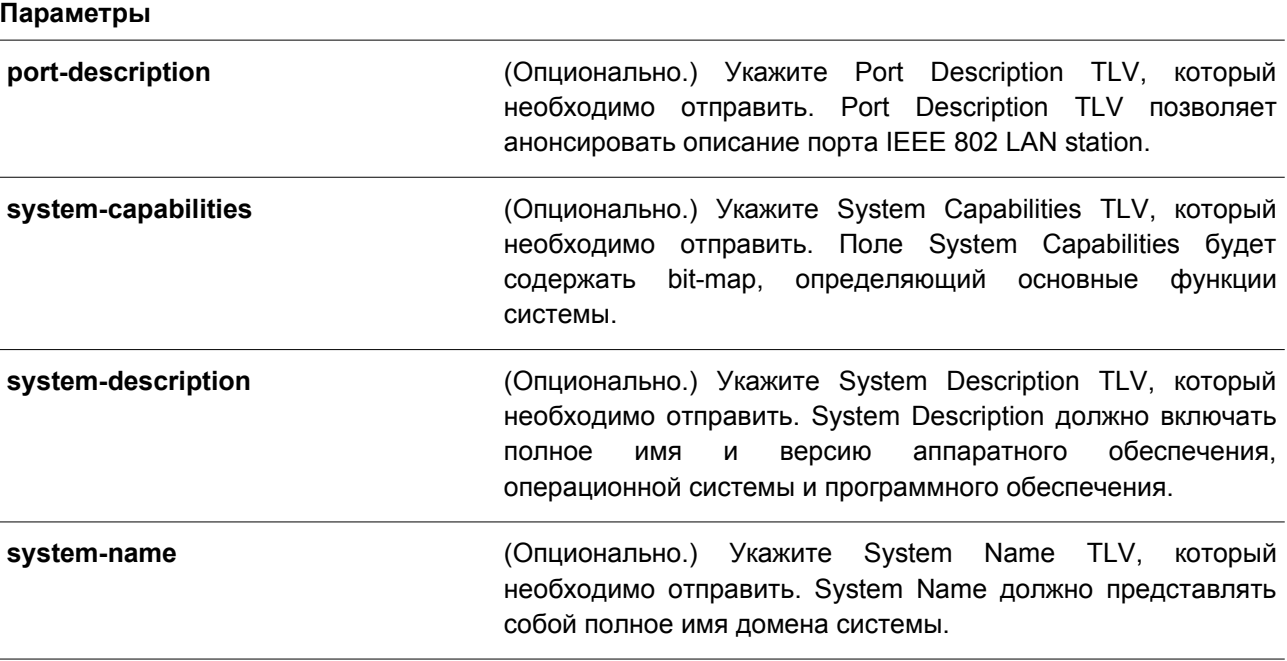

## **По умолчанию**

По умолчанию дополнительный 802.1AB Basic Management TLV не указан.

### **Режим ввода команды**

Interface Configuration Mode.

### **Уровень команды по умолчанию**

Уровень 12.

## **Использование команды**

Данная команда применима исключительно для настройки физических портов. Используйте данную команду, чтобы указать дополнительные TLV, которые необходимо передать. Если выбрано анонсирование дополнительных TLV, они будут инкапсулированы в LLDPDU и отправлены на другие устройства.

## **Пример**

В данном примере показано, как включить все поддерживаемые дополнительные 802.1AB Basic Management TLV.

```
Switch# configure terminal
Switch(config)# interface ethernet 1/0/1
Switch(config-if)# lldp tlv-select
Switch (config-if) #
```
В примере ниже показано, как включить анонсирование System Name TLV.

```
Switch# configure terminal
Switch(config)# interface ethernet 1/0/1
Switch(config-if)# lldp tlv-select system-name
Switch(config-if)#
```
## **51.14 lldp transmit**

Данная команда используется для включения анонсирования/передачи LLDP. Чтобы отключить передачу LLDP, воспользуйтесь формой **no** этой команды.

## **lldp transmit no lldp transmit**

### **Параметры**

Нет.

## **По умолчанию**

По умолчанию передача LLDP включена на всех поддерживаемых интерфейсах.

### **Режим ввода команды**

Interface Configuration Mode.

### Уровень команды по умолчанию

Уровень 12.

### Использование команды

Данная команда применима исключительно для настройки физических портов. Используйте данную команду, чтобы включить передачу LLDP на физическом интерфейсе. Если LLDP не функционирует, коммутатор не будет передавать LLDP-сообщения.

## Пример

В данном примере показано, как включить передачу LLDP.

```
Switch# configure terminal
Switch(config)# interface ethernet 1/0/1
Switch(config-if)# lldp transmit
Switch (config-if) #
```
## 51.15 lldp tx-delay

Данная команда используется для настройки таймера Transmission Delay, определяющего минимальный интервал между отправкой LLDP-сообщений на основе постоянно изменяющегося содержания MIB. Чтобы вернуться к настройкам по умолчанию, воспользуйтесь формой по этой команды.

**Ildp tx-delay SECONDS** no Ildp tx-delay

## Параметры

**SECONDS** 

Укажите время задержки для отправки последовательных LLDPDU на интерфейсе. Диапазон значений: от 1 до 8192 секунд, при этом указанное значение не должно превышать одну четвертую значения таймера Transmission Interval.

По умолчанию

Значение по умолчанию - 2 секунды.

Режим ввода команды

Global Configuration Mode.

#### Уровень команды по умолчанию

Уровень 12.

#### Использование команды

Значение LLDP Transmission Interval должно быть больше или равно значению таймера Transmission Delay, умноженному на четыре.
# **Пример**

В данном примере показано, как указать значение таймера Transmission Delay. Заданное значение – 8 секунд.

```
Switch# configure terminal
Switch(config)# lldp tx-delay 8
Switch (config) #
```
# **51.16 lldp tx-interval**

Данная команда используется для настройки интервала LLDPDU Transmission. Чтобы вернуться к настройкам по умолчанию, воспользуйтесь формой **no** этой команды.

**lldp tx-interval** *SECONDS* **no lldp tx-interval**

#### **Параметры**

*SECONDS* Укажите интервал между отправкой последовательных анонсов LLDPD на каждом физическом интерфейсе. Диапазон значений: от 5 до 32768 секунд.

#### **По умолчанию**

Значение по умолчанию – 30 секунд.

#### **Режим ввода команды**

Global Configuration Mode.

#### **Уровень команды по умолчанию**

Уровень 12.

# **Использование команды**

Данный интервал определяет скорость передачи LLDP-пакетов.

### **Пример**

В данном примере показано, как сконфигурировать отправку обновлений LLDP через каждые 50 секунд.

```
Switch# configure terminal
Switch(config)# lldp tx-interval 50
Switch (config) #
```
# **51.17 snmp-server enable traps lldp**

Данная команда используется для включения отправки LLDP trap и LLDP-MED trap. Чтобы отключить данную функцию, воспользуйтесь формой **no** этой команды.

### **snmp-server enable traps lldp [med]**

### **no snmp-server enable traps lldp [med]**

#### **Параметры**

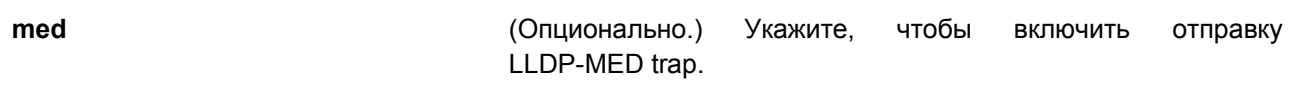

#### **По умолчанию**

По умолчанию отправка LLDP trap и LLDP-MED trap отключены.

# **Режим ввода команды**

Global Configuration Mode.

#### **Уровень команды по умолчанию**

Уровень 12.

#### **Использование команды**

Используйте команду **snmp-server enable traps lldp**, чтобы включить отправку LLDP-уведомлений. Используйте команду **ssnmp-server enable traps lldp med**, чтобы включить отправку LLDP-MED-уведомлений.

#### **Пример**

В данном примере показано, как включить отправку LLDP-MED trap.

```
Switch# configure terminal
Switch(config)# snmp-server enable traps lldp med
Switch (config) #
```
# **51.18 lldp notification enable**

Данная команда используется для включения отправки уведомлений LLDP и LLDP-MED на интерфейсе. Чтобы отключить данную функцию, воспользуйтесь формой **no** этой команды.

# **lldp [med] notification enable no lldp [med] notification enable**

#### **Параметры**

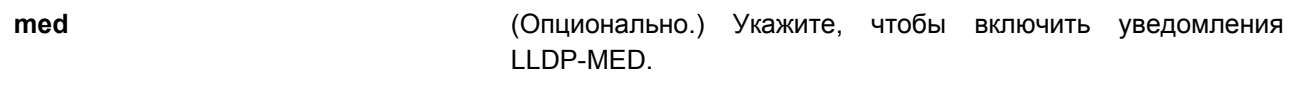

### **По умолчанию**

По умолчанию уведомления LLDP и LLDP-MED отключены.

# **Режим ввода команды**

Interface Configuration Mode.

**Уровень команды по умолчанию**

Уровень 12.

# **Использование команды**

Используйте команду **lldp notification enable**, чтобы включить отправку уведомлений LLDP. Введите команду **lldp med notification enable** для включения отправки уведомлений LLDP-MED.

# **Пример**

В данном примере показано, как включить отправку уведомлений LLDP-MED для интерфейса Ethernet 1/0/1.

```
Switch# configure terminal
Switch(config)# interface ethernet 1/0/1
Switch(config-if)# lldp med notification enable
Switch (config-if) #
```
# **51.19 lldp subtype**

Данная команда используется для настройки подтипа LLDP TLV.

# **lldp subtype port-id {mac-address | local}**

#### **Параметры**

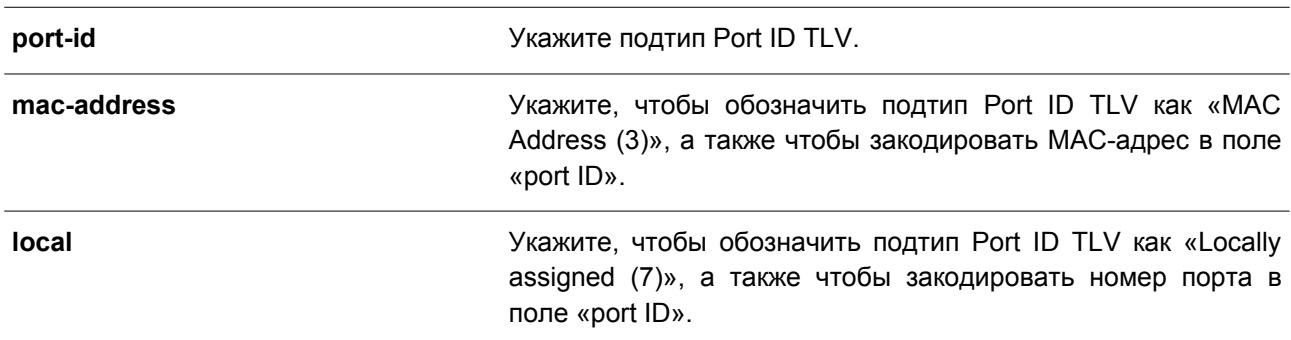

### **По умолчанию**

Подтип Port ID TLV по умолчанию – local (port number).

# **Режим ввода команды**

Interface Configuration Mode.

### **Уровень команды по умолчанию**

Уровень 12.

### **Использование команды**

Используйте данную команду, чтобы указать подтип LLDP TLV. Подтип Port ID указывает, как обозначен порт в поле port ID.

# **Пример**

В данном примере показано, как сконфигурировать подтип Port ID TLV. Указанный подтип – mac-address.

```
Switch# configure terminal
Switch(config)# interface ethernet 1/0/1Switch(config-if)# lldp subtype port-id mac-address
Switch (config-if) #
```
# **51.20 show lldp**

Данная команда используется для отображения общих настроек функции LLDP на коммутаторе.

**show lldp**

**Параметры**

Нет.

# **По умолчанию**

Нет.

# **Режим ввода команды**

User/Privileged EXEC Mode. Любой режим конфигурирования.

# **Уровень команды по умолчанию**

Уровень 1.

# **Использование команды**

Используйте данную команду, чтобы отобразить общие настройки функции LLDP на коммутаторе.

# **Пример**

В данном примере показано, как отобразить общие настройки функции LLDP на коммутаторе.

Switch#show lldp

```
LLDP System Information
    Chassis ID Subtype : MAC Address
   Chassis ID : F0-7D-68-36-30-B0<br>System Name : Switch<br>System Description : Gigabit Ethernet Switch
    System Capabilities Supported: Repeater, Bridge
    System Capabilities Enabled : Repeater, Bridge
LLDP-MED System Information:
    Device Class : Network Connectivity Device<br>
Hardware Revision : A1
   Firmware Revision : 1.00.001
    Software Revision : 1.00.001
   Serial Number<br>
Manufacturer Name<br>
Serial Number<br>
Serial Number<br>
Serial Number<br>
Serial Name<br>
Serial D-Link Corporation<br>
Serial D-Link Corporation<br>
Serial D-Link Corporation<br>
Serial D-30TS Gigabit Ethernet S
     Asset ID
                                        \sim 1 \,LLDP Configurations
   LLDP State : Disabled<br>
LLDP Forward State : Disabled<br>
Message TX Interval : 30
   Message TX Hold Multiplier: 4
    ReInit Delay : 2
                                       \therefore 2
    TX Delay
LLDP-MED Configuration:
   Fast Start Repeat Count : 4
```
#### Switch#

# **51.21 show lldp interface**

Данная команда используется, чтобы отобразить настройки функции LLDP на физическом интерфейсе.

# **show lldp interface** *INTERFACE-ID* **[, | -]**

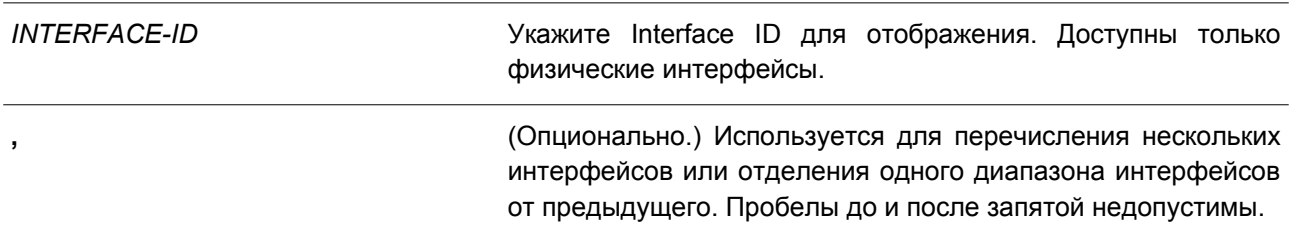

**-** (Опционально.) Используется для обозначения диапазона интерфейсов. Пробелы до и после дефиса недопустимы.

#### **По умолчанию**

Нет.

# **Режим ввода команды**

User/Privileged EXEC Mode. Любой режим конфигурирования.

#### **Уровень команды по умолчанию**

Уровень 1.

#### **Использование команды**

Используйте данную команду, чтобы отобразить информацию о функции LLDP для каждого физического интерфейса.

### **Пример**

В данном примере показано, как отобразить настройки функции LLDP для указанного физического интерфейса.

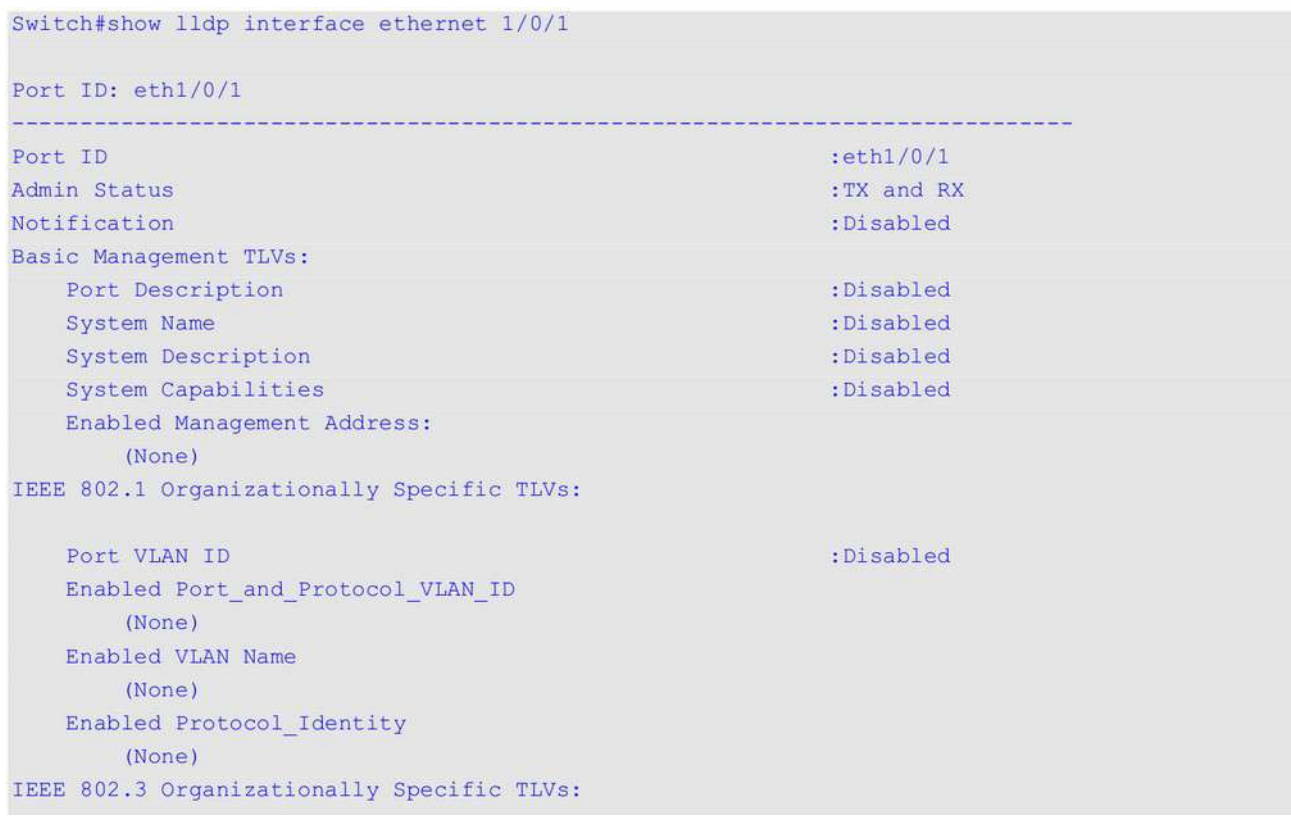

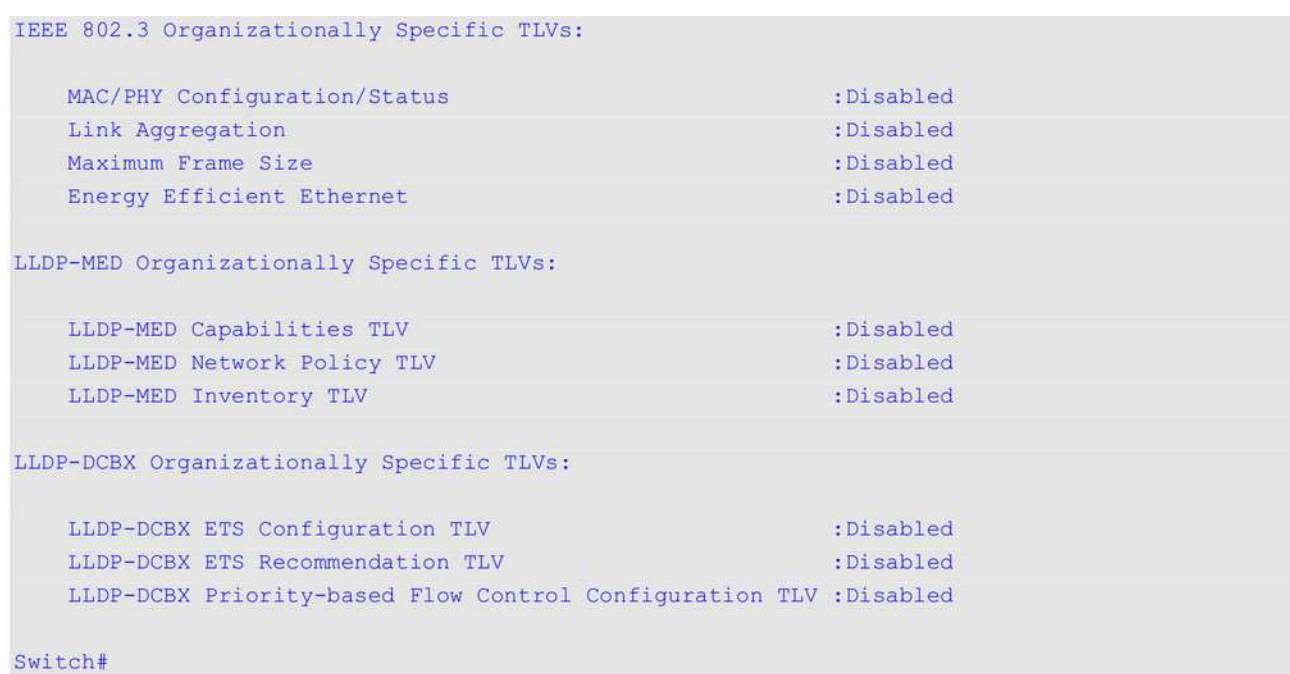

# **Отображаемые параметры**

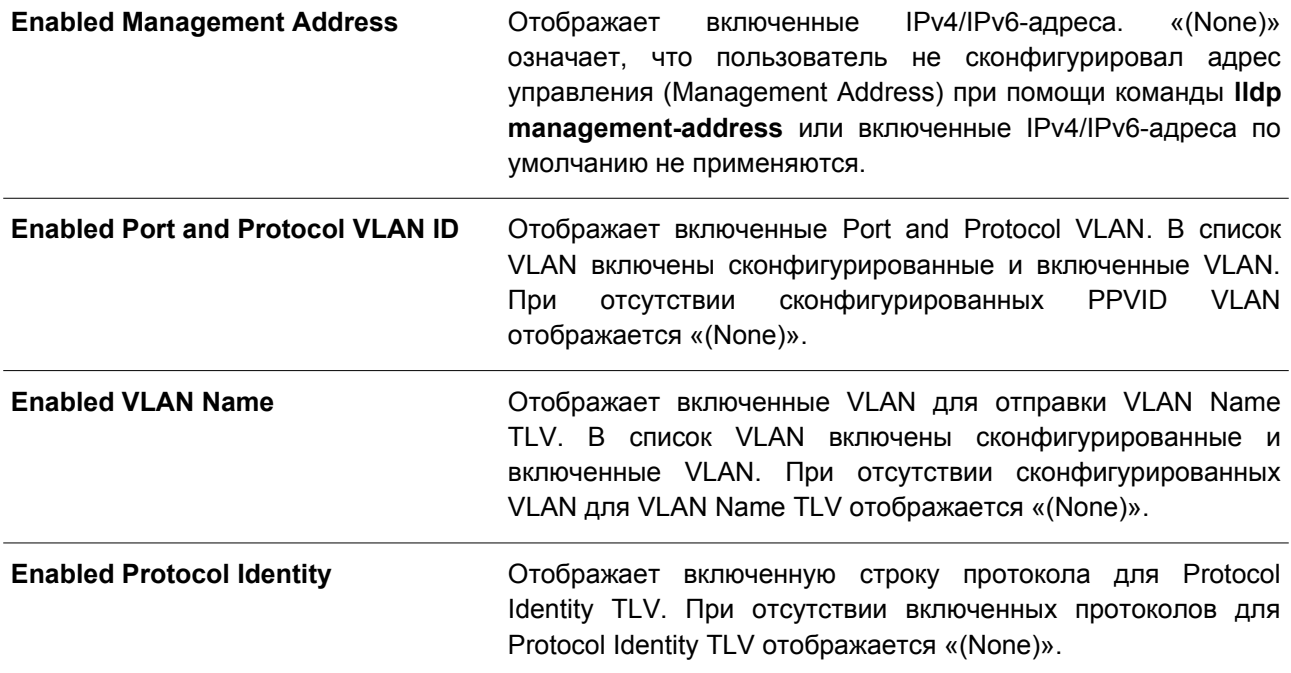

# **51.22 show lldp local interface**

Данная команда используется для отображения информации о физическом интерфейсе, которая будет отправлена на соседние устройства в LLDP TLV.

# **show lldp local interface** *INTERFACE-ID* **[, | -] [brief | detail]**

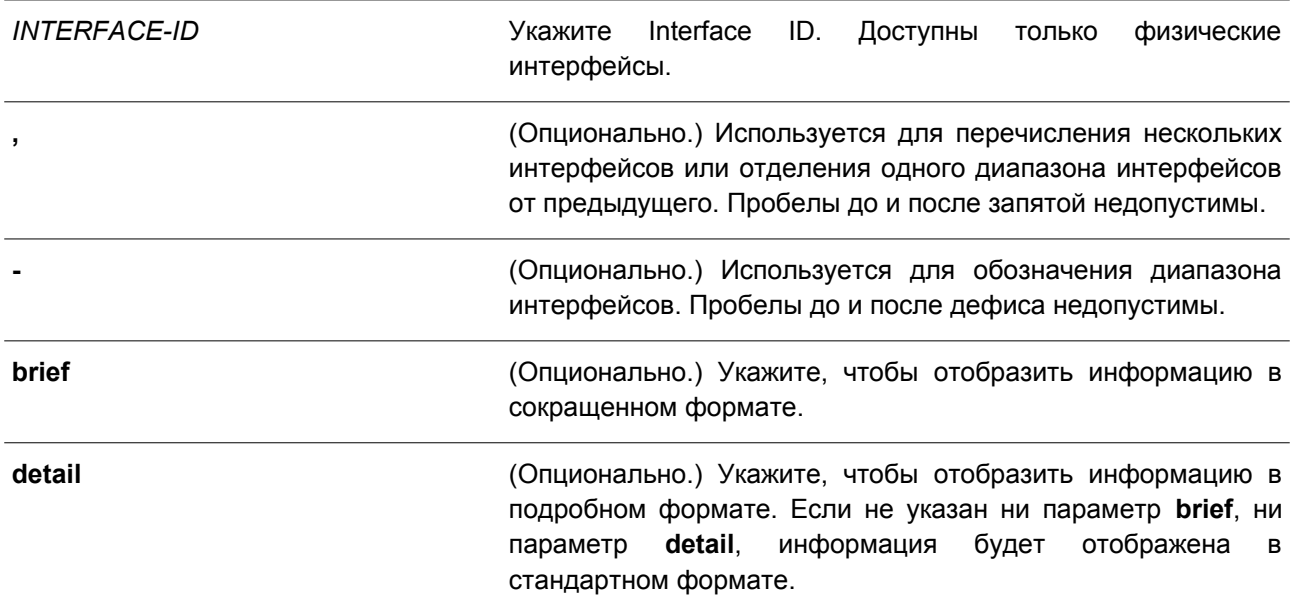

# **По умолчанию**

Нет.

# **Режим ввода команды**

User/Privileged EXEC Mode. Любой режим конфигурирования.

#### **Уровень команды по умолчанию**

Уровень 1.

# **Использование команды**

Используйте данную команду, чтобы отобразить текущую анонсируемую локальную информацию в исходящих LLDP-объявлениях для каждого физического интерфейса.

# **Пример**

В данном примере показано, как отобразить локальную информацию для интерфейса Ethernet 1/0/1 в подробном формате.

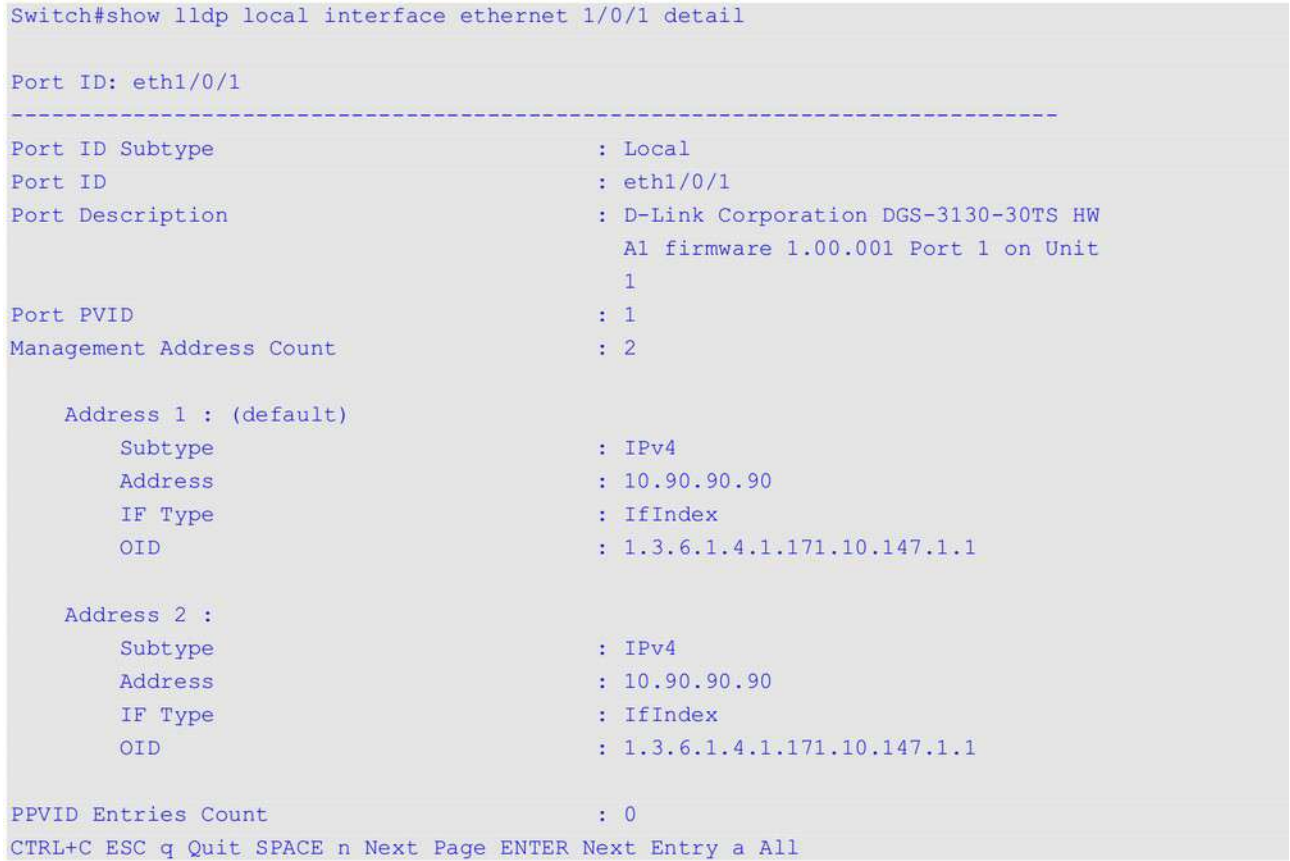

В примере ниже показано, как отобразить локальную информацию для интерфейса Ethernet 1/0/1 в стандартном формате.

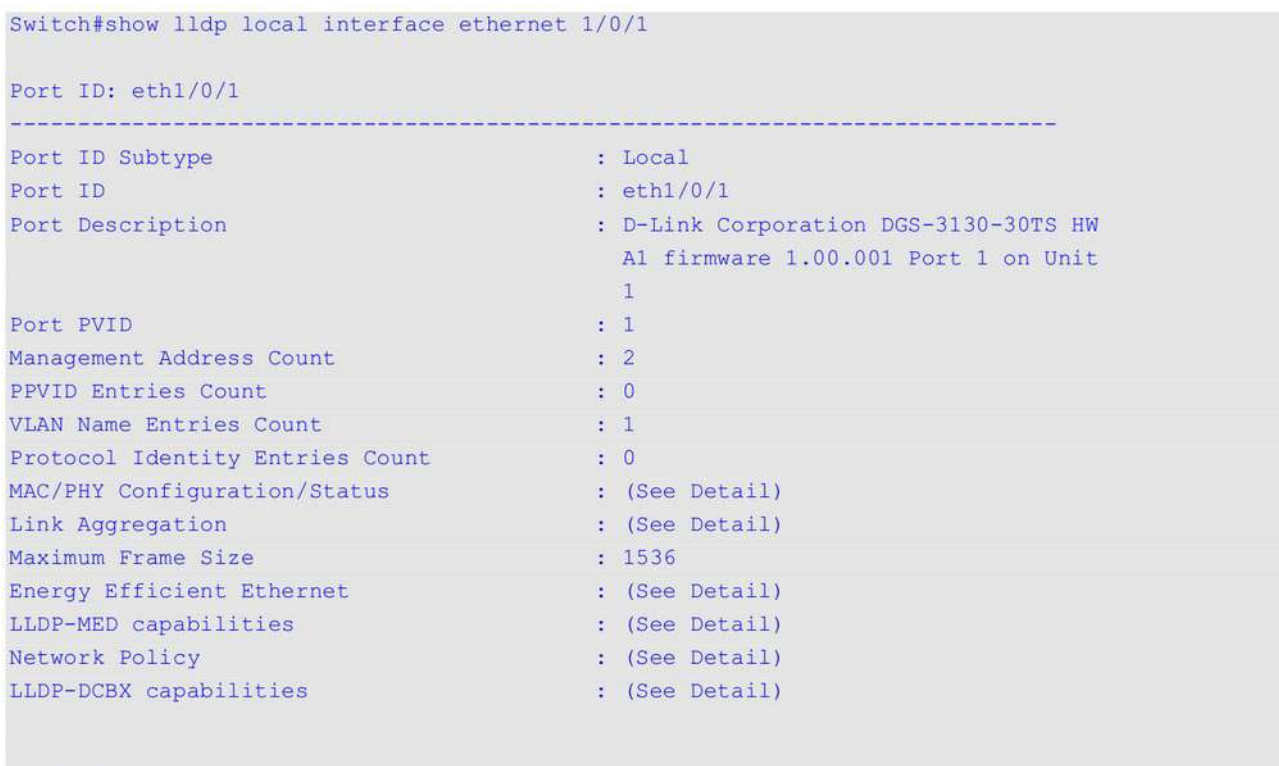

Switch#

В следующем примере показано, как отобразить локальную информацию для интерфейса Ethernet 1/0/1 в сокращенном формате.

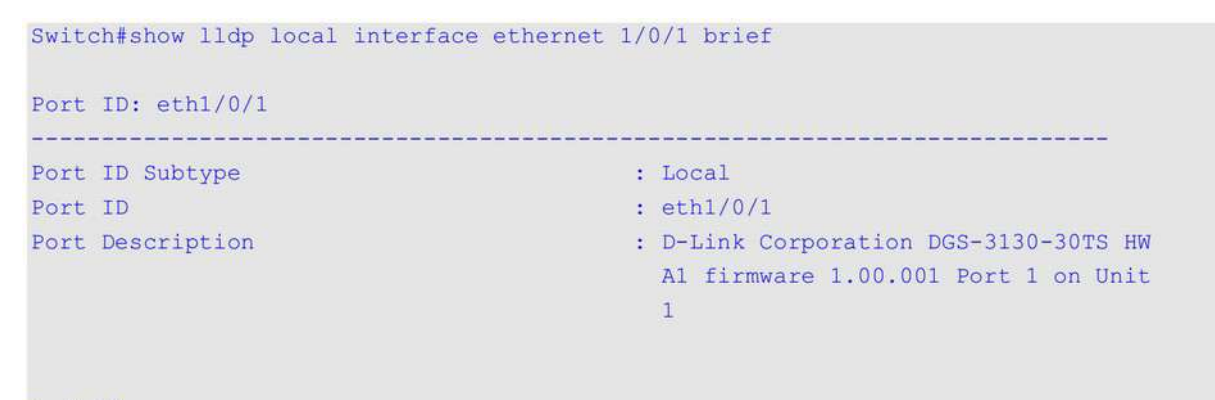

Switch#

# **51.23 show lldp management-address**

Данная команда используется для отображения информации об адресе управления (Management Address).

**show lldp management-address [***IP-ADDRESS* **|** *IPV6-ADDRESS***]**

#### **Параметры**

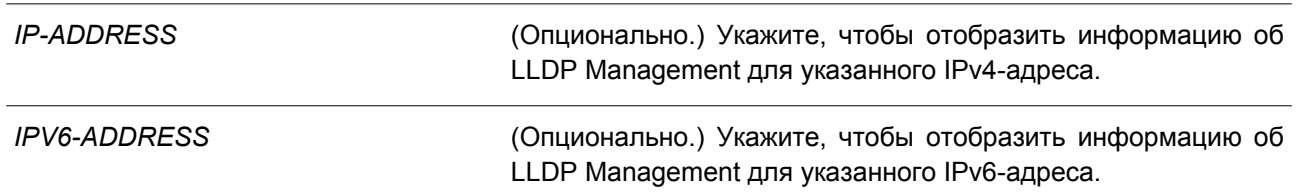

### **По умолчанию**

Нет.

# **Режим ввода команды**

User/Privileged EXEC Mode. Любой режим конфигурирования.

# **Уровень команды по умолчанию**

Уровень 1.

# **Использование команды**

Используйте данную команду, чтобы отобразить информацию об адресе управления.

# **Пример**

В данном примере показано, как отобразить всю информацию об адресе управления.

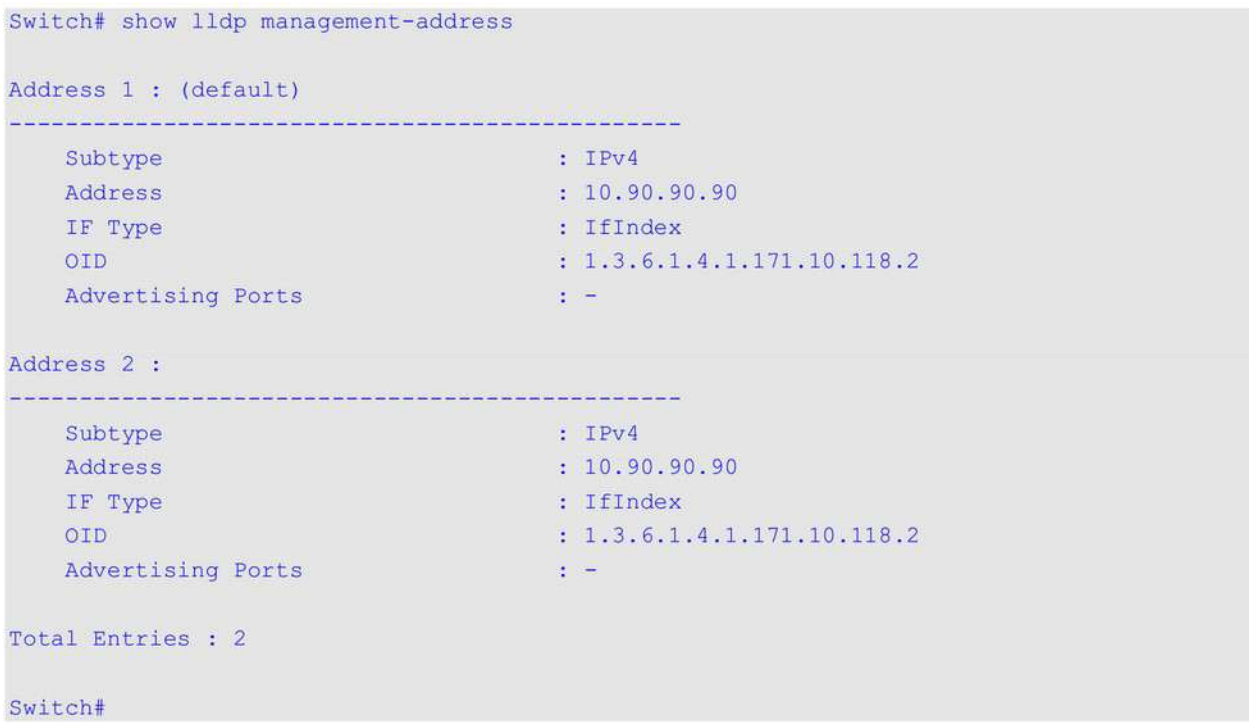

# **51.24 show lldp neighbor interface**

Данная команда используется для отображения актуальной информации, полученной от соседнего устройства на указанном физическом интерфейсе.

# **show lldp neighbors interface** *INTERFACE-ID* **[, | -] [brief | detail]**

# **Параметры**

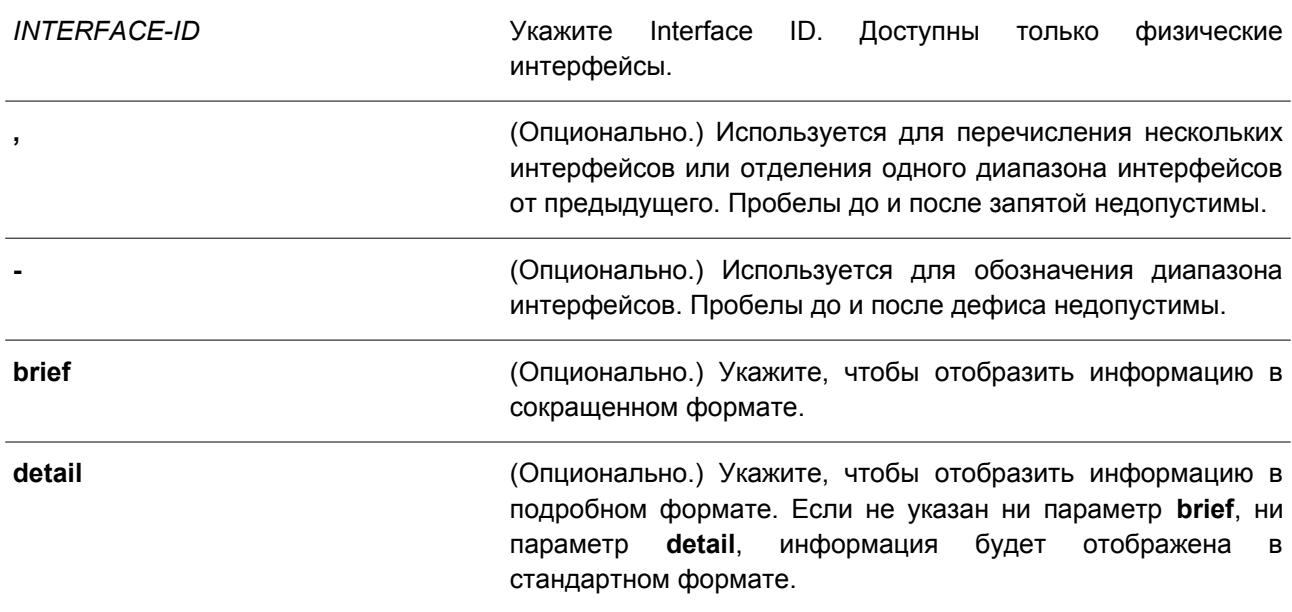

# **По умолчанию**

Нет.

# **Режим ввода команды**

User/Privileged EXEC Mode. Любой режим конфигурирования.

# **Уровень команды по умолчанию**

Switch# show lldp neighbor interface eth1/0/9 detail

Уровень 1.

# **Использование команды**

Используйте данную команду, чтобы отобразить информацию, полученную от соседних устройств.

# **Пример**

В данном примере показано, как отобразить информацию о соседних устройствах, изученную LLDP на интерфейсе Ethernet 1/0/9, в подробном формате.

Port ID: eth1/0/9 Remote Entities Count : 1 Entity 1 Chassis ID Subtype : MAC Address  $: 00 - 01 - 02 - 03 - 04 - 05$ Chassis ID Port ID Subtype : Local Port ID  $:  $eth1/0/5$$ : RMON Port Port Description System Name : Switch1 System Description : Stackable Etherne<br>
System Capabilities Supported : Repeater, Bridge<br>
System Capabilities Enabled : Repeater, Bridge<br>
Management Address Count : 0 System Description : Stackable Ethernet Switch Management Address Count  $\therefore$  0 (None) Port VLAN ID  $\ddot{\mathbf{z}}$  0 PPVID Entries Count  $\cdot$ : 0 (None) VLAN Name Entries Count (1999) 31 1999 (None) Protocol ID Entries Count  $\therefore$  0 (None) MAC/PHY Configuration/Status : (None)

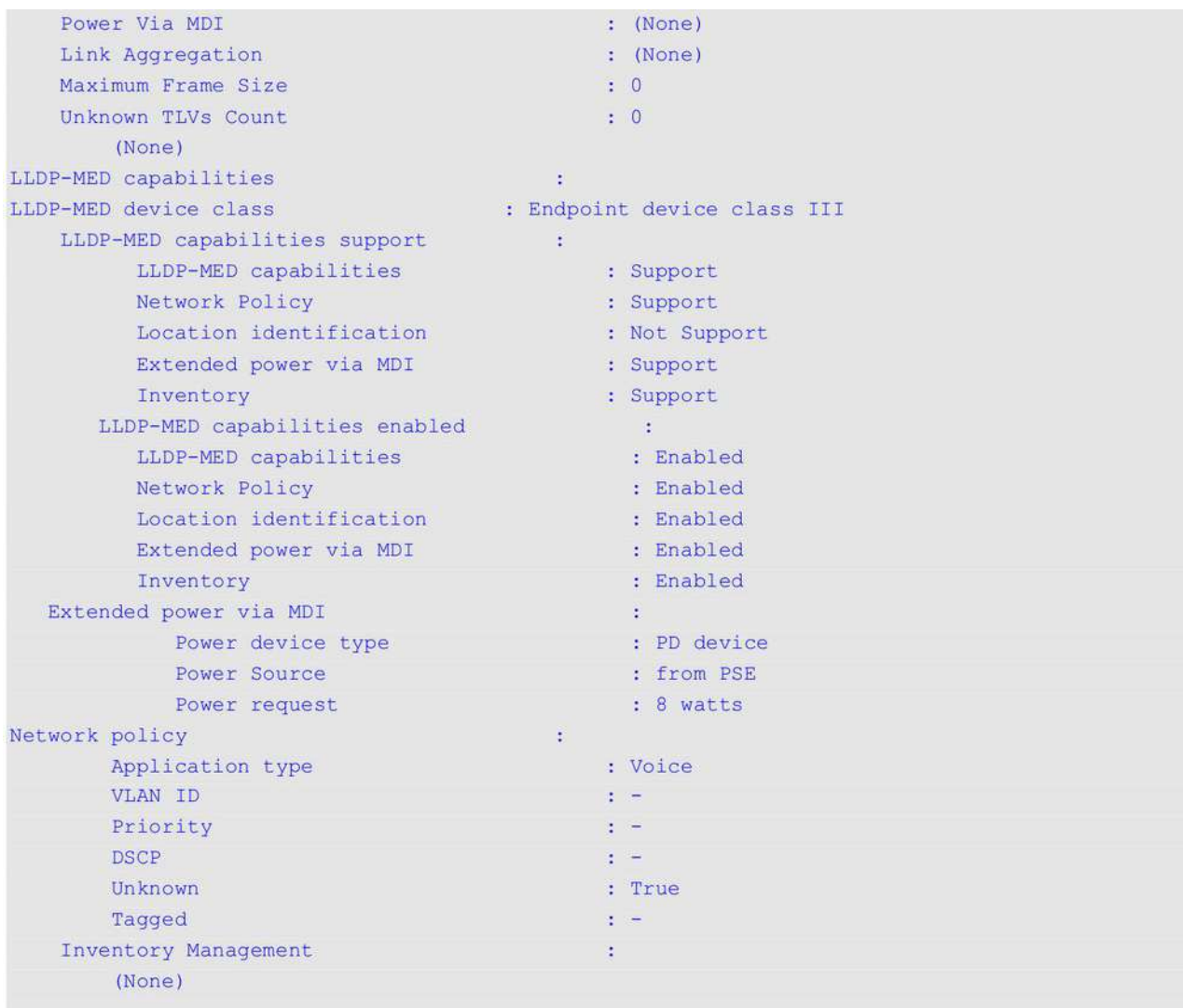

# Switch#

В примере ниже показано, как отобразить информацию о Remote LLDP в стандартном формате.

```
Switch# show lldp neighbor interface ethernet 1/0/1
```

```
Port ID: 1
```

```
- 1991 - 1992 - 1992 - 1992 - 1992 - 1993 - 1993 - 1993 - 1994 - 1995 - 1995 - 1995 - 1995 - 1995 - 1995 - 199
Remote Entities Count : 2
Entity 1
       ty 1<br>
Chassis ID Subtype : MAC Address<br>
Chassis ID : 00-01-02-03-04-01<br>
Port ID Subtype : Local<br>
Port ID : ethl/0/1<br>
Port Description : RMON Port 1 on Unit 1<br>
System Name : Switch1
        System Name : Switch1<br>System Description : Stackable Ethernet Switch
        System Capabilities Supported : Repeater, Bridge
         System Capabilities Enabled : Repeater, Bridge
         Management Address Count : 1
```
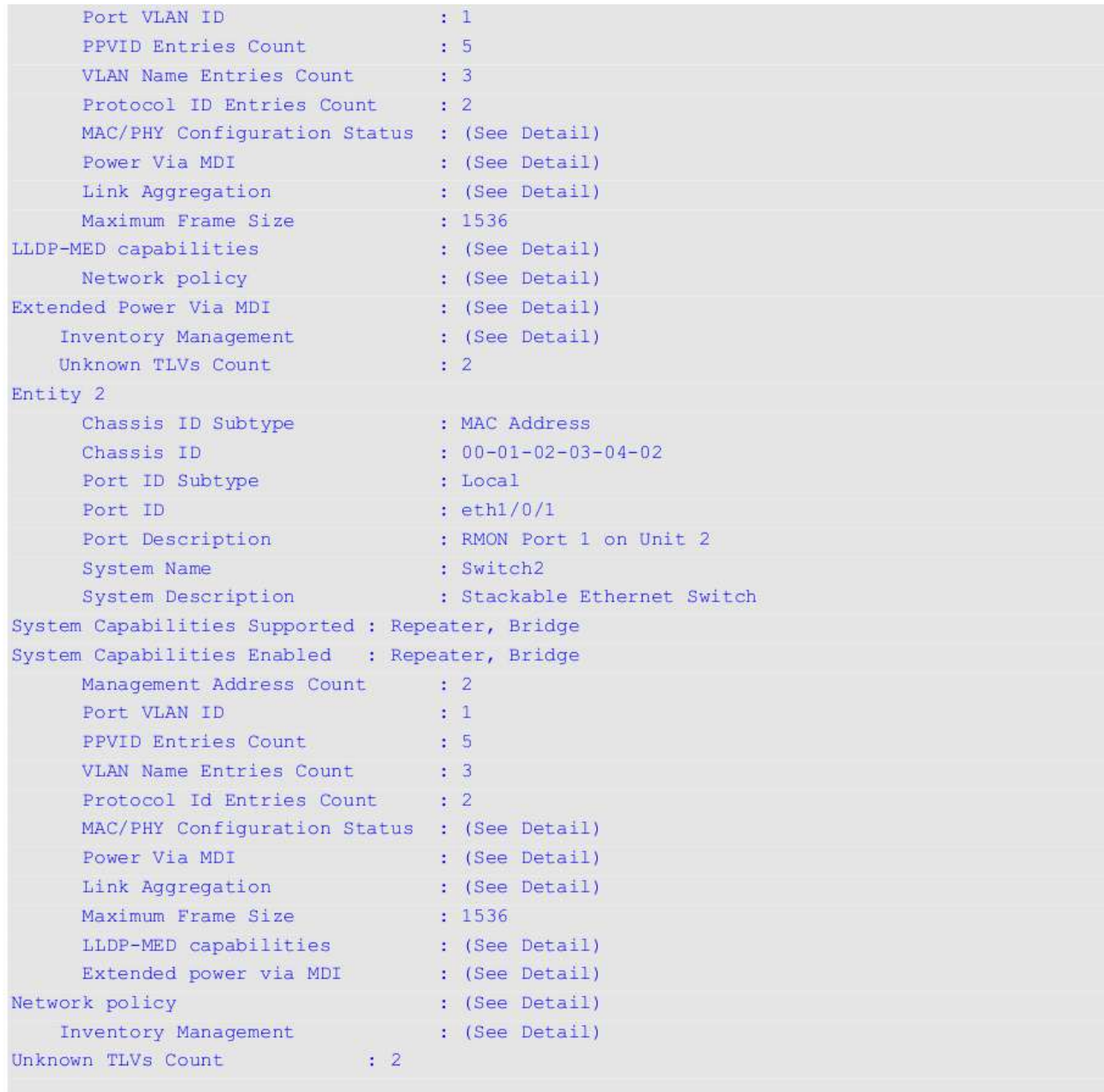

Switch#

В следующем примере показано, как отобразить информацию о соседних устройствах на интерфейсах от Ethernet 1/0/1 до Ethernet 1/0/2 в кратком формате.

Switch# show lldp neighbor interface ethernet 1/0/1-1/0/2 brief

Port ID: eth1/0/1 --------------------------Remote Entities Count : 2 ty 1<br>
chassis ID Subtype<br>
chassis ID : 00-01-02-03-04-01<br>
Port ID Subtype<br>
Port ID Subtype<br>
: Local<br>
eth1/0/1<br>
eth1/0/1 Entity 1

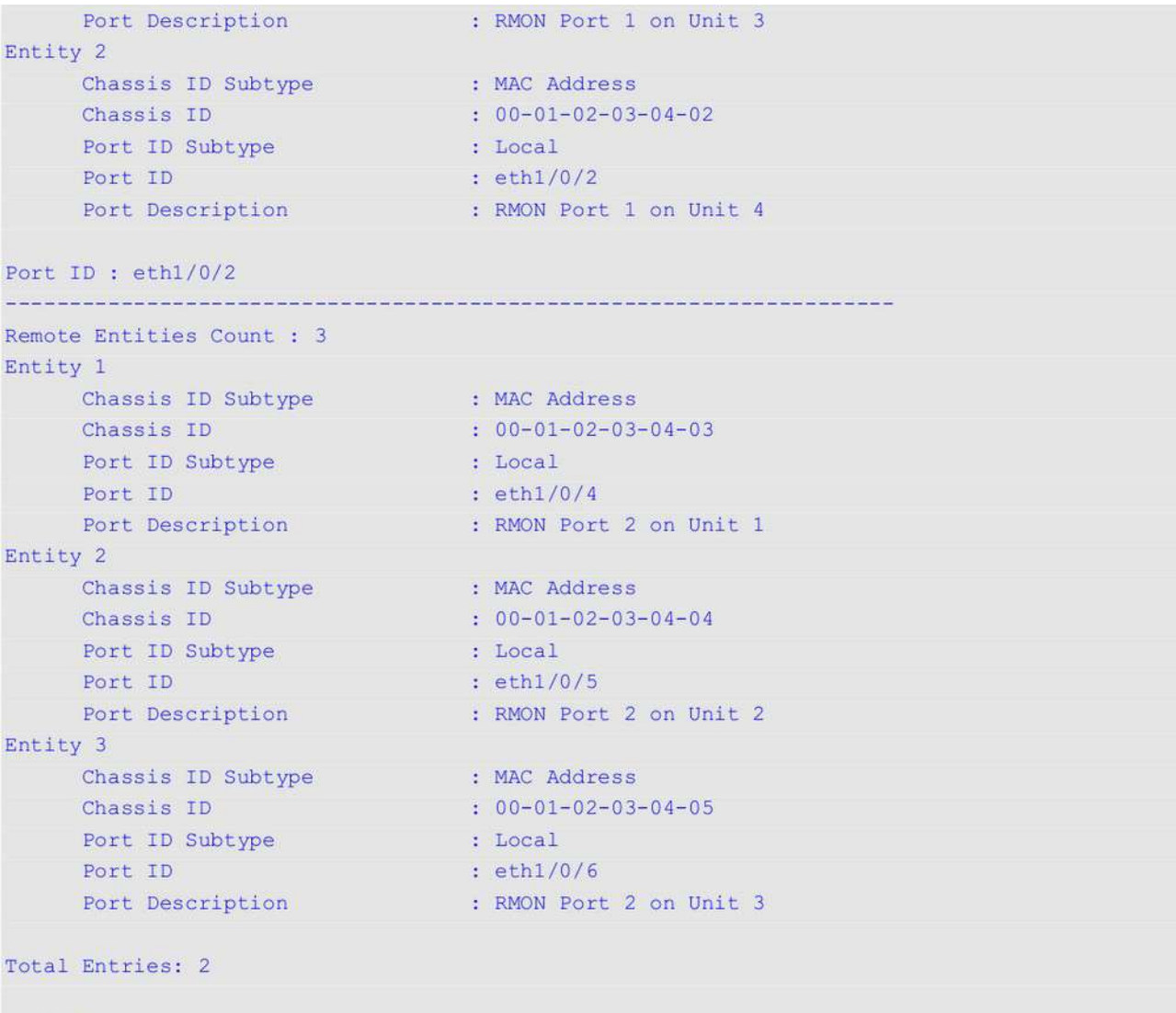

# Switch#

# **51.25 show lldp traffic**

Данная команда используется для отображения глобальной информации о трафике LLDP.

# **show lldp traffic**

# **Параметры**

Нет.

# **По умолчанию**

Нет.

# **Режим ввода команды** User/Privileged EXEC Mode.

Любой режим конфигурирования.

# **Уровень команды по умолчанию**

Уровень 1.

# **Использование команды**

Используйте данную команду, чтобы отобразить информацию об обнаружении соседних устройств на коммутаторе.

# **Пример**

В данном примере показано, как отобразить глобальную информацию о трафике LLDP.

Switch#show lldp traffic

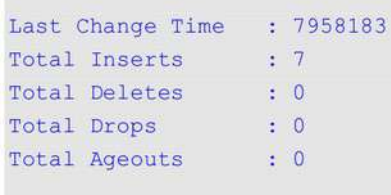

Switch#

# **Отображаемые параметры**

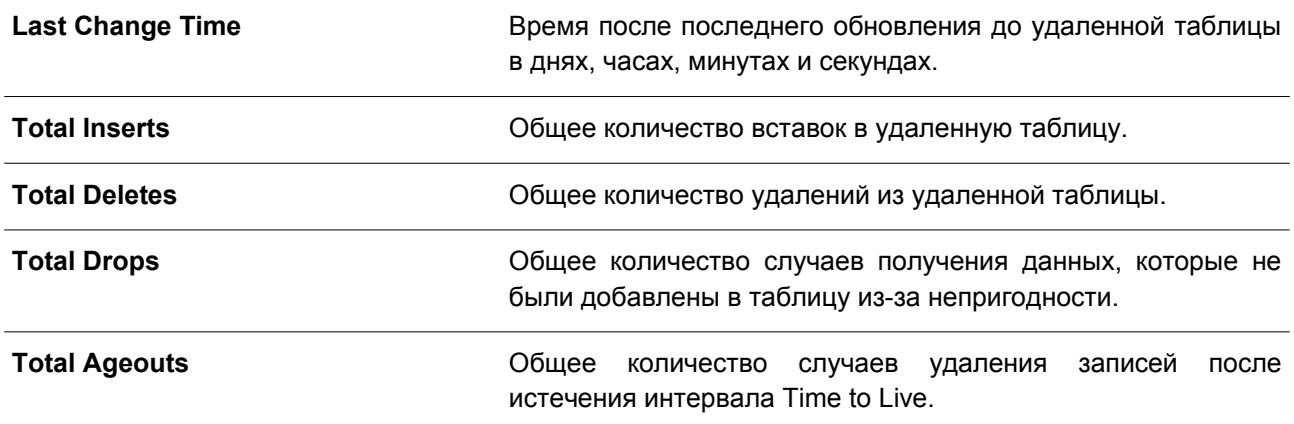

# **51.26 show lldp traffic interface**

Данная команда используется для отображения информации о трафике LLDP на указанном физическом интерфейсе.

**show lldp traffic interface** *INTERFACE-ID* **[, | -]**

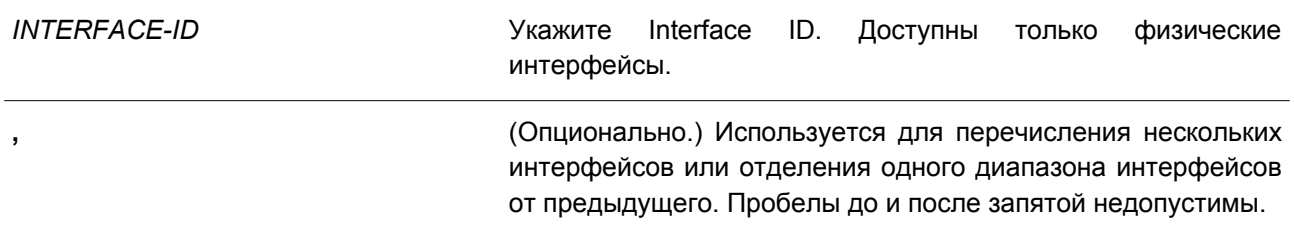

**-** (Опционально.) Используется для обозначения диапазона интерфейсов. Пробелы до и после дефиса недопустимы.

**По умолчанию**

Нет.

# **Режим ввода команды**

User/Privileged EXEC Mode. Любой режим конфигурирования.

#### **Уровень команды по умолчанию**

Уровень 1.

### **Использование команды**

Используйте данную команду, чтобы отобразить трафик LLDP на каждом физическом интерфейсе.

### **Пример**

В данном примере показано, как отобразить статистику для интерфейса Ethernet 1/0/1.

Switch#show lldp traffic interface ethernet 1/0/1

```
Port ID : eth1/0/1
```

```
Total Transmits : 0<br>
Total Discards : 0<br>
Total Frrors : 0
  Total Errors
                    \therefore 0
  Total Receives : 0
   Total TLV Discards : 0
   Total TLV Unknowns : 0
  Total Ageouts : 0
```
#### Switch#

#### **Отображаемые параметры**

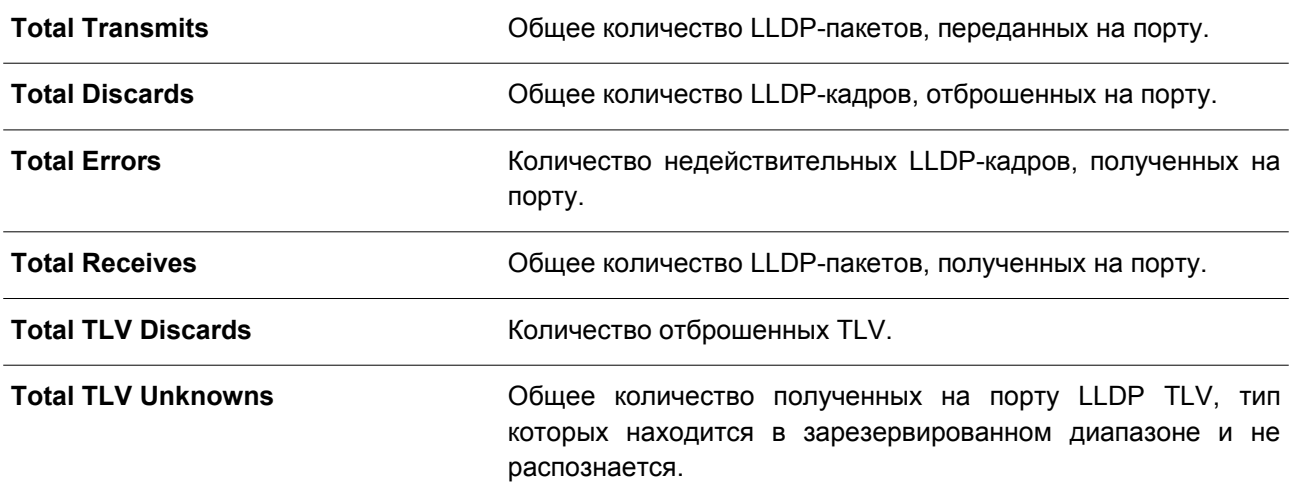

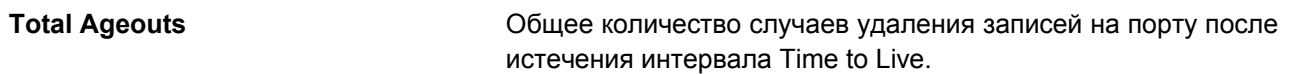

# **52. Команды Loopback Detection (LBD)**

# **52.1 loopback-detection (Global)**

Данная команда используется, чтобы включить функцию LBD (Loopback Detection) глобально. Для глобального отключения данной функции воспользуйтесь формой **no** этой команды.

# **loopback-detection [mode {port-based | vlan-based}] no loopback-detection [mode]**

# **Параметры**

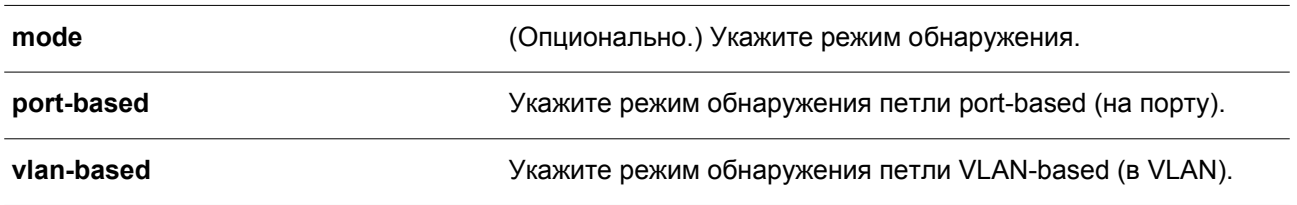

# **По умолчанию**

По умолчанию данная функция отключена. Режим обнаружения по умолчанию – port-based.

# **Режим ввода команды**

Global Configuration Mode.

# **Уровень команды по умолчанию**

Уровень 12.

# **Использование команды**

Обычно режим port-based используется на портах, к которым подключены пользователи, а режим VLAN-based используется на trunk-портах и гибридных портах, если соседнее устройство не поддерживает функцию LBD.

Если включен режим port-based, порт, на котором включена функция LBD, будет отправлять нетегированные пакеты port-based LBD, чтобы обнаружить петлю. При наличии на пути петли передаваемый пакет вернется на тот же порт или на другой порт того же устройства. При обнаружении портом, на котором включена функция LBD, петли, на порту будет отключена передача и получение пакетов.

Если включен режим VLAN-based, порт будет периодически отправлять пакеты VLAN-based LBD на каждую VLAN, членом которой является данный порт, и на которой включена функция LBD. Если порт является тегированным членом VLAN, будут отправлены тегированные пакеты LBD. Если порт является нетегированным членом VLAN, будут отправлены нетегированные пакеты LBD. При наличии на пути VLAN петли, передача и получение пакетов будет временно остановлена на том порту закольцованной VLAN, где была обнаружена петля.

Если порт, на котором отключена функция LBD, получает пакет LBD и обнаруживает, что пакет отправлен системой, возможны два варианта: если тип данного пакета – port-based LBD, будет заблокирован порт отправления, а если тип пакета – VLAN-based LBD, будет заблокирована VLAN порта отправления.

Если на порту сконфигурирован режим VLAN-based, а порт является нетегированным членом

нескольких VLAN, будет отправлен один нетегированный пакет LBD на каждую VLAN с указанием номера VLAN в поле VLAN пакета.

Восстановить порт, отключенный из-за ошибки, можно двумя способами: используйте команду **errdisable recovery cause loopback-detect**, чтобы включить автовосстановление, или восстановите порт вручную, применив сначала команду **shutdown**, а затем команду **no shutdown**.

Заблокированную VLAN можно восстановить автоматически, воспользовавшись командой **errdisable recovery cause loopback-detect**. VLAN также можно восстановить вручную, применив сначала команду **shutdown**, а затем команду **no shutdown**.

# **Пример**

В данном примере показано, как включить функцию LBD глобально и установить режим обнаружения port-based.

```
Switch# configure terminal
Switch (config) # loopback-detection
Switch(config)# loopback-detection mode port-based
Switch (config) #
```
# **52.2 loopback-detection (Interface)**

Данная команда используется для включения функции LBD на интерфейсе. Для отключения функции на интерфейсе воспользуйтесь формой **no** этой команды.

# **loopback-detection no loopback-detection**

**Параметры**

Нет.

### **По умолчанию**

По умолчанию данная функция отключена.

### **Режим ввода команды**

Interface Configuration Mode.

# **Уровень команды по умолчанию**

Уровень 12.

### **Использование команды**

Используйте данную команду, чтобы включить функцию LBD на интерфейсе. Команда применима исключительно для настройки интерфейсов физического порта и port-channel.

#### **Пример**

В данном примере показано, как включить функцию LBD на интерфейсе Ethernet 1/0/1.

```
Switch# configure terminal
Switch (config) # interface ethernet 1/0/1
Switch(config-if)# loopback-detection
Switch (config-if) #
```
# **52.3 loopback-detection interval**

Данная команда используется для настройки временного интервала. Чтобы вернуться к настройкам по умолчанию, воспользуйтесь формой **no** этой команды.

**loopback-detection interval** *SECONDS* **no loopback-detection interval**

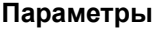

*SECONDS* Укажите интервал передачи пакетов LBD. Диапазон значений: от 1 до 32767 секунд.

#### **По умолчанию**

Значение по умолчанию – 10 секунд.

# **Режим ввода команды**

Global Configuration Mode.

#### **Уровень команды по умолчанию**

Уровень 12.

#### **Использование команды**

Используйте данную команду, чтобы настроить интервал передачи пакетов LBD, отправляемых для обнаружения петли.

#### **Пример**

В данном примере показано, как настроить временной интервал. Указанное значение – 20 секунд.

```
Switch# configure terminal
Switch (config) # loopback-detection interval 20
Switch (config) #
```
# **52.4 loopback-detection vlan**

Данная команда используется для включения функции LBD на VLAN. Чтобы вернуться к настройкам по умолчанию, воспользуйтесь формой **no** этой команды.

**loopback-detection vlan** *VLAN-LIST* **no loopback-detection vlan** *VLAN-LIST*

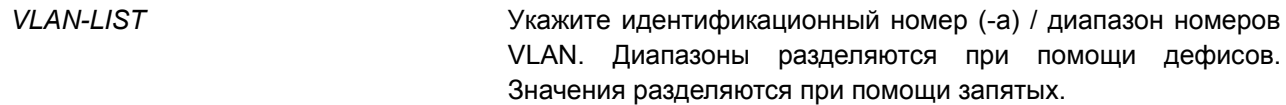

#### **По умолчанию**

По умолчанию данная функция включена для всех VLAN.

# **Режим ввода команды**

Global Configuration Mode.

#### **Уровень команды по умолчанию**

Уровень 12.

#### **Использование команд**

Используйте данную команду, чтобы настроить список VLAN, на которых включена функция LBD. Настройки команды будут применены, если на порту сконфигурирован режим обнаружения петли VLAN-based.

По умолчанию пакеты управления LBD отправляются на все VLAN, членом которых является данный порт. Пакеты управления LBD отправляются на VLAN, членом которых является данный порт из указанного списка VLAN.

Список VLAN можно расширить, применив команду несколько раз.

# **Пример**

В данном примере показано, как включить функцию LBD в диапазоне с VLAN 100 по VLAN 200.

```
Switch# configure terminal
Switch(config)# loopback-detection vlan 100-200
Switch (config) #
```
# **52.5 show loopback-detection**

Данная команда используется для отображения текущих настроек LBD.

**show loopback-detection [interface** *INTERFACE-ID* **[, | -]]**

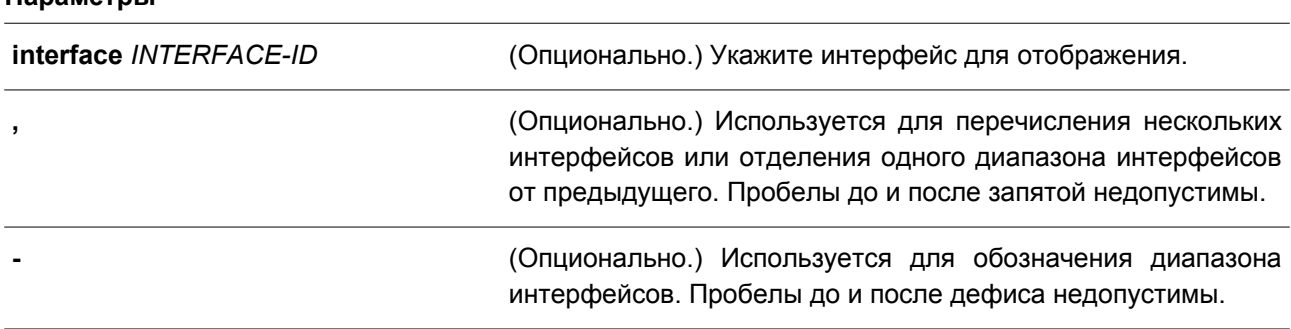

**По умолчанию**

Нет.

# **Режим ввода команды**

User/Privileged EXEC Mode. Любой режим конфигурирования.

# **Уровень команды по умолчанию**

Уровень 1.

# **Использование команды**

Используйте данную команду, чтобы отобразить настройки и статус функции LBD.

# **Пример**

В данном примере показано, как отобразить текущие настройки и статус функции LBD.

Switch#sh loopback-detection

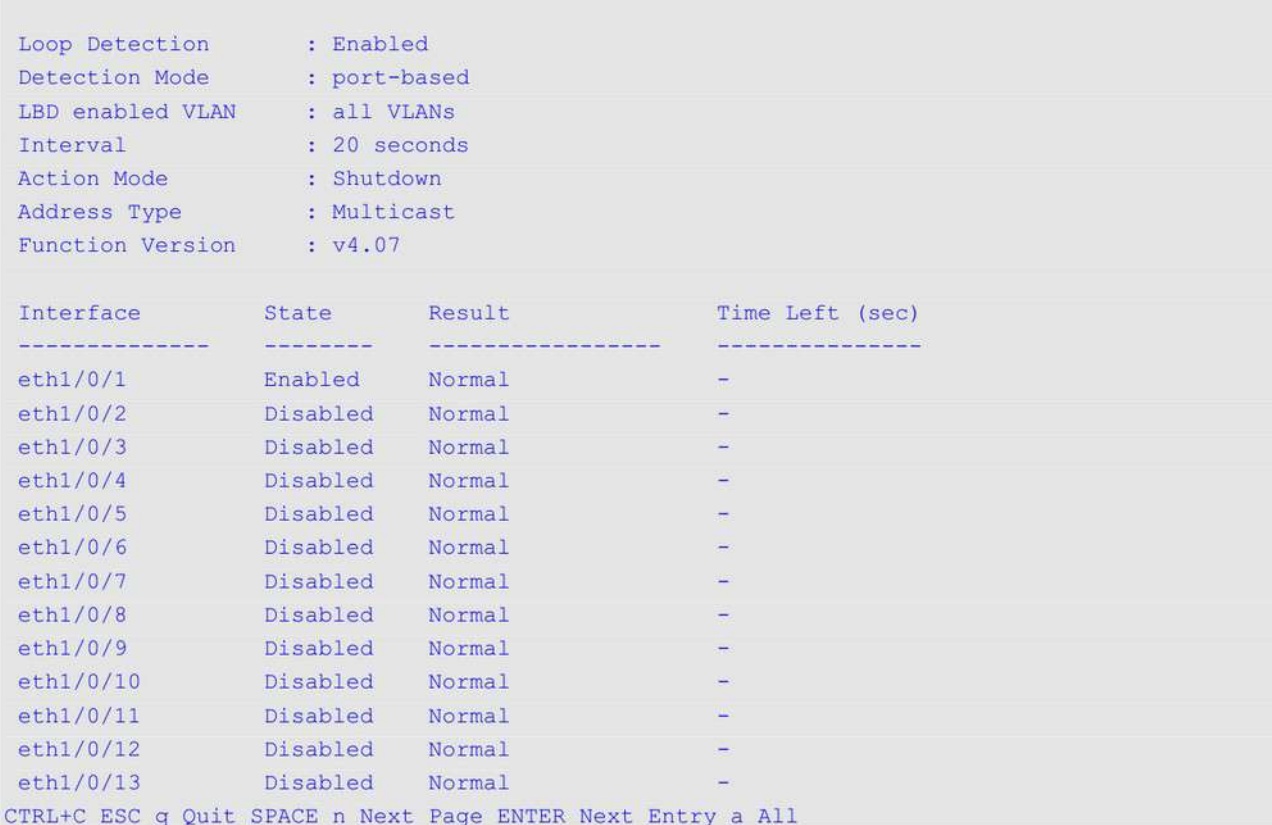

В примере ниже показано, как отобразить статус функции LBD для интерфейса Ethernet 1/0/1.

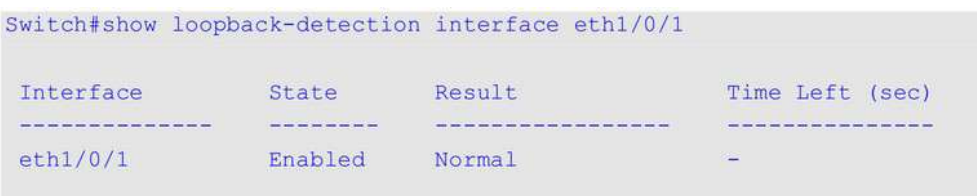

Switch#

#### **Отображаемые параметры**

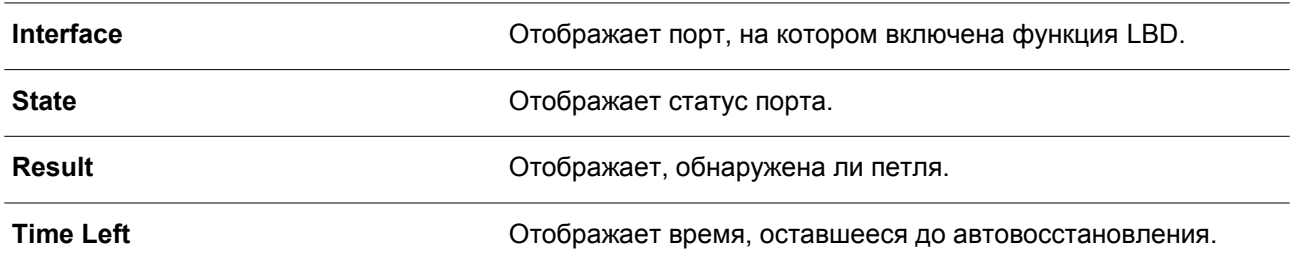

# **52.6 loopback-detection action**

Данная команда используется для настройки режима LBD. Чтобы вернуться к настройкам по умолчанию, воспользуйтесь формой **no** этой команды.

# **loopback-detection action {shutdown | none} no loopback-detection action**

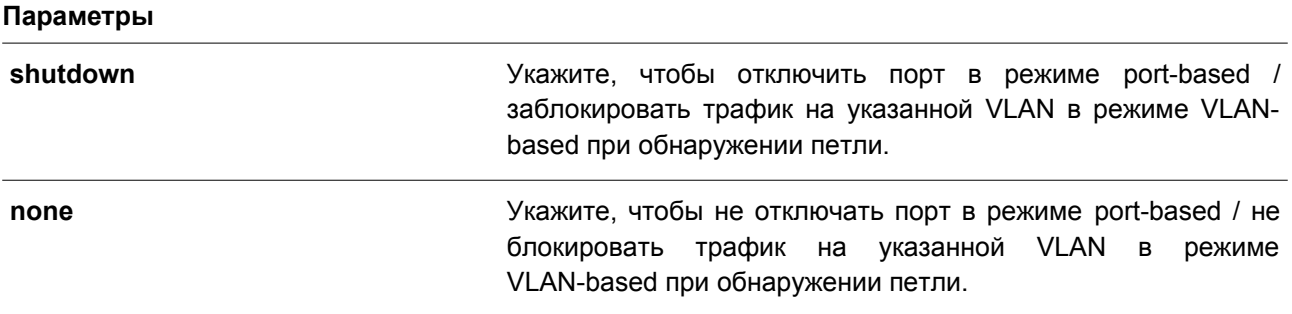

**По умолчанию**

Параметр по умолчанию – **shutdown**.

# **Режим ввода команды**

Global Configuration Mode.

# **Уровень команды по умолчанию**

Уровень 12.

# **Использование команды**

Используйте данную команду, чтобы настроить режим LBD.

# **Пример**

В данном примере показано, как настроить режим LBD.

```
Switch# configure terminal
Switch (config) # loopback-detection action none
Switch (config) #
```
# **52.7 snmp-server enable traps loopback-detection**

Данная команда используется, чтобы включить отправку SNMP-уведомлений для LBD. Для возврата к настройкам по умолчанию воспользуйтесь формой **no** этой команды.

# **snmp-server enable traps loopback-detection no snmp-server enable traps loopback-detection**

**Параметры**

Нет.

**По умолчанию** По умолчанию данная функция отключена.

**Режим ввода команды**

Global Configuration Mode.

## **Уровень команды по умолчанию**

Уровень 12.

### **Использование команды**

Используйте данную команду, чтобы включить отправку SNMP-уведомлений для LBD. Для возврата к настройкам по умолчанию воспользуйтесь формой **no** этой команды.

# **Пример**

В данном примере показано, как включить отправку SNMP-уведомлений для LBD.

```
Switch# configure terminal
Switch (config) # snmp-server enable traps loopback-detection
Switch (config) #
```
# **52.8 loopback-detection address-type**

Данная команда используется, чтобы настроить тип адреса назначения (destination) пакетов LBD. Для возврата к настройкам по умолчанию воспользуйтесь формой **no** этой команды.

**loopback-detection address-type {multicast | broadcast} no loopback-detection address-type**

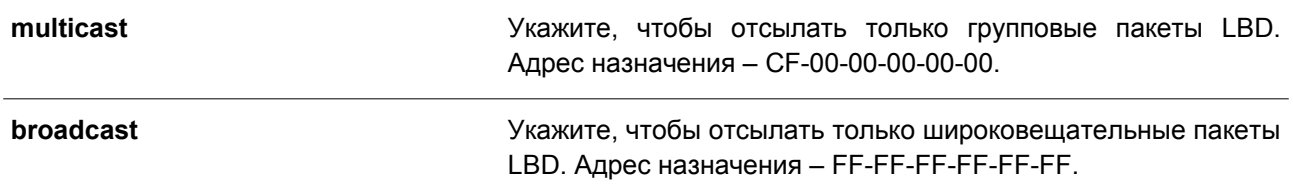

# **По умолчанию**

Параметр по умолчанию – **multicast**.

# **Режим ввода команды**

Global Configuration Mode.

### **Уровень команды по умолчанию**

Уровень 12.

# **Использование команды**

Используйте данную команду, чтобы настроить тип адреса назначения пакетов LBD.

# **Пример**

В данном примере показано, как настроить тип адреса назначения пакетов LBD. Указанный тип – broadcast.

Switch#configure terminal Switch (config) #loopback-detection address-type broadcast Switch (config) #

# **53. Команды аутентификации МАС**

# **53.1 mac-auth system-auth-control**

Данная команда используется для глобального включения МАС-аутентификации. Чтобы отключить глобальную МАС-аутентификацию, воспользуйтесь формой **no** этой команды.

# **mac-auth system-auth-control no mac-auth system-auth-control**

# **Параметры**

Нет.

# **По умолчанию**

По умолчанию данная опция отключена.

# **Режим ввода команды**

Global Configuration Mode.

# **Уровень команды по умолчанию**

Уровень 12.

# **Использование команды**

МАС-аутентификация – это функция, предназначенная для аутентификации пользователя на основе МАС-адреса при попытке доступа к сети через коммутатор. Сам коммутатор может выполнять аутентификацию на основе локальной базы данных или выполнять процесс аутентификации для клиентов на удаленном сервере с использованием протокола RADIUS.

# **Пример**

В данном примере показано, как включить МАС-аутентификацию глобально.

```
Switch# configure terminal
Switch(config)# mac-auth system-auth-control
Switch (config) #
```
# **53.2 mac-auth enable**

Данная команда используется для включения МАС-аутентификации на указанном интерфейсе. Чтобы отключить МАС-аутентификацию, воспользуйтесь формой **no** этой команды.

**mac-auth enable no mac-auth enable**

**Параметры** Нет.

**По умолчанию**

По умолчанию данная опция отключена.

#### **Режим ввода команды**

Interface Configuration Mode.

#### **Уровень команды по умолчанию**

Уровень 12.

# **Использование команды**

Данная команда применима исключительно для настройки интерфейсов физического порта. Используйте команду, чтобы включить МАС-аутентификацию на указанном интерфейсе.

У МАС-аутентификации есть следующие ограничения:

- МАС-аутентификация на порту не может быть включена, если на данном порту включена функция Port Security.
- МАС-аутентификация на порту не может быть включена, если на данном порту включена функция IP-MAC-Port-Binding.
- МАС-аутентификация на порту не может быть включена на порту, где настроено агрегирование каналов.

### **Пример**

В данном примере показано, как включить МАС-аутентификацию на интерфейсе Ethernet 1/0/1.

```
Switch# configure terminal
Switch(config)# interface ethernet 1/0/1
Switch (config-if) # mac-auth enable
Switch (config-if) #
```
# **53.3 mac-auth password**

Данная команда используется, чтобы настроить пароль аутентификации для локальной и RADIUS-аутентификации. Для возврата к настройкам по умолчанию воспользуйтесь формой **no** этой команды.

**mac-auth password [0 | 7]** *STRING* **no mac-auth password**

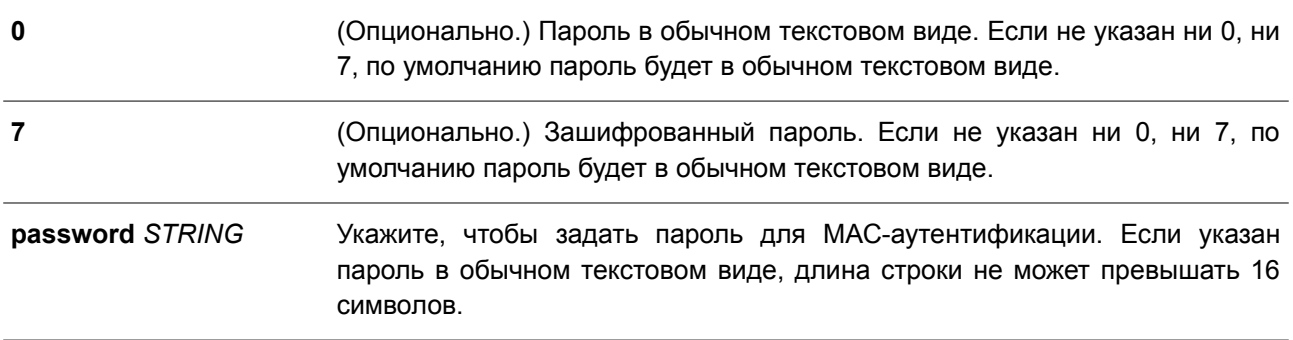

# **По умолчанию**

По умолчанию паролем является МАС-адрес клиента.

# **Режим ввода команды**

Global Configuration Mode.

# **Уровень команды по умолчанию**

Уровень 12.

# **Использование команды**

Данная команда позволяет настроить пароль, используемый для аутентификации пользователей по МАС-адресу. Если команда не настроена, пароль для аутентификации пользователя по МАС-адресу будет сформирован на основе МАС-адреса. Формат МАС-адреса может быть настроен с помощью команды **authentication mac username format.**

# **Пример**

В данном примере показано, как настроить пароль МАС-аутентификации.

```
Switch# configure terminal
Switch(config)# mac-auth password newpass
Switch (config) #
```
# **53.4 mac-auth username**

Данная команда используется, чтобы настроить имя пользователя для локальной и RADIUS-аутентификации. Для возврата к настройкам по умолчанию воспользуйтесь формой **no** этой команды.

**mac-auth username** *STRING* **no mac-auth username**

# **Параметры**

*STRING* Укажите, чтобы задать имя пользователя для МАС-аутентификации. Максимальное количество символов – 16.

# **По умолчанию**

По умолчанию именем пользователя является МАС-адрес клиента.

# **Режим ввода команды**

Global Configuration Mode.

## **Уровень команды по умолчанию**

Уровень 12.

### **Использование команды**

Используйте данную команду, чтобы настроить имя пользователя для аутентификации пользователей по МАС-адресу. Заданное имя пользователя применяется для аутентификации через локальную базу данных и удаленные серверы. Если команда не настроена, имя пользователя для аутентификации будет формироваться на основе МАС-адреса.

# **Пример**

В данном примере показано, как настроить имя пользователя для МАС-аутентификации.

```
Switch# configure terminal
Switch (config) # mac-auth username user1
Switch (config) #
```
# **53.5 snmp-server enable traps mac-auth**

Данная команда используется, чтобы включить отправку SNMP-уведомлений для МАС-аутентификации. Для отключения SNMP-уведомлений воспользуйтесь формой **no** этой команды.

**snmp-server enable traps mac-auth no snmp-server enable traps mac-auth**

# **Параметры**

Нет.

# **По умолчанию**

По умолчанию данная функция отключена.

### **Режим ввода команды**

Global Configuration Mode.

### **Уровень команды по умолчанию**

Уровень 12.

#### **Использование команды**

Используйте данную команду, чтобы включить/отключить отправку SNMP-уведомлений для МАС-аутентификации.

### **Пример**

В данном примере показано, как включить отправку trap-сообщений для МАС-аутентификации.

```
Switch# configure terminal
Switch(config)# snmp-server enable traps mac-auth
Switch (config) #
```
# **54. Команды Mirror**

# **54.1 monitor session destination interface**

Данная команда используется, чтобы настроить интерфейс назначения (destination) для сессии мониторинга, позволяя отслеживать пакеты на портах источника (source) через порт назначения. Воспользуйтесь формой **no** этой команды, чтобы удалить интерфейс назначения сессии.

# **monitor session** *SESSION-NUMBER* **destination interface** *INTERFACE-ID* **no monitor session** *SESSION-NUMBER* **destination interface** *INTERFACE-ID*

# **Параметры**

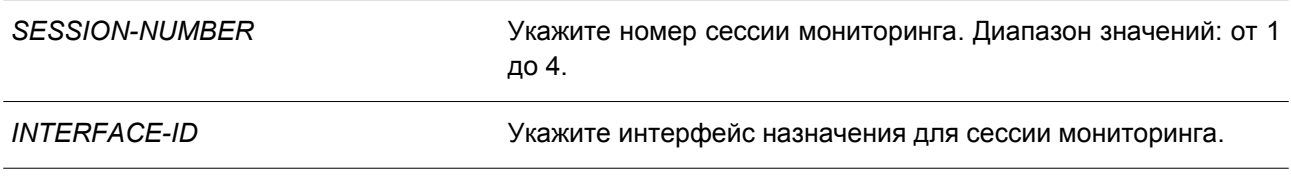

# **По умолчанию**

Нет.

### **Режим ввода команды**

Global Configuration Mode.

### **Уровень команды по умолчанию**

Уровень 12.

### **Использование команды**

Используйте данную команду, чтобы настроить интерфейс назначения для локальной сессии мониторинга или интерфейс назначения на коммутаторе назначения для сессии RSPAN.

В качестве интерфейсов назначения для сессий мониторинга можно использовать физические порты и port-channel. Для сессии мониторинга можно указать несколько интерфейсов источника, но только один интерфейс назначения. Интерфейс не может быть одновременно интерфейсом источника одной сессии и портом назначения другой сессии. Интерфейс можно сконфигурировать в качестве интерфейса назначения нескольких сессий, но в качестве интерфейса источника только одной сессии. Введите команду **monitor session source remote vlan** на коммутаторе назначения сессии RSPAN для настройки VLAN, на которую туннелируются отслеживаемые пакеты источника с удаленного сайта.

# **Пример**

В данном примере показано, как создать сессию мониторинга порта с номером 1, указав физический порт Ethernet 1/0/1 в качестве порта назначения, а три физических порта источника (от Ethernet 1/0/2 до Ethernet 1/0/4) в качестве портов источника.

```
Switch# configure terminal
Switch (config) # monitor session 1 destination interface ethernet 1/0/1Switch (config) # monitor session 1 source interface ethernet 1/0/2-4
Switch (config) #
```
# **54.2 monitor session destination remote vlan**

Данная команда используется, чтобы настроить RSPAN VLAN и порт назначения (destination) для сессии источника (source) RSPAN. Для удаления настроек RSPAN VLAN воспользуйтесь формой **no** этой команды.

**monitor session** *SESSION-NUMBER* **destination remote vlan** *VLAN-ID* **interface** *INTERFACE-ID* **monitor session** *SESSION-NUMBER* **destination remote vlan access-list** *ACCESS-LIST-NAME* **replace vlan** *VLAN-ID*

**no monitor session** *SESSION-NUMBER* **destination remote vlan [access-list** *ACCESS-LIST-NAME***]**

# **Параметры**

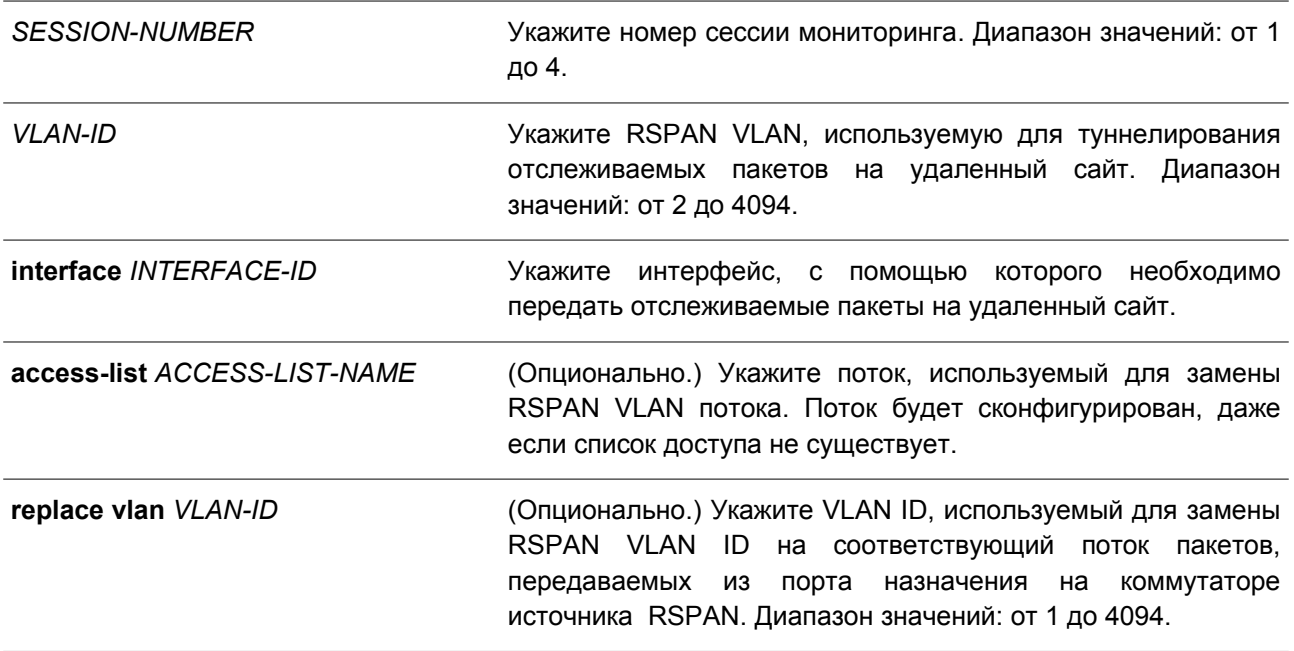

### **По умолчанию**

Нет.

# **Режим ввода команды**

Global Configuration Mode.

### **Уровень команды по умолчанию**

Уровень 12.

### **Использование команды**

Используйте данную команду на коммутаторе источника сессии RSPAN.

Введите команду **monitor session destination remote vlan**, чтобы сконфигурировать порт назначения, используемый для передачи отслеживаемых пакетов, и RSPAN VLAN, применяемую для тегирования отслеживаемых пакетов до удаленного сайта. Для одной сессии можно сконфигурировать только один интерфейс назначения. Порт назначения не может являться портом-членом RSPAN VLAN. В качестве

порта назначения можно использовать физический порт или port-channel.

Каждую сессию необходимо сконфигурировать с уникальной RSPAN VLAN. При помощи данной команды нельзя указать интерфейс, с которого будут переданы отслеживаемые пакеты для нескольких сессий RSPAN.

Укажите список доступа для пакетов, отслеживаемых сессией, чтобы определить поток. RSPAN VLAN ID, использующийся для туннелирования данных пакетов, будет заменен на Replace VLAN ID. Для сессии источника RSPAN можно настроить несколько потоков замещения VLAN. RSPAN VLAN в удаленных сессиях применяется только для отслеживания трафика.

Используйте команду **monitor session source interface**, чтобы сконфигурировать порты источника, пакеты которых будут отслеживаться.

Введите команду **remote-span** в режиме VLAN Configuration Mode для указания VLAN в качестве RSPAN VLAN. Отслеживаемые пакеты будут туннелированы через trunk-порты-участники RSPAN VLAN следующих устройств.

# **Пример**

В данном примере показано, как создать сессию RSPAN на коммутаторе источника. VLAN 100 указана в качестве RSPAN VLAN, порт назначения Ethernet 1/0/6 и три порта источника (Ethernet 1/0/2, Ethernet 1/0/3 и Ethernet 1/0/4) указаны в качестве отслеживаемых портов.

```
Switch# configure terminal
Switch (config) # monitor session 2 source interface ethernet 1/0/2-4Switch (config) # monitor session 2 destination remote vlan 100 interface ethernet 1/0/6
Switch (config) #
```
# **54.3 monitor session source interface**

Данная команда используется, чтобы сконфигурировать порт источника (source) сессии мониторинга. Для удаления порта источника из сессии мониторинга воспользуйтесь формой **no** этой команды.

**monitor session** *SESSION-NUMBER* **source interface {***INTERFACE-ID* **[, | -] [both | rx | tx] [forwarding]}**

**no monitor session** *SESSION-NUMBER* **source interface {***INTERFACE-ID* **[, | -] | cpu rx}**

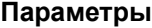

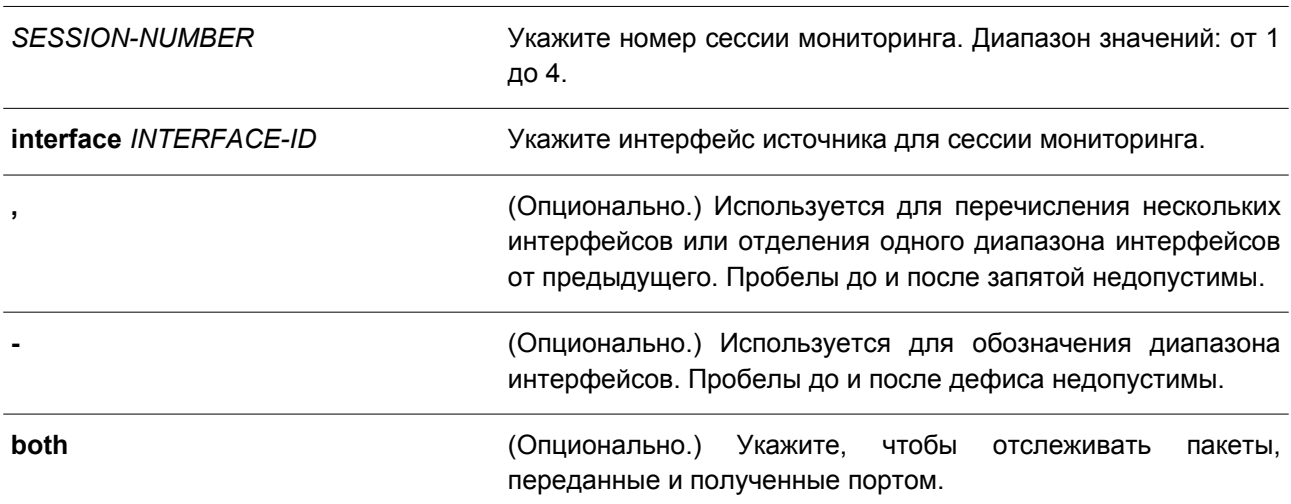

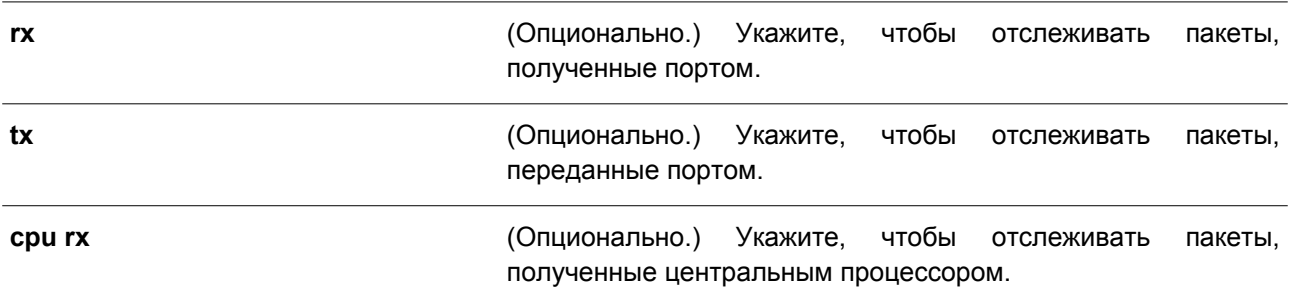

#### **По умолчанию**

Нет.

#### **Режим ввода команды**

Global Configuration Mode.

#### **Уровень команды по умолчанию**

Уровень 12.

#### **Использование команды**

В качестве интерфейсов источника для сессий мониторинга можно использовать физические порты и port-channel.

Для сессии мониторинга можно указать несколько интерфейсов источника, но только один интерфейс назначения (destination). Интерфейс не может быть одновременно интерфейсом источника одной сессии и портом назначения другой сессии. Интерфейс можно сконфигурировать в качестве интерфейса назначения нескольких сессий, но в качестве интерфейса источника только одной сессии. Если направление не указано или указан параметр **both**, отслеживается как переданный, так и полученный трафик.

# **Пример**

В данном примере показано, как создать сессию мониторинга порта с номером 1. Физический порт Ethernet 1/0/1 указан в качестве порта назначения, а три физических порта источника (от Ethernet 1/0/2 до Ethernet 1/0/4) указаны в качестве портов источника.

```
Switch# configure terminal
Switch (config) # monitor session 1 destination interface ethernet 1/0/1Switch (config) # monitor session 1 source interface ethernet 1/0/2-4
Switch (config) #
```
# **54.4 monitor session source acl**

Данная команда используется, чтобы сконфигурировать список доступа для мониторинга на основе потока. Для удаления списка доступа для мониторинга на основе потока воспользуйтесь формой **no** этой команды.

**monitor session** *SESSION-NUMBER* **source acl** *ACCESS-LIST-NAME* **no monitor session** *SESSION-NUMBER* **source acl** *ACCESS-LIST-NAME*

# **Параметры**

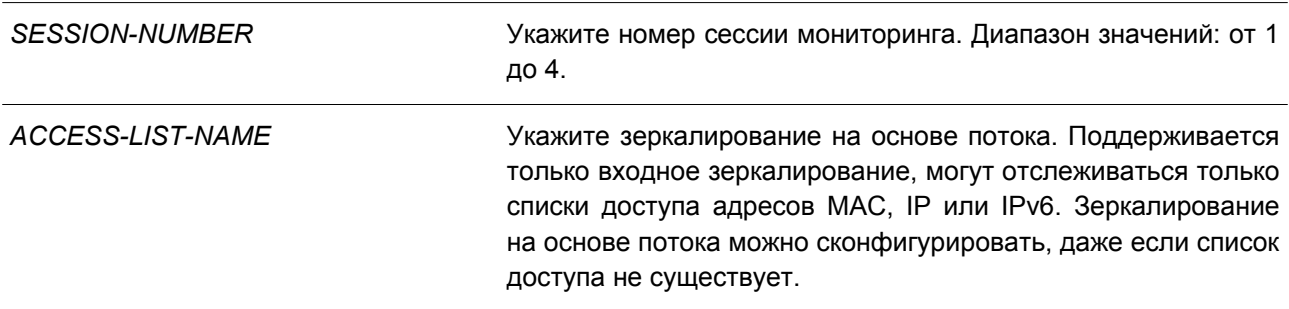

### **По умолчанию**

Нет.

# **Режим ввода команды**

Global Configuration Mode.

#### **Уровень команды по умолчанию**

Уровень 12.

### **Использование команд**

Можно отследить только один список доступа за одну сессию (один список доступа может включать несколько потоков). Используйте команды **access-group** или **vlan map**, чтобы отследить пакет, отфильтрованный при помощи списка доступа, применяемого для аппаратного оборудования.

### **Пример**

В данном примере показано, как создать сессию мониторинга с номером 2. Список доступа МАС «MAC-Monitored-flow» указан в качестве источника мониторинга.

```
Switch# configure terminal
Switch (config) # monitor session 2 destination interface ethernet 1/0/1
Switch (config) # monitor session 2 source acl MAC-Monitored-flow
Switch (config) #
```
# **54.5 monitor session source remote vlan**

Данная команда используется, чтобы настроить RSPAN VLAN для сессии назначения (destination) RSPAN. Для удаления заданных настроек воспользуйтесь формой **no** этой команды.

**monitor session** *SESSION-NUMBER* **source remote vlan** *VLAN-ID* **no monitor session** *SESSION-NUMBER* **source remote vlan**

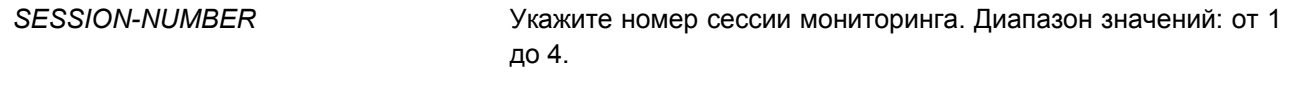

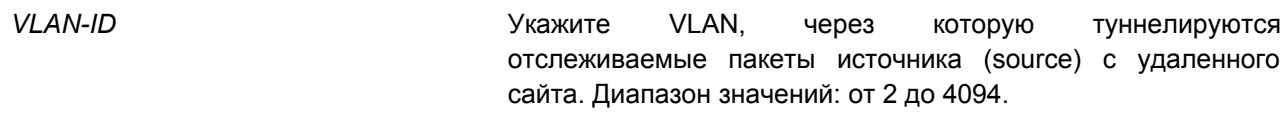

**По умолчанию**

Нет.

# **Режим ввода команды**

Global Configuration Mode.

#### **Уровень команды по умолчанию**

Уровень 12.

#### **Использование команды**

Используйте данную команду на коммутаторе назначения сессии RSPAN.

Команда **monitor session source remote vlan** применяется для настройки VLAN, на которую туннелируются отслеживаемые пакеты источника с удаленного сайта. Введите команду **monitor session destination interface**, чтобы настроить порт назначения, на который будут переданы отслеживаемые пакеты.

Каждую сессию необходимо сконфигурировать с уникальной RSPAN VLAN. Воспользуйтесь командой **remote-span** в режиме VLAN Configuration Mode, чтобы указать VLAN в качестве RSPAN VLAN.

# **Пример**

В данном примере показано, как создать сессию RSPAN на коммутаторе назначения. VLAN 100 указана в качестве RSPAN VLAN, а порт Ethernet 1/0/4 указан в качестве порта назначения. Отслеживаемые пакеты прибывают на порт Ethernet 2/0/1 и будут переданы с порта Ethernet 1/0/4.

```
Switch# configure terminal
Switch (config) # vlan 100
Switch (config-vlan) # remote-span
Switch (config-vlan) #exit
Switch (config) # interface ethernet 2/0/1
Switch(config-if)# switchport mode trunk
Switch(config-if)# switchport trunk allowed vlan 100
Switch(config-if)# exit
Switch (config) # interface ethernet 1/0/4
Switch (config-if) # switchport mode access
Switch (config-if) # switchport access vlan 100
Switch (config-if) # exit
Switch (config) # monitor session 2 source remote vlan 100
Switch (config) # monitor session 2 destination interface ethernet 1/0/4
Switch (config) #
```
# **54.6 monitor session source vlan**

Данная команда используется, чтобы настроить VLAN для мониторинга на основе VLAN. Для удаления VLAN из мониторинга на основе VLAN, воспользуйтесь формой **no** этой команды.
**monitor session** *SESSION-NUMBER* **source vlan** *VLAN-ID* **[, | -] rx no monitor session** *SESSION-NUMBER* **source vlan** *VLAN-ID* **[, | -]**

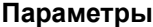

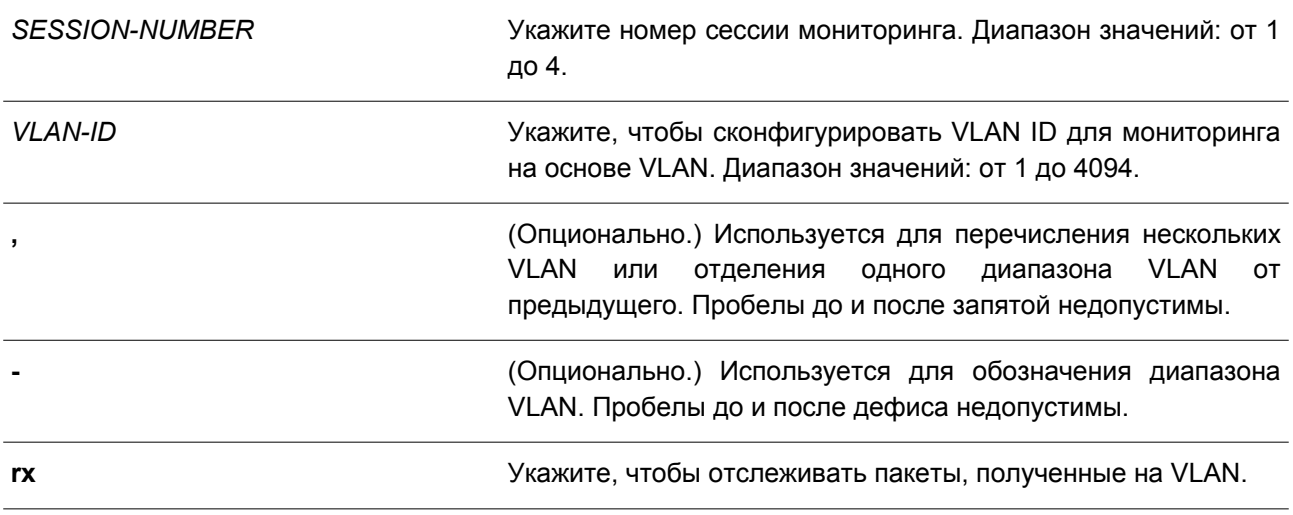

#### **По умолчанию**

Нет.

### **Режим ввода команды**

Global Configuration Mode.

#### **Уровень команды по умолчанию**

Уровень 12.

## **Использование команды**

Для одной сессии мониторинга можно указать несколько VLAN, однако одну VLAN нельзя сконфигурировать в качестве VLAN источника (source) нескольких сессий. При указании параметра **rx** будут зеркалироваться все входящие пакеты на указанном VLAN ID.

## **Пример**

В данном примере показано, как создать сессию мониторинга с номером 2. В качестве VLAN источника мониторинга указаны три VLAN: VLAN 2, VLAN 3 и VLAN 4.

```
Switch# configure terminal
Switch (config) # monitor session 2 destination interface ethernet 1/0/1
Switch (config) # monitor session 2 source vlan 2-4 rx
Switch (config) #
```
# **54.7 remote-span**

Данная команда используется для указания VLAN в качестве RSPAN VLAN. Чтобы вернуться к non-RSPAN VLAN, воспользуйтесь формой **no** этой команды.

**remote-span no remote-span**

**Параметры**

Нет.

**По умолчанию**

По умолчанию используется 802.1Q VLAN.

**Режим ввода команды**

VLAN Configuration Mode.

## **Уровень команды по умолчанию**

Уровень 12.

### **Использование команды**

Используйте данную команду в режиме VLAN Configuration Mode, чтобы указать VLAN в качестве RSPAN VLAN. Если VLAN указана в качестве RSPAN VLAN, опция изучения MAC-адреса на RSPAN VLAN отключена. Команда применяется на любом из промежуточных коммутаторов и коммутаторе назначения (destination), участвующем в сессии RSPAN.

Для промежуточных коммутаторов, участвующих в сессии RSPAN, порт, на который прибывают отслеживаемые пакеты, и порт, с которого отправляются отслеживаемые пакеты, необходимо сконфигурировать в качестве тегированных member-портов RSPAN VLAN.

#### **Пример**

В данном примере показано, как назначить VLAN 100 в качестве RSPAN VLAN на промежуточном коммутаторе в сессии RSPAN. Отслеживаемые пакеты прибывают на интерфейс Ethernet 1/0/1, а отправляются с интерфейса Ethernet 1/0/5.

```
Switch# configure terminal
Switch(config)# interface ethernet 1/0/1
Switch(config-if)# switchport mode trunk
Switch(config-if)# switchport trunk allowed vlan 100
Switch (config-if) # exit
Switch(config)# interface ethernet 1/0/5
Switch(config-if)# switchport mode trunk
Switch(config-if)# switchport trunk allowed vlan 100
Switch (config-if) # exit
Switch (config) # vlan 100
Switch(config-vlan)# remote-span
Switch (config-vlan) #
```
# **54.8 no monitor session**

Данная команда используется для удаления сессии мониторинга.

```
no monitor session SESSION-NUMBER
```
## **Параметры**

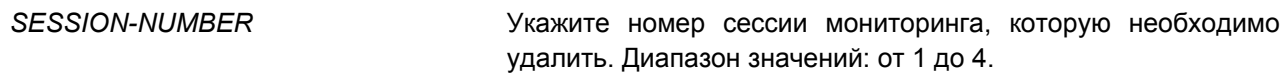

**По умолчанию**

Нет.

## **Режим ввода команды**

Global Configuration Mode.

## **Уровень команды по умолчанию**

Уровень 12.

## **Использование команды**

При удалении сессии мониторинга будут удалены все настройки сессии.

## **Пример**

В данном примере показано, как удалить сессию мониторинга с номером 1.

```
Switch# configure terminal
Switch (config) # no monitor session 1
Switch (config) #
```
# **54.9 show monitor session**

Данная команда используется для отображения указанной сессии / всех сессий мониторинга.

# **show monitor session [***SESSION-NUMBER* **| remote | local]**

## **Параметры**

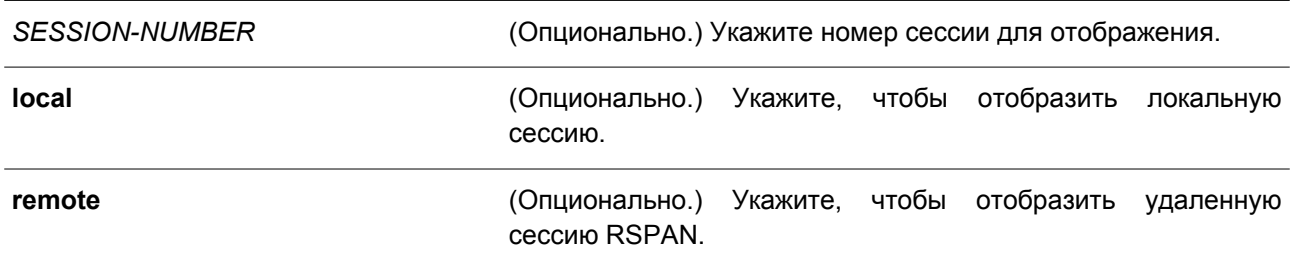

# **По умолчанию**

Нет.

## **Режим ввода команды**

User/Privileged EXEC Mode. Любой режим конфигурирования.

**Уровень команды по умолчанию**

Уровень 1.

## **Использование команды**

Используйте данную команду без указания номера сессии, чтобы отобразить все сессии мониторинга.

## **Пример**

В данном примере показано, как отобразить сессию мониторинга порта с номером 1.

```
Switch#show monitor session 1
 Session 1
    Session Type: local session
    Destination Port: Ethernet1/0/1
    Source Ports:
       Both:
           Ethernet1/0/2
           Ethernet1/0/3
            Ethernet1/0/4
 Total Entries: 1
```
Switch#

# **55. Команды Multicast Listener Discovery (MLD) Snooping**

# **55.1 clear ipv6 mld snooping statistics**

Данная команда используется для сброса счетчиков статистики MLD Snooping на коммутаторе.

# **clear ipv6 mld snooping statistics {all | vlan** *VLAN-ID* **| interface** *INTERFACE-ID***}**

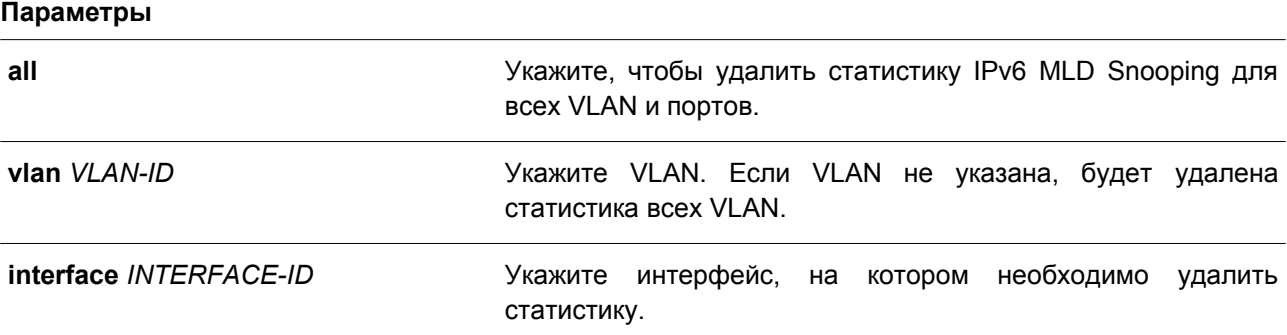

## **По умолчанию**

Нет.

## **Режим ввода команды**

Privileged EXEC Mode.

## **Уровень команды по умолчанию**

Уровень 12.

## **Использование команды**

Используйте данную команду, чтобы сбросить счетчики статистики MLD Snooping на коммутаторе.

# **Пример**

В данном примере показано, как удалить всю статистику MLD Snooping.

```
Switch# clear ipv6 mld snooping statistics all
Switch#
```
# **55.2 ipv6 mld snooping**

Данная команда используется для включения MLD Snooping. Чтобы отключить MLD Snooping, воспользуйтесь формой **no** этой команды.

**ipv6 mld snooping no ipv6 mld snooping**

**Параметры**

Нет.

## **По умолчанию**

Функция MLD Snooping отключена на всех VLAN-интерфейсах. Глобальное состояние MLD Snooping отключено.

## **Режим ввода команды**

Interface Configuration Mode. Global Configuration Mode.

## **Уровень команды по умолчанию**

Уровень 12.

## **Использование команды**

Чтобы применить MLD Snooping на VLAN, необходимо включить глобальное состояние MLD Snooping и MLD Snooping на интерфейсе. Настройки IGMP Snooping и MLD Snooping являются независимыми, поэтому их можно включать одновременно на одной и той же VLAN.

## **Пример**

В данном примере показано, как отключить MLD Snooping на всех VLAN.

```
Switch# configure terminal
Switch (config) # no ipv6 mld snooping
Switch (config) #
```
В примере ниже показано, как включить MLD Snooping на VLAN, доступных для данной функции.

```
Switch# configure terminal
Switch (config) # ipv6 mld snooping
Switch (config) #
```
В следующем примере показано, как включить MLD Snooping на VLAN 1.

Switch# configure terminal Switch (config) # vlan 1 Switch (config-vlan) # ipv6 mld snooping Switch (config-vlan) #

# **55.3 ipv6 mld snooping fast-leave**

Данная команда используется для включения функции MLD Snooping Fast Leave на интерфейсе. Чтобы отключить функцию MLD Snooping Fast Leave на интерфейсе, воспользуйтесь формой **no** этой команды.

**ipv6 mld snooping fast-leave no ipv6 mld snooping fast-leave**

**Параметры**

Нет.

**По умолчанию**

По умолчанию данная функция отключена.

### **Режим ввода команды**

Interface Configuration Mode.

#### **Уровень команды по умолчанию**

Уровень 12.

## **Использование команды**

Данная команда применима исключительно для настройки VLAN-интерфейсов. Используйте команду, чтобы удалить принадлежность MLD с порта сразу же после получения сообщения leave, не используя механизм запросов group-specific или group-and-source-specific query.

## **Пример**

В данном примере показано, как включить функцию MLD Snooping Fast Leave на VLAN 1.

```
Switch# configure terminal
Switch (config) # vlan 1
Switch(config-vlan)# ipv6 mld snooping fast-leave
Switch (config-vlan) #
```
# **55.4 ipv6 mld snooping last-listener-query-interval**

Данная команда используется, чтобы настроить интервал отправки сообщений group-specific или group-and-source-specific (channel) query. Для возврата к настройкам по умолчанию воспользуйтесь формой **no** этой команды.

# **ipv6 mld snooping last-listener-query-interval** *SECONDS* **no ipv6 mld snooping last-listener-query-interval**

#### **Параметры**

*SECONDS* Укажите максимальный интервал между сообщениями group-specific query. В том числе учитываются сообщения, отправленные в ответ на сообщения leave group. Диапазон значений: от 1 до 25.

#### **По умолчанию**

Значение по умолчанию – 1 секунда.

### **Режим ввода команды**

Interface Configuration Mode.

#### **Уровень команды по умолчанию**

Уровень 12.

#### **Использование команды**

Данная команда применима исключительно для настройки VLAN-интерфейсов. Получив сообщение done, MLD Snooping Querier считает, что на интерфейсе больше нет локальных участников, если после истечения времени ответа не пришло ни одно сообщение. Уменьшив данный интервал, можно сократить количество времени, которое требуется маршрутизатору для обнаружения потери последнего участника группы.

#### **Пример**

В данном примере показано, как настроить интервал last-listener-query. Указанное значение – 3 секунды.

```
Switch# configure terminal
Switch (config) # vlan 1000
Switch (config-vlan)# ipv6 mld snooping last-listener-query-interval 3
Switch (config-vlan) #
```
# **55.5 ipv6 mld snooping mrouter**

Данная команда используется, чтобы настроить указанный интерфейс в качестве порта IPv6, подключенного к многоадресному маршрутизатору, или порта, которому запрещено подключаться к многоадресному маршрутизатору, на интерфейсе VLAN. Воспользуйтесь формой **no** этой команды, чтобы удалить интерфейс из списка multicast router-портов или портов, которым запрещено подключаться к многоадресному маршрутизатору.

**ipv6 mld snooping mrouter {interface** *INTERFACE-ID* **[, | -] | forbidden interface** *INTERFACE-ID* **[, | -] | learn pimv6}**

**no ipv6 mld snooping mrouter {interface** *INTERFACE-ID* **[, | -] | forbidden interface** *INTERFACE-ID* **[, | -] | learn pimv6}**

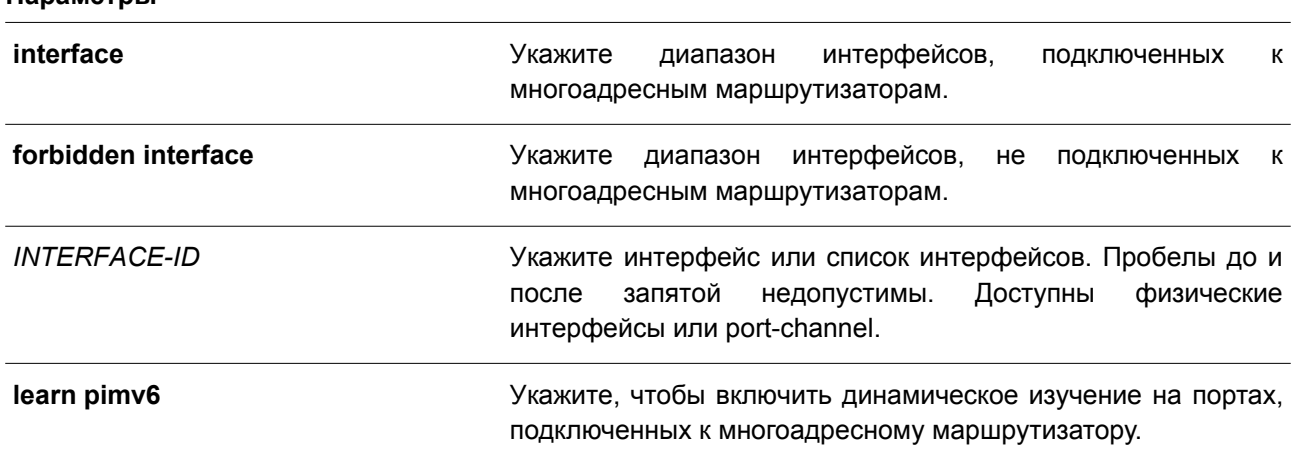

#### **Параметры**

#### **По умолчанию**

Порт IPv6, подключенный к многоадресному маршрутизатору, не настроен. Автоматическое изучение включено.

## **Режим ввода команды**

Interface Configuration Mode.

#### **Уровень команды по умолчанию**

Уровень 12.

#### **Использование команды**

Данная команда применима исключительно для настройки VLAN-интерфейсов. В качестве порта, подключенного к многоадресному маршрутизатору, можно использовать физический порт или port-channel. Указанный порт должен являться member-портом сконфигурированной VLAN. Нельзя указать member-порт port-channel.

Порт, подключенный к многоадресному маршрутизатору, может быть изучен динамически или сконфигурирован статически на устройстве MLD Snooping. При динамическом изучении устройство MLD Snooping будет анализировать пакеты MLD и PIMv6, чтобы выяснить, является ли связанное устройство маршрутизатором.

## **Пример**

В данном примере показано, как сконфигурировать интерфейс Ethernet 1/0/1 в качестве порта, подключенного к многоадресному маршрутизатору MLD Snooping, а интерфейс Ethernet 1/0/2 в качестве порта, не подключенного к многоадресному маршрутизатору MLD Snooping, на VLAN 1.

```
Switch# configure terminal
Switch (config) # vlan 1
Switch (config-vlan) # ipv6 mld snooping mrouter interface ethernet 1/0/1
Switch (config-vlan) # ipv6 mld snooping mrouter forbidden interface ethernet 1/0/2
Switch (config-vlan) #
```
В примере ниже показано, как отключить автоматическое изучение пакетов протокола маршрутизации.

```
Switch# configure terminal
Switch (config) # vlan 4
Switch (config-vlan) # no ipv6 mld snooping mrouter learn pimv6
Switch(config-vlan)#
```
# **55.6 ipv6 mld snooping ignore-topology-change-notification**

Данная команда используется, чтобы функция MLD Snooping игнорировала изменения STP и не отправляла запрос STP на интерфейсе. Воспользуйтесь формой **no** этой команды, чтобы функция MLD Snooping не игнорировала изменения STP и отправляла запрос STP на указанном интерфейсе.

**ipv6 mld snooping ignore-topology-change-notification no ipv6 mld snooping ignore-topology-change-notification**

**Параметры** Нет.

**По умолчанию** По умолчанию данная функция отключена.

## **Режим ввода команды**

Interface Configuration Mode.

**Уровень команды по умолчанию**

Уровень 12.

#### **Использование команды**

Данная команда применима исключительно для настройки VLAN-интерфейсов. Коммутатор с включенной функцией MLD Snooping осведомлен об изменениях топологии link layer, вызванных применением Spanning Tree. Если порт включен/отключен при помощи Spanning Tree, сообщение general query будет отправлено на все активные порты, не подключенные к маршрутизатору, чтобы сократить время сетевой сходимости. Используйте данную команду, чтобы функция MLD Snooping игнорировала изменения топологии.

## **Пример**

В данном примере показано, как включить игнорирование функцией MLD Snooping изменений топологии на VLAN 1.

```
Switch# configure terminal
Switch (config) # vlan 1
Switch (config-vlan) # ipv6 mld snooping ignore-topology-change-notification
Switch (config-vlan) #
```
# **55.7 ipv6 mld snooping proxy-reporting**

Данная команда используется для включения функции Proxy Reporting. Чтобы отключить данную функцию, воспользуйтесь формой **no** этой команды.

**ipv6 mld snooping proxy-reporting [source** *IPV6-ADDRESS***] no ipv6 mld snooping proxy-reporting**

#### **Параметры**

**source** *IPV6-ADDRESS* (Опционально.) Укажите IP-адрес источника (source) Proxy Reporting.

#### **По умолчанию**

По умолчанию данная функция отключена.

#### **Режим ввода команды**

Interface Configuration Mode.

#### **Уровень команды по умолчанию**

Уровень 12.

#### **Использование команды**

Данная команда применима исключительно для настройки VLAN-интерфейсов. Функция Proxy Reporting работает только для трафика MLDv1.

Если функция Proxy Reporting включена, несколько полученных пакетов MLD report или MLD leave будут объединены в одно сообщение, а затем отправлены на порт, подключенный к маршрутизатору.

IP-адрес источника Proxy Reporting будет использован в качестве IP-адреса источника сообщения. Если IP-адрес источника Proxy Reporting не указан, будет использован нулевой IP-адрес. МАС-адрес интерфейса будет использован в качестве МАС-адреса источника сообщения. Если для VLAN не указан IP-адрес, будет использован системный МАС-адрес.

# **Пример**

В данном примере показано, как включить MLD Snooping Proxy Reporting на VLAN 1.

```
Switch# configure terminal
Switch (config) # vlan 1
Switch(config-vlan)# ipv6 mld snooping proxy-reporting
Switch (config-vlan) #
```
# **55.8 ipv6 mld snooping querier**

Данная команда используется для включения MLD Snooping Querier на коммутаторе. Чтобы отключить MLD Snooping Querier, воспользуйтесь формой **no** этой команды.

**ipv6 mld snooping querier no ipv6 mld snooping querier**

## **Параметры**

Нет.

```
По умолчанию
```
По умолчанию данная функция отключена.

## **Режим ввода команды**

Interface Configuration Mode.

## **Уровень команды по умолчанию**

Уровень 12.

## **Использование команды**

Данная команда применима исключительно для настройки VLAN-интерфейсов. Чтобы запустить MLD Snooping Querier, интерфейсу необходимо предварительно присвоить IPv6-адрес. При отсутствии у VLAN IPv6-адреса будет выслано сообщение warning. Если Querier включен, а IPv6-адрес удален, работа Querier будет приостановлена.

Если система может выполнить роль Querier, устройство будет анализировать пакеты MLD query, отправленные другими устройствами. При получении сообщения MLD query устройство с меньшим значением IPv6-адреса становится Querier. Если на интерфейсе также включен MLD-протокол, состояние MLD Snooping Querier будет отключено автоматически.

# **Пример**

В данном примере показано, как включить состояние MLD Snooping Querier на VLAN 1.

```
Switch# configure terminal
Switch (config) # vlan 1
Switch (config-vlan) # ipv6 mld snooping querier
Switch (config-vlan) #
```
# **55.9 ipv6 mld snooping query-interval**

Данная команда используется, чтобы задать интервал отправки сообщений MLD general query. Для возврата к настройкам по умолчанию воспользуйтесь формой **no** этой команды.

**ipv6 mld snooping query-interval** *SECONDS* **no ipv6 mld snooping query-interval**

#### **Параметры**

*SECONDS* Укажите интервал между сообщениями MLD general query, которые отправляет указанный маршрутизатор. Диапазон значений: от 1 до 31744.

#### **По умолчанию**

Значение по умолчанию – 125 секунд.

#### **Режим ввода команды**

Interface Configuration Mode.

#### **Уровень команды по умолчанию**

Уровень 12.

#### **Использование команды**

Данная команда применима исключительно для настройки VLAN-интерфейсов. Интервал MLD general query – это промежуток времени между запросами general query, отправляемыми Querier. Изменяя данный интервал, можно настроить количество сообщений MLD в сети. Чем больше значение интервала, тем реже будут отправляться сообщения MLD query.

#### **Пример**

В данном примере показано, как настроить интервал MLD snooping query на VLAN 1000. Указанное значение – 300 секунд.

```
Switch# configure terminal
Switch (config) # vlan 1000
Switch (config-vlan) # ipv6 mld snooping query-interval 300
Switch (config-vlan) #
```
## **55.10 ipv6 mld snooping query-max-response-time**

Данная команда используется для настройки максимального времени ответа, анонсированного в запросах MLD snooping query. Чтобы вернуться к настройкам по умолчанию, воспользуйтесь формой **no** этой команды.

# **ipv6 mld snooping query-max-response-time** *SECONDS* **no ipv6 mld snooping query-max-response-time**

#### **Параметры**

*SECONDS* Укажите максимальное время ответа, анонсированное в сообщениях MLD snooping query. Диапазон значений: от 1 до 25 секунд.

#### **По умолчанию**

Значение по умолчанию – 10 секунд.

#### **Режим ввода команды**

Interface Configuration Mode.

#### **Уровень команды по умолчанию**

Уровень 12.

#### **Использование команды**

Данная команда применима исключительно для настройки VLAN-интерфейсов. Используйте данную команду, чтобы настроить период времени, в течение которого участник группы может ответить на сообщение MLD query. По истечении данного периода его принадлежность к группе будет удалена.

## **Пример**

В данном примере показано, как настроить максимальное время ответа на интерфейсе. Указанное значение – 20 секунд.

```
Switch# configure terminal
Switch (config) # vlan 1000
Switch(config-vlan)# ipv6 mld snooping query-max-response-time 20
Switch (config-vlan) #
```
# **55.11 ipv6 mld snooping query-version**

Данная команда используется, чтобы настроить версию пакета general query, отправленного MLD Snooping Querier. Для возврата к настройкам по умолчанию воспользуйтесь формой **no** этой команды.

# **ipv6 mld snooping query-version {1 | 2} no ipv6 mld snooping query-version**

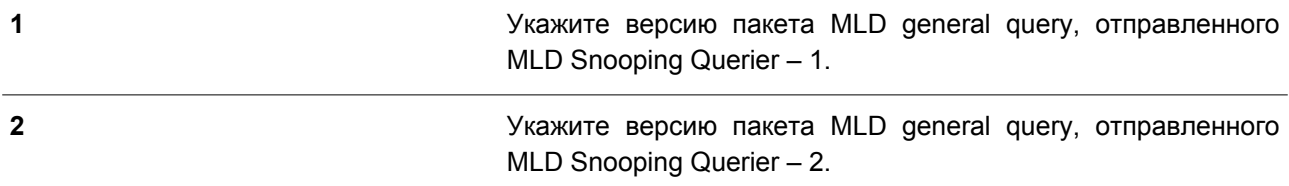

## **По умолчанию**

Версия по умолчанию – 2.

## **Режим ввода команды**

Interface Configuration Mode.

## **Уровень команды по умолчанию**

Уровень 12.

## **Использование команды**

Данная команда применима исключительно для настройки VLAN-интерфейсов.

## **Пример**

В данном примере показано, как указать версию query на VLAN 1000. Указанная версия – 1.

```
Switch# configure terminal
Switch (config) # vlan 1000
Switch (config-vlan) # ipv6 mld snooping query-version 1
Switch (config-vlan) #
```
# **55.12 ipv6 mld snooping rate-limit**

Данная команда используется для настройки максимального количества входящих пакетов управления MLD в секунду. Чтобы отключить данное ограничение, воспользуйтесь формой **no** этой команды.

# **ipv6 mld snooping rate-limit** *NUMBER* **no ipv6 mld snooping rate-limit**

## **Параметры**

*NUMBER* Укажите максимальное количество пакетов управления MLD, обрабатываемых коммутатором на указанном интерфейсе в секунду.

## **По умолчанию**

По умолчанию данная опция отключена.

## **Режим ввода команды**

Interface Configuration Mode.

## **Уровень команды по умолчанию**

Уровень 12.

## **Использование команды**

Данная команда применима исключительно для настройки VLAN-интерфейсов. Используйте данную

команду, чтобы указать максимальное количество пакетов управления MLD, обрабатываемых на интерфейсе в секунду.

## **Пример**

В данном примере показано, как указать максимальное количество пакетов на интерфейсе VLAN 1000 в секунду. Заданное значение – 30 пакетов.

```
Switch# configure terminal
Switch (config) # vlan 1000Switch(config-vlan)# ipv6 mld snooping rate-limit 30
Switch (config-vlan) #
```
## **55.13 ipv6 mld snooping report-suppression**

Данная команда используется для включения функции MLD Report Suppression на VLAN. Чтобы отключить MLD Report Suppression на VLAN, воспользуйтесь формой **no** этой команды.

# **ipv6 mld snooping report-suppression no ipv6 mld snooping report-suppression**

#### **Параметры**

Нет.

## **По умолчанию**

По умолчанию данная опция отключена.

#### **Режим ввода команды**

Interface Configuration Mode.

#### **Уровень команды по умолчанию**

Уровень 12.

## **Использование команды**

Данная команда применима исключительно для настройки VLAN-интерфейсов. Функция Report Suppression работает только для трафика MLDv1.

Если функция Report Suppression включена, коммутатор блокирует дублированные сообщения, отправленные узлами. Дублированные сообщения report или leave для одной группы будут блокироваться до тех пор, пока не истечет время блокировки. Будет передано только одно сообщение report или leave, остальные сообщения будут заблокированы.

## **Пример**

В данном примере показано, как включить функцию MLD Report Suppression.

```
Switch# configure terminal
Switch (config) # vlan 100
Switch(config-vlan)# ipv6 mld snooping report-suppression
Switch (config-vlan) #
```
# **55.14 ipv6 mld snooping robustness-variable**

Данная команда используется, чтобы настроить значение robustness variable для MLD Snooping. Для возврата к настройкам по умолчанию воспользуйтесь формой **no** этой команды.

# **ipv6 mld snooping robustness-variable** *VALUE* **no ipv6 mld snooping robustness-variable**

#### **Параметры**

*VALUE* Укажите значение robustness variable в диапазоне от 1 до 7.

#### **По умолчанию**

Значение по умолчанию – 2.

#### **Режим ввода команды**

Interface Configuration Mode.

#### **Уровень команды по умолчанию**

Уровень 12.

#### **Использование команды**

Данная команда применима исключительно для настройки VLAN-интерфейсов.

Robustness variable обеспечивает точную настройку в соответствии с ожидаемой потерей пакетов на интерфейсе. Значение robustness variable используется для вычисления следующих интервалов сообщений MLD:

- **Group member interval** промежуток времени, по истечении которого маршрутизатор считает, что в группе больше нет активных участников. Данный интервал рассчитывается следующим образом: (robustness variable x query interval) + (1 x query response interval).
- **Other querier present interval** промежуток времени, по истечении которого многоадресный маршрутизатор считает, что маршрутизатор, являющийся Querier, больше не доступен. Данный интервал рассчитывается следующим образом: (robustness variable x query interval) + (0,5 x query response interval).
- **Last member query count** количество запросов group-specific query, отправленных маршрутизатором до того, как он предполагает, что в группе нет локальных участников. Количество по умолчанию равно значению robustness variable.

Данное значение может быть увеличено, если в подсети ожидается потеря пакетов.

## **Пример**

В данном примере показано, как сконфигурировать значение robustness variable на интерфейсе VLAN 1000. Указанное значение – 3.

```
Switch# configure terminal
Switch (config) # vlan 1000
Switch (config-vlan) # ipv6 mld snooping robustness-variable 3
Switch (config-vlan) #
```
# **55.15 ipv6 mld snooping static-group**

Данная команда используется для настройки статической группы MLD Snooping. Чтобы удалить статическую группу, воспользуйтесь формой **no** этой команды.

**ipv6 mld snooping static-group** *IPV6-ADDRESS* **interface** *INTERFACE-ID* **[, | -] no ipv6 mld snooping static-group** *IPV6-ADDRESS* **[interface** *INTERFACE-ID* **[, | -]]**

## **Параметры**

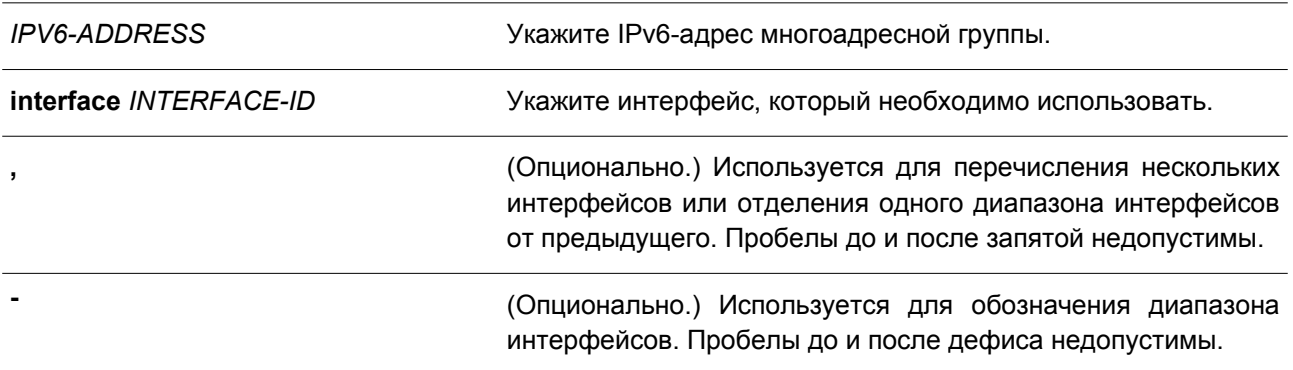

## **По умолчанию**

По умолчанию статическая группа не сконфигурирована.

## **Режим ввода команды**

Interface Configuration Mode.

## **Уровень команды по умолчанию**

Уровень 12.

## **Использование команды**

Данная команда применима исключительно для настройки VLAN-интерфейсов. Используйте данную команду на интерфейсе VLAN, чтобы добавить статические записи о принадлежности к группе и/или записи источника (source).

Введите команду **ipv6 mld snooping static-group**, чтобы создать статическую группу MLD Snooping, если прикрепленный узел не поддерживает протокол MLD .

# **Пример**

В данном примере показано, как добавить статическую группу и/или запись источника для MLD Snooping.

```
Switch# configure terminal
Switch (config) # vlan 1
Switch (config-vlan) # ipv6 mld snooping static-group FF02::12:03 interface ethernet 1/0/5
Switch (config-vlan) #
```
# **55.16 ipv6 mld snooping suppression-time**

Данная команда используется, чтобы настроить время блокирования дублированных сообщений MLD report или MLD leave. Для возврата к настройкам по умолчанию воспользуйтесь формой **no** этой команды.

# **ipv6 mld snooping suppression-time** *SECONDS* **no ipv6 mld snooping suppression-time**

## **Параметры**

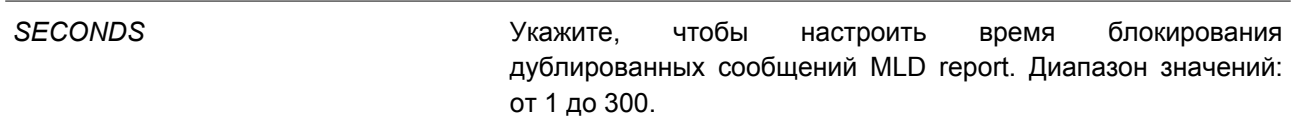

## **По умолчанию**

Значение по умолчанию – 10 секунд.

## **Режим ввода команды**

Interface Configuration Mode.

#### **Уровень команды по умолчанию**

Уровень 12.

#### **Использование команды**

Данная команда применима исключительно для настройки и VLAN-нтерфейсов. Функция Report Suppression будет блокировать дублированные пакеты MLD report или MLD leave, полученные в течение времени блокирования. Чем меньше время блокирования, тем чаще будут отправляться дублированнные пакеты MLD.

#### **Пример**

В данном примере показано, как настроить время блокирования на VLAN 1000. Указанное значение – 125.

```
Switch# configure terminal
Switch (config) # vlan 1000
Switch(config-vlan)# ipv6 mld snooping suppression-time 125
Switch (config-vlan) #
```
# **55.17 ipv6 mld snooping minimum-version**

Данная команда используется для настройки минимальной версии MLD, разрешенной на интерфейсе. Чтобы удалить заданное ограничение, воспользуйтесь формой **no** этой команды.

**ipv6 mld snooping minimum-version 2 no ipv6 mld snooping minimum-version**

## **Параметры**

Нет.

# **По умолчанию**

По умолчанию ограничение не установлено.

## **Режим ввода команды**

Interface Configuration Mode.

## **Уровень команды по умолчанию**

Уровень 12.

## **Использование команды**

Данная команда применима исключительно для настройки VLAN-интерфейсов. Данные настройки используются только для фильтрации сообщений о принадлежности MLD.

# **Пример**

В данном примере показано, как ограничить подключение всех узлов MLDv1.

```
Switch# configure terminal
Switch (config) # vlan 1
Switch (config-vlan) # ipv6 mld snooping minimum-version 2
Switch (config-vlan) #
```
# **55.18 show ipv6 mld snooping**

Данная команда используется для отображения информации об MLD Snooping на коммутаторе.

```
show ipv6 mld snooping [vlan VLAN-ID]
```
## **Параметры**

**vlan** *VLAN-ID* (Опционально.) Укажите VLAN для отображения.

# **По умолчанию**

Нет.

## **Режим ввода команды**

User/Privileged EXEC Mode. Любой режим конфигурирования.

# **Уровень команды по умолчанию**

Уровень 1.

## **Использование команды**

Если не указаны дополнительные параметры, будет отображена информация об MLD Snooping для

всех VLAN, на которых включена данная функция.

# **Пример**

В данном примере показано, как отобразить настройки MLD Snooping.

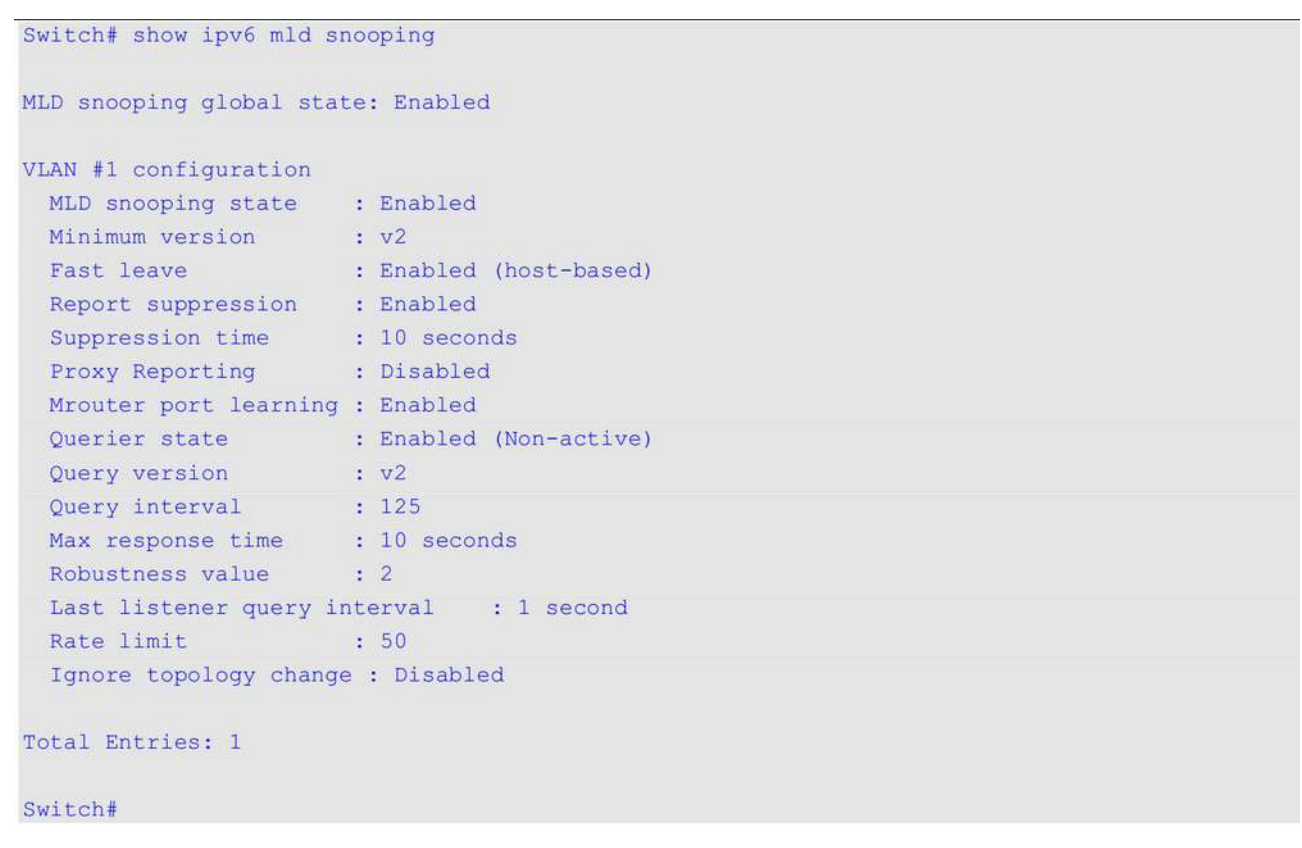

# **55.19 show ipv6 mld snooping groups**

Данная команда используется для отображения информации о группе MLD Snooping, изученной на коммутаторе.

# **show ipv6 mld snooping groups [***IPV6-ADDRESS* **| vlan** *VLAN-ID***] [detail]**

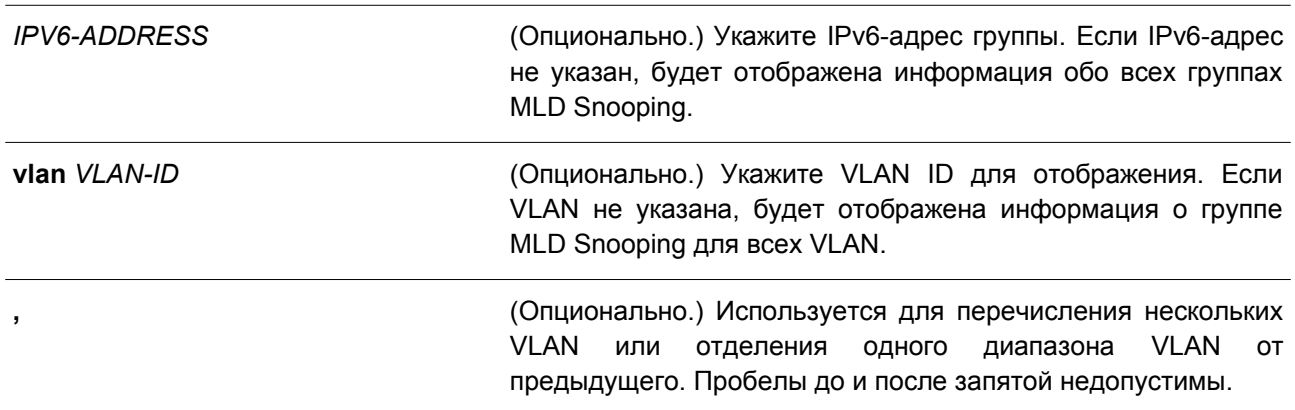

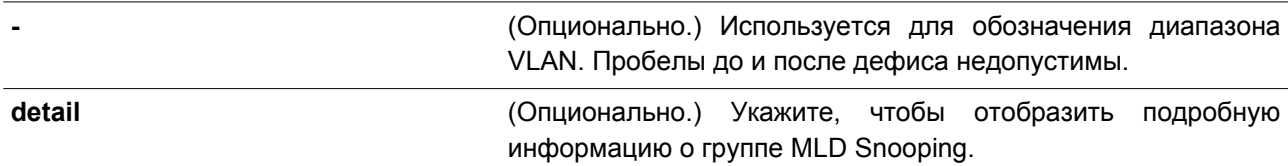

### **По умолчанию**

Нет.

## **Режим ввода команды**

User/Privileged EXEC Mode.

Любой режим конфигурирования.

### **Уровень команды по умолчанию**

Уровень 1.

## **Использование команды**

Используйте данную команду, чтобы отобразить информацию о группе MLD Snooping.

#### **Пример**

В данном примере показано, как отобразить информацию о группе MLD Snooping.

```
Switch# show ipv6 mld snooping groups
Total Group Entries : 1
Total Source Entries: 1
vlan 1, FF1E::1Learned on port: 1/0/3
```
Switch#

# **55.20 show ipv6 mld snooping mrouter**

Данная команда используется, чтобы отобразить информацию об автоматически изученном или настроенном вручную многоадресном маршрутизаторе MLD Snooping.

## **show ipv6 mld snooping mrouter [vlan** *VLAN-ID* **[, | -]]**

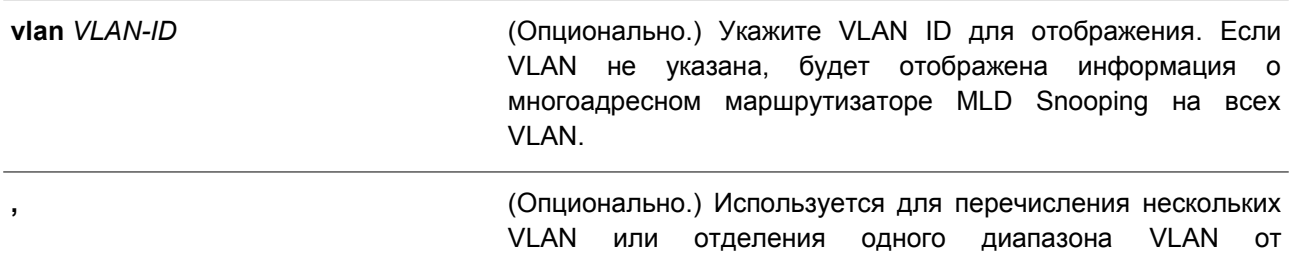

предыдущего. Пробелы до и после запятой недопустимы. **-** (Опционально.) Используется для обозначения диапазона VLAN. Пробелы до и после дефиса недопустимы.

## **По умолчанию**

Нет.

## **Режим ввода команды**

User/Privileged EXEC Mode. Любой режим конфигурирования.

#### **Уровень команды по умолчанию**

Уровень 1.

## **Использование команды**

Используйте данную команду, чтобы отобразить интерфейсы динамически изученного или сконфигурированного вручную многоадресного маршрутизатора.

## **Пример**

В данном примере показано, как отобразить информацию о многоадресном маршрутизаторе MLD Snooping.

```
Switch#show ipv6 mld snooping mrouter
VLAN Ports
\mathbf{1}1/0/3, 1/0/4 (static)
        1/0/6 (forbidden)
        1/0/7 (dynamic)
       1/0/8 (static)
3 -1/0/9 (dynamic)
Total Entries: 2
Switch#
```
# **55.21 show ipv6 mld snooping static-group**

Данная команда используется для отображения статически сконфигурированных групп MLD Snooping на коммутаторе.

**show ipv6 mld snooping static-group [***GROUP-ADDRESS* **| vlan** *VLAN-ID***]**

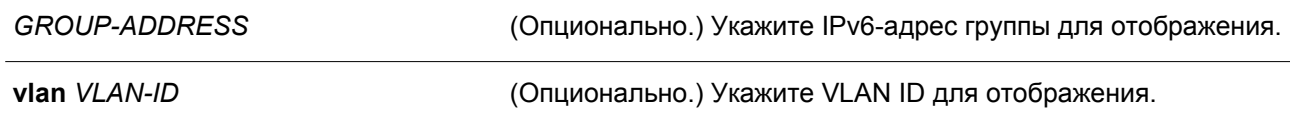

#### **По умолчанию**

Нет.

## **Режим ввода команды**

User/Privileged EXEC Mode. Любой режим конфигурирования.

#### **Уровень команды по умолчанию**

Уровень 1.

## **Использование команды**

Данная команда используется для отображения статически сконфигурированных групп MLD Snooping на коммутаторе. Если параметры не указаны, будет отображена вся информация.

## **Пример**

В данном примере показано, как отобразить статически сконфигурированные группы MLD Snooping.

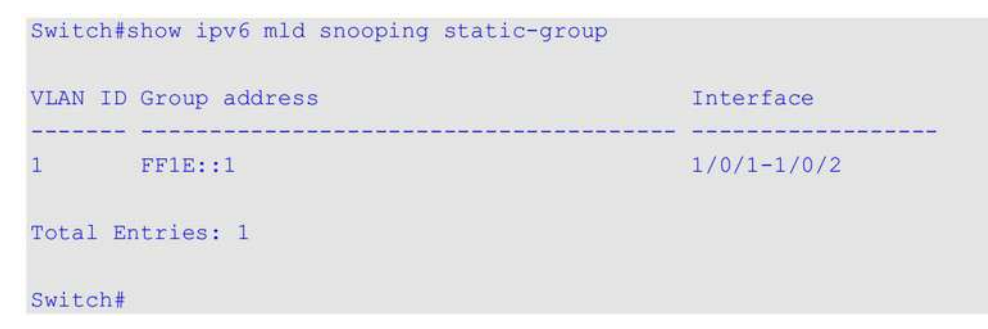

# **55.22 show ipv6 mld snooping statistics**

Данная команда используется для отображения статистики MLD Snooping на коммутаторе.

# **show ipv6 mld snooping statistics {interface [***INTERFACE-ID***[, | -]] | vlan [***VLAN-ID* **[, | -]]}**

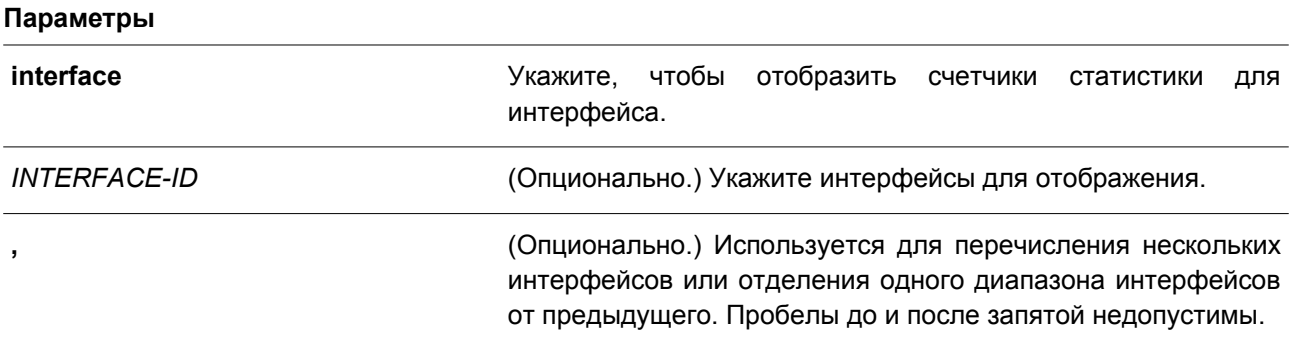

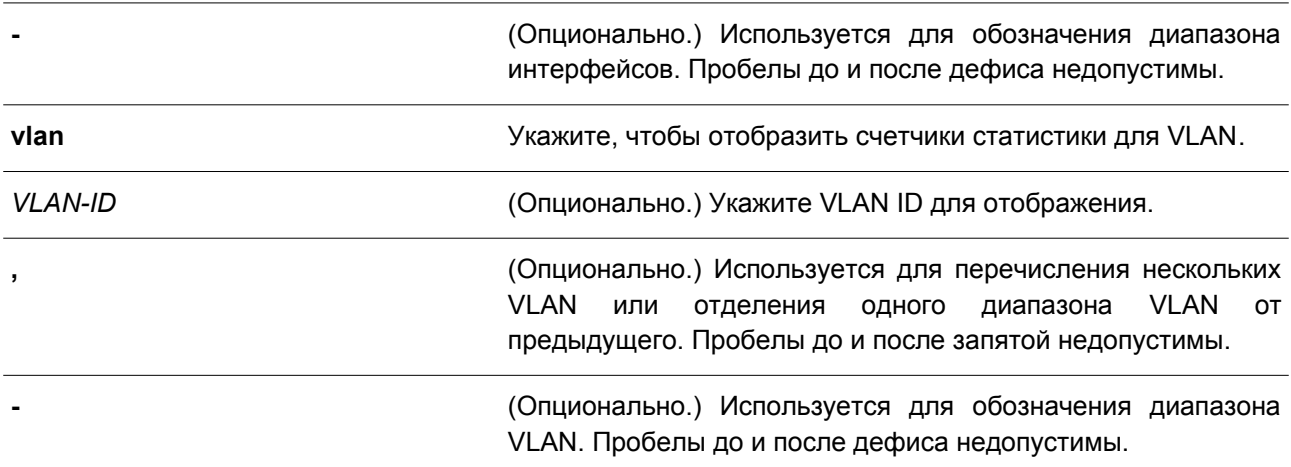

# **По умолчанию**

Нет.

## **Режим ввода команды**

User/Privileged EXEC Mode. Любой режим конфигурирования.

# **Уровень команды по умолчанию**

Уровень 1.

# **Использование команды**

Используйте данную команду, чтобы отобразить статистику MLD Snooping.

## **Пример**

В данном примере показано, как отобразить статистику MLD Snooping.

```
Switch#show ipv6 mld sn statistics interface
Interface eth1/0/4
 Rx: vlReport 0, v2Report 0, Query 0, v1Done 0
 Tx: vlReport 0, v2Report 0, Query 0, v1Done 0
Interface eth1/0/7
 Rx: vlReport 0, v2Report 0, Query 0, v1Done 0
 Tx: vlReport 0, v2Report 0, Query 0, v1Done 0
Interface eth1/0/8
 Rx: vlReport 0, v2Report 0, Query 0, v1Done 0
 Tx: v1Report 0, v2Report 0, Query 0, v1Done 0
Total Entries: 3
Switch#show ipv6 mld sn statistics vlan 1
Switch#show ipv6 mld sn statistics vlan 20
VLAN 20 Statistics:
 Rx: vlReport 0, v2Report 0, Query 953, v1Done 0
 Tx: vlReport 667, v2Report 1, Query 996, v1Done 0
Total Entries: 1
Switch#
```
# **56. Команды Multicast VLAN**

# **56.1 mvlan enable**

Данная команда используется для включения функции Multicast VLAN и настройки некоторых ее параметров. Чтобы отключить данную функцию или вернуться к настройкам по умолчанию, воспользуйтесь формой **no** этой команды.

# **mvlan {ipv4 enable | ipv6 enable} no mvlan {ipv4 enable | ipv6 enable}**

#### **Параметры**

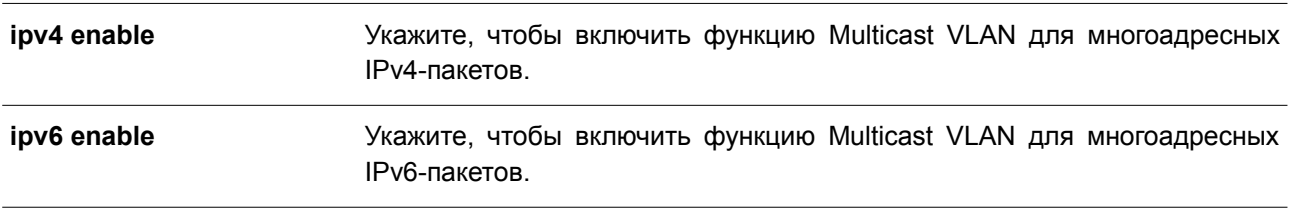

## **По умолчанию**

По умолчанию Multicast VLAN для IPv4/IPv6-пакетов отключена.

## **Режим ввода команды**

Global Configuration Mode.

## **Уровень команды по умолчанию**

Уровень 12.

#### **Использование команды**

Данная команда используется для включения/отключения функции Multicast VLAN и настройки некоторых ее параметров.

## **Пример**

В данном примере показано, как включить функцию Multicast VLAN для многоадресных IPv4-пакетов.

```
Switch# configure terminal
Switch (config) # mvlan ipv4 enable
Switch (config) #
```
# **56.2 mvlan**

Данная команда используется для настройки характеристик функции Multicast VLAN. Чтобы вернуться к настройкам по умолчанию, воспользуйтесь формой **no** этой команды.

**mvlan {forward-unmatched | ignore-vlan} no mvlan {forward-unmatched | ignore-vlan}**

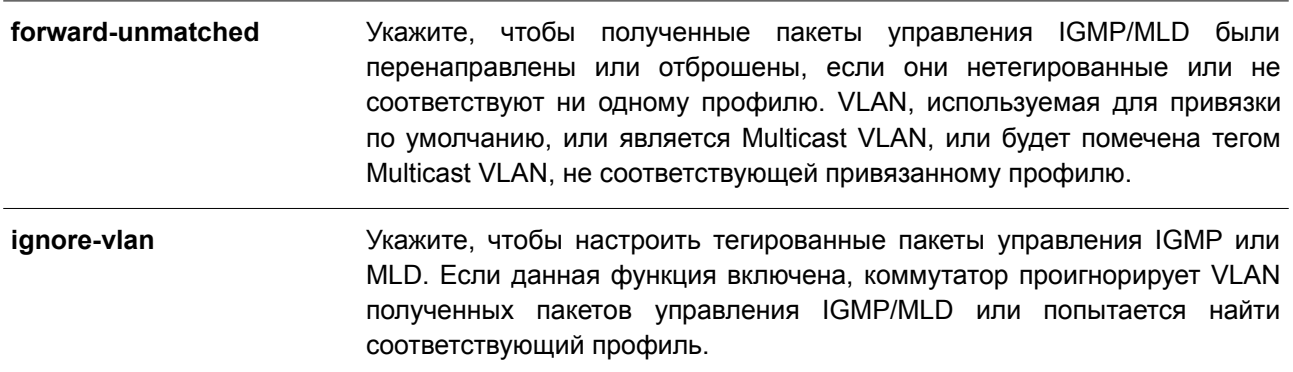

## **По умолчанию**

По умолчанию параметр **forward-unmatched** отключен, а пакеты отбрасываются. По умолчанию параметр **ignore-vlan** отключен.

#### **Режим ввода команды**

Global Configuration Mode.

#### **Уровень команды по умолчанию**

Уровень 12.

#### **Использование команды**

Нетегированный IGMP/MLD-пакет (report/leave/done), полученный портом, будет проверен на соответствие профилю группы Multicast VLAN, к которой принадлежит данный порт. При соответствии пакет будет принадлежать соответствующей Multicast VLAN и обработан с помощью процесса изучения последующей группы с соответствующей Multicast VLAN.

Если пакет не соответствует ни одной Multicast VLAN, или если привязанная к пакету VLAN является Multicast VLAN, IGMP/MLD-пакет будет отброшен или перенаправлен на member-порты VLAN в зависимости от настройки параметра **forward-unmatched**. При указании **no mvlan forward-unmatched** пакет будет отброшен, а при указании **mvlan forward-unmatched** пакет будет перенаправлен.

Если пакет не соответствует ни одной Multicast VLAN и VLAN пакета не настроена в качестве Multicast VLAN, то IGMP/MLD-пакет не будет обработан Multicast VLAN.

Если IGMP/MLD-пакет (report/leave/done), полученный портом, тегированный, то обработка осуществляется в зависимости от настройки параметра **ignore-vlan**.

Пакет, соответствующий профилю группы VLAN, и VLAN которого является Multicast VLAN, обрабатывается с помощью процесса изучения последующей группы. Если соответствия отсутствуют, пакет отбрасывается в зависимости от настройки параметра **forward-unmatched**. Пакет, VLAN которого не является Multicast VLAN, не будет обработан Multicast VLAN.

Если IGMP/MLD Snooping включена для VLAN пакета, для него будут действовать правила данной функции. Если IGMP/MLD Snooping отключена, VLAN игнорируется и будет использован привязанный к порту профиль группы Multicast VLAN. При найденном соответствии пакет будет обработан с помощью процесса изучения последующей группы с соответствующей Multicast VLAN. Если соответствия отсутствуют, но VLAN пакета является Multicast VLAN, пакет будет обработан на основе настроек параметра **forward-unmatched**. Пакет, VLAN которого не является Multicast VLAN, не будет обработан Multicast VLAN.

## **Пример**

В данном примере показано, как включить параметр **forward-unmatched** и проигнорировать настройки VLAN.

```
Switch# configure terminal
Switch (config) # mvlan forward-unmatched
Switch(config)# mvlan ignore-vlan
Switch (config) #
```
# **56.3 mvlan vlan**

Данная команда используется для создания Multicast VLAN. Чтобы удалить Multicast VLAN, воспользуйтесь формой **no** этой команды.

**mvlan vlan** *VLAN-ID* **no mvlan vlan** *VLAN-ID*

#### **Параметры**

*VLAN-ID* Укажите Multicast VLAN. Диапазон значений: от 1 до 4094.

```
По умолчанию
Нет.
```
**Режим ввода команды**

Global Configuration Mode.

**Уровень команды по умолчанию**

Уровень 12.

#### **Использование команды**

VLAN, созданная в качестве обычной 802.1Q VLAN, не может быть указана в качестве Multicast VLAN, и наоборот. Включить GMP/MLD Snooping для VLAN и указать ее в качестве Multicast VLAN одновременно нельзя.

## **Пример**

В данном примере показано, как создать Multicast VLAN 100.

```
Switch# configure terminal
Switch(config)# mvlan ipv4 enable
Switch (config) # mylan ylan 100
Switch (config-mylan) #
```
# **56.4 member**

Данная команда используется для настройки интерфейсов в качестве портов source (источник) или receiver (получатель) для Multicast VLAN. Чтобы удалить порты source и receiver, воспользуйтесь формой **no** этой команды.

# **member {receiver | source} {tagged | untagged}** *INTERFACE-ID* **[, | -] no member {receiver | source}** *INTERFACE-ID* **[, | -]**

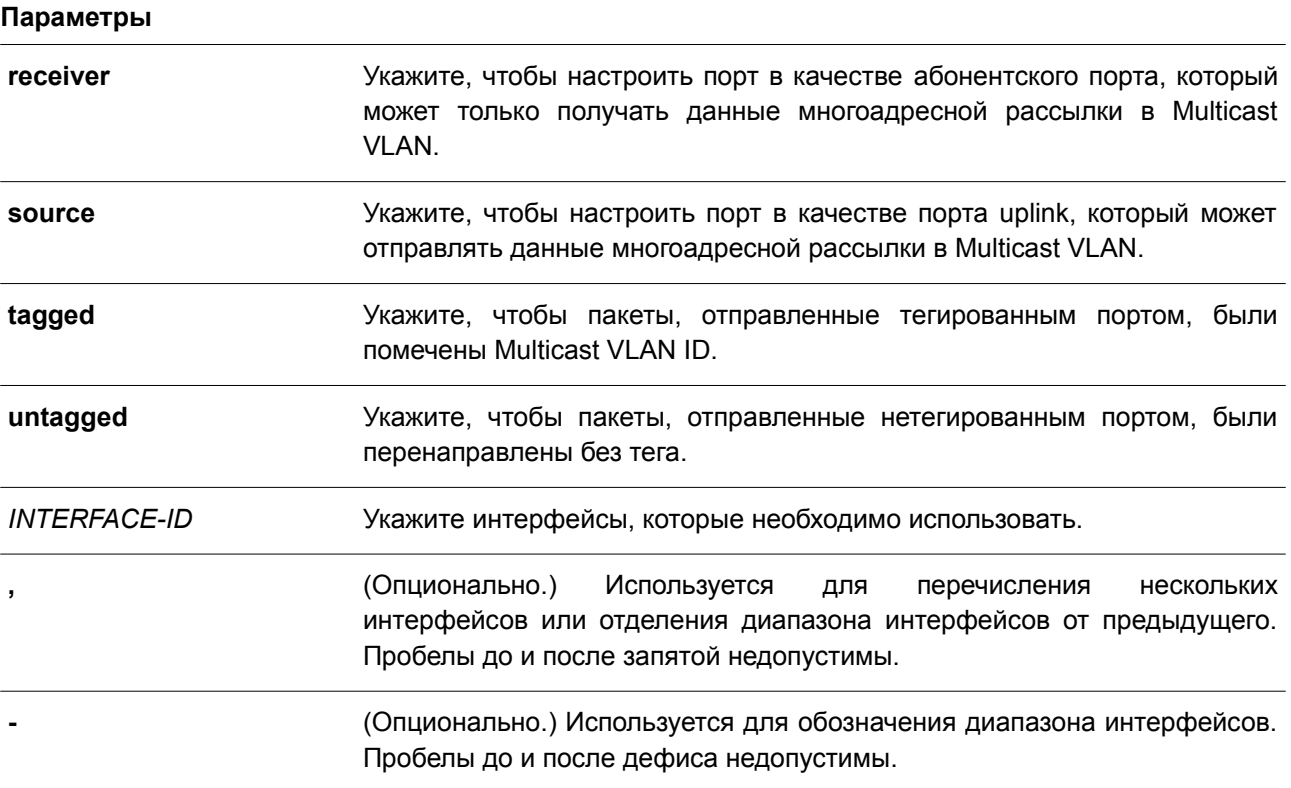

# **По умолчанию**

По умолчанию ни один из портов source или receiver не является member-портом какой-либо Multicast VLAN.

## **Режим ввода команды**

Multicast VLAN Configuration Mode.

## **Уровень команды по умолчанию**

Уровень 12.

## **Использование команды**

Member-порт Multicast VLAN может выступать в качестве порта source (источник), из которого отправляется многоадресный трафик, и в качестве порта receiver (получатель), подключенного к абонентам.

У Multicast VLAN может быть более одного порта source. Если IGMP/MLD-пакеты report поступают из порта source, Multicast VLAN не будет изучать IGMP/MLD-группу для данного report, а перенаправит пакеты на другие порты source в Multicast VLAN.

Порт может быть портом receiver для нескольких VLAN одновременно.

Ниже перечислены некоторые ограничения при настройке порта source или receiver для Multicast VLAN:

- Порт не может быть портом source и receiver одновременно в одной Multicast VLAN.
- Порты source в одной Multicast VLAN должны быть все либо с тегом, либо все без тега.
- Тегированные порты receiver не должны совпадать с нетегированными портами receiver в одной Multicast VLAN.
- Порты source в одной Multicast VLAN не должны совпадать с портами receiver между двумя Multicast VLAN.
- Тегированные порты source не должны совпадать с нетегированными портами source между двумя Multicast VLAN.

## **Пример**

В данном примере показано, как настроить интерфейсы Ethernet от 1/0/1 до 1/0/4 в качестве тегированных портов receiver в Multicast VLAN 100.

```
Switch#configure terminal
Switch (config) #mvlan vlan 100
Switch (config-mvlan) #member receiver tagged ethernet 1/0/1-4
Switch (config-mylan) #
```
# **56.5 name**

Данная команда используется для указания имени Multicast VLAN. Чтобы вернуться к настройкам по умолчанию, воспользуйтесь формой **no** этой команды.

**name** *VLAN-NAME* **no name**

## **Параметры**

*VLAN-NAME* Укажите имя VLAN. Максимальное количество символов – 32.

## **По умолчанию**

По умолчанию именем VLAN является MVLANxxxx, где xxxx – четыре цифры (включая начальные нули), которые равны VLAN ID.

## **Режим ввода команды**

Multicast VLAN Configuration Mode.

## **Уровень команды по умолчанию**

Уровень 12.

## **Использование команды**

Данная команда используется для указания имени Multicast VLAN.

## **Пример**

В данном примере показано, как настроить имя для Multicast VLAN 100. Указанное имя – ip-tv.

```
Switch# configure terminal
Switch (config) # mvlan vlan 100
Switch (config-mvlan) # name ip-tv
Switch(config-mvlan)#
```
# **56.6 replace-source-ip**

Данная команда используется для изменения IP-адреса источника в IGMP/MLD-пакетах report, отправленных на порты uplink. Чтобы отменить замену IP-адреса источника, воспользуйтесь формой **no** этой команды.

**replace-source-ip {ipv4** *IPV4-ADDRESS* **| ipv6** *IPV6-ADDRESS***} from { source | receiver | both} no replace-source-ip {ipv4 | ipv6}**

## **Параметры**

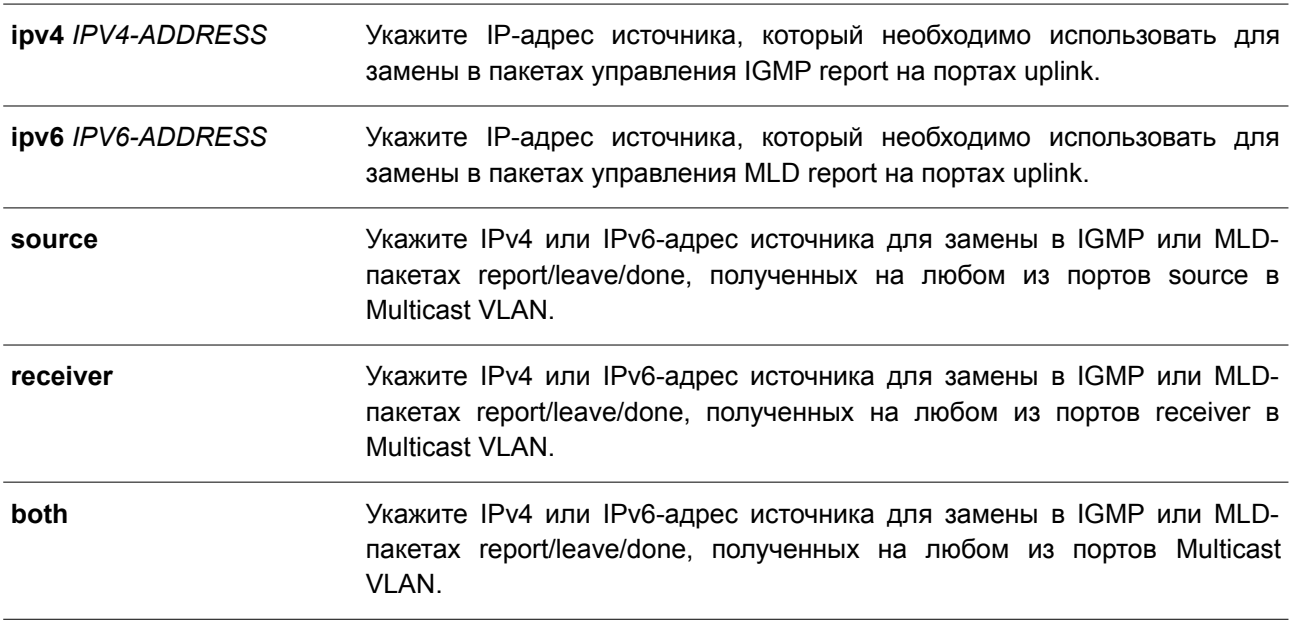

**По умолчанию**

Нет.

## **Режим ввода команды**

Multicast VLAN Configuration Mode.

## **Уровень команды по умолчанию**

Уровень 12.

## **Использование команды**

Данная команда применяется для передачи информации о подключениях к порту source во избежание отбрасывания пакетов управления маршрутизатором uplink во время проверок IP Spoofing. Чтобы изменить IP-адрес источника, необходимо настроить его до того, как IGMP/MLD-пакеты

report/leave/done будут отправлены узлом. В противном случае IP-адрес не будет изменен.

## **Пример**

В данном примере показано, как заменить IPv4-адрес и IPv6-адрес источника.

```
Switch#configure terminal
Switch (config) #mvlan vlan 100
Switch (config-mvlan) #replace-source-ip ipv4 1.10.10.10 from receiver
Switch (config-mvlan) #replace-source-ip ipv6 FE80:3000::3 from source
Switch(config-mylan)#
```
# **56.7 mvlan group-profile**

Данная команда используется, чтобы создать профиль группы для функции Multicast VLAN. Для удаления одного или всех профилей группы воспользуйтесь формой **no** этой команды.

**mvlan group-profile** *PROFILE-NAME* **no mvlan group-profile {***PROFILE-NAME* **| all}**

#### **Параметры**

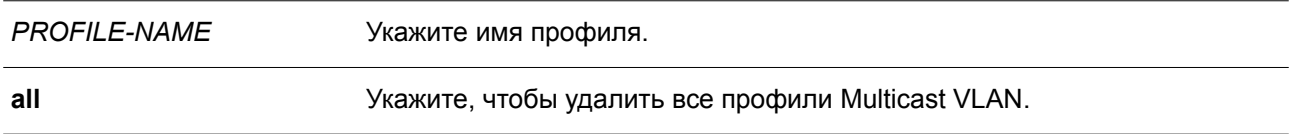

#### **По умолчанию**

Нет.

#### **Режим ввода команды**

Global Configuration Mode.

#### **Уровень команды по умолчанию**

Уровень 12.

#### **Использование команды**

Профиль применяется для указания диапазонов адресов группы. Multicast VLAN проверяет адрес группы в IGMP/MLD-пакете на соответствие диапазону адресов, настроенному в указанном профиле.

## **Пример**

В данном примере показано, как создать профиль под именем «mv\_profile1».

```
Switch#configure terminal
Switch (config) #mvlan group-profile mv profile1
Switch (config-mvlan-profile) #
```
# **56.8 access-group**

Данная команда используется для привязки профиля группы доступа к Multicast VLAN. Чтобы удалить привязку, воспользуйтесь формой **no** этой команды.

**access-group** *PROFILE-NAME* **no access-group** *PROFILE-NAME*

## **Параметры**

*PROFILE-NAME* Укажите имя профиля.

# **По умолчанию**

Нет.

## **Режим ввода команды**

Multicast VLAN Configuration Mode.

## **Уровень команды по умолчанию**

Уровень 12.

## **Использование команды**

К одной Multicast VLAN могут быть привязаны несколько профилей в качестве действительных диапазонов групп, которые не должны совпадать с Multicast VLAN. Если порт является членом нескольких Multicast VLAN, для изучения группы будет выбрана Multicast VLAN, назначенная привязкой **group-profile**.

Если порт является членом одной Multicast VLAN и группа доступа настроена для Multicast VLAN, с помощью Multicast VLAN будут изучены только группы, разрешенные группой доступа. Если группа доступа не настроена, то с помощью Multicast VLAN будут изучены все группы многоадресной рассылки.

# **Пример**

В данном примере показано, как привязать профиль «mv\_profile1» к Multicast VLAN 100.

```
Switch#configure terminal
Switch (config) #mvlan vlan 100
Switch (config-mvlan) #access-group mv profile1
Switch (config-mvlan) #
```
# **56.9 range**

Данная команда используется, чтобы настроить диапазон многоадресных адресов для профиля Multicast VLAN. Для удаления диапазона воспользуйтесь формой **no** этой команды.

```
range {IPV4-ADDRESS-START [IPV4-ADDRESS-END] | IPV6-ADDRESS-START [IPV6-
ADDRESS-END]}
```
**no range {***IPV4-ADDRESS-START* **[***IPV4-ADDRESS-END***] |** *IPV6-ADDRESS-START* **[***IPV6- ADDRESS-END***]}**

## **Параметры**

*IPV4-ADDRESS-START* Укажите начальный многоадресный IPv4-адрес в диапазоне.

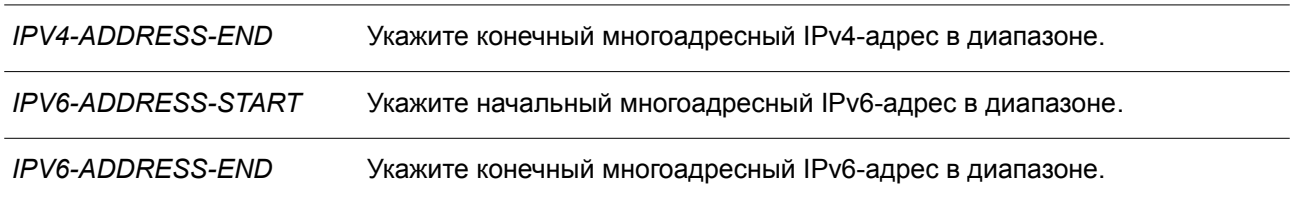

# **По умолчанию**

Нет.

## **Режим ввода команды**

Multicast VLAN Profile Configuration Mode.

#### **Уровень команды по умолчанию**

Уровень 12.

## **Использование команды**

В профиль Multicast VLAN могут быть добавлены несколько диапазонов. Диапазоны IP-адресов, указанные в одном профиле, должны быть в одном семействе адресов.

#### **Пример**

В данном примере показано, как добавить диапазон IPv4 в профиль под именем «profile mv\_profile1».

```
Switch#configure terminal
Switch(config)#mvlan group-profile mv profile1
Switch(config-mvlan-profile)#range 225.0.0.0 225.0.0.5
Switch(config-mvlan-profile)#
```
# **56.10 show mvlan group-profile**

Данная команда используется для отображения настроек профиля группы многоадресной рассылки.

# **show mvlan group-profile [***PROFILE-NAME***]**

#### **Параметры**

*PROFILE-NAME* (Опционально.) Укажите имя профиля.

#### **По умолчанию**

Нет.

## **Режим ввода команды**

User/Privileged EXEC Mode. Любой режим конфигурирования.

## **Уровень команды по умолчанию**

Уровень 1.

## **Использование команды**

Используйте данную команду без указания имени профиля, чтобы отобразить все профили группы.

# **Пример**

В данном примере показано, как отобразить все профили Multicast VLAN.

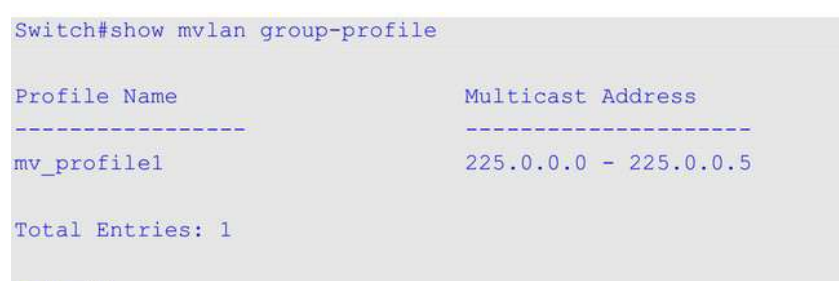

Switch#

# **56.11 show mvlan access-group**

Данная команда используется для отображения привязок профилей группы многоадресной рассылки к Multicast VLAN.

**show mvlan access-group [***VLAN-ID***]**

## **Параметры**

*VLAN-ID* (Опционально.) Укажите VLAN ID.

## **По умолчанию**

Нет.

# **Режим ввода команды**

User/Privileged EXEC Mode. Любой режим конфигурирования.

## **Уровень команды по умолчанию**

Уровень 1.

## **Использование команды**

Используйте данную команду без указания VLAN ID, чтобы отобразить информацию обо всех привязках.

# **Пример**

В данном примере показано, как отобразить профили группы, привязанные к Multicast VLAN.

```
Switch#show mvlan access-group
Multicast VLAN Multicast Group Profiles
<u> počasto sa stare s – koncesto sa sposto sa sporočasto sa se s</u>
100
               mv profilel
Total Entries: 1
Switch#
```
# **56.12 show mvlan**

Данная команда используется для отображения настроек Multicast VLAN.

**show mvlan [***VLAN-ID***]**

## **Параметры**

*VLAN-ID* (Опционально.) Укажите VLAN ID.

## **По умолчанию**

Нет.

# **Режим ввода команды**

User/Privileged EXEC Mode. Любой режим конфигурирования.

# **Уровень команды по умолчанию**

Уровень 1.

# **Использование команды**

Если параметры не указаны, будут отображены настройки и информация обо всех Multicast VLAN.

# **Пример**

В данном примере показано, как отобразить настройки и информацию обо всех Multicast VLAN на коммутаторе.
Switch#show mvlan

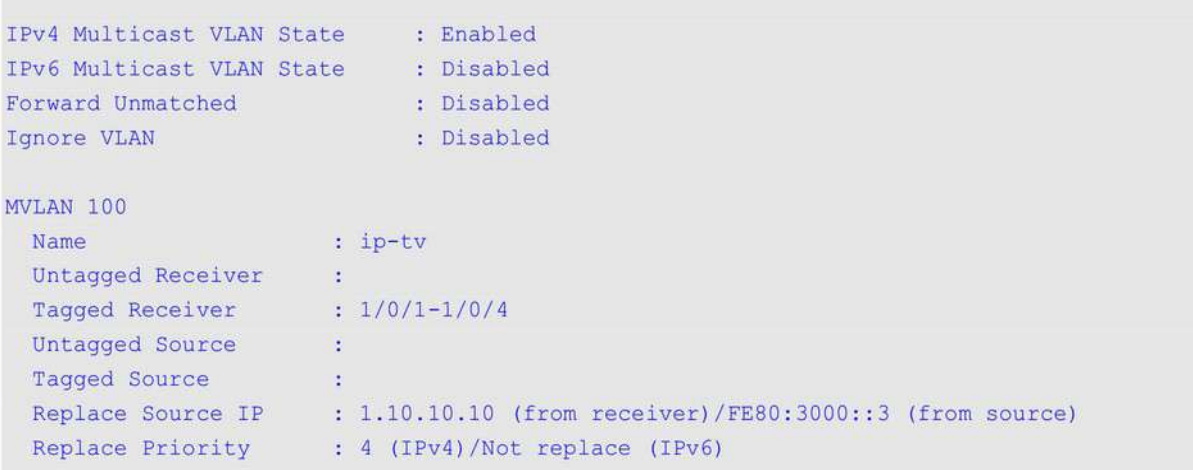

# Total Entries: 1

### Switch#

# **Отображаемые параметры**

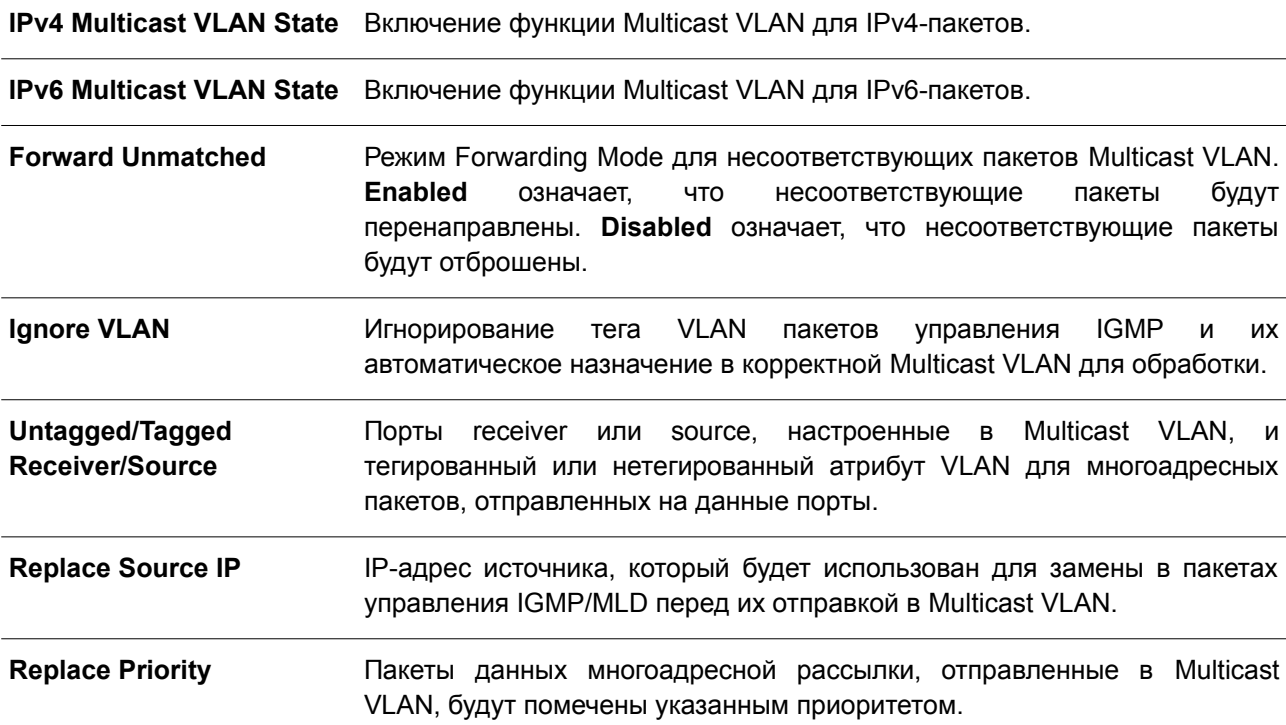

# **57. Команды Neighbor Discovery (ND) Inspection**

# **57.1 ipv6 nd inspection policy**

Данная команда используется для создания политики ND Inspection и входа в режим ND Inspection Policy Configuration Mode. Чтобы удалить политику ND Inspection, воспользуйтесь формой **no** этой команды.

**ipv6 nd inspection policy** *POLICY-NAME* **no ipv6 nd inspection policy** *POLICY-NAME*

# **Параметры**

*POLICY-NAME* Укажите имя политики ND Inspection.

# **По умолчанию**

Нет.

# **Режим ввода команды**

Global Configuration Mode.

# **Уровень команды по умолчанию**

Уровень 12.

# **Использование команды**

Используйте данную команду, чтобы создать политику ND Inspection и войти в режим ND Inspection Policy Configuration Mode. ND Inspection предназначена для проверки сообщений Neighbor Solicitation (NS) и Neighbor Advertisement (NA).

# **Пример**

В данном примере показано, как создать политику ND под именем «policy1».

```
Switch# configure terminal
Switch (config) # ipv6 nd inspection policy policy1
Switch (config-nd-inspection) #
```
# **57.2 validate source-mac**

Данная команда используется, чтобы проверить MAC-адрес на соответствие адресу Link Layer для ND-сообщений. Для отмены проверки воспользуйтесь формой **no** этой команды.

**validate source-mac no validate source-mac**

**Параметры**

Нет.

**По умолчанию**

По умолчанию данная функция отключена.

### **Режим ввода команды**

ND Inspection Policy Configuration Mode.

### **Уровень команды по умолчанию**

Уровень 12.

# **Использование команды**

Когда на коммутаторе будет получено ND-сообщение, содержащее адрес Link Layer, исходный MAC-адрес будет проверен на соответствие данному адресу Link Layer. При несовпадении адреса Link Layer и MAC-адреса пакет будет отброшен.

### **Пример**

В данном примере показано, как настроить на коммутаторе действие отбрасывания для ND-сообщения, адрес Link Layer которого не соответствует MAC-адресу.

```
Switch# configure terminal
Switch (config) # ipv6 nd inspection policy policy1
Switch(config-nd-inspection)# validate source-mac
Switch (config-nd-inspection) #
```
# **57.3 device-role**

Данная команда используется для указания роли подключенного устройства. Чтобы вернуться к настройкам по умолчанию, воспользуйтесь формой **no** этой команды.

```
device-role {host | router}
no device-role
```
#### **Параметры**

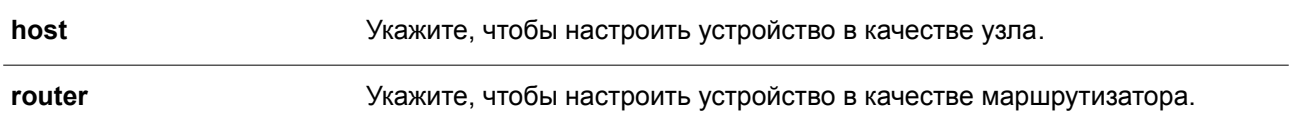

# **По умолчанию**

Роль устройства по умолчанию – **host**.

#### **Режим ввода команды**

ND Inspection Policy Configuration Mode.

#### **Уровень команды по умолчанию**

Уровень 12.

#### **Использование команды**

Используйте данную команду, чтобы указать роль подключенного устройства. Так как по умолчанию устройство выполняет роль узла (host), проверка сообщений NS и NA выполняется. Если устройство настроено в качестве маршрутизатора (router), проверка сообщений NS и NA не выполняется. Сообщения NS и NA проверяются в соответствии с таблицей динамической привязки, информация о которой была получена из протокола ND или DHCP.

# Пример

В данном примере показано, как создать политику ND под именем «policy1» и настроить устройство в качестве узла (host).

```
Switch# configure terminal
Switch(config)# ipv6 nd inspection policy policy1
Switch (config-nd-inspection) # device-role host
Switch (config-nd-inspection) #
```
# 57.4 mode

Данная команда используется для настройки режима ND Inspection. Чтобы вернуться к настройкам по умолчанию, воспользуйтесь формой по этой команды.

mode {precise | fuzzy} no mode

#### Параметры

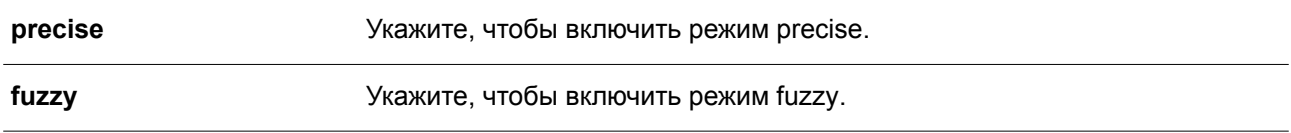

# По умолчанию

Режим по умолчанию - precise.

#### Режим ввода команды

ND Inspection Policy Configuration Mode.

### Уровень команды по умолчанию

Уровень 12.

#### Использование команды

Используйте данную команду, чтобы настроить режим ND Inspection. Когда включен режим precise, ND Inspection проверяет, совпадает ли адрес назначения с адресом источника в пакетах DANA/NA. В режиме fuzzy ND Inspection проверяет наличие адресов назначения и источника в таблице привязок.

### Пример

В данном примере показано, как создать политику ND под именем «policy1» и настроить режим fuzzy.

```
Switch# configure terminal
Switch(config)# ipv6 nd inspection policy policy1
Switch (config-nd-inspection) # mode fuzzy
Switch (config-nd-inspection) #
```
# 57.5 ipv6 nd inspection attach-policy

Данная команда используется для применения политики ND Inspection на определенном интерфейсе. Чтобы удалить политику ND Inspection, воспользуйтесь формой по этой команды.

ipv6 nd inspection attach-policy [POLICY-NAME] no ipv6 nd inspection attach-policy

### Параметры

POLICY-NAME (Опционально.) Укажите имя политики ND Inspection.

# По умолчанию

По умолчанию политика ND Inspection не применена.

## Режим ввода команды

Interface Configuration Mode.

### Уровень команды по умолчанию

Уровень 12.

#### Использование команды

Данная команда применима исключительно для настройки интерфейсов физического порта и port-channel. Используйте данную команду, чтобы применить политику ND Inspection Policy на определенном интерфейсе. Если указано no policy-name, для политики по умолчанию действуют следующие правила:

- Сообщения NS/NA проверяются.
- МАС-адрес источника в заголовке пакета уровня 2 не проверяется.

# Пример

В данном примере показано, как применить политику ND Inspection под именем «policy1» на интерфейсе Ethernet 1/0/3.

```
Switch# configure terminal
Switch(config)# ipv6 nd inspection policy policy1
Switch (config-nd-inspection) # device-role host
Switch (config-nd-inspection) # validate source-mac
Switch (config-nd-inspection) # exit
Switch (config) # interface ethernet 1/0/3
Switch (config-if) # ipv6 nd inspection attach-policy policy1
Switch (config-if) #
```
# **57.6 show ipv6 nd inspection policy**

Данная команда используется для отображения информации о политике ND Inspection.

# **show ipv6 nd inspection policy [***POLICY-NAME***]**

# **Параметры**

*POLICY-NAME* (Опционально.) Укажите имя политики ND Inspection.

# **По умолчанию**

Нет.

# **Режим ввода команды**

User/Privileged EXEC Mode. Любой режим конфигурирования.

# **Уровень команды по умолчанию**

Уровень 1.

# **Использование команды**

Если имя политики указано, отображаться будет информация только для указанной политики. Если имя политики не указано, отображаться будет информация для всех политик.

# **Пример**

В данном примере показано, как отобразить конфигурацию политики под именем «inspect1» на всех интерфейсах, на которых применена данная политика.

```
Switch# show ipv6 nd inspection policy inspect1
```

```
Policy inspectl configuration:
  Device Role: host
  Validate Source MAC: Enabled
  Target: eth1/0/1-1/0/2
```
Switch#

# **58. Команды Network Access Authentication**

# **58.1 authentication guest-vlan**

Данная команда используется для настройки Guest VLAN. Чтобы удалить Guest VLAN, воспользуйтесь формой **no** этой команды.

**authentication guest-vlan** *VLAN-ID* **no authentication guest-vlan**

# **Параметры**

*VLAN-ID* Укажите Guest VLAN для аутентификации.

# **По умолчанию**

Нет.

# **Режим ввода команды**

Interface Configuration Mode.

# **Уровень команды по умолчанию**

Уровень 12.

# **Использование команды**

Команда может быть применена, только если указанная VLAN существует в качестве статической VLAN. Узел получает доступ к сети после успешного прохождения аутентификации. Если Guest VLAN настроена, узлу разрешается доступ только к Guest VLAN без прохождения аутентификации. Во время аутентификации пользователь, которому RADIUS-сервером была назначена VLAN, будет авторизован в назначенной VLAN. Невозможно назначить Guest VLAN и VLAN на порту trunk VLAN и порту tunnel VLAN.

Как правило, назначение Guest VLAN и VLAN действует для узлов, подключенных к нетегированным портам. Данный функционал не применим, если узлы обмениваются тегированным трафиком.

Если режим узла (Host Mode) аутентификации настроен как **multi-host**, порт будет добавлен как member-порт Guest VLAN, а PVID порта изменится на Guest VLAN. Трафик, приходящий из Guest VLAN, будет перенаправлен независимо от аутентификации. Трафик, приходящий от других VLAN, будет отбрасываться, пока не пройдет аутентификацию. Когда один узел проходит аутентификацию, порт покидает Guest VLAN и будет добавлен в назначенную VLAN. PVID порта будет изменен на назначенную VLAN.

Если режим узла (Host Mode) аутентификации настроен как **multi-auth**, порт будет добавлен как member-порт Guest VLAN, и PVID порта изменится на Guest VLAN. Узлам, которым разрешен доступ к Guest VLAN, предоставляется доступ к другим VLAN только после прохождения аутентификации. Когда один узел проходит аутентификацию, порт остается в Guest VLAN, а PVID порта не изменяется.

Если Guest VLAN отключена, порт выйдет из Guest VLAN и вернется к родной VLAN (Native). PVID изменится на PVID родной VLAN.

# **Пример**

В данном примере показано, как указать VLAN 5 в качестве Guest VLAN.

```
Switch# configure terminal
Switch (config) # interface ethernet 1/0/1
Switch(config-if)# authentication guest-vlan 5
Switch (config-if) #
```
# 58.2 authentication host-mode

Данная команда используется для указания режима аутентификации. Чтобы вернуться к настройкам по умолчанию, воспользуйтесь формой по этой команды.

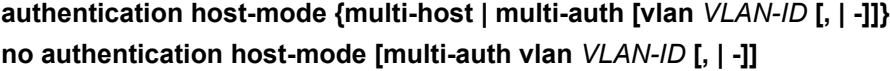

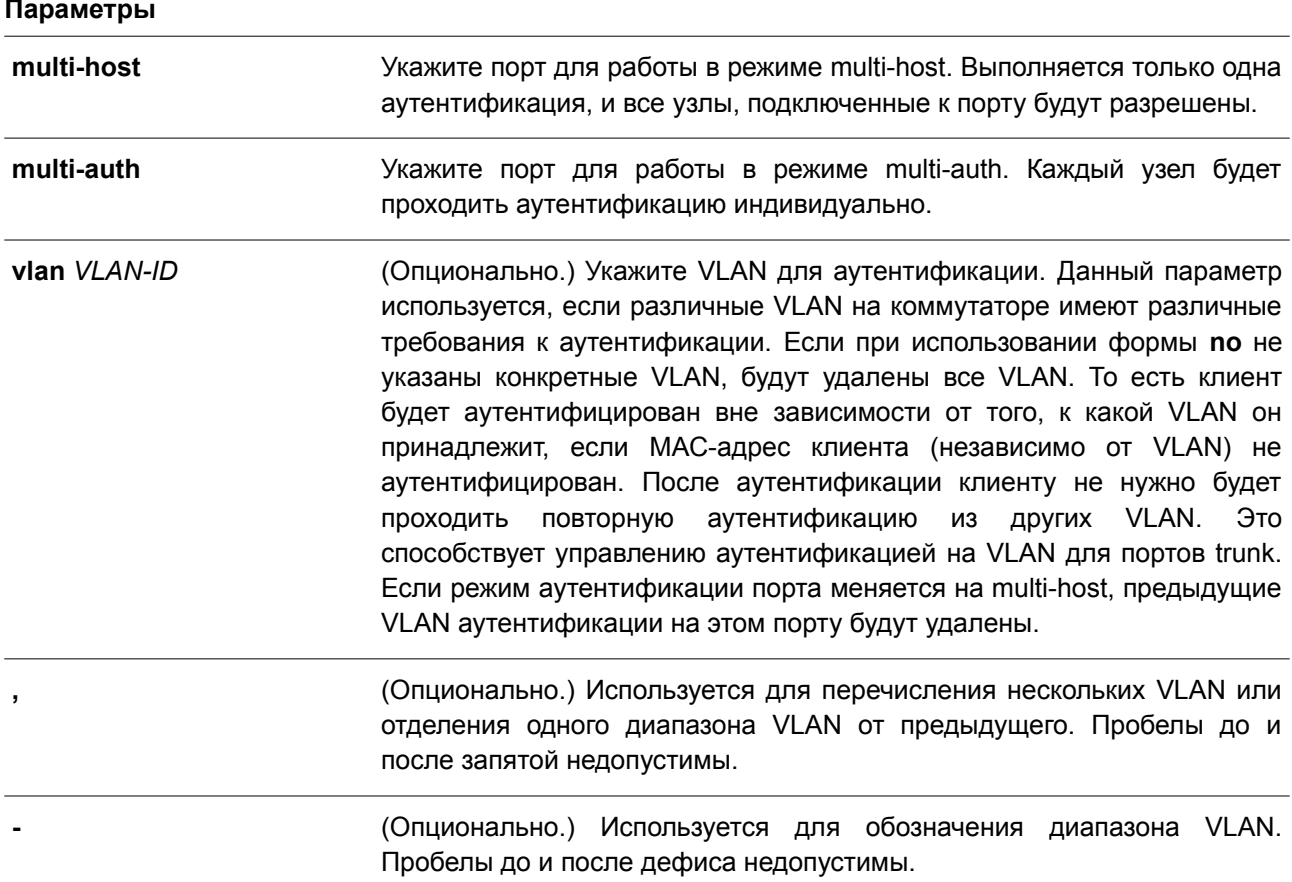

# По умолчанию

По умолчанию используется режим multi-auth.

# Режим ввода команды

Interface Configuration Mode.

### Уровень команды по умолчанию

Уровень 12.

# Использование команды

Если порт работает в режиме multi-host и аутентифицирован один из узлов, всем другим узлам будет разрешен доступ к порту. Согласно аутентификации 802.1Х, если повторная аутентификация завершается неудачно или аутентифицированный пользователь выходит из учетной записи, порт будет заблокирован на период молчания (quiet period). Порт продолжит обрабатывать пакеты EAPOL после периода молчания.

Если порт работает в режиме multi-auth, каждый узел должен проходить аутентификацию индивидуально для доступа к порту. Узел представлен своим МАС-адресом. Доступ есть только у авторизованных узлов.

# Пример

В данном примере показано, как назначить режим multi-host на интерфейсе Ethernet 1/0/1.

```
Switch# configure terminal
Switch (config) # interface ethernet 1/0/1
Switch (config-if) # authentication host-mode multi-host
Switch (config-if) #
```
# 58.3 authentication periodic

Данная команда используется для включения периодического повторения аутентификации для порта. Чтобы отключить периодическое повторение аутентификации, воспользуйтесь формой по этой команды.

authentication periodic no authentication periodic

Параметры

Нет.

По умолчанию По умолчанию опция отключена.

Режим ввода команды

Interface Configuration Mode.

Уровень команды по умолчанию

Уровень 12.

# Использование команды

Данная команда применяется для включения периодического повторения аутентификации для порта. Введите команду authentication timer reauthentication, чтобы настроить таймер повторной avтентификации (Re-authentication Timer).

# Пример

В данном примере показано, как включить периодическое повторение аутентификации для интерфейса Ethernet 1/0/1.

```
Switch# configure terminal
Switch (config) # interface ethernet 1/0/1
Switch(config-if)# authentication periodic
Switch (config-if) #
```
# **58.4 authentication timer inactivity**

Данная команда используется для настройки таймера бездействия (Inactivity Timer), по истечении которого неактивная сессия будет завершена. Чтобы отключить таймер бездействия, воспользуйтесь формой **no** этой команды.

**authentication timer inactivity {***SECONDS***} no authentication timer inactivity**

### **Параметры**

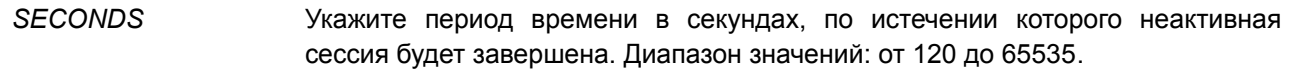

### **По умолчанию**

По умолчанию опция отключена.

#### **Режим ввода команды**

Interface Configuration Mode.

#### **Уровень команды по умолчанию**

Уровень 12.

#### **Использование команды**

Если таймер бездействия (Inactivity Timer) настроен, сессия пользователя, которая не будет работать в течение настроенного периода времени, завершается. Значение таймера бездействия должно быть меньше, чем значение таймера, настроенного с помощью команды **authentication timer reauthentication**.

#### **Пример**

В данном примере показано, как настроить таймер бездействия для интерфейса Ethernet 1/0/1. Указанное значение – 240.

```
Switch# configure terminal
Switch (config) # interface ethernet 1/0/1
Switch (config-if) # authentication timer inactivity 240
Switch (config-if) #
```
# **58.5 authentication timer reauthentication**

Данная команда используется для настройки таймера, по истечении которого потребуется повторная аутентификация. Чтобы вернуться к настройкам по умолчанию, воспользуйтесь формой **no** этой команды.

# **authentication timer reauthentication {***SECONDS***} no authentication timer reauthentication**

### **Параметры**

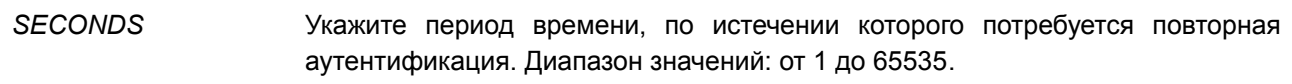

# **По умолчанию**

Значение по умолчанию – 3600 секунд.

#### **Режим ввода команды**

Interface Configuration Mode.

### **Уровень команды по умолчанию**

Уровень 12.

#### **Использование команды**

Данная команда применяется для настройки таймера, по истечении которого потребуется повторная аутентификация. Введите команду **authentication periodic**, чтобы определить, будет ли производиться повторная аутентификация.

# **Пример**

В данном примере показано, как настроить таймер повторной аутентификации для интерфейса Ethernet 1/0/1. Указанное значение – 200.

```
Switch# configure terminal
Switch (config) # interface ethernet 1/0/1Switch (config-if) # authentication timer reauthentication 200
Switch (config-if) #
```
# **58.6 authentication timer restart**

Данная команда используется для настройки таймера, по истечении которого станет возможна повторная аутентификация после последней неудачной попытки. Чтобы вернуться к настройкам по умолчанию, воспользуйтесь формой **no** этой команды.

### **authentication timer restart** *SECONDS*

# **no authentication timer restart**

### **Параметры**

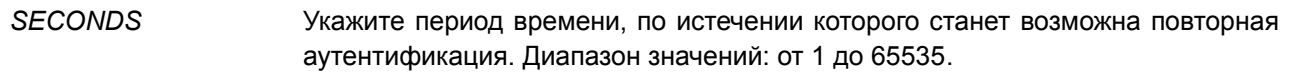

#### **По умолчанию**

Значение по умолчанию – 60 секунд.

# **Режим ввода команды**

Interface Configuration Mode.

### **Уровень команды по умолчанию**

Уровень 12.

### **Использование команды**

Коммутатор будет в режиме молчания (Quiet State) после неудачной попытки аутентификации до истечения времени таймера.

# **Пример**

В данном примере показано, как настроить таймер повторной аутентификации для интерфейса Ethernet 1/0/1. Указанное значение – 20.

```
Switch# configure terminal
Switch (config) # interface ethernet 1/0/1
Switch (config-if) # authentication timer restart 20
Switch (config-if) #
```
# **58.7 authentication username**

Данная команда используется для создания пользователя в локальной базе данных аутентификации. Чтобы удалить пользователя из локальной базы данных аутентификации, воспользуйтесь формой **no** этой команды.

# **authentication username** *NAME* **password [0 | 7]** *PASSWORD* **[vlan** *VLAN-ID***] no authentication username** *NAME* **[vlan]**

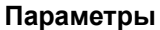

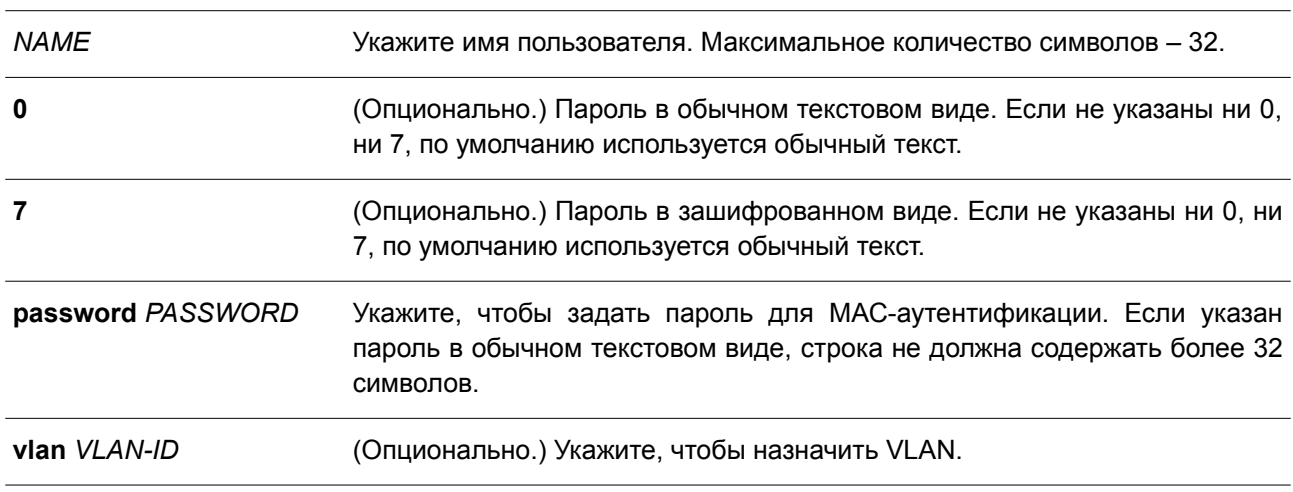

#### **По умолчанию**

Нет.

#### **Режим ввода команды**

Global Configuration Mode.

#### **Уровень команды по умолчанию**

Уровень 15.

### **Использование команды**

Данная команда применяется для настройки локальной базы данных для аутентификации пользователей.

# **Пример**

В данном примере показано, как создать локальную учетную запись с именем пользователя «user1» и паролем «pass1».

```
Switch# configure terminal
Switch (config) # authentication username user1 password pass1
Switch(config)#
```
# **58.8 clear authentication sessions**

Данная команда используется для удаления сессий аутентификации.

**clear authentication sessions {mac | wac | dot1x | all | interface** *INTERFACE-ID* **[mac | wac | dot1x] | mac-address** *MAC-ADDRESS***}**

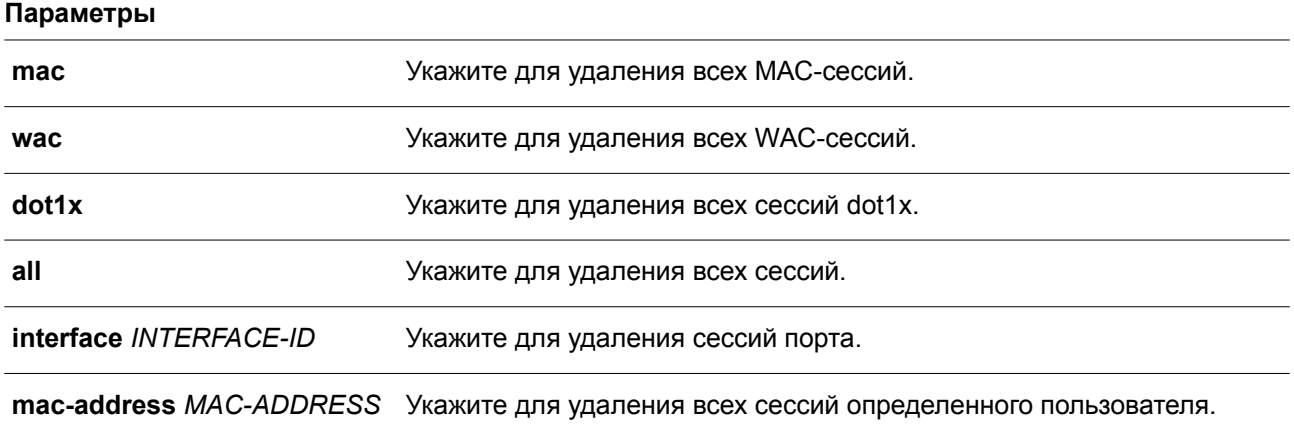

# **По умолчанию**

Нет.

# **Режим ввода команды**

Privileged EXEC Mode.

# **Уровень команды по умолчанию**

Уровень 12.

#### **Использование команды**

Данная команда применяется для удаления сессий аутентификации.

# **Пример**

В данном примере показано, как удалить сессии аутентификации на интерфейсе Ethernet 1/0/1.

```
Switch# clear authentication sessions interface ethernet 1/0/1
Switch#
```
# **58.9 authentication username mac-format**

Данная команда используется для настройки формата МАС-адреса, который будет использоваться при аутентификации через RADIUS-сервер в качестве имени пользователя. Чтобы вернуться к настройкам по умолчанию, воспользуйтесь формой **no** этой команды.

# **authentication username mac-format case {lowercase | uppercase} delimiter {hyphen | colon | dot | none} number {1 | 2 | 5}**

**no authentication username mac-format**

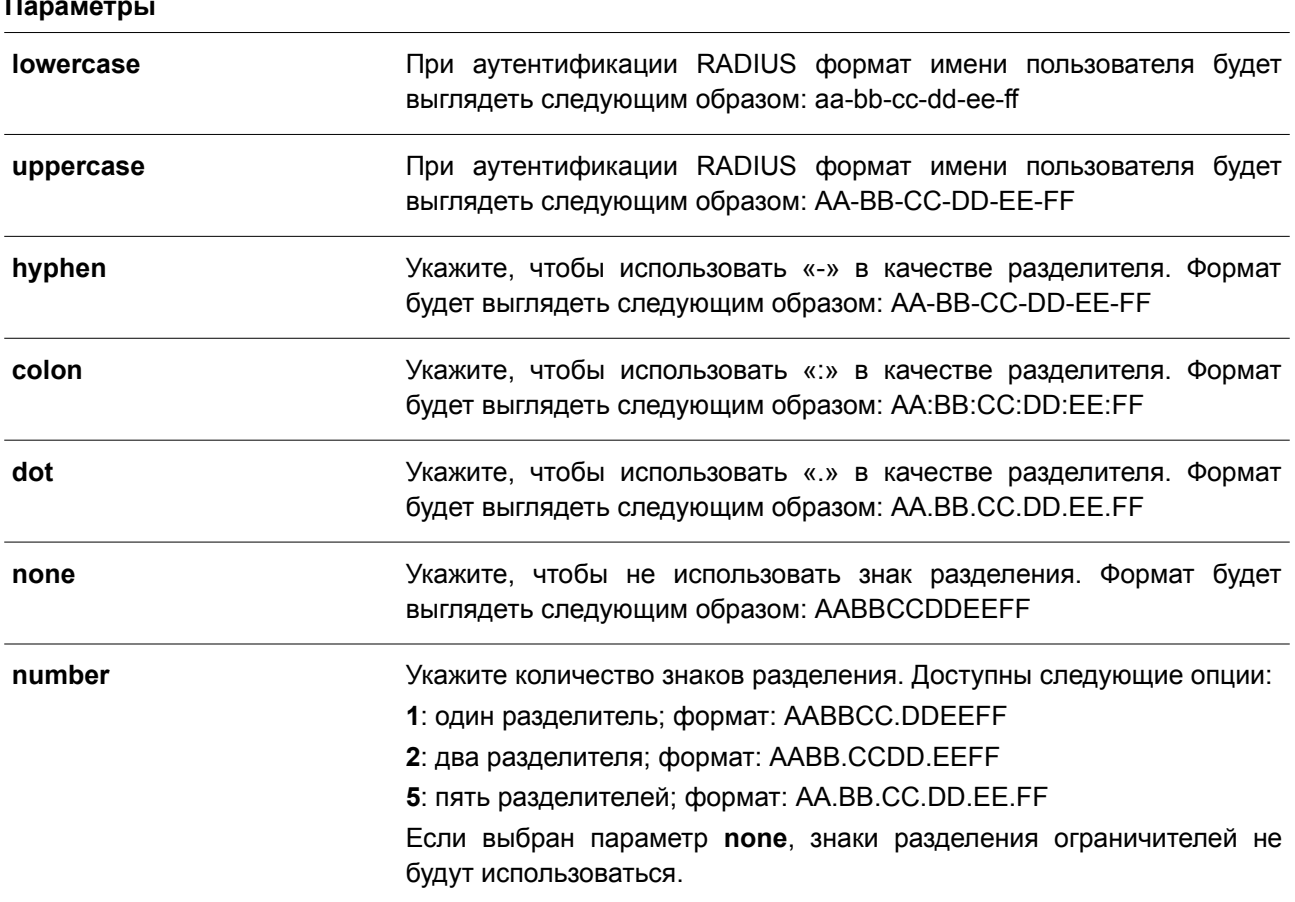

# **Параметры**

#### **По умолчанию**

По умолчанию для МАС-адреса аутентификации используются большие буквы.

По умолчанию знаком разделения МАС-адреса аутентификации является точка.

По умолчанию используется два знака разделения МАС-адреса аутентификации.

# Режим ввода команды

Global Configuration Mode.

# Уровень команды по умолчанию

Уровень 12.

# Использование команды

Данная команда применяется для настройки формата имени пользователя на основе МАС-адреса, используемого при аутентификации RADIUS или для IGMP Security.

# Пример

В данном примере показано, как настроить формат имени пользователя на основе МАС-адреса.

```
Switch# configure terminal
Switch (config) # authentication username mac-format case uppercase delimiter hyphen number 5
Switch (config) #
```
# 58.10 authentication compauth mode

Данная команда используется для указания режима Compound Authentication Mode. Чтобы вернуться к настройкам по умолчанию, воспользуйтесь формой по этой команды.

# authentication compauth mode {any} no authentication compauth mode

# Параметры

допущен Укажите допуска. если любой any ДЛЯ из методов аутентификации (802.1X, MAC-based Access Control и WAC). Если данный параметр используется, но MAC-based Access Control отключено, а 802.1Х включено, то аутентификация 802.1Х все равно будет необходима.

# По умолчанию

По умолчанию используется параметр any.

# Режим ввода команды

Interface Configuration Mode.

# Уровень команды по умолчанию

Уровень 12.

# Использование команды

Используйте данную команду, чтобы включить/отключить методы аутентификации на физических портах.

# **Пример**

В данном примере показано, как настроить режим mac-wac для интерфейса Ethernet 1/0/1.

```
Switch#configure terminal
Switch (config) #interface ethernet 1/0/1
Switch (config-if) #authentication compauth mode any
Switch (config-if) #
```
# **58.11 authentication max users**

Данная команда используется, чтобы настроить максимальное количество аутентифицированных пользователей для всей системы или порта. Для возврата к настройкам по умолчанию воспользуйтесь формой **no** этой команды.

**authentication max users** *NUMBER* **no authentication max users**

### **Параметры**

*NUMBER* Укажите, чтобы задать максимальное количество аутентифицированных пользователей. Диапазон значений от 1 до 4096.

### **По умолчанию**

По умолчанию ограничений нет.

#### **Режим ввода команды**

Global Configuration Mode. Interface Configuration Mode.

### **Уровень команды по умолчанию**

Уровень 12.

#### **Использование команды**

Данная команда может применяться в режиме Global Configuration Mode и Interface Configuration Mode.

Если команда настроена в режиме Global Configuration Mode, задается ограничение максимального количества пользователей на всю систему.

В команде, настроенной в режиме Interface Configuration Mode, задается ограничение максимального количества пользователей на интерфейс.

Максимальное число пользователей включает пользователей 802.1X, MAC-based Access Control и WAC.

Также у команды есть следующее ограничение:

• Если новое число максимального количества пользователей меньше, чем текущее количество пользователей, команда будет отклонена, и появится сообщение об ошибке.

# **Пример**

В данном примере показано, как назначить максимальное количество аутентифицированных

### пользователей для системы.

```
Switch# configure terminal
Switch (config) # authentication max users 256
Switch (config) #
```
# **58.12 authentication mac-move deny**

Данная команда используется для запрета MAC Move на коммутаторе. Чтобы вернуться к настройкам по умолчанию, воспользуйтесь формой **no** этой команды.

**authentication mac-move deny no authentication mac-move deny**

**Параметры**

Нет.

**По умолчанию**

По умолчанию данная функция включена.

**Режим ввода команды**

Global Configuration Mode.

# **Уровень команды по умолчанию**

Уровень 12.

# **Использование команды**

Используйте данную команду, чтобы разрешить/запретить аутентифицированным узлам перемещаться по портам коммутатора. Команда позволяет настроить управление таким образом, чтобы только узлу, аутентифицированному на порту в режиме **multi-auth**, было разрешено перемещаться к другому порту.

Узел, которому разрешено перемещаться, может быть либо повторно аутентифицирован, либо напрямую перемещен на новый порт без повторной аутентификации на основе следующего правила. Если настройки аутентификации нового порта и оригинального (исходного) порта совпадают, повторная аутентификация не требуется. Для нового порта будут применены те же атрибуты авторизации. Аутентифицированный узел может перемещаться от порта 1 к порту 2 с теми же атрибутами авторизации без необходимости повторной аутентификации. Если настройки аутентификации у нового и оригинального порта различаются, будет необходима повторная аутентификация. Аутентифицированный узел на порту 1 может переместиться и быть повторно аутентифицированным на порту 2. Если на новом порту не включен метод аутнетификации, то узел напрямую может переместиться на него. Сессия с оригинальным портом будет удалена. Аутентифицированный узел можно переместить с порта 1 на порт 2.

Ситуация, в которой аутентифицированный узел перемещается на другой порт при отключенной функции MAC Move, расценивается как нарушение правила.

# **Пример**

В данном примере показано, , как включить MAC Move на коммутаторе.

```
Switch# configure terminal
Switch (config) # authentication mac-move deny
Switch (config) #
```
# 58.13 authorization disable

Данная команда используется, чтобы отключить принятие авторизованной конфигурации. Для включения принятия авторизованной конфигурации воспользуйтесь формой по этой команды.

authorization disable no authorization disable

Параметры Het.

По умолчанию По умолчанию данная опция включена.

### Режим ввода команды

**Global Configuration Mode.** 

#### Уровень команды по умолчанию

Уровень 12.

### Использование команды

Используйте данную команду, чтобы включить/отключить принятие авторизованной конфигурации. Если авторизация включена для аутентификации, авторизованные атрибуты, например, VLAN, приоритет 802.1р по умолчанию, полоса пропускания (bandwidth) и список управления доступом (ACL), назначенные RADIUS-сервером, будут приняты, если включено состояние авторизации. Полоса пропускания и список управления доступом назначаются на основе порта. В режиме multi-auth VLAN и 802.1р назначаются на основе узла.

# Пример

В данном примере показано, как отключить состояние авторизации.

```
Switch# configure terminal
Switch (config) # no authorization disable
Switch (config) #
```
# 58.14 show authentication sessions

Данная команда используется для отображения информации об аутентификации.

show authentication sessions [mac | wac | dot1x | interface /NTERFACE-ID [, | -] [mac | wac | dot1x] | mac-address MAC-ADDRESS]

Параметры

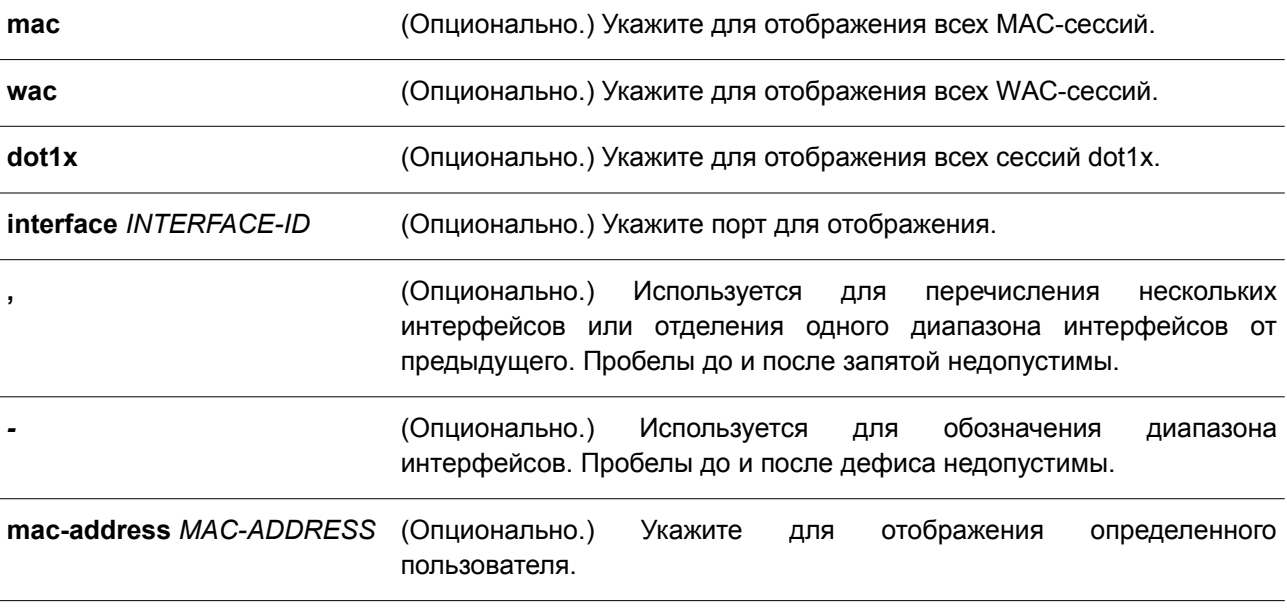

# **По умолчанию**

Нет.

# **Режим ввода команды**

User/Privileged EXEC Mode. Любой режим конфигурирования.

# **Уровень команды по умолчанию**

Уровень 1.

# **Использование команды**

Используйте данную команду без параметров, чтобы отобразить сессии, ассоциированные со всеми портами.

# **Пример**

В данном примере показано, как отобразить сессии на интерфейсе Ethernet 1/0/1.

Switch# show authentication sessions interface ethernet 1/0/1

```
Interface: eth1/0/1
MAC Address: 00-16-76-35-1A-38
Authentication VLAN: 1
Authentication State: Success
Accounting Session ID: 0000000000CB
Authentication Username: wac
Client IP Address: 10.90.90.9
Aging Time: 3590 sec
Method State
 WEB-based Access Control: Success, Selected
```

```
Total Authenticating Hosts: 0
Total Authenticated Hosts: 1
Total Blocked Hosts: 0
```
#### Switch#

# **Отображаемые параметры**

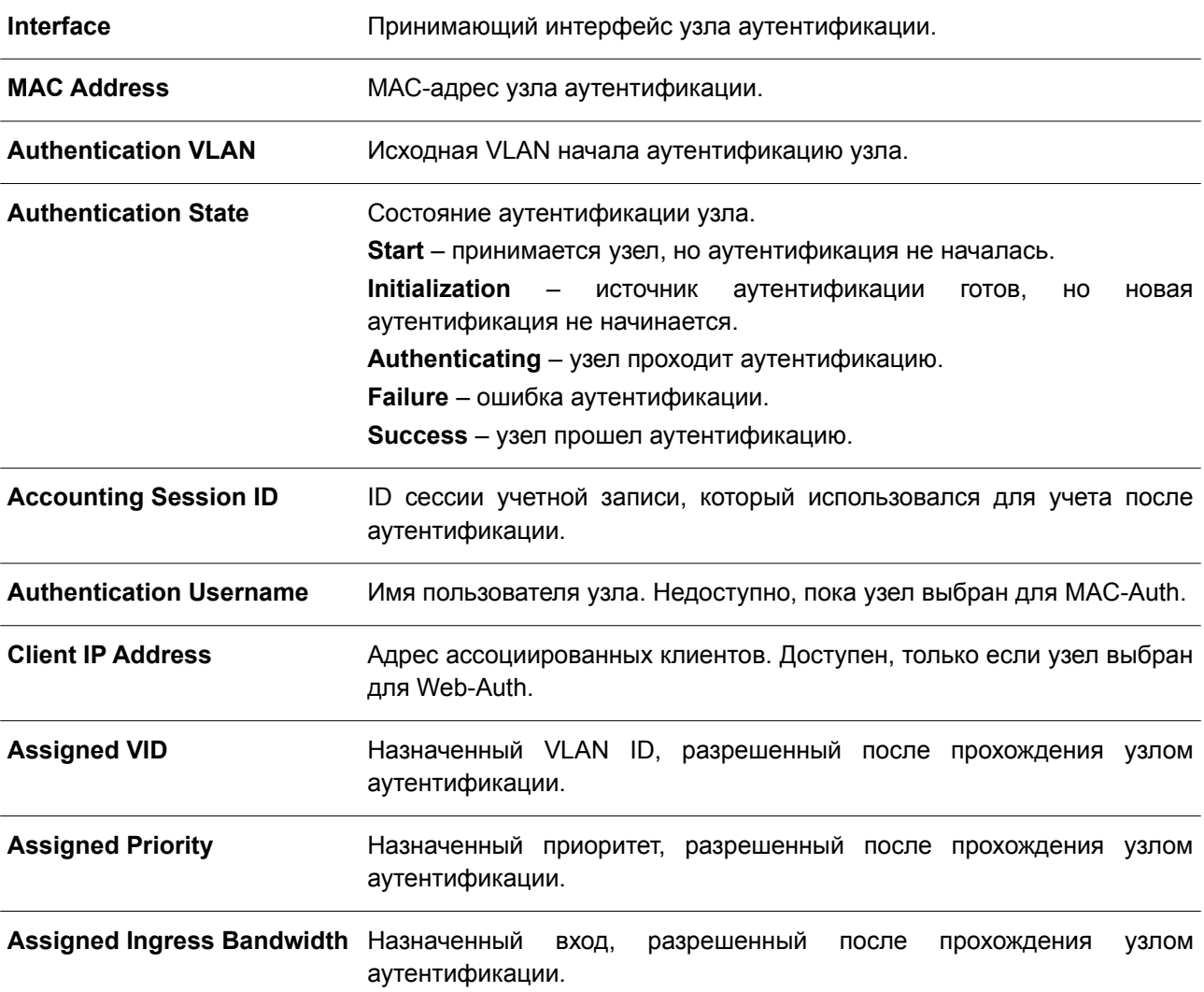

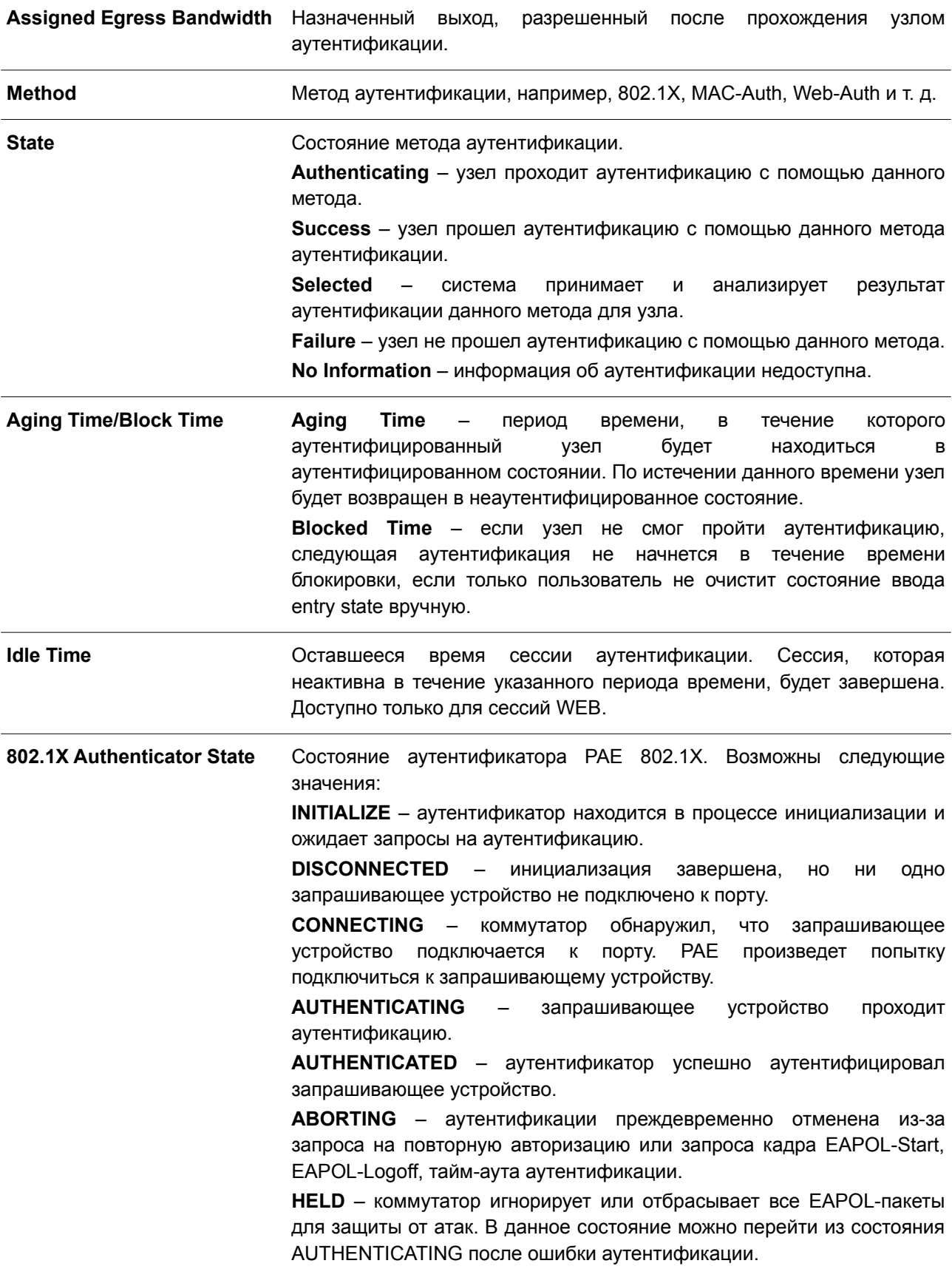

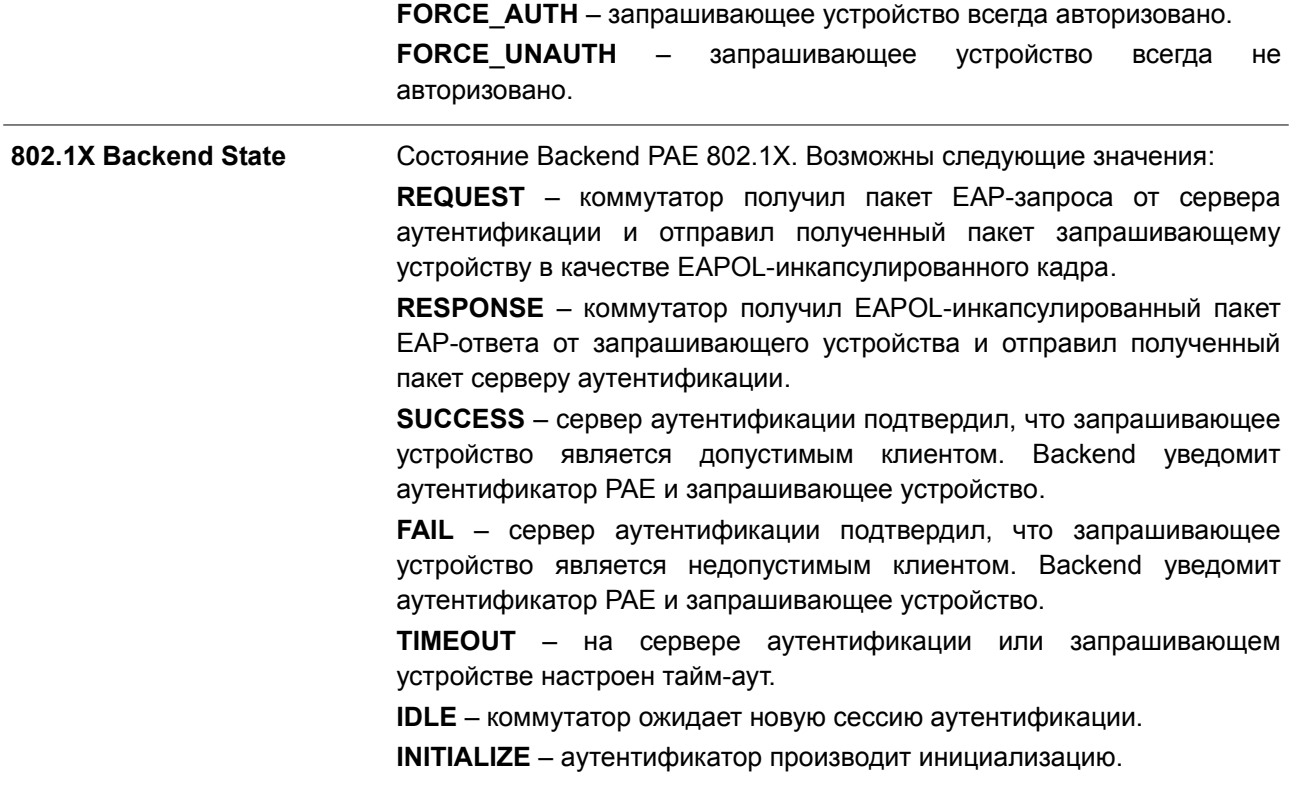

# **59. Команды Network Protocol Port Protection**

# **59.1 network-protocol-port protect**

Данная команда используется, чтобы включить функцию защиты порта сетевого протокола. Для отключения функции воспользуйтесь формой **no** этой команды.

# **network-protocol-port protect {tcp | udp} no network-protocol-port protect {tcp | udp}**

# **Параметры**

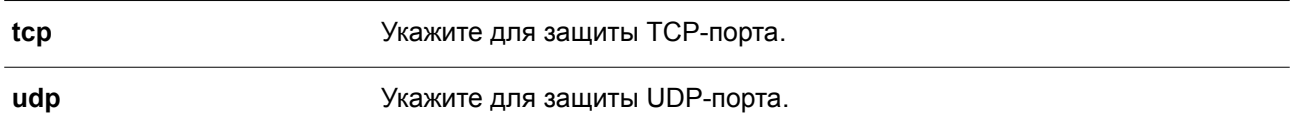

# **По умолчанию**

По умолчанию данная функция включена.

# **Режим ввода команды**

Global Configuration Mode.

# **Уровень команды по умолчанию**

Уровень 12.

# **Использование команды**

Команда применяется, чтобы включить или отключить функцию защиты порта сетевого протокола.

# **Пример**

В данном примере показано, как включить защиту TCP-порта.

```
Switch#configure terminal
Switch (config) #network-protocol-port protect tcp
Switch (config) #
```
# **59.2 show network-protocol-port protect**

Данная команда используется для отображения информации о защите порта сетевого протокола.

# **show network-protocol-port protect**

**Параметры**

Нет.

**По умолчанию**

Нет.

# **Режим ввода команды**

User/Privileged EXEC Mode.

# **Уровень команды по умолчанию**

Уровень 1.

# **Использование команды**

Данная команда применяется для отображения информации о защите порта сетевого протокола.

# **Пример**

В данном примере показано, как отобразить информацию о защите порта сетевого протокола.

```
Switch#show network-protocol-port protect
```
TCP Port protect state: Enabled UDP Port protect state: Enabled

Switch#

# **60. Команды Open Shortest Path First Version 2 (OSPFv2)**

# **60.1 area default-cost**

Данная команда используется для указания стоимости, ассоциированной с маршрутом по умолчанию 3-го типа (type-3 default route), который будет автоматически добавлен в тупиковую зону (Stub Area) или зону NSSA (Not-So-Stubby Area). Чтобы вернуться к настройкам по умолчанию, воспользуйтесь формой **no** этой команды.

# **area** *AREA-ID* **default-cost** *COST* **no area** *AREA-ID* **default-cost**

# **Параметры**

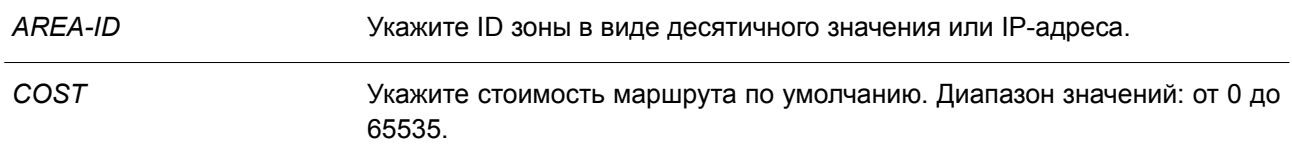

# **По умолчанию**

Значение по умолчанию – 1.

### **Режим ввода команды**

Router Configuration Mode.

# **Уровень команды по умолчанию**

Уровень 12.

# **Использование команды**

Данная команда применяется на пограничном маршрутизаторе Area Border Router (ABR), который подключен к тупиковой зоне (Stub Area) или зоне NSSA, для указания стоимости, ассоциированной с маршрутом по умолчанию 3-го типа (type-3 default route), генерируемым в данную зону.

# **Пример**

В данном примере показано, как назначить стоимость по умолчанию для тупиковой зоны (Stub Area) 10.0.0.0. Указанное значение – 20.

```
Switch# configure terminal
Switch(config)# router ospf
Switch(config-router)# area 10.0.0.0 default-cost 20
Switch(config-router)#
```
# **60.2 area nssa**

Данная команда используется для назначения зоны в качестве зоны NSSA. Чтобы удалить настройки, ассоциированные с назначенной зоной NSSA, воспользуйтесь формой **no** этой команды.

```
area AREA-ID nssa [no-summary]
```
### **no area** *AREA-ID* **nssa [no-summary]**

#### **Параметры**

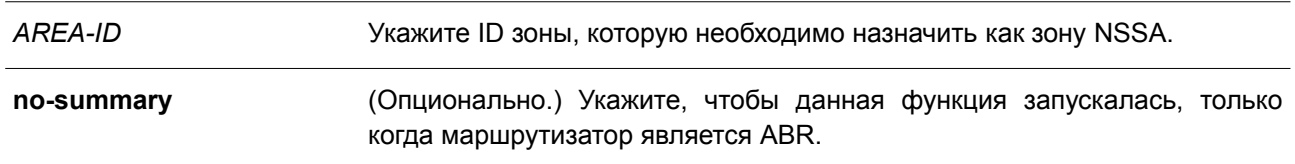

# **По умолчанию**

По умолчанию зона NSSA настроена.

По умолчанию параметр **no-summary** не используется, а суммарный маршрут (summary route) будет анонсирован в зону NSSA.

### **Режим ввода команды**

Router Configuration Mode.

### **Уровень команды по умолчанию**

Уровень 12.

### **Использование команды**

При вводе команды **no area** *AREA-ID* **nssa** будут удалены все настройки, ассоциированные с назначенной зоной NSSA.

В тупиковой зоне (Stub Area) OSPF отсутствуют внешние маршруты (external route), поэтому перераспределение маршрутов из другого протокола в тупиковую зону (Stub Area) невозможно.

В NSSA разрешено анонсирование внешних маршрутов в зону LSA типа 7. Эти маршруты впоследствии попадают в другие зоны. Однако внешние маршруты из других зон все равно не могут быть добавлены в NSSA.

Используйте команду **area nssa**, чтобы упростить управление при подключении центрального маршрутизатора через OSPF к удаленному маршрутизатору, который использует другой протокол маршрутизации. Для охвата удаленного подключения, определяющего зону между центральным маршрутизатором и удаленным маршрутизатором, таким как NSSA, необходимо расширение OSPF.

Если в зоне NSSA сгенерировано несколько маршрутов по умолчанию, действует следующее правило приоритета: intra-route > inter-route > external route.

# **Пример**

В данном примере показано, как настроить зону NSSA.

```
Switch# configure terminal
Switch(config)# router ospf
Switch(config-router)# area 1 nssa
Switch (config-router) #
```
# **60.3 area range**

Данная команда используется для суммирования маршрутов OSPF на маршрутизаторе Area Border Router. Чтобы удалить суммирование маршрутов, воспользуйтесь формой **no** этой команды.

**area** *AREA-ID* **range** *NETWORK-PREFIX NETWORK-MASK* **[advertise | no-advertise] no area** *AREA-ID* **range** *NETWORK-PREFIX NETWORK-MASK*

#### **Параметры**

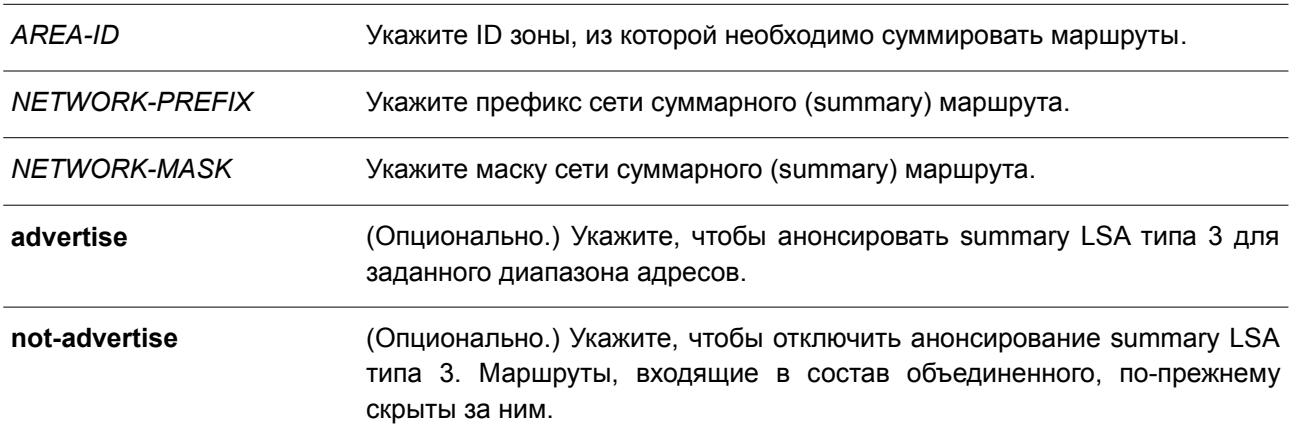

#### **По умолчанию**

По умолчанию функция отключена. По умолчанию используется параметр **advertise**.

# **Режим ввода команды**

Router Configuration Mode.

### **Уровень команды по умолчанию**

Уровень 12.

#### **Использование команды**

Данная команда может применяться к одной зоне несколько раз. Используйте команду на ABR, чтобы суммировать внутризоновые маршруты (intra-area route). Команда также позволяет указать суммированные маршруты в магистральной зоне (Area 0) или немагистральной зоне (Non-Zero Area). Команду можно применять к нескольким зонам. Таким образом, OSPF может суммировать адреса из нескольких диапазонов адресов.

#### **Пример**

В данном примере показано, как настроить один суммарный (summary) маршрут, который будет анонсирован ABR в другие зоны для всех подсетей в сети 192.168.0.0.

```
Switch# configure terminal
Switch (config) # router ospf
Switch(config-router)# area 1 range 192.168.0.0 255.255.0.0
Switch (config-router) #
```
# **60.4 area stub**

Данная команда используется для указания зоны в качестве тупиковой (Stub Area). Чтобы удалить настройки, ассоциированные с назначенной тупиковой зоной (Stub Area), воспользуйтесь формой **no**

этой команды.

# **area** *AREA-ID* **stub [no-summary] no area** *AREA-ID* **stub [no-summary]**

# **Параметры**

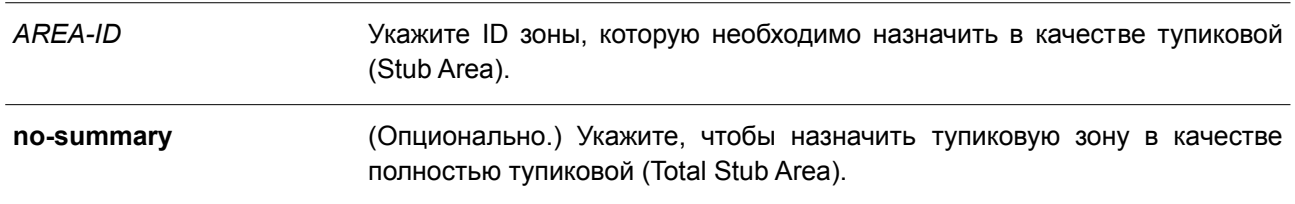

# **По умолчанию**

По умолчанию зона является нормальной (Normal Area).

# **Режим ввода команды**

Router Configuration Mode.

# **Уровень команды по умолчанию**

Уровень 12.

# **Использование команды**

При вводе команды **no area** *AREA-ID* **stub** будут удалены все настройки, ассоциированные с назначенной тупиковой зоной (Stub Area). Используйте данную команду на всех маршрутизаторах в тупиковой зоне (Stub Area).

Укажите параметр **no-summary**, чтобы назначить тупиковую зону (Stub Area) в качестве полностью тупиковой (Total Stub Area). Маршрутизаторам в данной зоне не требуется изучение межзональных маршрутов (inter-area route), за исключением маршрута по умолчанию 3-го типа (type-3 default route).

# **Пример**

В данном примере показано, как настроить зону 3 в качестве тупиковой (Stub Area).

```
Switch# configure terminal
Switch (config) # router ospf
Switch (config-router) # area 3 stub
Switch (config-router) #
```
# **60.5 area virtual-link**

Данная команда используется для настройки виртуального канала (virtual link) через немагистральную зону (Non-Backbone Area), которая физически отделена от магистральной зоны (Backbone Area). Чтобы удалить виртуальный канал или вернуться к настройкам по умолчанию, воспользуйтесь формой **no** этой команды.

**area** *AREA-ID* **virtual-link** *ROUTER-ID* **[authentication [message-digest | null]] [hello-interval** *SECONDS***] [dead-interval** *SECONDS***] [authentication-key** *PASSWORD* **| message-digest-key** *KEY-ID* **md5** *KEY***]**

**no area** *AREA-ID* **virtual-link** *ROUTER-ID* **[authentication] [hello-interval] [dead-interval] [message-digest-key** *KEY-ID***]**

**Параметры** *AREA-ID* Укажите ID зоны, в которой необходимо настроить виртуальный канал. ID задается в виде десятичного значения или IPv4-адреса. *ROUTER-ID* Укажите ID соседнего маршрутизатора виртуального канала. **authentication** (Опционально.) Укажите тип аутентификации. Если тип аутентификации для виртуального канала не настроен, для данной зоны будет использован тип аутентификации по паролю. **message-digest** (Опционально.) Укажите тип аутентификации Message Digest (дайджест сообщений) для виртуального канала. **null** (Опционально.) Укажите, чтобы не использовать аутентификацию. **hello-interval** *SECONDS* (Опционально.) Укажите интервал между пакетами hello, которые маршрутизатор отправляет по виртуальному каналу. Диапазон значений: от 1 до 65535 секунд. Если не указано, значение по умолчанию составляет 10 секунд. **dead-interval** *SECONDS* (Опционально.) Укажите интервал, по истечении которого соседнее устройство будет считаться недоступным, если не было получено ни одного пакета hello. Диапазон значений: от 1 до 65535 секунд. Если не указано, значение по умолчанию составляет 40 секунд. **authentication-key** *PASSWORD* (Опционально.) Укажите пароль для аутентификации. Максимальное количество байтов – 8. **message-digest-key** *KEY-*(Опционально.) Укажите ключ MD для аутентификации MD5 Message *ID* **md5** *KEY* Digest. Максимальное количество байтов – 16.

# **По умолчанию**

По умолчанию ни одного виртуального канала OSPF не настроено.

# **Режим ввода команды**

Router Configuration Mode.

# **Уровень команды по умолчанию**

Уровень 12.

# **Использование команды**

Если немагистральная зона физически не подключена к магистральной зоне, необходимо настроить подключение типа «точка-точка». Маршрутизатор будет отправлять OSPF-сообщения соседнему маршрутизатору в качестве одноадресных (unicast) IP-пакетов.

# **Пример**

В данном примере показано, как настроить виртуальный канал с интервалом hello в 5 секунд.

```
Switch# configure terminal
Switch (config) # router ospf
Switch(config-router)# area 1 virtual-link 10.10.11.50 hello-interval 5
Switch(config-router)#
```
В примере ниже показано, как настроить параметры для виртуального канала в зоне 1 и ID удаленного устройства (Remote ID). Указанное значение Remote ID – 192.168.255.1. Настроенным ключом является аутентификация по простому паролю – yourpass.

```
Switch# configure terminal
Switch (config) # router ospf
Switch (config-router)# area 1 virtual-link 192.168.255.1 authentication
Switch (config-router)# area 1 virtual-link 192.168.255.1 authentication-key yourpass
Switch(config-router)#
```
# **60.6 clear ip ospf**

Данная команда используется для перезапуска процесса IPv4 OSPF.

### **clear ip ospf**

**Параметры** Нет.

**По умолчанию** Нет.

**Режим ввода команды**

Privileged EXEC Mode.

#### **Уровень команды по умолчанию**

Уровень 12.

# **Использование команды**

При удалении процесса OSPF база данных маршрутизации OSPF очищается, а процесс будет перезапущен.

# **Пример**

В данном примере показано, как удалить процесс OSPF.

Switch#clear ip ospf process Switch#

# **60.7 default-information originate**

Данная команда используется для анонсирования маршрута по умолчанию в домене маршрутизации OSPF. Чтобы отключить данную функцию, воспользуйтесь формой **no** этой команды.

**default-information originate [always] [metric** *METRIC-VALUE***] [metric-type** *TYPE-VALUE***] no default-information originate [always] [metric]**

# **Параметры**

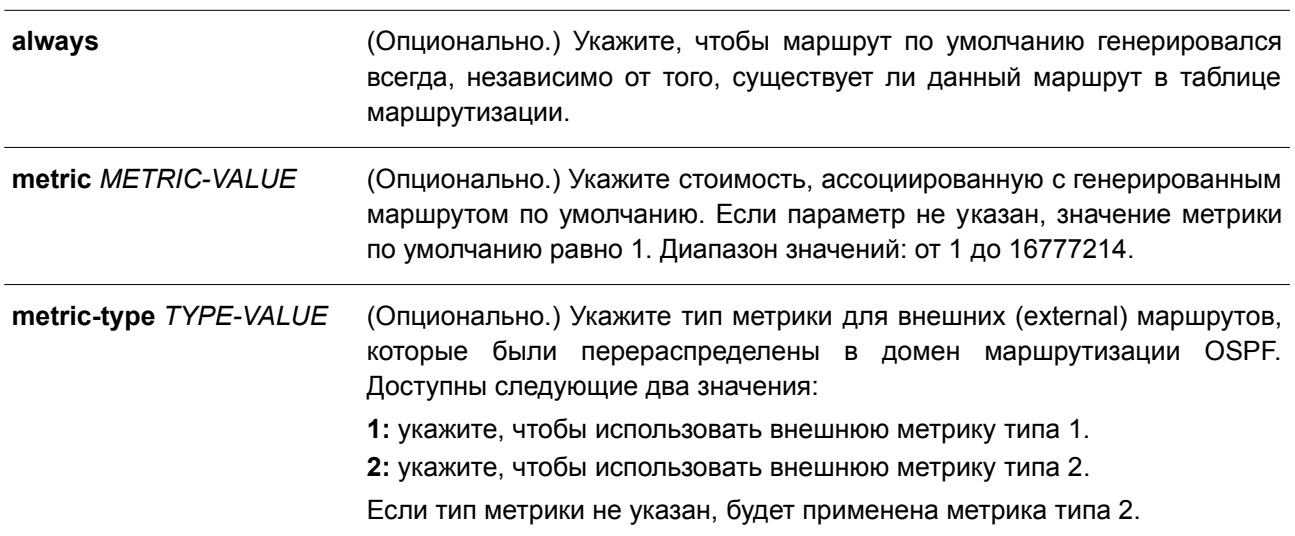

# **По умолчанию**

По умолчанию данная функция отключена.

# **Режим ввода команды**

Router Configuration Mode.

# **Уровень команды по умолчанию**

Уровень 12.

# **Использование команды**

Используйте данную команду на ASBR, чтобы настроить процесс маршрутизации для анонсирования маршрута по умолчанию (network 0.0.0.0) в домене маршрутизации. Если указан параметр **always**, маршрут по умолчанию генерируется всегда. Если параметр **always** не указан, маршрут по умолчанию генерируется, только когда он существует в таблице маршрутизации.

# **Пример**

В данном примере показано, как анонсировать маршрут по умолчанию, который может отсутствовать в системе.

```
Switch# configure terminal
Switch (config) # router ospf
Switch (config-router) # default-information originate always
Switch(config-router)#
```
# **60.8 default-metric**

Данная команда используется, чтобы настроить значение метрики по умолчанию для протокола

маршрутизации. Для удаления настроек метрики по умолчанию воспользуйтесь формой **no** этой команды.

**default-metric** *METRIC-VALUE* **no default-metric**

# **Параметры**

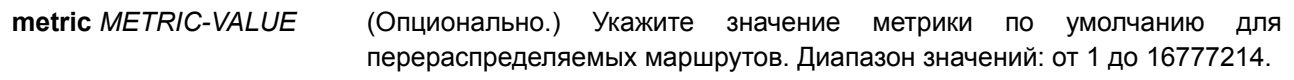

### **По умолчанию**

Значение по умолчанию – 20.

### **Режим ввода команды**

Router Configuration Mode.

### **Уровень команды по умолчанию**

Уровень 12.

# **Использование команды**

Команда **default-metric** применяется вместе с командой **redistribute**, чтобы настроить значение метрики по умолчанию текущего протокола маршрутизации для перераспределяемых маршрутов, метрика которых не указана.

# **Пример**

В данном примере показано, как настроить перераспределение маршрутов, полученных из RIP, в домен OSPF на маршрутизаторе. Настроенное значение метрики OSPF при анонсировании всех перераспределяемых маршрутов – 10.

```
Switch# configure terminal
Switch (config) # router ospf
Switch(config-router)# default-metric 10
Switch(config-router)# redistribute rip
Switch (config-router) #
```
# **60.9 distance ospf**

Данная команда используется, чтобы настроить расстояние (distance) для определенных маршрутов OSPF. Для отмены назначения воспользуйтесь формой **no** этой команды.

**distance ospf {intra-area | inter-area | external-1 | external-2}** *DISTANCE* **no distance ospf**

#### **Параметры**

**intra-area** Укажите расстояние для внутризоновых (intra-area) маршрутов OSPF.

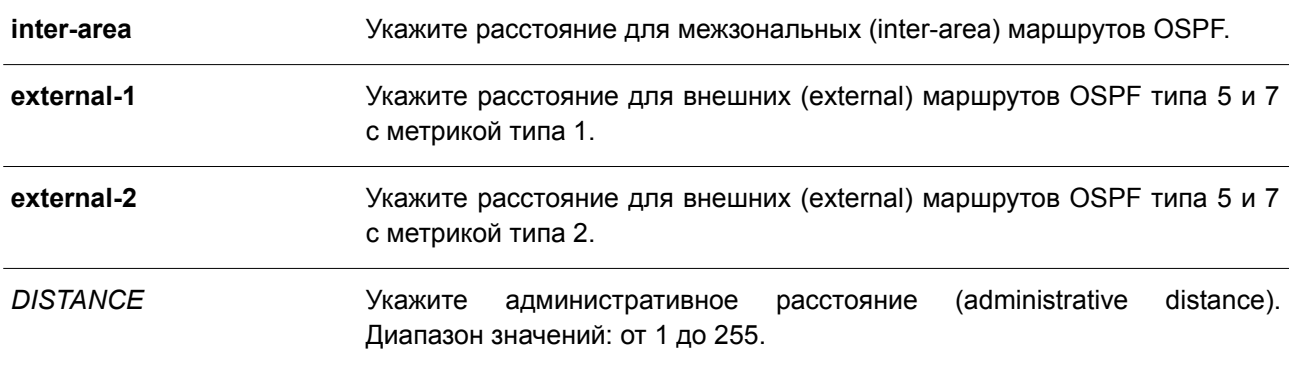

### **По умолчанию**

Параметр **intra-area** по умолчанию – 80. Параметр **inter-area** по умолчанию – 90. Параметр **external-1** по умолчанию – 110. Параметр **external-2** по умолчанию – 115.

# **Режим ввода команды**

Router Configuration Mode.

#### **Уровень команды по умолчанию**

Уровень 12.

#### **Использование команды**

Используйте данную команду, чтобы настроить административное расстояние для определенных маршрутов OSPF. Команда **distance ospf** действует как команда **distance**, которая определяет, какие маршруты будут установлены в таблице маршрутизации.

Как правило, чем выше значение, тем ниже рейтинг надежности.

# **Пример**

В данном примере показано, как настроить расстояние (distance) для внешних (external) маршрутов с метрикой типа 1. Указанное значение – 50.

```
Switch# configure terminal
Switch (config) # router ospf
Switch(config-router)# distance ospf external-1 50
Switch (config-router) #
```
# **60.10 graceful-restart helper**

Данная команда используется, чтобы включить механизм плавного перезапуска OSPF (Graceful Restart) в режиме Helper Mode для локальной политики. Для отключения данной функции воспользуйтесь формой **no** этой команды.

**graceful-restart helper [only-reload | max-grace-period** *SECONDS***] no graceful-restart helper [max-grace-period** *SECONDS***]**

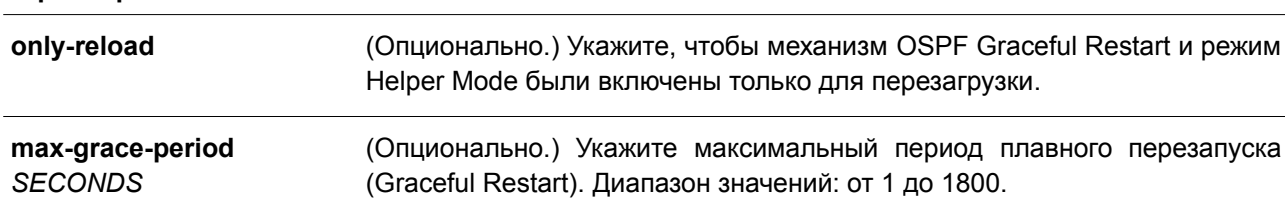

# **Параметры**

# **По умолчанию**

По умолчанию данная функция включена.

### **Режим ввода команды**

Router Configuration Mode.

### **Уровень команды по умолчанию**

Уровень 12.

### **Использование команды**

Используйте данную команду, чтобы включить механизм плавного перезапуска OSPF (Graceful Restart) в режиме Helper Mode для локальной политики. При взаимодействии маршрутизаторов механизм Graceful Restart будет включен для всех устройств.

### **Пример**

В данном примере показано, как включить механизм плавного перезапуска OSPF (Graceful Restart) в режиме Helper Mode для локальной политики только для перезагрузки. Настроенный максимальный период плавного перезапуска – 60.

```
Switch#configure terminal
Switch (config) #router ospf
Switch (config-router) #graceful-restart helper max-grace-period 60
Switch (config-router) #graceful-restart helper only-reload
Switch (config-router) #
```
# **60.11 host area**

Данная команда используется для настройки записи тупикового узла (stub host), принадлежащего определенной зоне. Чтобы удалить настройки записи узла, воспользуйтесь формой **no** этой команды.

**host** *IP-ADDRESS* **area** *AREA-ID* **[cost** *COST***] no host** *IP-ADDRESS* **area** *AREA-ID*

# **Параметры**

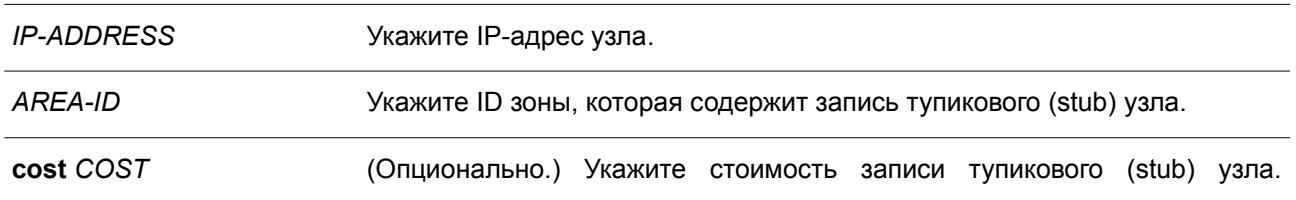

# Диапазон значений: от 1 до 16777215.

### **По умолчанию**

По умолчанию узел не настроен. Стоимость по умолчанию – 1.

### **Режим ввода команды**

Router Configuration Mode.

### **Уровень команды по умолчанию**

Уровень 12.

# **Использование команды**

Маршрутизатор анонсирует указанные маршруты узла в качестве LSA маршрутизатора для тупикового канала (stub link).

### **Пример**

В данном примере показано, как настроить тупиковый (stub) узел 172.16.10.100 в зоне 1.

```
Switch# configure terminal
Switch (config) # router ospf
Switch (config-router)# host 172.16.10.100 area 1
Switch (config-router) #
```
# **60.12 ip ospf authentication**

Данная команда используется, чтобы настроить аутентификацию для OSPF. Для отключения аутентификации воспользуйтесь формой **no** этой команды.

# **ip ospf authentication [message-digest] no ip ospf authentication**

#### **Параметры**

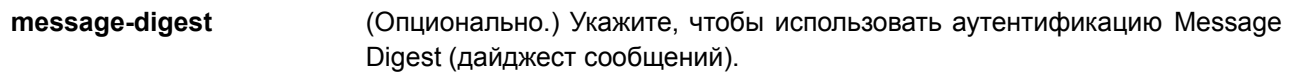

### **По умолчанию**

По умолчанию аутентификация не применена.

# **Режим ввода команды**

Interface Configuration Mode.

### **Уровень команды по умолчанию**

Уровень 12.

# Использование команды

Если использование ключа аутентификации указано, но ключ не настроен, применяется ключ NULL. Если указан параметр message-digest, но ключ digest не настроен, используется ключ NULL с Кеу  $ID<sub>0</sub>$ 

# Пример

В данном примере показано, как включить аутентификацию Message Digest на интерфейсе VLAN 1.

```
Switch# configure terminal
Switch (config) # interface vlan 1
Switch (config-if) # ip ospf authentication message-digest
Switch (config-if) #
```
# 60.13 ip ospf authentication-key

Данная команда используется, чтобы указать пароль для аутентификации с соседними маршрутизаторами OSPF. Для удаления пароля аутентификации OSPF воспользуйтесь формой по этой команды.

# ip ospf authentication-key PASSWORD no ip ospf authentication-key

# Параметры

**PASSWORD** 

Укажите пароль аутентификации. Максимальное количество байтов - 8. Пробелы в строке недопустимы.

# По умолчанию

Нет.

# Режим ввода команды

Interface Configuration Mode.

# Уровень команды по умолчанию

Уровень 12.

# Использование команды

Данная команда позволяет указать пароль (ключ), который будет внедрен в заголовок OSPF при отправке пакетов протокола маршрутизации. Пароли разных интерфейсов в каждой сети не должны совпадать. Для обмена данными маршрутизации OSPF маршрутизаторы в одной сети и домене должны использовать один пароль.

# Пример

В данном примере показано, как создать ключ аутентификации на VLAN-интерфейсе. Настроенный ключ $-$  test.
```
Switch# configure terminal
Switch (config) # interface vlan 1
Switch (config-if) # ip ospf authentication
Switch(config-if)# ip ospf authentication-key test
Switch (config-if) #
```
# **60.14 ip ospf cost**

Данная команда используется для указания стоимости отправки пакетов на интерфейсе. Чтобы отменить назначение, воспользуйтесь формой **no** этой команды.

**ip ospf cost** *COST* **no ip ospf cost**

#### **Параметры**

*COST* Укажите значение метрики состояния канала (link-state). Диапазон значений: от 1 до 65535.

### **По умолчанию**

Значение по умолчанию – 1.

#### **Режим ввода команды**

Interface Configuration Mode.

#### **Уровень команды по умолчанию**

Уровень 12.

### **Использование команды**

Стоимость интерфейса обозначает издержки отправки пакетов через интерфейс. Указанная стоимость анонсируется в качестве стоимости канала в объявлениях о состоянии каналов (link advertisement) маршрутизатора.

### **Пример**

В данном примере показано, как указать стоимость на интерфейсе VLAN 1. Заданное значение – 10.

```
Switch# configure terminal
Switch (config) # interface vlan 1
Switch(config-if)# ip ospf cost 10
Switch (config-if) #
```
# **60.15 ip ospf dead-interval**

Данная команда используется для установки интервала, по истечении которого соседнее устройство будет считаться недоступным, если не было получено ни одного пакета hello. Чтобы вернуться к настройкам по умолчанию, воспользуйтесь формой **no** этой команды.

#### **ip ospf dead-interval** *SECONDS*

### **no ip ospf dead-interval**

#### **Параметры**

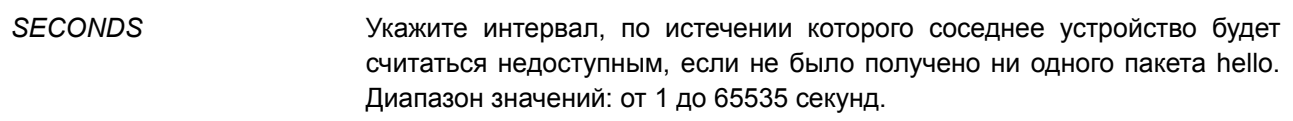

### **По умолчанию**

Значение по умолчанию – 40 секунд.

### **Режим ввода команды**

Interface Configuration Mode.

#### **Уровень команды по умолчанию**

Уровень 12.

### **Использование команды**

Интервал dead – это период времени, в течение которого маршрутизатор ожидает пакеты OSPF hello от соседних устройств, которые при отсутствии пакетов будут считаться недоступными. Данный интервал анонсируется в пакетах hello. Значение должно быть одинаковым для всех маршрутизаторов в одной сети. Чем меньше значение интервала dead, тем быстрее будут обнаружены изменения в топологии, но при этом будет увеличен маршрутный трафик.

#### **Пример**

В данном примере показано, как установить интервал dead на интерфейсе VLAN 1. Настроенное значение – 10 секунд.

```
Switch# configure terminal
Switch (config) # interface vlan 1
Switch(config-if)# ip ospf dead-interval 10
Switch (config-if) #
```
# **60.16 ip ospf hello-interval**

Данная команда используется для указания интервала между пакетами hello. Чтобы вернуться к настройкам по умолчанию, воспользуйтесь формой **no** этой команды.

**ip ospf hello-interval** *SECONDS* **no ip ospf hello-interval**

#### **Параметры**

*SECONDS* Укажите интервал между пакетами hello. Диапазон значений: от 1 до 65535 секунд.

#### **По умолчанию**

Значение по умолчанию – 10 секунд.

### **Режим ввода команды**

Interface Configuration Mode.

### **Уровень команды по умолчанию**

Уровень 12.

#### **Использование команды**

Значение интервала hello анонсируется в пакетах hello и должно быть одинаковым для всех маршрутизаторов в одной сети. Чем меньше значение интервала hello, тем быстрее будут обнаружены изменения в топологии, но при этом будет увеличен маршрутный трафик.

### **Пример**

В данном примере показано, как указать значение интервала hello на итерфейсе VLAN 1. Настроенное значение – 3 секунды.

```
Switch# configure terminal
Switch (config) # interface vlan 1
Switch(config-if)# ip ospf hello-interval 3
Switch (config-if) #
```
# **60.17 ip ospf message-digest-key**

Данная команда используется, чтобы настроить ключ MD5 для аутентификации OSPF MD5. Для возврата к настройкам по умолчанию воспользуйтесь формой **no** этой команды.

**ip ospf message-digest-key** *KEY-ID* **md5** *KEY* **no ip ospf message-digest-key** *KEY-ID*

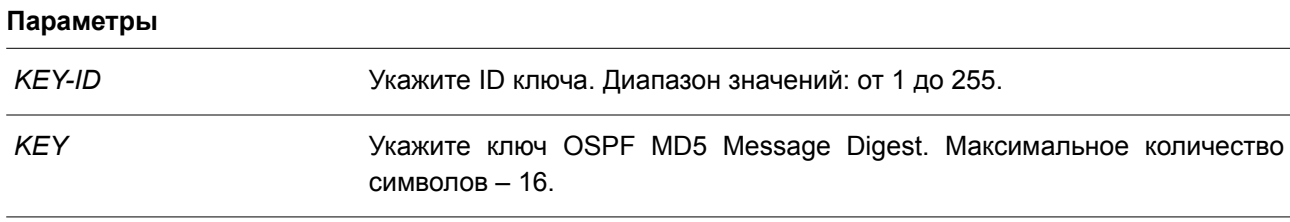

# **По умолчанию**

Нет.

### **Режим ввода команды**

Interface Configuration Mode.

#### **Уровень команды по умолчанию**

Уровень 12.

### **Использование команды**

Для аутентификации OSPF-сообщений может применяться пароль или режим MD5 Digest Mode. Используйте данную команду, чтобы настроить ключ message digest для режима MD5 Digest Mode.

В режиме MD5 Digest Mode отправитель OSPF-сообщений определяет Message Digest на основе ключа Message Digest для TX-сообщений. Message Digest и ID ключа будут закодированы в пакете. Получатель пакета сверяет digest в сообщении с digest, определенным на основе локально настроенного ключа Message Digest, который соответствует тому же ID ключа.

Все соседние маршрутизаторы на одном интерфейсе при обмене OSPF-пакетами должны использовать одинаковый ID ключа, настроенный с помощью одной ключевой строки.

В режиме MD5 Digest Mode при изменении ключа текущий обмен сообщениями не прерывается. Если при обмене OSPF-пакетами с соседним маршрутизатором используемый ключ был изменен на новый ключ, пакеты будут дублированы и отправлены и на старый, и на новый ключ. Пакеты будут дублироваться до тех пор, пока все маршрутизаторы в сети не изучат новый ключ. После отправки пакетов необходимо удалить старый ключ для прекращения взаимодействия с маршрутизатором, использующим старый ключ.

#### **Пример**

В данном примере показано, как настроить новый ключ на интерфейсе VLAN 1. Настроенный новый ключ – 10. Пароль – yourpass.

```
Switch# configure terminal
Switch (config) # interface vlan 1
Switch(config-if)# ip ospf authentication message-digest
Switch(config-if)# ip ospf message-digest-key 10 md5 yourpass
Switch (config-if) #
```
# **60.18 ip ospf network**

Данная команда используется для настройки типа сети OSPF. Чтобы вернуться к настройкам по умолчанию, воспользуйтесь формой **no** этой команды.

# **ip ospf network {broadcast | point-to-point} no ip ospf network**

#### **Параметры**

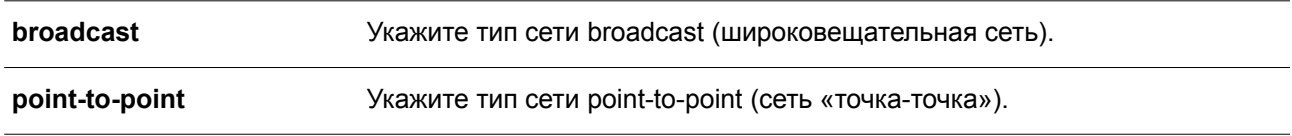

### **По умолчанию**

Тип сети по умолчанию – broadcast.

### **Режим ввода команды**

Interface Configuration Mode.

#### **Уровень команды по умолчанию**

Уровень 12.

### **Использование команды**

Используйте данную команду, чтобы изменить тип сети OSPF на интерфейсе. При указании широковещательной сети (broadcast) из всех подключенных маршрутизаторов только назначенный маршрутизатор и резервный назначенный маршрутизатор становятся соседними устройствами (adjacent neighbor). При указании сети «точка-точка» (point-to-point) только два маршрутизатора становятся adjacent neighbor, если между ними установлено соединение.

# **Пример**

В данном примере показано, как настроить тип сети OSPF на интерфейсе VLAN 1. Установленный тип сети – «точка-точка».

```
Switch# configure terminal
Switch (config) # interface vlan 1
Switch(config-if)# ip ospf network point-to-point
Switch (config-if) #
```
# **60.19 ip ospf priority**

Данная команда используется для установки приоритета, согласно которому определяется назначенный маршрутизатор (Designated Router, DR) в сети. Чтобы вернуться к настройкам по умолчанию, воспользуйтесь формой **no** этой команды.

**ip ospf priority** *PRIORITY* **no ip ospf priority**

### **Параметры**

*PRIORITY* Укажите значение приоритета маршрутизатора в диапазоне от 0 до 255.

### **По умолчанию**

Значение по умолчанию – 1.

### **Режим ввода команды**

Interface Configuration Mode.

### **Уровень команды по умолчанию**

Уровень 12.

### **Использование команды**

OSPF-маршрутизатор определяет назначенный маршрутизатор (Designated Router, DR) для сети со множественным доступом.

Данная команда предназначена для установки приоритета, согласно которому назначается DR в сети. В качестве DR назначается маршрутизатор с наиболее высоким значением приоритета. Если приоритеты совпадают, назначается маршрутизатор с наибольшим значением Router ID.

Назначенными (designated) или резервными назначенными (backup designated) могут стать только маршрутизаторы с ненулевым значением приоритета.

# **Пример**

В данном примере показано, как установить значение приоритета OSPF на интерфейсе VLAN 1. Настроенное значение – 3.

```
Switch# configure terminal
Switch (config) # interface vlan 1
Switch (config-if) # ip ospf priority 3
Switch (config-if) #
```
# **60.20 log-adjacency-changes**

Данная команда используется для включения отправки syslog-сообщений при обнаружении/разрыве соединения с соседними устройствами OSPF. Чтобы отключить данную опцию, воспользуйтесь формой **no** этой команды.

**log-adjacency-changes [detail] no log-adjacency-changes [detail]**

#### **Параметры**

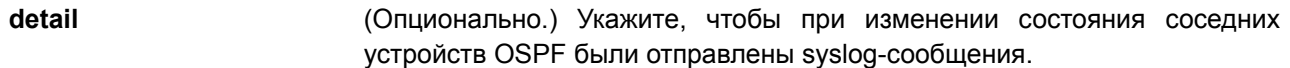

#### **По умолчанию**

По умолчанию опция включена.

### **Режим ввода команды**

Router Configuration Mode.

### **Уровень команды по умолчанию**

Уровень 12.

#### **Использование команды**

Используйте данную команду, чтобы включить или отключить отправку syslog-сообщений при обнаружении/разрыве соединения с соседними устройствами OSPF.

#### **Пример**

В данном примере показано, как включить отправку syslog-сообщений при изменении состояния соседних устройств OSPF.

```
Switch#configure terminal
Switch (config) #router ospf
Switch (config-router) #log-adjacency-changes detail
Switch(config-router)#
```
# **60.21 network area**

Данная команда используется для включения маршрутизации OSPF с указанием ID зоны и IP-адресов, которые соответствуют или принадлежат определенному сетевому адресу. Чтобы удалить конфигурацию, воспользуйтесь формой **no** этой команды.

**network** *NETWORK-PREFIX NETWORK-MASK* **area** *AREA-ID* **no network** *NETWORK-PREFIX NETWORK-MASK* **area** *AREA-ID*

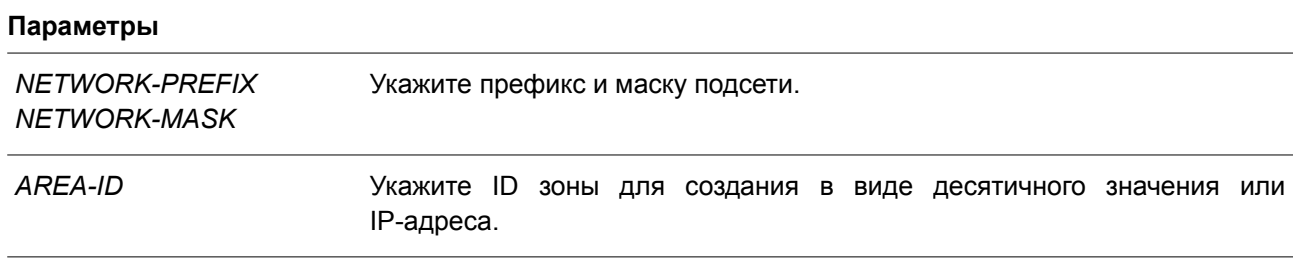

### **По умолчанию**

Нет.

### **Режим ввода команды**

Router Configuration Mode.

#### **Уровень команды по умолчанию**

Уровень 12.

#### **Использование команды**

Данная команда применяется для включения маршрутизации OSPF с указанием ID зоны на интерфейсах. На интерфейсе, который соответствует указанному сетевому адресу, должен быть включен OSPF.

### **Пример**

В данном примере показано, как включить OSPF на интерфейсе в зоне 1.

```
Switch# configure terminal
Switch (config) # router ospf
Switch(config-router)# network 10.0.0.0 255.0.0.0 area 1
Switch (config-router) #
```
# **60.22 no area**

Данная команда используется для удаления настроек, ассоциированных с зоной.

**no area** *AREA-ID*

### **Параметры**

*AREA-ID* Укажите ID зоны в виде десятичного значения или IP-адреса.

# **По умолчанию**

Нет.

### **Режим ввода команды**

Router Configuration Mode.

### **Уровень команды по умолчанию**

Уровень 12.

# **Использование команды**

Данная команда используется для удаления настроек, ассоциированных с зоной.

### **Пример**

В данном примере показано, как удалить зону 3 и все ассоциированные с ней настройки.

```
Switch# configure terminal
Switch (config) # router ospf
Switch (config-router) # no area 3
Switch (config-router) #
```
# **60.23 passive-interface**

Данная команда используется для включения пассивного режима на интерфейсе. Чтобы вернуться к настройкам по умолчанию, воспользуйтесь формой **no** этой команды.

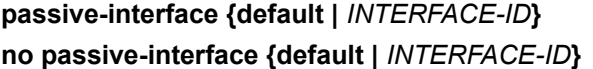

#### **Параметры**

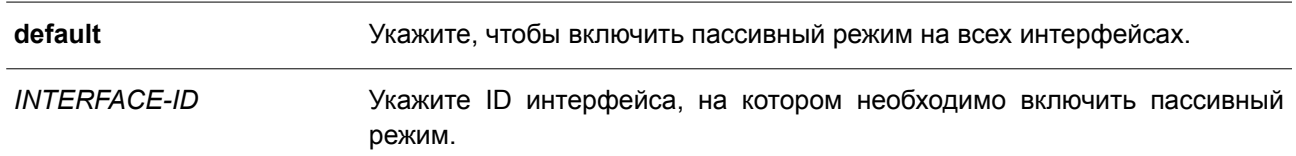

### **По умолчанию**

По умолчанию пассивный режим не включен ни на одном настроенном интерфейсе.

### **Режим ввода команды**

Router Configuration Mode.

### **Уровень команды по умолчанию**

Уровень 12.

# **Использование команды**

На интерфейсе в пассивном режиме не принимаются и не отправляются пакеты обновлений маршрутизации OSPF.

# **Пример**

В данном примере показано, как включить пассивный режим на интерфейсе VLAN 1.

```
Switch# configure terminal
Switch (config) # router ospf
Switch(config-router)# passive-interface vlan 1
Switch (config-router) #
```
# **60.24 redistribute**

Данная команда используется для перераспределения маршрутов из одного домена маршрутизации в другой. Чтобы отключить перераспределение, воспользуйтесь формой **no** этой команды.

**redistribute** *PROTOCOL* **[metric** *METRIC-VALUE***] [metric-type** *TYPE-VALUE***] [route-map** *MAP-*

*NAME***]**

# **no redistribute** *PROTOCOL* **[metric] [metric-type] [route-map]**

### **Параметры**

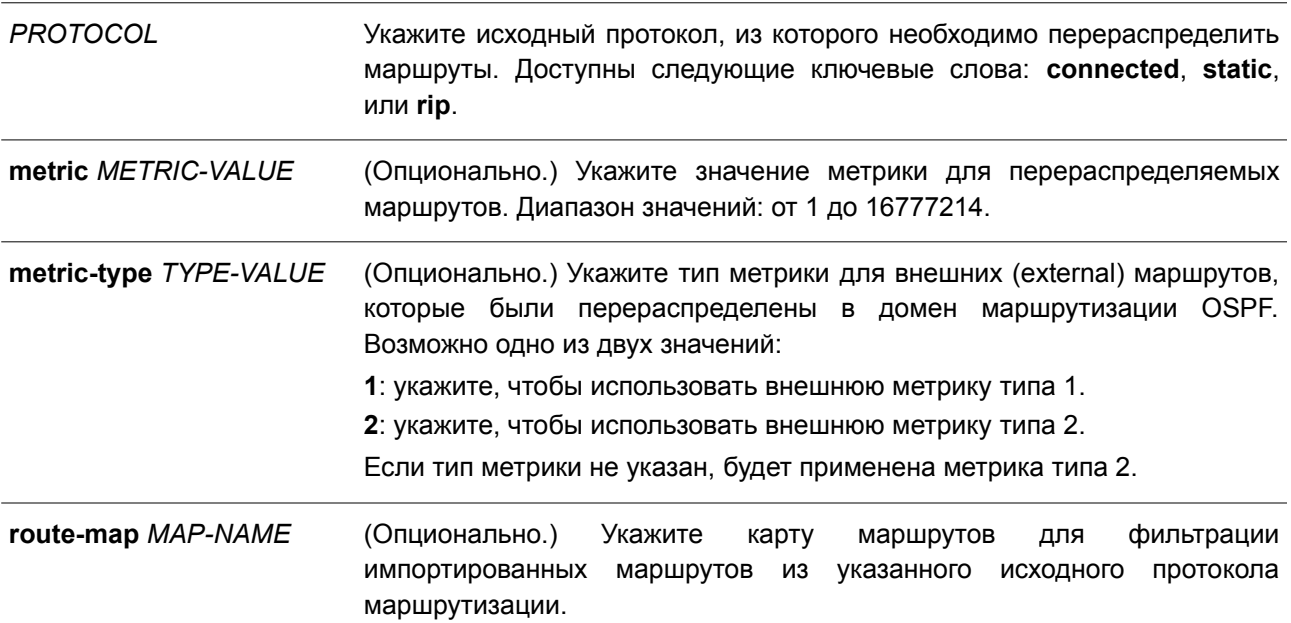

# **По умолчанию**

По умолчанию перераспределение маршрутов отключено.

По умолчанию для внешних (external) маршрутов используется метрика типа 2.

По умолчанию карта маршрутов настроена для перераспределения всех маршрутов.

### **Режим ввода команды**

Router Configuration Mode.

### **Уровень команды по умолчанию**

Уровень 12, 15.

### **Использование команды**

Внешние (external) маршруты могут быть перераспределены в нормальные зоны (Normal Area) как внешние маршруты типа 5, а также могут быть перераспределены в зоны NSSA как внешние маршруты типа 7 при помощи ASBR.

Внешние маршруты могут быть типа 1 и типа 2. Метрика перераспределяемого внешнего маршрута типа 1 представлена внутренней метрикой. Метрика перераспределяемого внешнего маршрута типа 2 представлена внешней метрикой. Внутренней метрикой считается стоимость от начала маршрута до перераспределяемого маршрута с учетом анонсированной стоимости до места назначения. Внешняя метрика предусматривает только анонсированную метрику до места назначения.

Команда **redistribute** или **default-information originate** применяется только на ASBR.

Если метрика не указана, значение метрики устанавливается командой **default metric**. Если метрика в команде **default metric** не указана, в качестве метрики маршрутов, перераспределяемых из других протоколов, будет установлено значение 20. Исключением считается BGP, для которого в качестве метрики устанавливается значение 1.

# **Пример**

В данном примере показан процесс перераспределения маршрутов BGP в домен OSPF.

```
Switch# configure terminal
Switch (config) # router ospf
Switch (config-router)# redistribute static metric 100
Switch (config-router) #
```
# **60.25 router ospf**

Данная команда используется для настройки процесса маршрутизации OSPF. Чтобы удалить процесс маршрутизации OSPF, воспользуйтесь формой **no** этой команды.

**router ospf no router ospf**

**Параметры** Нет.

**По умолчанию** Нет.

**Режим ввода команды** Global Configuration Mode.

### **Уровень команды по умолчанию**

Уровень 12.

# **Использование команды**

Используйте данную команду, чтобы войти в режим Router Configuration Mode и настроить параметры для OSPF.

### **Пример**

В данном примере показано, как включить OSPF и войти в режим Router Configuration Mode.

```
Switch# configure terminal
Switch (config) # router ospf
Switch(config-router)#
```
# **60.26 router-id**

Данная команда используется, чтобы указать ID маршрутизатора для процесса OSPF. Для возврата к настройкам по умолчанию воспользуйтесь формой **no** этой команды.

**router-id** *ROUTER-ID* **no router-id**

### **Параметры**

*ROUTER-ID* Укажите ID маршрутизатора в виде IPv4-адреса.

#### **По умолчанию**

По умолчанию ID маршрутизатора назначается автоматически.

#### **Режим ввода команды**

Router Configuration Mode.

### **Уровень команды по умолчанию**

Уровень 12.

### **Использование команды**

ID маршрутизатора – это 32-битное число, назначаемое каждому маршрутизатору, на котором включен OSPF. Данное число является уникальным идентификатором для маршрутизатора в автономной системе. На каждом маршрутизаторе должно быть указан уникальный Router ID.

#### **Пример**

В данном примере показано, как указать ID маршрутизатора. Настроенное значение – 10.10.10.60.

```
Switch# configure terminal
Switch (config) # router ospf
Switch(config-router)# router-id 10.10.10.60
Switch (config-router) #
```
# **60.27 show ip ospf**

Данная команда используется для отображения общей информации о процессе маршрутизации OSPF.

### **show ip ospf**

**Параметры**

Нет.

**По умолчанию**

Нет.

**Режим ввода команды**

User/Privileged EXEC Mode.

### **Уровень команды по умолчанию**

Уровень 1.

### **Использование команды**

Используйте данную команду, чтобы отобразить общую информацию о протоколе OSPF, а именно статистику всей системы и статистику по зонам. Ограничением для переполненной базы данных LSDB является максимальный размер таблицы LSA.

### **Пример**

В данном примере показано, как отобразить общую информацию о протоколе OSPF.

```
Switch#show ip ospf
 Operational Router ID 3.3.3.3
 Conforms to RFC2328, and RFC1583 Compatibility flag is enabled
 SPF schedule Hold time between two SPFs 10 secs
 Number of external LSA 1. Checksum Sum 0x9886
 Number of LSA originated 32
 Number of LSA received 7
 Number of current LSA 11
 LSDB database overflow limit is No Limit
 Number of areas attached to this router: 2
   Area 0.0.0.1
     Number of interface in this area is 1, active interface number is 1
     SPF algorithm executed 7 times
     Number of LSA 6
   Area 0.0.0.0 (BACKBONE)
     Number of interface in this area is 1, active interface number is 1
     SPF algorithm executed 7 times
     Number of LSA 4
Switch#
```
# **60.28 show ip ospf database**

Данная команда используется для отображения суммарной информации базы данных OSPF.

# **show ip ospf database**

**Параметры**

Нет.

**По умолчанию**

Нет.

**Режим ввода команды**

User/Privileged EXEC Mode.

**Уровень команды по умолчанию**

Уровень 1.

# **Использование команды**

Используйте данную команду, чтобы отобразить суммарную информацию базы данных OSPF.

# **Пример**

В данном примере показано, как отобразить суммарную информацию базы данных OSPF.

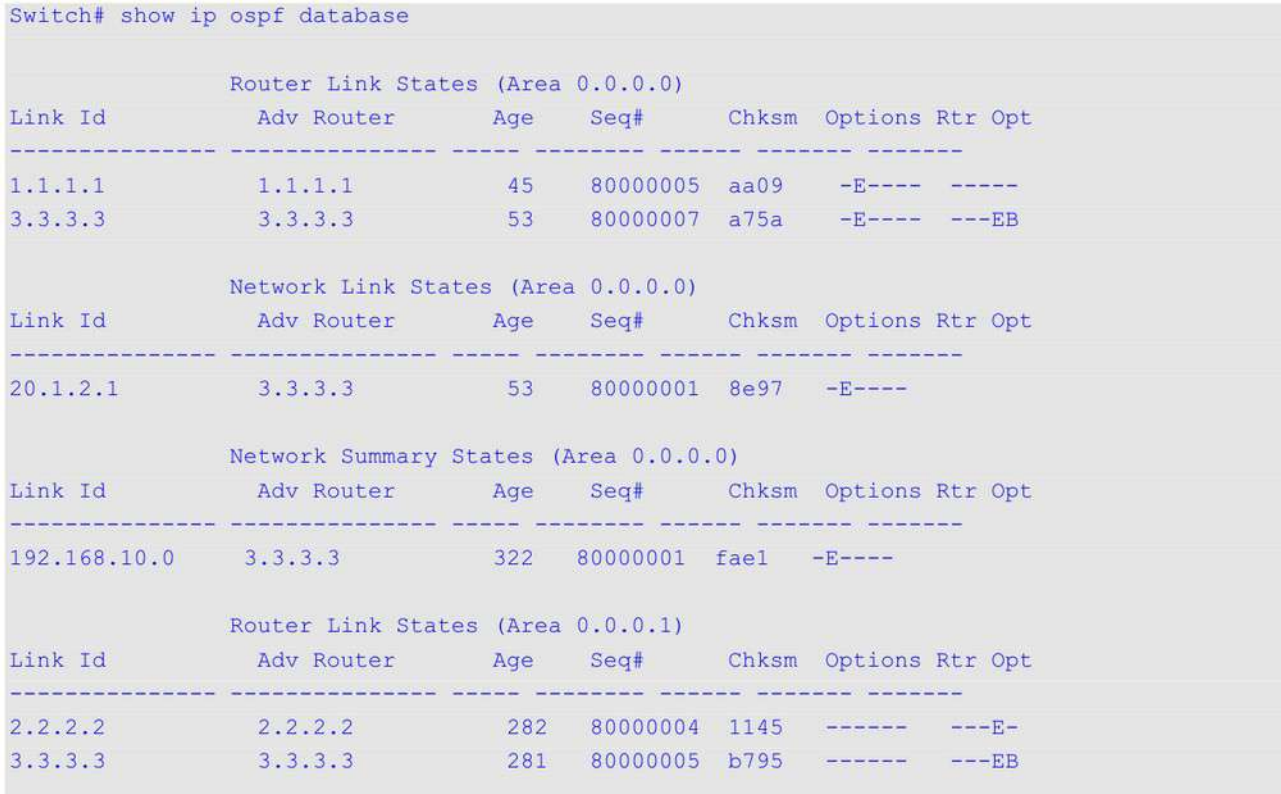

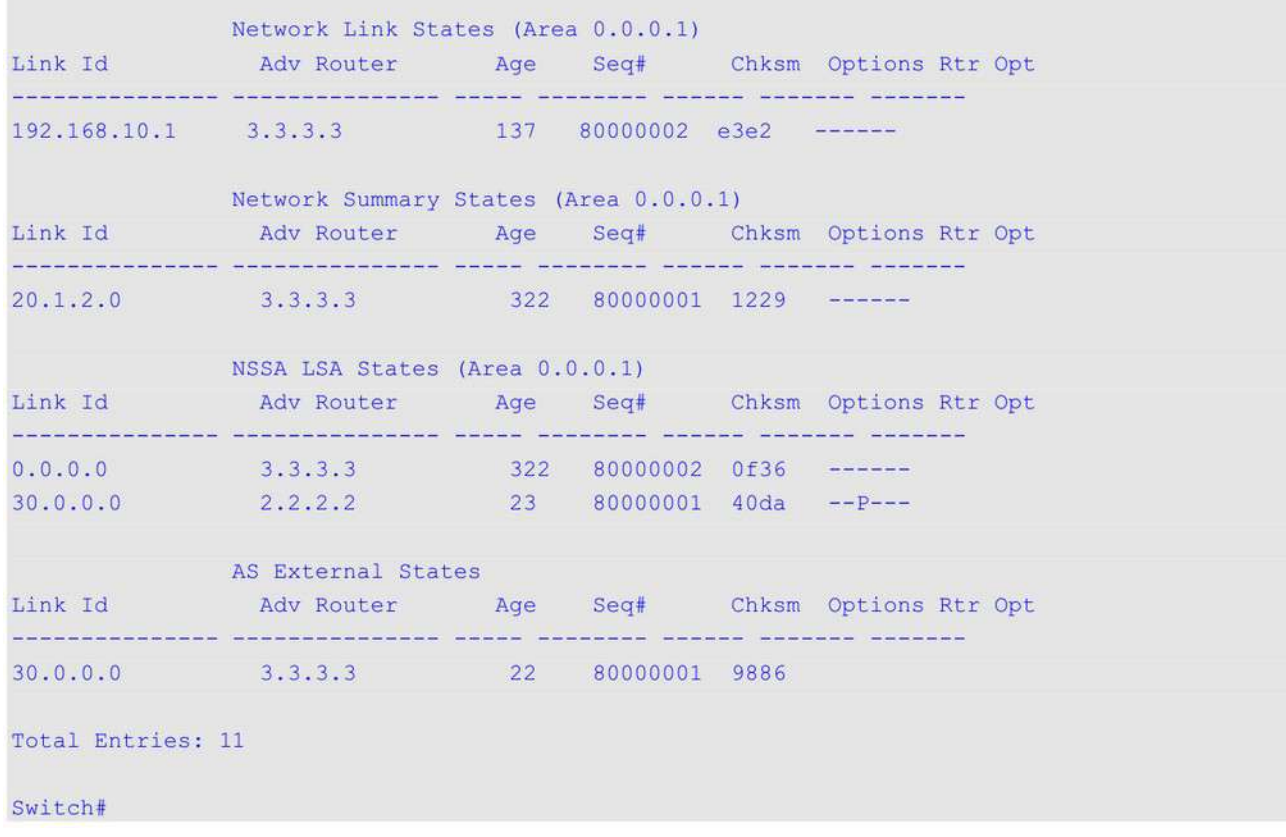

# **60.29 show ip ospf database adv-router**

Данная команда используется для отображения всех LSA, генерируемых анонсирующим маршрутизатором (Advertising Router).

### **show ip ospf database adv-router** *ROUTER-ID*

### **Параметры**

*ROUTER-ID* Укажите ID маршрутизатора в виде IPv4-адреса.

# **По умолчанию**

Нет.

# **Режим ввода команды**

User/Privileged EXEC Mode.

### **Уровень команды по умолчанию**

Уровень 1.

### **Использование команды**

Используйте данную команду, чтобы отобразить все LSA, генерируемые анонсирующим

маршрутизатором (Advertising Router).

### **Пример**

В данном примере показано, как отобразить все LSA, генерируемые анонсирующим маршрутизатором (Advertising Router).

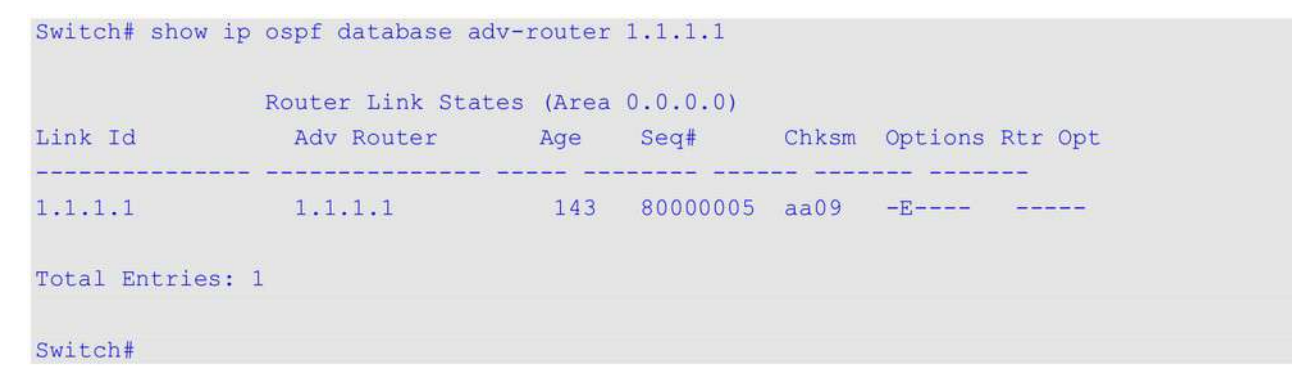

# **60.30 show ip ospf database asbr-summary**

Данная команда используется для отображения информации о суммарных (summary) LSA маршрутизатора Autonomous System Boundary Router (ASBR).

**show ip ospf database asbr-summary [***LINK-STATE-ID* **| self-originate | adv-router** *IP-ADDRESS***]**

### **Параметры**

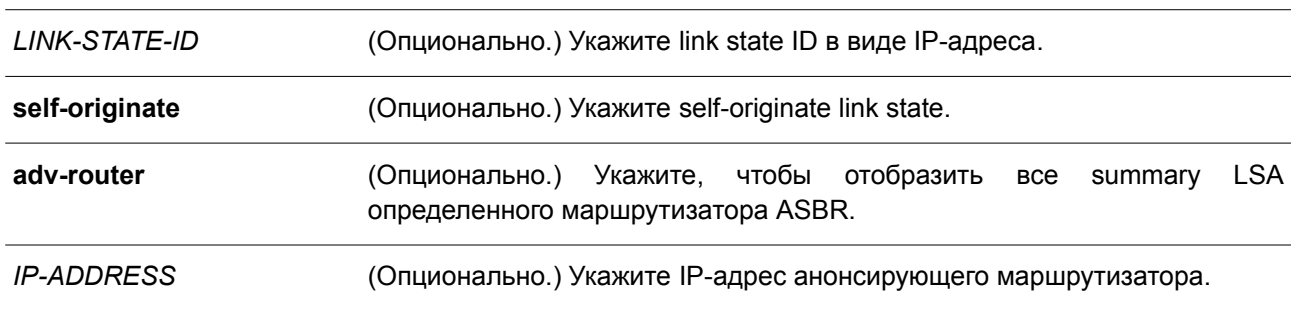

#### **По умолчанию**

Нет.

### **Режим ввода команды**

User/Privileged EXEC Mode.

### **Уровень команды по умолчанию**

Уровень 1.

### **Использование команды**

Используйте данную команду, чтобы отобразить информацию о суммарных (summary) LSA маршрутизатора ASBR.

### **Пример**

В данном примере показано, как отобразить информацию о суммарных (summary) LSA маршрутизатора ASBR.

```
Switch# show ip ospf database asbr-summary
               Summary ASBR States (Area 0.0.0.0)
LS Age: 25
LS options: (E-Bit)
LS Type: ASBR Summary LSA
LS Id: 2.2.2.2 (address of ASBR)
Advertising Router: 3.3.3.3
LS Seq Number: 0x80000001
Checksum: 0xb096
Length: 28
Network Mask: 0.0.0.0
Metric: 1
Total Entries: 1
Switch#
```
# **60.31 show ip ospf database external**

Данная команда используется для отображения информации о внешних (external) LSA.

**show ip ospf database external [***LINK-STATE-ID* **| self-originate | adv-router** *IP-ADDRESS***]**

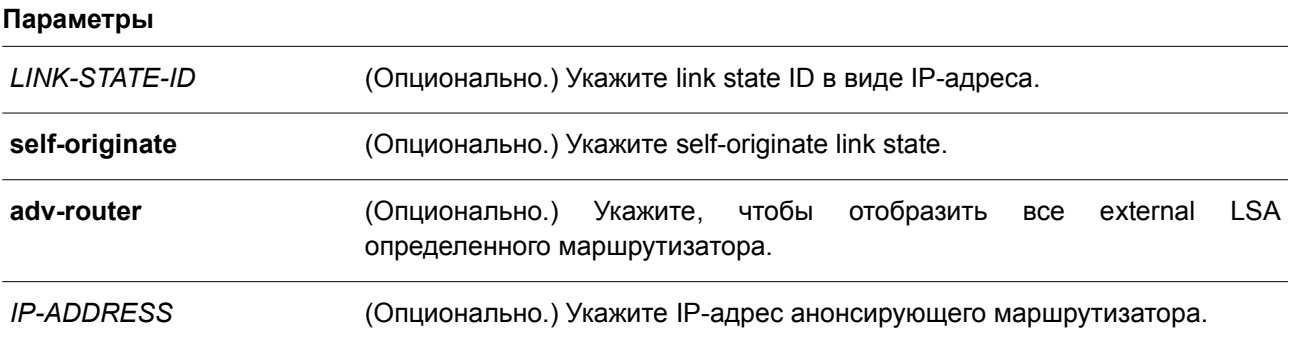

# **По умолчанию**

Нет.

# **Режим ввода команды**

User/Privileged EXEC Mode.

#### **Уровень команды по умолчанию**

Уровень 1.

### **Использование команды**

Используйте данную команду, чтобы отобразить информацию о внешних (external) LSA.

# **Пример**

В данном примере показано, как отобразить информацию о внешних (external) LSA.

```
Switch# show ip ospf database external
              AS External States
LS Age: 164
LS options: (E-Bit)
LS Type: AS External LSA
LS Id: 30.0.0.0 (network prefix)
Advertising Router: 3.3.3.3
LS Seq Number: 0x80000001
Checksum: 0x9886
Length: 36
Network Mask: 255.0.0.0
Options: (E-Bit)
Metric Type: 2
Metric:20
Forwarding Address: 192.168.10.2
Tag:0Total Entries: 1
Switch#
```
# **60.32 show ip ospf database network**

Данная команда используется для отображения информации о сетевых (network) LSA.

# **show ip ospf database network [***LINK-STATE-ID* **| self-originate | adv-router** *IP-ADDRESS***]**

### **Параметры**

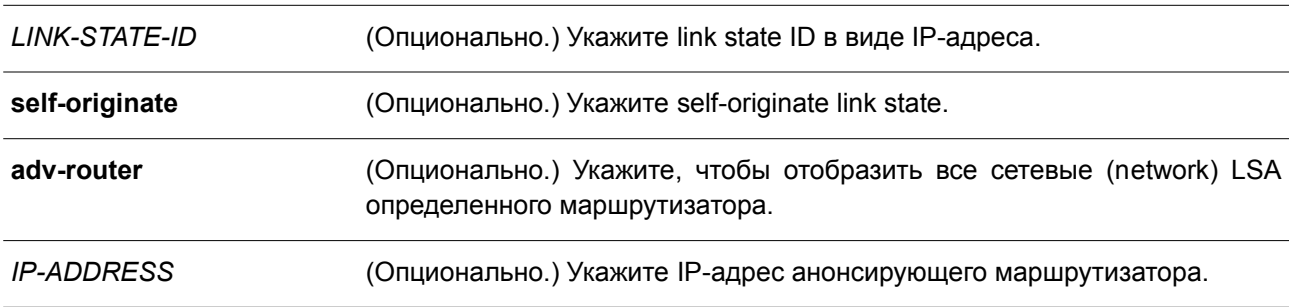

# **По умолчанию**

Нет.

### **Режим ввода команды**

User/Privileged EXEC Mode.

#### **Уровень команды по умолчанию**

Уровень 1.

### **Использование команды**

Используйте данную команду, чтобы отобразить информацию о сетевых (network) LSA.

### **Пример**

В данном примере показано, как отобразить информацию о сетевых (network) LSA.

```
Switch# show ip ospf database network
                Network Link States (Area 0.0.0.0)
LS Age: 217
LS options: (E-Bit)
LS Type: Network LSA
LS Id: 20.1.2.1 (address of designated router)
Advertising Router: 3.3.3.3
LS Seq Number: 0x80000001
Checksum: 0x8e97
Length: 32
Network Mask: 255.255.255.0
 Attached Router: 3.3.3.3
 Attached Router: 1.1.1.1
               Network Link States (Area 0.0.0.1)
LS Age: 301
LS options: (None)
LS Type: Network LSA
LS Id: 192.168.10.1 (address of designated router)
Advertising Router: 3.3.3.3
LS Seq Number: 0x80000002
Checksum: 0xe3e2
Length: 32
Network Mask: 255.255.255.0
 Attached Router: 3.3.3.3
 Attached Router: 2.2.2.2
Total Entries: 2
Switch#
```
### **60.33 show ip ospf database nssa-external**

Данная команда используется для отображения информации об NSSA-external LSA.

**show ip ospf database nssa-external [***LINK-STATE-ID* **| self-originate | adv-router** *IP-ADDRESS***]**

# **Параметры**

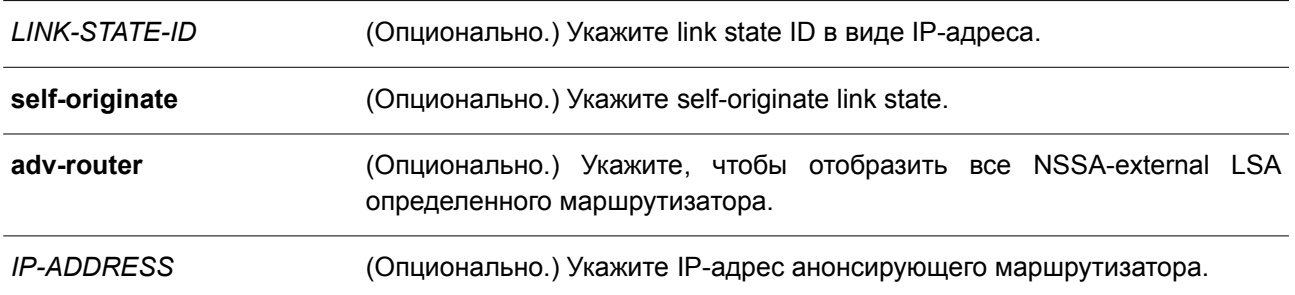

### **По умолчанию**

Нет.

# **Режим ввода команды**

User/Privileged EXEC Mode.

# **Уровень команды по умолчанию**

Уровень 1.

### **Использование команды**

Используйте данную команду, чтобы отобразить информацию об NSSA-external LSA.

# **Пример**

В данном примере показано, как отобразить информацию об NSSA-external LSA.

```
Switch# # show ip ospf database nssa-external
               NSSA LSA States (Area 0.0.0.1)
LS Age: 509
LS options: (None)
LS Type: Type 7 LSA
LS Id: 0.0.0.0 ((null))
Advertising Router: 3.3.3.3
LS Seq Number: 0x80000002
Checksum: 0x0f36
Length: 36
Network Mask: 0.0.0.0
Options: (None)
Metric Type: 1
Metric:1
Forwarding Address: 0.0.0.0
Tag:0
```

```
LS Age: 211
LS options: (N/P-Bit)
LS Type: Type 7 LSA
LS Id: 30.0.0.0 ((null))
Advertising Router: 2.2.2.2
LS Seq Number: 0x80000001
Checksum: 0x40da
Length: 36
Network Mask: 255.0.0.0
Options: (E-Bit)
Metric Type: 2
Metric:20
Forwarding Address: 192.168.10.2
Tag:0Total Entries: 2
Switch#
```
# **60.34 show ip ospf database self-originate**

Данная команда используется для отображения LSA, сгенерированных локальным маршрутизатором.

### **show ip ospf database self-originate**

**Параметры**

Нет.

**По умолчанию** Нет.

**Режим ввода команды** User/Privileged EXEC Mode.

**Уровень команды по умолчанию**

Уровень 1.

**Пример**

**Использование команды** Используйте данную команду, чтобы отобразить LSA, сгенерированные локальным маршрутизатором.

В данном примере показано, как отобразить LSA, сгенерированные локальным маршрутизатором.

```
Switch# show ip ospf database self-originate
           Router Link States (Area 0.0.0.0)
Link Id    Adv Router    Age    Seq#    Chksm    Options Rtr    Opt
----------------
                           --- ---
             ---------------- --
                                 ----- ------ ----
                                               - - - - - -3.3.3.33.3.3.3 262 80000007 a75a -E---- ---EB
            Network Link States (Area 0.0.0.0)
Link Id
            Adv Router Mage Seq# Chksm Options Rtr Opt
262 80000001 8e97 -E----
20.1.2.13.3.3.3Network Summary States (Area 0.0.0.0)
Link Id
            Adv Router Mage Seq# Chksm Options Rtr Opt
<u> Provector coled componentations variat compone avec de cardiar accaded</u>
192.168.10.0
                           531 80000001 fae1 -E----
            3.3.3.3Router Link States (Area 0.0.0.1)
<u> Eleccriciano correctivada atin continui atina continui atin</u>
                        491 80000005 b795 ------ ---EB
            3.3.3.33.3.3.3Network Link States (Area 0.0.0.1)
        Adv Router Age Seq# Chksm Options Rtr Opt
Link Id
annosannossa yhteisestämän anna nivelisty annos annos annos
                           346 80000002 e3e2 ------
192.168.10.1
            3.3.3.3Network Summary States (Area 0.0.0.1)
Link Id    Adv Router    Age    Seq#    Chksm    Options Rtr    Opt
<u>Paragudinancia approximent</u>
                      222 22222 22222222 222222 222.
20.1.2.0 3.3.3.3 531 80000001 1229 ------
           NSSA LSA States (Area 0.0.0.1)
          Adv Router Mage Seq# Chksm Options Rtr Opt
Link Id
<u> esternativalente utavalentalente vicinalente de contro distinale dialecti</u>
                           531 80000002 0f36
0.0.0.03.3.3.3AS External States
Link Id May Router Age Seq# Chksm Options Rtr Opt
------------
              -------------
        3.3.3.3 232 80000001 9886
30.0.0.0Total Entries: 8
Switch#
```
# **60.35 show ip ospf database router**

Данная команда используется для отображения информации об LSA маршрутизатора (router LSA).

**show ip ospf database router [***LINK-STATE-ID* **| self-originate | adv-router** *IP-ADDRESS***]**

### **Параметры**

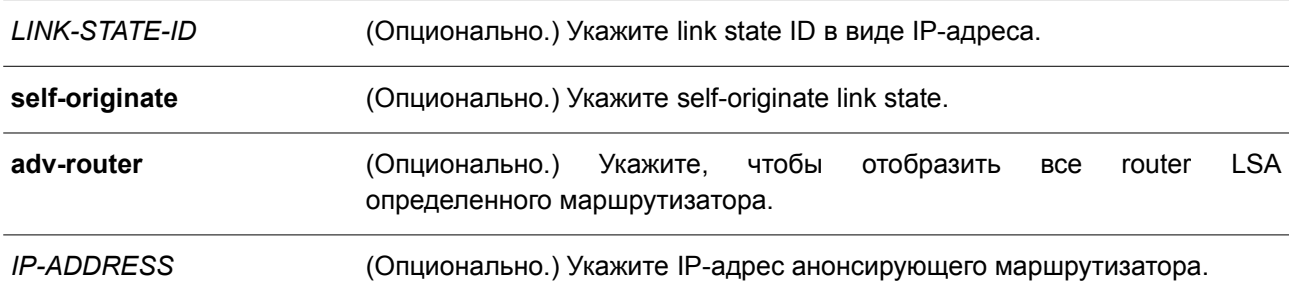

### **По умолчанию**

Нет.

### **Режим ввода команды**

User/Privileged EXEC Mode.

### **Уровень команды по умолчанию**

Уровень 1.

### **Использование команды**

Используйте данную команду, чтобы отобразить информацию об LSA маршрутизатора (router LSA).

### **Пример**

В данном примере показано, как отобразить информацию об LSA маршрутизатора (router LSA).

```
Switch# show ip ospf database router
               Router Link States (Area 0.0.0.0)
LS Age: 279
LS options: (E-Bit)
LS Type: Router LSA
LS Id: 1.1.1.1 (address of router)
Advertising Router: 1.1.1.1
LS Seq Number: 0x80000005
Checksum: 0xaa09
Length: 36
Number of Links: 1
 (Link ID) IP Address of Designated Router: 20.1.2.1
 (Link Data) Router IP Address: 20.1.2.100
 Link connected to: transit network
 Metric: 1
LS Age: 287
LS options: (E-Bit)
LS Type: Router LSA
```

```
LS Id: 3.3.3.3 (address of router)
Advertising Router: 3.3.3.3
LS Seq Number: 0x80000007
Checksum: 0xa75a
Length: 36
Number of Links: 1
  (Link ID) IP Address of Designated Router: 20.1.2.1
  (Link Data) Router IP Address: 20.1.2.1
 Link connected to: transit network
  Metric: 1
               Router Link States (Area 0.0.0.1)
LS Age: 516
LS options: (None)
LS Type: Router LSA
LS Id: 2.2.2.2 (address of router)
Advertising Router: 2.2.2.2
LS Seq Number: 0x80000004
Checksum: 0x1145
Length: 36
Number of Links: 1
  (Link ID) IP Address of Designated Router: 192.168.10.1
 (Link Data) Router IP Address: 192.168.10.2
 Link connected to: transit network
  Metric: 1
LS Age: 515
LS options: (None)
LS Type: Router LSA
LS Id: 3.3.3.3 (address of router)
Advertising Router: 3.3.3.3
LS Seq Number: 0x80000005
Checksum: 0xb795
Length: 36
Number of Links: 1
  (Link ID) IP Address of Designated Router: 192.168.10.1
  (Link Data) Router IP Address: 192.168.10.1
 Link connected to: transit network
  Metric: 1
Total Entries: 4
Switch#
```
# **60.36 show ip ospf database summary**

Данная команда используется для отображения информации о суммарных (summary) LSA.

**show ip ospf database summary [***LINK-STATE-ID* **| self-originate | adv-router** *IP-ADDRESS***]**

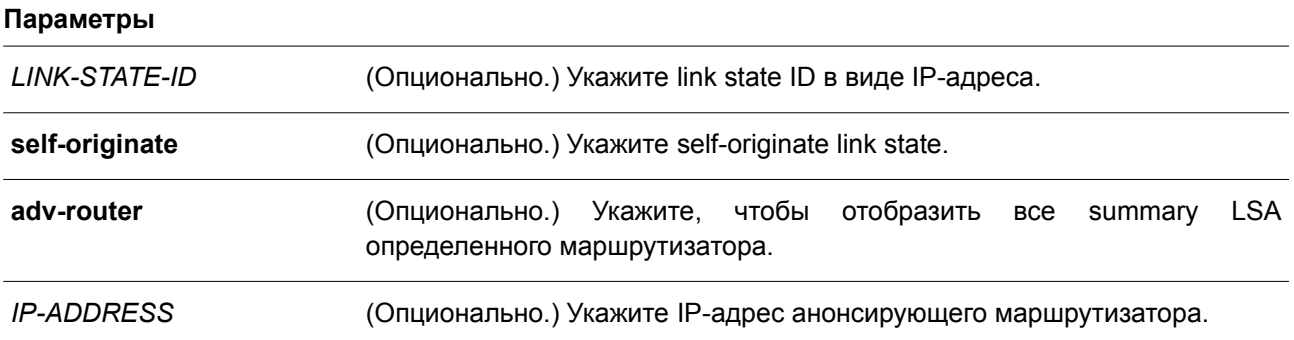

### **По умолчанию**

Нет.

# **Режим ввода команды**

User/Privileged EXEC Mode.

### **Уровень команды по умолчанию**

Уровень 1.

### **Использование команды**

Используйте данную команду, чтобы отобразить информацию о суммарных (summary) LSA.

# **Пример**

В данном примере показано, как отобразить информацию о суммарных (summary) LSA.

```
Switch# show ip ospf database summary
               Network Summary States (Area 0.0.0.0)
LS Age: 593
LS options: (E-Bit)
LS Type: Network Summary LSA
LS Id: 192.168.10.0 (network prefix)
Advertising Router: 3.3.3.3
LS Seq Number: 0x80000001
Checksum: Oxfael
Length: 28
Network Mask: 255.255.255.0
Metric: 1
               Network Summary States (Area 0.0.0.1)
LS Age: 593
LS options: (None)
LS Type: Network Summary LSA
LS Id: 20.1.2.0 (network prefix)
Advertising Router: 3.3.3.3
LS Seq Number: 0x80000001
Checksum: 0x1229
Length: 28
Network Mask: 255.255.255.0
Metric: 1
Total Entries: 2
Switch#
```
# **60.37 show ip ospf interface**

Данная команда используется для отображения информации об OSPF на интерфейсе.

```
show ip ospf interface [INTERFACE-ID]
```
### **Параметры**

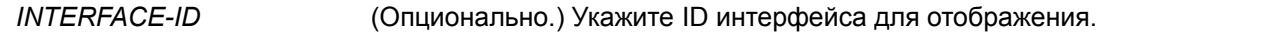

### **По умолчанию**

Нет.

**Режим ввода команды** User/Privileged EXEC Mode.

#### **Уровень команды по умолчанию**

Уровень 1.

### **Использование команды**

Используйте данную команду, чтобы отобразить информацию об OSPF на интерфейсе. Если интерфейс не указан, будет отображена информация об OSPF на всех интерфейсах.

# **Пример**

В данном примере показано, как отобразить информацию об OSPF на интерфейсе.

```
Switch# show ip ospf interface
vlan2 is up, line protocol is up
 Internet Address: 20.1.2.1/24, Area 0
 Router ID 3.3.3.3, Network Type BROADCAST, Cost: 1
 Transmit Delay is 1 sec, State DR, Priority 1
 Designated Router (ID) 3.3.3.3, Interface Address 20.1.2.1
 Backup Designated Router (ID) 1.1.1.1, Interface Address 20.1.2.100
 Timer intervals configured, Hello 10, Dead 40, Retransmit 5
 Current Authentication Type: none
vlan10 is up, line protocol is up
 Internet Address: 192.168.10.1/24, Area 1
 Router ID 3.3.3.3, Network Type BROADCAST, Cost: 1
 Transmit Delay is 1 sec, State DR, Priority 1
 Designated Router (ID) 3.3.3.3, Interface Address 192.168.10.1
 Backup Designated Router (ID) 2.2.2.2, Interface Address 192.168.10.2
 Timer intervals configured, Hello 10, Dead 40, Retransmit 5
 Current Authentication Type: none
Total Entries: 2
Switch#
```
# **60.38 show ip ospf neighbor**

Данная команда используется для отображения информации о соседних устройствах OSPF.

### **show ip ospf neighbor [interface** *INTERFACE-ID | NEIGHBOR-ID***] [detail]**

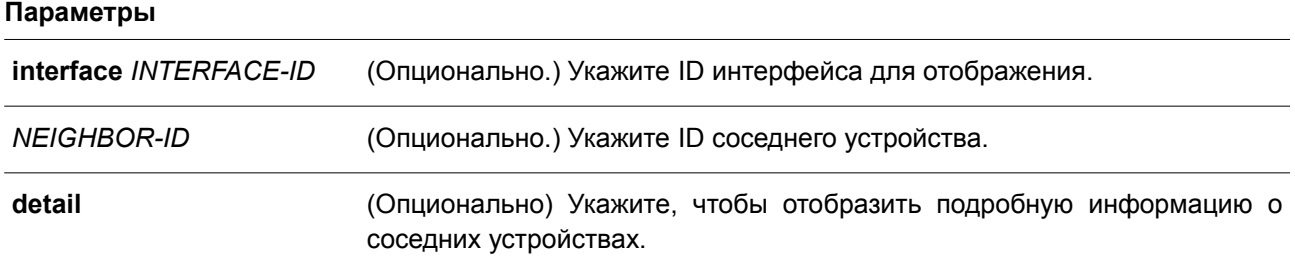

# **По умолчанию**

Нет.

### **Режим ввода команды**

User/Privileged EXEC Mode.

#### **Уровень команды по умолчанию**

Уровень 1.

#### **Использование команды**

Используйте данную команду, чтобы отобразить информацию о соседних устройствах OSPF. Если интерфейс не указан, будет отображена информация о соседних устройствах OSPF на всех интерфейсах.

### **Пример**

В данном примере показано, как отобразить информацию о соседних устройствах OSPF.

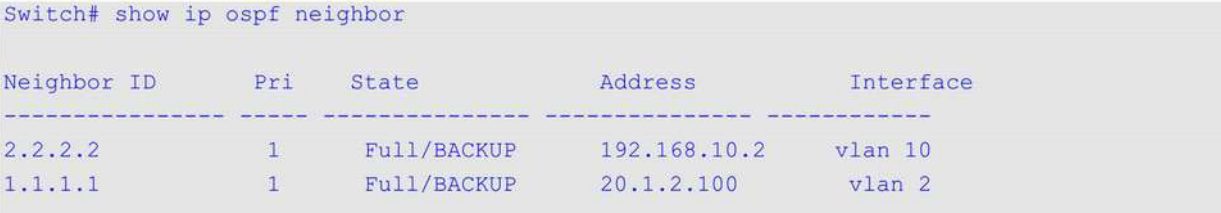

Total Entries: 2

#### Switch#

В примере ниже показано, как отобразить подробную информацию о соседних устройствах OSPF.

```
Switch# show ip ospf neighbor detail
Neighbor 2.2.2.2, interface address 192.168.10.2
    In the area 0.0.0.1 via interface vlan 10
   Neighbor priority is 1, State is Full, 5 state change
   DR is 192.168.10.1, BDR is 192.168.10.2
   Options: 0x0
```

```
Neighbor 1.1.1.1, interface address 20.1.2.100
   In the area 0.0.0.0 via interface vlan 2
   Neighbor priority is 1, State is Full, 4 state change
   DR is 20.1.2.1, BDR is 20.1.2.100
   Options: 0x42
```
Total Entries: 2

Switch#

# **60.39 show ip ospf virtual-links**

Данная команда используется для отображения информации о виртуальных каналах (virtual link).

**show ip ospf virtual-links**

**Параметры**

Нет.

### **По умолчанию**

Нет.

### **Режим ввода команды**

User/Privileged EXEC Mode.

### **Уровень команды по умолчанию**

Уровень 1.

### **Использование команды**

Используйте данную команду, чтобы отобразить информацию о виртуальных каналах (virtual link).

# **Пример**

В данном примере показано, как отобразить информацию о виртуальных каналах (virtual link).

Switch#show ip ospf virtual-links

```
Virtual Link to router 3.3.3.3 is up
 Transit area 0.0.0.1
 Local address 192.168.10.2
 Remote Address -
 Transmit Delay is 1 sec, State Point-To-Point
 Timer intervals configured, Hello 10, Dead 40, Retransmit 5
 Current Authentication Type: none
Total Entries: 1
Switch#
```
# **60.40 debug ip ospf**

Данная команда используется для включения функции отладки OSPF. Чтобы отключить данную функцию, воспользуйтесь формой **no** этой команды.

**debug ip ospf no debug ip ospf**

### **Параметры**

Нет.

**По умолчанию** По умолчанию функция отладки OSPF отключена.

# **Режим ввода команды**

Privileged EXEC Mode.

**Уровень команды по умолчанию**

Уровень 15.

#### **Использование команды**

Используйте данную команду, чтобы включить/отключить функцию отладки OSPF. Перед применением данной команды убедитесь, что функция отладки включена глобально.

### **Пример**

В данном примере показано, как включить функцию отладки OSPF.

Switch# debug ip ospf Switch#

# **60.41 debug ip ospf neighbor**

Данная команда используется для включения функции отладки соседних устройств OSPF на коммутаторе. Чтобы отключить данную функцию, воспользуйтесь формой **no** этой команды.

**debug ip ospf neighbor no debug ip ospf neighbor**

**Параметры**

Нет.

### **По умолчанию**

По умолчанию функция отладки соседних устройств OSPF на коммутаторе отключена.

#### **Режим ввода команды**

Privileged EXEC Mode.

#### **Уровень команды по умолчанию**

Уровень 15.

#### **Использование команды**

Используйте данную команду, чтобы включить/отключить функцию отладки соседних устройств OSPF на коммутаторе. Если при включенной функции статус соседнего устройства изменится или произойдет какое-то другое событие, которое касается изменения статуса соседнего устройства, то отобразится информация об отладке.

#### **Пример**

В данном примере показано, как включить функцию отладки соседних устройств OSPF на коммутаторе.

```
Switch# debug ip ospf neighbor
OSPF log neighbor set.
Switch#
6609.225 (0,0,0,0): OSPF interface VLAN 10 moved from state IFO DROTHER to state IFO BACKUP,
on event IFO NGB CHANGE
6609.326 (0,0,0,0): OSPF neighbor 192.168.10.1 on VLAN 10 moved from state EX START to state
EXCHANGE, on event NegotiationDone
```
# **60.48 debug ip ospf interface**

Данная команда используется для включения функции отладки OSPF на интерфейсе коммутатора. Чтобы отключить данную функцию, воспользуйтесь формой **no** этой команды.

**debug ip ospf interface no debug ip ospf interface**

### **Параметры**

Нет.

### **По умолчанию**

По умолчанию функция отладки OSPF на интерфейсе коммутатора отключена.

### **Режим ввода команды**

Privileged EXEC Mode.

### **Уровень команды по умолчанию**

Уровень 15.

#### **Использование команды**

Используйте данную команду, чтобы включить/отключить функцию отладки OSPF на интерфейсе коммутатора. Если при включенной функции на интерфейсе изменится статус OSPF или произойдет какое-то другое событие, которое касается изменения статуса интерфейса, то отобразится информация об отладке. Информация об отладке также отображается при назначении DR.

### **Пример**

В данном примере показано, как включить функцию отладки OSPF на интерфейсе коммутатора.

```
Switch# debug ip ospf interface
OSPF log interface set.
Switch#
6680.383 (0,0,0,0): OSPF Hello sent on interface VLAN 10.
6690.399 (0,0,0,0): OSPF Hello received on interface VLAN 10 from 3.3.3.3 at 192.168.10.1.
```
# **60.43 debug ip ospf log**

Данная команда используется для включения отправки syslog-сообщений OSPF на маршрутизаторе. Чтобы отключить отправку syslog-сообщений OSPF, воспользуйтесь формой **no** этой команды.

**debug ip ospf log no debug ip ospf log**

### **Параметры**

Нет.

### **По умолчанию**

По умолчанию опция отключена.

### **Режим ввода команды**

Privileged EXEC Mode.

### **Уровень команды по умолчанию**

Уровень 15.

### **Использование команды**

Используйте данную команду, чтобы включить/отключить отправку syslog-сообщений OSPF на маршрутизаторе.

### **Пример**

В данном примере показано, как включить отправку syslog-сообщений OSPF на маршрутизаторе.

```
Switch# debug ip ospf log
OSPF log tracing enabled
Switch#
[OSPF(1589)][6989865][ospfRedistCfgChangeHandle-1764]: Entry..
```

```
[OSPF(1589)][6989867][ospfReadFdsGet-1118]: rppiSockFd - 11, bestRtClientSockFd - 17,
syncDbSockFd - 7, rpcClientSockFd - 12, maxFds - 17.
```
# **60.44 debug ip ospf lsa-originating**

Данная команда используется для включения функции отладки OSPF при возникновении LSA на коммутаторе. Чтобы отключить данную функцию, воспользуйтесь формой **no** этой команды.

**debug ip ospf lsa-originating no debug ip ospf lsa-originating**

**Параметры**

Нет.

### **По умолчанию**

По умолчанию функция отладки OSPF при возникновении LSA на коммутаторе отключена.

### **Режим ввода команды**

Privileged EXEC Mode.

### **Уровень команды по умолчанию**

Уровень 15.

### **Использование команды**

Используйте данную команду, чтобы включить/отключить функцию отладки OSPF при возникновении

LSA на коммутаторе. Когда функция включена и возникло хотя бы одно LSA, отобразится информация об отладке.

### **Пример**

В данном примере показано, как включить функцию отладки OSPF при возникновении LSA на коммутаторе.

```
Switch# debug ip ospf lsa-originating
OSPF log 1sa-originating set.
Switch#
```
7130.555 (0,0,0,0): Originating area 0.0.0.1 interface All Router LSA 2.2.2.2. Reorig: FALSE. Option: 0

# **60.45 debug ip ospf lsa-flooding**

Данная команда используется для включения функции отладки OSPF при лавинном распространении LSA на коммутаторе. Чтобы отключить данную функцию, воспользуйтесь формой **no** этой команды.

# **debug ip ospf lsa-flooding no debug ip ospf lsa-flooding**

#### **Параметры**

Нет.

### **По умолчанию**

По умолчанию функция отладки OSPF при лавинном распространении LSA на коммутаторе отключена.

### **Режим ввода команды**

Privileged EXEC Mode.

### **Уровень команды по умолчанию**

Уровень 15.

### **Использование команды**

Используйте данную команду, чтобы включить/отключить функцию отладки OSPF при лавинном распространении LSA на коммутаторе. Когда функция включена и хотя бы одно LSA получено, добавлено в локальную базу данных или перенаправлено на соседний маршрутизатор, отображается информация об отладке.

### **Пример**

В данном примере показано, как включить функцию отладки OSPF при лавинном распространении LSA на коммутаторе.

```
Switch# debug ip ospf lsa-flooding
OSPF log lsa-flooding set.
Switch#
7223.713 (0,0,0,0): Flooding OSPF Router LSA in area 0.0.0.1. LSID: 2.2.2.2, Adv Router:
2.2.2.2, Age: 0, SeqNo: 0x80000002
```
# **60.46 debug ip ospf packet-receiving**

Данная команда используется для включения функции отладки при получении пакетов OSPF на коммутаторе. Чтобы отключить данную функцию, воспользуйтесь формой **no** этой команды.

**debug ip ospf packet-receiving no debug ip ospf packet-receiving**

**Параметры**

Нет.

**По умолчанию**

По умолчанию функция отладки при получении пакетов OSPF на коммутаторе отключена.

**Режим ввода команды**

Privileged EXEC Mode.

#### **Уровень команды по умолчанию**

Уровень 15.

#### **Использование команды**

Используйте данную команду, чтобы включить/отключить функцию отладки при получении пакетов OSPF на коммутаторе. Когда функция включена и получено хотя бы одно сообщение протокола OSPF, отображается информация об отладке.

### **Пример**

В данном примере показано, как включить функцию отладки при получении пакетов OSPF на коммутаторе.

```
Switch# debug ip ospf packet-receiving
OSPF packet tracing enabled.
Switch#
6726.537 (0,0,0,0): OSPF DD received on interface VLAN 10 from router 3.3.3.3. MTU: 1500
Options: E Flags: I/M/MS SeqNo: 1641 Length: 32
```
### **60.47 debug ip ospf packet-transmitting**

Данная команда используется для включения функции отладки при отправке пакетов OSPF на коммутаторе. Чтобы отключить данную функцию, воспользуйтесь формой **no** этой команды.

**debug ip ospf packet-transmitting no debug ip ospf packet-transmitting**

#### **Параметры**

Нет.

### **По умолчанию**

По умолчанию функция отладки при отправке пакетов OSPF на коммутаторе отключена.

**Режим ввода команды**

Privileged EXEC Mode.

#### **Уровень команды по умолчанию**

Уровень 15.

### **Использование команды**

Используйте данную команду, чтобы включить/отключить функцию отладки при отправке пакетов OSPF на коммутаторе. Когда функция включена и отправлено хотя бы одно сообщение протокола OSPF, отображается информация об отладке.

### **Пример**

В данном примере показано, как включить функцию отладки при отправке пакетов OSPF на коммутаторе.

```
Switch# debug ip ospf packet-transmitting
OSPF packet tracing enabled.
Switch#
6726.537 (0,0,0,0): OSPF DD sent on interface VLAN 10 to router 3.3.3.3. MTU: 1500 Options: E
Flags: SeqNo: 1641 Length: 52
```
# **60.48 debug ip ospf spf**

Данная команда используется для включения функции отладки OSPF при расчете SPF на коммутаторе. Чтобы отключить данную функцию, воспользуйтесь формой **no** этой команды.

**debug ip ospf spf no debug ip ospf spf**

### **Параметры**

Нет.

### **По умолчанию**

По умолчанию функция отладки OSPF при расчете SPF на коммутаторе отключена.

### **Режим ввода команды**

Privileged EXEC Mode.

### **Уровень команды по умолчанию**

Уровень 15.

### **Использование команды**

Используйте данную команду, чтобы включить/отключить функцию отладки OSPF при расчете SPF на коммутаторе. Когда функция включена и производится расчет SPF, отображается информация об отладке.

### **Пример**

В данном примере показано, как включить функцию отладки OSPF при расчете SPF на коммутаторе.

```
Switch# debug ip ospf spf
OSPF log spf set.
Switch#
7650.745 (0,0,0,0): Recomputing all OSPF routes
7650.745 (0,0,0,0): Computing intra-area routes for area 0.0.0.1
```
# **60.49 debug ip ospf virtual-link**

Данная команда используется для включения функции отладки виртуального канала OSPF (virtual link) на коммутаторе. Чтобы отключить данную функцию, воспользуйтесь формой **no** этой команды.

**debug ip ospf virtual-link no debug ip ospf virtual-link**

**Параметры**

Нет.

### **По умолчанию**

По умолчанию функция отладки виртуального канала OSPF (virtual link) на коммутаторе отключена.

**Режим ввода команды**

Privileged EXEC Mode.

#### **Уровень команды по умолчанию**

Уровень 15.

### **Использование команды**

Используйте данную команду, чтобы включить/отключить функцию отладки виртуального канала OSPF (virtual link) на коммутаторе. Когда произойдет событие, которое касается виртуального канала OSPF, будет отображена информация об отладке.

### **Пример**

В данном примере показано, как включить функцию отладки виртуального канала OSPF (virtual link) на коммутаторе.

```
Switch# debug ip ospf virtual-link
OSPF log virtual-link set.
Switch#
```
7759.494 (0,0,0,0): Selected address 192.168.10.1 for virtual neighbor 3.3.3.3 in area 0.0.0.1

### **60.50 debug ip ospf route**

Данная команда используется для включения функции отладки маршрутов OSPF на коммутаторе. Чтобы отключить данную функцию, воспользуйтесь формой **no** этой команды.

**debug ip ospf route no debug ip ospf route**

#### **Параметры**

Нет.

### **По умолчанию**

По умолчанию функция отладки маршрутов OSPF на коммутаторе отключена.

**Режим ввода команды**

Privileged EXEC Mode.

#### **Уровень команды по умолчанию**

Уровень 15.

#### **Использование команды**

Используйте данную команду, чтобы включить/отключить функцию отладки маршрутов OSPF на коммутаторе. Когда при включенной функции будет добавлен, обновлен или удален хотя бы один маршрут, то отобразится информация об отладке.

### **Пример**

В данном примере показано, как включить функцию отладки маршрутов OSPF на коммутаторе.

```
Switch# debug ip ospf route
OSPF log route set.
Switch#
8034.948 (0,0,0,0): OSPFv2 adding network route to 192.168.10.0 255.255.255.0 in area 0.0.0.1.
Path type INTRA. Cost 1. Hops 1.
```
# **60.51 debug ip ospf redistribution**

Данная команда используется для включения функции отладки при перераспределении OSPF на коммутаторе. Чтобы отключить данную функцию, воспользуйтесь формой **no** этой команды.

### **debug ip ospf redistribution**

**no debug ip ospf redistribution**
### **Параметры**

Нет.

### **По умолчанию**

По умолчанию функция отладки при перераспределении OSPF на коммутаторе отключена.

### **Режим ввода команды**

Privileged EXEC Mode.

### **Уровень команды по умолчанию**

Уровень 15.

### **Использование команды**

Используйте данную команду, чтобы включить/отключить функцию отладки при перераспределении OSPF на коммутаторе. Если при включенной функции один маршрут был перераспределен в OSPF из другого протокола или больше не перераспределяется в OSPF, то будет отображена информация об отладке.

### **Пример**

В данном примере показано, как включить функцию отладки при перераспределении OSPF на коммутаторе.

```
Switch# debug ip ospf redistribution
OSPF log redistribution set.
Switch#
```
118.501 (0,0,0,0): Redistributing 30.0.0.0/255.0.0.0 with type 2 metric 20 via next hop 192.168.20.3. Status: ROW CREATE AND GO

# **61. Команды Open Shortest Path First Version 3 (OSPFv3)**

## **61.1 area default-cost**

Данная команда используется, чтобы установить стоимость по умолчанию (summary-default cost) тупиковой зоны (Stub Area). Чтобы отключить данную функцию, воспользуйтесь формой **no** этой команды.

# **area** *AREA-ID* **default-cost** *COST*

**no area** *AREA-ID* **default-cost**

### **Параметры**

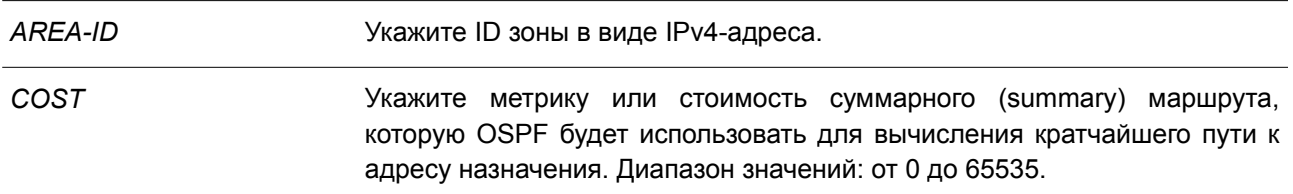

### **По умолчанию**

По умолчанию данная функция отключена.

### **Режим ввода команды**

Router Configuration Mode.

### **Уровень команды по умолчанию**

Уровень 12.

### **Использование команды**

Данная команда применяется только на пограничном маршрутизаторе (ABR), который подключен к тупиковой зоне (Stub Area). На всех маршрутизаторах и серверах доступа, подключенных к тупиковой зоне, зона должна быть сконфигурирована командой **area stub** как тупиковая. Используйте команду **area default-cost** только на ABR, подключенном к тупиковой зоне. Команда **area default-cost** задает метрику для маршрута по умолчанию, генерируемого ABR в тупиковую зону.

### **Пример**

В данном примере показано, как назначить стоимость по умолчанию для тупиковой зоны 1. Установленное значение – 10.

```
Switch# configure terminal
Switch (config) # ipv6 router ospf
Switch(config-rtr)# area 1 stub
Switch(config-rtr)# area 1 default-cost 10
Switch (config-rtr) #
```
## **61.2 area range**

Данная команда используется для объединения и суммирования маршрутов на границе зоны. Чтобы отключить данную функцию, воспользуйтесь формой **no** этой команды.

**area** *AREA-ID* **range** *IPv6-PREFIX/PREFIX-LENGTH* **[advertise | not-advertise] no area** *AREA-ID* **range** *IPv6-PREFIX/PREFIX-LENGTH*

#### **Параметры**

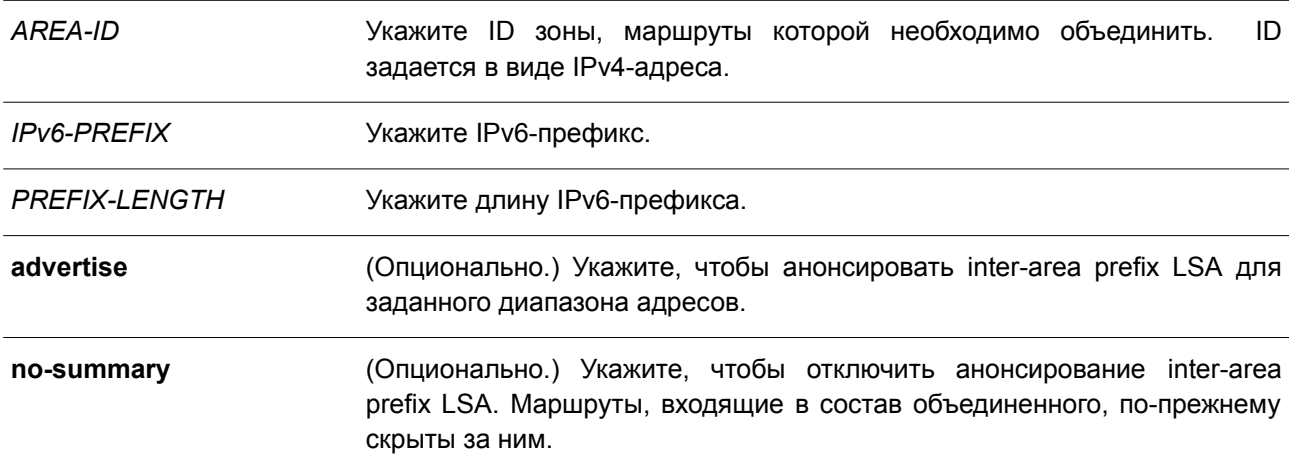

#### **По умолчанию**

По умолчанию данная функция отключена.

### **Режим ввода команды**

Router Configuration Mode.

### **Уровень команды по умолчанию**

Уровень 12.

#### **Использование команды**

Данная команда применяется только на ABR для объединения и суммирования маршрутов на границе зоны. Полученный в результате единый суммарный маршрут анонсируется ABR в другие зоны. Маршрутная информация уплотняется на границах зоны. Единый маршрут, находящийся за пределами указанной зоны, анонсируется для каждого диапазона адресов.

### **Пример**

В данном примере показано, как сконфигурировать один суммарный маршрут, который будет анонсироваться ABR в другие зоны для IPv6-префикса 2001:0DB8:0:1::/64 и для Router ID 20.0.1.10.

```
Switch# configure terminal
Switch (config) # ipv6 router ospf
Switch(config-rtr)# router-id 20.0.1.10
Switch(config-rtr)# area 1 range 2001:0DB8:0:1::/64
Switch (config-rtr) #
```
## **61.3 area stub**

Данная команда используется для назначения зоны в качестве тупиковой зоны (Stub Area). Чтобы отключить данную функцию, воспользуйтесь формой **no** этой команды.

## **area** *AREA-ID* **stub [no-summary] no area** *AREA-ID* **stub [no-summary]**

#### **Параметры**

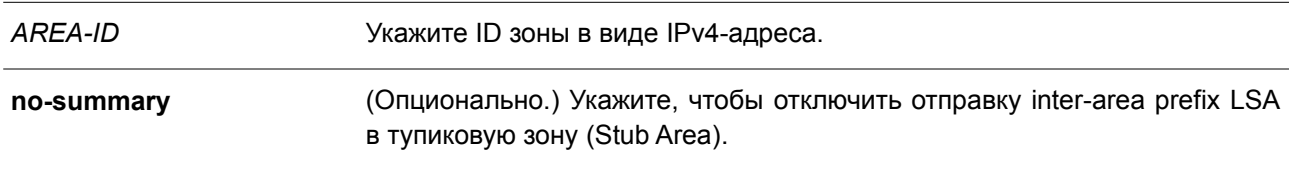

#### **По умолчанию**

По умолчанию данная функция отключена.

#### **Режим ввода команды**

Router Configuration Mode.

#### **Уровень команды по умолчанию**

Уровень 12.

### **Использование команды**

При вводе команды **no area** *AREA-ID* **stub** будут удалены все настройки, связанные с назначенной тупиковой зоной (Stub Area). Зона становится нормальной зоной (Normal Area). Команда применяется на всех маршрутизаторах в тупиковой зоне.

Используйте параметр **no-summary**, чтобы назначить тупиковую зону в качестве Total Stubby Area. Маршрутизаторам в данной зоне не требуется изучение межзональных маршрутов (inter-area route), за исключением маршрута по умолчанию.

### **Пример**

В данном примере показано, как настроить маршрутизатор как тупиковый (stub), который анонсирует подключенные и суммарные маршруты.

```
Switch# configure terminal
Switch (config) # ipv6 router ospf
Switch(config-rtr)# router-id 20.0.1.10
Switch (config-rtr) # area 1 stub
Switch (config-rtr) #
```
### **61.4 area virtual-link**

Данная команда используется для настройки виртуального канала (virtual link) через немагистральную зону (Non-Backbone Area), которая физически отделена от магистральной зоны (Backbone Area). Чтобы удалить виртуальный канал или вернуться к настройкам по умолчанию, воспользуйтесь формой **no** этой команды.

**area** *AREA-ID* **virtual-link** *ROUTER-ID* **[hello-interval** *SECONDS***] [dead-interval** *SECONDS***] [transmit-delay** *SECONDS***] [retransmit-interval** *SECONDS***] [instance** *INSTANCE-ID***]**

**no area** *AREA-ID* **virtual-link** *ROUTER-ID* **[hello-interval] [dead-interval] [transmit-delay] [retransmit-interval]**

### **Параметры**

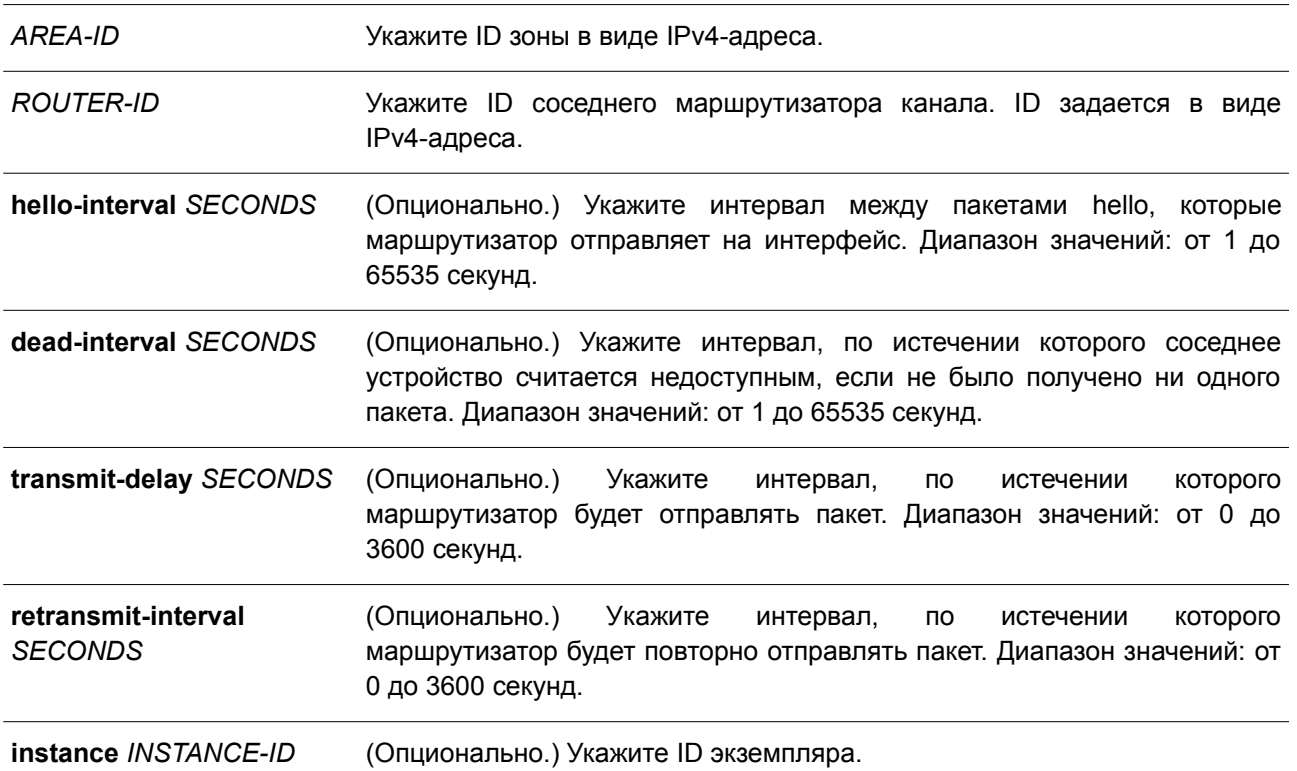

### **По умолчанию**

Виртуальные каналы IPv6 OSPF по умолчанию не настроены.

**hello-interval** *SECONDS*: 10 секунд.

**dead-interval** *SECONDS*: 40 секунд.

**transmit-delay** *SECONDS*: 1 секунда.

**retransmit-interval** *SECONDS*: 5 секунд.

### **Режим ввода команды**

Router Configuration Mode.

### **Уровень команды по умолчанию**

Уровень 12.

### **Использование команды**

Все зоны в автономной системе IPv6 OSPF должны быть физически подключены к магистральной зоне (Area 0). В некоторых случаях, когда физическое подключение невозможно, используется виртуальный канал (virtual link) для подключения к магистрали через немагистральную зону (Non-Backbone Area). Настройка виртуального канала позволяет соединить две части разделенной магистрали через немагистральную зону. Зона, в которой настраивается виртуальный канал, называется транзитной. Транзитная зона (Transit Area) должна иметь полную маршрутную информацию. Нельзя назначить транзитную зону в качестве тупиковой зоны (Stub Area).

В IPv6 OSPF все немагистральные зоны должны быть подключены к магистральной. При прерывании соединения с магистралью подключение будет восстановлено с помощью виртуального канала.

Возможна настройка виртуального канала между любыми двумя магистральными маршрутизаторами, у которых есть интерфейс в общей немагистральной зоне. Протокол считает, что эти два маршрутизатора объединены виртуальным каналом, как если бы между ними было установлено соединение типа «точка-точка». Для настройки сетевого подключения укажите ID транзитной зоны, а также ID соседнего маршрутизатора виртуального канала.

Значение интервала hello должно быть одинаковым для всех маршрутизаторов, подключенных к общей сети. Чем меньше значение интервала hello, тем быстрее будут обнаружены изменения в топологии, но при этом будет увеличен маршрутный трафик.

Как и в случае с интервалом hello, значение интервала dead должно быть одинаковым для всех маршрутизаторов и серверов доступа, подключенных к общей сети.

Интервал retransmit связан с ожидаемым временем задержки приема/передачи (Round-Trip Delay) между двумя маршрутизаторами в сети. Установите значение больше ожидаемого времени задержки приема/передачи, чтобы избежать ненужных повторных передач.

Интервал transmit-delay – это время, требуемое для передачи пакета обновления состояния канала (Link State Update, LSU) на интерфейс. Перед отправкой LSU увеличиваются на это значение. Установите интервал transmit-delay больше нуля. Учитывайте также задержку передачи и прохождения, установленную для интерфейса.

Для настройки виртуального канала в IPv6 OSPF используйте Router ID вместо адреса и IPv6-префикса удаленного маршрутизатора.

### **Пример**

В данном примере показано, как настроить виртуальный канал со значениями по умолчанию опциональных параметров.

Switch# configure terminal Switch (config) # ipv6 router ospf Switch(config-rtr)# area 1 virtual-link  $192.168.255.1$ Switch (config-rtr) #

## **61.5 auto-cost reference-bandwidth**

Данная команда применяется для указания референсного значения пропускной способности (reference-bandwidth), используемого IPv6 OSPF при вычислении метрики для интерфейсов. Чтобы вернуться к настройкам по умолчанию, воспользуйтесь формой **no** этой команды.

### **auto-cost reference-bandwidth** *MBPS*

**no auto-cost reference-bandwidth**

#### **Параметры**

*MBPS* Укажите пропускную способность в Мбит/с. Диапазон значений: от 1 до 4294967 Мбит/с.

#### **По умолчанию**

Значение по умолчанию - 100 Мбит/с.

### **Режим ввода команды**

Router Configuration Mode.

### **Уровень команды по умолчанию**

Уровень 12.

#### **Использование команды**

Команда предназначена для указания референсного значения пропускной способности (reference-bandwidth), используемого IPv6 OSPF при вычислении метрики на интерфейсах.

### **Пример**

В данном примере показано, как указать значение auto-cost reference-bandwidth. Установленное значение – 1000 Мбит/с.

Switch# configure terminal Switch(config)# ipv6 router ospf Switch(config-rtr)# auto-cost reference-bandwidth 1000 Switch (config-rtr) #

## **61.6 clear ipv6 ospf**

Данная команда используется для перезапуска OSPF на основе ID процесса маршрутизации OSPF.

### **clear ipv6 ospf**

**Параметры** Нет.

**По умолчанию** Нет.

**Режим ввода команды** Privileged EXEC Mode.

#### **Уровень команды по умолчанию**

Уровень 12.

### **Использование команды**

База данных OSPF удаляется, заполняется снова, а затем выполняется алгоритм SPF. Если параметры не указаны, удаляются все процессы OSPF.

### **Пример**

В данном примере показано, как удалить все процессы OSPF.

```
Switch# clear ipv6 ospf
Switch#
```
## **61.7 default-metric**

Данная команда используется, чтобы установить метрику по умолчанию для IPv6 OSPF. Для возврата

к настройкам по умолчанию воспользуйтесь формой **no** этой команды.

**default-metric** *METRIC-VALUE* **no default-metric**

#### **Параметры**

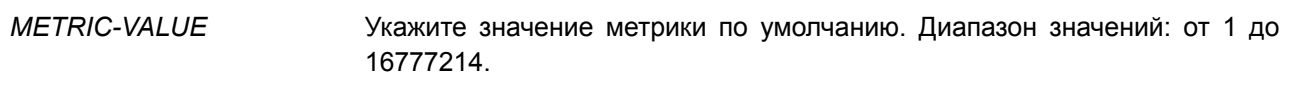

#### **По умолчанию**

Значение метрики по умолчанию – 20.

#### **Режим ввода команды**

Router Configuration Mode.

#### **Уровень команды по умолчанию**

Уровень 12.

### **Использование команды**

Команда **default-metric** применяется вместе с командой **redistribute**, чтобы настроить общее значение метрики для всех перераспределяемых маршрутов текущего протокола маршрутизации. Несовместимое значение метрики при перераспределении маршрутов будет заменено настроенным значением метрики по умолчанию.

### **Пример**

В данном примере показан процесс перераспределения маршрутов из IPv6 RIP. Все перераспределяемые маршруты анонсируются с метрикой 10.

```
Switch# configure terminal
Switch (config) # ipv6 router ospf
Switch (config-rtr) # default-metric 10
Switch(config-rtr)# redistribute rip
Switch(config-rtr)#
```
### **61.8 distance ospf**

Данная команда используется, чтобы настроить расстояние (distance) для определенных маршрутов OSPF. Для возврата к настройкам по умолчанию воспользуйтесь формой **no** этой команды.

**distance ospf {external-1 | external-2 | inter-area | intra-area}** *DISTANCE* **no distance ospf {external-1 | external-2 | inter-area | intra-area}**

#### **Параметры**

**external-1** Укажите расстояние для внешних (external) маршрутов OSPF типа 1.

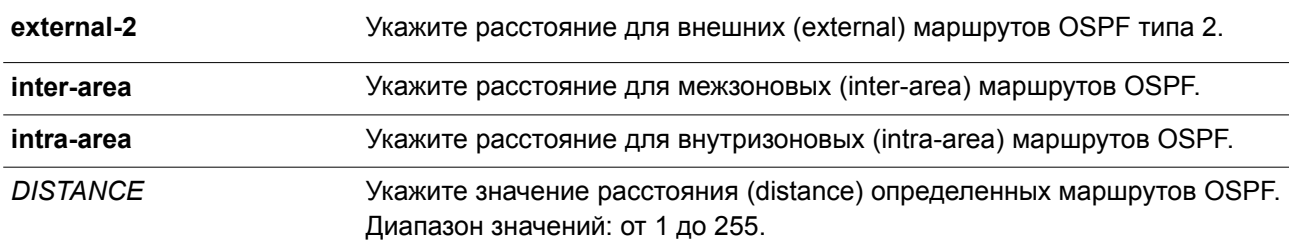

### **По умолчанию**

Значение расстояния для всех маршрутов OSPF по умолчанию - 110.

#### **Режим ввода команды**

Router Configuration Mode.

#### **Уровень команды по умолчанию**

Уровень 12.

#### **Использование команды**

Используйте данную команду, чтобы настроить административное расстояние (administrative distance) для определенных маршрутов OSPF. Команда **distance ospf** действует как команда **distance**, которая определяет, какие маршруты будут установлены в таблице маршрутизации.

Административное расстояние представляет собой число от 1 до 255. Чем выше это значение, тем ниже рейтинг надежности маршрута. Если для административного расстояния указано значение 255, источник маршрутной информации не является доверенным и должен игнорироваться.

### **Пример**

В данном примере показано, как настроить расстояние (distance) для внешних маршрутов. Установленное значение – 50.

```
Switch# configure terminal
Switch (config) # ipv6 router ospf
Switch(config-rtr)# distance ospf inter-area 50
Switch (config-rtr) #
```
## **61.9 ipv6 ospf area**

Данная команда используется для настройки зоны процесса OSPF на интерфейсе. Чтобы отключить маршрутизацию OSPF для определенных интерфейсов, воспользуйтесь формой **no** этой команды.

**ipv6 ospf area** *AREA-ID* **[instance** *INSTANCE-ID***] no ipv6 ospf area** *AREA-ID* **[instance]**

#### **Параметры**

*AREA-ID* Укажите ID зоны в виде IPv4-адреса.

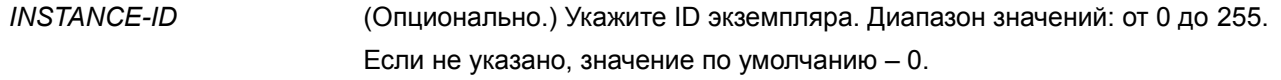

#### **По умолчанию**

По умолчанию данная функция отключена.

### **Режим ввода команды**

Interface Configuration Mode.

#### **Уровень команды по умолчанию**

Уровень 12.

#### **Использование команды**

Команда предназначена для настройки зоны процесса OSPF на интерфейсе. Настройки данной команды применяются только на интерфейсе IPv6. Создаваемая зона первоначально является нормальной зоной (Normal Area). Тип зоны может быть изменен командой **area stub**.

На интерфейсе может быть сконфигурирована только одна зона для одного процесса OSPF. Чтобы установить сессию, ID экземпляра (Instance ID) должен совпадать с Instance ID соседнего маршрутизатора.

#### **Пример**

В данном примере показано, как создать зону OSPF на интерфейсе.

```
Switch# configure terminal
Switch(config)# interface vlan 1
Switch(config-if)# ipv6 address 2001:DB8:0:6::/64
Switch(config-if)# ipv6 ospf area 0 instance 2
Switch (config-if) #
```
## **61.10 ipv6 ospf cost**

Данная команда используется для точного указания стоимости отправки пакета на интерфейсе. Чтобы вернуться к настройкам по умолчанию, воспользуйтесь формой **no** этой команды.

**ipv6 ospf cost** *COST* **no ipv6 ospf cost**

### **Параметры**

*COST* Укажите значение метрики состояния канала (link-state). Значение задается в виде целого числа без знаков. Диапазон значений: от 1 до 65535.

### **По умолчанию**

Значение по умолчанию – 10.

### **Режим ввода команды**

Interface Configuration Mode.

### **Уровень команды по умолчанию**

Уровень 12.

### **Использование команды**

Установите метрику вручную с помощью команды **ipv6 ospf cost**. При вводе команды **auto-cost reference-bandwidth** стоимость канала связи (link cost) меняется до тех пор, пока не будет применена команда **ipv6 ospf cost**. Метрика состояния канала (link-state) анонсируется как стоимость канала в объявлениях о состоянии каналов (link advertisement) маршрутизатора.

### **Пример**

В данном примере показано, как указать стоимость интерфейса. Установленное значение – 65.

```
Switch# configure terminal
Switch (config) # interface vlan 1
Switch(config-if)# ipv6 ospf cost 65
Switch (config-if) #
```
## **61.11 ipv6 ospf dead-interval**

Данная команда используется для установки интервала, по истечении которого соседнее устройство будет считаться недоступным, если не было получено ни одного пакета hello. Чтобы вернуться к настройкам по умолчанию, воспользуйтесь формой **no** этой команды.

### **ipv6 ospf dead-interval** *SECONDS* **no ipv6 ospf dead-interval**

#### **Параметры**

*SECONDS* Укажите интервал, по истечении которого соседнее устройство будет считаться недоступным, если не было получено ни одного пакета hello. Диапазон значений: от 1 до 65535 секунд.

### **По умолчанию**

Интервал по умолчанию – 40 секунд.

### **Режим ввода команды**

Interface Configuration Mode.

#### **Уровень команды по умолчанию**

Уровень 12.

#### **Использование команды**

Данный интервал анонсируется в пакетах hello. Значение интервала должно быть одинаковым для всех маршрутизаторов в одной сети.

### **Пример**

В данном примере показано, как установить интервал dead для IPv6 OSPF. Настроенное значение – 60 секунд.

```
Switch# configure terminal
Switch (config) # interface vlan 1
Switch(config-if)# ipv6 ospf dead-interval 60
Switch (config-if) #
```
## **61.12 ipv6 ospf hello-interval**

Данная команда используется для указания интервала между пакетами hello, которые маршрутизатор отправляет на интерфейс. Чтобы вернуться к настройкам по умолчанию, воспользуйтесь формой **no** этой команды.

**ipv6 ospf hello-interval** *SECONDS* **no ipv6 ospf hello-interval**

#### **Параметры**

*SECONDS* Укажите интервал между пакетами hello, которые маршрутизатор отправляет на интерфейс. Диапазон значений: от 1 до 65535 секунд.

### **По умолчанию**

Значение по умолчанию – 10 секунд.

### **Режим ввода команды**

Interface Configuration Mode.

### **Уровень команды по умолчанию**

Уровень 12.

#### **Использование команды**

Значение, настроенное в данной команде, анонсируется в пакетах hello и должно быть одинаковым для всех маршрутизаторов и серверов доступа в одной сети. Чем меньше значение интервала hello, тем быстрее будут обнаружены изменения в топологии, но при этом будет увеличен маршрутный трафик.

### **Пример**

В данном примере показано, как указать интервал между пакетами hello. Установленное значение – 15 секунд.

```
Switch# configure terminal
Switch (config) # interface vlan 1
Switch(config-if)# ipv6 ospf hello-interval 15
Switch (config-if) #
```
## **61.13 ipv6 ospf priority**

Данная команда используется для установки приоритета, по которому определяется назначенный маршрутизатор (Designated Router, DR) в сети. Чтобы вернуться к настройкам по умолчанию, воспользуйтесь формой **no** этой команды.

**ipv6 ospf priority** *PRIORITY* **no ipv6 ospf priority**

### **Параметры**

*PRIORITY* Укажите значение приоритета маршрутизатора в диапазоне от 0 до 255.

#### **По умолчанию**

Приоритет маршрутизатора по умолчанию – 1.

#### **Режим ввода команды**

Interface Configuration Mode.

#### **Уровень команды по умолчанию**

Уровень 12.

#### **Использование команды**

Команда предназначена для установки приоритета, по которому определяется назначенный маршрутизатор (Designated Router, DR) OSPF в сети. Когда два маршрутизатора пытаются стать DR, в качестве DR будет назначен маршрутизатор с более высоким значением приоритета. Если приоритеты совпадают, выбирается маршрутизатор с более высоким значением Router ID.

Назначенными (designated) или резервными назначенными (backup designated) могут стать только маршрутизаторы с ненулевым значением приоритета. Приоритет настраивается только для сетей со множественным доступом (не «точка-точка»).

### **Пример**

В данном примере показано, как установить приоритет маршрутизатора. Настроенное значение – 4.

```
Switch# configure terminal
Switch (config) # interface vlan 1
Switch(config-if)# ipv6 ospf priority 4
Switch (config-if) #
```
## **61.14 ipv6 ospf retransmit-interval**

Данная команда используется для установки времени повторной отправки LSA соседним устройствам на интерфейсе. Чтобы вернуться к настройкам по умолчанию, воспользуйтесь формой **no** этой команды.

**ipv6 ospf retransmit-interval** *SECONDS* **no ipv6 ospf retransmit-interval**

**Параметры**

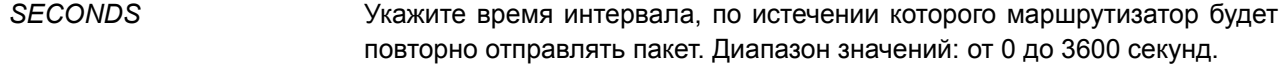

#### **По умолчанию**

Интервал по умолчанию – 5 секунд.

### **Режим ввода команды**

Interface Configuration Mode.

### **Уровень команды по умолчанию**

Уровень 12.

### **Использование команды**

После отправки LSA соседнему устройству маршрутизатор сохраняет пакет LSA до тех пор, пока не получит подтверждение. Маршрутизатор, который не получает подтверждения в течение установленного времени (значение интервала retransmit), повторно отправляет LSA. Во избежании ненужных повторных отправок значение интервала retransmit должно быть больше, чем ожидаемое время задержки приема/передачи (Round-Trip Delay) между двумя маршрутизаторами.

### **Пример**

В данном примере показано, как установить интервал retransmit. Настроенное значение – 6 секунд.

```
Switch# configure terminal
Switch (config) # interface vlan 1
Switch(config-if)# ipv6 ospf retransmit-interval 6
Switch (config-if) #
```
## **61.15 ipv6 ospf transmit-delay**

Данная команда используется, чтобы задать время, требуемое для передачи пакета обновления состояния канала (LSU) на интерфейс. Для возврата к настройкам по умолчанию воспользуйтесь формой **no** этой команды.

**ipv6 ospf transmit-delay** *SECONDS* **no ipv6 ospf transmit-delay**

#### **Параметры**

*SECONDS* Укажите интервал, по истечении которого маршрутизатор будет повторно отправлять пакет. Диапазон значений: от 1 до 3600 секунд.

#### **По умолчанию**

Значение по умолчанию – 1 секунда.

#### **Режим ввода команды**

Interface Configuration Mode.

### **Уровень команды по умолчанию**

Уровень 12.

### **Использование команды**

LSU должны иметь возраст, который перед отправкой увеличивается на значение, указанное в секундах. При настройке значения необходимо учитывать задержку передачи и прохождения пакетов, установленную для интерфейса.

Если задержка не добавляется перед отправкой по каналу, время прохождения LSA по каналу не учитывается. Данная настройка больше подходит для каналов с очень низкой скоростью.

### **Пример**

В данном примере показано, как указать значение для задержки передачи. Установленное значение – 3 секунды.

```
Switch# configure terminal
Switch (config) # interface vlan 1
Switch(config-if)# ipv6 ospf transmit-delay 3
Switch (config-if) #
```
### **61.16 ipv6 router ospf**

Данная команда используется для настройки процесса маршрутизации IPv6 OSPF и входа в режим Router Configuration Mode. Чтобы удалить процесс IPv6 OSPF, воспользуйтесь формой **no** этой команды.

## **ipv6 router ospf no ipv6 router ospf**

**Параметры**

Нет.

**По умолчанию**

Нет.

**Режим ввода команды**

Global Configuration Mode.

### **Уровень команды по умолчанию**

Уровень 12.

### **Использование команды**

Используйте данную команду, чтобы войти в режим Router Configuration Mode и настроить параметры для IPv6 OSPF.

### **Пример**

В данном примере показано, как указать ID для процесса маршрутизации IPv6 OSPF и войти в режим

Router Configuration Mode. Установленный ID – 1.

```
Switch# configure terminal
Switch (config) # ipv6 router ospf
Switch (config-rtr) #
```
## **61.17 no area**

Данная команда используется для удаления определенной созданной зоны.

**no area** *AREA-ID*

### **Параметры**

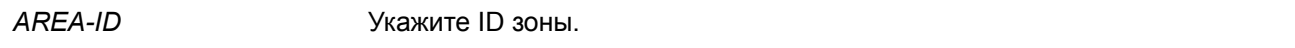

**По умолчанию** Нет.

### **Режим ввода команды**

Router Configuration Mode.

#### **Уровень команды по умолчанию**

Уровень 12.

### **Использование команды**

Данная команда применяется для удаления указанной зоны OSPF и настройки ее параметров, таких как area default-cost, area range, area stub и area virtual-link.

### **Пример**

В данном примере показано, как удалить зону 0.0.0.3 процесса OSPF 1.

```
Switch# configure terminal
Switch (config) # ipv6 router ospf
Switch (config-rtr) # no area 3
Switch (config-rtr) #
```
### **61.18 passive-interface**

Данная команда используется для включения пассивного режима на указанном сетевом интерфейсе или интерфейсах. Чтобы вернуться к настройкам по умолчанию, воспользуйтесь формой **no** этой команды.

**passive-interface {default |** *INTERFACE-ID***} no passive-interface {default |** *INTERFACE-ID***}**

#### **Параметры**

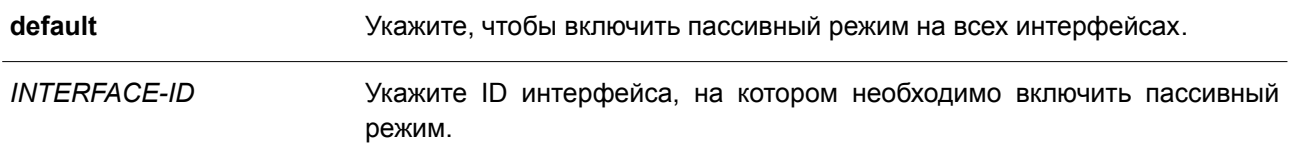

### **По умолчанию**

По умолчанию пассивный режим не включен ни на одном настроенном интерфейсе.

### **Режим ввода команды**

Router Configuration Mode.

#### **Уровень команды по умолчанию**

Уровень 12.

#### **Использование команды**

На интерфейсе в пассивном режиме не принимаются и не отправляются пакеты обновлений маршрутизации OSPF.

### **Пример**

В данном примере показано, как включить пассивный режим на всех интерфейсах и активировать VLAN 1.

```
Switch# configure terminal
Switch (config) # ipv6 router ospf
Switch(config-rtr)# passive-interface default
Switch(config-rtr)# no passive-interface vlan 1
Switch (config-rtr) #
```
## **61.19 redistribute**

Данная команда используется для перераспределения маршрутов из других доменов маршрутизации в IPv6 OSPF. Чтобы отключить перераспределение, воспользуйтесь формой **no** этой команды.

**redistribute** *PROTOCOL* **[metric** *METRIC-VALUE***] [metric-type** *TYPE-VALUE***] [route-map** *MAP-NAME***]**

**no redistribute** *PROTOCOL* **[metric] [metric-type] [route-map** *MAP-NAME***]**

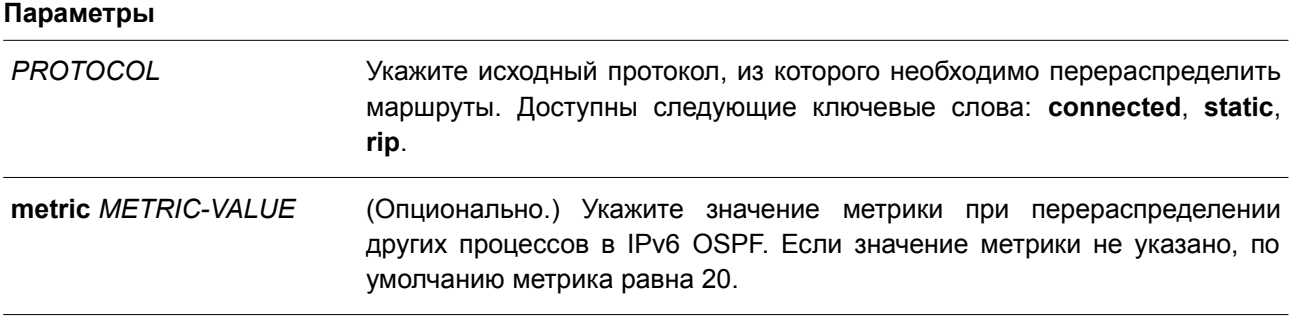

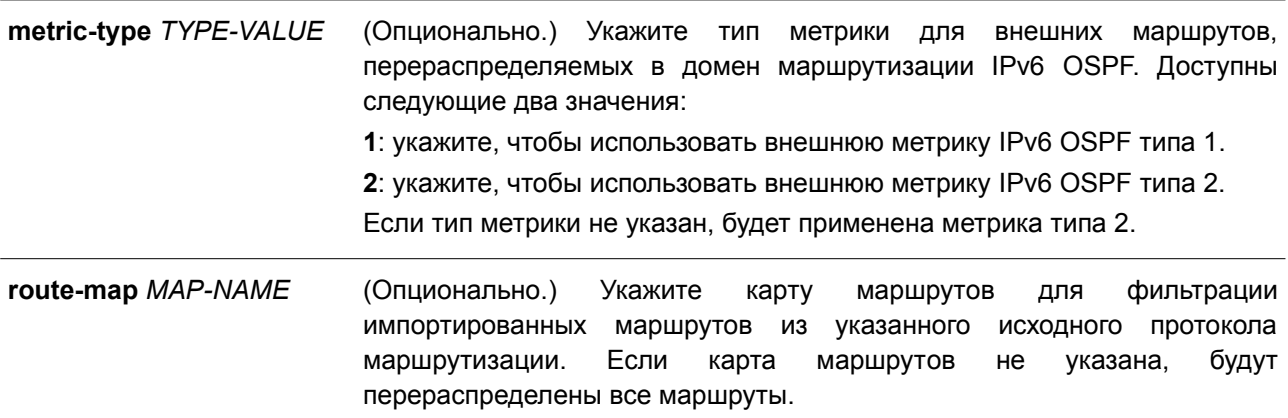

#### **По умолчанию**

По умолчанию данная функция отключена.

### **Режим ввода команды**

Router Configuration Mode.

#### **Уровень команды по умолчанию**

Уровень 12.

#### **Использование команды**

Маршрутизатор, принимающий пакеты link-state с внутренней метрикой, будет считать стоимость маршрута до перераспределяющего маршрутизатора с учетом анонсированной стоимости до места назначения. Внешняя метрика предусматривает только анонсированную метрику до места назначения.

При вводе команды **redistribute** для перераспределения маршрутов в домен маршрутизации IPv6 OSPF маршрутизатор автоматически становится пограничным маршрутизатором автономной системы (ASBR). При этом ASBR не создает маршрут по умолчанию в домен маршрутизации IPv6 OSPF.

Когда при перераспределении маршрутов в IPv6 OSPF из других протоколов метрика не указана, будет применена метрика по умолчанию, равная 20.

Маршруты, настроенные с использованием ключевых слов команды **redistribute**, не являются маршрутами, указанными командой **router configuration**.

Нельзя применить команду **default-metric**, чтобы изменить метрику, используемую для анонсирования подключенных маршрутов.

#### **Пример**

В данном примере показан процесс перераспределения маршрутов в IPv6 OSPF с изучением префиксов через IPv6 RIP.

```
Switch# configure terminal
Switch (config) # ipv6 router ospf
Switch(config-rtr)# redistribute rip
Switch (config-rtr) #
```
## **61.20 router-id**

Данная команда используется, чтобы указать ID маршрутизатора для процесса OSPF. Для возврата к настройкам по умолчанию воспользуйтесь формой **no** этой команды.

**router-id** *ROUTER-ID* **no router-id**

### **Параметры**

*ROUTER-ID* Укажите ID маршрутизатора в виде IPv4-адреса.

#### **По умолчанию**

По умолчанию ID маршрутизатора назначается автоматически.

### **Режим ввода команды**

Router Configuration Mode.

### **Уровень команды по умолчанию**

Уровень 12.

#### **Использование команды**

ID маршрутизатора – это 32-битное число, назначаемое каждому маршрутизатору, на котором включен OSPF. Данное число является уникальным идентификатором для маршрутизатора в автономной системе. На каждом маршрутизаторе должен быть указан уникальный Router ID для процессов IPv6 OSPF.

### **Пример**

В данном примере показано, как указать ID маршрутизатора. Настроенное значение – 10. 1. 1. 1.

```
Switch# configure terminal
Switch (config) # ipv6 router ospf
Switch(config-rtr)# router-id 10.1.1.1
Switch (config-rtr) #
```
### **61.21 show ipv6 ospf**

Данная команда используется для отображения общей информации о процессах маршрутизации OSPF.

**show ipv6 ospf**

**Параметры** Нет.

**По умолчанию**

Нет.

### **Режим ввода команды**

User/Privileged EXEC Mode.

#### **Уровень команды по умолчанию**

Уровень 1.

#### **Использование команды**

Switch#show ipv6 ospf

Информация, отображаемая по команде **show ipv6 ospf**, полезна при отладке работы маршрутизации OSPF.

### **Пример**

В данном примере показано, как отобразить общую информацию о процессах маршрутизации OSPF.

```
Router ID 1.1.1.1
Conforms to RFC 2740
This router is an ABR; ABR Type is Standard (OSPFv3).
SPF schedule delay 2000 secs, Hold time between SPFs 5000 secs
Number of LSA originated 60
Number of LSA received 15
Number of areas in this router is 2
 Area 0.0.0.0 (BACKBONE) (active)
   Number of interfaces in this area is 1, active interface number is 1
   Number of fully adjacent virtual neighbors through this area is 1
   SPF algorithm executed 10 times
   Number of LSA 7. Checksum Sum 0x39a23
   Number of Unknown LSA 0
   Area ranges are
  Area 0.0.0.1 (active)
   Number of interfaces in this area is 1, active interface number is 1
   Number of fully adjacent virtual neighbors through this area is 1
    It is a nssa area
   SPF algorithm executed 4 times
   Number of LSA 9. Checksum Sum 0x4cb64
    Number of Unknown LSA 0
   Area ranges are
```
Switch#

## **61.22 show ipv6 ospf border-routers**

Данная команда используется, чтобы отобразить маршрутизаторы ABR и ASBR для экземпляра IPv6 OSPF.

### **show ipv6 ospf border-routers**

#### **Параметры**

Нет.

### **По умолчанию**

Нет.

### **Режим ввода команды**

User/Privileged EXEC Mode.

### **Уровень команды по умолчанию**

Уровень 1.

### **Использование команды**

Используйте данную команду, чтобы отобразить информацию о маршрутизаторах ABR и ASBR.

### **Пример**

В данном примере показано, как отобразить маршрутизаторы ABR и ASBR для экземпляра IPv6 OSPF.

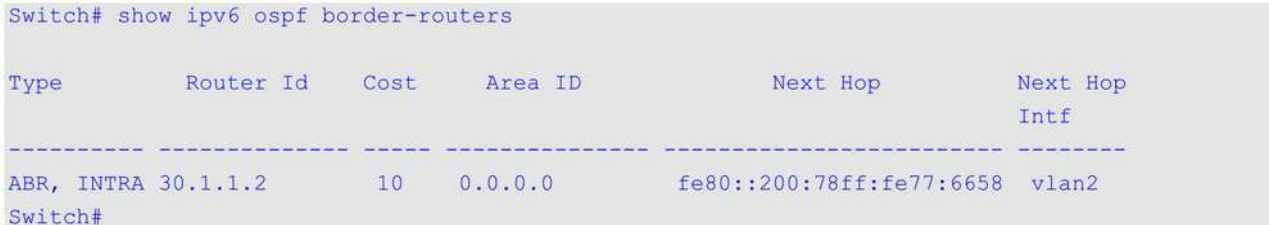

## **61.23 show ipv6 ospf database**

Данная команда используется для отображения краткой информации базы данных процессов маршрутизации OSPF.

**show ipv6 ospf database [external | inter-area prefix | inter-area router | link | network | prefix | router] [adv-router** *ROUTER-ID* **| self-originate] [area** *AREA-ID***]**

### **Параметры**

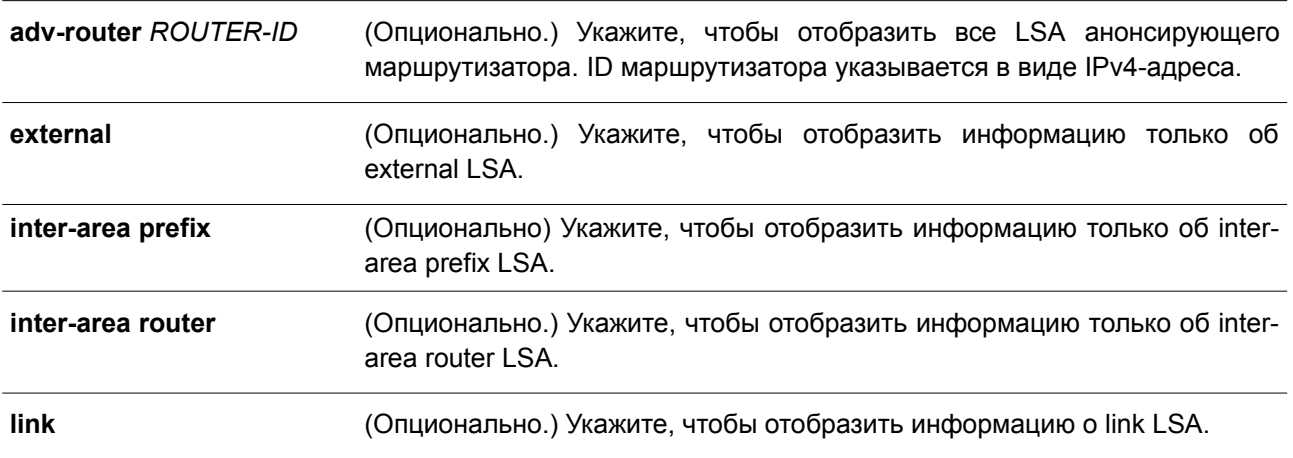

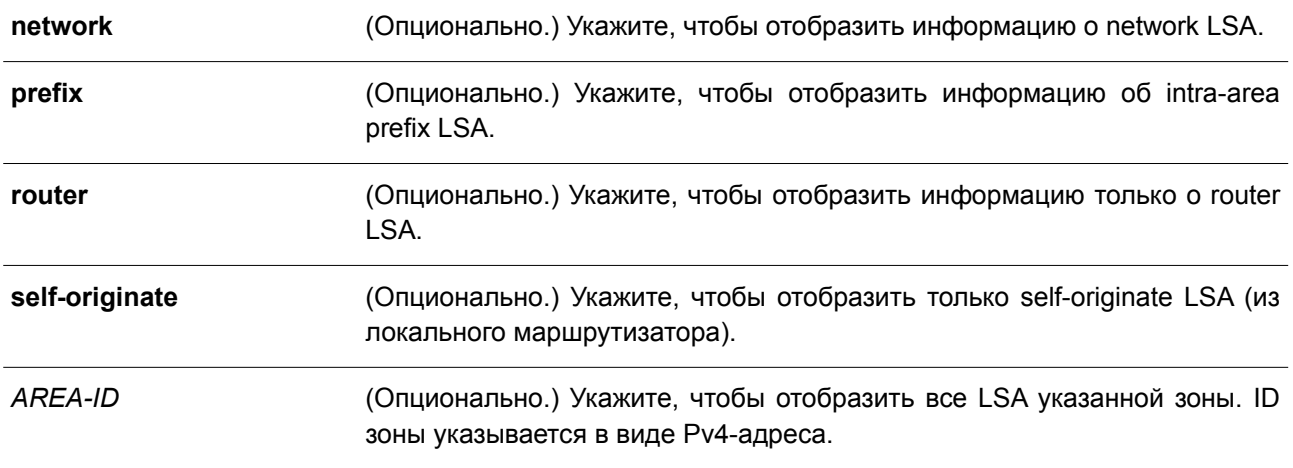

### **По умолчанию**

Нет.

### **Режим ввода команды**

User/Privileged EXEC Mode.

### **Уровень команды по умолчанию**

Уровень 1.

### **Использование команды**

Набор данных LSA маршрутизатора хранится в базе данных состояния канала. При применении алгоритма Дейкстры для содержимого базы данных создаются таблицы маршрутизации OSPF. Оба этих ключевых слова могут быть добавлены ко всем другим ключевым словам, используемым с командой **show ipv6 ospf database**, для предоставления более подробной информации.

### **Пример**

В данном примере показано, как отобразить краткую информацию базы данных процессов маршрутизации OSPF.

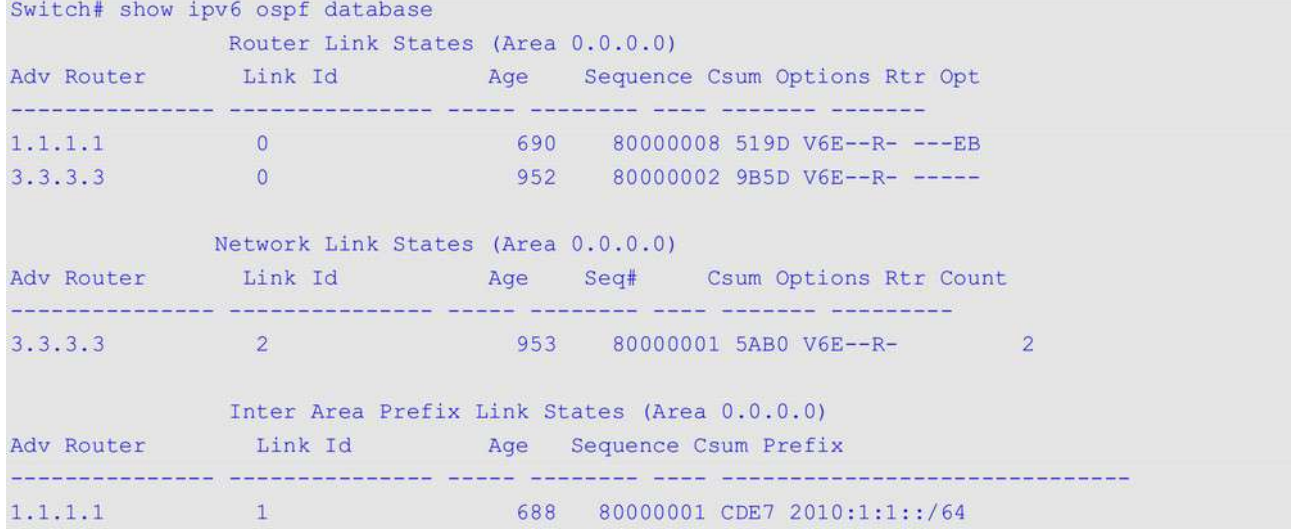

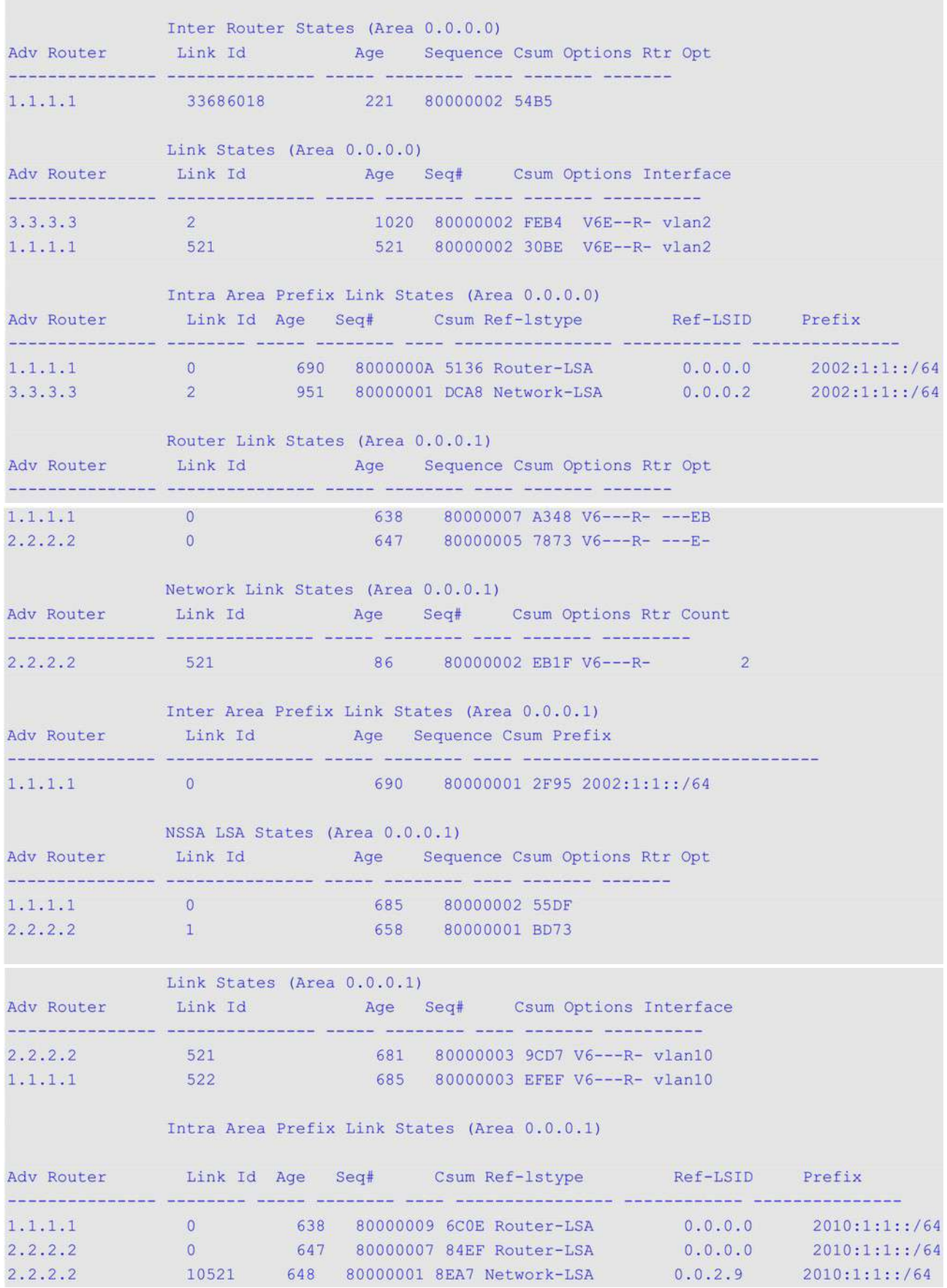

```
AS External States
Adv Router
             Link Id Age Sequence Csum Prefix
1.1.1.1\sim 0
                                 640 80000001 DF40 2030:1:1::/64
Total Entries: 21
Switch#
This example shows how to display the router LSAs information.
Switch# show ipv6 ospf database router
             Router Link States (Area 0.0.0.0)
LS Age: 770
LS Type: Router-LSA
LS Id: 0
Advertising Router: 1.1.1.1
LS Seq Number: 0x80000008
Checksum: 0x519d
Length: 40
AS Boundary Router, Area Border Router
LS options: (R-Bit E-Bit V6-Bit)
Number of Links: 1
 Link connected to: transit network (designated router)
 Link Metric: 10
 Local Interface ID: 521
 Neighbor Interface ID: 2
 Neighbor Router ID: 3.3.3.3
LS Age: 1032
LS Type: Router-LSA
LS Id: 0
Advertising Router: 3.3.3.3
LS Seq Number: 0x80000002
Checksum: 0x9b5d
Length: 40
LS options: (R-Bit E-Bit V6-Bit)
Number of Links: 1
 Link connected to: transit network (designated router)
 Link Metric: 10
 Local Interface ID: 2
 Neighbor Interface ID: 2
 Neighbor Router ID: 3.3.3.3
             Router Link States (Area 0.0.0.1)
LS Age: 717
LS Type: Router-LSA
LS Id: 0
Advertising Router: 1.1.1.1
LS Seq Number: 0x80000007
```

```
Checksum: 0xa348
Length: 40
AS Boundary Router, Area Border Router
LS options: (R-Bit V6-Bit)
Number of Links: 1
  Link connected to: transit network (designated router)
  Link Metric: 10
  Local Interface ID: 522
  Neighbor Interface ID: 521
  Neighbor Router ID: 2.2.2.2
LS Age: 727
LS Type: Router-LSA
LS Id: 0
Advertising Router: 2.2.2.2
LS Seq Number: 0x80000005
Checksum: 0x7873
Length: 40
AS Boundary Router
LS options: (R-Bit V6-Bit)
Number of Links: 1
  Link connected to: transit network (designated router)
  Link Metric: 10
```

```
Local Interface ID: 521
Neighbor Interface ID: 521
Neighbor Router ID: 2.2.2.2
```
#### Switch#

В примере ниже показано, как отобразить информацию об LSA сети (network LSA).

```
Switch# show ipv6 ospf database network
               Network Link States (Area 0.0.0.0)
LS Age: 1089
LS Type: Network-LSA
```

```
LS Id: 2
Advertising Router: 3.3.3.3
LS Seq Number: 0x80000001
Checksum: 0x5ab0
Length: 32
LS options: (R-Bit E-Bit V6-Bit)
Neighbor Router ID: 3.3.3.3
Neighbor Router ID: 1.1.1.1
               Network Link States (Area 0.0.0.1)
LS Age: 222
LS Type: Network-LSA
LS Id: 521
Advertising Router: 2.2.2.2
```

```
LS Seq Number: 0x80000002
Checksum: 0xeb1f
Length: 32
LS options: (R-Bit V6-Bit)
Neighbor Router ID: 2.2.2.2
Neighbor Router ID: 1.1.1.1
```
#### Switch#

В следующем примере показано, как отобразить информацию об inter-area prefix LSA.

Switch# show ipv6 ospf database inter-area prefix

```
Inter Area Prefix Link States (Area 0.0.0.0)
```
LS Age: 891 LS Type: Inter-Area-Prefix-LSA LS Id: 1 Advertising Router: 1.1.1.1 LS Seq Number: 0x80000001 Checksum: 0xcde7 Length: 36 Metric: 10 IPv6 Prefix: 2010:1:1::/64 (None)

```
Inter Area Prefix Link States (Area 0.0.0.1)
LS Age: 893
LS Type: Inter-Area-Prefix-LSA
LS Id: 0
Advertising Router: 1.1.1.1
LS Seq Number: 0x80000001
Checksum: 0x2f95
Length: 36
Metric: 10
IPv6 Prefix: 2002:1:1::/64 (None)
```
#### Switch#

В нижеприведенном примере показано, как отобразить информацию об inter-area router LSA.

```
Switch# show ipv6 ospf database inter-area router
```
Inter Router States (Area 0.0.0.0) LS Age: 470 LS Type: Inter-Area-Router-LSA LS Id: 33686018 Advertising Router: 1.1.1.1 LS Seq Number: 0x80000002 Checksum: 0x54b5 Length: 32 LS options: (R-Bit V6-Bit) Metric: 10 Destination Router ID: 2.2.2.2

```
Switch#
```
В нижеследующем примере показано, как отобразить информацию о внешних (external) LSA.

```
Switch# show ipv6 ospf database external
               AS External States
LS Age: 927
LS Type: AS-External-LSA
LS Id: 0
Advertising Router: 1.1.1.1
LS Seq Number: 0x80000001
Checksum: 0xdf40
Length: 52
Options: (E-Bit F-Bit)
Metric Type: 2
Metric:20
IPv6 Prefix: 2030:1:1::/64 (None)
Forwarding Address: 2010:1:1:12
```
Total Entries: 1

#### Switch#

В примере ниже показано, как отобразить информацию об LSA канала (link LSA).

Switch# show ipv6 ospf database link

```
Link States (Area 0.0.0.0)
Interface: vlan2
LS Age: 1334
LS Type: Link-LSA
LS Id: 2
Advertising Router: 3.3.3.3
LS Seq Number: 0x80000002
Checksum: 0xfeb4
Length: 56
Router Priority: 1
LS options: (R-Bit E-Bit V6-Bit)
Link-Local Address: fe80::8226:89ff:fe8d:c201
Number of Prefixes: 1
IPv6 Prefix: 2002:1:1::/64 (None)
Interface: vlan2
```

```
LS Age: 835
LS Type: Link-LSA
LS Id: 521
Advertising Router: 1.1.1.1
LS Seq Number: 0x80000002
Checksum: 0x30be
Length: 56
Router Priority: 1
LS options: (R-Bit E-Bit V6-Bit)
Link-Local Address: fe80::6263:4cff:fe51:6083
Number of Prefixes: 1
IPv6 Prefix: 2002:1:1::/64 (None)
```

```
Link States (Area 0.0.0.1)
Interface: vlan10
LS Age: 995
LS Type: Link-LSA
LS Id: 521
Advertising Router: 2.2.2.2
LS Seq Number: 0x80000003
Checksum: 0x9cd7
Length: 56
Router Priority: 1
LS options: (R-Bit V6-Bit)
Link-Local Address: fe80::200:78ff:fe77:6658
Number of Prefixes: 1
IPv6 Prefix: 2010:1:1::/64 (None)
```

```
Interface: vlan10
LS Age: 999
LS Type: Link-LSA
LS Id: 522
Advertising Router: 1.1.1.1
LS Seq Number: 0x80000003
Checksum: Oxefef
Length: 56
Router Priority: 1
LS options: (R-Bit V6-Bit)
Link-Local Address: fe80::6263:4cff:fe51:6084
Number of Prefixes: 1
IPv6 Prefix: 2010:1:1::/64 (None)
```
#### Switch#

В следующем примере показано, как отобразить информацию об intra-area-prefix LSA.

Switch# show ipv6 ospf database prefix

```
Intra Area Prefix Link States (Area 0.0.0.0)
```

```
LS Age: 1051
LS Type: Intra-Area-Prefix-LSA
LS Id: 0
Advertising Router: 1.1.1.1
LS Seq Number: 0x8000000a
Checksum: 0x5136
Length: 44
Number of Prefixes: 1
Referenced LS Type: Router-LSA
Referenced LS Id: 0
Referenced Advertising Router: 1.1.1.1
IPv6 Prefix: 2002:1:1::/64 (None)
Metric: 10
```
LS Age: 1312 LS Type: Intra-Area-Prefix-LSA

LS  $Id: 0$ Advertising Router: 1.1.1.1 LS Seq Number: 0x8000000a Checksum: 0x5136 Length: 44 Number of Prefixes: 1 Referenced LS Type: Router-LSA Referenced LS Id: 0 Referenced Advertising Router: 1.1.1.1 IPv6 Prefix: 2002:1:1::/64 (None) Metric: 10 LS Age: 1312 LS Type: Intra-Area-Prefix-LSA LS Id: 2 Advertising Router: 3.3.3.3 LS Seq Number: 0x80000001 Checksum: 0xdca8 Length: 44 Number of Prefixes: 1 Referenced LS Type: Network-LSA Referenced LS Id: 2 Referenced Advertising Router: 3.3.3.3 IPv6 Prefix: 2002:1:1::/64 (None) Metric: 0 Intra Area Prefix Link States (Area 0.0.0.1) LS Age: 999 LS Type: Intra-Area-Prefix-LSA LS Id: 0 Advertising Router: 1.1.1.1 LS Seq Number: 0x80000009 Checksum: 0x6c0e Length: 44 Number of Prefixes: 1 Referenced LS Type: Router-LSA Referenced LS Id: 0 Referenced Advertising Router: 1.1.1.1 IPv6 Prefix: 2010:1:1::/64 (None) Metric: 10 LS Age: 1008 LS Type: Intra-Area-Prefix-LSA LS Id: 0 Advertising Router: 2.2.2.2 LS Seq Number: 0x80000007

Checksum: 0x84ef

```
Length: 44
Number of Prefixes: 1
Referenced LS Type: Router-LSA
Referenced LS Id: 0
Referenced Advertising Router: 2.2.2.2
IPv6 Prefix: 2010:1:1::/64 (None)
Metric: 10
```

```
LS Age: 1009
LS Type: Intra-Area-Prefix-LSA
LS Id: 10521
Advertising Router: 2.2.2.2
LS Seq Number: 0x80000001
Checksum: 0x8ea7
Length: 44
Number of Prefixes: 1
Referenced LS Type: Network-LSA
Referenced LS Id: 521
Referenced Advertising Router: 2.2.2.2
IPv6 Prefix: 2010:1:1::/64 (None)
Metric: 0
```
### Total Entries: 5

#### Switch#

В данном примере показано, как отобразить все LSA анонсирующего маршрутизатора 3.3.3.3. Switch# show ipv6 ospf database router adv-router 3.3.3.3

```
Router Link States (Area 0.0.0.0)
LS Age: 1423
LS Type: Router-LSA
LS Id: 0
Advertising Router: 3.3.3.3
LS Seq Number: 0x80000002
Checksum: 0x9b5d
Length: 40
LS options: (R-Bit E-Bit V6-Bit)
Number of Links: 1
 Link connected to: transit network (designated router)
 Link Metric: 10
 Local Interface ID: 2
 Neighbor Interface ID: 2
 Neighbor Router ID: 3.3.3.3
```

```
Switch#
```
В нижеприведенном примере показано, как отобразить все self-originate LSA.

```
Switch# show ipv6 ospf database router self-originate
                Router Link States (Area 0.0.0.0)
LS Age: 89
LS Type: Router-LSA
LS Id: 0Advertising Router: 1.1.1.1
LS Seq Number: 0x80000009
Checksum: 0x4f9e
Length: 40
AS Boundary Router, Area Border Router
LS options: (R-Bit E-Bit V6-Bit)
Number of Links: 1
 Link connected to: transit network (designated router)
 Link Metric: 10
 Local Interface ID: 521
 Neighbor Interface ID: 2
 Neighbor Router ID: 3.3.3.3
                Router Link States (Area 0.0.0.1)
LS Age: 1166
LS Type: Router-LSA
LS Id: 0
Advertising Router: 1.1.1.1
LS Seq Number: 0x80000007
Checksum: 0xa348
Length: 40
AS Boundary Router, Area Border Router
LS options: (R-Bit V6-Bit)
Number of Links: 1
 Link connected to: transit network (designated router)
 Link Metric: 10
 Local Interface ID: 522
 Neighbor Interface ID: 521
 Neighbor Router ID: 2.2.2.2
Switch#
```
### **61.24 show ipv6 ospf interface**

Данная команда используется для отображения информации об интерфейсе, связанном с OSPF.

```
show ipv6 ospf interface [INTERFACE-ID]
```
#### **Параметры**

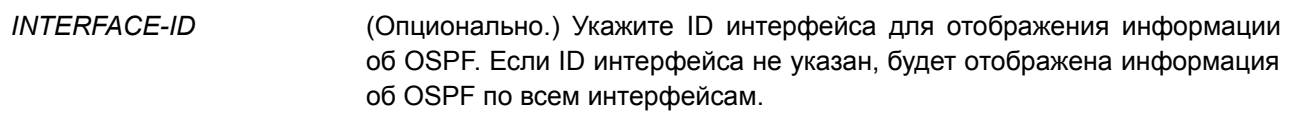

#### **По умолчанию**

Нет.

#### **Режим ввода команды**

User/Privileged EXEC Mode.

#### **Уровень команды по умолчанию**

Уровень 1.

#### **Использование команды**

Данная команда применяется, чтобы отобразить информацию об интерфейсе для OSPFv3. Если интерфейс не указан, будет отображена информация OSPFv3 по всем интерфейсам.

#### **Пример**

В данном примере показано, как отобразить информацию об интерфейсе, связанном с OSPF.

Switch#show ipv6 ospf interface

```
vlan2 is up, line protocol is up
 Link Local Address: fe80::6263:4cff:fe51:6083/64
 Interface ID: 521
 Area 0.0.0.0 (active), Instance ID 0, MTU 1500
 Router ID 1.1.1.1, Network Type BROADCAST, Cost: 10
 Transmit Delay is 1 sec, State BDR, Priority 1
 Designated Router (ID) 3.3.3.3,
   Local Address fe80::8226:89ff:fe8d:c201
 Backup Designated Router (ID) 1.1.1.1,
   Local Address fe80::6263:4cff:fe51:6083
 Timer intervals configured, Hello 10, Dead 40, Retransmit 5
 Neighbor Count is 6 Hello received 142 sent 158, DD received 3 sent 6
 LS-Req received 1 sent 1, LS-Upd received 3 sent 18
 LS-Ack received 12 sent 2
vlan10 is up, line protocol is up
 Link Local Address: fe80::6263:4cff:fe51:6084/64
 Interface ID: 522
 Area 0.0.0.1 (active), Instance ID 0, MTU 1500
 Router ID 1.1.1.1, Network Type BROADCAST, Cost: 10
 Transmit Delay is 1 sec, State BDR, Priority 1
 Designated Router (ID) 2.2.2.2,
  Local Address fe80::200:78ff:fe77:6658
```

```
Backup Designated Router (ID) 1.1.1.1,
   Local Address fe80::6263:4cff:fe51:6084
 Timer intervals configured, Hello 10, Dead 40, Retransmit 5
 Neighbor Count is 7 Hello received 130 sent 127, DD received 2 sent 4
 LS-Req received 1 sent 1, LS-Upd received 8 sent 6
 LS-Ack received 4 sent 4
Total Entries: 2
```
Switch#

## **61.25 show ipv6 ospf neighbor**

Данная команда используется для отображения информации о соседних устройствах OSPF по интерфейсам.

### **show ipv6 ospf neighbor [***INTERFACE-ID***] [***NEIGHBOR-ID***] [detail]**

#### **Параметры**

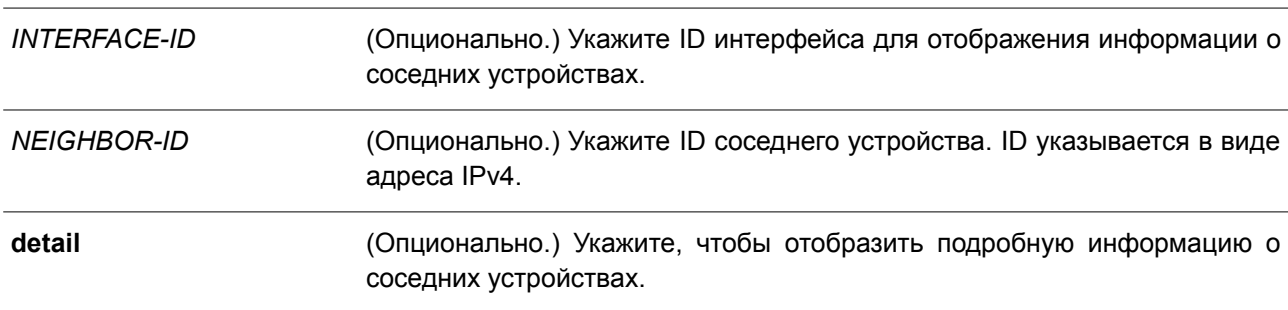

#### **По умолчанию**

Нет.

#### **Режим ввода команды**

User/Privileged EXEC Mode.

#### **Уровень команды по умолчанию**

Уровень 1.

### **Использование команды**

Данная команда применяется для отображения информации о соседних устройствах OSPFv3. Если интерфейс не указан, будет отображена информация о соседних устройствах OSPFv3 по всем интерфейсам.

#### **Пример**

В данном примере показано, как отобразить информацию о соседних устройствах OSPF по интерфейсам.

```
Switch#show ipv6 ospf neighbor detail
Neighbor 2.2.2.2, interface address fe80::200:78ff:fe77:6658
   In the area 0.0.0.1 via interface vlan10
   Neighbor priority is 1, State is Full, 7 state change
   DR is 2.2.2.2, BDR is 1.1.1.1
   Options: 0x11
Neighbor 3.3.3.3, interface address fe80::8226:89ff:fe8d:c201
   In the area 0.0.0.0 via interface vlan2
   Neighbor priority is 1, State is Full, 6 state change
   DR is 3.3.3.3, BDR is 1.1.1.1
   Options: 0x13
Total Entries: 2
Switch#
```
# **61.26 show ipv6 ospf virtual-links**

Данная команда используется для отображения параметров и текущего состояния виртуальных каналов OSPF (virtual link).

### **show ipv6 ospf virtual-links**

**Параметры** Нет.

**По умолчанию** Нет.

**Режим ввода команды** User/Privileged EXEC Mode.

### **Уровень команды по умолчанию**

Уровень 1.

### **Использование команды**

Информация, отображаемая по команде **show ipv6 ospf virtual-links**, полезна при отладке работы маршрутизации OSPF.

### **Пример**

В данном примере показано, как отобразить параметры и текущее состояние виртуальных каналов OSPF (virtual link).

```
Switch# show ipv6 ospf virtual-links
Virtual Link to router 1.1.1.1 is up
 Transit area 0.0.0.1
  Local Peer Address 2010:1:1::2/128
 Remote Peer Address -
 Transmit Delay is 1 sec, State Point-To-Point
 Timer intervals configured, Hello 10, Dead 40, Retransmit 5
 Adjacency state -
Total Entries: 1
```
Switch#

# **62. Команды Power over Ethernet (PoE)**

## **62.1 poe pd description**

Данная команда используется для описания PD-устройства (питаемого устройства), подключенного к порту PoE. Чтобы удалить описание, воспользуйтесь формой **no** этой команды.

**poe pd description** *TEXT* **no poe pd description**

### **Параметры**

*TEXT* Укажите описание PD-устройства, подключенного к порту PoE. Максимальное количество символов в строке – 32.

### **По умолчанию**

Нет.

### **Режим ввода команды**

Interface Configuration Mode.

### **Уровень команды по умолчанию**

Уровень 12.

### **Использование команды**

Используйте данную команду, чтобы указать описание PD-устройства, подключенного к физическому порту.

### **Пример**

В данном примере показано, как указать описание для PoE PD-устройства на интерфейсе Ethernet 3/0/1.

Switch (config) # interface eth3/0/1 Switch(config-if)# poe pd description ForVOIPusage

## **62.2 poe pd legacy-support**

Данная команда используется для включения поддержки устаревших PD-устройств (legacy PD). Чтобы отключить поддержку, воспользуйтесь формой **no** этой команды.

**poe pd legacy-support no poe pd legacy-support**

**Параметры** Нет.

**По умолчанию**
По умолчанию данная функция отключена.

#### **Режим ввода команды**

Interface Configuration Mode.

#### **Уровень команды по умолчанию**

Уровень 12.

### **Использование команды**

Используйте данную команду, чтобы включить поддержку устаревших PD-устройств (legacy PD), подключенных к физическому порту. Если поддержка отключена, подача питания на устаревшие PD-устройства не будет осуществляться.

#### **Пример**

В данном примере показано, как включить поддержку для устаревших PD-устройств (legacy PD), подключенных к интерфейсу Ethernet 3/0/1.

Switch(config)# interface eth $3/0/1$ Switch(config-if)# poe pd legacy-support

### **62.3 poe pd priority**

Данная команда используется для настройки приоритета при подаче питания порту. Чтобы вернуться к настройкам по умолчанию, воспользуйтесь формой **no** этой команды.

### **poe pd priority {critical | high | low} no poe pd priority**

#### **Параметры**

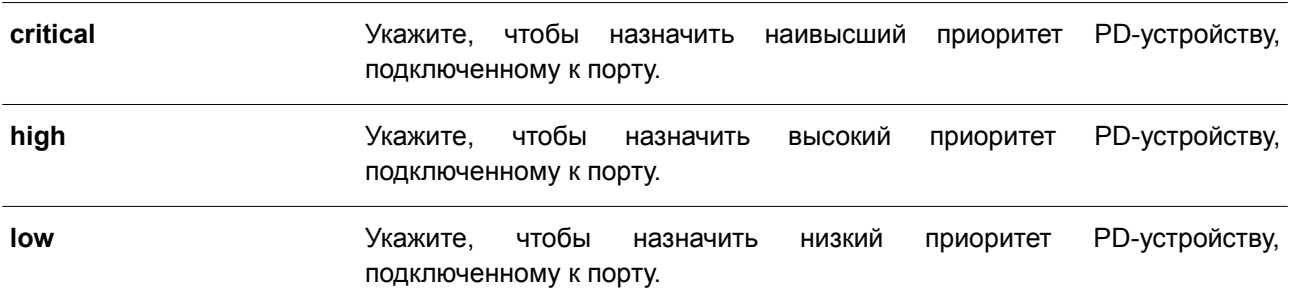

### **По умолчанию**

По умолчанию назначен низкий приоритет.

### **Режим ввода команды**

Interface Configuration Mode.

#### **Уровень команды по умолчанию**

Уровень 12.

### **Использование команды**

Данная команда применима для настройки физического порта.

Поскольку бюджет мощности ограничен, источника питания может быть недостаточно для подачи питания при добавлении к системе новых PD-устройств. В данном случае система PoE входит в критическую секцию. Подача питания новому добавленному PD-устройству будет зависеть от политики, настроенной в команде **poe policy preempt**.

Политика, для которой отключен режим Preempt Mode, обслуживается в первую очередь. Таким образом, новое PD-устройство не будет обеспечено питанием.

При включенном режиме Preempt Mode для политики PD-устройство с наименьшим приоритетом будет вытеснено новым подключенным PD-устройством с более высоким приоритетом.

### **Пример**

В данном примере показано, как настроить наивысший приоритет на интерфейсе Ethernet 3/0/1.

```
Switch(config)# interface eth3/0/1
Switch(config-if)# poe pd priority critical
Switch (config-if) # end
Switch(config)#
```
### **62.4 poe policy preempt**

Данная команда позволяет при недостаточном бюджете мощности отключать питание PD-устройства с наименьшим приоритетом для освобождения мощности для нового подключенного PD-устройства с более высоким приоритетом. Чтобы вернуться к настройкам по умолчанию, воспользуйтесь формой **no** этой команды.

**poe unit** *UNIT-ID* **policy preempt no poe unit** *UNIT-ID* **policy preempt**

### **Параметры**

*UNIT-ID* (Опционально.) Укажите Unit ID устройства для настройки.

### **По умолчанию**

По умолчанию данная функция отключена.

### **Режим ввода команды**

Global Configuration Mode.

### **Уровень команды по умолчанию**

Уровень 12.

#### **Использование команды**

Поскольку бюджет мощности ограничен, источника питания может быть недостаточно для подачи питания при добавлении к системе новых PD-устройств. В данном случае система PoE входит в критическую секцию.

Подача питания новому добавленному PD-устройству будет зависеть от политики, настроенной в

данной команде. Политика, для которой отключен режим Preempt Mode, обслуживается в первую очередь. Таким образом, новое PD-устройство не будет обеспечено питанием.

При включенном режиме Preempt Mode для политики PD-устройство с наименьшим приоритетом будет вытеснено новым подключенным PD-устройством с более высоким приоритетом.

### Пример

В данном примере показано, как настроить режим Preempt Mode для политики обслуживания системной мошности РоЕ.

Switch (config) # poe unit 1 policy preempt

### 62.5 poe power-inline

Данная команда используется, чтобы настроить режим Power Management Mode (управление энергопотреблением) для портов РоЕ. Для удаления привязки профиля временного диапазона или возврта к настройкам по умолчанию воспользуйтесь формой по этой команды.

### poe power-inline {auto [max MAX-WATTAGE] [time-range PROFILE-NAME] | never} no poe power-inline [auto {max | time-range}

#### Параметры

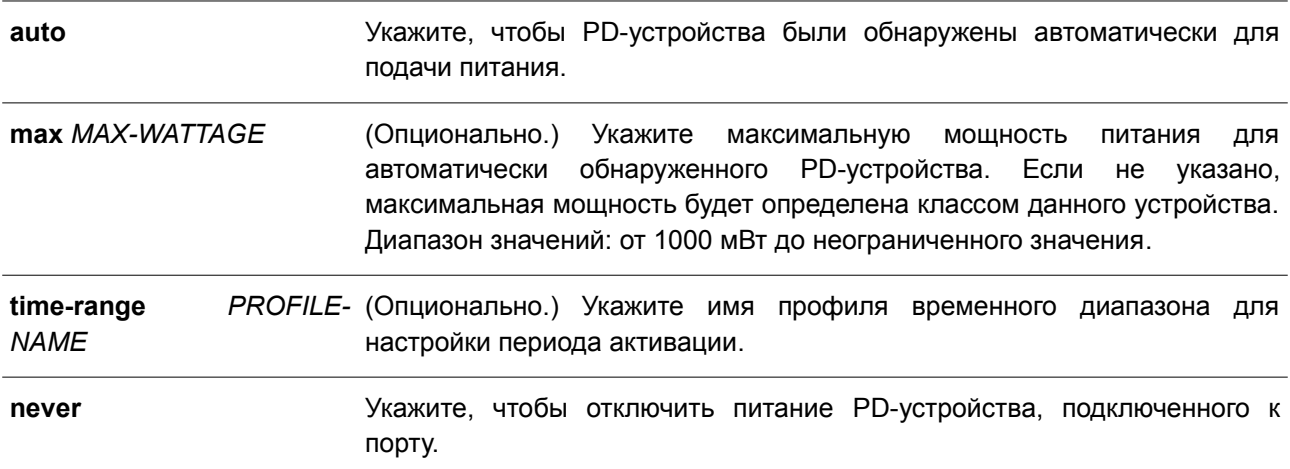

#### По умолчанию

По умолчанию используется параметр auto.

### Режим ввода команды

Interface Configuration Mode.

#### Уровень команды по умолчанию

Уровень 12.

#### Использование команды

Данная команда применима исключительно на портах с поддержкой РоЕ.

При использовании параметра **auto** PD-устройство будет обнаружено автоматически для подачи питания. В команде возможно указание максимальной мощности для порта. Если не указано, максимальная мощность будет определена классом PD-устройства. PD-устройство не будет обеспечено питанием, если для его работы требуется мощность выше настроенной максимальной мощности.

Если к порту PoE привязан профиль временного диапазона, порт будет работать только в течение периода времени, указанного в профиле. Таким образом, PD-устройство будет обеспечено питанием только в указанный период времени.

Чтобы распределить бюджет мощности заранее, необходимо порт перевести в режим Static Mode. Бюджет мощности будет распределен на порт, даже если PD-устройство не подключено к порту. Если указана максимальная мощность, то указанное количество мощности выделяется заранее.

Настройка профиля временного диапазона является опциональной. Если профиль временного диапазона не указан, временной диапазон не назначается.

Чтобы вернуться к настройкам по умолчанию, воспользуйтесь формой **no** данной команды.

#### **Пример**

В данном примере показано, как настроить автоматическое обнаружение PD-устройства для подачи питания на интерфейсе Ethernet 3/0/1.

```
Switch (config) # interface range eth3/0/1Switch(config-if)# poe power-inline auto
```
В примере ниже показано, как настроить максимальную мощность на интерфейсе Ethernet 3/0/1. Настроенная максимальная мощность позволяет подключиться PD-устройству, для работы которого требуется не более 5000 мВт.

```
Switch(config)# interface eth3/0/1
Switch (config-if) # poe power-inline auto max 5000
```
В следующем примере показано, как отключить обнаружение PD-устройства и прекратить подачу питания с интерфейса Ethernet 3/0/1.

```
Switch (config) # interface eth3/0/1
Switch (config-if) # poe power-inline never
```
В примере ниже показан процесс привязки профиля временного диапазона «day\_time» к интерфейсу Ethernet 3/0/1.

```
Switch(config)# interface eth3/0/1
Switch(config-if)# poe power-inline auto time-range day time
```
### **62.6 poe usage-threshold**

Данная команда используется, чтобы настроить порог потребления для отправки уведомлений. Для возврата к настройкам по умолчанию воспользуйтесь формой **no** этой команды.

```
poe unit UNIT-ID usage-threshold PERCENTAGE
no poe unit UNIT-ID usage-threshold
```
**Параметры**

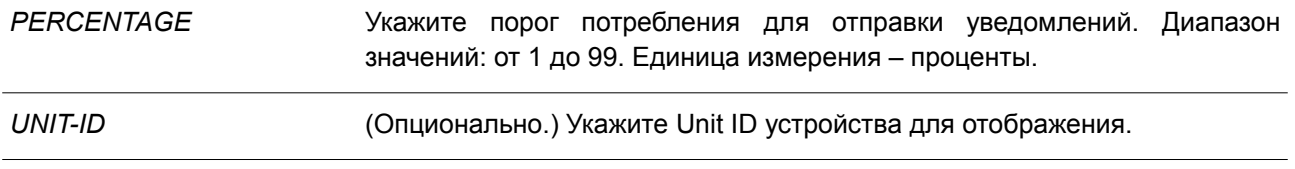

### **По умолчанию**

Значение по умолчанию – 99.

### **Режим ввода команды**

Global Configuration Mode.

#### **Уровень команды по умолчанию**

Уровень 12.

### **Использование команды**

При превышении PD-устройством настроенного порога потребления будет выслано trap-сообщение «pethMainPowerUsageOnNotification». Trap-сообщение «pethMainPowerUsageOffNotification» свидетельствует о том, что процентное значение порога стало меньше указанного.

### **Пример**

В данном примере показано, как настроить порог потребления для уведомлений до 50%.

Switch(config)# poe unit 1 usage-threshold 50 Switch (config) #

### **62.7 poe guard-band**

Данная команда используется для настройки конфигурации защитной полосы (guard band). Чтобы вернуться к настройкам по умолчанию, воспользуйтесь формой **no** этой команды.

**poe unit** *UNIT-ID* **guard-band** *MILLI-WATTAGE* **no poe unit** *UNIT-ID* **guard-band**

#### **Параметры**

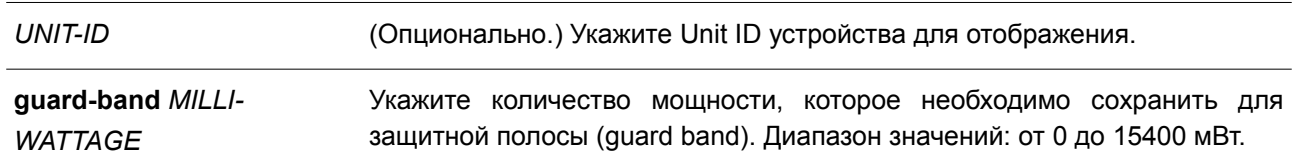

### **По умолчанию**

Значение по умолчанию – 15400 мВт.

### **Режим ввода команды**

Global Configuration Mode.

### Уровень команды по умолчанию

Уровень 12.

### Использование команды

Защитная полоса РоЕ обеспечивает защиту портов с поддержкой РоЕ от выключения и последующего включения при резком скачке потребляемой мощности PD. Указанное количество мощности в защитной полосе сохраняется для обеспечения регулирования при резком скачке потребляемой мощности PD.

### Пример

В данном примере показано, как указать количество мощности для защитной полосы (guard band) на устройстве с Unit ID 1. Настроенное значение - 13 Вт.

```
Switch# configure terminal
Switch (config) # poe unit 1 guard-band 13000
Switch (config) #
```
### 62.8 snmp-server enable traps poe

Данная команда используется для включения отправки уведомлений о событиях РоЕ. Чтобы отключить отправку уведомлений о событиях РоЕ, воспользуйтесь формой по этой команды.

snmp-server enable traps poe [unit UNIT-ID] no snmp-server enable traps poe [unit UNIT-ID]

#### Параметры

 $UNIT-ID$ (Опционально.) Укажите Unit ID устройства для отображения.

### По умолчанию

По умолчанию данная функция отключена.

### Режим ввода команды

**Global Configuration Mode.** 

### Уровень команды по умолчанию

Уровень 12.

### Использование команды

Используйте данную команду, чтобы включить отправку trap-сообщений для РоЕ о превышении порога потребления.

### Пример

В данном примере показано, как настроить отправку trap-сообщений о событиях РоЕ.

```
Switch# configure terminal
Switch (config) # snmp-server enable traps poe
Switch (config) #
```
### **62.9 clear poe statistic**

Данная команда используется для сброса счетчиков статистики на порту.

### **clear poe statistic {all | interface** *INTERFACE-ID* **[,|-]}**

### **Параметры**

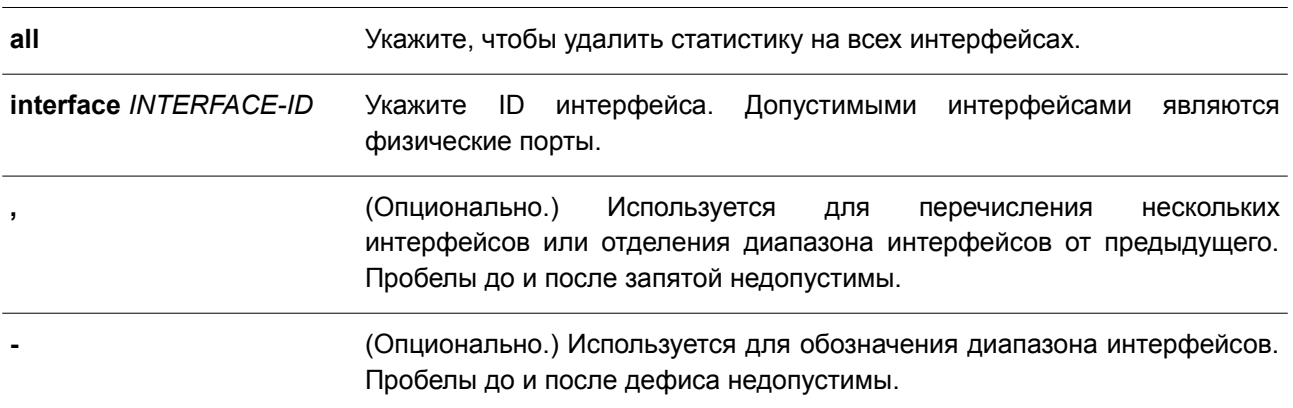

### **По умолчанию**

Нет.

### **Режим ввода команды**

Privilege EXEC Mode.

### **Уровень команды по умолчанию**

Уровень 12.

### **Использование команды**

Для отображения счетчиков записей статистики введите команду **show poe power-inline statistics**. Данная команда применяется для удаления всех значений счетчиков на порту.

### **Пример**

В данном примере показано, как удалить статистику на интерфейсе Ethernet 3/0/1.

Switch# clear poe statistic interface eth3/0/1

### **62.10 show poe power-inline**

Данная команда используется для отображения статуса PoE для определенного порта PoE или всех портов PoE в системе коммутатора.

**show poe power-inline [***INTERFACE-ID* **[, | -] ] {status | configuration | statistics | measurement | lldp-classification }**

**Параметры**

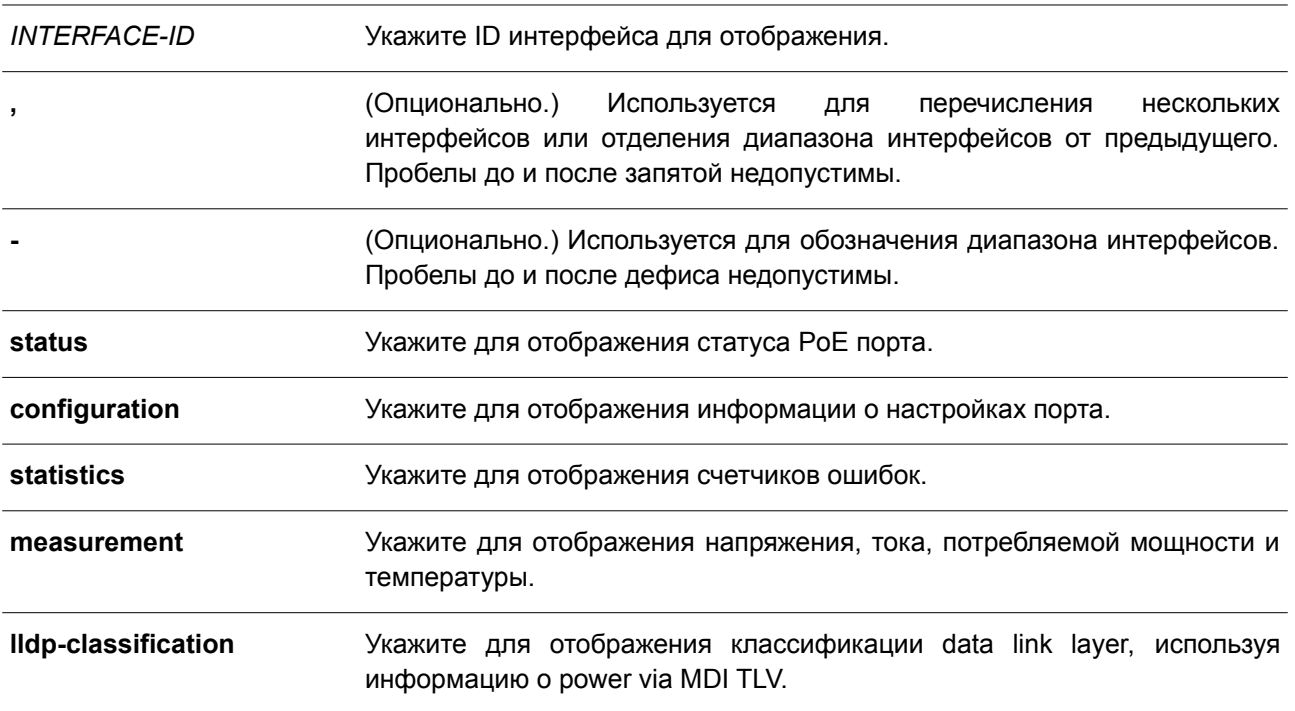

### **По умолчанию**

Нет.

### **Режим ввода команды**

EXEC Mode. Любой режим конфигурирования.

### **Уровень команды по умолчанию**

Уровень 1.

### **Использование команды**

Используйте данную команду, чтобы отобразить статус PoE порта, статус конфигурации power inline, счетчики статистики, результаты параметра **measurement** и классификацию data link layer. Если ID интерфейса не указан, будут отображены все интерфейсы PoE. Отображаются только интерфейсы с поддержкой PoE.

### **Пример**

В данном примере показан вывод команды **show poe power-inline status**.

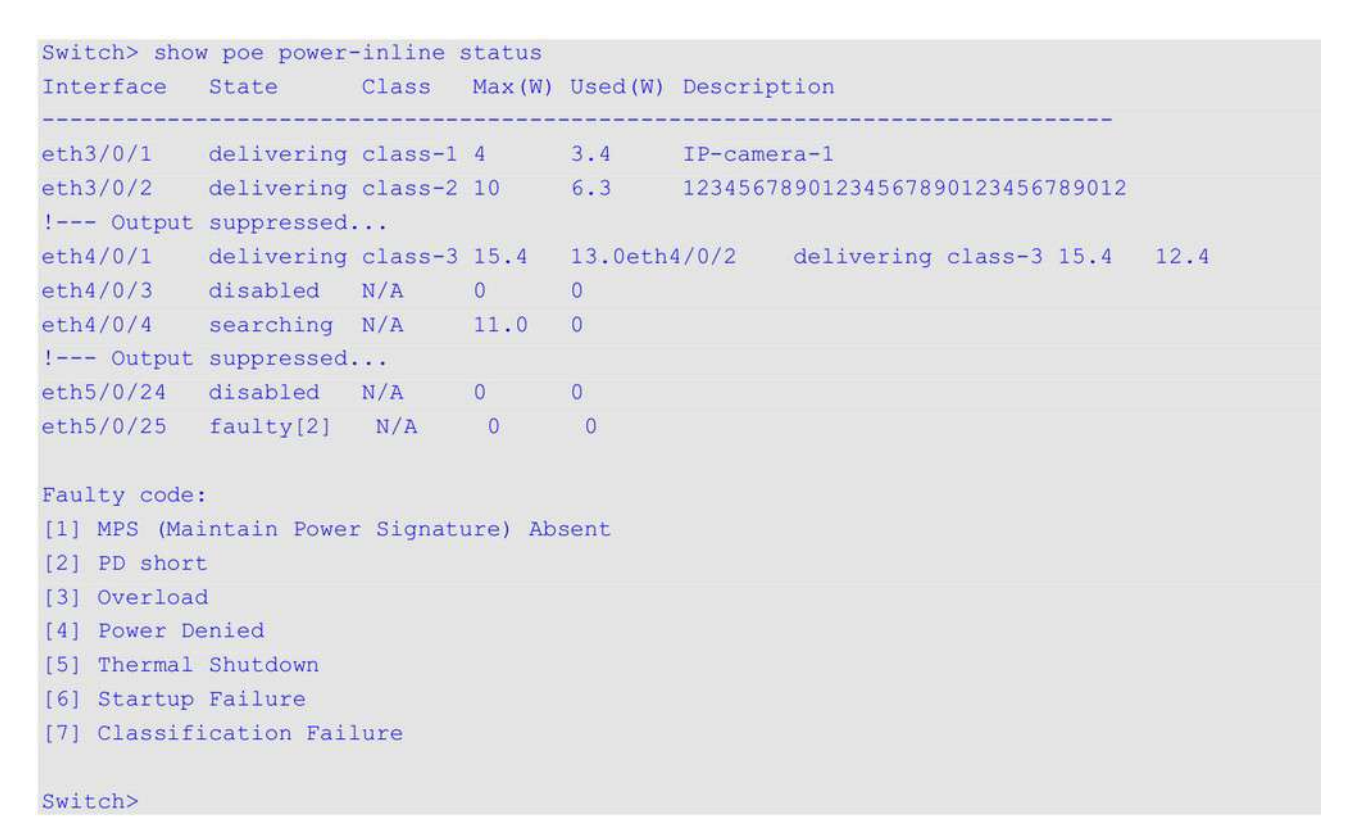

### **62.11 show poe power module**

Данная команда используется для отображения настроек и фактических значений PD-устройств.

**show poe power module [unit** *UNIT-ID***] [detail]**

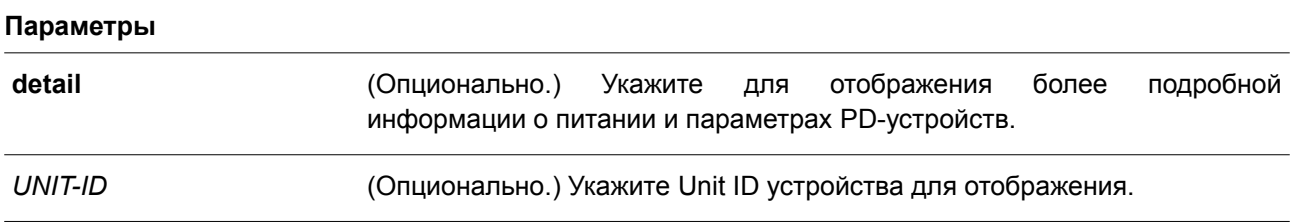

**По умолчанию**

Нет.

### **Режим ввода команды**

EXEC Mode.

Любой режим конфигурирования.

# **Уровень команды по умолчанию**

Уровень 1.

#### **Использование команды**

Используйте данную команду, чтобы отобразить подробную информацию о питании и параметрах для **PD-устройств.** 

### Пример

В данном примере показано, как отобразить информацию о питании РоЕ системы.

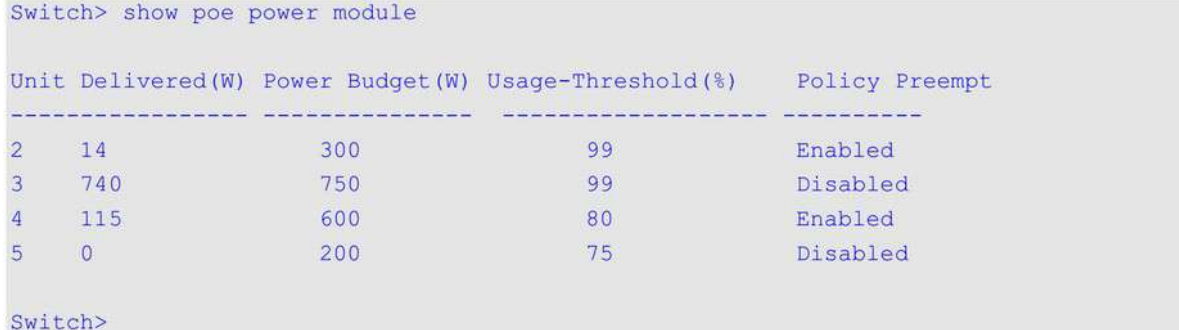

# **63. Команды Policy-Based Routing (PBR)**

### **63.1 ip policy route-map**

Данная команда используется для указания карты маршрутов (route map) в качестве политики маршрутизации на интерфейсе. Чтобы отключить политику маршрутизации на интерфейсе, воспользуйтесь формой **no** этой команды.

**ip policy route-map** *MAP-NAME* **no ip policy route-map**

### **Параметры**

*MAP-NAME* Укажите имя карты маршрутов (route map), которую необходимо использовать в качестве политики маршрутизации.

### **По умолчанию**

По умолчанию данная функция отключена.

### **Режим ввода команды**

Interface Configuration Mode.

### **Уровень команды по умолчанию**

Уровень 12.

### **Использование команды**

Данная команда применима исключительно для настройки VLAN-интерфейсов.

Укажите одну карту маршрутов (route map) в качестве политики маршрутизации на интерфейсе. Настроенная политика будет применена к пакетам, полученным на заданном интерфейсе.

Воспользуйтесь командой **match ip-address**, чтобы настроить критерии соответствия для пакетов с определенными характеристиками. Если при вводе команды **match ip-address** используется список доступа IP, проверяются все критерии соответствия в данном списке доступа. Пакеты, прошедшие проверку на соответствие, будут обработаны на основе настроенной карты маршрутов. Маршрутизация пакетов, не соответствующих списку доступа, осуществляется на основе таблицы маршрутизации.

Ниже перечислены команды для применения необходимых действий, связанных с маршрутизацией на основе политики (Policy-Based Routing):

- **set ip precedence**
- **set ip next-hop**
- **set ip default next-hop**

Команды, перечисленные выше, не будут применены, если при указании карты маршрутов использовалась команда **no match ip-address**, а также если настроенный список доступа IP не существует или не содержит правила. В данном случае политика не будет применена на интерфейсе.

### **Пример**

В данном примере показано, как настроить политику маршрутизации для маршрутизации пакетов, соответствующих списку доступа IP «pbr-acl». Следующий узел (next hop) – 20.1.1.254.

Switch# configure terminal Switch (config) # route-map pbr-map permit 1 Switch(config-route-map)# match ip address pbr-acl Switch (config-route-map) # set ip next-hop 20.1.1.254 Switch (config-route-map) # exit Switch (config) # interface vlan 100 Switch(config-if)# ip policy route-map pbr-map Switch (config-if) #

### **63.2 ipv6 policy route-map**

Данная команда используется для указания карты маршрутов (route map) в качестве политики маршрутизации на интерфейсе. Чтобы отключить политику маршрутизации на интерфейсе, воспользуйтесь формой **no** этой команды.

**ipv6 policy route-map** *MAP-NAME* **no ipv6 policy route-map**

### **Параметры**

*MAP-NAME* Укажите имя карты маршрутов (route map), которую необходимо использовать в качестве политики маршрутизации.

### **По умолчанию**

По умолчанию данная функция отключена.

### **Режим ввода команды**

Interface Configuration Mode.

### **Уровень команды по умолчанию**

Уровень 12.

### **Использование команды**

Данная команда применима исключительно для настройки VLAN-интерфейсов.

Укажите одну карту маршрутов (route map) в качестве политики маршрутизации на интерфейсе. Настроенная политика будет применена к пакетам, полученным на заданном интерфейсе.

Воспользуйтесь командой **match ipv6-address**, чтобы настроить критерии соответствия для пакетов с определенными характеристиками. Если при вводе команды **match ipv6-address** используется список доступа IP, проверяются все критерии соответствия в данном списке доступа. Пакеты, прошедшие проверку на соответствие, будут обработаны на основе настроенной карты маршрутов. Маршрутизация пакетов, не соответствующих списку доступа, осуществляется на основе таблицы маршрутизации.

Ниже перечислены команды для применения необходимых действий, связанных с маршрутизацией на основе политики (Policy-Based Routing):

- **set ip precedence**
- **set ip next-hop**
- **set ip default next-hop**

### **Пример**

В данном примере показано, как настроить политику маршрутизации для маршрутизации пакетов, соответствующих списку доступа IPv6 «pbr-acl». Следующий узел (next hop) – 1001::100.

```
Switch#configure terminal
Switch (config) #route-map pbr-map permit 1
Switch (config-route-map) #match ipv6 address pbr-acl
Switch(config-route-map)#set ipv6 next-hop 1001::100
Switch (config-route-map) #exit
Switch (config) #interface vlan 1
Switch (config-if) #ipv6 policy route-map pbr-map
Switch (config-if) #
```
### **63.3 show ip policy**

Данная команда применяется для отображения карты маршрутов, используемой для маршрутизации на основе политики (Policy-Based Routing).

**show ip policy**

### **Параметры**

Нет.

**По умолчанию** Нет.

# **Режим ввода команды**

User/Privileged EXEC Mode. Любой режим конфигурирования.

### **Уровень команды по умолчанию**

Уровень 1.

### **Использование команды**

Используйте данную команду, чтобы отобразить информацию о маршрутизации на основе политики, настроенной на интерфейсах.

### **Пример**

В данном примере показано, как отобразить информацию о маршрутизации на основе политики, настроенной на интерфейсах.

```
Switch#show ip policy
Interface Route Map
connectioners processerences
vlan 1 pbr-map1<br>
vlan 2 pbr-map2<br>
vlan 100 pbr-map3
Total Entries: 3
Switch#
```
### **63.4 show ipv6 policy**

Данная команда применяется для отображения карты маршрутов, используемой для маршрутизации на основе политики (Policy-Based Routing).

### **show ipv6 policy**

**Параметры** Нет.

**По умолчанию**

Нет.

### **Режим ввода команды**

User/Privileged EXEC Mode.

### **Уровень команды по умолчанию**

Уровень 1.

### **Использование команды**

Используйте данную команду, чтобы отобразить информацию о маршрутизации на основе политики, настроенной на интерфейсах.

### **Пример**

В данном примере показано, как отобразить информацию о маршрутизации на основе политики, настроенной на интерфейсах.

```
Switch#show ipv6 policy
Interface Route Map
pbr-map
vlan1
Total Entries: 1
```
Switch#

# **64. Команды Port Security**

### **64.1 clear port-security**

**Параметры**

Данная команда используется для удаления динамически изученных безопасных MAC-адресов.

**clear port-security {all | {address** *MAC-ADDR* **| interface** *INTERFACE-ID* **[, | -]} [vlan** *VLAN-ID***]}**

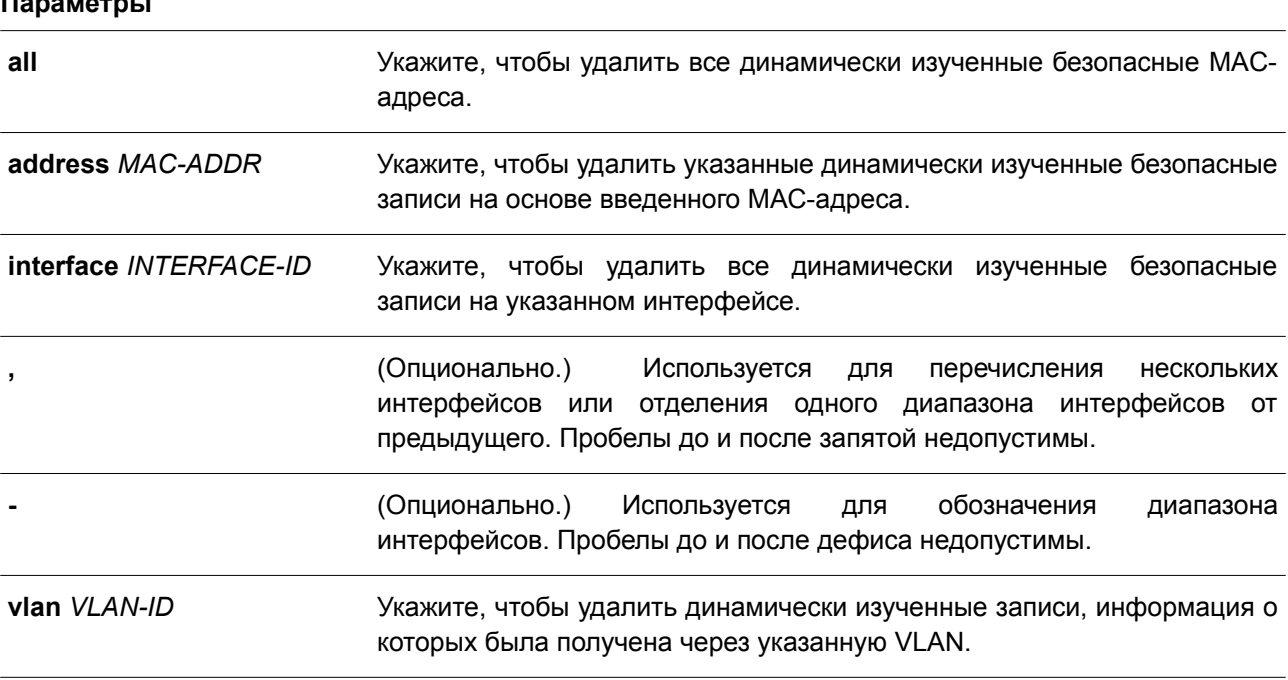

### **По умолчанию**

Нет.

### **Режим ввода команды**

Privileged EXEC Mode.

### **Уровень команды по умолчанию**

Уровень 12.

### **Использование команды**

Используйте данную команду, чтобы удалить автоматически изученные безопасные MAC-адреса, как динамические, так и постоянные.

### **Пример**

В данном примере показано, как удалить определенный безопасный адрес из таблицы МАС-адресов.

Switch# clear port-security address 0080.0070.0007 Switch#

### **64.2 show port-security**

Данная команда используется для просмотра текущих настроек Port Security.

### **show port-security [[interface** *INTERFACE-ID* **[, | -]] [address] | vlan** *VLAN-ID* **[, | -]]**

### **Параметры**

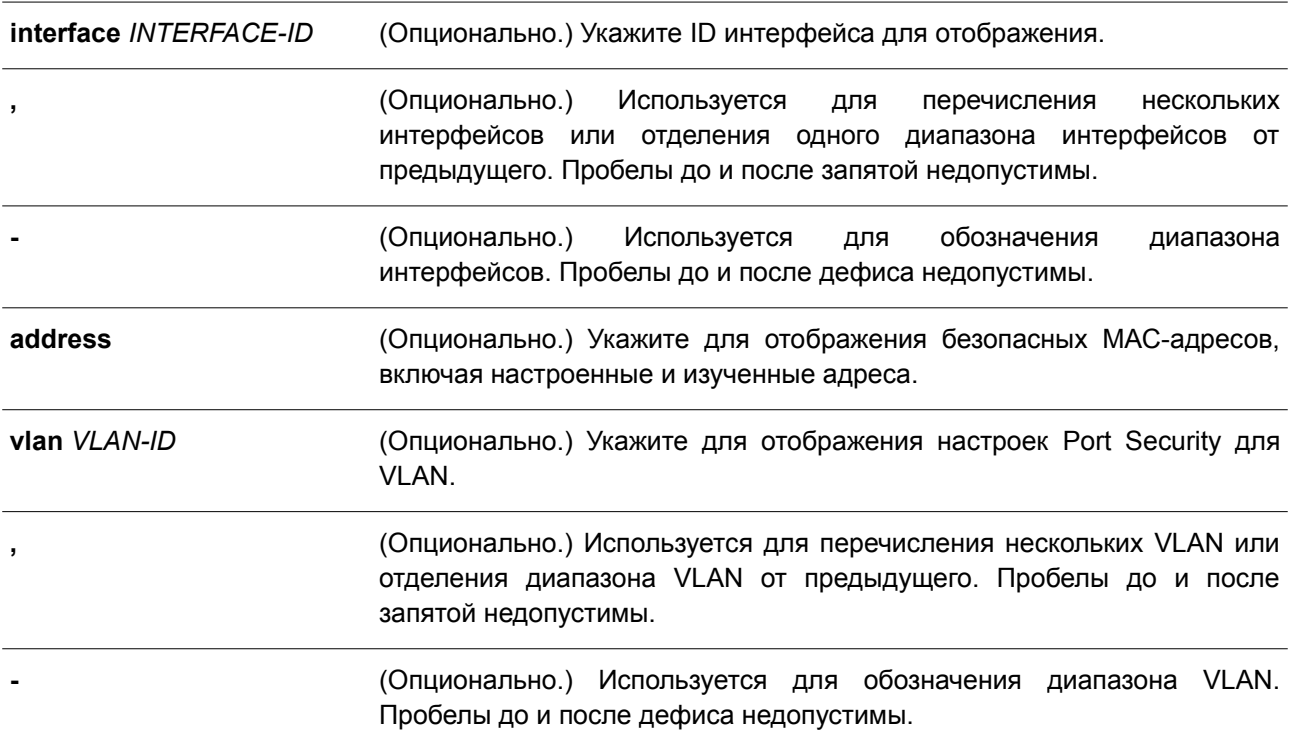

### **По умолчанию**

Нет.

### **Режим ввода команды**

User/Privileged EXEC Mode. Любой режим конфигурирования.

### **Уровень команды по умолчанию**

Уровень 1.

### **Использование команды**

Команда применяется для отображения текущих настроек Port Security.

### **Пример**

В данном примере показано, как отобразить настройки Port Security для диапазона интерфейсов от Ethernet 1/0/1 до Ethernet 1/0/3.

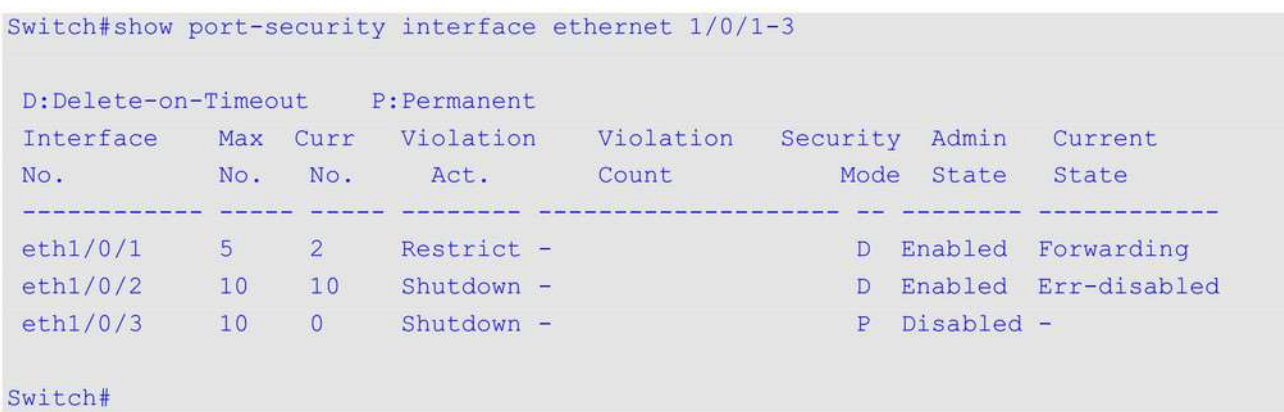

### **64.3 snmp-server enable traps port-security**

Данная команда используется для включения отправки SNMP-уведомлений при обнаружении функционалом Port Security недопустимых адресов. Чтобы отключить отправку SNMP-уведомлений, воспользуйтесь формой **no** этой команды.

### **snmp-server enable traps port-security [trap-rate** *TRAP-RATE***] no snmp-server enable traps port-security [trap-rate]**

#### **Параметры**

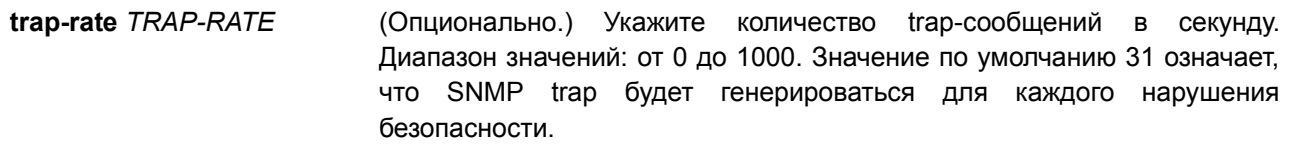

### **По умолчанию**

По умолчанию функция отключена.

#### **Режим ввода команды**

Global Configuration Mode.

#### **Уровень команды по умолчанию**

Уровень 12.

#### **Использование команды**

Команда применяется для включения или отключения отправки SNMP-уведомлений при обнаружении функционалом Port Security недопустимых адресов.

#### **Пример**

В данном примере показано, как включить отправку trap-сообщений при обнаружении функционалом Port Security недопустимых адресов и установить количество trap-сообщений в секунду, равное 3.

Switch# configure terminal Switch(config)# snmp-server enable traps port-security Switch (config)# snmp-server enable traps port-security trap-rate 3 Switch (config) #

### **64.4 switchport port-security**

Данная команда используется для настройки параметров Port Security, чтобы ограничить количество пользователей, которым разрешен доступ к порту. Чтобы отключить Port Security или удалить безопасный МАС-адрес, воспользуйтесь формой **no** этой команды.

**switchport port-security [maximum** *VALUE* **| violation {protect | restrict | shutdown} | mode {permanent | delete-on-timeout} | mac-address [permanent]** *MAC-ADDRESS* **[vlan** *VLAN-ID***]]**

**no switchport port-security [maximum | violation | mode | mac-address [permanent]** *MAC-ADDRESS* **[vlan** *VLAN-ID***]]**

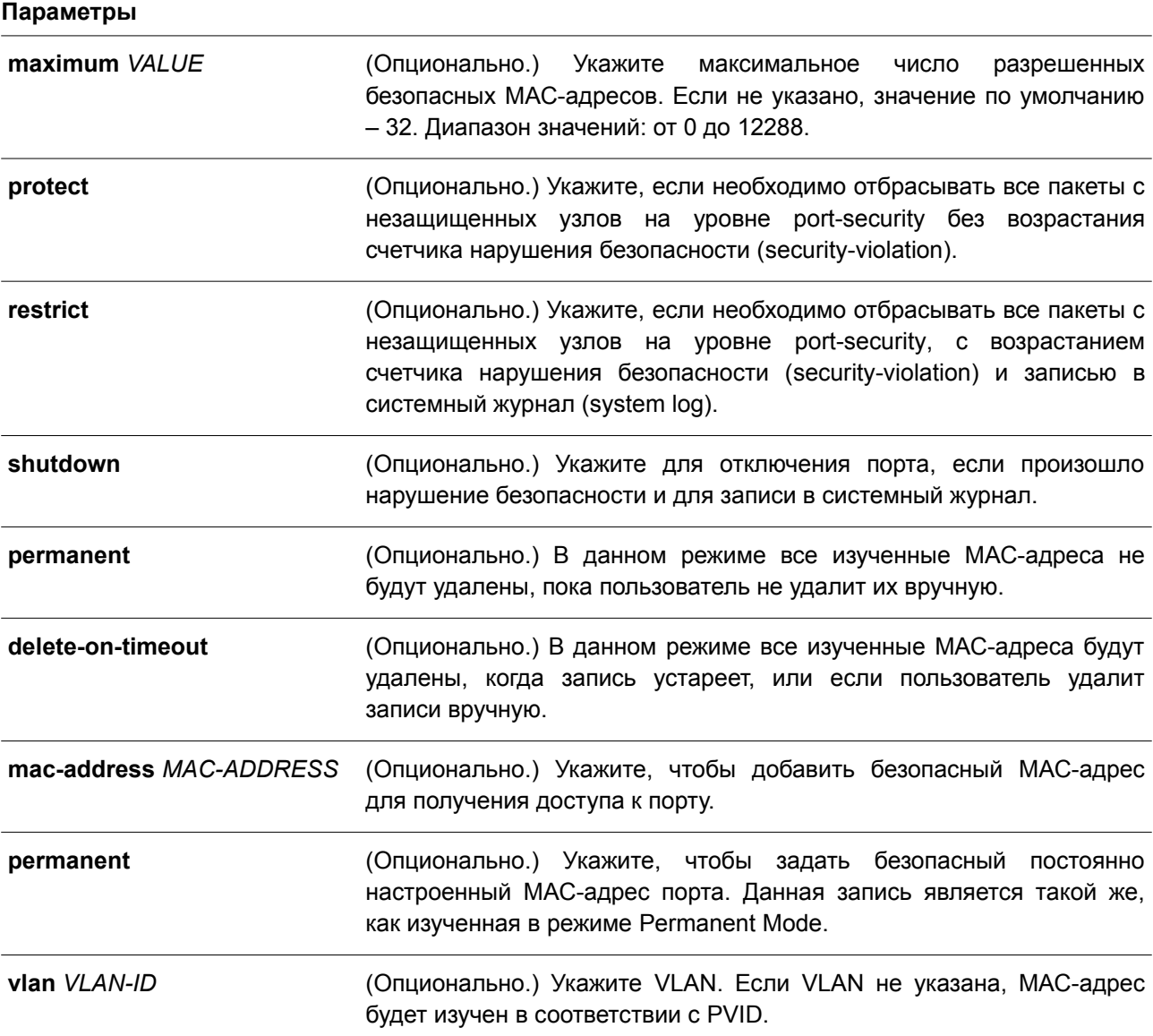

### **По умолчанию**

По умолчанию опция отключена.

### **Режим ввода команды**

Interface Configuration Mode.

### **Уровень команды по умолчанию**

Уровень 12.

### **Использование команды**

Когда включена функция Port Security и для порта настроен режим **delete-on-timeout**, порт будет автоматически изучать безопасные записи и хранить их, пока не истечет их тайм-аут. Время хранения этих записей зависит от настроек, заданных командой **switchport port-security aging**. Если режим порта задан как постоянный (permanent), он будет автоматически изучать безопасные записи с неистекающим тайм-аутом. Автоматически изученные безопасные записи будут храниться в текущем файле конфигурации (running configuration).

При изменении состояния безопасности режима порта (port mode-security) счетчик нарушений будет сброшен, записи auto-permanent будут преобразованы в соответствующие динамические записи. При отключении режима порта port-security автоматически изученные безопасные записи будут удалены, включая динамические и постоянные (permanent), а также счетчик нарушений. При изменении настройки VLAN автоматически изученные динамические безопасные записи будут удалены.

Постоянные безопасные записи будут храниться в текущем файле конфигурации и могут быть сохранены в NVRAM при вводе команды **copy**. Настроенные пользователем безопасные МАС-адреса будут подсчитываться в максимальном количестве МАС-адресов на порт.

Так как постоянная (permanent) безопасная запись Port Security включена на порту, МАС-адрес нельзя перенести на другой порт.

При изменении настроек изученные адреса останутся неизменными, если максимальное число будет увеличено. Если максимальное число будет изменено на меньшее, чем существующее число изучаемых записей, команда будет отклонена.

У порта с поддержкой Port Security есть следующие ограничения:

- Функция Port Security не может функционировать одновременно с 802.1X, MAC-based Access Control (управление доступом на основе MAC), WAC и IMPB, которые предоставляют более широкие возможности управления безопасностью.
- Если порт указан в качестве порта назначения для функции зеркалирования, функция Port Security не может быть включена.
- Если порт указан в качестве порта агрегирования каналов, функция Port Security не может быть включена.

При превышении максимального количества безопасных пользователей, может быть предпринято одно из следующих действий:

- **Protect** когда число безопасных МАС-адресов порта достигает максимального значения пользователей, разрешенного на порту, пакеты с неизвестным адресом источника будут отбрасываться до тех пор, пока какая-нибудь безопасная запись не будет удалена.
- **Restrict** при нарушении безопасности происходит ограничение данных, а также возрастает счетчик нарушений безопасности.
- **Shutdown** при нарушении безопасности интерфейс отключается на основе ошибок.

### **Пример**

В данном примере показано, как настроить режим permanent для Port Security с 5 безопасными МАСадресами, разрешенными на порту.

```
Switch# configure terminal
Switch (config) # interface ethernet 1/0/1
Switch (config-if) # switchport port-security mode permanent
Switch (config-if) # switchport port-security maximum 5
Switch (config-if) #
```
В примере ниже показано, как вручную добавить безопасный МАС-адрес 00-00-12-34-56-78 с VID 5 на интерфейсе Ethernet 1/0/1.

```
Switch# configure terminal
Switch(config)# interface ethernet 1/0/1
Switch(config-if)# switchport port-security mac-address 00-00-12-34-56-78 vlan 5
Switch (config-if) #
```
В следующем примере показано, как настроить отбрасывание всех пакетов от небезопасных узлов на уровне port-security с увеличением счетчика нарушений при обнаружении нарушений безопасности.

```
Switch# configure terminal
Switch(config)# interface ethernet 1/0/1
Switch(config-if)# switchport port-security violation restrict
Switch (config-if) #
```
### **64.5 switchport port-security aging**

Данная команда используется для указания времени устаревания (Aging Time) для динамически изученных безопасных адресов на интерфейсе. Чтобы вернуться к настройкам по умолчанию, воспользуйтесь формой **no** этой команды.

### **switchport port-security aging {time** *MINUTES* **| type {absolute | inactivity}} no switchport port-security aging {time | type}**

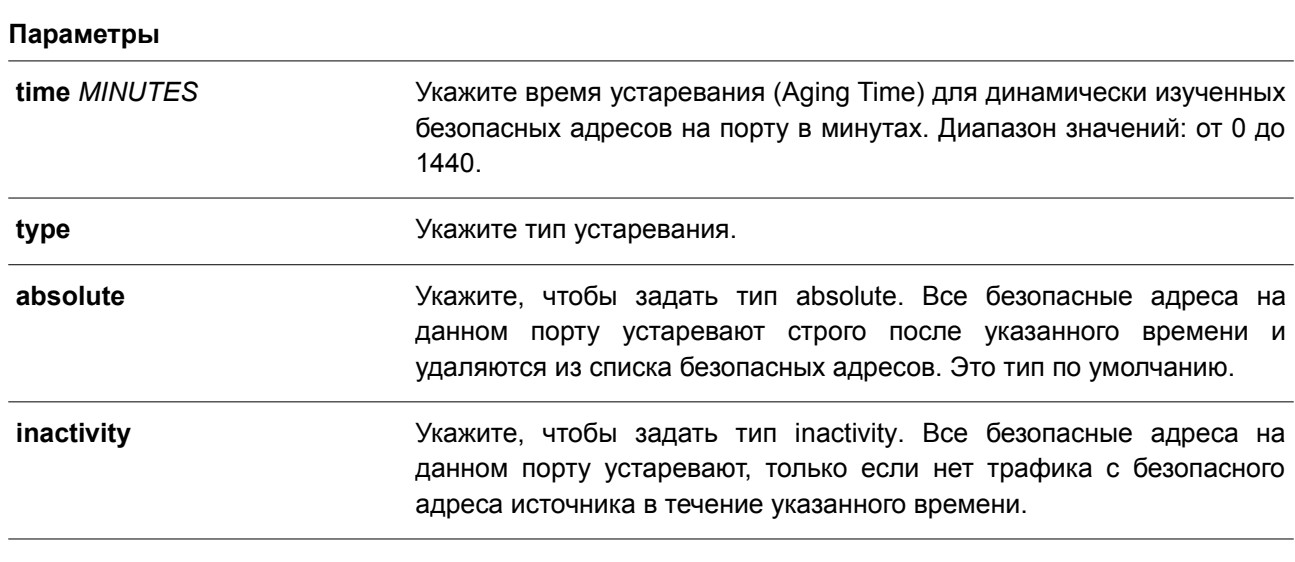

### По умолчанию

По умолчанию функция отключена. Время хранения по умолчанию - 0 минут. Тип хранения по умолчанию - absolute.

### Режим ввода команды

Interface Configuration Mode.

### Уровень команды по умолчанию

Уровень 12.

### Использование команды

Команда применяется для отключения процесса устаревания записей, а также для того чтобы указать время устаревания (Aging Time) динамически изученных безопасных записей. Для того чтобы задать тип inactivity, должна быть включена функция FDB Table Ageing.

### Пример

В данном примере показано, как настроить время устаревания (Aging Time) динамически изученных безопасных MAC-адресов для интерфейса Ethernet 1/0/1.

```
Switch# configure terminal
Switch (config) # interface ethernet 1/0/1
Switch (config-if) # switchport port-security aging time 1
Switch (config-if) #
```
В примере ниже показано, как настроить тип времени устаревания для интерфейса Ethernet 1/0/1.

```
Switch# configure terminal
Switch(config)# interface ethernet 1/0/1
Switch(config-if)# switchport port-security aging type inactivity
Switch (config-if) #
```
### 64.6 port-security limit

Данная команда используется для указания максимального количества безопасных МАС-адресов в системе или на указанной VLAN. Чтобы вернуться к настройкам по умолчанию, воспользуйтесь формой по этой команды.

port-security limit {global | vlan VLAN-ID [, | -]} VALUE no port-security limit {global | vlan VLAN-ID [, | -]}

### Параметры

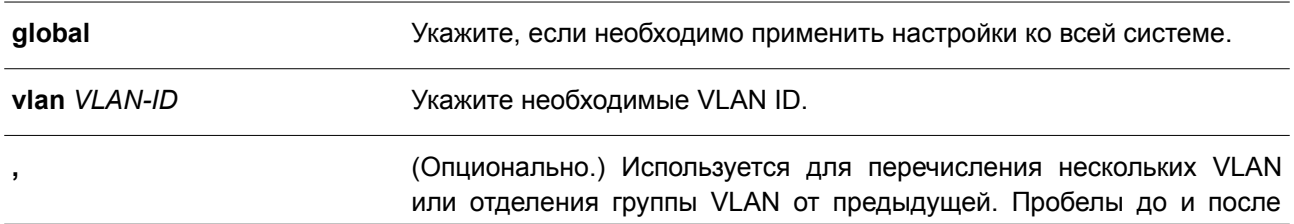

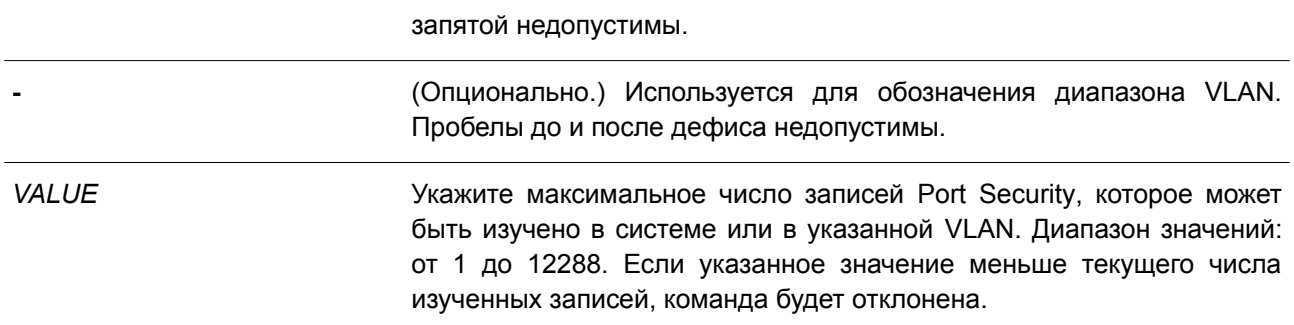

### **По умолчанию**

По умолчанию в данной опции ограничений нет.

### **Режим ввода команды**

Global Configuration Mode.

### **Уровень команды по умолчанию**

Уровень 12.

### **Использование команды**

Используйте данную команду, чтобы ограничить количество изученных безопасных МАС-адресов в системе или в VLAN.

### **Пример**

В данном примере показано, как настроить максимальное число безопасных МАС-адресов для системы.

```
Switch# configure terminal
Switch(config)# port-security limit global 10
Switch (config) #
```
## **65. Команды энергосбережения**

### **65.1 dim led**

Данная команда используется для отключения индикаторов портов с целью энергосбережения. Чтобы не отключать индикаторы портов с целью энергосбережения, воспользуйтесь формой **no** этой команды.

# **dim led**

**no dim led**

### **Параметры**

Нет.

### **По умолчанию**

По умолчанию данная функция отключена.

### **Режим ввода команды**

Global Configuration Mode.

### **Уровень команды по умолчанию**

Уровень 12.

### **Использование команды**

Данная команда применяется для отключения индикаторов портов с целью энергосбережения. Используйте форму **no** этой команды, чтобы не отключать индикаторы портов с целью энергосбережения. Если данная функция включена, все индикаторы, отображающие статус порта, будут отключены с целью энергосбережения.

### **Пример**

В данном примере показано, как отключить индикаторы портов с целью энергосбережения.

```
Switch# configure terminal
Switch (config) # dim led
Switch (config) #
```
### **65.2 power-saving**

Данная команда используется для включения отдельных функций энергосбережения. Чтобы отключить данные функции, воспользуйтесь формой **no** этой команды.

**power-saving {link-detection | length-detection | port-shutdown | dim-led | hibernation} no power-saving {link-detection | length-detection | port-shutdown | dim-led | hibernation}**

### **Параметры**

**link-detection** Укажите, чтобы включать функцию энергосбережения в зависимости от статуса соединения.

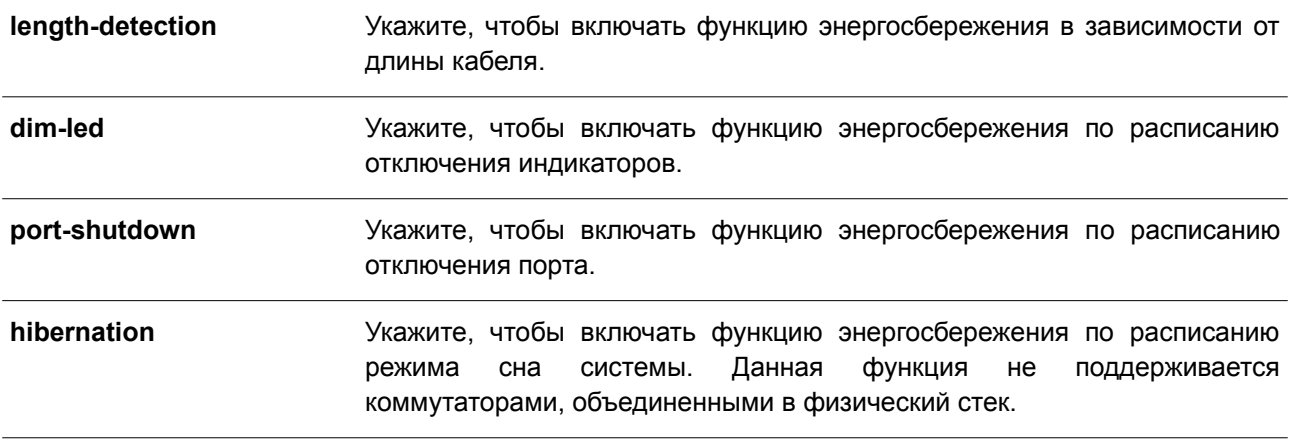

### **По умолчанию**

По умолчанию данная функция отключена.

### **Режим ввода команды**

Global Configuration Mode.

#### **Уровень команды по умолчанию**

Уровень 12.

#### **Использование команды**

Используйте нижеперечисленные параметры в команде для включения/отключения отдельных функций энергосбережения:

- **link-detection** (обнаружение подключения). Энергосбережение устройства будет зависеть от неактивных портов.
- **length-detection** (обнаружение длины кабеля). Энергосбережение устройства будет зависеть от длины кабеля.
- **dim-led** (отключение индикаторов). Энергосбережение устройства будет зависеть от отключения всех индикаторов порта в указанный диапазон времени.
- **port-shutdown** (отключение порта). Энергосбережение устройства будет зависеть от отключения всех портов в указанный диапазон времени.
- **hibernation** (режим сна). Энергосбережение устройства будет зависеть от включения режима сна в указанный диапазон времени.

При включенной функции Energy-Efficient Ethernet (EEE) энергосбережение устройства будет обеспечено на портах с поддержкой EEE.

### **Пример**

В данном примере показано, как отключить порты и перейти в режим сна для энергосбережения.

```
Switch# configure terminal
Switch (config) # power-saving port-shutdown
Switch (config) # power-saving hibernation
Switch (config) #
```
### **65.3 power-saving eee**

Данная команда используется для включения функции Energy-Efficient Ethernet (EEE) на определенном порту/портах. Чтобы отключить данную функцию, воспользуйтесь формой **no** этой команды.

### **power-saving eee**

**no power-saving eee**

### **Параметры**

Нет.

### **По умолчанию**

По умолчанию данная функция отключена.

### **Режим ввода команды**

Interface Configuration Mode.

### **Уровень команды по умолчанию**

Уровень 12.

### **Использование команды**

Команда применяется для включения или отключения функции Energy-Efficient Ethernet (EEE) на определенном порту/портах. В режиме Power-Saving EEE энергосбережение зависит от использования фактической пропускной способности и будет обеспечено при установленном соединении во время низкого использования трафика пакетов. Если передаваемые данные отсутствуют, на физическом интерфейсе будет включен режим Low Power Idle (LPI).

### **Пример**

В данном примере показано, как включить функцию Power-Saving EEE.

```
Switch# configure terminal
Switch (config) # interface ethernet 1/0/1
Switch (config-if) # power-saving eee
Switch (config-if) #
```
### **65.4 power-saving dim-led time-range**

Данная команда используется, чтобы настроить профиль временного диапазона для расписания отключения индикаторов (Dim LED). Для удаления профиля указанного диапазона времени воспользуйтесь формой **no** этой команды.

**power-saving dim-led time-range** *PROFILE-NAME* **no power-saving dim-led time-range** *PROFILE-NAME*

**Параметры**

*PROFILE-NAME* Укажите имя профиля временного диапазона, который необходимо настроить. Максимальное количество символов – 32.

#### **По умолчанию**

Нет.

#### **Режим ввода команды**

Global Configuration Mode.

#### **Уровень команды по умолчанию**

Уровень 12.

#### **Использование команды**

Используйте данную команду, чтобы добавить/удалить профиль временного диапазона для расписания отключения индикаторов (Dim LED). Если расписание настроено, все индикаторы порта будут отключены.

#### **Пример**

В данном примере показано, как добавить профиль временного диапазона для расписания отключения индикаторов.

Switch# configure terminal Switch (config)# power-saving dim-led time-range off-duty Switch (config) #

### **65.5 power-saving hibernation time-range**

Данная команда используется для настройки профиля временного диапазона для расписания режима сна системы (Hibernation). Используйте форму **no**, чтобы удалить профиль указанного диапазона времени.

**power-saving hibernation time-range** *PROFILE-NAME* **no power-saving hibernation time-range** *PROFILE-NAME*

#### **Параметры**

*PROFILE-NAME* Укажите имя профиля временного диапазона, который необходимо настроить. Максимальное количество символов – 32.

#### **По умолчанию**

Нет.

#### **Режим ввода команды**

Global Configuration Mode.

#### **Уровень команды по умолчанию**

Уровень 12.

### **Использование команды**

Используйте данную команду, чтобы добавить/удалить профиль временного диапазона для расписания режима сна системы (Hibernation). Когда система входит в режим сна, коммутатор начинает работать в состоянии низкого энергопотребления (режим ожидания). Отключаются все порты и не действуют сетевые функции. Будет работать только консольное соединение через порт RS232. Коммутатор, являющийся питающим устройством Power Sourcing Equipment (PSE), не будет обеспечивать порты электропитанием.

### **Пример**

В данном примере показано, как добавить профиль временного диапазона для расписания режима сна системы.

```
Switch# configure terminal
Switch (config) # power-saving hibernation time-range off-duty
Switch (config) #
```
### **65.6 power-saving shutdown time-range**

Данная команда используется, чтобы настроить профиль временного диапазона для расписания отключения порта (port shutdown). Для удаления профиля указанного диапазона времени воспользуйтесь формой **no** этой команды.

### **power-saving shutdown time-range** *PROFILE-NAME* **no power-saving shutdown time-range** *PROFILE-NAME*

### **Параметры**

*PROFILE-NAME* Укажите имя профиля временного диапазона, который необходимо настроить. Максимальное количество символов – 32.

### **По умолчанию**

Нет.

### **Режим ввода команды**

Interface Configuration Mode.

### **Уровень команды по умолчанию**

Уровень 12.

### **Использование команды**

Используйте данную команду, чтобы добавить/удалить профиль временного диапазона для расписания отключения порта (port shutdown). Если расписание настроено, указанный порт будет отключен.

### **Пример**

В данном примере показано, как добавить профиль временного диапазона для расписания отключения порта.

```
Switch# configure terminal
Switch(config)# interface ethernet 1/0/1
Switch(config-if)# power-saving shutdown time-range off-duty
Switch(config-if)#
```
### **65.7 show power-saving**

Данная команда используется для отображения информации о настройках энергосбережения.

**show power-saving [link-detection] [length-detection] [dim-led] [port-shutdown] [hibernation] [eee]**

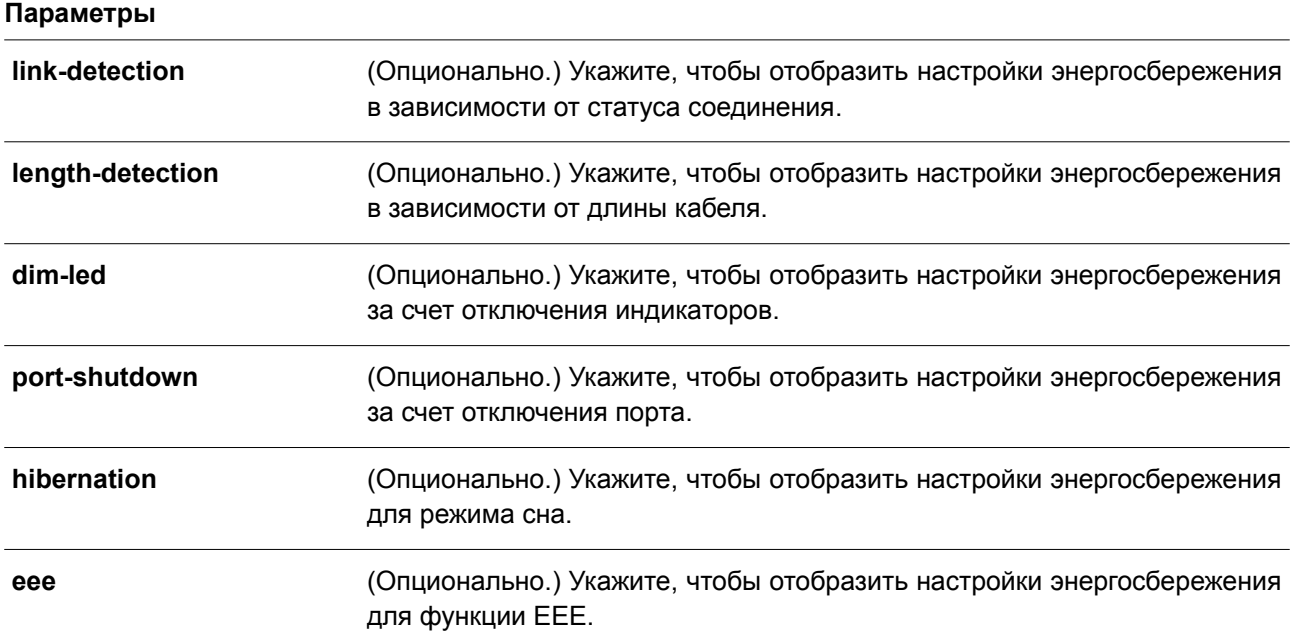

### **По умолчанию**

Нет.

### **Режим ввода команды**

User/Privileged EXEC Mode. Любой режим конфигурирования.

### **Уровень команды по умолчанию**

Уровень 1.

#### **Использование команды**

Если параметры не указаны, будет отображена информация обо всех настройках энергосбережения.

### Пример

В данном примере показано, как отобразить информацию обо всех настройках энергосбережения.

```
Switch#show power-saving
Function Version: 3.00
Link Detection Power Saving
 State: Disabled
Length Detection Power Saving
 State: Disabled
Scheduled Hibernation Power Saving
 State: Disabled
Administrative Dim-LED
 State: Enabled
Scheduled Dim-LED Power Saving
 State: Disabled
Scheduled Port-shutdown Power Saving
 State: Disabled
EEE_Enabled Ports
Switch#
```
# 66. Команды PPPoE Circuit-ID Tag Insertion

### 66.1 pppoe circuit-id-insert

Данная команда используется для включения PPPoE Circuit ID Insertion.

pppoe circuit-id-insert no pppoe circuit-id- insert

Параметры Нет.

По умолчанию

Het.

Режим ввода команды

**Global Configuration Mode.** 

### Уровень команды по умолчанию

Уровень 12.

### Использование команды

Данная команда применяется для глобального включения PPPoE Circuit ID Insertion. Чтобы включить PPPoE Circuit Insertion на интерфейсе, используйте команду pppoe circuit-id-insert в режиме Interface Configuration Mode. PPPoE Circuit ID Insertion будет включена на интерфейсе, если функция настроена и глобально, и на интерфейсе.

Если PPPoE Circuit ID Insertion включена на интерфейсе, при получении PPPoE-пакетов PADI/PADR без поля Circuit ID коммутатор вставит поле Circuit ID и перенаправит пакеты. PPPoE-пакеты PADO/PADS с полем Circuit ID будут перенаправлены только после удаления поля.

### Пример

В данном примере показано, как включить PPPoE Circuit ID Insertion глобально.

switch# configure terminal switch(config)# pppoe circuit-id-insert

В примере ниже показано, как отключить PPPoE Circuit ID Insertion глобально.

```
switch# configure terminal
switch (config) # no pppoe circuit-id-insert
```
### 66.2 pppoe circuit-id-insert (interface)

Данная команда используется для включения PPPoE Circuit ID Insertion в режиме Interface Configuration Mode.

pppoe circuit-id- insert no pppoe circuit-id- insert

### Параметры

Het.

### По умолчанию

По умолчанию данная функция отключена.

### Режим ввода команды

Interface Configuration Mode.

### Уровень команды по умолчанию

Уровень 12.

### Использование команды

Используйте данную команду, чтобы включить PPPoE Circuit ID Insertion на интерфейсе физического порта. PPPoE Circuit ID Insertion будет включена на интерфейсе, если функция настроена и глобально, и на интерфейсе. Для глобального включения функции используйте команду pppoe circuit-id-insert в режиме Global Configuration Mode.

Если PPPoE Circuit ID Insertion включена на интерфейсе, при получении PPPoE-пакетов PADI/PADR без поля Circuit ID коммутатор вставит поле Circuit ID и перенаправит пакеты. PPPoE-пакеты PADO/PADS с полем Circuit ID будут перенаправлены только после удаления поля.

### Пример

В данном примере показано, как включить PPPoE Circuit ID Insertion на интерфейсе Eth1/0/1.

```
switch# configure terminal
switch(config)# interface eth1/0/1
switch(config-if)# pppoe circuit-id-insert
```
В примере ниже показано, как отключить PPPoE Circuit ID Insertion на интерфейсе Eth1/0/1.

```
switch# configure terminal
switch(config)# interface eth1/0/1
switch(config-if)# no pppoe circuit-id-insert
```
### 66.3 pppoe circuit-id-insert format

Данная команда используется для настройки Circuit ID на определенном порту.

pppoe circuit-id-insert format { ip | mac | udf STRING }

### no pppoe circuit-id-insert format

### Параметры

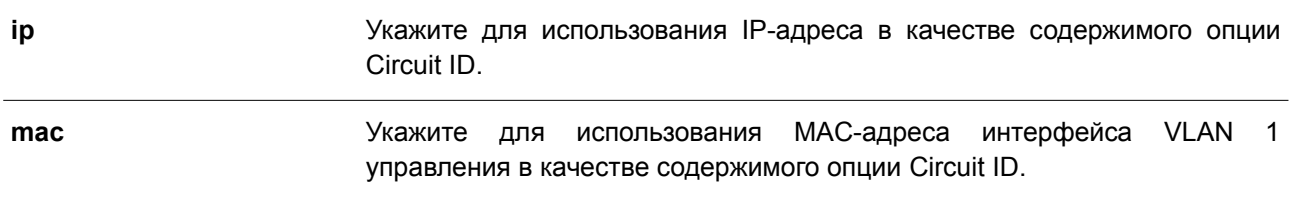

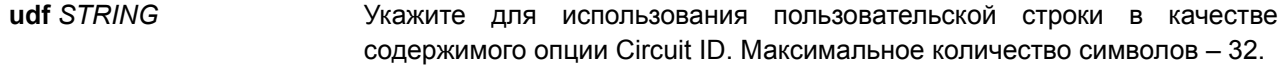

#### **По умолчанию**

По умолчанию настроен IP-адрес коммутатора, параметр **ip**.

### **Режим ввода команды**

Interface Configuration Mode.

#### **Уровень команды по умолчанию**

Уровень 12.

### **Использование команды**

Команда применяется для настройки интерфейса физического порта.

#### **Пример**

В данном примере показано, как настроить формат поля PPPoE Сircuit ID на интерфейсе Ethernet 1/1. Настроенный формат – MAC-адрес устройства.

switch# configure terminal switch (config) #interface eth1/1 switch(config-if)# pppoe circuit-id-insert format mac

### **66.4 show pppoe circuit-id-insert**

Данная команда используется для отображения настроек PPPoE Сircuit ID Insertion.

### **show pppoe circuit-idinsert [ interface** *INTERFACE-ID* **[, | - ] ]**

### **Параметры**

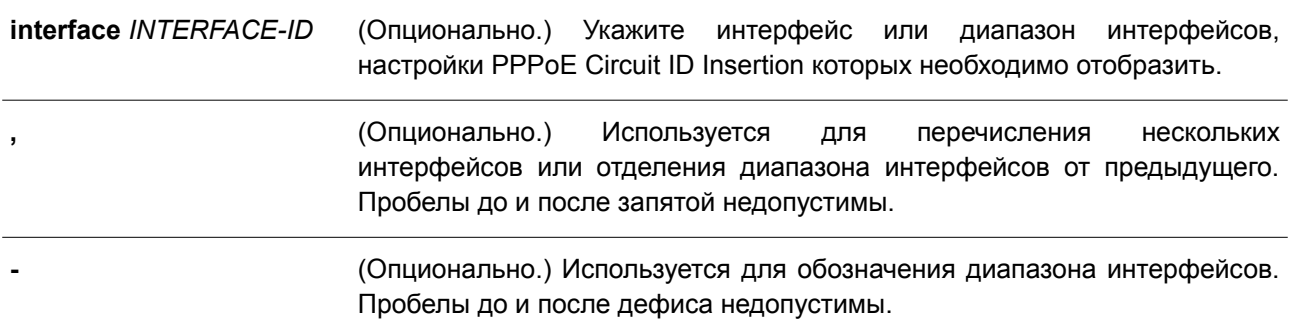

#### **По умолчанию**

Нет.

### **Режим ввода команды**

EXE Mode.

Любой режим конфигурирования.

### **Уровень команды по умолчанию**

Уровень 1.

### **Использование команды**

Данная команда применяется для отображения настроек PPPoE Сircuit ID Insertion. Если в качестве ключевых слов в команде указан ID интерфейса, будут отображены настройки указанного интерфейса/диапазона интерфейсов. Если интерфейсы не указаны, будут отображены глобальные настройки PPPoE Сircuit ID Insertion.

### **Пример**

В данном примере показано, как отобразить глобальные настройки PPPoE Сircuit ID Insertion.

switch# show pppoe circuit-id-insert Global PPPoE State : Enabled

В примере ниже показано, как отобразить глобальные настройки PPPoE Сircuit ID Insertion на интерфейсах Ethernet 1/1 — Ethernet 1/4.

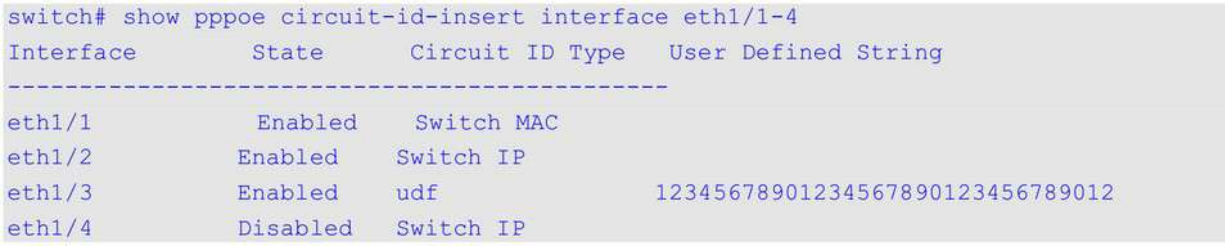

# **67. Команды Private VLAN**

### **67.1 private-vlan**

Данная команда используется для настройки VLAN в качестве Private VLAN. Чтобы удалить настройку Private VLAN, воспользуйтесь формой **no** этой команды.

### **private-vlan {community | isolated | primary} no private-vlan {community | isolated | primary}**

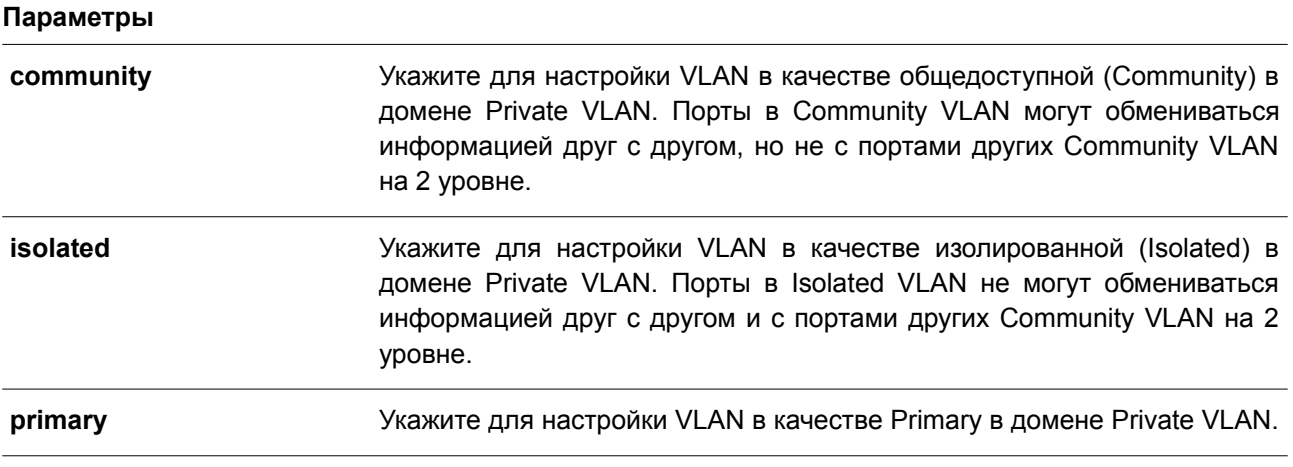

### **По умолчанию**

Нет.

### **Режим ввода команды**

VLAN Configuration Mode.

### **Уровень команды по умолчанию**

Уровень 12.

### **Использование команды**

Частный домен VLAN определяется одной основной (Primary) VLAN, одной изолированной (Isolated) VLAN и несколькими общедоступными (Community) VLAN. Используйте данную команду, чтобы указать роль Private VLAN перед дальнейшей настройкой Private VLAN с помощью других команд.

### **Пример**

В данном примере показано, как настроить VLAN в качестве Private VLAN. VLAN 1000, VLAN 1001 и VLAN 1002 настроены в качестве Primary VLAN, Isolated VLAN и Community VLAN соответственно.

```
Switch# configure terminal
Switch (config) # vlan 1000
Switch(config-vlan)# private-vlan primary
Switch (config-vlan) # exit
Switch (config) # vlan 1001
Switch (config-vlan) # private-vlan isolated
Switch (config-vlan) # exit
Switch (config) # vlan 1002
Switch (config-vlan) # private-vlan community
Switch (config-vlan) #
```
### 67.2 private-vlan association

Данная команда используется для ассоциирования второстепенной VLAN с основной VLAN. Чтобы отменить ассоциирование VLAN, воспользуйтесь формой по этой команды.

private-vlan association {add SECONDARY-VLAN-ID [, | -] | remove SECONDARY-VLAN-ID [, |

```
-1
```
no private-vlan association

### Параметры

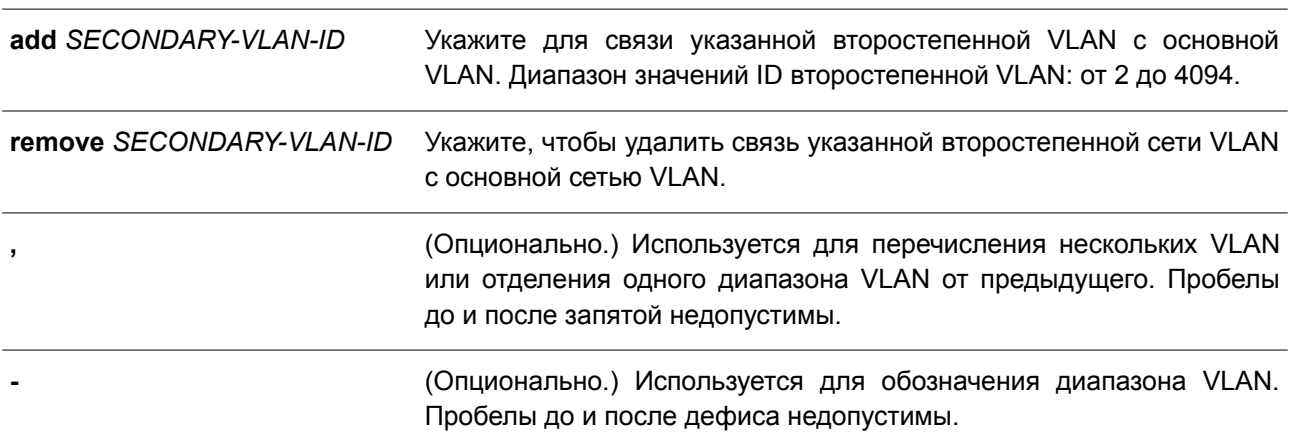

#### По умолчанию

Нет.

### Режим ввода команды

**VLAN Configuration Mode.** 

### Уровень команды по умолчанию

Уровень 12.

### Использование команды

Только одна Isolated VLAN может быть связана с основной сетью VLAN. Несколько общедоступных (Community) VLAN могут быть связаны с основной (Primary) VLAN. Второстепенная VLAN может быть связана только с одной основной (Primary) VLAN.

### **Пример**

В данном примере показано, как связать второстепенную VLAN 1001 и второстепенную VLAN 1002 с основной VLAN 1000.

```
Switch# configure terminal
Switch (config) # vlan 1000
Switch(config-vlan)# private-vlan association add 1001-1002
Switch (config-vlan) #
```
### **67.3 private-vlan synchronize**

Данная команда используется для синхронизации второстепенных VLAN, чтобы у них был тот же самый идентификатор сопоставления MST (mapping MST ID), что и у основной VLAN.

### **private-vlan synchronize**

**Параметры** Нет.

**По умолчанию** Нет.

**Режим ввода команды** MST Configuration Mode.

### **Уровень команды по умолчанию**

Уровень 12.

### **Использование команды**

Второстепенные VLAN должны быть сопоставлены с теми же MST ID, что и основная VLAN, если настроена Private VLAN. Если сопоставление не синхронизировано при выходе пользователя из режима MST Configuration Mode, появится предупреждающее сообщение. Используйте команду **private-vlan synchronize**, чтобы синхронизировать сопоставление MST ID перед выходом из режима MST Configuration Mode. Данная команда не будет сохранена в текущий файл конфигурации (running configuration).

### **Пример**

В данном примере показано, как синхронизировать сопоставление MST (MST Mapping) перед выходом из режима MST Configuration Mode.

```
Switch# configure terminal
Switch(config)# spanning-tree mst configuration
Switch(config-mst)# instance 1 vlans 1-100
Switch(config-mst)# instance 2 vlans 101-200
Switch(config-mst)# private-vlan synchronize
Switch (config-mst) #
```
## **67.4 switchport mode private-vlan**

Данная команда используется для назначения порта в качестве порта Private VLAN. Доступные типы порта – host port (порт узла) и promiscuous port.

#### **switchport mode private-vlan {host | promiscuous}**

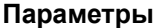

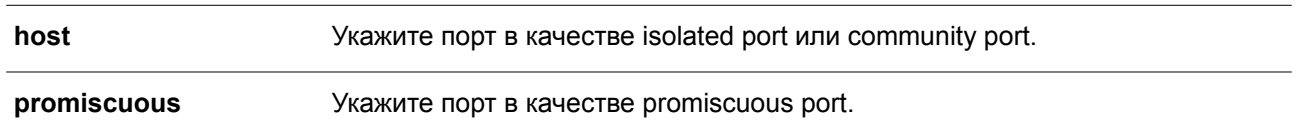

#### **По умолчанию**

По умолчанию данная опция настроена в режиме Hybrid VLAN Mode.

#### **Режим ввода команды**

Interface Configuration Mode.

## **Уровень команды по умолчанию**

Уровень 12.

#### **Использование команды**

Для портов isolated или community используйте команду **switchport mode private-vlan host**, чтобы указать режим порта, и команду **switchport private-vlan host-association**, чтобы связать порт с второстепенной VLAN и основной VLAN.

Для порта promiscuous введите команду **switchport mode private-vlan promiscuous**, чтобы указать режим порта, и команду **switchport private-vlan mapping**, чтобы связать порт с основной VLAN и определить сопоставление с второстепенной VLAN.

При смене режима интерфейса настройки, связанные с предыдущим режимом, будут утеряны.

#### **Пример**

В данном примере показано, как настроить физические порты в качестве портов Private VLAN. Здесь интерфейс Ethernet 1/0/1 указан как host port для Private VLAN, а интерфейс Ethernet 1/0/2 указан как promiscuous port для Private VLAN.

```
Switch# configure terminal
Switch(config)# interface ethernet 1/0/1
Switch(config-if)# switchport mode private-vlan host
Switch (config-if) # exit
Switch (config) # interface ethernet 1/0/2
Switch(config-if)# switchport mode private-vlan promiscuous
Switch (config-if) #
```
#### **67.5 switchport private-vlan host-association**

Данная команда используется для связи Private VLAN с портом isolated, портом community или второстепенным портом trunk. Чтобы отменить связь, воспользуйтесь формой **no** этой команды.

## **switchport private-vlan host-association** *PRIMARY-VLAN-ID SECONDARY-VLAN-ID* **no switchport private-vlan host-association**

#### **Параметры**

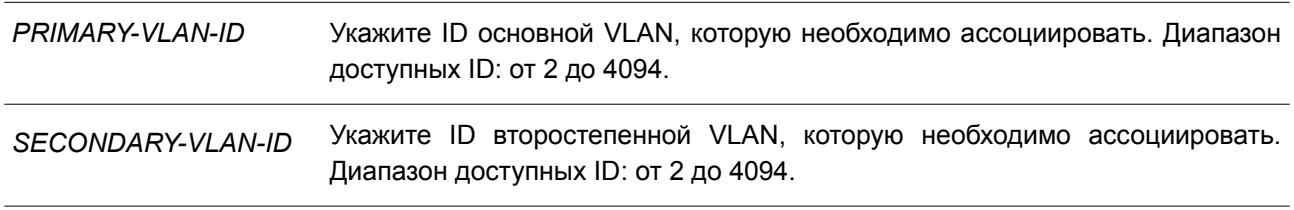

#### **По умолчанию**

Нет.

#### **Режим ввода команды**

Interface Configuration Mode.

#### **Уровень команды по умолчанию**

Уровень 12.

#### **Использование команды**

Порт является isolated портом, если второстепенная VLAN, указанная в команде, будет являться Isolated VLAN. Порт является community портом, если второстепенная VLAN, указанная командой, является Community VLAN.

## **Пример**

В данном примере показано, как связать интерфейс Ethernet 1/0/1 с основной VLAN 1000 и второстепенной VLAN 1001.

```
Switch# configure terminal
Switch(config)# interface ethernet 1/0/1
Switch(config-if)# switchport mode private-vlan host
Switch(config-if)# switchport private-vlan host-association 1000 1001
Switch (config-if) #
```
## **67.6 switchport private-vlan mapping**

Данная команда используется для ассоциирования членства Private VLAN с портом promiscuous или trunk promiscuous. Чтобы отменить ассоциирование, воспользуйтесь формой **no** этой команды.

**switchport private-vlan mapping** *PRIMARY-VLAN-ID* **{add** *SECONDARY-VLAN-ID* **[, | -] | remove** *SECONDARY-VLAN-ID* **[, | -]}**

**no switchport private-vlan mapping**

**Параметры**

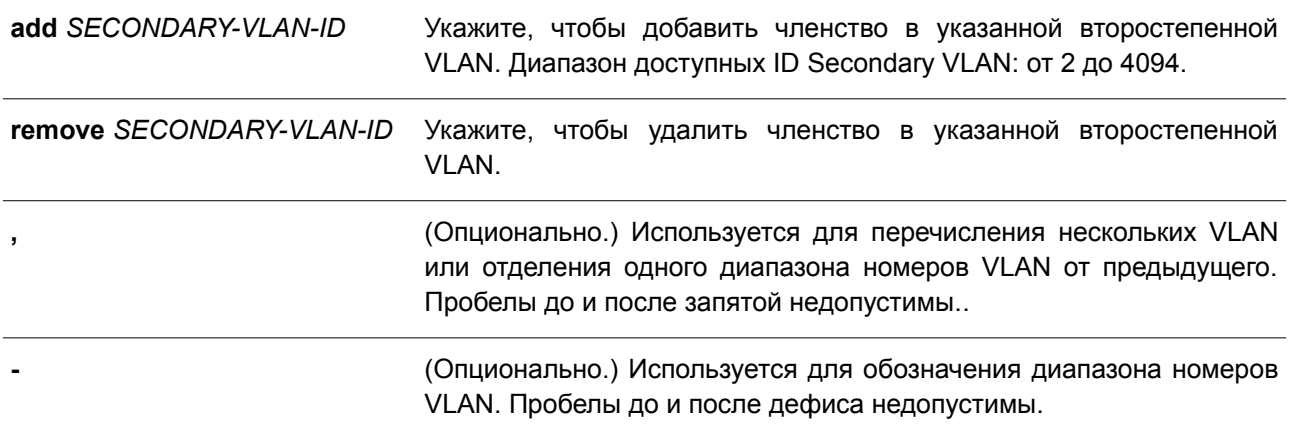

#### **По умолчанию**

Нет.

#### **Режим ввода команды**

Interface Configuration Mode.

#### **Уровень команды по умолчанию**

Уровень 12.

#### **Использование команды**

Данная команда применима исключительно для настройки интерфейсов физического порта и portchannel.

Команда настроит порт в качестве нетегированного члена указанной основной VLAN и маркировки второстепенной VLAN.

## **Пример**

В данном примере показано, как настроить интерфейс Ethernet 1/0/2 в качестве порта promiscuous для Private VLAN и сопоставить его с основной VLAN 1000 и второстепенными VLAN 1001 и VLAN 1002.

```
Switch# configure terminal
Switch (config) # interface ethernet 1/0/2
Switch(config-if)# switchport mode private-vlan promiscuous
Switch(config-if)# switchport private-vlan mapping 1000 add 1001,1002
Switch (config-if) #
```
## **67.7 show vlan private-vlan**

Данная команда используется для просмотра настроек Private VLAN.

#### **show vlan private-vlan**

**Параметры** Нет.

#### **По умолчанию**

Нет.

## **Режим ввода команды**

User/Privileged EXEC Mode. Любой режим конфигурирования.

## **Уровень команды по умолчанию**

Уровень 1.

#### **Использование команды**

Данная команда применяется для отображения списка Private VLAN, находящегося в домене VLAN, ассоциации второстепенного VLAN с основным VLAN и портов каждого Private VLAN.

#### **Пример**

В данном примере показано, как включить отображение настроек Private VLAN. В данном примере настроено 2 домена Private VLAN.

Switch#show vlan private-vlan

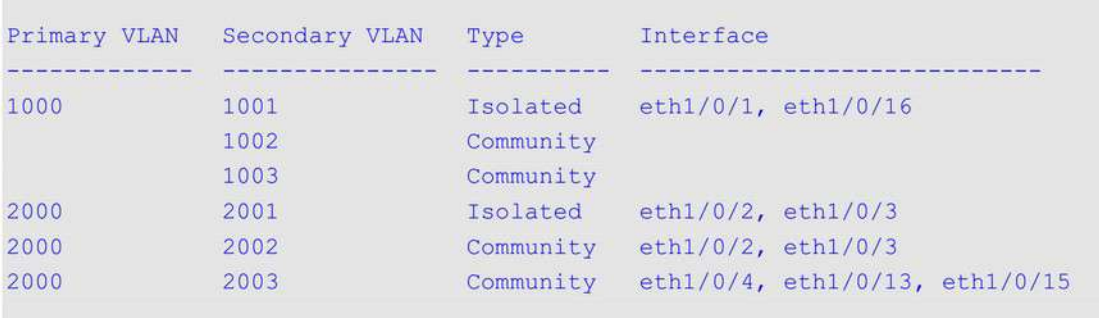

Total Entries: 6

Switch#

# **68. Команды Protocol Independent**

## **68.1 distance**

Данная команда используется, чтобы настроить административное расстояние (administrative distance) для протоколов маршрутизации, включая RIP and BGP. Для возврата к настройкам по умолчанию воспользуйтесь формой **no** этой команды.

**distance** *DISTANCE* **no distance**

#### **Параметры**

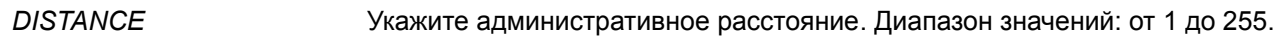

#### **По умолчанию**

Расстояние подключенного маршрута по умолчанию – 0. Расстояние intra-area route протокола Open Shortest Path First (OSPF) по умолчанию – 80. Расстояние inter-area route протокола OSPF по умолчанию – 90. Расстояние type-1 AS external route протокола OSPF по умолчанию – 110. Расстояние type-2 AS external route протокола OSPF по умолчанию – 115.

#### **Режим ввода команды**

Router Configuration Mode.

#### **Уровень команды по умолчанию**

Уровень 12.

#### **Использование команды**

Используйте данную команду, чтобы настроить расстояние, которое представляет рейтинг надежности маршрута. В качестве расстояния может быть указано целое число от 1 до 255. Маршрут, значение расстояния которого ниже, имеет более высокий приоритет, чем маршрут со значением выше. Маршруты, расстояние которых равно 255, не будут установлены для маршрутизации пакетов, поскольку в данном случае маршруты не являются доверенными. Если команда применяется без параметров, указанным расстоянием будет значение маршрута по умолчанию настроенного протокола.

## **Пример**

В данном примере показано, как настроить расстояние маршрута RIP. Указанное расстояние – 75.

```
Switch#configure terminal
Switch (config) #router rip
Switch (config-router) #distance 75
Switch (config-router) #
```
## **68.2 distance default**

Данная команда используется, чтобы настроить административное расстояние для статического

маршрута по умолчанию. Для возврата к настройкам по умолчанию воспользуйтесь формой **no** этой команды.

**distance default** *DISTANCE* **no distance default**

#### **Параметры**

*DISTANCE* Укажите административное расстояние. Диапазон значений: от 1 до 255.

#### **По умолчанию**

Расстояние статического маршрута по умолчанию – 1.

#### **Режим ввода команды**

Global Configuration Mode.

#### **Уровень команды по умолчанию**

Уровень 12.

#### **Использование команды**

Используйте данную команду, чтобы настроить расстояние, которое представляет рейтинг надежности маршрута. В качестве расстояния может быть указано целое число от 1 до 255. Маршрут, значение расстояния которого ниже, имеет более высокий приоритет, чем маршрут со значением выше. Маршруты, расстояние которых равно 255, не будут установлены для маршрутизации пакетов, поскольку в данном случае маршруты не являются доверенными. Если команда применяется без параметров, указанным расстоянием будет значение маршрута по умолчанию настроенного протокола.

#### **Пример**

В данном примере показано, как настроить расстояние статического маршрута по умолчанию. Указанное расстояние – 150.

```
Switch#configure terminal
Switch (config) #distance default 150
Switch (config) #
```
## **68.3 distance static**

Данная команда используется, чтобы настроить административное расстояние для статических маршрутов. Для возврата к настройкам по умолчанию воспользуйтесь формой **no** этой команды.

**distance static** *DISTANCE* **no distance static**

#### **Параметры**

*DISTANCE* Укажите административное расстояние. Диапазон значений: от 1 до 255.

#### **По умолчанию**

Расстояние статического маршрута по умолчанию – 60.

#### **Режим ввода команды**

Global Configuration Mode.

#### **Уровень команды по умолчанию**

Уровень 12.

#### **Использование команды**

Используйте данную команду, чтобы настроить расстояние, которое представляет рейтинг надежности маршрута. В качестве расстояния может быть указано целое число от 1 до 255. Маршрут, значение расстояния которого ниже, имеет более высокий приоритет, чем маршрут со значением выше. Маршруты, расстояние которых равно 255, не будут установлены для маршрутизации пакетов, поскольку в данном случае маршруты не являются доверенными. Если команда применяется без параметров, указанным расстоянием будет значение маршрута по умолчанию настроенного протокола.

#### **Пример**

В данном примере показано, как настроить расстояние статического маршрута. Указанное расстояние – 100.

Switch# configure terminal Switch(config)# distance static 100 Switch (config) #

## **68.4 distribute-list in**

Данная команда используется, чтобы настроить список distribute list для фильтрации обновлений маршрута протокола на основе указанного списка доступа. Для удаления фильтра воспользуйтесь формой **no** этой команды.

**distribute-list** *ACCESS-LIST-NAME* **in [***INTERFACE-ID***] no distribute-list** *ACCESS-LIST-NAME* **in [***INTERFACE-ID***]**

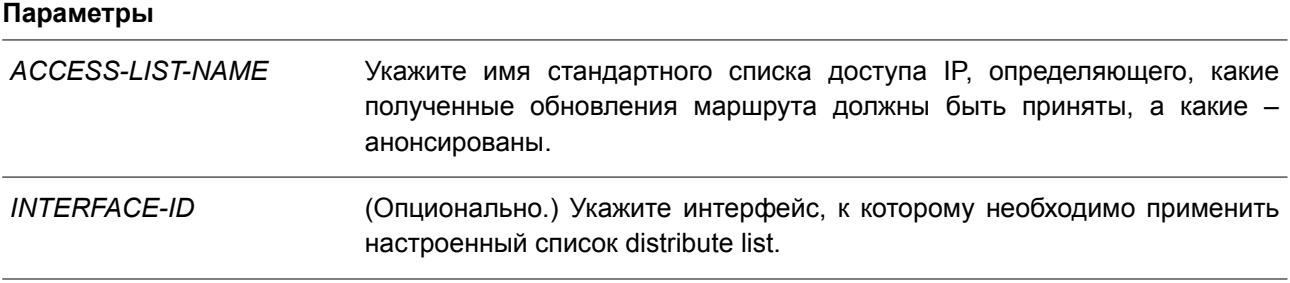

#### **По умолчанию**

Нет.

#### Режим ввода команды

Router Configuration Mode.

#### Уровень команды по умолчанию

Уровень 12.

#### Использование команды

Если список доступа был применен к интерфейсу с использованием distribute-list in в команде, обновления маршрута, полученные указанным интерфейсом, фильтруются на основе списка доступа. Если ID интерфейса указан, список distribute list будет применен к указанному интерфейсу. Если ID интерфейса не указан, список distribute list будет применен ко всем интерфейсам.

#### Пример

В данном примере показано, как настроить список доступа для фильтрации обновлений маршрута протокола RIP. Заданный список доступа - East-ranch.

```
Switch# configure terminal
Switch(config)# router rip
Switch(config-router)# distribute-list East-ranch in
Switch (config-router) #
```
## 68.5 ip route

Данная команда используется для создания записи статического маршрута. Чтобы удалить запись статического маршрута, воспользуйтесь формой по этой команды.

ip route NETWORK-PREFIX NETWORK-MASK {IP-ADDRESS [weight NUMBER] | null0} no ip route NETWORK-PREFIX NETWORK-MASK {IP-ADDRESS | null0}

#### Параметры

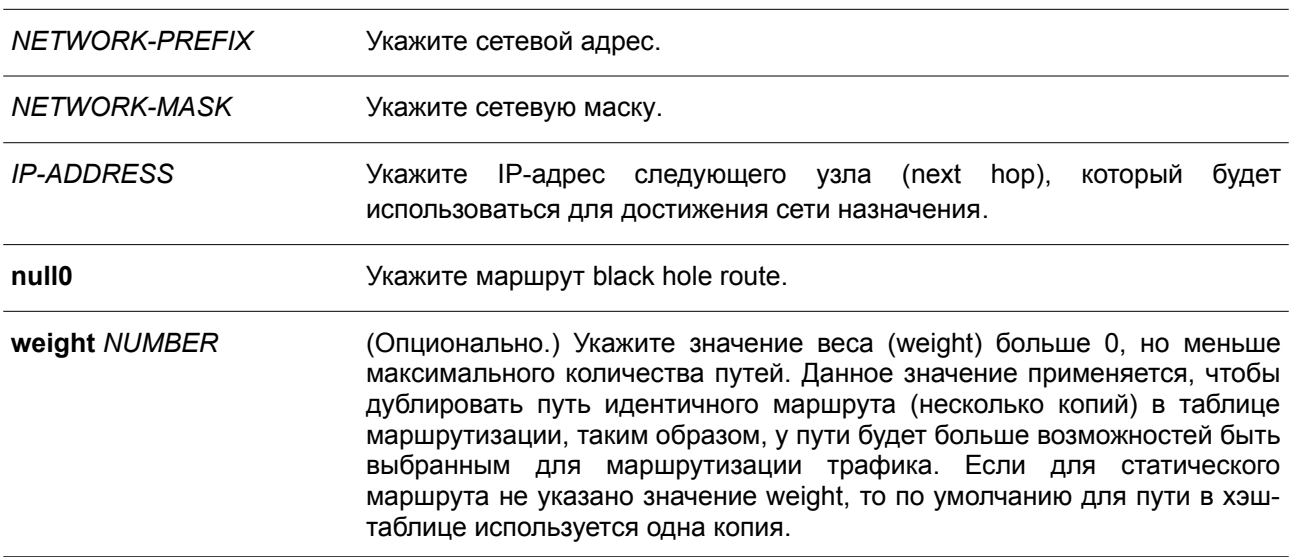

#### По умолчанию

Het.

## Режим ввода команды

Global Configuration Mode.

#### Уровень команды по умолчанию

Уровень 12.

## Использование команды

Используйте 0.0.0.0 0.0.0.0, чтобы указать маршрут по умолчанию.

Доступны плавающие маршруты. Это означает, что можно создать два маршрута с одним адресом сети назначения, но с разными следующими узлами (next hop).

#### Пример

В данном примере показано, как добавить запись статического маршрута. Сетевой адрес - 20.0.0.0/8. Следующий узел - 10.1.1.254.

```
Switch# configure terminal
Switch(config)# ip route 20.0.0.0 255.0.0.0 10.1.1.254
Switch(confia)#
```
## 68.6 ipv6 route

Данная команда используется для создания записи статического маршрута IPv6. Чтобы удалить запись статического маршрута IPv6, воспользуйтесь формой по этой команды.

ipv6 route {default | NETWORK-PREFIXIPREFIX-LENGTH} {[INTERFACE-ID] NEXT-HOP-ADDRESS [{ primary | backup | weight NUMBER} ] [DISTANCE]}

no ipv6 route {default | NETWORK-PREFIXIPREFIX-LENGTH} {[INTERFACE-ID] NEXT-HOP-ADDRESS}

#### Параметры

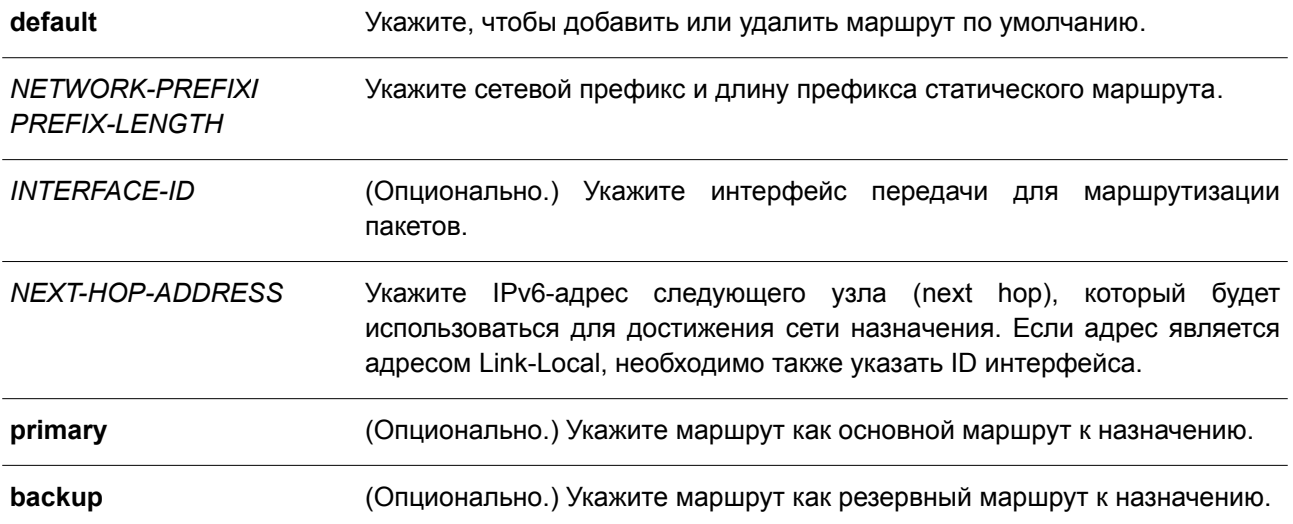

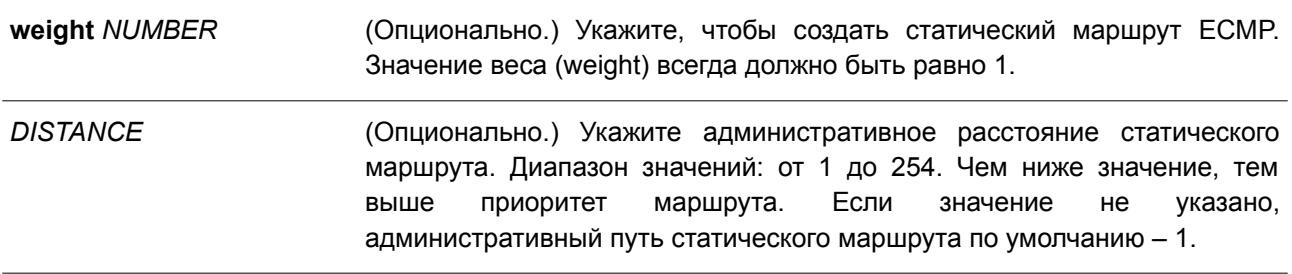

#### **По умолчанию**

Нет.

#### **Режим ввода команды**

Global Configuration Mode.

#### **Уровень команды по умолчанию**

Уровень 12.

#### **Использование команды**

Доступны плавающие маршруты. Это означает, что можно создать два маршрута с одни адресом сети назначения, но с разными следующими узлами (next hop). Если ни один из параметров (**primary** или **backup**) не указан, роль статического маршрута (основной/резервный) будет назначена автоматически. Основной маршрут (primary) является самым приоритетным и всегда используется для продвижения, если находится в активном режиме. Если основной маршрут неактивен, используется резервный маршрут (backup). Если вес (weight) указан, статический маршрут будет маршрутом ECMP. Маршрут, настроенный как маршрут ECMP, не может быть указан в качестве основного или резервного, и наоборот.

#### **Пример**

В данном примере показано, как создать статический маршрут для сети, в которой находится проксисервер.

Switch# configure terminal Switch(config)# ipv6 route 2001:0101::/32 vlan1 fe80::0000:00ff:1111:2233  $Switch(config)$ #

## **68.7 ip route ecmp advance-control mode**

Данная команда используется для увеличения или уменьшения значения ECMP (многопутевой маршрутизации). Чтобы вернуться к настройкам по умолчанию, воспользуйтесь формой **no** этой команды.

**ip route ecmp advance-control mode {***VALUE1* **|** *VALUE2* **|** *VALUE3* **|** *VALUE4***} no ip route ecmp advance-control mode**

**Параметры**

VALUE1 ... VALUE4 Укажите значение ЕСМР (многопутевой маршрутизации) и количество следующих узлов (next hop) каждого ECMP, чтобы изменить их в соответствии с указанным значением. Доступные значения: 512, 256, 128 и 64.

#### По умолчанию

Значение по умолчанию - 128.

#### Режим ввода команды

**Global Configuration Mode.** 

#### Уровень команды по умолчанию

Уровень 12.

#### Использование команды

Используйте данную команду, чтобы увеличить или уменьшить значение ЕСМР (многопутевой маршрутизации).

Команда применима как для IPv4 ECMP, так и для IPv6 ECMP.

#### Пример

В данном примере показано, как настроить значение ЕСМР (многопутевой маршрутизации). Указанное значение - 512.

```
Switch#configure terminal
Switch(config)#ip route ecmp advance-control mode 512
```

```
WARNING: The command does not take effect until after the next reboot.
Switch(config)#
```
## 68.8 ip route ecmp load-balance

Данная команда используется, чтобы настроить хэш-алгоритм балансировки нагрузки для определения записи следующего узла (next hop) из разных путей для достижения одного назначения. Чтобы вернуться к настройкам по умолчанию, воспользуйтесь формой по этой команды.

## ip route ecmp load-balance {{sip | crc32\_lower | crc32\_upper} | dip | port} no ip route ecmp load-balance [{sip | crc32\_lower | crc32\_upper} | dip | port]

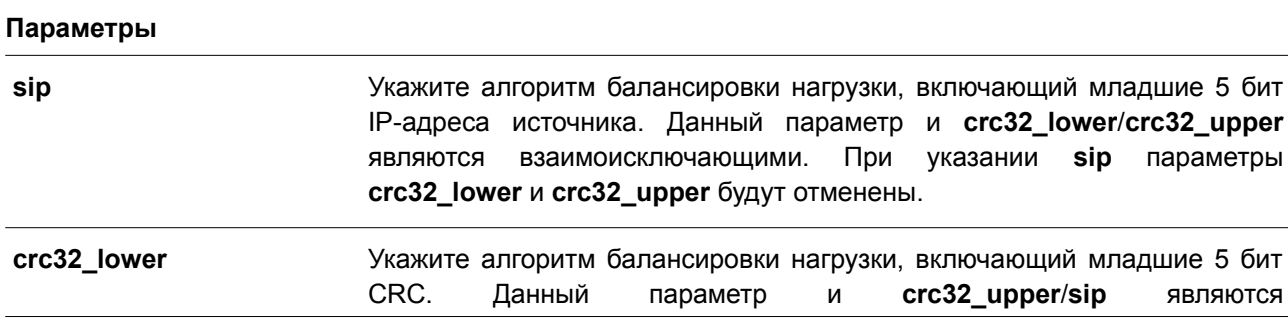

ЯВЛЯЮТСЯ

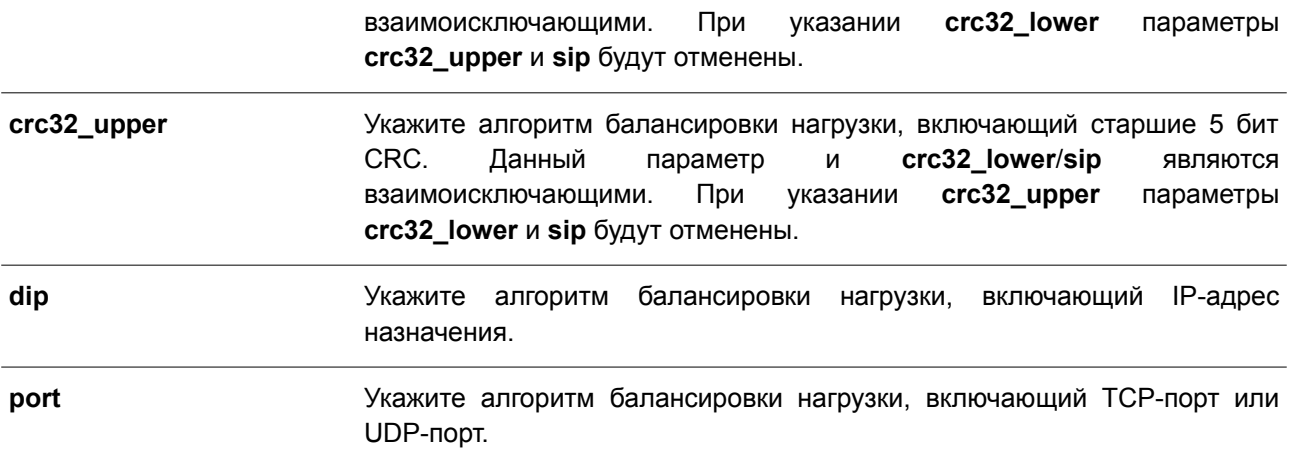

#### **По умолчанию**

По умолчанию используется параметр **sip**.

## **Режим ввода команды**

Global Configuration Mode.

#### **Уровень команды по умолчанию**

Уровень 12.

#### **Использование команды**

Используйте данную команду, чтобы настроить хэш-алгоритм балансировки нагрузки для определения записи следующего узла (next hop) из разных путей для достижения одного назначения.

#### **Пример**

В данном примере показано, как настроить алгоритм балансировки нагрузки. Указанный алгоритм – dip.

```
Switch#configure terminal
Switch (config) #ip route ecmp load-balance dip
Switch (config) #
```
## **68.9 show ip route**

Данная команда используется для отображения записи в таблице маршрутизации.

**show ip route [[***IP-ADDRESS* **[***MASK***] |** *PROTOCOL***]]**

#### **Параметры**

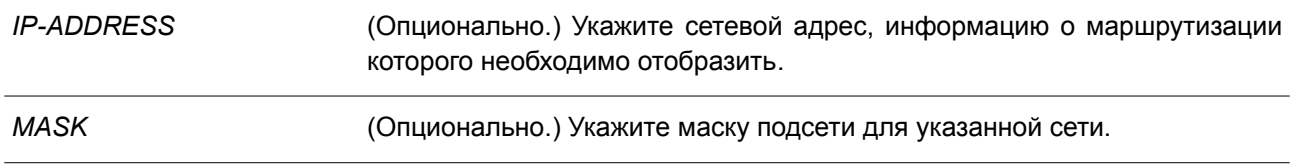

*PROTOCOL* (Опционально.) Укажите протокол маршрутизации или ключевые слова: **static, connected**.

#### **По умолчанию**

Нет.

#### **Режим ввода команды**

User/Privileged EXEC Mode. Любой режим конфигурирования.

#### **Уровень команды по умолчанию**

Уровень 1.

#### **Использование команды**

В таблицу маршрутизации занесены маршруты, информация о которых была получена из разных протоколов. При достижении одной сети несколькими маршрутами для маршрутизации пакетов будет назначен лучший маршрут, расстояние которого имеет более высокий приоритет, а следующий узел (next hop) доступен. Расстояние и следующий узел являются текущей записью маршрута. То есть, если следующий узел маршрута с самым приоритетным расстоянием недоступен, данный маршрут будет заменен другим маршрутом, расстояние которого будет следующим по значению приоритета.

## **Пример**

В данном примере показано, как отобразить таблицу маршрутизации.

```
Switch#show ip route
Code: C - Connected, S - Static , R - RIP
      0 - OSPF Derived, IA - OSPF Inter Area
      E1 - OSPF External Type 1, E2 - OSPF External Type 2
      N1 - OSPF NSSA External Type 1, N2 - OSPF NSSA External Type 2
      * - candidate default, > - Selected route
Gateway of last resort is not set
\mathbf{s}170.10.0.0/16 [60/1] via 11.0.0.2, vlan 11
\circ1.0.0.0/8 [80/2] via 11.0.0.1, vlan 11
\circ2.0.0.0/8 [80/2] via 11.0.0.1, vlan 11
\mathbf{C}11.0.0.0/8 is directly connected, vlan 11
\circ12.0.0.0/8 [80/3] via 11.0.0.1, vlan 11
0 13.0.0.0/8 [80/3] via 11.0.0.1, vlan 11
0 17.0.0.0/8 [80/3] via 11.0.0.1, vlan 11
\circ18.0.0.0/8 [80/3] via 11.0.0.1, vlan 11
\circ30.0.0.0/8 [80/2] via 11.0.0.1, vlan 11
0 40.0.0.0/8 [80/3] via 11.0.0.1, vlan 11
R 105.100.0.0/24 [100/2] via 11.0.0.5, vlan 11
\mathbf C107.100.0.0/16 is directly connected, vlan 1
\mathbf{C}172.18.64.0/21 is directly connected, mgmt ipif
    212.254.254.0/24 [100/2] via 11.0.0.254, vlan 11
RTotal Entries: 15
Switch#
```
## **68.10 show ip route summary**

Данная команда используется для отображения краткой информации о текущих записях маршрутизации.

**show ip route summary**

**Параметры**

Нет.

**По умолчанию**

Нет.

**Режим ввода команды** User/Privileged EXEC Mode. Любой режим конфигурирования.

**Уровень команды по умолчанию**

Уровень 1.

#### **Использование команды**

Данная команда применяется для отображения краткой информации о текущих записях маршрутизации.

## **Пример**

В данном примере показано, как отобразить краткую информацию о текущих записях маршрутизации.

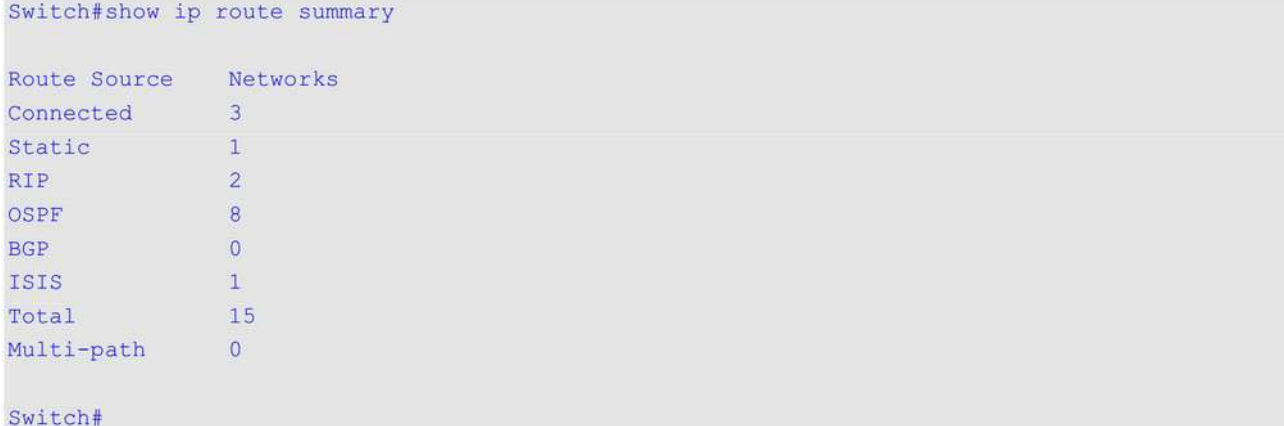

## **68.11 show ipv6 route**

Данная команда используется для отображения записи в таблице маршрутизации.

**show ipv6 route [[***IPV6-ADDRESS* **|** *NETWORK-PREFIX***/***PREFIX-LENGTH* **|** *INTERFACE-ID* **|** *PROTOCOL***] [database]]**

### **Параметры**

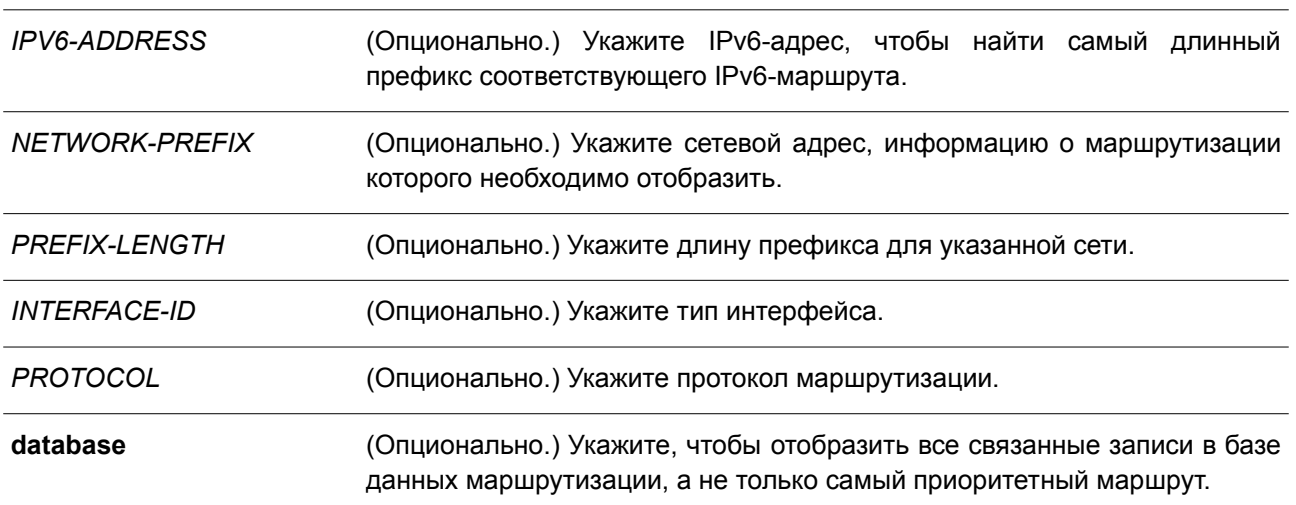

**По умолчанию**

Нет.

**Режим ввода команды**

User/Privileged EXEC Mode. Любой режим конфигурирования.

#### Уровень команды по умолчанию

Уровень 1.

#### Использование команды

В таблицу маршрутизации занесены маршруты, информация о которых была получена из разных протоколов. При достижении одной сети несколькими маршрутами для маршрутизации пакетов будет назначен лучший маршрут, расстояние которого имеет более высокий приоритет, а следующий узел (next hop) доступен. Расстояние и следующий узел являются текущей записью маршрута. То есть, если следующий узел маршрута с самым приоритетным расстоянием недоступен, данный маршрут будет заменен другим маршрутом, расстояние которого будет следующим по значению приоритета.

#### Пример

В данном примере показано, как отобразить записи маршрутизации для IPv6.

```
Switch#show ipv6 route
IPv6 Routing Table
Code: C - connected, S - static, R - RIP, B - BGP, I - IS-IS, O - OSPF,
      IA - OSPF inter area
      El - OSPF external type 1, E2 - OSPF external type 2
      SLAAC - Stateless address autoconfiguration
      1234::/64 [1/1] via FE80::206:28FF:FED8:FEAC, vlan11
\mathbf{S}\overline{R}2000:17::/64 [71/2] via FE80::206:28FF:FED8:FEAC, vlan11
R2000:18::/64 [71/2] via FE80::206:28FF:FED8:FEAC, vlan11
\mathbf{C}2001:DB8:0:5::/64 [0/1] is directly connected, vlan11
      2001:DB8:0:5::1/128 [110/10] via FE80::206:28FF:FED8:FE94, vlan11
\circ\overline{\mathsf{R}}2001:DB8:0:3600::/64 [71/2] via FE80::206:28FF:FED8:FEAC, vlan11
      2001:DB8:0:3620::/64 [71/2] via FE80::206:28FF:FED8:FE94, vlan11
RR2016:3630::/64 [71/2] via FE80::206:28FF:FED8:FEAC, vlan11
     2016:3630:A::/64 [116/10] via FE80::206:28FF:FED8:FEAC, vlan11
T<sub>1</sub>\mathbbm{I}2016:3630:B::/64 [116/10] via FE80::206:28FF:FED8:FEAC, vlan11
\circ2105:5000:A::/64 [110/430] via FE80::206:28FF:FED8:FE94, vlan11
\mathbf{c}2107:100:A::/64 [0/1] is directly connected, vlanl
\circ2207:7000:AC::/64 [110/8030] via FE80::206:28FF:FED8:FE94, vlan11
\circ2207:7171:ABCD::/64 [110/8040] via FE80::206:28FF:FED8:FE94, vlan11
\overline{\mathbb{R}}6000::/64 [71/2] via FE80::206:28FF:FED8:FEAC, vlan11
\mathbb{R}7100::/64 [71/2] via FE80::206:28FF:FED8:FEAC, vlan11
Total Entries: 16 entries, 16 routes
Switch#
```
## 68.12 show ipv6 route summary

Данная команда используется для отображения текущего состояния таблицы маршрутизации IPv6.

#### show ipv6 route summary

#### **Параметры**

Нет.

## **По умолчанию**

Нет.

## **Режим ввода команды**

User/Privileged EXEC Mode. Любой режим конфигурирования.

#### **Уровень команды по умолчанию**

Уровень 1.

#### **Использование команды**

Если система обслуживания обеспечивает продвижение IPv6-трафика, необходимо проверять таблицу переадресации/маршрутизации для выявления пути трафика, который будет применяться в сети.

## **Пример**

В данном примере показано, как отобразить текущее состояние таблицы маршрутизации IPv6.

Switch#show ipv6 route summary Route Source Networks Connected 2<br>Static 1 RIPng  $\overline{7}$ **BGP**  $\alpha$ OSPF  $\overline{4}$ **ISIS**  $\overline{2}$ SLAAC  $\overline{\phantom{0}}$  $16$ Total Switch#

# 69. Команды Protocol Independent Multicast (PIM)

## 69.1 ip pim

Данная команда используется для включения PIM на интерфейсе для работы в разреженном (Sparse Mode, SM) режиме. Чтобы отключить данную функцию на интерфейсе, воспользуйтесь формой по этой команды.

ip pim {sparse-mode} no ip pim

#### Параметры

sparse-mode

Укажите, чтобы включить режим SM.

#### По умолчанию

По умолчанию данная функция отключена.

#### Режим ввода команды

Interface Configuration Mode.

#### Уровень команды по умолчанию

Уровень 12.

#### Использование команды

Данная команда применима исключительно на интерфейсе с настроенным IP-адресом.

Разреженный режим (Sparse Mode). Когда многоадресный (multicast) трафик принимается на интерфейсе в режиме Sparse Mode, маршрутизатором первого перехода (First Hop Router) будет отправлено регистрационное (register) сообщение в точку встречи (Rendezvous Point, RP). Если маршрутизатор не является маршрутизатором первого перехода, трафик будет перенаправлен в соответствии с записью mroute.

В режиме Sparse Mode интерфейс будет помещен в таблицу mroute, только если получит сообщение join от нисходящего маршрутизатора или если на интерфейсе есть участники группы. В этом случае будет запущен процесс PIM Join для построения дерева (shared tree или source tree).

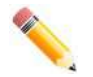

Примечание: команда не доступна при стекировании.

## Пример

В данном примере показано, как включить протокол PIM-SM на указанном интерфейсе.

```
Switch# configure terminal
Switch(config)# interface vlan 1
Switch(config-if)# ip pim sparse-mode
Switch (config-if) #
```
## **69.2 ip pim bsr border**

Данная команда используется, чтобы избежать отправки или приема сообщений BSR на интерфейсе. Для разрешения сообщений воспользуйтесь формой **no** этой команды.

**ip pim bsr-border no ip pim bsr-border**

## **Параметры**

Нет.

## **По умолчанию**

По умолчанию данная функция отключена.

## **Режим ввода команды**

Interface Configuration Mode.

## **Уровень команды по умолчанию**

Уровень 12.

#### **Использование команды**

Данная команда применима исключительно на интерфейсе с включенным PIM.

Используйте команду на интерфейсе, который граничит с другим доменом, чтобы избежать обмена сообщениями BSR между доменами.

## **Пример**

В данном примере показано, как настроить VLAN 100 в качестве пограничного интерфейса BSR.

```
Switch(config)# interface vlan100
Switch(config-if)# ip pim bsr-border
```
Настройки можно проверить с помощью команды **show ip pim interface**.

## **69.3 ip pim bsr-candidate**

Данная команда используется для назначения роли Candidate BSR маршрутизатору. Чтобы отменить назначение роли Candidate BSR маршрутизатору, воспользуйтесь формой **no** этой команды.

**ip pim [vrf** *VRF-NAME***] bsr-candidate** *INTERFACE-ID* **[***HASH-MASK-LENGTH* **[***PRIORITY***] ] [interval** *SECONDS***]**

**no ip pim [vrf** *VRF-NAME***] bsr-candidate**

#### **Параметры**

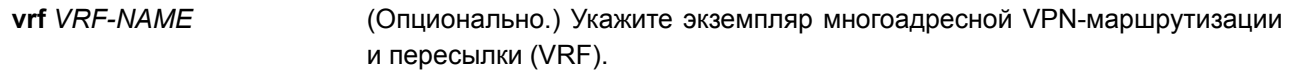

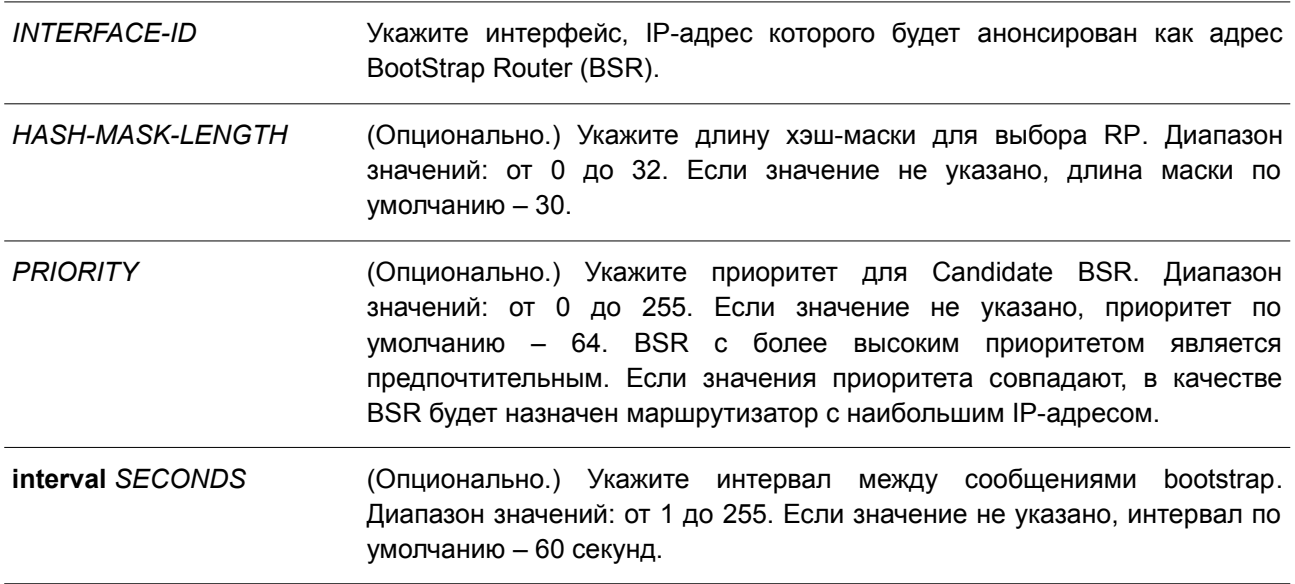

#### **По умолчанию**

По умолчанию маршрутизатор не назначен в качестве Candidate BSR.

#### **Режим ввода команды**

Global Configuration Mode.

#### **Уровень команды по умолчанию**

Уровень 12.

#### **Использование команды**

Данная команда применима исключительно на интерфейсе с настроенным IP-адресом в режиме PIM-SM.

Команда позволяет маршрутизатору отправлять сообщения bootstrap, используя адрес назначенного интерфейса в качестве адреса BSR.

Хэш-маска используется всеми маршрутизаторами внутри домена, чтобы привязать группу к какойлибо RP из соответствующего набора карт group-range-to-RP (этот набор имеет одинаковую маску наибольшей длины и одинаковый наивысший приоритет). Алгоритм в качестве вводных данных берет за основу адрес группы и адреса кандидатов в RP из карт и выдает один адрес RP, который будет применяться.

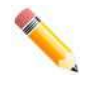

**Примечание**: команда доступна, только если указанный интерфейс существует.

#### **Пример**

В данном примере показано, как настроить IP-адрес маршрутизатора, которому назначена роль Candidate BSR, на интерфейсе VLAN 1 с длиной хэш-маски 20, приоритетом 192 и интервалом 120 секунд.

Switch (config)# ip pim bsr-candidate vlan1 20 192 interval 120

## **69.4 ip pim dr-priority**

Данная команда используется для изменения значения приоритета назначенного маршрутизатора (Designated Router, DR). Чтобы вернуться к настройкам по умолчанию, воспользуйтесь формой **no** этой команды.

**ip pim dr-priority** *PRIORITY* **no ip pim dr-priority**

#### **Параметры**

*PRIORITY* Укажите значение приоритета DR в диапазоне от 0 до 2147483647. Чем больше значение, тем выше приоритет.

#### **По умолчанию**

Значение по умолчанию – 1.

#### **Режим ввода команды**

Interface Configuration Mode.

#### **Уровень команды по умолчанию**

Уровень 12.

#### **Использование команды**

Данная команда применима исключительно на интерфейсе в режиме PIM-SM.

В качестве DR назначается маршрутизатор с наивысшим значением приоритета. Если несколько маршрутизаторов имеют наивысший приоритет, то DR становится маршрутизатор с наибольшим значением IP-адреса. Если существует маршрутизатор, у которого отсутствует значение приоритета в сообщениях hello, то все маршрутизаторы в локальной сети будут игнорировать приоритет DR и использовать только IP-адрес при выборе DR.

#### **Пример**

В данном примере показано, как установить приоритет DR на интерфейсе VLAN 1. Настроенное значение – 200.

```
Switch# configure terminal
Switch (config) # interface vlan 1
Switch(config-if)# ip pim dr-priority 200
Switch (config-if) #
```
## **69.5 ip pim jp-timer**

Данная команда используется для настройки значения интервала между сообщениями join/prune. Чтобы вернуться к настройкам по умолчанию, воспользуйтесь формой **no** этой команды.

**ip pim jp-timer** *SECONDS* **no ip pim jp-timer**

#### **Параметры**

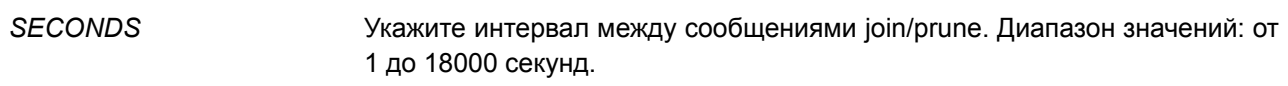

#### **По умолчанию**

Значение по умолчанию – 60 секунд.

#### **Режим ввода команды**

Interface Configuration Mode.

#### **Уровень команды по умолчанию**

Уровень 12.

#### **Использование команды**

Данная команда применима исключительно на интерфейсе в режиме PIM-SM.

При настройке значения интервала между сообщениями join/prune необходимо учитывать следующие факторы: настроенную полосу пропускания и ожидаемое среднее количество записей многоадресной маршрутизации во время подключения к сети или соединения. В режиме SM-Mode маршрутизаторы отправляют периодические сообщения join на основе настроенного интервала. Время ожидания (Hold Time) в сообщениях join/prune превышает интервал join/prune в 3,5 раза. Таймер получающего маршрутизатора запускается на основе настроенного времени ожидания. Интерфейс, на котором не было получено ни одного сообщения join, отключается.

#### **Пример**

В данном примере показано, как установить таймер PIM join/prune. Настроенное значение – 120 секунд.

```
Switch# configure terminal
Switch (config) # interface vlan 1
Switch(config-if)# ip pim jp-timer 120
Switch (config-if)#
```
#### **69.6 ip pim query-interval**

Данная команда используется для настройки частоты сообщений PIM hello. Чтобы вернуться к настройкам по умолчанию, воспользуйтесь формой **no** этой команды.

**ip pim query-interval** *SECONDS* **no ip pim query-interval**

#### **Параметры**

*SECONDS* Укажите интервал между сообщениями hello.

#### **По умолчанию**

Значение по умолчанию – 30 секунд.

#### **Режим ввода команды**

Interface Configuration Mode.

#### **Уровень команды по умолчанию**

Уровень 12.

#### **Использование команды**

Данная команда применима исключительно на интерфейсе с включенным PIM.

Маршрутизатор PIMv2 изучает соседние устройства PIM с помощью сообщений hello. Используйте данную команду, чтобы настроить частоту сообщений hello. Маршрутизаторы, указанные для многоадресной рассылки IP, отправляют сообщения hello, чтобы обнаружить другие маршрутизаторы PIM. В режиме SM Mode сообщения hello также используются для определения назначенного маршрутизатора в каждом сегменте локальной сети. Заданный интервал запросов (Query Interval) также применяется как значение времени ожидания (Hold Time). Чем меньше значение интервала, тем быстрее соседнее устройство может быть обнаружено, и таким образом будет повышена отказоустойчивость.

#### **Пример**

В данном примере показано, как установить интервал запросов PIM (Query Interval). Настроенное значение – 45 секунд.

```
Switch# configure terminal
Switch (config) # interface vlan 1
Switch(config-if)# ip pim query-interval 45
Switch (config-if) #
```
## **69.7 ip pim rp-address**

Данная команда используется, чтобы настроить статический адрес RP для многоадресных (multicast) групп. Для удаления адреса RP воспользуйтесь формой **no** этой команды.

```
ip pim rp-address IP-ADDRESS [GROUP-ADDRESS GROUP-MASK [override]]
no ip pim rp-address IP-ADDRESS
```
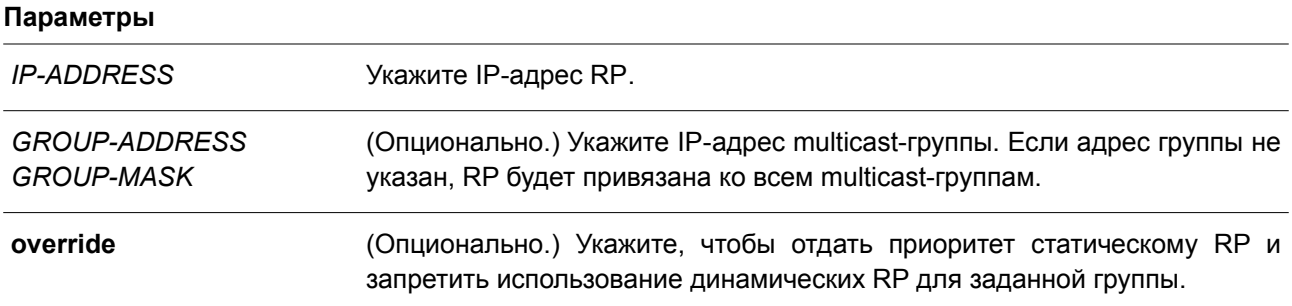

#### **По умолчанию**

Нет.

#### **Режим ввода команды**

Global Configuration Mode.

#### **Уровень команды по умолчанию**

Уровень 12.

#### **Использование команды**

Данная команда применяется для статической привязки (mapping) многоадресных групп к RP. В многоадресном домене статическая привязка к RP может быть использована вместе с BSR. Привязка многоадресных групп к RP должна быть согласована для всех маршрутизаторов в одном домене. Маршрутизатор первого перехода (First Hop Router), который инициирует сообщение register, будет использовать записи привязки, чтобы определить RP при отправке сообщений PIM register для указанной группы. Маршрутизатор последнего перехода (Last Hop Router), который инициирует сообщение join, будет использовать записи привязки, чтобы определить RP при отправке сообщений join/prune для указанной группы. Полученное сообщение join будет перенаправлено маршрутизатором после проверки записей привязки. Когда RP получает сообщение register, а маршрутизатор не является соответствующим RP для многоадресной группы, отправляется сообщение register stop.

#### **Пример**

**Параметры**

В данном примере показано, как настроить адрес RP 10.90.90.90 только для многоадресной группы 225.2.2.2.

Switch# configure terminal Switch(config)# ip pim rp-address 10.90.90.90 225.2.2.2 255.255.255.255 Switch (config) #

## **69.8 ip pim rp-candidate**

Данная команда используется для назначения роли Candidate RP маршрутизатору. Чтобы отменить назначение, воспользуйтесь формой **no** этой команды.

**ip pim rp-candidate {***INTERFACE-ID* **[***GROUP-ADDRESS GROUP-MASK***] | interval** *SECONDS* **| priority** *PRIORITY* **| wildcard-prefix-cnt {0 | 1}}**

**no ip pim rp-candidate [***INTERFACE-ID***] [***GROUP-ADDRESS GROUP-MASK***] | interval | priority | wildcard-prefix-cnt}**

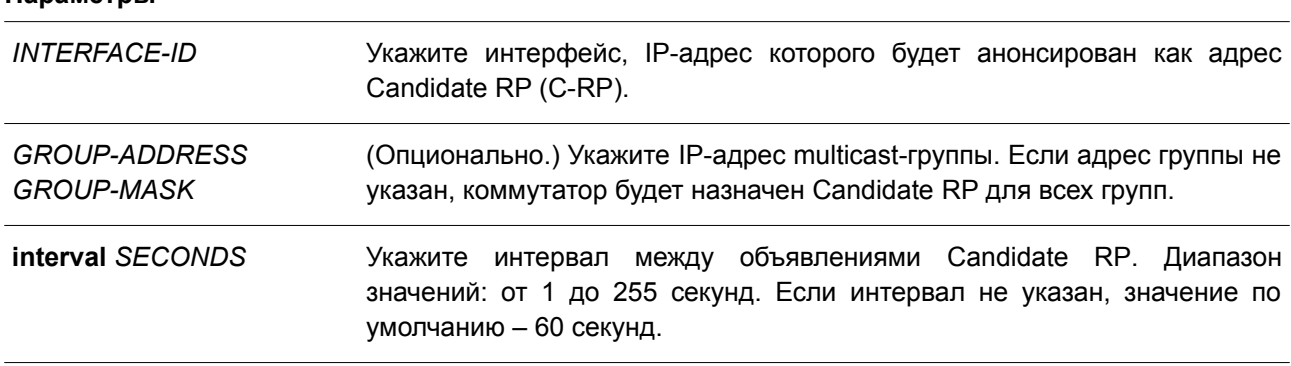

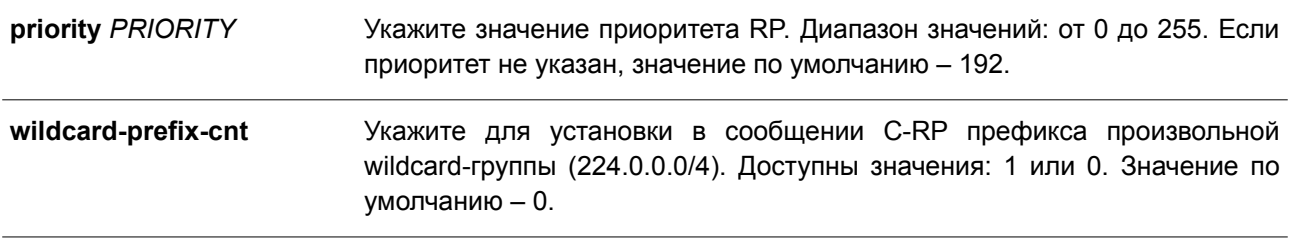

#### **По умолчанию**

По умолчанию маршрутизатор не назначен в качестве Candidate RP.

#### **Режим ввода команды**

Global Configuration Mode.

#### **Уровень команды по умолчанию**

Уровень 12.

#### **Использование команды**

Данная команда применима исключительно на интерфейсе в режиме PIM-SM. После применения команды маршрутизатор отправит на BSR сообщение PIMv2 с объявлением себя в качестве Candidate RP.

#### **Пример**

В данном примере показано, как настроить маршрутизатор, чтобы он объявлял себя Candidate RP в своем домене PIM. Префикс группы (239.0.0.0/8), ассоциирован с RP, имеющей адрес интерфейса VLAN 1.

```
Switch# configure terminal
Switch (config)# ip pim rp-candidate vlan1 239.0.0.0 0.255.255.255
Switch (config) #
```
## **69.9 show ip pim**

Данная команда используется для отображения общей информации о PIM.

**show ip pim**

#### **Параметры**

Нет.

**По умолчанию** Нет.

#### **Режим ввода команды**

User/Privileged EXEC Mode. Любой режим конфигурирования.

**Уровень команды по умолчанию**

Уровень 1.

#### **Использование команды**

Данная команда применяется для отображения общей информации о PIM.

#### **Пример**

В данном примере показано, как отобразить общую информацию о PIM.

```
Switch# show ip pim
PIM Configurations:
Register Checksum Wholepkt: (Not configured)
Register Probe Time : 10 seconds<br>Register Suppression Time : 60 seconds
Register Keepalive Time on RP : 190 seconds
SPT Threshold
                                \therefore 0
PIM Configurations:
RP Address
  90.1.1.1, group address: 225.2.2.2, group mask: 255.255.255.255
RP Candidate
 priority: 192, interval: 60 seconds, wildcard-prefix-cnt: 0
  vlan100, group address: 239.0.0.1, group mask: 255.255.255.255
BSR Candidate
  vlan100, hash-mask-length: 30, priority: 64, interval: 60 seconds
```
## **69.10 show ip pim bsr-router**

Данная команда используется для отображения информации о BSR.

#### **show ip pim [vrf** *VRF-NAME***] bsr-router**

#### **Параметры**

Switch#

**vrf** *VRF-NAME* (Опционально.) Укажите экземпляр многоадресной VPN-маршрутизации и пересылки (VRF).

# **По умолчанию**

Нет.

#### **Режим ввода команды**

EXEC Mode.

Любой режим конфигурирования.

#### **Уровень команды по умолчанию**

Уровень 1.

#### **Использование команды**

Данная команда применяется для отображения информации о выбранном BSR и объявлениях (advertisement) о локально сконфигурированном Candidate RP.

#### **Пример**

В данном примере показано, как отобразить информацию о BSR на маршрутизаторе BSR с информацией о Candidate RP на интерфейсе VLAN 100.

```
Switch# show ip pim bsr-router
PIMv2 Bootstrap information
This system is the Bootstrap Router (BSR)
 BSR address: 90.1.1.3
 BSR Priority: 3, Hash mask length: 30
  Next bootstrap message in ODTOOHOOM21S
  Candidate RP: 90.1.1.3(vlan100), Group ACL: crp-list
  Next Cand RP advertisement in ODT00H00M13S
Switch#
```
В примере ниже показано, как отобразить информацию о BSR на маршрутизаторе, не являющимся BSR, с информацией о Candidate RP на интерфейсе маршрутизатора.

```
Switch# show ip pim bsr-router
PIMv2 Bootstrap information
 BSR address: 192.168.53.113
 BSR Priority: 255, Hash mask length: 30
 Next bootstrap message in ODTOOH02M04S
 Candidate RP: 192.168.38.111 (loopback2), Group ACL: d235.1.3-4/24
 Next Cand RP advertisement in ODT00H00M41S
Switch#
```
## **69.11 show ip pim interface**

Данная команда используется для отображения информации об интерфейсе.

#### **show ip pim interface [sparse-mode] [***INTERFACE-ID***] [detail]**

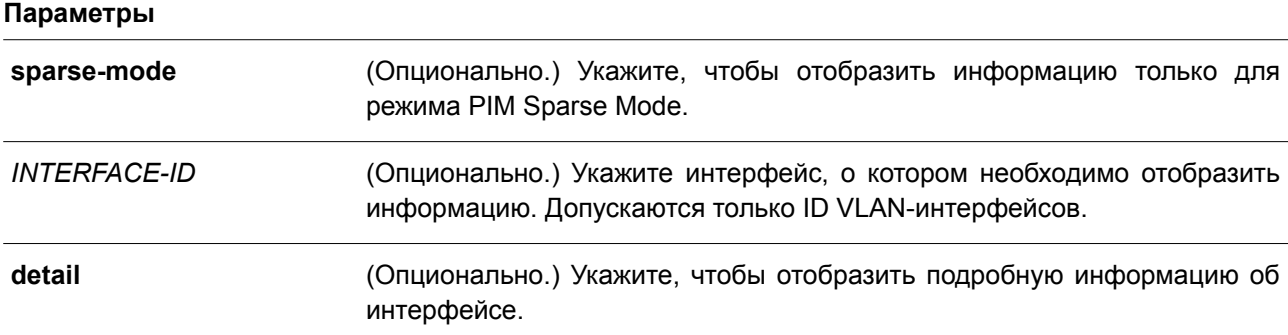

#### **По умолчанию**

Нет.

#### **Режим ввода команды**

User/Privileged EXEC Mode. Любой режим конфигурирования.

#### **Уровень команды по умолчанию**

Уровень 1.

#### **Использование команды**

Данная команда применяется для отображения информации об интерфейсе. Если интерфейс не указан, будет показана информация PIM для всех допустимых интерфейсов.

#### **Пример**

В данном примере показано, как отобразить информацию об интерфейсе.

```
Switch#show ip pim interface
Nbr Cnt: Neighbor Count
Address Interface Mode Nbr DR DR Generation<br>Cnt Priority ID ID
20.0.2.10 vlan1100 SM 0 1 20.0.2.10 1523416782
Total Entries: 1
Switch#
```
В данном примере показано, как отобразить подробную информацию об интерфейсе.

```
Switch#show ip pim interface detail
```

```
v1an1100Tani100<br>
Address : 20.0.2.10<br>
PIM : Enabled<br>
Mode : Sparse<br>
Neighbor Count : 0
  DR : 20.0.2.10<br>
DR Priority : 1<br>
Generation ID : 1523416782<br>
Query Interval : 30 seconds
   Join Prune timer : 60 seconds
   BSR Domain Border : Disabled
Total Entries: 1
Switch#
```
## **69.12 show ip pim neighbor**

Данная команда используется для отображения информации о соседних устройствах PIM-SM.

## **show ip pim neighbor [***INTERFACE-ID***]**

#### **Параметры**

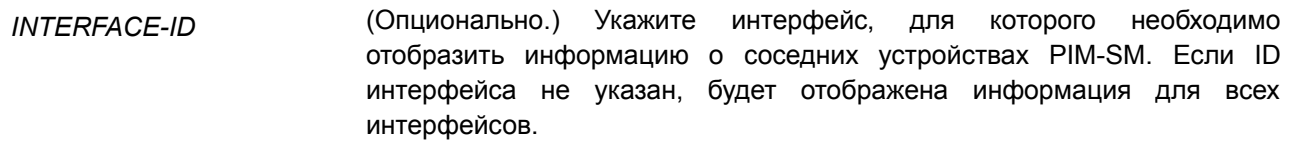

#### **По умолчанию**

Нет.

#### **Режим ввода команды**

User/Privileged EXEC Mode. Любой режим конфигурирования.

#### **Уровень команды по умолчанию**

Уровень 1.

#### **Использование команды**

Используйте данную команду, чтобы определить, какие маршрутизаторы в локальной сети настроены для PIM.

### **Пример**

В данном примере показано, как отобразить информацию о соседних устройствах PIM на всех интерфейсах.

```
Switch# show ip pim neighbor
Mode: DR - Designated Router, N - No DR Priority Present,
   G - Generation ID
Neighbor Interface Uptime/Expires Ver DR Pri/Mode
20.0.1.20vlan11010DT00H01M45S/0DT00H01M29S v2 1 /DR, G
Total Entries: 1
Switch#
Switch#
```
## **69.13 show ip pim rp mapping**

Данная команда используется для отображения точек встреч (Rendezvous Point, RP) и привязок (mapping) групп к RP.

#### show ip pim rp mapping

Параметры

Нет.

По умолчанию

Нет.

#### Режим ввода команды

User/Privileged EXEC Mode. Любой режим конфигурирования.

#### Уровень команды по умолчанию

Уровень 1.

#### Использование команды

Используйте данную команду, чтобы отобразить активные точки встречи (Rendezvous Point, RP), связанные с записями в таблице multicast-маршрутизации. Команда также применяется для отображения информации о привязках (mapping) RP, существующих на маршрутизаторе.

## Пример

В данном примере показано, как отобразить точки встречи RP и привязки групп к RP.

```
Switch# show ip pim rp mapping
Group(s): 225.2.2.2/32
 RP: 10.90.90.90
 Info source: Static
Group(s): 239.0.0.1/32RP: 20.0.1.10
  Info source: 20.0.1.10, via bootstrap, priority 192
 Uptime: 00DT00H02M30S, expires: 00DT00H02M27S
```
#### Switch#

#### Отображаемые параметры

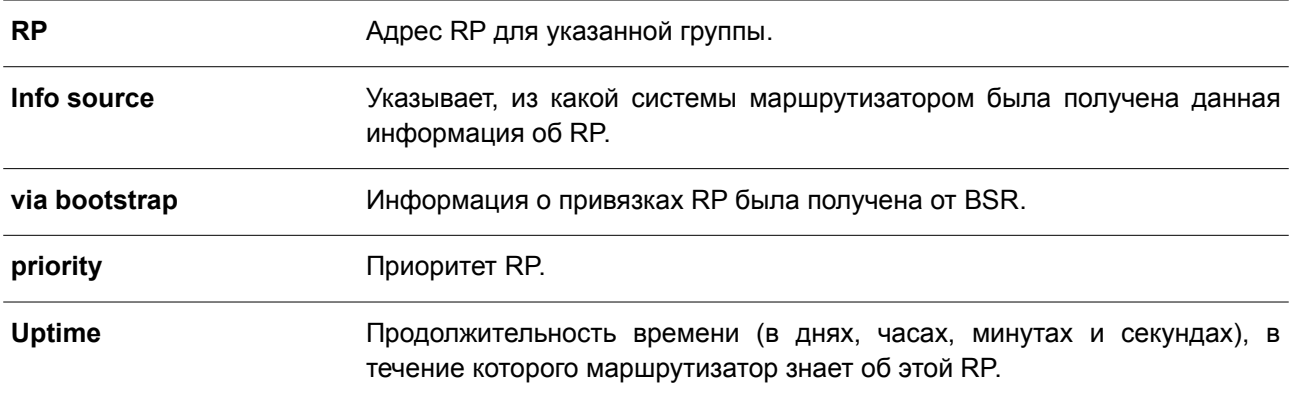

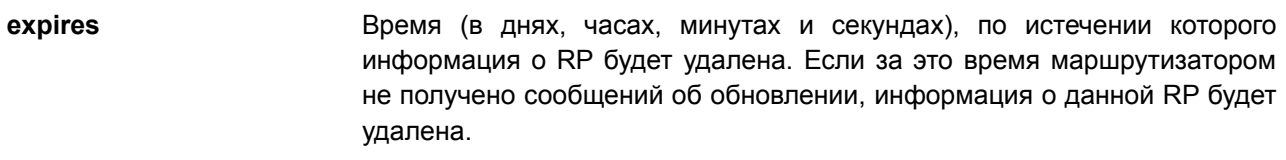

## **69.14 show ip pim rp-hash**

Данная команда используется для отображения RP, должна быть выбрана для указанной группы.

#### **show ip pim rp-hash** *GROUP-ADDRESS*

#### **Параметры**

*GROUP-ADDRESS* Укажите адрес группы, RP которой необходимо отобразить.

#### **По умолчанию**

Нет.

#### **Режим ввода команды**

User/Privileged EXEC Mode. Любой режим конфигурирования.

#### **Уровень команды по умолчанию**

Уровень 1.

#### **Использование команды**

Данная команда применяется для отображения RP, которая должна быть выбрана для указанной группы.

#### **Пример**

В данном примере показано, как отобразить RP для адреса группы 239.0.0.1.

Switch# show ip pim rp-hash 239.0.0.1

Rp: 20.0.1.10 Info source: 20.0.1.10, via bootstrap Uptime: 00DT00H00M00S, expires: 00DT00H00M00S

#### Switch#

В примере ниже показано, как отобразить RP с адресом группы 225.2.2.2.

Switch# show ip pim rp-hash 225.2.2.2

```
Rp: 10.90.90.90
Info source: Static
```
Switch#

## 70. Команды качества обслуживания (QOS)

## **70.1 class**

Данная команда используется, чтобы указать имя карты класса (class map) для привязки к политике трафика и войти в режим Policy-map Configuration Mode. Чтобы удалить описание политики указанного класса, воспользуйтесь формой по этой команды.

class NAME no class NAME class class-default

#### Параметры

**NAME** Укажите имя карты класса (class map) для привязки к политике трафика.

## По умолчанию

Нет

## Режим ввода команды

Policy-map Configuration Mode.

### Уровень команды по умолчанию

Уровень 12.

#### Использование команды

После ввода данной команды будет выполнен вход в режим Policy-map Configuration Mode. Весь трафик, который не соответствует текущему настроенному классу, будет классифицирован как класс по умолчанию (class-default). Если указанного имени карты класса (class map) не существует, никакой трафик не классифицируется в класс.

## Пример

В данном примере показано, как настроить карту политики (policy map), в которой определены политики для класса «class-dscp-red». Настроенная карта политики - policy1. Все пакеты, соответствующие DSCP-меткам 10, 12 или 14, будут маркированы в качестве DSCP 10 при использовании single rate policer.

```
Switch# configure terminal
Switch(config)# class-map class-dscp-red
Switch(config-cmap)# match ip dscp 10,12,14
Switch(config-cmap)# exit
Switch (config) # policy-map policyl
Switch(config-pmap)# class class-dscp-red
Switch(config-pmap-c)# set ip dscp 10
Switch(config-pmap-c)# police 1000000 2000 exceed-action set-dscp-transmit 0
Switch (config-pmap-c) #
```
## **70.2 class-map**

Данная команда используется для входа в режим Class-map Configuration Mode или для создания/изменения карты класса, в которой определены критерии соответствия пакетов. Чтобы удалить существующую карту класса на коммутаторе, воспользуйтесь формой **no** этой команды.

## **class-map [match-all | match-any]** *NAME* **no class-map** *NAME*

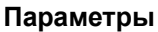

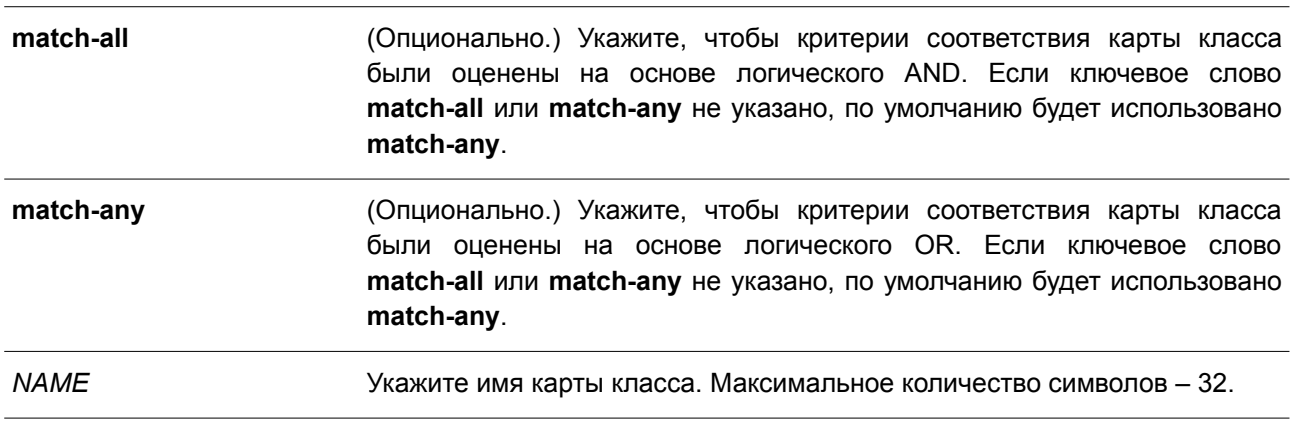

## **По умолчанию**

По умолчанию используется только class-default.

#### **Режим ввода команды**

Global Configuration Mode.

## **Уровень команды по умолчанию**

Уровень 12.

## **Использование команды**

Используйте данную команду, чтобы создать или изменить карту класса, в которой определены критерии соответствия пакетов, настраиваемые в режиме Class-map Configuration Mode.

Если для класса применено несколько команд соответствия, необходимо использовать ключевое слово **match-all** или **match-any,** чтобы указать, на основе чего (логического AND или логического OR) будут оцениваться критерии соответствия.

## **Пример**

В данном примере показано, как настроить имя карты класса. Указанное имя - class home user. Условие соответствия для данной карты класса выполняется, если трафик, соответствующий списку управления доступом «acl\_home\_user» и протоколу IPv6, будет включен в заданную карту класса «class\_home\_user».

```
Switch# configure terminal
Switch(config)# class-map match-all class_home_user
Switch (config-cmap) # match access-group name acl home user
Switch(config-cmap)# match protocol ipv6
Switch (config-cmap) #
```
## **70.3 match**

Данная команда используется, чтобы настроить критерии соответствия для карты класса. Для удаления критериев соответствия воспользуйтесь формой **no** этой команды.

**match {access-group name** *ACCESS-LIST-NAME* **| cos [inner]** *COS-LIST* **| [ip] dscp** *DSCP-LIST* **| [ip] precedence** *IP-PRECEDENCE-LIST* **| protocol** *PROTOCOL-NAME* **| vlan [inner]** *VLAN-LIST***}**

**no match {access-group name** *ACCESS-LIST-NAME* **| cos [inner]** *COS-LIST* **| [ip] dscp** *DSCP-LIST* **| [ip] precedence** *IP-PRECEDENCE-LIST* **| protocol** *PROTOCOL-NAME* **| vlan [inner]** *VLAN-ID-LIST***}**

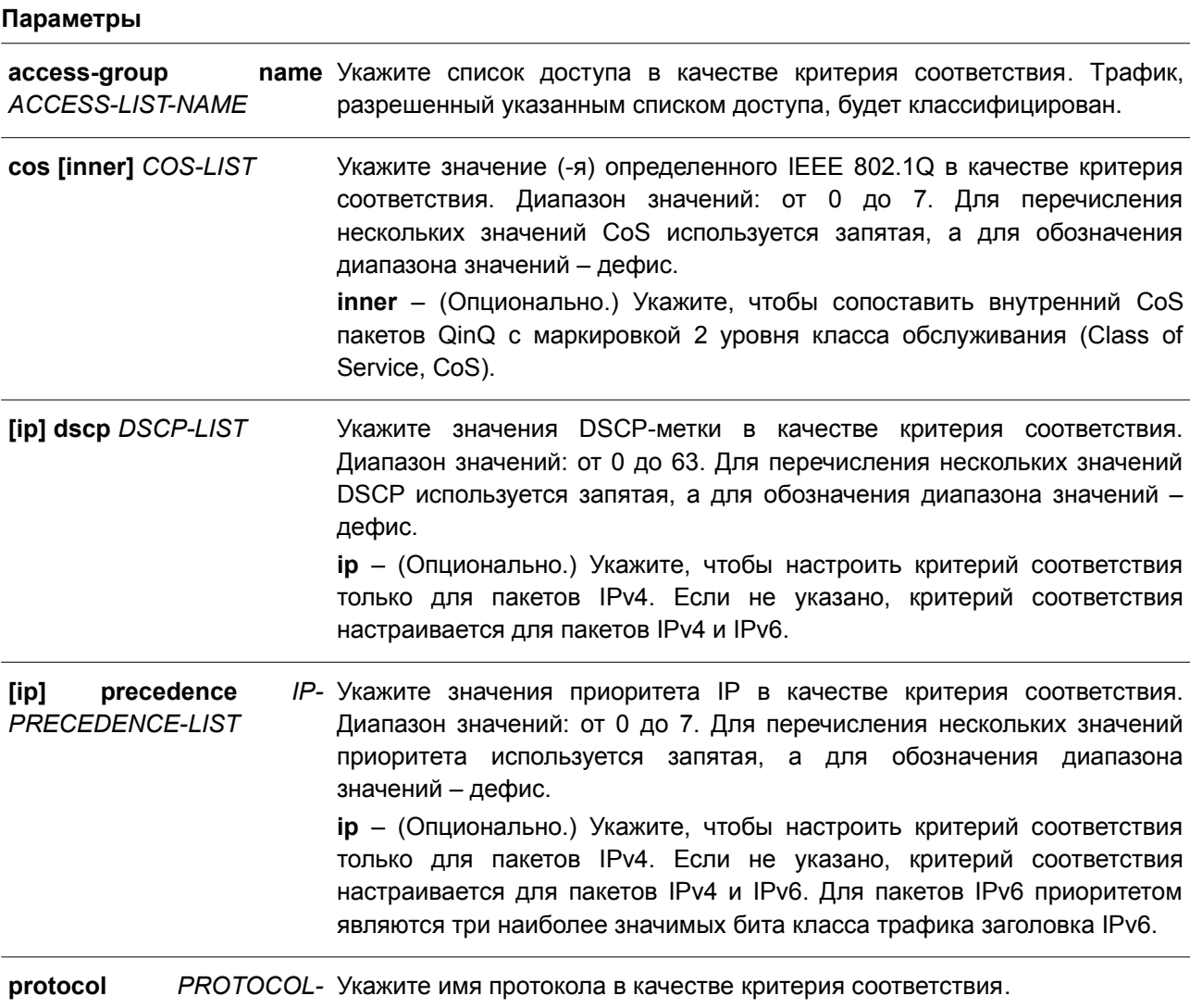

*NAME*

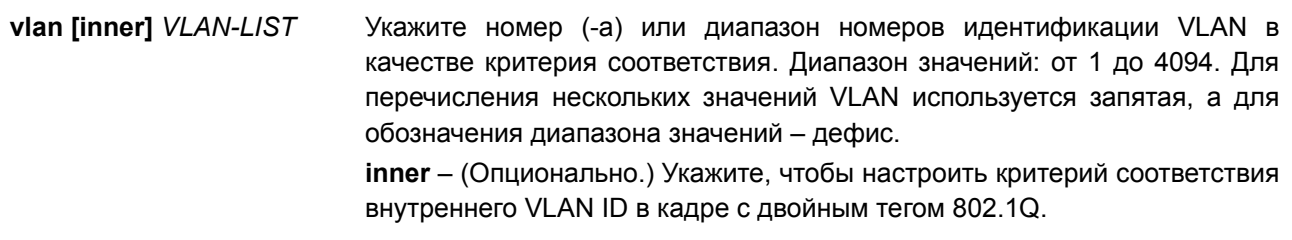

#### По умолчанию

Нет.

#### Режим ввода команды

Class-map Configuration Mode.

#### Уровень команды по умолчанию

Уровень 12.

#### Использование команды

Перед применением данной команды используйте команду class-map, чтобы указать имя класса, для которого будут настроены критерии соответствия. Политика обработки данных соответствующих пакетов настраивается в режиме Policy-map Class Configuration Mode.

В списке ниже представлены протоколы, доступные для данной команды:

- arp IP Address Resolution Protocol (ARP)  $\bullet$
- $\bullet$ bqp - Border Gateway Protocol
- $\bullet$ dhcp - Dynamic Host Configuration
- $\bullet$ dns - Domain Name Server lookup
- $\bullet$ egp - Exterior Gateway Protocol
- $\bullet$ ftp - File Transfer Protocol
- $\bullet$  $ip - IP$  (version 4)
- $\bullet$  $ipv6$  - IP (version 6)
- $\bullet$ netbios - NetBIOS
- $\bullet$ nfs - Network File System
- ntp Network Time Protocol  $\bullet$
- $\bullet$ ospf - Open Shortest Path First
- $\bullet$ pppoe - Point-to-Point Protocol over Ethernet
- $\bullet$ rip - Routing Information Protocol
- rtsp Real-Time Streaming Protocol  $\bullet$
- ssh Secured shell  $\bullet$
- $\bullet$ telnet - Telnet
- $\bullet$ tftp - Trivial File Transfer Protocol

#### Пример

В данном примере показано, как настроить карту класса и список доступа, который будет использован в качестве критерия соответствия для данного класса. Имя заданной карты класса - class-home-user.

Имя указанного списка доступа - acl-home-user.

```
Switch# configure terminal
Switch (config) # class-map class-home-user
Switch (config-cmap) # match access-group name acl-home-user
Switch(config-cmap)#
```
В примере ниже показано, как настроить карту класса и значения CoS, которые будут использованы в качестве критериев соответствия для данного класса. Имя заданной карты класса - cos. Указанные значения CoS - 1, 2 и 3.

```
Switch# configure terminal
Switch (config) # class-map cos
Switch(config-cmap)# match cos 1,2,3
Switch (config-cmap) #
```
В следующем примере показано, как настроить классы для классификации трафика на основе значений CoS. Имена заданных классов: voice и video-n-data. Обработка QoS предназначена для соответствующих пакетов в карте политики «cos-based-treatment». Для обработки QoS класса «voice» используется single rate policer, для класса «video-n-data» - two rate policer. Указанная политика обслуживания привязана к интерфейсу Ethernet 1/0/1.

```
Switch# configure terminal
Switch(config)# class-map voice
Switch (config-cmap) # match cos 7
Switch (config-cmap) # exit
Switch (config) # class-map video-n-data
Switch (config-cmap) # match cos 5
Switch (config-cmap) # exit
Switch (config) # policy-map cos-based-treatment
Switch(config-pmap)# class voice
Switch(config-pmap-c)# police 8000 1000 exceed-action drop
Switch (config-pmap-c) # exit
Switch(config-pmap)# class video-n-data
Switch (config-pmap-c)# police cir 500000 bc 10000 pir 1000000 be 10000 exceed-action set-dscp-
transmit 2 violate-action drop
Switch(config-pmap-c)# exit
Switch (config-pmap) # exit
Switch(config)# interface ethernet 1/0/1
Switch(config-if)# service-policy input cos-based-treatment
Switch (config-if) #
```
## 70.4 mls gos aggregate-policer

Данная команда предназначена для настройки aggregate policer, который будет использован в картах политики. Чтобы удалить aggregate policer, воспользуйтесь формой по этой команды. Команда mis gos aggregate-policer применяется для использования single rate policing, а команда mls gos aggregate-policer cir для использования two-rate policing.

mls qos aggregate-policer NAME KBPS [BURST-NORMAL [BURST-MAX]] [conform-action ACTION] exceed-action ACTION [violate-action ACTION] [color-aware]

mls gos aggregate-policer NAME cir CIR [bc CONFORM-BURST] pir PIR [be PEAK-BURST] [conform-action ACTION] [exceed-action ACTION [violate-action ACTION]] [color-aware]

no mls qos aggregate-policer NAME
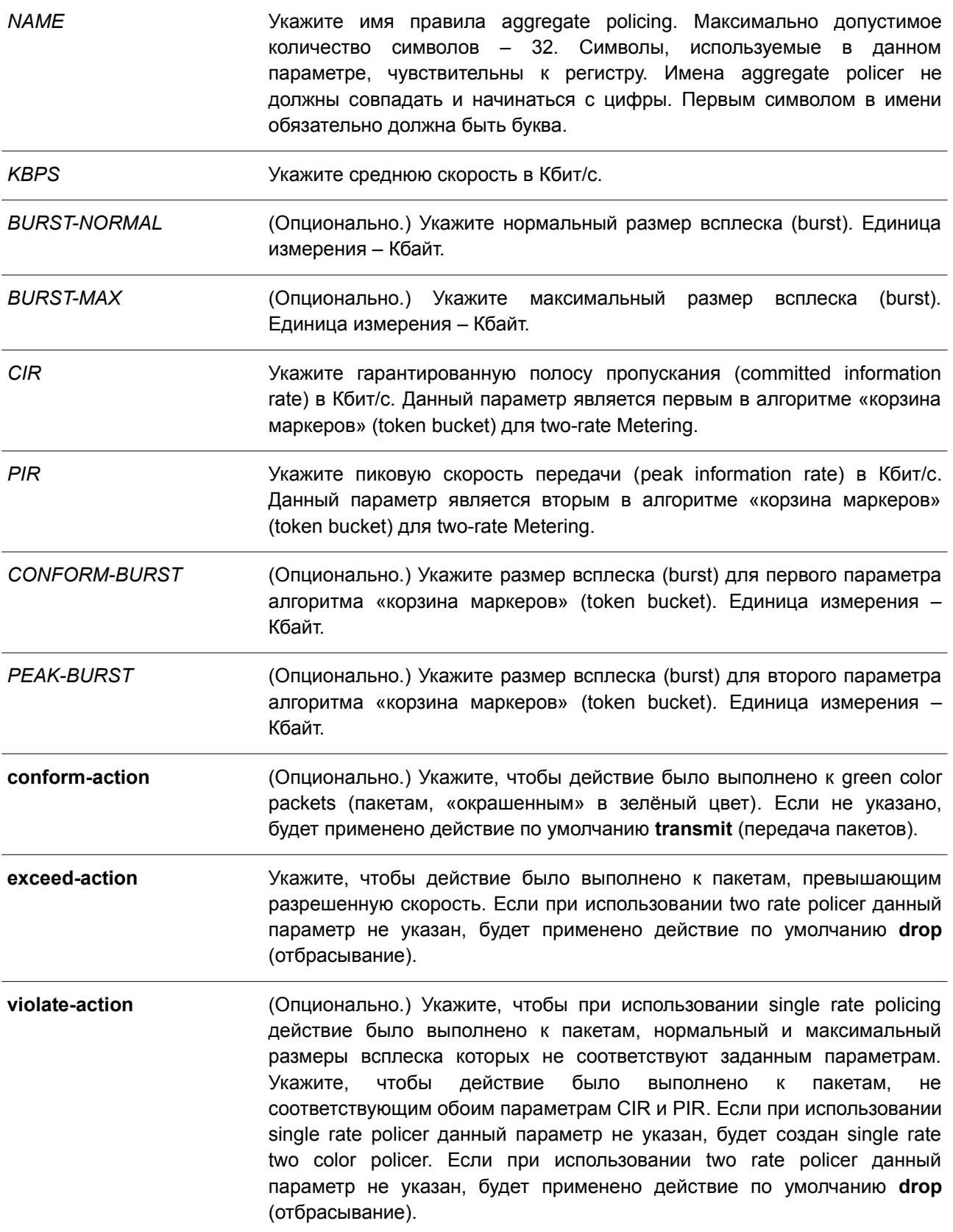

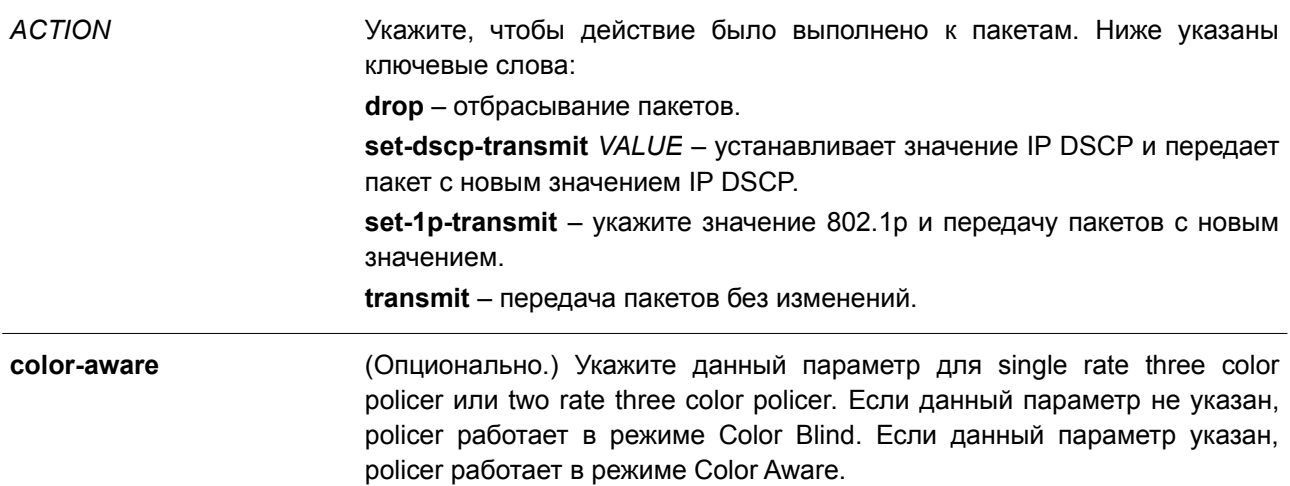

По умолчанию

Нет.

### Режим ввода команды

Global Configuration Mode.

#### Уровень команды по умолчанию

Уровень 12.

#### Использование команды

Aggregate policer может быть общим для разных классов в карте политики. Для разных карт политики настройка общего aggregate policer невозможна.

### Пример

В данном примере показано, как настроить aggregate policer с использованием single rate two color policer. Указанное имя aggregate policer - agg-policer5. Данный aggregate policer применен в качестве политики обслуживания для классов трафика 1 и 2 (class1, class2) в карте политики «policy 2».

```
Switch# configure terminal
Switch (config)# mls qos aggregate-policer agg-policer5 10 1000 exceed-action drop
Switch(config)# policy-map policy2
Switch (config-pmap) # class class1
Switch(config-pmap-c)# police aggregate agg_policer5
Switch (config-pmap-c) # exit
Switch(config-pmap)# class class2
Switch(config-pmap-c)# police aggregate agg policer5
Switch(config-pmap-c)#
```
## 70.5 mls qos cos

Данная команда используется, чтобы настроить значение CoS по умолчанию для порта. Для возврата к настройкам по умолчанию воспользуйтесь формой по этой команды.

mls qos cos {COS-VALUE | override} no mls gos cos

### Параметры

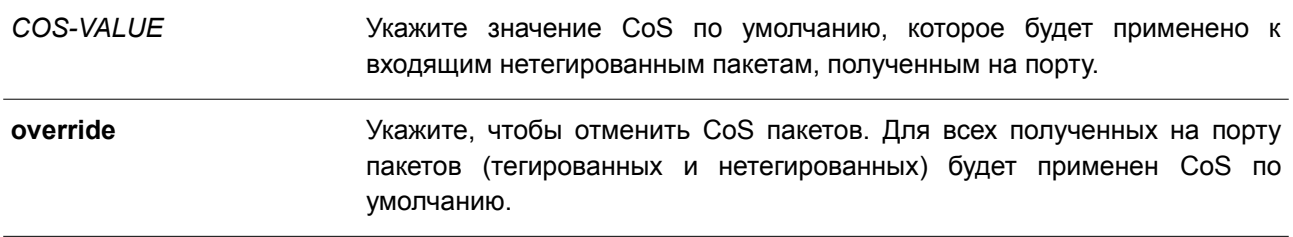

#### По умолчанию

Значение CoS по умолчанию - 0. По умолчанию параметр override не указан.

### Режим ввода команды

Interface Configuration Mode.

### Уровень команды по умолчанию

Уровень 12.

#### Использование команды

Если параметр override не указан, для тегированных пакетов применяется CoS, назначенный пакету; для нетегированных пакетов будет применен CoS по умолчанию.

Если параметр override указан, для всех полученных на порту пакетов будет применен CoS по умолчанию. Используйте ключевое слово override, если все входящие пакеты на определенных портах заслуживают приоритет выше или ниже, чем пакеты, поступающие из других портов. При использовании данной команды, ранее настроенные доверенные DSCP и CoS будут перезаписаны, и все значения CoS входящих пакетов будут изменены на CoS по умолчанию, настроенный в команде mls qos cos. Если входящие пакеты тегированные, их значение CoS изменяется на входном порту.

CoS по умолчанию пакетов, поступающих на порт 802.1Q VLAN tunnel, имеет два значения: внутренний CoS, назначенный пакету, и CoS в теге VLAN tunnel передаваемого пакета.

### Пример

В данном примере показано, как настроить значение CoS по умолчанию на интерфейсе Ethernet 1/0/1. Заданное значение - 3.

```
Switch# configure terminal
Switch(config)# interface ethernet 1/0/1
Switch (config-if) # mls gos cos 3
Switch (config-if) #
```
## 70.6 mls gos dscp-mutation

Данная команда используется для привязки карты изменения входящего DSCP (DSCP Mutation) к интерфейсу. Чтобы удалить привязку карты DSCP Mutation к интерфейсу, воспользуйтесь формой по этой команды.

# **mls qos dscp-mutation** *DSCP-MUTATION-TABLE-NAME* **no mls qos dscp-mutation**

### **Параметры**

*DSCP-MUTATION-TABLE-NAME* Укажите имя таблицы DSCP Mutation без пробелов. Максимальное количество символов – 32.

### **По умолчанию**

Нет.

## **Режим ввода команды**

Interface Configuration Mode.

#### **Уровень команды по умолчанию**

Уровень 12.

#### **Использование команды**

Используйте данную команду, чтобы привязать таблицу DSCP Mutation к интерфейсу. Значение DSCP пакета, полученного на интерфейсе, будет изменено с помощью DSCP Mutation. Пакет с новым значением DSCP будет обработан QoS и отправлен из порта коммутатора.

## **Пример**

В данном примере показано, как преобразовать значение DSCP и привязать карту изменений внутреннего DSCP (DSCP Mutation) к интерфейсу Ethernet 1/0/1. Ранее настроенное значение DSCP – 30. Новое значение – 8. Карта DSCP Mutation – mutemap1.

```
Switch# configure terminal
Switch (config) # mls gos map dscp-mutation mutemapl 30 to 8
Switch(config)# interface ethernet 1/0/1
Switch (config-if) # mls gos dscp-mutation mutemap1
Switch(config-if)#
```
### **70.7 mls qos map cos-color**

Данная команда используется для настройки цветовой привязки CoS пакета. Чтобы вернуться к настройкам по умолчанию, воспользуйтесь формой **no** этой команды.

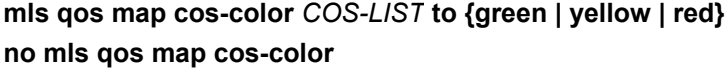

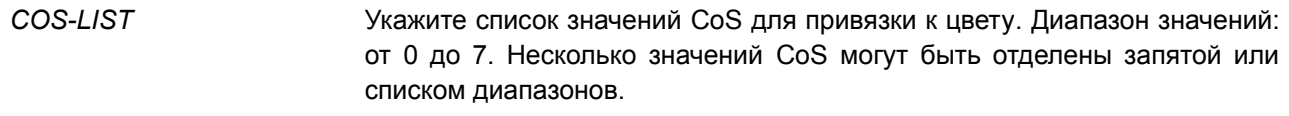

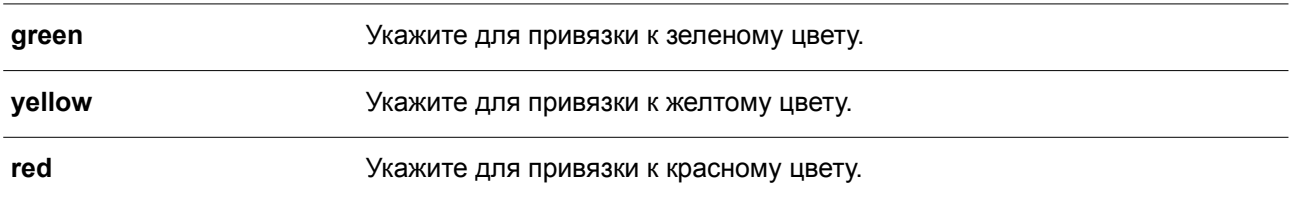

## **По умолчанию**

По умолчанию все значения CoS привязаны к зеленому цвету.

## **Режим ввода команды**

Interface Configuration Mode.

### **Уровень команды по умолчанию**

Уровень 12.

### **Использование команды**

Пакеты, поступающие на входной порт, могут быть «окрашены» на основе цветовой привязки DSCP (если порт является доверенным портом DSCP) или на основе цветовой привязки CoS (если порт является доверенным портом CoS).

Используйте данную команду в режиме Interface Configuration Mode, чтобы настроить цветовую привязку CoS. Если входной порт является доверенным портом CoS, полученный пакет будет инициализирован с цветом на основе настроенной привязки.

### **Пример**

В данном примере показано, как настроить цветовую привязку CoS пакетов, поступающих на интерфейс Ethernet 1/0/1. Пакеты со значением CoS от 1 до 7 привязаны к красному цвету, а пакеты со значением 0 – к зеленому.

```
Switch# configure terminal
Switch(config)# interface ethernet 1/0/1
Switch(config-if)# mls qos map cos-color 1-7 to red
Switch (config-if) #
```
# **70.8 mls qos map dscp-color**

Данная команда используется для настройки цветовой привязки DSCP пакета. Чтобы вернуться к настройкам по умолчанию, воспользуйтесь формой **no** этой команды.

**mls qos map dscp-color** *DSCP-LIST* **to {green | yellow | red} no mls qos map dscp-color** *DSCP-LIST*

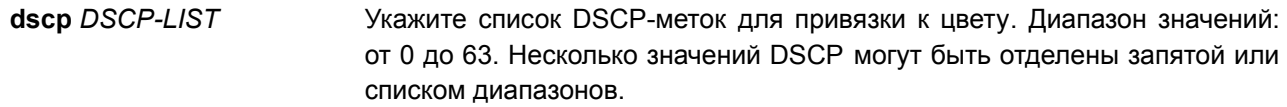

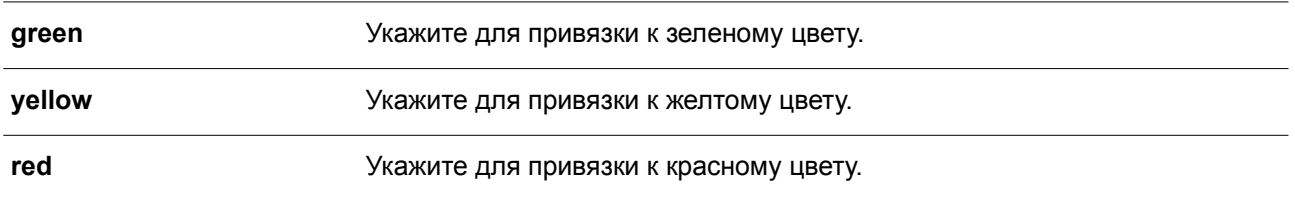

## **По умолчанию**

По умолчанию привязка не настроена. Все значения DSCP привязаны к зеленому цвету.

## **Режим ввода команды**

Interface Configuration Mode.

### **Уровень команды по умолчанию**

Уровень 12.

### **Использование команды**

Данная команда применяется для настройки цветовой привязки DSCP пакета.

### **Пример**

В данном примере показано, как привязать пакеты с DSCP-меткой от 61 до 63 к желтому цвету на интерфейсе Ethernet 1/0/1. Другие IP-пакеты будут инициализированы с зеленым цветом.

```
Switch# configure terminal
Switch(config)# interface ethernet 1/0/1
Switch(config-if)# mls gos map dscp-color 61-63 to yellow
Switch (config-if) #
```
## **70.9 mls qos map dscp-cos**

Данная команда используется для привязки DSCP-меток к CoS. Чтобы вернуться к настройкам по умолчанию, воспользуйтесь формой **no** этой команды.

**mls qos map dscp-cos** *DSCP-LIST* **to** *COS-VALUE* **no mls qos map dscp-cos** *DSCP-LIST*

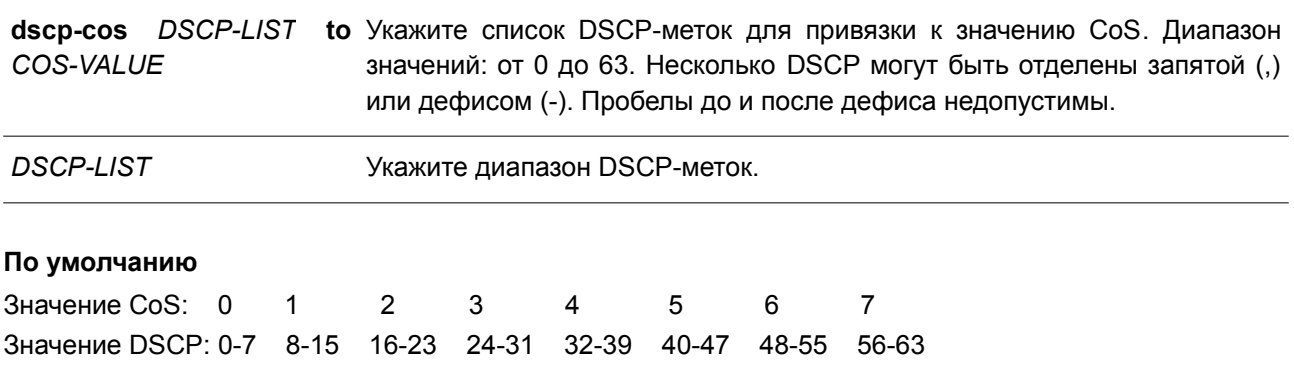

### **Режим ввода команды**

Interface Configuration Mode.

### **Уровень команды по умолчанию**

Уровень 12.

### **Использование команды**

Данная команда позволяет привязать DSCP-метку доверенного порта DSCP к значению внутреннего CoS. Данное значение CoS будет привязано к очереди CoS на основе CoS в карте очереди, настроенной в команде **priority-queue cos-map**.

### **Пример**

В данном примере показано, как привязать DSCP к CoS на интерфейсе Ethernet 1/0/6. DSCP-метки 12, 16 и 18 привязаны к CoS 1.

```
Switch# configure terminal
Switch(config)# interface ethernet 1/0/6Switch(config-if)# mls gos map dscp-cos 12,16,18 to 1
Switch (config-if) #
```
# **70.10 mls qos map dscp-mutation**

Данная команда используется для настройки карты DSCP Mutation. Чтобы удалить карту Mutation, воспользуйтесь формой **no** этой команды.

```
mls qos map dscp-mutation MAP-NAME INPUT-DSCP-LIST to OUTPUT-DSCP
no mls qos map dscp-mutation MAP-NAME
```
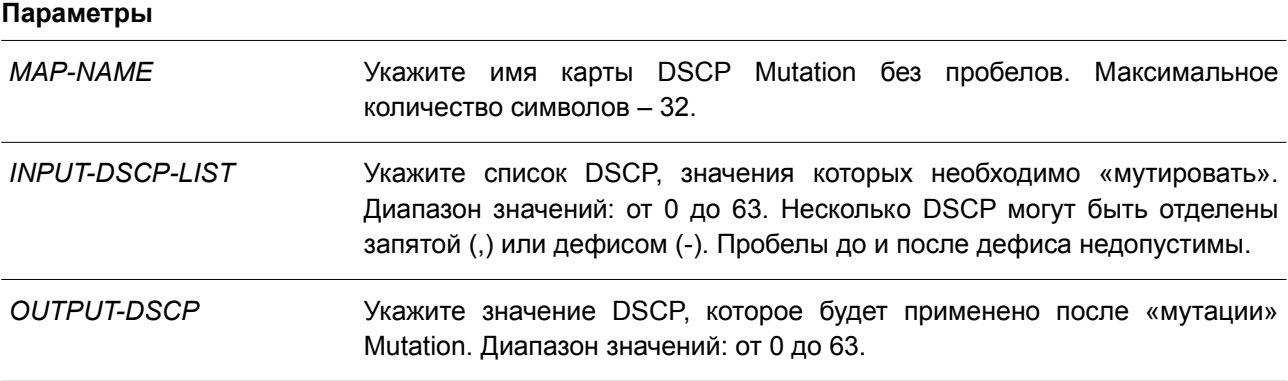

### **По умолчанию**

По умолчанию параметры *OUTPUT-DSCP* и *INPUT-DSCP* равны.

### **Режим ввода команды**

Global Configuration Mode.

### **Уровень команды по умолчанию**

Уровень 12.

## Использование команды

Значение внутреннего DSCP пакета, полученного на интерфейсе, будет изменено на основе карты DSCP Mutation перед другими QoS-операциями. DSCP Mutation способствует объединению доменов с разными назначениями DSCP.

При настройке карты DSCP Mutation обратите внимание на то, что для каждых новых значений DSCP, которых нужно изменить, и для каждых новых значений, которые будут применены после «мутации» Mutation, необходимо использовать команду несколько раз.

Привязки DSCP-CoS и DSCP-color будут основываться на исходном DSCP пакета, а все последующие действия - на значении DSCP, которое будет применено после «мутации» Mutation.

## Пример

В данном примере показано, как преобразовать DSCP 30 в DSCP 8 и DSCP 20 в DSCP 10. Имя карты Mutation - mutemap1.

```
Switch# configure terminal
Switch (config) # mls qos map dscp-mutation mutemapl 30 to 8
Switch(config)# mls gos map dscp-mutation mutemapl 20 to 10
Switch (config) #
```
# 70.11 mls gos scheduler

Данная команда используется для настройки механизма обслуживания очередей. Чтобы вернуться к настройкам по умолчанию, воспользуйтесь формой по этой команды.

# mls qos scheduler {sp | rr | wrr | wdrr} no mis aos scheduler

### Параметры

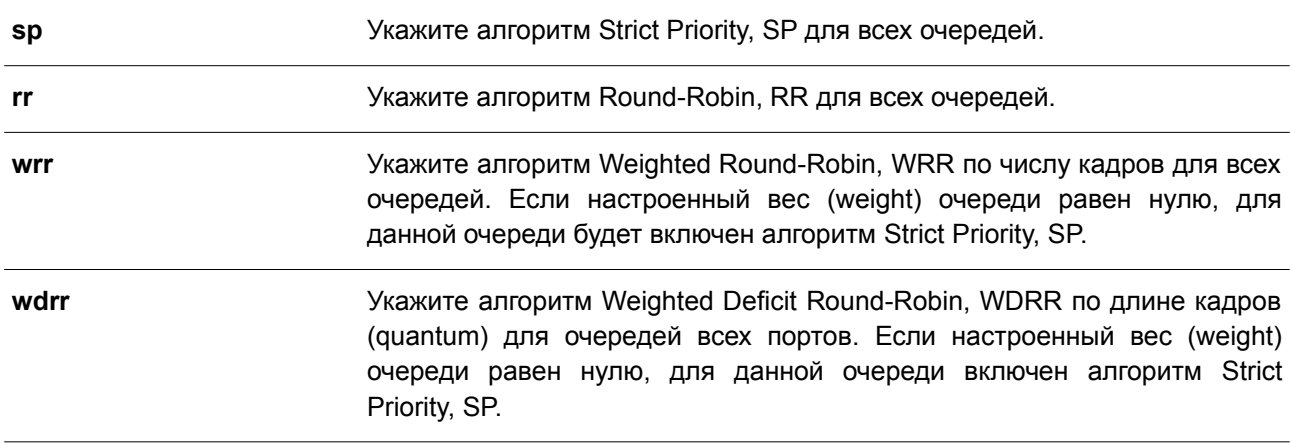

### По умолчанию

Алгоритм механизма обслуживания очередей для очереди по умолчанию - WRR.

#### Режим ввода команды

Interface Configuration Mode.

### **Уровень команды по умолчанию**

Уровень 12.

## **Использование команды**

Укажите алгоритм обслуживания очередей (WRR, SP, RR или WDRR) для выходной очереди. Алгоритм обслуживания очередей для очереди по умолчанию – WRR. WDRR предназначен для набора накопившихся кредитов в очереди передачи в режиме Round-Robin. Изначально для каждой очереди установлен свой счетчик кредита (настроенное значение quantum). Каждый раз, когда пакет отправляется из очереди CoS, размер пакета вычитается из соответствующего счетчика кредитов, и право на обслуживание переходит к очереди с более низким CoS. Если счетчик кредитов опускается ниже нуля, очередь не обслуживается до тех пор, пока ее кредиты не будут снова пополнены. Счетчики кредитов всех очередей CoS при достижении нуля пополняются за одни раз.

Обслуживание всех пакетов прекращается, когда их счетчики достигают нуля или становятся меньше нуля, а также после полного осуществления передачи последнего пакета. При выполнении данного условия к каждому счетчику в очереди CoS будет добавлено значение quantum кредитов. Значение quantum для каждой очереди может отличаться в зависимости от пользовательских настроек.

Для включения режима Strict Priority для очереди CoS необходимо, чтобы для всех других очередей CoS с более высоким приоритетом также был установлен режим Strict Priority.

WRR предназначен для передачи разрешенных пакетов в очереди передачи в режиме Round-Robin. Изначально вес каждой очереди установлен на основе настроенного веса. Каждый раз, когда пакет отправляется из очереди CoS с более высоким приоритетом, из соответствующего веса вычитается 1, и право на обслуживание переходит к пакету из очереди CoS с приоритетом ниже предыдущего. Если вес очереди CoS достигает нуля, очередь не обслуживается до тех пор, пока ее вес не будет возобновлен. Вес всех очередей CoS при достижении нуля возобновляется за один раз.

## **Пример**

В данном примере показано, как настроить алгоритм Strict Priority, SP для очереди.

```
Switch# configure terminal
Switch(config)# interface ethernet 1/0/1
Switch(config-if)# mls qos scheduler sp
Switch (config-if) #
```
# **70.12 mls qos trust**

Данная команда используется, чтобы настроить доверенный статус (trust) на порту для поля CoS или DSCP поступающего пакета для последующих QoS-операций. Для возврата к настройкам по умолчанию воспользуйтесь формой **no** этой команды.

**mls qos trust {cos | dscp} no mls qos trust**

### **Параметры**

**cos** Укажите, чтобы назначить биты CoS поступающих пакетов доверенными для последующих QoS-операций.

**dscp** Укажите, чтобы назначить биты ToS/DSCP (если доступны в поступающих пакетах) доверенными для последующих операций. Для не IP-пакетов: доверенной будет назначена информация 2 уровня CoS для классификации трафика.

### **По умолчанию**

По умолчанию доверенным является CoS.

#### **Режим ввода команды**

Interface Configuration Mode.

#### **Уровень команды по умолчанию**

Уровень 12.

#### **Использование команды**

После настройки статуса trust для DSCP на интерфейсе, для последующих QoS-операций DSCP приходящих пакетов будет доверенным. Сначала DSCP будет привязан к значению внутреннего CoS, которое в дальнейшем будет использовано для определения очереди CoS. Привязка DSCP к CoS настраивается с помощью команды **mls qos map dscp-cos**. Чтобы настроить CoS в карте очереди, используйте команду **priority-queue cos-map**. Если приходящий пакет не IP-пакет, доверенным будет CoS. В передаваемом пакете также будет CoS, полученный в результате привязки DSCP.

После настройки статуса trust для CoS на интерфейсе, CoS приходящих пакетов будет применен в качестве внутреннего CoS и использован для определения очереди CoS. Очередь CoS определяется на основе таблицы соответствия CoS и очереди.

Пакету, прибывшему на порт 802.1Q VLAN tunnel, будет добавлен внешний тег VLAN для передачи через VLAN tunnel. Если на порту настроен статус trust для CoS, тег внутреннего CoS будет являться CoS пакета и значением CoS во внешнем теге VLAN пакета. Если при вводе команды **mls qos cos** был указан параметр **override**, то внутренним CoS пакета и значением CoS во внешнем теге VLAN пакета будет CoS, настроенный в команде **mls qos cos**. Если на порту настроен статус trust для DSCP, то внутренним CoS пакета и значением CoS во внешнем теге VLAN пакета будет CoS, полученный в результате привязки DSCP.

Пакет, полученный портом, будет инициализирован с цветом на основе команды **mls qos map dscpcolor** (если на порту настроен статус trust для DSCP) или с цветом на основе MLS QoS преобразованного CoS (если на порту настроен статус trust для CoS).

### **Пример**

В данном примере показано, как настроить режим trust для DSCP на интерфейсе Ethernet 1/0/1.

```
Switch# configure terminal
Switch (config)# interface ethernet 1/0/1
Switch(config-if)# mls qos trust dscp
Switch (config-if) #
```
# **70.13 police**

Данная команда используется для настройки Traffic Policing (ограничения трафика) с использованием single rate. Чтобы оменить Traffic Policing, воспользуйтесь формой **no** этой команды.

**police** *KBPS* **[***BURST-NORMAL* **[***BURST-MAX***]] [conform-action** *ACTION***] exceed-action** *ACTION* **[violate-action** *ACTION***] [color-aware]**

**no police**

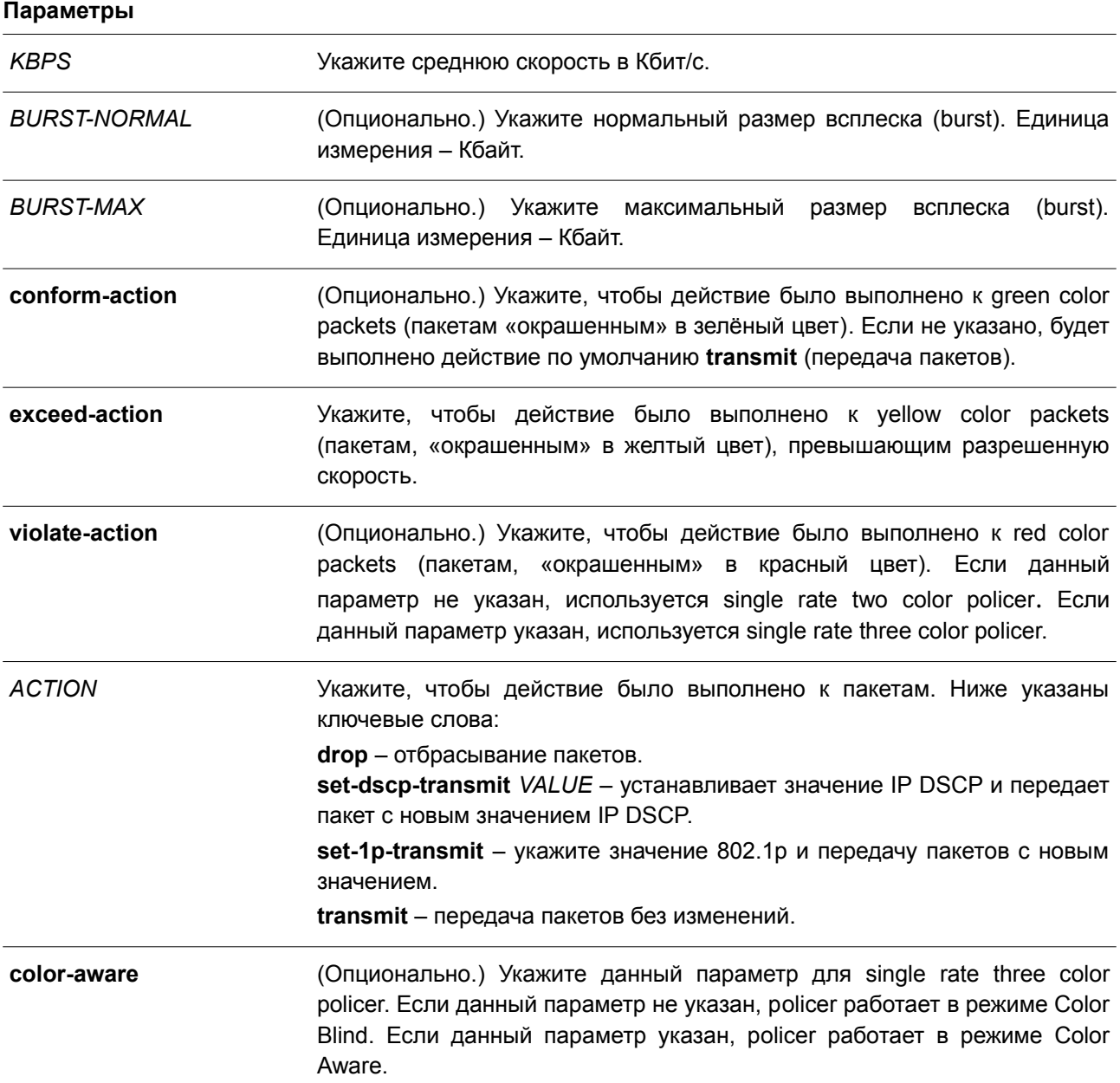

## **По умолчанию**

Нет.

# **Режим ввода команды**

Policy-map Class Configuration Mode.

## **Уровень команды по умолчанию**

Уровень 12.

## Использование команды

Используйте команду **police**, чтобы отбросить или отметить пакеты со значениями QoS, не соответствующими уровню пакета.

Введите команду police KBPS, чтобы создать single rate policer. Примените команду police cir, чтобы создать two rate policer. Single rate policer может быть two color policer (если указан параметр violateaction) или three color policer (если violate-action не указан).

Прибывший на порт пакет будет инициализирован с цветом. Если на получающем порту настроен cтатус trust для DSCP, то начальный цвет пакета будет соответствовать входящему DSCP на основе DSCP в карте цветов. Если на получающем порту настроен статус trust для CoS, то начальный цвет пакета будет соответствовать входящему CoS на основе CoS в карте цветов.

Настроить single rate two color policer можно только в режиме Color Blind. В режиме Color Aware может работать как single rate three color policer, так и two rate three color policer. В режиме Color Blind окончательный цвет пакета определяется только результатом работы Policer Metering. В режиме Color Aware окончательный цвет пакета определяется начальным цветом пакета и результатом работы Policer Metering. В данном случае policer может понизить начальный цвет пакета.

После завершения работы Policer Metering действие будет выполнено на основе окончательного цвета. Для green color packets применяется действие conform, для yellow color packets - действие exceed, а для red color packets - violate. Действия должны быть согласованы, то есть, например, нельзя указать действие violate с transmit (передачей) или exceed с drop (отбрасыванием).

Действия, настроенные в данной команде для класса трафика. будут применены ко всем пакетам. принадлежащим к данному классу трафика.

### Пример

В данном примере показано, как настроить класс трафика и критерии соответствия для политики, которую необходимо привязать к заданному классу трафика в карте политики. Команда service-policy используется для привязки данной политики обслуживания к интерфейсу. Traffic Policing настроено для всех входящих пакетах на интерфейсе Ethernet 1/0/1. Указанная средняя скорость - 8 Кбит/с. Нормальный размер всплеска - 1 Кбайт.

```
Switch# configure terminal
Switch (config) # class-map access-match
Switch(config-cmap)# match access-group name acl rd
Switch (config-cmap) # exit
Switch(config)# policy-map police-setting
Switch (config-pmap) # class access-match
Switch(config-pmap-c)# police 8 1 exceed-action drop
Switch(config-pmap-c)# exit
Switch(config-pmap)# exit
Switch(config)# interface ethernet 1/0/1
Switch(config-if)# service-policy input police-setting
Switch (config-if) #
```
# 70.14 police aggregate

Данная команда используется, чтобы настроить aggregate policer в качестве политики для класса трафика в карте политик. Для удаления aggregate policer из политики класса воспользуйтесь формой по этой команды.

police aggregate NAME no police

#### Параметры

**NAME** 

Укажите ранее настроенное имя aggregate policer в качестве aggregate policer для класса трафика.

### По умолчанию

Нет.

### Режим ввода команды

Policy-map Class Configuration Mode.

#### Уровень команды по умолчанию

Уровень 12.

## Использование команды

Используйте команду mls qos aggregate-policer в режиме Global Configuration Mode, чтобы создать aggregate policer. Затем примените команду police aggregate в режиме Policy-map Class Configuration Mode, чтобы настроить aggregate policer в качестве политики для класса трафика. Для разных карт политики настройка общего aggregate policer невозможна. Если именованный aggregate policer привязан к нескольким входным портам, работа функции Metering будет применена только к трафику, полученному на определенном порту.

### Пример

В данном примере показано, как настроить параметры aggregate policer и применить его к нескольким классам в карте политики. Имя aggregate policer - agg policer1. Данный policer создан с использованием single rate policing и задан в качестве политики для класса трафика 1, 2 и 3.

```
Switch# configure terminal
Switch(config)# mls gos aggregate-policer agg policer1 10000 16384 exceed-action drop
Switch (config) # policy-map policy2
Switch (config-pmap) # class class1
Switch(config-pmap-c)# police aggregate agg policer1
Switch(config-pmap-c)# exit
Switch (config-pmap) # class class2
Switch(config-pmap-c)# police aggregate agg policerl
Switch (config-pmap-c) # exit
Switch(config-pmap)# class class3
Switch(config-pmap-c)# police aggregate agg policerl
Switch (config-pmap-c) #
```
# 70.15 police cir

Данная команда используется для настройки two-rate Traffic Policing (CIR и PIR). Чтобы отменить two-rate Traffic Policing, воспользуйтесь формой по этой команды.

**police cir** *CIR* **[bc** *CONFORM-BURST***] pir** *PIR* **[be** *PEAK-BURST***] [conform-action** *ACTION***] [exceed-action** *ACTION* **[violate-action** *ACTION***]] [color-aware]**

**no police**

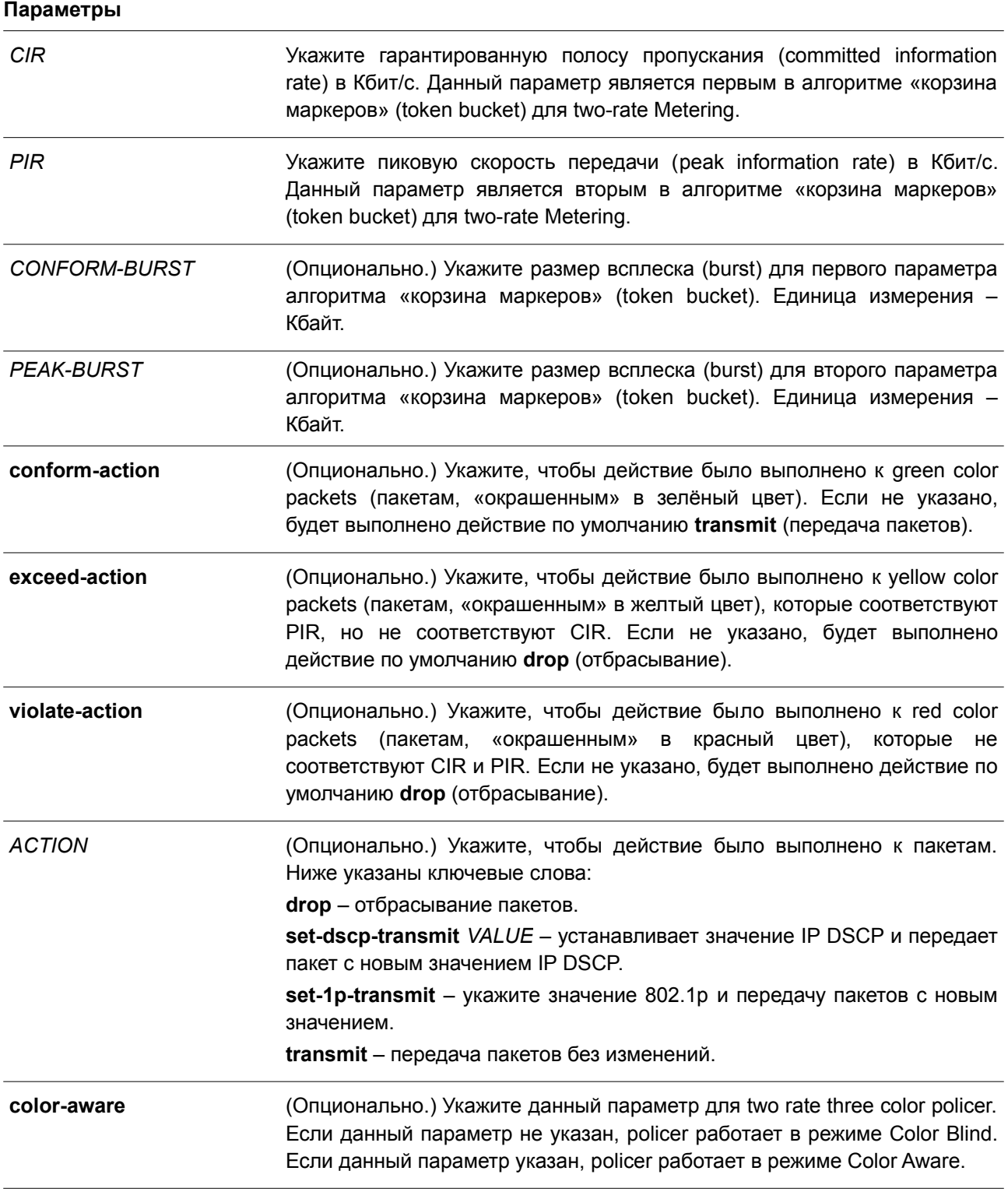

**По умолчанию**

Нет.

## **Режим ввода команды**

Policy-map Class Configuration Mode.

## **Уровень команды по умолчанию**

Уровень 12.

## **Использование команды**

Прибывший на порт пакет будет инициализирован с цветом. Начальный цвет пакета будет определен в соответствии с DSCP входящего пакета (если на получающем порту настроен статус trust для DSCP) или в соответствии с CoS входящего пакета (если на получающем порту настроен статус trust для CoS).

Single rate three color policer и two rate three color policer могут работать в режиме Color Aware. В режиме Color Blind окончательный цвет пакета определяется только результатом работы Policer Metering. В режиме Color Aware окончательный цвет пакета определяется начальным цветом пакета и результатом работы Policer Metering. В данном случае policer может понизить начальный цвет пакета.

После завершения работы Policer Metering действие будет выполнено на основе окончательного цвета. Для green color packets применяется действие **сonform**, для yellow color packets – действие **exceed**, а для red color packets – **violate**. Действия должны быть согласованы, то есть, например, нельзя указать действие **violate** с **transmit** (передача) или **exceed** с **drop** (отбрасыванием).

Действия, настроенные в данной команде для класса трафика, будут применены ко всем пакетам, принадлежащим к данному классу трафика.

## **Пример**

В данном примере показано, как настроить two-rate Traffic Policing для класса «police». Для ограничения трафика настроены средняя согласованная скорость 500 Кбит/с и пиковая скорость передачи 1 Мбит/с. Карта политики под именем «policy1» привязана к интерфейсу Ethernet 1/0/3.

```
Switch# configure terminal
Switch(config)# class-map police
Switch (config-cmap) # match access-group name myAcl101
Switch (config-cmap) # exit
Switch (config) # policy-map policy1
Switch (config-pmap) # class police
Switch(config-pmap-c)# police cir 500 bc 10 pir 1000 be 10 exceed-action set-dscp-transmit 2
violate-action drop
Switch (config-pmap-c)# exit
Switch (config-pmap) # exit
Switch (config) # interface ethernet 1/0/3
Switch(config-if)# service-policy output policy1
Switch (config-if) #
```
# **70.16 policy-map**

Данная команда используется для входа в режим Policy-map Configuration Mode и создания/изменения карты политики, которая может быть привязана к одному или нескольким интерфейсам в качестве политики обслуживания. Чтобы удалить карту политики, воспользуйтесь формой **no** этой команды.

policy-map NAME no policy-map NAME

#### Параметры

**NAME** 

Укажите имя карты политики. Максимальное количество символов - 32.

#### По умолчанию

Нет

## Режим ввода команды

Global Configuration Mode.

#### Уровень команды по умолчанию

Уровень 12.

### Использование команды

Используйте данную команду, чтобы войти в режим Policy-map Configuration Mode и настроить/изменить политику для класса трафика. Одна карта политики может быть привязана к нескольким интерфейсам одновременно. Предыдущие привязки карты политики будут перезаписаны новыми.

Карты политики содержат классы трафика, которые включают в себя одну или более команд для соответствия пакетов и для организации пакетов в группы на основе типа протокола или приложения.

#### Пример

В данном примере показано, как создать карту политики под именем «policy» и настроить для нее две политики класса. Первый класс «class1» указывает политику для трафика, соответствующего списку управления доступом (ACL) «acl rd». Второй класс является классом по умолчанию «class-default». В данный класс включены пакеты, которые не соответствуют настроенным классам.

```
Switch# configure terminal
Switch(config)# class-map class1
Switch(config-cmap)# match access-group name acl rd
Switch(config-cmap)# exit
Switch (config) # policy-map policy
Switch (config-pmap) # class class1
Switch(config-pmap-c)# set ip dscp 46
Switch (config-pmap-c)# exit
Switch(config-pmap)# class class-default
Switch(config-pmap-c)# set ip dscp 00
Switch(config-pmap-c)#
```
## 70.17 priority-queue cos-map

Данная команда используется для привязки CoS к карте очереди. Чтобы вернуться к настройкам по умолчанию, воспользуйтесь формой по этой команды.

priority-queue cos-map QUEUE-ID COS1 [COS2 [COS3 [COS4 [COS5 [COS6 [COS7

# **[***COS8***]]]]]]]**

**no priority-queue cos-map**

## **Параметры**

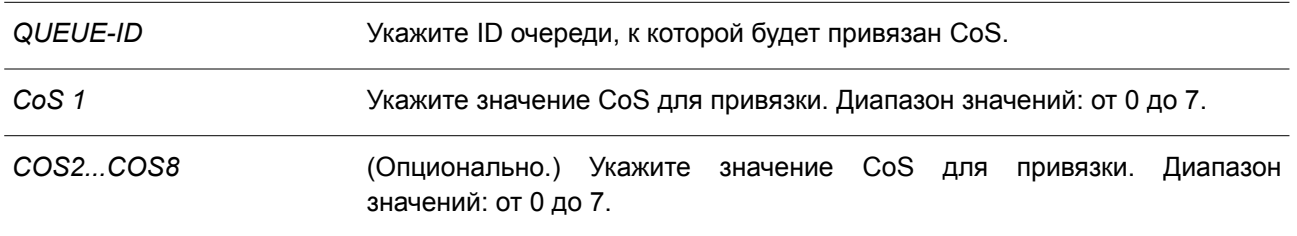

## **По умолчанию**

По умолчанию привязка приоритета CoS к очереди: 0 к 2, 1 к 0, 2 к 1, 3 к 3, 4 к 4, 5 к 5, 6 к 6, 7 к 7.

## **Режим ввода команды**

Global Configuration Mode.

## **Уровень команды по умолчанию**

Уровень 12.

## **Использование команды**

Полученному пакету присваивается внутренний CoS, который используется для выбора очереди передачи на основе привязки карты CoS к карте очереди. Чем выше значение CoS очереди, тем выше приоритет.

## **Пример**

В данном примере показано, как привязать приоритет CoS 3, 5 и 6 к очереди 2.

```
Switch# configure terminal
Switch(config)# priority-queue cos-map 2 3 5 6
Switch (config) #
```
# **70.18 queue rate-limit**

Данная команда позволяет указать/изменить полосу пропускания (bandwidth), предназначенную для очереди. Чтобы удалить полосу пропускания, предназначенную для очереди, воспользуйтесь формой **no** этой команды.

**queue** *QUEUE-ID* **rate-limit {***MIN-BANDWIDTH-KBPS* **| percent** *MIN-PERCENTAGE***} {***MAX-BANDWIDTH-KBPS* **| percent** *MAX-PERCENTAGE***}**

**no queue** *QUEUE-ID* **rate-limit**

## **Параметры**

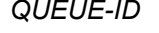

Укажите ID очереди, для которой необходимо настроить минимальную разрешенную и максимальную полосу пропускания.

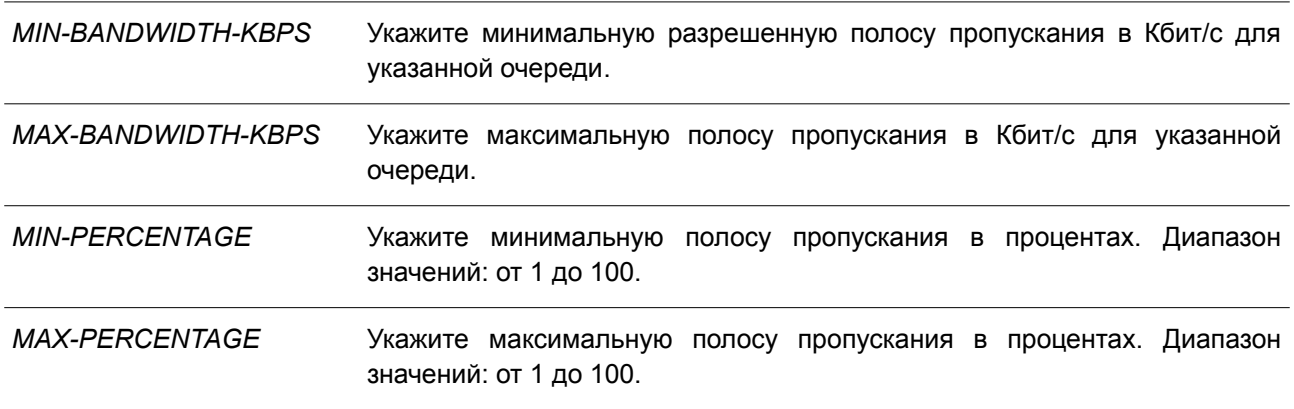

### **По умолчанию**

Нет.

### **Режим ввода команды**

Interface Configuration Mode.

### **Уровень команды по умолчанию**

Уровень 12.

#### **Использование команды**

Используйте данную команду, чтобы настроить минимальную и максимальную полосу пропускания для определенной очереди. Если минимальная полоса пропускания настроена, пакет, передаваемый из данной очереди, гарантирован. Если настроена максимальная полоса пропускания, пакеты, передаваемые из данной очереди, не могут превышать максимальную полосу пропускания, даже если полоса пропускания доступна.

Значение всей минимальной полосы пропускания должно быть меньше 75 процентов полосы пропускания интерфейса. Для очереди с наивысшим приоритетом настройка минимальной разрешенной полосы пропускания необязательна, так как трафик данной очереди обслуживается в первую очередь, если все очереди соответствуют заданной минимальной полосе пропускания.

Данная команда применима исключительно для настройки физического порта; для port-channel команда недоступна. На физических портах невозможна настройка минимальной разрешенной полосы пропускания одного CoS.

#### **Пример**

В данном примере показано, как настроить полосу пропускания очереди для интерфейса Ethernet 1/0/1. Для очереди 1 «queue 1» заданы минимальная разрешенная полоса пропускания 100 Кбит/с и максимальная полоса пропускания 2000 Кбит/с. Для очереди 2 «queue 2» указаны минимальная разрешенная полоса пропускания 10% и максимальная полоса пропускания 50%.

```
Switch# configure terminal
Switch(config)# interface ethernet 1/0/1
Switch(config-if)# queue 1 rate-limit 100 2000
Switch(config-if)# queue 2 rate-limit percent 10 percent 50
Switch(config-if)#
```
# **70.19 rate-limit {input | output}**

Данная команда используется, чтобы настроить значения ограничения полосы пропускания для входящего и исходящего трафика на интерфейсе. Для отмены ограничения полосы пропускания воспользуйтесь формой **no** этой команды.

# **rate-limit {input | output} {***NUMBER-KBPS* **| percent** *PERCENTAGE***} [***BURST-SIZE***] no rate-limit {input | output}**

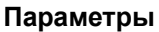

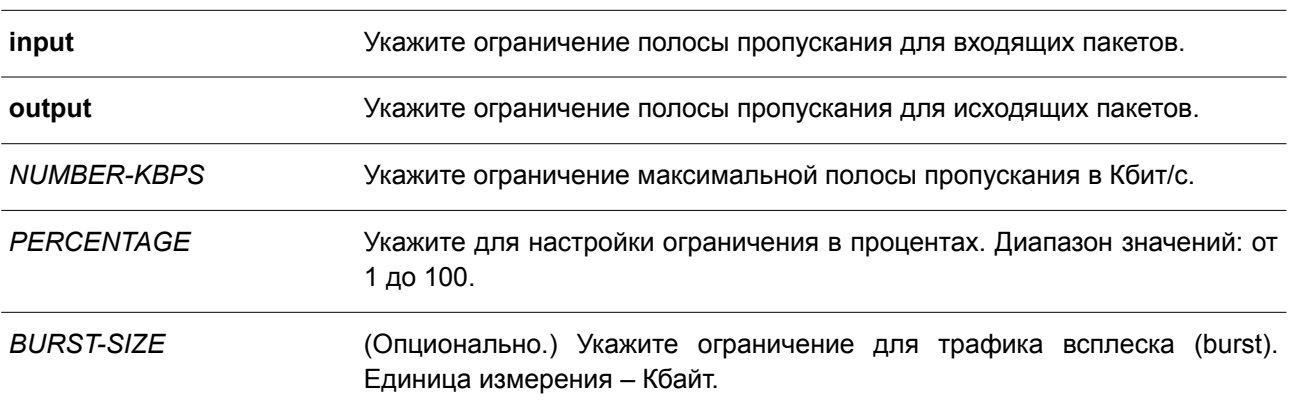

### **По умолчанию**

Нет.

## **Режим ввода команды**

Interface Configuration Mode.

### **Уровень команды по умолчанию**

Уровень 12.

### **Использование команды**

Настроенное ограничение не должно превышать максимальную скорость на указанном интерфейсе. Если полученный трафик превышает заданное ограничение входящей полосы пропускания, отправляются кадры PAUSE или кадры Flow Control (управления потоком).

### **Пример**

В данном примере показано, как настроить ограничения максимальной полосы пропускания на интерфейсе Ethernet 1/0/5. Заданные ограничения входящей полосы пропускания: 2000 Кбит/с и 4096 Кбайт для трафика всплеска (burst).

```
Switch# configure terminal
Switch(config)# interface ethernet 1/0/5Switch(config-if)# rate-limit input 2000 4096
Switch(config-if)#
```
# 70.20 service-policy

Данная команда используется для привязки карты политики к типу input или output на интерфейсе. Чтобы удалить политику обслуживания из входящего интерфейса (input), воспользуйтесь формой по этой команды.

# service-policy {input | output} NAME no service-policy {input | output}

Параметры

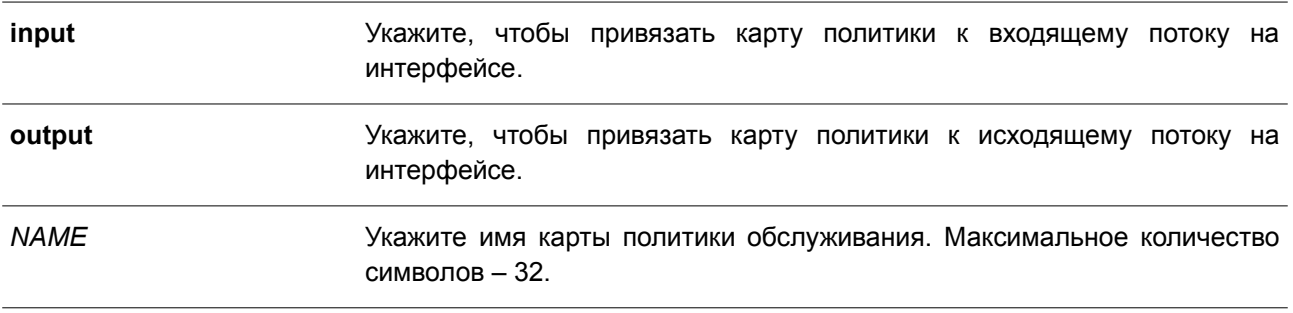

## По умолчанию

Het.

## Режим ввода команды

Interface Configuration Mode.

### Уровень команды по умолчанию

Уровень 12.

## Использование команды

Используйте данную команду, чтобы привязать карту политики к типу input или output на интерфейсе. К каждому типу (input или output) может быть привязана только одна карта политики. Политика, привязанная к интерфейсу, позволяет объединять и контролировать число или скорость пакетов. Поступающий на порт пакет будет обработан на основе политики обслуживания, привязанной к данному интерфейсу.

## Пример

В данном примере показано, как настроить две карты политики: (1) cust1-classes и (2) cust2-classes.

Для cust1-classes: карта класса «gold» настроена для привязки CoS 6 с использованием single rate policer, заданная согласованная скорость передачи - 800 Кбит/с; карта класса «silver» настроена для привязки CoS 5 с использованием single rate policer, заданная согласованная скорость передачи -2000 Кбит/с; карта класса «bronze» настроена для привязки CoS 0 с использованием single rate policer, заданная согласованная скорость передачи - 8000 Кбит/с.

Для cust2-classes: карта класса «gold» настроена с использованием очереди CoS 6 и single rate policer. заданная согласованная скорость передачи - 1600 Кбит/с; карта класса «silver» настроена с использованием single rate policer, заданная согласованная скорость передачи - 4000 Кбит/с; карта класса «bronze» настроена с использованием single rate policer, заданная согласованная скорость передачи - 16000 Кбит/с.

Указанная карта политики «cust1-classes» привязана к интерфейсам Ethernet 1/0/1 и 1/0/2 для входящего трафика.

```
Switch# configure terminal
Switch(config)# class-map match-all gold
Switch (config-cmap) # match cos 6
Switch (config-cmap) # exit
Switch(config)# class-map match-all silver
Switch (config-cmap) # match cos 5
Switch (config-cmap) # exit
Switch(config)# class-map match-all bronze
Switch (config-cmap) # match cos 0
Switch (config-cmap) # exit
Switch (config) # policy-map cust1-classes
Switch (config-pmap) # class gold
Switch (config-pmap-c)# police 800 2000 exceed-action set-dscp-transmit 0
Switch (config-pmap-c) # exit
Switch (config-pmap) # class silver
Switch (config-pmap-c)# police 2000 2000 exceed-action set-dscp-transmit 0
Switch (config-pmap-c)# exit
Switch (config-pmap) # class bronze
Switch (config-pmap-c)# police 8000 2000 exceed-action set-dscp-transmit 0
Switch (config-pmap-c) # exit
Switch (config-pmap) # exit
Switch (config) # interface ethernet 1/0/1
Switch(config-if)# service-policy input cust1-classes
Switch (config-if) # exit
Switch (config) # interface ethernet 1/0/2
Switch(config-if)# service-policy input cust1-classes
Switch (config-if) #
```
Настроенная карта политики «cust2-classes» привязана к интерфейсу Ethernet 1/0/1 для входящего трафика.

```
Switch# configure terminal
Switch (config) # policy-map cust2-classes
Switch (config-pmap) # class gold
Switch (config-pmap-c)# police 1600 2000 exceed-action set-dscp-transmit 0
Switch (config-pmap-c) # exit
Switch (config-pmap) # class silver
Switch (config-pmap-c)# police 4000 2000 exceed-action set-dscp-transmit 0
Switch (config-pmap-c) # exit
Switch (config-pmap) # class bronze
Switch (config-pmap-c)# police 16000 2000 exceed-action set-dscp-transmit 0
Switch(config-pmap-c)# exit
Switch (config-pmap) # exit
Switch (config) # interface ethernet 1/0/1
Switch(config-if)# service-policy input cust2-classes
Switch (config-if) #
```
# **70.21 set**

Данная команда используется для настройки полей нового приоритета (precedence), DSCP и CoS исходящего пакета. Также возможна настройка очереди CoS для пакета.

**set {[ip] precedence** *PRECEDENCE* **| [ip] dscp** *DSCP* **| cos** *COS* **| cos-queue** *COS-QUEUE***} no set {[ip] precedence** *PRECEDENCE* **| [ip] dscp** *DSCP* **| cos** *COS* **| cos-queue** *COS-QUEUE***}**

## **Параметры**

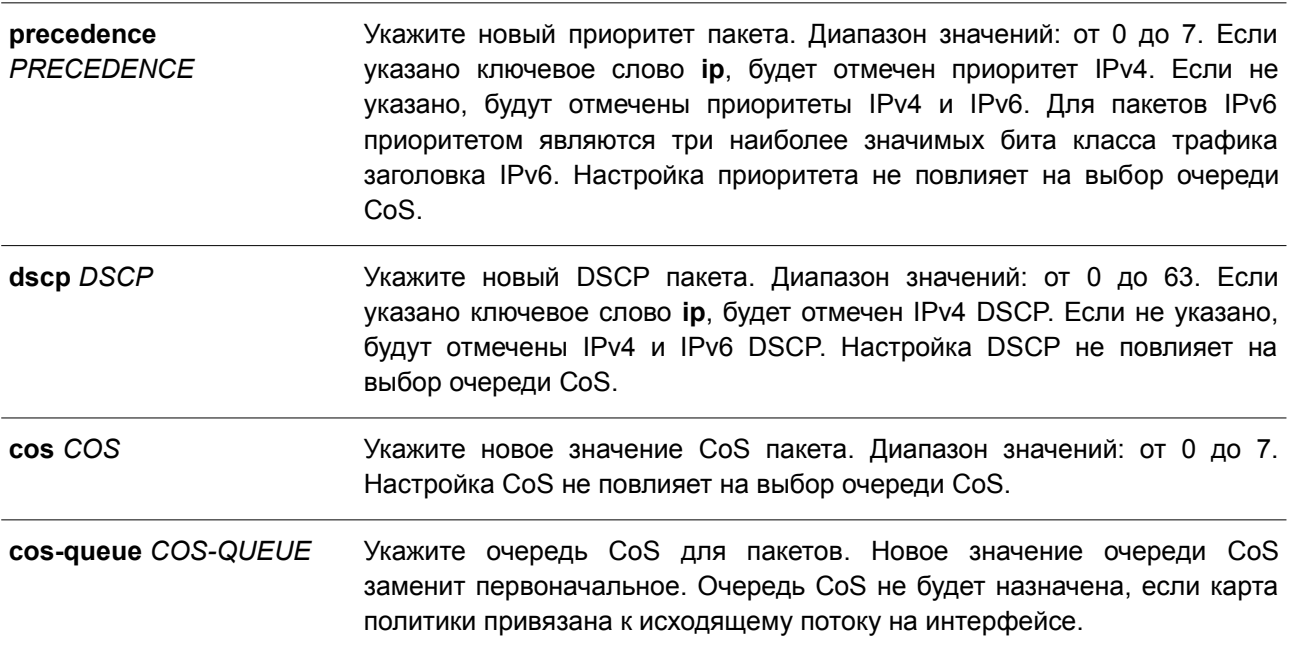

## **По умолчанию**

Нет.

## **Режим ввода команды**

Policy-map Class Configuration Mode.

## **Уровень команды по умолчанию**

Уровень 12.

### **Использование команды**

Используйте данную команду для настройки полей нового приоритета (precedence), DSCP и CoS исходящего пакета. Введите команду **set cos-queue**, чтобы сразу же назначить очередь CoS для соответствующих пакетов.

Возможна настройка нескольких команд для класса, если они не конфликтуют.

Команда **set dscp** не повлияет на выбор очереди CoS. Команда **set cos-queue** не изменит поле CoS исходящего пакета. Команды **police** и **set** могут быть использованы для одного класса. Команда **set** применяется к пакетам всех цветов.

## **Пример**

В данном примере показано, как настроить карту политики «policy1» для класса «class1». Пакеты в указанном классе «class1» будут помечены DSCP 10 с использованием single rate policer, заданная согласованная скорость передачи – 1 Мбит/с.

```
Switch# configure terminal
Switch (config) # policy-map policy1
Switch (config-pmap) # class class1
Switch(config-pmap-c)# set ip dscp 10
Switch (config-pmap-c)# police 1000000 2000 exceed-action set-dscp-transmit 10
Switch (config-pmap-c) # exit
Switch (config-pmap) #
```
# **70.22 show class-map**

Данная команда используется для отображения настроек карты класса.

### **show class-map [***NAME***]**

### **Параметры**

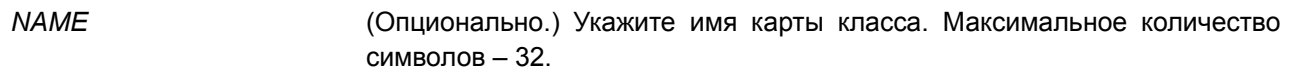

### **По умолчанию**

Нет.

### **Режим ввода команды**

User/Privileged EXEC Mode. Любой режим конфигурирования.

### **Уровень команды по умолчанию**

Уровень 1.

### **Использование команды**

Используйте данную команду, чтобы отобразить все карты класса и их критерии соответствия.

### **Пример**

В данном примере показано, как настроены две карты класса. Пакеты, соответствующие списку доступа «acl\_home\_user», принадлежат заданному классу «c3». IP-пакеты принадлежат настроенному классу «c2».

```
Switch# show class-map
Class Map match-any class-default
  Match any
Class Map match-all c2
  Match protocol ip
Class Map match-all c3
  Match access-group acl_home_user
Switch#
```
## **70.23 show mls qos aggregate-policer**

Данная команда используется для отображения настроенного aggregated policer.

## **show mls qos aggregate-policer [***NAME***]**

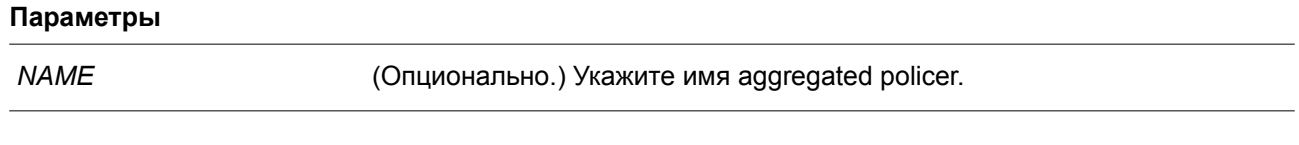

**По умолчанию** Нет.

## **Режим ввода команды**

User/Privileged EXEC Mode. Любой режим конфигурирования.

### **Уровень команды по умолчанию**

Уровень 1.

#### **Использование команды**

Используйте данную команду, чтобы отобразить настроенный aggregated policer.

#### **Пример**

В данном примере показано, как отобразить aggregated policer.

```
Switch# show mls gos aggregate-policer
```

```
mls gos aggregate-policer agg-policer5 10 1000 conform-action transmit exceed-action drop
mls gos aggregate-policer agg-policer5 cir 500 bc 10 pir 1000 be 10 conform-action transmit
exceed-action set-dscp-transmit 2 violate-action drop
```
Switch#

# **70.24 show mls qos interface**

Данная команда используется для отображения настроек уровня QoS на указанном интерфейсе.

**show mls qos interface** *INTERFACE-ID* **[, | -] {cos | scheduler | trust | rate-limit | queue-ratelimit | dscp-mutation | map {dscp-color | cos-color | dscp-cos}}**

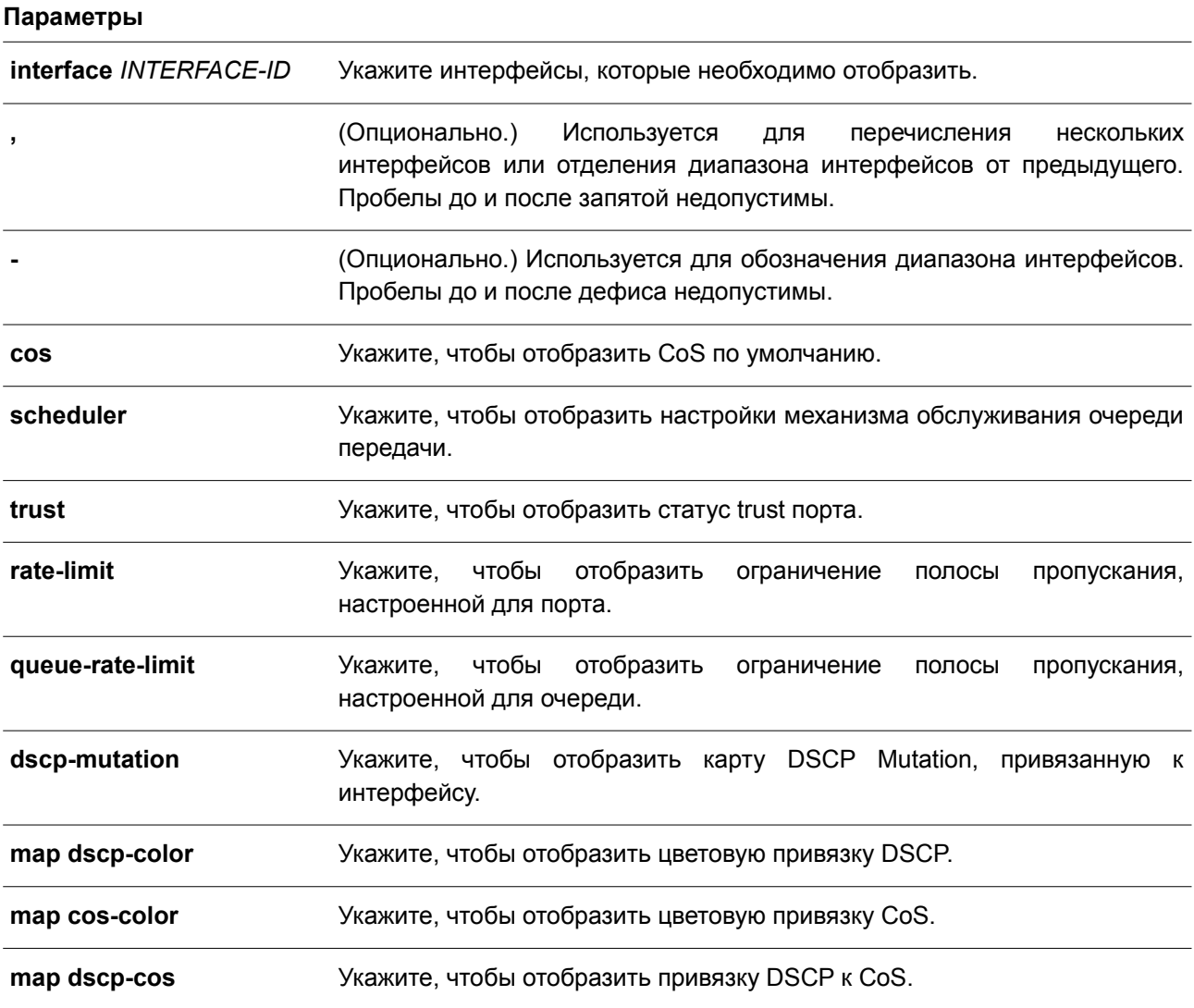

# **По умолчанию**

Нет.

# **Режим ввода команды**

User/Privileged EXEC Mode. Любой режим конфигурирования.

## **Уровень команды по умолчанию**

Уровень 1.

#### **Использование команды**

Данная команда применяется для отображения настроек уровня QoS на указанном интерфейсе.

#### **Пример**

В данном примере показано, как отобразить CoS по умолчанию для диапазона интерфейсов от Ethernet 1/0/2 до Ethernet 1/0/5.

Switch# show mls gos interface ethernet 1/0/2-5 cos

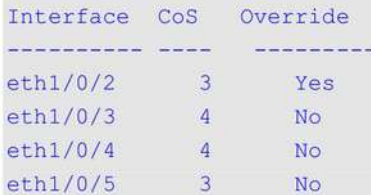

#### Switch#

В примере ниже показано, как отобразить статус trust порта для диапазона интерфейсов от Ethernet 1/0/2 до Ethernet 1/0/5.

Switch# show mls gos interface ethernet 1/0/2-1/0/5 trust

```
Interface Trust State
  ----------- -------------
\begin{tabular}{ll} e\texttt{th1/0/2} & \texttt{trust DSCP} \\ e\texttt{th1/0/3} & \texttt{trust COS} \\ e\texttt{th1/0/4} & \texttt{trust DSCP} \\ e\texttt{th1/0/5} & \texttt{trust COS} \end{tabular}
```
Switch#

В следующем примере показано, как отобразить настройки механизма обслуживания очередей для интерфейсов Ethernet 1/0/1 и Ethernet 1/0/2.

Switch# show mls gos interface ethernet 1/0/1-1/0/2 scheduler

Interface Scheduler Method  $\begin{array}{lll} \text{eth}1/0/1 & \text{sp} \\ \text{eth}1/0/2 & \text{wrr} \end{array}$ Switch#

В нижеприведенном примере показано, как отобразить карты DSCP Mutation, которые привязаны к интерфейсам Ethernet 1/0/1 и Ethernet 1/0/2.

Switch# show mls qos interface ethernet 1/0/1-2 dscp-mutation

```
Interface DSCP Mutation Map
----------- -
                     وساموها سأمرط موسوعين
eth1/0/1 Mutate Map 1<br>eth1/0/2 Mutate Map 2
```
Switch#

В нижеследующем примере показано, как отобразить ограничение полосы пропускания для диапазона интерфейсов от Ethernet 1/0/1 до Ethernet 1/0/4.

Switch# show mls gos interface ethernet 1/0/1-4 rate-limit

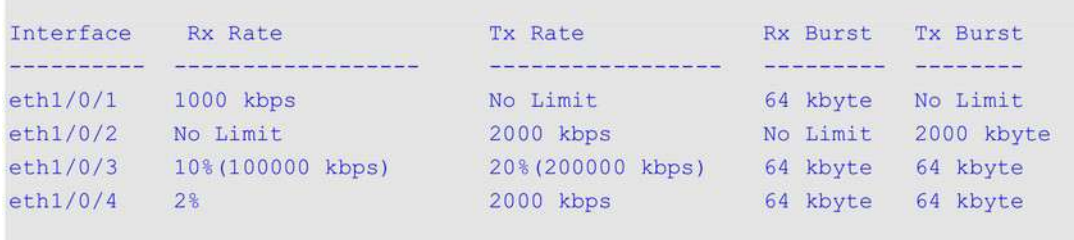

Switch#

В примере ниже показано, как отобразить ограничение полосы пропускания CoS для интерфейсов Ethernet 1/0/1 и Ethernet 1/0/2.

Switch# show mls qos interface ethernet 1/0/1-2 queue-rate-limit

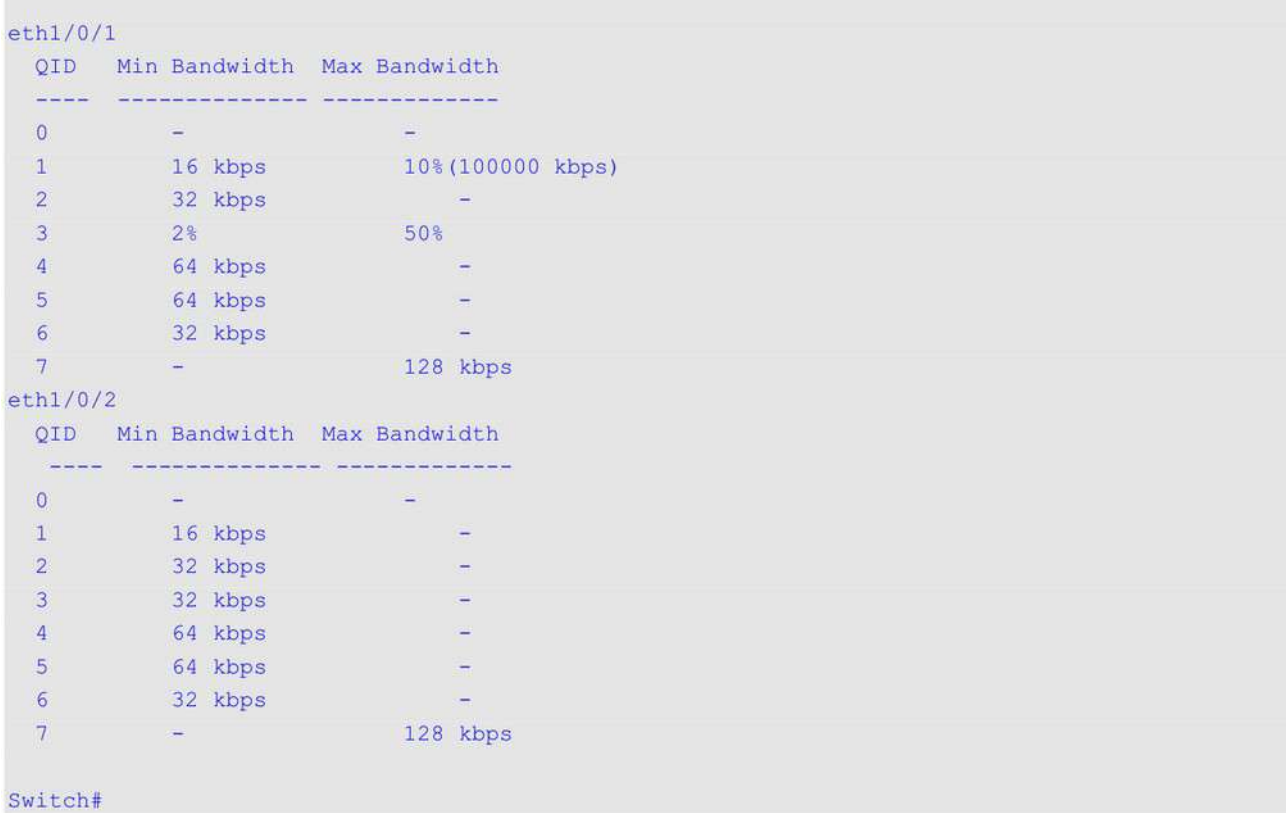

В следующем примере показано, как отобразить цветовую привязку DSCP для интерфейсов

Ethernet 1/0/1 и Ethernet 1/0/2.

```
Switch# show mls gos interface ethernet 1/0/1-2 map dscp-color
eth1/0/1DSCP 0-7 are mapped to green
 DSCP 8-40 are mapped to red
 DSCP 41-43 are mapped to yellow
eth1/0/2DSCP 0 - 7 are mapped to green
```
Switch#

В нижеприведенном примере показано, как отобразить цветовую привязку CoS для интерфейсов Ethernet1/0/3 и Ethernet 1/0/4.

Switch# show mls qos interface ethernet 1/0/3-4 map cos-color

```
eth1/0/3CoS 0, 1, 2 are mapped to green
 CoS 3-4 are mapped to yellow
 CoS 6 are mapped to red
eth1/0/4CoS 0, 1-6 are mapped to green
```
Switch#

В нижеследующем примере показано, как отобразить привязку DSCP к CoS для интерфейса Ethernet 1/0/1.

Switch# show mls qos interface ethernet 1/0/1 map dscp-cos

eth1/0/1 0 1 2 3 4 5 6 7 8 9 والمستحقق والمتحدث والمستحدث وأمامه والمستحدث والمتحدث 00 00 00 00 00 00 00 00 00 01 01 10 01 01 01 01 01 01 02 02 02 02 20 02 02 02 02 03 03 03 03 03 01 30 03 03 04 04 04 04 04 04 04 04 40 05 05 05 05 05 05 05 05 06 06 50 06 06 06 06 06 06 07 07 07 07 60 07 07 07 07

Switch#

В примере ниже показано, как отобразить статистику очереди для интерфейса Ethernet 1/0/1.

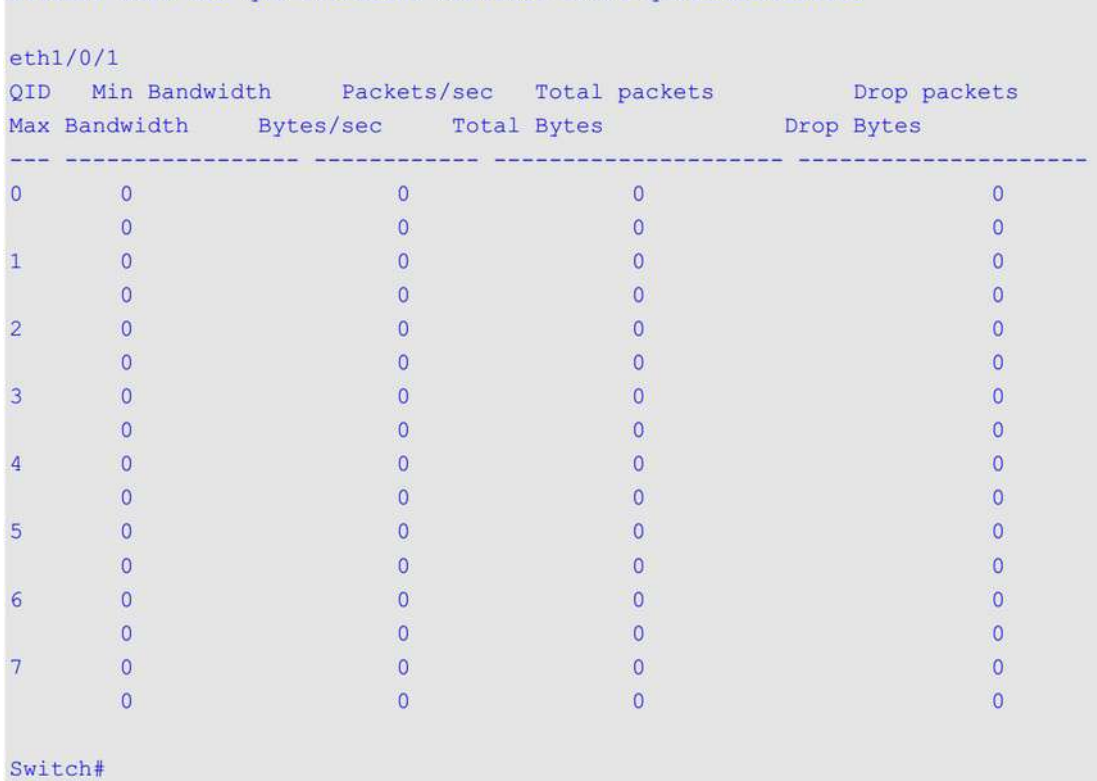

Switch# show mls gos interface ethernet 1/0/1 queue-statistics

# **70.25 show mls qos map dscp-mutation**

Данная команда используется для отображения настроек карты QoS DSCP Mutation.

### **show mls qos maps dscp-mutation [***MAP-NAME***]**

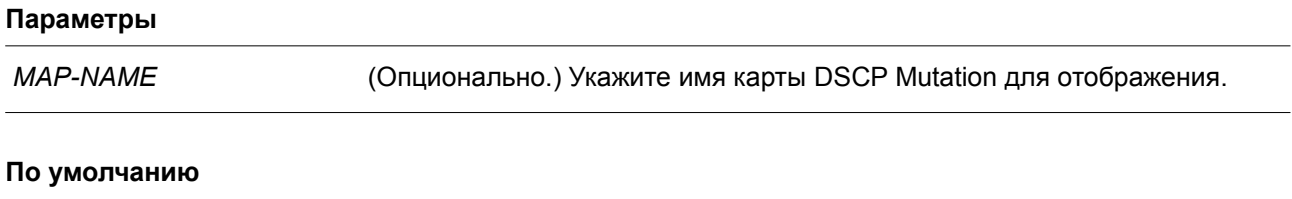

Нет.

### **Режим ввода команды**

User/Privileged EXEC Mode. Любой режим конфигурирования.

## **Уровень команды по умолчанию**

Уровень 1.

### **Использование команды**

Данная команда применяется для отображения настроек карты QoS DSCP Mutation.

## Пример

В данном примере показано, как отобразить карту DSCP Mutation глобально.

```
Switch#show mls qos map dscp-mutation
DSCP Mutation: mutation
Attaching interface:
  eth1/0/2-1/0/3,1/0/8-1/0/10
       0 1 2 3 4 5 6 7 8 9
     <u>se de construiron de construiron de construiron de construiron de construiron de c</u>
   00 00 10 02 10 04 05 06 07 08 09
   10 10 11 12 13 14 15 16 17 18 19
   20 20 21 22 23 24 25 26 27 28 29
   30 30 31 32 33 34 35 36 37 38 39
   40 40 41 42 43 44 45 46 47 48 49
   50 50 51 52 53 54 55 56 57 58 59
   60 60 61 62 63
```
Switch#

## 70.26 show mls gos queueing

Данная команда используется, чтобы отобразить информацию об очередях QoS и настроек веса (weight) для разных алгоритмов обслуживания очередей на определенном интерфейсе или интерфейсах.

## show mls qos queuing [interface INTERFACE-ID [, | -]]

#### Параметры

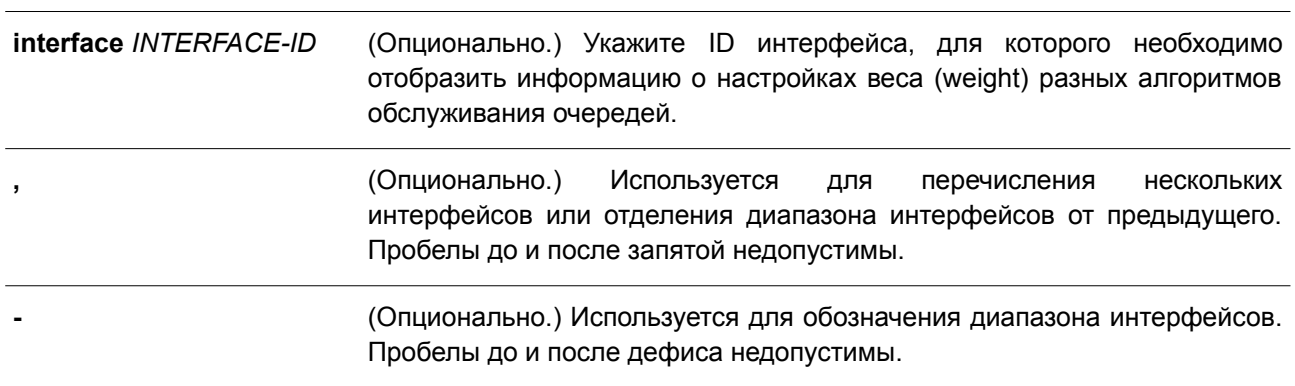

### По умолчанию

Нет.

### Режим ввода команды

User/Privileged EXEC Mode. Любой режим конфигурирования.

Уровень команды по умолчанию

Уровень 1.

### Использование команды

При указании ключевого слова interface, на определенном интерфейсе или интерфейсах будет отображен настроенный вес для разных алгоритмов обслуживания очередей (WRR или WDRR). Если interface не указан, отображается только системная карта привязки CoS к ID очереди.

Режим Scheduling, который настроен при помощи команды mls qos scheduler, определяет, какие настройки будут действовать для веса. Используйте команду show mls gos interface scheduler, чтобы отобразить настроенный алгоритм обслуживания очередей на интерфейсе.

### Пример

В данном примере показано, как отобразить информацию об очередях QoS.

```
Switch#show mls gos queueing
  CoS-queue map:
     CoS QID
                 Contract Contract Contract
      Same Street
       \bullet\overline{2}\mathbf{1}\overline{0}\overline{2}\overline{1}\mathbf{R}\overline{3}4 -\overline{4}5^{\circ}5^{\circ}6 -6
                  \overline{7}7^{\circ}
```
Switch#

В примере ниже показано, как отобразить настройки веса для разных алгоритмов обслуживания очередей на интерфейсе Ethernet 1/0/3.

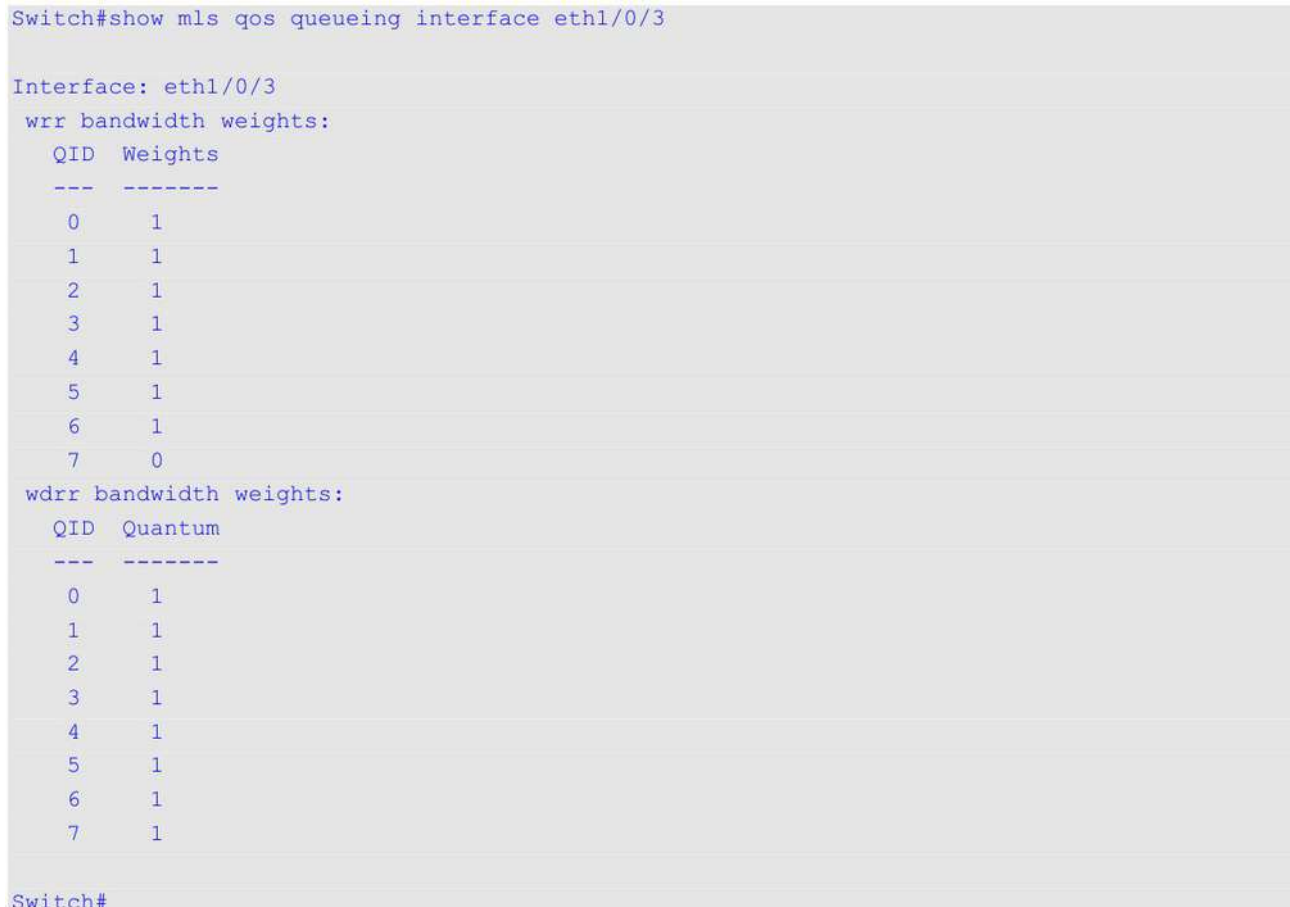

# **70.27 show policy-map**

Данная команда используется для отображения настроек карты политики.

## **show policy-map [***POLICY-NAME* **| interface** *INTERFACE-ID***]**

### **Параметры**

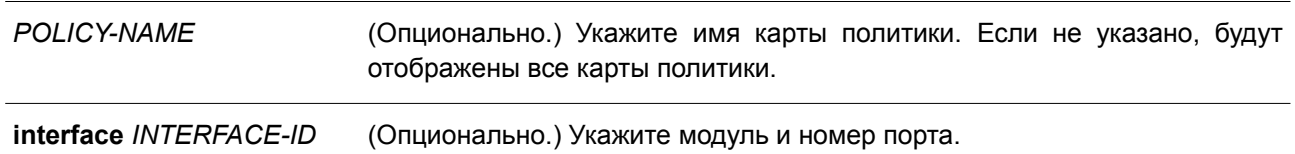

## **По умолчанию**

Нет.

# **Режим ввода команды**

User/Privileged EXEC Mode. Любой режим конфигурирования.

## **Уровень команды по умолчанию**

Уровень 1

#### Использование команды

Используйте данную команду, чтобы отобразить политики класса, настроенные для карты политики. Также команда применяется для отображения настроек политики класса определенных или всех существующих карт политики обслуживания.

### Пример

В данном примере показано, как настроить two-rate Traffic Policing в карте политики под именем «policy1» для класса «police». Для ограничения трафика заданы средняя согласованная скорость 500 Кбит/с и пиковая скорость передачи 1 Мбит/с.

```
Switch# configure terminal
Switch (config) # class-map police
Switch (config-cmap) # match access-group name acl rd
Switch (config-cmap) #exit
Switch (config) #policy-map policy1
Switch (config-pmap) # class police
Switch (config-pmap-c)# police cir 500 bc 10 pir 1000 be 10 exceed-action set-dscp-transmit 2
violate-action drop
Switch (config-pmap-c) # exit
Switch (config-pmap) # exit
Switch (config) # interface ethernet 1/0/1
Router(config-if)# service-policy output policy1
Router (config-if) #
```
В примере ниже показано, как отобразить карту политики, настроенную в примере выше. Имя заданной карты политики - policy1.

```
Switch#show policy-map policyl
 Policy Map policyl
 Class Map police
police cir 500 bc 10 pir 1000 be 10 conform-action transmit exceed-action set-dscp-transmit 2
violate-action drop
```
Switch#

В следующем примере показано, как отобразить все карты политики на интерфейсе Ethernet 1/0/1.

```
Switch#show policy-map interface ethernet 1/0/1
 Policy Map: policyl : output
 Class Map police
police cir 500 bc 10 pir 1000 be 10 conform-action transmit exceed-action set-dscp-transmit 2
violate-action drop
```
Switch#

### 70.28 wdrr-queue bandwidth

Данная команда используется, чтобы настроить значения quantum для очередей, обслуживаемых механизмом WDRR. Для возврата к настройкам по умолчанию воспользуйтесь формой по этой

команды.

**wdrr-queue bandwidth** *QUANTUM1...QUANTUM8* **no wdrr-queue bandwidth**

### **Параметры**

*QUANTUM1...QUANTUM8* Укажите значение quantum (число длины кадров) для каждой очереди, обслуживаемой механизмом WDRR.

### **По умолчанию**

Значение quantum для каждой очереди по умолчанию – 1.

### **Режим ввода команды**

Interface Configuration Mode.

### **Уровень команды по умолчанию**

Уровень 12.

### **Использование команды**

Чтобы использовать данную команду, необходимо перейти в режим обслуживания очередей WDRR с помощью команды **mls qos scheduler wdrr**.

### **Пример**

В данном примере показано, как настроить значения quantum для очередей в режиме обслуживания очередей WDRR на интерфейсе Ethernet 1/0/1. Для очереди 0 задано значение 1, для очереди 1 – 2, для очереди 2 – 3, для очереди 3 – 4, для очереди 5 – 6, для очереди 6 – 7 и для очереди 7 – 8.

```
Switch# configure terminal
Switch (config) # interface ethernet 1/0/1Switch (config-if) # mls gos scheduler wdrr
Switch (config-if) # wdrr-queue bandwidth 1 2 3 4 5 6 7 8
Switch (config-if) #
```
## **70.29 wrr-queue bandwidth**

Данная команда используется, чтобы настроить вес (weight) для очередей, обслуживаемых механизмом WRR. Для возврата к настройкам по умолчанию воспользуйтесь формой **no** этой команды.

```
wrr-queue bandwidth WEIGHT1...WEIGHT8
no wrr-queue bandwidth
```
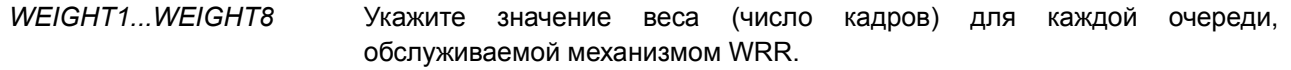

## По умолчанию

Значение веса для параметров от WEIGHT1 до WEIGHT7 по умолчанию - 1. Значение веса для WEIGHT8 по умолчанию - 0.

## Режим ввода команды

Interface Configuration Mode.

## Уровень команды по умолчанию

Уровень 12.

## Использование команды

Чтобы применить данную команду, необходимо перейти в режим обслуживания очередей WRR с помощью команды mls gos scheduler wrr. При обслуживании Expedited Forwarding (EF) для очереди с наивысшим приоритетом всегда используется политика Per-hop Behavior (PHB) ЕЕ и настраивается режим обслуживания очередей по строгому приоритету (Strict Priority). При использовании Differentiate Service необходимо, чтобы вес последней очереди был равен нулю.

## Пример

В данном примере показано, как настроить значения веса (weight) очередей в режиме обслуживания очередей WRR на интерфейсе Ethernet 1/0/1. Для очереди 0 задано значение 1, для очереди 1 - 2, для очереди 2 - 3, для очереди 3 - 4, для очереди 5 - 6, для очереди 6 - 7 и для очереди 7 - 8.

```
Switch# configure terminal
Switch(config)# interface ethernet 1/0/1
Switch(config-if)# mls qos scheduler wrr
Switch(config-if)# wrr-queue bandwidth 1 2 3 4 5 6 7 8
Switch (config-if) #
```
# 70.30 hol-prevention

Данная команда используется, чтобы включить функцию HoL (Head-of-Line) Prevention на коммутаторе. Для отключения функции воспользуйтесь формой по этой команды.

### hol-prevention

no hol-prevention

### Параметры

Нет.

По умолчанию Функция HoL Prevention по умолчанию включена.

### Режим ввода команды

**Global Configuration Mode.** 

### Уровень команды по умолчанию

Уровень 12.

## Использование команды

Head-of-line blocking (HOL blocking) - это событие, ограничивающее производительность, которое происходит, когда очередь пакетов приостанавливается из-за первого пакета.

Коммутаторы с буферизацией ввода могут подвергаться блокировке HOL, так как для перенаправления доступен только пакет, отправленный первым, (FIFO). Последующие пакеты не могут быть перенаправлены, если самый ранний пакет не будет перенаправлен из-за занятого выходного порта назначения (Congestion). Данное событие повлечет за собой снижение производительности системы.

При включении функции HoL Prevention пакеты потенциально могут быть переданы в обход застрявшего старого пакета к их соответствующим пунктам назначения.

## Пример

В данном примере показано, как включить функцию HoL Prevention на коммутаторе.

Switch# configure terminal Switch (config) # hol-prevention
# **71. Команды перезагрузки (Reboot)**

# **71.1 reboot**

Данная команда используется для перезагрузки коммутатора.

# **reboot [force\_agree]**

## **Параметры**

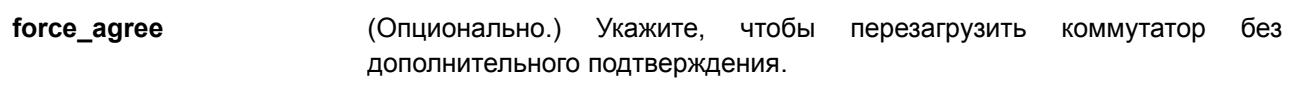

## **По умолчанию**

Нет.

## **Режим ввода команды**

Privileged EXEC Mode.

## **Уровень команды по умолчанию**

Уровень 15.

## **Использование команды**

Данная команда применяется для перезагрузки коммутатора.

# **Пример**

В данном примере показано, как перезагрузить коммутатор.

```
Switch# reboot force agree
```
Please wait, the switch is rebooting...

# **71.2 reboot schedule**

Данная команда используется для настройки расписания перезагрузки. Чтобы отменить расписание перезагрузки, воспользуйтесь формой **no** этой команды.

# **reboot schedule {in** *MINUTES* **| at** *HH:MM* **[***DDMTHYYYY***]} [save\_before\_reboot] no reboot schedule**

### **Параметры**

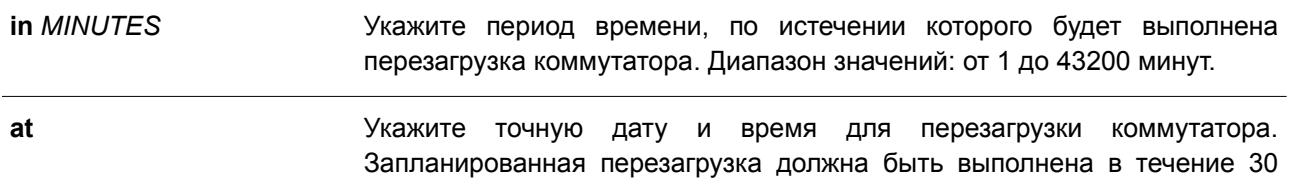

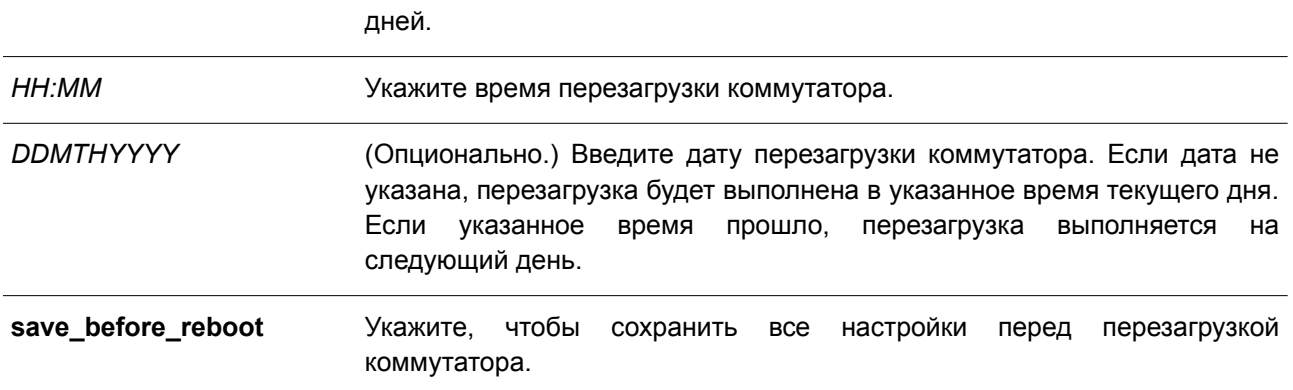

### **По умолчанию**

Нет.

### **Режим ввода команды**

Privileged EXEC Mode.

### **Уровень команды по умолчанию**

Уровень 12.

### **Использование команды**

Используйте данную команду, чтобы настроить расписание перезагрузки. После перезагрузки коммутатора в журнале появится сообщение о том, что система была перезагружена при помощи команды **reboot schedule**.

Расписание перезагрузки не сохраняется в файле конфигурации и удаляется автоматически после перезагрузки или отключения коммутатора. Также указанное расписание перезагрузки отменяется, если коммутатор был отключен или перезагружен вручную перед применением данного расписания.

### **Пример**

В данном примере показано, как сохранить настройки перед перезагрузкой коммутатора, которая будет выполнена через 10 минут.

```
Switch# reboot schedule in 10 save before reboot
Switch#
```
В данном примере показано, как настроить перезагрузку на 23:00, 27 апреля 2018 г.

Switch# reboot schedule at 23:00 27apr2018 Switch#

# **71.3 show reboot schedule**

Данная команда используется для отображения настроек расписания перезагрузки.

**show reboot schedule**

**Параметры**

Нет.

# **По умолчанию**

Нет.

# **Режим ввода команды**

User/Privileged EXEC Mode.

# **Уровень команды по умолчанию**

Уровень 1.

# **Использование команды**

Данная команда применяется для отображения настроек расписания перезагрузки.

# **Пример**

В данном примере показано, как отобразить настройки расписания перезагрузки.

Switch#show reboot schedule

Reboot Schedule Settings -------------------------------Reboot scheduled at 27 Apr 2018 23:00:00 (in 35363 minutes) Save before reboot: No

Switch#

# **72. Команды Remote Network MONitoring (RMON)**

# **71-1 rmon collection stats**

Данная команда используется для включения статистики RMON на настраиваемом интерфейсе. Чтобы отключить статистику, воспользуйтесь формой **no** этой команды.

**rmon collection stats** *INDEX* **[owner** *NAME***] no rmon collection stats** *INDEX*

## **Параметры**

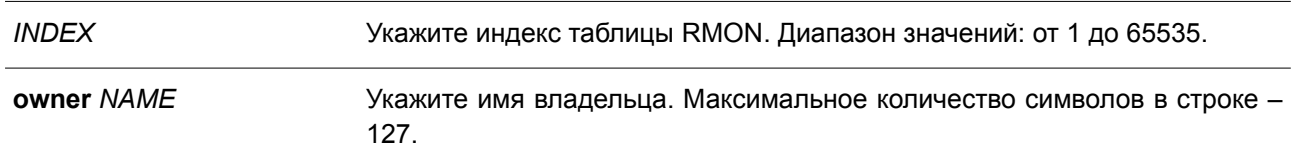

# **По умолчанию**

По умолчанию данная функция отключена.

## **Режим ввода команды**

Interface Configuration Mode.

### **Уровень команды по умолчанию**

Уровень 12.

### **Использование команды**

Номер записи группы статистики RMON является динамическим. Соответствующая запись в таблице будет доступна только на интерфейсе с включенной статистикой RMON.

# **Пример**

В данном примере показано, как настроить запись статистики RMON на интерфейсе Ethernet 1/0/2. Индекс – 65. Имя владельца – guest.

```
Switch# configure terminal
Switch(config)# interface ethernet 1/0/2
Switch(config-if)# rmon collection stats 65 owner quest
Switch (config-if) #
```
# **72.2 rmon collection history**

Данная команда используется для включения сбора истории статистики RMON MIB на настраиваемом интерфейсе. Чтобы отключить сбор истории статистики на интерфейсе, воспользуйтесь формой **no** этой команды.

```
rmon collection history INDEX [owner NAME] [buckets NUM] [interval SECONDS]
no rmon collection history INDEX
```
### **Параметры**

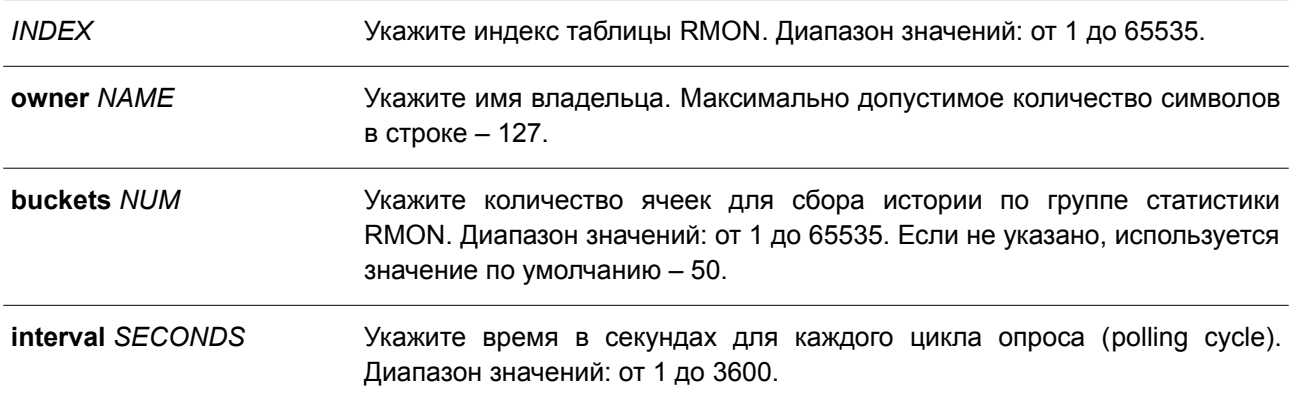

## **По умолчанию**

По умолчанию данная функция отключена.

### **Режим ввода команды**

Interface Configuration Mode.

### **Уровень команды по умолчанию**

Уровень 12.

### **Использование команды**

Номер записи группы статистики RMON является динамическим. Соответствующая запись в таблице будет доступна только на интерфейсе с включенной статистикой RMON. Настроенный интерфейс становится источником данных для созданной записи.

### **Пример**

В данном примере показано, как включить сбор истории по группе статистики RMON MIB на интерфейсе Ethernet 1/0/8.

Switch# configure terminal Switch(config)# interface ethernet 1/0/8 Switch (config-if)# rmon collection history 101 owner it@domain.com interval 2000 Switch(config-if)#

# **72.3 rmon alarm**

Данная команда используется, чтобы настроить запись уровня alarm (тревога) для мониторинга интерфейса. Для удаления записи уровня alarm воспользуйтесь формой **no** этой команды.

**rmon alarm** *INDEX VARIABLE INTERVAL* **{delta | absolute} rising-threshold** *VALUE* **[***RISING-EVENT-NUMBER***] falling-threshold** *VALUE* **[***FALLING-EVENT-NUMBER***] [owner** *STRING***] no rmon alarm** *INDEX*

### **Параметры**

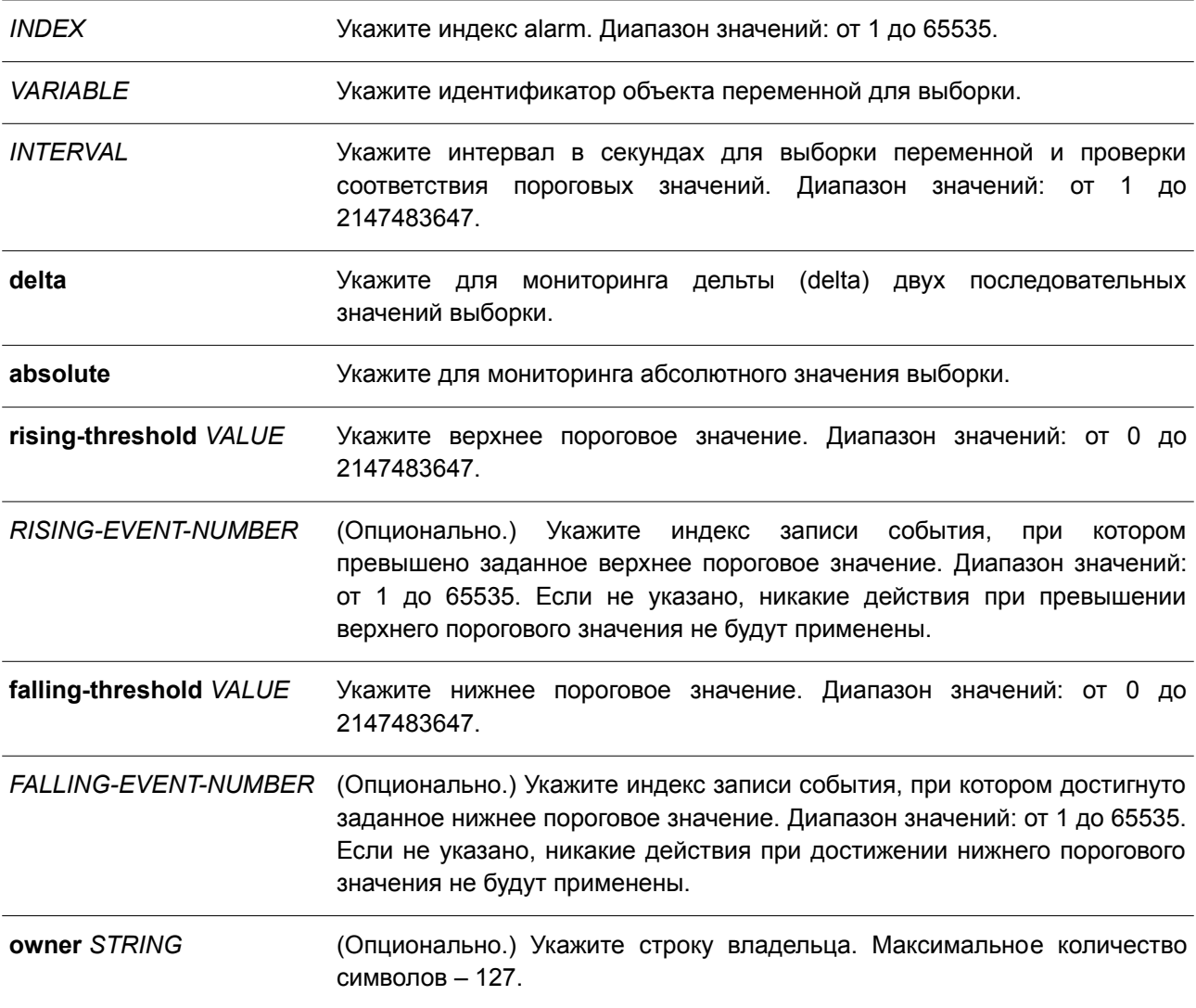

### **По умолчанию**

Нет.

## **Режим ввода команды**

Global Configuration Mode.

### **Уровень команды по умолчанию**

Уровень 12.

### **Использование команды**

После настройки RMON alarm будут периодически производиться выборки переменных, значения которых будут проверены на соответствие настроенным пороговым значениям.

# **Пример**

В данном примере показано, как настроить запись уровня alarm для мониторинга интерфейса.

```
Switch# configure terminal
Switch (config) # rmon alarm 783 1.3.6.1.2.1.2.2.1.12.6 30 delta rising-threshold 20 1 falling-
threshold 10 1 owner Name
Switch (config) #
```
# **72.4 rmon event**

Данная команда используется для настройки записи события. Чтобы удалить запись события, воспользуйтесь формой **no** этой команды.

**rmon event** *INDEX* **[log] [[trap** *COMMUNITY***] [owner** *NAME***] [description** *TEXT***] no rmon event** *INDEX*

### **Параметры**

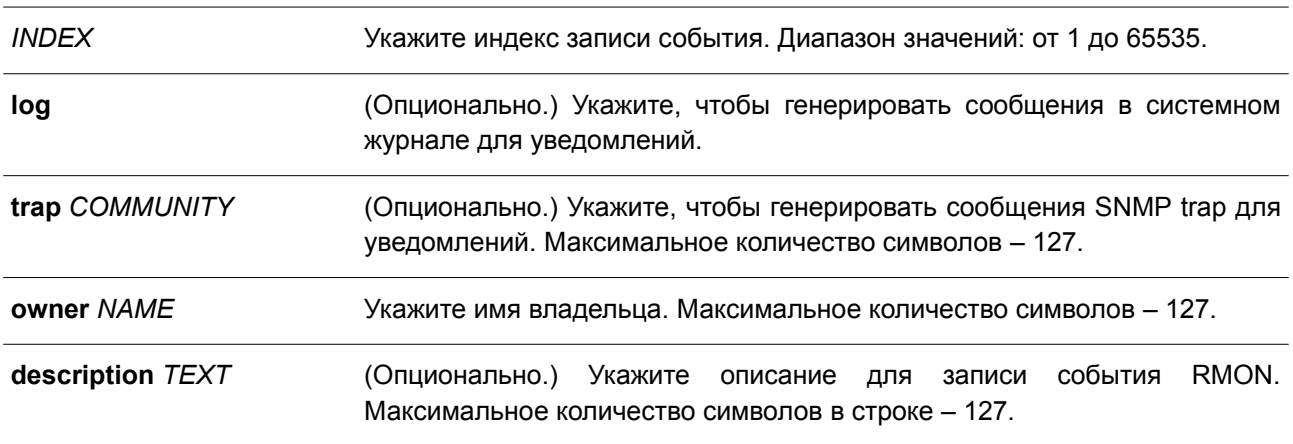

### **По умолчанию**

Нет.

### **Режим ввода команды**

Global Configuration Mode.

### **Уровень команды по умолчанию**

Уровень 12.

# **Использование команды**

Если указан параметр **log**, а **trap** не указан, при возникновении события генерируется запись в журнале. Если указан параметр **trap**, а **log** не указан, при возникновении события генерируется SNMP-уведомление.

Если указаны оба параметра (**log** и **trap**), при возникновении события генерируется и запись в журнале, и SNMP-уведомление.

## **Пример**

В данном примере показано, как настроить генерирование записи в журнале при возникновении события. Индекс – 13.

```
Switch# configure terminal
Switch (config) # rmon event 13 log owner it@domain.com description ifInNUcastPkts
Switch (config) #
```
# **72.5 show rmon alarm**

Данная команда используется для отображения конфигурации alarm.

**show rmon alarm**

### **Параметры**

Нет.

**По умолчанию**

Нет.

### **Режим ввода команды**

User/Privileged EXEC Mode. Любой режим конфигурирования.

# **Уровень команды по умолчанию**

Уровень 1.

### **Использование команды**

Используйте данную команду, чтобы отобразить таблицу RMON alarm.

# **Пример**

В данном примере показано, как отобразить таблицу RMON alarm.

Switch# show rmon alarm

```
Alarm index 23, owned by IT
 Monitors OID: 1.3.6.1.2.1.2.2.1.10.1
 every 120 second(s)
 Taking delta samples, last value was 2500
 Rising threshold is 2000, assigned to event 12
 Falling threshold is 1100, assigned to event 12
 On startup enable rising or falling alarm
```
### Switch#

# **72.6 show rmon events**

Данная команда используется для отображения таблицы событий RMON.

**show rmon events**

**Параметры**

Нет.

# **По умолчанию**

Нет.

# **Режим ввода команды**

User/Privileged EXEC Mode. Любой режим конфигурирования.

## **Уровень команды по умолчанию**

Уровень 1.

# **Использование команды**

Используйте данную команду, чтобы отобразить таблицу событий RMON.

# **Пример**

В данном примере показано, как отобразить таблицу событий RMON.

```
Switch# show rmon events
Event 1, owned by manager1
 Description is Errors
 Event trigger action: log & trap sent to community manager
 Last triggered time: 13:12:15, 2013-03-02
Event 2, owned by manager2
 Description is Errors
 Event trigger action: log & trap
 Last triggered time:
Switch#
```
# **72.7 show rmon history**

Данная команда используется для отображения информации об истории статистики RMON.

# **show rmon history**

**Параметры** Нет.

**По умолчанию** Нет.

**Режим ввода команды** User/Privileged EXEC Mode. Любой режим конфигурирования.

**Уровень команды по умолчанию**

Уровень 1.

### **Использование команды**

Используйте данную команду, чтобы отобразить историю статистики для всех настроенных записей.

## **Пример**

В данном примере показано, как отобразить историю статистики RMON Ethernet.

```
Switch# show rmon history
Index 23, owned by Manager, Data source is eth4/0/2
  Interval: 30 seconds
 Requested buckets: 50, Granted buckets: 50
 Sample #1
   Received octets: 303595962, Received packets: 357568
   Broadcast packets: 3289, Multicast packets: 7287
   Estimated utilization: 19
   Undersized packets: 213, Oversized packets: 24
   Fragments: 2, Jabbers: 1
   CRC alignment errors: 0, Collisions: 0
 Drop events : 0
 Sample #2
   Received octets: 303596354, Received packets: 357898
   Broadcast packets: 3329, Multicast packets: 7337
   Estimated utilization: 19
   Undersized packets: 213, Oversized packets: 24
   Fragments: 2, Jabbers: 1
   CRC alignment errors: 0, Collisions: 0
 Drop events : 0
```
Switch#

# **72.8 show rmon statistics**

Данная команда используется для отображения статистики RMON Ethernet.

**show rmon statistics**

**Параметры** Нет.

**По умолчанию** Нет.

### **Режим ввода команды**

User/Privileged EXEC Mode. Любой режим конфигурирования.

**Уровень команды по умолчанию**

Уровень 1.

### **Использование команды**

Используйте данную команду, чтобы отобразить статистику для всех настроенных записей.

### **Пример**

В данном примере показано, как отобразить статистику RMON.

```
Switch# show rmon statistics
Index 32, owned by it@domain.com, Data Source is eth4/0/3
 Received Octets : 234000, Received packets : 9706
 Broadcast packets: 2266, Multicast packets: 192
   Undersized packets: 213, Oversized packets: 24
   Fragments: 2, Jabbers: 1
   CRC alignment errors: 0, Collisions: 0
 Drop events : 0
 Packets in 64 octets: 256, Packets in 65-127 octets : 236
 Packets in 128-255 octets : 129, Packets in 256-511 octets : 10
 Packets in 512-1023 octets : 38, Packets in 1024-1518 octets : 2200
```
Switch#

## **72.9 snmp-server enable traps rmon**

Данная команда используется для включения отправки RMON trap. Чтобы отключить отправку RMON trap, воспользуйтесь формой **no** этой команды.

# **snmp-server enable traps rmon [rising-alarm | falling-alarm] no snmp-server enable traps rmon [rising-alarm | falling-alarm]**

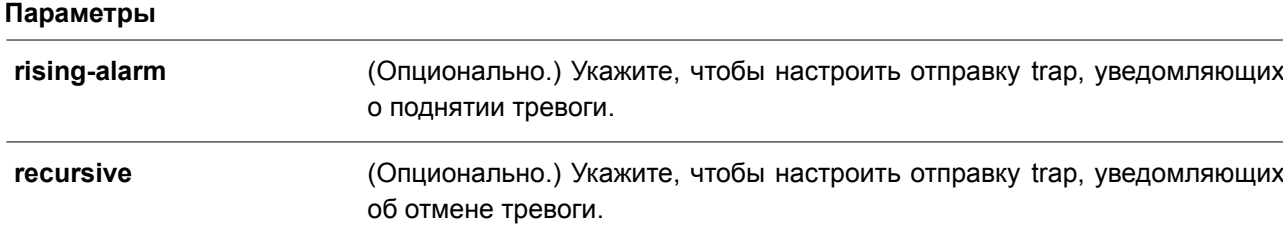

### **По умолчанию**

По умолчанию данная функция отключена.

### **Режим ввода команды**

Global Configuration Mode.

### **Уровень команды по умолчанию**

Уровень 12.

# **Использование команды**

Используйте данную команду, чтобы включить/отключить отправку RMON trap.

# **Пример**

В данном показано, как включить отправку RMON trap, уведомляющих о поднятии и об отмене тревоги.

Switch# configure terminal Switch(config)# snmp-server enable traps rmon Switch (config) #

# **73. Команды Route Map**

# **73.1 match interface**

Данная команда используется для настройки правила соответствия маршрутов исходящим интерфейсам. Чтобы отменить правило, воспользуйтесь формой **no** этой команды.

**match interface** *INTERFACE-ID* **no match interface**

### **Параметры**

*INTERFACE-ID* Укажите исходящий интерфейс.

# **По умолчанию**

Нет.

### **Режим ввода команды**

Route-map Configuration Mode.

### **Уровень команды по умолчанию**

Уровень 12.

### **Использование команды**

Используйте данную команду в режиме Route-map Configuration Mode, чтобы настроить правило соответствия маршрутов исходящим интерфейсам.

# **Пример**

В данном примере показано, как создать запись карты маршрутов (route map) с соответствием исходящему интерфейсу.

```
Switch# configure terminal
Switch (config) # route-map myPolicy permit 1
Switch(config-route-map)# match interface vlan1
Switch (config-route-map) #
```
# **73.2 match ip address**

Данная команда используется для настройки правила соответствия маршрута на основе стандартного списка доступа IP или списка IP-префиксов. Чтобы отменить правило, воспользуйтесь формой **no** этой команды.

**match ip address {***ACCESS-LIST-NAME***} no match ip address {***ACCESS-LIST-NAME***}**

## **Параметры**

*ACCESS-LIST-NAME* Укажите имя стандартного или расширенного списка доступа IP.

**По умолчанию**

Нет.

### **Режим ввода команды**

Route-map Configuration Mode.

#### **Уровень команды по умолчанию**

Уровень 12.

#### **Использование команды**

Используйте данную команду в режиме Route-map Configuration Mode, чтобы настроить правило соответствия маршрутов списку доступа IP.

#### **Пример**

В данном примере показано, как создать список доступа IP и запись карты маршрутов с соответствием созданному списку доступа IP. Настроенный список доступа IP – myacl.

```
Switch# configure terminal
Switch (config) # ip access-list myacl
Switch (config-ip-acl) # permit 10.20.0.0 0.0.255.255 any
Switch(config-ip-acl)# exit
Switch(config)# route-map myPolicy permit 1
Switch (config-route-map) # match ip address myacl
Switch (config-route-map) #
```
# **73.3 match ip next-hop**

Данная команда используется для настройки правила соответствия маршрутов следующему узлу (next hop) на основе стандартного списка доступа IP или списка IP-префиксов. Чтобы отменить правило, воспользуйтесь формой **no** этой команды.

**match ip next-hop {***ACCESS-LIST-NAME***} no match ip next-hop {***ACCESS-LIST-NAME***}**

#### **Параметры**

*ACCESS-LIST-NAME* Укажите имя списка доступа IP.

## **По умолчанию**

Нет.

### **Режим ввода команды**

Route-map Configuration Mode.

Уровень команды по умолчанию

Уровень 12.

### Использование команды

Используйте данную команду в режиме Route-map Configuration Mode, чтобы настроить правило соответствия маршрутов следующему узлу, IP-адрес которого будет проверен в соответствии со стандартным списком доступа IP или списком IP-префиксов.

### Пример

В данном примере показано, как создать список доступа IP и запись карты маршрутов с соответствием следующему узлу на основе созданного списка доступа IP. Настроенный список доступа IP - myacl.

```
Switch# configure terminal
Switch (config) # ip access-list myacl
Switch(config-ip-acl)# permit 10.20.0.0 0.0.255.255
Switch(config-ip-acl)# exit
Switch (config) # route-map myPolicy permit 1
Switch(config-route-map) # match ip next-hop myacl
Switch (config-route-map) #
```
# 73.4 match ip route-source

Данная команда используется для настройки правила соответствия маршрутов IP-адресу исходного маршрутизатора на основе стандартного списка доступа IP. Чтобы отменить правило, воспользуйтесь формой по этой команды.

match ip route-source ACCESS-LIST-NAME no match ip route-source

### Параметры

ACCESS-LIST-NAME Укажите имя стандартного списка доступа IP.

По умолчанию Het.

Режим ввода команды Route-map Configuration Mode.

#### Уровень команды по умолчанию

Уровень 12.

#### Использование команды

Используйте данную команду в режиме Route-map Configuration Mode, чтобы настроить правило соответствия маршрутов исходному маршрутизатору, IP-адрес которого будет проверен в соответствии со стандартным списком доступа IP.

# Пример

В данном примере показано, как создать список доступа IP и запись карты маршрутов с соответствием исходному маршрутизатору на основе созданного списка доступа IP. Настроенный список доступа IP - myacl.

```
Switch# configure terminal
Switch (config) # ip access-list myacl
Switch(config-ip-acl)# permit 10.20.0.0 0.0.255.255
Switch(config-ip-acl)# exit
Switch (config) # route-map myPolicy permit 1
Switch(config-route-map)# match ip route-source myacl
Switch (config-route-map) #
```
# 73.5 match ipv6 address

Данная команда используется для настройки правила соответствия маршрутов на основе стандартного списка доступа IPv6 или списка префиксов IPv6. Чтобы удалить правило, воспользуйтесь формой по этой команды.

match ipv6 address ACCESS-LIST-NAME no match ipv6 address ACCESS-LIST-NAME

### Параметры

ACCESS-LIST-NAME Укажите имя стандартного или расширенного списка доступа IPv6.

По умолчанию

Нет.

### Режим ввода команды

Route-map Configuration Mode.

#### Уровень команды по умолчанию

Уровень 12.

#### Использование команды

Используйте данную команду в режиме Route-map Configure Mode, чтобы настроить правило соответствия маршрутов списку доступа IPv6 или списку префиксов IPv6.

### Пример

В данном примере показано, как создать список доступа IPv6 «myacl» и запись карты маршрутов с соответствием списку префиксов IPv6.

```
Switch# configure terminal
Switch (config) # ipv6 access-list myacl
Switch(config-ipv6-acl)# permit 1000::/64
Switch(config-ipv6-acl)# exit
Switch (config) # route-map myPolicy permit 1
Switch(config-route-map)# match ipv6 address myacl
Switch(config-route-map)#
```
# **73.6 match ipv6 next-hop**

Данная команда используется для настройки правила соответствия маршрутов следующему узлу (next hop) на основе стандартного списка доступа IPv6 или списка префиксов IPv6. Чтобы удалить правило, воспользуйтесь формой **no** этой команды.

**match ipv6 next-hop** *ACCESS-LIST-NAME* **no match ipv6 next-hop** *ACCESS-LIST-NAME*

#### **Параметры**

*ACCESS-LIST-NAME* Укажите имя списка доступа IPv6.

### **По умолчанию**

Нет.

## **Режим ввода команды**

Route-map Configuration Mode.

### **Уровень команды по умолчанию**

Уровень 12.

### **Использование команды**

Используйте данную команду в режиме Route-map Configuration Mode, чтобы настроить правило соответствия маршрутов следующему узлу (next hop), IP-адрес которого будет проверен в соответствии со стандартным списком доступа IPv6 или списком префиксов IPv6.

### **Пример**

В данном примере показано, как создать список доступа IPv6 «myacl» и запись карты маршрутов с соответствием следующему узлу (next hop) на основе списка префиксов IPv6.

```
Switch# configure terminal
Switch(config)# ipv6 access-list myacl
Switch(config-ipv6-acl)# permit 1000::/64
Switch (config-ipv6-acl) # exit
Switch(config)# route-map myPolicy permit 1
Switch (config-route-map) # match ipv6 next-hop myacl
Switch(config-route-map)#
```
# **73.7 match route-type**

Данная команда используется для настройки правила соответствия типа маршрутов OSPF. Чтобы удалить правило, воспользуйтесь формой **no** этой команды.

# **match route-type {internal | external [type-1 | type-2] | nssa-external} no match route-type**

### **Параметры**

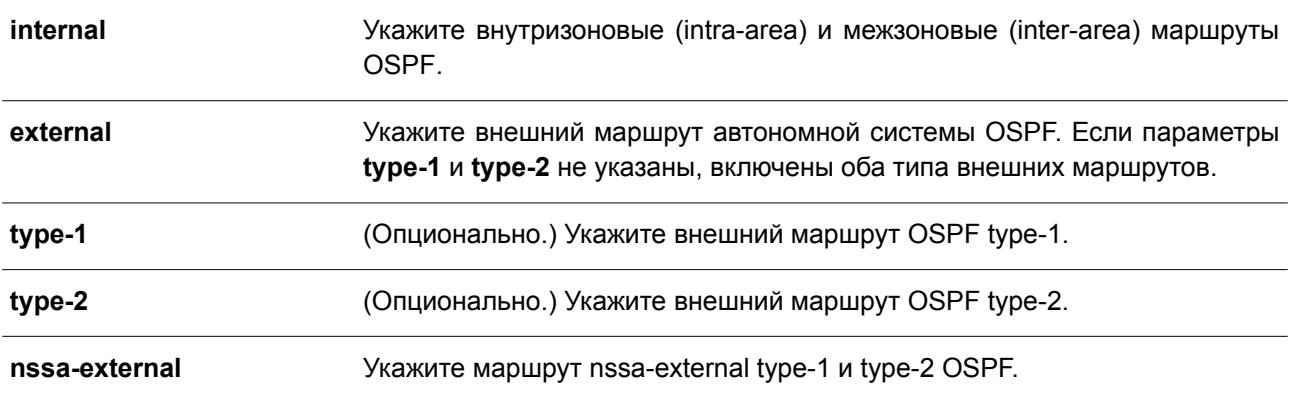

### **По умолчанию**

Нет.

### **Режим ввода команды**

Route-map Configuration Mode.

### **Уровень команды по умолчанию**

Уровень 12.

### **Использование команды**

Используйте команду в режиме Route-map Configuration Mode, чтобы настроить правило соответствия типа маршрутов OSPF.

# **Пример**

В данном примере показано, как создать запись карты маршрутов с соответствием внутреннему (internal) маршруту OSPF.

```
Switch# configure terminal
Switch (config) # route-map myPolicy permit 1
Switch(config-route-map)# match route-type internal
Switch (config-route-map) #
```
# **73.8 set ipv6 default next-hop**

Данная команда используется, чтобы настроить следующий узел по умолчанию (default next hop) для маршрутизации пакетов, которые соответствуют настроенным правилам последовательностей карты маршрутов. Для удаления определенных следующих узлов по умолчанию воспользуйтесь формой **no**

этой команды.

set ipv6 default next-hop IPV6-ADDRESS no set ipv6 default next-hop

### Параметры

**IPV6-ADDRESS** 

Укажите IPv6-адрес default next hop для маршрутизации пакетов.

## По умолчанию

Нет.

### Режим ввода команды

Route-map Configuration Mode.

### Уровень команды по умолчанию

Уровень 12.

### Использование команды

Данная команда используется для маршрутов на основе политики IPv6. На маршрутизаторе возможна настройка нескольких default next hop. Если default next hop уже были настроены, новые настроенные default next hop будут добавлены в список ранее настроенных узлов. Если первый указанный default next hop на маршрутизаторе отключен, для маршрутизации пакетов будет выбран второй указанный default next hop. Команда доступна, только если политика маршрутизации включает в себя Іру6-пакеты.

### Пример

В данном примере показано, как настроить следующий узел по умолчанию (default next hop) с соответствием списку доступа IPv6 «myacl».

```
Switch# configure terminal
Switch(config)# ipv6 access-list myacl
Switch(config-ip-acl)# permit 1000::/64 any
Switch(config-ip-acl)# exit
Switch(config)# route-map myPolicy permit 1
Switch(config-route-map) # match ipv6 address myacl
Switch (config-route-map) # set ipv6 default next-hop 2000::1
Switch (config-route-map) #
```
# 73.9 set ipv6 next-hop

Данная команда используется, чтобы настроить следующий узел (next hop) для маршрутизации пакетов, которые соответствуют настроенным правилам последовательностей карты маршрутов. Для удаления определенных следующих узлов воспользуйтесь формой по этой команды.

```
set ipv6 next-hop {/PV6-ADDRESS | recursive /PV6-ADDRESS}
no set ipv6 next-hop [recursive IPV6-ADDRESS]
```
### Параметры

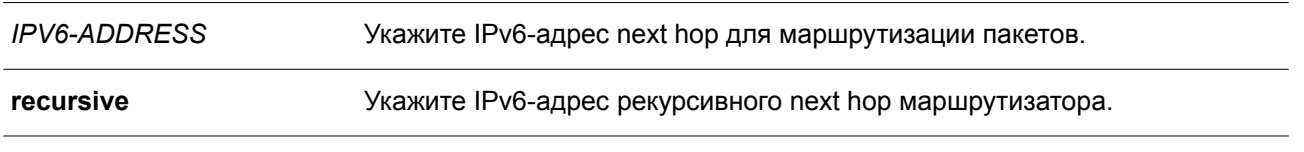

### По умолчанию

Het.

# Режим ввода команды

Route-map Configuration Mode.

### Уровень команды по умолчанию

Уровень 12.

## Использование команды

Данная команда применяется для маршрутов на основе политики IPv6. Команда доступна, только если политика маршрутизации включает в себя пакеты IPv6.

## Пример

В данном примере показано, как настроить следующий узел (next hop) с соответствием списку доступа IPv6 «myacl».

```
Switch# configure terminal
Switch (config) # ipv6 access-list myacl
Switch (config-ip-acl) # permit 1000::/64 any
Switch(config-ip-acl)# exit
Switch(config)# route-map myPolicy permit 1
Switch(config-route-map)# match ipv6 address myacl
Switch (config-route-map) # set ipv6 next-hop 2000::1
Switch (config-route-map) # exit
```
# 73.10 set ipv6 precedence

Данная команда используется, чтобы настроить значение приоритета (precedence) для заголовка IPv6. Для удаления настроек воспользуйтесь формой по этой команды.

set ipv6 precedence NUMBER no set ipv6 precedence

# Параметры

**NUMBER** 

Укажите одно из нижеперечисленных значений для заголовка IPv6:

- $0 -$  Routine
- 1 Priority.
- $2 -$ Immediate.
- $3 Flash$ .  $\bullet$

- 4 Flash-override.
- 5 Critical.
- 6 Internet.
- 7 Network.

### **По умолчанию**

Нет.

# **Режим ввода команды**

Route-map Configuration Mode.

### **Уровень команды по умолчанию**

Уровень 12.

### **Использование команды**

Используйте данную команду, чтобы настроить значение приоритета для заголовка IPv6. Команда доступна, только если политика маршрутизации включает в себя пакеты IPv6.

### **Пример**

В данном примере показано, как настроить значение приоритета IPv6 для пакетов, соответствующих карте маршрутов. Указанное значение – 5 (критическое).

```
Switch# configure terminal
Switch(config)# route-map example permit 10
Switch(config-route-map)# match ipv6 address myacl
Switch(config-route-map)# set ipv6 precedence 5
Switch (config-route-map) #
```
# **73.11 match metric**

Данная команда используется для настройки правила соответствия метрики (metric) маршрутов. Чтобы отменить правило, воспользуйтесь формой **no** этой команды.

**match metric** *VALUE* **no match metric**

### **Параметры**

*VALUE* Укажите метрику маршрута в диапазоне от 0 до 4294967294.

#### **По умолчанию**

Нет.

### **Режим ввода команды**

Route-map Configuration Mode.

### **Уровень команды по умолчанию**

Уровень 12.

#### **Использование команды**

Используйте данную команду в режиме Route-map Configuration Mode, чтобы настроить правило соответствия метрики маршрутов.

### **Пример**

В данном примере показано, как создать запись карты маршрутов с соответствием метрике маршрутов.

```
Switch# configure terminal
Switch(config)# route-map myPolicy permit 1
Switch (config-route-map) # match metric 10
Switch (config-route-map) #
```
# **73.12 route map**

Данная команда используется для создания записи правила карты маршрутов (route map). Чтобы удалить запись правила карты маршрутов, воспользуйтесь формой **no** этой команды.

**route-map** *MAP-NAME* **{permit | deny}** *SEQ-NUMBER* **no route-map** *MAP-NAME* **{permit | deny}** *SEQ-NUMBER*

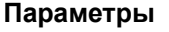

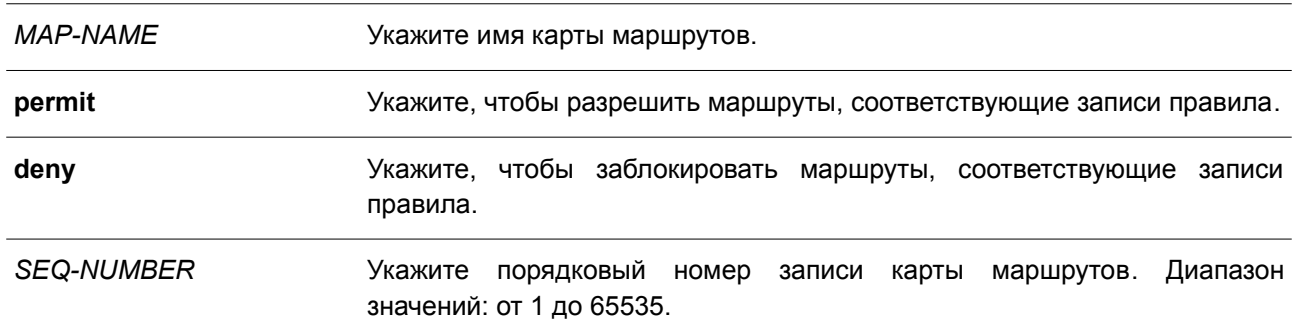

#### **По умолчанию**

Нет.

#### **Режим ввода команды**

Global Configuration Mode.

### **Уровень команды по умолчанию**

Уровень 12.

### **Использование команды**

Возможна настройка нескольких записей карты маршрутов, при этом записи разрешения (permit) и

запрета (deny) могут быть указаны одновременно. Если маршрут соответствует карте маршрутов, запись в карте маршрутов проверяется на соответствие маршруту на основе порядкового номера в карте маршрутов. Если запись соответствует, то к записи будет применено действие без проверки других записей карты маршрута.

Запись карты маршрутов может содержать несколько условий соответствий. Маршрут соответствует записи, если все условия соответствия были выполнены. После проверки записи будут применяться все установленные действия правила, если указано **permit**. При указании **deny** маршрут будет заблокирован.

## **Пример**

В данном примере показано, как создать запись правила. Порядковый номер – 1. Карта маршрутов – myPolicy.

```
Switch# configure terminal
Switch(config)# route-map myPolicy permit 1
Switch (config-route-map) #
```
# **73.13 show route-map**

Данная команда используется для отображения информации о карте маршрутов.

### **show route-map [***ROUTE-MAP-NAME***]**

#### **Параметры**

*ROUTE-MAP-NAME* (Опционально.) Укажите карту маршрутов для отображения.

#### **По умолчанию**

Нет.

**Режим ввода команды** User/Privileged EXEC Mode. Любой режим конфигурирования.

#### **Уровень команды по умолчанию**

Уровень 1.

#### **Использование команды**

Используйте данную команду, чтобы отобразить информацию о карте маршрута.

### **Пример**

В данном примере показано, как отобразить информацию о карте маршрута.

```
Switch# show route-map
Route Map mypolicy, permit, sequence 1
 Match clauses:
   ip address myacl
 Set clauses:
   next-hop 100.1.1.1
Total Entries: 1
Total Route Map Counts : 1
Switch#
```
# 73.14 set ip default next-hop

Данная команда используется, чтобы настроить следующий узел по умолчанию (default next hop) для маршрутизации пакетов, которые соответствуют настроенным правилам последовательностей карты маршрутов. Для удаления определенных следующих узлов по умолчанию воспользуйтесь формой по этой команды.

set ip default next-hop IP-ADDRESS [...IP-ADDRESS] no set ip default next-hop IP-ADDRESS [...IP-ADDRESS]

### Параметры

**IP-ADDRESS** Укажите IP-адрес default next hop для маршрутизации пакетов.

### По умолчанию

Het.

### Режим ввода команды

Route-map Configuration Mode.

#### Уровень команды по умолчанию

Уровень 12.

### Использование команды

На маршрутизаторе возможна настройка нескольких default next hop. Если default next hop уже были настроены, новые настроенные default next hop будут добавлены в список ранее настроенных узлов. Если первый указанный следующий default next hop на маршрутизаторе отключен, для маршрутизации пакетов будет выбран второй указанный default next hop.

### Пример

В данном примере показан процесс настройки политики PBR, с помощью которой пакеты будут отправлены на следующий узел (next hop) 120.1.2.2. IP-адрес источника - 10.1.1.0/24. Принимающий интерфейс - VLAN 100. Сначала создается основной список доступа IP, разрешающий префикс

10.1.1.0/24. Созданный список – Strict-Control. Затем создается карта маршрутов, соответствующая IPадресу из списка префиксов созданного списка «Strict-Control». Заданная карта маршрутов – myPolicy. Для использования карты маршрутов «myPolicy» необходимо задать IP-адрес политики PBR в режиме VLAN Interface Configuration Mode.

```
Switch# configure terminal
Switch(config)# ip access-list Strict-Control
Switch(config-ip-acl)# permit 10.1.1.0 0.0.0.255 any
Switch(config-ip-acl)# exit
Switch(config)# route-map myPolicy permit 1
Switch(config-route-map)# match ip address Strict-Control
Switch(config-route-map)# set ip default next-hop 120.1.2.2
Switch (config-route-map) # exit
Switch (config) # interface vlan 100
Switch(config-if)# ip policy route-map myPolicy
Switch(config-if)#
```
# **73.15 set ip next-hop**

Данная команда используется, чтобы настроить на маршрутизаторе следующий узел (next hop) для маршрутизации пакетов, которые соответствуют настроенным правилам последовательностей карты маршрутов. Для удаления определенных следующих узлов воспользуйтесь формой **no** этой команды.

**set ip next-hop {***IP-ADDRESS* **[***...IP-ADDRESS***] | recursive** *IP-ADDRESS***} no set ip next-hop {***IP-ADDRESS* **[***...IP-ADDRESS***] | recursive** *IP-ADDRESS***}**

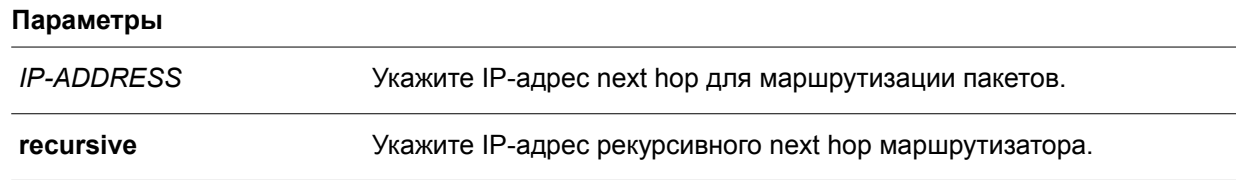

### **По умолчанию**

Нет.

**Режим ввода команды**

Route-map Configuration Mode.

#### **Уровень команды по умолчанию**

Уровень 12.

## **Использование команды**

На маршрутизаторе возможна настройка нескольких next hop. Если next hop уже были настроены, новые настроенные next hop будут добавлены в список ранее настроенных узлов. Если первый указанный next hop на маршрутизаторе отключен, для маршрутизации пакетов будет выбран второй указанный next hop.

#### **Пример**

В данном примере показан процесс настройки политики PBR, с помощью которой пакеты будут отправлены на следующий узел (next hop) 120.1.2.2. IP-адрес источника - 10.1.1.0/24. Принимающий интерфейс - VLAN 100. Сначала создается основной список доступа IP, разрешающий префикс 10.1.1.0/24. Созданный список - Strict-Control. Затем создается карта маршрутов, соответствующая IPадресу из списка префиксов созданного списка «Strict-Control». Заданная карта маршрутов - myPolicy. Для использования карты маршрутов «myPolicy» необходимо задать IP-адрес политики PBR в режиме **VLAN Interface Configuration Mode.** 

```
Switch# configure terminal
Switch(config)# ip access-list Strict-Control
Switch(config-ip-acl)# permit 10.1.1.0 0.0.0.255 any
Switch(config-ip-acl)# exit
Switch (config) # route-map myPolicy permit 1
Switch (config-route-map) # match ip address Strict-Control
Switch(config-route-map)# set ip next-hop 120.1.2.2
Switch (config-route-map) # exit
Switch(config)# interface vlan 100
Switch (config-if) # ip policy route-map myPolicy
Switch (config-if) #
```
# 73.16 set ip precedence

Данная команда используется, чтобы настроить значение приоритета (precedence) для заголовка IP. Для удаления настроек воспользуйтесь формой по этой команды.

set ip precedence {NUMBER | NAME} no set ip precedence

#### Параметры

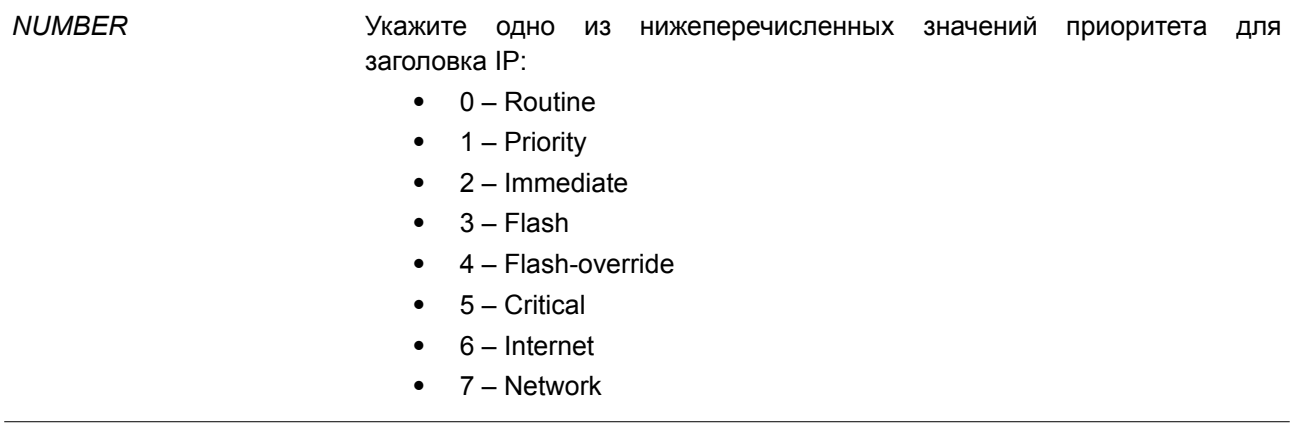

**NAME** 

Укажите имя значения приоритета для заголовка IP.

## По умолчанию

Het.

### Режим ввода команды

Route-map Configuration Mode.

### **Уровень команды по умолчанию**

Уровень 12.

### **Использование команды**

Используйте данную команду, чтобы настроить значение приоритета для заголовка IP. Команда доступна, только если политика маршрутизации включает в себя пакеты IPv4. Приоритет можно установить при помощи номера или соответствующего имени.

### **Пример**

В данном примере показано, как настроить значение приоритета IP для пакетов, соответствующих карте маршрутов. Указанное значение – 5 (критическое).

```
Switch# configure terminal
Switch (config) # route-map example permit 10
Switch(config-route-map)# match ip address IPACL 01
Switch(config-route-map)# set ip precedence 5
Switch (config-route-map) #
```
# **73.17 set metric**

Данная команда используется для изменения метрики маршрутов. Чтобы вернуться к настройкам по умолчанию, воспользуйтесь формой **no** этой команды.

**set metric** *VALUE* **no set metric**

### **Параметры**

*VALUE* Укажите метрику маршрута в диапазоне от 0 до 4294967294.

#### **По умолчанию**

Нет.

**Режим ввода команды**

Route-map Configuration Mode.

**Уровень команды по умолчанию**

Уровень 12.

#### **Использование команды**

Используйте данную команду, чтобы изменить метрику маршрутов.

#### **Пример**

В данном примере показано, как настроить метрику маршрутов, которые соответствуют карте маршрутов. Настроенная метрика – 100.

```
Switch# configure terminal
Switch(config)# route-map example permit 10
Switch(config-route-map)# match ip address IPACL 01
Switch (config-route-map) # set metric 100
Switch (config-route-map) #
```
# **73.18 set metric-type**

Данная команда используется для указания типа внешнего (external) маршрута автономной системы OSPF.

**set metric-type {type-1 | type-2} no set metric-type**

### **Параметры**

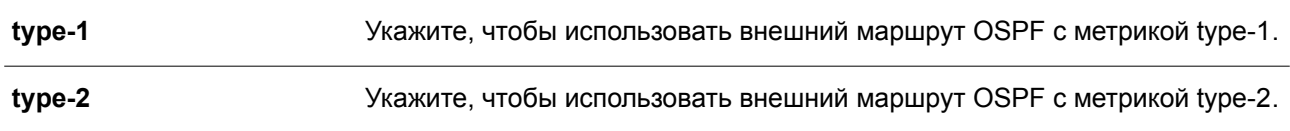

### **По умолчанию**

Нет.

### **Режим ввода команды**

Route-map Configuration Mode.

#### **Уровень команды по умолчанию**

Уровень 12.

### **Использование команды**

Используйте данную команду, чтобы указать тип внешнего маршрута автономной системы OSPF.

### **Пример**

В данном примере показано, как настроить тип внешних маршрутов OSPF автономной системы, которые соответствуют карте маршрутов. Указанный тип маршрута – type-2.

```
Switch# configure terminal
Switch(config)# route-map example permit 10
Switch(config-route-map)# match ip address IPACL 01
Switch(config-route-map)# set metric-type type-2
Switch (config-route-map) #
```
# **74. Команды Router Advertisement (RA) Guard**

# **74.1 ipv6 nd raguard policy**

Данная команда используется для создания политики Router Advertisement (RA) Guard Policy и входа в режим RA Guard Policy Configuration Mode. Чтобы удалить политику RA Guard Policy, воспользуйтесь формой **no** этой команды.

**ipv6 nd raguard policy** *POLICY-NAME* **no ipv6 nd raguard policy** *POLICY-NAME*

# **Параметры**

*POLICY-NAME* Укажите имя политики IPv6 RA Guard Policy.

**По умолчанию**

Нет.

## **Режим ввода команды**

Global Configuration Mode.

## **Уровень команды по умолчанию**

Уровень 12.

# **Использование команды**

Используйте данную команду, чтобы создать политику RA Guard Policy и войти в режим RA Guard Policy Configuration Mode.

# **Пример**

В данном примере показано, как создать политику RA Guard Policy под именем «policy1».

```
Switch# configure terminal
Switch (config) # ipv6 nd raguard policy policy1
Switch (config-ra-quard) #
```
# **74.2 device-role**

Данная команда используется для указания роли подключенного устройства. Чтобы вернуться к настройкам по умолчанию, воспользуйтесь формой **no** этой команды.

**device-role {host | router} no device-role**

### **Параметры**

**host** Укажите, чтобы настроить подключенное устройство в качестве узла.

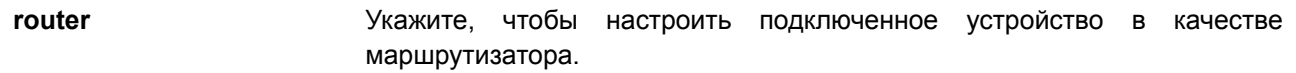

#### **По умолчанию**

Роль по умолчанию – **host**.

#### **Режим ввода команды**

RA Guard Policy Configuration Mode.

### **Уровень команды по умолчанию**

Уровень 12.

### **Использование команды**

Используйте данную команду, чтобы указать роль подключенного устройства. Так как по умолчанию устройство выполняет роль узла, получаемые Router Advertisement (RA) и сообщения переадресации будут заблокированы. Если устройство настроено в качестве маршрутизатора, Router Solicitation (RS), Router Advertisement (RA) и сообщения переадресации будут разрешены на данном порту.

#### **Пример**

В данном примере показано, как создать политику RA Guard Policy под именем «raguard1» и настроить устройство в качестве узла.

```
Switch# configure terminal
Switch (config) # ipv6 nd raguard policy raguard1
Switch (config-ra-guard) # device-role host
Switch (config-ra-guard) #
```
# **74.3 match ipv6 access-list**

Данная команда используется для фильтрации RA-сообщений на основе IPv6-адреса отправителя. Чтобы отключить фильтрацию, воспользуйтесь формой **no** этой команды.

**match ipv6 access-list** *IPV6-ACCESS-LIST-NAME* **no match ipv6 access-list**

#### **Параметры**

*IPV6-ACCESS-LIST-NAME* Укажите стандартный список доступа IPv6.

# **По умолчанию** Нет.

### **Режим ввода команды**

RA Guard Policy Configuration Mode.

#### **Уровень команды по умолчанию**

Уровень 12.

# Использование команды

Используйте данную команду для устройства в роли маршрутизатора (router), чтобы отфильтровать RA-сообщения на основе IP-адреса отправителя. Если команда match ipv6 access-list не настроена, все RA-сообщения будут игнорироваться. Список доступа настраивается с помощью команды **jpy6** access-list.

# Пример

В данном примере показано, как создать политику RA Guard Policy и настроить проверку соответствия IPv6-адресов списку доступа «list1».

```
Switch# configure terminal
Switch (config) # ipv6 nd raguard policy raguard1
Switch(config-ra-guard)# match ipv6 access-list list1
Switch (config-ra-quard) #
```
# 74.4 ipv6 nd raguard attach-policy

Данная команда используется для применения политики RA Guard Policy на определенном интерфейсе. Чтобы удалить привязку, воспользуйтесь формой по этой команды.

ipv6 nd raguard attach-policy [POLICY-NAME] no ipv6 nd raquard

### Параметры

POLICY-NAME (Опционально.) Укажите имя политики RA Guard Policy.

### По умолчанию

**Het** 

Режим ввода команды

Interface Configuration Mode.

### Уровень команды по умолчанию

Уровень 12.

### Использование команды

Может быть применена только одна политика RA Policy. Если имя политики не указано, политика по умолчанию настроит устройство в качестве узла.

## Пример

В данном примере показано, как применить политику RA Guard Policy на интерфейсе Ethernet 1/0/3.

```
Switch# configure terminal
Switch (config) # interface ethernet 1/0/3
Switch(config-if)# ipv6 nd raguard attach-policy raguard1
Switch (config-if) #
```
# **74.5 show ipv6 nd raguard policy**

Данная команда используется для отображения информации о политике Ipv6 RA Guard Policy.

**show ipv6 nd raguard policy [***POLICY-NAME***]**

### **Параметры**

*POLICY-NAME* (Опционально.) Укажите имя политики Ipv6 RA Guard Policy.

# **По умолчанию**

Нет.

### **Режим ввода команды**

User/Privileged EXEC Mode. Любой режим конфигурирования.

### **Уровень команды по умолчанию**

Уровень 1.

### **Использование команды**

Если имя политики указано, отображаться будет информация только для указанной политики. Если имя политики не указано, отображаться будет информация для всех политик.

### **Пример**

В данном примере показано, как отобразить конфигурацию политики под именем «raguard1» на всех интерфейсах, на которых применена данная политика.

```
Switch (config) #show ipv6 nd raguard policy raguardl
```

```
Policy raguardl configuration:
   Device Role: host
   Source Address Match Access List: list1
   Target: eth1/0/3
```
Switch (config) #

# **75. Команды Routing Information Protocol (RIP)**

# **75.1 default-metric (RIP)**

Данная команда используется, чтобы указать значение метрики (metric) по умолчанию для маршрутов, перераспределяемых RIP. Для возврата к настройкам по умолчанию воспользуйтесь формой **no** этой команды.

**default-metric** *METRIC-VALUE* **no default-metric**

## **Параметры**

*METRIC-VALUE* Укажите значение метрики по умолчанию в диапазоне от 0 до 16.

# **По умолчанию**

Значение по умолчанию – 0.

### **Режим ввода команды**

Router Configuration Mode. Router Address Family Configuration (RIP) Mode.

### **Уровень команды по умолчанию**

Уровень 12.

### **Использование команды**

Используйте данную команду, чтобы указать значение метрики по умолчанию для маршрутов, перераспределяемых из других протоколов маршрутизации. Перераспределяемые маршруты, информация о которых была получена от других протоколов, имеют несовместимое значение метрики для RIP. Для синхронизации метрики необходимо указать ее значение повторно.

### **Пример**

В данном примере показано, как настроить значение метрики по умолчанию для маршрутов, перераспределяемых OSPF. Заданное значение – 5.

```
Switch# configure terminal
Switch(config)# router rip
Switch (config-router) # default-metric 5
Switch(config-router)# redistribute ospf
Switch(config-router)#
```
# **75.2 distance (RIP)**

Данная команда используется, чтобы указать административное расстояние (administrative distance) маршрутов, информация о которых была получена от протоколов маршрутизации IPv4. Для возврата к настройкам по умолчанию воспользуйтесь формой **no** этой команды.

**distance** *DISTANCE*

### **no distance**

### **Параметры**

*DISTANCE* Укажите административное расстояние в диапазоне от 1 до 255. Чем ниже значение, тем выше приоритет маршрута.

### **По умолчанию**

Расстояние RIP по умолчанию – 100.

## **Режим ввода команды**

Router Configuration Mode.

### **Уровень команды по умолчанию**

Уровень 12.

### **Использование команды**

Используйте данную команду, чтобы настроить расстояние, которое представляет рейтинг надежности маршрута. В качестве расстояния может быть указано целое число от 1 до 255. Маршрут, значение расстояния которого ниже, имеет более высокий приоритет, чем маршрут со значением выше. Маршруты, расстояние которых равно 255, не будут установлены для маршрутизации пакетов, поскольку в данном случае маршруты не являются доверенными.

### **Пример**

В данном примере показано, как настроить расстояние маршрутов RIP. Заданное значение – 100.

```
Switch# configure terminal
Switch (config) # router rip
Switch (config-router) # distance 100
Switch (config-router) #
```
# **75.3 ip rip authentication mode**

Данная команда позволяет указать тип аутентификации, который используется для пакетов RIP version 2. Для возврата к настройкам по умолчанию воспользуйтесь формой **no** этой команды.

**ip rip authentication mode text no ip rip authentication mode**

# **Параметры**

Нет.

### **По умолчанию**

По умолчанию данная функция отключена.

### **Режим ввода команды**

Interface Configuration Mode.

### **Уровень команды по умолчанию**

Уровень 12.

# **Использование команды**

Данная команда применима исключительно для RIP version 2. RIP version 1 не поддерживает аутентификацию.

# **Пример**

В данном примере показано, как включить аутентификацию на интерфейсе VLAN 2.

```
Switch# configure terminal
Switch (config) # interface vlan 2
Switch(config-if)# ip rip authentication mode text
Switch (config-if) #
```
# **75.4 ip rip authentication text-password**

Данная команда позволяет включить аутентификацию для пакетов RIP version 2 и указать ключ, который будет использоваться на интерфейсе. Чтобы отменить аутентификацию, воспользуйтесь формой **no** этой команды.

**ip rip authentication text-password** *PASSWORD* **no ip rip authentication text-password**

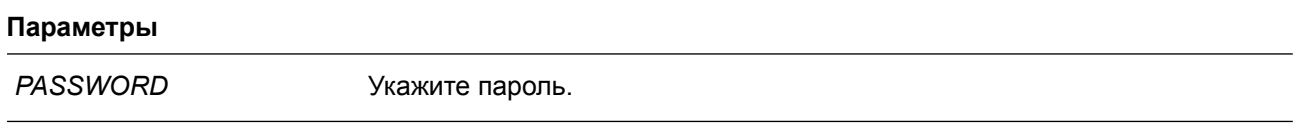

# **По умолчанию**

Нет.

# **Режим ввода команды**

Interface Configuration Mode.

# **Уровень команды по умолчанию**

Уровень 12.

### **Использование команды**

Данная команда применяется, чтобы включить аутентификацию для пакетов RIP version 2 и указать ключ, который будет использоваться на интерфейсе.

# **Пример**

В данном примере показано, как настроить аутентификацию на интерфейсе VLAN 3.

Switch# configure terminal Switch (config) # interface vlan 3 Switch(config-if)# ip rip authentication mode text Switch(config-if)# ip rip authentication text-password test1 Switch (config-if) #

# **75.5 ip rip receive version**

Данная команда используется, чтобы указать RIP version для пакетов, которые будут получены на интерфейсе. Для возврата к настройкам по умолчанию воспользуйтесь формой **no** этой команды.

**ip rip receive version [1] [2] no ip rip receive version**

### **Параметры**

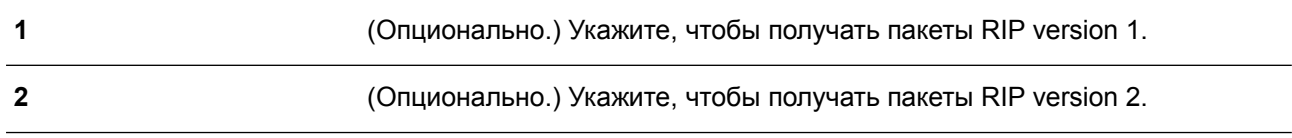

### **По умолчанию**

По умолчанию используются глобальные настройки.

### **Режим ввода команды**

Interface Configuration Mode.

#### **Уровень команды по умолчанию**

Уровень 12.

#### **Использование команды**

Используйте данную команду, чтобы указать RIP version для пакетов, которые будут получены на интерфейсе. Если версия не указана, применяются глобальные настройки.

### **Пример**

В данном примере показано, как настроить получение пакетов RIP version 1 и RIP version 2 на интерфейсе VLAN 1.

```
Switch# configure terminal
Switch(config)# interface vlan 1
Switch(config-if)# ip rip receive version 1 2
Switch (config-if) #
```
# **75.6 ip rip send version**

Данная команда используется, чтобы указать RIP version для пакетов, которые будут отправлены с интерфейса. Для возврата к настройкам по умолчанию воспользуйтесь формой **no** этой команды.
### **ip rip send version [1 | 2] no ip rip send version**

#### **Параметры**

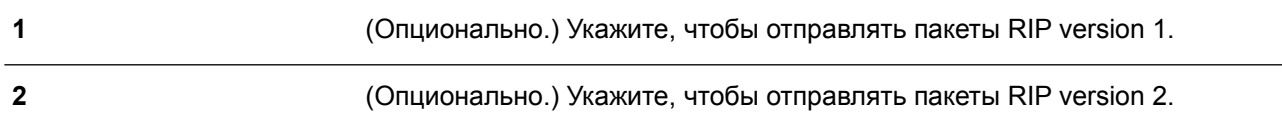

#### **По умолчанию**

По умолчанию используются глобальные настройки.

#### **Режим ввода команды**

Interface Configuration Mode.

#### **Уровень команды по умолчанию**

Уровень 12.

#### **Использование команды**

Используйте данную команду, чтобы указать RIP version для пакетов, которые будут отправлены с интерфейса. Если версия не указана, применяются глобальные настройки.

### **Пример**

В данном примере показано, как включить отправку пакетов RIP version 1 на интерфейсе VLAN 100.

```
Switch# configure terminal
Switch (config) # interface vlan 100
Switch(config-if)# ip rip send version 1
Switch (config-if) #
```
### **75.7 ip rip v2-broadcast**

Данная команда используется для включения отправки пакетов обновлений RIP version 2 в качестве широковещательных пакетов, а не многоадресных пакетов. Чтобы вернуться к настройкам по умолчанию, воспользуйтесь формой **no** этой команды.

**ip rip v2-broadcast no ip rip v2-broadcast**

### **Параметры**

Нет.

### **По умолчанию**

По умолчанию данная функция отключена.

### **Режим ввода команды**

Interface Configuration Mode.

#### **Уровень команды по умолчанию**

Уровень 12.

#### **Использование команды**

RIP version 2, в отличие от version 1, позволяет отправлять широковещательные пакеты вместо многоадресных пакетов в целях снижения нагрузки на ненужных узлах в локальной сети для обработки широковещательного пакета.

Используйте данную команду, чтобы настроить широковещательную рассылку обновлений RIP version 2 на устройствах, которые не прослушивают многоадресные пакеты. При включенной функции пакеты version 2 будут отправлены на широковещательный IP-адрес вместо IP-адреса multicast 224.0.0.9.

### **Пример**

В данном примере показано, как настроить отправку широковещательных пакетов RIP version 2 на интерфейсе VLAN 100.

```
Switch# configure terminal
Switch(config)# interface vlan 100
Switch(config-if)# ip rip send version 2
Switch(config-if)# ip rip v2-broadcast
Switch (config-if) #
```
### **75.8 network**

Данная команда применяется для указания сети, в которой будет использоваться RIP. Чтобы удалить запись, воспользуйтесь формой **no** этой команды.

**network** *NETWORK-PREFIX* **no network** *NETWORK-PREFIX*

#### **Параметры**

*NETWORK-PREFIX* Укажите префикс подсети.

**По умолчанию** Нет.

### **Режим ввода команды**

Router Configuration Mode. Router Address Family Configuration (RIP) Mode.

#### **Уровень команды по умолчанию**

Уровень 12.

#### **Использование команды**

Используйте данную команду, чтобы указать сети, в которых будут отправлены и получены обновления маршрутизации. RIP будет активирован на интерфейсе, для которого задана подсеть, принадлежащая указанной в команде сети.

### **Пример**

В данном примере показано, как указать RIP в качестве протокола маршрутизации, который будет использоваться на всех интерфейсах, подключенных к сетям 192.168.70.0/24 и к сети 10.99.0.0/16.

```
Switch# configure terminal
Switch (config) # router rip
Switch(config-router)# network 192.168.70.0
Switch (config-router) # network 10.99.0.0
Switch (config-router) #
```
## **75.9 passive-interface**

Данная команда используется для отключения отправки обновлений маршрутизации на интерфейсе. Чтобы вернуться к настройкам по умолчанию, воспользуйтесь формой **no** этой команды.

**passive-interface {default |** *INTERFACE-ID***} no passive-interface {default |** *INTERFACE-ID***}**

### **Параметры**

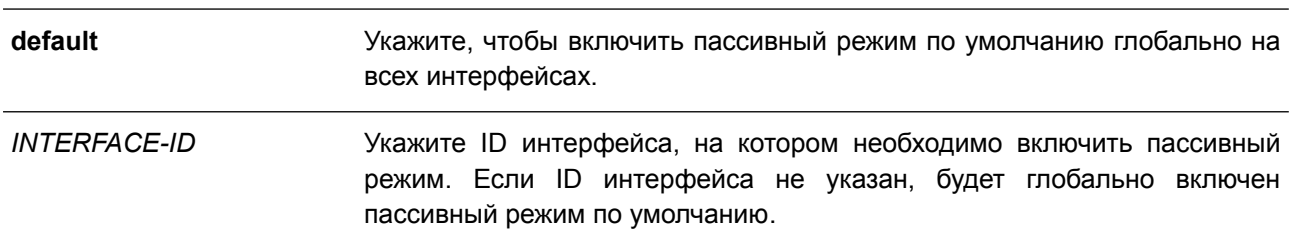

#### **По умолчанию**

Обновления маршрутизации по умолчанию отправляются.

### **Режим ввода команды**

Router Configuration Mode. Router Address Family Configuration (RIP) Mode.

#### **Уровень команды по умолчанию**

Уровень 12.

#### **Использование команды**

При использовании данной команды маршрутизатор не будет отправлять многоадресные пакеты RIP через интерфейс. Однако обработка пакетов RIP, полученных на данном интерфейсе от других маршрутизаторов, не будет приостановлена.

### **Пример**

В данном примере показано, как отключить отправку обновлений маршрутизации на интерфейсе VI AN 1

Switch# configure terminal Switch (config) # router rip Switch(config-router)# passive-interface vlan 1 Switch (config-router) #

## **75.10 redistribute (RIP)**

Данная команда используется для перераспределения маршрутов из других доменов маршрутизации в RIP. Чтобы отменить перераспределение маршрута из определенного протокола, воспользуйтесь формой **no** этой команды.

**redistribute** *PROTOCOL* **[metric** *METRIC-VALUE***] [route-map** *MAP-NAME***] no redistribute** *PROTOCOL* **[metric** *METRIC-VALUE***] [route-map** *MAP-NAME***]**

### **Параметры**

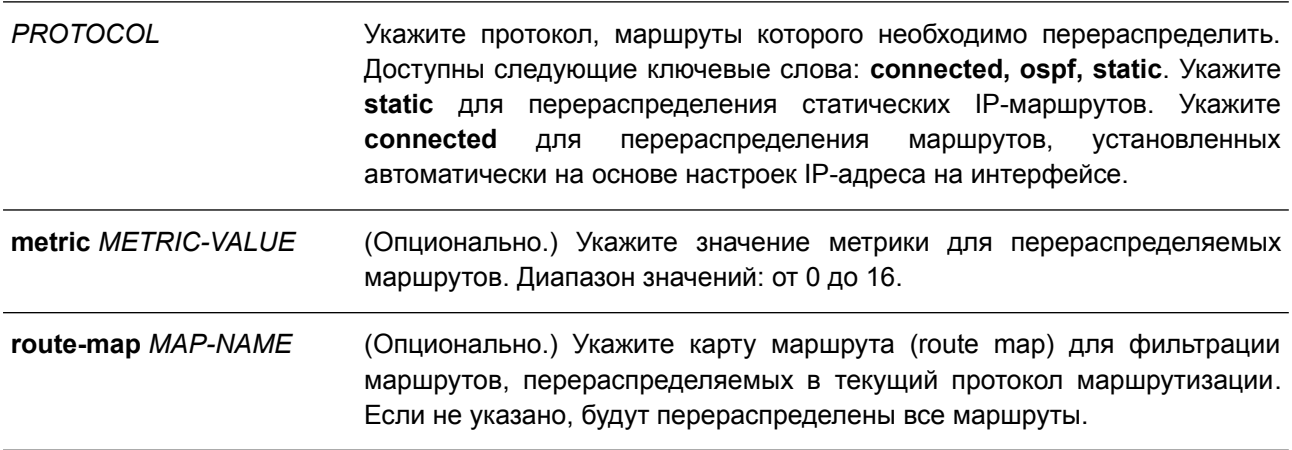

#### **По умолчанию**

По умолчанию данная функция отключена.

#### **Режим ввода команды**

Router Configuration Mode. Router Address Family Configuration (RIP) Mode.

#### **Уровень команды по умолчанию**

Уровень 12.

### **Использование команды**

Если метрика не указана или в качестве ее значения установлен 0, будут применимы следующие правила:

- Метрика перераспределяемого статического или подключенного маршрута будет равна одному, если метрика не указана или в качестве ее значения установлен 0.
- Метрика перераспределяемого в RIP маршрута, информация о котором была получена от других протоколов, будет определена командой **default-metric**, если метрика не указана.
- Метрика перераспределяемого в RIP маршрута, информация о котором была получена от

других протоколов, будет равна одному, если в качестве ее значения установлен 0.

Если метрика по умолчанию не указана, то автоматически будет назначена исходная метрика из перераспределяемого протокола.

Если настроенной карты маршрута не существует, ни один из маршрутов не будет разрешен. Если для настроенной последовательности карты маршрута не определена запись соответствия, то все маршруты будут соответствовать этой последовательности.

### **Пример**

В данном примере показано, как настроить маршруты OSPF для перераспределения в домен RIP. Метрика, настроенная в OSPF, будет переназначена. Новое значение метрики – 10.

```
Switch# configure terminal
Switch(config)# router rip
Switch(config-router)# redistribute ospf metric 10
Switch (config-router) #
```
### **75.11 router rip**

Данная команда используется для настройки маршрутизации RIP. Чтобы отключить маршрутизацию RIP, воспользуйтесь формой **no** этой команды.

**router rip no router rip**

**Параметры**

Нет.

**По умолчанию**

По умолчанию данная функция отключена.

**Режим ввода команды**

Global Configuration Mode.

#### **Уровень команды по умолчанию**

Уровень 12.

#### **Использование команды**

Используйте данную команду, чтобы войти в режим Router Configuration Mode протокола RIP и включить функцию RIP. Для удаления настроек в режиме RIP Router Mode и отключения функции RIP воспользуйтесь формой **no** этой команды.

### **Пример**

В данном примере показано, как настроить маршрутизацию RIP.

```
Switch# configure terminal
Switch(config)# router rip
Switch (config-router) #
```
### **75.12 show ip rip database**

Данная команда используется для отображения базы данных маршрутизации Routing Information Protocol (RIP).

**show ip rip database [***IP-ADDRESS MASK* **|** *NETWORK-PREFIX/PREFIX–LENGTH***]**

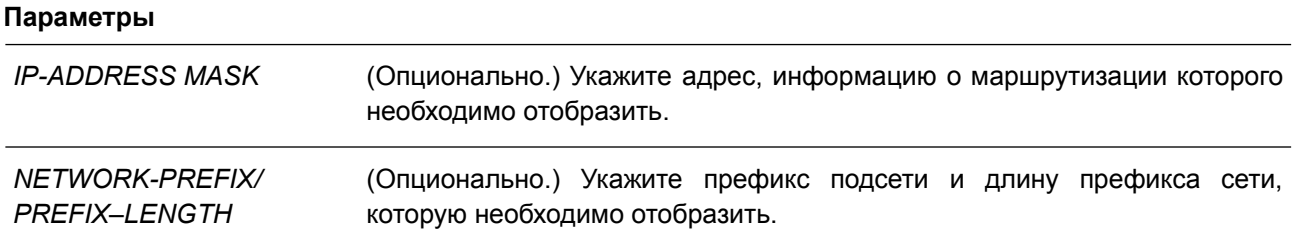

#### **По умолчанию**

Нет.

#### **Режим ввода команды**

User/Privileged EXEC Mode. Любой режим конфигурирования.

#### **Уровень команды по умолчанию**

Уровень 12.

#### **Использование команды**

Используйте данную команду, чтобы отобразить запись базы данных маршрутизации RIP.

#### **Пример**

В данном примере показано, как отобразить базу данных маршрутизации RIP.

```
Switch#show ip rip database
Codes: R - RIP, Rc - RIP connected, K - Kernel,
     C - Connected, S - Static, O - OSPF
                  Next Hop Metric From
                                                         If the set
   Network
                                                                 Time
Rc 11.0.0.0/8
                                    \mathbf{1}vlan11
R 105.100.0.0/24 11.0.0.5
                                   2 11.0.0.5
                                                         vlan11 0DT0H0M2S
Rc 107.100.0.0/16
                                                         vlan1
                                    \mathbf{1}R 212.254.254.0/24 11.0.0.254 2 11.0.0.254
                                                         vlan11 0DT0H0M10S
Total Entries: 4 entries, 4 routes
Switch#
```
## **75.13 show ip rip interface**

Данная команда используется для отображения определенной информации о RIP на интерфейсе.

### **show ip rip interface**

**Параметры**

Нет.

## **По умолчанию**

Нет.

## **Режим ввода команды**

User/Privileged EXEC Mode. Любой режим конфигурирования.

### **Уровень команды по умолчанию**

Уровень 12.

### **Использование команды**

Данная команда применяется для отображения определенной информации о RIP на интерфейсе.

### **Пример**

В данном примере показано, как отобразить определенную информацию о RIP на интерфейсе.

```
Switch#show ip rip interface
vlan11 is up, line protocol is up:
  Routing Protocol: RIP
   Receive RIP packets
   Send RIP packets
   Send v2-broadcast: Disable
   Authentication Mode: None
   Passive Interface: Disable
    IP Interface Address:
     11.0.0.3/255.0.0.0:vlan1 is up, line protocol is up:
 Routing Protocol: RIP
   Receive RIP packets
   Send RIP packets
   Send v2-broadcast: Disable
   Authentication Mode: None
   Passive Interface: Disable
   IP Interface Address:
     107.100.0.1/255.255.0.0:
Total Entries : 2
Switch#
```
### **75.14 timers basic**

Данная команда используется для настройки таймеров сетевого протокола RIP. Чтобы вернуться к настройкам по умолчанию, воспользуйтесь формой **no** этой команды.

### **timers basic** *UPDATE INVALID FLUSH* **no timers**

#### **Параметры**

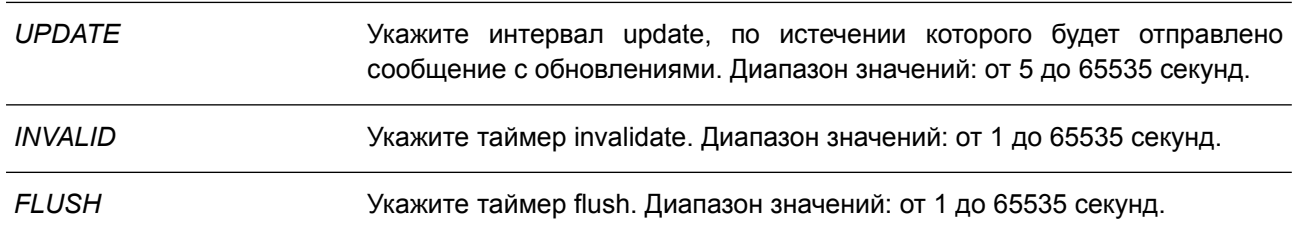

#### **По умолчанию**

По умолчанию значение таймера update – 30 секунд.

По умолчанию значение таймера invalidate – 180 секунд.

По умолчанию значение таймера flush – 120 секунд.

### **Режим ввода команды**

Router Configuration Mode. Router Address Family Configuration (RIP) Mode.

### **Уровень команды по умолчанию**

Уровень 12.

### **Использование команды**

Используйте данную команду, чтобы изменить таймеры протокола RIP.

### **Пример**

В данном примере показано, как настроить таймеры RIP. Заданные значения: update – 10, invalid – 80 и flush – 160.

```
Switch# configure terminal
Switch (config) # router rip
Switch(config-router)# timers basic 10 80 160
Switch (config-router) #
```
## **75.15 version**

Данная команда используется, чтобы глобально настроить RIP version по умолчанию для всех интерфейсов. Для возврата к настройкам по умолчанию воспользуйтесь формой **no** этой команды.

**version {1 | 2} no version**

#### **Параметры**

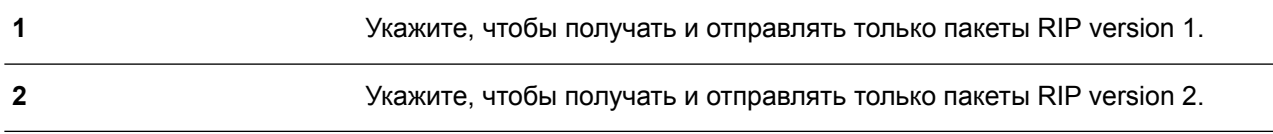

### **По умолчанию**

По умолчанию могут быть отправлены только пакеты RIP version 1, а получены пакеты RIP version 1 и RIP version 2.

#### **Режим ввода команды**

Router Configuration Mode. Router Address Family Configuration (RIP) Mode.

#### **Уровень команды по умолчанию**

Уровень 12.

### **Использование команды**

Используйте данную команду, чтобы настроить RIP version по умолчанию. RIP version, заданная

командами **ip rip send version** и **ip rip receive version** для интерфейса, будет перезаписана.

### **Пример**

В данном примере показано, как указать RIP version 2 в качестве RIP version.

```
Switch# configure terminal
Switch (config) # router rip
Switch (config-router) # version 2
Switch (config-router) #
```
## **76. Команды Routing Information Protocol Next Generation (RIPng)**

## **76.1 clear ipv6 rip**

Данная команда используется для удаления базы данных маршрутов RIPng.

**clear ipv6 rip**

**Параметры**

Нет.

**По умолчанию** Нет.

**Режим ввода команды**

Privileged EXEC Mode.

**Уровень команды по умолчанию**

Уровень 12.

### **Использование команды**

После удаления базы данных маршрутов RIPng база данных маршрутизации будет очищена и заново заполнена.

### **Пример**

В данном примере показано, как удалить базу данных RIPng.

Switch# clear ipv6 rip

Clear ipv6 rip? (y/n) [n] y

Switch#

## **76.2 default-metric (RIPng)**

Данная команда используется, чтобы указать значение метрики (metric) по умолчанию для маршрутов, перераспределяемых RIPng. Для возврата к настройкам по умолчанию воспользуйтесь формой **no** этой команды.

**default-metric** *METRIC-VALUE* **no default-metric**

### **Параметры**

*METRIC-VALUE* Укажите значение метрики по умолчанию в диапазоне от 0 до 16.

### **По умолчанию**

Значение по умолчанию – 0.

#### **Режим ввода команды**

Router Configuration Mode.

#### **Уровень команды по умолчанию**

Уровень 12.

#### **Использование команды**

Используйте данную команду, чтобы указать значение метрики по умолчанию для маршрутов, перераспределяемых из других протоколов маршрутизации. Перераспределяемые маршруты, информация о которых была получена от других протоколов, имеют несовместимое значение метрики для IPv6 RIP. Для синхронизации метрики необходимо указать ее значение повторно.

#### **Пример**

В данном примере показано, как настроить значение метрики по умолчанию для маршрутов, перераспределяемых RIPng. Заданное значение – 5.

```
Switch# configure terminal
Switch(config)# ipv6 router rip
Switch(config-rtr)# default-metric 5
Switch(config-rtr)# redistribute ospf
Switch (config-rtr) #
```
### **76.3 distance (RIPng)**

Данная команда используется, чтобы указать административное расстояние (administrative distance) маршрутов, информация о которых была получена от RIPng. Для возврата к настройкам воспользуйтесь формой **no** этой команды.

**distance** *DISTANCE* **no distance**

#### **Параметры**

*DISTANCE* Укажите административное расстояние в диапазоне от 1 до 254. Чем ниже значение, тем выше приоритет маршрута.

#### **По умолчанию**

Расстояние RIPng по умолчанию – 120.

#### **Режим ввода команды**

Router Configuration Mode.

#### **Уровень команды по умолчанию**

Уровень 12.

#### **Использование команды**

Используйте данную команду, чтобы настроить расстояние, которое представляет рейтинг

надежности маршрута. В качестве расстояния может быть указано целое число от 1 до 254. Маршрут, значение расстояния которого ниже, имеет более высокий приоритет, чем маршрут со значением выше.

#### **Пример**

В данном примере показано, как настроить расстояние маршрутов RIPng. Настроенное значение – 100.

```
Switch# configure terminal
Switch (config) # ipv6 router rip
Switch(config-rtr)# distance 100
Switch (config-rtr) #
```
### **76.4 ipv6 rip enable**

Данная команда используется, чтобы включить маршрутизацию RIP для IPv6 на интерфейсе. Для отключения маршрутизации воспользуйтесь формой **no** этой команды.

**ipv6 rip enable no ipv6 rip enable**

#### **Параметры**

Нет.

```
По умолчанию
По умолчанию данная функция отключена.
```
#### **Режим ввода команды**

Interface Configuration Mode.

#### **Уровень команды по умолчанию**

Уровень 12.

#### **Использование команды**

Используйте данную команду, чтобы включить IPv6 RIP на необходимых интерфейсах.

#### **Пример**

В данном примере показано, как включить маршрутизацию RIP для IPv6 на VLAN 1.

```
Switch# configure terminal
Switch (config) # interface vlan 1
Switch(config-if)# ipv6 rip enable
Switch (config-if) #
```
### **76.5 ipv6 rip metric-offset**

Данная команда используется, чтобы указать значение, которое необходимо добавить к метрике

маршрута IPv6 RIP, полученного на настраиваемом интерфейсе. Для возврата к настройкам по умолчанию воспользуйтесь формой **no** этой команды.

**ipv6 rip metric-offset** *METRIC-VALUE* **no ipv6 rip metric-offset**

### **Параметры**

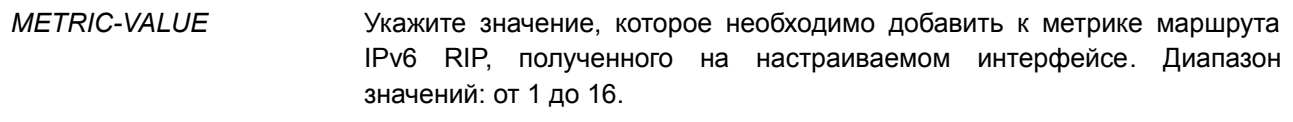

#### **По умолчанию**

Значение по умолчанию – 1.

#### **Режим ввода команды**

Interface Configuration Mode.

#### **Уровень команды по умолчанию**

Уровень 12.

#### **Использование команды**

Метрика относится к счетчику промежуточных узлов. Перед вставкой полученного маршрута IPv6 RIP в таблицу маршрутизации, к метрике данного маршрута будет добавлено значение по умолчанию – 1. Используйте данную команду, чтобы настроить метрику маршрутов, полученных на разных интерфейсах. Данная настройка влияет на приоритет маршрута.

### **Пример**

В данном примере показано, как настроить метрику с шагом 3 для маршрутов, полученных на VLAN 1.

```
Switch# configure terminal
Switch (config) # interface vlan 1
Switch(config-if)# ipv6 rip metric-offset 3
Switch (config-if) #
```
### **76.6 ipv6 router rip**

Данная команда используется, чтобы настроить маршрутизацию RIP для IPv6. Для отключения маршрутизации воспользуйтесь формой **no** этой команды.

**ipv6 router rip no ipv6 router rip**

**Параметры** Нет.

**По умолчанию**

Нет.

### **Режим ввода команды**

Global Configuration Mode.

### **Уровень команды по умолчанию**

Уровень 12.

### **Использование команды**

Используйте данную команду, чтобы войти в режим Router Configuration Mode и настроить маршрутизацию RIP для IPv6. Для отключения маршрутизации воспользуйтесь формой **no** этой команды.

### **Пример**

В данном примере показано, как настроить маршрутизацию RIP для IPv6.

```
Switch# configure terminal
Switch (config) # ipv6 router rip
Switch (config-rtr) #
```
## **76.7 poison-reverse**

Данная команда используется, чтобы включить технологию обратного исправления (Poison Reverse) для IPv6 RIP. Для отключения Poison Reverse воспользуйтесь формой **no** этой команды.

# **poison-reverse**

**no poison-reverse**

#### **Параметры**

Нет.

### **По умолчанию**

По умолчанию данная функция отключена.

### **Режим ввода команды**

Router Configuration Mode.

### **Уровень команды по умолчанию**

Уровень 12.

### **Использование команды**

Используйте данную команду, чтобы включить технологию обратного исправления (Poison Reverse) в обновлениях маршрутизации RIP. При включении Poison Reverse маршруты, информация о которых была получена с интерфейса, будут анонсированы в тот же интерфейс с недоступной метрикой.

### **Пример**

В данном примере показано, как включить Poison Reverse для IPv6 RIP.

```
Switch# configure terminal
Switch (config) # ipv6 router rip
Switch(config-rtr)# poison-reverse
Switch (config-rtr) #
```
## **76.8 redistribute (RIPng)**

Данная команда используется для перераспределения маршрутов из других доменов маршрутизации в RIP. Чтобы отменить перераспределение маршрута с определенных протоколов, воспользуйтесь формой **no** этой команды.

**redistribute** *PROTOCOL* **[metric** *METRIC-VALUE***] no redistribute** *PROTOCOL*

### **Параметры**

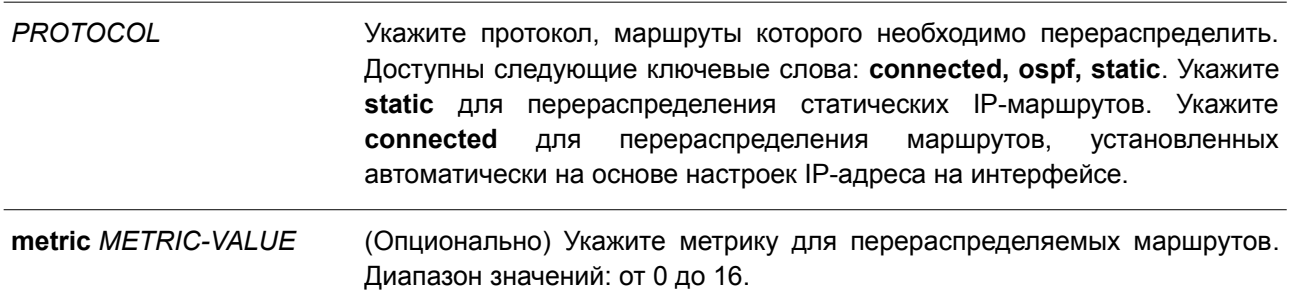

#### **По умолчанию**

По умолчанию данная функция отключена.

#### **Режим ввода команды**

Router Configuration Mode.

#### **Уровень команды по умолчанию**

Уровень 12.

#### **Использование команды**

Если метрика не указана или в качестве ее значения установлен 0, будут применимы следующие правила:

- Метрика перераспределяемого статического или подключенного маршрута будет равна одному, если метрика не указана или в качестве ее значения установлен 0.
- Метрика перераспределяемого в RIP маршрута, информация о котором была получена от других протоколов, будет определена командой **default-metric**, если метрика не указана.
- Метрика перераспределяемого в RIP маршрута, информация о котором была получена от других протоколов, будет равна одному, если в качестве ее значения установлен 0.

Если метрика по умолчанию не указана, то автоматически будет назначена исходная метрика из перераспределяемого протокола.

### **Пример**

В данном примере показано, как настроить маршруты OSPF для перераспределения в домен RIP. Значение метрики, настроенной в OSPF, будет переназначено. Новое значение метрики – 10.

```
Switch# configure terminal
Switch(config)# ipv6 router rip
Switch(config-rtr)# redistribute ospf metric 10
Switch (config-rtr) #
```
### **76.9 passive-interface**

Данная команда используется для отключения отправки обновлений маршрутизации на интерфейсе. Чтобы вернуться к настройкам по умолчанию, воспользуйтесь формой **no** этой команды.

## **passive-interface {default |** *INTERFACE-ID***} no passive-interface {default |** *INTERFACE-ID***}**

#### **Параметры**

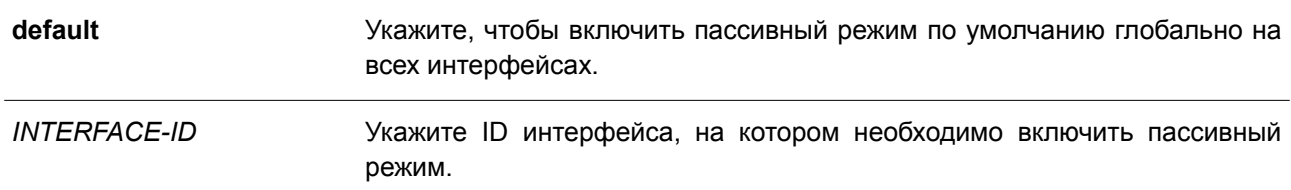

#### **По умолчанию**

Обновления маршрутизации по умолчанию отправляются.

### **Режим ввода команды**

Router Configuration Mode.

#### **Уровень команды по умолчанию**

Уровень 12.

#### **Использование команды**

При использовании данной команды маршрутизатор не будет отправлять пакеты RIPng через интерфейс. Однако обработка пакетов RIPng, полученных на данном интерфейсе от других маршрутизаторов, не будет приостановлена.

#### **Пример**

В данном примере показано, как отключить отправку обновлений маршрутизации на интерфейсе.

```
Switch#configure terminal
Switch (config) #ipv6 router rip
Switch (config-rtr) #passive-interface vlan 1
Switch (config-rtr) #
```
## **76.10 show ipv6 rip**

Данная команда используется для отображения информации о RIPng на интерфейсе.

### **show ipv6 rip [database]**

#### **Параметры**

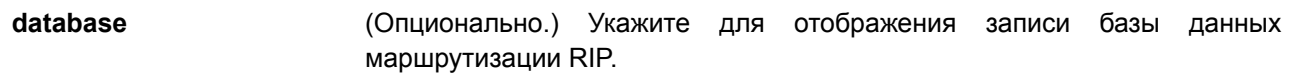

### **По умолчанию**

Нет.

### **Режим ввода команды**

User/Privileged EXEC Mode. Любой режим конфигурирования.

### **Уровень команды по умолчанию**

Уровень 1.

### **Использование команды**

Используйте данную команду, чтобы отобразить информацию о настройках протокола RIP. Для отображения записи базы данных маршрутизации RIP примените команду **show ipv6 rip database**.

### **Пример**

В данном примере показано, как отобразить информацию о настройках RIP.

```
Switch#show ipv6 rip
IPv6 RIP process, port 521, multicast-group FF02::9
    Administrative distance is 71
    Maximum paths is 16
    Updates every 30 seconds, expire after 180 seconds
    Garbage collect after 120 seconds
    Split horizon is on; poison reverse is on
    Periodic updates 6, trigger updates 1
  Interfaces:
    vlan1
    vlan11 (passive)
  Redistribution:
    Redistributing static with metric 10
```
Switch#

## **76.11 split-horizon**

Данная команда используется, чтобы включить технологию Split Horizon для IPv6 RIP. Для отключения Split Horizon воспользуйтесь формой **no** этой команды.

## **split-horizon**

**no split-horizon**

### **Параметры**

Нет.

### **По умолчанию**

По умолчанию данная функция включена.

### **Режим ввода команды**

Router Configuration Mode.

### **Уровень команды по умолчанию**

Уровень 12.

### **Использование команды**

Используйте данную команду, чтобы включить технологию Split Horizon в обновлениях маршрутизации IPv6 RIP. При включении Split Horizon маршруты, информация о которых была получена с интерфейса, не будут анонсированы в тот же интерфейс.

### **Пример**

В данном примере показано, как отключить Split Horizon для IPv6 RIP.

```
Switch# configure terminal
Switch(config)# ipv6 router rip
Switch(config-rtr)# no split-horizon
Switch (config-rtr) #
```
## **76.12 timers**

Данная команда используется для настройки таймеров сетевого протокола IPv6 RIP. Чтобы вернуться к настройкам по умолчанию, воспользуйтесь формой **no** этой команды.

```
timers UPDATE INVALID FLUSH
no timers
```
#### **Параметры**

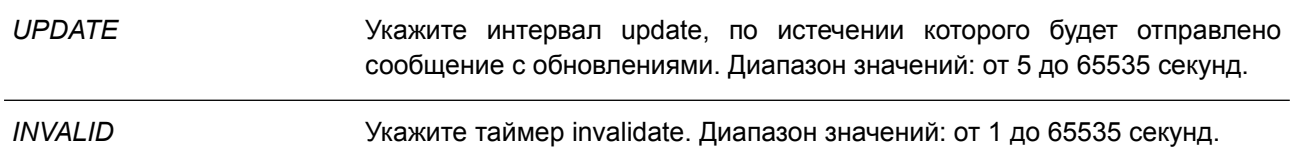

*FLUSH* Укажите таймер flush. Диапазон значений: от 1 до 65535 секунд.

#### **По умолчанию**

По умолчанию таймер update – 30 секунд. По умолчанию таймер invalidate – 180 секунд. По умолчанию таймер flush – 120 секунд.

### **Режим ввода команды**

Router Configuration Mode.

#### **Уровень команды по умолчанию**

Уровень 12.

### **Использование команды**

Используйте данную команду, чтобы изменить таймеры протокола IPv6 RIP.

#### **Пример**

В данном примере показано, как настроить значения таймеров RIP. Заданные значения: update – 10, invalid  $-40$  *u* flush  $-160$ .

Switch# configure terminal Switch(config)# ipv6 router rip Switch (config-rtr)  $\#$  timers 10 40 160 Switch (config-rtr) #

### **76.13 debug ipv6 rip**

Данная команда используется для включения функции отладки IPv6 RIP. Чтобы отключить функцию, воспользуйтесь формой **no** этой команды.

**debug ipv6 rip no debug ipv6 rip**

**Параметры** Нет.

**По умолчанию** По умолчанию данная функция отключена.

**Режим ввода команды** Privileged EXEC Mode.

**Уровень команды по умолчанию** Уровень 15.

#### **Использование команды**

Перед использованием данной команды необходимо включить функцию отладки глобально.

### **Пример**

В данном примере показано, как включить функцию отладки IPv6 RIP.

```
Switch# debug ipv6 rip
Switch#
```
## **76.14 debug ipv6 rip interface**

Данная команда используется для включения функции отладки IPv6 RIP на интерфейсе коммутатора. Чтобы отключить функцию отладки IPv6 RIP на интерфейсе коммутатора, воспользуйтесь формой **no** этой команды.

**debug ipv6 rip interface no debug ipv6 rip interface**

**Параметры** Нет.

**По умолчанию** По умолчанию данная функция отключена.

**Режим ввода команды** Privileged EXEC Mode. **Уровень команды по умолчанию** Уровень 15.

### **Использование команды**

Используйте данную команду, чтобы включить/отключить функцию отладки IPv6 RIP на интерфейсе коммутатора. Если при включенной функции на интерфейсе изменится статус IPv6 RIP или произойдет какое-то другое событие, которое касается изменения статуса интерфейса, то отобразится информация об отладке.

### **Пример**

В данном примере показано, как включить функцию отладки IPv6 RIP на интерфейсе коммутатора.

Switch# debug ipv6 rip interface Switch#

The RIPng interface vlan 1 has changed the link state to UP

## **76.15 debug ipv6 rip packet-transmitting**

Данная команда используется для включения отладки IPv6 RIP при передаче пакетов на коммутаторе. Чтобы отключить отладку IPv6 RIP при передаче пакетов на коммутаторе, воспользуйтесь формой **no**

этой команды.

**debug ipv6 rip packet-transmitting no debug ipv6 rip packet-transmitting**

#### **Параметры**

Нет.

**По умолчанию** По умолчанию данная функция отключена.

#### **Режим ввода команды**

Privileged EXEC Mode.

#### **Уровень команды по умолчанию**

Уровень 15.

#### **Использование команды**

Используйте данную команду, чтобы включить/отключить отладку IPv6 RIP при передаче пакетов на коммутаторе. Если при включенной функции будет отправлен хотя бы один пакет протокола IPv6 RIP, то отобразится информация об отладке.

#### **Пример**

В данном примере показано, как включить отладку IPv6 RIP при передаче пакетов на коммутаторе.

```
Switch# debug ipv6 rip packet-transmitting
Switch#
```
Send a RIPng response packet to FE80::1, Index 1

### **76.16 debug ipv6 rip packet-receiving**

Данная команда используется для включения отладки IPv6 RIP при получении пакетов на коммутаторе. Чтобы отключить отладку IPv6 RIP при получении пакетов на коммутаторе, воспользуйтесь формой **no** этой команды.

### **debug ipv6 rip packet-receiving no debug ipv6 rip packet-receiving**

**Параметры** Нет.

#### **По умолчанию**

По умолчанию данная функция отключена.

#### **Режим ввода команды**

Privileged EXEC Mode.

### **Уровень команды по умолчанию**

Уровень 15.

### **Использование команды**

Используйте данную команду, чтобы включить/отключить отладку IPv6 RIP при получении пакетов на коммутаторе. Если при включенной функции будет получен хотя бы один пакет протокола IPv6 RIP, то отобразится информация об отладке.

### **Пример**

В данном примере показано, как включить отладку IPv6 RIP при получении пакетов на коммутаторе.

```
Switch# debug ipv6 rip packet-receiving
Switch#
```
Received a RIPng request packet from FE80::1

## **76.17 debug ipv6 rip route**

Данная команда используется для включения отладки маршрутов IPv6 RIP на коммутаторе. Чтобы отключить отладку маршрутов IPv6 RIP на коммутаторе, воспользуйтесь формой **no** этой команды.

**debug ipv6 rip route no debug ipv6 rip route**

**Параметры**

Нет.

**По умолчанию** По умолчанию данная функция отключена.

**Режим ввода команды**

Privileged EXEC Mode.

**Уровень команды по умолчанию**

Уровень 15.

#### **Использование команды**

Используйте данную команду, чтобы включить/отключить отладку маршрутов IPv6 RIP на коммутаторе. Если при включенной функции будет добавлен, обновлен или удален хотя бы один маршрут IPv6 RIP, то отобразится информация информация об отладке.

### **Пример**

В данном примере показано, как включить отладку маршрута IPv6 RIP на коммутаторе.

Switch#debug ipv6 rip route Switch# Switch# Add a RIPng route to V6 route table dst= 2016:3130:: nexthop= FE80::206:28FF:FED8:FEAC Switch# Switch#

## **77. Команды Safeguard Engine**

## **77.1 clear cpu-protect counters**

Данная команда используется для сброса счетчиков защиты ЦПУ.

**clear cpu-protect counters {all | sub-interface [manage | protocol | route] | type [***PROTOCOL-NAME***]}**

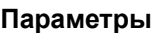

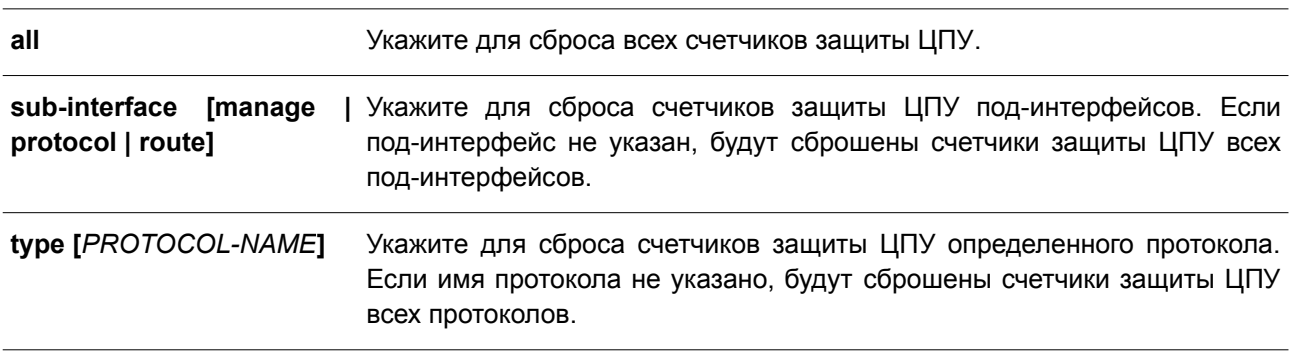

### **По умолчанию**

Нет.

**Режим ввода команды**

Privileged EXEC Mode.

### **Уровень команды по умолчанию**

Уровень 12.

### **Использование команды**

При вводе команды без параметров будут обнулены все счетчики защиты ЦПУ.

### **Пример**

В данном примере показано, как удалить всю статистику защиты ЦПУ.

```
Switch# clear cpu-protect counters all
Switch#
```
## **77.2 cpu-protect safeguard**

Данная команда используется для включения или настройки функции Safeguard Engine. Чтобы отключить функцию, воспользуйтесь формой **no** этой команды.

**cpu-protect safeguard [threshold** *RISING-THRESHOLD FALLING-THRESHOLD***] no cpu-protect safeguard [threshold]**

**Параметры**

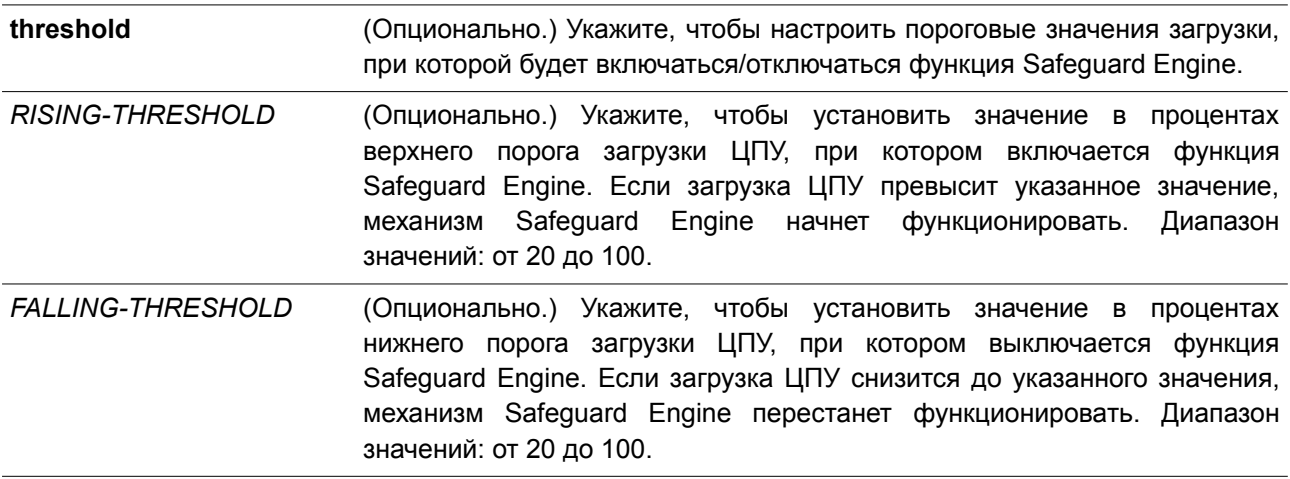

#### **По умолчанию**

По умолчанию функция Safeguard Engine отключена. Верхний порог загрузки ЦПУ по умолчанию – 50. Нижний порог загрузки ЦПУ по умолчанию – 20.

#### **Режим ввода команды**

Global Configuration Mode.

#### **Уровень команды по умолчанию**

Уровень 12

#### **Использование команды**

Safeguard Engine позволяет сохранить устройство в работоспособном состоянии при атаке, минимизируя рабочую загрузку коммутатора и одновременно давая возможность пересылать важные пакеты по сети в ограниченной полосе пропускания. Если загрузка ЦПУ превышает установленный верхний порог, коммутатор переходит в режим высокой загрузки (Exhausted Mode). В данном режиме коммутатор ограничивает полосу пропускания принимаемых ARP-пакетов и широковещательных IP-пакетов.

#### **Пример**

В данном примере показано, как включить Safeguard Engine и настроить пороговые значения. Верхнее пороговое значение – 60. Нижнее пороговое значение – 40.

```
Switch# configure terminal
Switch (config) # cpu-protect safeguard threshold 60 40
Switch (config) #
```
### **77.3 cpu-protect sub-interface**

Данная команда используется, чтобы настроить пропускную способность (rate limit) трафика, предназначенного для ЦПУ по типам под-интерфейсов. Для возврата к настройкам по умолчанию воспользуйтесь формой **no** этой команды.

#### **cpu-protect sub-interface {manage | protocol | route} pps** *RATE*

### **no cpu-protect sub-interface {manage | protocol | route}**

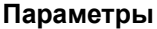

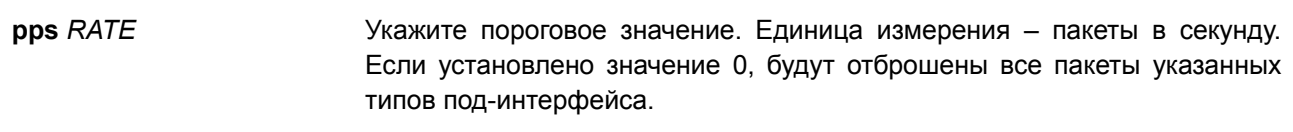

#### **По умолчанию**

Нет.

### **Режим ввода команды**

Global Configuration Mode.

#### **Уровень команды по умолчанию**

Уровень 12.

#### **Использование команды**

Причины, по которым пакеты предназначаются для ЦПУ, могут быть классифицированы по следующим трем группам: **manage**, **protocol** и **route**. Под-интерфейс – это логический интерфейс, предназначенный для разделения полученных пакетов ЦПУ на разные группы. Как правило, для корректной работы функций пакеты протокола должны иметь более высокий приоритет. Обычно ЦПУ не участвует в маршрутизации пакетов. В некоторых случаях, например, при изучении нового IPадреса, или если не указан маршрут по умолчанию, некоторые пакеты будут оправлены в ЦПУ для программной маршрутизации. Используйте данную команду, чтобы ограничить скорость маршрутизируемых пакетов. Это позволит ЦПУ не тратить много времени на маршрутизацию пакетов.

#### **Пример**

В данном примере показано, как настроить пропускную способность пакетов для под-интерфейса управления (management). Указанное пороговое значение – 1000 пакетов в секунду.

Switch# configure terminal Switch (config) # cpu-protect sub-interface manage pps 1000 Switch (config) #

### **77.4 cpu-protect type**

Данная команда используется, чтобы настроить пропускную способность (rate limit) трафика, предназначенного для ЦПУ, по типу протокола. Для возврата к настройкам по умолчанию воспользуйтесь формой **no** этой команды.

**cpu-protect type** *PROTOCOL-NAME* **pps** *RATE* **no cpu-protect type** *PROTOCOL-NAME*

#### **Параметры**

*PROTOCOL-NAME* Укажите имя протокола, который необходимо настроить.

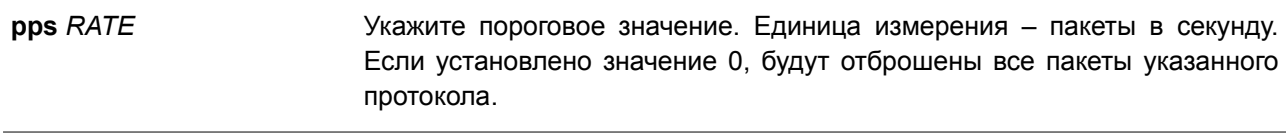

#### **По умолчанию**

Нет.

### **Режим ввода команды**

Global Configuration Mode.

#### **Уровень команды по умолчанию**

Уровень 12.

#### **Использование команды**

ЦПУ должно обрабатывать следующие пакеты: протоколы маршрутизации, протоколы 2 уровня и пакеты для управления. ЦПУ, перегруженное предназначенным для него трафиком, будет тратить много времени на обработку ненужного трафика, что повлияет на процессы маршрутизации. Чтобы уменьшить нагрузку на ЦПУ, используйте данную команду для настройки порогового значения пакетов указанного протокола.

В соответствии с назначением пакетов, предназначенных для ЦПУ, маршрутизатор создает три виртуальных под-интерфейса для обработки пакетов:

- **manage** пакеты предназначены для любого интерфейса маршрутизатора или интерфейса системы управления сетью через протокол интерактивного доступа, такого как Telnet или SSH;
- **protocol**  пакеты управления протоколом, которые могут быть идентифицированы маршрутизатором;
- **route** другие пакеты, поступающие на маршрутизатор для маршрутизации, которые должны быть обработаны ЦПУ, прежде чем это будет сделано без участия ЦПУ.

В таблице ниже перечислены имена поддерживаемых протоколов для данной команды:

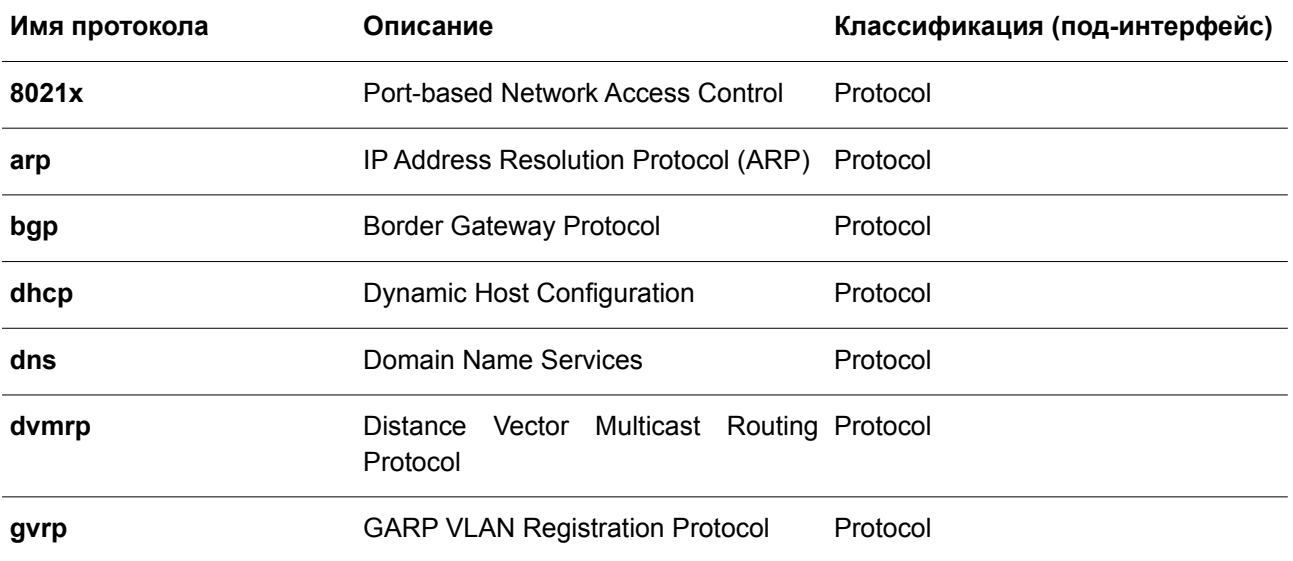

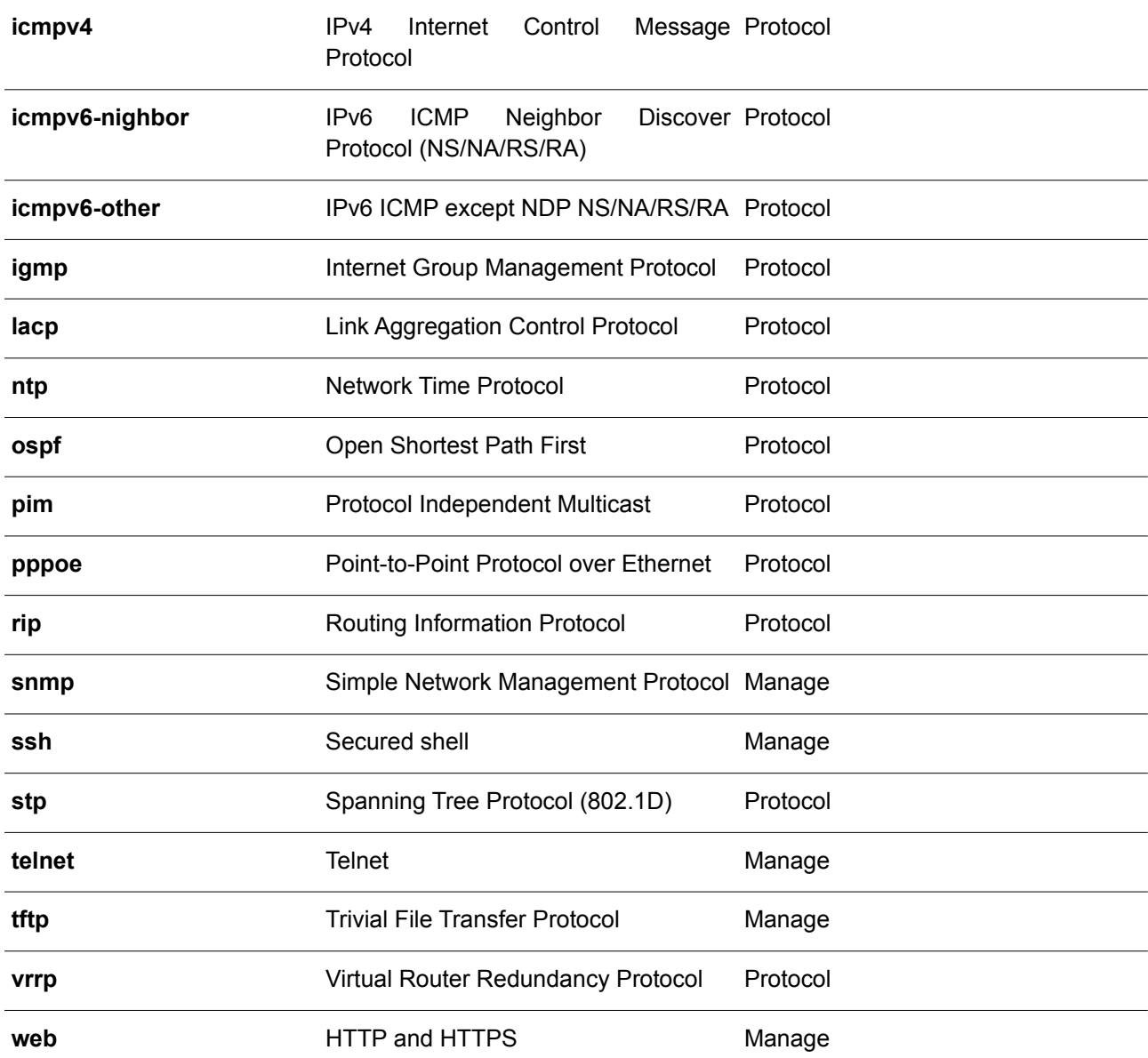

### **Пример**

В данном примере показано, как настроить пороговое значение пакетов протокола OSPF. Указанное пороговое значение – 100 пакетов в секунду.

```
Switch# configure terminal
Switch(config)# cpu-protect type ospf pps 100
Switch (config) #
```
## **77.5 show cpu-protect safeguard**

Данная команда используется для отображения настроек и статуса функции Safeguard Engine.

### **show cpu-protect safeguard**

#### **Параметры**

Нет.

### **По умолчанию**

Нет.

### **Режим ввода команды**

User/Privileged EXEC Mode. Любой режим конфигурирования.

### **Уровень команды по умолчанию**

Уровень 1.

### **Использование команды**

Используйте данную команду, чтобы отобразить настройки и статус функции Safeguard Engine.

### **Пример**

В данном примере показано, как отобразить настройки и текущий статус Safeguard Engine.

```
Switch#show cpu-protect safeguard
```

```
Safequard Engine State: Disabled
Safeguard Engine Status: Normal
Utilization Thresholds:
Rising :50%
Falling :20%
```
#### Switch#

#### **Отображаемые параметры**

**Safeguard Engine Status** Текущий режим загрузки ЦПУ. Возможны следующие строки для отображения: **Exhausted**: если загрузка ЦПУ превышает установленный верхний порог, коммутатор переходит в режим Exhausted Mode, и механизм Safeguard Engine начинает функционировать. Safeguard Engine не выключается до тех пор, пока загрузка не снизится до нижнего порога. **Normal**: Safeguard Engine не срабатывает.

### **77.6 show cpu-protect sub-interface**

Данная команда используется для отображения пропускной способности (rate limit) и статистики под-интерфейса.

### **show cpu-protect sub-interface {manage | protocol | route}**

#### **Параметры**

Нет.

### **По умолчанию**

Нет.

### **Режим ввода команды**

User/Privileged EXEC Mode. Любой режим конфигурирования.

### **Уровень команды по умолчанию**

Уровень 1.

### **Использование команды**

Используйте данную команду, чтобы отобразить настроенные значения rate limit и drop count механизма Safeguard Engine указанной группы. Данные счетчики подсчитываются программно.

### **Пример**

В данном примере показано, как отобразить настроенные значения rate limit и drop count механизма Safeguard Engine указанной группы.

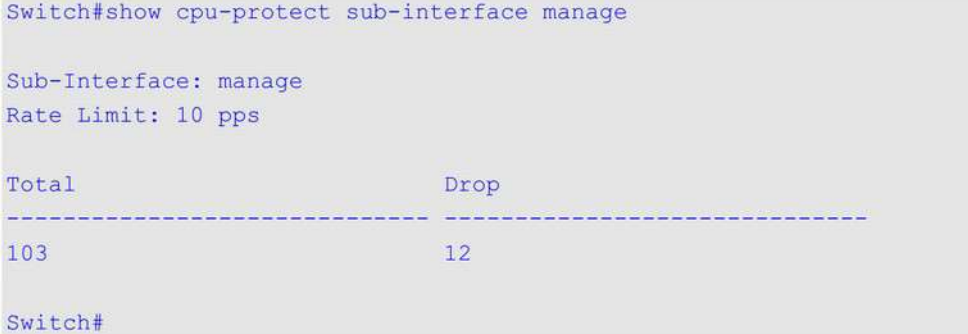

## **77.7 show cpu-protect type**

Данная команда используется для отображения пропускной способности (rate limit) и статистики защиты ЦПУ.

```
show cpu-protect type {PROTOCOL-NAME}
```
### **Параметры**

*PROTOCOL-NAME* **[***UNIT-*Укажите для отображения настроенного значения rate limit и статистики *ID***]** указанного протокола CM-карты и всех существующих IO-карт.

#### **По умолчанию**

Нет.

### **Режим ввода команды**

User/Privileged EXEC Mode. Любой режим конфигурирования.

**Уровень команды по умолчанию**

Уровень 1.

### **Использование команды**

Используйте данную команду, чтобы отобразить rate limit и статистику механизма Safeguard Engine.

### **Пример**

В данном примере показано, как отобразить rate limit и статистику механизма Safeguard Engine.

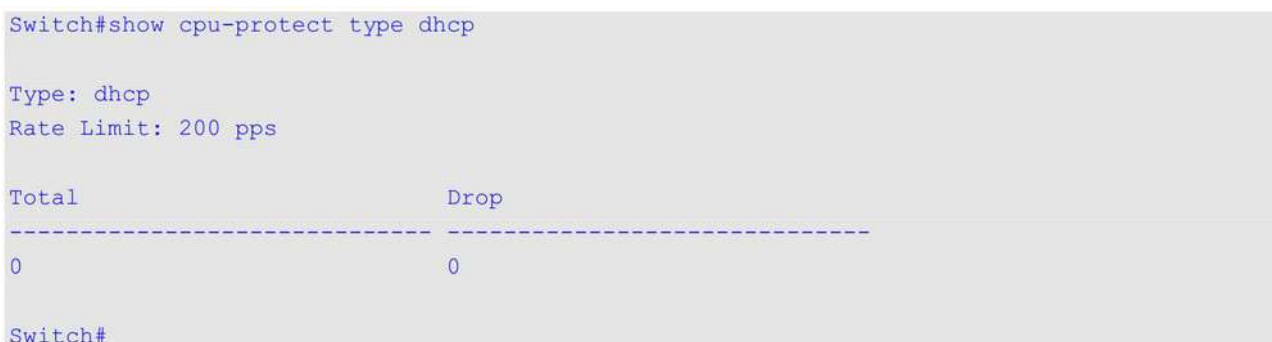

## **77.8 snmp-server enable traps safeguard-engine**

Данная команда используется, чтобы включить отправку SNMP-уведомлений для Safeguard Engine. Для отключения отправки SNMP-уведомлений для Safeguard Engine воспользуйтесь формой **no** этой команды.

## **snmp-server enable traps safeguard-engine no snmp-server enable traps safeguard-engine**

#### **Параметры**

Нет.

**По умолчанию**

По умолчанию данная функция отключена.

### **Режим ввода команды**

Global Configuration Mode.

#### **Уровень команды по умолчанию**

Уровень 12.

### **Использование команды**

Используйте данную команду, чтобы включить/отключить отправку SNMP-уведомлений при изменении текущего режима Safeguard Engine.

### **Пример**

В данном примере показано, как включить отправку trap-сообщений об изменении текущего режима

## Safeguard Engine.

Switch# configure terminal Switch (config) # snmp-server enable traps safeguard-engine Switch(config)#

## **78. Команды управления картой Secure Digital (SD)**

В данной главе представлена конфигурация, связанная со съемными устройствами, включая USB-накопители для хранения данных.

## **78.1 sdcard-mgmt backup**

Данная команда используется, чтобы войти в режим SD Card Management Backup Configuration Mode и создать/изменить запись резервного копирования по расписанию для управления SD-картой. Для удаления записи резервного копирования воспользуйтесь формой **no** этой команды.

## **sdcard-mgmt backup** *ENTRY-NAME* **no sdcard-mgmt backup** *ENTRY-NAME*

### **Параметры**

*ENTRY-NAME* Укажите имя записи резервного копирования по расписанию для управления SD-картой. Максимальное количество символов – 32.

### **По умолчанию**

Нет.

### **Режим ввода команды**

Global Configuration Mode.

### **Уровень команды по умолчанию**

Уровень 12.

### **Использование команды**

Используйте данную команду, чтобы войти в режим SD Card Management Backup Configuration Mode и создать/изменить запись резервного копирования по расписанию для управления SD-картой. Максимальное количество настраиваемых записей – 15.

### **Пример**

В данном примере показано, как войти в режим SD Card Management Backup Configuration Mode и создать запись резервного копирования по расписанию для управления SD-картой.

```
Switch#configure terminal
Switch (config) #sdcard-mgmt backup entryl
Switch (config-sdcard-mgmt-backup) #
```
## **78.2 type**

Данная команда используется для указания типа записи резервного копирования по расписанию.

### **type {configuration | log}**

### **Параметры**

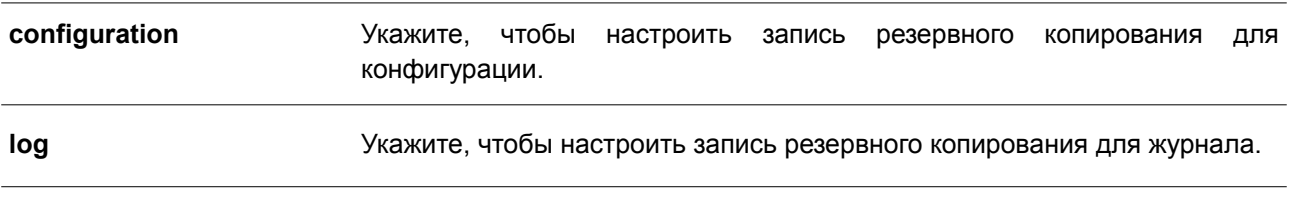

#### **По умолчанию**

Нет.

### **Режим ввода команды**

SD Card Management Backup Configuration Mode.

#### **Уровень команды по умолчанию**

Уровень 12.

#### **Использование команды**

Используйте данную команду, чтобы указать тип записи резервного копирования по расписанию.

#### **Пример**

В данном примере показано, как настроить запись резервного копирования для конфигурации.

```
Switch#configure terminal
Switch (config) #sdcard-mgmt backup entryl
Switch (config-sdcard-mgmt-backup) #type configuration
Switch(config-sdcard-mgmt-backup)#
```
## **78.3 sdcard-mgmt execute-config**

Данная команда используется, чтобы войти в режим SD Card Management Execute Configuration Mode и создать/изменить запись принудительного применения конфигурации по расписанию для управления SD-картой. Для удаления записи воспользуйтесь формой **no** этой команды.

**sdcard-mgmt execute-config** *ENTRY-NAME* **no sdcard-mgmt execute-config** *ENTRY-NAME*

### **Параметры**

*ENTRY-NAME* Укажите имя записи принудительного применения конфигурации по расписанию для управления SD-картой. Максимальное количество символов – 32.

### **По умолчанию**

Нет.

#### **Режим ввода команды**

Global Configuration Mode.

#### **Уровень команды по умолчанию**

Уровень 12.

#### **Использование команды**

Используйте данную команду, чтобы войти в режим SD Card Management Execute Configuration Mode и создать/изменить запись принудительного применения конфигурации по расписанию для управления SD-картой. Максимальное количество настраиваемых записей – 15.

#### **Пример**

В данном примере показано, как войти в режим SD Card Management Execute Configuration Mode и создать запись принудительного применения конфигурации по расписанию для управления SD-картой.

```
Switch#configure terminal
Switch (config) #sdcard-mgmt execute-config execute entry
Switch(config-sdcard-mgmt-execute)#
```
### **78.4 mode**

Данная команда используется для настройки режима записи принудительного применения конфигурации по расписанию.

#### **mode {increase | reset}**

#### **Параметры**

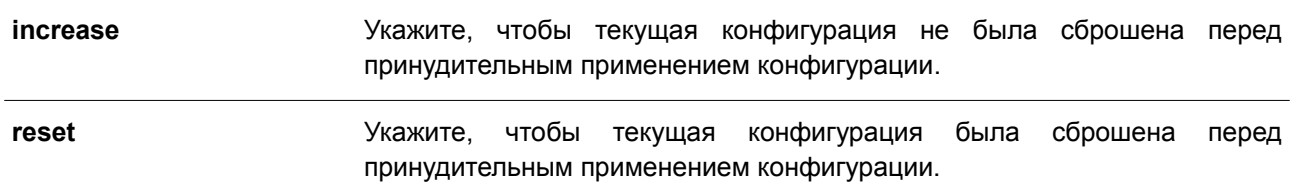

#### **По умолчанию**

Режим по умолчанию – **reset**.

#### **Режим ввода команды**

SD Card Management Execute Configuration Mode.

#### **Уровень команды по умолчанию**

Уровень 12.

#### **Использование команды**

Используйте данную команду, чтобы настроить режим записи принудительного применения конфигурации по расписанию.

#### **Пример**

В данном примере показано, как включить режим **increase** для записи принудительного применения
#### конфигурации по расписанию.

```
Switch#configure terminal
Switch (config) #sdcard-mgmt execute-config execute entry
Switch (config-sdcard-mgmt-execute) #mode increase
Switch(config-sdcard-mgmt-execute)#
```
## **78.5 time-range**

Данная команда используется для указания временного диапазона расписания резервного копирования в режиме SD Card Management Backup Configuration Mode или расписания принудительного применения конфигурации в режиме SD Card Management Execute Configuration Mode.

#### **time-range** *NAME*

#### **Параметры**

*NAME* Укажите имя временного диапазона.

#### **По умолчанию**

Нет.

## **Режим ввода команды**

SD Card Management Backup Configuration Mode. SD Card Management Execute Configuration Mode.

## **Уровень команды по умолчанию**

Уровень 12.

## **Использование команды**

Если указанный временной интервал отсутствует, расписание будет создано без предупреждения, но оно не станет активным до момента создания соответствующего временного диапазона.

## **Пример**

В данном примере показано, как указать временной диапазон расписания для резервного копирования конфигурации.

```
Switch#configure terminal
Switch (config) #sdcard-mgmt backup backentry
Switch (config-sdcard-mgmt-backup) #type configuration
Switch (config-sdcard-mgmt-backup) #time-range time1
Switch (config-sdcard-mgmt-backup) #
```
## **78.6 filename**

Данная команда используется, чтобы указать имя файла назначения для резервного копирования конфигурации/журнала по расписанию в режиме SD Card Management Backup Configuration Mode или

имя файла источника для принудительного применения конфигурации по расписанию в режиме SD Card Management Execute Configuration Mode.

## **filename** *FILE-URL*

#### **Параметры**

*FILE-URL* Укажите URL файла. Если текущее местоположение напрямую не относится к файловой системе SD-карты, необходимо указать полный каталог.

#### **По умолчанию**

Нет.

## **Режим ввода команды**

SD Card Management Backup Configuration Mode. SD Card Management Execute Configuration Mode.

## **Уровень команды по умолчанию**

Уровень 12.

## **Использование команды**

Если файл назначения для резервного копирования уже существует, то он будет перезаписан в соответствии с расписанием.

## **Пример**

В данном примере показано, как указать имя файла для резервного копирования журнала по расписанию.

```
Switch#configure terminal
Switch (config) #sdcard-mgmt backup backup log
Switch (config-sdcard-mgmt-backup) #time-range time1
Switch (config-sdcard-mgmt-backup) #type log
Switch (config-sdcard-mgmt-backup) #filename d:/backup log
Switch(config-sdcard-mgmt-backup)#
```
## **78.7 activate**

Данная команда используется для активации записи резервного копирования по расписанию или принудительного применения конфигурации по расписанию. Чтобы деактивировать запись, воспользуйтесь формой **no** этой команды.

**activate no activate**

**Параметры**

Нет.

## **По умолчанию**

По умолчанию запись деактивирована.

## **Режим ввода команды**

SD Card Management Backup Configuration Mode. SD Card Management Execute Configuration Mode.

## **Уровень команды по умолчанию**

Уровень 12.

## **Использование команды**

Команды **type**, **filename** и **time-range** должны быть настроены до того, как запись резервного копирования по расписанию будет активирована. Если указанный временной интервал отсутствует, расписание будет создано без предупреждения, но оно не станет активным до момента создания соответствующего временного диапазона.

Команды **filename** и **time-range** должны быть настроены до того, как запись принудительного применения конфигурации по расписанию будет активирована. Если указанный временной интервал отсутствует, расписание будет создано без предупреждения, но оно не станет активным до момента создания соответствующего временного диапазона.

## **Пример**

В данном примере показано, как активировать запись резервного копирования журнала по расписанию.

Switch#configure terminal Switch (config) #sdcard-mgmt backup backup log Switch (config-sdcard-mgmt-backup) #activate Switch(config-sdcard-mgmt-backup)#

## **78.8 show sdcard-mgmt**

Данная команда используется для отображения настроек записей резервного копирования и принудительного применения конфигурации по расписанию.

## **show sdcard-mgmt [backup [configuration | log] | execute-config]**

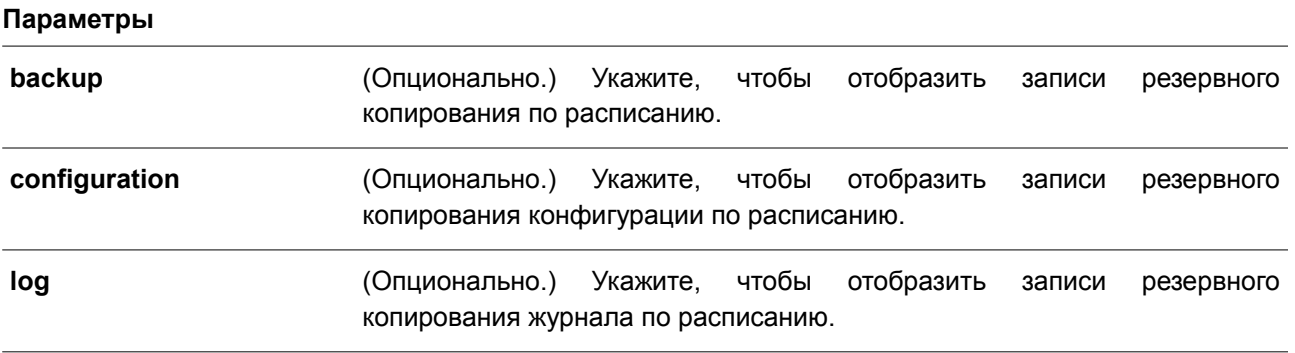

**execute-config** (Опционально.) Укажите, чтобы отобразить записи принудительного применения конфигурации по расписанию.

#### **По умолчанию**

Нет.

#### **Режим ввода команды**

User/Privileged EXEC Mode.

#### **Уровень команды по умолчанию**

Уровень 1.

## **Использование команды**

**CONTRACTOR** 

Данная команда применяется для отображения настроек записей резервного копирования и принудительного применения конфигурации по расписанию.

## **Пример**

<u>.</u><br>Naskiĝoj de la marko de la familia de la familia de la familia de la familia de la familia de la familia de la

В данном примере показано, как отобразить настройки записей резервного копирования и принудительного применения конфигурации по расписанию.

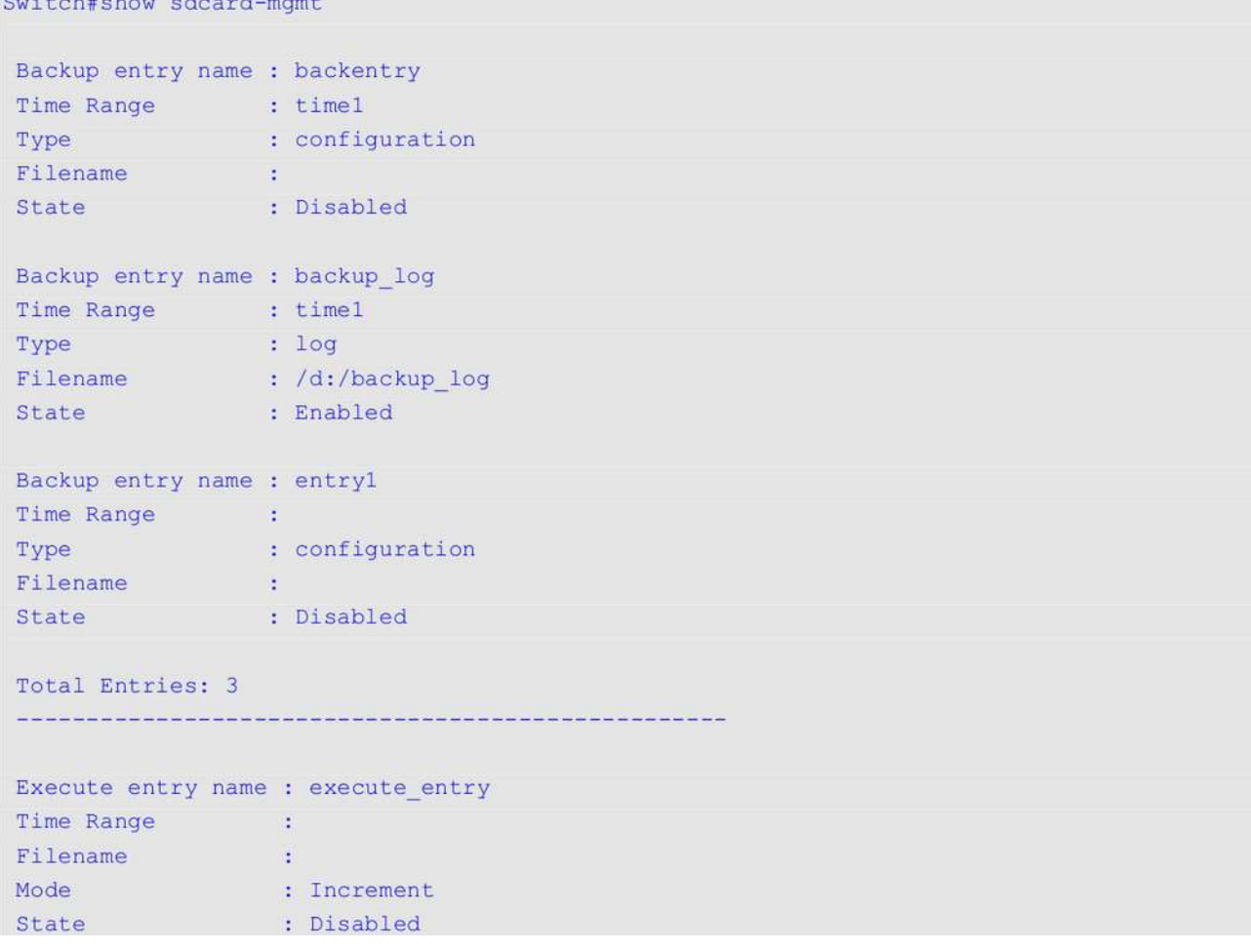

Total Entries: 1

Switch#

## **78.9 execute config**

Данная команда используется для настройки принудительного применения конфигурации из файловой системы SD-карты вручную.

## **execute config** *FILE-URL* **[increment]**

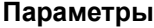

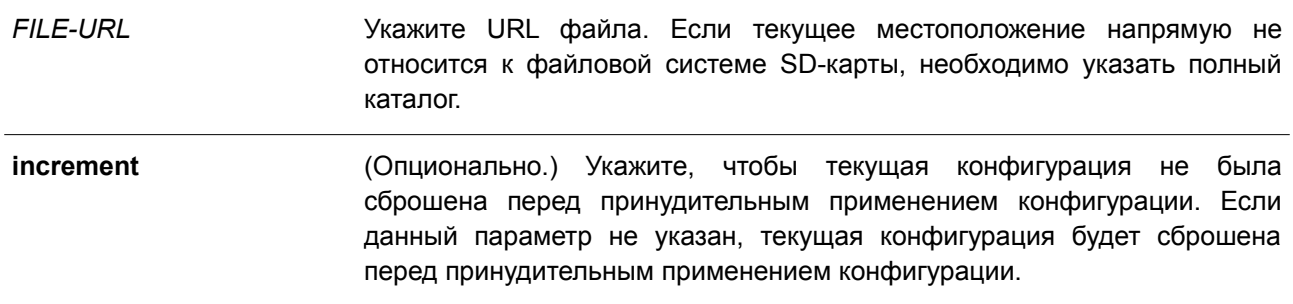

#### **По умолчанию**

По умолчанию текущая конфигурация будет сброшена перед принудительным применением конфигурации.

## **Режим ввода команды**

Global Configuration Mode.

## **Уровень команды по умолчанию**

Уровень 12.

## **Использование команды**

Данная команда используется для настройки принудительного применения конфигурации из файловой системы SD-карты вручную.

## **Пример**

В данном примере показано, как загрузить и принудительно применить конфигурацию.

```
Switch# configure terminal
Switch(config)# execute config d:/config-vlan-1 increment
Load configuration ------- Done
Executing script file d:/config-vlan-1 ......
Executing done
```
Switch (config) #

## **79. Команды сервера Secure File Transfer Protocol (SFTP)**

## **79.1 ip sftp server**

Данная команда используется для включения SFTP-сервера. Чтобы отключить SFTP-сервер, воспользуйтесь формой **no** этой команды.

**ip sftp server no ip sftp server**

## **Параметры**

Нет.

## **По умолчанию**

По умолчанию SFTP-сервер отключен.

## **Режим ввода команды**

Global Configuration Mode.

## **Уровень команды по умолчанию**

Уровень 12

## **Использование команды**

Данная команда применяется для глобального включения SFTP, протокола, используемого для безопасной передачи данных. Сам SFTP не обеспечивает аутентификацию и безопасность, поэтому работает как подсистема SSH-сервера. Для корректной работы SFTP необходимо включить SSHсервер с помощью команды **ip ssh server**. При отключении SSH-сервера или SFTP-сервера все установленные сессии SFTP будут завершены.

При включенном SFTP-сервере управление файлами на коммутаторе возможно с помощью различных клиентов, таких как WinSCP, PSFTP, FileZilla и других.

## **Пример**

В данном примере показано, как включить SFTP-сервер.

```
Switch# configure terminal
Switch(config)# ip ssh server
Switch(config)# ip sftp server
Switch(config)#
```
## **79.2 ip sftp timeout**

Данная команда используется, чтобы настроить таймер простоя (Idle Timer) для SFTP-сервера на коммутаторе. Для возврата к настройкам по умолчанию воспользуйтесь формой **no** этой команды.

**ip sftp timeout** *SECONDS* **no ip sftp timeout**

**Параметры**

*SECONDS* Укажите значение таймера простоя (Idle Timer) для SFTP-сервера. Диапазон значений: от 30 до 600 секунд. Сессия SFTP завершается, если по истечении времени таймера простоя, установленного для указанной сессии, SFTP-сервер не обнаруживает никаких действий.

## **По умолчанию**

Таймер простоя (Idle Timer) для SFTP по умолчанию – 120 секунд.

#### **Режим ввода команды**

Global Configuration Mode.

#### **Уровень команды по умолчанию**

Уровень 12.

#### **Использование команды**

Используйте данную команду, чтобы указать значение таймера простоя (Idle Timer) для SFTP-сервера. Новые настройки применимы только для сессий, установленных после ввода данной команды, текущие сессии не изменяются. Отмена сессии SFTP по истечении времени таймера простоя не влияет на соответствующие сессии SSH Shell. Соединение SSH будет прервано после завершения всех сессий SSH (сессии SFTP и сессии Shell).

#### **Пример**

В данном примере показано, как настроить значение таймера простоя (Idle Timer) для SFTP-сервера на 600 секунд.

Switch# configure terminal Switch(config)# ip sftp timeout 600 Switch (config) #

## **79.3 show ip sftp**

Данная команда используется для отображения настроек SFTP-сервера.

**show ip sftp**

**Параметры** Нет.

**По умолчанию** Нет.

**Режим ввода команды** User/Privileged EXEC Mode. Любой режим конфигурирования.

## **Уровень команды по умолчанию**

Уровень 1.

## **Использование команды**

Используйте данную команду, чтобы отобразить настройки SFTP-сервера.

## **Пример**

В данном примере показано, как отобразить глобальные настройки SFTP-сервера.

Switch# show ip sftp IP SFTP server : Enabled Protocol version : 3 Idle time out : 120 secs

Switch#

## **80. Команды Secure Shell (SSH)**

## **80.1 crypto key generate**

Данная команда используется для генерирования пары ключей RSA или DSA.

## **crypto key generate {rsa [modulus** *MODULUS-SIZE***] | dsa}**

## **Параметры**

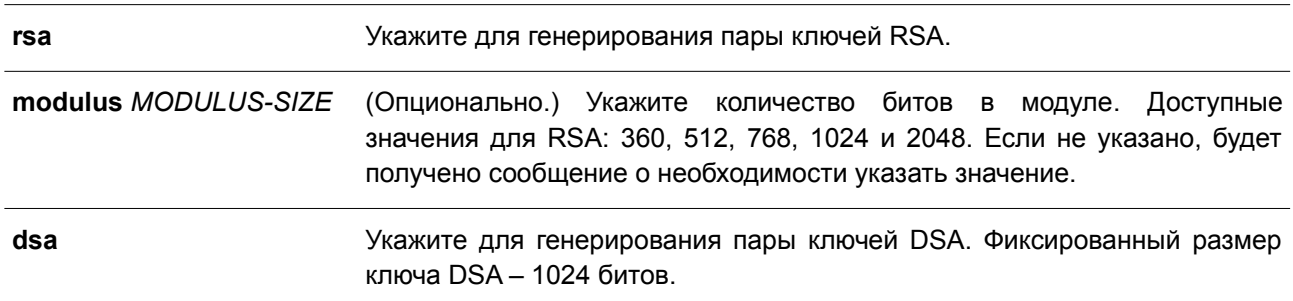

## **По умолчанию**

Нет.

## **Режим ввода команды**

Privileged EXEC Mode.

## **Уровень команды по умолчанию**

Уровень 15.

## **Использование команды**

Данная команда применяется для генерирования пары ключей RSA или DSA.

## **Пример**

В данном примере показано, как создать ключ RSA.

```
Switch# crypto key generate rsa
```

```
The RSA key pairs already existed.
Do you really want to replace them? (y/n) [n]y
Choose the size of the key modulus in the range of 360 to 2048. The process may take
a few minutes.
Number of bits in the modulus [768]: 768
Generating RSA key...Done
```
Switch#

## **80.2 crypto key zeroize**

Данная команда используется для удаления пары ключей RSA или DSA.

## **crypto key zeroize {rsa | dsa}**

#### **Параметры**

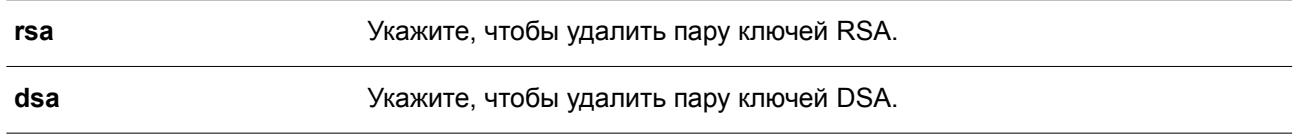

## **По умолчанию**

Нет.

## **Режим ввода команды**

Privileged EXEC Mode.

## **Уровень команды по умолчанию**

Уровень 15.

## **Использование команды**

Используйте данную команду, чтобы удалить пару открытых ключей SSH-сервера. Если обе пары ключей RSA и DSA удалены, SSH-сервер будет недоступен.

## **Пример**

В данном примере показано, как удалить ключ RSA.

Switch# crypto key zeroize rsa Do you really want to remove the key?  $(y/n)$  [n]: y Switch#

# **80.3 ip ssh timeout**

Данная команда используется для настройки параметров контроля SSH на коммутаторе. Чтобы вернуться к настройкам по умолчанию, воспользуйтесь формой **no** этой команды.

## **ip ssh {timeout** *SECONDS* **| authentication-retries** *NUMBER***} no ip ssh {timeout | authentication-retries}**

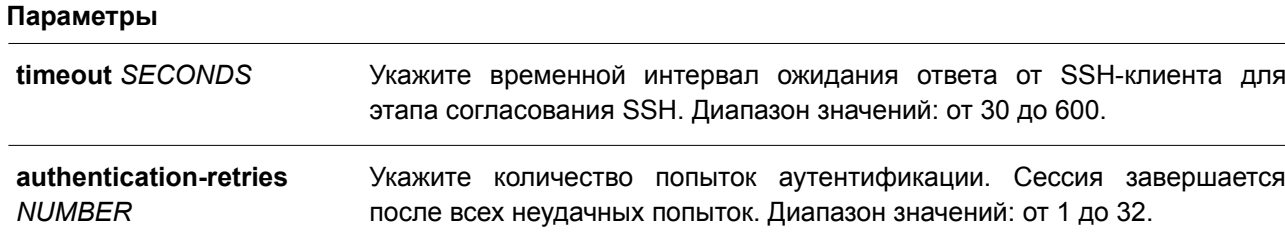

## **По умолчанию**

По умолчанию значение тайм-аута – 120 секунд. По умолчанию количество попыток аутентификации – 3.

## **Режим ввода команды**

Global Configuration Mode.

#### **Уровень команды по умолчанию**

Уровень 12.

## **Использование команды**

Используйте данную команду, чтобы настроить параметры SSH-сервера на коммутаторе. С помощью параметра **authentication-retries** укажите максимальное количество попыток аутентификации перед завершением сессии.

#### **Пример**

В данном примере показано, как настроить значение тайм-аута SSH на 160 секунд.

```
Switch# configure terminal
Switch(config)# ip ssh timeout 160
Switch(config)#
```
В примере ниже показано, как настроить значение попыток аутентификации. Указанное значение – 2. Соединение будет прервано после 2 неудачных попыток.

```
Switch# configure terminal
Switch(config)# ip ssh authentication-retries 2
Switch(config)#
```
## **80.4 ip ssh server**

Данная команда используется для включения SSH-сервера.Чтобы отключить SSH-сервер, воспользуйтесь формой **no** этой команды.

**ip ssh server no ip ssh server**

**Параметры** Нет.

**По умолчанию** По умолчанию SSH-сервер отключен.

**Режим ввода команды** Global Configuration Mode.

## **Уровень команды по умолчанию**

Уровень 12.

#### **Использование команды**

Используйте данную команду, чтобы включить SSH-сервер.

## **Пример**

В данном примере показано, как включить SSH-сервер.

```
Switch# configure terminal
Switch(config)# ip ssh server
Switch(config)#
```
## **80.5 ip ssh service-port**

Данная команда используется для указания сервисного порта для SSH. Чтобы вернуться к настройкам по умолчанию, воспользуйтесь формой **no** этой команды.

**ip ssh service-port** *TCP-PORT* **no ip ssh service-port**

## **Параметры**

*TCP-PORT* Укажите номер TCP-порта. Диапазон значений: от 1 до 65535. Как правило, для протокола SSH назначается TCP-порт 22.

**По умолчанию**

По умолчанию номер TCP-порта – 22.

#### **Режим ввода команды**

Global Configuration Mode.

#### **Уровень команды по умолчанию**

Уровень 12.

## **Использование команды**

Используйте данную команду, чтобы настроить номер TCP-порта для SSH-сервера.

## **Пример**

В данном примере показано, как изменить номер сервисного порта. Новый настроенный номер – 3000.

```
Switch# configure terminal
Switch(config)# ip ssh service-port 3000
Switch(config)#
```
## **80.6 show crypto key mypubkey**

Данная команда используется для отображения пар открытых ключей RSA или DSA.

### **show crypto key mypubkey {rsa | dsa}**

#### **Параметры**

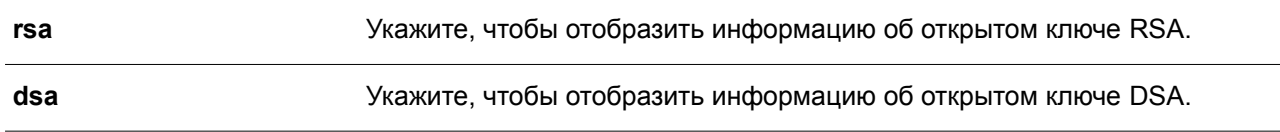

#### **По умолчанию**

Нет.

## **Режим ввода команды**

Privileged EXEC Mode. Любой режим конфигурирования.

#### **Уровень команды по умолчанию**

Уровень 12.

## **Использование команды**

Используйте данную команду, чтобы отобразить пары открытых ключей RSA или DSA.

#### **Пример**

В данном примере показано, как отобразить информацию об открытом ключе RSA.

Switch# show crypto key mypubkey rsa % Key pair was generated at: 09:48:40, 2013-11-29 Key Size: 768 bits Key Data: AAAAB3Nz aClyc2EA AAADAQAB AAAAQwCN 6IRFHCBf jsHvYjQG iCLOp2kz 2v38ULC8 kAKra/Ze mG7IW3eC 8STcrkr5 s719H/bh jG/ogkwj S1UJSGgR e/sj6Ws=

Switch#

## **80.7 show ip ssh**

Данная команда используется для отображения пользовательских настроек конфигурации SSH.

**show ip ssh**

## **Параметры**

Нет.

```
По умолчанию
Нет.
```
## **Режим ввода команды**

Privileged EXEC Mode. Любой режим конфигурирования.

## **Уровень команды по умолчанию**

Уровень 1.

## **Использование команды**

Используйте данную команду, чтобы отобразить настройки конфигурации SSH.

## **Пример**

В данном примере показано, как отобразить настройки конфигурации SSH.

```
Switch# show ip ssh
IP SSH server : Enabled
1P SSH server<br>IP SSH service port<br>CCU server rede
                            \therefore 22
SSH server mode
                            \therefore V2
Authentication timeout : 120 secs
Authentication retries : 3 times
```
#### Switch#

## **80.8 show ssh**

Данная команда используется для отображения статуса подключений SSH-сервера.

## **show ssh**

## **Параметры**

Нет.

## **По умолчанию**

Нет.

## **Режим ввода команды**

User/Privileged EXEC Mode. Любой режим конфигурирования.

## **Уровень команды по умолчанию**

Уровень 1.

## **Использование команды**

Используйте данную команду, чтобы отобразить статус подключений SSH на коммутаторе.

## **Пример**

В данном примере показано, как отобразить информацию о подключениях SSH.

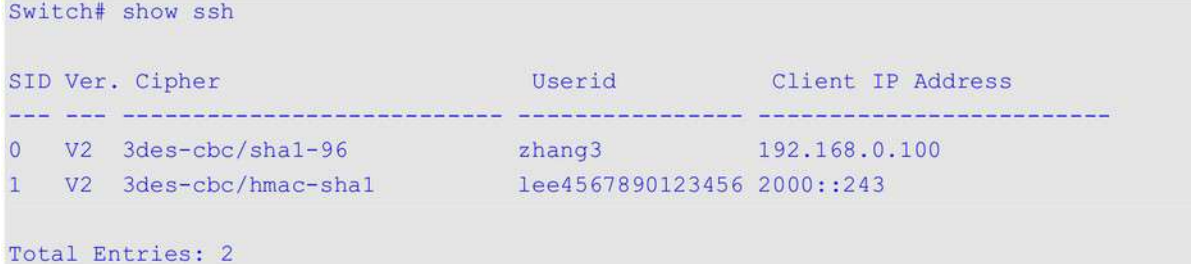

Switch#

## **Отображаемые параметры**

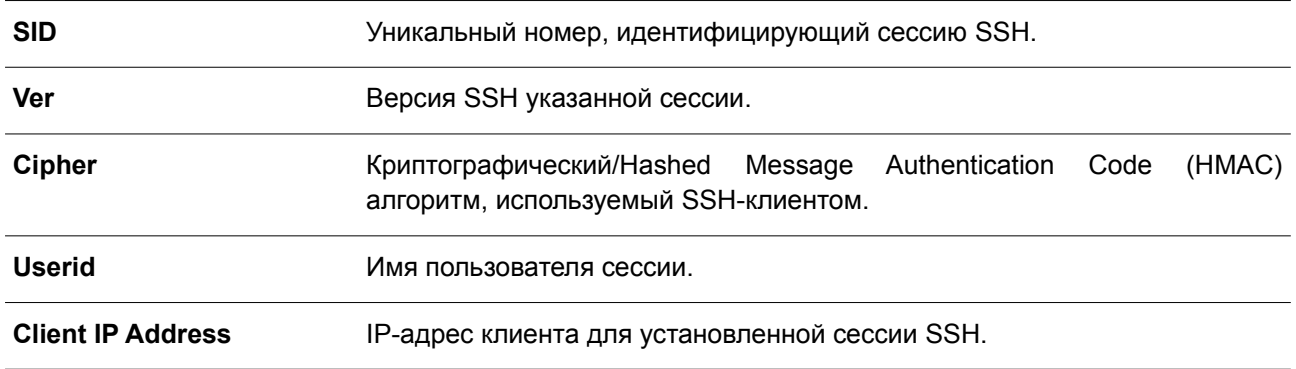

## **80.9 ssh user authentication-method**

Данная команда используется, чтобы настроить метод аутентификации SSH для учетной записи пользователя. Для возврата к настройкам по умолчанию воспользуйтесь формой **no** этой команды.

**ssh user** *NAME* **authentication-method {password | publickey** *URL* **| hostbased** *URL* **hostname** *HOSTNAME* **[***IP-ADDRESS* **|** *IPV6-ADDRESS***]}**

## **no ssh user** *NAME* **authentication-method**

## **Параметры**

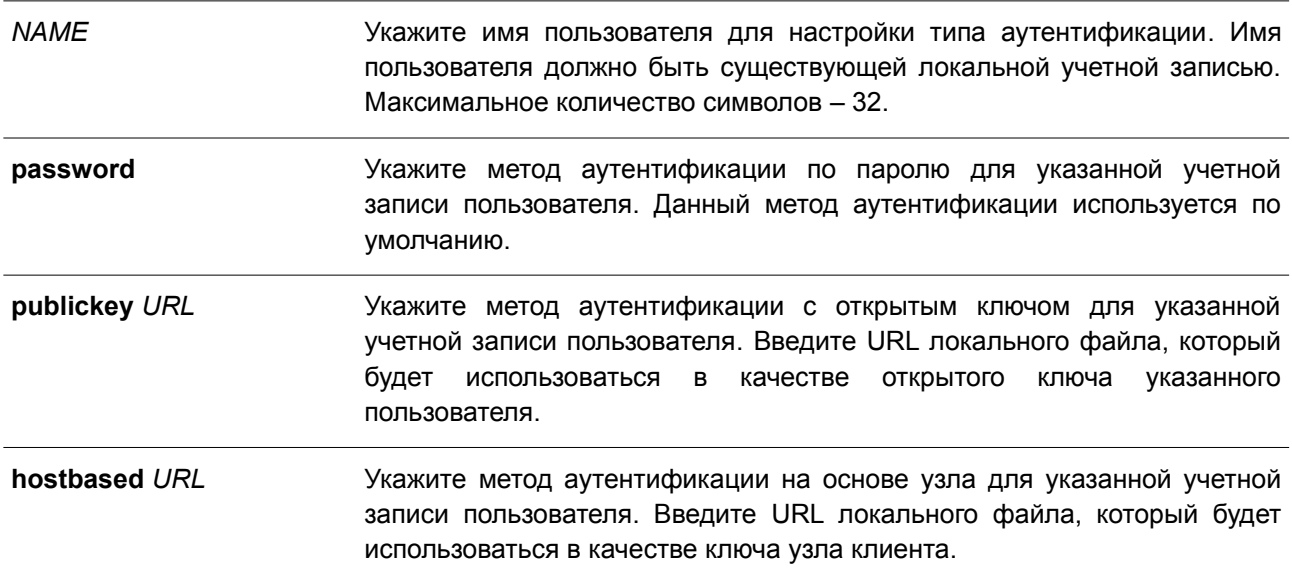

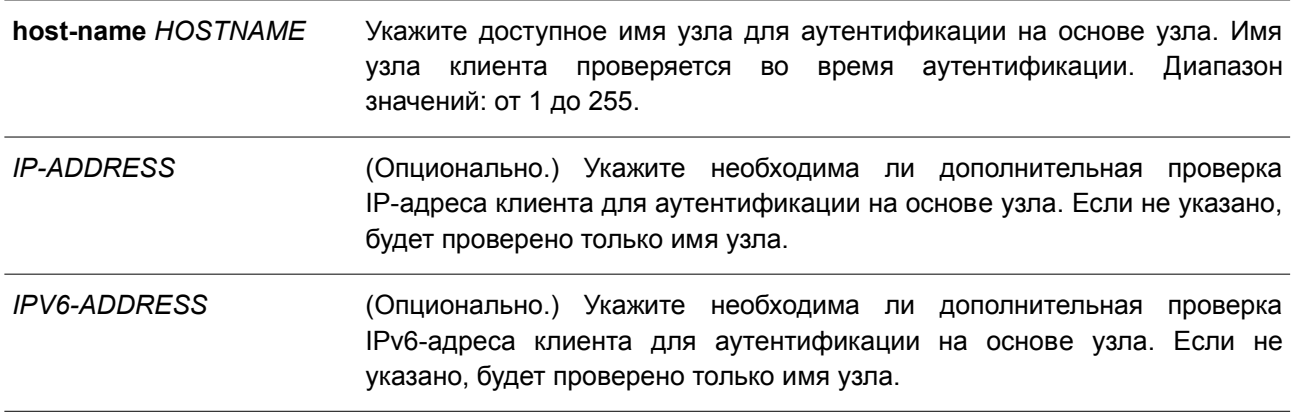

## **По умолчанию**

По умолчанию используется метод аутентификации по паролю.

#### **Режим ввода команды**

Global Configuration Mode.

#### **Уровень команды по умолчанию**

Уровень 15.

#### **Использование команды**

Используйте данную команду, чтобы настроить метод аутентификации для пользователя. Имя пользователя должно быть пользователем, созданным при помощи команды **username**. По умолчанию применяется метод аутентификации по паролю. Системой будет предложено ввести пароль.

Для аутентификации пользователя при помощи открытого ключа SSH скопируйте файл открытого ключа пользователя в файловую систему. Когда пользователь пытается войти в учетную запись на коммутаторе через SSH-клиента (используя метод открытого ключа SSH), SSH-клиент автоматически передаст коммутатору открытый ключ и подпись с закрытым ключом. Если и открытый ключ, и подпись верны, пользователь будет аутентифицирован, и вход в учетную запись коммутатора будет разрешен.

- Для аутентификации пользователя при помощи открытого ключа SSH или метода на основе узла необходимо указать файл открытого ключа пользователя или файл ключа узла клиента в одном и том же формате. Файл ключа может содержать несколько ключей. Каждый ключ должен быть определен одной строкой. Максимально допустимая длина строки составляет 8 Kb.
- Каждый ключ состоит из следующих разделенных пробелами полей: *keytype*, *base64-encoded key*, *comment*. Ввод полей *keytype* и *base64-encoded key* обязателен, ввод поля *comment –* необязатетелен. Поле *keytype* может являться *ssh-dss* или *ssh-rsa*.

## **Пример**

В данном примере показано, как настроить метод аутентификации с открытым ключом для пользователя «user1».

Switch# configure terminal Switch(config)# ssh user user1 authentication-method publickey c:/user1.pub Switch(config)#

## **81. Команды Secure Sockets Layer (SSL)**

## **81.1 no certificate**

Данная команда используется для удаления импортированного сертификата.

## **no certificate** *NAME*

#### **Параметры**

*NAME* Укажите имя сертификата, который необходимо удалить.

#### **По умолчанию**

Нет.

## **Режим ввода команды**

Certificate Chain Configuration Mode.

#### **Уровень команды по умолчанию**

Уровень 15.

## **Использование команды**

Используйте команду **show crypto pki trustpoints**, чтобы отобразить список имен импортированных сертификатов. Затем в команде **no certificate** укажите импортированные сертификаты доверенной точки (trust point), которые необходимо удалить. Если указанный сертификат является локальным, соответствующий закрытый ключ также будет удален.

#### **Пример**

В данном примере показано, как удалить импортированный сертификат. Имя сертификата – tongken.ca. Доверенная точка (trust point) – gaa.

```
Switch# show crypto pki trustpoints
Trustpoint Name : gaa (primary)
 Imported certificates:
   CA
                : tongken.ca
   local certificate : webserver.crt
   local private key : webserver.prv
```

```
Switch# configure terminal
Switch(config)# crypto pki certificate chain gaa
Switch(config-cert-chain)# no certificate tongken.ca
Switch(config-cert-chain)#
```
## **81.2 crypto pki import pem**

Данная команда используется для импорта сертификата ЦС (Центра Сертификации/Сertificate Authority) или сертификата коммутатора и ключей в доверенной точке (trust point) из файлов в

формате PEM (Privacy-Enhanced Mail).

**crypto pki import** *TRUSTPOINT* **pem** *FILE-SYSTEM***:/[***DIRECTORY***/]***FILE-NAME* **[password** *PASSWORD-PHRASE***] {ca | local | both}**

**crypto pki import** *TRUSTPOINT* **pem tftp://***IP-ADDRESS***/[***DIRECTORY***/]***FILE-NAME* **[password** *PASSWORD-PHRASE***] {ca | local | both}**

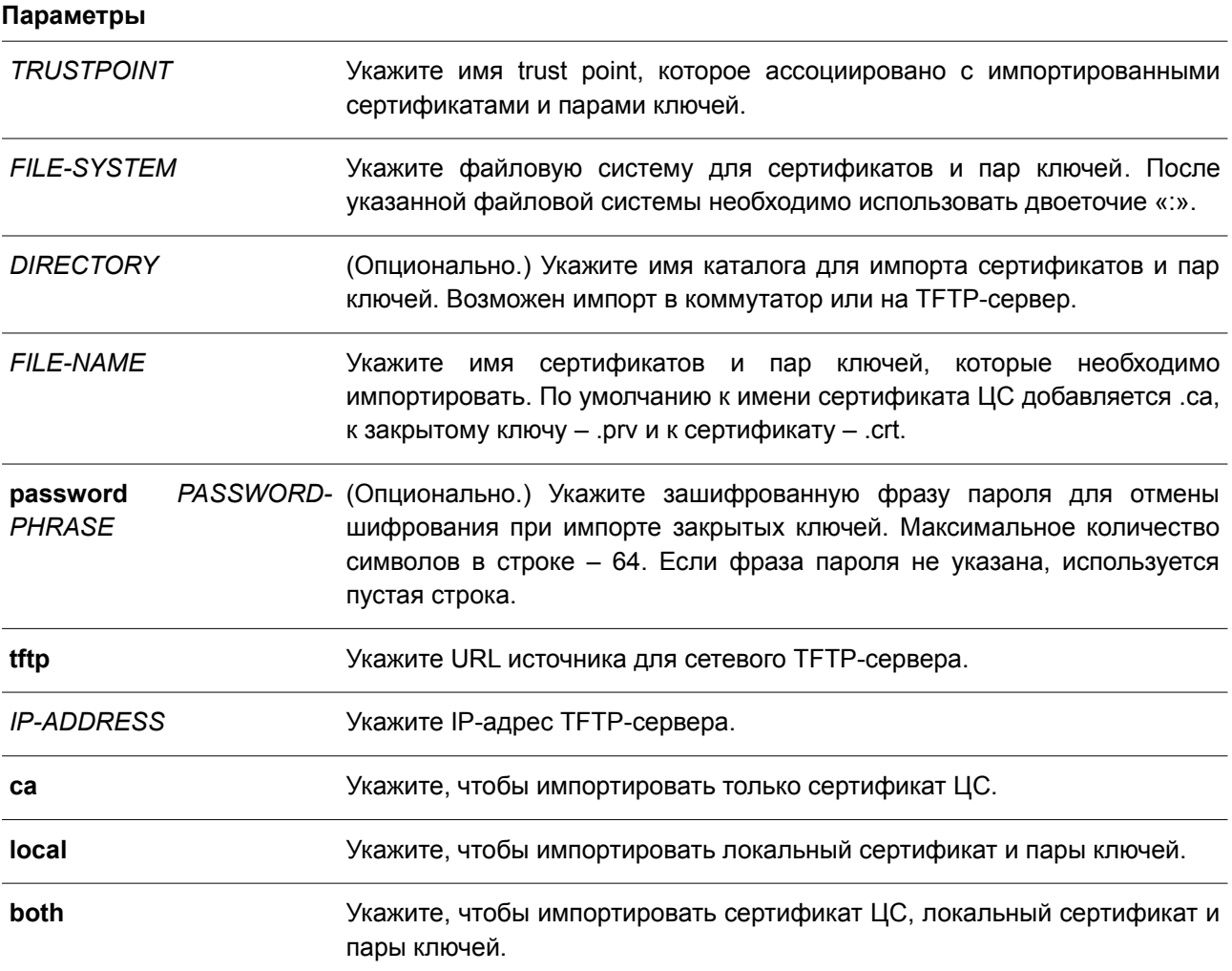

## **По умолчанию**

Нет.

## **Режим ввода команды**

Privileged EXEC Mode.

## **Уровень команды по умолчанию**

Уровень 15.

#### **Использование команды**

Данная команда позволяет администраторам импортировать сертификаты и пары ключей в файлы в

формате PEM.

Соответствующие сертификаты и пары ключей необходимо импортировать в коммутатор в соответствии с желаемым алгоритмом обмена ключами. Сертификаты/пары ключей RSA и DSA должны быть импортированы для RSA и DHS-DSS соответственно. Сертификаты и ключи RSA и DSA несовместимы. SSL-клиент, имеющий только сертификат и ключ RSA, не может установить соединение с SSL-сервером, у которого есть только сертификат и ключ DSA.

Импортированные сертификат(ы) могут образовывать цепочку, которая устанавливает последовательность доверенных сертификатов: от сертификата узла до корневого сертификата ЦС. Доверенная точка ЦС (trust point CA) – это центр сертификации (Сertificate Authority, CA), настроенный на коммутаторе в качестве доверенного ЦС. Любой полученный сертификат узла будет принят, если он подтвержден локальным доверенным ЦС или его подчиненными.

Если указанной доверенной точки не существует, появится сообщение об ошибке.

## **Пример**

В данном примере показано, как импортировать файлы сертификатов (ЦС и локальных) и пары ключей в доверенную точку (trust point) «TP1» через TFTP.

Switch# crypto pki import TP1 pem tftp://10.1.1.2/name/msca password abcd1234 both

% Importing CA certificate... Destination filename [name/msca.ca]? Reading file from tftp://10.1.1.2/name/msca.ca Loading name/msca.ca from  $10.1.1.2$  (via eth $1/0/5$ ):  $[OK - 1082 bytes]$ 

```
% Importing private key PEM file...
Reading file from tftp://10.1.1.2/name/msca.prv
Loading name/msca.prv from 10.1.1.2 (via eth1/0/5):!
[OK - 573 bytes]
```
% Importing certificate PEM file... Reading file from tftp://10.1.1.2/name/msca.crt Loading name/msca.crt from 10.1.1.2 (via eth1/0/5):!  $[OK - 1289 bytes]$ % PEM files import succeeded.

Switch(config)#

## **81.3 crypto pki trustpoint**

Данная команда используется для настройки доверенной точки (trust point) на коммутаторе. Чтобы удалить все сертификаты и пары ключей, ассоциированные с определенной trust point, воспользуйтесь формой **no** этой команды.

**crypto pki trustpoint** *NAME* **no crypto pki trustpoint** *NAME*

**Параметры**

*NAME* Укажите имя доверенной точки (trust point).

## **По умолчанию**

Нет.

## **Режим ввода команды**

Global Configuration Mode.

## **Уровень команды по умолчанию**

Уровень 15.

#### **Использование команды**

Используйте данную команду, чтобы настроить доверенную точку (trust point), которая может выступать в качестве самоподтвержденного корневого центра сертификации или подчиненного ЦС. При вводе данной команды будет выполнен вход в режим CA-Trust-Point Configuration Mode.

## **Пример**

В данном примере показано, как настроить trust point «TP1» и указать ее в качестве основной.

```
Switch# configure terminal
Switch(config)# crypto pki trustpoint TP1
Switch(ca-trustpoint)# primary
Switch (ca-trustpoint)#
```
## **81.4 crypto pki certificate chain**

Данная команда используется для входа в режим конфигурации Certificate Chain Configuration Mode.

## **crypto pki certificate chain** *NAME*

#### **Параметры**

*NAME* Укажите имя доверенной точки (trust point).

## **По умолчанию**

Нет.

## **Режим ввода команды**

Global Configuration Mode.

#### **Уровень команды по умолчанию**

Уровень 15.

## **Использование команды**

Используйте данную команду, чтобы войти в режим конфигурации Certificate Chain Configuration Mode.

Если указанного имени доверенной точки (trust point) не существует, будет отображено сообщение об ошибке.

## **Пример**

В данном примере показано, как войти в режим конфигурации Certificate Chain Configuration Mode.

```
Switch# configure terminal
Switch(config)# crypto pki certificate chain TP1
Switch(trustpoint)#
```
## **81.5 primary**

Данная команда используется для назначения указанной доверенной точки (trust point) в качестве основной trust point коммутатора. Чтобы отменить назначение, воспользуйтесь формой **no** этой команды.

#### **primary**

**no primary**

## **Параметры**

Нет.

## **По умолчанию**

По умолчанию данная функция отключена.

## **Режим ввода команды**

CA-Trust-Point Configuration Mode.

## **Уровень команды по умолчанию**

Уровень 15.

#### **Использование команды**

Данная команда предназначена для указания доверенной точки (trust point) в качестве основной. Заданная trust point будет применяться по умолчанию, если система не может определить, какую trust point центра сертификации необходимо использовать. В качестве основной может быть настроена только одна trust point. После назначения trust point в качестве основной, предыдущая trust point будет перезаписана.

## **Пример**

В данном примере показано, как настроить trust point «TP1» в качестве основной.

```
Switch# configure terminal
Switch(config)# crypto pki trustpoint TP1
Switch(ca-trustpoint)# primary
Switch(ca-trustpoint)#
```
## **81.6 show crypto pki trustpoints**

Данная команда используется для отображения trust point, настроенных на коммутаторе.

## **show crypto pki trustpoints [***TRUSTPOINT***]**

#### **Параметры**

*TRUSTPOINT* (Опционально.) Укажите имя trust point для отображения.

#### **По умолчанию**

Нет.

## **Режим ввода команды**

Privileged EXEC Mode. Любой режим конфигурирования.

## **Уровень команды по умолчанию**

Уровень 12.

## **Использование команды**

Если параметры не указаны, будут отображены все trust point.

## **Пример**

В данном примере показано, как отобразить все trust point.

```
Switch# show crypto pki trustpoints
Trustpoint Name : TP1 (primary)
 Imported certificates:
          and tongken.ca
  CA
   local certificate : webserver.crt
   local private key : webserver.prv
Trustpoint Name : TP2
 Imported certificates:
   CA
                   : chunagtel.ca
   local certificate : openflow.crt
   local private key : openflow.prv
```
Switch#

## **81.7 show ssl-service-policy**

Данная команда используется для отображения политики SSL service policy.

```
show ssl-service-policy [POLICY-NAME]
```
#### **Параметры**

*POLICY-NAME* (Опционально.) Укажите имя политики SSL service policy.

#### **По умолчанию**

Нет.

#### **Режим ввода команды**

Privileged EXEC Mode Любой режим конфигурирования.

#### **Уровень команды по умолчанию**

Уровень 12.

#### **Использование команды**

Если имя политики SSL service policy не указано, будут отображены все SSL service policy.

#### **Пример**

В данном примере показано, как отобразить все SSL service policy.

```
Switch# show ssl-service-policy
SSL Policy Name
                   : policyl
 Enabled CipherSuites :
   DHE DSS WITH 3DES EDE CBC SHA,
   RSA WITH 3DES EDE CBC SHA,
   RSA WITH RC4 128 SHA,
   RSA WITH RC4 128 MD5,
   RSA EXPORT WITH RC4 40 MD5
 Session Cache Timeout: 600
 Secure Trustpoint
                      \therefore TP1
SSL Policy Name
                  : policy2
 Enabled CipherSuites :
   RSA WITH 3DES EDE CBC SHA,
   RSA WITH RC4 128 MD5,
   RSA EXPORT WITH RC4 40 MD5
 Session Cache Timeout: 1200
 Secure Trustpoint
                      \therefore TP2
```
## Switch#

## **81.8 ssl-service-policy**

Данная команда используется для настройки политики SSL service policy. Чтобы удалить политику SSL service policy, воспользуйтесь формой **no** этой команды.

**ssl-service-policy** *POLICY-NAME* **[ciphersuite [rsa-aes-128-gcm-sha256] [rsa-aes-256-gcmsha384] [dhe-dss-3des-ede-cbc-sha] [rsa-3des-ede-cbc-sha] [rsa-rc4-128-sha] [rsa-rc4-128-md5] [rsa-**

**export-rc4-40-md5] | secure-trustpoint** *TRUSTPOINT* **| session-cache-timeout** *TIME-OUT* **| version [ssl3.0] [tls1.0] [tls1.1] [tls1.2]]**

**no ssl-service-policy** *POLICY-NAME* **[ciphersuite [rsa-aes-128-gcm-sha256] [rsa-aes-256-gcmsha384] [dhe-dss-3des-ede-cbc-sha] [rsa-3des-ede-cbc-sha] [rsa-rc4-128-sha] [rsa-rc4-128-md5] [rsaexport-rc4-40-md5] | secure-trustpoint** *TRUSTPOINT* **| session-cache-timeout** *TIME-OUT* **| version [ssl3.0] [tls1.0] [tls1.1] [tls1.2]]**

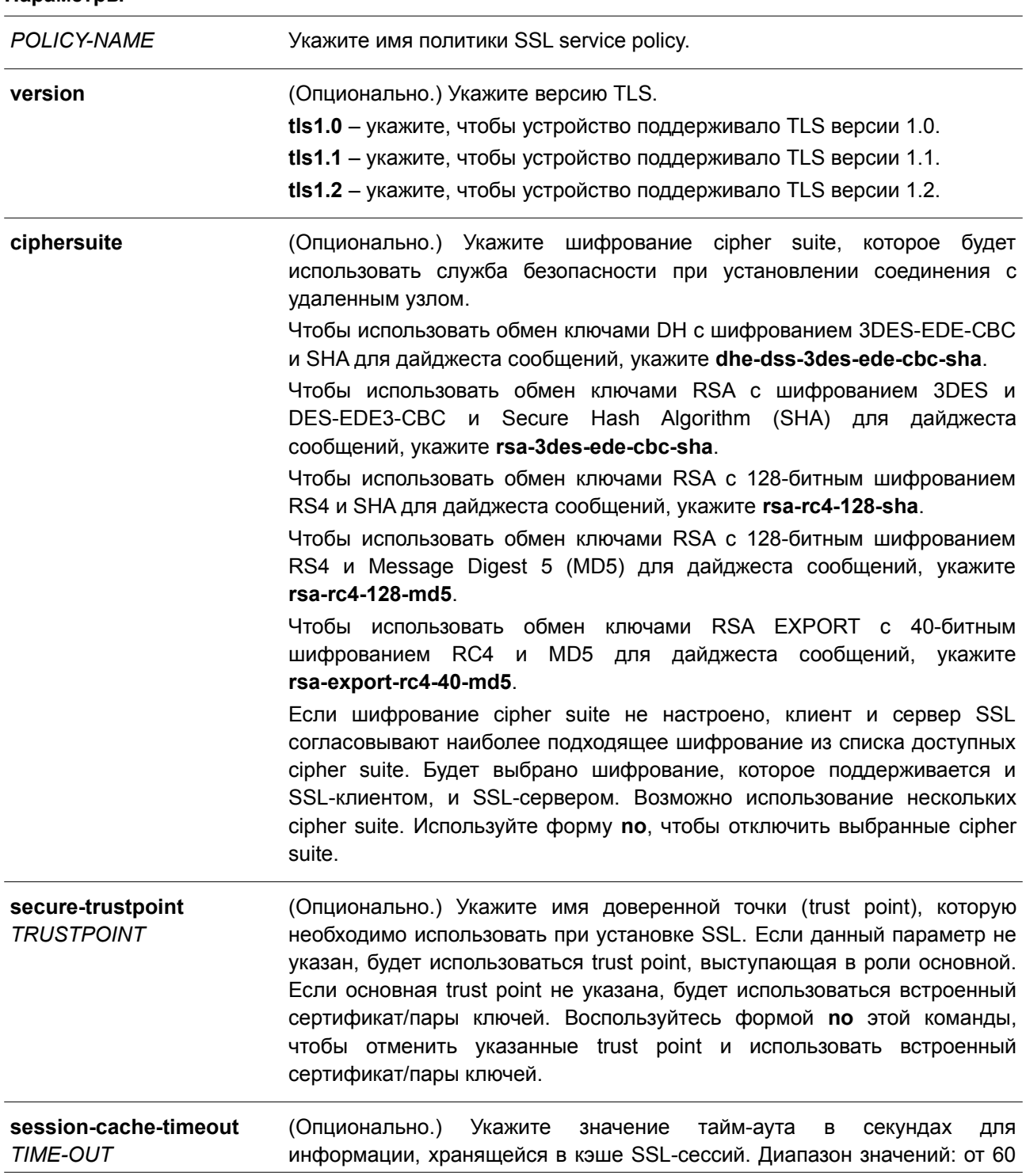

**Параметры**

> до 86400. Если данный параметр не указан, тайм-аут кэша сессий по умолчанию составляет 600 секунд. Воспользуйтесь формой **no** этой команды, чтобы вернуть настройки по умолчанию для тайм-аута кэша SSL-сессий.

## **По умолчанию**

Нет.

## **Режим ввода команды**

Global Configuration Mode.

## **Уровень команды по умолчанию**

Уровень 15.

## **Использование команды**

Используйте данную команду, чтобы настроить политику SSL service policy.

## **Пример**

В данном примере показано, как настроить политику SSL service policy, которая ассоциирована с trust point «TP1». Указанная политика SSL service policy – «ssl-server».

```
Switch# configure terminal
Switch(config)# ssl-service-policy ssl-server secure-trustpoint TP1
Switch (config) #
```
## **82. Команды sFlow**

## **82.1 sflow receiver**

Данная команда используется, чтобы настроить получателя для агента sFlow. Получатели не могут быть добавлены или удалены из агента sFlow. Для возврата к настройкам по умолчанию воспользуйтесь формой **no** этой команды.

## **sflow receiver** *INDEX* **[owner** *NAME***] [expiry {***SECONDS* **| infinite}] [max-datagram-size** *SIZE***] [host {***IP-ADDRESS* **|** *IPV6-ADDRESS***}] [udp-port** *PORT***]**

## **no sflow receiver** *INDEX*

## **Параметры**

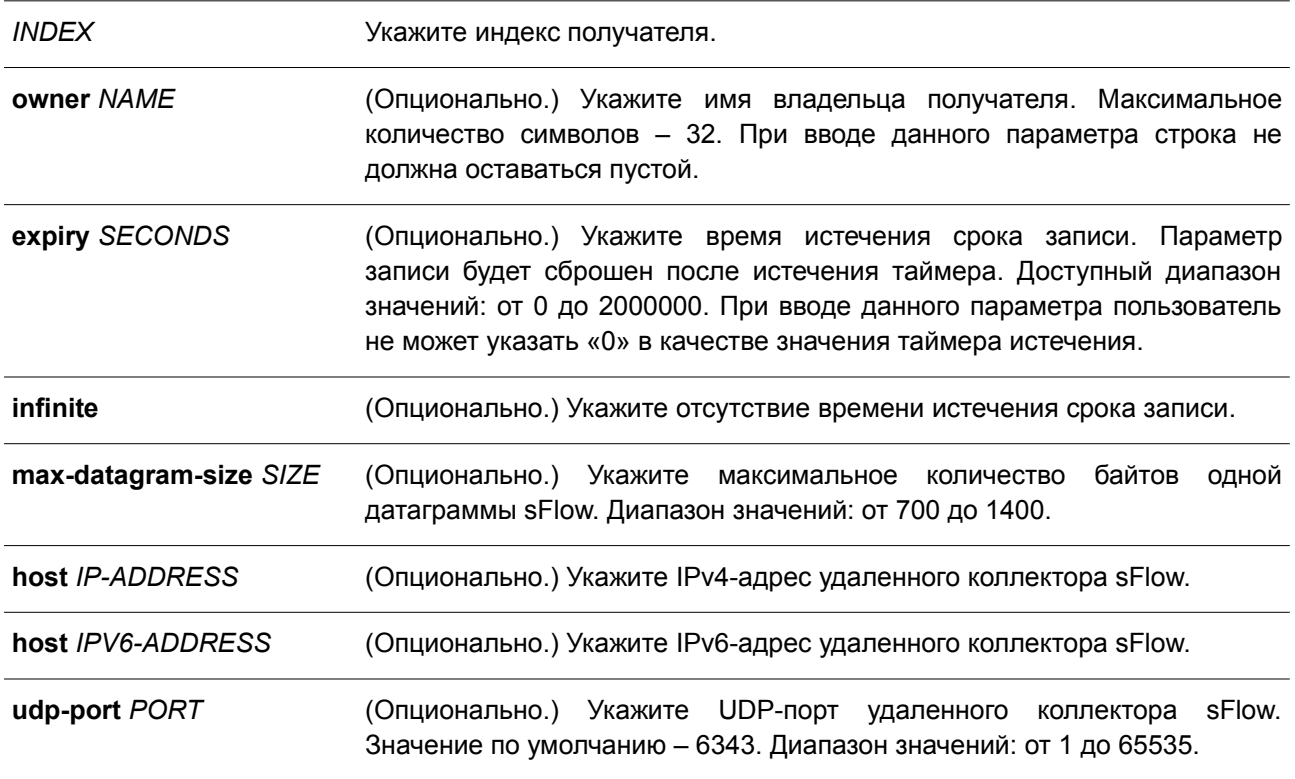

## **По умолчанию**

Строка с именем владельца по умолчанию пустая. Таймер истечения срока записи по умолчанию – 0 секунд. Максимальный размер датаграммы по умолчанию – 1400 байтов. IP-адрес получателя по умолчанию – 0.0.0.0. Номер UDP-порта по умолчанию – 6343.

## **Режим ввода команды**

Global Configuration Mode.

## **Уровень команды по умолчанию**

Уровень 12.

## **Использование команды**

Агент sFlow имеет фиксированное количество различаемых индексом получателей, созданных системой во время сброса. Эти получатели не могут быть удалены. Владелец записи должен быть настроен перед другими параметрами записи, и только когда запись находится в состоянии сброса (reset). При вводе команды строка с именем владельца не должна оставаться пустой. Чтобы изменить настроенного владельца, сначала необходимо сбросить его с помощью команды **no sflow receiver**. Получатель будет отключен после окончания его срока действия, а запись получателя вернется к настройкам по умолчанию. Таймер истечения срока записи начинает обратный отсчет после настройки его значения. Пользователь не может указать «0» в качестве значения таймера истечения срока записи.

## **Пример**

В данном примере показано, как настроить получателя с индексом 1. Имя владельца – collector1. Значение тайм-аута – 86400 секунд. Размер – 1400 байтов. IP-адрес удаленного получателя sFlow – 10.1.1.2. Номер порта – 6343.

```
Switch# configure terminal
Switch(config)# sflow receiver 1 owner collector1 expiry 86400 max-datagram-size 1400 host
10.1.1.2 udp-port 6343
Switch(config)#
```
## **82.2 sflow sampler**

Данная команда используется, чтобы создать или настроить выборку для агента sFlow. Для удаления одной выборки воспользуйтесь формой **no** этой команды.

**sflow sampler** *INSTANCE* **[receiver** *RECEIVER***] [inbound | outbound] [sampling-rate** *RATE***] [max-header-size** *SIZE***]**

**no sflow sampler** *INSTANCE*

## **Параметры**

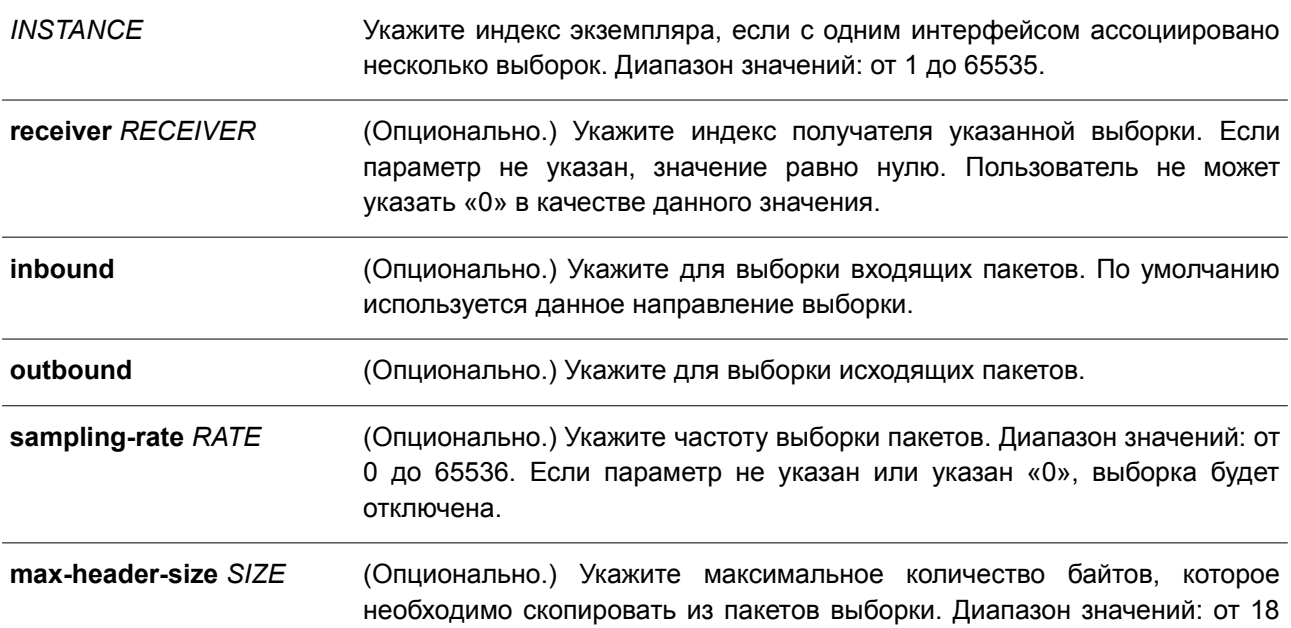

> до 256. Если параметр не указан, значение по умолчанию составляет 128.

#### **По умолчанию**

По умолчанию ни одной выборки не создано.

#### **Режим ввода команды**

Interface Configuration Mode.

#### **Уровень команды по умолчанию**

Уровень 12.

## **Использование команды**

Используйте данную команду без ключевых слов, чтобы создать выборку по умолчанию или вернуть значения по умолчанию для существующей выборки. При вводе формы **no** укажите индекс экземпляра выборки, которую необходимо удалить.

Пользователь может указать только получателя, для которого настроено имя владельца. Если имя владельца получателя сброшено, ассоциированная с ним выборка вернется к настройкам по умолчанию. ID получателя выборки по умолчанию составляет 0.

Возможна настройка двух режимов для экземпляра: inbound или outbound. Если режим не указан, по умолчанию используется inbound, который применяется для контроля входящих пакетов.

На интерфейсе возможна настройка нескольких выборок. Настроенная частота нескольких выборок может отличаться, но частота всех других выборок в одном направлении должна быть кратна минимальной настроенной частоте выборки во второй степени.

Во время перегрузки системы текущая частота выборки может быть автоматически понижена.

## **Пример**

В данном примере показано, как создать выборку экземпляра 1. Получатель – 1. Режим – inbound. Частота – 1024. Размер – 128 байтов.

```
Switch# configure terminal
Switch(config)# interface ethernet 1/0/1
Switch(config-if)# sflow sampler 1 receiver 1 inbound sampling-rate 1024 max-header-size 128
Switch(config-if)#
```
## **82.3 sflow poller**

Данная команда используется, чтобы создать или настроить опрос для агента sFlow. Для удаления опроса воспользуйтесь формой **no** этой команды.

**sflow poller** *INSTANCE* **[receiver** *RECEIVER***] [interval** *SECONDS***] no sflow poller** *INSTANCE*

**Параметры**

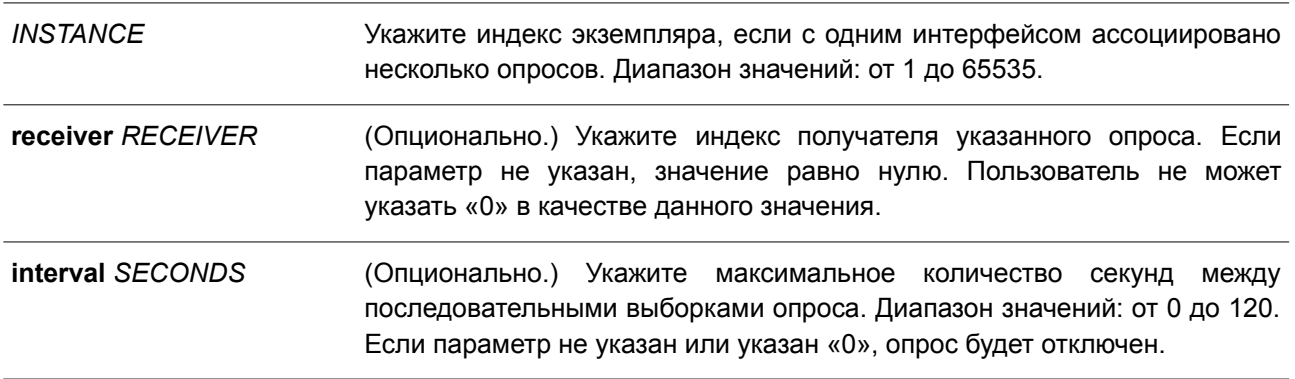

## **По умолчанию**

Опросы по умолчанию не созданы.

#### **Режим ввода команды**

Interface Configuration Mode.

## **Уровень команды по умолчанию**

Уровень 12

## **Использование команды**

Используйте данную команду без ключевых слов, чтобы создать опрос по умолчанию или вернуть значения по умолчанию для существующего опроса. При вводе формы **no** укажите индекс экземпляра опроса, который необходимо удалить.

Пользователь может указать только получателя, для которого настроено имя владельца. Если имя владельца получателя сброшено, ассоциированный с ним опрос вернется к настройкам по умолчанию.

Если для интервала опроса установлено значение 0, опрос будет отключен. На интерфейсе может быть установлено несколько опросов.

## **Пример**

В данном примере показано, как создать опрос экземпляра 1. Получатель – 1. Интервал – 20 секунд.

```
Switch# configure terminal
Switch(config)# interface ethernet 1/0/1
Switch(config-if)# sflow poller 1 receiver 1 interval 20
Switch (config-if) #
```
## **82.4 show sflow**

Данная команда используется для отображения информации об sFlow.

**show sflow [agent | receiver | sampler | poller]**

#### **Параметры**

**agent** (Опционально.) Укажите для отображения информации об агенте sFlow.

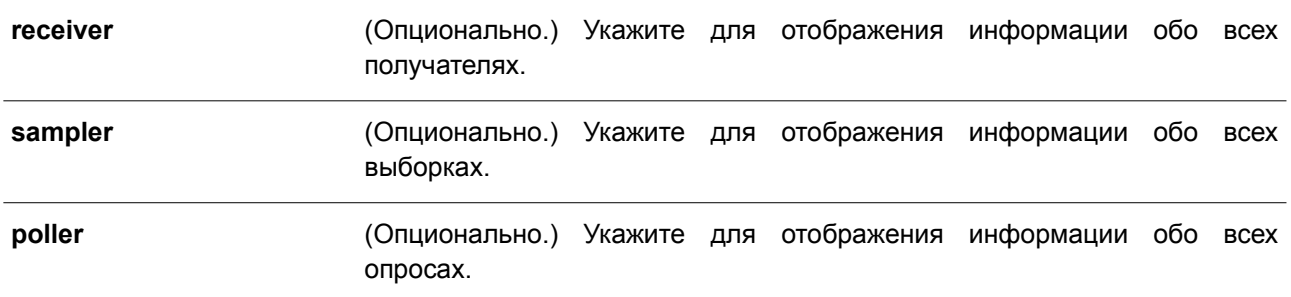

## **По умолчанию**

Нет.

## **Режим ввода команды**

User/Privileged EXEC Mode. Любой режим конфигурирования.

## **Уровень команды по умолчанию**

Уровень 1.

## **Использование команды**

Используйте данную команду, чтобы отобразить информацию об sFlow. При отсутствии поддержки MIB, строка sFlow Agent Version с указанием версии MIB будет пустой. При изменении vendor имя организации в строке sFlow Agent Version также будет изменено.

## **Пример**

В данном примере показано, как отобразить информацию обо всех типах объектов sFlow.

```
Switch#show sflow
sFlow Agent Version : 1.3; D-Link Corporation Inc.; 1.00
sFlow Agent Address : 10.90.90.91
sFlow Agent IPv6 Address :
Receivers Information
The state of the state of the state of the state of the state of the state of the state of the state of the state of the state of the state of the state of the state of the state of the state of the state of the state of t
                                    \sim 10^{-11}Owner<br>Expire Time
                                   \therefore 0
Current Countdown Time : 0
Max Datagram Size : 1400<br>Address : 0.0.0<br>Port : 6343
                                    : 0.0.0.0Datagram Version : 5
Index
                       \sim \sim 2
Owner
                                    \sim 10^{-5}Owner<br>Expire Time
                                    \therefore 0
Current Countdown Time : 0
Max Datagram Size : 1400
```
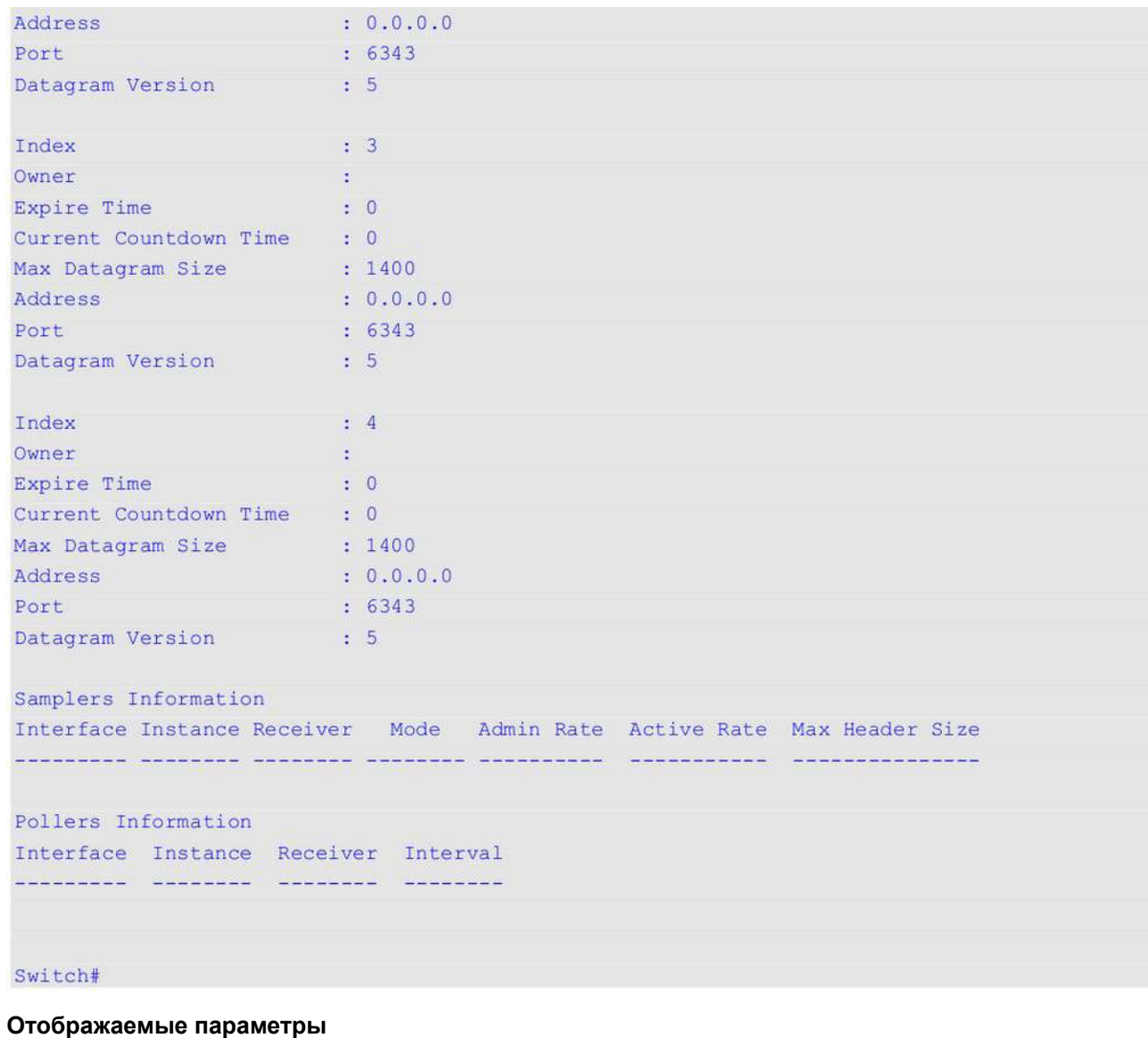

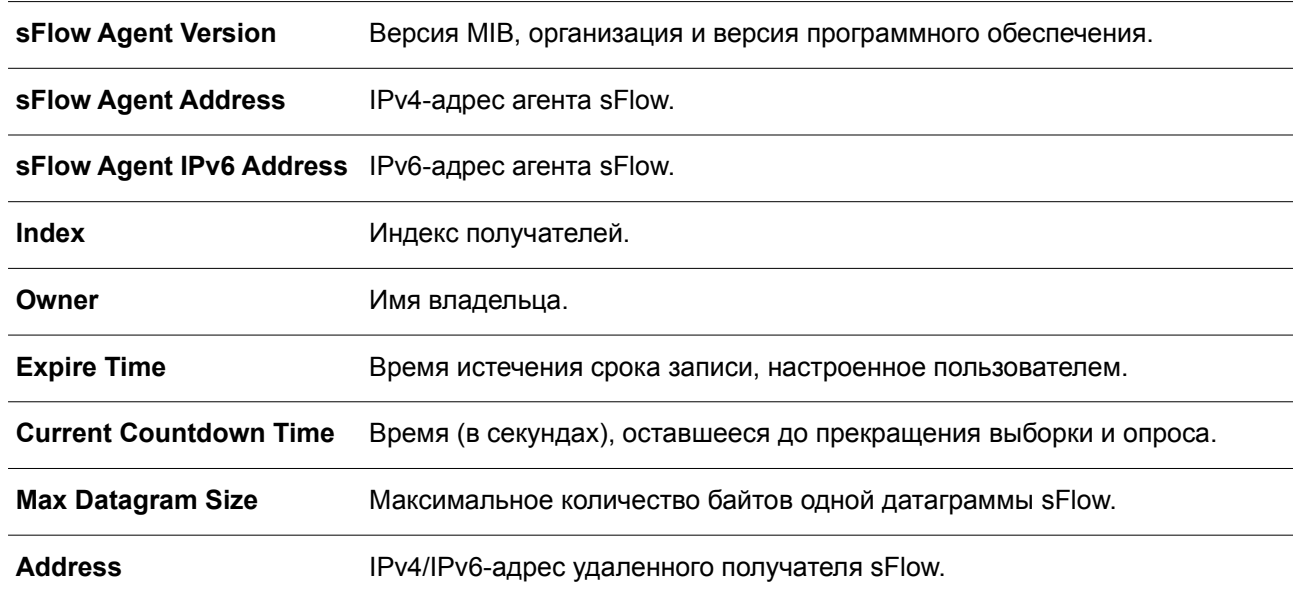

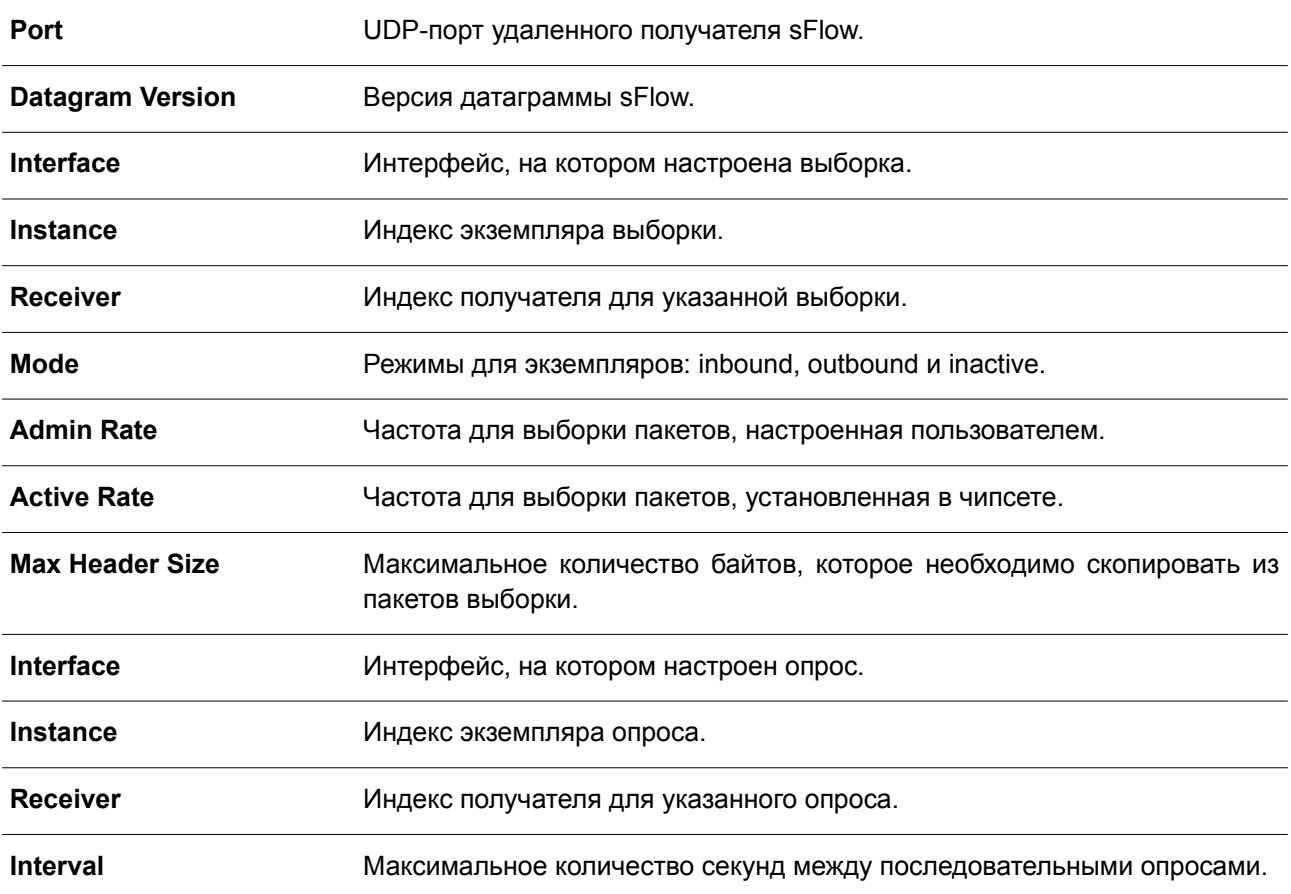

## **83. Команды Simple Mail Transfer Protocol (SMTP)**

## **83.1 smtp server**

Данная команда используется для настройки SMTP-сервера и порта. Чтобы вернуть порт к настройкам по умолчанию, воспользуйтесь формой **no** этой команды.

**smtp server {***IP-ADDRESS* **|** *IPV6-ADDRESS***} [port** *PORT***] no smtp server [port]**

## **Параметры**

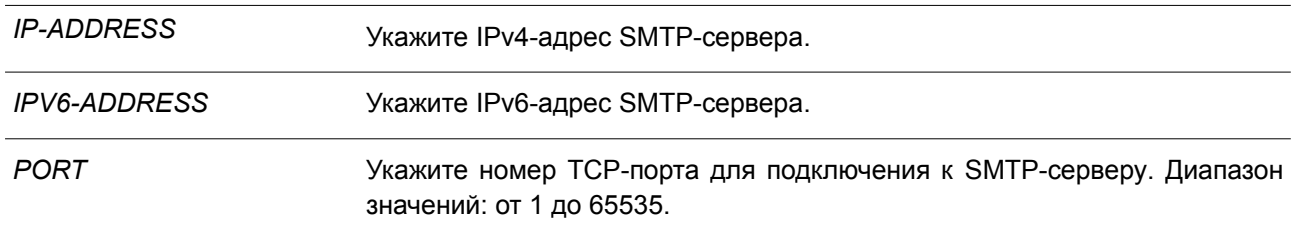

#### **По умолчанию**

По умолчанию адрес сервера не настроен. Номер порта по умолчанию – 25.

#### **Режим ввода команды**

Global Configuration Mode.

## **Уровень команды по умолчанию**

Уровень 12.

## **Использование команды**

Система обеспечивает сервис для отправки syslog-сообщений получателям по электронной почте через SMTP. Для отправки сообщений по электронной почте необходимо настроить почтовый сервер, получателя и собственный адрес почты. Коммутатор, выступающий в роли SMTP-клиента, отправляет syslog-сообщения на SMTP-сервер, с которого сообщения по электронной почте передаются получателю. На коммутаторе может быть настроен только один SMTP-сервер.

## **Пример**

В данном примере показано, как настроить IP-адрес сервера и TCP-порт. IP-адрес сервера – 172.18.208.9. TCP-порт – 587.

```
Switch# configure terminal
Switch(config)# smtp server 172.18.208.9 port 587
Switch(config)#
```
## **83.2 smtp self**

Данная команда используется, чтобы настроить адрес электронной почты коммутатора для отправки сообщений по электронной почте. Для удаления адреса электронной почты коммутатора

воспользуйтесь формой **no** этой команды.

**smtp self** *EMAIL-ADDRESS* **no smtp self**

#### **Параметры**

**self** *EMAIL-ADDRESS* Укажите адрес электронной почты коммутатора.

## **По умолчанию**

Нет.

#### **Режим ввода команды**

Global Configuration Mode.

#### **Уровень команды по умолчанию**

Уровень 12.

#### **Использование команды**

Используйте данную команду, чтобы настроить адрес электронной почты коммутатора. На коммутаторе может быть настроен только один адрес электронной почты.

## **Пример**

В данном примере показано, как настроить адрес электронной почты отправителя для коммутатора. Указанный адрес – switch@domain.com.

```
Switch# configure terminal
Switch(config)# smtp self switch@domain.com
Switch (config) #
```
## **83.3 smtp recipient**

Данная команда используется для настройки получателя электронных писем. Чтобы удалить получателя, воспользуйтесь формой **no** этой команды.

## **smtp recipient** *EMAIL-ADDRESS* **no smtp recipient {all |** *EMAIL-ADDRESS***}**

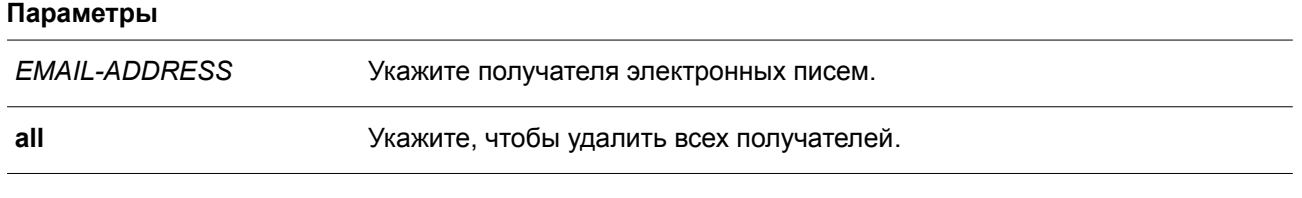

**По умолчанию** Нет.

#### **Режим ввода команды**

Global Configuration Mode.

#### **Уровень команды по умолчанию**

Уровень 12.

## **Использование команды**

Система обеспечивает сервис для отправки syslog-сообщений получателям по электронной почте через SMTP. Чтобы получать сообщения по электронной почте, необходимо настроить адрес электронной почты при помощи команды **smtp recipient**. По умолчанию отправка сообщений не включена. Чтобы разрешить отправку syslog-сообщений получателям по электронной почте и настроить критерии фильтрации, используйте команду **logging smtp**.

## **Пример**

В данном примере показано, как добавить адрес электронной почты получателя. Добавленный адрес – receiver@domain.com.

```
Switch# configure terminal
Switch(config)# smtp recipient receiver@domain.com
Switch (config) #
```
## **83.4 smtp interval**

Данная команда используется для настройки SMTP-интервала. Чтобы вернуться к настройкам по умолчанию, воспользуйтесь формой **no** этой команды.

**smtp interval** *MINUTES* **no smtp interval**

#### **Параметры**

*MINUTES* Укажите интервал отправки SMTP. Если указан 0, сообщение о каждом событии будет отправляться коммутатором немедленно.

## **По умолчанию**

Значение по умолчанию – 30 минут.

## **Режим ввода команды**

Global Configuration Mode.

## **Уровень команды по умолчанию**

Уровень 12.

#### **Использование команды**

Используйте данную команду, чтобы настроить интервал отправки SMTP для коммутатора.
# **Пример**

В данном примере показано, как настроить интервал в 10 минут.

```
Switch# configure terminal
Switch(config)# smtp interval 10
Switch(config)#
```
# **83.5 show smtp**

Данная команда используется для отображения информации об SMTP.

**show smtp**

**Параметры** Нет.

**По умолчанию**

Нет.

# **Режим ввода команды**

User/Privileged EXEC Mode. Любой режим конфигурирования.

# **Уровень команды по умолчанию**

Уровень 1.

# **Использование команды**

Используйте данную команду, чтобы отобразить информацию об SMTP.

# **Пример**

В данном примере показано, как отобразить информацию об SMTP.

Switch#show smtp SMTP IPv4 Server Address: 172.18.50.9 SMTP IPv4 Server Port : 25 SMTP IPv6 Server Address: 2000::91 SMTP IPv6 Server Port : 65535 Self Mail Address : switch@domain.com Send Interval  $\mathbf{1}$ : 0 Index Mail Receiver Address المحمومات  $1$ receiver1@domain.com  $\overline{2}$ receiver2@domain.com receiver3@domain.com  $3<sup>7</sup>$  $4$ receiver4@domain.com  $5<sup>1</sup>$ receiver5@domain.com  $6<sup>1</sup>$ receiver6@domain.com  $7<sup>7</sup>$ receiver7@domain.com  $8<sup>1</sup>$ receiver8@domain.com Switch#

# **83.6 smtp send-testmsg**

Данная команда используется для проверки доступности SMTP-сервера.

**smtp send-testmsg**

### **Параметры**

Нет.

### **По умолчанию**

Нет.

# **Режим ввода команды**

Global Configuration Mode.

# **Уровень команды по умолчанию**

Уровень 12.

#### **Использование команды**

Используйте данную команду, чтобы проверить доступность SMTP-сервера. Электронные письма отправляются всем настроенным получателям.

# **Пример**

В данном примере показано, как отправить тестовое письмо всем пользователям, которые находятся в текущем настроенном списке получателей.

Switch# smtp send-testmsg Subject: This is the test message subject! Content: This is the test message content! Sending mail, please wait! Switch#

# **84. Команды Simple Network Management Protocol (SNMP)**

# **84.1 show snmp**

Данная команда используется для отображения настроек SNMP.

# **show snmp {community | host | view | group | engineID}**

### **Параметры**

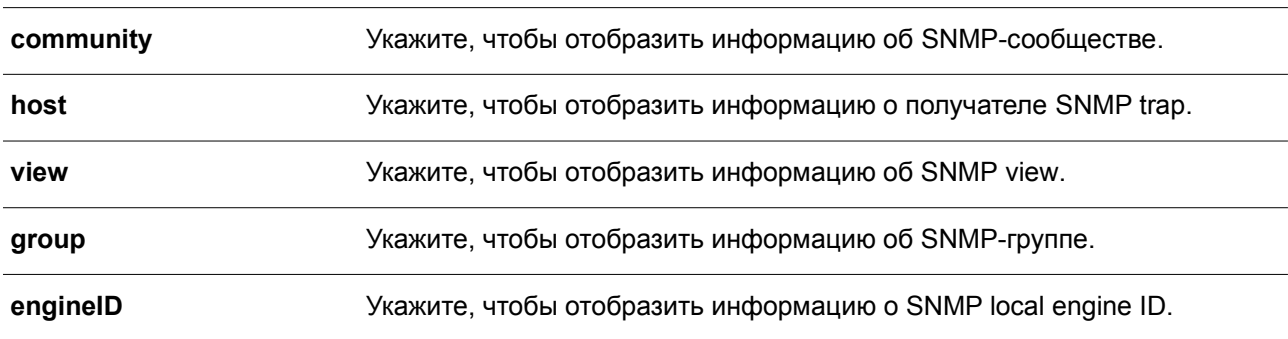

### **По умолчанию**

Нет.

# **Режим ввода команды**

User/Privileged EXEC Mode.

### **Уровень команды по умолчанию**

Уровень 1.

## **Использование команды**

Используйте данную команду для отображения информации об SNMP. При отображении строк SNMP community string созданные SNMPv1 или SNMPv2c-пользователи не будут отображены.

### **Пример**

В данном примере показано, как отобразить информацию об SNMP-сообществе.

```
Switch#show snmp community
Community : public
Access : read-only
View : CommunityView
Community : private
 Access : read-write
 View : CommunityView
Total Entries: 2
Switch#
```
В примере ниже показано, как отобразить настройки SNMP-сервера.

```
Switch#show snmp host
Host IP Address : 10.90.90.1
SNMP Version : V1
Community Name : public
UDP Port : 162
```
Total Entries: 1

Switch#

В следующем примере показано, как отобразить настройки MIB view.

```
Switch#show snmp view
```

```
restricted(included) 1.3.6.1.2.1.1
restricted(included) 1.3.6.1.2.1.11
restricted(included) 1.3.6.1.6.3.10.2.1
restricted(included) 1.3.6.1.6.3.11.2.1
restricted(included) 1.3.6.1.6.3.15.1.1
CommunityView(included) 1
CommunityView(excluded) 1.3.6.1.6.3
CommunityView(included) 1.3.6.1.6.3.1
```
Total Entries: 8

#### Switch#

В нижеприведенном примере показано, как отобразить настройки SNMP-группы.

```
Switch#show snmp group
GroupName: public
                                            SecurityModel: v1
 ReadView : CommunityView
                                            WriteView :
 NotifyView : CommunityView
GroupName: public
                                            SecurityModel: v2c
 ReadView : CommunityView
                                            WriteView :
 NotifyView : CommunityView
GroupName: initial
                                            SecurityModel: v3/noauth
 ReadView : restricted
                                            WriteView :
 NotifyView : restricted
GroupName: private
                                            SecurityModel: v1
 ReadView : CommunityView
                                            WriteView : CommunityView
 NotifyView : CommunityView
                                            SecurityModel: v2c
GroupName: private
 ReadView : CommunityView
                                            WriteView : CommunityView
 NotifyView : CommunityView
```
# Total Entries: 5

В нижеследующем примере показано, как отобразить SNMP engine ID.

Switch#show snmp engineID

Local SNMP engineID: 800000ab03f07d6834001000

Switch#

# **84.2 show snmp user**

Данная команда используется для отображения информации о настроенном SNMP-пользователе.

**show snmp user [***USER-NAME***]**

### **Параметры**

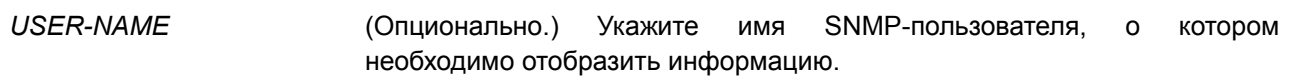

## **По умолчанию**

Нет.

**Режим ввода команды**

User/Privileged EXEC Mode.

### **Уровень команды по умолчанию**

Уровень 1.

### **Использование команды**

Если имя пользователя не указано, будут отображены все настроенные пользователи. С помощью данной команды нельзя отобразить созданную строку community string.

# **Пример**

В данном примере показано, как отобразить SNMP-пользователей.

```
Switch#show snmp user
User Name: initial
 Security Model: 3
 Group Name: initial
 Authentication Protocol: None
 Privacy Protocol: None
 Engine ID: 800000ab03f07d6834001000
```
Total Entries: 1

Switch#

# **84.3 snmp-server community**

Данная команда используется, чтобы настроить строку сообщества (community string) для доступа к SNMP. Для удаления строки community string воспользуйтесь формой **no** этой команды.

**snmp-server community [0 | 7]** *COMMUNITY-STRING* **[view** *VIEW-NAME***] [ro | rw] [access** *IP-ACL-NAME***] [context** *CONTEXT***]**

**no snmp-server community [0 | 7]** *COMMUNITY-STRING*

**Параметры**

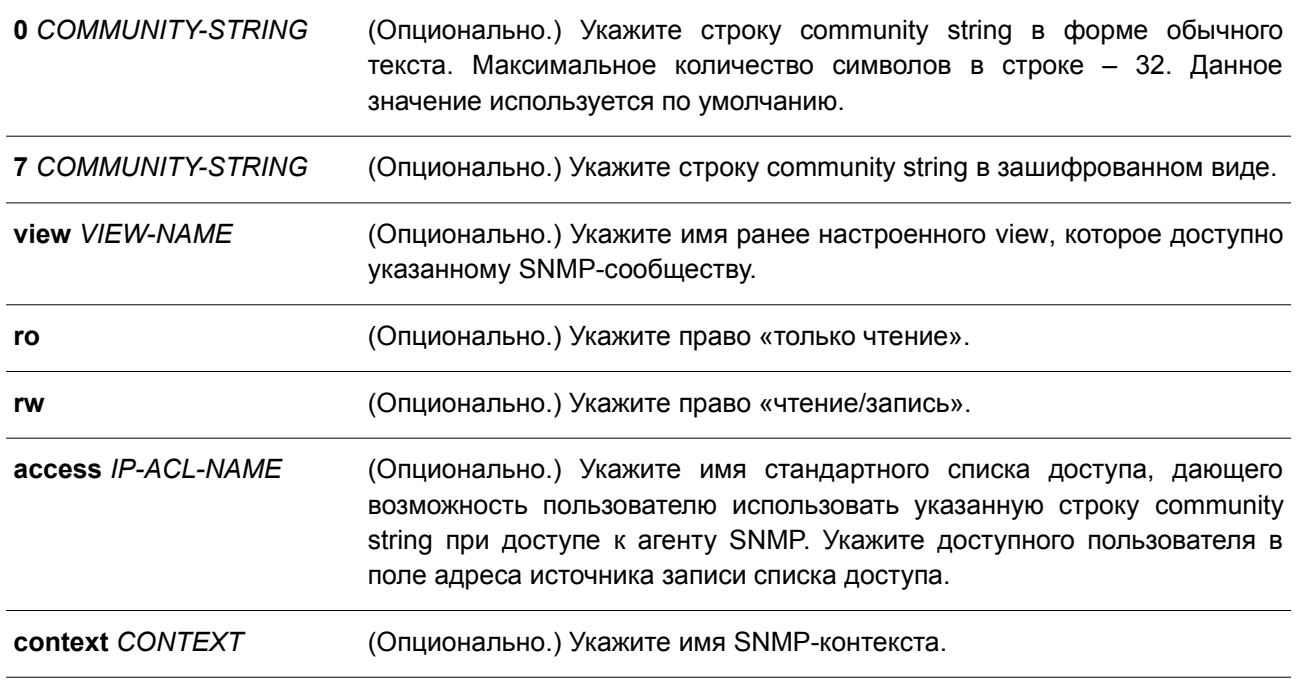

### **По умолчанию**

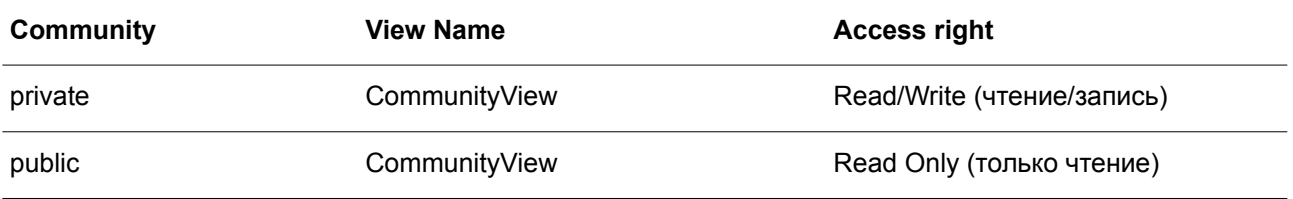

### **Режим ввода команды**

Global Configuration Mode.

## **Уровень команды по умолчанию**

Уровень 15.

### **Использование команды**

Данная команда предоставляет простой способ для создания строки community string для управления SNMPv1 и SNMPv2c. При настройке сообщества с помощью команды **snmp-server community** будут созданы две записи SNMP-группы: одна для SNMPv1 и другая для SNMPv2c, у которых имя

сообщества совпадает с именами групп. Если view не указан, разрешен доступ ко всем объектам.

## **Пример**

В данном примере показано, как создать MIB view «interfacesMibView» и строку community string «comaccess», с помощью которой можно получить право «чтение/запись» к созданному view «interfacesMibView».

```
Switch# configure terminal
Switch(config)# snmp-server view interfacesMibView 1.3.6.1.2.1.2 included
Switch (config) # snmp-server community comaccess view interfacesMibView rw
Switch (config) #
```
# **84.4 snmp-server engineID local**

Данная команда используется для указания SNMP engine ID на локальном устройстве. Чтобы вернуться к настройкам по умолчанию, воспользуйтесь формой **no** этой команды.

# **snmp-server engineID local** *ENGINEID-STRING* **no snmp-server engineID local**

### **Параметры**

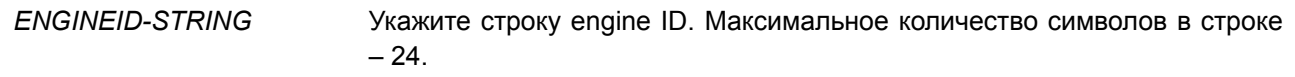

# **По умолчанию**

По умолчанию SNMP engine ID генерируется автоматически.

### **Режим ввода команды**

Global Configuration Mode.

#### **Уровень команды по умолчанию**

Уровень 15.

### **Использование команды**

SNMP engine ID, уникальная строка для идентификации устройства, не отображается и не хранится в текущей конфигурации. По умолчанию строка генерируется автоматически. Строка, количество символов в которой менее 24, будет дополнена нулями, так чтобы общее количество символов составило 24.

### **Пример**

В данном примере показано, как настроить SNMP engine ID со значением 332200000000000000000000.

```
Switch# configure terminal
Switch(config)# snmp-server engineID local 3322
Switch (config) #
```
# **84.5 snmp-server group**

Данная команда предназначена для настройки SNMP-группы. Чтобы удалить SNMP-группу или удалить группу из используемой указанной модели безопасности, воспользуйтесь формой **no** этой команды.

# **snmp-server group** *GROUP-NAME* **{v1 | v2c | v3 {auth | noauth | priv}} [read** *READ-VIEW***] [write** *WRITE-VIEW***] [notify** *NOTIFY-VIEW***] [access** *IP-ACL-NAME***]**

**no snmp-server group** *GROUP-NAME* **{v1 | v2c | v3 {auth | noauth | priv}}**

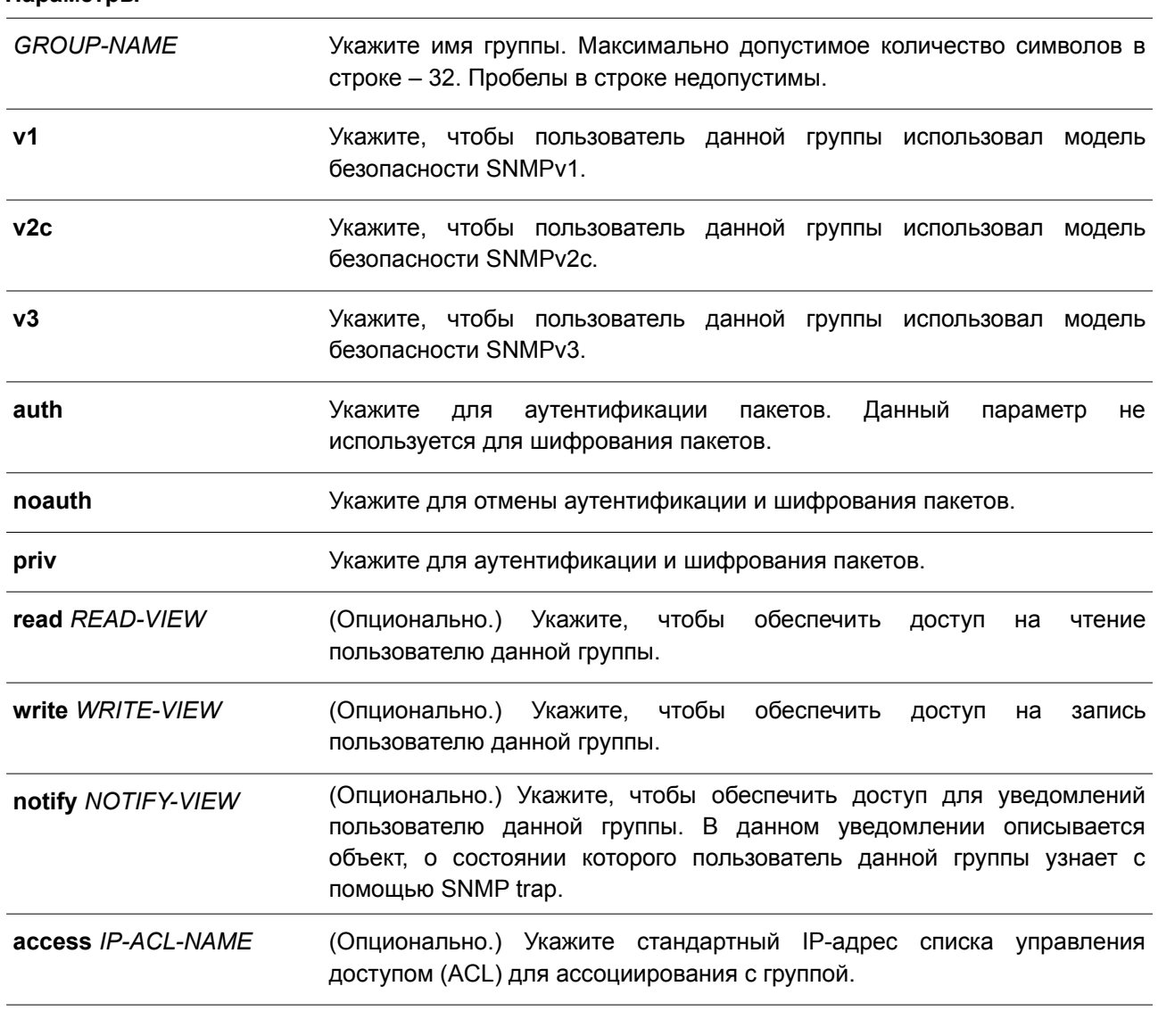

### **Параметры**

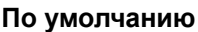

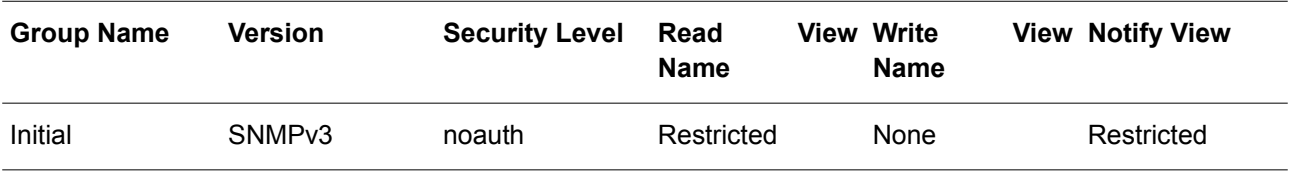

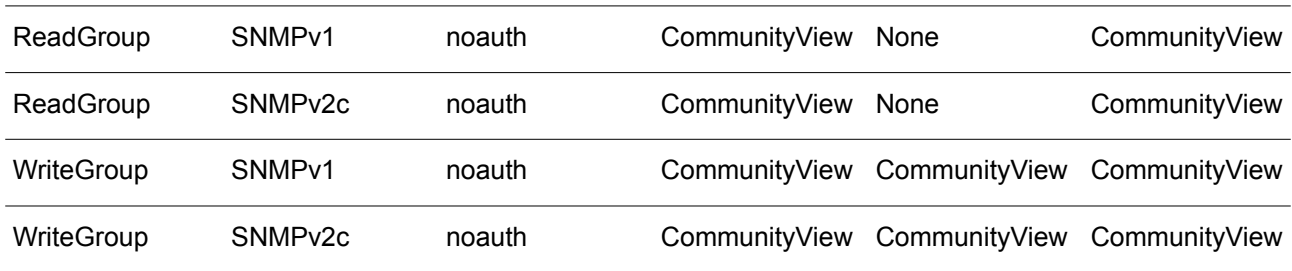

### **Режим ввода команды**

Global Configuration Mode.

#### **Уровень команды по умолчанию**

Уровень 15.

#### **Использование команды**

Для определения пользователя SNMP-группы необходимо указать разрешенную модель безопасности и право с помощью параметров *READ-VIEW*, *WRITE-VIEW* и *NOTIFY-VIEW*. Модель безопасности позволяет пользователю применить указанную версию SNMP при доступе к агенту SNMP.

Возможно создание групп с одинаковыми именами при указании разных моделей безопасности SNMPv1, SNMPv2c и SNMPv3 одновременно. При выборе SNMPv3 доступно использование двух параметров **auth** и **priv** одновременно.

Чтобы загрузить новый профиль view для группы для определенной модели безопасности, удалите ранее созданную группу и создайте новую группу с новым профилем view.

Параметр *READ-VIEW* определяет MIB-объекты, которые доступны для чтения пользователю группы. Если *READ-VIEW* не указан, может быть прочитано Internet OID-пространство 1.3.6.1.

Параметр *WRITE-VIEW* определяет MIB-объекты, которые доступны для записи пользователю группы. Если *WRITE-VIEW* не указан, никакой из MIB-объектов не может быть записан.

Параметр *NOTIFY-VIEW* определяет MIB-объекты, с помощью которых система может сообщать о своем статусе в notify-пакетах уведомлений trap-менеджерам, которые идентифицированы указанным пользователем группы, выступающим в качестве строки community string. Если *NOTIFY-VIEW* не указан, информация о MIB-объектах не будет получена.

# **Пример**

В данном примере показано, как создать группу SNMP-сервера для доступа по SNMPv3 и SNMPv2c. Настроенная группа – guestgroup.

```
Switch# configure terminal
Switch(config)# snmp-server view interfacesMibView 1.3.6.1.2.1.2 included
Switch(config)# snmp-server group guestgroup v3 auth read interfacesMibView
Switch (config) # snmp-server group guestgroup v2c read CommunityView write CommunityView
Switch (config) #
```
### **84.6 snmp-server host**

Данная команда используется для указания получателя SNMP-уведомлений. Чтобы удалить получателя, воспользуйтесь формой **no** этой команды.

# **snmp-server host {***IP-ADDRESS* **|** *IPV6-ADDRESS***} [version {1 | 2c | 3 {auth | noauth | priv}}]** *COMMUNITY-STRING* **[port** *PORT-NUMBER***]**

**no snmp-server host {***IP-ADDRESS* **|** *IPV6-ADDRESS***}**

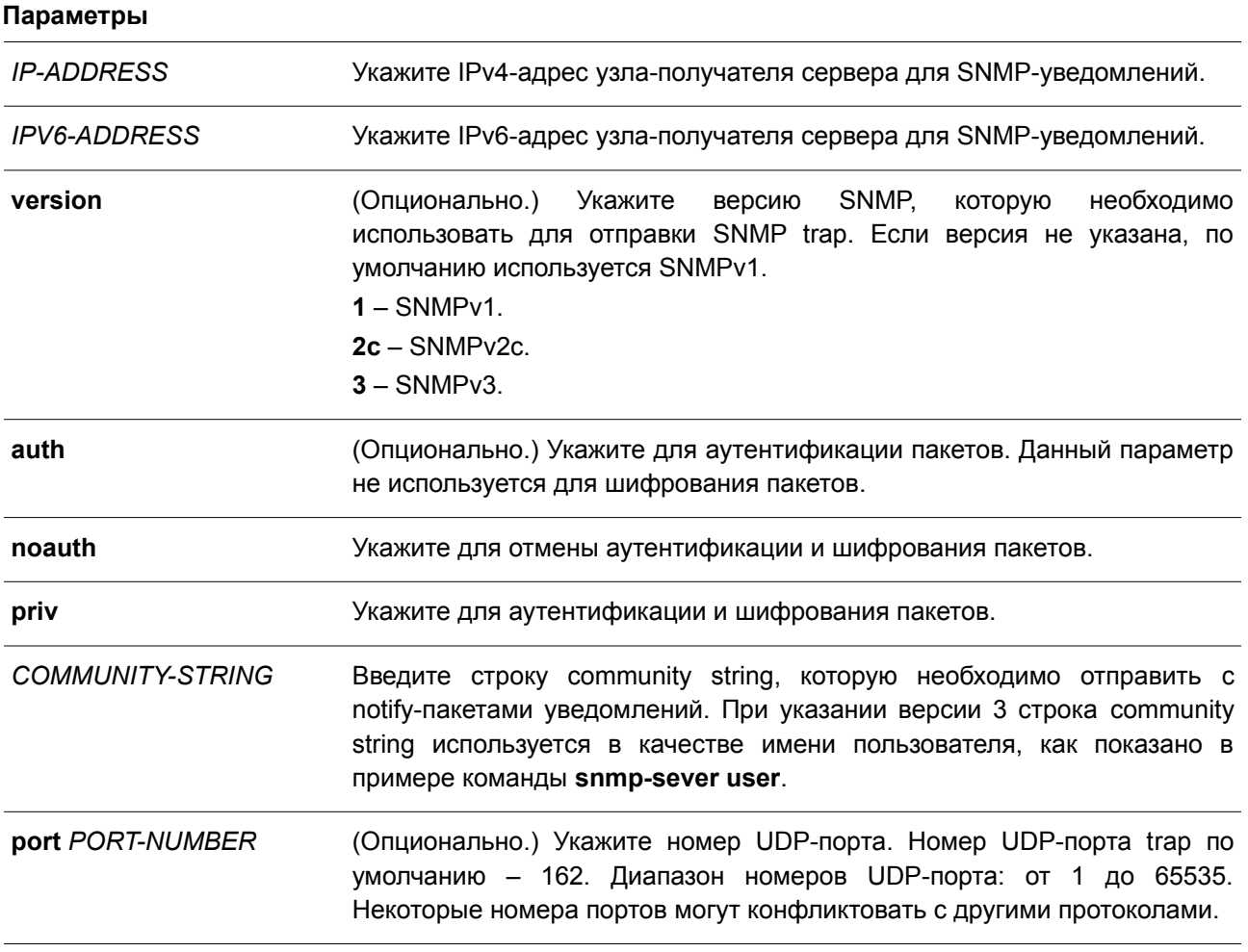

# **По умолчанию**

По умолчанию используется версия 1.

## **Режим ввода команды**

Global Configuration Mode.

## **Уровень команды по умолчанию**

Уровень 15.

# **Использование команды**

SNMP-уведомления отправляются в виде SNMP trap. Для отправки SNMP-уведомлений необходимо создать по крайней мере одного получателя при помощи команды **snmp-server host**. Для созданного пользователя укажите версию SNMP trap-пакетов. При указании SNMPv1 и SNMPv2c уведомления SNMP trap будут отправлены в PDU (Trap Protocol Data Unit). При указании SNMPv3 уведомления SNMP trap будут отправлены в SNMPv2-TRAP-PDU с заголовком SNMPv3.

При указании SNMPv1 или SNMPv2c для отправки SNMP trap на определенный узел указанная строка community string выступает в качестве строки SNMP trap.

При указании SNMPv3 для отправки SNMP trap на определенный узел укажите, необходима ли аутентификация и шифрование отправленных пакетов. Указанная строка community string выступает в качестве имени пользователя в пакетах SNMPv3. При использовании команд **snmp-server user** или **snmp-server user v3** сначала необходимо создать пользователя.

При отправке SNMP trap система проверит уведомления view, ассоциированные с указанным пользователем или именем сообщества. Если вариабельные привязки (binding variables), которые должны быть отправлены с SNMP trap, отсутствуют в уведомлениях view, уведомления не будут отправлены на данный сервер.

### **Пример**

В данном примере показано, как настроить SNMP trap-получателя с указанием версии 1 и со строкой community string «comaccess». SNMP trap-получатель – 163.10.50.126.

```
Switch# configure terminal
Switch (config) # snmp-server community comaccess rw
Switch(config)# snmp-server host 163.10.50.126 version 1 comaccess
Switch(config)#
```
В примере ниже показано, как настроить SNMP trap-получателя с указанием типа уровня безопасности аутентификации версии 3 и имени пользователя «useraccess». SNMP trap-получатель – 163.10.50.126.

```
Switch# configure terminal
Switch (config) # snmp-server group groupaccess v3 auth read CommunityView write CommunityView
Switch (config) # snmp-server user useraccess groupaccess v3 auth md5 12345678
Switch (config) # snmp-server host 163.10.50.126 version 3 auth useraccess
Switch(config)#
```
В данном примере показано, как настроить SNMP trap-получателя с указанием версии 1 и со строкой community string «comaccess». SNMP trap-получатель – 163.10.50.126. Номер UDP-порта – 50001.

```
Switch# configure terminal
Switch(config)# snmp-server community comaccess rw
Switch(config)# snmp-server host 163.10.50.126 version 1 comaccess port 50001
Switch (config) #
```
# **84.7 snmp-server source-interface traps**

Данная команда используется, чтобы указать интерфейс, IP-адрес которого будет применен в качестве адреса источника для отправки пакетов SNMP trap. Для возврата к настройкам по умолчанию воспользуйтесь формой **no** этой команды.

**snmp-server source-interface traps** *INTERFACE-ID* **no snmp-server source-interface traps**

#### **Параметры**

*INTERFACE-ID* Укажите интерфейс, IP-адрес которого будет использован в качестве адреса источника для отправки пакетов SNMP trap.

# **По умолчанию**

По умолчанию используется IP-адрес ближайшего интерфейса.

## **Режим ввода команды**

Global Configuration Mode.

## **Уровень команды по умолчанию**

Уровень 15.

# **Использование команды**

Данная команда применяется, чтобы указать интерфейс, IP-адрес которого будет применен в качестве адреса источника для отправки пакетов SNMP trap.

# **Пример**

В данном примере показано, как настроить VLAN 100 в качестве интерфейса источника для отправки пакетов SNMP trap.

```
Switch# configure terminal
Switch(config)# snmp-server source-interface traps vlan 100
Switch(config)#
```
# **84.8 snmp-server user**

Данная команда используется для создания SNMP-пользователя. Чтобы удалить SNMP-пользователя, воспользуйтесь формой **no** этой команды.

**snmp-server user** *USER-NAME GROUP-NAME* **{v1| v2c | v3 [encrypted] [auth {md5 | sha}** *AUTH-PASSWORD* **[priv {des** *PRIV-PASSWORD* **| aes** *PRIV-PASSWORD***}]]} [access** *IP-ACL-NAME***] no snmp-server user** *USER-NAME GROUP-NAME* **{v1| v2c | v3}**

### **Параметры**

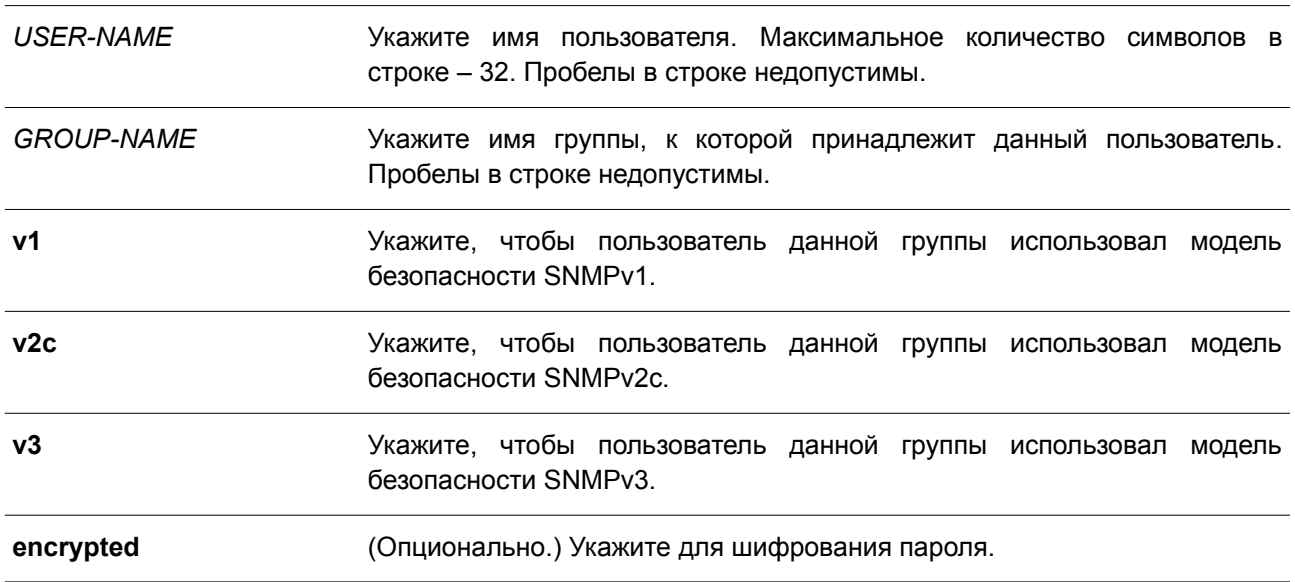

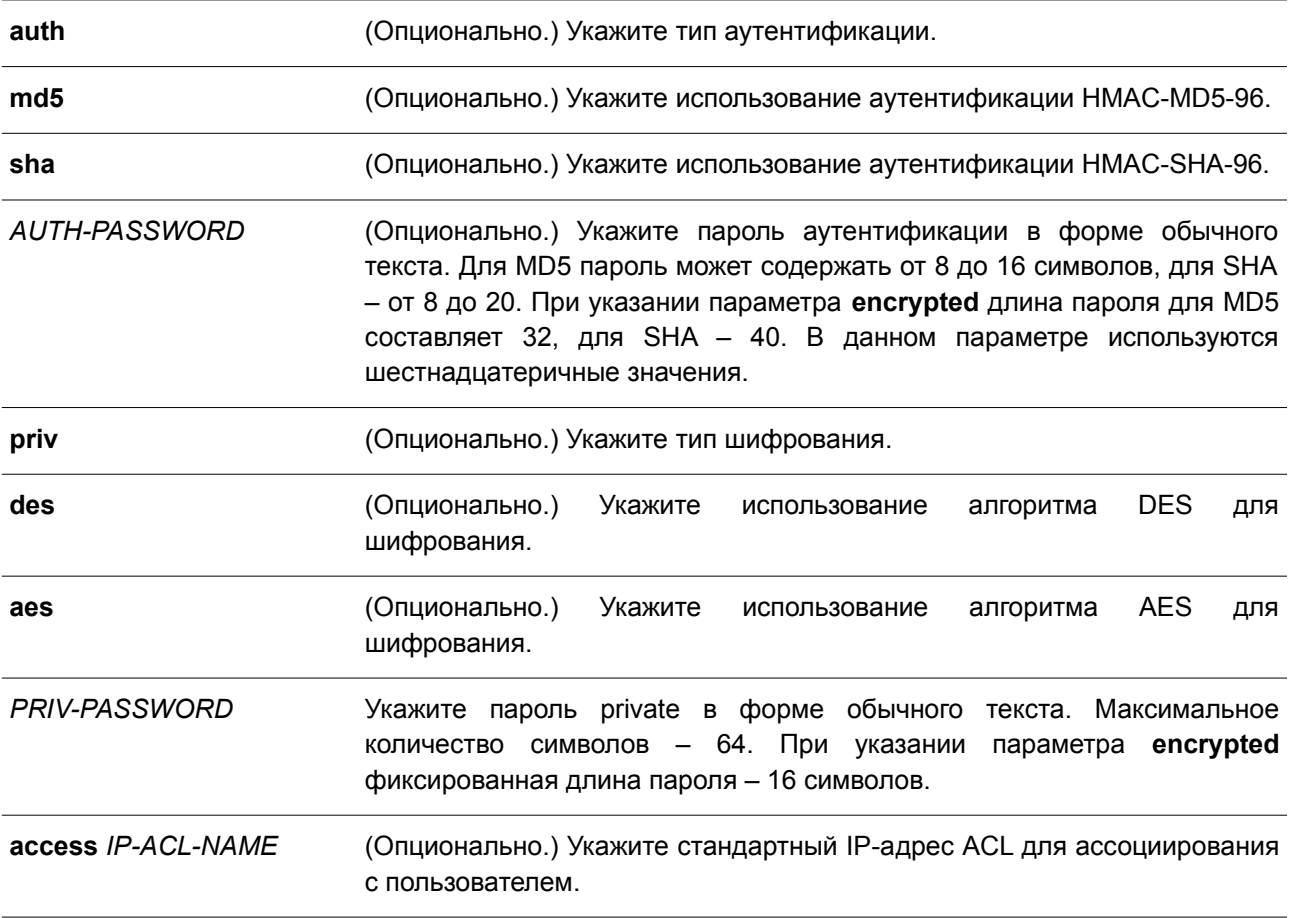

# **По умолчанию**

По умолчанию настроен один пользователь. **Имя пользователя** – initial.

**Имя группы** – initial.

### **Режим ввода команды**

Global Configuration Mode.

## **Уровень команды по умолчанию**

Уровень 15.

### **Использование команды**

Для создания SNMP-пользователя укажите модель безопасности, которая будет использована данным пользователем, и группу, для которой создан данный пользователь. Для создания SNMPv3-пользователя необходимо указать пароль для аутентификации и шифрования. Невозможно удалить SNMP-пользователя, который был ассоциирован с SNMP-сервером.

### **Пример**

В данном примере показано, как настроить пароль в форме обычного текста для пользователя «user1» в группе «public»в версии SNMPv3.

```
Switch# configure terminal
Switch (config)# snmp-server user userl public v3 auth md5 authpassword priv des privpassword
Switch (config) #
```
В примере ниже показано, как использовать строку MD5 digest вместо пароля в форме обычного текста.

```
Switch# configure terminal
Switch(config)# snmp-server user user1 public v3 encrypted auth md5
00112233445566778899AABBCCDDEEFF
Switch (config) #
```
# **84.9 snmp-server view**

Данная команда используется для создания или изменения записи view. Чтобы удалить указанную запись SNMP view, воспользуйтесь формой **no** этой команды.

**snmp-server view** *VIEW-NAME OID-TREE* **{included | excluded} no snmp-server view** *VIEW-NAME*

#### **Параметры**

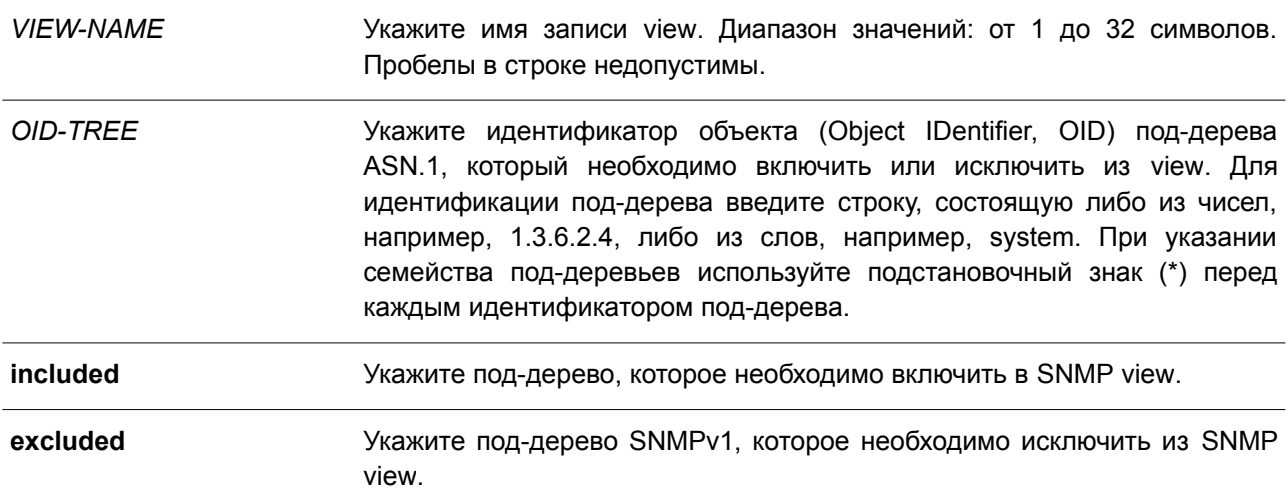

### **По умолчанию**

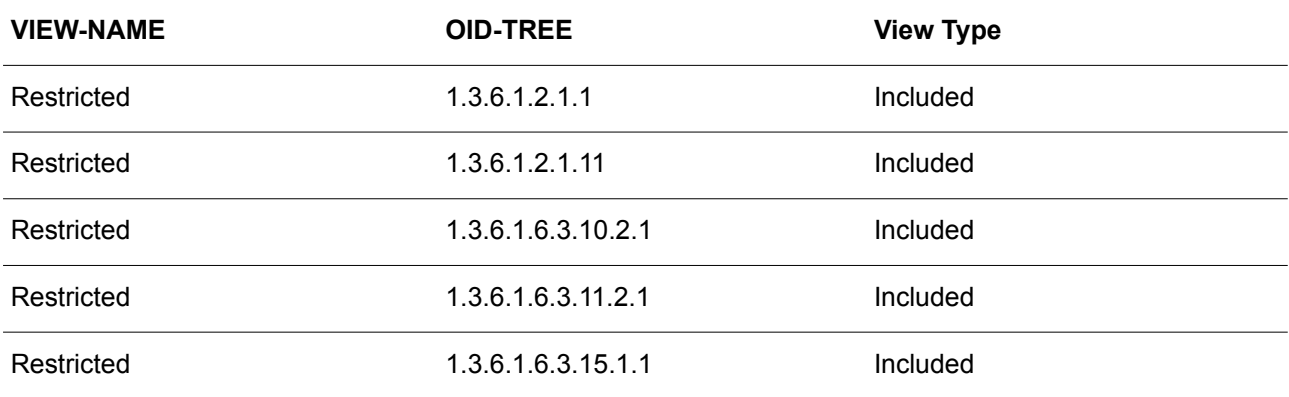

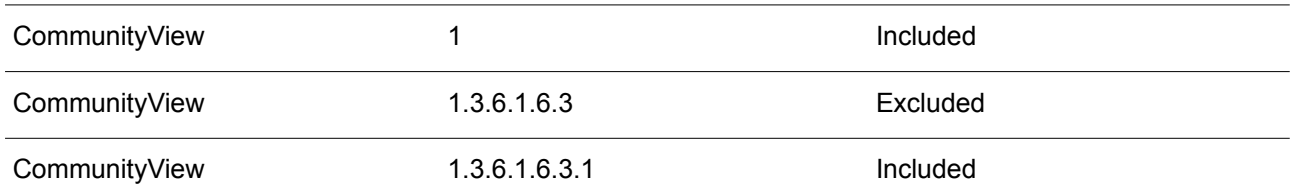

# **Режим ввода команды**

Global Configuration Mode.

#### **Уровень команды по умолчанию**

Уровень 15.

# **Использование команды**

Используйте данную команду, чтобы создать view MIB-объектов.

#### **Пример**

В данном примере показано, как создать MIB view и предоставить доступ для чтения SNMP-группе, ассоциированной с данным MIB view. Настроенный MIB view – interfacesMibView. SNMP-группа – guestgroup.

```
Switch# configure terminal
Switch(config)# snmp-server view interfacesMibView 1.3.6.1.2.1.2 included
Switch (config) # snmp-server group guestgroup v3 auth read interfacesMibView
Switch(config)#
```
# **84.10 show snmp trap link-status**

Данная команда используется для отображения состояния trap-статуса канала на интерфейсе.

# **show snmp trap link-status [interface** *INTERFACE-ID* **[, | -]]**

#### **Параметры**

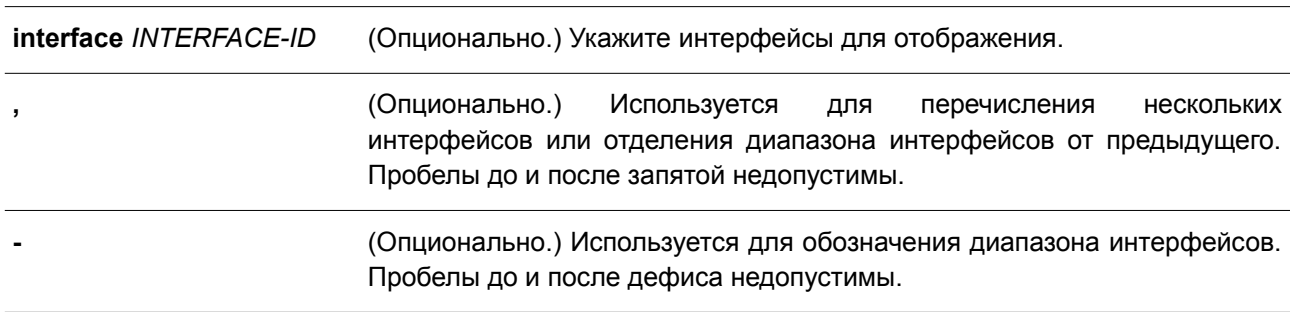

### **По умолчанию**

Нет.

# **Режим ввода команды**

User/Privileged EXEC Mode.

### **Уровень команды по умолчанию**

Уровень 1.

### **Использование команды**

Данная команда применяется для отображения состояния trap-статуса при обнаружении/разрыве соединения (link-up/link-down) на интерфейсе.

# **Пример**

В данном примере показано, как отобразить trap-статус соединения для диапазона интерфейсов от Ethernet 1/0/1 до Ethernet 1/0/9.

Switch#show snmp trap link-status interface ethernet 1/0/1-9

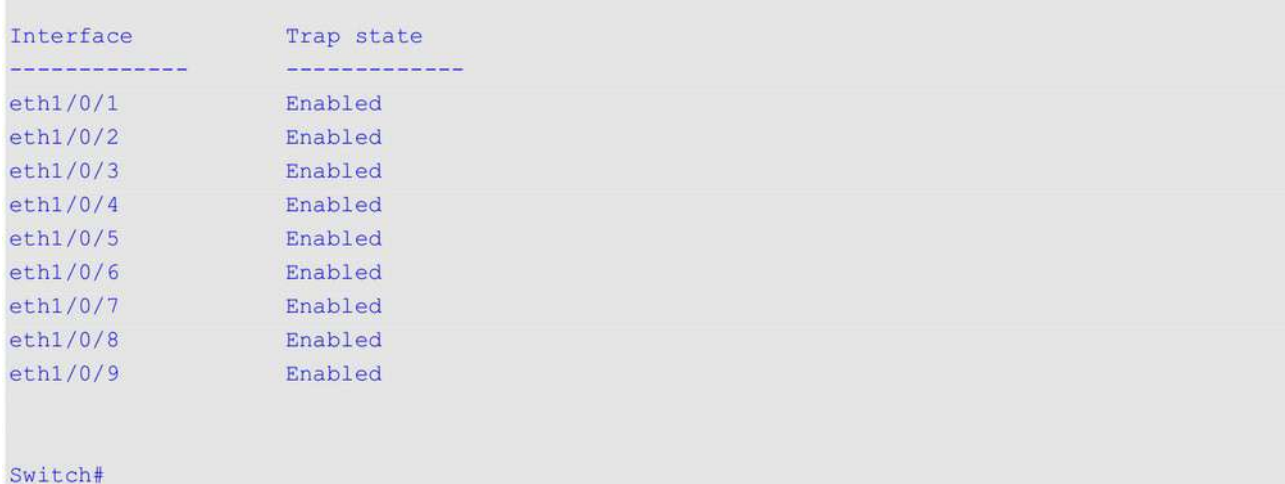

### **84.11 show snmp-server**

Данная команда используется для отображения глобальных настроек о состоянии SNMP-сервера и настроек, касающихся состояния trap.

#### **show snmp-server [traps]**

#### **Параметры**

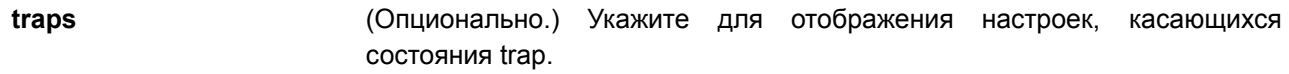

#### **По умолчанию**

Нет.

# **Режим ввода команды**

User/Privileged EXEC Mode.

### **Уровень команды по умолчанию**

Уровень 1.

## **Использование команды**

Для отображения глобальных настроек о состоянии SNMP-сервера используйте команду **show snmpserver.**

Для отображения настроек, касающихся состояния trap, введите команду **show snmp-server traps.**

# **Пример**

В данном примере показано, как отобразить настройки SNMP-сервера.

```
Switch#show snmp-server
SNMP Server : Enabled
Name : Switch
Location
          \sim 100Contact :
SNMP UDP Port : 161
SNMP Response Broadcast Request : Enabled
```
Switch#

В примере ниже показано, как отобразить настройки, касающиеся состояния trap.

```
Switch#show snmp-server traps
Global Trap State : Enabled
Individual Trap State:
     dividual Trap State:<br>
Authentication : Enabled<br>
Linkup : Enabled<br>
Linkdown : Enabled<br>
Coldstart : Disabled<br>
Warmstart : Disabled
Switch#
```
# **84.12 show snmp-server trap-sending**

Данная команда используется для отображения состояния отправки SNMP trap на порту.

# **show snmp-server trap-sending [interface** *INTERFACE-ID* **[, | -]]**

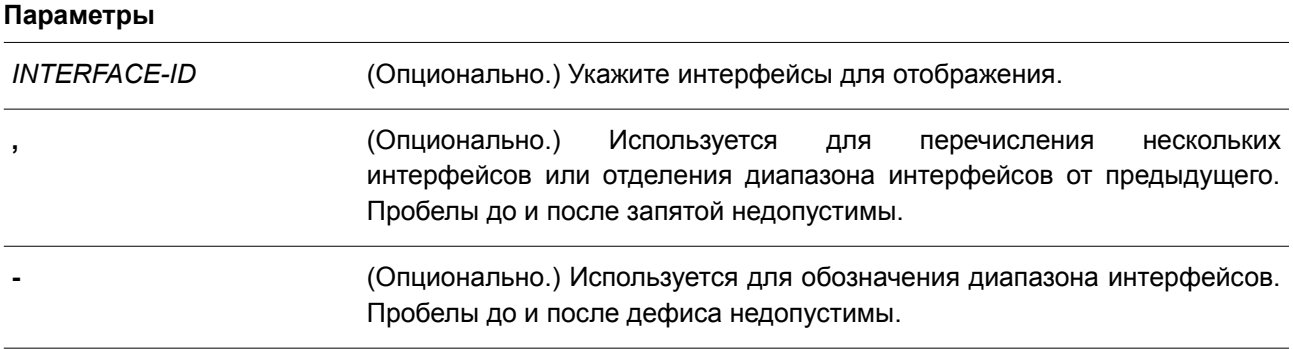

### **По умолчанию**

Нет.

## **Режим ввода команды**

User/Privileged EXEC Mode.

## **Уровень команды по умолчанию**

Уровень 1.

# **Использование команды**

Используйте данную команду, чтобы отобразить состояние отправки SNMP trap на порту. Если параметры не указаны, будут отображены все порты.

# **Пример**

В данном примере показано, как отобразить состояние отправки SNMP trap для диапазона интерфейсов от Ethernet 1/0/1 до Ethernet 1/0/9.

Switch#show snmp-server trap-sending interface ethernet 1/0/1-9

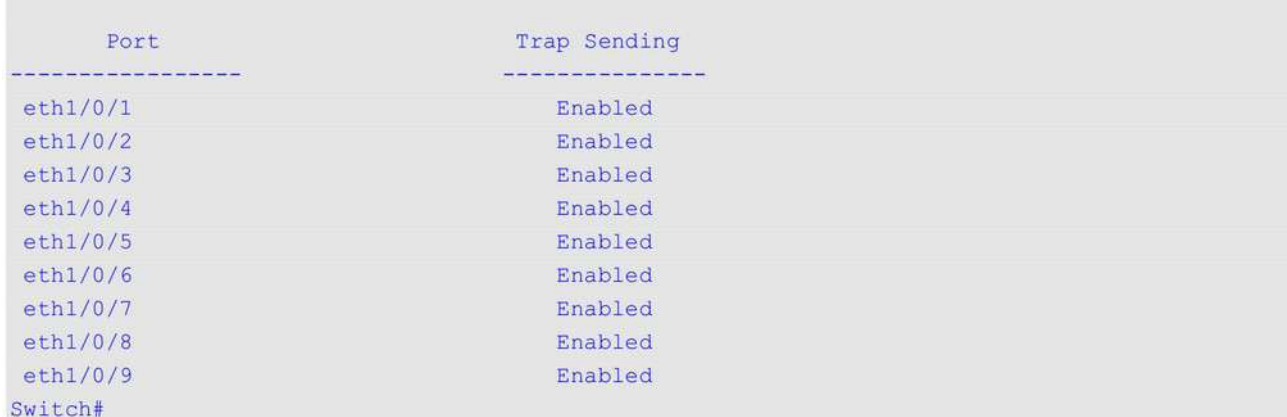

# **84.13 snmp-server**

Данная команда используется для включения агента SNMP. Чтобы выключить агента SNMP, воспользуйтесь формой **no** этой команды.

### **snmp-server**

**no snmp-server**

## **Параметры**

Нет.

# **По умолчанию**

По умолчанию данная функция отключена.

# **Режим ввода команды**

Global Configuration Mode.

### **Уровень команды по умолчанию**

Уровень 12.

### **Использование команды**

Менеджер SNMP управляет агентом SNMP: отправляет SNMP-запросы агенту и получает ответы и SNMP-уведомления от агента. Для управления агентом необходимо включить на нем SNMP-серевер.

### **Пример**

В данном примере показано, как включить SNMP-сервер.

```
Switch# configure terminal
Switch(config)# snmp-server
Switch (config) #
```
# **84.14 snmp-server contact**

Данная команда используется, чтобы настроить системную контактную информацию для устройства. Для удаления настроек воспользуйтесь формой **no** этой команды.

**snmp-server contact** *TEXT* **no snmp-server contact**

### **Параметры**

*TEXT* (Опционально.) Укажите системную контактную информацию. Максимальное количество символов в строке – 255. Пробелы в строке допустимы.

#### **По умолчанию**

Нет.

## **Режим ввода команды**

Global Configuration Mode.

#### **Уровень команды по умолчанию**

Уровень 12.

#### **Использование команды**

Используйте данную команду, чтобы настроить системную контактную информацию для управления устройством.

## **Пример**

В данном примере показано, как указать строку с системной контактной информацией. Настроенная строка – MIS Department II.

```
Switch# configure terminal
Switch(config)# snmp-server contact MIS Department II
Switch (config) #
```
# **84.15 snmp-server enable traps**

Данная команда используется для глобального включения отправки SNMP trap. Чтобы отключить отправку SNMP trap, воспользуйтесь формой **no** этой команды.

**snmp-server enable traps no snmp-server enable traps**

**Параметры** Нет.

**По умолчанию** По умолчанию данная функция отключена.

**Режим ввода команды**

Global Configuration Mode.

### **Уровень команды по умолчанию**

Уровень 12.

#### **Использование команды**

Используйте данную команду, чтобы включить отправку SNMP trap глобально на устройстве.

### **Пример**

В данном примере показано, как включить отправку SNMP trap глобально.

```
Switch# configure terminal
Switch(config)# snmp-server enable traps
Switch(config)#
```
# **84.16 snmp-server enable traps snmp**

Данная команда используется для включения отправки всех или определенных SNMP-уведомлений. Чтобы отключить отправку всех или определенных SNMP-уведомлений, воспользуйтесь формой **no** этой команды.

**snmp-server enable traps snmp [authentication] [linkup] [linkdown] [coldstart] [warmstart] no snmp-server enable traps snmp [authentication] [linkup] [linkdown] [coldstart] [warmstart]**

**Параметры**

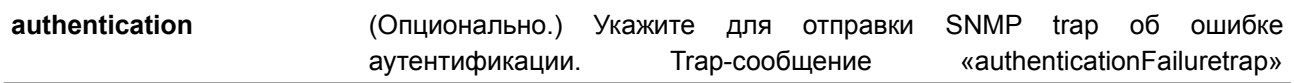

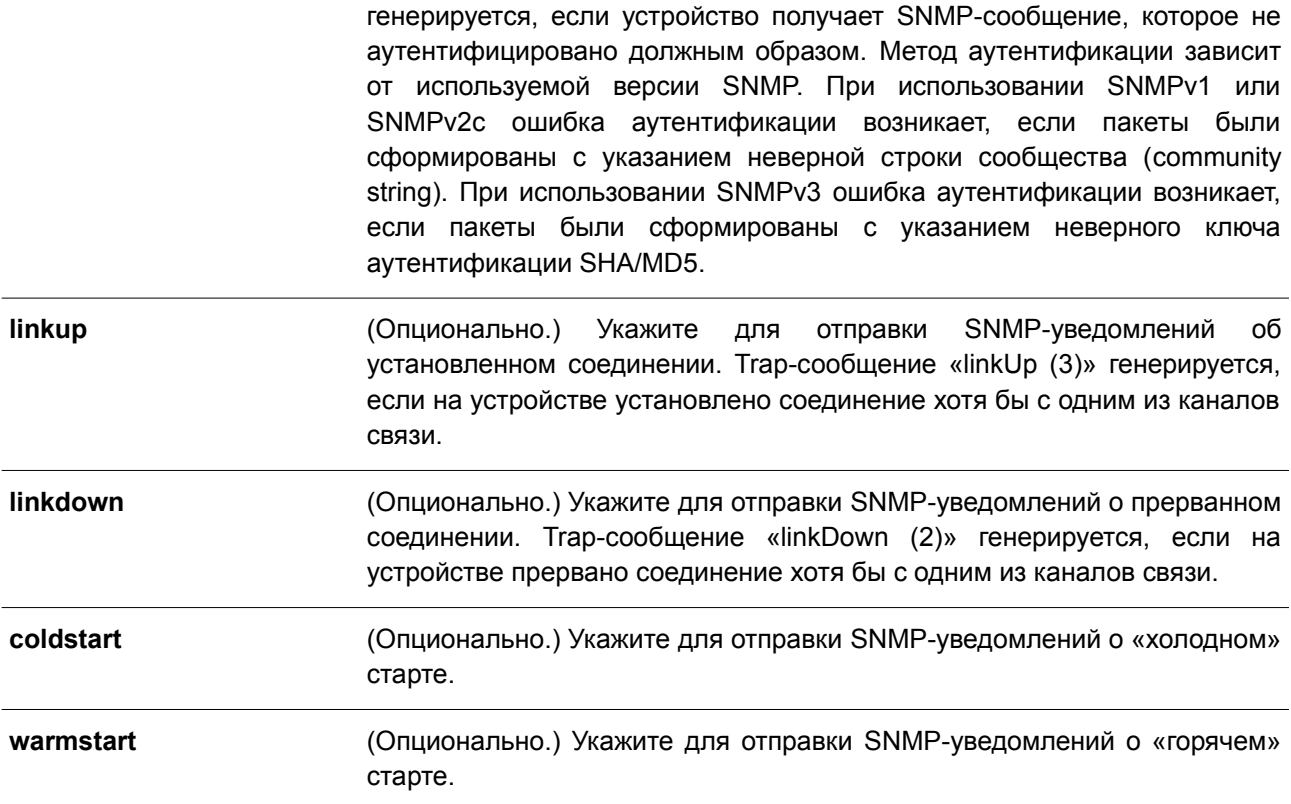

### **По умолчанию**

По умолчанию данная функция отключена.

#### **Режим ввода команды**

Global Configuration Mode.

# **Уровень команды по умолчанию**

Уровень 12.

### **Использование команды**

Используйте данную команду для управления отправкой стандартных SNMP trap. Чтобы включить отправку SNMP-trap, необходимо также включить этот параметр глобально.

#### **Пример**

В данном примере показано, как включить отправку всех SNMP trap на узел 10.9.18.100, используя строку сообщества «public».

```
Switch# configure terminal
Switch(config)# snmp-server enable traps
Switch(config)# snmp-server enable traps snmp
Switch(config)# snmp-server host 10.9.18.100 version 2c public
Switch (config) #
```
В примере ниже показано, как включить SNMP trap об ошибке аутентификации.

```
Switch# configure terminal
Switch(config)# snmp-server enable traps snmp authentication
Switch (config) #
```
# **84.17 snmp-server location**

Данная команда используется для указания информации о системном местоположении. Чтобы удалить настройки, воспользуйтесь формой **no** этой команды.

**snmp-server location** *TEXT* **no snmp-server location**

#### **Параметры**

*TEXT* Укажите системное местоположение. Максимальное количество символов в строке – 255. Пробелы в строке допустимы.

# **По умолчанию**

Нет.

### **Режим ввода команды**

Global Configuration Mode.

#### **Уровень команды по умолчанию**

Уровень 12.

#### **Использование команды**

Используйте данную команду для указания информации о системном местоположении на коммутаторе.

### **Пример**

В данном примере показано, как указать строку с информацией о системном местоположении. Настроенная строка – HQ 15F.

```
Switch# configure terminal
Switch (config)# snmp-server location HQ 15F
Switch (config) #
```
### **84.18 snmp-server name**

Данная команда используется для указания информации о системном имени. Чтобы удалить настройки, воспользуйтесь формой **no** этой команды.

**snmp-server name** *NAME* **no snmp-server name**

#### **Параметры**

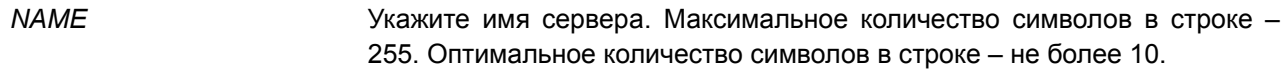

### **По умолчанию**

Имя по умолчанию – Switch.

### **Режим ввода команды**

Global Configuration Mode.

### **Уровень команды по умолчанию**

Уровень 12.

### **Использование команды**

Используйте данную команду для указания информации о системном имени коммутатора.

#### **Пример**

В данном примере показано, как настроить системное имя. Указанное имя – SiteA-switch.

```
Switch# configure terminal
Switch(config)# snmp-server name SiteA-switch
Switch (config) #
```
# **84.19 snmp-server trap-sending disable**

Данная команда используется для отключения отправки SNMP trap на порту. Чтобы включить отправку SNMP trap на порту, воспользуйтесь формой **no** этой команды.

# **snmp-server trap-sending disable**

**no snmp-server trap-sending disable**

## **Параметры**

Нет.

### **По умолчанию**

По умолчанию данная функция включена.

### **Режим ввода команды**

Interface Configuration Mode.

#### **Уровень команды по умолчанию**

Уровень 12.

#### **Использование команды**

Используйте данную команду, чтобы отключить сгенерированных системой SNMP trap с

определенного порта. Данная команда не применима для SNMP trap, сгенерированных другой системой и переадресованных на порт.

### **Пример**

В данном примере показано, как отключить отправку SNMP trap с интерфейса Ethernet 1/0/8.

```
Switch# configure terminal
Switch(config)# interface ethernet 1/0/8
Switch(config-if)# snmp-server trap-sending disable
Switch (config-if) #
```
# **84.20 snmp-server service-port**

Данная команда используется для настройки номера UDP-порта SNMP. Чтобы вернуться к настройкам по умолчанию, воспользуйтесь формой **no** этой команды.

**snmp-server service-port** *PORT-NUMBER* **no snmp-server service-port**

### **Параметры**

*PORT-NUMBER* Укажите номер UDP-порта. Диапазон значений: от 1 до 65535. Некоторые номера могут конфликтовать с другими протоколами.

#### **По умолчанию**

Номер по умолчанию – 161.

### **Режим ввода команды**

Global Configuration Mode.

### **Уровень команды по умолчанию**

Уровень 12.

### **Использование команды**

Используйте данную команду для настройки номера UDP-порта SNMP на коммутаторе. Агент будет прослушивать пакеты SNMP request на сервисном UDP-порту настроенного номера.

#### **Пример**

В данном примере показано, как настроить номер UDP-порта SNMP.

```
Switch# configure terminal
Switch(config)# snmp-server service-port 50000
Switch(confia)#
```
# **84.21 snmp-server response broadcast-request**

Данная команда позволяет разрешить серверу отвечать на широковещательные пакеты SNMP

GetRequest. Чтобы запретить серверу отвечать на широковещательные пакеты SNMP GetRequest, воспользуйтесь формой **no** этой команды.

# **snmp-server response broadcast-request no snmp-server response broadcast-request**

## **Параметры**

Нет.

# **По умолчанию**

По умолчанию данная функция отключена.

# **Режим ввода команды**

Global Configuration Mode.

# **Уровень команды по умолчанию**

Уровень 12.

# **Использование команды**

Используйте данную команду, чтобы разрешить серверу отвечать на широковещательные пакеты SNMP GetRequest, которые будут отправлены средствами NMS для определения сетевого устройства. Для применения данной функции необходимо включить ответ на широковещательные пакеты GetRequest.

# **Пример**

В данном примере показано, как разрешить серверу отвечать на широковещательные пакеты SNMP GetRequest.

```
Switch# configure terminal
Switch (config) # snmp-server response broadcast-request
Switch (config) #
```
# **84.22 snmp trap link-status**

Данная команда используется для включения отправки уведомлений об обнаружении/разрыве соединения (link-up / link-down), произошедшем на интерфейсе. Чтобы отключить отправку, воспользуйтесь формой **no** этой команды.

**snmp trap link-status no snmp trap link-status**

**Параметры**

Нет.

### **По умолчанию**

По умолчанию данная функция включена.

# **Режим ввода команды**

Interface Configuration Mode.

# **Уровень команды по умолчанию**

Уровень 12.

# **Использование команды**

Данная команда используется для включения или отключения отправки SNMP trap об обнаружении/разрыве соединения (link-up / link-down) на интерфейсе.

# **Пример**

В данном примере показано, как отключить отправку SNMP trap об обнаружении/разрыве соединения (link-up / link-down) на интерфейсе Ethernet 1/0/1.

Switch# configure terminal Switch(config)# interface ethernet 1/0/1 Switch(config-if)# no snmp trap link-status Switch (config-if)  $#$ 

# **85. Команды Single IP Management (SIM)**

# **85.1 sim**

Данная команда используется для включения функции Single IP Management. Чтобы отключить функцию Single IP Management, воспользуйтесь формой **no** этой команды.

**sim no sim**

**Параметры**

Нет.

# **По умолчанию**

По умолчанию данная функция отключена.

# **Режим ввода команды**

Global Configuration Mode.

# **Уровень команды по умолчанию**

Уровень 12.

# **Использование команды**

Используйте данную команду для включения/отключения функции Single IP Management на устройстве.

# **Пример**

В данном примере показано, как включить Single IP Management.

```
Switch# configure terminal
Switch(config)# sim
Switch (config) #
```
# **85.2 sim role**

Данная команда используется для смены роли Candidate Switch на Commander Switch или Commander Switch на Candidate Switch.

# **sim role {commander [***GROUP-NAME***] | candidate}**

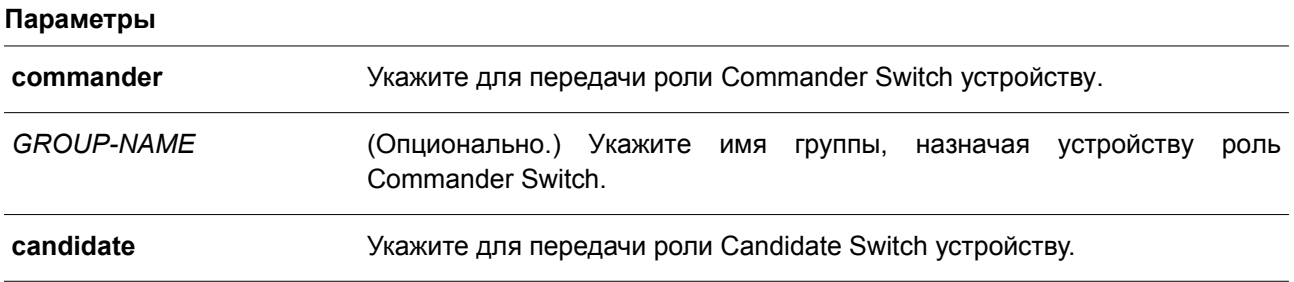

# **По умолчанию**

Имя группы Single IP Management по умолчанию – default. Роль устройства по умолчанию – Candidate Switch.

# **Режим ввода команды**

Global Configuration Mode.

## **Уровень команды по умолчанию**

Уровень 12

# **Использование команды**

Технология Single IP Management предусматривает три роли: Candidate Switch и Commander Switch (назначаются пользователем), а также Member Switch (назначается при помощи команды **sim groupmember** на Commander Switch).

В SIM-группу входит Commander Switch и множество Member Switch. При смене роли устройства, например, с Commander Switch на Candidate Switch все роли участников SIM-группы будут изменены на Candidate Switch.

# **Пример**

В данном примере показано, как создать SIM-группу.

```
Switch# configure terminal
Switch (config) # sim role commander my-group
Switch(config)#
```
# **85.3 sim group-member**

Данная команда используется для добавления одного Candidate Switch в SIM-группу. Чтобы удалить одного участника из данной SIM-группы, воспользуйтесь формой **no** этой команды.

**sim group-member** *CANDIDATE-ID* **[***PASSWORD***] no sim group-member** *MEMBER-ID*

### **Параметры**

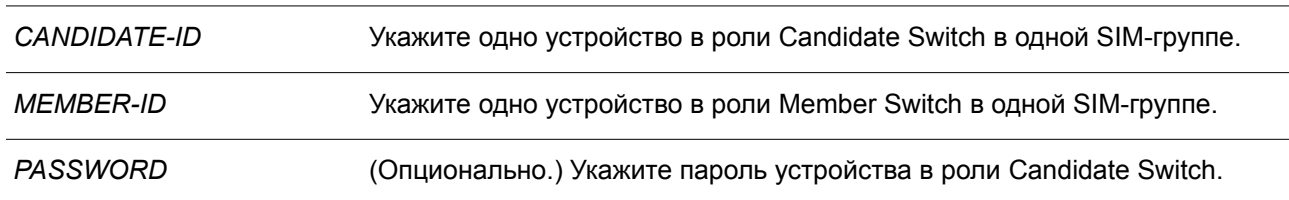

### **По умолчанию**

Нет.

### **Режим ввода команды**

Global Configuration Mode.

### **Уровень команды по умолчанию**

Уровень 12.

### **Использование команды**

После того как Candidate Switch пройдет аутентификацию 15-уровнего пароля, Commander Switch позволит данному Candidate Switch присоединиться к SIM-группе в качестве Member Switch.

## **Пример**

В данном примере показано, как добавить один Candidate Switch к SIM-группе.

```
Switch# configure terminal
Switch(config)# sim group-member 1 secret
Switch (config) #
```
# **85.4 sim holdtime**

Данная команда используется для настройки времени ожидания (Hold Time) в секундах. Если устройство (Commander Switch или Candidate Switch) по истечении данного времени не получит сообщения Single IP Management, информация о другом устройстве будет удалена. Чтобы вернуться к настройкам по умолчанию, воспользуйтесь формой **no** этой команды.

**sim holdtime** *SECONDS* **no sim holdtime**

### **Параметры**

*SECONDS* Укажите значение времени ожидания (Hold Time). Диапазон значений: от 100 до 255 секунд.

### **По умолчанию**

Значение по умолчанию – 100 секунд.

### **Режим ввода команды**

Global Configuration Mode.

### **Уровень команды по умолчанию**

Уровень 12.

### **Использование команды**

Если в течение указанного времени ожидания (Hold Time) устройство в роли Commander Switch не получит ни одного сообщения протокола SIM, информация о Member Switch будет удалена. Если сообщения не получит Member Switch, будет удалена информация о Commander Switch, роль которого будет изменена на Candidate Switch.

## **Пример**

В данном примере показано, как настроить время ожидания (Hold Time) для SIM.

```
Switch# configure terminal
Switch (config) # sim holdtime 120
Switch (config) #
```
# **85.5 sim interval**

Данная команда используется, чтобы настроить SIM-интервал в секундах для отправки сообщений протокола Single IP Management. Для возврата к настройкам по умолчанию воспользуйтесь формой **no** этой команды.

**sim interval** *SECONDS* **no sim interval**

### **Параметры**

*SECONDS* Укажите значение интервала. Диапазон значений: от 30 до 90 секунд.

### **По умолчанию**

Значение по умолчанию – 30 секунд.

#### **Режим ввода команды**

Global Configuration Mode.

#### **Уровень команды по умолчанию**

Уровень 12.

#### **Использование команды**

Используйте данную команду, чтобы настроить SIM-интервал в секундах для отправки сообщений протокола Single IP Management.

# **Пример**

В данном примере показано, как настроить интервал для протокола Single IP Management.

```
Switch# configure terminal
Switch(config)# sim interval 60
Switch (config) #
```
# **85.6 sim management vlan**

Данная команда используется для настройки SIM Management VLAN. Чтобы вернуться к настройкам по умолчанию, воспользуйтесь формой **no** этой команды.

```
sim management vlan VLAN-ID
no sim management vlan
```
**Параметры**

*VLAN-ID* Укажите ID SIM Management VLAN.

### **По умолчанию**

Значение данного параметра по умолчанию – VLAN 1.

### **Режим ввода команды**

Global Configuration Mode.

#### **Уровень команды по умолчанию**

Уровень 12.

#### **Использование команды**

Commander Switch и Member Switch SIM-группы отправляют и получают сообщение SIM на SIM Management VLAN.

### **Пример**

В данном примере показано, как настроить SIM Management VLAN. Указанное значение – 100.

```
Switch# configure terminal
Switch (config) # sim management vlan 100
Switch (config) #
```
# **85.7 sim remote-config**

Данная команда используется для удаленного входа в систему и настройки участника SIM-группы, а также для выхода из удаленной конфигурации.

#### **sim remote-config {member** *MEMBER-ID* **| exit}**

### **Параметры**

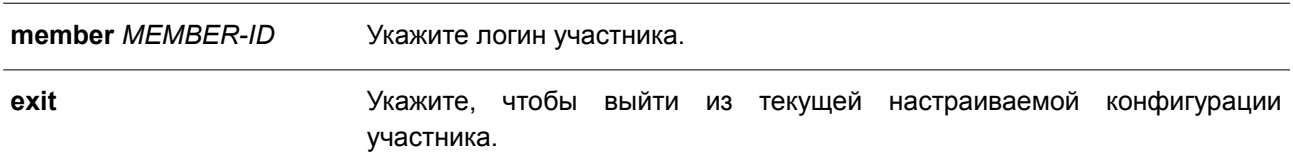

## **По умолчанию**

Нет.

# **Режим ввода команды**

Privileged EXEC Mode.

#### **Уровень команды по умолчанию**

Уровень 15.

## **Использование команды**

Commander Switch может входить в учетную запись участников SIM-группы и настраивать их при помощи Member ID. Данная команда доступна только на Commander Switch.

# **Пример**

В данном примере показано, как настроить Member ID.

```
Switch# sim remote-config member 1
Switch#
```
# **85.8 copy sim**

Данная команда используется для копирования файлов участникам SIM-группы.

**copy sim** *SOURCE-URL DESTINATION-URL* **[member** *MEMBER-LIST***]**

#### **Параметры**

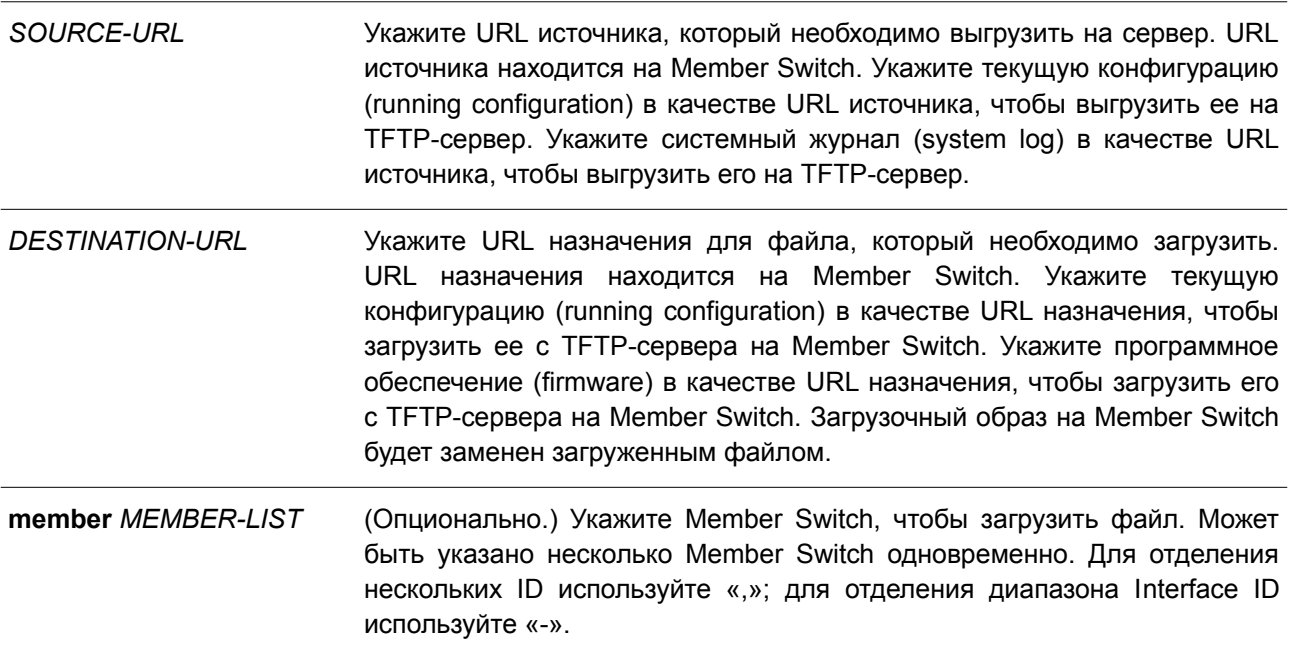

# **По умолчанию**

Нет.

### **Режим ввода команды**

Privileged EXEC Mode.

#### **Уровень команды по умолчанию**

Уровень 15.

# **Использование команды**

Данная команда может использоваться на Commander Switch для выгрузки файлов с Member Switch

на сервер. Для различия Member Switch ID каждому Member Switch ID будет добавлено имя файла.

# **Пример**

В данном примере показано, как загрузить программное обеспечение (firmware) на Member Switch 1.

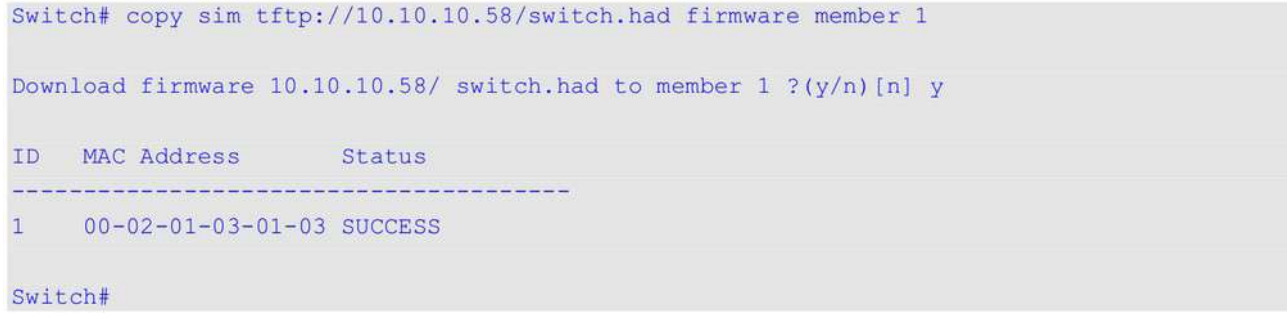

В примере ниже показано, как выгрузить системный журнал (system log) с Member Switch 1.

```
Switch# copy sim system-log tftp: //10.10.10.58/switchlog member 1
Upload system log from member 1 to 10.10.10.58/switchlog ?(y/n)[n]y
ID MAC Address Status
                             <u>a un proporcional proporcional</u>
1 00-02-01-03-01-03 SUCCESS
Switch#
```
# **85.9 snmp-server enable traps sim**

Данная команда используется, чтобы включить отправку trap-сообщений для SIM. Для отключения отправки воспользуйтесь формой **no** этой команды.

**snmp-server enable traps sim no snmp-server enable traps sim**

# **Параметры**

Нет.

**По умолчанию** По умолчанию функция отключена.

# **Режим ввода команды**

Global Configuration Mode.

### **Уровень команды по умолчанию**

Уровень 12.

### **Использование команды**

Используйте данную команду, чтобы включить/отключить отправку trap-сообщений для SIM.

# **Пример**

В данном примере показано, как включить отправку trap-сообщений для SIM.

```
Switch#configure terminal
Switch(config)#snmp-server enable traps sim
Switch (config) #
```
# **85.10 show sim**

Данная команда используется для отображения информации о Single IP Management.

**show sim [{candidates [***CANDIDATE-ID***] | members [***MEMBER-ID***] | group [***COMMANDER-MAC***] |neighbor}]**

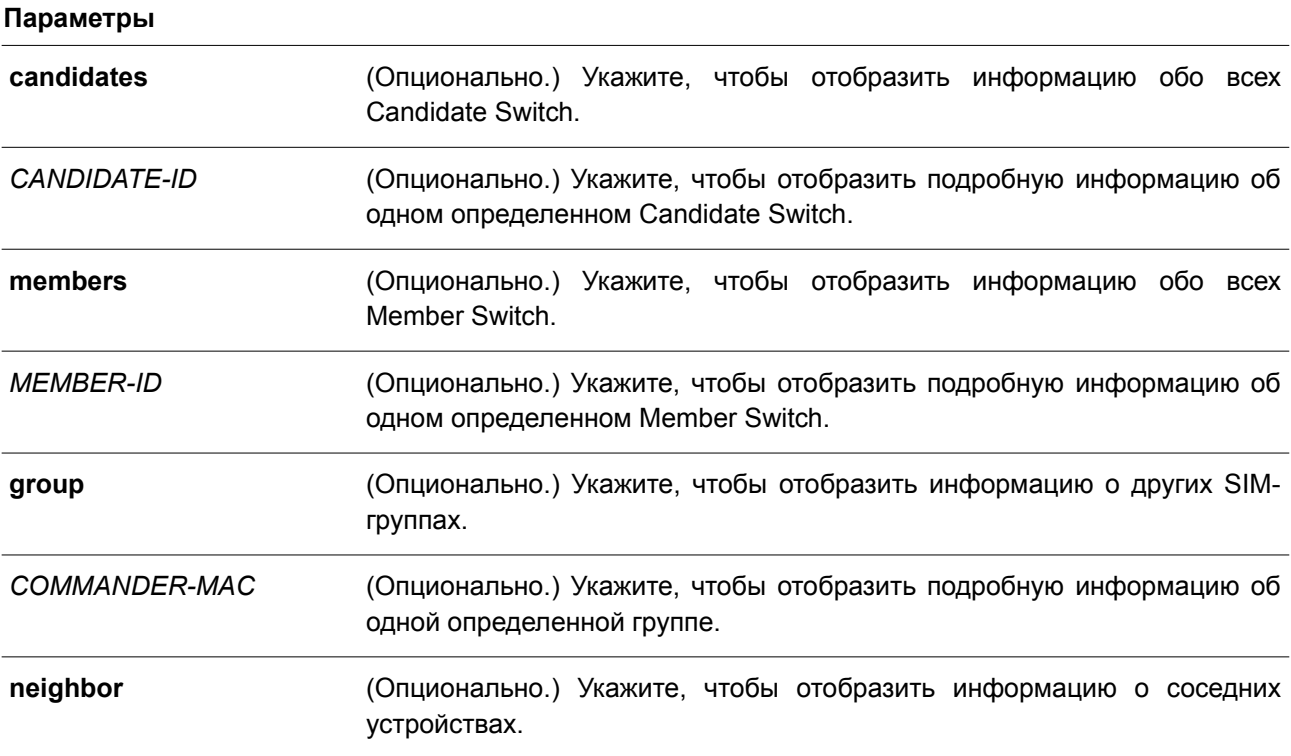

# **По умолчанию**

Нет.

# **Режим ввода команды**

User/Privileged EXEC Mode. Любой режим конфигурирования.

# **Уровень команды по умолчанию** Уровень 1.

**Использование команды**

Данная команда используется для отображения информации о Single IP Management.

# **Пример**

В данном примере показано, как отобразить подробную информацию о локальной SIM на Commander Switch.

```
Switch#show sim
       Group Name : my-group<br>SIM Version : VER-2.01
       Firmware Version : 1.00.001
       Management VLAN : 100
       Device Name<br>
MAC Address<br>
Platform<br>
Platform<br>
Platform<br>
Platform<br>
Platform<br>
Platform<br>
Platform<br>
Platform<br>
Platform<br>
Platform<br>
Platform<br>
Platform<br>
Platform<br>
Platform<br>
Platform<br>
Platform<br>
Platform<br>
Platform<br>
Platform<br>
Platfo
       SIM State : Enabled<br>Role State : Commander
       Discovery Interval : 60 sec
       Hold Time : 120 sec
                                           : Enabled
       Traperty
```
#### Switch#

В примере ниже показано, как отобразить подробную информацию о локальной SIM на Member Switch.

```
Switch# show sim
   SIM Version : VER-2.01
   Firmware Version : 1.00.001
   Device Name<br>
MAC Address<br>
Platform<br>
Platform<br>
: DGS-3130-30TS
   SIM State
                     : Enabled
   Role State : Member
   Discovery Interval : 30 sec
   Hold Time : 100 sec
ENERGY-PERSONAL CS Info-1-1-1-1-1-1-1-1-
   CS Group Name : my-group
   CS MAC Address : F0-7D-68-36-30-B0
   CS Hold Time : 90 s
```
#### Switch#

В следующем примере показано, как отобразить список участников SIM-группы.
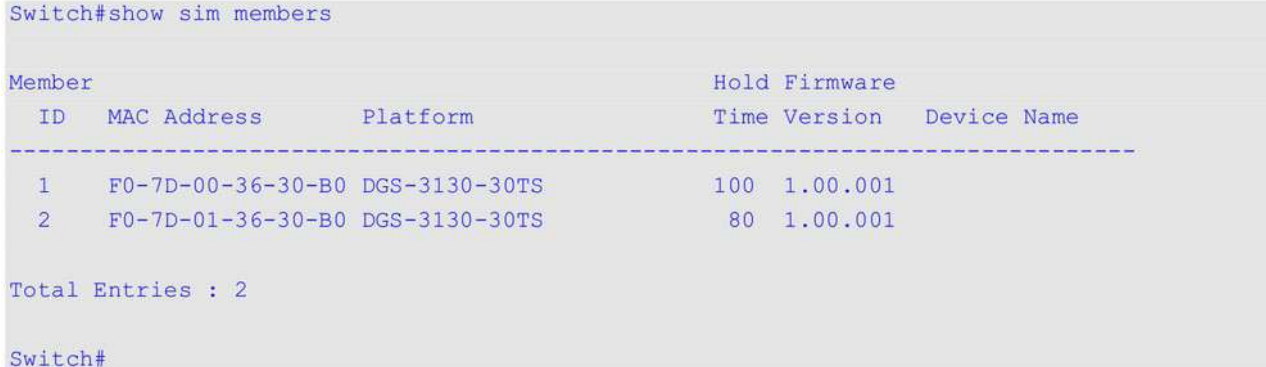

В нижеприведенном примере показано, как отобразить подробную информацию об участнике SIMгруппы.

```
Switch# show sim members 1
  Sim Member Information :
    Member ID : 1<br>
Firmware Version : 1.00.001<br>
Device Name :<br>
MAC Address : F0-7D-00-36-30-B0<br>
Platfarm : PCC 3130.30mC
      MAC Address : F0-7D-00<br>Platform : DGS-3130<br>Hold Time : 100 sec
                                             : DGS-3130-30TS
```
Switch#

В нижеследующем примере показано, как отобразить список Candidate Switch SIM-группы.

```
Switch#show sim candidates
Candidate
                           Hold Firmware
ID MAC Address Platform
                           Time Version Device Name
 1 EE-FF-00-00-12-12 DGS-3130-30TS 90 1.00.001
```

```
Total Entries : 1
```
Switch#

В примере ниже показано, как отобразить подробную информацию об одном определенном Candidate Switch SIM-группы.

```
Switch# show sim candidates 1
```

```
Sim Candidate Information :
Firmware Version : 1.00.001<br>
Device Name :<br>
MAC Address : EE-FF-00-00-12-12<br>
Dec 2120.2275
MAC Address<br>Platform<br>Hold Time
                             : DGS-3130-30TS
                       \therefore 100 sec
```

```
Switch#
```
В следующем примере показано, как отобразить краткую информацию о группе.

```
Switch# show sim group
* -means Commander switch.
SIM Group Name : default
                                   Hold Firmware
ID MAC Address Platform Time Version Device Name
      ------------
                  *1  00-02-00-00-08-12  DGS-3130-30TS  40  1.00.001
200-07-15-34-00-50300-01-02-03-00-10SIM Group Name : SIM2
                                   Hold Firmware
ID MAC Address Platform Time Version Device Name
<u> so de sedura do seu cada a la cada de la delección de la cada de la cada de la cada de la cada de la c</u>
*1  00-01-02-03-04-11  DGS-3130-30TS  40  1.00.001
200-55-55-00-55-11Total Entries : 2
```
Switch#

В нижеприведенном примере показано, как отобразить подробную информацию о группе.

```
Switch# show sim group 00-02-00-00-08-12Sim Group Information :
[*** Commander Info ***]
MAC Address : 00-02-00-00-08-12
Group Name : default
Device Name : default
Firmware Version
                   : 1.00.001Platform
                    : DGS-3130-30TS
Number of Members
                    \therefore 2
Hold Time
                    : 100 sec
[*** Member Info (1/2)***]
MAC Address : 00-07-15-34-00-50
[***$ Member Info (2/2)***]MAC Address : 00-01-02-03-00-10
Switch#
```
В нижеследующем примере показано, как отобразить краткую информацию о соседних устройствах SIM-группы.

Switch# show sim neighbor Port MAC Address Role -------------------------------------- $100-02-00-00-08-12$  Member 2 00-01-00-00-12-12 Member 2 EE-FF-00-00-12-12 Candidate Total Entries : 3 Switch#

# **86. Команды Spanning Tree Protocol (STP)**

## **86.1 clear spanning-tree detected-protocols**

Данная команда используется для перезапуска процесса миграции протокола.

## **clear spanning-tree detected-protocols {all | interface** *INTERFACE-ID***}**

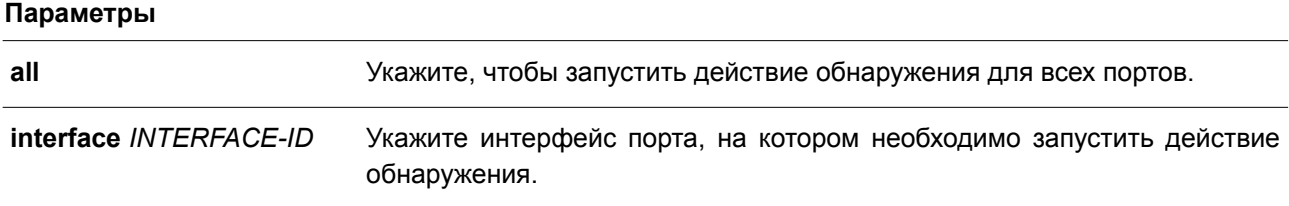

**По умолчанию**

Нет.

#### **Режим ввода команды**

Privileged EXEC Mode.

#### **Уровень команды по умолчанию**

Уровень 12.

### **Использование команды**

С помощью данной команды во время миграции протокола порт будет переведен в состояние *SEND\_RSTP*. Данное действие можно использовать, чтобы проверить, все ли устаревшие мосты на LAN были удалены. При отсутствии моста STP на данной LAN порт будет работать в выбранном режиме RSTP или MSTP. В противном случае порт будет работать в режиме STP.

### **Пример**

В данном примере показано, как запустить процесс миграции протокола для всех портов.

Switch# clear spanning-tree detected-protocols all

Clear spanning-tree detected-protocols? (y/n) [n] y

Switch#

## **86.2 show spanning-tree**

Данная команда используется для отображения информации о работе протокола Spanning Tree и применяется только для STP и RSTP.

**show spanning-tree [interface [***INTERFACE-ID* **[, | -]]**

**Параметры**

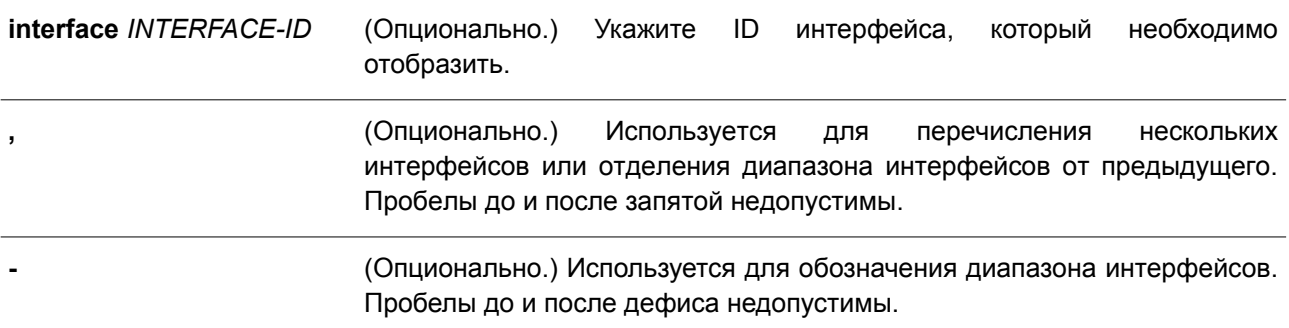

#### **По умолчанию**

Нет.

### **Режим ввода команды**

User/Privileged EXEC Mode. Любой режим конфигурирования.

#### **Уровень команды по умолчанию**

Уровень 1.

#### **Использование команды**

Используйте данную команду для отображения настроек Spanning Tree одного связующего дерева в режиме, совместимом с RSTP или STP.

### **Пример**

В данном примере показано, как отобразить информацию о Spanning Tree при включенном STP.

```
Switch#show spanning-tree
```

```
Spanning Tree: Enabled
Protocol Mode: RSTP
Tx-hold-count: 6
NNI BPDU Address: dot1d(01-80-C2-00-00-00)
Root ID Priority: 32768
      Address: F0-7D-68-34-0A-00
      Hello Time: 2 sec, Max Age: 20 sec, Forward Delay: 15 sec
Bridge ID Priority: 32768 (priority 32768 sys-id-ext 0)
       Address: F0-7D-68-34-0A-00
       Hello Time: 2 sec, Max Age: 20 sec, Forward Delay: 15 sec,
Topology Changes Count: 0
                                            Priority Link
                                           .Port# Type Edge
```
Interface Role State Cost <u>na araban ana araban (</u> *Cardwall* **CONSTRUCTION Contract Contract Contract** android again agai designated forwarding 200000 128.1 p2p edge  $eth1/0/1$ 

Switch#

```
Switch# show spanning-tree mpt 2
MPT Instance ID: 2
Root ID Priority : 4096
Address : 00-04-9B-78-08-00<br>Hello Time : 2 sec, Max Age: 20 sec, Forward Delay: 15 sec
Bridge ID Priority : 4096 (priority 4096 sys-id-ext 0)
   Address : 00-04-9B-78-08-00<br>Hello Time : 2 sec, Max Age: 20 sec, Forward Delay: 15 sec
Topology Changes Count : 0
                                                 Priority Link
Interface Role 5tate 60st
                                            .Port# Type Edge
p2peth1/0/3 designated forwarding 20000 128.3
                                                               non-edge
eth1/0/5 backup blocking 200000 128.5 p2p non-edge<br>eth1/0/6 backup blocking 200000 128.6 shared non-edge<br>eth1/0/7 root forwarding 2000 128.7 P2p non-edge
```
Switch#

## **86.3 show spanning-tree mpt configuration**

Данная команда используется для отображения конфигурации, касающейся MPT (Multiple Process Tree).

#### **show spanning-tree mpt configuration**

#### **Параметры**

Нет.

#### **По умолчанию**

Нет.

#### **Режим ввода команды**

User/Privileged EXEC Mode. Любой режим конфигурирования.

### **Уровень команды по умолчанию**

Уровень 1.

#### **Использование команды**

Используйте данную команду для отображения настроек, касающихся MPT, а именно: созданные деревья MPT и их memeber-порты. Дерево MPT с ID экземпляром 0 относится к дереву RSTP по умолчанию.

### **Пример**

В данном примере показано, как отобразить информацию о конфигурации MPT.

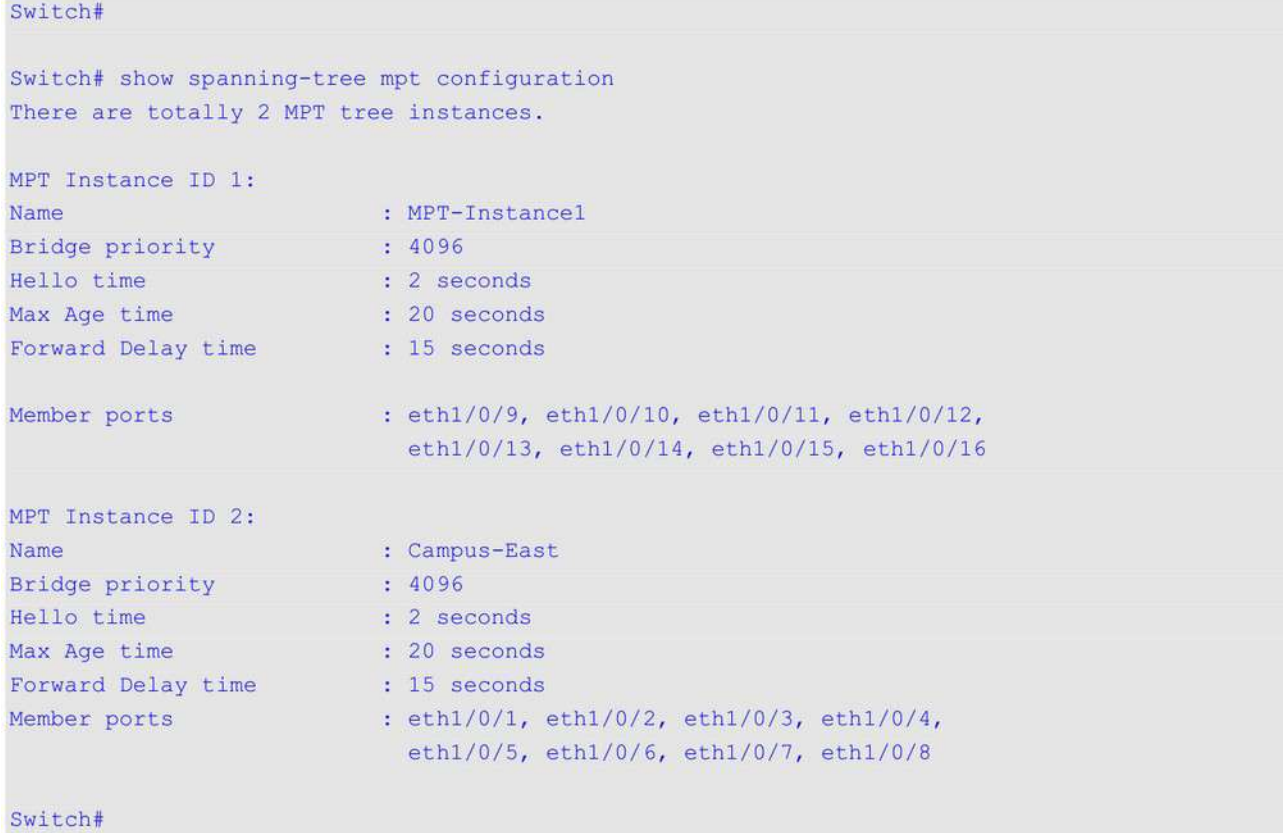

## **86.4 show spanning-tree mst**

Данная команда используется для отображения информации о Multiple Spanning Tree (MST) и экземплярах (instance).

## **show spanning-tree mst {configuration | instance** *INTANCE-ID* **[interface** *INTERFACE-ID***]}**

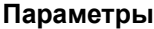

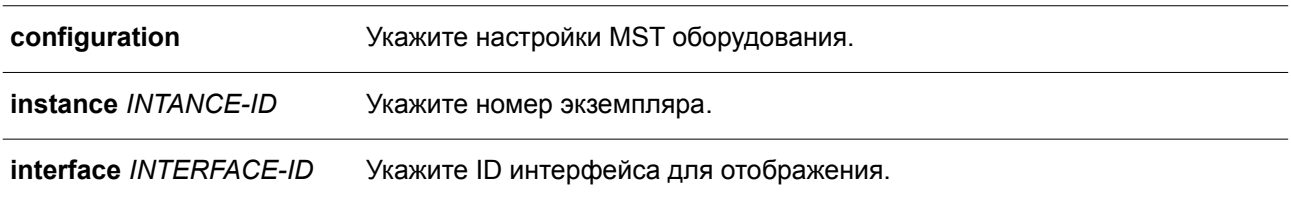

## **По умолчанию**

Нет.

## **Режим ввода команды**

User/Privileged EXEC Mode.

Любой режим конфигурирования.

### **Уровень команды по умолчанию**

Уровень 1.

## **Использование команды**

Используйте данную команду, чтобы отобразить информацию об MST.

## **Пример**

В данном примере показано, как отобразить информацию о настройках Spanning Tree на интерфейсе Ethernet 1/0/1.

```
Switch#show spanning-tree mst configuration
 Name: F0:7D:68:34:00:10
 Revision : 0, Instances configured: 1
 Instance Vlans
 BATARTO
           ______________
                                     ----------------
    \overline{0}1 - 4094
```
Switch#

## **86.5 show spanning-tree configuration interface**

Данная команда используется для отображения информации о настройках интерфейса STP.

## **show spanning-tree configuration interface [***INTERFACE-ID* **[, | -]]**

### **Параметры**

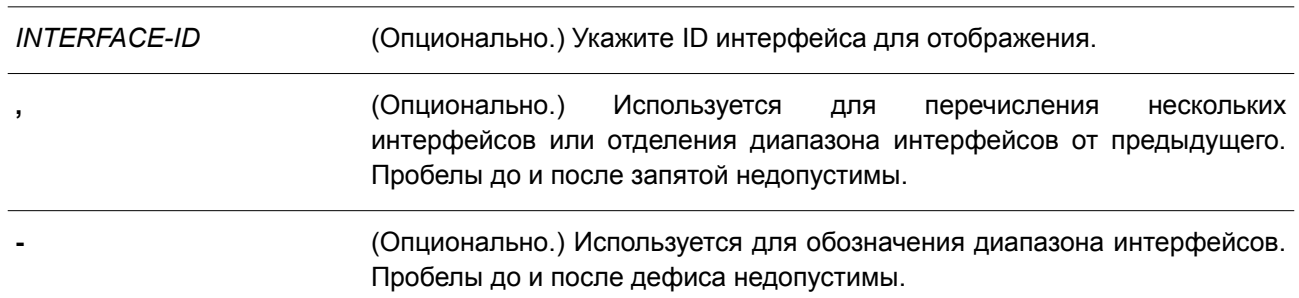

## **По умолчанию**

Нет.

## **Режим ввода команды**

User/Privileged EXEC Mode. Любой режим конфигурирования.

# **Уровень команды по умолчанию**

Уровень 1.

## **Использование команды**

Используйте данную команду, чтобы отобразить настройки интерфейса Spanning Tree. Команда может применяться для всех версий STP.

### **Пример**

В данном примере показано, как отобразить информацию о настройках Spanning Tree для интерфейса Ethernet 1/0/1.

Switch#show spanning-tree configuration interface ethernet 1/0/1

```
eth1/0/1MPT Instance ID: 2
Spanning tree state : Enabled
Port path cost: 0
Port priority: 128
Port Identifier: 128.1
Link type: auto
Port fast: edge
Guard root: Disabled
TCN filter : Disabled
Bpdu forward: Disabled
```
#### Switch#

### **86.6 snmp-server enable traps stp**

Данная команда позволяет включить отправку SNMP-уведомлений для STP. Чтобы отключить отправку уведомлений для STP, воспользуйтесь формой **no** этой команды.

## **snmp-server enable traps stp [new-root] [topology-chg] no snmp-server enable traps stp [new-root] [topology-chg]**

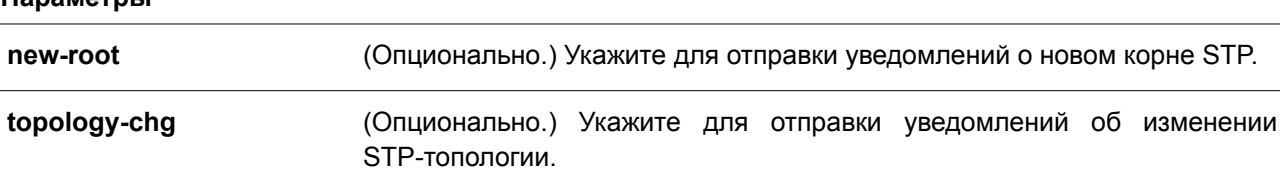

#### **По умолчанию**

**Параметры**

По умолчанию данная функция отключена.

#### **Режим ввода команды**

Global Configuration Mode.

## **Уровень команды по умолчанию**

Уровень 12.

#### **Использование команды**

Используйте данную команду, чтобы включить/отключить отправку trap-уведомлений. Если параметры в форме **no** данной команды не указаны, будут отключены оба типа уведомлений STP.

#### **Пример**

В данном примере показано, как включить отправку всех STP trap на узел 10.9.18.100, используя строку сообщества «public».

```
Switch#configure terminal
Switch (config) #snmp-server enable traps
Switch (config) #snmp-server enable traps stp
Switch (config) #snmp-server host 10.9.18.100 version 2c public
Switch (config) #
```
## **86.7 spanning-tree mpt**

Данная команда используется для назначения member-порта экземпляру дерева MPT. Чтобы снова назначить порт в качестве дерева RSTP по умолчанию, воспользуйтесь формой **no** этой команды.

**spanning-tree mpt** *INSTANCE-ID* **no spanning-tree mpt [***INSTANCE-ID***]**

## **Параметры**

*INSTANCE-ID* Укажите ID экземпляра в диапазоне от 1 до 32.

#### **По умолчанию**

Порты устройства относятся к дереву RSTP по умолчанию.

#### **Режим ввода команды**

Interface Configuration Mode.

#### **Уровень команды по умолчанию**

Уровень 12.

### **Использование команды**

Используйте данную команду, чтобы назначить member-порт экземпляру дерева MPT. Экземпляр MPT необходимо создать перед привязкой порта.

### **Пример**

В данном примере показано, как создать экземпляр 1 дерева MPT с дальнейшим назначением порта 3 в качестве member-порта.

```
Switch(config)# spanning-tree mpt instance 1
Switch (config-mpt) #exit
Switch(config)# interface eth1/0/3
Switch(config-if)# spanning-tree mpt 1
Switch(config-if)#
```
Для проверки настроек введите команду show spanning-tree mpt.

## 86.8 spanning-tree mpt instance

Данная команда используется для создания экземпляра дерева МРТ и входа в режим МРТ Configuration Mode. Чтобы удалить экземпляр дерева МРТ, воспользуйтесь формой по этой команды.

spanning-tree mpt instance INSTANCE-ID no spanning-tree mpt instance [/NSTANCE-ID]

#### Параметры

**INSTANCE-ID** Укажите ID экземпляра в диапазоне от 1 до 32. «0» представляет дерево RSTP по умолчанию.

### По умолчанию

По умолчанию экземпляры МРТ не созданы.

### Режим ввода команды

Global Configuration Mode.

#### Уровень команды по умолчанию

Уровень 12.

### Использование команды

Дерево MSTP предоставляет множество процессов RSTP, каждый из которых относится к одному дереву RSTP. Изначально функция RSTP представляет только одно дерево RSTP. Все порты устройства принадлежат к одному дереву RSTP. При наличии нескольких процессов RSTP порты устройства могут быть назначены разным деревьям RSTP.

Команды, относящиеся к МРТ, действуют, только когда режим Spanning Tree настроен как STP или **RSTP** 

По умолчанию все порты устройства относятся к дереву RSTP по умолчанию.

Используйте команду spanning-tree mpt instance в режиме Global Configuration Mode, чтобы создать дерево MPT и войти в режим MPT Configuration Mode. Если экземпляр уже создан, команда сразу же войдет в режим MPT Configuration Mode.

Для удаления дерева МРТ введите команду no spanning-tree mpt instance в режиме Global Configuration Mode. Порты, принадлежащие удаленному экземпляру MPT, вернутся к дереву RSTP по умолчанию. Если ID экземпляра не указан, все экземпляры MPT будут удалены.

Примените команду spanning-tree mpt в режиме Interface Configuration Mode, чтобы настроить member-порты для дерева MPT.

### Пример

В данном примере показано, как создать экземпляр 1 дерева МРТ.

Switch(config)# spanning-tree mpt instance 1 Switch (config-mpt) #

Для проверки настроек введите команду show spanning-tree mpt.

## **86.9 name (STP MPT Configuration)**

Данная команда используется, чтобы настроить имя для экземпляра дерева MPT. Для отмены настройки имени воспользуйтесь формой **no** этой команды.

**name** *INSTANCE-NAME* **no name**

### **Параметры**

*INSTANCE-NAME* Укажите имя экземпляра. Максимальное количество символов – 32.

### **По умолчанию**

Имя экземпляра дерева MPT по умолчанию – MTP-InstanceX, где X – это ID экземпляра.

### **Режим ввода команды**

MPT Configuration Mode.

### **Уровень команды по умолчанию**

Уровень 12.

### **Использование команды**

Используйте данную команду, чтобы настроить имя для экземпляра дерева MPT.

### **Пример**

В данном примере показано, как создать экземпляр дерева MPT 1 и настроить его имя.

```
Switch (config) # spanning-tree mpt instance 1
Switch (config-mpt) #name CAMPUS-EAST
Switch (config-mpt) #
```
## **86.10 spanning-tree mst configuration**

Данная команда используется для входа в режим MST Configuration и настройки MSTP-региона. Чтобы вернуться к настройкам по умолчанию, воспользуйтесь формой **no** этой команды.

## **spanning-tree mst configuration no spanning-tree mst configuration**

**Параметры** Нет.

**По умолчанию** Нет.

### **Режим ввода команды**

Global Configuration Mode.

**Уровень команды по умолчанию**

Уровень 12.

### **Использование команды**

Используйте данную команду, чтобы войти в режим MST Configuration.

### **Пример**

В данном примере показано, как войти в режим MST Configuration.

```
Switch#configure terminal
Switch (config) #spanning-tree mst configuration
Switch (config-mst) #
```
## **86.11 instance**

Данная команда используется для привязки VLAN к экземпляру MST. Чтобы удалить указанный экземпляр MST, воспользуйтесь командой **no instance** *INSTANCE-ID*. Для возврата привязки VLAN к экземпляру по умолчанию (CIST) введите команду **no instance** *INSTANCE-ID* **vlans** *VLAND-ID* **[, | -]**.

**instance** *INSTANCE-ID* **vlans** *VLAN-ID* **[, | -] no instance** *INSTANCE-ID* **[vlans** *VLAN-ID* **[, | -]]**

#### **Параметры**

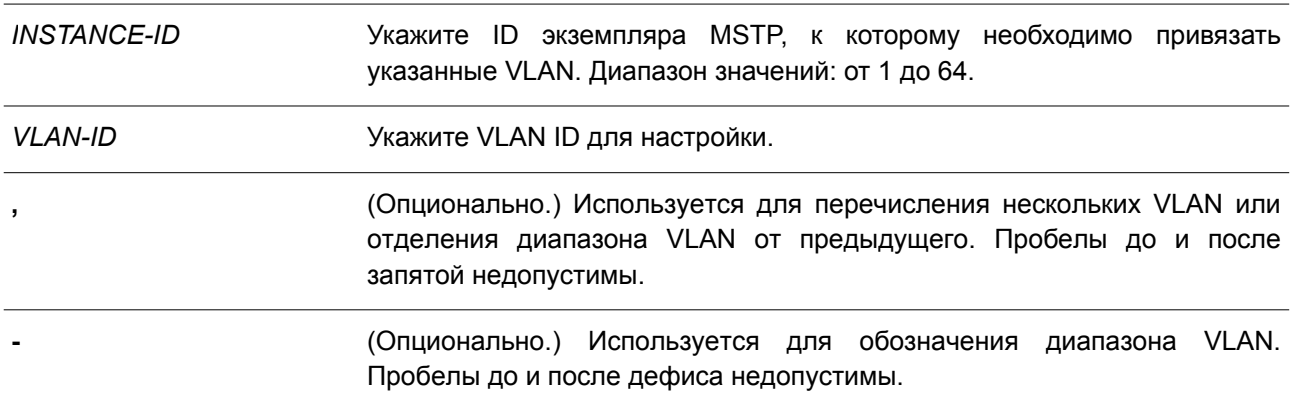

### **По умолчанию**

По умолчанию все VLAN привязаны к CIST, значение экземпляра которого 0.

### **Режим ввода команды**

MST Configuration Mode.

### **Уровень команды по умолчанию**

Уровень 12.

### **Использование команды**

Используйте данную команду, чтобы привязать VLAN к экземпляру MST. Во время привязки VLAN к

несуществующему экземпляру MST, экземпляр MST будет создан автоматически.

### **Пример**

В данном примере показано, как привязать несколько VLAN к экземпляру MST.

```
Switch#configure terminal
Switch (config) #spanning-tree mst configuration
Switch (config-mst)#instance 2 vlans 1-100
Switch (config-mst) #
```
## **86.12 name (STP MST Configuration)**

Данная команда используется для настройки имени MST-региона. Чтобы вернуться к настройкам по умолчанию, воспользуйтесь формой **no** этой команды.

**name** *NAME*

**no name**

#### **Параметры**

*NAME* Укажите имя MST-региона. Максимальное количество символов – 32.

#### **По умолчанию**

Имя по умолчанию – MAC-адрес моста.

### **Режим ввода команды**

MST Configuration Mode.

#### **Уровень команды по умолчанию**

Уровень 12.

#### **Использование команды**

Используйте данную команду, чтобы настроить имя MST-региона. Если у коммутаторов совпадают VLAN Mapping и номер версии конфигурации, но различаются имена регионов, они принадлежат к разным MST-регионам.

#### **Пример**

В данном примере показано, как настроить имя MST-региона. Указанное имя – MSTP.

```
Switch#configure terminal
Switch (config) #spanning-tree mst configuration
Switch (config-mst) #name MSTP
Switch (config-mst) #
```
## **86.13 revision**

Данная команда используется, чтобы настроить номер ревизии для MST. Для возврата к настройкам по умолчанию воспользуйтесь формой **no** этой команды.

**revision** *REVISION* **no revision**

### **Параметры**

*REVISION* При совпадении имен укажите другой уровень ревизии. Диапазон значений: от 0 до 65535.

### **По умолчанию**

Значение по умолчанию – 0.

#### **Режим ввода команды**

MST Configuration Mode.

#### **Уровень команды по умолчанию**

Уровень 12.

### **Использование команды**

Используйте данную команду, чтобы настроить номер ревизии для MST. Коммутаторы с идентичной конфигурацией принадлежат к разным MST-регионам, если их номера ревизии не совпадают.

### **Пример**

В данном примере показано, как настроить номер ревизии MST. Указанное значение – 2.

```
Switch#configure terminal
Switch (config) #spanning-tree mst configuration
Switch (config-mst) #revision 2
Switch (config-mst) #
```
## **86.14 spanning-tree mst**

Данная команда используется, чтобы настроить стоимость пути и приоритет порта для экземпляра MST. Для возврата к настройкам по умолчанию воспользуйтесь формой **no** этой команды.

## **spanning-tree mst** *INSTANCE-ID* **{cost** *COST* **| port-priority** *PRIORITY***} no spanning-tree mst** *INSTANCE-ID* **{cost | port-priority}**

#### **Параметры**

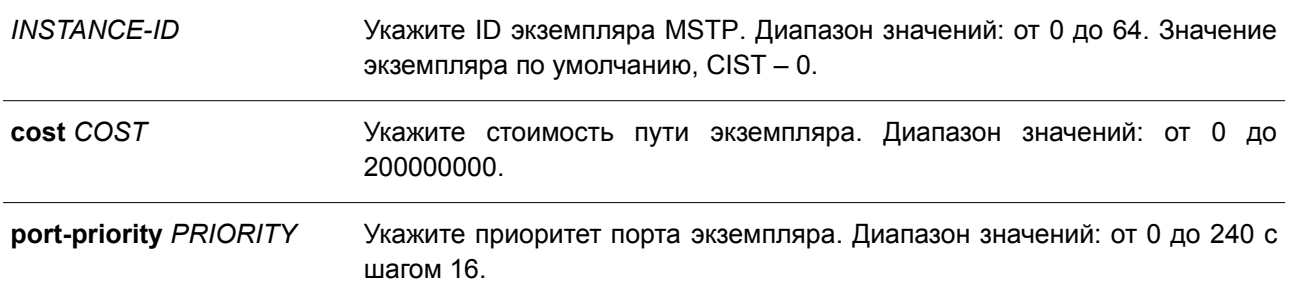

### **По умолчанию**

Стоимость определяется на основе скорости порта. Чем выше скорость, тем меньше стоимость. MST всегда использует стоимость «длинного» пути (long path cost). Приоритет порта по умолчанию – 128.

### **Режим ввода команды**

Interface Configuration Mode.

### **Уровень команды по умолчанию**

Уровень 12.

### **Использование команды**

Данная команда применима исключительно для настройки интерфейсов физических портов.

### **Пример**

В данном примере показано, как настроить стоимость пути интерфейса.

```
Switch#configure terminal
Switch (config) #interface ethernet 1/0/3
Switch (config-if) #spanning-tree mst 0 cost 17031970
Switch (config-if) #
```
В примере ниже показано, как настроить приоритет порта.

```
Switch#configure terminal
Switch (config) #interface ethernet 1/0/3
Switch (config-if) #spanning-tree mst 0 port-priority 64
Switch (config-if) #
```
## **86.15 spanning-tree mst max-hops**

Данная команда используется для настройки максимального числа переходов MSTP. Чтобы вернуться к настройкам по умолчанию, воспользуйтесь формой **no** этой команды.

**spanning-tree mst max-hops** *HOP-COUNT* **no spanning-tree mst max-hops**

### **Параметры**

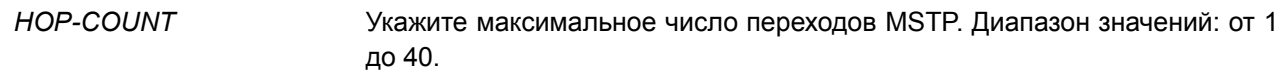

### **По умолчанию**

Максимальное число переходов MSTP по умолчанию – 20.

## **Режим ввода команды**

Global Configuration Mode.

#### **Уровень команды по умолчанию**

Уровень 12.

### **Использование команды**

Используйте данную команду, чтобы настроить максимальное число переходов MSTP.

#### **Пример**

В данном примере показано, как настроить максимальное число переходов MSTP.

```
Switch#configure terminal
Switch (config) #spanning-tree mst max-hops 19
Switch (config) #
```
## **86.16 spanning-tree global state**

Данная команда используется для включения/отключения глобального состояния STP. Чтобы отключить глобальное состояние STP, воспользуйтесь формой **no** этой команды.

## **spanning-tree global state {enable | disable} no spanning-tree global state**

#### **Параметры**

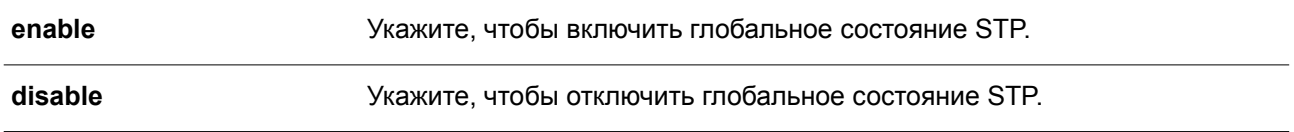

### **По умолчанию**

По умолчанию данная функция отключена.

### **Режим ввода команды**

Global Configuration Mode.

### **Уровень команды по умолчанию**

Уровень 12.

#### **Использование команды**

Используйте данную команду в режиме Global Configuration Mode, чтобы включить функцию Spanning Tree глобально.

### **Пример**

В данном примере показано, как включить функцию Spanning Tree.

```
Switch# configure terminal
Switch (config) # spanning-tree global state enable
Switch (config) #
```
## **86.17 spanning-tree (timers)**

Данная команда используется для настройки значений таймеров Spanning Tree. Чтобы вернуться к настройкам по умолчанию, воспользуйтесь формой **no** этой команды.

## **spanning-tree {hello-time** *SECONDS* **| forward-time** *SECONDS* **| max-age** *SECONDS***} no spanning-tree {hello-time | forward-time | max-age}**

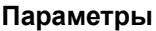

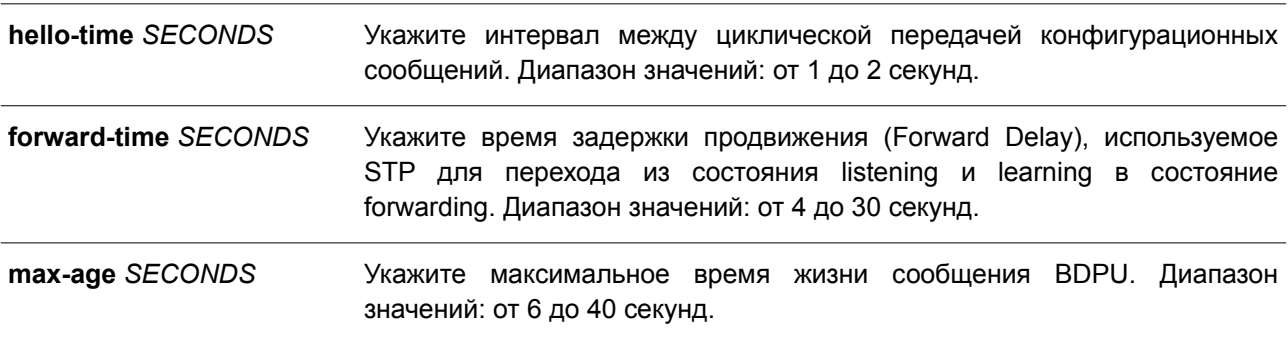

### **По умолчанию**

Значение параметра **hello-time** по умолчанию – 2 секунды. Значение параметра **forward-time** по умолчанию – 15 секунд. Значение параметра **max-age** по умолчанию – 20 секунд.

### **Режим ввода команды**

Global Configuration Mode.

### **Уровень команды по умолчанию**

Уровень 12.

### **Использование команды**

Используйте данную команду, чтобы настроить значения таймеров Spanning Tree.

### **Пример**

В данном примере показано, как настроить значения таймеров Spanning Tree.

```
Switch# configure terminal
Switch(config)# spanning-tree hello-time 1
Switch (config) # spanning-tree forward-time 16
Switch (config) # spanning-tree max-age 21
Switch (config) #
```
## **86.18 spanning-tree state**

Данная команда используется для включения/отключения STP. Чтобы вернуться к настройкам по умолчанию, воспользуйтесь формой **no** этой команды.

### **spanning-tree state {enable | disable}**

#### **no spanning-tree state**

#### **Параметры**

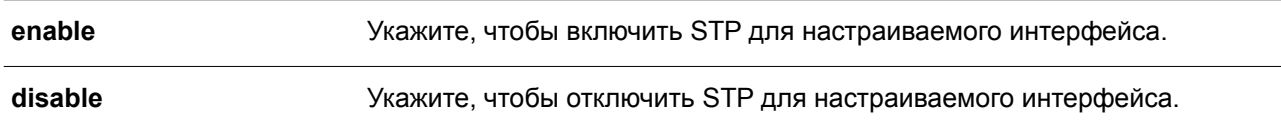

### **По умолчанию**

По умолчанию функция включена.

#### **Режим ввода команды**

Interface Configuration Mode.

### **Уровень команды по умолчанию**

Уровень 12.

#### **Использование команды**

Если Spanning Tree включено, BPDU, полученный портом, будет либо отправлен, либо обработан. Используя данную команду, не допускайте появления петель. Данная команда не будет применена, если функция L2PT включена для STP.

### **Пример**

В данном примере показано, как включить Spanning Tree на интерфейсе Ethernet 1/0/1.

```
Switch# configure terminal
Switch(config)# interface ethernet 1/0/1
Switch(config-if)# spanning-tree state enable
Switch (config-if) #
```
## **86.19 spanning-tree cost**

Данная команда используется для настройки значения стоимости пути на указанном порту. Чтобы стоимость пути определялась автоматически, воспользуйтесь формой **no** этой команды.

**spanning-tree cost** *COST* **no spanning-tree cost**

#### **Параметры**

*COST* Укажите стоимость пути для порта. Диапазон значений: от 1 до 200000000.

#### **По умолчанию**

По умолчанию стоимость пути определяется на основе настроек полосы пропускания интерфейса.

#### **Режим ввода команды**

Interface Configuration Mode.

### Уровень команды по умолчанию

Уровень 12.

## Использование команды

В режимах, совместимых с STP и RSTP, для одного связующего дерева стоимость пути, заданная администратором, используется для достижения корня (root). В режиме MSTP региональным корнем CIST (CIST regional root) используется стоимость пути, заданная администратором, для достижения корня CIST (CIST root).

## Пример

В данном примере показано, как настроить значение стоимости пути на интерфейсе Ethernet 1/0/7. Указанное значение - 20000.

```
Switch# configure terminal
Switch(config)# interface ethernet 1/0/7
Switch(config-if)# spanning-tree cost 20000
Switch (config-if) #
```
## 86.20 spanning-tree mst hello-time

Данная команда используется, чтобы указать интервал отправки hello-сообщений, используемых в версии MSTP для определенного порта. Для возврата к настройкам по умолчанию воспользуйтесь формой по этой команды.

## spanning-tree mst hello-time SECONDS no spanning-tree mst hello-time

### Параметры

**SECONDS** Укажите интервал между отправкой одного BDPU-сообщения для назначенного порта (designated port). Диапазон значений: от 1 до 2 секунд.

### По умолчанию

Интервал отправки hello-сообщений по умолчанию - 2 секунды.

### Режим ввода команды

Interface Configuration Mode.

### Уровень команды по умолчанию

Уровень 12.

### Использование команды

Данная команда применяется, чтобы указать интервал отправки hello-сообщений, используемых в версии MSTP для определенного порта. Команда применима только в режиме MSTP.

## **Пример**

В данном примере показано, как указать интервал отправки hello-сообщений, используемых в версии MSTP, на интерфейсе Ethernet 1/0/1.

```
Switch (config) #interface ethernet 1/0/1
Switch(config-if)#spanning-tree mst hello-time 1
Switch (config-if) #
```
## **86.21 spanning-tree loop-guard**

Данная команда используется для включения функции Loop Guard. Чтобы вернуться к настройкам по умолчанию, воспользуйтесь формой **no** этой команды.

**spanning-tree loop-guard no spanning-tree loop-guard**

**Параметры** Нет.

**По умолчанию** По умолчанию функция отключена.

## **Режим ввода команды**

Interface Configuration Mode.

### **Уровень команды по умолчанию**

Уровень 12.

### **Использование команды**

Данная команда используется для интерфейсов физического порта и port-channel.

Функция STP Loop Guard обеспечивает дополнительную защиту от петель в L2 домене (петель STP). Петля STP образуется, когда заблокированный порт в резервной топологии ошибочно переходит в состояние forwarding, по причине того, что один из портов (не обязательно заблокированный порт) перестает получать пакеты BPDU протокола STP, работа которого зависит от непрерывного получения и передачи BPDU на основе роли порта. Назначенный порт (designated port) передает BPDU, а не назначенный порт (non-designated port) получает BPDU.

Когда один из портов в физически резервной топологии перестает получать BPDU, протокол STP определяет, что в данной топологии отсутствуют петли. В итоге роль заблокированного порта изменяется с альтернативного/резервного порта (alternate/backup port) на назначенный (designated) порт, который переходит в состояние forwarding. В данной ситуации образуется петля.

### **Пример**

В данном примере показано, как включить функцию Loop Guard на интерфейсе Ethernet 1/0/3.

```
Switch#configure terminal
Switch (config) #interface ethernet 1/0/3
Switch (config-if) #spanning-tree loop-guard
Switch (config-if) #
```
## **86.22 spanning-tree guard root**

Данная команда используется для включения функции STP Root Guard. Чтобы вернуться к настройкам по умолчанию, воспользуйтесь формой **no** этой команды.

## **spanning-tree guard root no spanning-tree guard root**

### **Параметры**

Нет.

### **По умолчанию**

По умолчанию данная функция отключена.

#### **Режим ввода команды**

Interface Configuration Mode.

#### **Уровень команды по умолчанию**

Уровень 12.

#### **Использование команды**

BPDU Guard предотвращает превращение порта в корневой порт и ограничивает доступ внешним мостам, находящимся не под полным контролем администратора, к основному региону сети активной топологии связующего дерева.

Порт, которому было отказано в присвоении роли корневого порта (root port), сможет работать только в качестве назначенного порта (designated port). При получении конфигурационного BPDU с более высоким приоритетом порт начнет работать в качестве альтернативного порта (alternate port) в состоянии blocking. Получение BPDU с более высоким приоритетом не повлияет на построение STP. Порт будет прослушивать сообщения BPDU. Если время ожидания получения BPDU с наибольшим приоритетом истечет, порт начнет работать в качестве назначенного порта.

Когда функция Guard Root сработает и порт начнет работать в качестве альтернативного порта, будет сгенерировано системное сообщение. Данные настройки действительны для всех версий Spanning Tree.

### **Пример**

В данном примере показано, как предотвратить смену роли порта на роль корневого порта (root port) для интерфейса Ethernet 1/0/1.

```
Switch# configure terminal
Switch (config) # interface ethernet 1/0/1
Switch(config-if)# spanning-tree guard root
Switch (config-if) #
```
## **86.23 spanning-tree link-type**

Данная команда используется, чтобы настроить тип соединения (link type) для порта. Чтобы вернуться к настройкам по умолчанию, воспользуйтесь формой **no** этой команды.

## **spanning-tree link-type {point-to-point | shared} no spanning-tree link-type**

#### **Параметры**

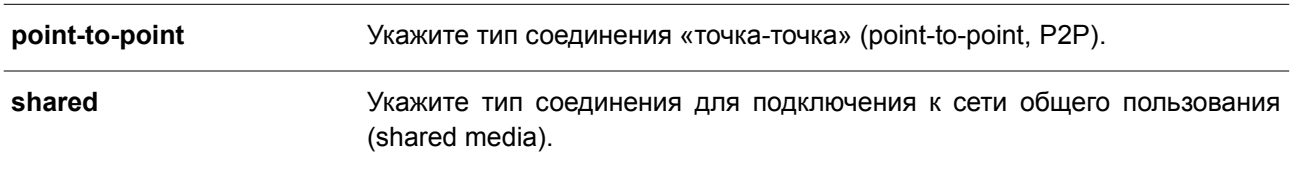

### **По умолчанию**

Если параметры не указаны, тип соединения по умолчанию назначается на основе настроек дуплекса.

#### **Режим ввода команды**

Interface Configuration Mode.

#### **Уровень команды по умолчанию**

Уровень 12.

### **Использование команды**

На портах, функционирующих в режиме полного дуплекса, устанавливается соединение типа «точка-точка»; порты, работающие в режиме полудуплекса, считаются портами общего пользования (shared port). Так как быстрый переход в состояние forwarding при использовании типа соединения shared media невозможен, рекомендуется использовать автоматическое определение типа соединения модулем STP.

Данные настройки доступны для всех режимов Spanning Tree.

### **Пример**

В данном примере показано, как настроить тип соединения «точка-точка» для интерфейса Ethernet 1/0/7.

```
Switch# configure terminal
Switch (config) # interface ethernet 1/0/7
Switch(config-if)# spanning-tree link-type point-to-point
Switch (config-if) #
```
## **86.24 spanning-tree mode**

Данная команда используется для настройки режима STP. Чтобы вернуться к настройкам по умолчанию, воспользуйтесь формой **no** этой команды.

**spanning-tree mode {mstp | rstp |stp} no spanning-tree mode**

#### **Параметры**

**mstp** Укажите Multiple Spanning Tree Protocol (MSTP).

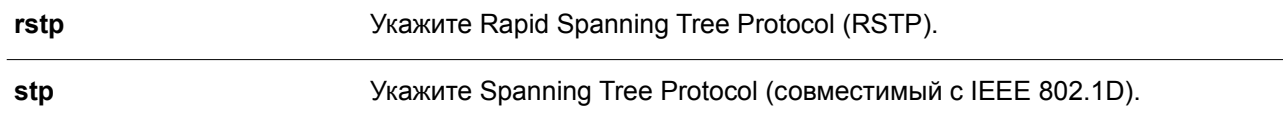

#### **По умолчанию**

Режим по умолчанию – RSTP.

### **Режим ввода команды**

Global Configuration Mode.

#### **Уровень команды по умолчанию**

Уровень 12.

#### **Использование команды**

Если настраивается режим STP или RSTP, все текущие экземпляры MSTP будут отменены автоматически. При изменении режима Spanning Tree все порты перейдут в состояние отбрасывания (discarding).

### **Пример**

В данном примере показано, как настроить текущую версию протокола STP на RSTP.

```
Switch# configure terminal
Switch (config) # spanning-tree mode rstp
Switch (config) #
```
### **86.25 spanning-tree portfast**

Данная команда используется для настройки режима Port Fast Mode на порту. Чтобы вернуться к настройкам по умолчанию, воспользуйтесь формой **no** этой команды.

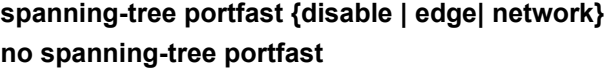

#### **Параметры**

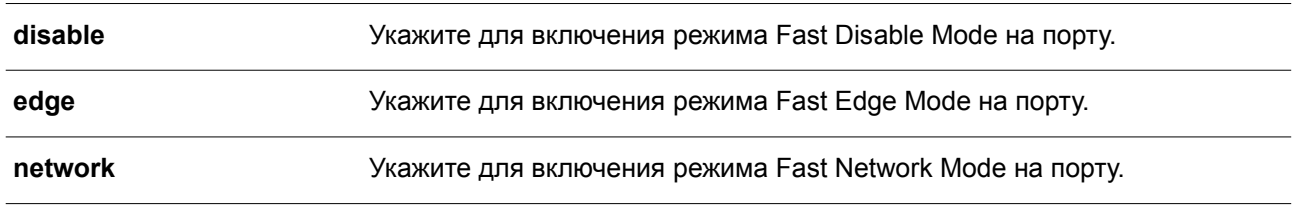

### **По умолчанию**

Режим по умолчанию – Fast Edge Mode.

### **Режим ввода команды**

Interface Configuration Mode.

#### **Уровень команды по умолчанию**

Уровень 12.

### **Использование команды**

На порту может быть установлен один из трех режимов Port Fast Mode:

- **Edge Mode**: при установлении соединения порт сразу же переходит в состояние forwarding, не дожидаясь задержки продвижения (Forward Delay). Рабочее состояние интерфейса, на котором BPDU было получено позже, будет изменено на состояние non-port-fast.
- **Disable Mode**: порт всегда находится в состоянии non-port-fast и будет ждать, пока Forward Delay не перейдет в состояние forwarding.
- **Network Mode**: порт находится в состоянии non-port-fast в течение трех секунд. Не получив BPDU, порт переходит в состояние port-fast, за которым следует состояние forwarding. Состояние порта, на котором BPDU было получено позже, будет изменено на состояние non-port-fast.

Применяя данную команду, не допускайте появления петель в топологии и петель во время передачи пакетов данных, которые нарушают работу сети.

#### **Пример**

В данном примере показано, как настроить режим Port Fast Edge Mode для интерфейса Ethernet 1/0/7.

```
Switch# configure terminal
Switch (config)# interface ethernet 1/0/7
Switch(config-if)# spanning-tree portfast edge
Switch (config-if) #
```
## **86.26 spanning-tree port-priority**

Данная команда используется для настройки значения приоритета STP на указанном порту. Команда применима только для версий RSTP и STP. Чтобы вернуться к настройкам по умолчанию, воспользуйтесь формой **no** этой команды.

**spanning-tree port-priority** *PRIORITY* **no spanning-tree port-priority**

#### **Параметры**

*PRIORITY* Укажите приоритет порта в диапазоне от 0 до 240.

## **По умолчанию**

Значение по умолчанию – 128.

#### **Режим ввода команды**

Interface Configuration Mode.

#### **Уровень команды по умолчанию**

Уровень 12.

### Использование команды

При присвоении роли порту используется его идентификатор, который состоит из приоритета и номера порта. Чем ниже число, тем выше приоритет. Данный параметр применим только в режимах RSTP или STP.

## Пример

В данном примере показано, как настроить приоритет для интерфейса Ethernet 1/0/7 со значением 0.

```
Switch# configure terminal
Switch(config)# interface ethernet 1/0/7
Switch(config-if)# spanning-tree port-priority 0
Switch(config-if)#
```
# 86.27 spanning-tree priority

Данная команда используется для настройки приоритета моста. Команда применима только для версий RSTP и STP. Чтобы вернуться к настройкам по умолчанию, воспользуйтесь формой по этой команды.

spanning-tree priority PRIORITY no spanning-tree priority

### Параметры

**PRIORITY** Укажите Bridge-ID Spanning Tree, который состоит из приоритета и MAC-адреса моста. Bridge-ID является важным фактором в топологии Spanning Tree. Диапазон значений: от 0 до 61440.

## По умолчанию

Значение по умолчанию - 32768.

### Режим ввода команды

Global Configuration Mode.

### Уровень команды по умолчанию

Уровень 12.

### Использование команды

Выбор корневого моста зависит от значение приоритета моста и системного МАС-адреса. Значение приоритета моста должно делиться на 4096. Чем меньше число, тем выше приоритет.

Данные настройки применимы для версий STP и RSTP протокола Spanning Tree. В режиме MSTP используйте команду spanning-tree mst priority, чтобы настроить приоритет для MSTP-экземпляра.

### Пример

В данном примере показано, как настроить приоритет моста STP со значением 4096.

```
Switch# configure terminal
Switch (config) # spanning-tree priority 4096
Switch (config) #
```
## 86.28 spanning-tree tonfilter

Данная команда используется для включения фильтрации уведомлений об изменении топологии сети TCN (Topology Change Notification) на указанном интерфейсе. Чтобы отключить фильтрацию TCN, воспользуйтесь формой по этой команды.

spanning-tree tcnfilter no spanning-tree tcnfilter

Параметры Нет

По умолчанию По умолчанию данная функция отключена.

### Режим ввода команды

Interface Configuration Mode.

### Уровень команды по умолчанию

Уровень 12.

### Использование команды

Фильтрация TCN используется для защиты ISP от подключения внешних мостов, находящихся не под полным контролем администратора, к основному региону сети, в котором в данной ситуации произойдет очистка (flush) адресов.

В режиме фильтрации уведомление TCN об изменении топологии, полученное на порту, игнорируется. Данные настройки действительны для всех режимов Spanning Tree.

## Пример

В данном примере показано, как включить фильтрацию TCN на интерфейсе Ethernet 1/0/7.

```
Switch# configure terminal
Switch (config) # interface ethernet 1/0/7
Switch(config-if)# spanning-tree tcnfilter
Switch(config-if)#
```
## 86.29 spanning-tree tx-hold-count

Данная команда используется для ограничения максимального количества BPDU, которые могут быть отправлены перед паузой в одну секунду. Чтобы вернуться к настройкам по умолчанию, воспользуйтесь формой по этой команды.

```
spanning-tree tx-hold-count VALUE
```
#### **no spanning-tree tx- hold-count**

#### **Параметры**

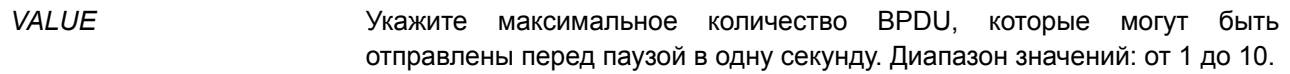

#### **По умолчанию**

Значение по умолчанию – 6.

### **Режим ввода команды**

Global Configuration Mode.

#### **Уровень команды по умолчанию**

Уровень 12.

#### **Использование команды**

Используйте данную команду, чтобы указать максимальное количество отправляемых BPDU. Передача BPDU на порт контролируется счетчиком, значение которого увеличивается при каждой отправке BPDU и уменьшается раз в секунду. Передача BPDU приостанавливается на одну секунду, если счетчик достигает значения параметра hold count.

### **Пример**

В данном примере показано, как настроить параметр hold count со значением 5.

```
Switch# configure terminal
Switch (config) # spanning-tree tx-hold-count 5
Switch (config) #
```
## **86.30 spanning-tree forward-bpdu**

Данная команда используется для включения BDPU Forwarding в Spanning Tree. Чтобы отключить BDPU Forwarding в Spanning Tree, воспользуйтесь формой **no** этой команды.

## **spanning-tree forward-bpdu no spanning-tree forward-bpdu**

### **Параметры**

Нет.

**По умолчанию** По умолчанию данная функция отключена.

### **Режим ввода команды**

Interface Configuration Mode.

#### **Уровень команды по умолчанию**

Уровень 12.

### **Использование команды**

При использовании данной команды полученные STP BPDU будут перенаправлены на все memberпорты VLAN без тега. Данная команда не будет применена, если функция L2PT включена для STP.

### **Пример**

В данном примере показано, как включить BDPU Forwarding в Spanning Tree.

```
Switch# configure terminal
Switch(config)# interface ethernet 1/0/2Switch(config-if)# spanning-tree forward-bpdu
Switch (config-if) #
```
## **86.31 spanning-tree nni-bpdu-address**

Данная команда используется для настройки адреса назначения STP BPDU на стороне провайдера. Чтобы вернуться к настройкам по умолчанию, воспользуйтесь формой **no** этой команды.

## **spanning-tree nni-bpdu-address {dot1d | dot1ad} no spanning-tree nni-bpdu-address**

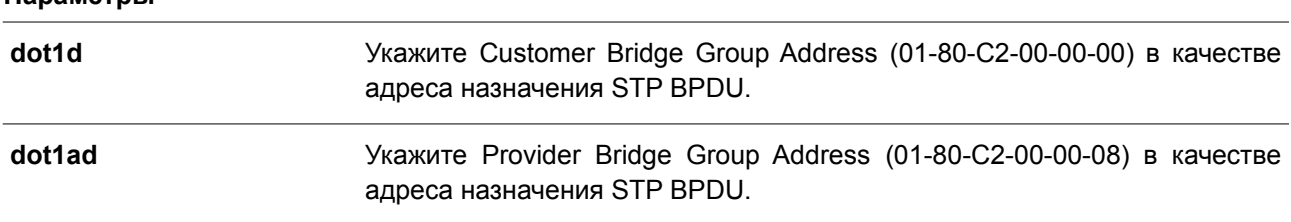

### **По умолчанию**

**Параметры**

По умолчанию в качестве адреса назначения STP BPDU используется пользовательский адрес группы моста (Customer Bridge Group Address).

#### **Режим ввода команды**

Global Configuration Mode.

#### **Уровень команды по умолчанию**

Уровень 12.

### **Использование команды**

Как правило, в качестве адреса назначения STP BPDU используется пользовательский адрес группы моста (Customer Bridge Group Address). Данная команда используется для указания адреса назначения STP BPDU на стороне провайдера и применима только на trunk-портах VLAN, которые выступают в роли NNI-портов на стороне провайдера.

Данные настройки действительны для всех режимов Spanning Tree.

## Пример

В данном примере показано, как указать адрес «dot1ad» в качестве адреса назначения BPDU на trunk-порту VLAN.

```
Switch# configure terminal
Switch(config)# spanning-tree nni-bpdu-address dotlad
Switch (config) #
```
## **87. Команды стекирования**

## **87.1 stack**

Данная команда используется для включения функции линейного стекирования. Чтобы отключить функцию линейного стекирования, воспользуйтесь формой **no** этой команды.

**stack no stack**

## **Параметры**

Нет.

### **По умолчанию**

По умолчанию данная функция отключена.

### **Режим ввода команды**

Privileged EXEC Mode.

### **Уровень команды по умолчанию**

Уровень 12.

### **Использование команды**

Порты, используемые для подключения к другим коммутаторам, могут работать как порты стекирования или как обычные Ethernet-порты в зависимости от настройки команды стека. Настройки данной команды необходимо применить перед стекированием коммутаторов. При необходимости настройки могут быть сохранены в отдельном unit.

При стекировании 2 порта 10GBase-T и последние 2 или 4 порта SFP+ предназначены только для стекирования и не могут быть использованы для каких-либо других целей. Данные порты могут быть использованы для стекирования, только если данная функция включена.

## **Пример**

В данном примере показано, как включить режим стекирования.

```
Switch#stack
 WARNING: The command does not take effect until the next reboot.
Switch#
```
## **87.2 stack bandwidth**

Данная команда используется для изменения пропускной способности порта стекирования. Чтобы вернуться к настройкам по умолчанию, воспользуйтесь формой **no** этой команды.

## **stack bandwidth {2-port-10GBaseT | 2-port-SFP+ | 4-port-Hybrid | 4-port-SFP+} no stack bandwidth**

## **Параметры**

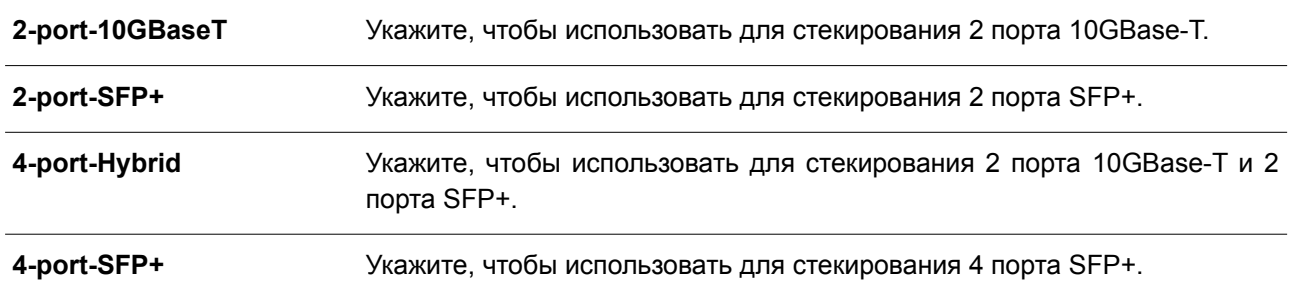

### **По умолчанию**

По умолчанию используются 2 порта.

#### **Режим ввода команды**

Privileged EXEC Mode.

#### **Уровень команды по умолчанию**

Уровень 12.

### **Использование команды**

Используйте данную команду для изменения пропускной способности порта стекирования. Пропускную способность необходимо настроить перед стекированием коммутаторов.

Необходимо включить физическое стекирование и при необходимости указать в настройках количество портов (2 или 4), которые будут использованы для стекирования.

Если для стекирования используется два порта 10GBaseT, между двумя коммутаторами будет установлено соединение на скорости до 40 Гбит/с в режиме полного дуплекса.

- Коммутаторы DGS-3130-30TS/30S/30PS: физические порты 25 и 26.
- Коммутаторы DGS-3130-54TS/54S/54PS: физические порты 49 и 50.

Если для стекирования используется два порта SFP+ между двумя коммутаторами будет установлено соединение на скорости до 40 Гбит/с в режиме полного дуплекса.

- Коммутаторы DGS-3130-30TS/30S/30PS: физические порты 29 и 30.
- Коммутаторы DGS-3130-54TS/54S/54PS: физические порты 53 и 54.

Если для стекирования используется два порта 10GBaseT и 2 порта SFP+, между двумя коммутаторами будет установлено соединение на скорости до 80 Гбит/с в режиме полного дуплекса, при этом четыре физических порта будут объединены в два виртуальных порта стекирования.

- $\bullet$  Коммутаторы DGS-3130-30TS/30S/30PS: физические порты 25, 26, 29 и 30.
- Коммутаторы DGS-3130-54TS/54S/54PS: физические порты 49, 50, 53 и 54.

Если для стекирования используется 4 порта SFP+, между двумя коммутаторами будет установлено соединение на скорости до 80 Гбит/с в режиме полного дуплекса, при этом четыре физических порта будут объединены в два виртуальных порта стекирования.

- Коммутаторы DGS-3130-30TS/30S/30PS: физические порты 27, 28, 29 и 30.
- Коммутаторы DGS-3130-54TS/54S/54PS: физические порты 51, 52, 53 и 54.

## **Пример**

В данном примере показано, как изменить пропускную способность и использовать для стекирования 4 порта.

Switch#stack bandwidth 4-port-SFP+

WARNING: The command does not take effect until the next reboot. Switch#

## **87.3 stack renumber**

Данная команда используется для назначения Unit ID коммутатору вручную.

**switch** *oldunit* **renumber** *newunit*

#### **Параметры**

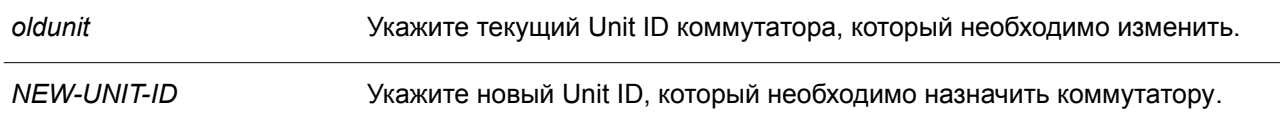

#### **По умолчанию**

По умолчанию Unit ID назначается автоматически.

### **Режим ввода команды**

Global Configuration Mode.

### **Уровень команды по умолчанию**

Уровень 12.

#### **Использование команды**

После выполнения данной команды коммутатор будет настроен при помощи информации о конфигурации нового коммутатора, если информация есть. Информация о конфигурации прежнего коммутатора сохранится, однако сам коммутатор будет отключен от сети. Команда используется на основном устройстве (Primary Master Box).

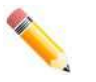

**Примечание**: если Unit ID основного устройства (Primary Master Box) был изменен, текущая конфигурация больше не применяется (т. е. устройства в стеке действуют так, как если бы конфигурация была удалена).

#### **Пример**

В данном примере показано, как изменить Unit ID основного коммутатора (Primary Master Box). Прежний ID – 1. Новый ID – 3.

```
Switch (config) #switch 1 renumber 3
All the switches in the stack will be reset to perform Manager unit renumbering and the
configuration data for the old unit number will remain in the configuration file.
Are you sure you want to renumber? (y/n) y
Rebooting system!
```
В данном примере показано, как изменить Unit ID дополнительного коммутатора (Slave). Прежний ID – 7. Новый ID – 5.

```
Switch (config) #switch 7 renumber 5
System will reset the specified switch unit to perform unit renumbering and the configuration
data for the old unit number will remain in the configuration file.
Are you sure you want to renumber? (y/n) y
```
Switch (config) #

## **87.4 switch priority**

Данная команда используется для настройки приоритета коммутатора в стеке. Чтобы вернуться к настройкам по умолчанию, воспользуйтесь формой **no** этой команды.

**switch** *unit* **priority** *value* **no switch** *unit* **priority**

#### **Параметры**

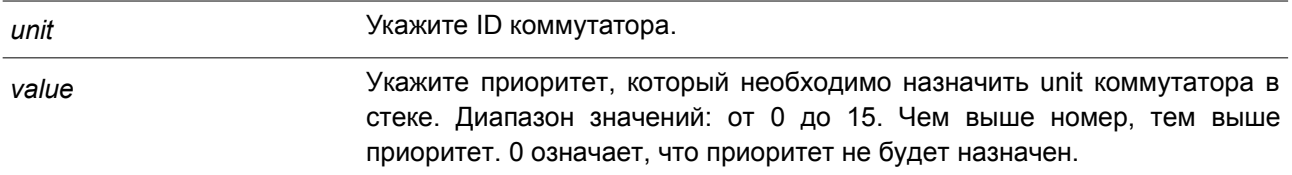

### **По умолчанию**

По умолчанию приоритет не назначен.

### **Режим ввода команды**

Global Configuration Mode.

#### **Уровень команды по умолчанию**

Уровень 12

#### **Использование команды**

Используйте данную команду для назначения коммутатора основным устройством (Primary Master Box). Основным устройством становится коммутатор с наивысшим приоритетом. Следующие по приоритету коммутаторы будут выбраны в качестве резервных устройств (Backup). Если текущее основное устройство недоступно, в качестве основного устройства будет назначен коммутатор следующий по приоритету.

### **Пример**

В данном примере показано, как настроить приоритет unit 2 коммутатора со значением 10.

Switch(config)# switch 2 priority 10 Switch#

### **87.5 snmp-server enable traps stack**

Данная команда используется для включения отправки trap-сообщений, касающихся стекирования. Чтобы отключить отправку trap-сообщений, касающихся стекирования, воспользуйтесь формой **no**

этой команды.

**snmp-server enable traps stack no snmp-server enable traps stack**

### **Параметры**

Нет.

**По умолчанию** По умолчанию данная функция отключена.

**Режим ввода команды**

Global Configuration Mode.

**Уровень команды по умолчанию**

Уровень 12.

#### **Использование команды**

Используйте данную команду, чтобы включить/отключить отправку SNMP-уведомлений, касающихся стекирования.

### **Пример**

В данном примере показано, как включить отправку trap-сообщений, касающихся стекирования.

```
Switch#configure terminal
Switch (config) #snmp-server enable traps stack
```
Switch (config) #

## **87.6 show stack**

Данная команда используется для отображения информации о стекировании.

**show stack**

**Параметры** Нет.

**По умолчанию** Нет.

**Режим ввода команды** User/Privileged EXEC Mode.

**Уровень команды по умолчанию**

Уровень 1.

## Использование команды

Используйте данную команду, чтобы отобразить информацию о стекировании.

## Пример

В данном примере показано, как отобразить информацию о стекировании.

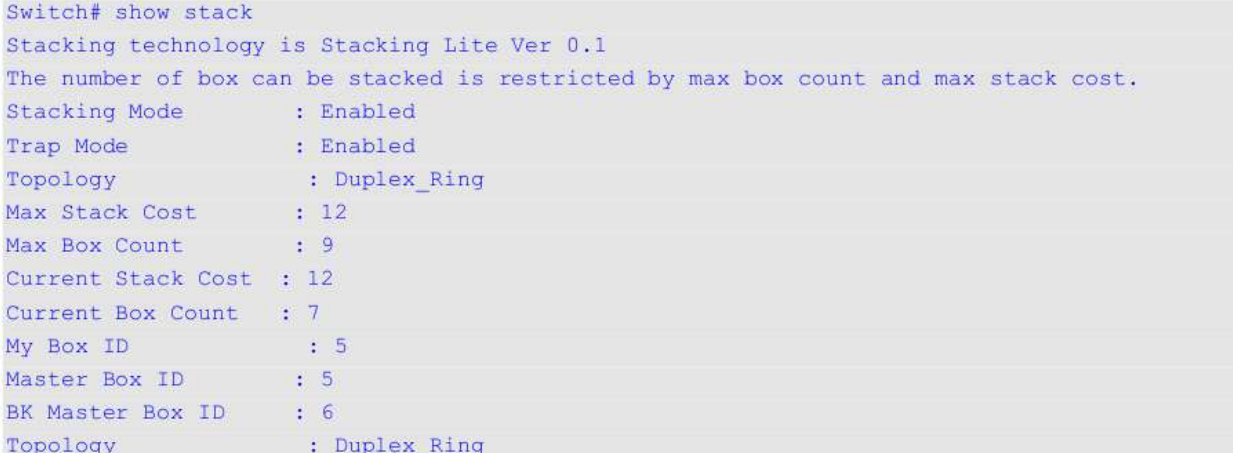

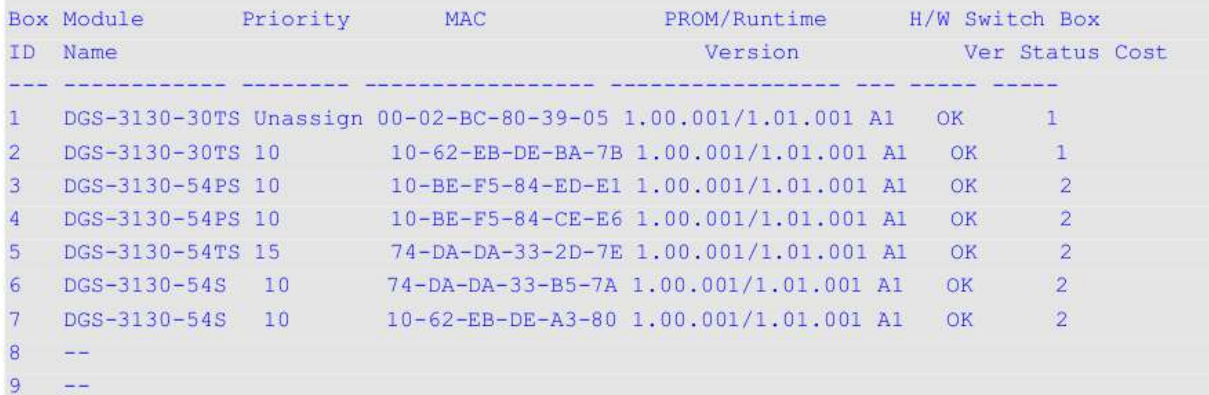

Stack Bandwidth:

÷÷

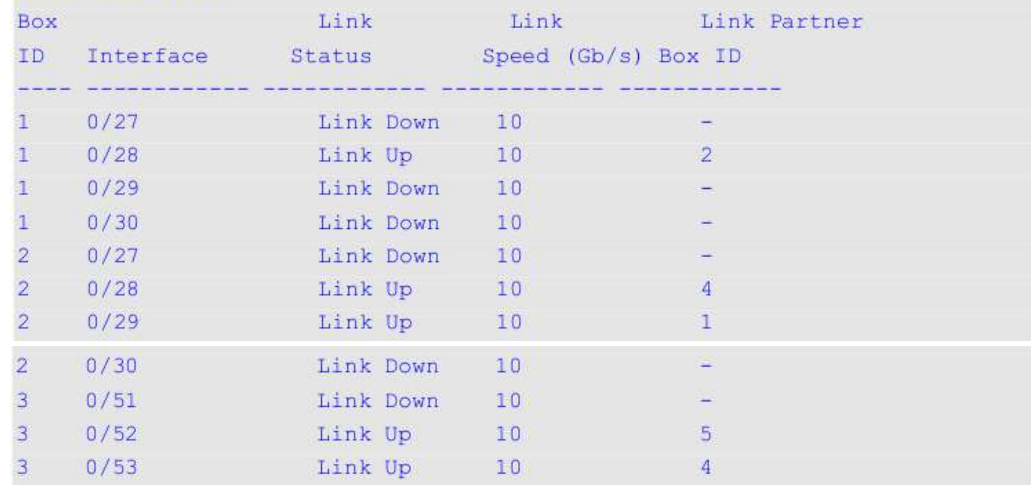
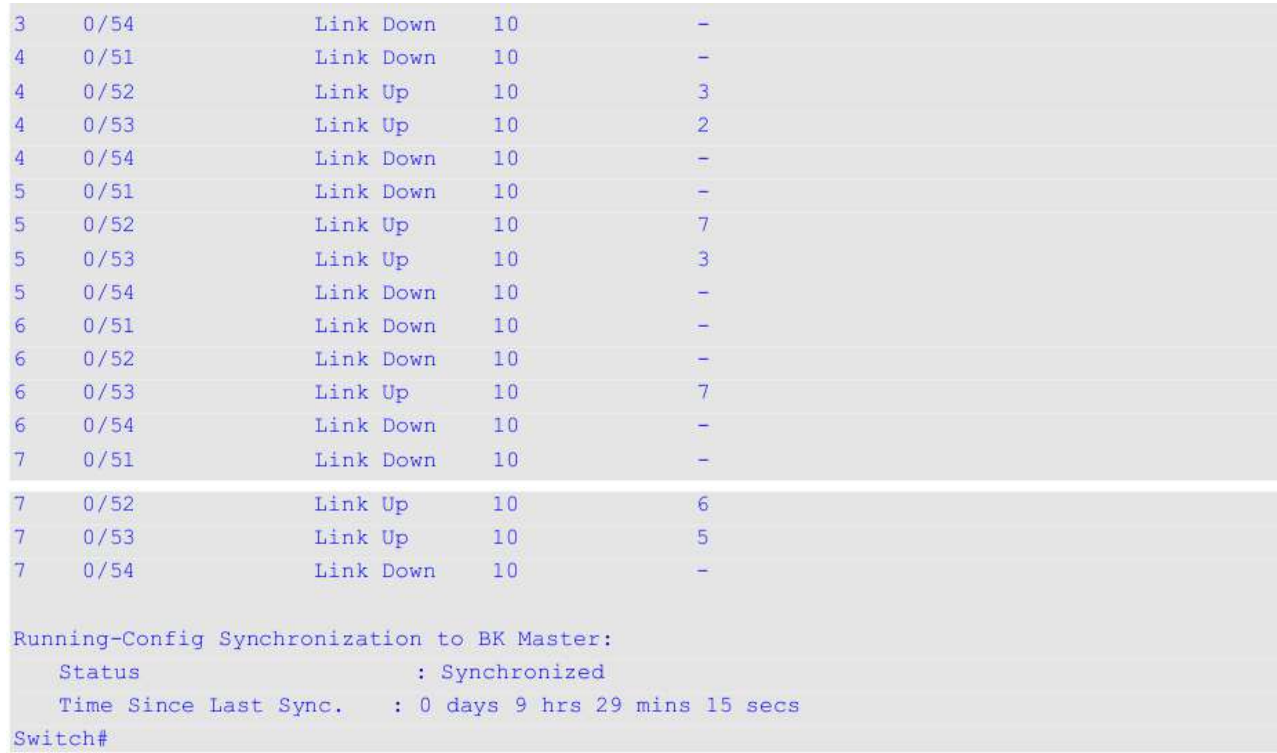

# **88. Команды Storm Control**

## **88.1 snmp-server enable traps storm-control**

Данная команда используется, чтобы включить и настроить отправку SNMP-уведомлений для Storm Control. Для отключения отправки SNMP-уведомлений воспользуйтесь формой **no** этой команды.

# **snmp-server enable traps storm-control [storm-occur] [storm-clear] no snmp-server enable traps storm-control [storm-occur] [storm-clear]**

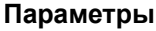

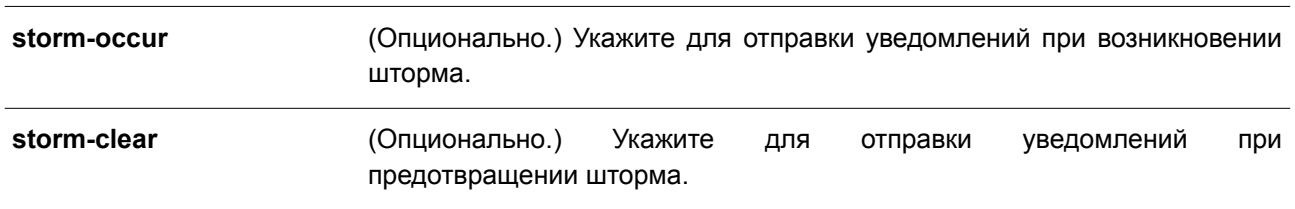

### **По умолчанию**

По умолчанию данная функция отключена.

#### **Режим ввода команды**

Global Configuration Mode.

#### **Уровень команды по умолчанию**

Уровень 12

#### **Использование команды**

Данная команда используется для включения и настройки отправки SNMP-уведомлений для Storm **Control** 

### **Пример**

В данном примере показано, как включить отправку trap-сообщений при возникновении и предотвращении шторма.

```
Switch# configure terminal
Switch(config)# snmp-server enable traps storm-control
Switch (config) #
```
## **88.2 storm-control**

Данная команда используется для защиты устройства от штормовых атак широковещательных и многоадресных пакетов или пакетов с неизвестным адресом назначения. Чтобы вернуться к настройкам по умолчанию, воспользуйтесь формой **no** этой команды.

**storm-control {{broadcast | multicast | unicast} level {pps** *PPS-RISE* **[***PPS-LOW***] | kbps** *KBPS-RISE* **[***KBPS-LOW***] |** *LEVEL-RISE* **[***LEVEL-LOW***]} | action {shutdown | drop | none}} no storm-control {broadcast | multicast | unicast | action}**

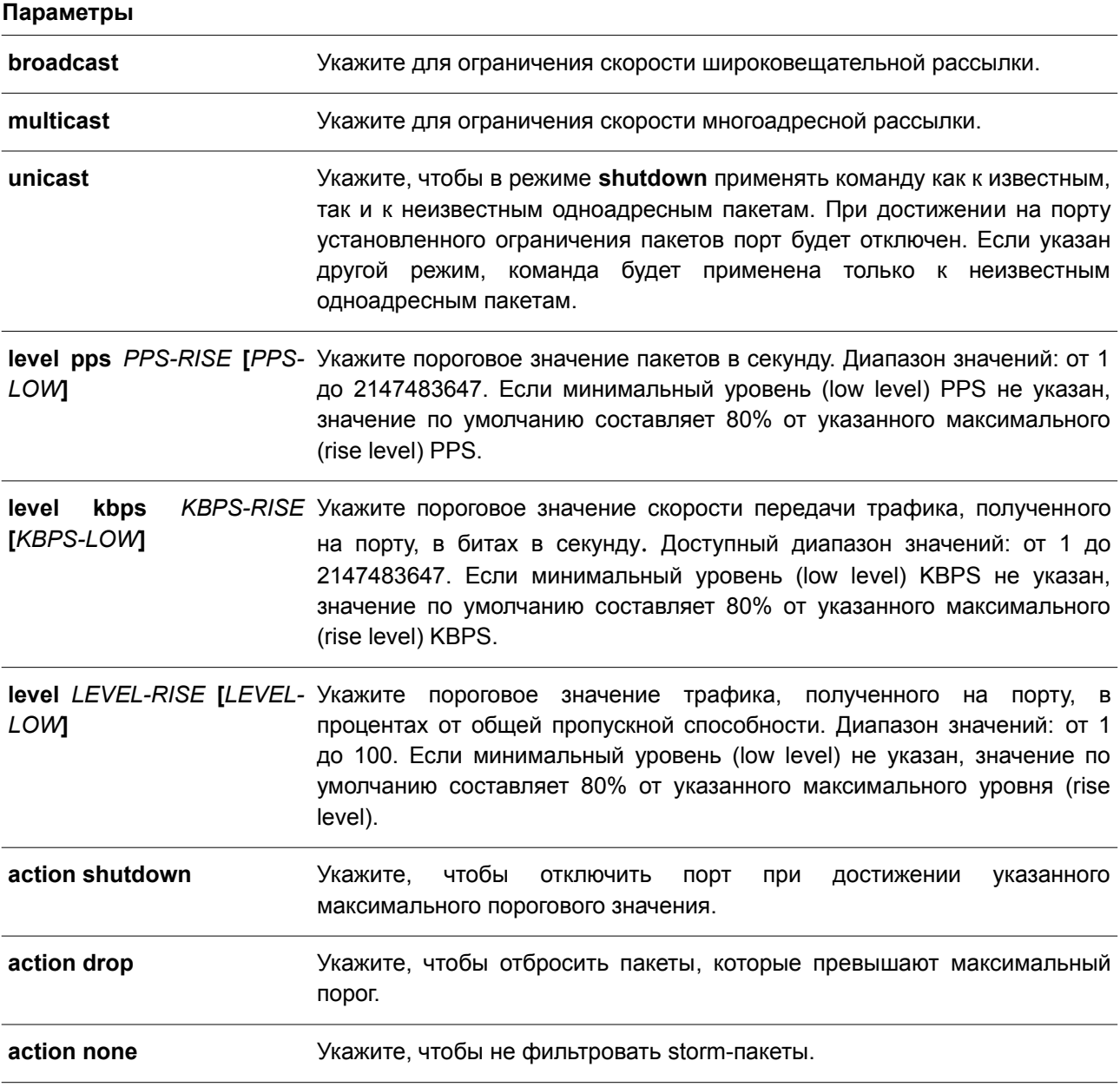

### **По умолчанию**

По умолчанию функция Storm Control для защиты от атак широковещательных и многоадресных пакетов или пакетов с неизвестным адресом назначения отключена.

При возникновении шторма по умолчанию storm-пакеты будут отброшены.

### **Режим ввода команды**

Interface Configuration Mode.

#### **Уровень команды по умолчанию**

Уровень 12.

#### **Использование команды**

Функция Storm Control используется для защиты сети от штормовых атак широковещательных и многоадресных пакетов или пакетов с неизвестным адресом назначения лавинной рассылки. Используйте команду **storm-control**, чтобы включить Storm Control для определенного типа трафика на интерфейсе.

#### **Пример**

В данном примере показано, как включить Storm Control для управления широковещательным штормом на интерфейсах Ethernet 1/0/1 и Ethernet 1/0/2. На Ethernet 1/0/1 установлен порог до 500 пакетов в секунду с действием отключения (shutdown). На интерфейсе порта 3,2 установлен порог до 70% с действием отбрасывания (drop).

```
Switch# configure terminal
Switch(config)# interface ethernet 1/0/1
Switch(config-if)# storm-control broadcast level pps 500
Switch(config-if)# storm-control action shutdown
Switch (config) # interface ethernet 1/0/2
Switch(config-if)# storm-control broadcast level 70 60
Switch(config-if)# storm-control action drop
Switch (config-if) #
```
### **88.3 storm-control polling**

Данная команда используется, чтобы настроить интервал опроса (Polling Interval) для подсчета количества полученных пакетов. Для возврата к настройкам по умолчанию воспользуйтесь формой **no** этой команды.

**storm-control polling {interval** *SECONDS* **| retries {***NUMBER* **| infinite}} no storm-control polling {interval | retries}**

#### **Параметры**

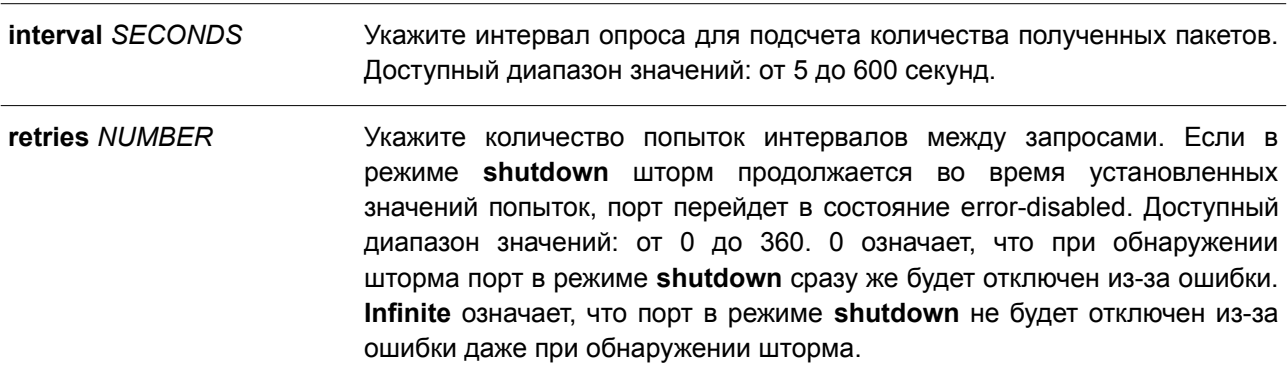

#### **По умолчанию**

Интервал опроса по умолчанию – 5 секунд. Количество попыток по умолчанию – 3.

#### **Режим ввода команды**

Global Configuration Mode.

#### **Уровень команды по умолчанию**

Уровень 12.

#### **Использование команды**

Используйте данную команду, чтобы указать интервал выборки для подсчета количества полученных пакетов.

### **Пример**

В данном примере показано, как указать интервал опроса со значением 15 секунд.

```
Switch# configure terminal
Switch(config)# storm-control polling interval 15
Switch (config) #
```
## **88.4 show storm-control**

Данная команда используется для отображения текущих настроек функции Storm Control.

### **show storm-control interface** *INTERFACE-ID* **[, | -] [broadcast | multicast | unicast]**

#### **Параметры**

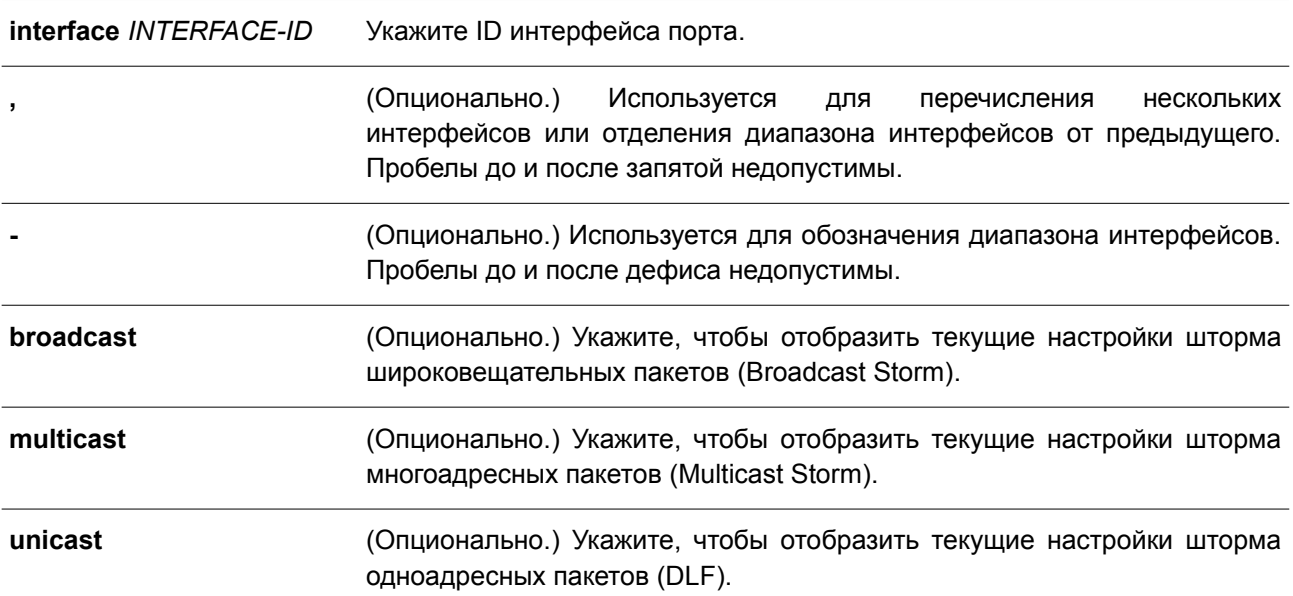

#### **По умолчанию**

Нет.

### **Режим ввода команды**

User/Privileged EXEC Mode.

Любый режим конфигурации.

#### **Уровень команды по умолчанию**

Уровень 1.

### **Использование команды**

Если ID интерфейса не указан, будут отображены настройки всех интерфейсов. Если тип пакета не указан, будут отображены настройки всех типов Storm Control.

### **Пример**

В данном примере показано, как отобразить текущие настройки Storm Control для широковещательных пакетов.

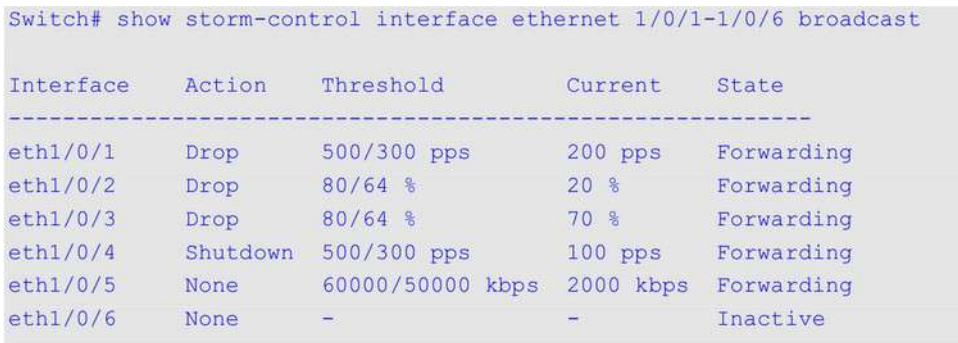

the angle of the control of

Total Entries: 6

#### Switch#

В примере ниже показано, как отобразить все настройки для диапазона интерфейсов от Ethernet 3/0/1 до Ethernet 3/0/2.

 $\frac{1}{2}$   $\frac{1}{2}$   $\frac{1}{2}$   $\frac{1}{2}$   $\frac{1}{2}$   $\frac{1}{2}$ 

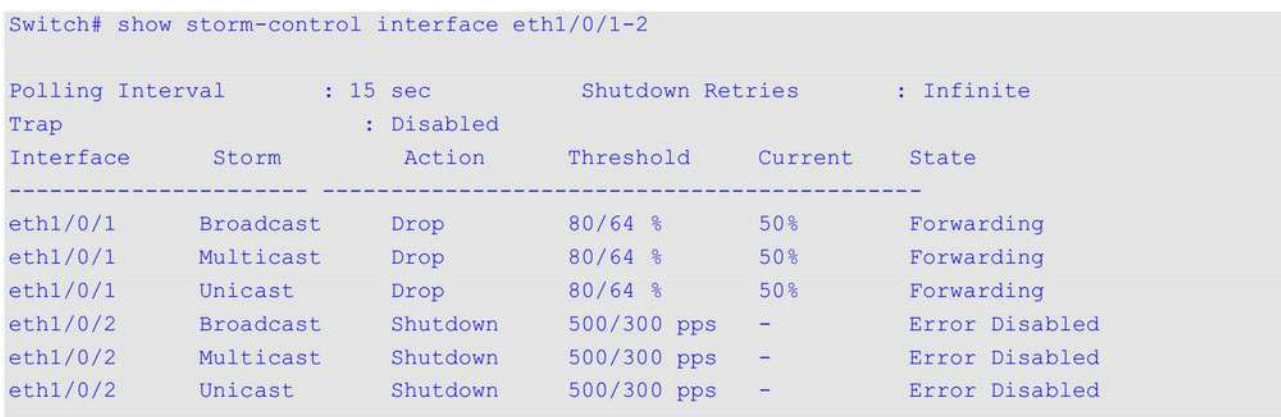

Total Entries: 6

```
Switch#
```
### **Отображаемые параметры**

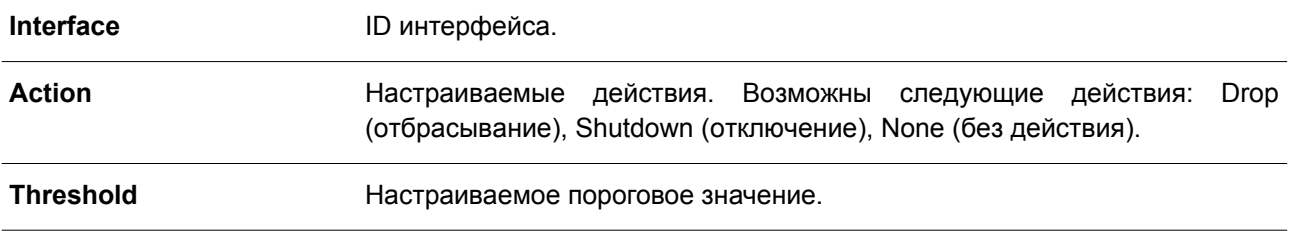

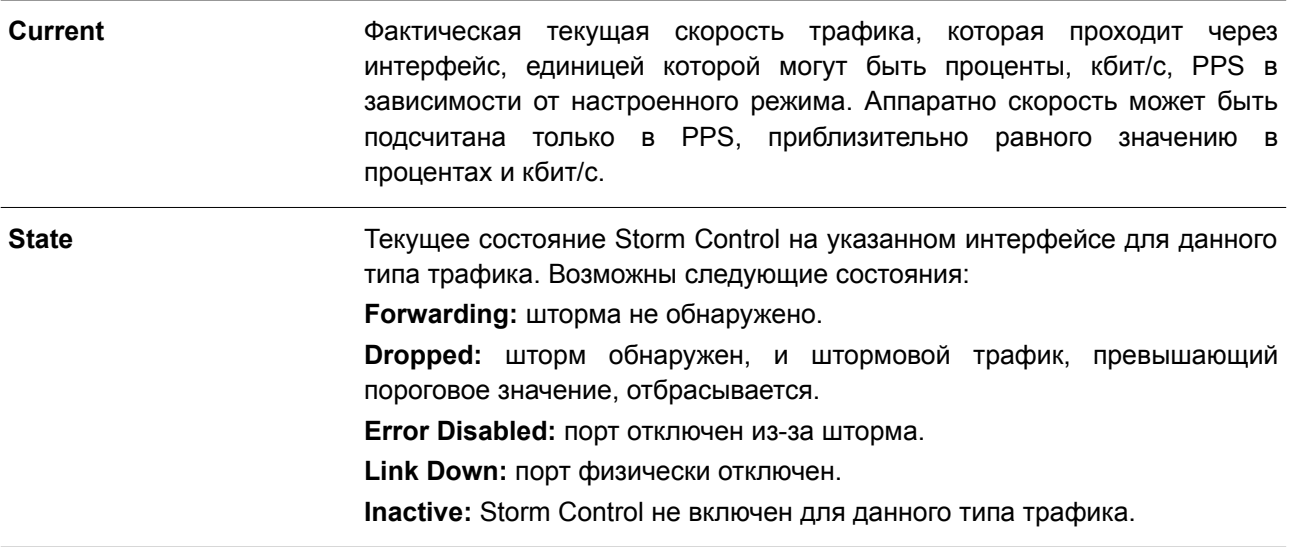

# **89. Команды Super VLAN**

### **89.1 supervlan**

Данная команда используется для настройки VLAN в качестве Super VLAN. Чтобы удалить назначение Super VLAN, воспользуйтесь формой **no** этой команды.

**supervlan no supervlan**

**Параметры**

Нет.

**По умолчанию** Нет.

#### **Режим ввода команды**

VLAN Configuration Mode.

### **Уровень команды по умолчанию**

Уровень 12.

#### **Использование команды**

Данная команда используется для указания VLAN в качестве Super VLAN. Super VLAN применяется для объединения нескольких Sub-VLAN (широковещательных L2 доменов) в IP-подсети. В Super VLAN не могут быть добавлены физические порты. Super VLAN не может одновременно быть Sub-VLAN. После привязки IP-интерфейса к Super VLAN опция Proxy ARP будет автоматически включена на интерфейсе для связи между ее Sub-VLAN. Возможна настройка нескольких Super VLAN, каждая из которых может состоять из нескольких Sub-VLAN.

Private VLAN не может быть настроена в качестве Super VLAN, так как они являются взаимоисключающими.

На интерфейсе Super VLAN не поддерживаются протоколы маршрутизации 3 уровня, VRRP, протоколы многоадресной рассылки и протокол IPv6.

### **Пример**

В данном примере показано, как настроить VLAN 10 в качестве Super VLAN.

```
Switch#configure terminal
Switch (config) #vlan 10
Switch (config-vlan) #supervlan
WARNING: Proxy ARP and Proxy ND will be enabled automatically on this super VLAN.
Switch (config-vlan) #
```
## **89.2 subvlan**

Данная команда используется для добавления одной или нескольких Sub-VLAN в Super VLAN. Чтобы удалить Sub-VLAN, воспользуйтесь формой **no** этой команды.

subvlan VLAN-ID [, | -] no subvlan [VLAN-ID [, | -]]

#### Параметры

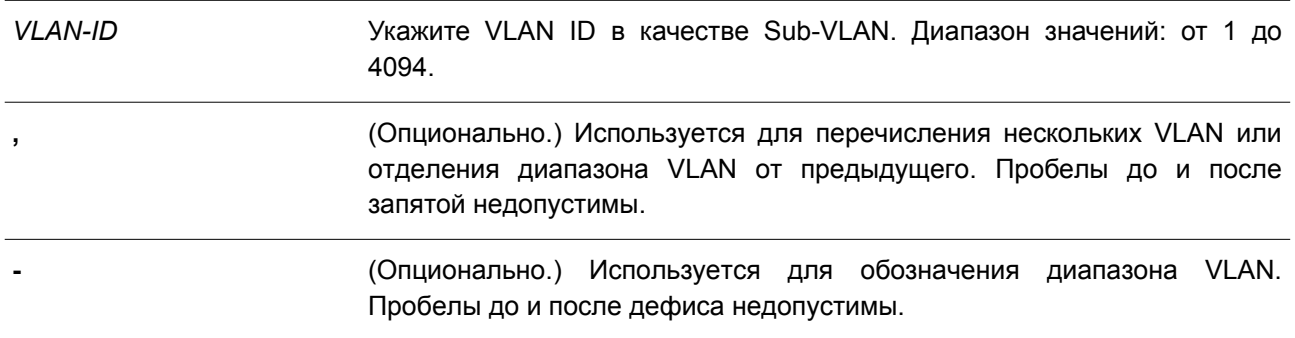

#### По умолчанию

Het.

#### Режим ввода команды

**VLAN Configuration Mode.** 

#### Уровень команды по умолчанию

Уровень 12.

#### Использование команды

Sub-VLAN - это широковешательный L2 домен. Данная команда применяется для настройки одной или нескольких Sub-VLAN, которые принадлежат одной Super VLAN. Private VLAN и Super VLAN являются взаимоисключающими.

### Пример

В данном примере показано, как настроить VLAN 5, 6 и 7 в качестве Sub-VLAN, принадлежащих Super **VLAN 10.** 

```
Switch#configure terminal
Switch (config) #vlan 10
Switch (config-vlan) #supervlan
```
WARNING: Proxy ARP and Proxy ND will be enabled automatically on this super VLAN.

```
Switch (config-vlan) #subvlan 5-7
Switch (config-vlan) #
```
### 89.3 subvlan-address-range

Данная команда используется для настройки диапазона IP-адресов Sub-VLAN. Чтобы удалить диапазон IP-адресов Sub-VLAN, воспользуйтесь формой по этой команды.

subvlan-address-range START-IP-ADDRESS END-IP-ADDRESS

#### no subvian-address-range [START-IP-ADDRESS END-IP-ADDRESS]

#### Параметры

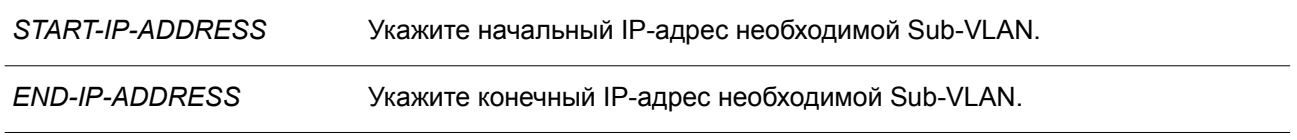

#### По умолчанию

Нет.

#### Режим ввода команды

**VLAN Configuration Mode.** 

#### Уровень команды по умолчанию

Уровень 12.

#### Использование команды

Данная команда применима только на Sub-VLAN и используется для настройки ee диапазона/диапазонов IP-адресов, что может сократить издержки, если на коммутаторе подключена опция Proxy ARP между Sub-VLAN. Некорректная настройка диапазонов IP-адресов может привести к ошибкам маршрутизации IP-трафика. У Sub-VLAN может быть один или более диапазонов IPадресов. Настраиваемый диапазон IP-адресов не должен совпадать с существующими диапазонами адресов других Sub-VLAN и должен принадлежать подсети интерфейса Super VLAN. В пределах Sub-VLAN настраиваемый диапазон IP-адресов будет объединен с другим диапазоном/диапазонами при необходимости.

#### Пример

В данном примере показано, как настроить диапазон IP-адресов Sub-VLAN 5.

```
Switch# configure terminal
Switch (config) # vlan 5
Switch (config-vlan)# subvlan-address-range 192.168.10.1 192.168.10.50
Switch (config-vlan) #
```
### 89.4 show supervlan

Данная команда используется для отображения настроек Super VLAN и ее Sub-VLAN.

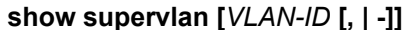

#### Параметры

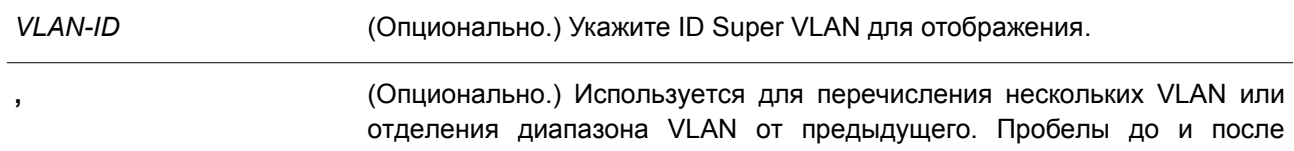

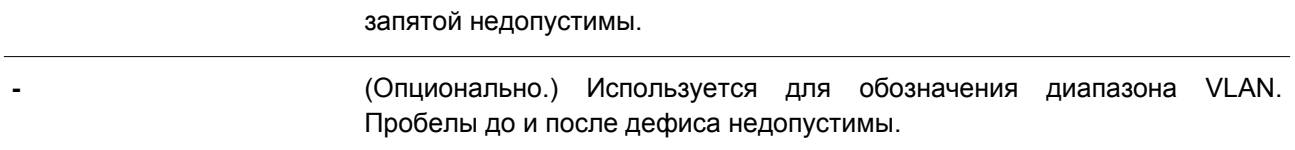

#### **По умолчанию**

Нет.

### **Режим ввода команды**

User/Privileged EXEC Mode. Любый режим конфигурации.

#### **Уровень команды по умолчанию**

Уровень 1.

#### **Использование команды**

Используйте данную команду для отображения настроек Super VLAN и ее Sub-VLAN.

#### **Пример**

В данном примере показано, как отобразить настройки всех Super VLAN.

```
Switch#show supervlan
 SuperVLAN ID SubVLAN ID SubVLAN Status SubVLAN IP Address Range
 Active 192.168.10.1 - 192.168.10.50<br>
Inactive 192.168.10.51 - 192.168.10.60<br>
Inactive 192.168.10.61 - 192.168.10.70
 105<sup>1</sup>6 -7<sup>7</sup>Switch#
```
# **90. Команды Surveillance VLAN**

## **90.1 surveillance vlan**

Данная команда используется для глобального включения функции Surveillance VLAN и ее настройки. Чтобы отключить функцию Surveillance VLAN, воспользуйтесь формой **no** этой команды.

**surveillance vlan** *VLAN-ID* **no surveillance vlan**

### **Параметры**

*VLAN-ID* Укажите VLAN ID Surveillance VLAN в диапазоне от 2 до 4094.

### **По умолчанию**

По умолчанию данная функция отключена.

### **Режим ввода команды**

Global Configuration Mode.

### **Уровень команды по умолчанию**

Уровень 12.

### **Использование команды**

Используйте данную команду для глобального включения функции Surveillance VLAN и ее настройки на коммутаторе. На коммутаторе может быть настроена только одна Surveillance VLAN.

Для включения функции Surveillance VLAN необходимо применить команду **surveillance vlan** в режиме Global Configuration Mode и команду **surveillance vlan enable** в режиме Interface Configuration Mode.

При включении на порту Surveillance VLAN порт будет автоматически распознан как нетегированный member-порт Surveillance VLAN, полученные нетегированные пакеты surveillance будут перенаправлены в Surveillance VLAN. При соответствии исходных MAC-адресов пакетов адресам уникального идентификатора организации (OUI), настроенным при помощи команды **surveillance vlan mac-address**, полученные пакеты распознаются как пакеты surveillance.

VLAN необходимо создать перед ее назначением в качестве Surveillance VLAN.

Настроенную Surveillance VLAN нельзя удалить с помощью команды **no vlan**.

### **Пример**

В данном примере показано, как включить функцию Surveillance VLAN и настроить VLAN 1001 в качестве Surveillance VLAN.

```
Switch# configure terminal
Switch(config)# surveillance vlan 1001
Switch (config) #
```
## **90.2 surveillance vlan aging**

Данная команда используется, чтобы настроить время устаревания (Aging Time) для устаревших динамических member-портов Surveillance VLAN. Для возврата к настройкам по умолчанию воспользуйтесь формой **no** этой команды.

**surveillance vlan aging** *MINUTES* **no surveillance vlan aging**

### **Параметры**

*MINUTES* Укажите время устаревания Surveillance VLAN в диапазоне от 1 до 65535 минут.

#### **По умолчанию**

Значение по умолчанию – 720 минут.

#### **Режим ввода команды**

Global Configuration Mode.

#### **Уровень команды по умолчанию**

Уровень 12.

#### **Использование команды**

Используйте данную команду, чтобы настроить время устаревания для устройства видеонаблюдения (Surveillance) и автоматически изученных member-портов Surveillance VLAN.

Когда последнее устройство Surveillance, подключенное к порту, перестает отправлять трафик и MACадрес данного устройства устаревает, запускается таймер времени устаревания Surveillance VLAN. По истечении данного времени порт будет удален из Surveillance VLAN.

Если трафик surveillance возобновляется в течение времени устаревания, таймер будет отменен.

### **Пример**

В данном примере показано, как настроить время устаревания Surveillance VLAN на 30 минут.

```
Switch# configure terminal
Switch (config) #surveillance vlan aging 30
Switch (config) #
```
### **90.3 surveillance vlan enable**

Данная команда используется для включения функции Surveillance VLAN на портах. Чтобы отключить функцию Surveillance VLAN на портах, воспользуйтесь формой **no** этой команды.

**surveillance vlan enable no surveillance vlan enable**

**Параметры**

Het.

### По умолчанию

По умолчанию данная функция отключена.

### Режим ввода команды

Interface Configuration Mode.

### Уровень команды по умолчанию

Уровень 12.

### Использование команды

Данная команда применима исключительно для настройки интерфейсов физического порта и portchannel.

Команда используется на портах доступа и гибридных портах.

Чтобы включить функцию Surveillance VLAN, необходимо ввести команду surveillance vlan в режиме Global Configuration Mode и команду surveillance vlan enable в режиме Interface Configuration Mode.

При включении на порту Surveillance VLAN порт будет автоматически распознан как нетегированный member-порт Surveillance VLAN. Полученные нетегированные пакеты Surveillance будут перенаправлены в Surveillance VLAN. При соответствии исходных MAC-адресов пакетов адресам уникального идентификатора организации (OUI), настроенным при помощи команды surveillance vlan mac-address. полученные пакеты распознаются как пакеты surveillance.

## Пример

В данном примере показано, как включить функцию Surveillance VLAN на интерфейсе Ethernet 1/0/1.

```
Switch# configure terminal
Switch (config) #interface ethernet 1/0/1
Switch (config-if) #surveillance vlan enable
Switch (config-if) #
```
# 90.4 surveillance vlan mac-address

Данная команда используется для добавления уникального идентификатора организации (OUI), определяемого с устройства системы видеонаблюдения в Surveillance VLAN. Чтобы удалить OUI устройства Surveillance, воспользуйтесь формой по этой команды.

## surveillance vlan mac-address MAC-ADDRESS MASK [component-type {vms | vms-client | video-encoder | network-storage | other} description TEXT]

no surveillance vlan mac-address MAC-ADDRESS MASK

### Параметры

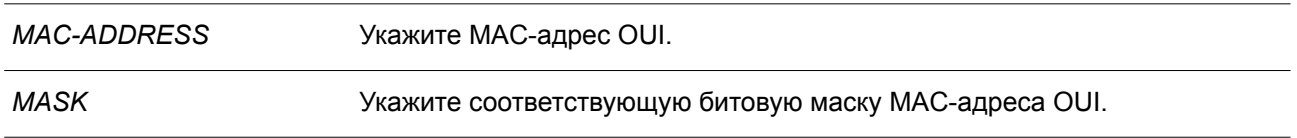

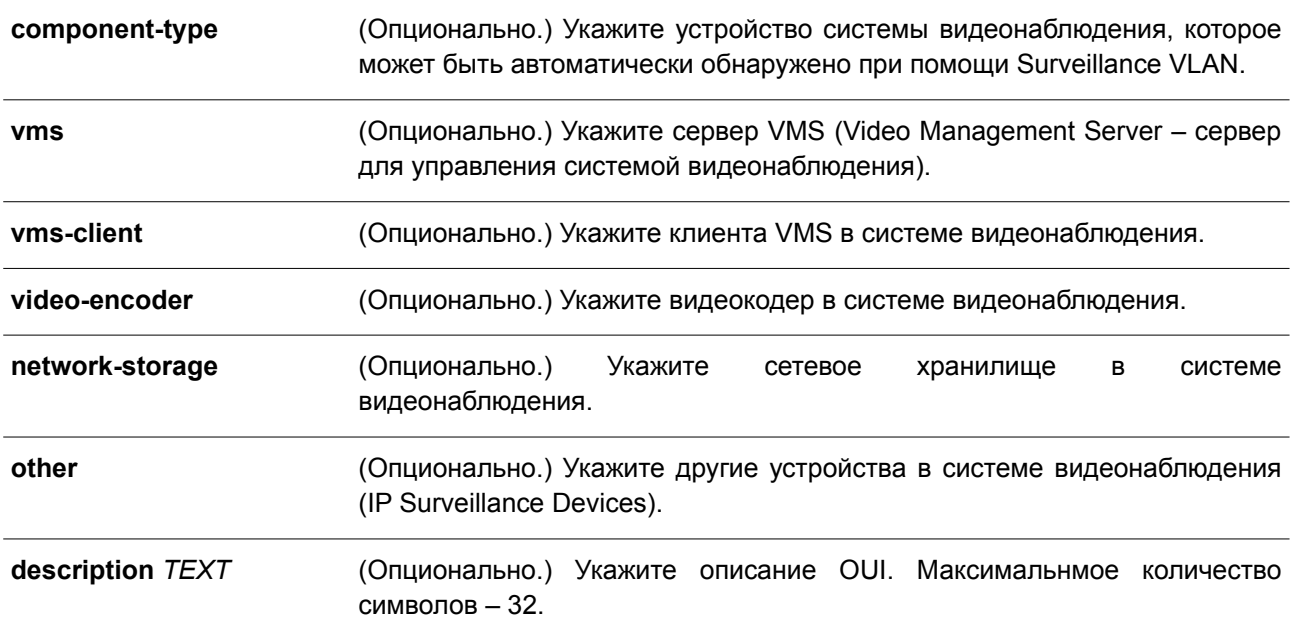

#### **По умолчанию**

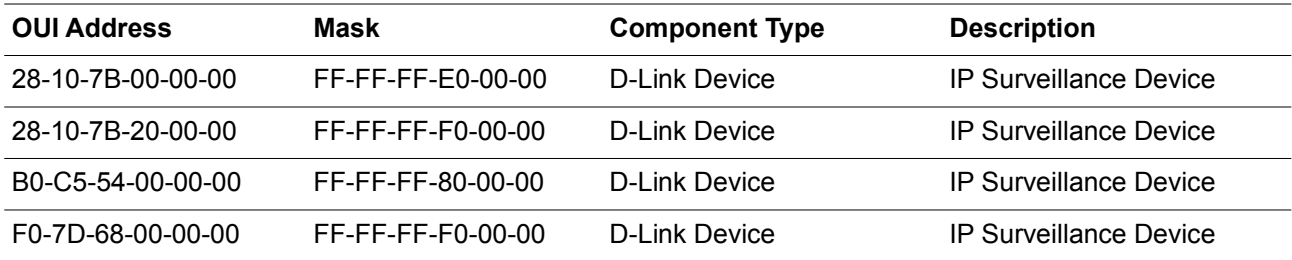

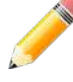

**Примечание**: **Component Type** – устройство, определяемое в Surveillance VLAN.

### **Режим ввода команды**

Global Configuration Mode.

#### **Уровень команды по умолчанию**

Уровень 12.

#### **Использование команды**

Данная команда применяется, чтобы добавить один или несколько OUI Surveillance VLAN. OUI используется для идентификации трафика видеонаблюдения с помощью функции Surveillance VLAN. Если MAC-адреса источника полученных пакетов соответствуют любому из шаблонов OUI, полученный пакет распознается как surveillance.

OUI, полученный с устройства видеонаблюдения в Surveillance VLAN, не может совпадать с OUI по умолчанию.

OUI по умолчанию не может быть удален.

### **Пример**

В данном примере показано, как добавить OUI для устройств Surveillance.

```
Switch# configure terminal
Switch (config) # surveillance vlan mac-address 00-01-02-03-00-00 FF-FF-FF-FF-00-00 component-
type vms description user1
Switch (config) #
```
### **90.5 surveillance vlan qos**

Данная команда используется, чтобы настроить приоритет CoS для входящего трафика Surveillance VLAN. Для возврата к настройкам по умолчанию воспользуйтесь формой **no** этой команды.

**surveillance vlan qos** *COS-VALUE* **no surveillance vlan qos**

#### **Параметры**

*COS-VALUE* Укажите приоритет Surveillance VLAN в диапазоне от 0 до 7.

### **По умолчанию**

Значение по умолчанию – 5.

#### **Режим ввода команды**

Global Configuration Mode.

#### **Уровень команды по умолчанию**

Уровень 12.

#### **Использование команды**

Данная команда применяется для маркировки CoS пакетов surveillance, поступающих на порт, на котором включена Surveillance VLAN. Маркировка CoS позволяет отделить трафик Surveillance VLAN от трафика данных по качеству обслуживания.

#### **Пример**

В данном примере показано, как настроить приоритет Surveillance VLAN. Настроенное значение – 7.

```
Switch# configure terminal
Switch (config) # surveillance vlan qos 7
Switch (config) #
```
## **90.6 show surveillance vlan**

Данная команда используется для отображения настроек Surveillance VLAN.

**show surveillance vlan [interface [***INTERFACE-ID* **[, | -]]] show surveillance vlan device [interface [***INTERFACE-ID* **[, | -]]]**

#### **Параметры**

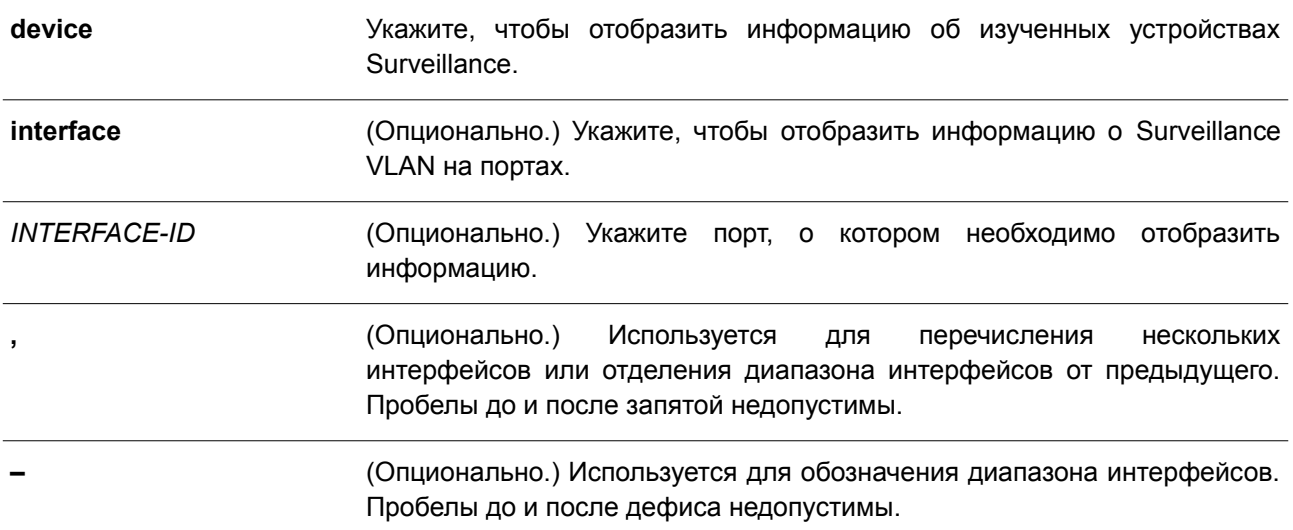

### **По умолчанию**

Нет.

#### **Режим ввода команды**

User/Privileged EXEC Mode. Любой режим конфигурирования.

#### **Уровень команды по умолчанию**

Уровень 1.

#### **Использование команды**

Используйте данную команду для отображения настроек Surveillance VLAN.

Чтобы отобразить глобальные настройки Surveillance VLAN, введите команду **show surveillance vlan**. Для отображения настроек Surveillance VLAN на интерфейсах примените команду **show surveillance vlan interface**. Чтобы отобразить устройства Surveillance, информация о котором была получена через OUI, воспользуйтесь командой **show surveillance vlan device**.

### **Пример**

В данном примере показано, как отобразить глобальные настройки Surveillance VLAN.

Switch#show surveillance vlan

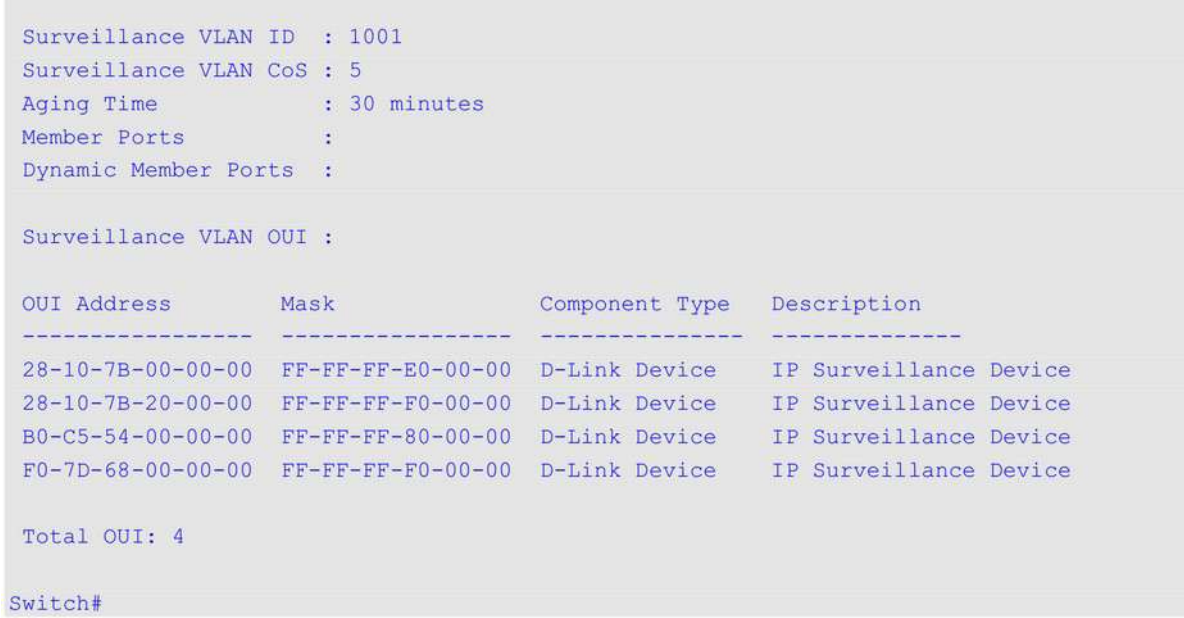

# **91. Команды портов коммутатора**

## **91.1 duplex**

Данная команда используется для настройки режима дуплекса на интерфейсе физического порта. Чтобы вернуться к настройкам по умолчанию, воспользуйтесь формой **no** этой команды.

**duplex {full | half | auto} no duplex**

### **Параметры**

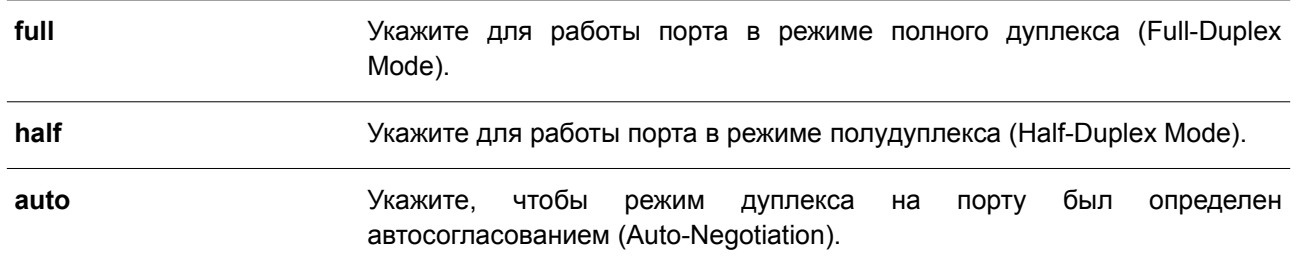

### **По умолчанию**

Для интерфейсов 100Base-TX и 1000Base-T параметр по умолчанию – **auto**. Для интерфейсов 100Base-FX и 1000Base-SX/LX параметр по умолчанию – **full**.

### **Режим ввода команды**

Interface Configuration Mode.

#### **Уровень команды по умолчанию**

Уровень 12.

#### **Использование команды**

На интерфейсе 100Base-FX устанавливается скорость 10 Мбит/с и режим полного дуплекса. На интерфейсе 1000Base-SX/LX устанавливается скорость 100 Мбит/с и режим полного дуплекса.

Данная команда не поддерживается модулями 100Base-FX и 1000Base-SX/LX.

Чтобы включить функцию автосогласования, необходимо указать параметр **auto** или для скорости, или для режима дуплекса. При фиксированном значении режима дуплекса и указании параметра **auto** для скорости будет согласована только скорость. Может быть установлена любая скорость в зависимости от выбранного режима дуплекса. При фиксированном значении скорости и указании параметра **auto** для режима дуплекса будет согласован только режим дуплекса.

### **Пример**

В данном примере показано, как установить фиксированную скорость 100 Мбит/с и настроить режим дуплекса, определенный автосогласованием, на интерфейсе Ethernet 1/0/1.

```
Switch# configure terminal
Switch (config) # interface ethernet 1/0/1
Switch(config-if)# speed 100
Switch(config-if)# duplex auto
Switch (config-if) #
```
### 91.2 flowcontrol

Данная команда используется для настройки возможности управления потоком (Flow Control) на интерфейсе порта. Чтобы вернуться к настройкам по умолчанию, воспользуйтесь формой по этой команды.

flowcontrol {on | off} no flowcontrol

#### Параметры

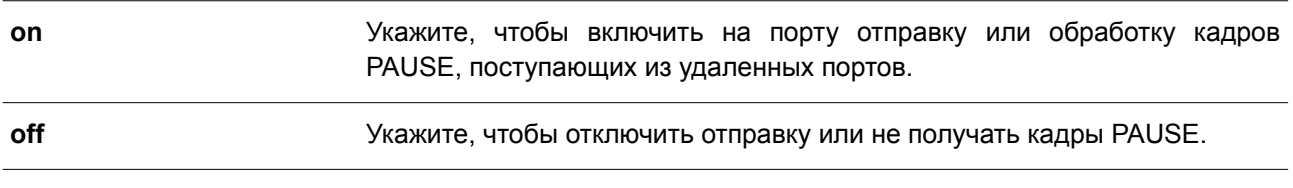

#### По умолчанию

По умолчанию данная функция отключена.

#### Режим ввода команды

Interface Configuration Mode.

#### Уровень команды по умолчанию

Уровень 12.

#### Использование команды

С помощью данной команды можно настроить возможность управления потоком только в программном обеспечении коммутатора. Фактическое действие, выполняемое средствами аппаратного обеспечения, может отличаться от заданного, так как возможность управления потоком настраивается как на текущем, так и на удаленном порту/устройстве.

При установлении фиксированной скорости заданная настройка управления потоком будет окончательной. При установлении скорости, определенной автосогласованием, окончательная примененная настройка управления потоком будет основана на согласовании настроек локального устройства и коммутатора. В данном случае настройка управления потоком осуществляется с помощью локального устройства.

Данная команда не поддерживается коммутаторами, объединенными в физический стек.

#### Пример

В данном примере показано, как включить управление потоком на интерфейсе Ethernet 1/0/1.

```
Switch# configure terminal
Switch (config) # interface ethernet 1/0/1
Switch(config-if)# flowcontrol on
Switch (config-if) #
```
## **91.3 mdix**

Данная команда используется для настройки состояния MDIX порта. Чтобы вернуться к настройкам по умолчанию, воспользуйтесь формой **no** этой команды.

**mdix {auto | normal | cross} no mdix**

#### **Параметры**

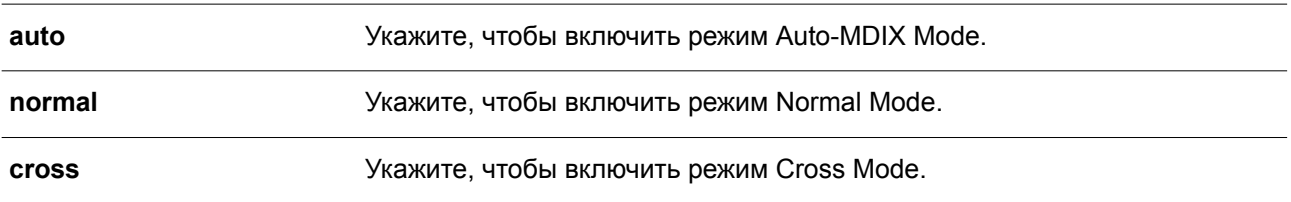

#### **По умолчанию**

Режим по умолчанию – Auto-MDIX Mode.

### **Режим ввода команды**

Interface Configuration Mode.

#### **Уровень команды по умолчанию**

Уровень 12.

### **Использование команды**

Данная команда неприменима на порту, к которому подключен оптоволоконный кабель.

#### **Пример**

В данном примере показано, как настроить режим Auto-MDIX Mode на интерфейсе Ethernet 1/0/1.

```
Switch# configure terminal
Switch (config) #interface ethernet 1/0/1
Switch (config-if) #mdix auto
Switch (config-if) #
```
## **91.4 speed**

Данная команда используется для настройки скорости интерфейса физического порта. Чтобы вернуться к настройкам по умолчанию, воспользуйтесь формой **no** этой команды.

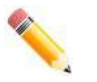

**Примечание**: скорости 10 Мбит/с и 100 Мбит/с недоступны на портах 10G.

**speed {10 | 100 | 1000 [master | slave] | 10giga [master | slave] | auto [***SPEED-LIST***]} [rj45 | sfp] no speed [rj45 | sfp]**

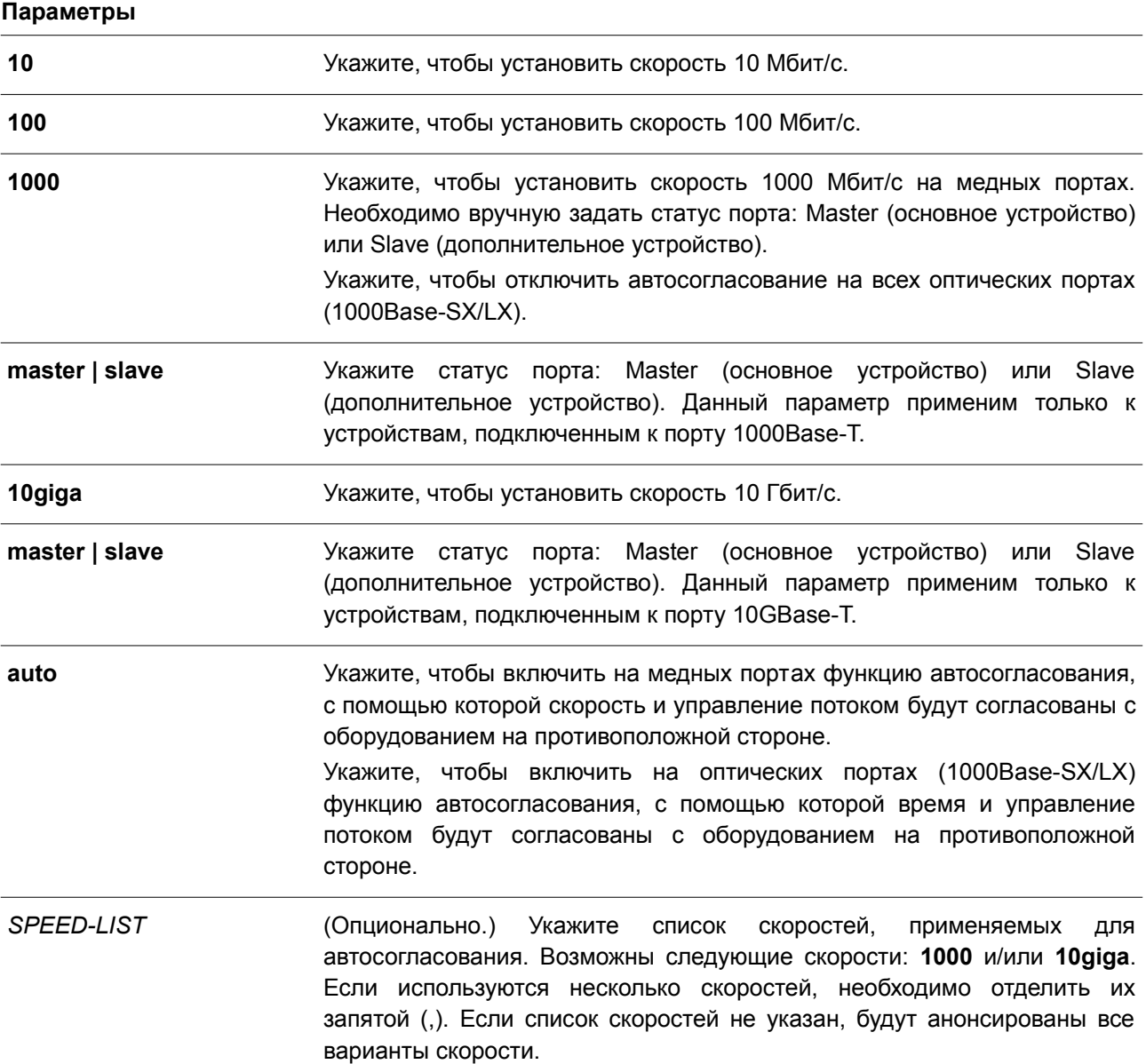

#### **По умолчанию**

Для интерфейсов 100Base-TX, 1000Base-T и 10GBase-T по умолчанию скорость определяется автоматически.

Для интерфейсов 100Base-FX по умолчанию устанавливается фиксированная скорость 100 Мбит/с.

Для интерфейсов 1000Base-SX/LX по умолчанию устанавливается фиксированная скорость 1000 Мбит/с.

#### **Режим ввода команды**

Interface Configuration Mode.

#### **Уровень команды по умолчанию**

Уровень 12.

#### **Использование команды**

Если указанная скорость не поддерживается аппаратно, будет отображено сообщение об ошибке. На устройстве с интерфейсом 100Base-FX всегда устанавливается фиксированная скорость 100 Мбит/с и режим полного дуплекса. Данный интерфейс не поддерживает функцию автосогласования. Изменить настройки данного интерфейса нельзя ни одной командой. На устройстве с интерфейсом 1000Base-SX/LX всегда устанавливается фиксированная скорость 1000 Мбит/с и режим полного дуплекса. Для данного интерфейса доступны только команды **speed 1000** и **speed auto**. Если на порту 1000Base-T установлена скорость подключения 1000 Мбит/с, а на порту 10GBase-T – 10 Гбит/с, необходимо задать статус для данных портов: Master (основное устройство) или Slave (дополнительное устройство).

Чтобы включить функцию автосогласования, необходимо указать параметр **auto** или для скорости, или для режима дуплекса. При фиксированном режиме дуплекса и указании параметра **auto** для скорости будет согласована только скорость. Может быть установлена любая скорость в зависимости от выбранного режима дуплекса. При фиксированной скорости и указании параметра **auto** для режима дуплекса будет согласован только режим дуплекса.

При включенной функции автосогласования на порту 10GBase-R автоматически будет установлена скорость подключения в зависимости от типа SFP/SFP + (1000 Мбит/с или 10 Гбит/с).

### **Пример**

В данном примере показано, как на интерфейсе Ethernet 1/0/1 включить автосогласование, при котором будут использоваться только скорости 10 Мбит/с или 100 Мбит/с.

```
Switch# configure terminal
Switch(config)# interface ethernet 1/0/1
Switch(config-if)# speed auto 10,100
Switch (config-if) #
```
### **91.5 speed auto-downgrade**

Данная команда используется для включения автоматического понижения анонсированной скорости, в случае если соединение на доступной скорости невозможно. Чтобы отключить данную опцию, воспользуйтесь формой **no** этой команды.

```
speed auto-downgrade
no speed auto-downgrade
```
**Параметры** Нет.

### **По умолчанию**

По умолчанию данная опция отключена.

### **Режим ввода команды**

Interface Configuration Mode.

### **Уровень команды по умолчанию**

Уровень 12.

### **Использование команды**

Данная команда используется для включения автоматического понижения анонсированной скорости, в случае если соединение на доступной скорости невозможно.

### **Пример**

В данном примере показано, как включить автоматическое понижения анонсированной скорости.

```
Switch#configure terminal
Switch (config) #interface eth1/0/5
Switch (config-if) #speed auto-downgrade
Switch (config-if) #
```
# **92. Команды управления системными файлами**

# **92.1 boot config**

Данная команда используется для указания конфигурационного файла, который будет применен при следующем запуске устройства.

**boot config** *URL*

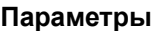

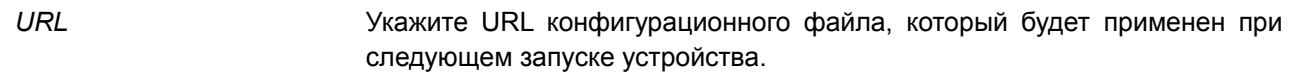

### **По умолчанию**

По умолчанию используется файл *config.cfg*.

### **Режим ввода команды**

Global Configuration Mode.

### **Уровень команды по умолчанию**

Уровень 15.

### **Использование команды**

Данная команда предназначена для указания конфигурационного файла, который будет применен при следующем запуске устройства. По умолчанию используется файл *config.cfg*. При отсутствии конфигурационного файла устройство вернется к настройкам по умолчанию*.*

### **Пример**

В данном примере показано, как указать конфигурационный файл «switch-config.cfg», который будет использован при следующем запуске устройства.

```
Switch# configure terminal
Switch(config)# boot config c:/switch-config.cfg
Switch (config) #
```
## **92.2 boot image**

Данная команда используется для указания файла образа, который будет применен при следующем запуске устройства.

#### **boot image [check]** *URL*

#### **Параметры**

**check** (Опционально.) Укажите данный параметр для отображения информации о программном обеспечении для указанного файла (номер версии и описание модели).

**URL** Укажите URL файла образа для загрузки.

#### По умолчанию

По умолчанию используется один файл образа для загрузки.

#### Режим ввода команды

**Global Configuration Mode.** 

#### Уровень команды по умолчанию

Уровень 15.

#### Использование команды

Данная команда предназначена для указания файла образа, который будет применен при следующем запуске устройства. После проверки и утверждения системой модели и контрольной суммы файл образа будет допущен.

Используйте параметр check, чтобы проверить, может ли быть допущен указанный файл образа для загрузки. Настройка команды **boot image** будет сохранена в энергонезависимой памяти NVRAM, благодаря которой сохраненный файл будет использован при следующем запуске устройства.

Образ резервного копирования определяется автоматически. Обычно ранее загруженный образ заменяется новым.

#### Пример

В данном примере показано, как указать файл под именем «switch-image1.had» в качестве файла образа для загрузки.

```
Switch# configure terminal
Switch(config)# boot image c:/switch-image1.had
Switch (config) #
```
В примере ниже показано, как проверить указанный файл образа под именем «c:/runtime.switch.had». Информация о файле будет отображена после подтверждения его контрольной суммы.

```
Switch#configure terminal
Switch (config) #boot image check c:/runtime.wrongswitch.had
```
Image information \_\_\_\_\_\_\_\_\_\_\_\_\_\_\_\_\_\_\_\_\_\_\_ Version: 1.00.001 Description: D-Link Corporation TenGigabit Ethernet Switch

#### Switch (config) #

В следующем примере показано, как проверить указанный файл образа под именем «runtime.wrongswitch.had». Контрольная сумма данного файла не прошла проверку, поэтому отобразилось сообщение об ошибке.

Switch# configure terminal Switch (config) # boot image check runtime.wrongswitch.had ERROR: Invalid firmware image. Switch (config) #

## **92.3 clear running-config**

Данная команда используется для удаления текущей конфигурации системы (running configuration).

#### **clear running-config**

**Параметры**

Нет.

**По умолчанию** Нет.

### **Режим ввода команды**

Privileged EXEC Mode.

#### **Уровень команды по умолчанию**

Уровень 15.

#### **Использование команды**

Используйте данную команду, чтобы удалить конфигурацию системы, сохраненную в DRAM-память. Данные конфигурации вернутся к настройкам по умолчанию. Перед применением данной команды сохраните резервную копию конфигурации с помощью команды **copy** или выгрузите профиль конфигурации на TFTP-сервер.

При удалении настроек конфигурации системы информация о стеке не удаляется, однако, стираются параметры IP. Таким образом, все существующие удаленные подключения будут прерваны. После применения данной команды необходимо настроить IP-адрес через локальную консоль.

#### **Пример**

В данном примере показано, как удалить текущую конфигурацию системы.

Switch#clear running-config This command will clear the system's configuration to the factory default settings, including the IP address. Clear running configuration? (y/n) [n] y

Switch#

### **92.4 reset system**

Данная команда используется для сброса системы и удаления ранее сохраненной конфигурации с дальнейшей перезагрузкой коммутатора.

#### reset system

Параметры

Нет.

По умолчанию

Нет.

Режим ввода команды Privileged EXEC Mode.

Уровень команды по умолчанию

Уровень 15.

### Использование команды

Используйте данную команду для удаления конфигурации системы, включая информацию о стеке. Данные конфигурации вернутся к настройкам по умолчанию, будет создан соответствующий конфигурационный файл загрузки, затем будет выполнен перезапуск коммутатора. Перед применением данной команды сохраните резервную копию конфигурации с помощью команды сору или выгрузите профиль конфигурации на ТЕТР-сервер.

### Пример

В данном примере показано, как сбросить систему и вернуться к настройкам по умолчанию.

Switch#reset system

```
This command will clear the system's configuration to the factory
default settings, including the IP address and stacking settings.
Clear system configuration, save, reboot? (y/n) [n] y
Saving configurations and logs to NV-RAM...... Done
Please wait, the switch is rebooting...
```
## 92.5 configure replace

Данная команда используется для замены текущей конфигурации указанным конфигурационным файлом.

### configure replace {{tftp: //location/filename | flash: FILENAME} [force]

#### Параметры

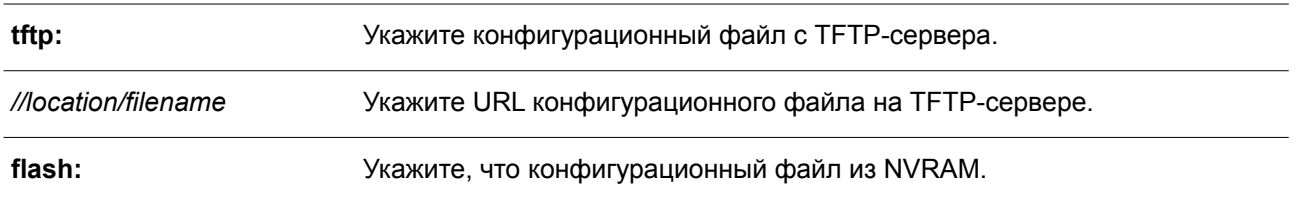

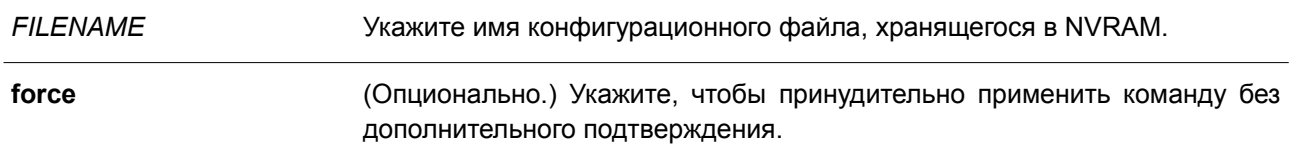

#### **По умолчанию**

Нет.

#### **Режим ввода команды**

Privileged EXEC Mode.

#### **Уровень команды по умолчанию**

Уровень 15.

#### **Использование команды**

Используйте данную команду, чтобы заменить текущую конфигурацию указанным конфигурационным файлом. Текущая конфигурация будет удалена перед применением указанной конфигурации.

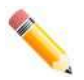

**Примечание**: при выполнении данной команды текущая конфигурация полностью меняется на конфигурацию указанного файла. В указанном конфигурационном файле должна быть представлена полная конфигурация, а не частичная.

Перед применением данной команды сохраните резервную копию конфигурации с помощью команды **copy** или выгрузите профиль конфигурации на TFTP-сервер.

#### **Пример**

В данном примере показано, как заменить текущую конфигурацию файлом «config.cfg», загруженным с TFTP-сервера.

Switch# configure replace tftp: //10.0.0.66/config.cfg

```
This will apply all necessary additions and deletions
to replace the current running configuration with the
contents of the specified configuration file, which is
assumed to be a complete configuration, not a partial
configuration. [y/n]: y
```

```
Accessing tftp://10.0.0.66/config.cfg...
Transmission start...
Transmission finished, file length 45422 bytes.
Executing script file config.cfg ......
Executing done
```
#### Switch#

В примере ниже показано, как заменить текущую конфигурацию файлом «config.cfg», хранящимся в NVRAM. Команда выполняется принудительно без дополнительного подтверждения.

Switch# configure replace flash: config.cfg force

Executing script file config.cfg ...... Executing done

Switch#

# **92.6 copy**

Данная команда используется для копирования файлов.

**copy** *SOURCE-URL DESTINATION-URL* **copy** *SOURCE-URL* **{tftp: [//***LOCATION***/***DESTINATION-URL***]} copy {tftp: [//***LOCATION***/***SOURCE-URL***]}** *DESTINATION-URL*

### **Параметры**

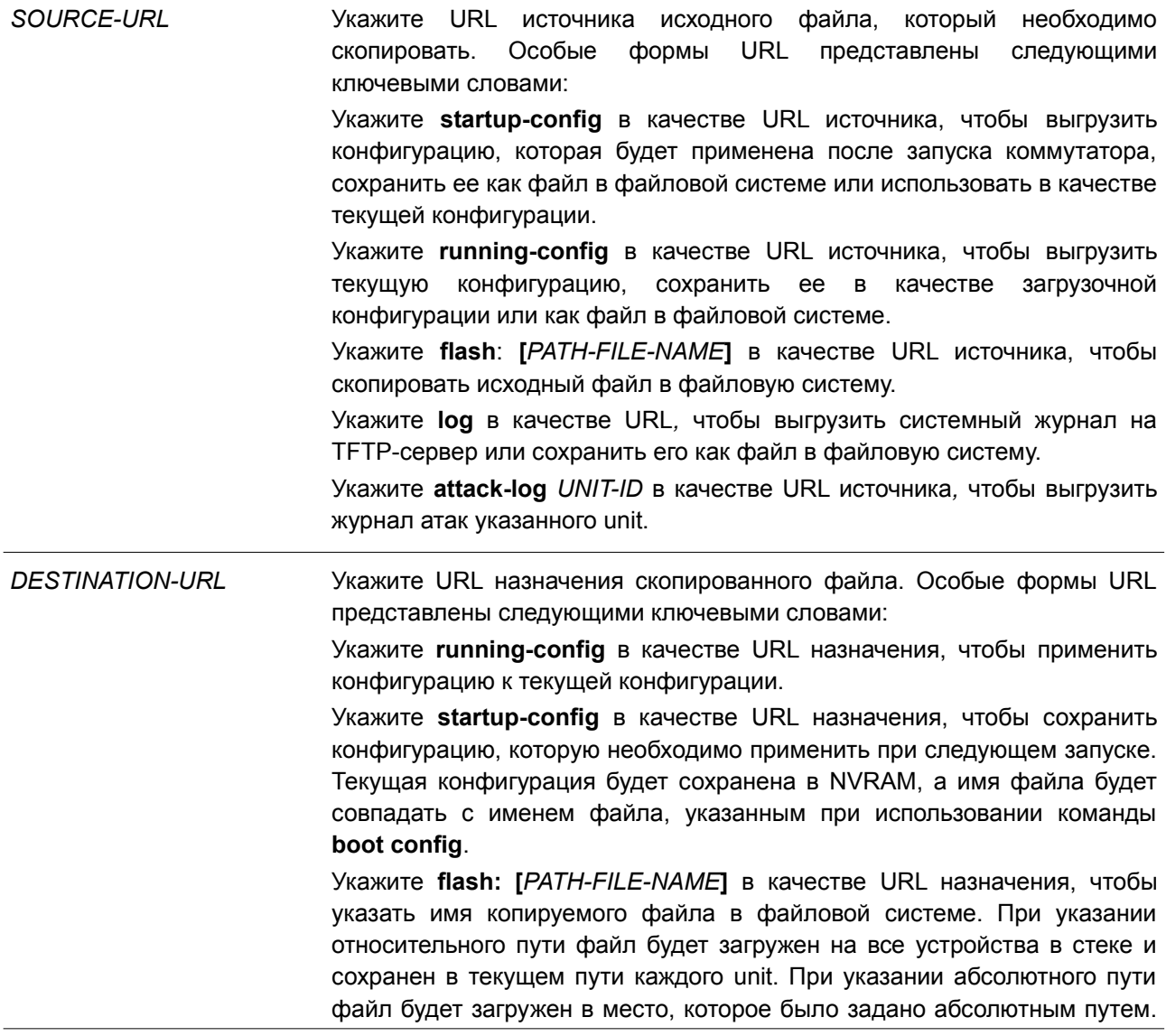

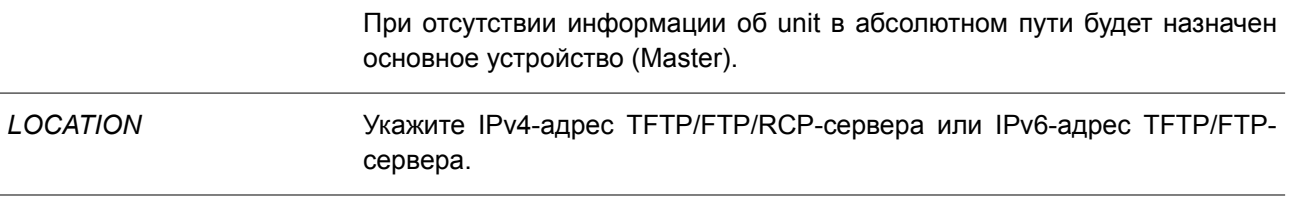

#### По умолчанию

He<sub>T</sub>

#### Режим ввода команды

Privileged EXEC Mode.

#### Уровень команды по умолчанию

Уровень 15.

#### Использование команды

Используйте данную команду для копирования файлов в файловую систему, загрузки/выгрузки конфигурационного файла или файла образа, загрузки системного журнала на ТFTP-сервер. Чтобы выгрузить текущую конфигурацию или сохранить ее в качестве загрузочной конфигурации, укажите running-config в качестве URL источника. Чтобы сохранить текущую конфигурацию в качестве загрузочной конфигурации, укажите startup-config в качестве URL назначения.

Если в качестве назначения указана загрузочная конфигурация, файл исходника будет скопирован в файл, указанный в команде **boot config**. Исходный файл загрузочной конфигурации будет перезаписан.

Чтобы применить необходимый конфигурационный файл к текущей конфигурации, при использовании команды сору укажите running-config в качестве URL назначения. Данный конфигурационный файл будет сразу же применен, используя метод increment. Указанная конфигурация будет объединена с текущей конфигурацией. Текущая конфигурация будет удалена только после применения указанной конфигурации.

Если в качестве источника указан системный журнал, а в качестве назначения указан URL, текущий системный журнал будет скопирован на указанный URL.

Чтобы отобразить файл на удаленном TFTP-сервере, необходимо использовать URL с префиксом «tftp:  $\mathit{//}\n$ ».

Чтобы загрузить образ программного обеспечения, примените команду **сору tftp:** // для загрузки файла с TFTP-сервера в файловую систему. Чтобы указать данный файл в качестве файла образа для загрузки, введите команду boot image.

#### Пример

В данном примере показано, как настроить на коммутаторе текущую конфигурацию, загруженную с TFTP-сервера 10.1.1.254, используя метод increment. Имя конфигурационного файла: switch-config.cfg.

```
Switch# copy tftp: //10.1.1.254/switch-config.cfg running-config
Address of remote host []? 10.1.1.254
Source filename []? switch-config.cfg
Destination filename running-config? [y/n]: y
Accessing tftp://10.1.1.254/switch-config.cfg...
Transmission start...
 Transmission finished, file length 45421 bytes.
 Executing script file switch-config.cfg ......
 Executing done
```
#### Switch#

В примере ниже показано, как выгрузить текущую конфигурацию на TFTP-сервер для хранения.

```
Switch# copy running-config tftp: //10.1.1.254/switch-config.cfg
```

```
Address of remote host []? 10.1.1.254
Destination filename []? switch-config.cfg
Accessing tftp://10.1.1.254/switch-config.cfg...
Transmission start...
Transmission finished, file length 45421 bytes.
```
#### Switch#

В следующем примере показано, как сохранить текущую конфигурацию во flash-память и использовать ее при следующем запуске устройства.

```
Switch# copy running-config startup-config
Destination filename startup-config? [y/n]: y
```
Saving all configurations to NV-RAM......... Done.

#### Switch#

В данном примере показан процесс немедленного сохранения файла «switch-config.cfg» в NVRAM с использованием метода increment.

```
Switch# copy flash: switch-config.cfg running-config
Source filename [switch-config.cfg]?
Destination filename running-config? [y/n]: y
 Executing script file switch-config.cfg ......
 Executing done
```
Switch#

В нижеприведенном примере показано, как загрузить файл образа с TFTP-сервера на все устройства в стеке.

Switch# copy tftp: //10.1.1.254/image.had flash: image.had Address of remote host [10.1.1.254]? Source filename [image.had]? Destination filename [image.had]? Accessing tftp://10.1.1.254/image.had... Transmission start... Transmission finished, file length 8315060 bytes. Transmission to slave start................ Done. Transmission to slave finished, file length 8315060 bytes. Please wait, programming flash............. Done. Wait slave programming flash complete... Done.

Switch#

## 92.7 ip tftp source-interface

Данная команда используется для указания интерфейса, IP-адрес которого будет применяться в качестве адреса источника для инициирования ТFTP-пакетов. Чтобы вернуться к настройкам по умолчанию, воспользуйтесь формой по этой команды.

ip tftp source-interface INTERFACE-ID no ip tftp source-interface

#### Параметры

**INTERFACE-ID** Укажите интерфейс, IP-адрес которого будет использоваться в качестве адреса источника для инициирования ТFTP-пакетов.

#### По умолчанию

По умолчанию используется IP-адрес ближайшего интерфейса.

### Режим ввода команды

**Global Configuration Mode.** 

#### Уровень команды по умолчанию

Уровень 12.

#### Использование команды

Команда используется для указания интерфейса. IP-адрес которого будет применен в качестве адреса источника для инициирования ТЕТР-пакетов. Чтобы загрузить программное обеспечение через порт управления Out-Of-Band Management Port, укажите ID интерфейса данного порта. Данная команда поддерживает только интерфейсы Loopback, MGMT и VLAN.

#### Пример

В данном примере показано, как загрузить программное обеспечение через порт управления Out-Of-

Band.

```
Switch# configure terminal
Switch(config)# ip tftp source-interface mgmt0
Switch (config) #
```
## **92.8 show boot**

Данная команда используется для отображения настроек конфигурационного файла и загрузочного образа.

### **show boot [unit** *UNIT-ID***]**

#### **Параметры**

*UNIT-ID* (Опционально.) Укажите модуль (unit) для отображения.

### **По умолчанию**

Нет.

### **Режим ввода команды**

User/Privileged EXEC Mode. Любой режим конфигурирования.

### **Уровень команды по умолчанию**

Уровень 1.

#### **Использование команды**

Команда используется для отображения настроек конфигурационного файла и загрузочного образа.

### **Пример**

В данном примере показано, как отобразить информацию о загрузке системы.

```
Switch# show boot
Unit 1
Boot image: c:/bootimage.had
Boot config: c:/def usr.cfg
Unit<sub>2</sub>
Boot image: c:/bootimage.had
Boot config: c:/def usr.cfg
Switch#
```
## **92.9 show running-config**

Данная команда используется для отображения команд текущего конфигурационного файла.

### **show running-config**

**Параметры**

Нет.

**По умолчанию** Нет.

**Режим ввода команды** Privileged EXEC Mode.

**Уровень команды по умолчанию**

Уровень 15.

### **Использование команды**

Данная команда используется для отображения текущей конфигурации.

### **Пример**

В данном примере показано, как отобразить содержимое текущего конфигурационного файла.

```
Switch#show running-config
!Current Configuration:
T.
!System Description "DGS-3130-30PS"
!System Software Version "1.10.052"
                 "0 days 1 hrs 31 mins 0 secs"
!System Up Time
!Current SNTP Synchronized Time: SNTP Client Mode Is Disabled
Ŷ.
member 1 2
configure terminal
exit
configure terminal
exit
configure terminal
exit
configure terminal
no aaa new-model
line console
exit
line telnet
exit
line ssh
exit
```

```
interface mgmt 0
ip address 192.168.0.1 255.255.255.0
exit
interface vlan 1
ip address 10.90.90.90 255.0.0.0
exit
interface null 0
exit
exit
```
Switch#

## **92.10 show startup-config**

Данная команда используется для отображения содержимого конфигурационного загрузочного файла.

**show startup-config**

**Параметры**

Нет.

**По умолчанию** Нет.

**Режим ввода команды** Privileged EXEC Mode.

### **Уровень команды по умолчанию**

Уровень 15.

### **Использование команды**

Команда применяется для отображения настроек конфигурации, с помощью которых система будет инициализирована.

### **Пример**

В данном примере показано, как отобразить содержимое конфигурационного загрузочного файла.
```
Switch#show startup-config
!Current Configuration:
\Gamma!System Description "DGS-3130-30PS"
!System Software Version "1.10.051"
!System Up Time "0 days 0 hrs 1 mins 37 secs"
!Current SNTP Synchronized Time: SNTP Client Mode Is Disabled
J.
member 1 2
configure terminal
exit
configure terminal
exit
configure terminal
exit
configure terminal
no aaa new-model
line console
exit
line telnet
 exit
exit
Switch#
```
## **93. Команды System Log**

## **93.1 clear logging**

Данная команда используется для удаления сообщений логирования из буфера системного логирования.

**clear logging**

**Параметры** Нет.

**По умолчанию**

Нет.

#### **Режим ввода команды**

Privileged EXEC Mode.

#### **Уровень команды по умолчанию**

Уровень 12.

#### **Использование команды**

Команда позволяет удалить все сообщения логирования из буфера системного логирования.

### **Пример**

В данном примере показано, как удалить все сообщения логирования из буфера системного логирования.

Switch# clear logging

Clear logging? (y/n) [n] y

Switch#

## **93.2 logging on**

Данная команда используется для включения логирования системных сообщений. Чтобы отключить логирование системных сообщений, воспользуйтесь формой **no** этой команды.

**logging on no logging on**

#### **Параметры**

Нет.

#### **По умолчанию**

По умолчанию опция включена.

#### **Режим ввода команды**

Global Configuration Mode.

#### **Уровень команды по умолчанию**

Уровень 12.

#### **Использование команды**

Для включения логирования системных сообщений используйте команду **logging on** в режиме Global Configuration Mode. Данная команда отправляет сообщения об отладке (debug) или ошибке (error) в процессе логирования, при котором сохраняются сообщения асинхронно с процессом, генерирующим данные сообщения. Чтобы отключить логирование системных сообщений, воспользуйтесь формой **no** этой команды.

Процесс логирования управляет распределением сообщений логирования на различные точки назначения, например, буфер логирования, сессии терминала, сервер syslog. Сообщения системного логирования также известны как сообщения системных ошибок. Логирование можно включить и отключить для каждой из точек назначения индивидуально, применив команды **logging buffered, logging server** и **logging global configuration.** Однако если отключена команда **logging on**, сообщения на данные точки назначения отправляться не будут. Если команда **logging on** включена, одновременно будет включен **logging buffered.**

#### **Пример**

В данном примере показано, как включить логирование системных сообщений.

Switch# configure terminal Switch (config) # logging on WARNING: The command takes effect and the logging buffered is enabled at the same time. Switch (config) #

## **93.3 logging buffered**

Данная команда используется для включения логирования системных сообщений в локальный буфер сообщений. Чтобы отключить логирование системных сообщений в локальный буфер сообщений, воспользуйтесь формой **no** этой команды. Примените команду **default logging buffered** для возврата к настройкам по умолчанию.

**logging buffered [severity {***SEVERITY-LEVEL* **|** *SEVERITY-NAME***}] [discriminator** *NAME***] [write-delay {***SECONDS* **| infinite}]**

**no logging buffered default logging buffered**

#### **Параметры**

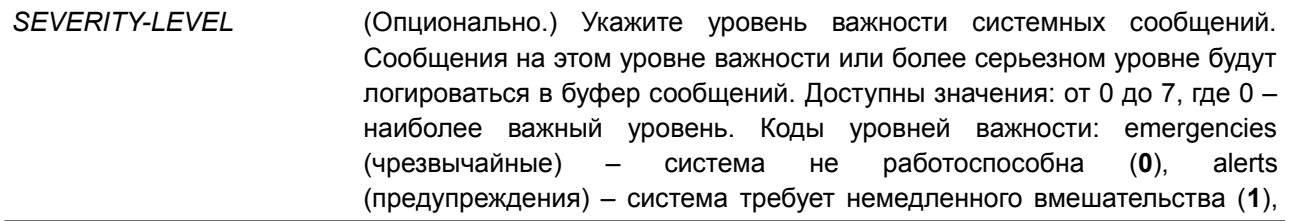

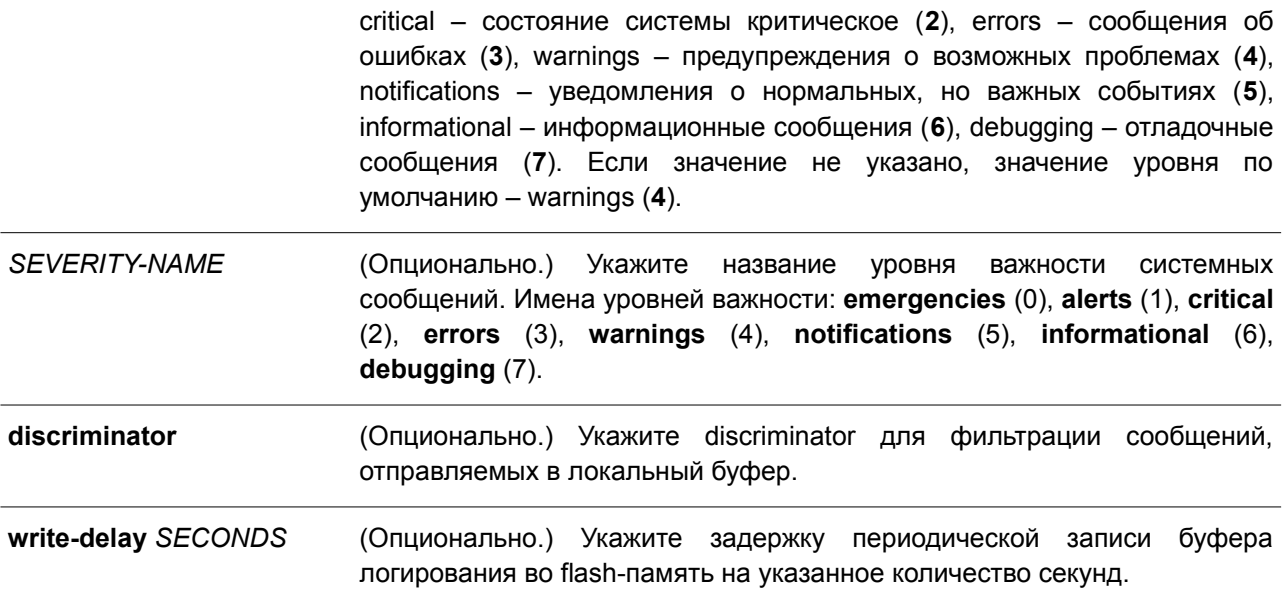

#### **По умолчанию**

По умолчанию используется уровень важности warning (4).

#### **Режим ввода команды**

Global Configuration Mode.

#### **Уровень команды по умолчанию**

Уровень 12.

#### **Использование команды**

Системные сообщения можно логировать в локальный буфер сообщений, локальную консоль или в другие места. Сообщения должны быть введены в локальный буфер сообщений перед отправкой в другие точки назначения.

Команда не будет применена, если указанный discriminator не существует. В таком случае будут применяться настройки по умолчанию.

Укажите уровень важности сообщений для ограничения системных сообщений, логируемых в буфер (это позволит уменьшить число логированных сообщений). Сообщения указанного уровня или выше будут логироваться в буфер. Если буфер будет заполнен, старые записи будут удалены, чтобы освободить место, необходимое для новых сообщений.

Содержимое буфера сообщений периодически будет сохраняться во flash-память, чтобы сообщения можно было восстановить при перезагрузке. Интервал сохранения записей из буфера во flash-память можно указать. Содержимое сообщений логирования во flash будет перезагружено в буфер логирования при перезагрузке.

#### **Пример**

В данном примере показано, как включить логирование сообщений в буфер логирования и ограничить логирование сообщений с уровнем важности errors или выше.

```
Switch# configure terminal
Switch (config) # logging buffered severity errors
Switch (config) #
```
## **93.4 logging console**

Данная команда используется для включения логирования системных сообщений в локальной консоли. Чтобы отключить логирование сообщений в локальной консоли и вернуть настройки по умолчанию, воспользуйтесь формой **no** этой команды.

**logging console [severity {***SEVERITY-LEVEL* **|** *SEVERITY-NAME***}] [discriminator** *NAME***] no logging console**

#### **Параметры**

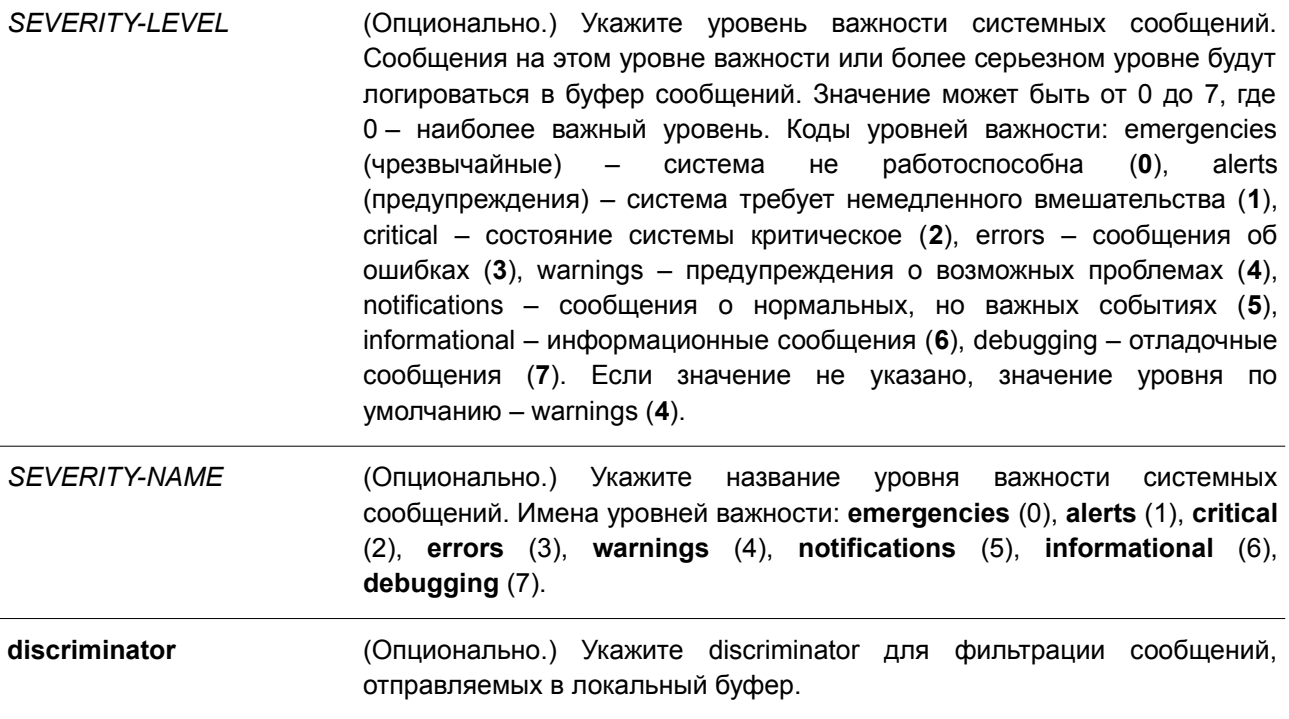

#### **По умолчанию**

По умолчанию опция отключена.

#### **Режим ввода команды**

Global Configuration Mode.

#### **Уровень команды по умолчанию**

Уровень 12.

#### **Использование команды**

Системные сообщения можно логировать в локальный буфер сообщений, локальную консоль или другие точки назначения. Сообщения должны быть введены в локальный буфер сообщений перед

отправкой в консоль.

Команда не будет применена, если указанный discriminator не существует. В таком случае будут применяться настройки по умолчанию.

Укажите уровень важности сообщений для ограничения системных сообщений, логируемых в консоли. Сообщения указанного уровня или выше будут логироваться в локальную консоль.

#### **Пример**

В данном примере показано, как включить логирование сообщений в локальную консоль и ограничить логирование сообщений с уровнем важности errors или выше.

```
Switch# configure terminal
Switch (config) # logging console severity errors
Switch(config)#
```
## **93.5 logging discriminator**

Данная команда используется при создании discriminator для дальнейшей фильтрации syslogсообщений, отправляемых в различные точки назначения. Чтобы удалить discriminator, воспользуйтесь формой **no** этой команды.

**logging discriminator** *NAME* **[facility {drops** *STRING* **| includes** *STRING***}] [severity {drops** *SEVERITY-LIST* **| includes** *SEVERITY-LIST***}]**

**no discriminator** *NAME*

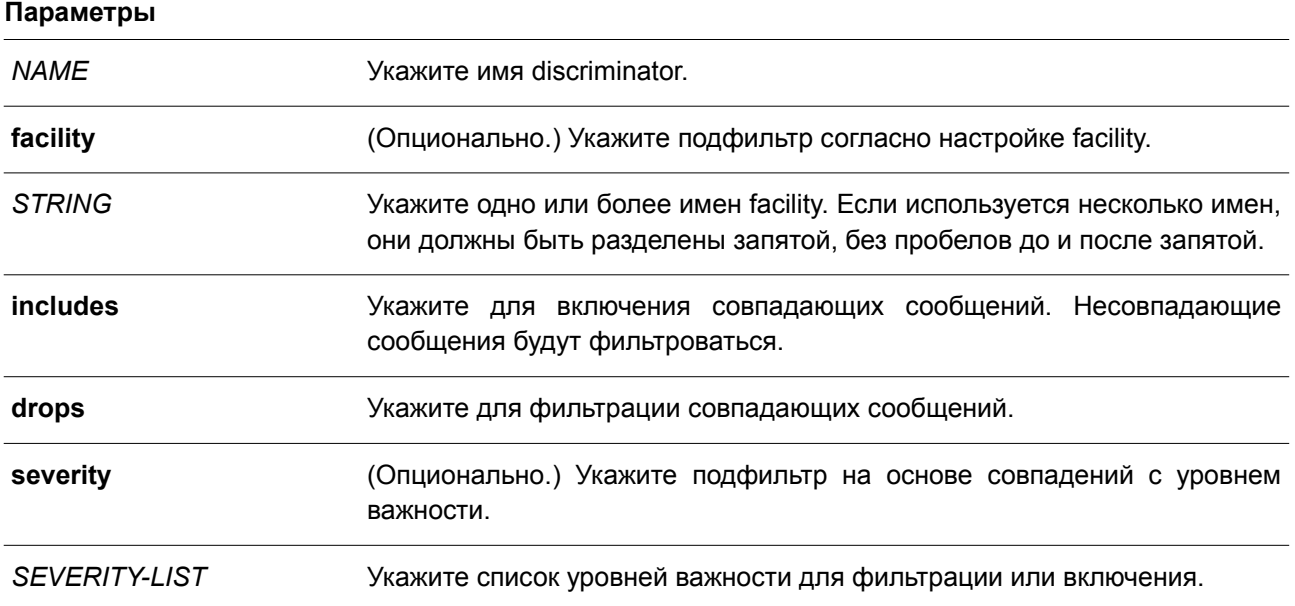

#### **По умолчанию**

Нет.

#### **Режим ввода команды**

Global Configuration Mode.

**Уровень команды по умолчанию**

Уровень 12.

#### **Использование команды**

Настройка существующего параметра discriminator. При вводе команды прежние настройки будут заменены новыми. Ассоциируйте discriminator с командами **logging buffered** и **logging server**.

#### **Пример**

В данном примере показано, как создать discriminator под именем «buffer-filter», указывающим два подфильтра, один на основе уровня важности, а другой на основе facility.

```
Switch# configure terminal
Switch (config) # logging discriminator buffer-filter facility includes STP severity includes 1-
4, 6Switch (config) #
```
## **93.6 logging server**

Данная команда используется для создания серверного узла syslog, чтобы логировать системные сообщения, или вывода при отладке. Чтобы удалить серверный узел syslog, воспользуйтесь формой **no** этой команды.

**logging server {***IP-ADDRESS* **|** *IPV6-ADDRESS***} [severity {***SEVERITY-LEVEL* **|** *SEVERITY-NAME***}] [facility {***FACILITY-NUM* **|** *FACILITY-NAME***}] [discriminator** *NAME***] [port** *UDP-PORT***] no logging server {***IP-ADDRESS* **|** *IPV6-ADDRESS***}**

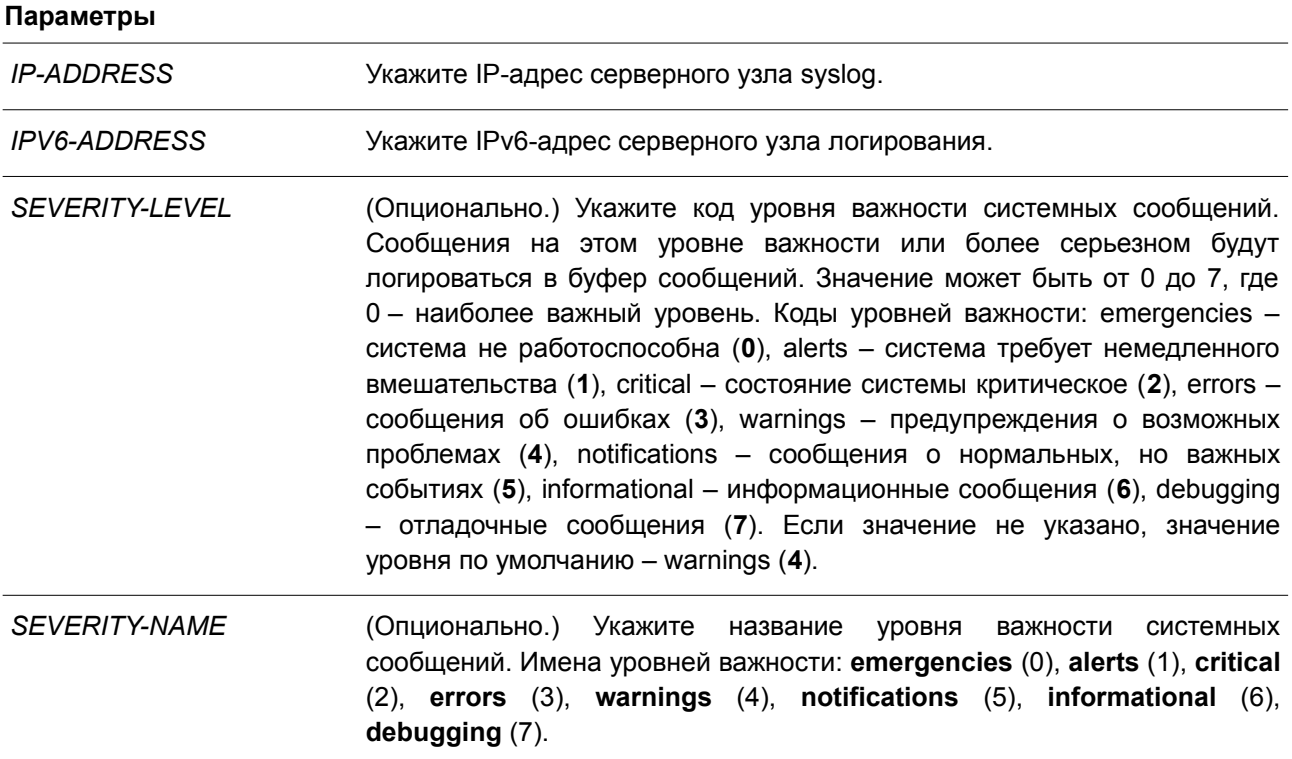

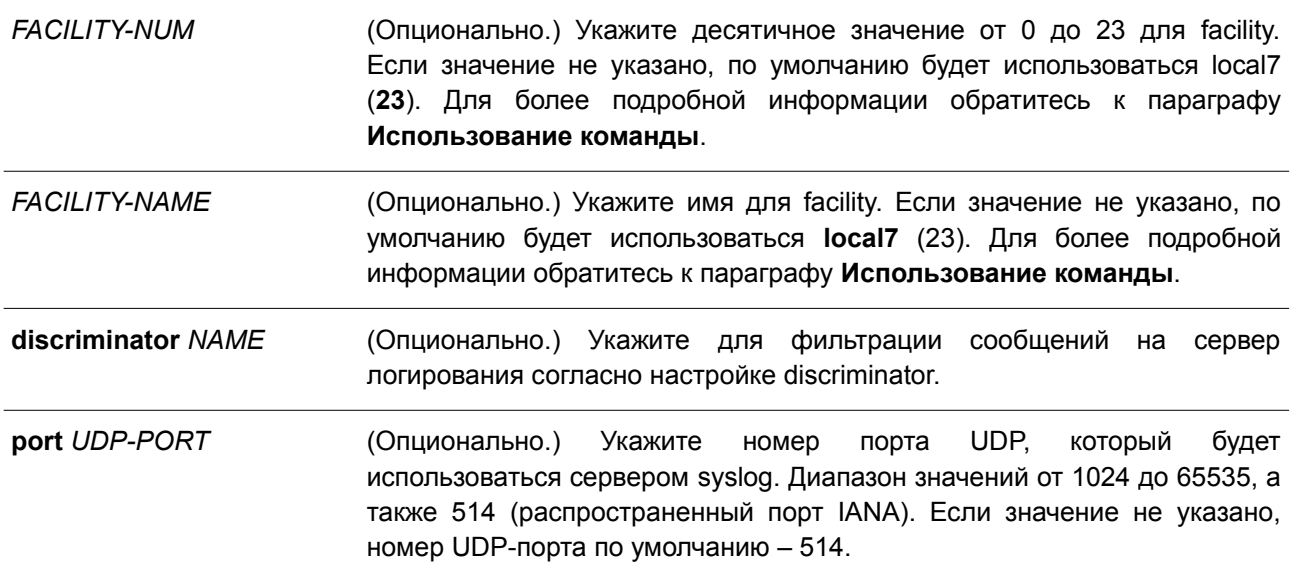

#### **По умолчанию**

Нет.

### **Режим ввода команды**

Global Configuration Mode.

#### **Уровень команды по умолчанию**

Уровень 12.

#### **Использование команды**

Системные сообщения можно логировать в локальный буфер сообщений, локальную консоль или на удаленные узлы. Перед отправкой на сервер логирования сообщения должны быть введены в локальный буфер сообщений.

Ниже представлена таблица значений Facility.

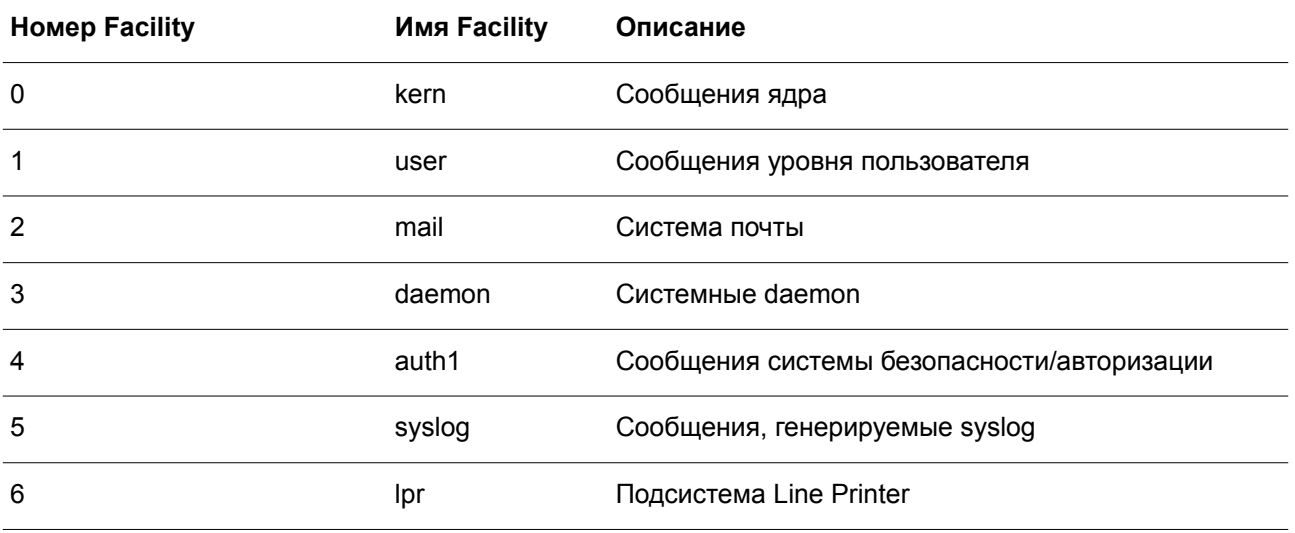

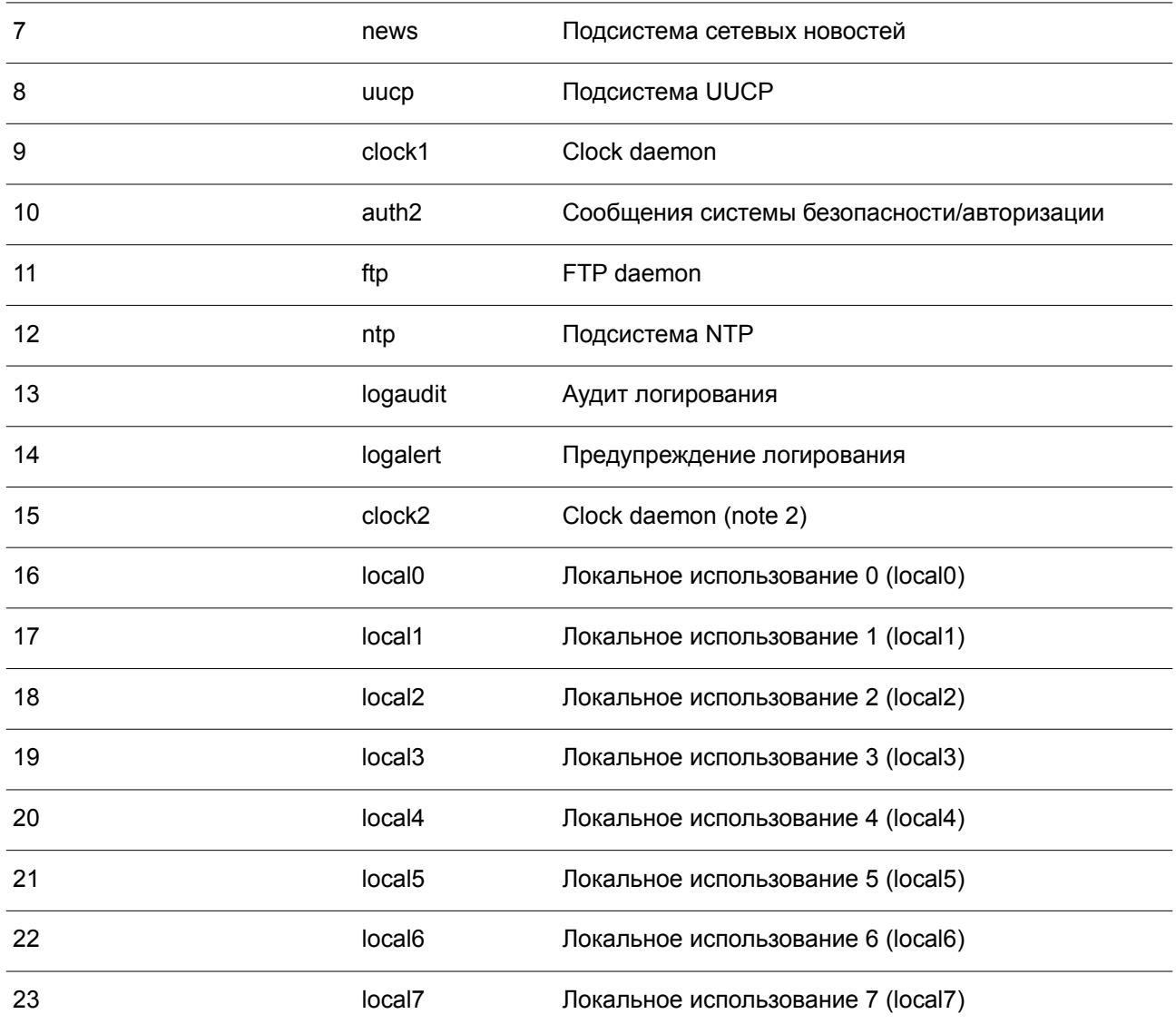

#### **Пример**

В данном примере показано, как включить логирование системных сообщений с уровнем важности выше warnings на удаленном узле 20.3.3.3.

```
Switch# configure terminal
Switch (config) # logging server 20.3.3.3 severity warnings
Switch (config) #
```
## **93.7 logging smtp**

Данная команда позволяет настроить отправку системных сообщений на электронную почту. Чтобы отключить отправку системных сообщений на электронную почту и вернуть настройки по умолчанию, воспользуйтесь формой **no** этой команды.

**logging smtp [severity {***SEVERITY-LEVEL | SEVERITY-NAME***}] [discriminator** *NAME***] no logging smtp**

#### **Параметры**

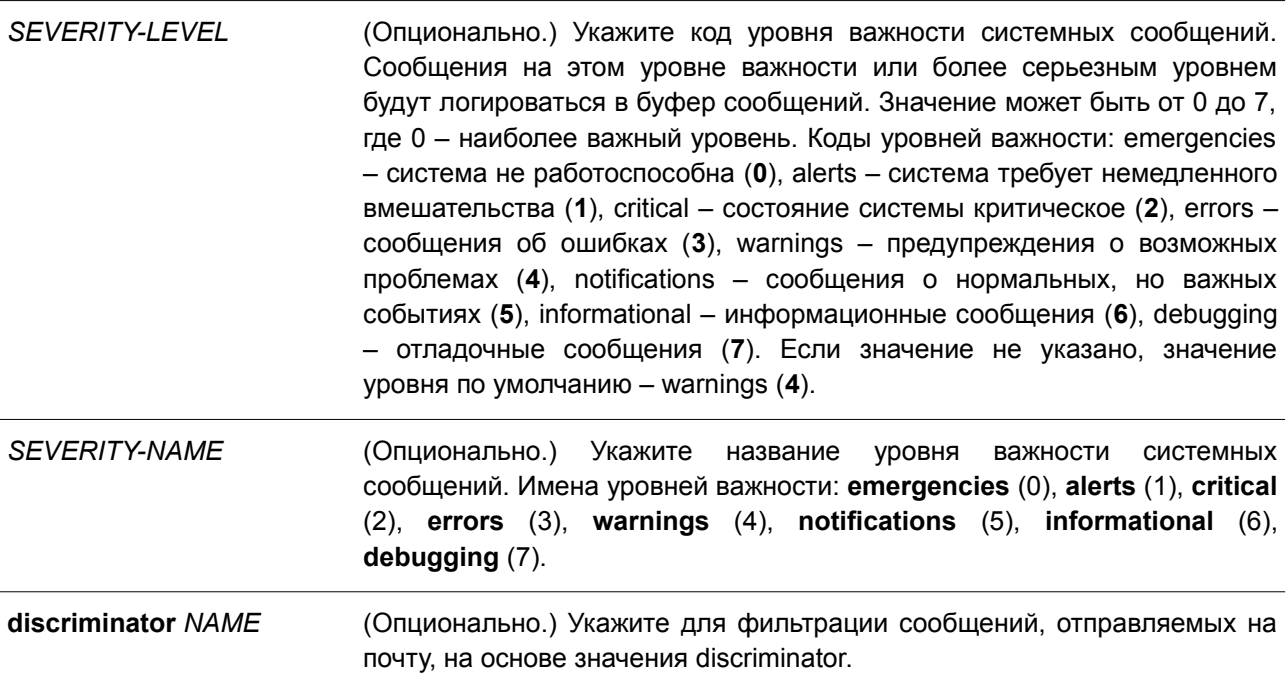

#### **По умолчанию**

По умолчанию опция отключена.

#### **Режим ввода команды**

Global Configuration Mode.

#### **Уровень команды по умолчанию**

Уровень 12.

#### **Использование команды**

Системные сообщения можно логировать на электронную почту. Данная команда не будет применена, если указанный discriminator не существует. В таком случае будут применяться настройки по умолчанию. Перед отправкой на электронную почту сообщения необходимо логировать в локальный буфер.

Укажите уровень важности сообщений для ограничения системных логируемых сообщений. Сообщения указанного уровня или выше будут логироваться на электронную почту.

#### **Пример**

В данном примере показано, как включить логирование системных сообщений с уровнем важности выше warnings на электронную почту.

```
Switch# configure terminal
Switch (config) # logging smtp severity warnings
Switch (config) #
```
## **93.8 logging source-interface**

Данная команда используется, чтобы указать IP-адрес интерфейса, который будет применяться в качестве адреса источника для отправки syslog-пакетов. Для возврата к настройкам по умолчанию воспользуйтесь формой **no** этой команды.

## **logging source-interface** *INTERFACE-ID* **no logging source-interface**

### **Параметры**

*INTERFACE-ID* Укажите IP-адрес интерфейса, который будет использоваться в качестве адреса источника для отправки syslog-пакетов.

#### **По умолчанию**

По умолчанию используется IP-адрес ближайшего интерфейса.

#### **Режим ввода команды**

Global Configuration Mode.

#### **Уровень команды по умолчанию**

Уровень 12.

#### **Использование команды**

Используйте данную команду, чтобы задать IP-адрес интерфейса, который будет применяться в качестве адреса источника для отправки syslog-пакетов.

Для команды поддерживаются только интерфейсы Loopback, MGMT и VLAN.

### **Пример**

В данном примере показано, как настроить VLAN 100 в качестве интерфейса источника для syslogпакетов.

```
Switch# configure terminal
Switch (config) # logging source-interface vlan 100
Switch (config) #
```
## **93.9 show logging**

Данная команда используется для просмотра системных сообщений, хранящихся в локальном буфере.

**show logging [all | [***REF-SEQ***] [+** *NN* **| -** *NN***]]**

#### **Параметры**

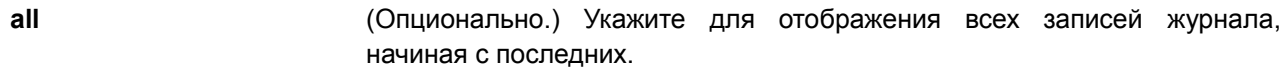

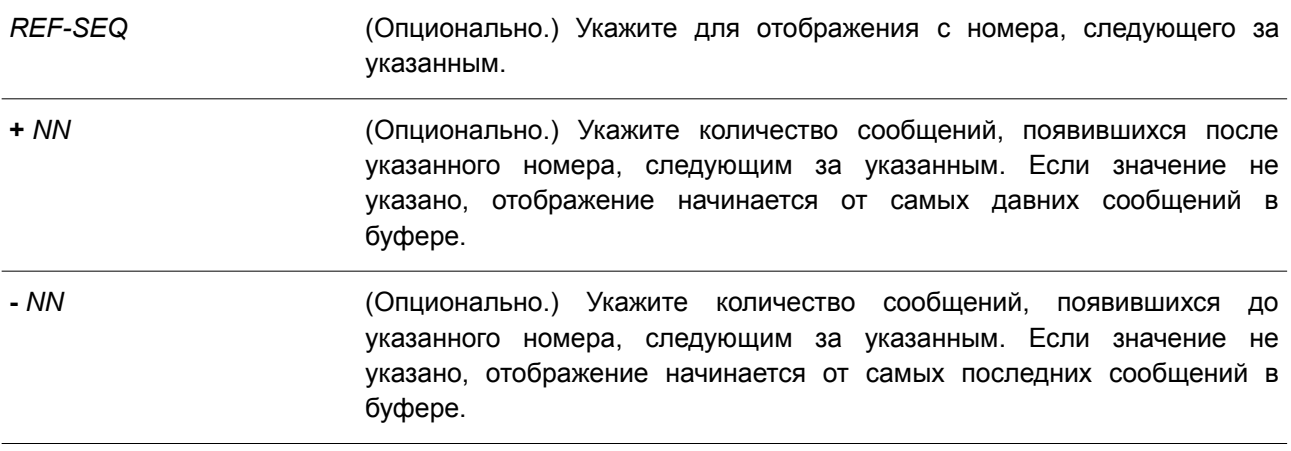

#### **По умолчанию**

Нет.

#### **Режим ввода команды**

User/Privileged EXEC Mode. Любой режим конфигурирования.

#### **Уровень команды по умолчанию**

Уровень 1.

#### **Использование команды**

Команда применяется для просмотра системных сообщений, хранящихся в локальном буфере.

Каждое сохраненное в буфер сообщение соотносится с определенным порядковым номером. При регистрации сообщению назначается порядковый номер, начиная с 1. При достижении значения 100000 нумерация вновь начнется с 1.

Если задается количество сообщений, которые необходимо отобразить после указанного порядкового номера, то вывод сообщений начнется с более ранних записей. Если задается количество сообщений, которые предшествуют указанному порядковому номеру, то вывод сообщений начнется с более поздних записей.

Если параметры не указаны, будет отображено 200 записей, начиная с последнего сообщения.

#### **Пример**

В данном примере показано, как отобразить сообщения в локальном буфере сообщений.

```
Switch# show logging
Total number of buffered messages: 2
#2 2000-01-01 01:46:09 INFO(6) Port Ethernet 1/0/7 link up, 1000Mbps FULL duplex
#12000-01-01 01:46:05 INFO(6) Port Ethernet 1/0/7 link down
Switch#
```
## **93.10 show attack-logging**

Данная команда используется для просмотра зарегистрированных сообщений об атаках.

#### **show attack-logging unit** *UNIT-ID* **[index** *INDEX***]**

#### **Параметры**

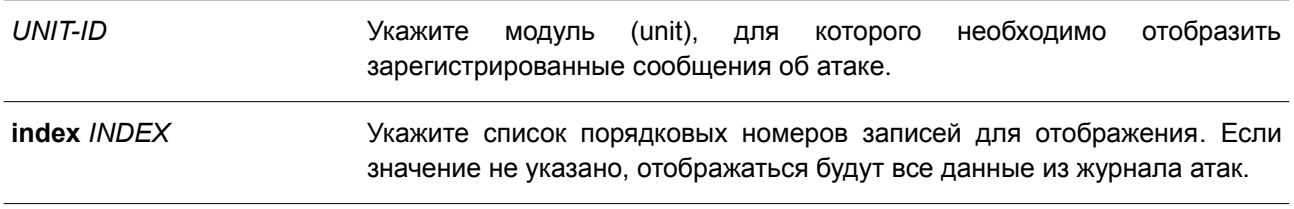

#### **По умолчанию**

Нет.

#### **Режим ввода команды**

User/Privileged EXEC Mode. Любой режим конфигурирования.

#### **Уровень команды по умолчанию**

Уровень 1.

#### **Использование команды**

Данная команда используется для просмотра зарегистрированных сообщений журнала об атаках. К таким сообщениям относятся записи, связанные с функционалом DOS и port-security. В этом случае может генерироваться большое количество подобных сообщений, из-за чего в системе быстро заканчивается память для хранения записей журнала. Чтобы этого избежать, в системный журнал сохраняется только первое сообщение данного типа, генерируемое каждую минуту, а остальные хранятся в отдельной таблице с именем attack log (журнал атак).

### **Пример**

В данном примере показано, как отобразить первое зарегистрированное сообщение об атаке.

```
Switch# show attack-logging unit 1 index 1
Attack log messages:
1 2015-03-24 15:00:14 CRIT(2) Land attack is blocked from (IP: 10.72.24.1 Port: 7)
Switch#
```
## **93.11 clear attack-logging**

Данная команда используется для удаления сообщений об атаках.

```
clear attack-logging {unit UNIT-ID | all}
```
#### **Параметры**

**unit** *UNIT-ID* Укажите модуль (unit), для которого необходимо удалить логированные сообщения об атаке.

**all** Укажите для удаления всех записей.

#### **По умолчанию**

Нет.

#### **Режим ввода команды**

Privileged EXEC Mode.

#### **Уровень команды по умолчанию**

Уровень 12.

#### **Использование команды**

Данная команда используется для удаления сообщений об атаках.

#### **Пример**

В данном примере показано, как удалить все зарегистрированные сообщения об атаках.

Switch# clear attack-logging all Clear attack log? (y/n) [n] y

Switch#

## **94. Команды времени и SNTP**

## **94.1 clock set**

Данная команда используется для установки системного времени вручную.

**clock set** *HH:MM:SS DAY MONTH YEAR*

#### **Параметры**

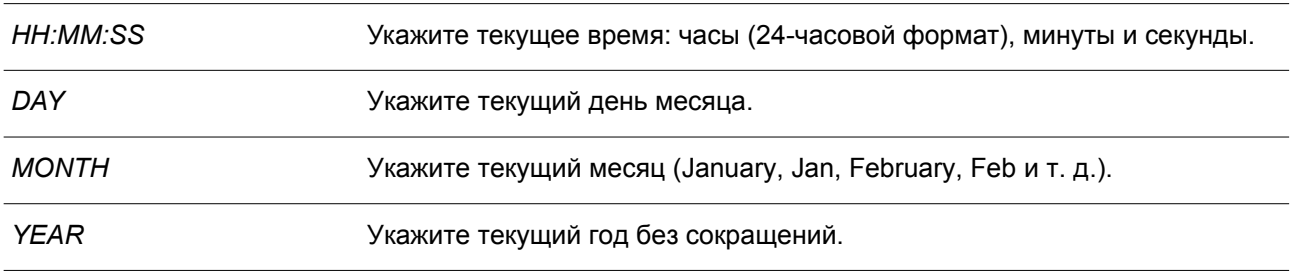

#### **По умолчанию**

Нет.

#### **Режим ввода команды**

Privileged EXEC Mode.

#### **Уровень команды по умолчанию**

Уровень 12.

#### **Использование команды**

Если система синхронизируется с помощью любого действующего внешнего механизма синхронизации, такого как SNTP, необходимо установить системное время. Используйте данную команду, если другие источники времени недоступны. Время, указанное в данной команде, принадлежит к часовому поясу, заданному конфигурацией команды **clock timezone**. Если устройство поддерживает функцию RTC (часы реального времени), время синхронизируется с RTC. Настроенные часы не будут сохранены в файле конфигурации.

Сервер SNTP является основным источником времени: даже если системное время было настроено вручную, при подключении к серверу SNTP время будет синхронизировано с его показателями.

#### **Пример**

В данном примере показано, как вручную установить системное время на 18:00, 4 июля 2013 г.

```
Switch# clock set 18:00:00 4 Jul 2013
Switch#
```
### **94.2 clock summer-time**

Данная команда используется для настройки автоматического перехода на летнее время. Чтобы отключить автоматический переход на летнее время, воспользуйтесь формой **no** этой команды.

**clock summer-time recurring** *WEEK DAY MONTH HH:MM WEEK DAY MONTH HH:MM*

## **[***OFFSET***]**

**clock summer-time date** *DATE MONTH YEAR HH:MM DATE MONTH YEAR HH:MM* **[***OFFSET***] no clock summer-time** 

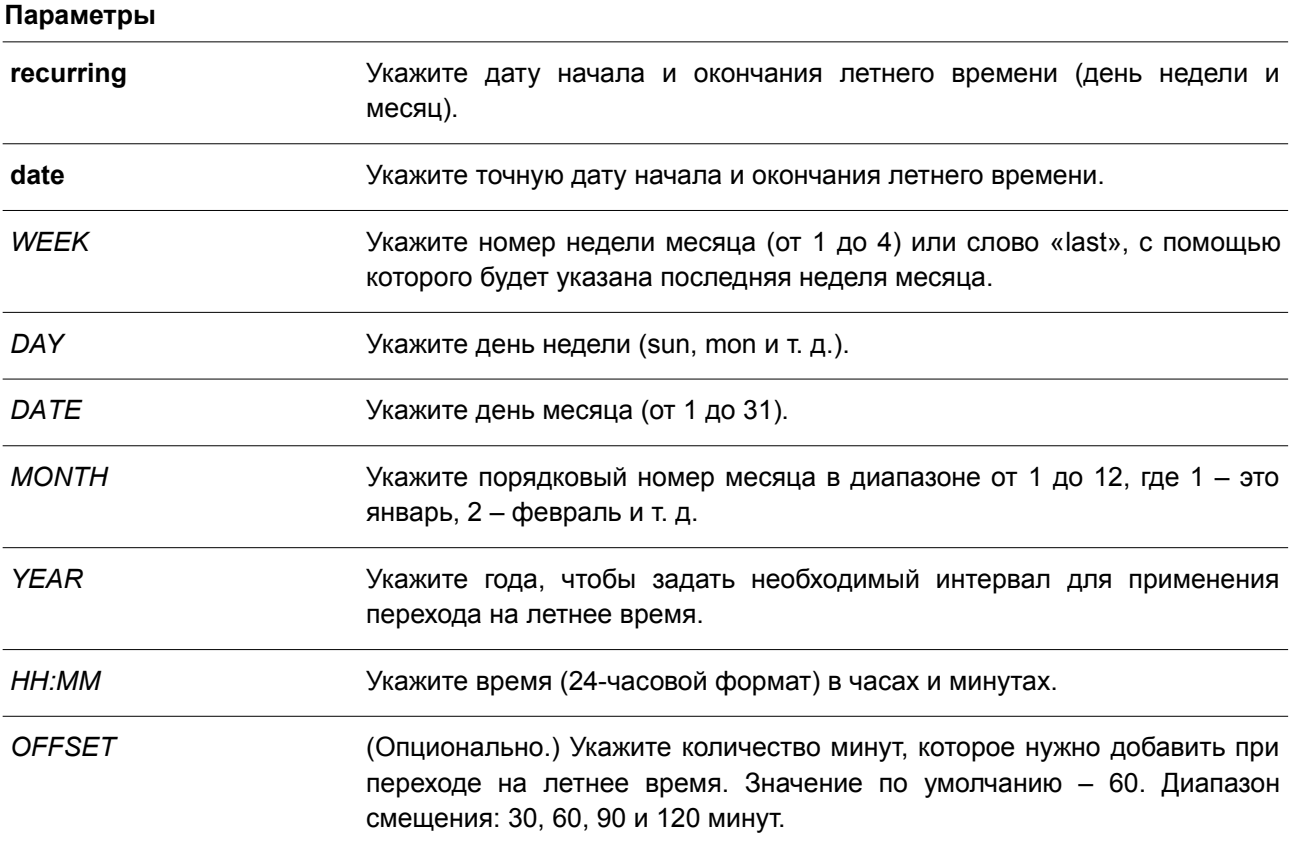

### **По умолчанию**

По умолчанию данная функция отключена.

#### **Режим ввода команды**

Global Configuration Mode.

#### **Уровень команды по умолчанию**

Уровень 12.

#### **Использование команды**

Используйте данную команду, чтобы перейти на летнее время автоматически. У команды две формы: первая – повторяющаяся (**recurring**), которая используется для указания даты начала и окончания летнего времени (день недели и месяц); вторая – форма даты (**date**), которая применяется для указания определенного числа месяца.

Первая часть данных команд указывает на начало летнего времени, а вторая – на конец.

#### **Пример**

В данном примере показано, как назначить начало летнего времени на 2 часа ночи первого

воскресенья апреля и конец на 2 часа ночи последнего воскресенья октября.

```
Switch# configure terminal
Switch (config) # clock summer-time recurring 1 sun apr 2:00 last sun oct 2:00
Switch (config) #
```
## **94.3 clock timezone**

Данная команда используется для настройки и отображения часового пояса. Чтобы настроить время в формате UTC (всемирное координированное время), воспользуйтесь формой **no** этой команды.

**clock timezone {+ | -}** *HOURS-OFFSET* **[***MINUTES-OFFSET***] no clock timezone**

#### **Параметры**

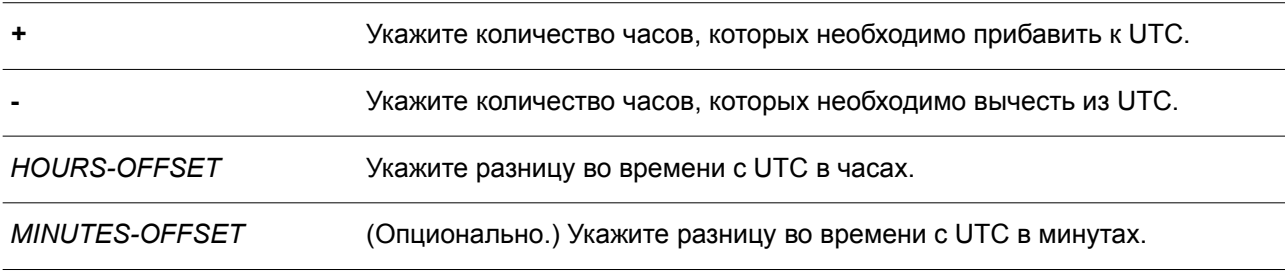

#### **По умолчанию**

Часовой пояс по умолчанию – UTC.

#### **Режим ввода команды**

Global Configuration Mode.

#### **Уровень команды по умолчанию**

Уровень 12.

#### **Использование команды**

Время, полученное c сервера SNTP, синхронизируется с форматом UTC. При настройке местного времени учитывается формат UTC, часовой пояс и настройки перехода на летнее время.

#### **Пример**

В данном примере показано, как настроить часовой пояс PST (Северноамериканское Тихоокеанское Стандартное Время), который на 8 часов опережает время UTC.

```
Switch# configure terminal
Switch (config) # clock timezone - 8
Switch(config)#
```
## **94.4 show clock**

Данная команда используется для отображения информации о времени и дате.

#### **show clock**

**Параметры**

Нет.

**По умолчанию**

Нет.

### **Режим ввода команды**

User/Privileged EXEC Mode. Любой режим конфигурирования.

#### **Уровень команды по умолчанию**

Уровень 1.

#### **Использование команды**

Также данная команда применяется для отображения источника времени. Возможные источники: «No Time Source» (источник времени отсутствует) или «SNTP».

### **Пример**

В данном примере показано, как отобразить текущее время.

```
Switch#show clock
     Current Time Source : System Clock
    Current Time : 05:56:45, 2000-01-30<br>Time Zone : UTC +00:00
     Daylight Saving Time : Disabled
```
Switch#

## **94.5 show sntp**

Данная команда используется для отображения информации о сервере SNTP.

**show sntp**

## **Параметры**

Нет.

**По умолчанию** Нет.

**Режим ввода команды**

User/Privileged EXEC Mode. Любой режим конфигурирования.

**Уровень команды по умолчанию**

Уровень 1.

#### **Использование команды**

Данная команда используется для отображения информации о сервере SNTP.

#### **Пример**

В данном примере показано, как отобразить информацию об SNTP.

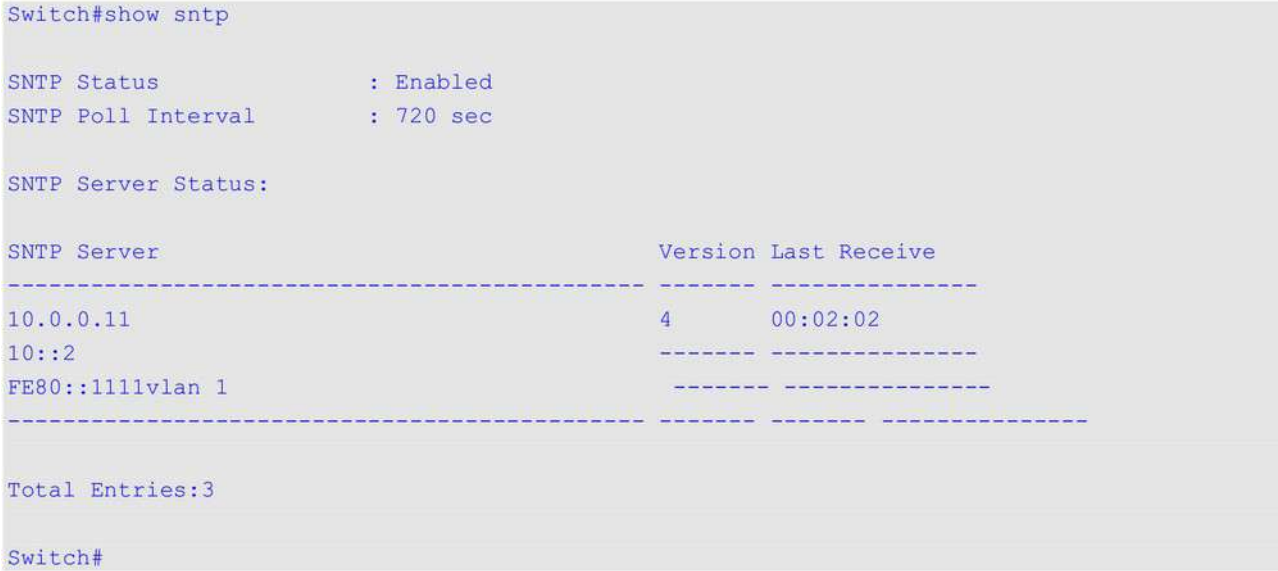

# **94.6 sntp server**

Данная команда используется для синхронизации системного времени с сервером SNTP. Чтобы удалить сервер из списка серверов SNTP, воспользуйтесь формой **no** этой команды.

**sntp server {***IP-ADDRESS* **|** *IPV6-ADDRESS***} no sntp server {***IP-ADDRESS* **|** *IPV6-ADDRESS***}**

#### **Параметры**

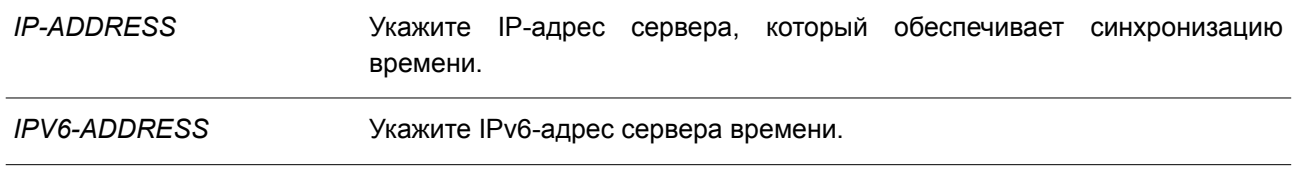

### **По умолчанию**

Нет.

#### **Режим ввода команды**

Global Configuration Mode.

#### **Уровень команды по умолчанию**

Уровень 12.

#### **Использование команды**

SNTP – это упрощенная клиентская версия NTP. В отличие от NTP, SNTP может получать время только от серверов NTP; его нельзя использовать для предоставления времени другим системам. SNTP обеспечивает время с погрешностью 100 миллисекунд от точного времени, но, в отличии от NTP, не предоставляет сложные механизмы фильтрации и статистической обработки. Кроме того, SNTP не проверяет подлинность трафика, хотя с помощью настройки расширенного списка доступа можно обеспечить определённую степень защиты.

Введите данную команду один раз для каждого сервера NTP. Настроить систему и включить SNTP можно также с помощью команды **sntp broadcast client global configuration**. Чтобы создать несколько серверов SNTP, введите данную команду несколько раз, используя разные IP-адреса серверов SNTP.

Воспользуйтесь формой **no** этой команды, чтобы удалить запись сервера SNTP. При удалении записи укажите точную информацию, введенную при первом подключении. Время, полученное с сервера SNTP, синхронизируется с форматом UTC.

#### **Пример**

В данном примере показано, как синхронизировать системное время с сервером SNTP с IP-адресом 192.168.22.44.

Switch# configure terminal Switch (config) # sntp server 192.168.22.44 Switch (config) #

## **94.7 sntp enable**

Данная команда используется для включения функции SNTP. Чтобы отключить функцию, воспользуйтесь формой **no** этой команды.

**sntp enable no sntp enable**

**Параметры** Нет.

**По умолчанию** По умолчанию данная функция отключена.

**Режим ввода команды** Global Configuration Mode.

**Уровень команды по умолчанию**

Уровень 12.

**Использование команды**

Данная команда используется для включения/отключения функции SNTP.

### **Пример**

В данном примере показано, как включить функцию SNTP.

```
Switch# configure terminal
Switch(config)# sntp enable
Switch (config) #
```
## **94.8 sntp interval**

Данная команда используется для настройки интервала синхронизации часов SNTP-клиента с сервером. Чтобы вернуться к настройкам по умолчанию, воспользуйтесь формой **no** этой команды.

**sntp interval** *SECONDS* **no sntp interval**

#### **Параметры**

*SECONDS* Укажите интервал синхронизации в диапазоне от 30 до 99999 секунд.

#### **По умолчанию**

Значение по умолчанию – 720 секунд.

#### **Режим ввода команды**

Global Configuration Mode.

#### **Уровень команды по умолчанию**

Уровень 12.

#### **Использование команды**

Данная команда используется для настройки интервала опроса (Polling Interval).

### **Пример**

В данном примере показано, как настроить интервал. Указанное значение – 100 секунд.

```
Switch# configure terminal
Switch (config) # sntp interval 100
Switch (config) #
```
## **95. Команды временного диапазона**

## **95.1 periodic**

Данная команда используется в режиме Time-Range Configuration Mode для указания профиля диапазона времени. Чтобы удалить указанный временной диапазон, воспользуйтесь формой **no** этой команды.

**periodic {daily** *HH:MM* **to** *HH:MM* **| weekly** *WEEKLY-DAY HH:MM* **to [***WEEKLY-DAY***]** *HH:MM***} no periodic {daily** *HH***:***MM* **to** *HH***:***MM* **| weekly** *WEEKLY-DAY HH***:***MM* **to [***WEEKLY-DAY***]** *HH***:***MM***}**

#### **Параметры**

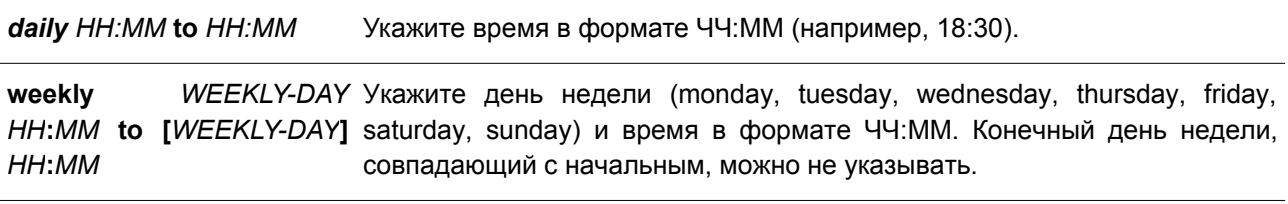

#### **По умолчанию**

Нет.

#### **Режим ввода команды**

Time-range Configuration Mode.

#### **Уровень команды по умолчанию**

Уровень 12.

#### **Использование команды**

Новый период может частично совпадать с предыдущим. Если начало и завершение нового периода соответствуют началу и завершению предыдущего периода, будет отображено сообщение об ошибке и новый период не будет задан. При удалении необходимо полностью указать заданный ранее период. Если период указан не полностью или указано сразу несколько периодов, будет отображено сообщение об ошибке.

#### **Пример**

В данном примере показано, как создать временной интервал, включающий промежутки с 09:00 до 12:00 ежедневно и с 00:00 субботы до 00:00 понедельника, а также как удалить период с 09:00 до 12:00 ежедневно.

```
Switch# configure terminal
Switch (config) # time-range rdtime
Switch (config-time-range) # periodic daily 9:00 to 12:00
Switch (config-time-range) # periodic weekly saturday 00:00 to monday 00:00
Switch (config-time-range) # no periodic daily 9:00 to 12:00
Switch (config-time-range) #
```
## **95.2 show time-range**

Данная команда используется для отображения конфигурации профиля диапазона времени.

#### **show time-range [***NAME***]**

#### **Параметры**

*NAME* (Опционально.) Укажите имя профиля диапазона времени для отображения.

#### **По умолчанию**

Нет.

## **Режим ввода команды**

User/Privileged EXEC Mode. Любой режим конфигурирования.

#### **Уровень команды по умолчанию**

Уровень 1.

#### **Использование команды**

Если параметр не указан, будут отображены все настроенные профили диапазона времени.

#### **Пример**

В данном примере показано, как отобразить все настроенные профили.

```
Switch#show time-range
Time Range Profile: lunchtime
Daily 12:00 to 13:00
Time Range Profile: rdtime
Weekly Saturday 00:00 to Monday
                                   00:00Daily 09:00 to 12:00
Total Entries : 2
```
Switch#

## **95.3 time-range**

Данная команда используется для указания профиля диапазона времени и входа в режим Time-Range Configuration Mode. Чтобы удалить временной диапазон, воспользуйтесь формой **no** этой команды.

**time-range** *NAME* **no time-range** *NAME*

#### **Параметры**

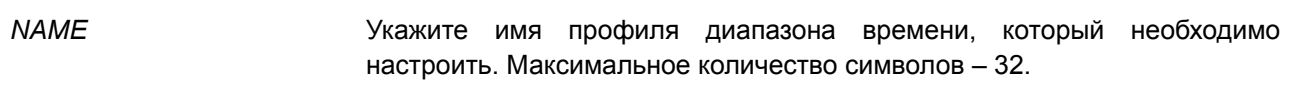

#### **По умолчанию**

Нет.

#### **Режим ввода команды**

Global Configuration Mode.

#### **Уровень команды по умолчанию**

Уровень 12.

#### **Использование команды**

Используйте данную команду, чтобы войти в режим Time-Range Configuration Mode. Команду следует применять перед командой **periodic**, применяемой для указания временного диапазона. Если временной диапазон создается без какой-либо настройки, это означает, что для данного временного диапазона нет активного периода, и отобразить его с помощью команды **show time-range** не получится.

#### **Пример**

В данном примере показано, как войти в режим Time-Range Configuration Mode для профиля диапазона времени под именем «rdtime».

Switch# configure terminal Switch (config) # time-range rdtime Switch (config-time-range) #

## **96. Команды Traffic Segmentation**

## **96.1 show traffic-segmentation forward**

Данная команда используется для отображения конфигурации Traffic Segmentation на указанных или всех портах.

## **show traffic-segmentation forward [interface** *INTERFACE-ID* **[, | -]]**

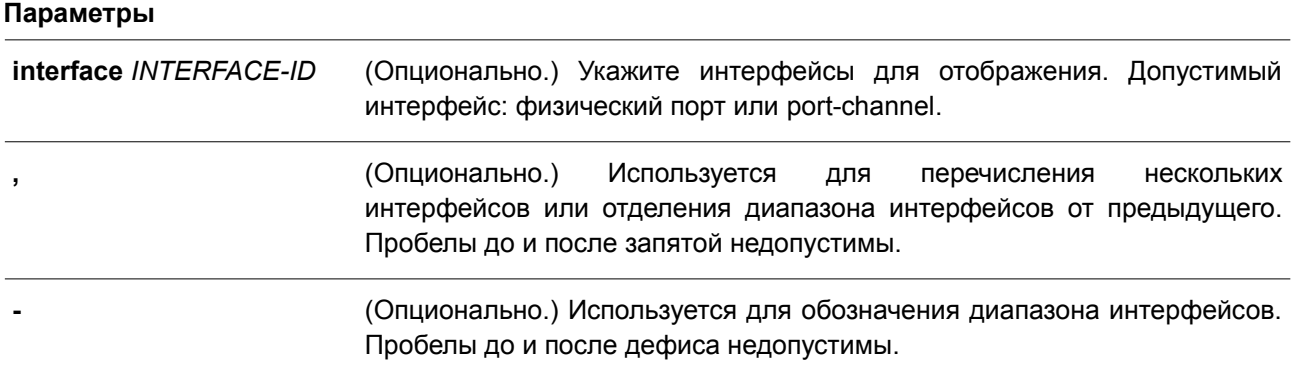

### **По умолчанию**

Нет.

## **Режим ввода команды**

User/Privileged EXEC Mode. Любой режим конфигурирования.

## **Уровень команды по умолчанию**

Уровень 1.

## **Использование команды**

Если параметр не указан, будет отображена конфигурация Traffic Segmentation для всех портов.

## **Пример**

В данном примере показано, как отобразить конфигурацию Traffic Segmentation для интерфейса Ethernet 1/0/1.

Switch#show traffic-segmentation forward interface ethernet 1/0/1

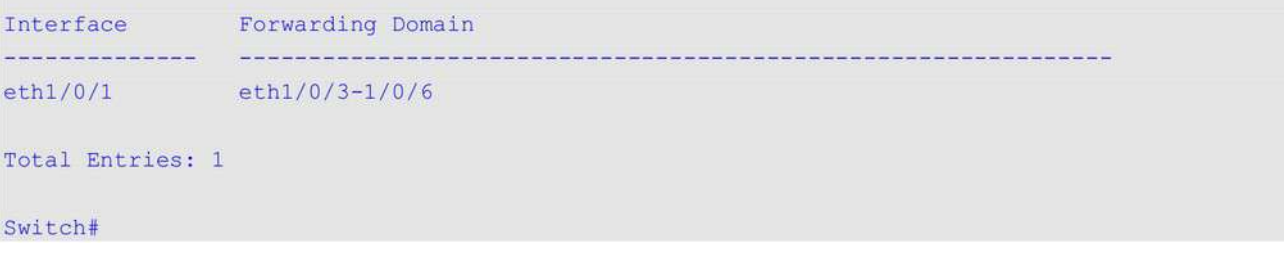

## **96.2 traffic-segmentation forward**

Данная команда используется для ограничения продвижения пакетов в L2 домене, приходящих на настроенный порт. Чтобы удалить ограничения продвижения пакетов в L2 домене, воспользуйтесь формой **no** этой команды.

**traffic-segmentation forward interface** *INTERFACE-ID* **[, | -] no traffic-segmentation forward interface** *INTERFACE-ID* **[, | -]**

#### **Параметры**

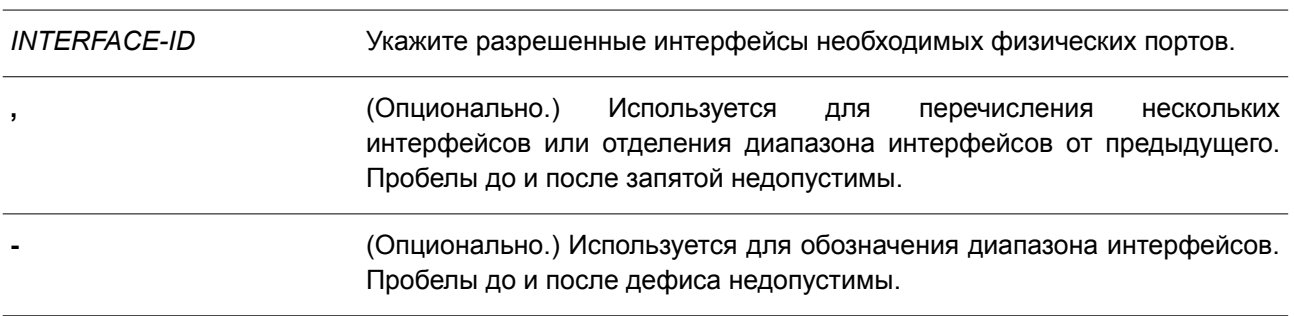

### **По умолчанию**

Нет.

#### **Режим ввода команды**

Interface Configuration Mode.

#### **Уровень команды по умолчанию**

Уровень 12.

#### **Использование команды**

Если домен продвижения пакетов задан Traffic Segmentation, то пакеты, получаемые на порту, будут ограничены пакетами, отправленными интерфейсами внутри заданного L2 домена. Если ограничение продвижения пакетов в домене L2 не указано, то получение на порту пакетов не ограничено.

Команду **traffic-segmentation forward** можно применять несколько раз. Все последующие интерфейсы будут добавлены в список участников домена. Воспользуйтесь формой **no** этой команды, чтобы удалить указанный интерфейс из данного списка.

В список участников Traffic Segmentation могут входить различные типы интерфейсов, например, порт и port-channel в одном домене. Если интерфейсы, указанные командой, включают port-channel, все порты-участники данного port-channel будут добавлены в список участников домена.

Если домен продвижения пакетов для интерфейса не указан, то ограничений на продвижение пакетов на указанном порту нет.

### **Пример**

В данном примере показано, как настроить Traffic Segmentation и ограничить домен лавинной рассылки для интерфейса Ethernet 1/0/1. Установленное ограничение: от интерфейса Ethernet 1/0/3 до Ethernet 1/0/6.

```
Switch# configure terminal
Switch (config) #interface ethernet 1/0/1
Switch(config-if)#traffic-segmentation forward interface ethernet 1/0/3-6
Switch(config-if)#
```
## **97. Команды Virtual LAN (VLAN)**

## **97.1 acceptable-frame**

Данная команда используется для настройки допустимых типов кадров на порту. Чтобы вернуться к настройкам по умолчанию, воспользуйтесь формой **no** этой команды.

## **acceptable-frame {tagged-only | untagged-only | admit-all} no acceptable-frame**

#### **Параметры**

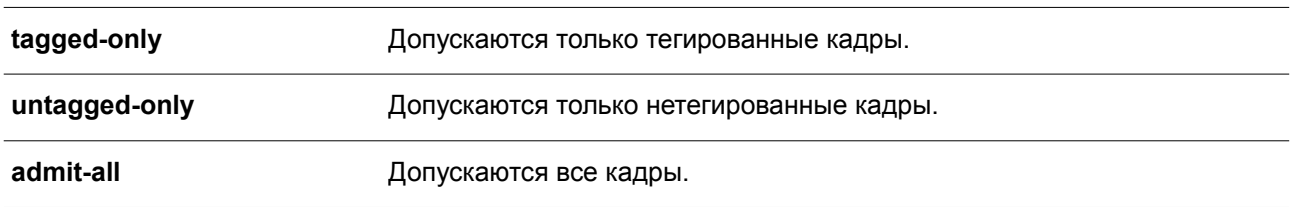

#### **По умолчанию**

Для режима Access VLAN Mode параметром по умолчанию является **untagged-only**. Для режима Other VLAN Mode параметром по умолчанию является **admit-all**.

#### **Режим ввода команды**

Interface Configuration Mode.

#### **Уровень команды по умолчанию**

Уровень 12.

#### **Использование команды**

Данная команда используется для настройки допустимых типов кадров на порту**.**

#### **Пример**

В данном примере показано, как настроить допустимый тип кадров **tagged-only** для интерфейса Ethernet 1/0/1.

```
Switch# configure terminal
Switch (config) # interface ethernet 1/0/1
Switch(config-if)# acceptable-frame tagged-only
Switch (config-if) #
```
## **97.2 ingress-checking**

Данная команда используется для включения проверки входящих кадров, получаемых на порту. Чтобы отключить проверку, воспользуйтесь формой **no** этой команды.

**ingress-checking no ingress-checking**

#### **Параметры**

Нет.

## **По умолчанию**

По умолчанию данная опция включена.

#### **Режим ввода команды**

Interface Configuration Mode.

#### **Уровень команды по умолчанию**

Уровень 12.

#### **Использование команды**

Используйте данную команду для включения проверки входящих кадров, получаемых на интерфейсе. При включенной проверке пакет будет отброшен в том случае, если принимающий порт не является member-портом VLAN, классифицированной для получаемого пакета.

#### **Пример**

В данном примере показано, как настроить проверку входящего трафика для включенного интерфейса Ethernet 1/0/1.

```
Switch# configure terminal
Switch(config)# interface ethernet 1/0/1
Switch(config-if)# ingress-checking
Switch (config-if) #
```
## **97.3 mac-vlan**

Данная команда используется для создания привязки VLAN на основе MAC-адреса. Чтобы удалить привязку VLAN на основе MAC-адреса, воспользуйтесь формой **no** этой команды.

**mac-vlan** *MAC-ADDRESS* **vlan** *VLAN-ID* **[priority** *COS-VALUE***] no mac-vlan** *MAC-ADDRESS*

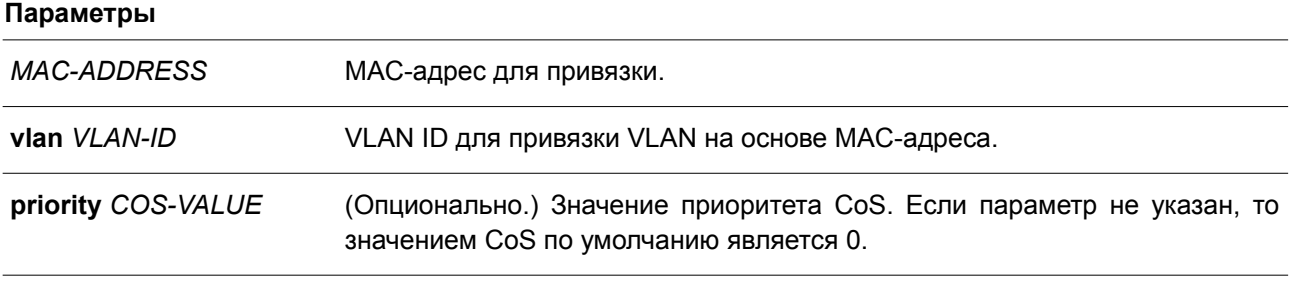

#### **По умолчанию**

Нет.

**Режим ввода команды**

Global Configuration Mode.

#### **Уровень команды по умолчанию**

Уровень 12.

#### **Использование команды**

Используйте данную команду для создания привязки VLAN на основе MAC-адреса. Классификация привязки будет применена к пакетам, получаемым коммутатором. По умолчанию приоритет для классификации VLAN для нетегированного пакета является MAC-based > Subnet-based > Protocol VLAN.

## **Пример**

В данном примере показано, как создать привязку VLAN ID на основе MAC-адреса для MAC-адреса 00-80-cc-00-00-11.

```
Switch# configure terminal
Switch (config) # mac-vlan 00-80-cc-00-00-11 vlan 101 priority 4
Switch (config) #
```
## **97.4 protocol-vlan profile**

Данная команда используется для создания группы протоколов. Чтобы удалить определенную группу протоколов, воспользуйтесь формой **no** этой команды.

## **protocol-vlan profile** *PROFILE-ID* **frame-type {ethernet2 | snap | llc} ether-type** *TYPE-VALUE* **no protocol-vlan profile** *PROFILE-ID*

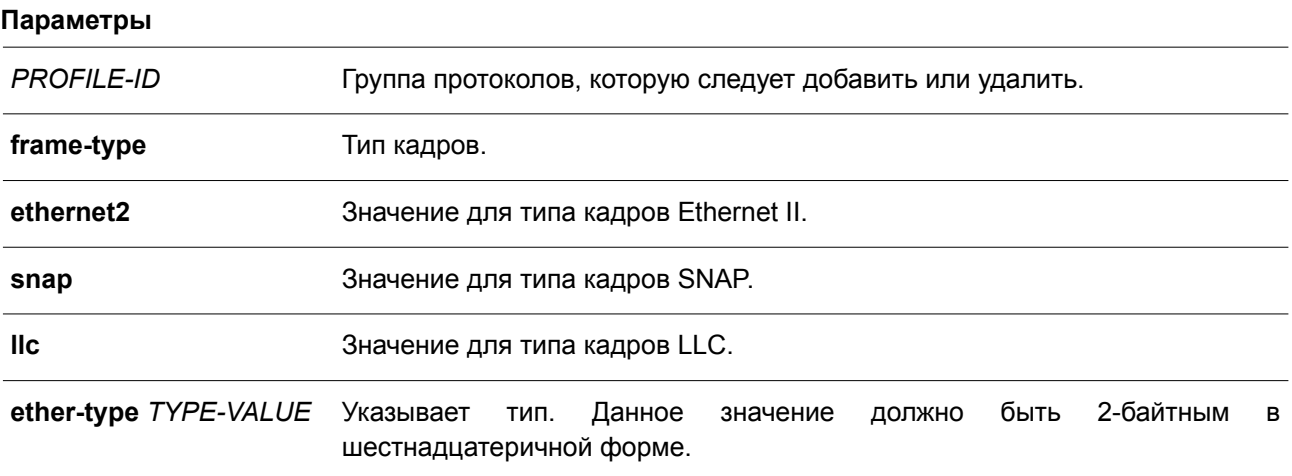

### **По умолчанию**

Нет.

## **Режим ввода команды**

Global Configuration Mode.

**Уровень команды по умолчанию**

Уровень 12.

#### **Использование команды**

Используйте команду **protocol-vlan profile** в режиме Global Configuration Mode для создания группы протоколов. Затем используйте команду **protocol-vlan profile** в режиме Interface Configuration Mode для настройки классификации VLAN для группы протоколов, получаемых на порту.

### **Пример**

В данном примере показано, как создать VLAN-группу протоколов с идентификатором группы 10, указав, что будет использоваться протокол IPv6 (тип кадров – Ethernet2, значение – 0x86dd).

```
Switch# configure terminal
Switch (config) # protocol-vlan profile 10 frame-type ethernet2 ether-type 0x86dd
Switch (config) #
```
## **97.5 protocol-vlan profile (Interface)**

Данная команда используется, чтобы настроить привязку VLAN для группы протоколов на порту. Для удаления привязки VLAN на порту воспользуйтесь формой **no** этой команды.

**protocol-vlan profile** *PROFILE-ID* **vlan** *VLAN-ID* **[priority** *COS-VALUE***] no protocol-vlan profile** *PROFILE-ID*

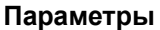

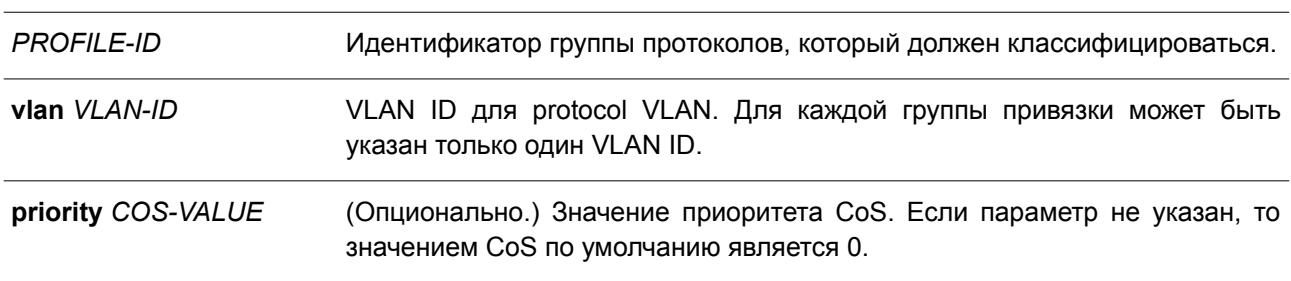

#### **По умолчанию**

Нет.

#### **Режим ввода команды**

Interface Configuration Mode.

## **Уровень команды по умолчанию**

Уровень 12.

#### **Использование команды**

Используйте данную команду, чтобы указать VLAN для группы протоколов на порту. В результате, пакет, полученный на порту, который соответствует указанной группе протоколов, будет определен в указанную VLAN. VLAN не должна обязательно существовать для настройки команды. Приоритет

классификации VLAN для нетегированного пакета является MAC-based > Subnet-based > Protocol VLAN.

### **Пример**

В данном примере показано, как создать привязку VLAN на интерфейсе Ethernet 1/0/1 для классификации пакетов в группе протоколов 10 в VLAN 3000.

```
Switch# configure terminal
Switch(config)# interface ethernet 1/0/1
Switch(config-if)# protocol-vlan profile 10 vlan 3000
Switch (config-if) #
```
## **97.6 show protocol-vlan profile**

Данная команда используется для отображения параметров настройки, касающихся protocol VLAN.

#### **show protocol-vlan {profile [***PROFILE-ID* **[, | -]] | interface [***INTERFACE-ID* **[, | -]]}**

#### **Параметры**

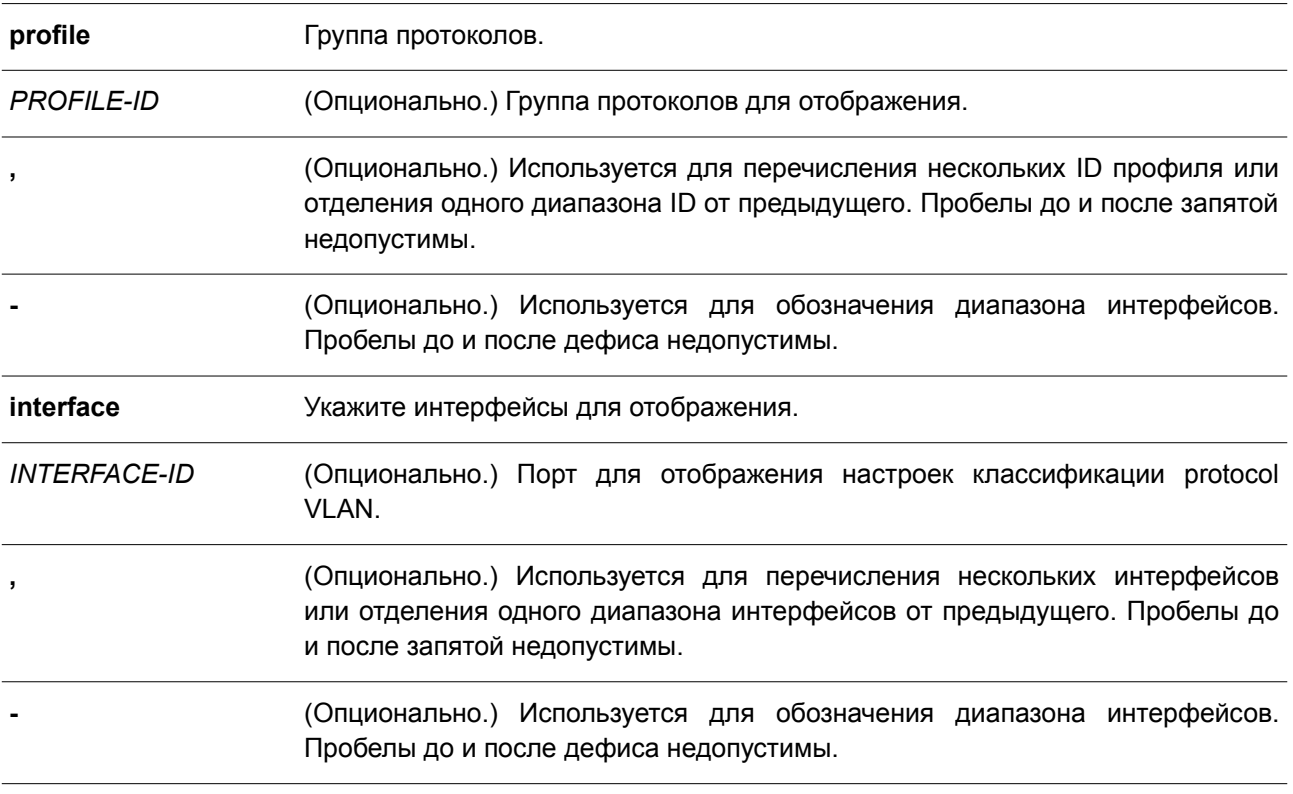

#### **По умолчанию**

Нет.

#### **Режим ввода команды**

User/Privileged EXEC Mode. Любой режим конфигурирования.

#### **Уровень команды по умолчанию**

Уровень 1.

#### **Использование команды**

Используйте данную команду, чтобы отобразить настройки для классификации VLAN на порту на основе группы протоколов.

#### **Пример**

В данном примере показано, как отобразить настройки для классификации VLAN на основе группы протоколов с интерфейса Ethernet 1/0/1 по интерфейс Ethernet 1/0/3.

```
Switch# show protocol-vlan interface ethernet 1/0/1-3
```
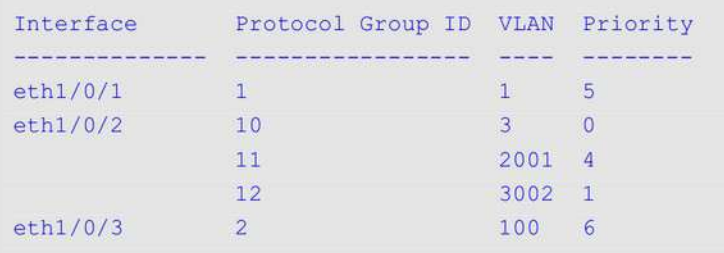

Switch#

В примере ниже показано, как отобразить настройки профиля группы протоколов.

```
Switch#show protocol-vlan profile
 Profile ID Frame-type Ether-type
 uddallala alababada alababada
                                  بالأساب
1 Ethernet2 0x86DD(IPv6)
          Ethernet2 0x0800(IP)
\overline{2}Ethernet2 0x0806(ARP)
3^{\circ}Total Entries: 3
Switch#
```
## **97.7 show vlan**

Данная команда используется, чтобы отобразить параметры для всех настроенных VLAN или одной VLAN на коммутаторе.

**show vlan [***VLAN-ID* **[, | -] | interface [***INTERFACE-ID* **[, | -]] | mac-vlan]**

#### **Параметры**

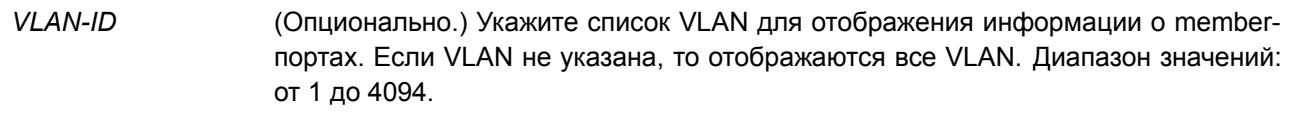

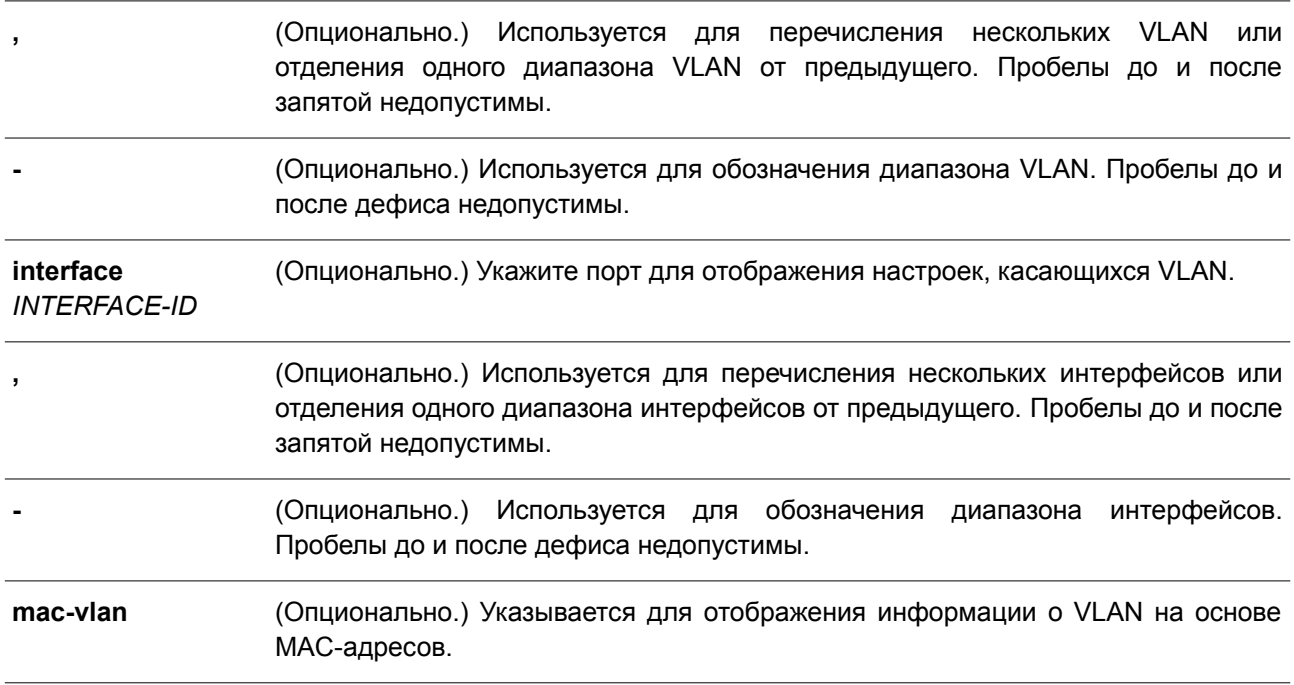

#### **По умолчанию**

Нет.

#### **Режим ввода команды**

User/Privileged EXEC Mode. Любой режим конфигурирования.

### **Уровень команды по умолчанию**

Уровень 1.

## **Использование команды**

Используйте данную команду, чтобы отобразить параметры для всех настроенных VLAN или одной VLAN на коммутаторе.

### **Пример**

В данном примере показано, как отобразить все текущие записи VLAN.

```
Switch# show vlan
VLAN<sub>1</sub>
  Name : default
  Tagged Member Ports :
  Untagged Member Ports : 1/0/1-1/0/8
Total Entries : 1
Switch#
```
В примере ниже показано, как отобразить информацию о PVID, проверке входящих пакетов и допустимых типах кадров для интерфейсов Ethernet 1/0/1-1/0/4.

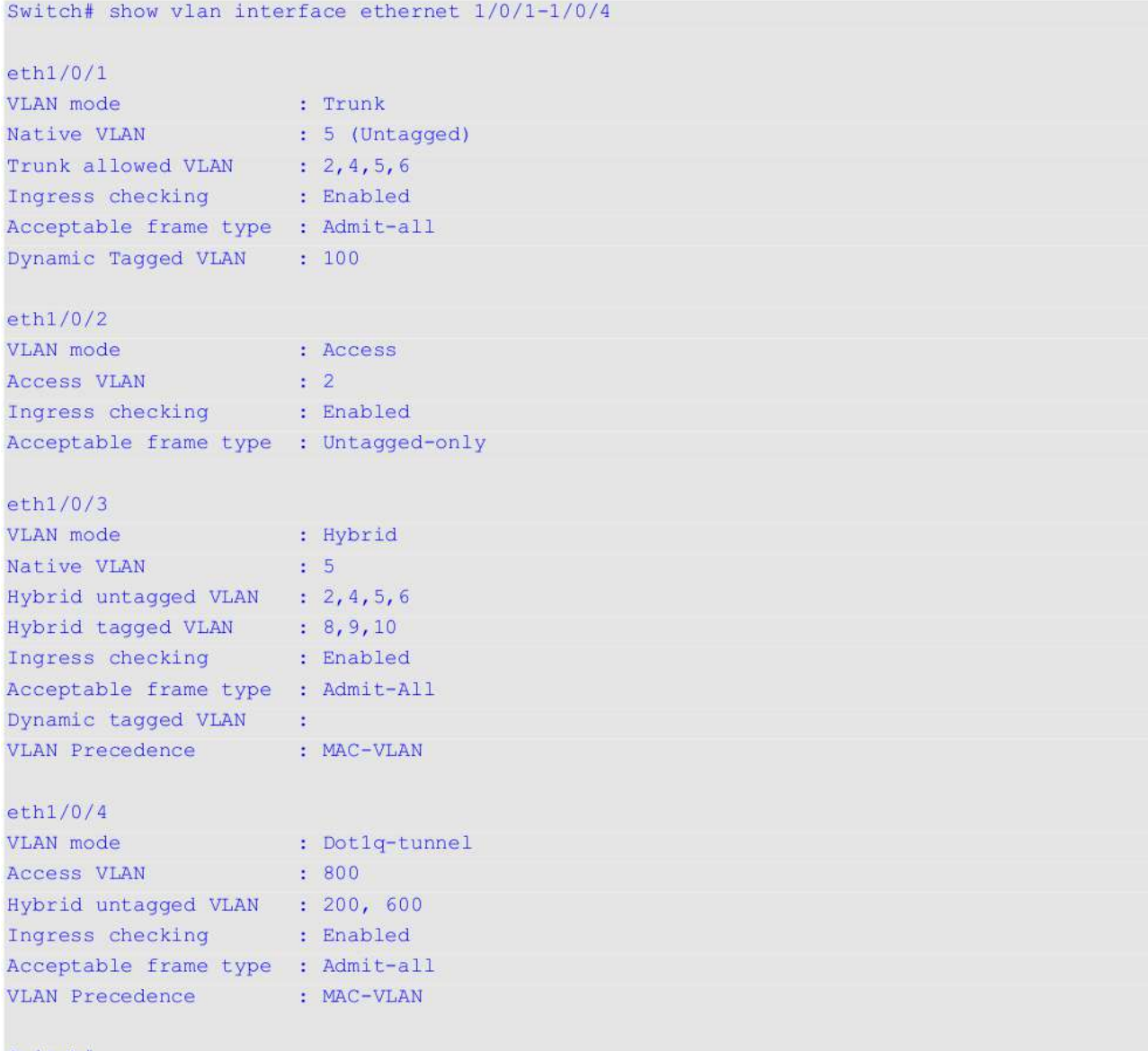

Switch#

В следующем примере показано, как отобразить все привязки VLAN на основе MAC-адресов.

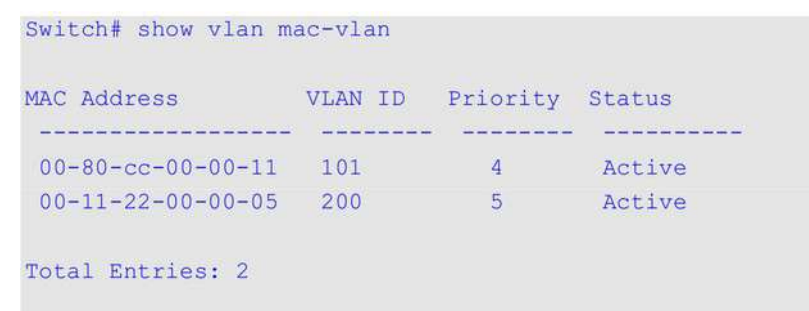

Switch#

## **97.8 switchport access vlan**

Данная команда используется, чтобы указать access VLAN для интерфейса. Для возврата к настройкам по умолчанию воспользуйтесь формой **no** этой команды.

**switchport access vlan** *VLAN-ID* **no switchport access vlan**

#### **Параметры**

*VLAN-ID* Укажите access VLAN интерфейса.

#### **По умолчанию**

По умолчанию access VLAN является VLAN 1.

#### **Режим ввода команды**

Interface Configuration Mode.

#### **Уровень команды по умолчанию**

Уровень 12.

#### **Использование команды**

Данная команда вступает в силу, когда интерфейс настроен в режиме доступа (Access Mode) или режиме Dot1q-tunnel Mode. VLAN, указанная в качестве access VLAN, не должна обязательно существовать для настройки команды.

Может быть указана только одна access VLAN. Следующая команда перезаписывает предыдущую.

#### **Пример**

В данном примере показано, как настроить интерфейс Ethernet 1/0/1 в режиме доступа (Access Mode) с access VLAN 1000.

```
Switch# configure terminal
Switch (config) # interface ethernet 1/0/1
Switch (config-if) # switchport mode access
Switch (config-if) # switchport access vlan 1000
Switch (config-if) #
```
## **97.9 switchport hybrid allowed vlan**

Данная команда используется, чтобы указать тегированные или нетегированные VLAN для гибридного порта. Для возврата к настройкам по умолчанию воспользуйтесь формой **no** этой команды.

## **switchport hybrid allowed vlan {[add] {tagged | untagged} | remove}** *VLAN-ID* **[, | -] no switchport hybrid allowed vlan**

**Параметры**
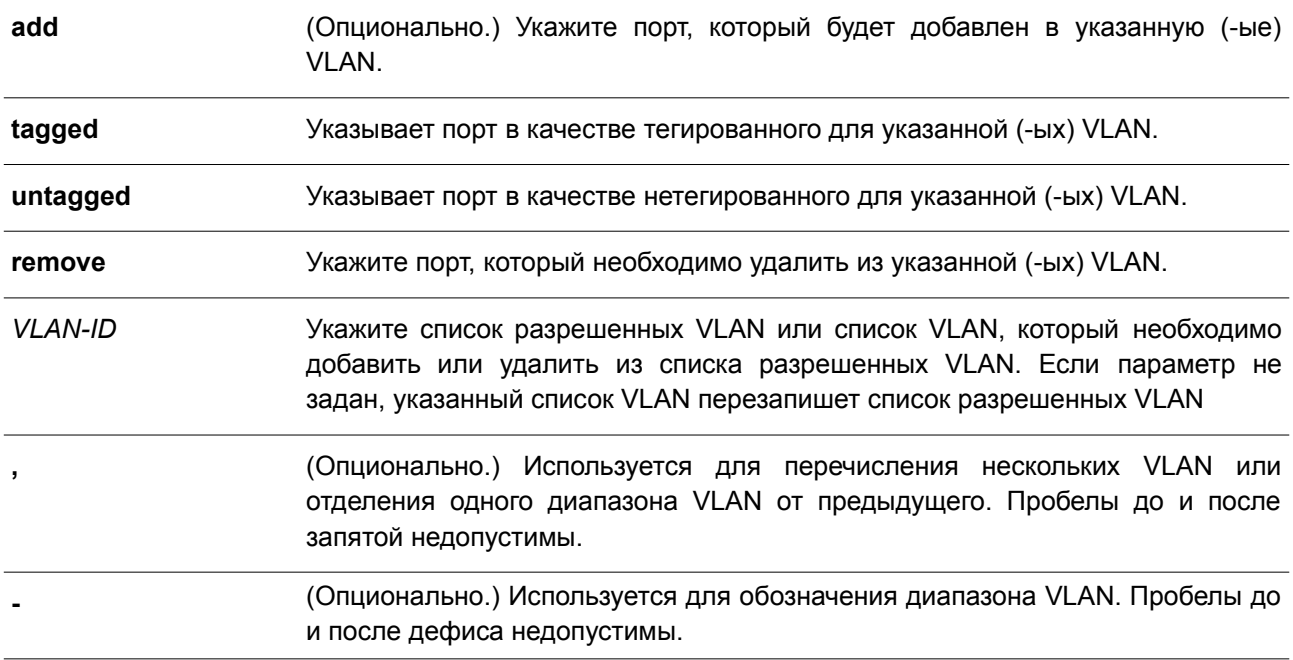

### **По умолчанию**

По умолчанию гибридный порт является нетегированным member-портом VLAN 1.

#### **Режим ввода команды**

Interface Configuration Mode.

#### **Уровень команды по умолчанию**

Уровень 12.

#### **Использование команды**

При многократном использовании команды hybrid VLAN с разными VLAN ID порт может стать тегированным или нетегированным member-портом нескольких VLAN.

Когда разрешенная VLAN указана только как VLAN ID, следующая команда перезапишет предыдущую команду. Если новый нетегированный разрешенный список VLAN перекрывается с текущим списком тегированных разрешенных VLAN, то перекрывающаяся часть будет изменена на нетегированную разрешенную VLAN. С другой стороны, если новый список тегированных разрешенных VLAN перекрывается с текущим списком нетегированных разрешенных VLAN, то перекрывающаяся часть будет изменена на тегированную разрешенную VLAN. Последняя команда вступит в силу. Необязательно создавать VLAN, чтобы настроить данную команду.

#### **Пример**

В данном примере показано, как настроить интерфейс Ethernet 1/0/1 в качестве тегированного порта VLAN 1000 и нетегированного порта VLAN 2000 и 3000.

```
Switch# configure terminal
Switch (config) # interface ethernet 1/0/1
Switch(config-if)# switchport mode hybrid
Switch (config-if) # switchport hybrid allowed vlan add tagged 1000
Switch (config-if) # switchport hybrid allowed vlan add untagged 2000, 3000
Switch (config-if) #
```
### **97.10 switchport hybrid native vlan**

Данная команда используется для указания native VLAN ID гибридного порта. Чтобы вернуться к настройкам по умолчанию, воспользуйтесь формой **no** этой команды.

**switchport hybrid native vlan** *VLAN-ID* **no switchport hybrid native vlan**

#### **Параметры**

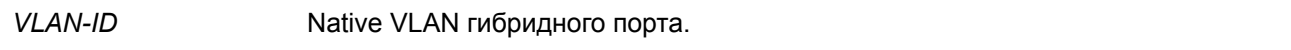

#### **По умолчанию**

По умолчанию native VLAN гибридного порта – VLAN 1.

#### **Режим ввода команды**

Interface Configuration Mode.

#### **Уровень команды по умолчанию**

Уровень 12.

#### **Использование команды**

При настройке привязки гибридного порта к его native VLAN используйте команду **switchport hybrid allowed vlan**, чтобы добавить native VLAN в ее разрешенную VLAN. Указанная VLAN не должна обязательно существовать для применения этой команды. Команда вступает в силу, когда интерфейс настроен в гибридном режиме.

#### **Пример**

В данном примере показано, как настроить интерфейс Ethernet 1/0/1 в качестве гибридного интерфейса и задать PVID со значением 20.

```
Switch# configure terminal
Switch(config)# interface ethernet 1/0/1
Switch(config-if)# switchport mode hybrid
Switch (config-if) # switchport hybrid allowed vlan add untagged 1000, 20
Switch(config-if)# switchport hybrid native vlan 20
Switch (config-if) #
```
#### **97.11 switchport mode**

Данная команда используется, чтобы указать режим VLAN для порта. Для возврата к настройкам по

умолчанию воспользуйтесь формой **no** этой команды.

### **switchport mode {access | hybrid | trunk | dot1q-tunnel} no switchport mode**

#### **Параметры**

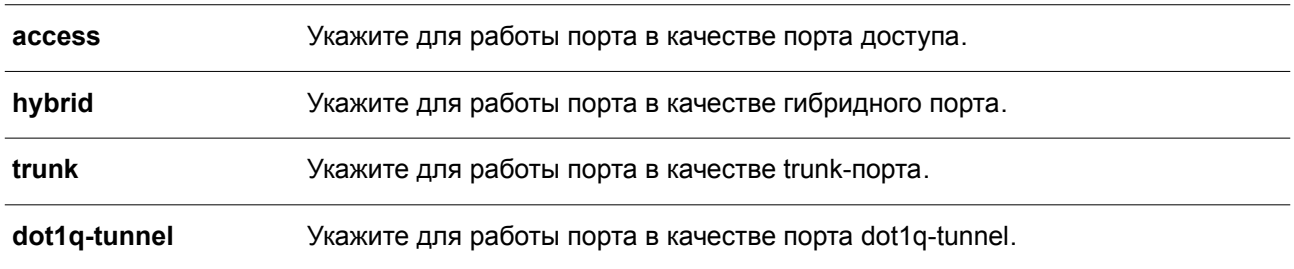

#### **По умолчанию**

Параметр по умолчанию – **hybrid**.

#### **Режим ввода команды**

Interface Configuration Mode.

#### **Уровень команды по умолчанию**

Уровень 12.

#### **Использование команды**

В режиме **access** порт выступает в качестве нетегированного участника access VLAN, заданной для данного порта. В режиме **hybrid** порт может быть нетегированным или тегированным участником всех настроенных VLAN. Цель этого режима VLAN - поддержка protocol VLAN, VLAN на основе подсетей (subnet-based VLAN) и VLAN на основе MAC-адресов (MAC-based VLAN).

В режиме **trunk** этот порт является либо тегированным, либо нетегированным участником его native VLAN и может быть тегированным участником других настроенных VLAN. Цель trunk-порта поддержка соединения switch-to-switch. В режиме **dot1q-tunnnel mode** порт действует как порт UNI в service VLAN.

При изменении режима switch-port mode настройки, связанные с VLAN и ассоциированные с предыдущим режимом, будут утеряны.

#### **Пример**

В данном примере показано, как настроить интерфейс Ethernet 1/0/1 в качестве trunk-порта.

```
Switch# configure terminal
Switch (config) # interface ethernet 1/0/1Switch (config-if) # switchport mode trunk
Switch (config-if) #
```
### **97.12 switchport trunk allowed vlan**

Данная команда используется для настройки VLAN, которым разрешено получать и отправлять трафик на указанный интерфейс в тегированном формате. Чтобы вернуться к настройкам по

умолчанию, воспользуйтесь формой **no** этой команды.

### **switchport trunk allowed vlan {all | [add | remove | except]** *VLAN-ID* **[, | -]} no switchport trunk allowed vlan**

#### **Параметры**

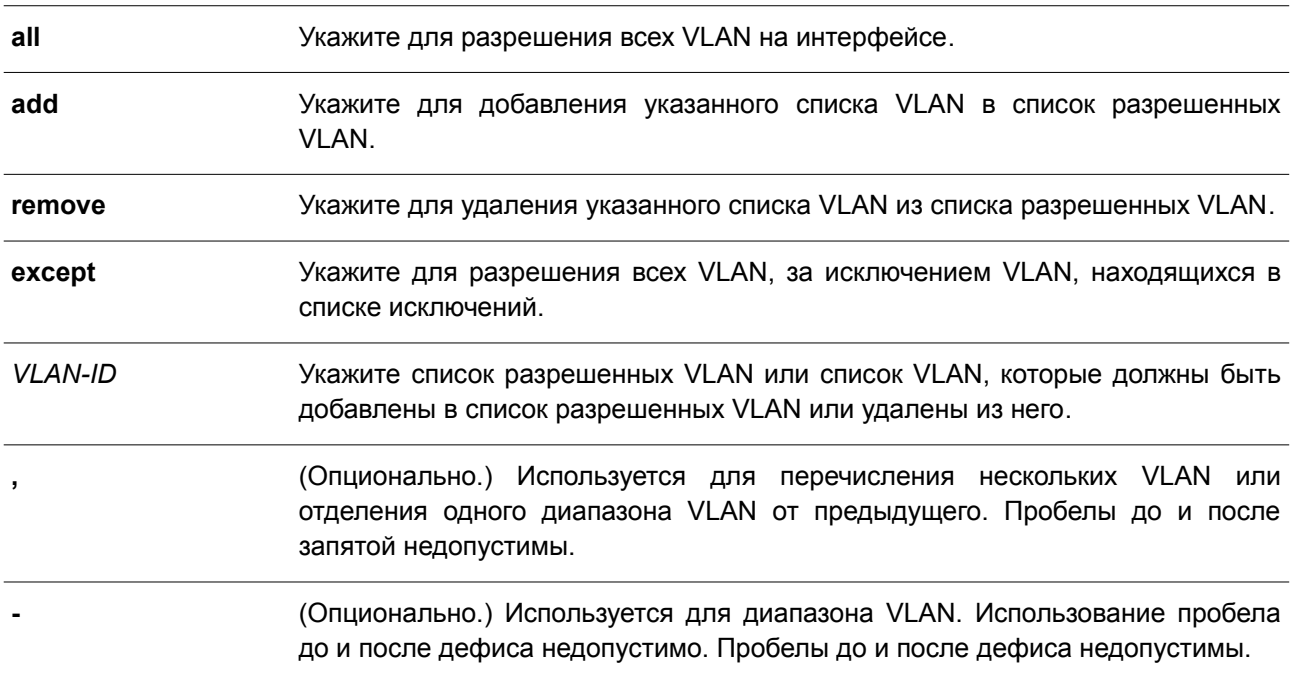

#### **По умолчанию**

По умолчанию все VLAN разрешены.

#### **Режим ввода команды**

Interface Configuration Mode.

#### **Уровень команды по умолчанию**

Уровень 12.

#### **Использование команды**

Данная команда вступает в силу, только когда интерфейс настроен в режиме trunk. Если VLAN разрешена на trunk-порту, то порт станет тегированным членом VLAN. Когда для разрешенной VLAN установлен параметр **all**, то порт будет автоматически добавлен во все VLAN, созданные системой.

#### **Пример**

В данном примере показано, как настроить интерфейс Ethernet 1/0/1 в качестве тегированного member-порта VLAN 1000.

```
Switch# configure terminal
Switch (config) # interface ethernet 1/0/1
Switch (config-if) # switchport mode trunk
Switch(config-if)# switchport trunk allowed vlan add 1000
Switch (config-if) #
```
### **97.13 switchport trunk native vlan**

Данная команда используется для указания native VLAN ID интерфейса в режиме trunk. Чтобы вернуться к настройкам по умолчанию, воспользуйтесь формой **no** этой команды.

**switchport trunk native vlan {***VLAN-ID* **| tag} no switchport trunk native vlan [tag]**

#### **Параметры**

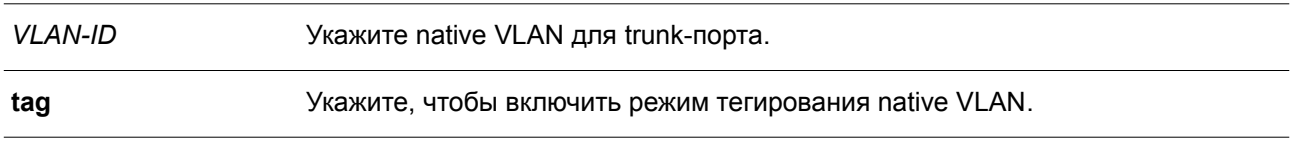

#### **По умолчанию**

По умолчанию задана native VLAN 1, режим нетегированный.

#### **Режим ввода команды**

Interface Configuration Mode.

#### **Уровень команды по умолчанию**

Уровень 12.

#### **Использование команды**

Команда вступает в силу, только когда интерфейс настроен в режиме trunk. Если trunk-порт настроен в тегированном режиме (Tagged Mode) для native VLAN, допустимый тип кадров порта должен быть настроен как «tagged-only», чтобы принимать только тегированные кадры. Когда trunk-порт работает в нетегированном режиме (Untagged Mode) для native VLAN, передавая нетегированный пакет для native VLAN и тегированные пакеты для всех остальных VLAN, допустимые типы кадров порта должны быть настроены как «admit-all» для корректной работы.

Указанная VLAN не должна обязательно существовать для настройки команды.

#### **Пример**

В данном примере показано, как настроить интерфейс Ethernet 1/0/1 в качестве интерфейса trunk и native VLAN 20.

```
Switch# configure terminal
Switch (config) # interface ethernet 1/0/1
Switch(config-if)# switchport mode trunk
Switch(config-if)# switchport trunk native vlan 20
Switch (config-if) #
```
### **97.14 vlan**

Данная команда используется для добавления VLAN и входа в режим VLAN Configuration Mode. Чтобы удалить VLAN, воспользуйтесь формой **no** этой команды.

**vlan** *VLAN-ID* **[, | -] no vlan** *VLAN-ID* **[, | -]**

#### **Параметры**

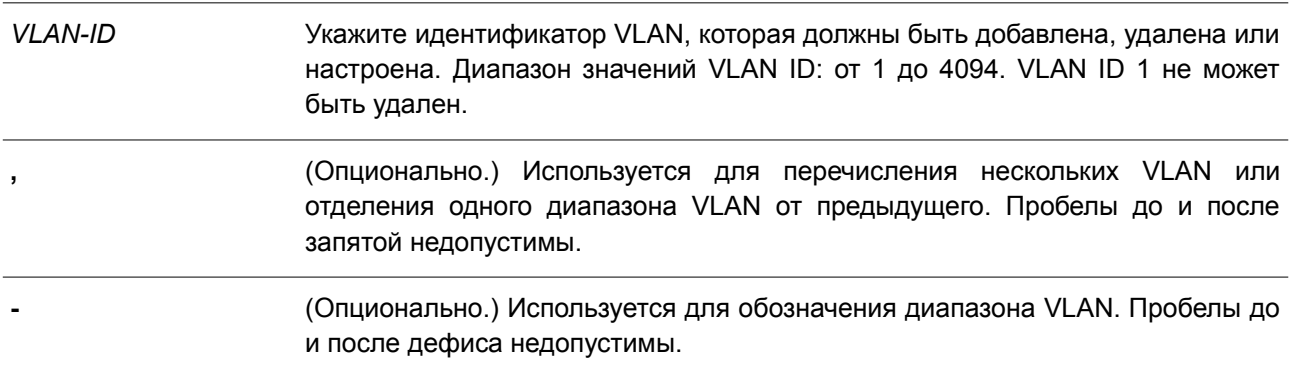

### **По умолчанию**

VLAN ID 1 существует в системе в качестве VLAN по умолчанию.

### **Режим ввода команды**

Global Configuration Mode.

### **Уровень команды по умолчанию**

Уровень 12.

### **Использование команды**

Используйте команду **vlan** в режиме Global Configuration Mode для создания VLAN. Ввод команды **vlan** с VLAN ID обеспечивает вход в режим настройки VLAN (VLAN Configuration Mode). Ввод VLAN ID существующей VLAN не создает новую VLAN, но разрешает пользователю изменить параметры VLAN для указанной VLAN. Когда пользователь вводит ID новой VLAN, VLAN будет создана автоматически. Используйте команду **no vlan** для удаления VLAN. VLAN по умолчанию не может быть удалена. Если удаленная VLAN является access VLAN порта, то access VLAN порта будет сброшена в VLAN 1.

### **Пример**

В данном примере показано, как добавить новые VLAN, назначив новые VLAN с VLAN ID от 1000 до 1005.

```
Switch# configure terminal
Switch (config) # vlan 1000-1005
Switch (config-vlan) #
```
### **97.15 name**

Данная команда используется для указания имени VLAN. Чтобы вернуться к настройкам по умолчанию, воспользуйтесь формой **no** этой команды.

**name** *VLAN-NAME* **no name**

#### **Параметры**

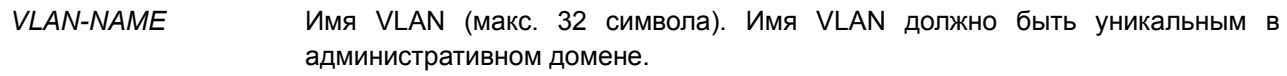

#### **По умолчанию**

По умолчанию именем VLAN является VLANx, где x - четыре цифры (включая начальные нули), которые равны VLAN ID.

#### **Режим ввода команды**

VLAN Configuration Mode.

#### **Уровень команды по умолчанию**

Уровень 12.

#### **Использование команды**

Используйте данную команду для указания имени VLAN. Имя VLAN должно быть уникальным в административном домене.

#### **Пример**

В данном примере показано, как настроить имя VLAN «admin-vlan» для VLAN 1000.

```
Switch# configure terminal
Switch (config) # vlan 1000
Switch (config-vlan) # name admin-vlan
Switch (config-vlan) #
```
# **98. Команды Virtual LAN (VLAN) Tunnel**

### **98.1 switchport mode dot1q-tunnel**

Данная команда используется для указания внутреннего идентификатора протокола тега (TPID, Tag Protocol Identifier) системы. Чтобы вернуться к настройкам по умолчанию, воспользуйтесь формой **no** этой команды.

### **switchport mode dot1q-tunnel**

### **Параметры**

Нет.

### **По умолчанию**

По умолчанию порт коммутатора функционирует как гибридный порт.

### **Режим ввода команды**

Interface Configuration Mode.

### **Уровень команды по умолчанию**

Уровень 12.

### **Использование команды**

Данная команда применима исключительно для настройки интерфейсов физического порта и port-channel.

Порт 802.1Q tunnel выступает в роли UNI-порта сервисной VLAN. Trunk-порт, тегированный как member-порт сервисной VLAN, выступает в роли NNI-порта сервисной VLAN.

802.1Q tunnel может работать на основе порта (port-based tunnel), на основе VLAN (VLAN-based tunnel) или на основе потока (flow-based tunnel). В туннеле на основе порта все принятые пакеты отправляются через общую сервисную VLAN. В туннеле на основе VLAN пакеты могут отправляться через разные сервисные VLAN, при этом сервисная VLAN определяется на основе таблицы соответствия VLAN. В туннеле, основанном на потоке, пакеты отправляются через разные сервисные VLAN. Сервисная VLAN определяется согласно правилу соответствия VLAN на основе потока. Ниже указан приоритет (precedence) для классификации входящих пакетов:

flow-based VLAN tunnel > VLAN-based tunnel > port-based tunnel.

Для туннеля на основе портов сервисная VLAN задаётся командой **switchport access vlan**, то есть порт будет настроен как нетегированный member-порт сервисной VLAN.

Для туннеля на основе VLAN или туннеля на основе потока порт следует настроить как нетегированный member-порт всех сервисных VLAN, заданных в таблице или профиле соответствия. Нетегированное членство в сервисной VLAN задаётся командой **switchport hybrid allowed vlan**.

### **Пример**

В данном примере показано, как перевести порт в режим Dot1q-tunnel Mode.

```
Switch# configure terminal
Switch (config) # interface eth1/0/2
Switch(config)# switchport mode dot1q-tunnel
Switch (config) #
```
### **98.2 dot1q inner ethertype**

Данная команда используется для указания внутреннего TPID системы. Чтобы вернуться к настройкам по умолчанию, воспользуйтесь формой **no** этой команды.

### **dot1q inner ethertype** *VALUE* **no dot1q inner ethertype**

#### **Параметры**

*VALUE* Укажите внутренний TPID системы в шестнадцатеричном виде. Диапазон значений: от 0x1 до 0xFFFF.

#### **По умолчанию**

TPID по умолчанию – 0x8100.

#### **Режим ввода команды**

Global Configuration Mode.

#### **Уровень команды по умолчанию**

Уровень 12.

#### **Использование команды**

Используйте данную команду, чтобы настроить внутренний TPID системы, который определяет был ли добавлен тег C-VID к входящему пакету. Значение внутреннего TPID настраивается для устройства в целом.

### **Пример**

В данном примере показано, как настроить значение внутреннего TPID системы. Указанное значение – 0x9100.

```
Switch# configure terminal
Switch (config) # dot1q inner ethertype 0x9100
Switch (config) #
```
### **98.3 dot1q tunneling ethertype**

Данная команда используется для указания внешнего TPID сервисной VLAN. Чтобы вернуться к настройкам по умолчанию, воспользуйтесь формой **no** этой команды.

**dot1q tunneling ethertype** *VALUE* **no dot1q tunneling ethertype**

#### **Параметры**

*VALUE* Укажите внешний TPID сервисной VLAN в шестнадцатеричном виде. Диапазон значений: от 0x1 до 0xFFFF.

#### **По умолчанию**

Значение по умолчанию – 0x8100.

#### **Режим ввода команды**

Interface Configuration Mode.

#### **Уровень команды по умолчанию**

Уровень 12.

#### **Использование команды**

Порт 802.1Q tunnel выступает в роли UNI-порта сервисной VLAN. Trunk-порт, тегированный как member-порт сервисной VLAN, выступает в роли NNI-порта сервисной VLAN.

Настройка туннелирования 802.1Q типа Ethernet возможна только на портах, подключенных к сети моста провайдера, которая принимает и передает тегированные кадры сервисной VLAN. Если настроен тип туннеля Ethernet, то указанное значение TPID будет внешним тегом VLAN передаваемых кадров из данного порта. Заданный TPID также используется, чтобы идентифицировать тег сервисной VLAN для принятого кадра на данном порту.

#### **Пример**

В данном примере показано, как настроить значение TPID туннелирования 802.1Q на интерфейсе Ethernet 1/0/1. Указанное значение – 0x88a8.

```
Switch# configure terminal
Switch (config) # interface ethernet 1/0/1
Switch (config-if) # switchport mode trunk
Switch (config-if) # dotlq tunneling ethertype 0x88a8
Switch (config-if) #
```
### **98.4 switchport vlan mapping**

Данная команда используется для указания записи VLAN Translation на trunk-порту или записи привязки сервисной VLAN на порту dot1q tunnel. Чтобы удалить запись VLAN Translation или запись привязки сервисной VLAN, воспользуйтесь формой **no** этой команды.

**switchport vlan mapping original-vlan** *ORIGINAL-VLAN* **[, | -] {[***ORIGINAL-INNER-VLAN***] resultant-vlan** *RESULTANT-VLAN* **[***RESULTANT-INNER-VLAN***] | dot1q-tunnel** *DOT1Q-TUNNEL-VLAN***} [priority** *COS-VALUE***]**

**no switchport vlan mapping original-vlan** *ORIGINAL-VLAN* **[, | -] [***ORIGINAL-INNER-VLAN***]**

**Параметры**

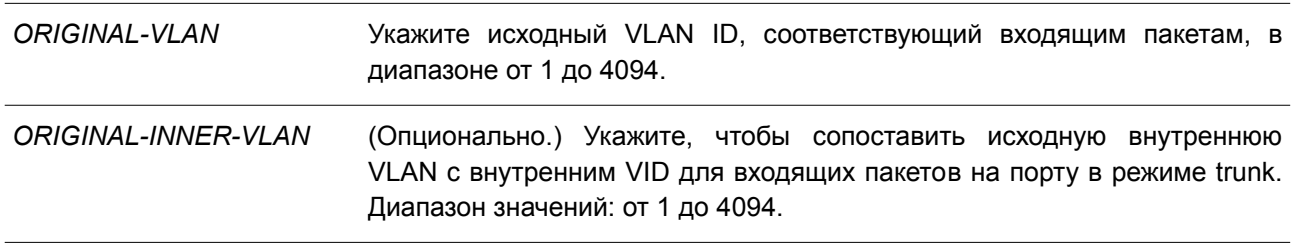

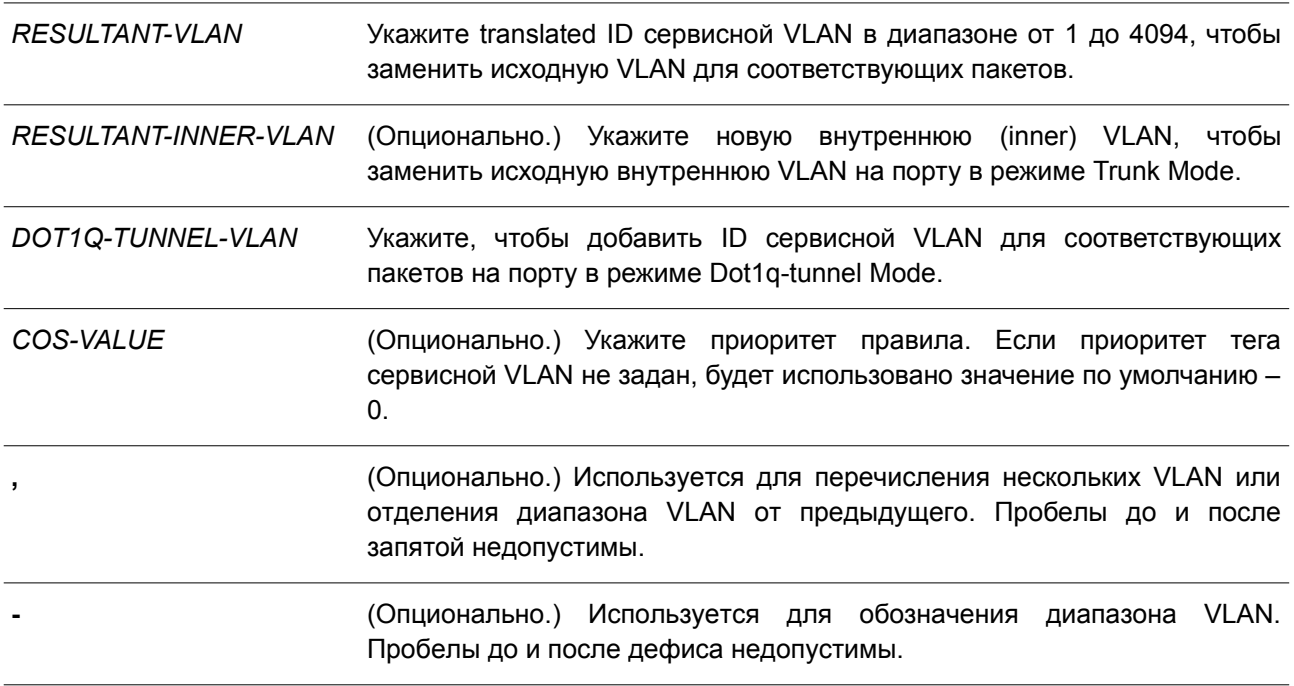

#### **По умолчанию**

Нет.

#### **Режим ввода команды**

Interface Configuration Mode.

#### **Уровень команды по умолчанию**

Уровень 12.

### **Использование команды**

Данная команда применима исключительно на порту или на port-channel, которые установлены в режиме 802.1Q Tunnel Mode или в режиме Trunk Mode.

Если указан параметр **dot1q-tunnel**: при соответствии тега C-VLAN входящего пакета указанной исходной VLAN, заданная S-VLAN будет добавлена для пометки пакета с двойным тегом. Укажите диапазон VLAN, которых необходимо преобразовать в единую сеть S-VLAN. Данное правило можно настроить на порту 802.1Q tunnel только в активном режиме.

Если указан параметр *RESULTANT-VLAN*, будет выполнено VLAN Translation. При соответствии тега VLAN входящего пакета указанной исходной VLAN, заданная S-VLAN заменяет исходную VLAN. VLAN Translation – это преобразование «один-к-одному», то есть преобразование нескольких исходных VLAN в одну S-VLAN невозможна. VLAN Translation можно настроить как на порту 802.1Q tunnel, так и на trunk-порту.

(Опционально.) Чтобы настроить правило VLAN Translation 2:1, укажите параметр *ORIGINAL-INNER-VLAN*. В данном случае внешний и внутренний теги входящих пакетов соответствуют правилу VLAN Translation. Внешняя VLAN соответствующего пакета заменяется Translated сервисной VLAN, а исходная внутренняя VLAN не изменяется.

Чтобы настроить правило VLAN Translation 2:2, укажите параметр *RESULTANT-INNER-VLAN*. В данном случае исходная внутренняя VLAN соответствующего пакета будет заменена новой заданной

внутренней VLAN.

Обычно VLAN Translation 2:1 и 2:2 конфигурируются на trunk-портах.

В таблице ниже показаны действия пакетов при VLAN Mapping.

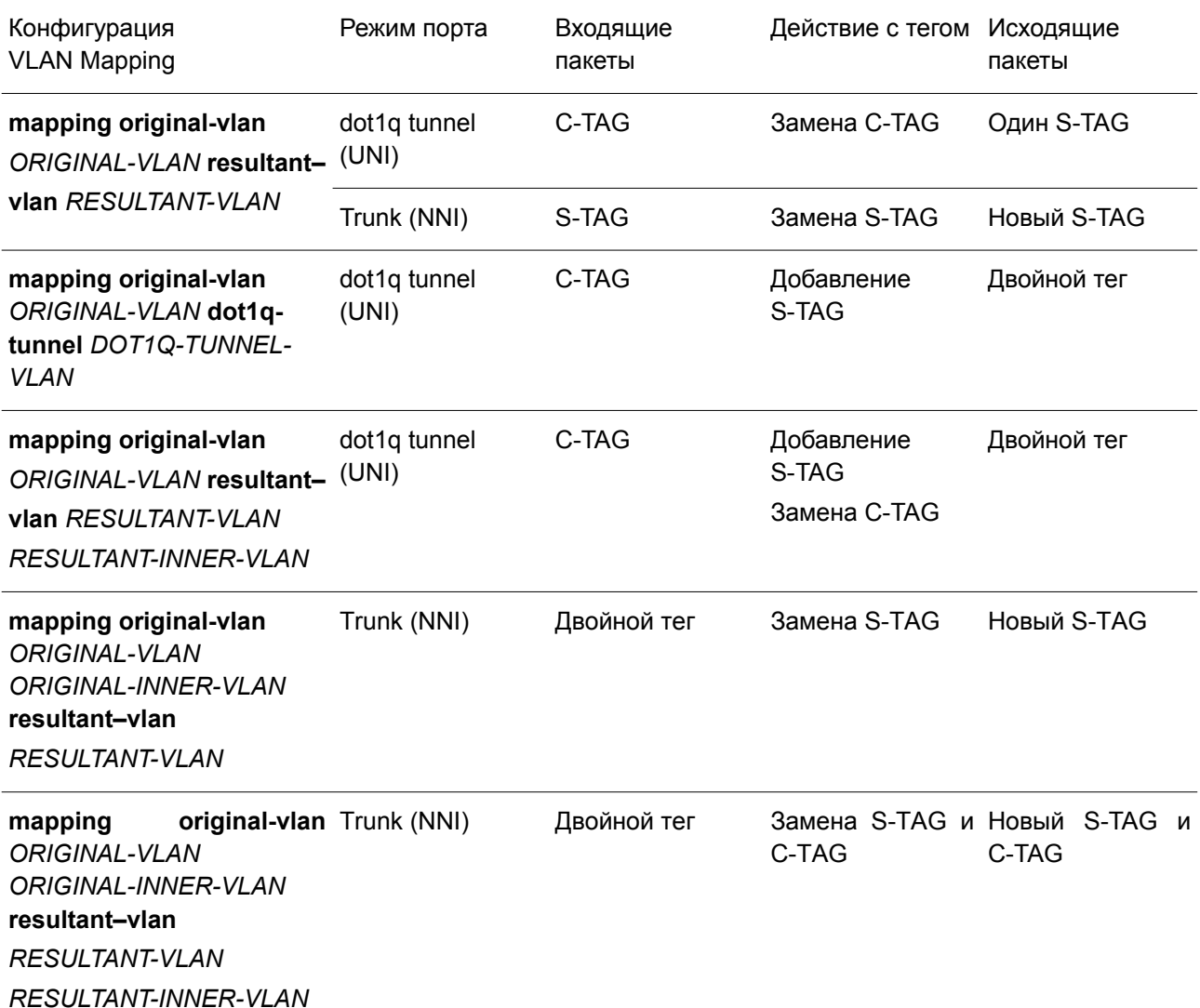

Если на trunk-порту настроены записи VLAN Mapping, обработка пакетов осуществляется по-другому. VLAN пакета, прибывшего на порт, преобразуется в новую VLAN. Затем изучение и последующие операции основываются на Translated VLAN. Перед осуществлением передачи исходящего пакета его VLAN вновь преобразуется в исходную VLAN.

При настройке записей VLAN Mapping для преобразования исходной VLAN в S-VLAN нельзя настроить другую запись VLAN Mapping для преобразований других исходных VLAN в S-VLAN или настроить правило VLAN Mapping, объединяющее C-VLAN в S-VLAN, и наоборот.

Если на соответствующем входящем тегированном пакете запись или правило VLAN Mapping не применены, при включенной функции VLAN Mapping Missdrop пакет будет отброшен. Если функция VLAN Mapping Missdrop отключена, для несогласованного пакета будет назначена сервисная VLAN на основе порта.

### **Пример**

В данном примере показано, как настроить записи VLAN Mapping на trunk-порту.

```
Switch# configure terminal
Switch (config) # interface ethernet 1/0/1
Switch (config-if) # switchport mode trunk
Switch (config-if)# switchport vlan mapping original-vlan 100 resultant-vlan 1100
Switch (config-if) # switchport vlan mapping original-vlan 200 resultant-vlan 1200
Switch (config-if) #
```
В примере ниже показано, как настроить записи VLAN Mapping на порту 802.1Q tunnel.

```
Switch# configure terminal
Switch (config) # interface ethernet 1/0/2
Switch(config-if)# switchport mode dot1q-tunnel
Switch (config-if) # switchport vlan mapping original-vlan 600 resultant-vlan 1600
Switch (config-if) # switchport vlan mapping original-vlan 700 dot1q-tunnel 1700
Switch(config-if)# switchport access vlan 1600
Switch (config-if)# switchport hybrid allow vlan add untagged 1700
Switch (config-if) #
```
### **98.5 dot1q-tunnel insert dot1q-tag**

Данная команда используется для вставки тега dot1q VLAN. Чтобы удалить вставку тега dot1q VLAN, воспользуйтесь формой **no** этой команды.

**dot1q-tunnel insert dot1q-tag** *DOT1Q-VLAN*  **no dot1q-tunnel insert dot1q-tag**

#### **Параметры**

*DOT1Q-VLAN* Укажите ID dot1q VLAN для нетегированных пакетов, полученных на порту dot1q tunnel.

#### **По умолчанию**

Нет.

**Режим ввода команды**

Interface Configuration Mode.

#### **Уровень команды по умолчанию**

Уровень 12.

#### **Использование команды**

Используйте данную команду, чтобы вставить внутренний тег dot1q VLAN в пакеты, которые были получены на порту 802.1Q tunnel.

### **Пример**

В данном примере показано, как вставить внутренний тег VLAN 10 для интерфейса порта 1.

```
Switch# configure terminal
Switch (config) # interface ethernet 1/0/1
Switch(config-if)# switchport mode dot1q-tunnel
Switch(config-if)# dot1q-tunnel insert dot1q-tag 10
Switch (config-if) #
```
#### **98.6 vlan mapping miss drop**

Данная команда используется, чтобы включить функцию VLAN Mapping Missdrop для отбрасывания несоответствующих пакетов. Для отключения функции воспользуйтесь формой **no** этой команды.

**vlan mapping miss drop no vlan mapping miss drop** 

**Параметры**

Нет.

**По умолчанию** По умолчанию данная функция отключена.

**Режим ввода команды**

Interface Configuration Mode.

#### **Уровень команды по умолчанию**

Уровень 12.

#### **Использование команды**

Данная команда используется для интерфейсов физического порта и port-channel, на которых включен режим 802.1Q Tunnel Mode. При включенной функции VLAN Mapping Missdrop пакеты, исходная VLAN которых не соответствует записям и правилам VLAN Mapping, будут отброшены.

#### **Пример**

В данном примере показано, как включить функцию VLAN Mapping Missdrop для интерфейса порта 1.

```
Switch# configure terminal
Switch (config) # interface ethernet 1/0/1
Switch(config-if)# switchport mode dot1q-tunnel
Switch (config-if) # vlan mapping miss drop
Switch (config-if) #
```
#### **98.7 dot1q-tunnel trust inner-priority**

Данная команда используется для установки доверенного приоритета dot1q. Чтобы удалить настройку, воспользуйтесь формой **no** этой команды.

**dot1q-tunnel trust inner-priority no dot1q-tunnel trust inner-priority** 

#### **Параметры**

Нет.

### **По умолчанию**

По умолчанию данная функция отключена.

#### **Режим ввода команды**

Interface Configuration Mode.

#### **Уровень команды по умолчанию**

Уровень 12.

#### **Использование команды**

```
Используйте данную команду, чтобы скопировать приоритет тега dot1q VLAN полученных пакетов в тег
сервисной VLAN.
```
#### **Пример**

В данном примере показано, как настроить доверенный внутренний приоритет (trust inner priority) для интерфейса порта 1.

```
Switch# configure terminal
Switch (config)# interface ethernet 1/0/1
Switch(config-if)# switchport mode dot1q-tunnel
Switch(config-if)# dot1q-tunnel trust inner-priority
Switch (config-if) #
```
### **98.8 vlan mapping profile**

Данная команда используется для создания профиля VLAN Mapping или входа в режим конфигурации профиля VLAN Mapping. Чтобы удалить профиль VLAN Mapping, воспользуйтесь формой **no** этой команды.

**vlan mapping profile** *ID* **[type [ethernet] [ip] [ipv6]] no vlan mapping profile** *ID* 

**Параметры**

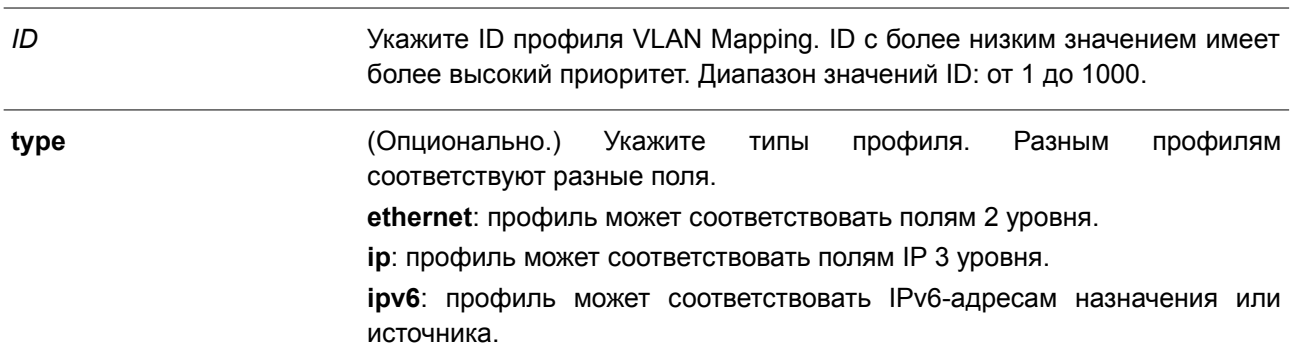

#### **По умолчанию**

Нет.

### **Режим ввода команды**

Global Configuration Mode.

#### **Уровень команды по умолчанию**

Уровень 12.

#### **Использование команды**

Профиль VLAN Mapping может применяться для обеспечения гибкого и мощного потокового VLAN Translation. Для создания профиля VLAN Mapping укажите тип профиля, чтобы выбрать, какие поля будут соответствовать правилам профиля.

### **Пример**

В данном примере показано, как создать профиль VLAN Mapping, которому будут соответствовать поля ethernet.

```
Switch# configure terminal
Switch (config) # vlan mapping profile 1 type ethernet
Switch (config-vlan-map) #
```
### **98.9 vlan mapping rule**

Данная команда используется для настройки правил профиля VLAN Mapping. Чтобы удалить ранее настроенные правила, воспользуйтесь формой **no** этой команды.

**rule [***SN***] match [src-mac** *MAC-ADDRESS***] [dst-mac** *MAC-ADDRESS***] [priority** *COS-VALUE***] [inner-vid** *VLAN-ID***] [ether-type** *VALUE***] [src-ip** *NETWORK-PREFIX***] [dst-ip** *NETWORK-PREFIX***] [srcipv6** *IPV6-NETWORK-PREFIX***/***PREFIX-LENGTH***] [dst-ipv6** *IPV6-NETWORK-PREFIX***/***PREFIX-LENGTH***] [dscp** *VALUE***] [src-port** *VALUE***] [dst-port** *VALUE***] [ip-protocol** *VALUE***] {dot1q-tunnel | translate} outervid** *VLAN-ID* **[priority** *COS-VALUE***] [inner-vid** *VLAN-ID***]**

**no rule** *SN* **[- | ,]**

#### **Параметры**

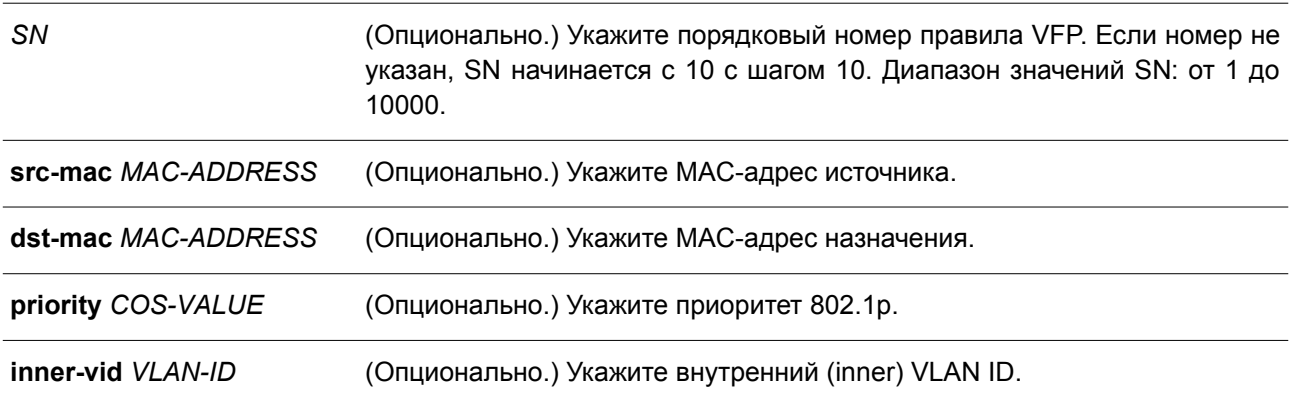

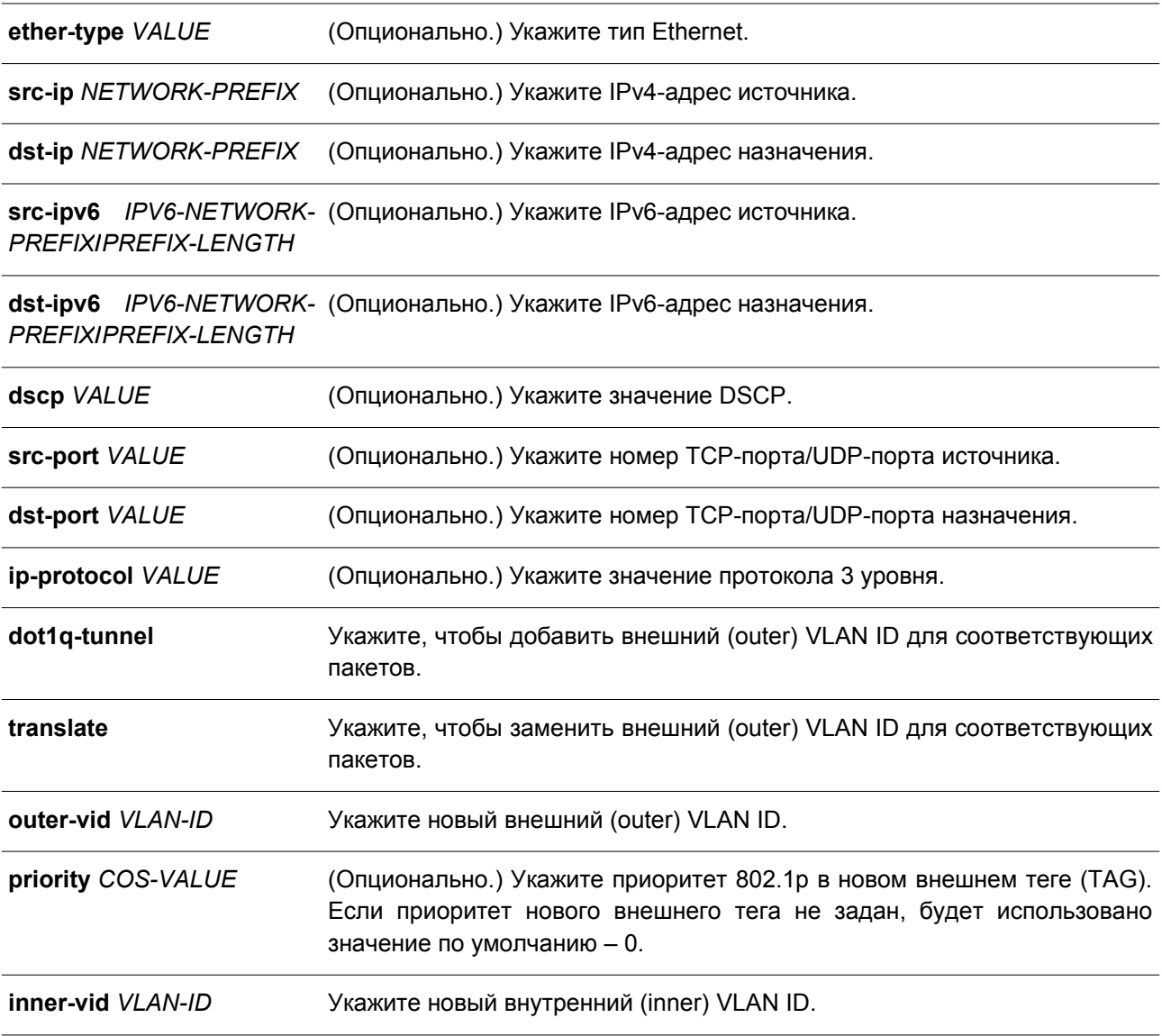

#### **По умолчанию**

Нет.

### **Режим ввода команды**

VLAN Mapping Profile Configuration Mode.

#### **Уровень команды по умолчанию**

Уровень 12.

#### **Использование команды**

Используйте данную команду для настройки правил профиля VLAN Mapping. Если профиль применен на интерфейсе, коммутатор сопоставит входящие пакеты в соответствии с правилами профиля. При соответствии пакетов правилу внешний (outer) VID будет добавлен или заменен. (Опционально.) Укажите приоритет нового внешнего тега или укажите новый внутренний (inner) VID пакетов.

Порядок соответствия зависит от порядкового номера правила профиля и прекращается при первом совпадении. Если порядковый номер не указан, значение будет назначено автоматически. Порядковый номер начинается с 10 с шагом 10. На одном интерфейсе можно настроить несколько различных типов профилей.

#### **Пример**

В данном примере показано, как настроить правила для профиля 1 VLAN Mapping.

```
Switch# configure terminal
Switch(config)# vlan mapping profile 1 type ip
Switch (config-vlan-map)# rule 10 match src-ip 100.1.1.0/24 dot1q-tunnel outer-vid 100
Switch (config-vlan-map)# rule 20 match dst-ip 200.1.1.0/24 dot1q-tunnel outer-vid 200
Switch (config-vlan-map) #
```
### **98.10 switchport vlan mapping profile**

Данная команда используется для применения правил профиля VLAN Mapping к указанному интерфейсу. Чтобы удалить привязку, воспользуйтесь формой **no** этой команды.

### **switchport vlan mapping profile** *PROFILE-ID*  **no switchport vlan mapping profile** *PROFILE-ID*

#### **Параметры**

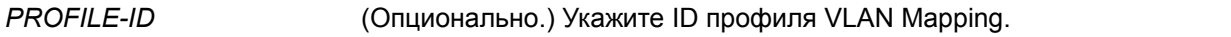

**По умолчанию**

Нет.

#### **Режим ввода команды**

Interface Configuration Mode.

#### **Уровень команды по умолчанию**

Уровень 12.

#### **Использование команды**

Используйте данную команду, чтобы применить профиль VLAN Mapping к указанному физическому порту или port-channel в режиме Dot1q-tunnel Mode.

Если профиль применен к интерфейсу, коммутатор проверит входящие пакеты в соответствии с правилами профиля. Если пакеты соответствуют правилу, то к ним будет применено действие правила.

Если настроить порт не в соответствии с правилами режима Dot1q-tunnel Mode, конфигурация профиля VLAN Mapping будет удалена.

#### **Пример**

В данном примере показано, как настроить профиль VLAN Mapping и применить его для порта 1 802.1Q tunnel. Пакеты клиентов, поступающие из 100.1.1.0/24, будут добавлены в S-VLAN 100, а

пакеты, поступающие на 200.1.1.0/ 24, будут добавлены в S-VLAN 200.

```
Switch# configure terminal
Switch (config) # vlan mapping profile 1 type ip
Switch (config-vlan-map)# rule 10 match src-ip 100.1.1.0/24 dot1q-tunnel outer-vid 100
Switch(config-vlan-map)# rule 20 match dst-ip 200.1.1.0/24 dot1q-tunnel outer-vid 200
Switch (config-vlan-map) # exit
Switch (config) # interface ethernet 1/0/1
Switch (config-if) # switchport vlan mapping profile 1
Switch (config-if) #
```
### **98.11 show dot1q ethertype**

Данная команда используется для отображения настроек TPID.

### **show dot1q ethertype [***INTERFACE-ID* **[- | ,]]**

#### **Параметры**

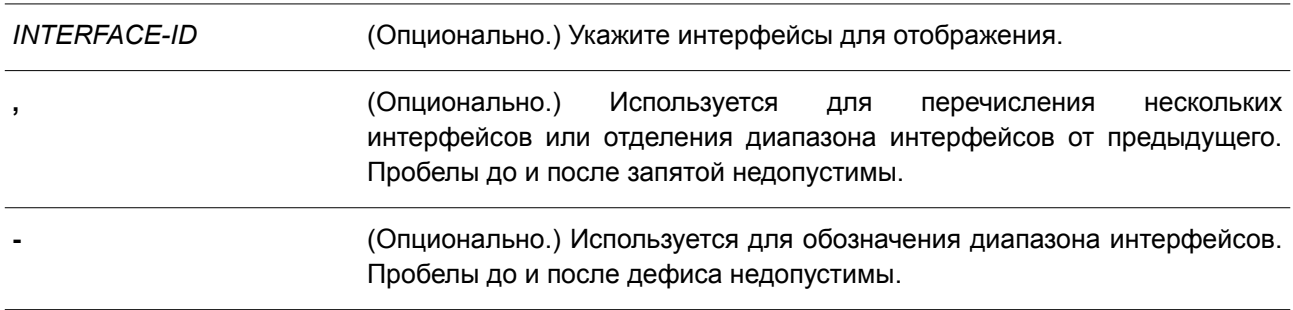

#### **По умолчанию**

Нет.

#### **Режим ввода команды**

User/Privileged EXEC Mode. Любой режим конфигурирования.

#### **Уровень команды по умолчанию**

Уровень 1.

#### **Использование команды**

Используйте данную команду, чтобы отобразить тип Ethernet тега сервисной VLAN.

#### **Пример**

В данном примере показано, как отобразить настройки TPID 802.1Q на всех интерфейсах.

```
Switch#show dot1q ethertype
802.1q inner Ethernet Type is 0x8100
eth1/0/1802.1q tunneling Ethernet Type is 0x88a8
eth1/0/2802.1q tunneling Ethernet Type is 0x88a8
```
Switch#

### **98.12 show dot1q-tunnel**

Данная команда используется для отображения настроек туннелирования dot1q VLAN на интерфейсах.

#### **show dot1q-tunnel [interface** *INTERFACE-ID* **[, | -]]**

#### **Параметры**

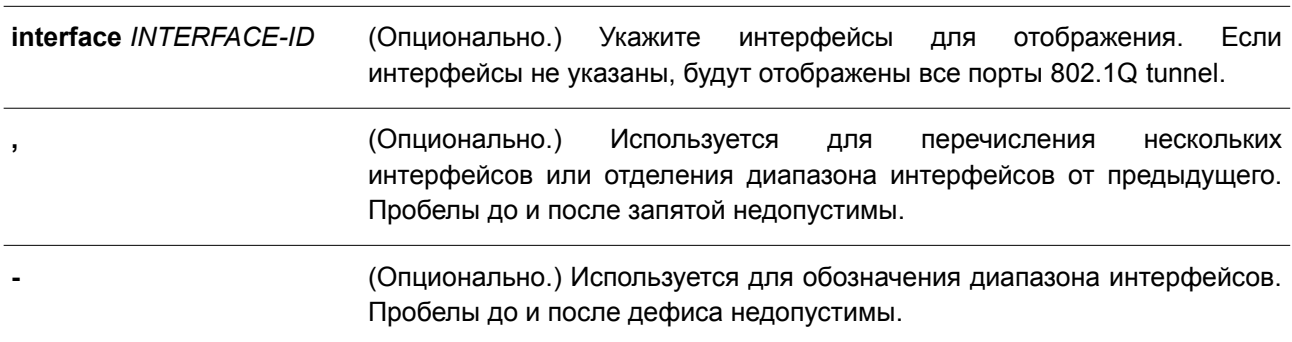

#### **По умолчанию**

Нет.

#### **Режим ввода команды**

User/Privileged EXEC Mode. Любой режим конфигурирования.

#### **Уровень команды по умолчанию**

Уровень 1.

#### **Использование команды**

Используйте данную команду, чтобы отобразить настройки туннелирования 802.1Q на интерфейсах.

### **Пример**

В данном примере показано, как отобразить настройки всех портов 802.1Q tunnel.

```
Switch# show dot1q-tunnel
```

```
dot1q Tunnel Interface: eth1/0/1
Trust inner priority : Enabled
  VLAN mapping miss drop : Disabled
  VLAN mapping profiles : 1, 2, 3
dotlq Tunnel Interface: eth1/0/2
Trust inner priority : Disabled<br>
VLAN mapping miss drop : Enabled<br>
Insert dotlq tag : VLAN 10
```
Switch#

### **98.13 show vlan mapping**

Данная команда используется для отображения настроек VLAN Mapping.

#### **show vlan mapping [interface** *INTERFACE-ID* **[, | -]]**

#### **Параметры**

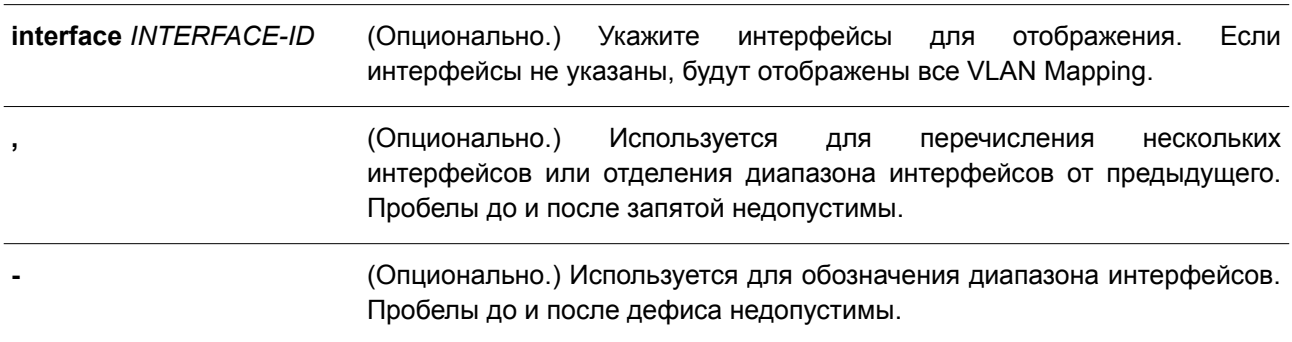

#### **По умолчанию**

Нет.

#### **Режим ввода команды**

User/Privileged EXEC Mode. Любой режим конфигурирования.

### **Уровень команды по умолчанию**

Уровень 1.

#### **Использование команды**

Используйте данную команду, чтобы отобразить настройки VLAN Mapping.

### **Пример**

В данном примере показано, как отобразить все VLAN Mapping.

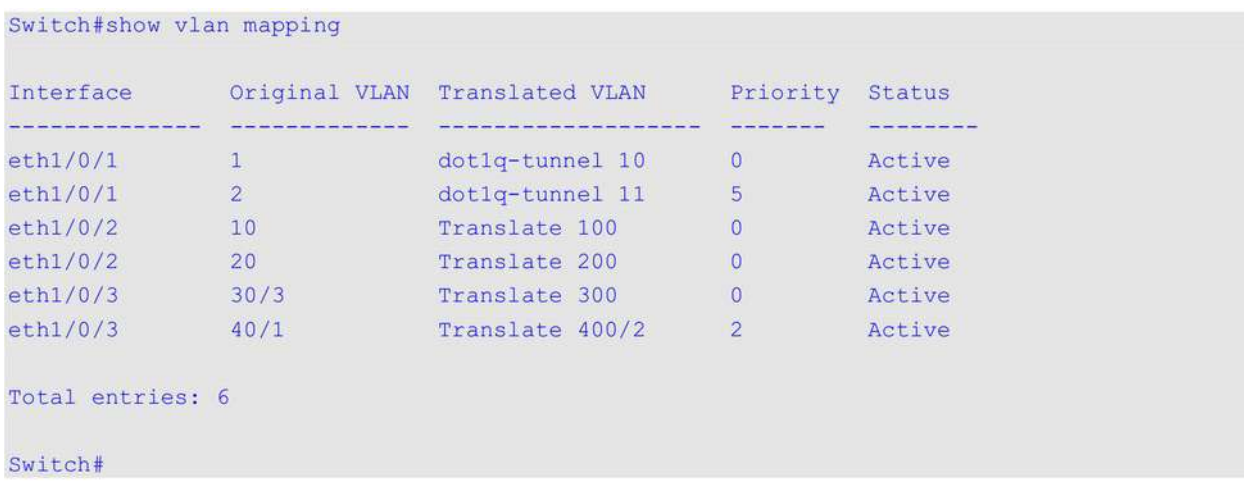

### **98.14 show vlan mapping profile**

Данная команда используется для отображения информации о настроенном профиле VLAN Mapping.

### **show vlan mapping profile [***ID***]**

#### **Параметры**

*ID* (Опционально.) Укажите ID профиля VLAN Mapping. Если ID не указан, будут отображены все профили VLAN Mapping.

#### **По умолчанию**

Нет.

#### **Режим ввода команды**

User/Privileged EXEC Mode. Любой режим конфигурирования.

#### **Уровень команды по умолчанию**

Уровень 1.

#### **Использование команды**

Используйте данную команду, чтобы отобразить настроенный профиль VLAN Mapping.

### **Пример**

В данном примере показано, как отобразить информацию обо всех профилях VLAN Mapping.

Switch# show vlan mapping profile

VLAN mapping profile:1 type:ip rule 10 match src-ip 100.1.1.0/24, action dot1q-tunnel outer-vid 100, priority 0 rule 20 match dst-ip 200.1.1.0/24, action dot1q-tunnel outer-vid 200, priority 1 rule 30 match src-ip 192.1.1.0/24, action dot1q-tunnel outer-vid 300, priority 0 Total Entries: 3 VLAN mapping profile:2 type:ethernet rule 10 match src-mac 00-00-00-00-00-01, action translate outer-vid 40, priority 2 rule 20 match inner-vid 5, action translate outer-vid 10, priority 0 Total Entries: 2

Switch#

# **99. Команды Virtual Router Redundancy Protocol (VRRP)**

### **99.1 snmp-server enable traps vrrp**

Данная команда используется для включения отправки VRRP trap в SNMP. Чтобы отключить отправку VRRP trap, воспользуйтесь формой **no** этой команды.

### **snmp-server enable traps vrrp [new-master] [auth-fail] no snmp-server enable traps vrrp [new-master] [auth-fail]**

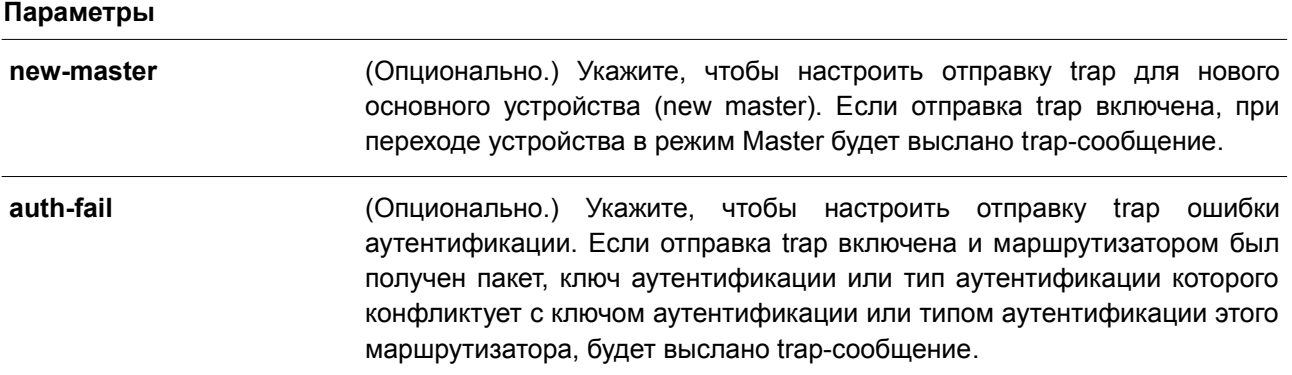

#### **По умолчанию**

По умолчанию данная функция отключена.

#### **Режим ввода команды**

Global Configuration Mode.

#### **Уровень команды по умолчанию**

Уровень 12.

#### **Использование команды**

Используйте данную команду, чтобы включить отправку VRRP trap. Если параметры не указаны, оба типа trap-сообщений включаются или отключаются одновременно.

### **Пример**

В данном примере показано, как включить отправку trap для нового основного устройства VRRP.

```
Switch# configure terminal
Switch (config) # snmp-server enable traps vrrp new-master
Switch (config) #
```
### **99.2 vrrp authentication**

Данная команда используется для включения аутентификации VRRP и установки пароля на интерфейсе. Чтобы отменить аутентификацию, воспользуйтесь формой **no** этой команды.

```
vrrp authentication STRING
```
#### **no vrrp authentication**

#### **Параметры**

*STRING* Укажите пароль для аутентификации в текстовом формате. Максимальное количество символов в строке – 8.

#### **По умолчанию**

По умолчанию аутентификация отсутствует.

#### **Режим ввода команды**

Interface Configuration Mode.

#### **Уровень команды по умолчанию**

Уровень 12.

#### **Использование команды**

Используйте данную команду, чтобы включить аутентификацию VRRP на интерфейсе. Аутентификация применяется ко всем виртуальным маршрутизаторам на данном интерфейсе. У устройств в одной VRRP-группе должен быть один пароль аутентификации.

#### **Пример**

В данном примере показано, как настроить аутентификацию VRRP одного интерфейса.

```
Switch# configure terminal
Switch (config) # interface vlan 1
Switch (config-if) # vrrp authentication test
Switch (config-if) #
```
### **99.3 vrrp ip**

Данная команда используется для создания VRRP-группы на интерфейсе. Чтобы удалить VRRP-группу, воспользуйтесь формой **no** этой команды.

**vrrp** *VRID* **ip** *IP-ADDRESS* **no vrrp** *VRID*

#### **Параметры**

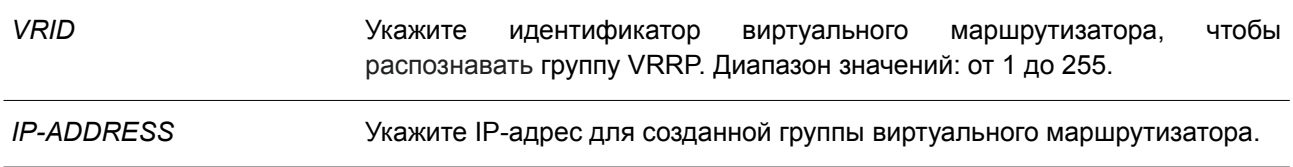

#### **По умолчанию**

Нет.

#### **Режим ввода команды**

Interface Configuration Mode.

#### **Уровень команды по умолчанию**

Уровень 12.

#### **Использование команды**

Используйте данную команду, чтобы создать виртуальный маршрутизатор и задать для него IP-адрес. Маршрутизаторы одной VRRP-группы должны быть настроены с помощью одного и того же ID и IP-адреса.

Группа виртуальных маршрутизаторов представлена одним идентификатором (Router ID). IP-адрес виртуального маршрутизатора – это шлюз по умолчанию, настроенный на узлах. IP-адрес может быть как действительным адресом, настроенным на маршрутизаторах, так и неиспользуемым адресом. Если виртуальный адрес совпадает с действительным адресом интерфейса, данный виртуальный маршрутизатор является владельцем IP-адреса.

Один из маршрутизаторов данной группы становится основным устройством (Master), другие маршрутизаторы становятся резервными устройствами (Backup). Основное устройство (Master) отвечает за отправку пакетов на виртуальный маршрутизатор.

### **Пример**

В данном примере показано, как создать VRRP-группу на интерфейсе VLAN 1. Идентификатор виртуального маршрутизатора – 7. IP-адрес виртуального маршрутизатора – 10.1.1.1.

```
Switch# configure terminal
Switch (config) # interface vlan 1
Switch (config-if) # vrrp 7 ip 10.1.1.1Switch (config-if) #
```
### **99.4 vrrp priority**

Данная команда используется для настройки приоритета виртуального маршрутизатора. Чтобы вернуться к настройкам по умолчанию, воспользуйтесь формой **no** этой команды.

**vrrp** *VRID* **priority** *PRIORITY* **no vrrp** *VRID* **priority**

#### **Параметры**

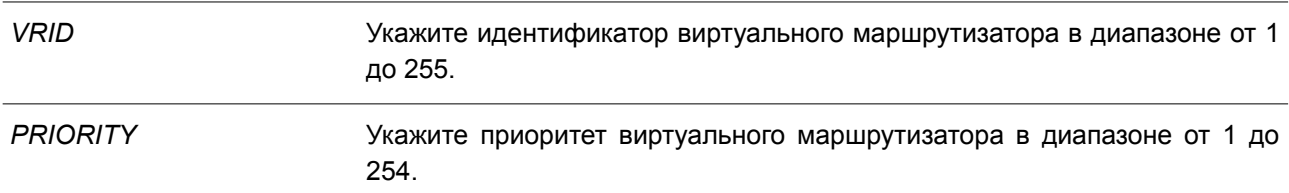

#### **По умолчанию**

Значение приоритета по умолчанию – 100.

#### **Режим ввода команды**

Interface Configuration Mode.

#### **Уровень команды по умолчанию**

Уровень 12.

#### **Использование команды**

Основное устройство (Master) VRRP-группы определяется исходя из приоритета. Виртуальный маршрутизатор с наивысшим приоритетом становится основным устройством (Master), другие маршрутизаторы с более низким приоритетом становятся резервными устройствами (Backup) для VRRP-группы. Если значения приоритетов маршрутизаторов равны, сравниваются их IP-адреса – маршрутизатору с наибольшим IP-адресом будет присвоен статус основного устройства (Master).

Маршрутизатор, владеющий IP-адресом VRRP-группы, всегда выступает в роли основного устройства (Master) и имеет самый высокий приоритет – 255.

#### **Пример**

В данном примере показано, как настроить приоритет. Указанное значение – 200.

```
Switch#configure terminal
Switch (config) #interface vlan 1
Switch (config-if) #vrrp 1 priority 200
Switch (config-if) #
```
### **99.5 vrrp non-owner-ping**

Данная команда позволяет виртуальному маршрутизатору в роли основного устройства (Master) отвечать на эхо-запросы ICMP для IP-адреса, который не принадлежит данному маршрутизатору, но ассоциирован с ним. Чтобы отключить ответ на ping, воспользуйтесь формой **no** этой команды.

**vrrp non-owner-ping no vrrp non-owner-ping**

**Параметры** Нет.

**По умолчанию** По умолчанию данная функция отключена.

### **Режим ввода команды**

Global Configuration Mode.

#### **Уровень команды по умолчанию**

Уровень 12.

#### **Использование команды**

В некоторых условиях виртуальный маршрутизатор в роли основного устройства (Master) должен

отвечать на эхо-запросы ICMP для IP-адреса, который не принадлежит данному маршрутизатору.

#### **Пример**

В данном примере показано, как разрешить всем виртуальным маршрутизаторам отвечать на эхозапросы ICMP.

```
Switch# configure terminal
Switch (config) # vrrp non-owner-ping
Switch (config) #
```
### **99.6 vrrp timers advertise**

Данная команда используется для настройки интервала между последовательными VRRP advertisement, отправленными Master-маршрутизатором. Чтобы вернуться к настройкам по умолчанию, воспользуйтесь формой **no** этой команды.

**vrrp** *VRID* **timers advertise** *INTERVAL* **no vrrp** *VRID* **timers advertise**

#### **Параметры**

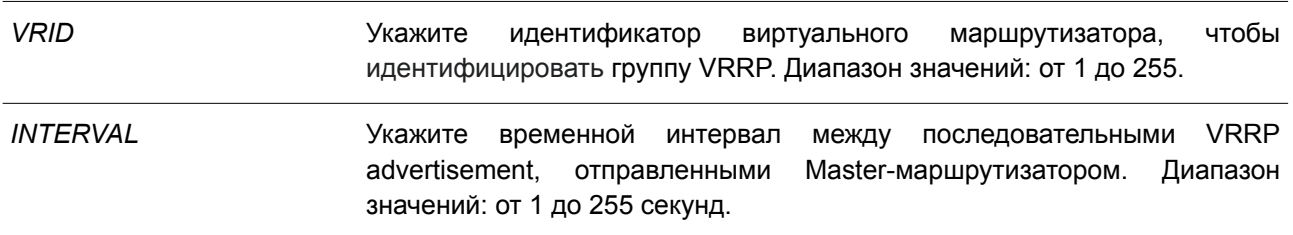

#### **По умолчанию**

Интервал по умолчанию – 1 секунда.

#### **Режим ввода команды**

Interface Configuration Mode

#### **Уровень команды по умолчанию**

Уровень 12.

#### **Использование команды**

Основное устройство (Master) постоянно присылает VRRP advertisement для передачи информации о текущем Master-маршрутизаторе. Используйте данную команду, чтобы настроить интервал между пакетами advertisement и время до того, как другие маршрутизаторы признают Master-маршрутизатор недоступным. Виртуальные маршрутизаторы одной VRRP-группы должны использовать одинаковые значения таймера.

#### **Пример**

В данном примере показано, как указать интервал между VRRP advertisement для VRRP 7 на интерфейсе VLAN 1. Настроенный интервал – 10 секунд.

```
Switch# configure terminal
Switch (config) # interface vlan 1
Switch(config-if)# vrrp 7 timers advertise 10
Switch (config-if) #
```
### **99.7 vrrp preempt**

Данная команда позволяет маршрутизатору взять на себя роль основного устройства (Master), если у него более высокий приоритет, чем у текущего устройства (Master). Чтобы вернуться к режиму Non-Preempt Mode, воспользуйтесь формой **no** этой команды.

**vrrp** *VRID* **preempt no vrrp** *VRID* **preempt**

### **Параметры**

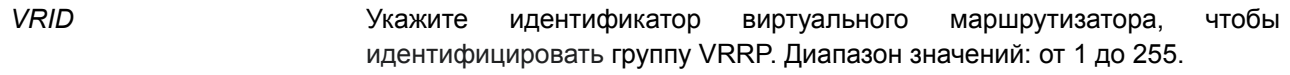

#### **По умолчанию**

По умолчанию используется режим Preempt Mode.

#### **Режим ввода команды**

Interface Configuration Mode.

#### **Уровень команды по умолчанию**

Уровень 12.

#### **Использование команды**

В режиме Preempt Mode маршрутизатор, имеющий более высокий приоритет, чем текущий Master, берет на себя роль основного устройства.

В режиме Non-Preempt Mode замены Master не происходит, если IP-адрес не принадлежит входящему маршрутизатору.

#### **Пример**

В данном примере показано, как вытеснить текущий Master-маршрутизатор с более низким приоритетом и настроить новый Master-маршрутизатор для VRRP-группы 7.

```
Switch# configure terminal
Switch (config) # interface vlan 1
Switch(config-if)# vrrp 7 preempt
Switch (config-if) #
```
### **99.8 vrrp shutdown**

Данная команда используется для отключения виртуального маршрутизатора на интерфейсе. Чтобы вернуться к настройкам по умолчанию, воспользуйтесь формой **no** этой команды.

### **vrrp** *VRID* **shutdown no vrrp** *VRID* **shutdown**

#### **Параметры**

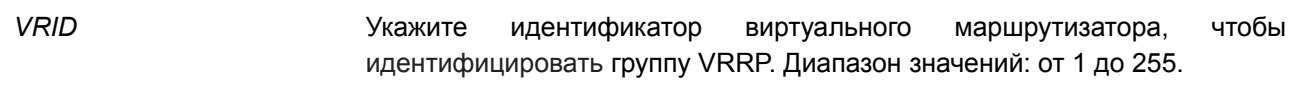

#### **По умолчанию**

По умолчанию виртуальный маршрутизатор начинает работу после его создания.

#### **Режим ввода команды**

Interface Configuration Mode.

#### **Уровень команды по умолчанию**

Уровень 12.

#### **Использование команды**

Используя данную команду, обратите внимание, что сначала нужно выключить маршрутизаторы, не являющиеся владельцами IP-адреса, затем маршрутизатор, являющийся владельцем.

#### **Пример**

В данном примере показано, как отключить один VRRP VRID 1 на интерфейсе VLAN 1, сохранив при этом VRRP VRID 2.

Switch# configure terminal Switch (config) # interface vlan 1 Switch (config-if) # vrrp 1 shutdown Switch (config-if)# no vrrp 2 shutdown Switch (config-if)  $#$ 

### **99.9 vrrp track critical-ip**

Данная команда используется для настройки критического IP-адреса виртуального маршрутизатора. Чтобы удалить критический IP-адрес, воспользуйтесь формой **no** этой команды.

**vrrp** *VRID* **track critical-ip** *IP-ADDRESS* **no vrrp** *VRID* **track critical-ip**

#### **Параметры**

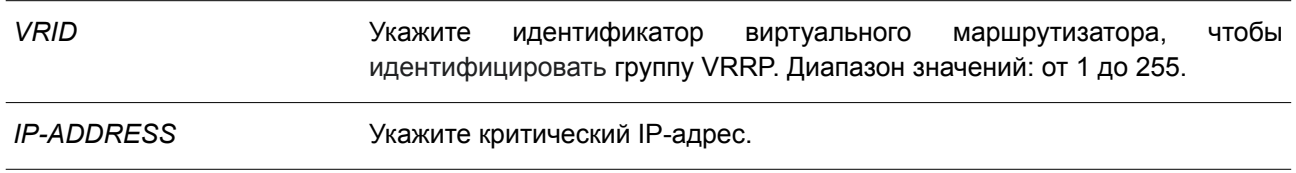

#### **По умолчанию**

Нет.

#### **Режим ввода команды**

Interface Configuration Mode.

#### **Уровень команды по умолчанию**

Уровень 12.

#### **Использование команды**

Используйте данную команду, чтобы задать критический IP-адрес для одного виртуального маршрутизатора. Одна группа VRRP может отслеживать только один критический IP-адрес. Критический IP-адрес выключенного маршрутизатора недоступен.

#### **Пример**

В данном примере показано, как настроить критический IP-адрес виртуального маршрутизатора 1 на VLAN 1.

```
Switch# configure terminal
Switch (config) # interface vlan 1
Switch (config-if) # vrrp 1 track critical-ip 192.168.100.1
Switch (config-if) #
```
### **99.10 show vrrp**

Данная команда используется для отображения настроек VRRP.

#### **show vrrp [interface** *INTERFACE-ID* **[***VRID***]]**

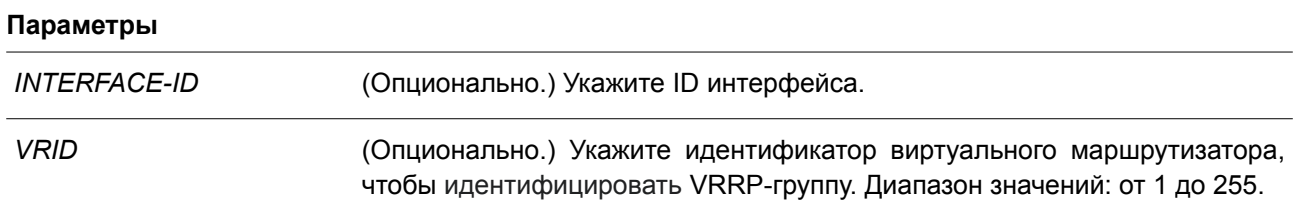

#### **По умолчанию**

Нет.

#### **Режим ввода команды**

User/Privileged EXEC Mode.

#### **Уровень команды по умолчанию**

Уровень 1.

#### **Использование команды**

Используйте данную команду, чтобы отобразить настройки VRRP.

### **Пример**

В данном примере показано, как отобразить настройки VRRP.

```
Switch#show vrrp
```

```
vlan1 - Group 7 - Version2State is Master
 Virtual IP Address is 10.1.1.1
 Virtual MAC Address is 00-00-5E-00-01-07
 Advertisement interval is 10 seconds
 Preemption is enabled
 Priority is 100
 Authentication is enabled
 Authentication Text is test
 No critical IP address
 Master Router is 10.90.90.90
Total Entries: 1
Switch#
```
### **99.11 show vrrp brief**

Данная команда используется для отображения краткой информации о VRRP.

**show vrrp brief**

**Параметры** Нет.

**По умолчанию** Нет.

**Режим ввода команды** User/Privileged EXEC Mode.

#### **Уровень команды по умолчанию**

Уровень 1.

### **Использование команды**

Используйте данную команду, чтобы отобразить краткую информацию о VRRP.

### **Пример**

В данном примере показано, как отобразить краткую информацию о VRRP.

Switch#show vrrp brief Interface VRID Ver AF Pri Owner Pre State VRouter IP vlan1 7 2 NA 100 Y Master 10.1.1.1 Total Entries: 1 Switch#

## **100. Команды Virtual Router Redundancy Protocol Version 3 (VRRPv3)**

### **100.1 vrrp address-family**

Данная команда используется для создания виртуального VRRP-маршрутизатора и входа в режим Address Family Configuration Mode с использованием IPv4 или IPv6. Чтобы удалить группу, воспользуйтесь формой **no** этой команды.

### **vrrp** *VRID* **address-family {ipv4 | ipv6} no vrrp** *VRID* **address-family {ipv4 | ipv6}**

### **Параметры**

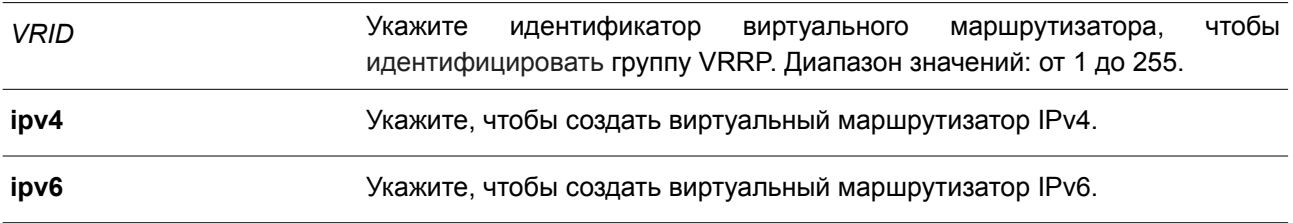

#### **По умолчанию**

Нет.

#### **Режим ввода команды**

Interface Configuration Mode.

### **Уровень команды по умолчанию**

Уровень 12.

### **Использование команды**

Используйте данную команду, чтобы создать VRRP-маршрутизатор и войти в режим Address Family Configuration Mode с использованием IPv4 или IPv6.

### **Пример**

В данном примере показано, как создать виртуальный VRRP-маршрутизатор и войти в режим Address Family Configuration Mode с использованием IPv4.

```
Switch#configure terminal
Switch (config) #interface vlan 3
Switch(config-if)#vrrp 1 address-family ipv4
Switch (config-af-vrrp) #
```
### **100.2 non-owner-ping**

Данная команда позволяет виртуальному маршрутизатору в роли основного устройства (Master) отвечать на эхо-запрос ICMP для IPv4-адреса или запрос ND для IPv6-адреса, который не принадлежит данному маршрутизатору, но ассоциирован с ним. Чтобы отключить ответ на ping, воспользуйтесь формой **no** этой команды.

### **non-owner-ping no non-owner-ping**

#### **Параметры**

Нет.

### **По умолчанию**

По умолчанию данная функция отключена.

### **Режим ввода команды**

VRRP Address Family Configuration Mode.

### **Уровень команды по умолчанию**

Уровень 12.

### **Использование команды**

Используйте данную команду, чтобы включить/отключить ответы на эхо-запросы ICMP на виртуальном маршрутизаторе в роли основного устройства (Master) для IPv4-адреса или запрос ND для IPv6-адреса.

### **Пример**

В данном примере показано, как включить функцию Non-Owner-Ping.

```
Switch#configure terminal
Switch (config) #interface vlan3
Switch (config-if) #vrrp 1 address-family ipv6
Switch (config-af-vrrp) #non-owner-ping
Switch (config-af-vrrp) #
```
### **100.3 address**

Данная команда используется, чтобы настроить виртуальный адрес IPv4 или IPv6 для одного виртуального маршрутизатора. Для удаления виртуального адреса воспользуйтесь формой **no** этой команды.

**address {***IP-ADDRESS* **|** *IPV6 -ADDRESS***} no address {***IP-ADDRESS* **|** *IPV6 -ADDRESS***}**

#### **Параметры**

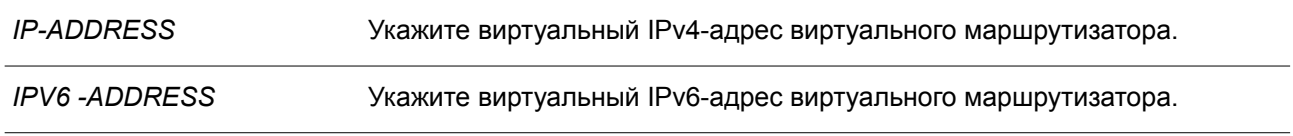

# **По умолчанию**

Нет.

#### **Режим ввода команды**

VRRP Address Family Configuration Mode.

#### **Уровень команды по умолчанию**

Уровень 12.

#### **Использование команды**

Используйте данную команду, чтобы настроить виртуальный адрес IPv4 или IPv6 для одного виртуального маршрутизатора. Маршрутизаторы одной VRRP-группы должны быть настроены с помощью одного и того же ID и адреса. IP-адрес может быть как действительным адресом, настроенным на маршрутизаторах, так и неиспользуемым адресом. Если виртуальный адрес совпадает с действительным адресом интерфейса, данный виртуальный маршрутизатор является владельцем IP-адреса.

#### **Пример**

В данном примере показано, как настроить виртуальный адрес IPv6 для VRRP-группы.

```
Switch#configure terminal
Switch (config) #interface vlan3
Switch(config-if)#vrrp 1 address-family ipv6
Switch (config-af-vrrp) #address FE80::2
Switch (config-af-vrrp) #
```
### **100.4 priority**

Данная команда используется для настройки приоритета виртуального маршрутизатора. Чтобы вернуться к настройкам по умолчанию, воспользуйтесь формой **no** этой команды.

**priority** *PRIORITY* **no priority**

#### **Параметры**

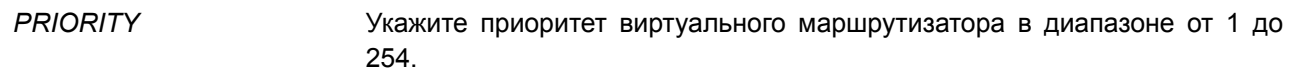

#### **По умолчанию**

Приоритет по умолчанию – 100.

#### **Режим ввода команды**

VRRP Address Family Configuration Mode.

#### **Уровень команды по умолчанию**

Уровень 12.

#### **Использование команды**
Основное устройство (Master) VRRP-группы определяется исходя из приоритета. Виртуальный маршрутизатор с наивысшим приоритетом становится основным устройством (Master), а другие маршрутизаторы с более низким приоритетом становятся резервными устройствами (Backup) для VRRP-группы. Если значения приоритетов маршрутизаторов равны, сравниваются их IP-адреса – маршрутизатору с наибольшим IP-адресом будет присвоен статус основного устройства (Master).

Маршрутизатор, владеющий IP-адресом VRRP-группы, всегда выступает в роли основного устройства (Master) и имеет самый высокий приоритет – 255.

#### **Пример**

В данном примере показано, как настроить приоритет. Указанное значение – 200.

```
Switch#configure terminal
Switch (config) #interface vlan3
Switch (config-if) #vrrp 1 address-family ipv6
Switch (config-af-vrrp) #priority 200
Switch (config-af-vrrp) #
```
## **100.5 timers advertise**

Данная команда используется для настройки интервала между последовательными VRRP advertisement. Чтобы вернуться к настройкам по умолчанию, воспользуйтесь формой **no** этой команды.

**timers advertise** *INTERVAL* **no timers advertise**

#### **Параметры**

*INTERVAL* Укажите временной интервал между последовательными VRRP advertisement, отправленными Master-маршрутизатором. Диапазон значений: от 1 до 255 секунд.

#### **По умолчанию**

Интервал по умолчанию – 1 секунда.

#### **Режим ввода команды**

VRRP Address Family Configuration Mode.

#### **Уровень команды по умолчанию**

Уровень 12.

#### **Использование команды**

Основное устройство (Master) постоянно отправляет VRRP advertisement. На виртуальных маршрутизаторах одной VRRP-группы должны быть настроены одинаковые значения таймера.

#### **Пример**

В данном примере показано, как указать интервал между VRRP advertisement для VRRP 1 на

интерфейсе VLAN 3. Настроенный интервал – 10 секунд.

```
Switch#configure terminal
Switch (config) #interface vlan3
Switch (config-if) #vrrp 1 address-family ipv6
Switch (config-af-vrrp) #timers advertise 10
Switch (config-af-vrrp) #
```
## **100.6 preempt**

Данная команда позволяет маршрутизатору взять на себя роль основного устройства (Master), если у него более высокий приоритет, чем у текущего устройства (Master). Чтобы вернуться к режиму Non-Preempt Mode, воспользуйтесь формой **no** этой команды.

#### **preempt**

**no preempt**

#### **Параметры**

Нет.

### **По умолчанию**

По умолчанию используется режим Preempt Mode.

## **Режим ввода команды**

VRRP Address Family Configuration Mode.

#### **Уровень команды по умолчанию**

Уровень 12.

### **Использование команды**

Используйте команду **no preempt**, чтобы отключить функцию Preempt для сохранения статуса участников VRRP-группы.

### **Пример**

В данном примере показано, как отключить функцию Preempt.

```
Switch#configure terminal
Switch (config) #interface vlan3
Switch (config-if) #vrrp 1 address-family ipv6
Switch (config-af-vrrp) #no preempt
Switch (config-af-vrrp) #
```
# **100.7 shutdown**

Данная команда используется для отключения виртуального маршрутизатора. Чтобы вернуться к настройкам по умолчанию, воспользуйтесь формой **no** этой команды.

#### **shutdown**

## **no shutdown**

## **Параметры**

Нет.

## **По умолчанию**

По умолчанию виртуальный маршрутизатор начинает работу после его создания.

## **Режим ввода команды**

VRRP Address Family Configuration Mode.

## **Уровень команды по умолчанию**

Уровень 12.

## **Использование команды**

Используя данную команду, обратите внимание, что сначала нужно выключить маршрутизаторы, не являющиеся владельцами IP-адреса, затем маршрутизатор, являющийся владельцем.

## **Пример**

В данном примере показано, как удалить виртуальный маршрутизатор на интерфейсе VLAN 3.

```
Switch#configure terminal
Switch (config) #interface vlan3
Switch (config-if) #vrrp 1 address-family ipv6
Switch (config-af-vrrp) #shutdown
Switch (config-af-vrrp) #
```
# **100.8 track critical-ip**

Данная команда используется для настройки критического IP-адреса виртуального маршрутизатора. Чтобы удалить критический IP-адрес, воспользуйтесь формой **no** этой команды.

**track critical-ip {***IP-ADDRESS* **| [***INTERFACE-ID***]** *IPV6-ADDRESS***} no track critical-ip**

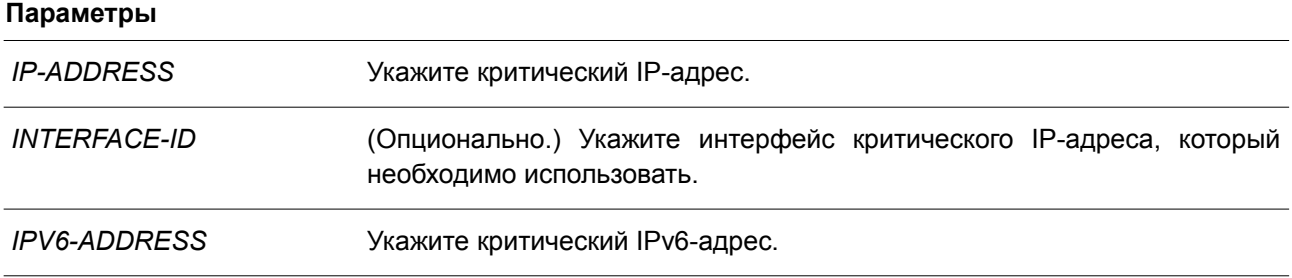

## **По умолчанию**

Нет.

## **Режим ввода команды**

VRRP Address Family Configuration Mode.

## **Уровень команды по умолчанию**

Уровень 12.

## **Использование команды**

Используйте данную команду, чтобы задать критический IP-адрес для одного виртуального маршрутизатора. Одна группа VRRP может отслеживать только один критический IP-адрес. Критический IP-адрес выключенного маршрутизатора недоступен.

## **Пример**

В данном примере показано, как настроить критический адрес IPv6 виртуального маршрутизатора 1 на VLAN 1.

```
Switch#configure terminal
Switch (config) #interface vlan1
Switch (config-if) #vrrp 1 address-family ipv6
Switch(config-af-vrrp)#track critical-ip vlan1 FE80::2
Switch (config-af-vrrp) #
```
# **100.9 show vrrp**

Данная команда используется для отображения настроек и статуса VRRP.

## **show vrrp [interface** *INTERFACE-ID* **[***VRID***]] [ipv4 | ipv6]**

## **Параметры**

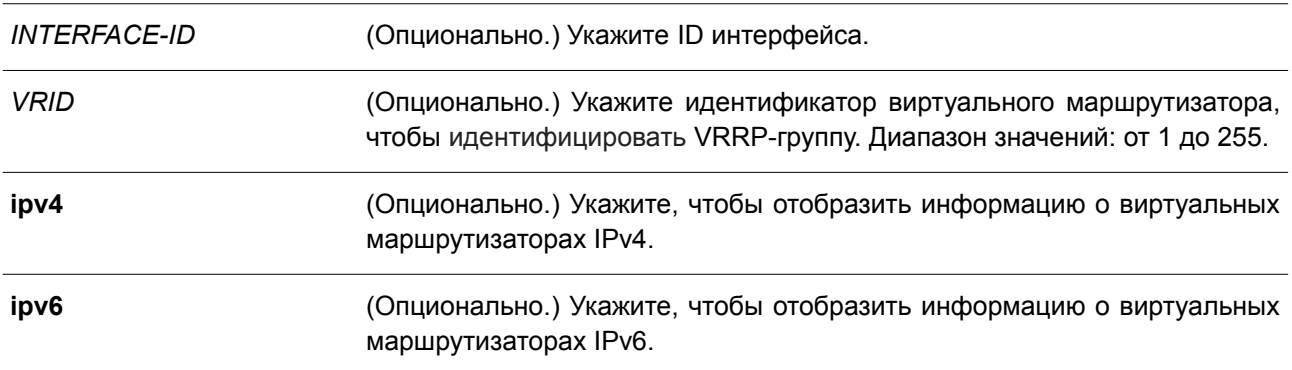

## **По умолчанию**

Нет.

## **Режим ввода команды**

User/Privileged EXEC Mode.

### **Уровень команды по умолчанию**

Уровень 1.

## Использование команды

Используйте данную команду, чтобы отобразить настройки и статус VRRP.

## Пример

В данном примере показано, как отобразить статус VRRP для всех интерфейсов.

```
Switch#show vrrp
vlan3 - Group 1 - Version3 - Address-Family IPv6
 State is Init
 Virtual IP Address is ::
 Virtual MAC Address is 00-00-5E-00-02-01
 Advertisement interval is 1 seconds
 Preemption is enabled
 Priority is 100
 No critical IP address
 Disable non owner ping
 Master Router is ::
```

```
Total Entries: 1
```
Switch#

# **101. Команды Voice VLAN**

# 101.1 voice vlan

Данная команда используется для глобального включения функции Voice VLAN и её настройки. Чтобы отключить функцию, воспользуйтесь формой по этой команды.

voice vlan VI AN-ID no voice vlan

## Параметры

VI AN-ID

Укажите VLAN ID Voice VLAN в диапазоне от 2 до 4094.

## По умолчанию

По умолчанию данная функция отключена.

### Режим ввода команды

Global Configuration Mode.

## Уровень команды по умолчанию

Уровень 12.

### Использование команды

Используйте данную команду для глобального включения функции Voice VLAN и ее настройки. На коммутаторе может быть настроена только одна Voice VLAN.

Для включения функции Voice VLAN необходимо применить команду voice vlan в режиме Global Configuration Mode и команду voice vlan enable в режиме Interface Configuration Mode.

При включении на порту функции Voice VLAN полученные VoIP-пакеты будут перенаправлены в данную Voice VLAN. При соответствии MAC-адресов источника пакетов адресам уникального идентификатора организации (OUI), настроенным при помощи команды voice vlan mac-address, полученные пакеты распознаются как VoIP-пакеты.

Hастройки Voice VLAN можно применить только к уже существующей VLAN. Заданную Voice VLAN нельзя удалить с помощью команды no vlan.

## Пример

В данном примере показано, как включить функцию Voice VLAN и настроить VLAN 1000 в качестве Voice VLAN.

```
Switch# configure terminal
Switch (config) # voice vlan 1000
Switch (config) #
```
# 101.2 voice vlan aging

Данная команда используется, чтобы настроить время устаревания (Aging Time) для устаревших динамических member-портов Voice VLAN. Для возврата к настройкам по умолчанию воспользуйтесь

формой **no** этой команды.

**voice vlan aging** *MINUTES* **no voice vlan aging**

#### **Параметры**

*MINUTES* Укажите время устаревания Voice VLAN в диапазоне от 1 до 65535 минут.

#### **По умолчанию**

Значение по умолчанию – 720 минут.

#### **Режим ввода команды**

Global Configuration Mode.

#### **Уровень команды по умолчанию**

Уровень 12.

#### **Использование команды**

Используйте данную команду, чтобы настроить время устаревания для VoIP-устройства и автоматически изученных member-портов Voice VLAN. Когда последнее VoIP-устройство, подключенное к порту, перестает отправлять трафик и MAC-адрес данного устройства устаревает в FDB, запускается таймер времени устаревания Voice VLAN. По истечении данного времени порт будет удален из Voice VLAN. Если VoIP-трафик возобновляется в течение времени устаревания, таймер будет отменен.

## **Пример**

В данном примере показано, как настроить время устаревания Voice VLAN на 30 минут.

```
Switch# configure terminal
Switch (config) # voice vlan aging 30
Switch (config) #
```
## **101.3 voice vlan enable**

Данная команда используется для включения функции Voice VLAN на портах. Чтобы отключить функцию, воспользуйтесь формой **no** этой команды.

**voice vlan enable no voice vlan enable**

**Параметры**

Нет.

#### **По умолчанию**

По умолчанию данная функция отключена.

## Режим ввода команды

Interface Configuration Mode.

#### Уровень команды по умолчанию

Уровень 12.

## Использование команды

Используйте команду voice vlan в режиме Global Configuration Mode и voice vlan enable в режиме Interface Configuration Mode, чтобы включить функцию Voice VLAN на портах доступа или гибридных портах.

## Пример

В данном примере показано, как включить функцию Voice VLAN на интерфейсе Ethernet 1/0/1.

```
Switch# configure terminal
Switch (config) # interface ethernet 1/0/1
Switch (config-if) # voice vlan enable
Switch (config-if) #
```
# 101.4 voice vlan mac-address

Данная команда используется для добавления уникального идентификатора организации (OUI), определяемого с устройства системы IP-телефонии. Чтобы удалить OUI устройства системы IP-телефонии, воспользуйтесь формой по этой команды.

# voice vlan mac-address MAC-ADDRESS MASK [description TEXT] no voice vlan mac-address MAC-ADDRESS MASK

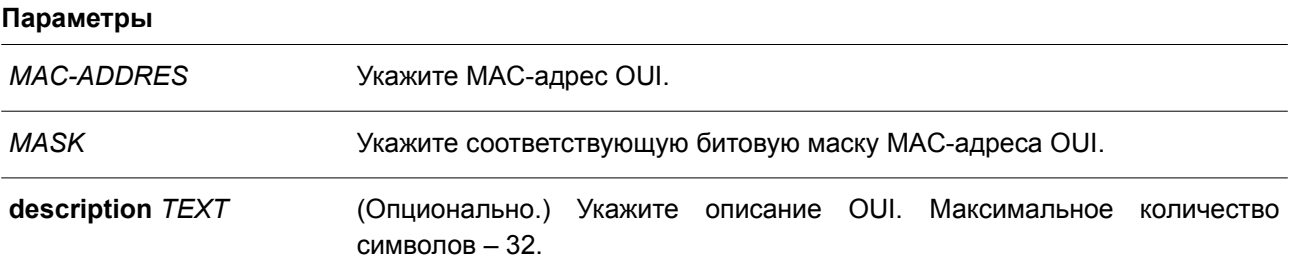

## По умолчанию

OUI по умолчанию указаны в следующей таблице:

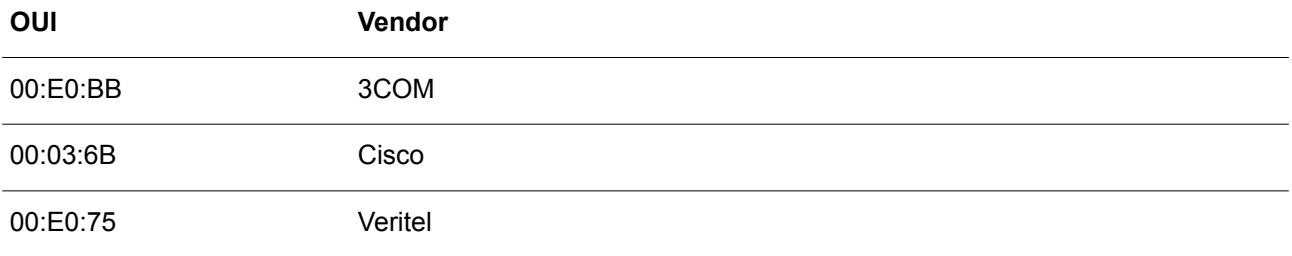

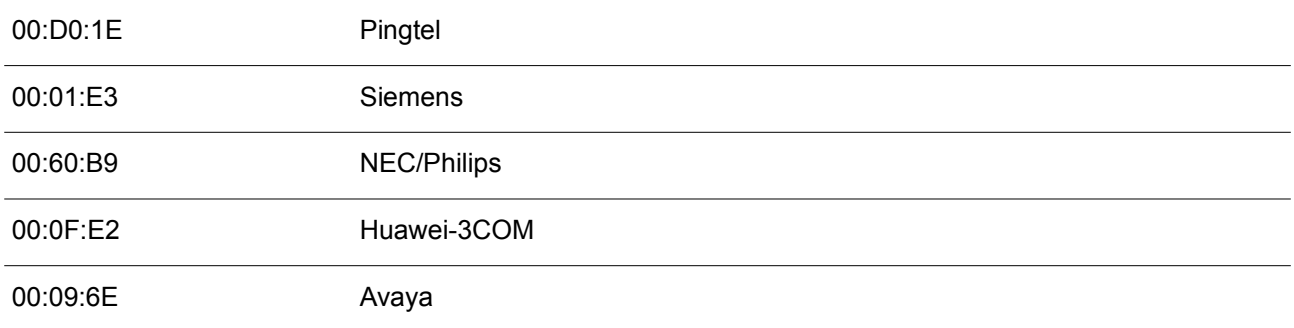

#### Режим ввода команды

Global Configuration Mode.

#### Уровень команды по умолчанию

Уровень 12.

## Использование команды

Используйте данную команду, чтобы добавить уникальный идентификатор организации (OUI), определяемого с устройства системы IP-телефонии. OUI применяется для идентификации VoIP-трафика с помощью функции Voice VLAN. Если MAC-адреса источника полученных пакетов соответствуют любому из шаблонов OUI, полученные пакеты распознаются как VoIP-пакеты.

OUI, определяемый с устройства системы IP-телефонии, не может совпадать с OUI по умолчанию. OUI по умолчанию не может быть удален.

### Пример

В данном примере показано, как добавить OUI для устройства системы IP-телефонии.

```
Switch# configure terminal
Switch (config) # voice vlan mac-address 00-02-03-00-00-00 FF-FF-FF-00-00-00 description Userl
Switch (config) #
```
## 101.5 voice vlan mode

Данная команда используется для включения автоматического изучения порта в качестве member-порта Voice VLAN. Чтобы отключить автоматическое изучение, воспользуйтесь формой по этой команды.

## voice vlan mode {manual | auto {tag | untag}} no voice vlan mode

#### Параметры

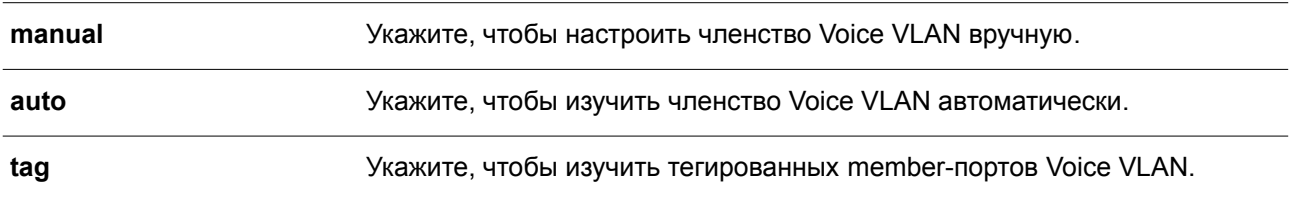

**untag** Укажите, чтобы изучить нетегированных member-портов Voice VLAN.

### **По умолчанию**

Параметры по умолчанию – **untag** или **auto**.

### **Режим ввода команды**

Interface Configuration Mode.

#### **Уровень команды по умолчанию**

Уровень 12.

#### **Использование команды**

Используйте данную команду, чтобы настроить автоматическое изучение member-портов Voice VLAN или назначить их вручную.

Если автоматическое изучение включено, порт будет автоматически распознан в качестве member-порта Voice VLAN. В дальнейшем членство будет автоматически удалено согласно времени устаревания. Когда порт работает в автотегированном режиме (**Auto Tagged Mode**) и фиксирует VoIP-устройство через OUI, он автоматически присоединится к Voice VLAN как тегированный порт. Если VoIP-устройство отправляет тегированные пакеты, коммутатор изменит их приоритет. Нетегированные пакеты отправляются в PVID VLAN порта.

Когда порт работает в автонетегированном режиме (**Auto Untagged Mode**) и получает информацию о VoIP-устройстве через OUI, он автоматически присоединится к Voice VLAN как нетегированный порт. Если VoIP-устройство отправляет тегированные пакеты, коммутатор изменит их приоритет. Нетегированные пакеты отправляются в Voice VLAN.

Когда коммутатор принимает пакеты LLDP-MED, он проверяет VLAN ID, флаги тега и приоритета, настройкам которых он должен следовать.

Если автоматическое изучение отключено, используйте команду **switchport hybrid vlan** для настройки порта в качестве тегированного или нетегированного member-порта Voice VLAN.

### **Пример**

В данном примере показано, как настроить автотегированный режим (**Auto Tagged Mode**) на интерфейсе Ethernet 1/0/1.

```
Switch# configure terminal
Switch (config) # interface ethernet 1/0/1Switch (config-if) # voice vlan mode auto tag
Switch (config-if) #
```
# **101.6 voice vlan qos**

Данная команда используется для настройки приоритета CoS для входящего трафика Voice VLAN. Используйте форму **no**, чтобы вернуться к настройкам по умолчанию.

**voice vlan qos** *COS-VALUE* **no voice vlan qos**

## **Параметры**

*COS-VALUE* Укажите приоритет Voice VLAN в диапазоне от 0 до 7.

## **По умолчанию**

Значение по умолчанию – 5.

## **Режим ввода команды**

Global Configuration Mode.

### **Уровень команды по умолчанию**

Уровень 12.

## **Использование команды**

Данная команда применяется для маркировки CoS VoIP-пакетов, поступающих на порт, на котором включена Voice VLAN. Маркировка CoS позволяет отделить VoIP-трафик от трафика данных по качеству обслуживания.

## **Пример**

В данном примере показано, как настроить приоритет Voice VLAN со значением 7.

```
Switch# configure terminal
Switch (config) # voice vlan qos 7
Switch (config) #
```
# **101.7 show voice vlan**

Данная команда используется для отображения настроек Voice VLAN.

# **show voice vlan [interface [***INTERFACE-ID* **[, | -]]] show voice vlan {device | lldp-med device} [interface** *INTERFACE-ID* **[, | -]]**

### **Параметры**

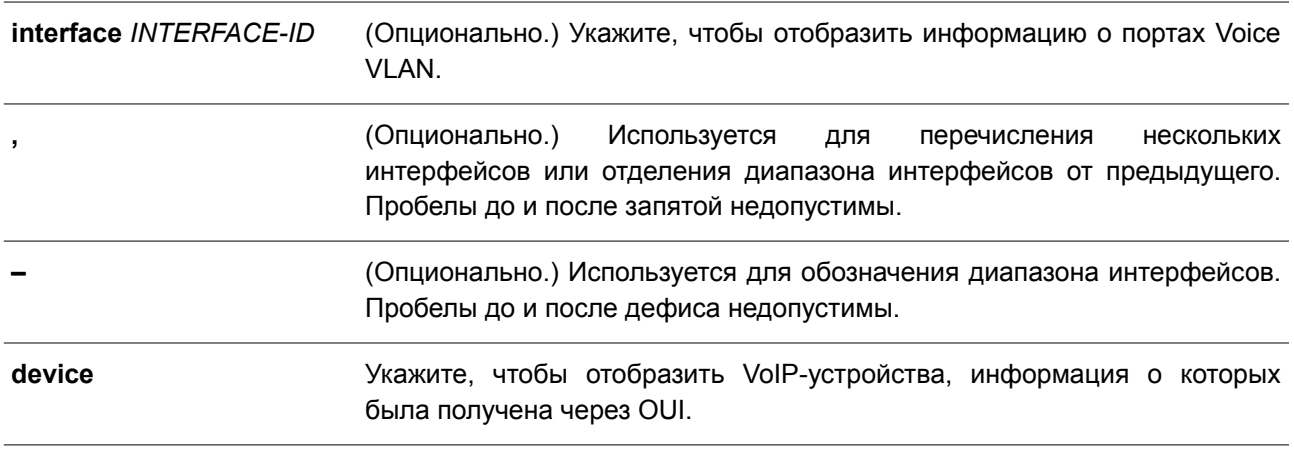

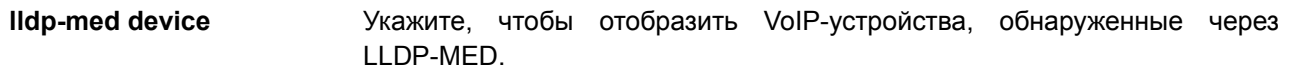

#### **По умолчанию**

Нет.

#### **Режим ввода команды**

User/Privileged EXEC Mode. Любой режим конфигурирования.

#### **Уровень команды по умолчанию**

Уровень 1.

### **Использование команды**

Данная команда используется для отображения настроек Voice VLAN.

#### **Пример**

В данном примере показано, как отобразить глобальные настройки Voice VLAN.

Switch#show voice vlan

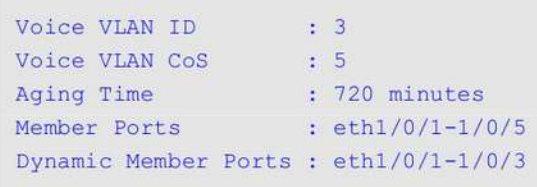

```
Voice VLAN OUI :
```

```
Description
OUI Address Mask
<u> Proportionalist profiliantinian proportional</u>
00-01-E3-00-00-00 FF-FF-FF-00-00-00 Siemens
00-02-03-00-00-00 FF-FF-FF-00-00-00 User1
00-03-6B-00-00-00 FF-FF-FF-00-00-00 Cisco
00-09-6E-00-00-00 FF-FF-FF-00-00-00 Avaya
00-0F-E2-00-00-00 FF-FF-FF-00-00-00 Huawei&3COM
00-60-B9-00-00-00 FF-FF-FF-00-00-00 NEC&Philips
00-D0-1E-00-00-00 FF-FF-FF-00-00-00 Pingtel
00-E0-75-00-00-00 FF-FF-FF-00-00-00 Veritel
00-E0-BB-00-00-00 FF-FF-FF-00-00-00 3COM
Total OUI: 9
```
Switch#

В примере ниже показано, как отобразить информацию о портах Voice VLAN.

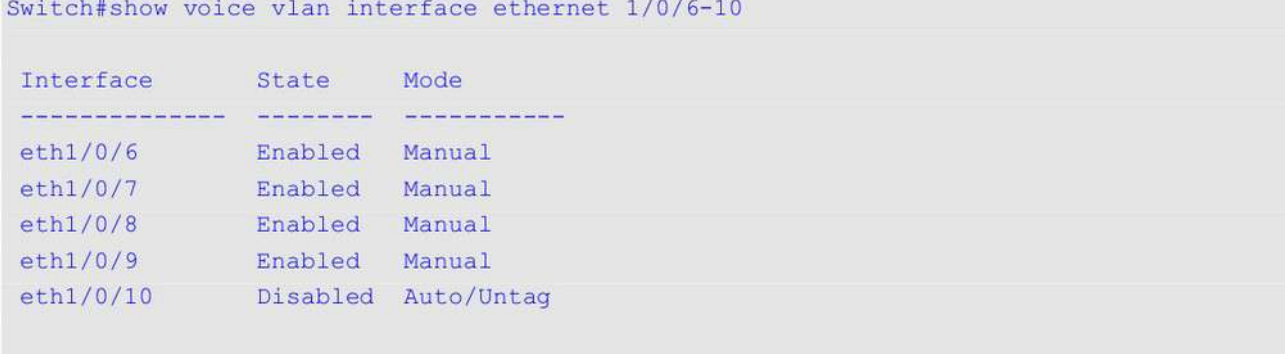

#### Switch#

В следующем примере показано, как отобразить распознанные VoIP-устройства на интерфейсах Ethernet 1/0/1-1/0/2.

```
Switch#show voice vlan device interface ethernet 1/0/1-2
 Interface Voice Device Start Time Status
 \label{thm:main} We have the number of the number of the number of the number of vertices.00-03-6B-00-00-01 2012-03-19 09:00 Active
 eth1/0/1eth1/0/1 00-03-6B-00-00-02 2012-03-20 10:09 Aging
 eth1/0/1 00-03-6B-00-00-05 2012-03-20 12:04 Active
eth1/0/2 00-03-6B-00-00-0a 2012-03-19 08:11 Aging<br>eth1/0/2 33-00-61-10-00-11 2012-03-20 06:45 Aging
```
Total Entries: 5

#### Switch#

В нижеприведенном примере показано, как отобразить VoIP-устройства, обнаруженные через LLDP-MED, на интерфейсах Ethernet1/0/1-1/0/2.

Switch# show voice vlan lldp-med device interface eth1/0/1-2

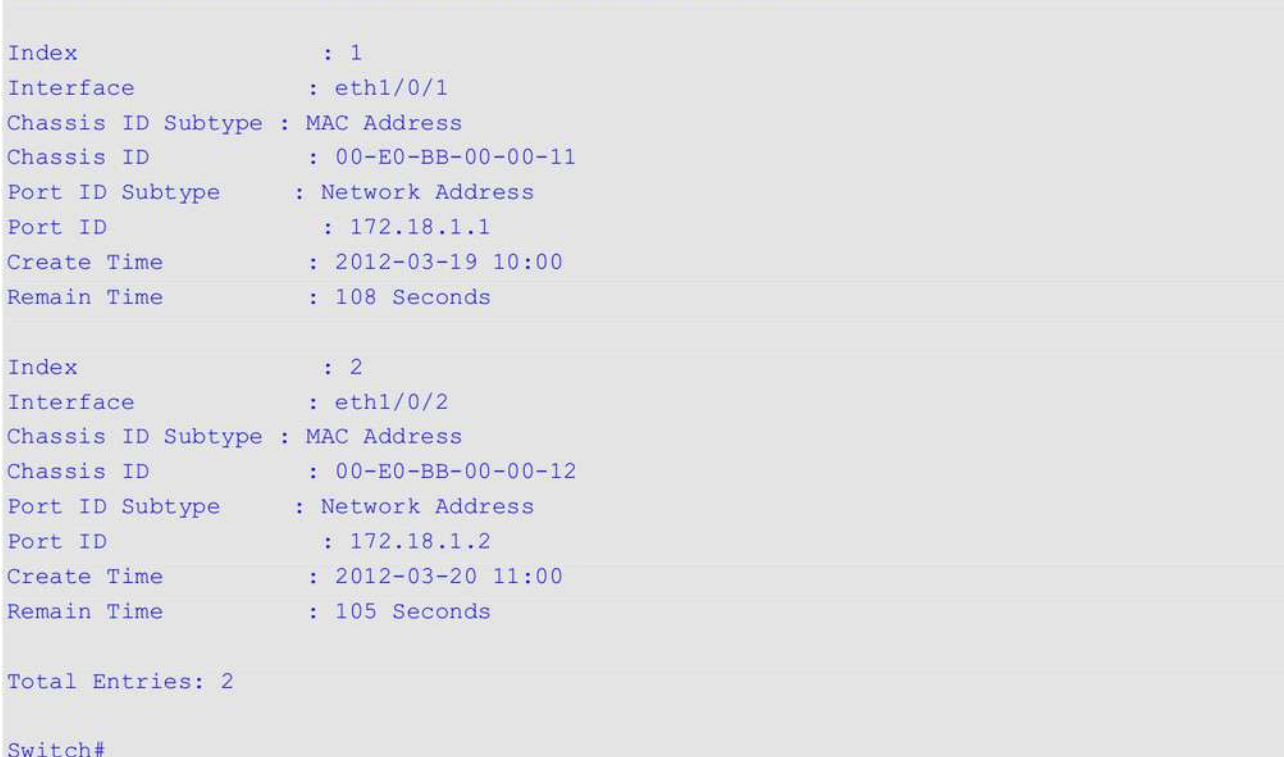

# **102. Команды Web-аутентификации**

# **102.1 web-auth enable**

Данная команда используется для включения функции Web-аутентификации на порту. Чтобы отключить функцию Web-аутентификации, воспользуйтесь формой **no** этой команды.

**web-auth enable no web-auth enable**

## **Параметры**

Нет.

**По умолчанию**

По умолчанию данная функция отключена.

## **Режим ввода команды**

Interface Configuration Mode.

## **Уровень команды по умолчанию**

Уровень 12.

## **Использование команды**

Данная команда используется для аутентификации узлов, подключенных к порту, через Web-браузер.

## **Пример**

В данном примере показано, как включить функцию Web-аутентификации на интерфейсе Ethernet 1/0/1.

```
Switch# configure terminal
Switch (config)# interface ethernet 1/0/1
Switch (config-if) # web-auth enable
Switch (config-if) #
```
# **102.2 web-auth page-element**

Данная команда используется для настройки элементов страницы Web-аутентификации. Чтобы вернуться к настройкам по умолчанию, воспользуйтесь формой **no** этой команды.

**web-auth page-element {page-title** *STRING* **| login-window-title** *STRING* **| username-title** *STRING* **| password-title** STRING **| logout-window-title** *STRING* **| copyright-line** *LINE-NUMBER* **title** *STRING***}**

**no web-auth page-element {page-title | login-window-title | username-title | password-title | logout-window-title | copyright-line}**

**Параметры**

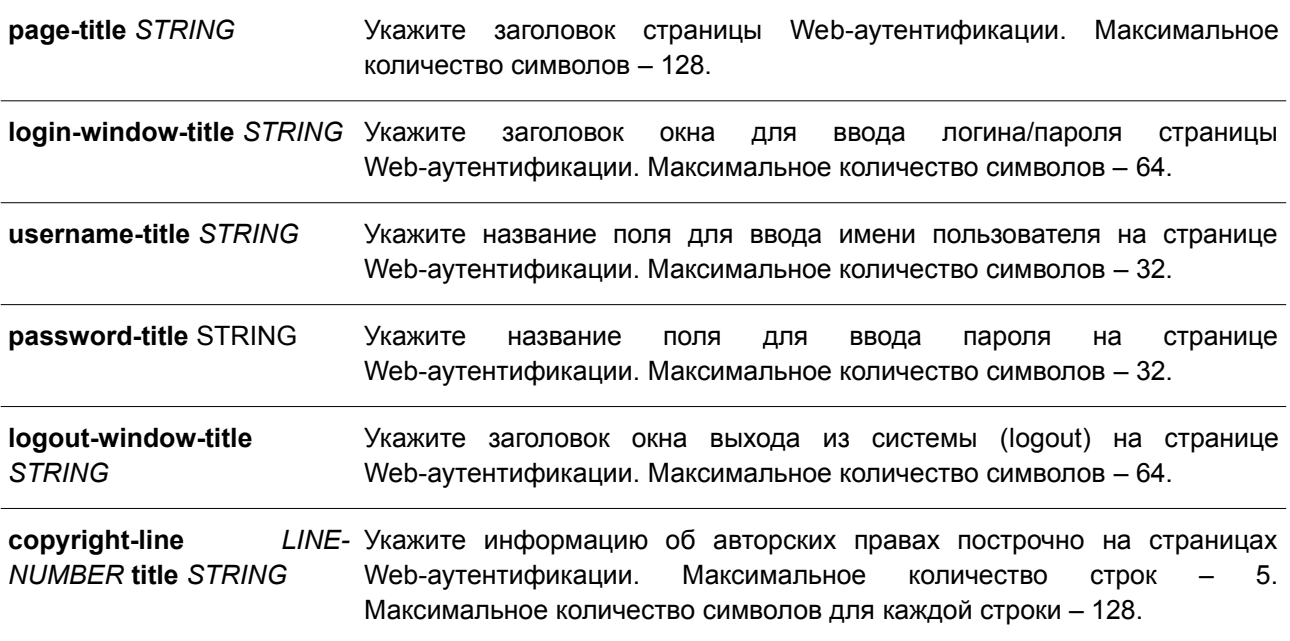

### **По умолчанию**

Заголовок страницы по умолчанию не установлен.

Заголовок окна для ввода логина/пароля по умолчанию – «Authentication Login».

Название поля для ввода имени пользователя по умолчанию – «User Name».

Название поля для ввода пароля по умолчанию – «Password».

Заголовок окна выхода из системы (logout) по умолчанию – «Logout From The Network».

Информация об авторских правах по умолчанию не указана.

#### **Режим ввода команды**

Global Configuration Mode.

#### **Уровень команды по умолчанию**

Уровень 12.

#### **Использование команды**

Элементы страницы Web-аутентификации могут быть настроены от имени администратора. Существуют две страницы Web-аутентификации: (1) страница входа и (2) страница выхода.

Введите имя пользователя и пароль на странице входа. Используйте кнопку **Logout**, чтобы выйти из сети.

## **Пример**

В данном примере показано, как изменить информацию об авторских правах в двух строках нижней части страницы аутентификации:

Строка 1: Copyright @ 2015 All Rights Reserved

Строка 2: Site: http://support.website.com

Switch# configure terminal Switch (config) # web-auth page-element copyright-line 1 title Copyright @ 2017 All Rights Reserved Switch (config)# web-auth page-element copyright-line 2 title Site: http://support.website.com Switch (config) #

## 102.3 web-auth success redirect-path

Данная команда используется для настройки URL, на который клиент будет по умолчанию переадресован после успешной аутентификации. Чтобы удалить указанный URL, воспользуйтесь формой по этой команды.

## web-auth success redirect-path STRING no web-auth success redirect-path

#### Параметры

**STRING** 

Укажите URL, на который клиент будет по умолчанию переадресован после успешной аутентификации. Если URL не указан, будет отображена страница выхода Web-аутентификации. Максимальное количество символов переадресации - 128.

#### По умолчанию

По умолчанию отображается страница выхода Web-аутентификации.

### Режим ввода команды

**Global Configuration Mode.** 

### Уровень команды по умолчанию

Уровень 12.

#### Использование команды

Данная команда применяется для указания Web-страницы, которую необходимо отобразить узлам, прошедшим Web-аутентификацию.

### Пример

В данном примере показано, как настроить путь переадресации, который будет использован по умолчанию после прохождения Web-аутентификации. Указанный путь - http://www.website.com.

```
Switch# configure terminal
Switch(config)# web-auth success redirect-path http://www.website.com
Switch (config) #
```
## 102.4 web-auth system-auth-control

Данная команда используется для глобального включения функции Web-аутентификации на коммутаторе. Чтобы отключить функцию Web-аутентификации глобально на коммутаторе. воспользуйтесь формой по этой команды.

**web-auth system-auth-control no web-auth system-auth-control**

**Параметры**

Нет.

**По умолчанию**

По умолчанию данная функция отключена.

**Режим ввода команды** Global Configuration Mode.

## **Уровень команды по умолчанию**

Уровень 12.

## **Использование команды**

Включите функцию Web-аутентификации, чтобы получить доступ к сети Интернет через коммутатор. Коммутатор может выступать как в роли сервера аутентификации, выполняя аутентификацию на основе локальной базы данных, так и в роли клиента RADIUS, выполняя процесс аутентификации по протоколу RADIUS с помощью удаленного сервера RADIUS. В процессе аутентификации используется протокол HTTP или HTTPS.

## **Пример**

**Параметры**

В данном примере показано, как включить функцию Web-аутентификации на коммутаторе глобально.

```
Switch# configure terminal
Switch (config) # web-auth system-auth-control
Switch (config) #
```
# **102.5 web-auth virtual-ip**

Данная команда используется для настройки виртуального IP-адреса Web-аутентификации, который используется для приема запросов аутентификации от узла. Чтобы вернуться к настройкам по умолчанию, воспользуйтесь формой **no** этой команды.

# **web-auth virtual-ip {ipv4** *IP-ADDRESS* **| ipv6** *IPV6-ADDRESS* **| url** *STRING***} no web-auth virtual-ip {ipv4 | ipv6 | url}**

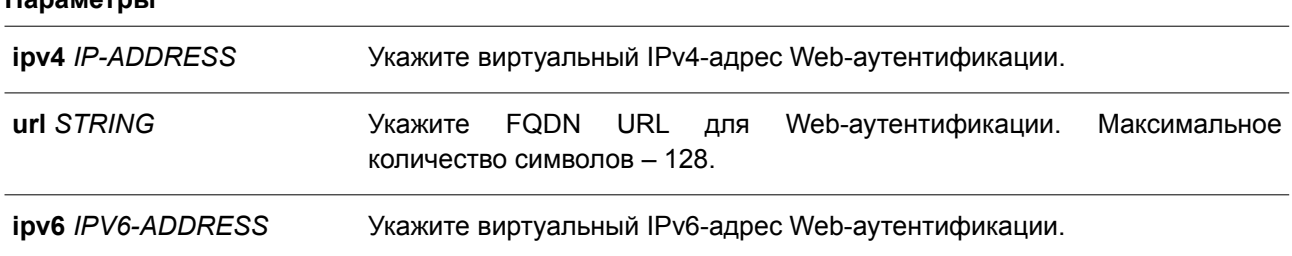

## По умолчанию

Нет.

## Режим ввода команды

Global Configuration Mode.

## Уровень команды по умолчанию

Уровень 12.

## Использование команды

Виртуальный IP-адрес является характеристикой функции Web-аутентификации на коммутаторе.

Все процессы Web-аутентификации взаимодействуют с данным IP-адресом. Однако из-за того, что виртуальный IP-адрес не отвечает ни на один пакет ICMP или запрос ARP, настройка виртуального IP-адреса в той же подсети, что и IP-адреса интерфейса коммутатора или подсети узла недопустима. В противном случае, функция Web-аутентификация будет работать некорректно.

Перед использованием указанного URL необходимо настроить виртуальный IP-адрес. Чтобы получить виртуальный IP-адрес, используйте FQDN URL, который хранится на DNS-сервере. Полученный IP-адрес должен соответствовать виртуальному IP-адресу, настроенному с помощью команды. Если IPv4 или IPv6-адрес не настроен, Web-аутентификация невозможна.

## Пример

В данном примере показано, как настроить виртуальный IPv4 и FQDN URL для Web-аутентификации. Указанный IPv4-адрес - 1.1.1.1. Заданный FQDN URL - www.website4.co.

```
Switch# configure terminal
Switch(config)# web-auth virtual-ip ipv4 1.1.1.1
Switch (config) # web-auth virtual-ip url www.website4.co
Switch (config) #
```
В примере ниже показано, как настроить виртуальный IPv6 и FQDN URL для Web-аутентификации. Указанный IPv6-адрес - 2000::2. Заданный FQDN URL - www.website6.co.

```
Switch# configure terminal
Switch(config)# web-auth virtual-ip ipv6 2000::2
Switch (config) # web-auth virtual-ip url www.website6.co
Switch (config) #
```
# 102.6 snmp-server enable traps web-auth

чтобы SNMP-уведомлений Данная команда используется, ВКЛЮЧИТЬ отправку для Web-аутентификации. Для отключения отправки SNMP-уведомлений воспользуйтесь формой по этой команды.

snmp-server enable traps web-auth no snmp-server enable traps web-auth

Параметры **Het** 

## **По умолчанию**

По умолчанию данная функция отключена.

## **Режим ввода команды**

Global Configuration Mode.

## **Уровень команды по умолчанию**

Уровень 12.

## **Использование команды**

Данная команда используется, чтобы включить/отключить отправку SNMP-уведомлений для Web-аутентификации.

## **Пример**

В данном примере показано, как включить отправку SNMP-уведомлений для Web-аутентификации.

Switch# configure terminal Switch (config) # snmp server enable traps web-auth Switch (config) #

# 103. Команды Weighted Random Early Detection (WRED)

# 103.1 random-detect

Данная команда используется для включения функции WRED. Чтобы отключить функцию, воспользуйтесь формой по этой команды.

random-detect COS-VALUE [profile ID] no random-detect COS-VALUE

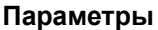

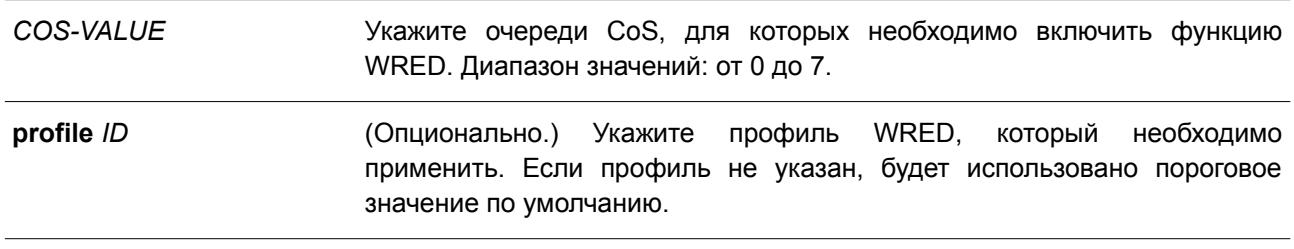

### По умолчанию

По умолчанию данная функция отключена.

## Режим ввода команды

Interface Configuration Mode.

### Уровень команды по умолчанию

Уровень 12.

### Использование команды

При получении пакета текущий средний размер очереди рассчитывается аппаратно.

$$
avg\_Qsize = current\_Qsize + \frac{old\_avg\_Qsize - current\_Qsize}{2^{weight}}
$$

Если текущий средний размер очереди меньше минимального порогового значения, поступающий пакет помещается в очередь. Если текущая длина очереди находится между минимальным и максимальным пороговыми значениями очереди, пакет будет либо отброшен, либо будет помещен в очередь в зависимости от вероятности отбрасывания пакета, которая рассчитывается по следующей формуле:

$$
Drop \text{Pr }obability = \frac{avg\_Qsize - MinThreshold}{MaxThreshold - MinThreshold} * MaxDropRate
$$

Если средний размер очереди превышает максимальное пороговое значение, будут отброшены все пакеты. Если указанный профиль не существует, будет использовано пороговое значение по умолчанию.

### Пример

В данном примере показано, как включить функцию WRED для очереди 5 на интерфейсе Ethernet 1/0/1 и применить профиль 10 WRED.

```
Switch# configure terminal
Switch (config) # interface ethernet 1/0/1
Switch(config-if)# random-detect 5 profile 10
Switch (config-if) #
```
## **103.2 random-detect exponential-weight**

Данная команда используется, чтобы настроить exponential weight factor WRED для расчета среднего размера очереди. Для возврата к настройкам по умолчанию воспользуйтесь формой **no** этой команды.

**random-detect exponential-weight** *COS-VALUE* **exponent** *VALUE* **no random-detect exponential-weight** *COS-VALUE*

#### **Параметры**

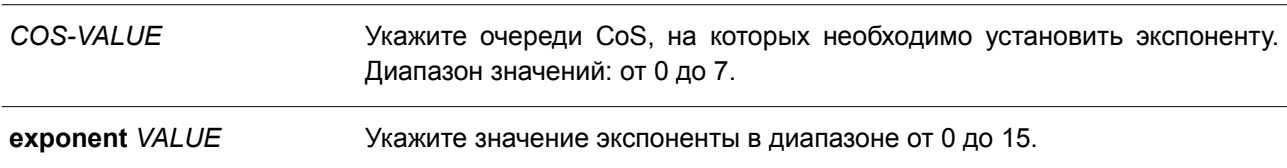

#### **По умолчанию**

Exponential weight factor по умолчанию – 9.

#### **Режим ввода команды**

Interface Configuration Mode.

#### **Уровень команды по умолчанию**

Уровень 12.

#### **Использование команды**

Используйте данную команду, чтобы настроить exponential weight factor WRED для расчета среднего размера очереди.

### **Пример**

В данном примере показано, как настроить значение экспоненты для очереди 5 на интерфейсе Ethernet 1/0/1. Указанное значение – 10.

```
Switch# configure terminal
Switch (config) # interface ethernet 1/0/1Switch (config-if) # random-detect exponential-weight 5 exponent 10
Switch (config-if) #
```
## **103.3 random-detect profile**

Данная команда используется для настройки профиля WRED. Чтобы вернуться к настройкам по умолчанию, воспользуйтесь формой **no** этой команды.

**random-detect profile** *ID* **[green | yellow | red] min-threshold** *VALUE* **max-threshold** *VALUE*

# **max-drop-rate** *VALUE* **no random-detect profile** *ID*

## **Параметры**

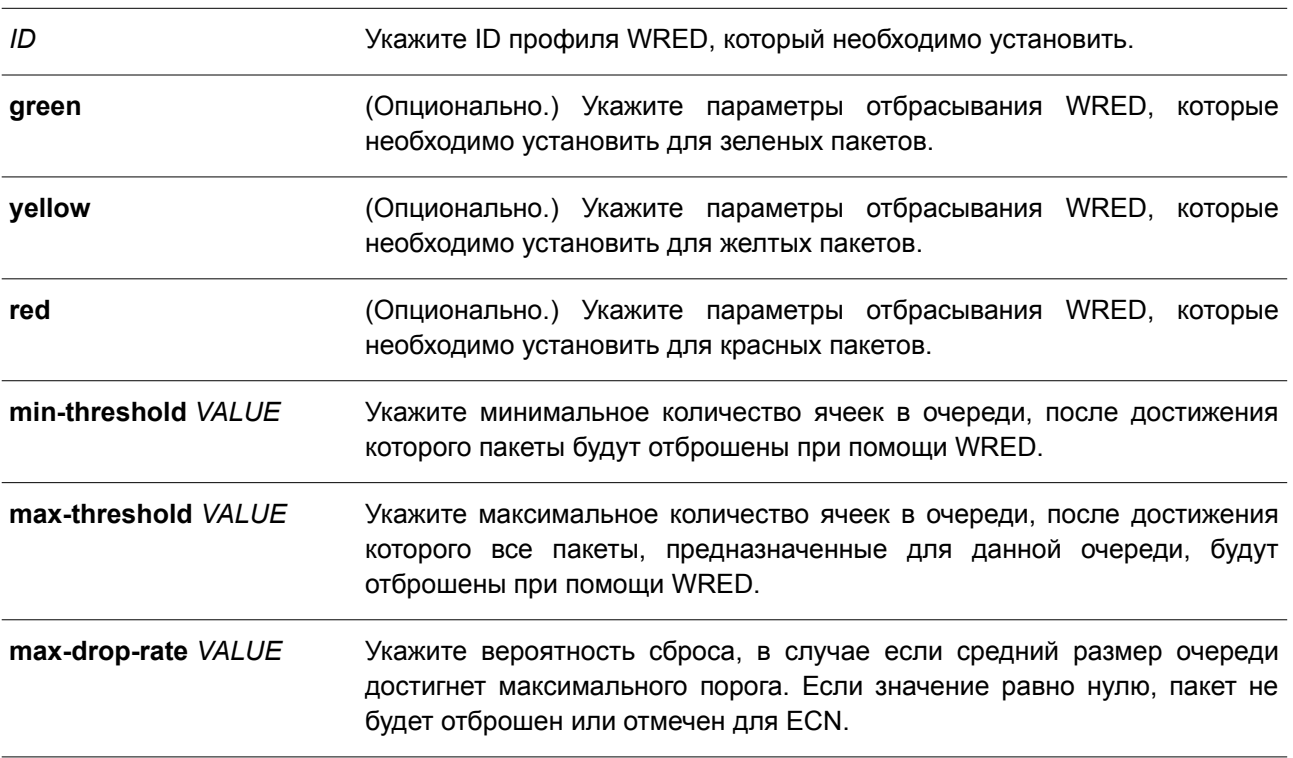

### **По умолчанию**

Значение параметра **min-threshold** по умолчанию – 20. Значение параметра **max-threshold** по умолчанию – 80. Значение параметра **max-drop-rate** по умолчанию – 0.

## **Режим ввода команды**

Global Configuration Mode.

## **Уровень команды по умолчанию**

Уровень 12.

## **Использование команды**

Различные типы пакетов могут быть поставлены в очередь в разных bucket lists, для которых могут быть заданы различные пороговые значения.

## **Пример**

В данном примере показано, как настроить параметры отбрасывания WRED для пакетов всех типов и цветов в профиле 10.

```
Switch# configure terminal
Switch (config) # random-detect profile 10 min-threshold 30 max-threshold 50 max-drop-rate 10
Switch (config) #
```
# **103.4 show queueing random-detect**

Данная команда используется для отображения настроек WRED на указанном интерфейсе.

## **show queueing random-detect [interface** *INTERFACE-ID* **[, | -]]**

## **Параметры**

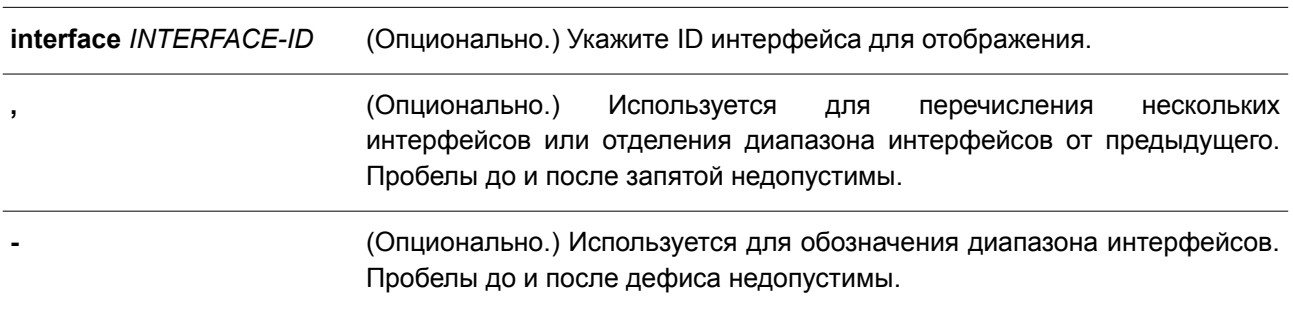

### **По умолчанию**

Нет.

## **Режим ввода команды**

User/Privileged EXEC Mode. Любой режим конфигурирования.

### **Уровень команды по умолчанию**

Уровень 1.

## **Использование команды**

Используйте данную команду, чтобы отобразить настройки WRED. Если ID интерфейса не указан, будут отображены настройки WRED для всех портов системы.

## **Пример**

В данном примере показано, как отобразить настройки WRED и состояние очереди CoS на интерфейсе Ethernet 1/0/1.

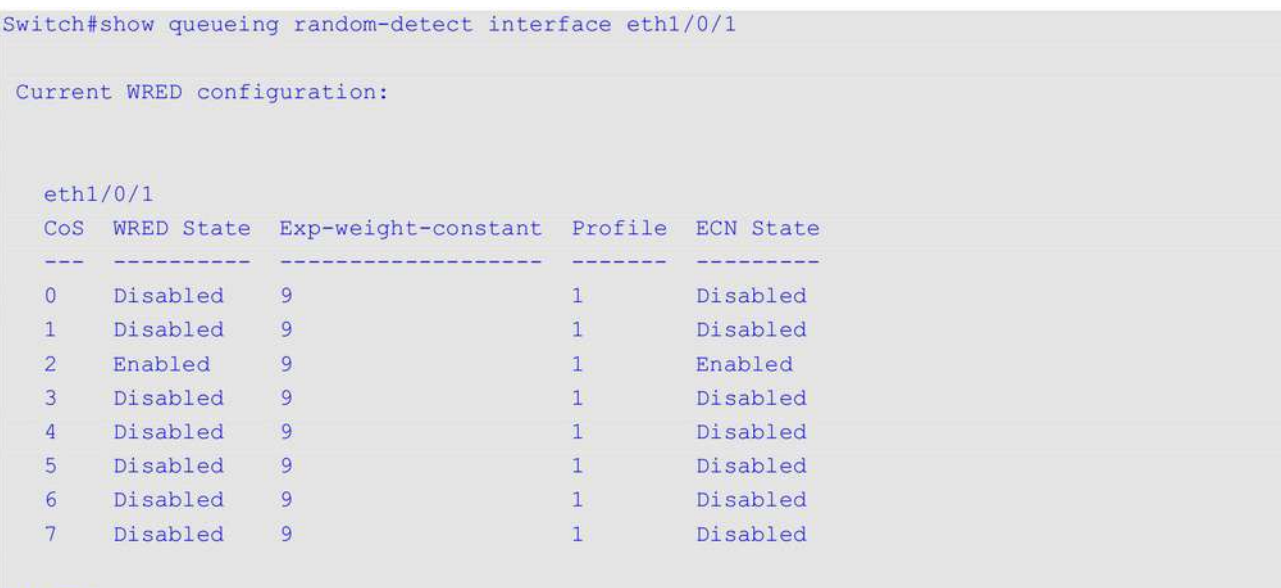

Switch#

## **103.5 show random-detect profile**

Данная команда используется для отображения настроек профиля WRED.

## **show random-detect profile [profile** *ID***]**

## **Параметры**

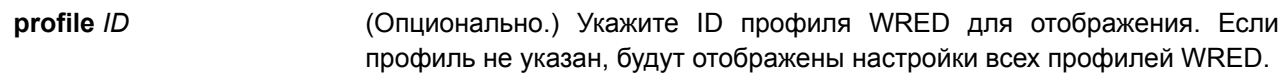

## **По умолчанию**

Нет.

## **Режим ввода команды**

User/Privileged EXEC Mode. Любой режим конфигурирования.

## **Уровень команды по умолчанию**

Уровень 1.

## **Использование команды**

Используйте данную команду, чтобы отобразить настройки профиля WRED.

## **Пример**

В данном примере показано, как отобразить настройки WRED профиля 1.

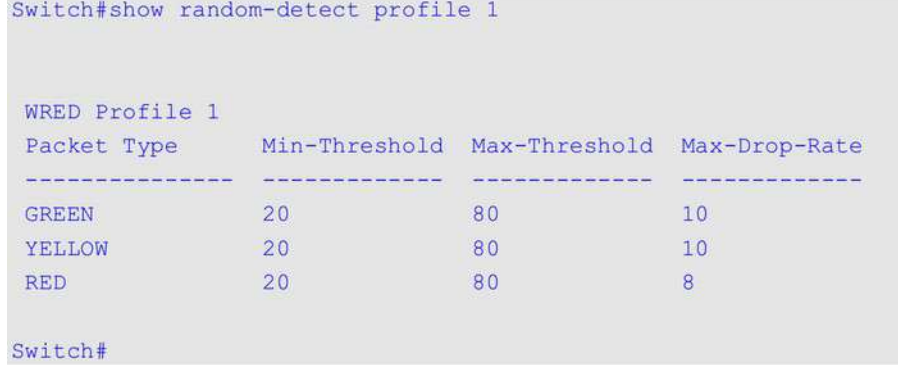

# **104. Команды CPU Port Statistics**

# **104.1 debug show cpu port**

Данная команда используется для отображения статистики по пакетам Layer 2 или Layer 3, полученным ЦПУ.

## **debug show cpu port [l2 | l3 [unicast | multicast] | protocol** *NAME***]**

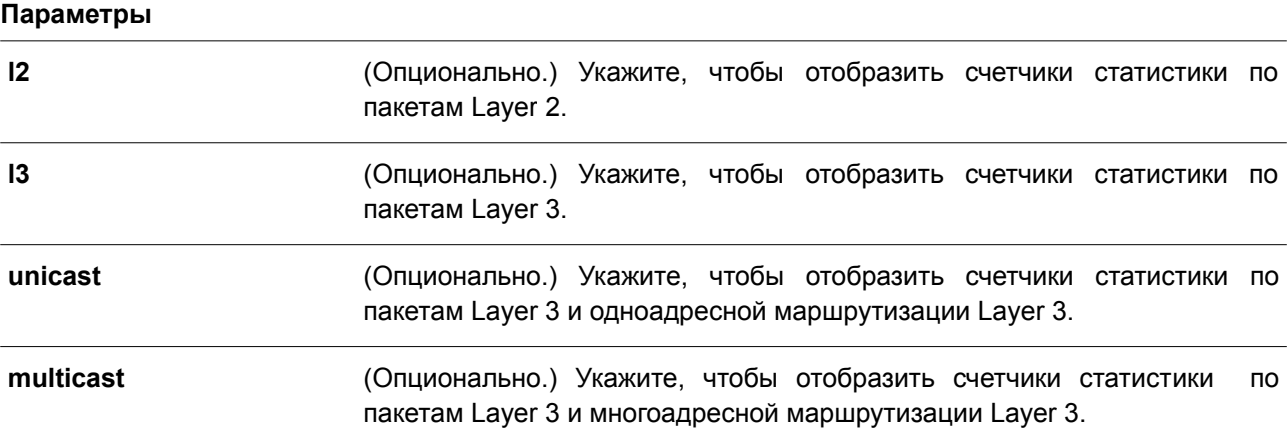

## **По умолчанию**

Нет.

## **Режим ввода команды**

Privileged EXEC Mode.

## **Уровень команды по умолчанию**

Уровень 15.

## **Использование команды**

Данная команда используется для отображения статистики по пакетам Layer 2 и Layer 3, полученным ЦПУ.

## **Пример**

В данном примере показано, как отобразить статистику по пакетам Layer 2 и Layer 3, полученным ЦПУ.

Switch#debug show cpu port

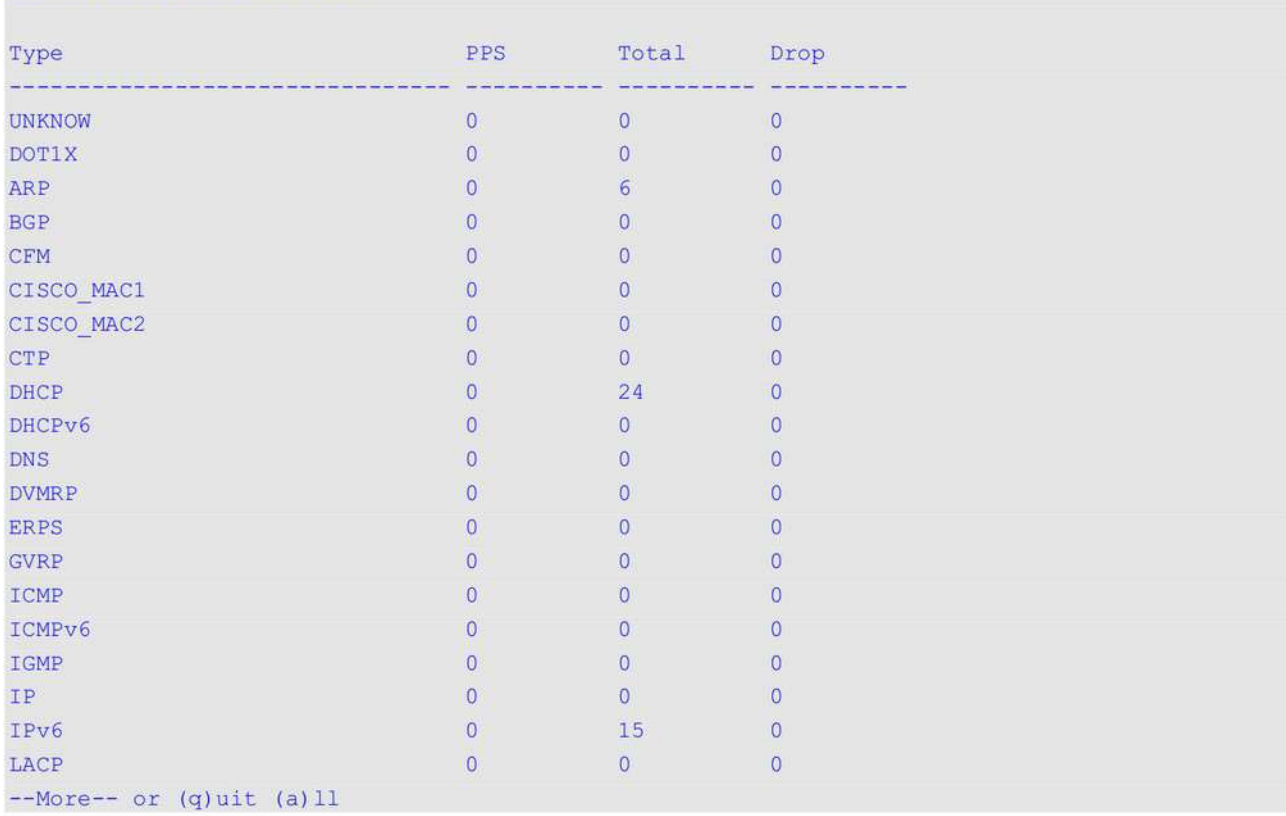

# **104.2 debug clear cpu port**

Данная команда используется для сброса всех счетчиков по пакетам Layer 2 и Layer 3, полученным ЦПУ.

**debug clear cpu port**

#### **Параметры**

Нет.

# **По умолчанию**

Нет.

#### **Режим ввода команды**

Privileged EXEC Mode.

#### **Уровень команды по умолчанию**

Уровень 15.

## **Использование команды**

Используйте данную команду, чтобы сбросить все счетчики по пакетам Layer 2 и Layer 3, полученным ЦПУ.

# **Пример**

В данном примере показано, как сбросить все счетчики статистики.

Switch#debug clear cpu port

Switch#

# **105. Команды Virtual LAN (VLAN) Counter**

# **105.1 counting**

Данная команда используется, чтобы создать контрольную запись для сбора статистики трафика на указанных интерфейсах L2 VLAN. Для удаления записей воспользуйтесь формой **no** этой команды.

# **counting [interface** *INTERFACE-ID* **[, | -]] {broadcast | multicast |unicast | any} [rx | tx] no counting [interface** *INTERFACE-ID* **[, | -]] [broadcast | multicast |unicast | any] [rx | tx]**

## **Параметры**

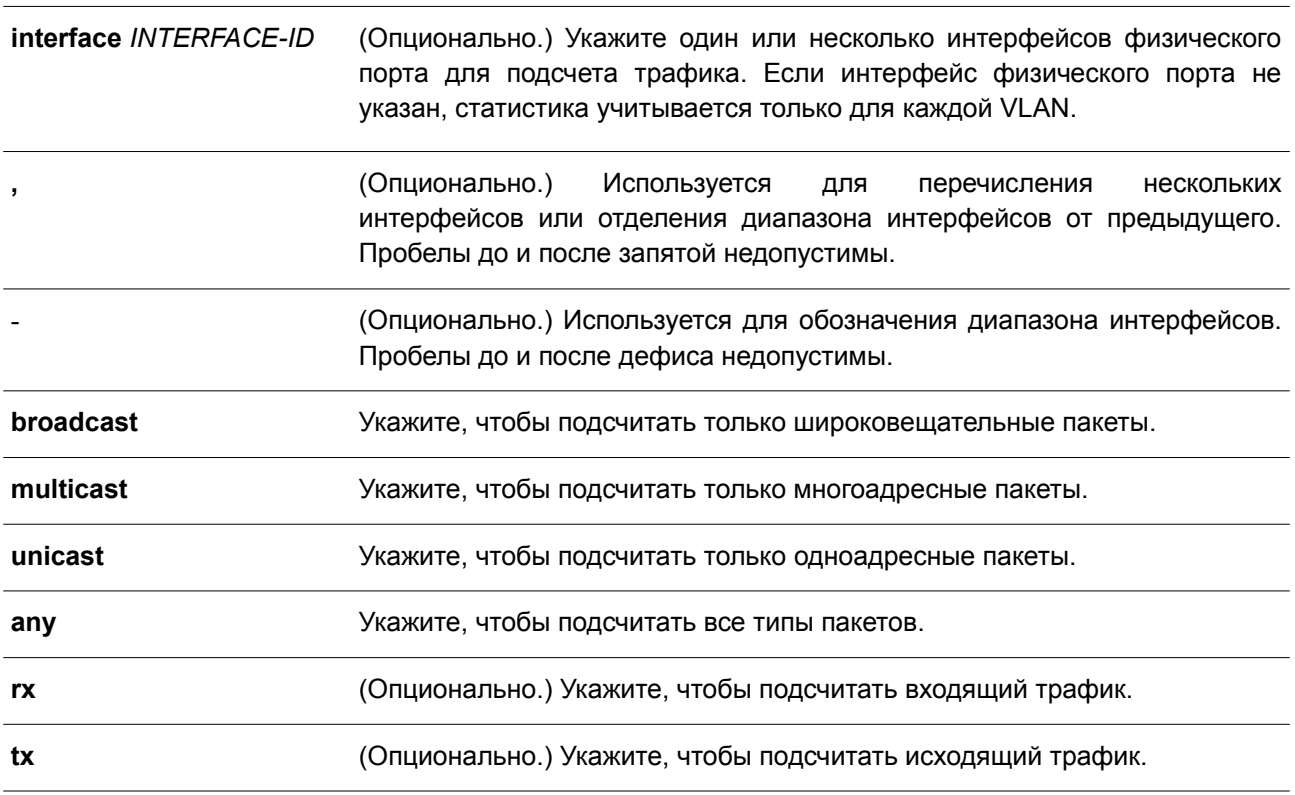

### **По умолчанию**

По умолчанию контрольные записи не указаны.

## **Режим ввода команды**

Layer 2 VLAN Interface Configuration Mode.

### **Уровень команды по умолчанию**

Уровень 12.

### **Использование команды**

Если тип кадра не указан, контрольные записи создаются или удаляются в зависимости от интерфейсов и направления трафика. Если направление трафика не указано, будет подсчитываться как входящий, так и исходящий трафик.

Данная команда применима исключительно для интерфейсов L2 VLAN и используется для продуктов

без соответствующих ресурсов аппаратной статистики для каждой L2 VLAN. Данная функция может совместно использовать ресурсы ACL.

В параметре **interface** могут быть указаны только интерфейсы физических портов. Если интерфейс не указан, статистика собирается на основе VLAN. В противном случае, статистика будет подсчитываться для указанного физического порта (-ов) в определенной VLAN.

Все контрольные записи для определенных VLAN могут быть удалены без указания каких-либо параметров с помощью команды **no counting**. Все контрольные записи для отдельного физического порта (-ов) в определенной VLAN могут быть удалены с помощью команды **no counting interface** *INTERFACE-ID* **[, | -]** без указания остальных параметров.

## **Пример**

В данном примере показано, как создать контрольную запись для подсчета статистики входящего и исходящего трафика для VLAN 2.

```
Switch# configure terminal
Switch (config) # interface L2vlan 2
Switch (config-if) # counting any
Switch (config-if) #
```
В примере ниже показано, как создать контрольную запись для подсчета статистики входящих и исходящих широковещательных пакетов для VLAN 3.

```
Switch# configure terminal
Switch (config) # interface L2vlan 3
Switch (config-if) # counting broadcast
Switch (config-if) #
```
В следующем примере показано, как создать контрольную запись для подсчета статистики входящих одноадресных пакетов на интерфейсе Ethernet 1/0/1 в VLAN 5.

```
Switch# configure terminal
Switch (config) # interface L2vlan 5
Switch (config-if) # counting interface ethernet 1/0/1 unicast rx
Switch (config-if) #
```
В примере ниже показан процесс удаления всех контрольных записей для подсчета статистики входящего и исходящего трафика для VLAN 2.

```
Switch# configure terminal
Switch (config) # interface L2vlan 2
Switch (config-if) # no counting all
Switch (config-if) #
```
В нижеприведенном примере показано, как удалить все контрольные записи для подсчета статистики входящего и исходящего трафика на интерфейсе Ethernet 1/0/2 в VLAN 10.

```
Switch# configure terminal
Switch (config) # interface L2vlan 10
Switch (config-if) # no counting interface ethernet 1/0/2 all
Switch (config-if) #
```
В нижеследующем примере показано, как удалить контрольные записи для подсчета статистики исходящих многоадресных пакетов на интерфейсе Ethernet 1/0/10 в VLAN 20.

```
Switch# configure terminal
Switch (config) # interface L2vlan 20
Switch(config-if)# no counting interface ethernet 1/0/10 multicast tx
Switch (config-if) #
```
# **105.2 show vlan counting**

Данная команда используется, чтобы отобразить контрольные записи для статистики трафика на указанных интерфейсах L2 VLAN.

# **show vlan counting [interface** *INTERFACE-ID***] [rx | tx]**

#### **Параметры**

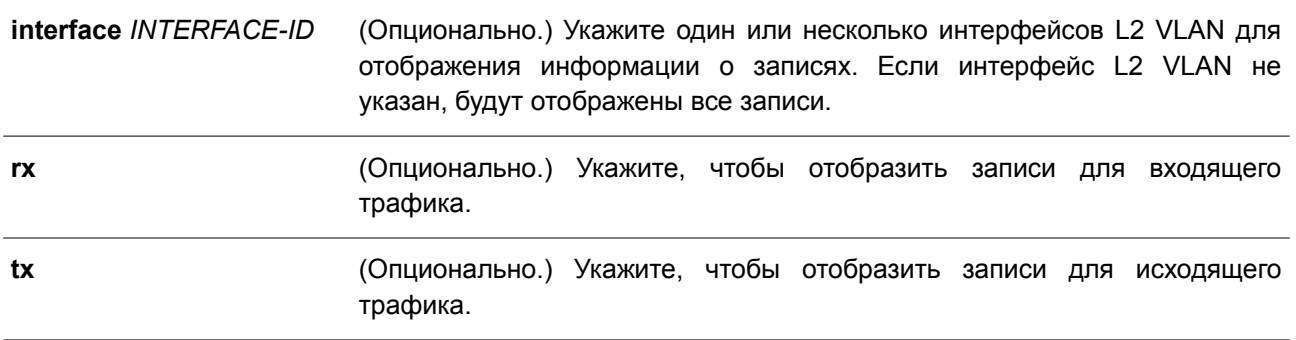

## **По умолчанию**

Нет.

## **Режим ввода команды**

User/Privileged EXEC Mode.

### **Уровень команды по умолчанию**

Уровень 1.

### **Использование команды**

Данная команда применяется, чтобы отобразить контрольные записи для статистики трафика на указанных интерфейсах L2 VLAN.

### **Пример**

В данном примере показано, как отобразить все контрольные записи статистики на интерфейсах L2 VI AN

Switch#show vlan counting

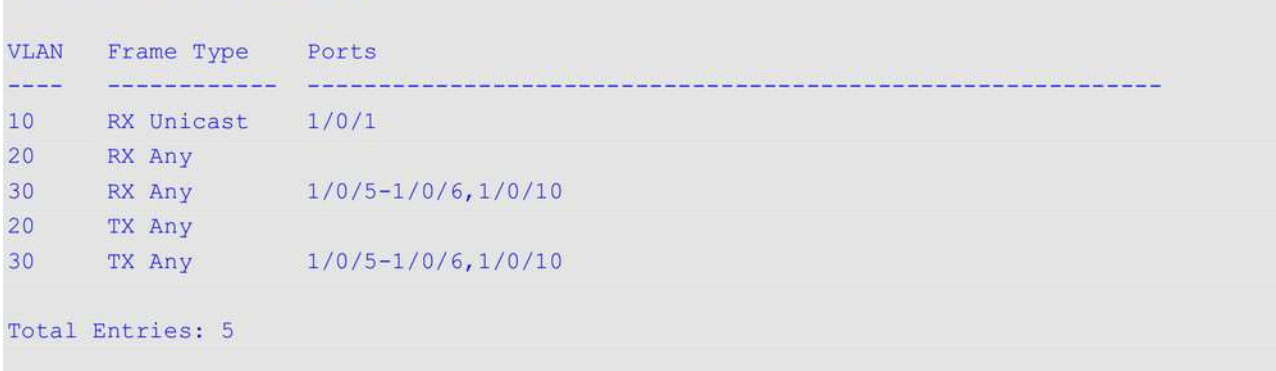

Switch#

# **106. Команды D-Link Unidirectional Link Detection (DULD)**

# **106.1 duld enable**

Данная команда используется для включения функции Ethernet OAM Unidirectional Link Detection (обнаружение потери связи в одном направлении) на указанном порту. Чтобы отключить данную функцию, воспользуйтесь формой **no** этой команды.

# **duld enable**

**no duld enable**

## **Параметры**

Нет.

## **По умолчанию**

По умолчанию функция DULD отключена.

## **Режим ввода команды**

Interface Configuration Mode.

## **Уровень команды по умолчанию**

Уровень 12.

## **Использование команды**

D-Link Unidirectional Link Detection представляет собой расширение для 802.3ah Ethernet OAM, которое позволяет обнаружить однонаправленный Ethernet-канал типа «точка-точка» без поддержки PHY. Для обнаружения применяется сообщения OAM, указанные vendor-ом. Процесс обнаружения начинается после запуска обнаружения OAM, но не завершается в установленное время обнаружения (Discovery Time).

## **Пример**

В данном примере показано, как включить, а затем отключить Ethernet OAM Unidirectional Link Detection на интерфейсе Ethernet 1/0/1.

```
Switch# configure terminal
Switch (config) # interface ethernet 1/0/1
Switch (config-if) # duld enable
Switch (config-if) # no duld enable
Switch (config-if) #
```
# **106.2 duld action**

Данная команда используется для настройки функции Ethernet OAM Unidirectional Link Detection (обнаружение потери связи в одном направлении) на указанном порту. Чтобы вернуться к настройкам по умолчанию, воспользуйтесь формой **no** этой команды.

**duld action shutdown no duld action**

## **Параметры**

Нет.

## **По умолчанию**

По умолчанию опция **shutdown** отключена.

## **Режим ввода команды**

Interface Configuration Mode.

## **Уровень команды по умолчанию**

Уровень 12.

## **Использование команды**

Используйте данную команду, чтобы настроить функцию Ethernet OAM Unidirectional Link Detection на указанном порту.

## **Пример**

В данном примере показано, как включить опцию **shutdown** в режиме OAM DULD на интерфейсе Ethernet 1/0/1.

```
Switch# configure terminal
Switch(config)# interface ethernet 1/0/1
Switch (config-if) # duld action shutdown
Switch (config-if) #
```
# **106.3 duld discovery-time**

Данная команда используется для настройки времени обнаружения (Discovery Time) функции Ethernet OAM Unidirectional Link Detection (обнаружение потери связи в одном направлении). Чтобы вернуться к настройкам по умолчанию, воспользуйтесь формой **no** этой команды.

**duld discovery-time** *SECONDS* **no duld discovery-time**

### **Параметры**

*SECONDS* Укажите значение Discovery Time в диапазоне от 5 до 65535 секунд.

### **По умолчанию**

Значение по умолчанию – 5 секунд.

## **Режим ввода команды**

Interface Configuration Mode.

## **Уровень команды по умолчанию**

Уровень 12.

## **Использование команды**

Если обнаружение OAM не было успешно завершено до момента истечения установленного значения Discovery Time, будет запущена функция OAM Unidirectional Link Detection.

## **Пример**

В данном примере показано, как настроить значение DULD Discovery Time на интерфейсе Ethernet 1/0/1. Установленное значение – 7 секунд.

```
Switch# configure terminal
Switch(config)# interface ethernet 1/0/1
Switch(config-if)# duld discovery-time 7
Switch(config-if)#
```
# **106.4 show duld**

Данная команда используется для отображения информации об Ethernet OAM Unidirectional Link Detection (обнаружение потери связи в одном направлении).

### **show duld [interface** *INTERFACE-ID* **[, | -]]**

#### **Параметры**

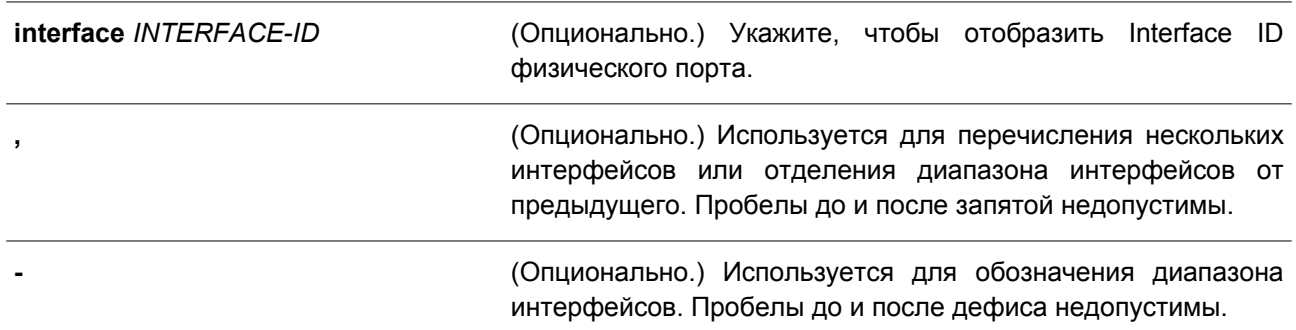

### **По умолчанию**

Нет.

### **Режим ввода команды**

User/Privileged EXEC Mode. Любой режим конфигурации.

## **Уровень команды по умолчанию**

Уровень 1.

### **Использование команды**

Используйте данную команду, чтобы отобразить информацию о DULD.
### **Пример**

В данном примере показано, как отобразить информацию об Ethernet OAM Unidirectional Link Detection на интерфейсе Ethernet 1/0/1.

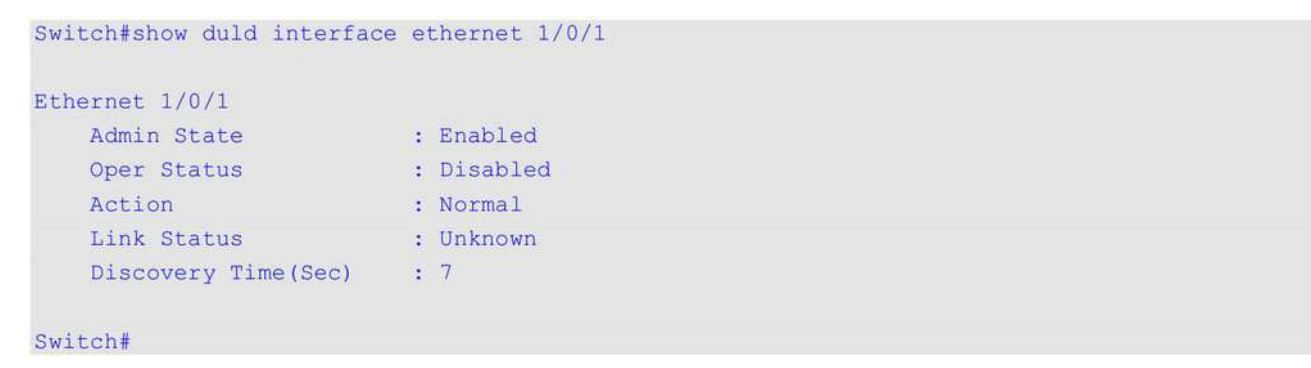

### **106.5 duld recovery-time**

Данная команда используется для настройки времени автоматического восстановления (Automatic Recovery Time) при обнаружении потери связи в одном направлении (Ethernet OAM Unidirectional Link Detection). Чтобы вернуться к настройкам по умолчанию, воспользуйтесь формой **no** этой команды.

**duld recovery-time {0 |** *SECONDS***} no duld recovery-time**

### **Параметры**

*SECONDS* Укажите значение Automatic Recovery Time в диапазоне от 60 до 1000000 секунд. 0 означает, что функция отключена.

### **По умолчанию**

Значение по умолчанию – 60 секунд.

### **Режим ввода команды**

Global Configuration Mode.

### **Уровень команды по умолчанию**

Уровень 12.

### **Использование команды**

Используйте данную команду, чтобы установить время, используемое механизмом Auto-Recovery для проверки на наличие unidirectional link. После истечения таймера порт, отключенный при помощи DULD, будет восстановлен автоматически.

### **Пример**

В данном примере показано, как настроить время DULD Recovery Time. Установленное значение – 120 секунд.

Switch#configure terminal Switch(config)#duld recovery-time 120 Switch(config)#

# **Приложение А. Восстановление пароля (Password Recovery)**

В данной главе представлен процесс сброса паролей на коммутаторах D-Link серии DGS-3130.

Необходимо аутентифицировать любого пользователя, который пытается получить доступ к сети. Основным методом аутентификации пользователей с соответствующими правами является локальная авторизация с помощью имени пользователя (Username) и пароля (Password). В случаях, когда пароли забыты или утеряны, администратору сети необходимо сбросить эти пароли. В данной главе приведена подробная информация о том, как выполнить сброс с помощью функции восстановления пароля.

Ниже представлена информация об использовании функции Password Recovery на коммутаторе для восстановления паролей.

### **Для сброса пароля выполните следующее:**

- В целях безопасности для функции восстановления пароля требуется физический доступ пользователя к устройству. Поэтому данная функция применима только при наличии прямого подключения к консольному порту устройства. Пользователю необходимо подключиться с помощью программы-эмулятора терминала на ПК к консольному порту коммутатора.
- Включите питание коммутатора. После 100% загрузки **UART init** пользователю в течение 2 секунд необходимо нажать горячую клавишу **[^] (Shift+6)** для того, чтобы войти в режим восстановления пароля (Password Recovery Mode). При входе в данный режим все порты будут отключены.

```
Boot Procedure
                        V1 00 001
      MAC Address : F0-7D-68-34-00-10
H/W Version : Al
Please Wait, Loading 1.01.001 Runtime Image ............... 100 %
```
Password Recovery Mode

Switch (reset-config) #

В режиме восстановления пароля могут быть использованы следующие команды:

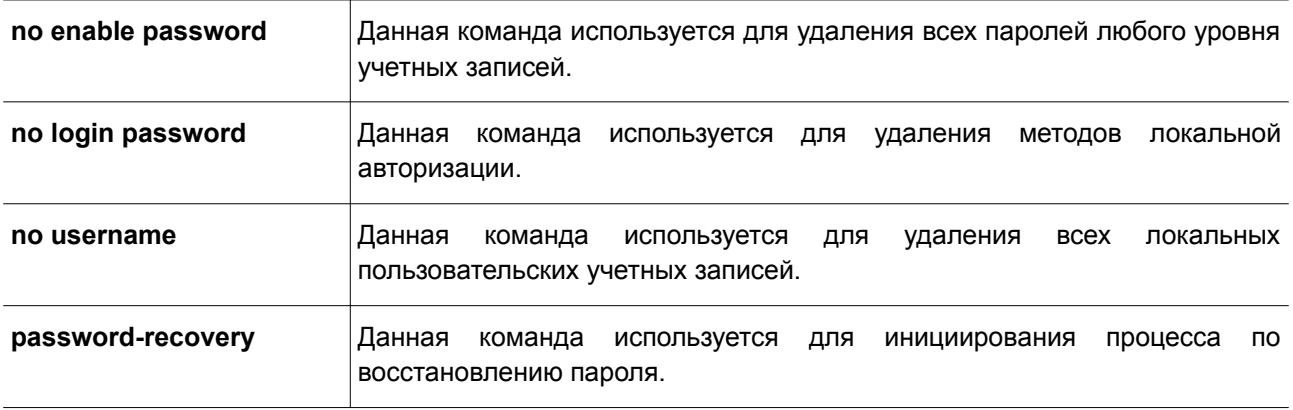

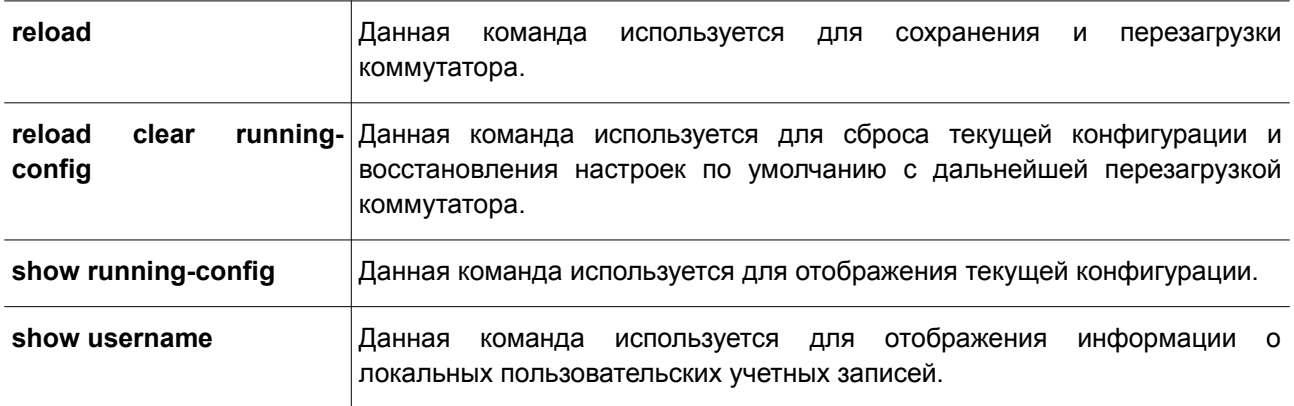

# **Приложение Б. Записи системного журнала**

В таблице ниже перечислены все записи и их соответствующие значения, появляющиеся в системном журнале коммутатора.

## **802.1X**

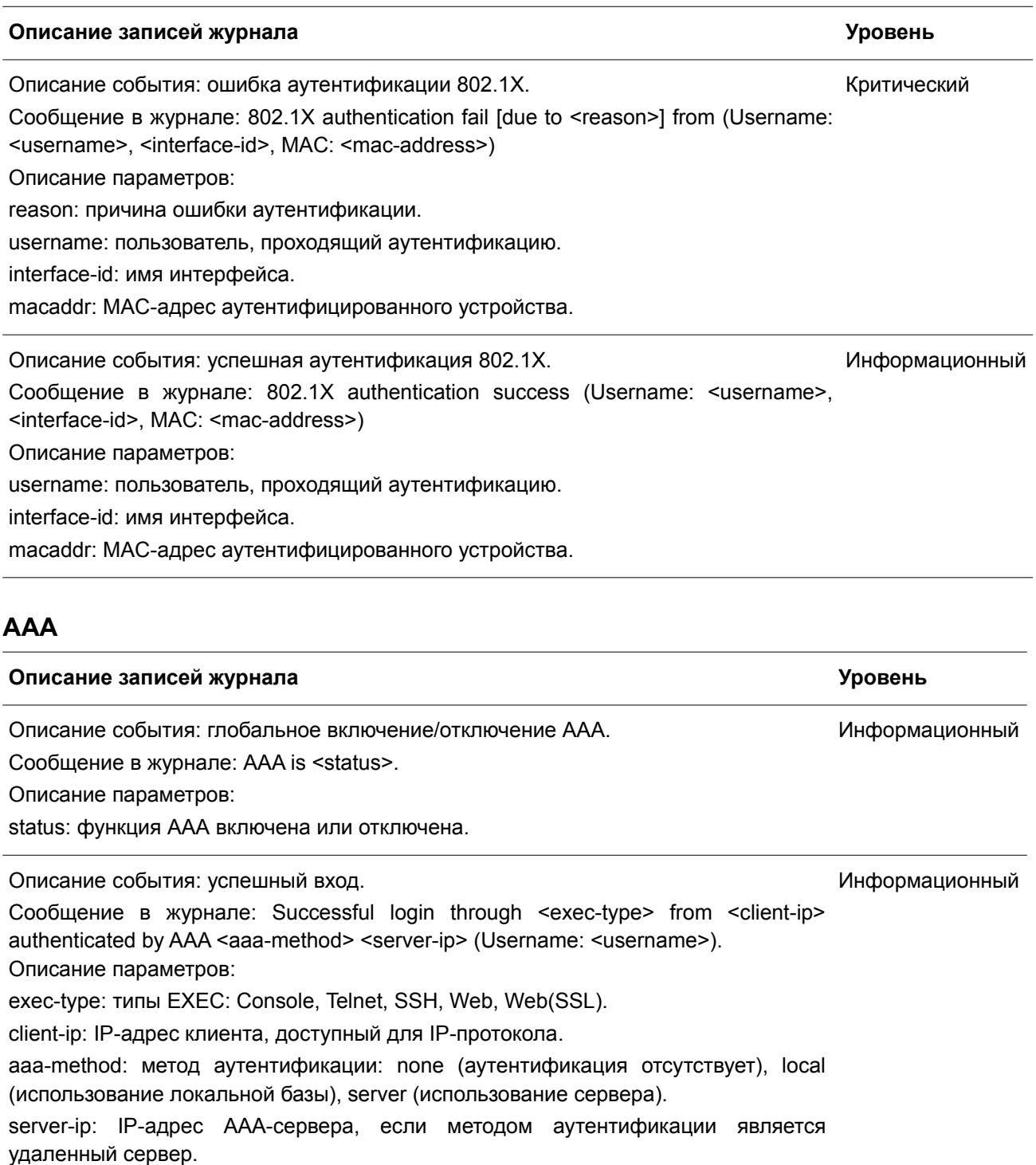

username: имя пользователя аутентификации.

Описание события: ошибка входа. Сообщение в журнале: Login failed through <exec-type> from <client-ip> authenticated by AAA <aaa-method> <server-ip> (Username: <username>). Описание параметров: exec-type: типы EXEC: Console, Telnet, SSH, Web, Web(SSL). client-ip: IP-адрес клиента, доступный для IP-протокола. aaa-method: метод аутентификации: none (аутентификация отсутствует), local (использование локальной базы), server (использование сервера). server-ip: IP-адрес AAA-сервера, если методом аутентификации является удаленный сервер. username: имя пользователя аутентификации. Предупреждение Описание события: ошибка входа из-за тайм-аута или неверной конфигурации Предупреждение AAA-сервера. Сообщение в журнале: Login failed through <exec-type> from <client-ip> due to AAA server <server-ip> timeout (Username: <username>). Описание параметров: exec-type: типы EXEC: Console, Telnet, SSH, Web, Web(SSL). client-ip: IP-адрес клиента, доступный для IP-протокола. server-ip: IP-адрес AAA-сервера, если методом аутентификации является удаленный сервер. username: имя пользователя аутентификации. Описание события: успешное включение привилегий. Сообщение в журнале: Successful enable privilege through <exec-type> from <clientip> authenticated by AAA <aaa-method> <server-ip> (Username: <username>). Описание параметров: exec-type: типы EXEC: Console, Telnet, SSH, Web, Web(SSL). client-ip: IP-адрес клиента, доступный для IP-протокола. aaa-method: метод аутентификации: none (аутентификация отсутствует), local (использование локальной базы), server (использование сервера). server-ip: IP-адрес AAA-сервера, если методом аутентификации является удаленный сервер. username: имя пользователя аутентификации. Информационный Описание события: ошибка включения привилегий. Сообщение в журнале: Enable privilege failed through <exec-type> from <client-ip> authenticated by AAA <aaa-method> <server-ip> (Username: <username>). Описание параметров: exec-type: типы EXEC: Console, Telnet, SSH, Web, Web(SSL). client-ip: IP-адрес клиента, доступный для IP-протокола. aaa-method: метод аутентификации: none (аутентификация отсутствует), local (использование локальной базы), server (использование сервера). server-ip: IP-адрес AAA-сервера, если методом аутентификации является удаленный сервер. Предупреждение

username: имя пользователя аутентификации. Описание события: Удаленный сервер не отвечает на запрос аутентификации с Предупреждение применением пароля. Сообщение в журнале: Enable privilege failed through <exec-type> from <client-ip> due to AAA server <server-ip> timeout (Username: <username>). Описание параметров: exec-type: типы EXEC: Console, Telnet, SSH, Web, Web(SSL). client-ip: IP-адрес клиента, доступный для IP-протокола. server-ip: IP-адрес AAA-сервера, если методом аутентификации является удаленный сервер. username: имя пользователя аутентификации. Описание события: RADIUS назначил атрибуты допустимого VLAN ID. Сообщение в журнале: RADIUS server <server-ip> assigned VID: <vid> to port <interface-id> (Username: <username>) Описание параметров: server-ip: IP-адрес RADIUS-сервера. vid: назначенный VLAN ID, авторизованный RADIUS-сервером. interface-id: номер порта аутентифицированного клиента. username: имя пользователя аутентификации. Информационный Описание события: RADIUS назначил атрибуты допустимой полосы пропускания. Информационный Сообщение в журнале: RADIUS server <server-ip> assigned <direction> bandwidth: <threshold> to port <interface -id> (Username: <username>) Описание параметров: server-ip: IP-адрес RADIUS-сервера. direction: направление полосы пропускания: ingress (входящая) или egress (исходящая). threshold: назначенный порог полосы пропускания, авторизованный RADIUSсервером. interface-id: номер порта аутентифицированного клиента. username: имя пользователя аутентификации. Описание события: RADIUS назначил атрибуты допустимого приоритета. Сообщение в журнале: RADIUS server <server-ip> assigned 802.1p default priority: <priority> to port <interface -id> (Username: <username>) Описание параметров: server-ip: IP-адрес RADIUS-сервера. priority: Назначенный авторитет, авторизованный RADIUS-сервером. interface-id: Номер порта аутентифицированного клиента. username: Имя пользователя аутентификации. Информационный

Описание события: RADIUS назначил ACL Script, который не может быть Предупреждение применен в системе из-за недостаточности ресурса.

Сообщение в журнале: RADIUS server <server-ip> assigns <username> ACL failure

at port <interface -id> (<acl-script>) Описание параметров: server-ip: IP-адрес RADIUS-сервера. username: имя пользователя аутентификации. interface-id: номер порта аутентифицированного клиента. acl-script: назначенный ACL Script, авторизованный RADIUS-сервером.

## **ARP**

### **Описание записей журнала Уровень**

Описание события: добровольный ARP-запрос (Gratuitous ARP) обнаружил, что Предупреждение другой узел уже использует данный IP-адрес.

Сообщение в журнале: Conflict IP was detected with this device (IP: <ipaddr>, MAC:

<macaddr>, Port <[unitID:]portNum>, Interface: <ipif\_name>).

Описание параметров:

ipaddr: заданный IP-адрес, который используется другим узлом.

macaddr: заданный MAC-адрес, который используется другим узлом.

unitID: ID модуля в стеке. Значение должно быть целым числом.

portNum: номер логического порта устройства. Значение должно быть целым числом.

ipif name: имя интерфейса коммутатора, из-за IP-адреса которого возник конфликт.

### **Auto-save**

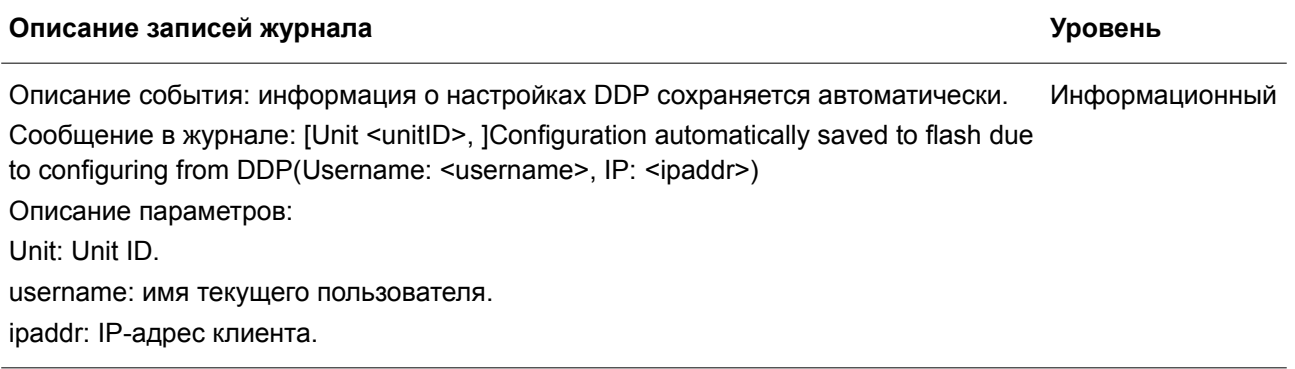

## **BPDU Protection**

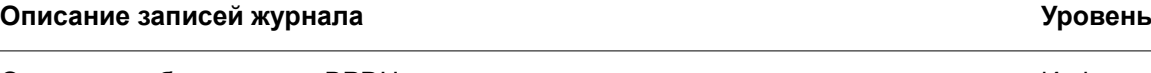

Описание события: атака BPDU.

Сообщение в журнале: <interface-id> enter STP BPDU under protection state (mode: <mode>)

Описание параметров:

interface-id: интерфейс, на котором обнаружена атака STP BPDU.

Информационный

Информационный

mode: режим защиты BPDU интерфейса. Возможные режимы: drop (отбрасывание), block (блокировка) или shutdown (отключение).

Описание события: атака BPDU устранена.

Сообщение в журнале: <interface-id> recover from BPDU under protection state. Описание параметров:

interface-id: интерфейс, на котором обнаружена атака STP BPDU.

### **CFM**

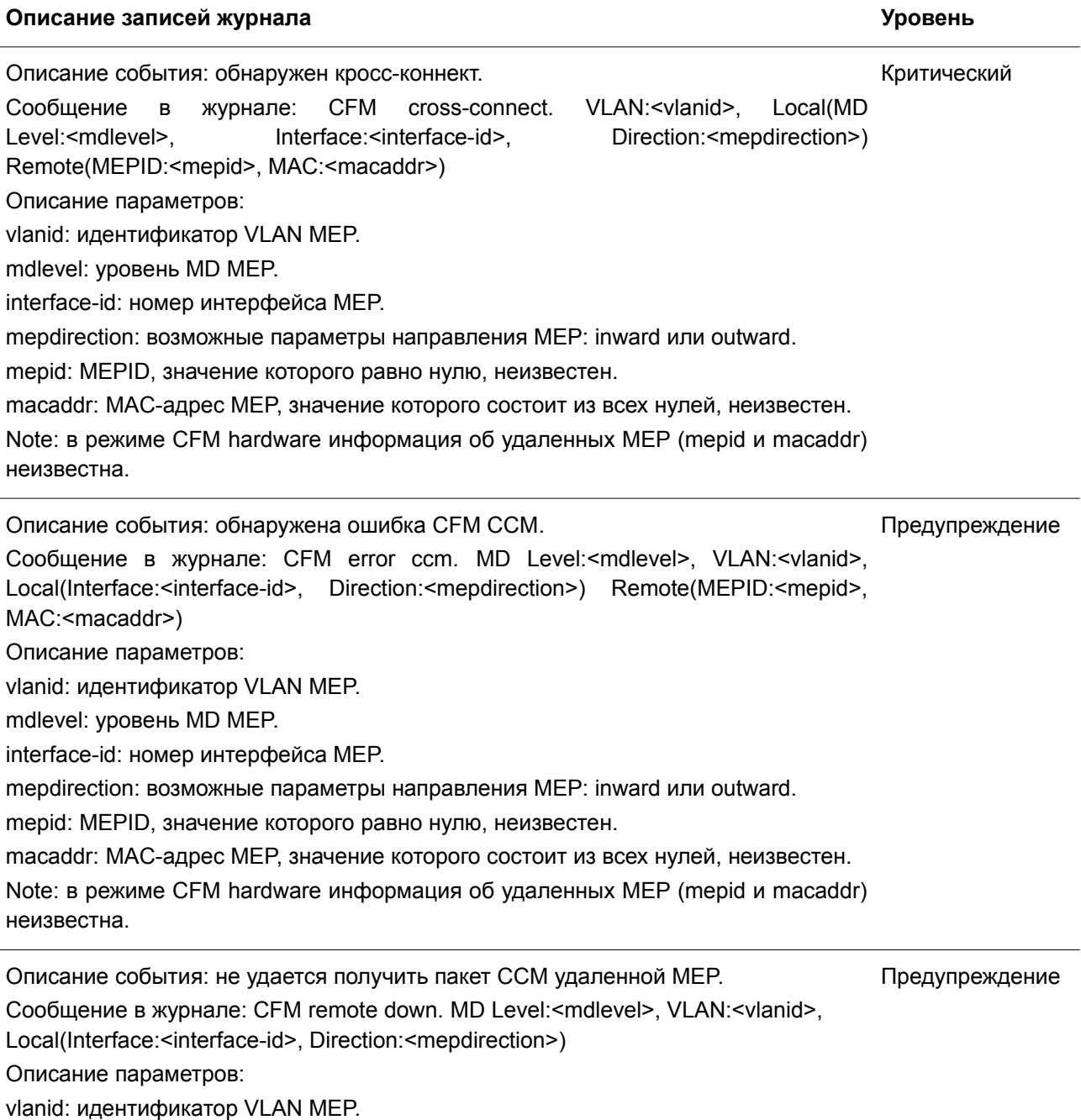

mdlevel: уровень MD MEP.

interface-id: номер интерфейса MEP.

mepdirection: возможные параметры направления MEP: inward или outward.

mepid: значение MEP ID.

macaddr: MAC-адрес MEP.

Описание события: сообщение об ошибке MAC удаленной MEP.

Сообщение в журнале: CFM remote MAC error. MD Level:<mdlevel>, Предупреждение

VLAN:<vlanid>, Local(Interface:<interface-id>, Direction:<mepdirection>)

Описание параметров:

vlanid: идентификатор VLAN MEP.

mdlevel: уровень MD MEP.

interface-id: номер интерфейса MEP.

mepdirection: возможные параметры направления MEP: inward или outward.

mepid: значение MEP ID.

macaddr: MAC-адрес MEP.

Описание события: удаленная MEP обнаружила дефекты CFM. Сообщение в журнале: CFM remote detects a defect. MD Level:<mdlevel>, VLAN:<vlanid>, Local(Interface:<interface-id>, Direction:<mepdirection>) Информационный

Описание параметров:

vlanid: идентификатор VLAN MEP.

mdlevel: уровень MD MEP.

interface-id: номер интерфейса MEP.

mepdirection: возможные параметры направления MEP: inward или outward.

mepid: значение MEP ID.

macaddr: MAC-адрес MEP.

## **Расширение CFM**

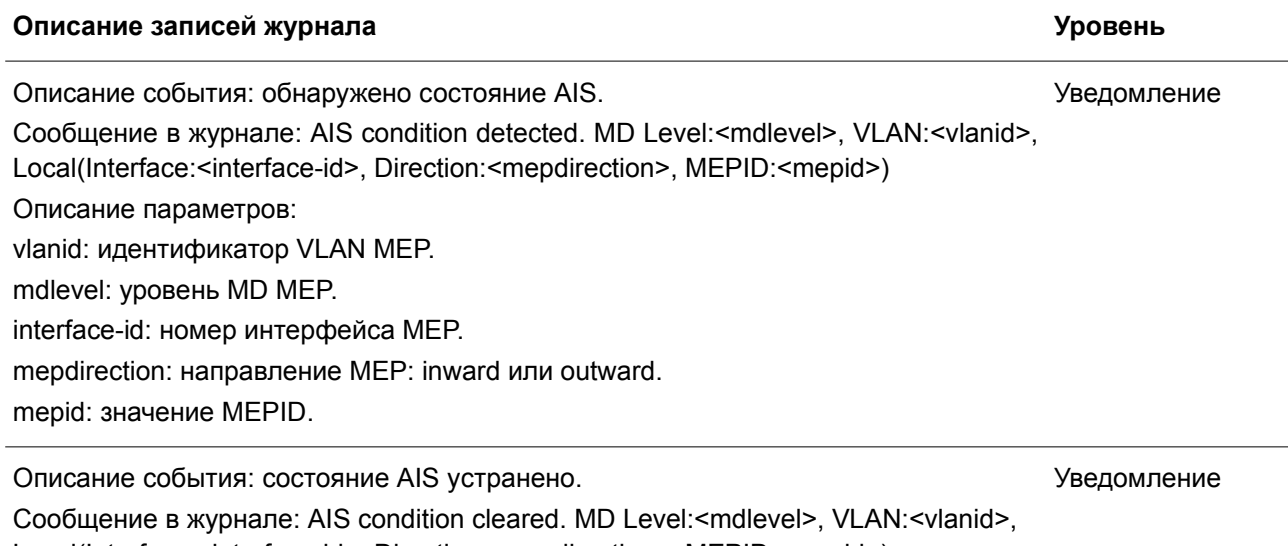

Local(Interface:<interface-id>, Direction:<mepdirection>, MEPID:<mepid>)

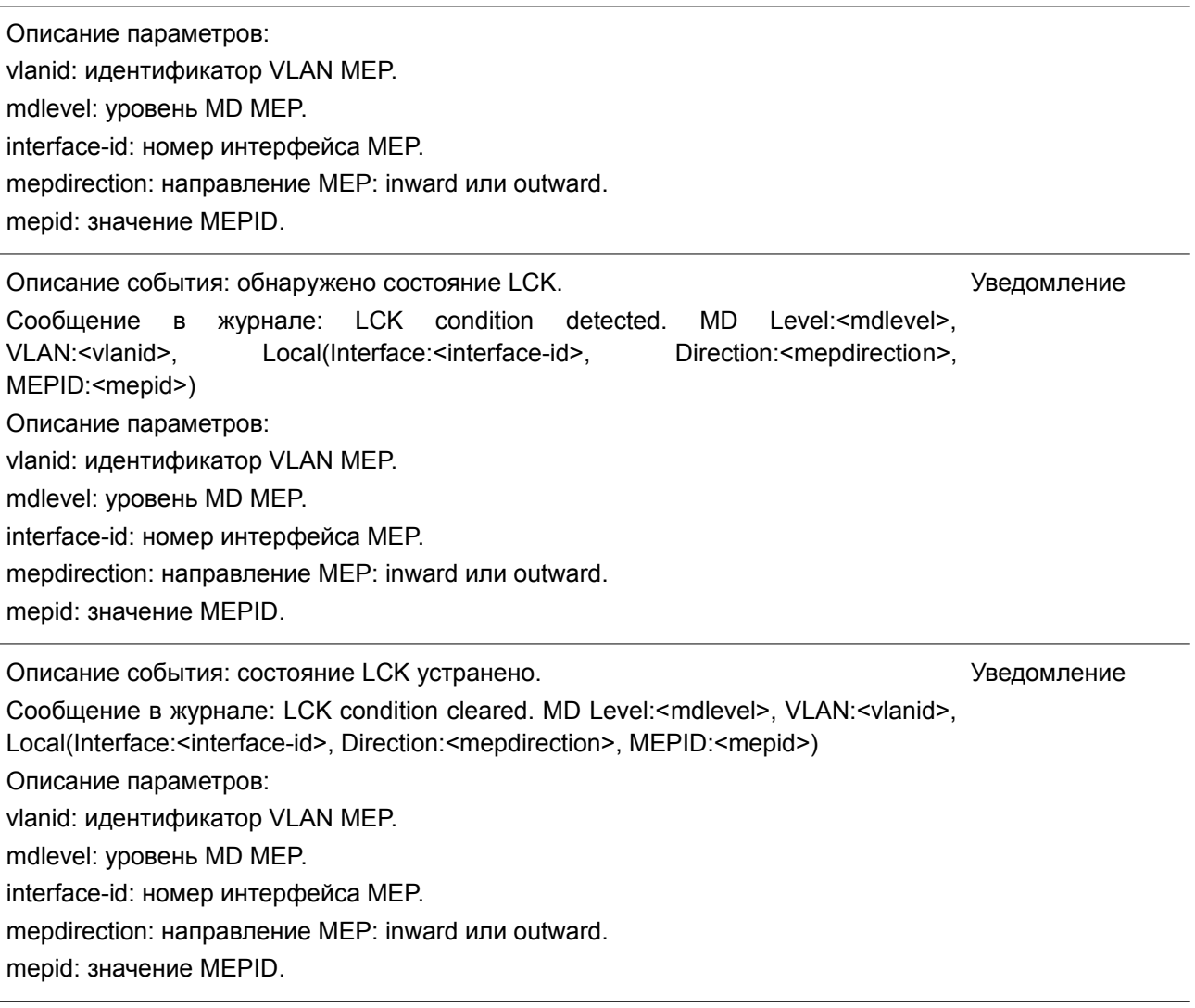

### **Конфигурация/ПО**

### **Описание записей журнала Уровень**

Описание события: ПО обновлено успешно. Сообщение в журнале: [Unit <unitID>, ]Firmware upgraded by <session> successfully (Username: <username>[, IP: <ipaddr>, MAC: <macaddr>], Server IP: <serverIP>, File Name: <pathFile>) Описание параметров: unitID: Unit ID. session: сессия пользователя. username: имя текущего пользователя. ipaddr: IP-адрес клиента. macaddr: MAC-адрес клиента. serverIP: IP-адрес сервера. pathFile: путь и имя файла на сервере. Информационный

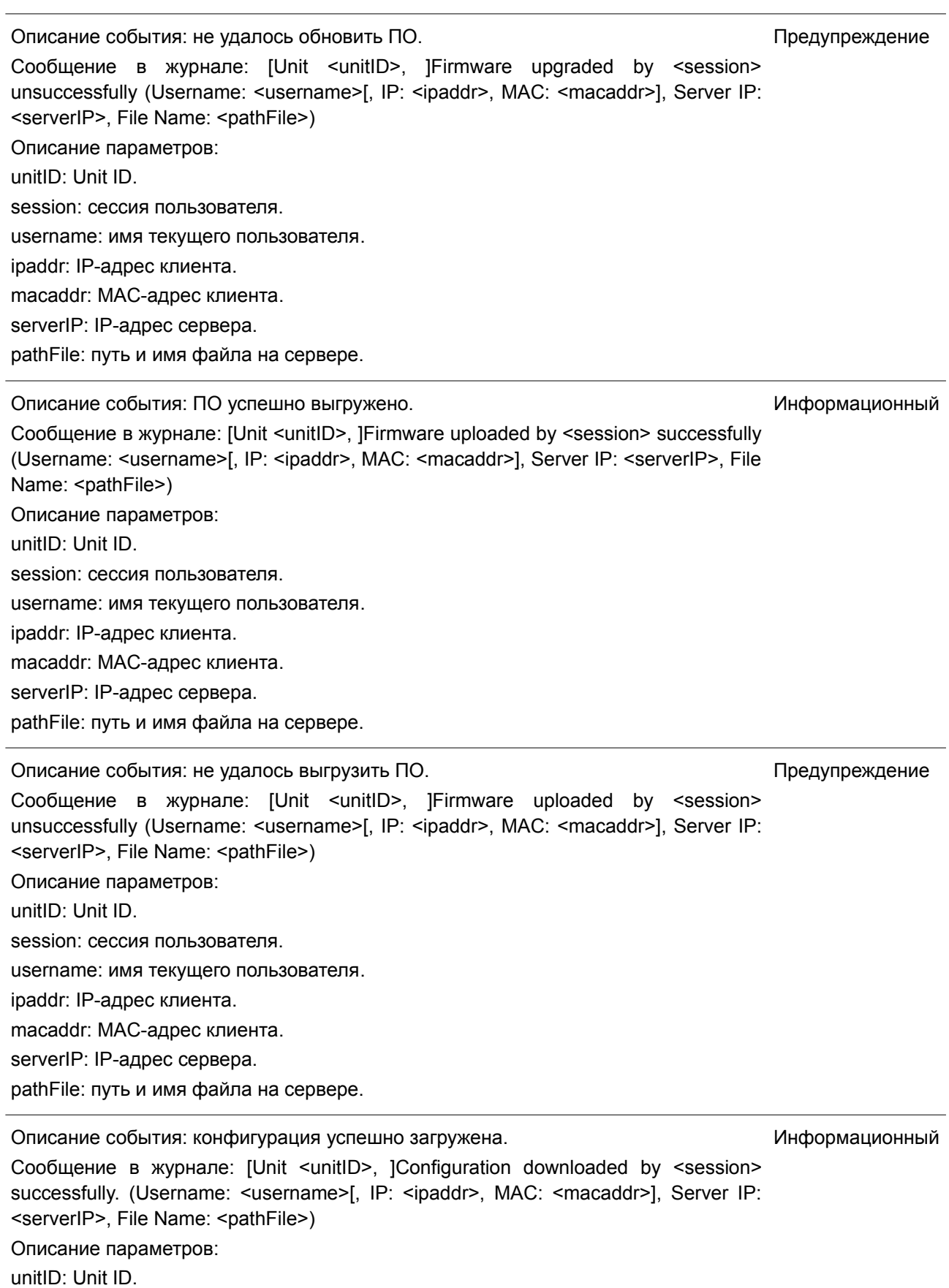

session: сессия пользователя. username: имя текущего пользователя. ipaddr: IP-адрес клиента. macaddr: MAC-адрес клиента. serverIP: IP-адрес сервера. pathFile: путь и имя файла на сервере. Описание события: не удалось загрузить конфигурацию. Сообщение в журнале: [Unit <unitID>, ]Configuration downloaded by <session> unsuccessfully. (Username: <username>[, IP: <ipaddr>, MAC: <macaddr>], Server IP: <serverIP>, File Name: <pathFile>) Описание параметров: unitID: Unit ID. session: сессия пользователя. username: имя текущего пользователя. ipaddr: IP-адрес клиента. macaddr: MAC-адрес клиента. serverIP: IP-адрес сервера. pathFile: путь и имя файла на сервере. Предупреждение Описание события: конфигурация успешно выгружена. Сообщение в журнале: [Unit <unitID>] Configuration uploaded by <session> successfully. (Username: <username>[, IP: <ipaddr>, MAC: <macaddr>], Server IP: <serverIP>, File Name: <pathFile>) Описание параметров: unitID: Unit ID. session: сессия пользователя. username: имя текущего пользователя. ipaddr: IP-адрес клиента. macaddr: MAC-адрес клиента. serverIP: IP-адрес сервера. pathFile: путь и имя файла на сервере. Информационный Описание события: не удалось выгрузить конфигурацию. Сообщение в журнале: [Unit <unitID>] Configuration uploaded by <session> unsuccessfully. (Username: <username>[, IP: <ipaddr>, MAC: <macaddr>], Server IP: <serverIP>, File Name: <pathFile>) Описание параметров: unitID: Unit ID. session: сессия пользователя. username: имя текущего пользователя. ipaddr: IP-адрес клиента. macaddr: MAC-адрес клиента. serverIP: IP-адрес сервера Предупреждение

pathFile: путь и имя файла на сервере.

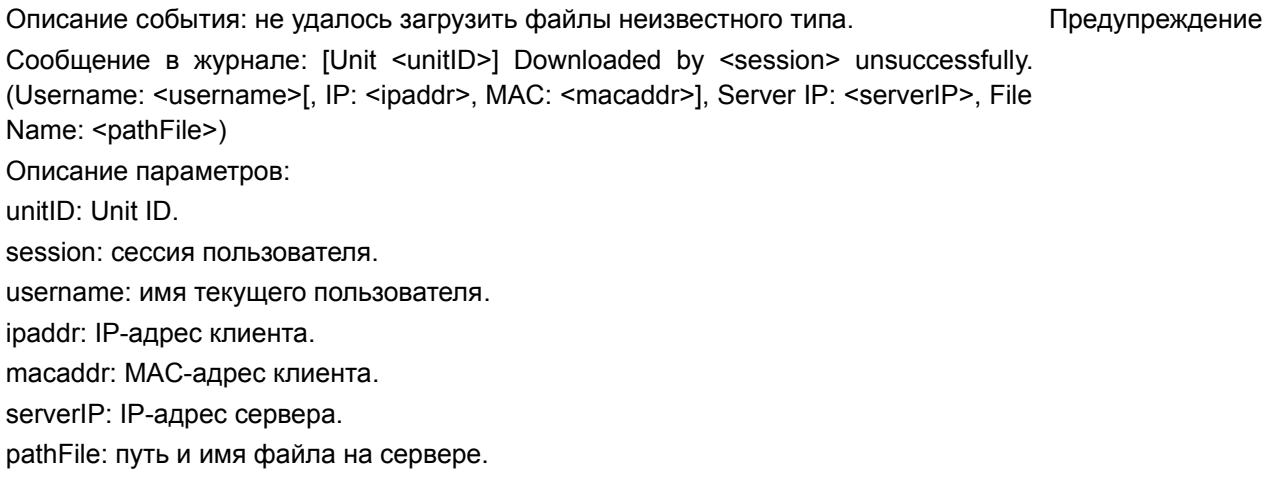

## **DAD**

**Описание записей журнала Уровень**

Описание события: Событие о дублированном адресе во время процесса DAD Предупреждение будет добавлено в журнал, после того как DUT получит сообщение Neighbor Solicitation (NS).

Сообщение в журнале: Duplicate address <ipv6address> on <interface-id> via receiving Neighbor Solicitation Messages.

Описание параметров:

ipv6address: IPv6-адрес сообщений Neighbor Solicitation.

interface-id: ID интерфейса порта.

Описание события: Событие о дублированном адресе во время процесса DAD Предупреждение будет добавлено в журнал, после того как DUT получит сообщение Neighbor Advertisement (NA).

Сообщение в журнале: Duplicate address <ipv6address> on <interface-id> via receiving Neighbor Advertisement Messages.

Описание параметров:

ipv6address: IPv6-адрес сообщений Neighbor Advertisement.

interface-id: ID интерфейса порта.

### **DDM**

### **Описание записей журнала Уровень**

Описание события: какой-либо из параметров SFP превысил порог warning Предупреждение (предупреждение).

Сообщение в журнале: Optical transceiver <interface-id> <component> <high-low> warning threshold exceeded.

Описание параметров:

interface-id: ID интерфейса порта.

component: типы порога DDM: temperature (температура), supply voltage (напряжение питание), bias current (ток смещения), TX power/RX power (исходящая/входящая мощность).

high-low: верхний или нижний порог.

Описание события: какой-либо из параметров SFP превысил порог alarm Критический (тревога).

Сообщение в журнале: Optical transceiver <interface-id> <component> <high-low> alarm threshold exceeded.

Описание параметров:

interface-id: ID интерфейса порта.

component: типы порога DDM: temperature (температура), supply voltage (напряжение питание), bias current (ток смещения), TX power/RX power (исходящая/входящая мощность).

high-low: верхний или нижний порог.

Описание события: какой-либо из параметров SFP вернулся к нормальному Предупреждение состоянию после превышения порога warning.

Сообщение в журнале: Optical transceiver <interface-id> <component> back to normal.

Описание параметров:

interface-id: ID интерфейса порта.

component: типы порога DDM: temperature (температура), supply voltage (напряжение питание), bias current (ток смещения), TX power/RX power (исходящая/входящая мощность).

### **DHCPv6 Client**

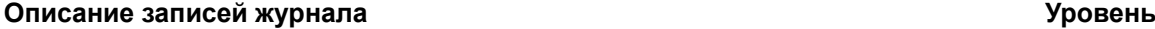

Описание события: состояние DHCPv6-клиента на указанном интерфейсе Информационный изменено администратором.

Сообщение в журнале: DHCPv6 client on interface <ipif-name> changed state to [enabled | disabled].

Описание параметров:

<ipif-name>: имя интерфейса DHCPv6-клиента.

Описание события: DHCPv6-клиент получил IPv6-адрес от сервера DHCPv6. Сообщение в журнале: DHCPv6 client obtains an ipv6 address <ipv6address> on interface <ipif-name>. Информационный

Описание параметров:

ipv6address: IPv6-адрес, полученный от сервера DHCPv6.

ipif-name: имя интерфейса DHCPv6-клиента.

Описание события: IPv6-адрес, полученный от сервера DHCPv6, обновляется. Сообщение в журнале: The IPv6 address <ipv6address> on interface <ipif-name> Информационный

starts renewing. Описание параметров: ipv6address: IPv6-адрес, полученный от сервера DHCPv6.

ipif-name: имя интерфейса DHCPv6-клиента.

Описание события: IPv6-адрес, полученный от сервера DHCPv6, успешно Информационный обновлен.

Сообщение в журнале: The IPv6 address <ipv6address> on interface <ipif-name> renews success.

Описание параметров:

ipv6address: IPv6-адрес, полученный от сервера DHCPv6. ipif-name: имя интерфейса DHCPv6-клиента.

Описание события: выполняется повторная привязка IPv6-адреса, полученного от Информационный сервера DHCPv6.

Сообщение в журнале: The IPv6 address <ipv6address> on interface <ipif-name> starts rebinding.

Описание параметров:

ipv6address: IPv6-адрес, полученный от сервера DHCPv6.

ipif-name: имя интерфейса DHCPv6-клиента.

Описание события: повторная привязка IPv6-адреса, полученного от сервера Информационный DHCPv6, выполнена успешно.

Сообщение в журнале: The IPv6 address <ipv6address> on interface <ipif-name> rebinds success.

Описание параметров:

ipv6address: IPv6-адрес, полученный от сервера DHCPv6.

ipif-name: имя интерфейса DHCPv6-клиента.

Описание события: IPv6-адрес, полученный от сервера DHCPv6, удален. Сообщение в журнале: The IPv6 address <ipv6address> on interface <ipif-name> was deleted. Информационный

Описание параметров:

ipv6address: IPv6-адрес, полученный от сервера DHCPv6.

ipif-name: имя интерфейса DHCPv6-клиента.

Описание события: состояние DHCPv6-клиента PD на указанном интерфейсе Информационный изменено администратором.

Сообщение в журнале: DHCPv6 client PD on interface <intf-name> changed state to

<enabled | disabled>

Описание параметров:

intf-name: имя интерфейса DHCPv6-клиента PD.

Описание события: DHCPv6-клиент PD получил IPv6-префикс от делегирующего Информационный маршрутизатора.

Сообщение в журнале: DHCPv6 client PD obtains an ipv6 prefix <ipv6networkaddr>

on interface <intf-name>

Описание параметров:

ipv6networkaddr: IPv6-префикс, полученный от делегирующего маршрутизатора.

ipif-name: имя интерфейса DHCPv6-клиента PD.

Описание события: IPv6-префикс, полученный от делегирующего Информационный маршрутизатора, обновляется.

Сообщение в журнале: The IPv6 prefix <ipv6networkaddr> on interface <intf-name> starts renewing.

Описание параметров:

ipv6networkaddr: IPv6-префикс, полученный от делегирующего маршрутизатора. ipif-name: имя интерфейса DHCPv6-клиента PD.

Описание события: IPv6-префикс, полученный от делегирующего Информационный маршрутизатора, успешно обновлен.

Сообщение в журнале: The IPv6 prefix <ipv6networkaddr> on interface <intf-name> renews success.

Описание параметров:

ipv6networkaddr: IPv6-префикс, полученный от делегирующего маршрутизатора.

ipif-name: имя интерфейса DHCPv6-клиента PD.

Описание события: выполняется повторная привязка IPv6-префикса, полученного Информационный от сервера DHCPv6.

Сообщение в журнале: The IPv6 address <ipv6address> on interface <ipif-name> starts rebinding.

Описание параметров:

ipv6networkaddr: IPv6-префикс, полученный от делегирующего маршрутизатора.

ipif-name: имя интерфейса DHCPv6-клиента PD.

Описание события: повторная привязка IPv6-префикса, делегирующего маршрутизатора, выполнена успешно. полученного от Информационный

Сообщение в журнале: The IPv6 prefix <ipv6networkaddr> on interface <intf-name> rebinds success.

Описание параметров:

ipv6networkaddr: IPv6-префикс, полученный от делегирующего маршрутизатора.

ipif-name: имя интерфейса DHCPv6-клиента PD.

Описание события: IPv6-префикс, полученный от делегирующего Информационный маршрутизатора, удален.

Сообщение в журнале: The IPv6 prefix <ipv6networkaddr> on interface <intf-name> was deleted.

Описание параметров:

ipv6networkaddr: IPv6-префикс, полученный от делегирующего маршрутизатора. ipif-name: имя интерфейса DHCPv6-клиента PD.

# **DHCPv6 Relay**

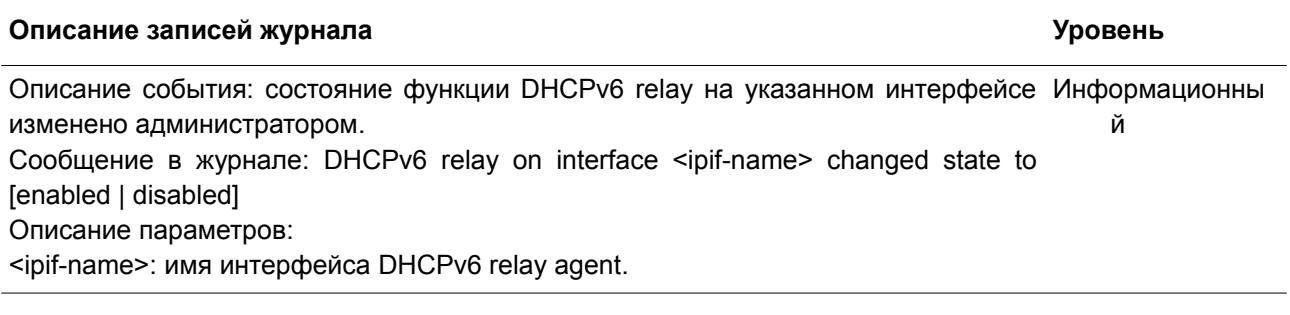

### **DHCPv6 Server**

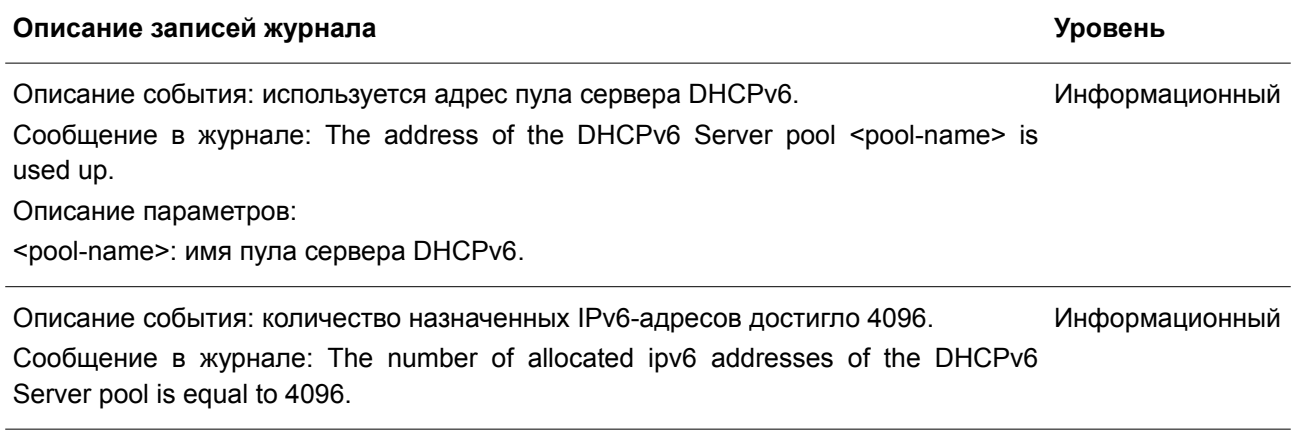

## **DULD**

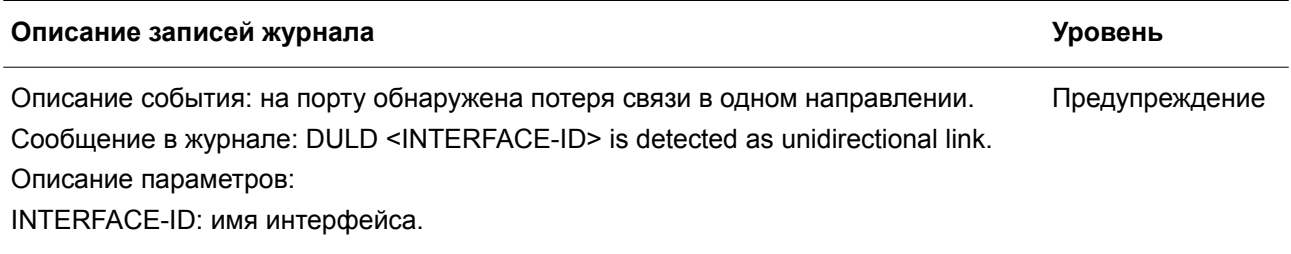

## **Dynamic ARP Inspection**

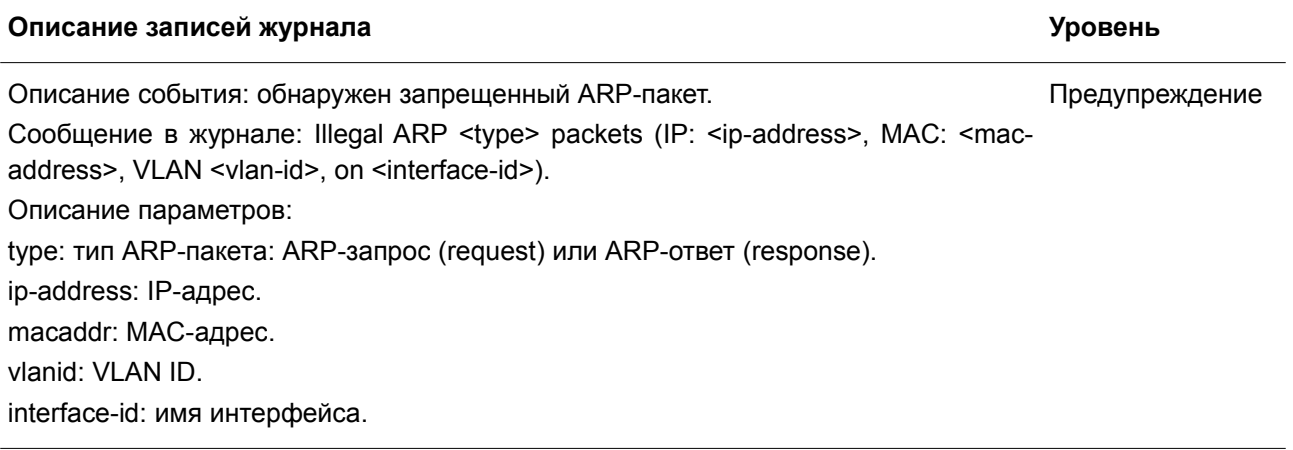

### **ERPS**

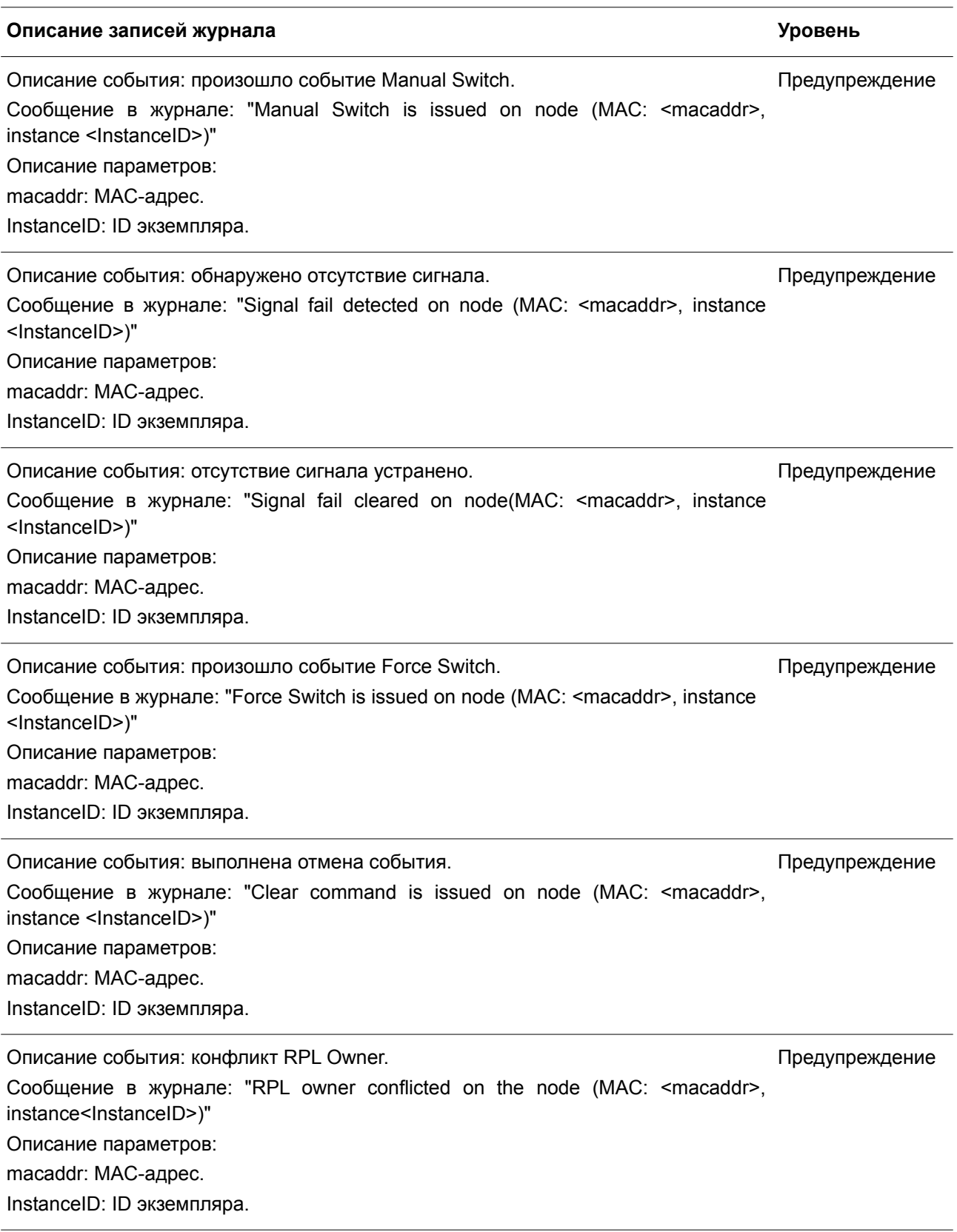

# **Ethernet OAM**

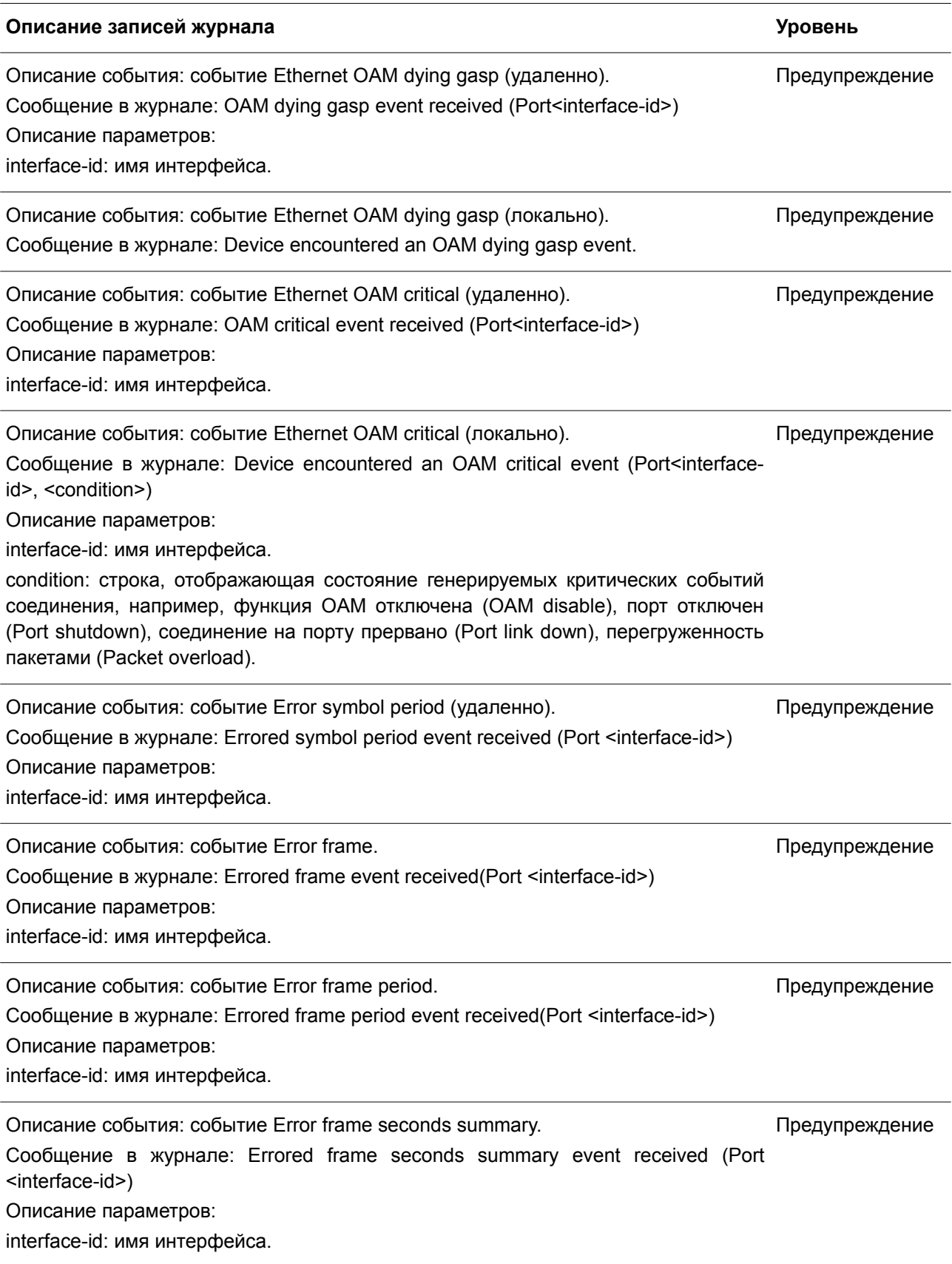

Описание события: запуск опции Remote Loopback. Сообщение в журнале: OAM Remote loopback started (Port <interface-id>) Описание параметров: interface-id: имя интерфейса. Предупреждение

Описание события: остановка опции Remote Loopback. Сообщение в журнале: OAM Remote loopback stopped (Port <interface-id>) Описание параметров: interface-id: имя интерфейса.

### **Interface**

**Описание записей журнала Уровень** Описание события: соединение на порту установлено. Сообщение в журнале: Port <portNum> link up, <link state> Описание параметров: portNum: номер логического порта устройства. Значение должно быть целым числом. link state: например: 100Mbps FULL duplex (100 Мбит/с, режим полного дуплекса). Информационный Описание события: соединение на порту прервано. Сообщение в журнале: Port <portNum> link down portNum: номер логического порта устройства. Значение должно быть целым числом. Информационный

## **IP Directed Broadcast**

### **Описание записей журнала Уровень**

Описание события: скорость направленных широковещательных рассылок Информационный превысила 50 пакетов в секунду в определенной подсети.

Сообщение в журнале: IP Directed Broadcast packet rate is high on subnet. [(IP:  $%s$ )]

Описание параметров:

IP: адрес назначения (destination) широковещательной рассылки.

Описание события: скорость направленных широковещательных рассылок Информационный превысила 100 пакетов в секунду.

Сообщение в журнале: IP Directed Broadcast rate is high.

## **LACP**

Описание события: группа агрегирования (Link Aggregation) включена. Информационный

**Описание записей журнала Уровень**

Предупреждение

Сообщение в журнале: Link Aggregation Group <group\_id> link up. Описание параметров: group id: ID включенной группы агрегирования. Описание события: группа агрегирования (Link Aggregation) отключена. Сообщение в журнале: Link Aggregation Group <group\_id> link down. Описание параметров: group id: ID включенной группы агрегирования. Информационный Описание события: member-порт присоединился к группе агрегирования. Сообщение в журнале: <ifname> attach to Link Aggregation Group <group\_id>. Описание параметров: Ifname: имя интерфейса порта, который был присоединен к группе агрегирования. group\_id: ID группы агрегирования, к которой был присоединен порт. Информационный Описание события: member-порт покинул группу агрегирования. Сообщение в журнале: <ifname> detach from Link Aggregation Group <group\_id>. Информационный

Описание параметров:

Ifname: имя интерфейса порта, который покинул группу агрегирования.

group\_id: ID группы агрегирования, которую покинул порт.

## **LBD**

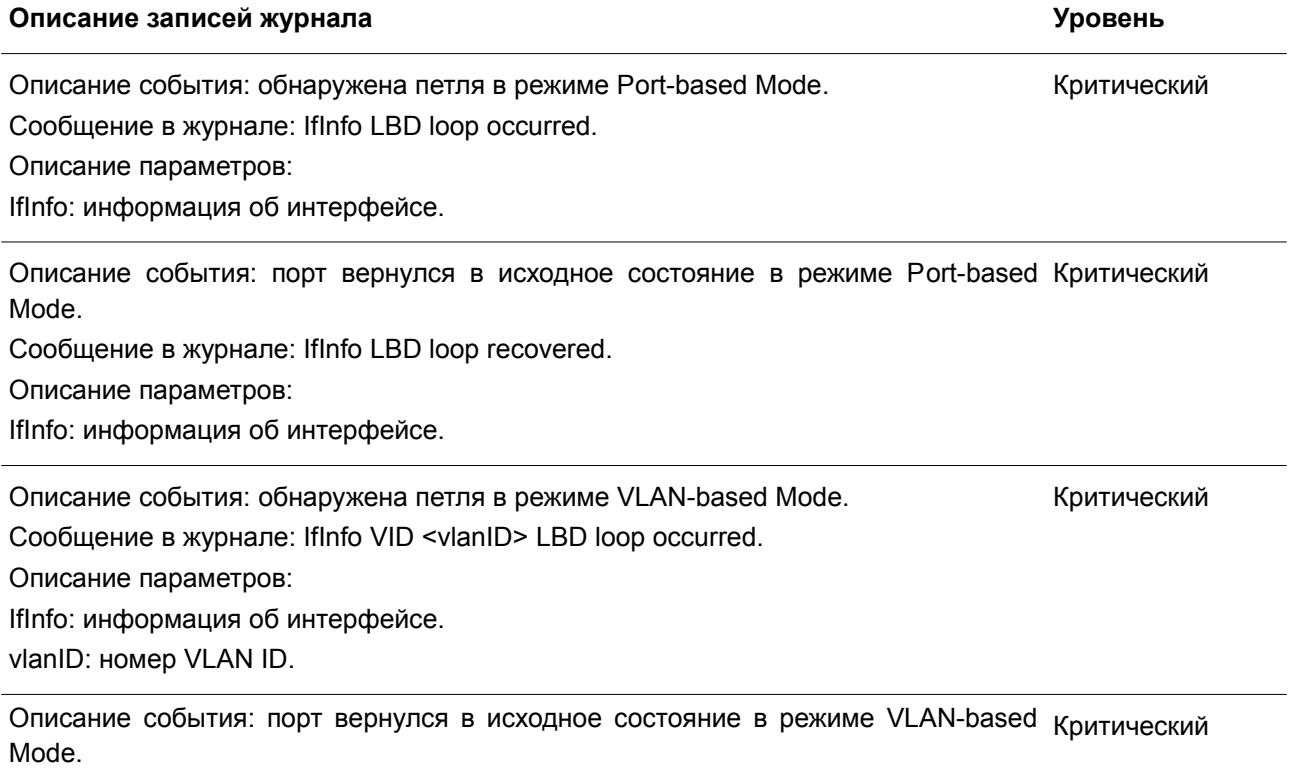

Сообщение в журнале: IfInfo LBD loop recovered. Описание параметров: IfInfo: информация об интерфейсе. vlanID: номер VLAN ID.

Описание события: число VLAN, на которых была обнаружена петля, превысило Критический указанное число.

Сообщение в журнале: Loop VLAN numbers overflow.

## **LLDP-MED**

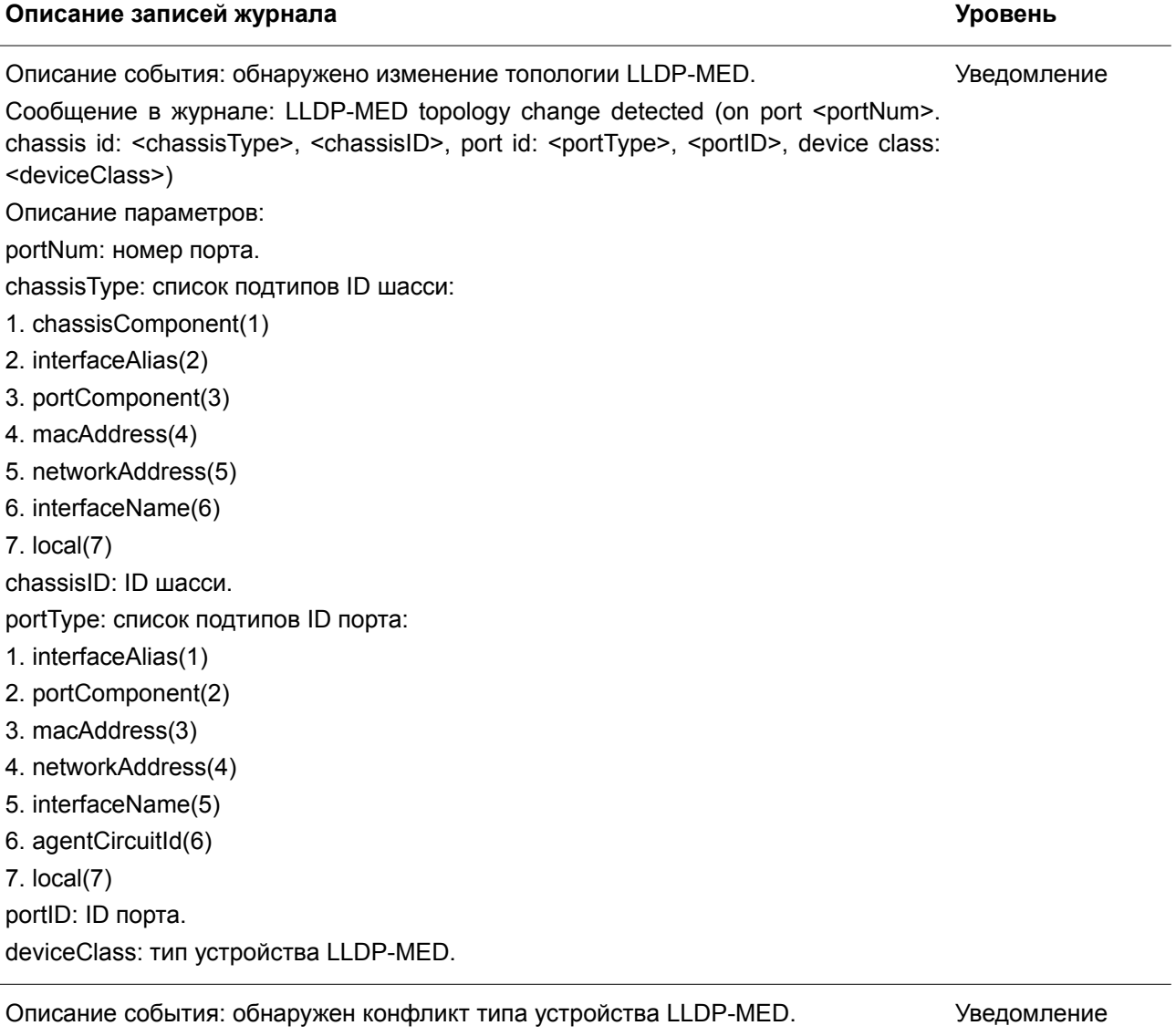

Сообщение в журнале: Conflict LLDP-MED device type detected ( on port <portNum>, chassis id: <chassisType>, <chassisID>, port id: <portType>, <portID>, device class: <deviceClass>) Описание параметров: portNum: номер порта.

chassisType: список подтипов ID шасси: 1. chassisComponent(1) 2. interfaceAlias(2) 3. portComponent(3) 4. macAddress(4) 5. networkAddress(5) 6. interfaceName(6) 7. local(7) chassisID: ID шасси. portType: список подтипов ID порта: 1. interfaceAlias(1) 2. portComponent(2) 3. macAddress(3) 4. networkAddress(4) 5. interfaceName(5) 6. agentCircuitId(6) 7. local(7) portID: ID порта. deviceClass: тип устройства LLDP-MED. Описание события: обнаружен несовместимый набор TLV LLDP-MED. Сообщение в журнале: Incompatible LLDP-MED TLV set detected ( on port <portNum>, chassis id: <chassisType>, <chassisID>, port id: <portType>, <portID>, device class: <deviceClass>) Описание параметров: portNum: номер порта. chassisType: список подтипов ID шасси: 1. chassisComponent(1) 2. interfaceAlias(2) 3. portComponent(3) 4. macAddress(4) 5. networkAddress(5) 6. interfaceName(6) 7. local(7) chassisID: ID шасси. portType: список подтипов ID порта: 1. interfaceAlias(1) 2. portComponent(2) 3. macAddress(3) 4. networkAddress(4) 5. interfaceName(5) 6. agentCircuitId(6) 7. local(7) Уведомление

### portID: ID порта.

deviceClass: тип устройства LLDP-MED.

# **Login/Logout**

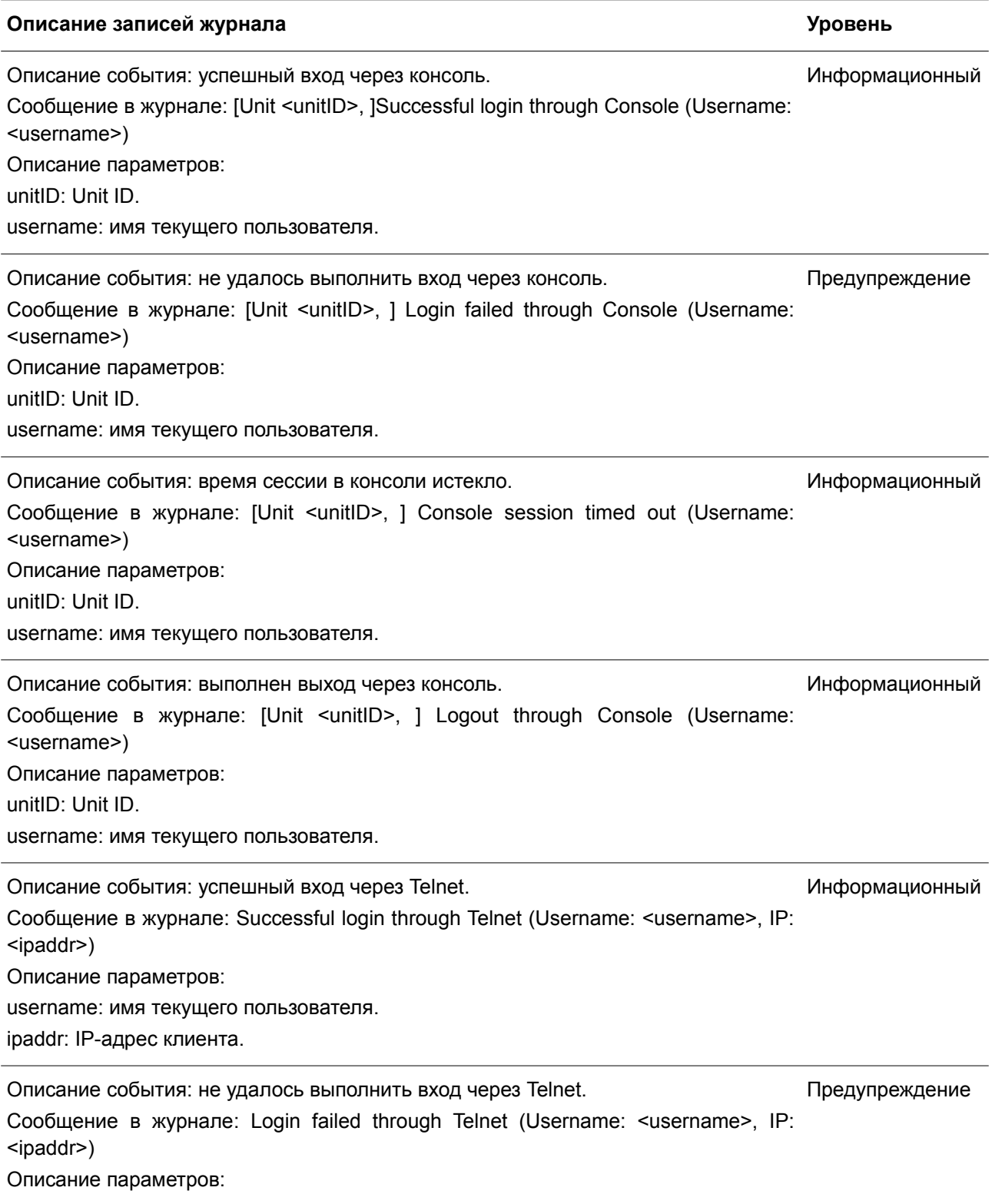

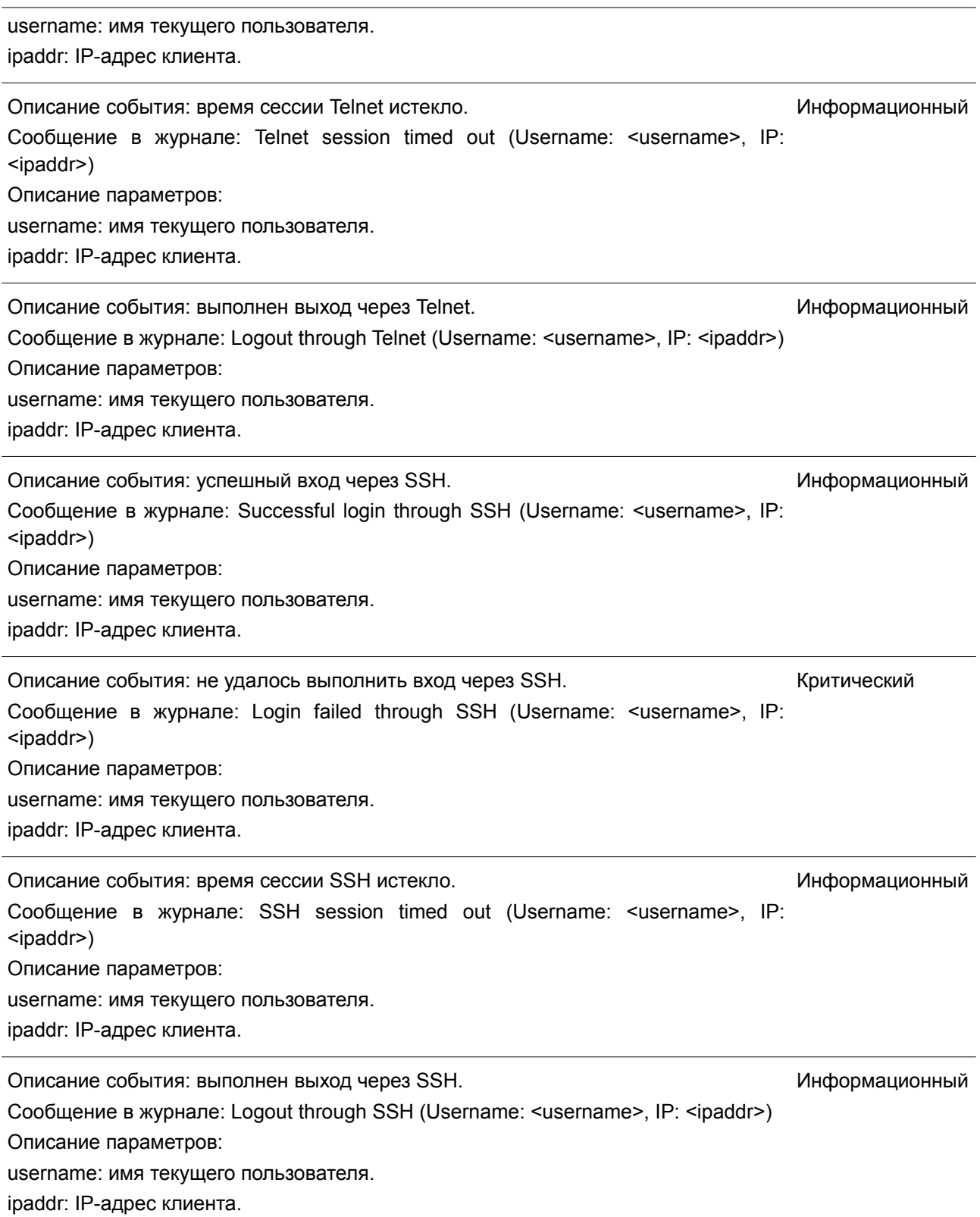

## **MAC**

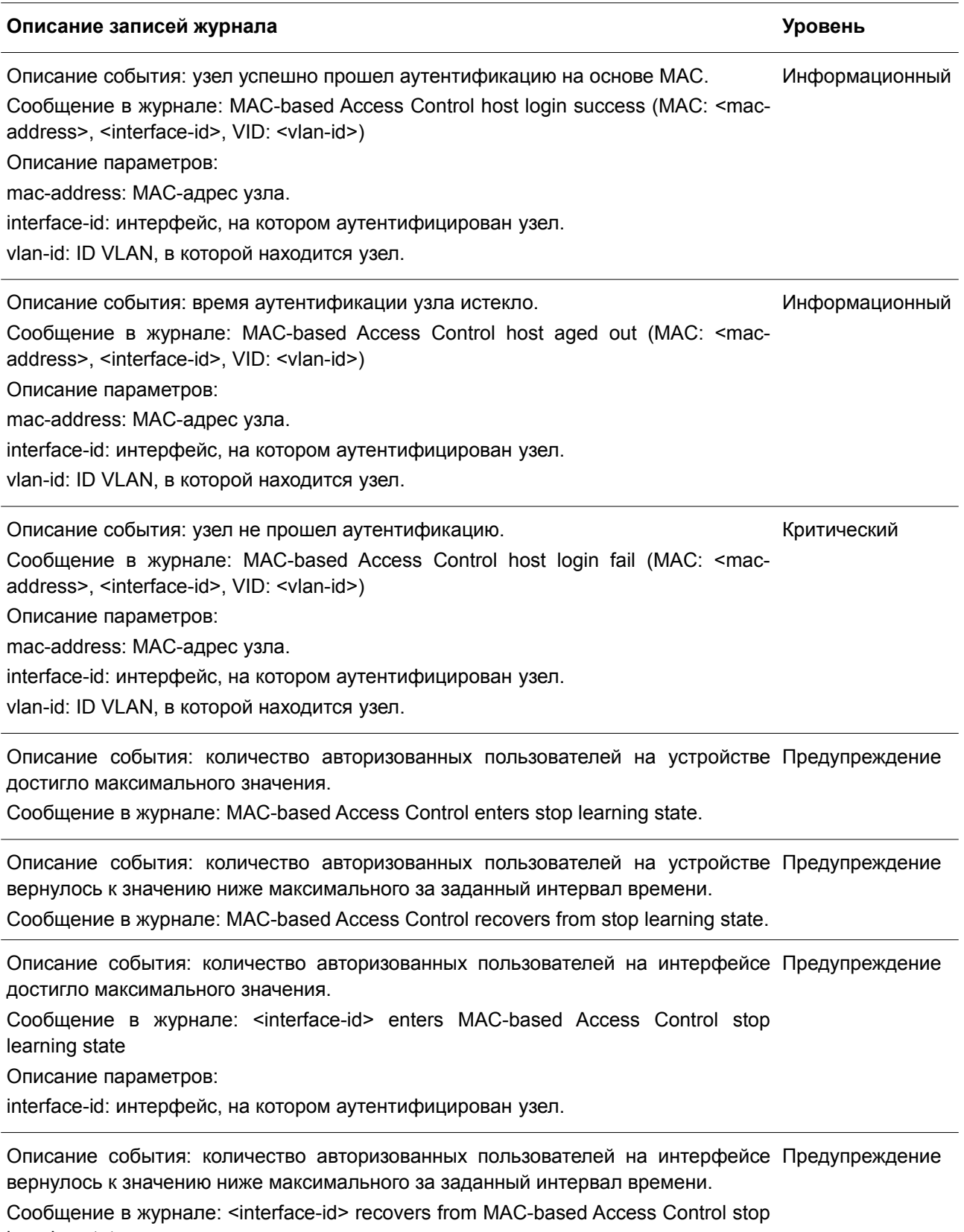

Описание параметров:

interface-id: интерфейс, на котором аутентифицирован узел.

### **MSTP Debug Enhancement**

## **Описание записей журнала Уровень** Описание события: топология изменилась. Сообщение в журнале: Topology changed [( [Instance:<InstanceID> ] , <portNum> ,MAC: <macaddr>)] Описание параметров: InstanceID: ID экземпляра. portNum: ID порта. macaddr: MAC-адрес. Уведомление Описание события: новый корневой мост. Сообщение в журнале: [CIST | CIST Regional | MSTI Regional] New Root bridge selected( Ilnstance: <lnstanceID> 1.MAC: <macaddr>. Priority :<value>) Описание параметров: InstanceID: ID экземпляра. macaddr: MAC-адрес. value: значение приоритета. Информационный Описание события: Spanning Tree Protocol включен. Сообщение в журнале: Spanning Tree Protocol is enabled Информационный Описание события: Spanning Tree Protocol отключен. Сообщение в журнале: Spanning Tree Protocol is disabled Информационный Описание события: новый корневой порт. Сообщение в журнале: New root port selected [( [Instance:<InstanceID> ], <portNum>)] Описание параметров: InstanceID: ID экземпляра. portNum: ID порта. Уведомление Описание события: статус порта Spanning Tree изменился. Сообщение в журнале: Spanning Tree port status change [( [Instance:<InstanceID> ], <portNum>)] <old\_status> -> <new\_status> Описание параметров: InstanceID: ID экземпляра. portNum: ID порта. old status: предыдущий статус. Уведомление

new\_status: новый статус.

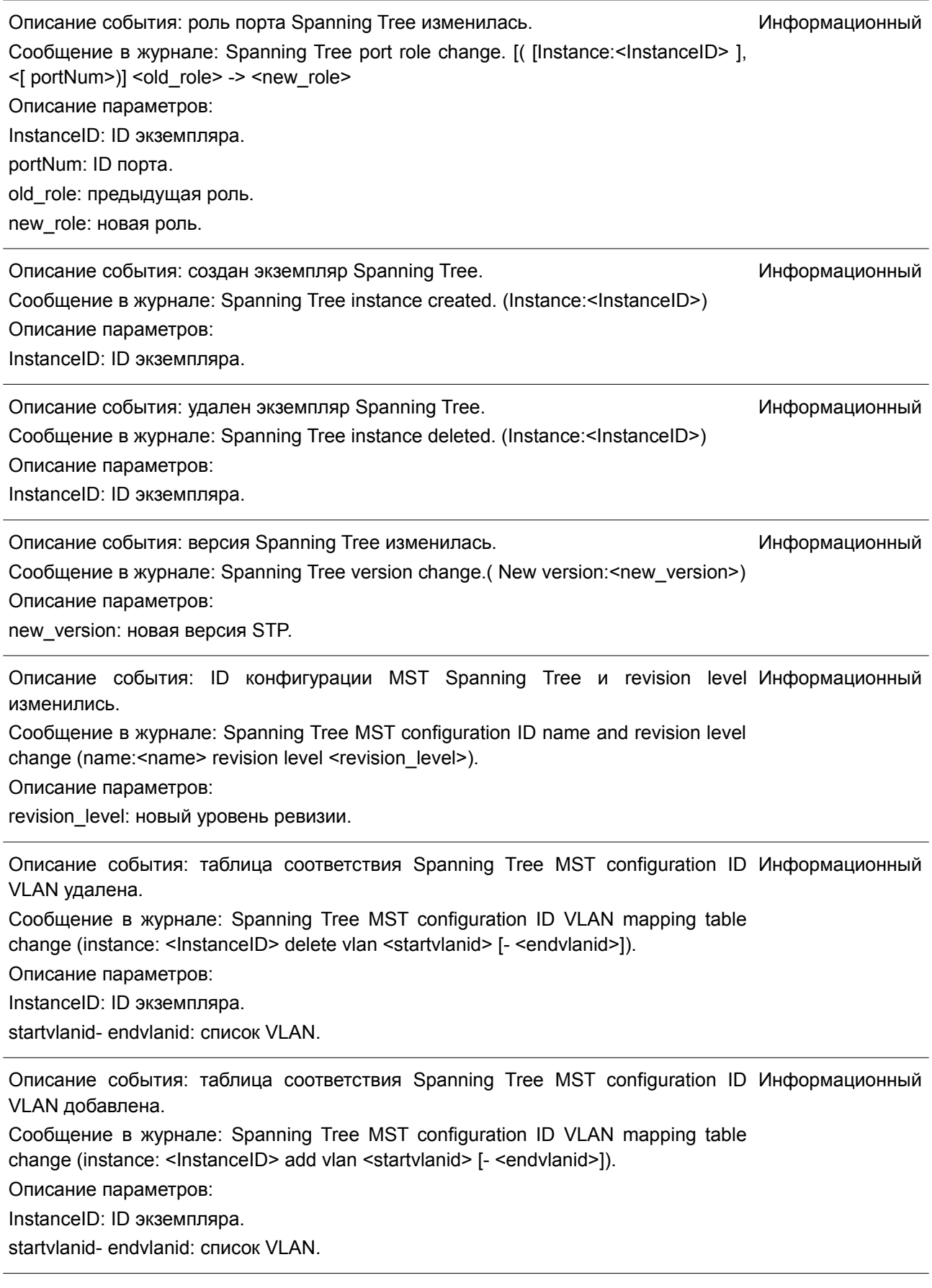

Описание события: порту Spanning Tree была присвоена роль альтернативного Информационный порта (alternate port) из-за STP Root Guard. Сообщение в журнале: Spanning Tree port role change (Instance : <InstanceID>, <portNum>) to alternate port due to the guard root. Описание параметров: InstanceID: ID экземпляра. portNum: ID порта.

Описание события: состояние «blocking» Spanning Tree Loop Guard. Сообщение в журнале: Spanning Tree loop guard blocking(Instance : <InstanceID>, <portNum>) Описание параметров: InstanceID: ID экземпляра. portNum: ID порта. Информационный

### **Peripheral**

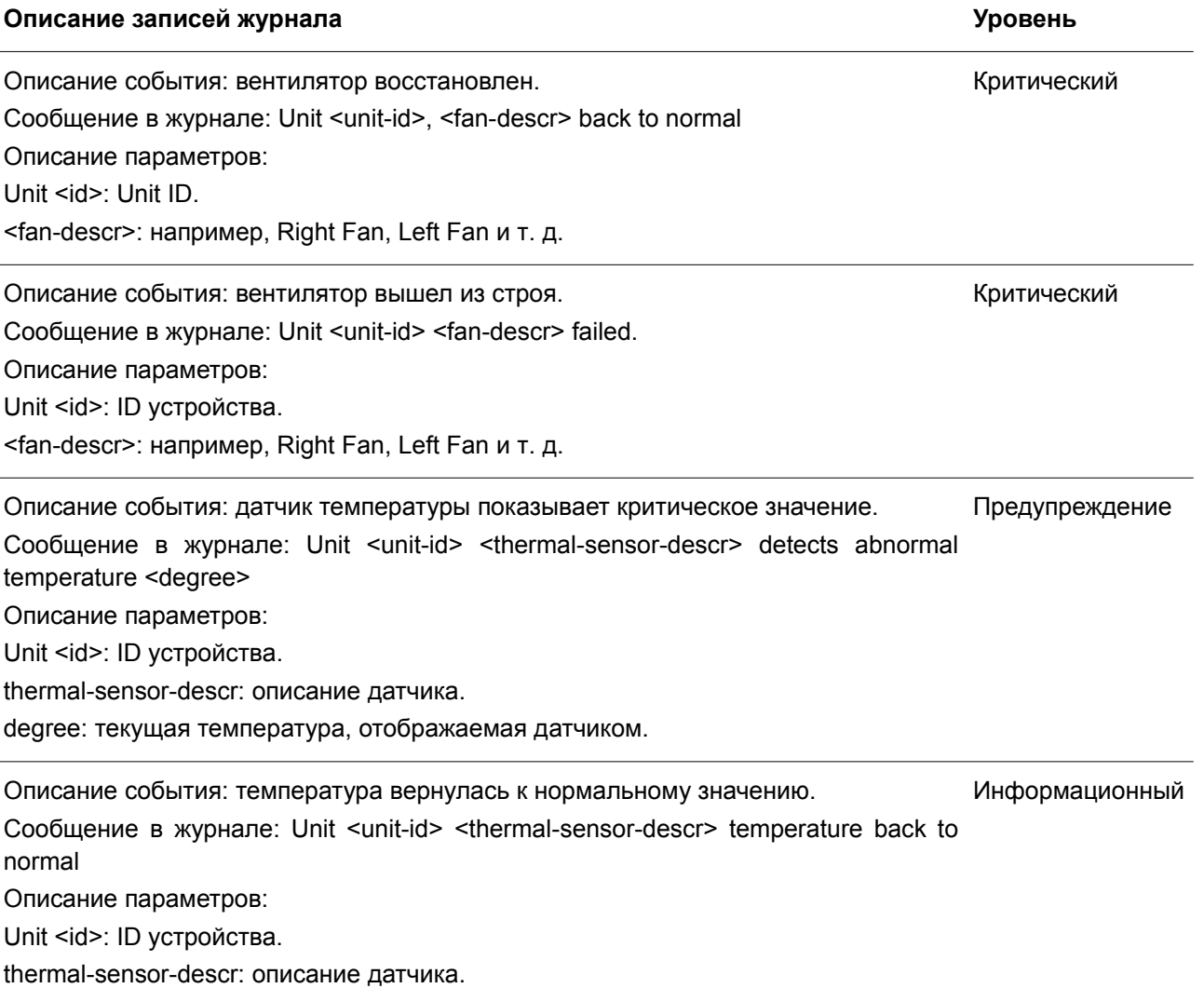

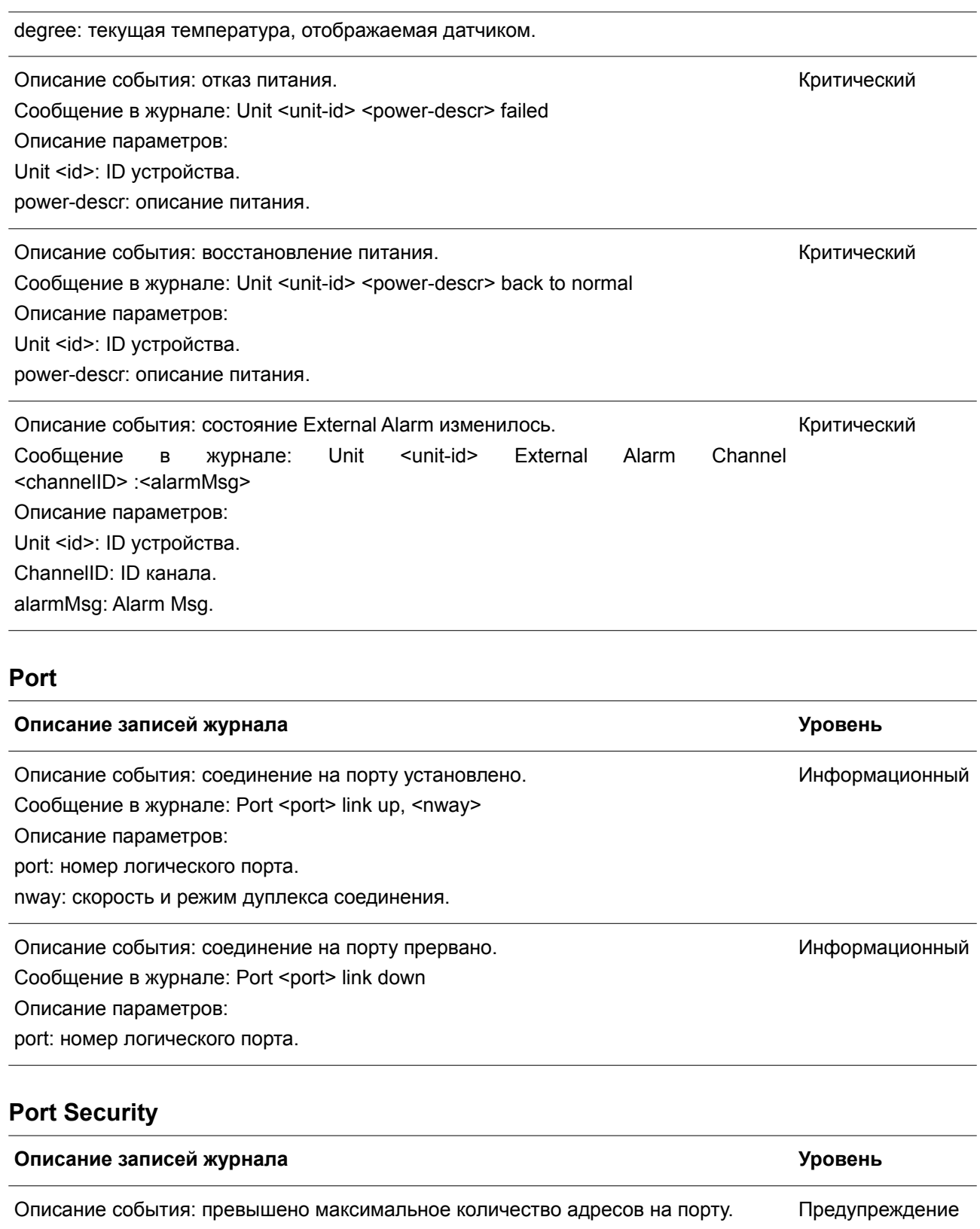

Сообщение в журнале: MAC address <mac-address> causes port security violation on <interface-id>.

Описание параметров:

macaddr: недопустимый MAC-адрес. interface-id: имя интерфейса.

Описание события: превышено максимальное количество адресов в системе. Сообщение в журнале: Limit on system entry number has been exceeded. Предупреждение

### **Reboot Schedule**

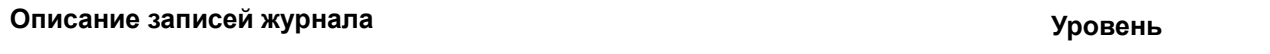

Описание события: рекомендованное значение времени для перезагрузки Критический коммутатора.

Сообщение в журнале: Display "Reboot scheduled in 5 minutes" when the countdown equals 5 minutes. Display "Reboot scheduled in 1 minute" when the countdown equals 1 minute.

### **Safeguard**

### **Описание записей журнала Уровень**

Описание события: загрузка CPU превысила верхний порог, коммутатор перешел Предупреждение в режим высокой загрузки.

Сообщение в журнале: Unit <unit-id>, Safeguard Engine enters EXHAUSTED mode.

Описание параметров:

unit-id: Unit ID.

Описание события: загрузка CPU снизилась до нижнего порога, коммутатор Информационный перешел в нормальный режим.

Сообщение в журнале: Unit <unit-id>, Safeguard Engine enters NORMAL mode.

Описание параметров:

unit-id: Unit ID.

### **SNMP**

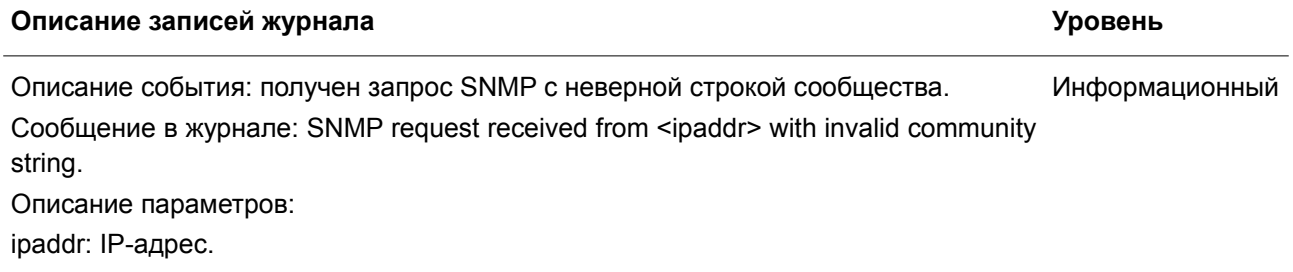

## **SSH**

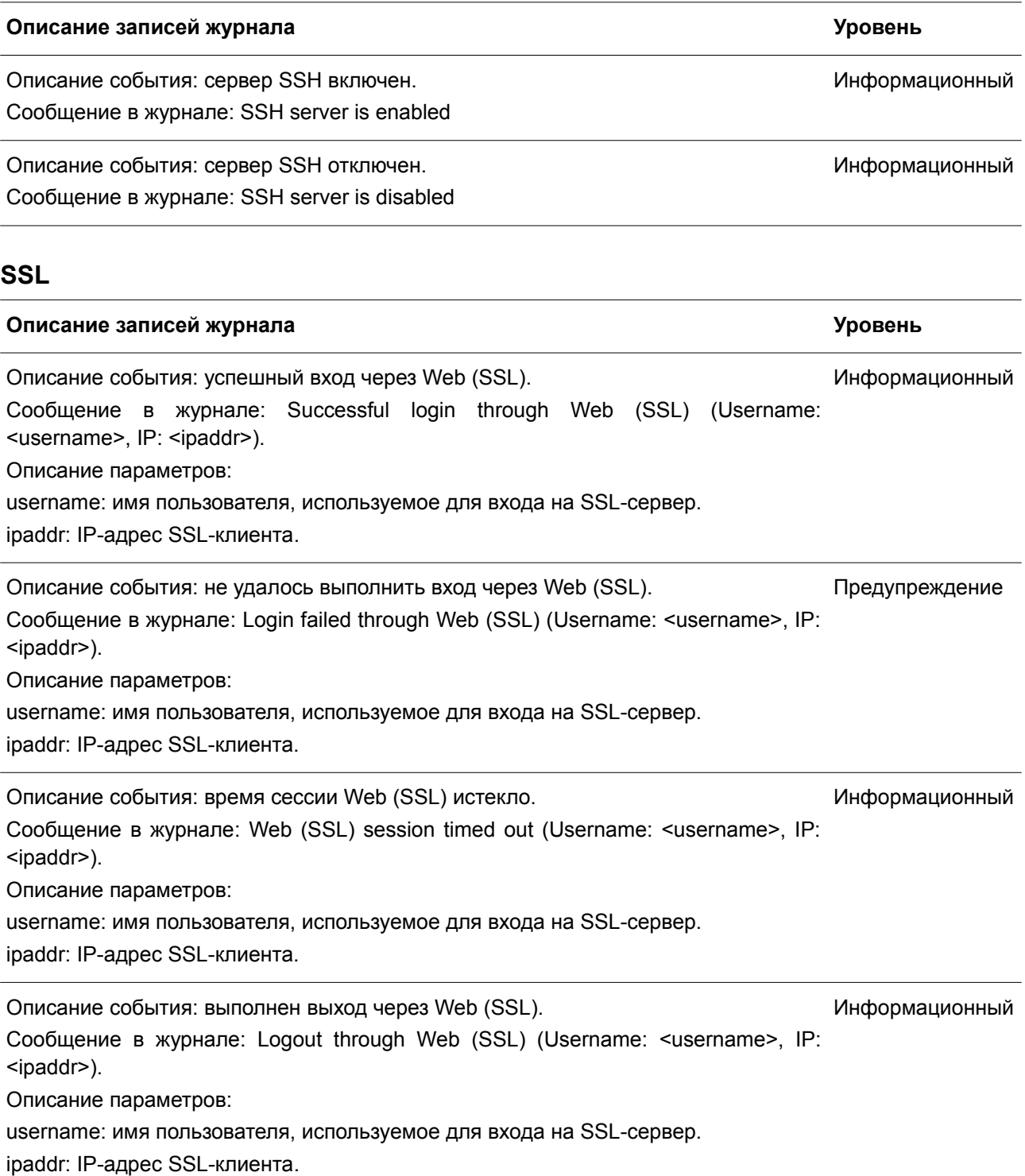

# **Stacking**

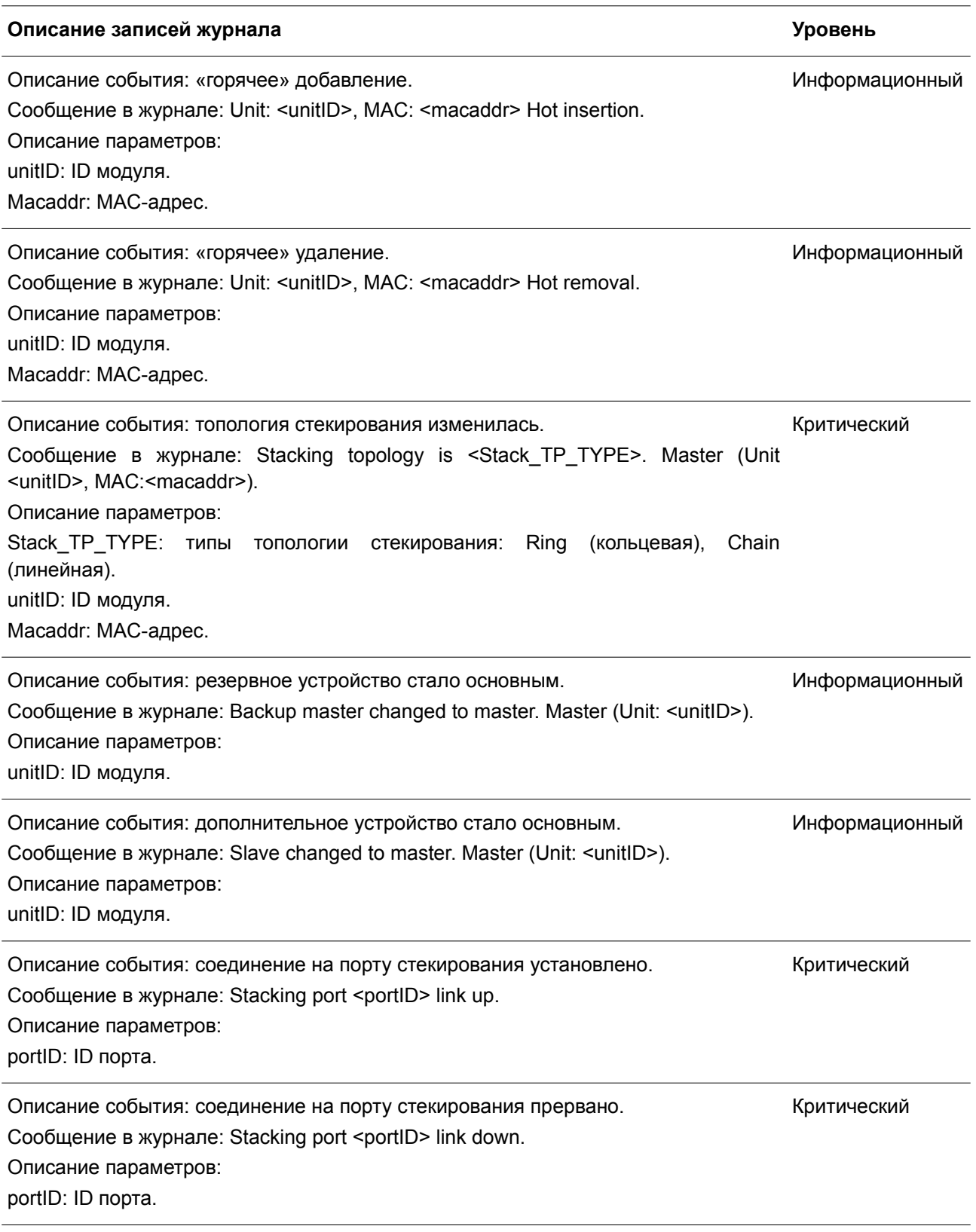

## **Storm Control**

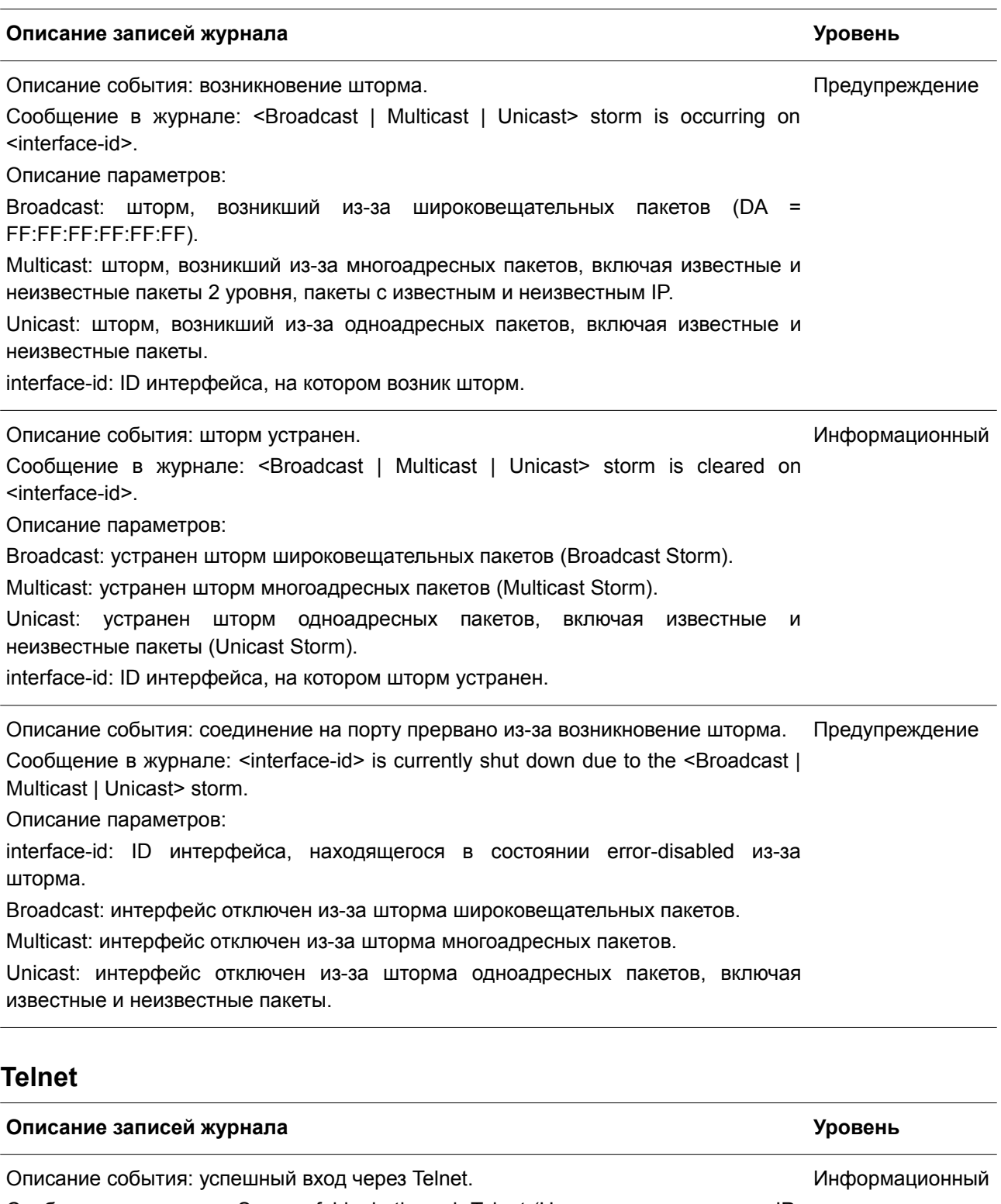

Сообщение в журнале: Successful login through Telnet (Username: <username>, IP: <ipaddr>) Описание параметров:

ipaddr: IP-адрес Telnet-клиента.

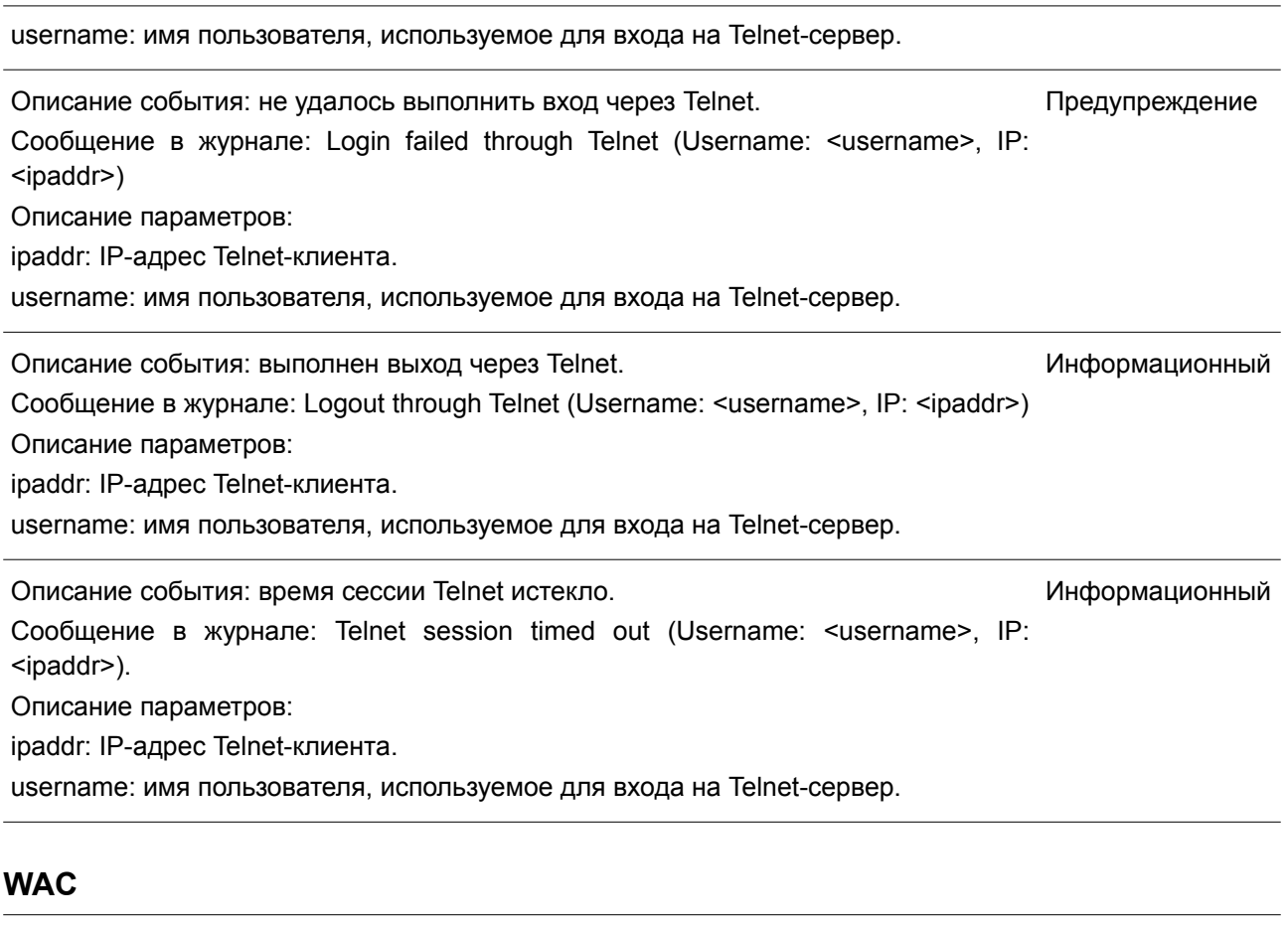

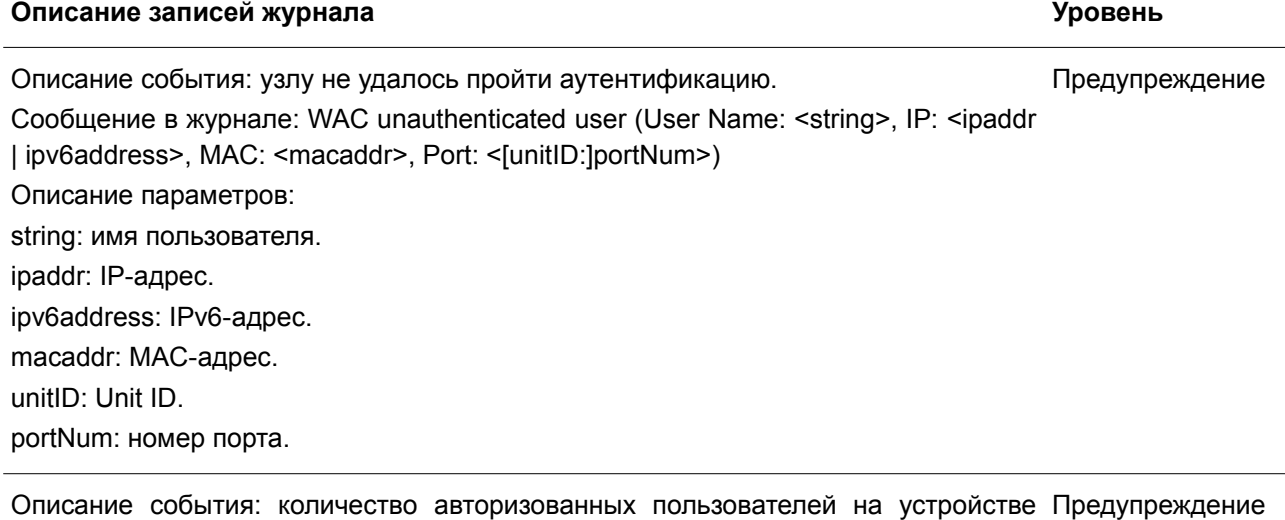

превысило максимальное значение. Сообщение в журнале: WAC enters stop learning state.

Описание события: количество авторизованных пользователей на устройстве Предупреждение через определенный интервал времени вернулось к значению ниже максимального.

Сообщение в журнале: WAC recovered from stop learning state.
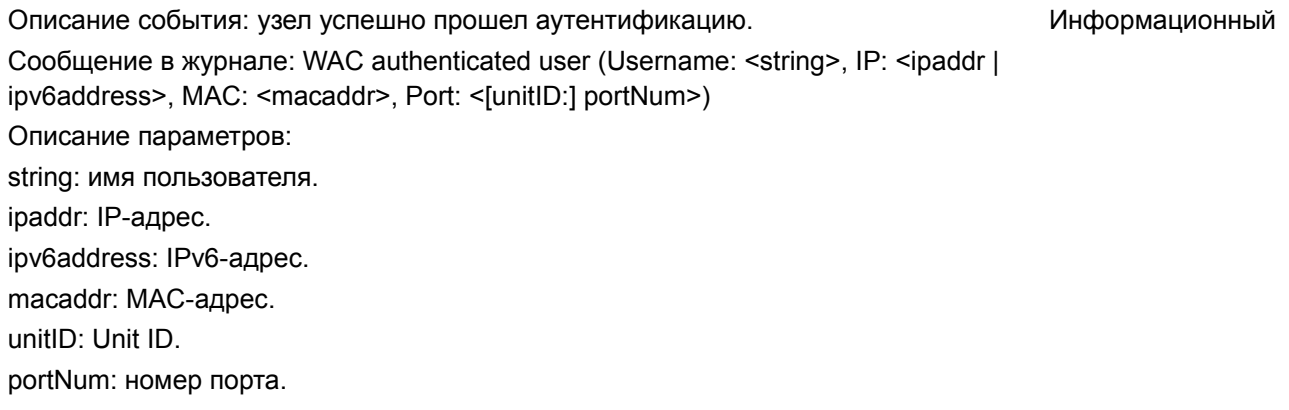

## **Web**

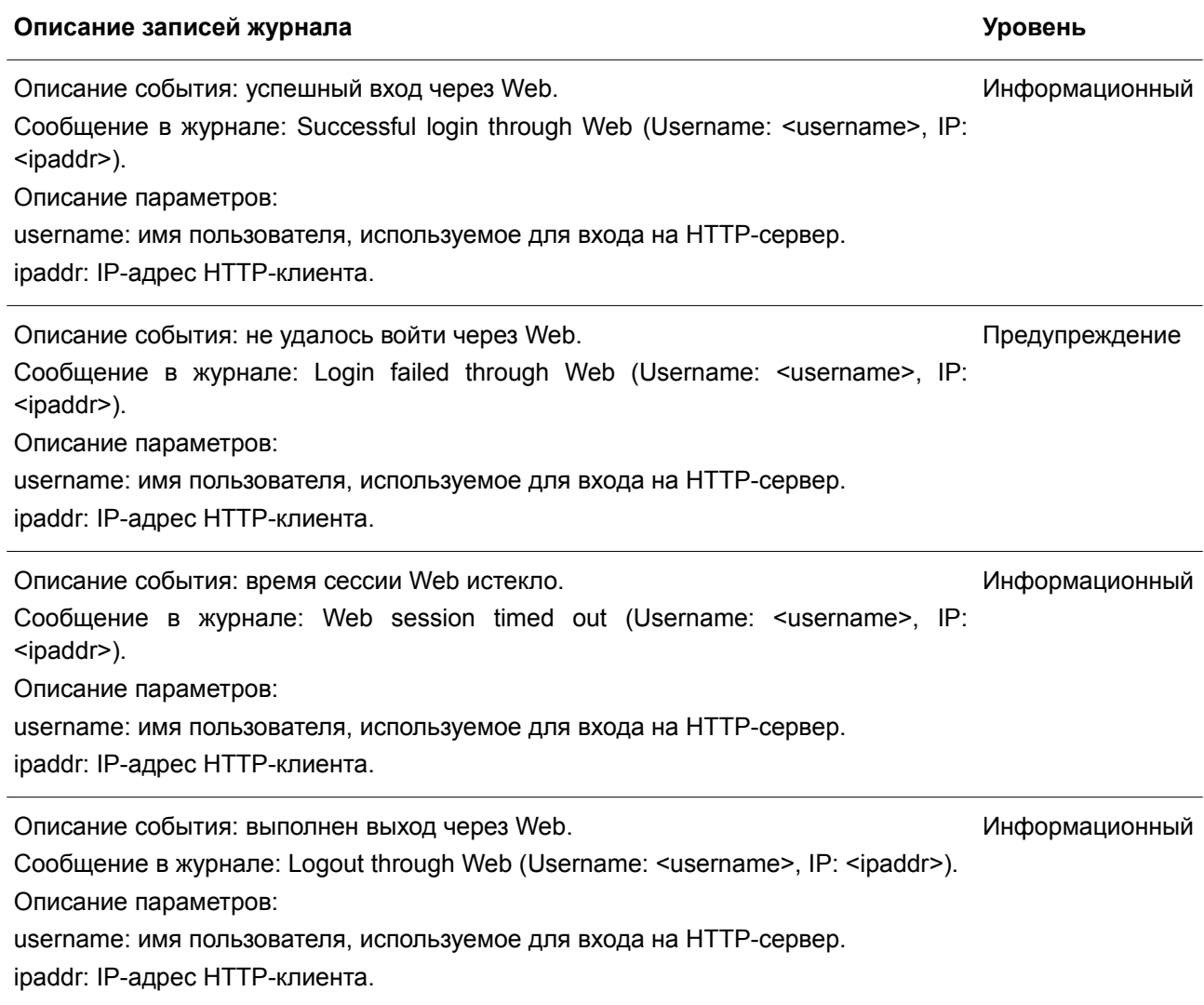

# Приложение В. Записи trap-сообщений

Таблица ниже содержит все возможные записи trap-сообщений и их соответствующие значения, встречающиеся на коммутаторе.

### 802.1X

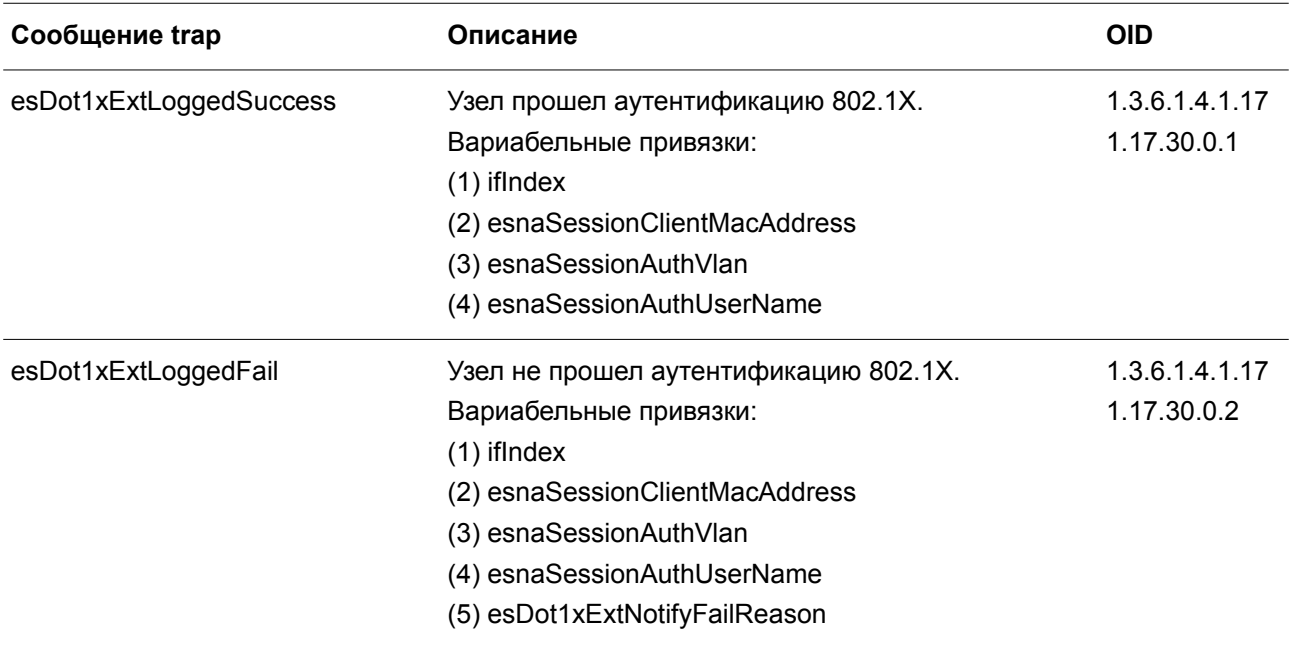

### 802.3ah OAM

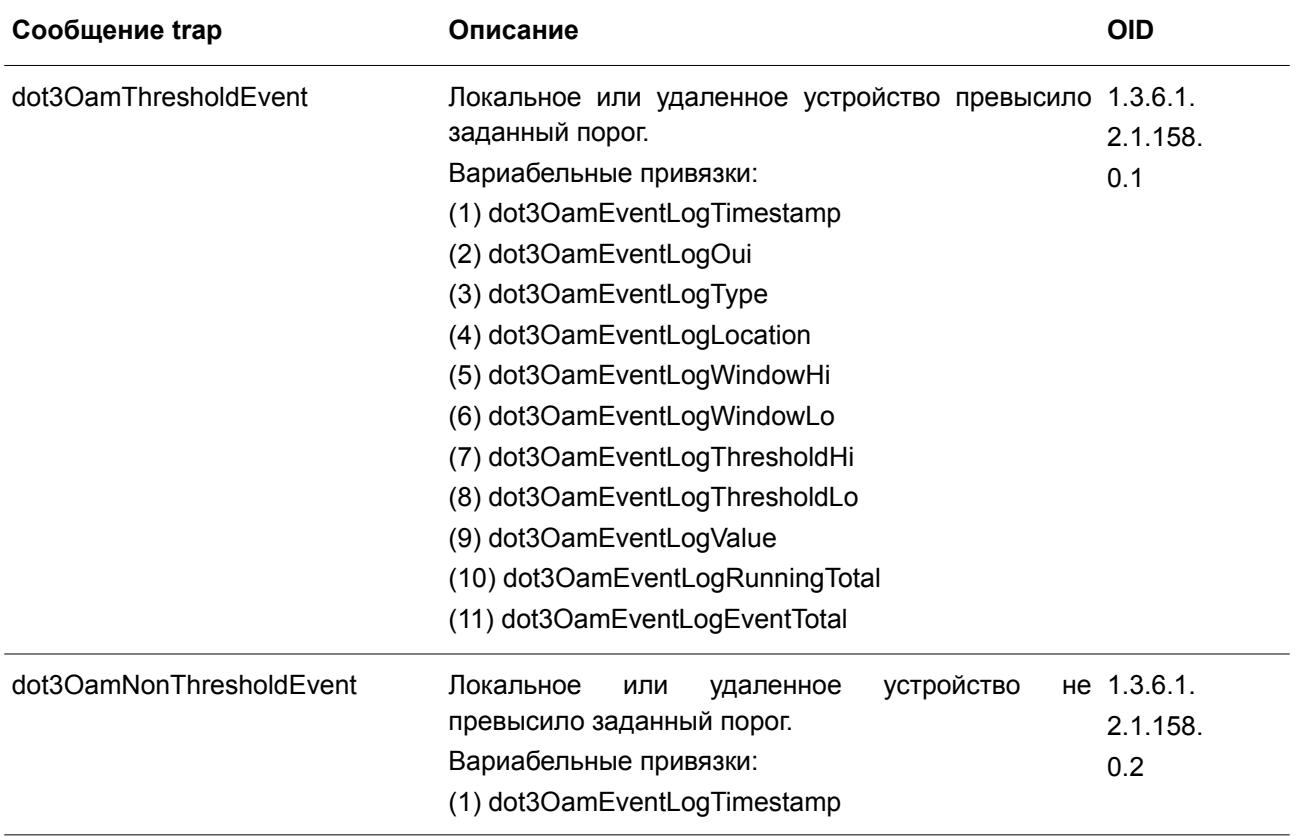

- (2) dot3OamEventLogOui
- (3) dot3OamEventLogType
- (4) dot3OamEventLogLocation
- (5) dot3OamEventLogEventTotal

### **Authentication Fail**

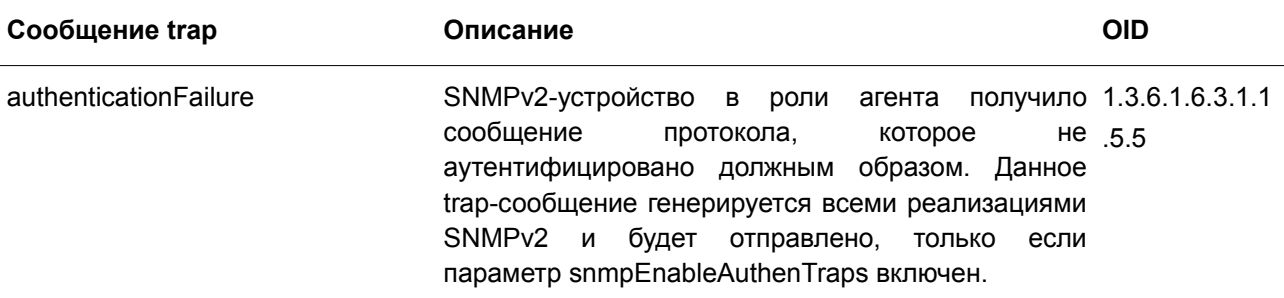

## **BPDU Protection**

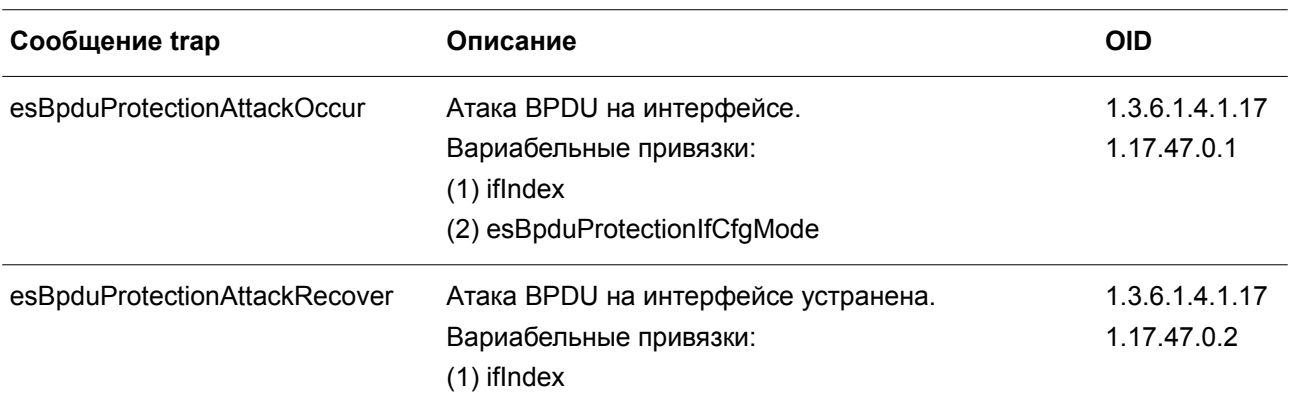

## **CFM**

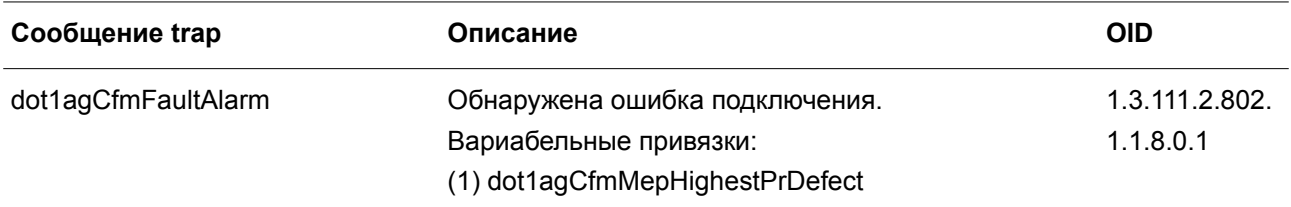

## Расширение СЕМ

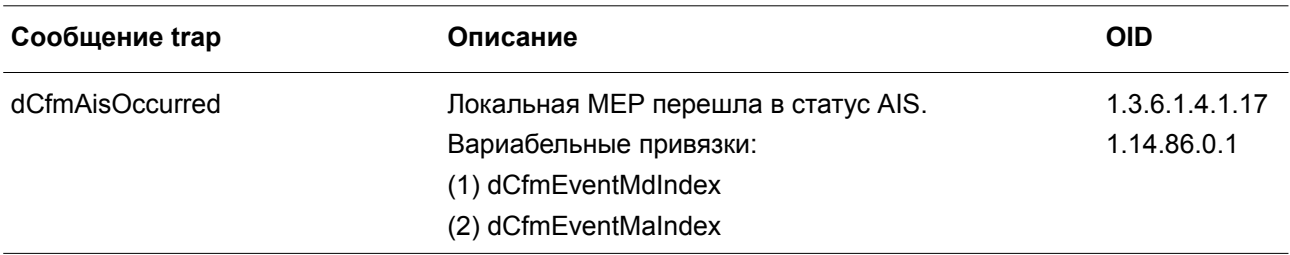

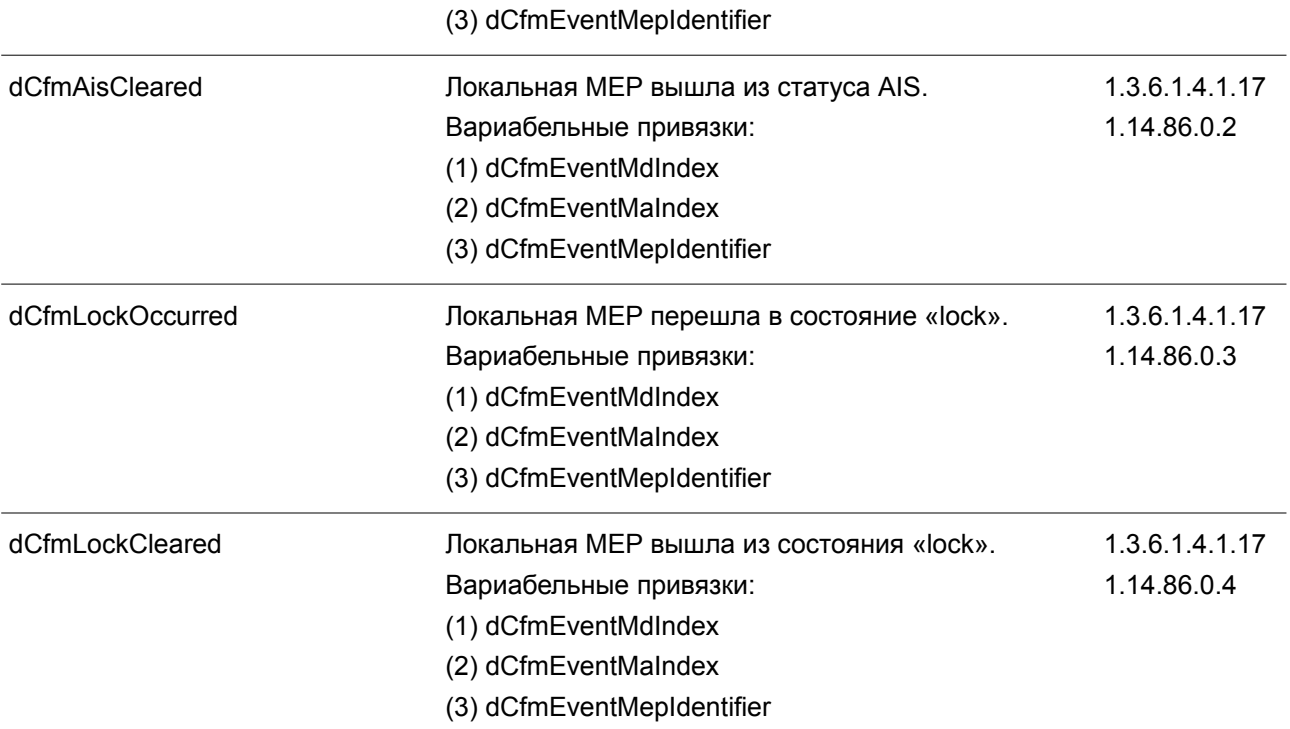

**DDM**

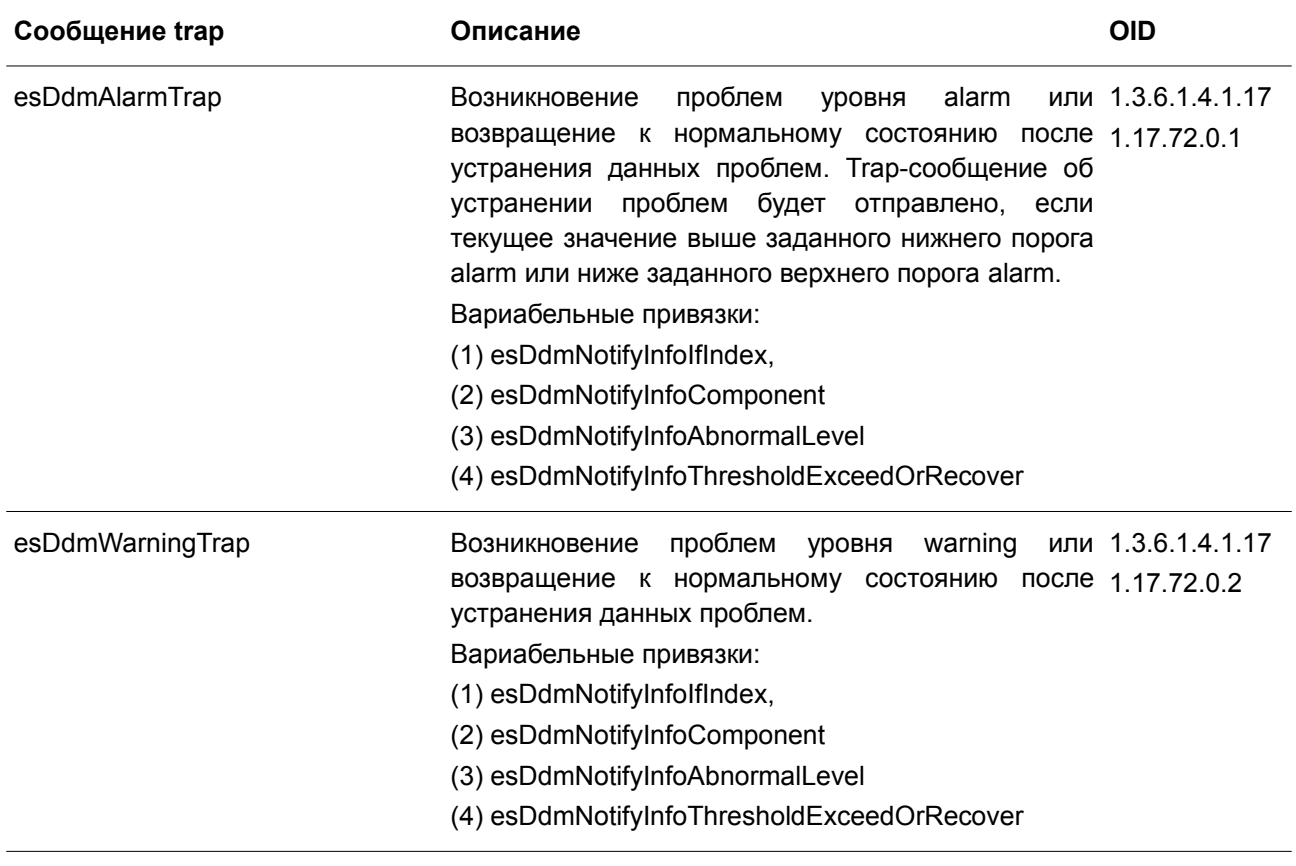

## **DHCP Server Screen Prevention**

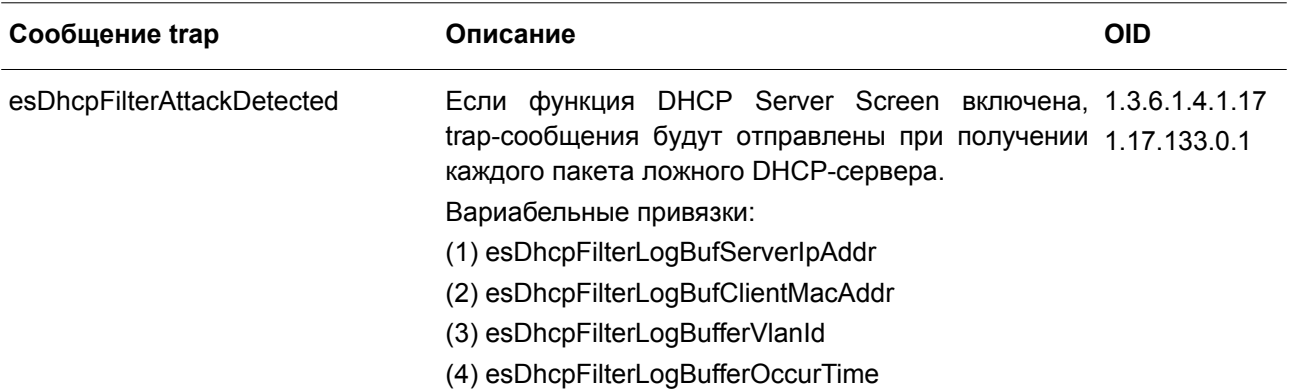

### **ERPS**

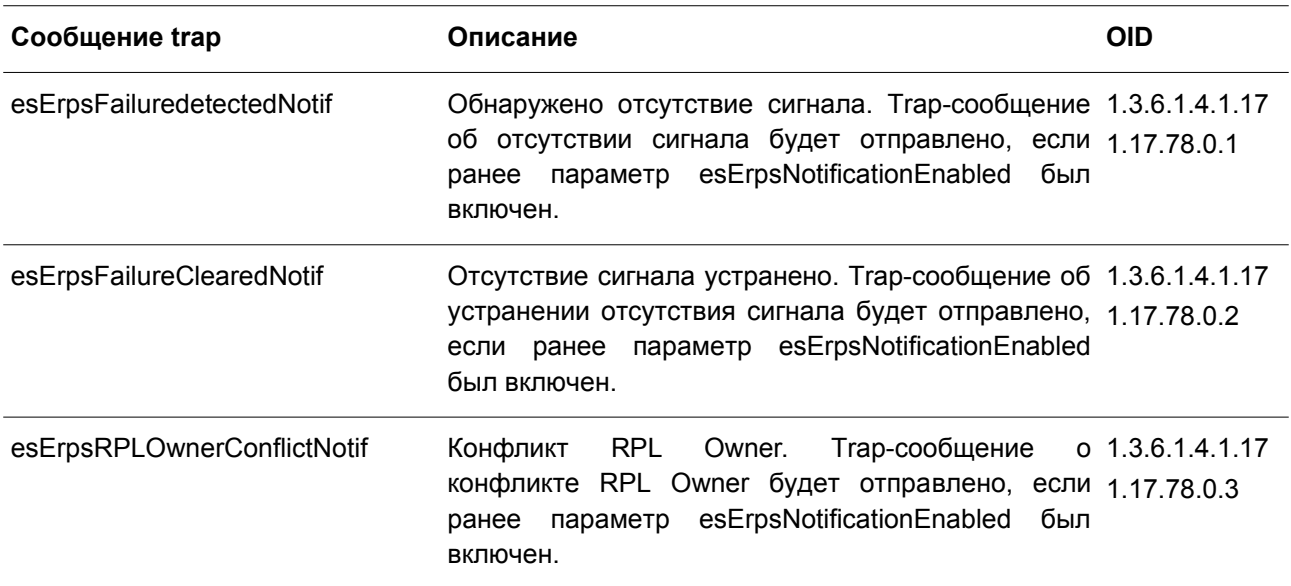

## **ErrDisable**

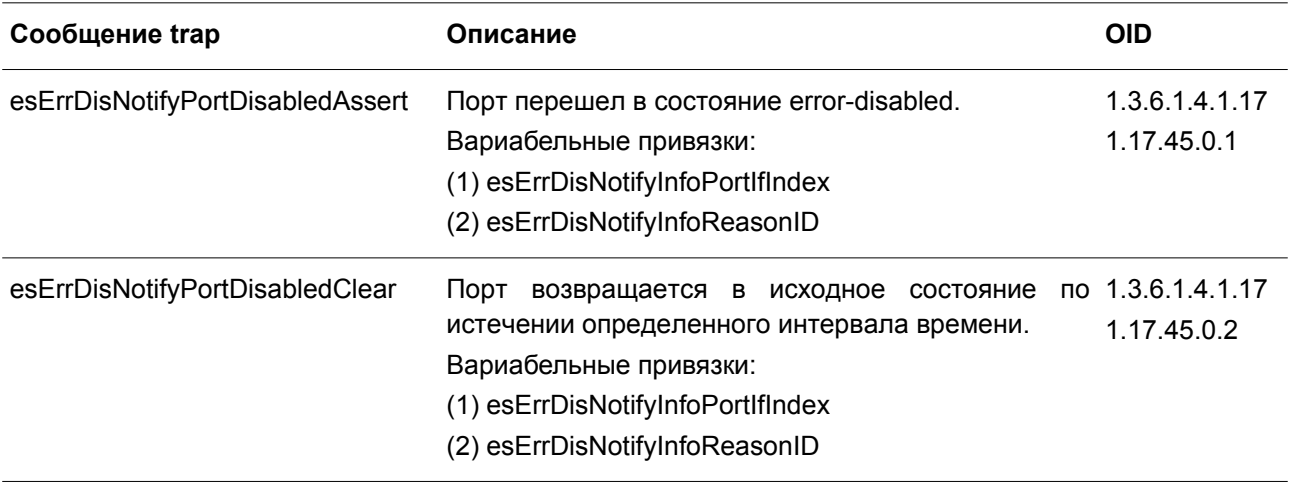

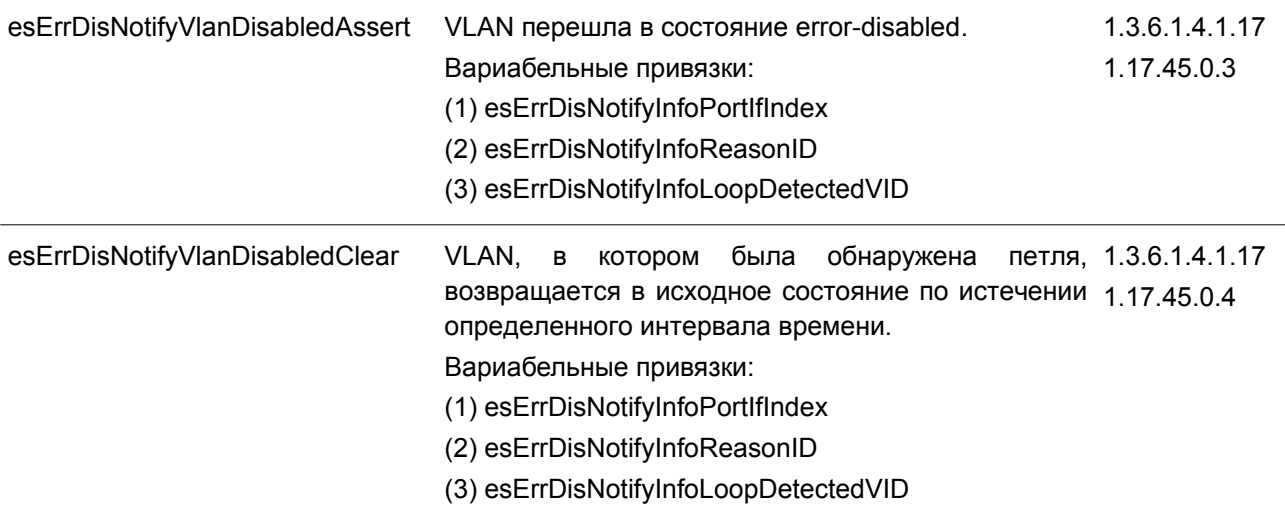

## **Gratuitous ARP**

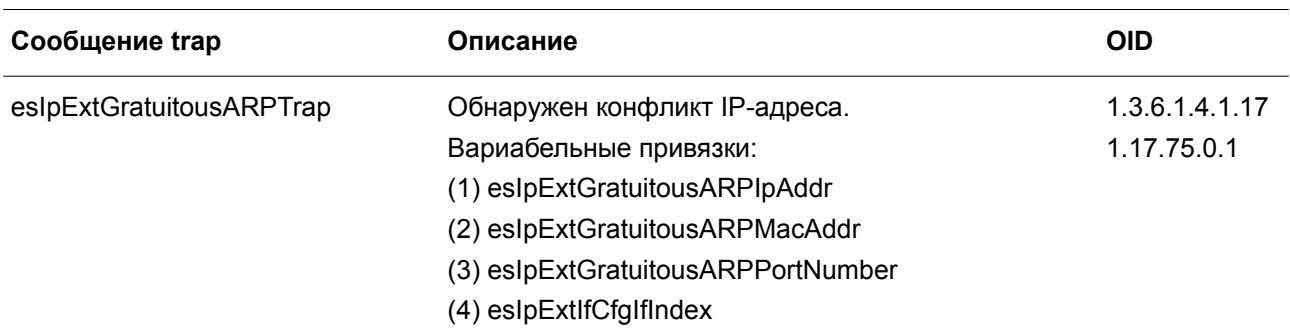

## **IP-MAC-Port Binding**

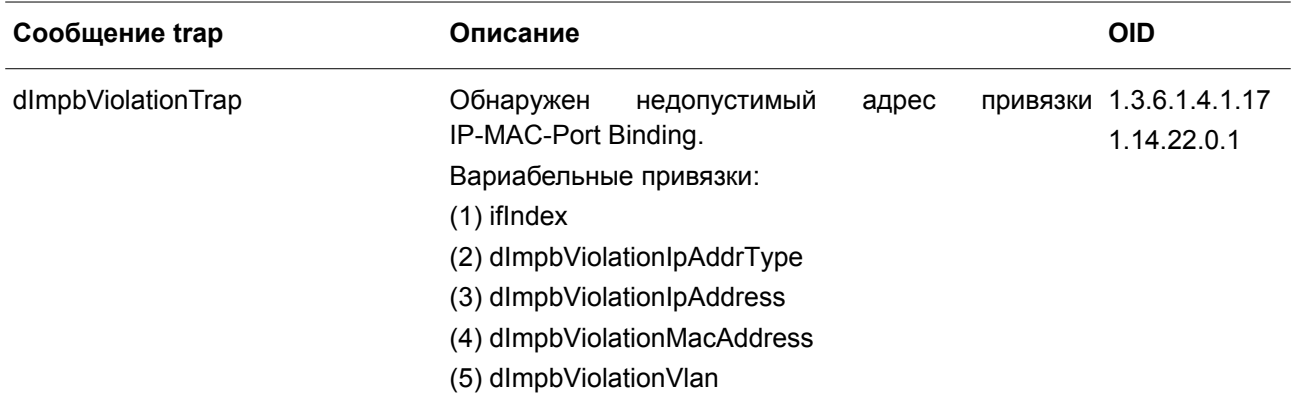

## **LACP**

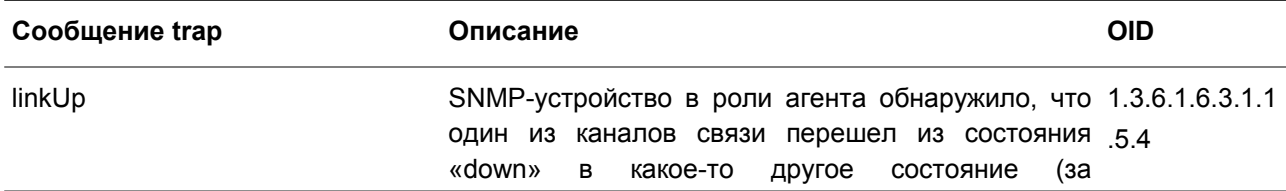

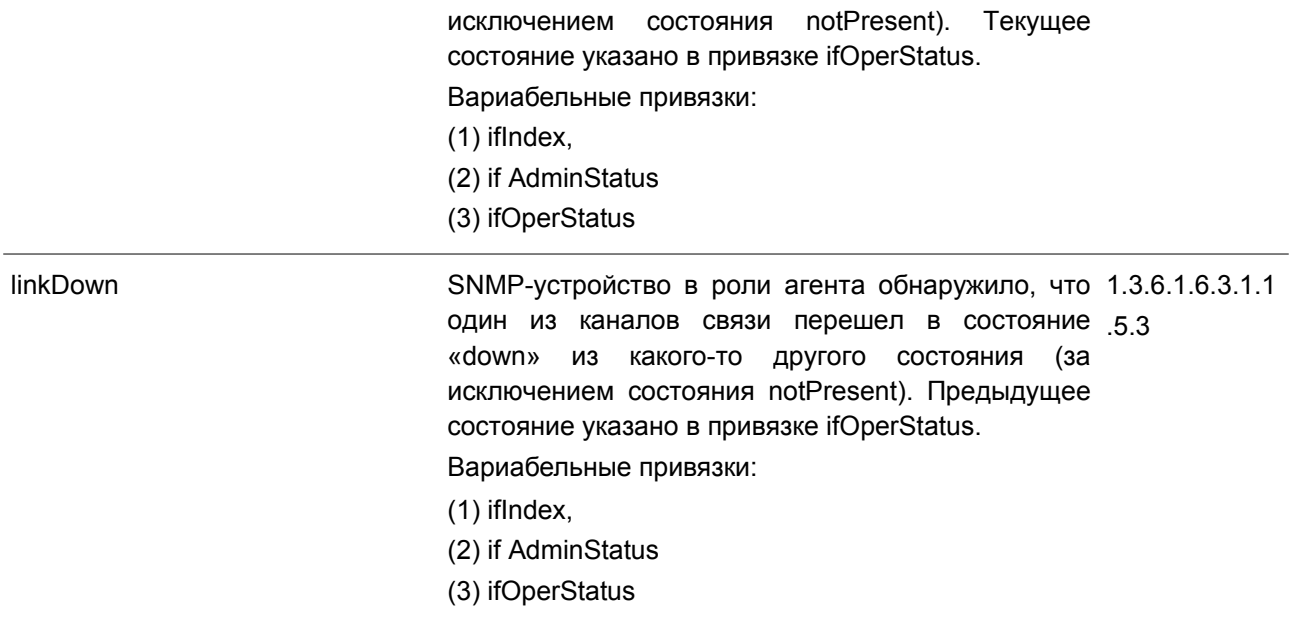

**LBD**

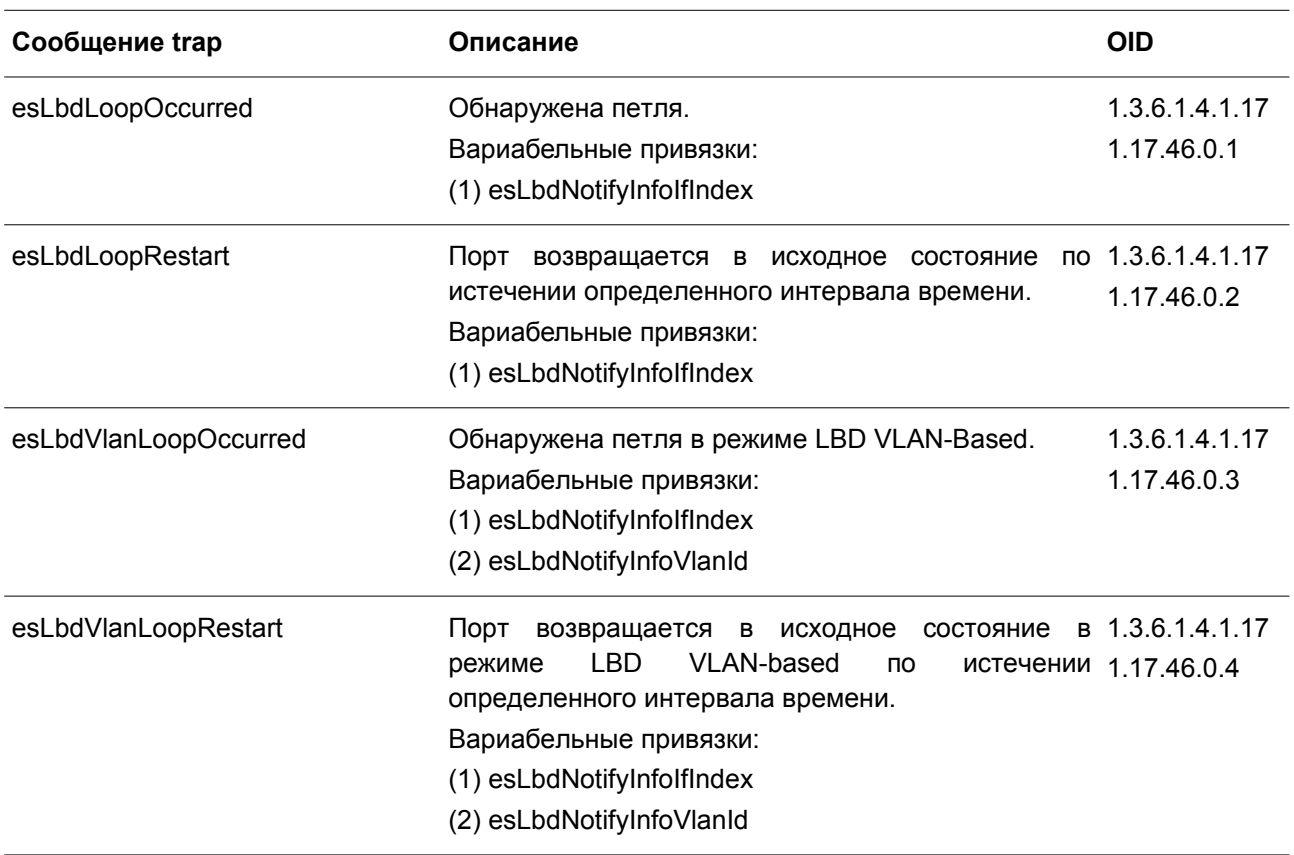

## **LLDP-MED**

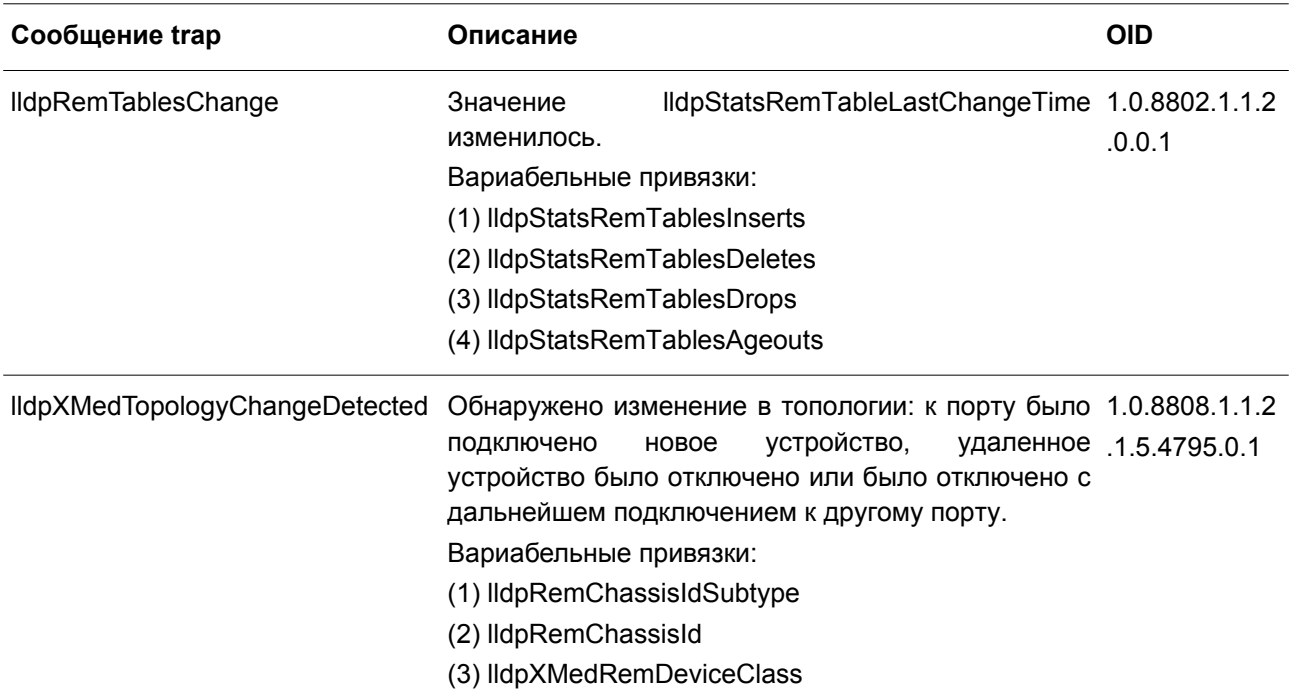

## **MAC-based Access Control**

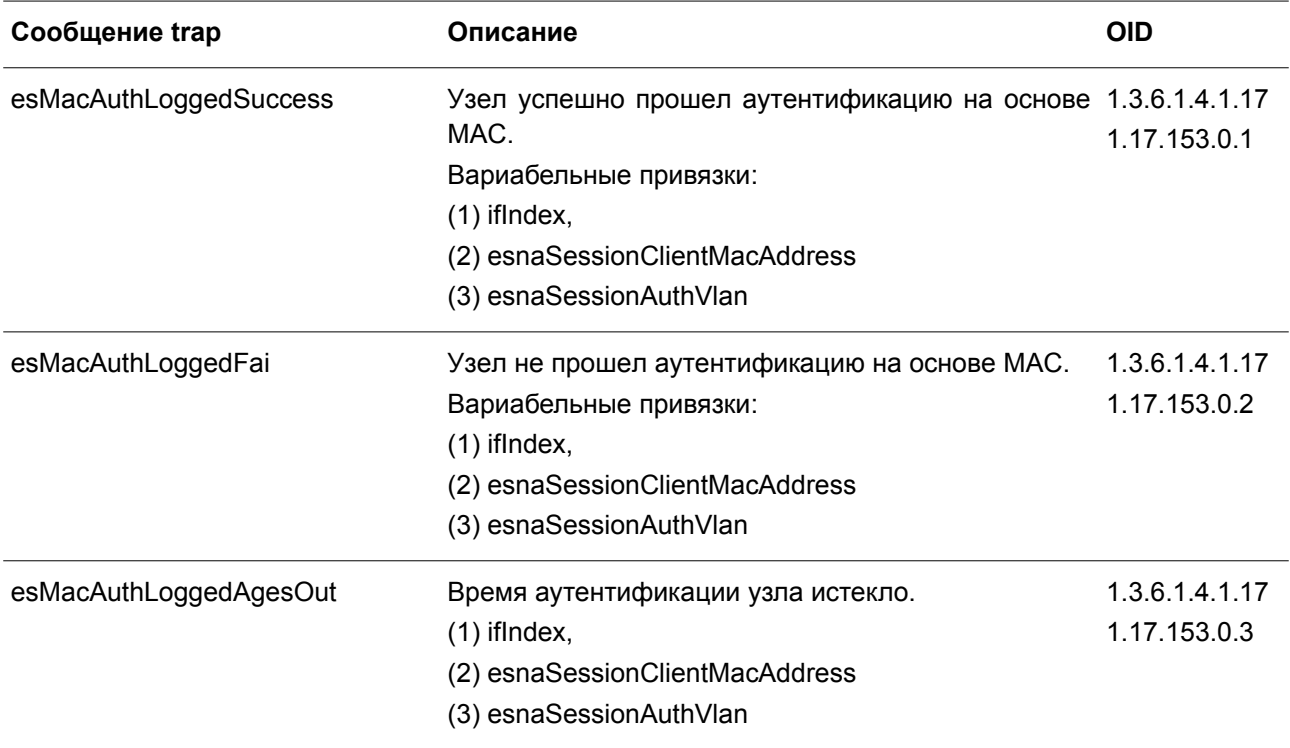

### **MAC Notification**

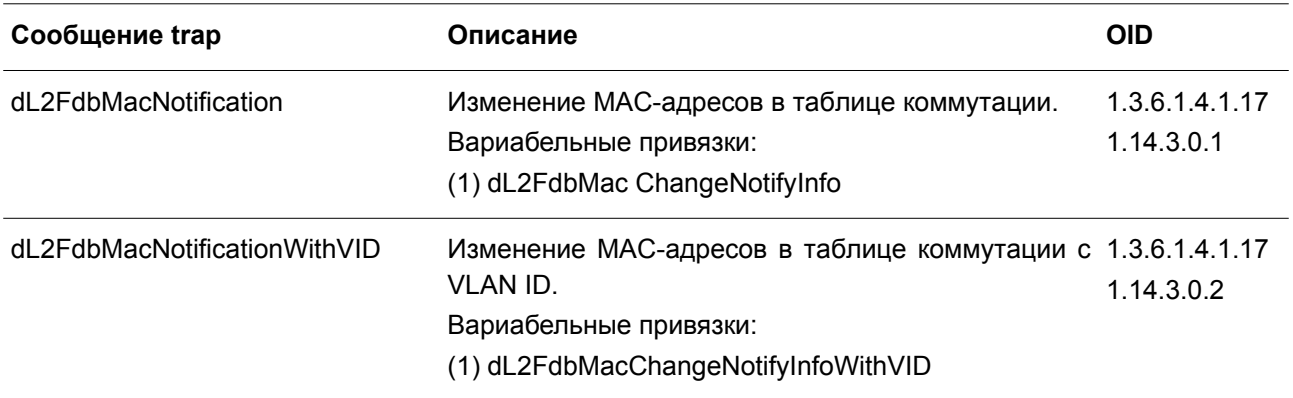

#### **MSTP**

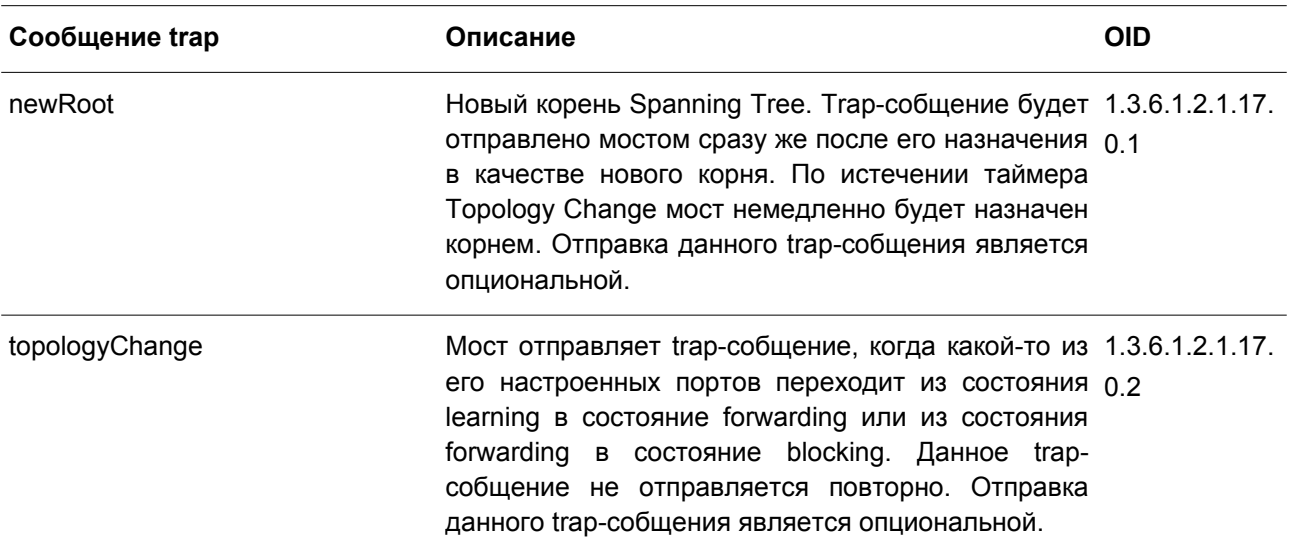

# **Peripheral**

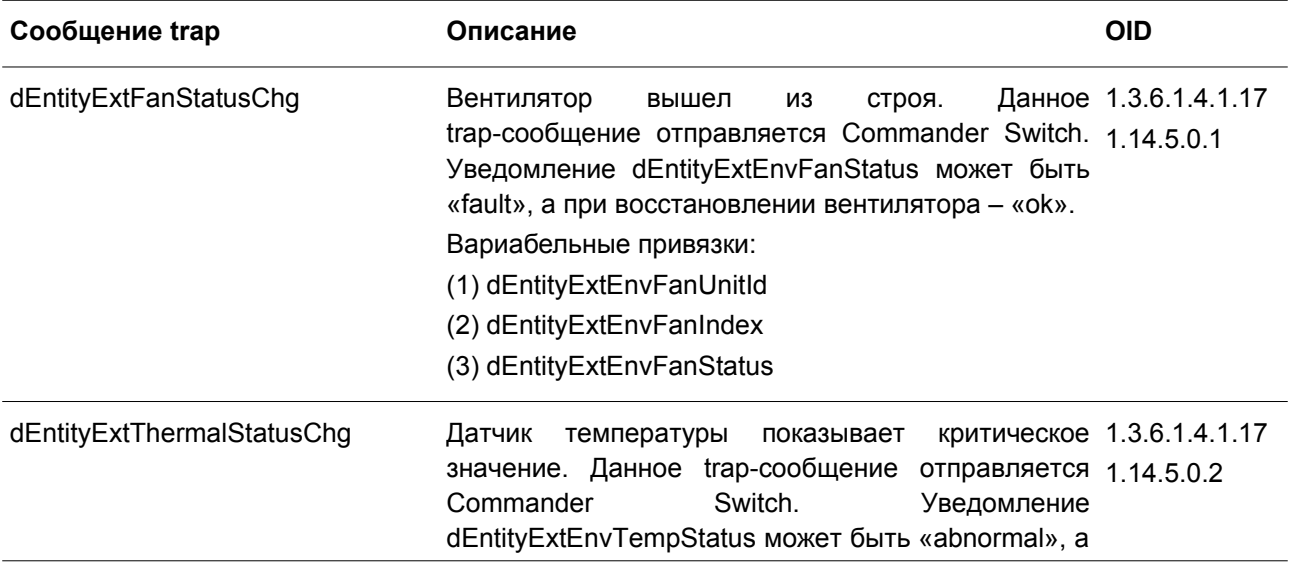

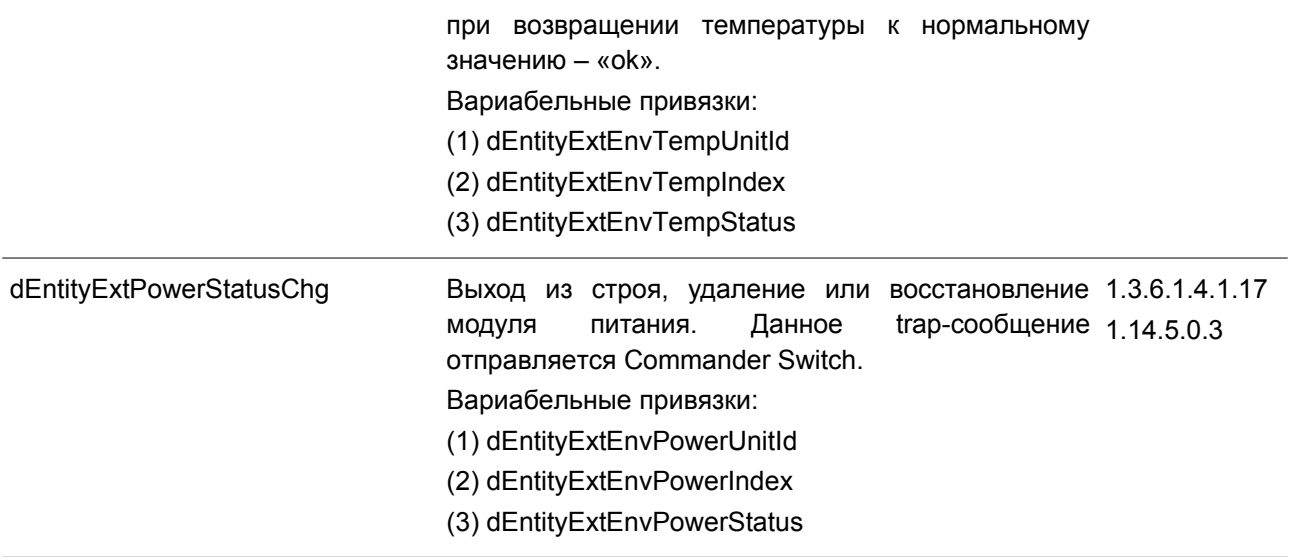

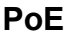

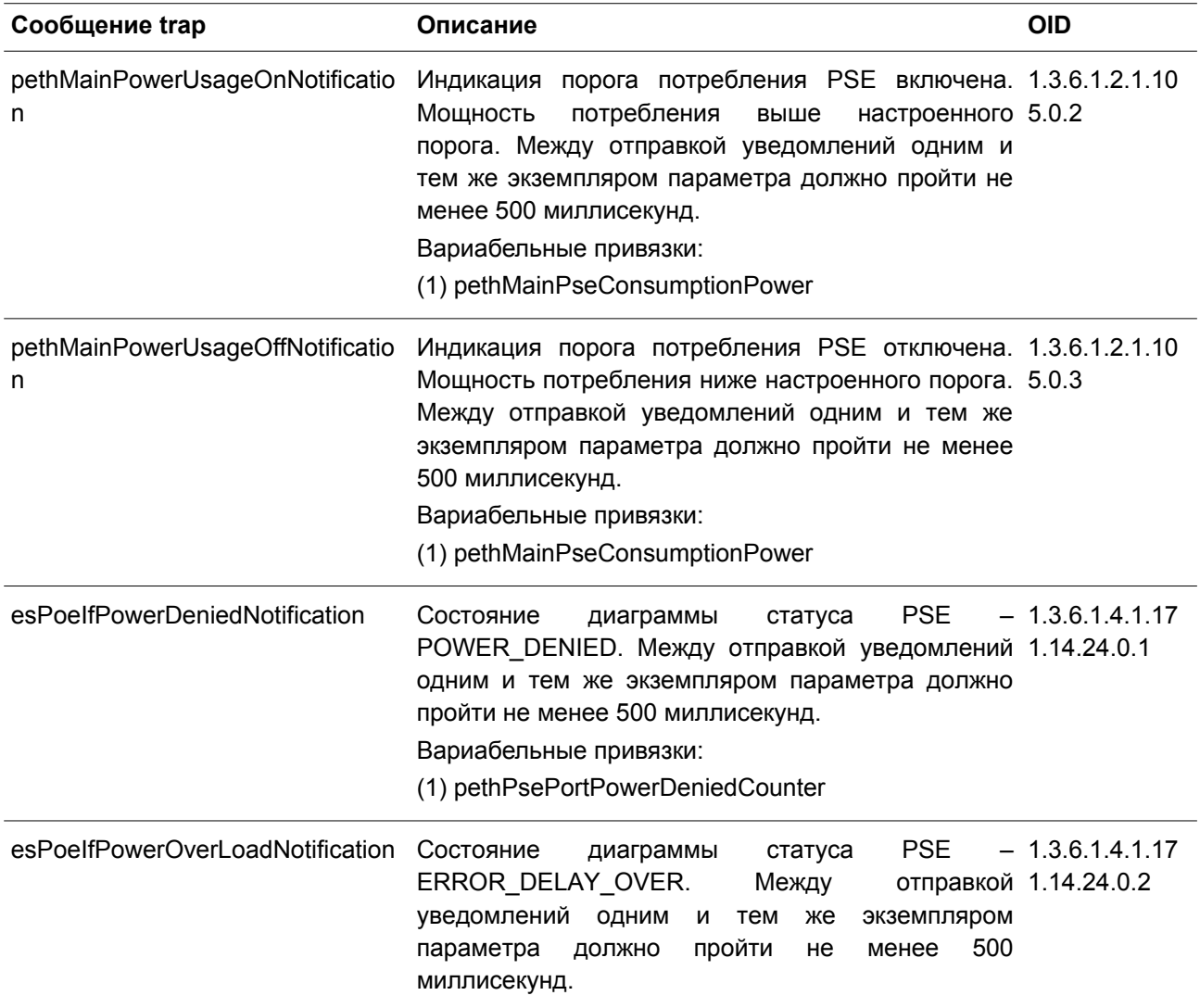

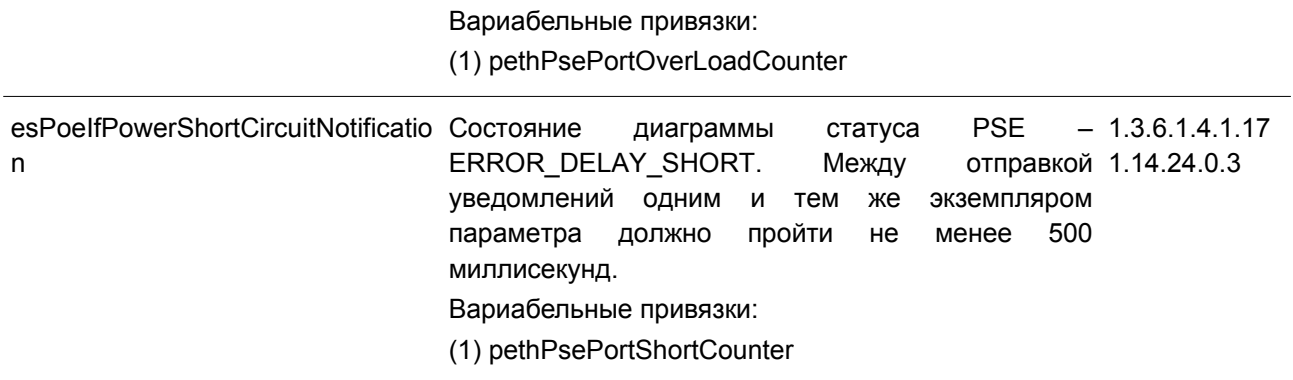

# **Port Security**

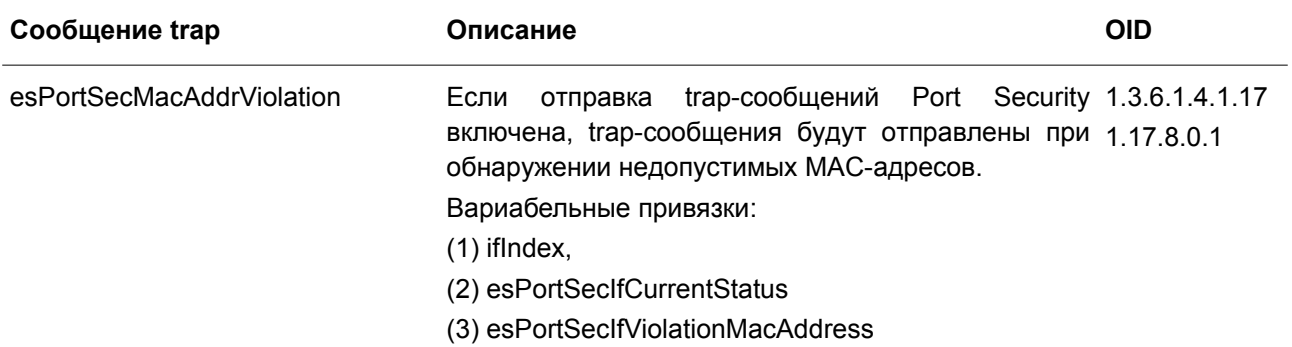

## **Port**

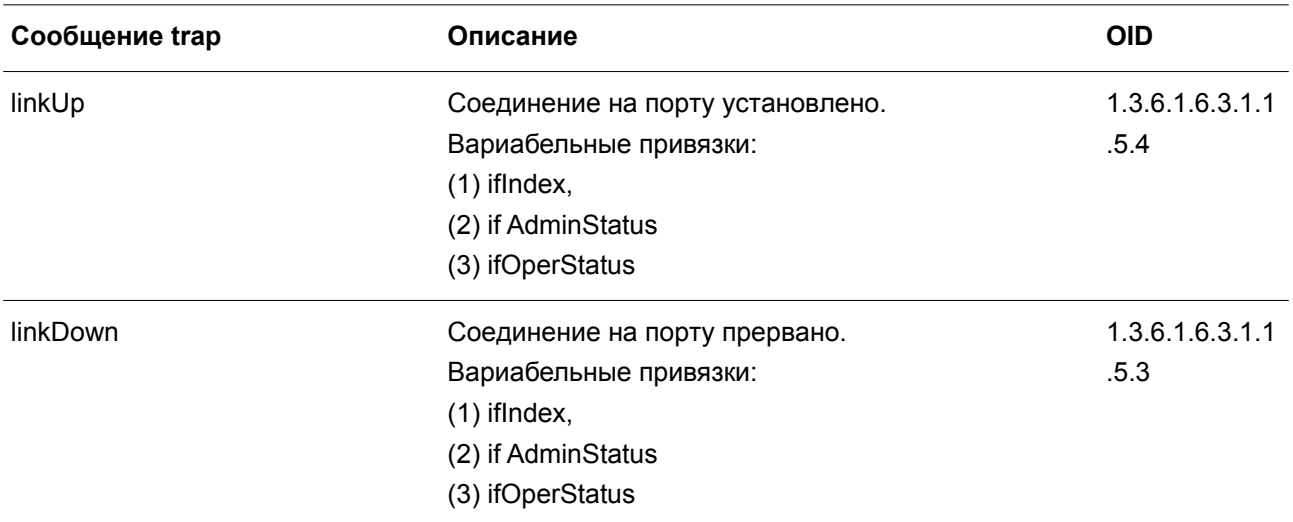

## **Reboot Schedule**

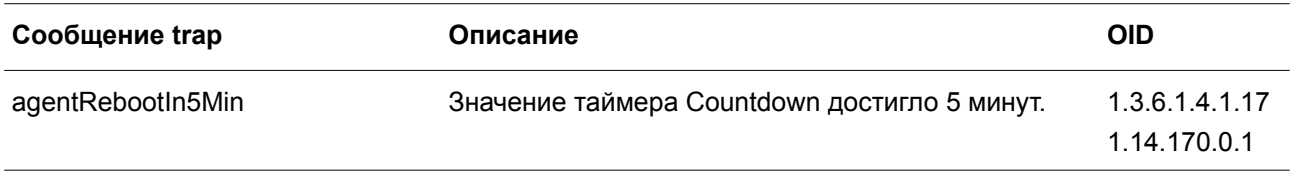

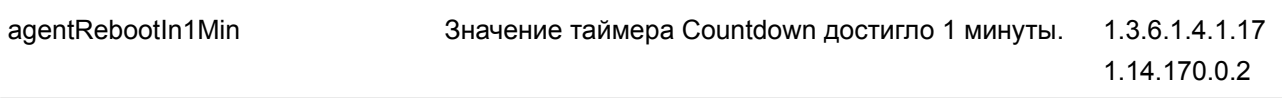

## **RMON**

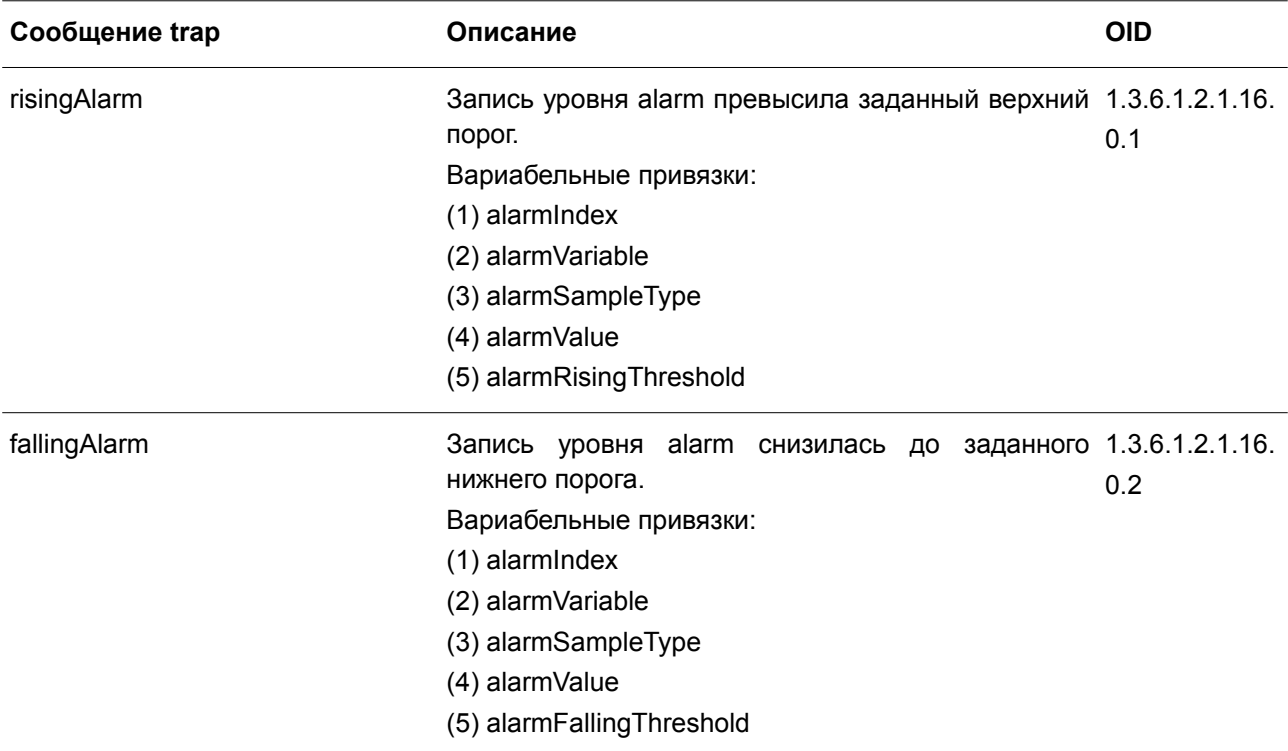

# **Safeguard**

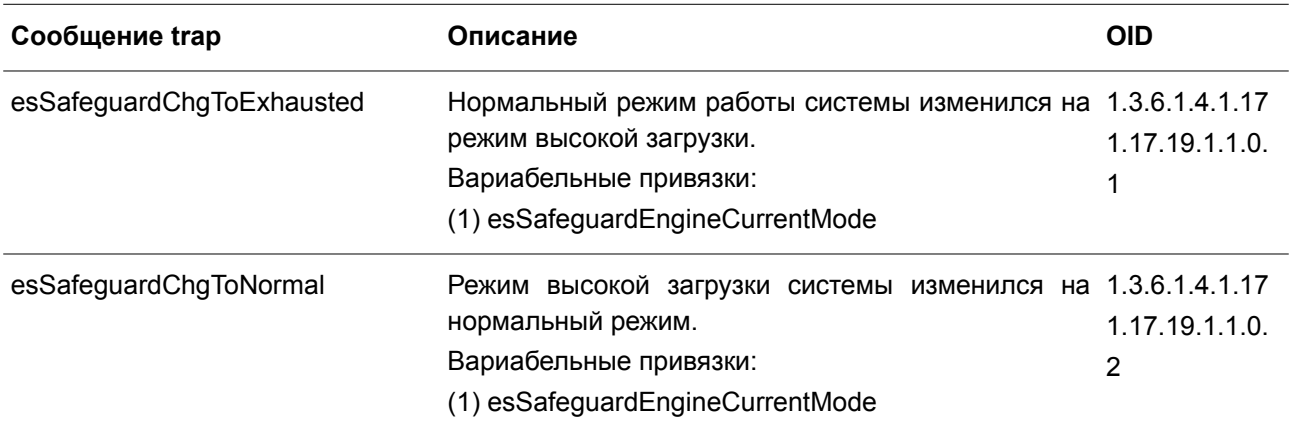

## **SIM**

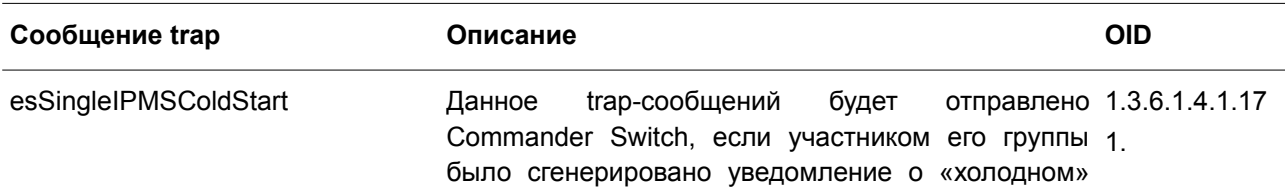

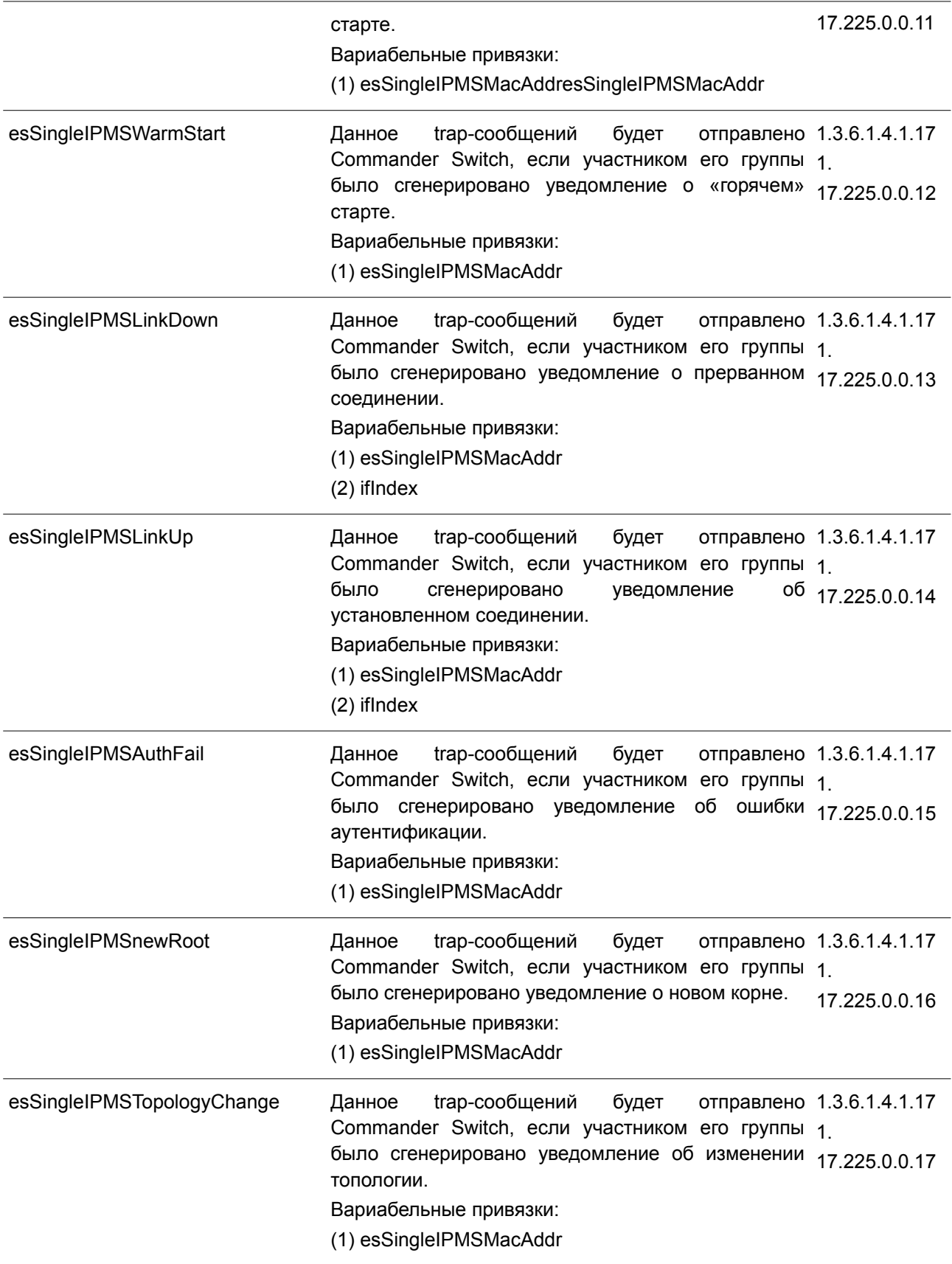

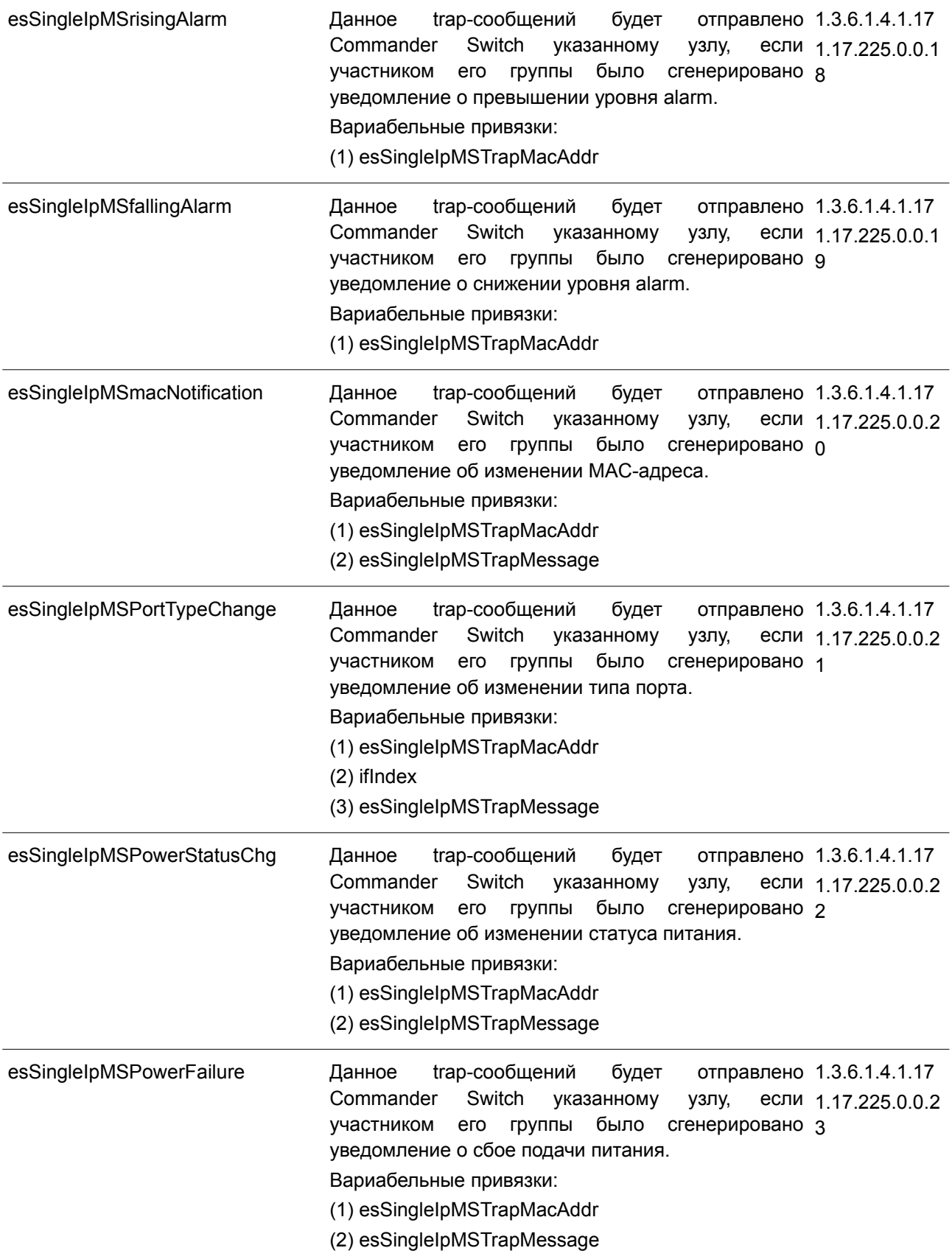

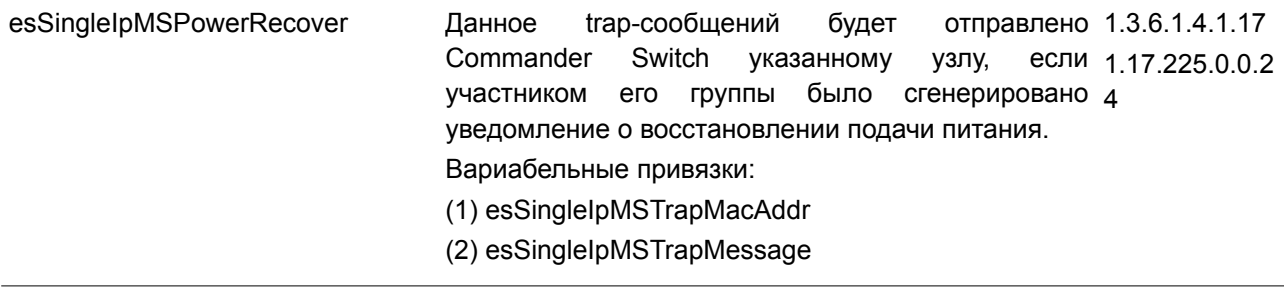

# **Stacking**

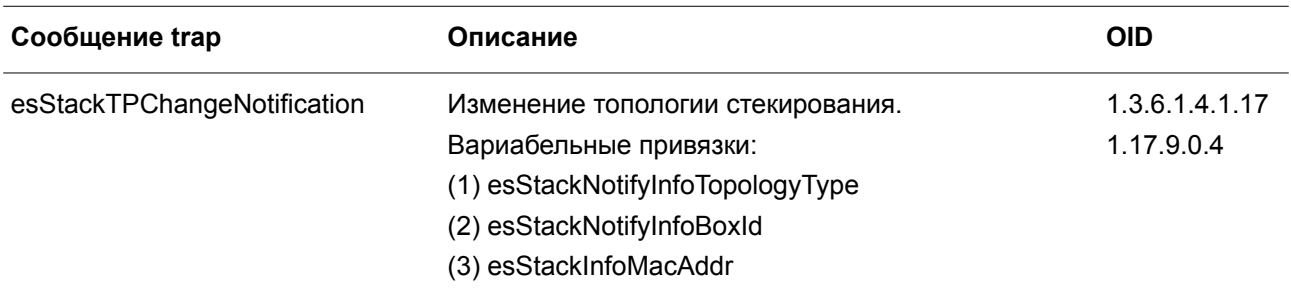

### **Start**

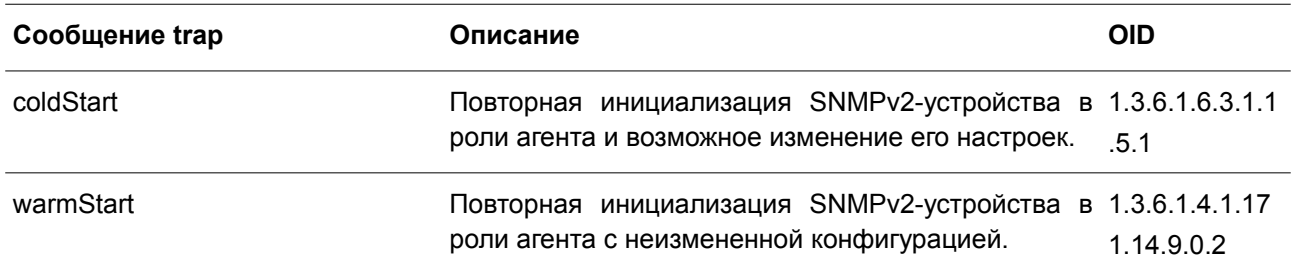

## **Storm Control**

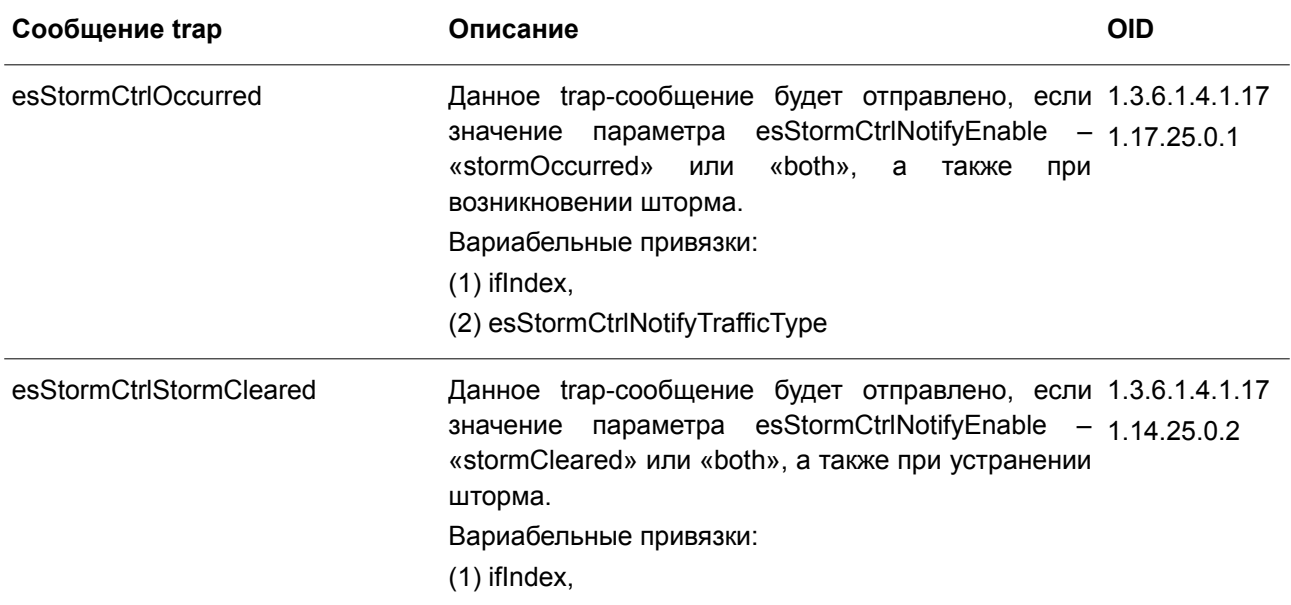

(2) esStormCtrlNotifyTrafficType

# **System File**

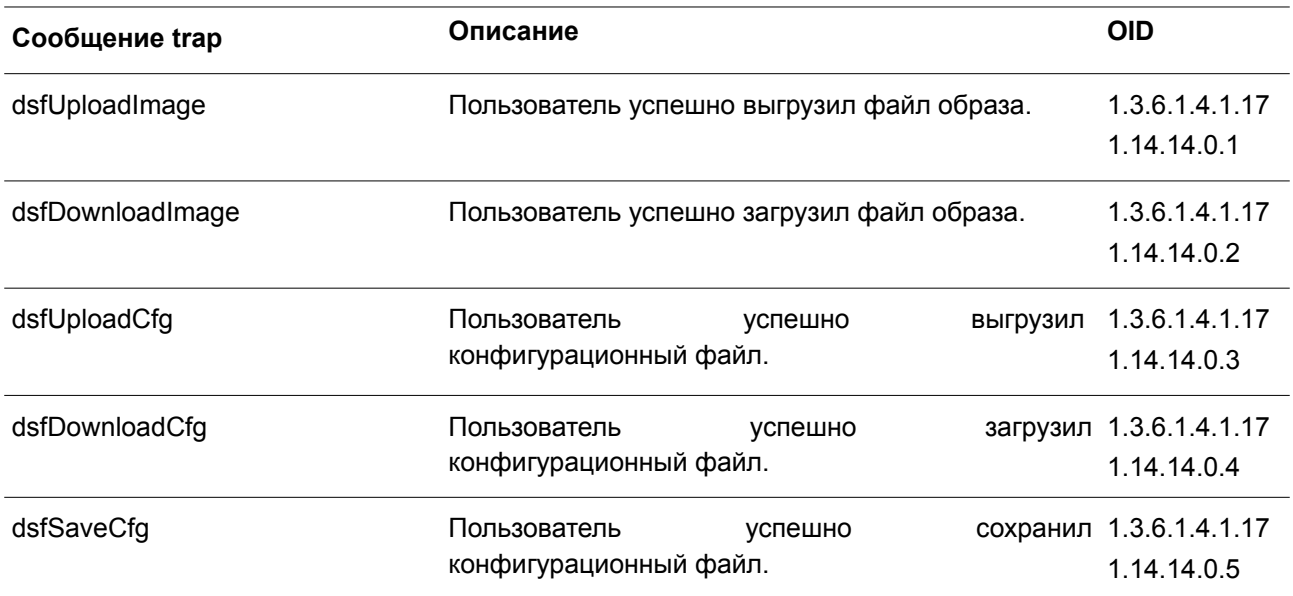

# **Upload/Download**

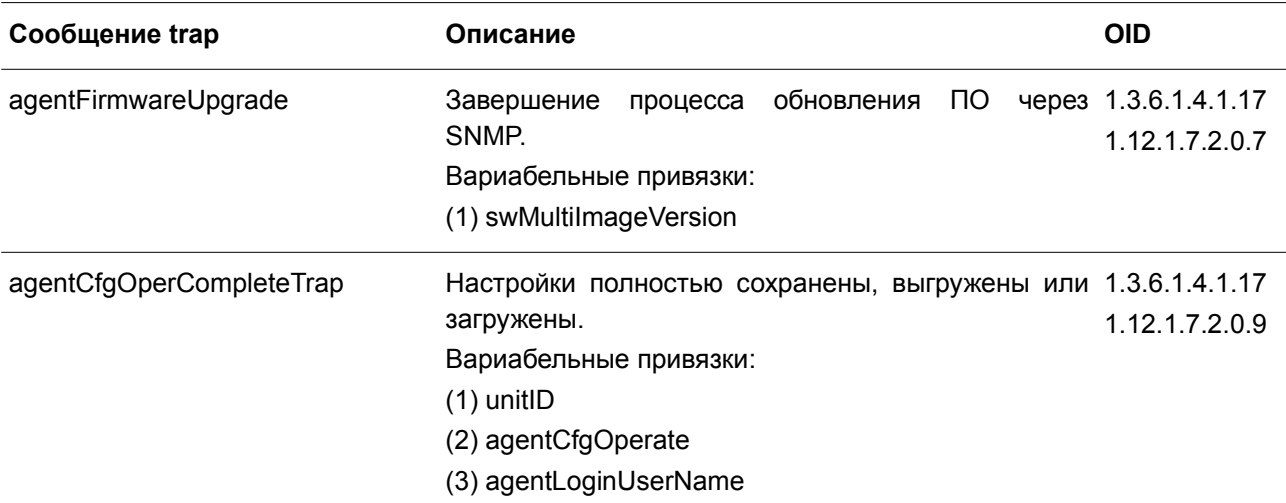

#### **VRRP**

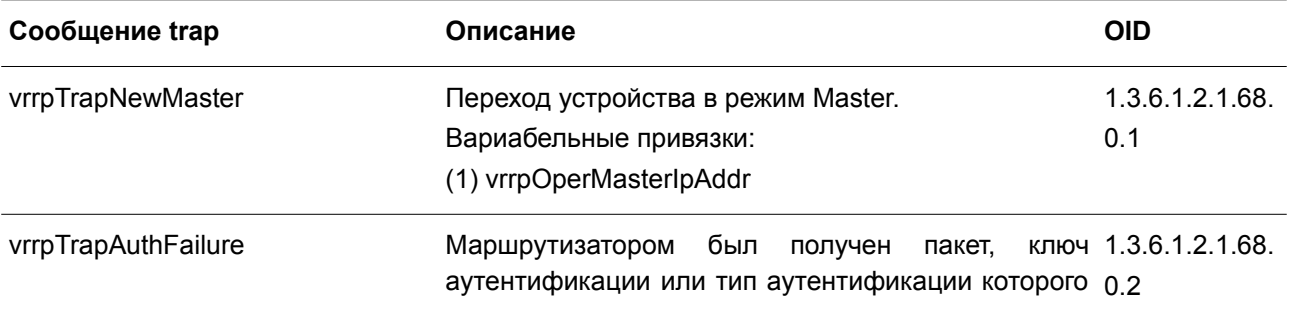

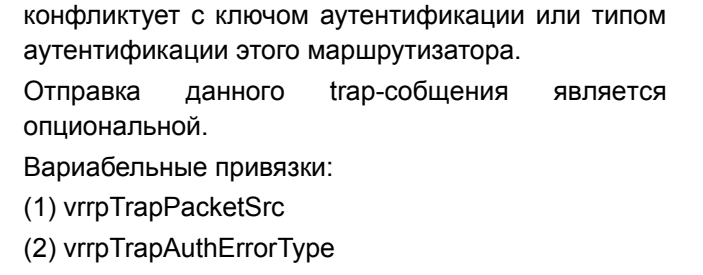

**WAC**

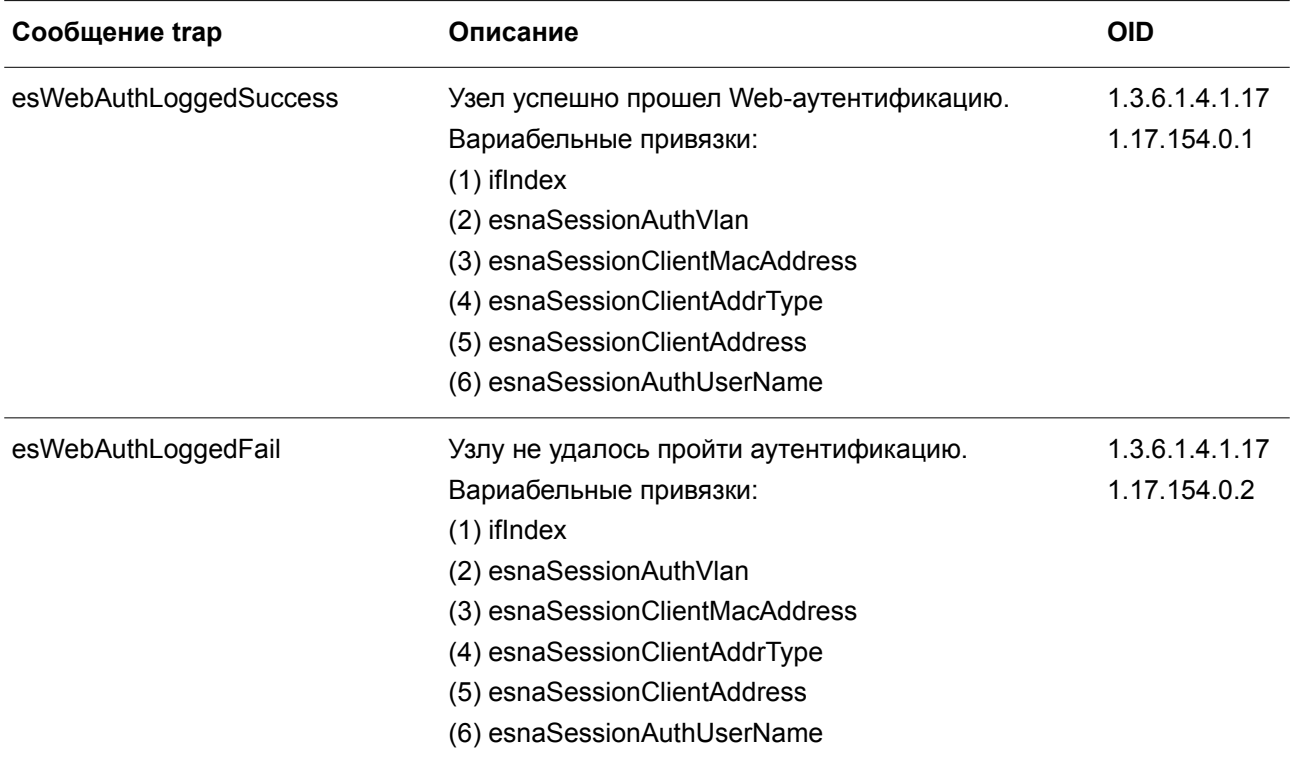

# **Приложение Г. Назначение атрибутов RADIUS**

На коммутаторах DGS-3130 назначение атрибутов RADIUS используется в следующих модулях: Console, Telnet, SSH, Web, 802.1X, WAC и управление доступом на основе MAC. Ниже представлены следующие атрибуты RADIUS:

Уровень привилегии

- Входящая/исходящая полоса пропускания (Ingress/Egress Bandwidth)
- Приоритет по умолчанию 802.1p
- VLAN
- $\bullet$  ACL

Для того чтобы RADIUS-сервер назначил **уровень привилегии**, необходимо сконфигурировать соответствующие параметры на сервере. В таблице ниже приведены параметры для полосы пропускания.

Атрибуты для производителя (Vendor-Specific Attributes):

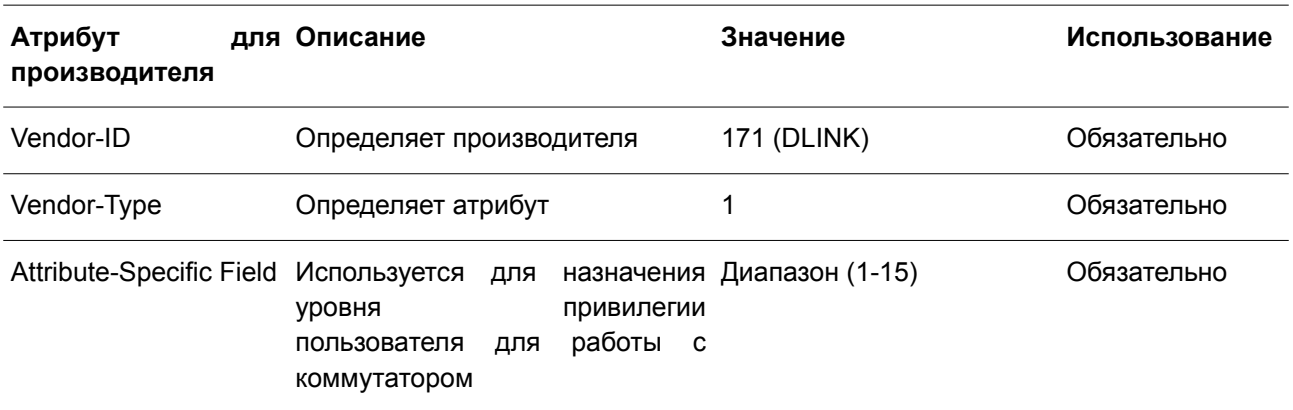

Если пользователь сконфигурировал атрибут уровня привилегии на RADIUS-сервере (например, уровень 15) и аутентификация Console, Telnet, SSH и Web прошла успешно, устройство назначит уровень привилегии пользователю в соответствии со значением на RADIUS-сервере. Однако если пользователь не сконфигурировал атрибут уровня привилегии и аутентификация проходит успешно, устройство не назначит пользователю уровень привилегии. Если атрибут уровня привилегии установлен на значение ниже минимального поддерживаемого значения или выше максимального поддерживаемого значения, уровень привилегии игнорируется.

Для того чтобы RADIUS-сервер назначил **входящую/исходящую полосу пропускания**, необходимо сконфигурировать соответствующие параметры на сервере. В таблице ниже приведены параметры для полосы пропускания.

Атрибуты для производителя (Vendor-Specific Attributes):

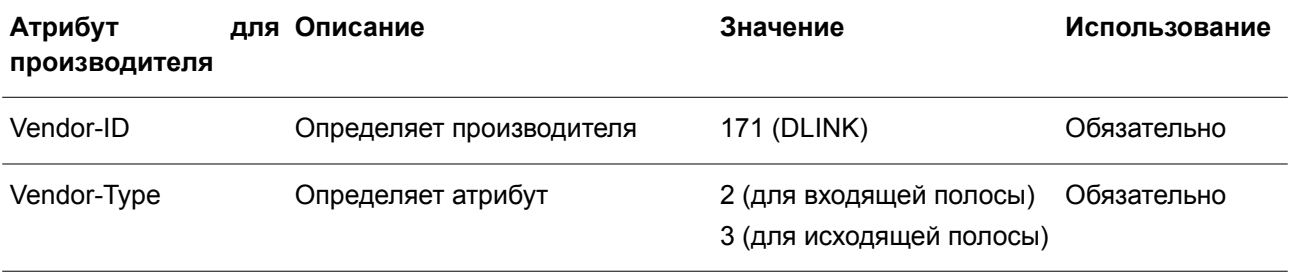

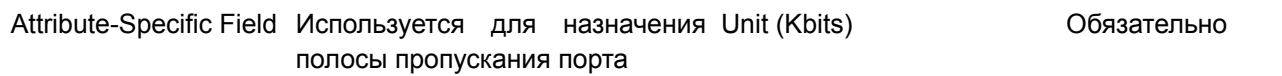

Если пользователь сконфигурировал атрибут полосы пропускания на RADIUS-сервере (например, входящая полоса пропускания 1000 кбит/с) и аутентификация 802.1Х прошла успешно, устройство назначит полосу пропускания пользователю в соответствии со значением на RADIUS-сервере. Однако если пользователь не сконфигурировал атрибут полосы пропускания и аутентификация проходит успешно, устройство не назначит пользователю полосу пропускания. Если атрибут полосы пропускания установлен на «0», для эффективной полосы пропускания будет установлен параметр no\_limited. Если атрибут полосы пропускания установлен на значение ниже нуля или выше максимального поддерживаемого значения, полоса пропускания игнорируется.

Для того чтобы RADIUS-сервер назначил **приоритет по умолчанию 802.1р**, необходимо сконфигурировать соответствующие параметры на сервере. В таблице ниже приведены параметры для приоритета 802.1р.

Атрибуты для производителя (Vendor-Specific Attributes):

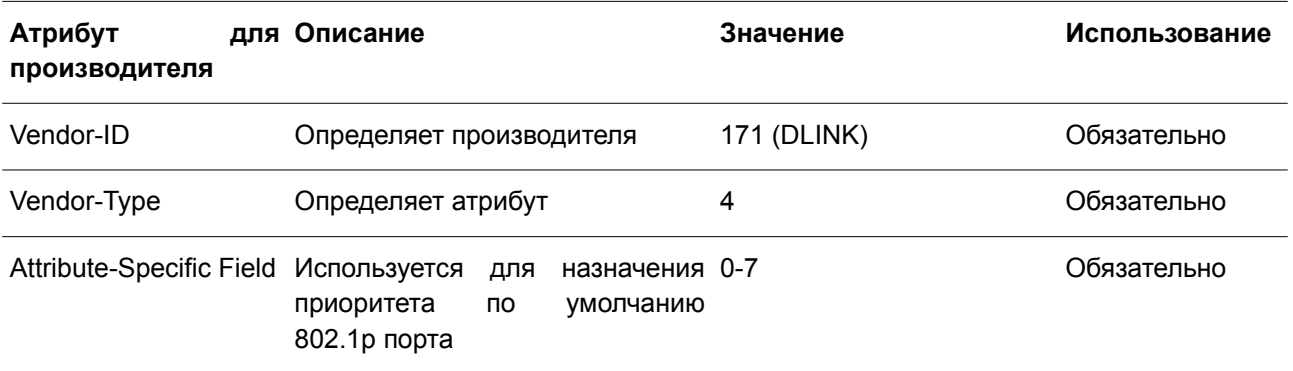

Если пользователь сконфигурировал атрибут приоритета 802.1р на RADIUS-сервере (например, приоритет 7) и аутентификация 802.1Х или на основе МАС прошла успешно, устройство назначит порту приоритет по умолчанию в соответствии со значением на RADIUS-сервере. Однако если пользователь не сконфигурировал атрибут приоритета и аутентификация проходит успешно, устройство не назначит порту приоритет. Если атрибут приоритета на RADIUS-сервере установлен на значение вне диапазона (>7), он не будет установлен на устройстве.

Для того чтобы RADIUS-сервер назначил VLAN, необходимо сконфигурировать соответствующие параметры на сервере. Для назначения VLAN RFC 3580 определяет следующие атрибуты в пакетах RADIUS.

Параметры для VLAN:

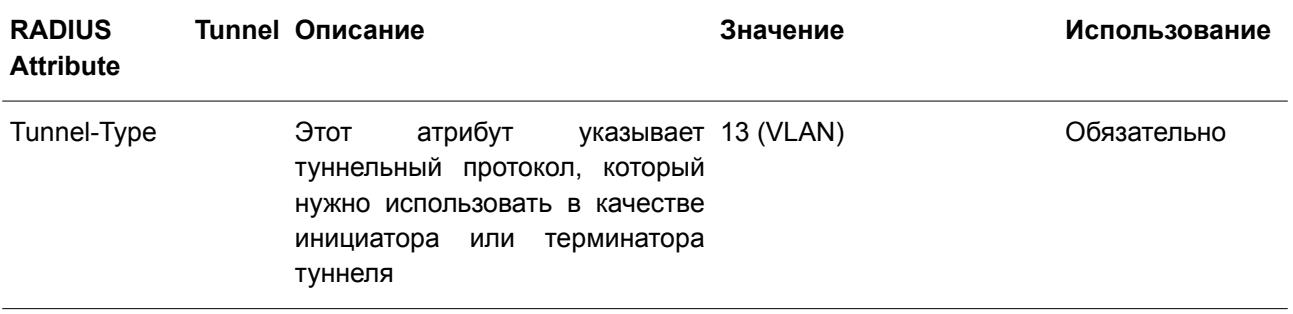

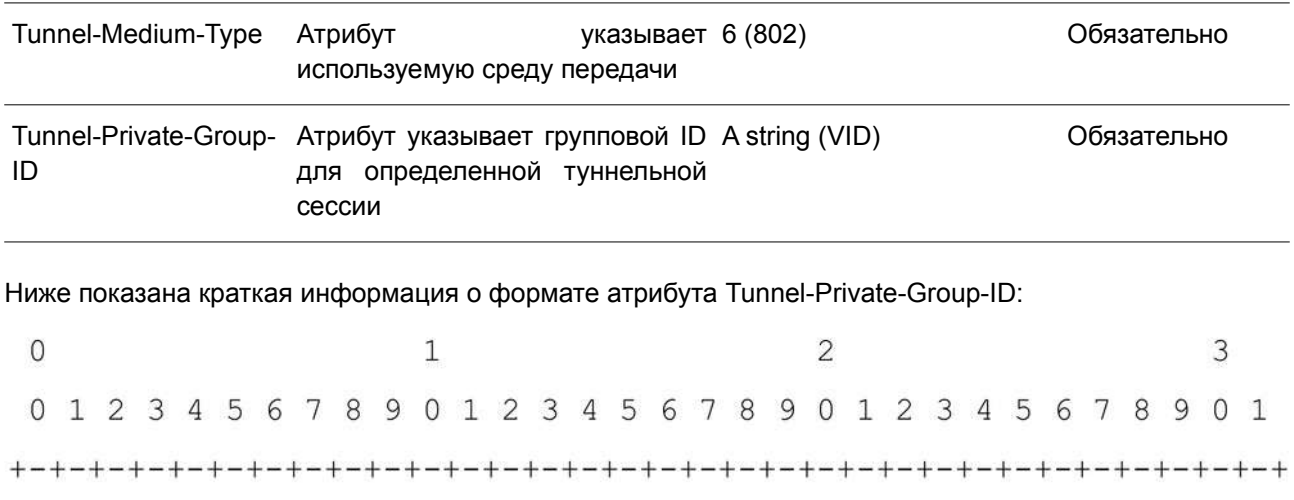

Type | Length | Tag | String...  $\mathbb{L}$ 

В таблице ниже приведено описание поля Тад, которое отличается от RFC 2868:

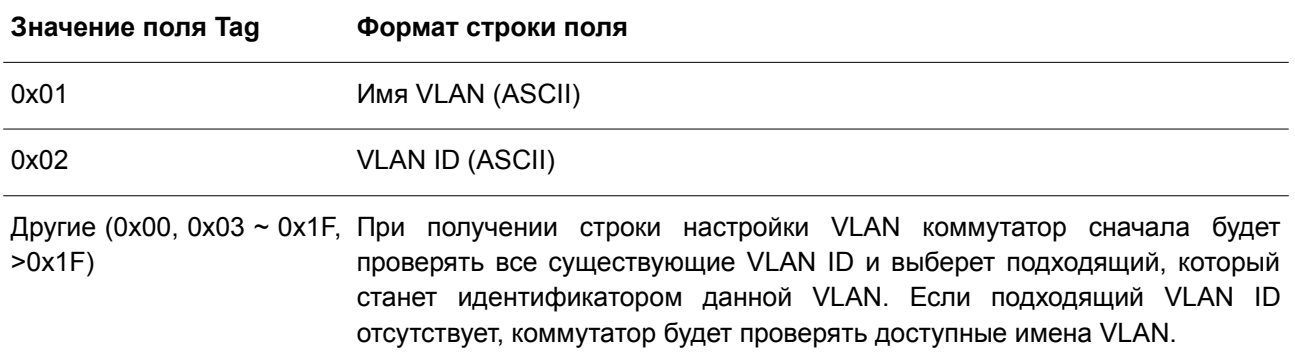

Примечание: поле тега больше 0х1F распознается как первый октет следующего поля.

Если пользователь сконфигурировал атрибут VLAN на RADIUS-сервере (например, VID 3) и аутентификация 802.1X, WAC или на основе MAC прошла успешно, порт будет назначен VLAN 3. Однако если пользователь не сконфигурировал атрибуты VLAN, порт, который не является членом Guest VLAN, будет храниться в текущей аутентификации VLAN, а порт, являющийся членом Guest VLAN, будет назначен в исходную VLAN.

Для того чтобы RADIUS-сервер назначил ACL, необходимо сконфигурировать соответствующие параметры на сервере. В таблице ниже приведены параметры для ACL.

Параметры для производителя (Vendor-Specific Attributes):

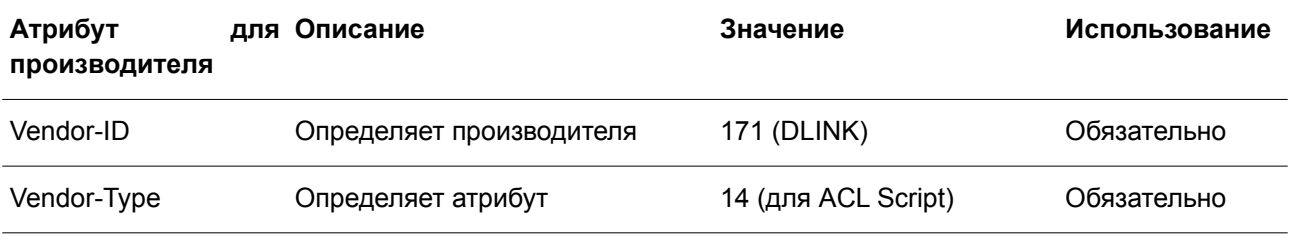

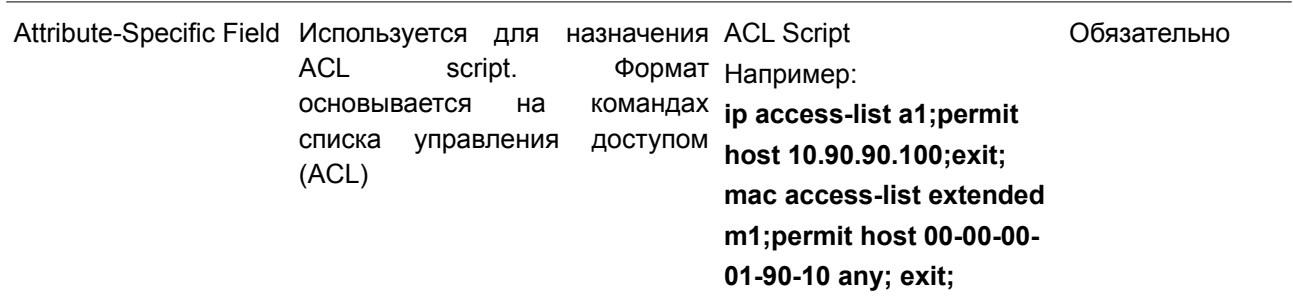

Если пользователь сконфигурировал атрибут ACL на RADIUS-сервере (например, ACL Script: ip access-list a1;permit host 10.90.90.100;exit; mac access-list extended m1;permit host 00-00-00-01-90-10 any; exit;) и аутентификация 802.1X, WAC или на основе MAC прошла успешно, устройство назначит ACL script в соответствии с настройками RADIUS-сервера. Вход в режим **Access-List Configuration Mode** и выход из данного режима должны быть парой, в противном случае ACL script будет отклонен. Дополнительная информация о модуле ACL представлена в **Главе «Команды ACL (Список управления доступом)»**.

# **Приложение Д. Поддержка атрибутов IETF RADIUS**

Для атрибутов RADIUS существуют определенные детали аутентификации, авторизации и конфигурации для запросов и ответов. В данном разделе приведен список атрибутов RADIUS, которые в данный момент поддерживает коммутатор.

Атрибуты RADIUS поддерживаются стандартом IETF и Vendor-Specific Attribute (VSA). VSA позволяет вендорам создавать собственные дополнительные атрибуты RADIUS. Для подробной информации о VSA D-Link обратитесь к **Приложению Г, «Назначение атрибутов RADIUS»**.

Атрибуты RADIUS стандарта IETF определены в RFC 2865 Remote Authentication Dial-In User Service (RADIUS), RFC 2866 RADIUS Accounting, RFC 2868 RADIUS Attributes for Tunnel Protocol Support и RFC 2869 RADIUS Extensions.

Список атрибутов IETF RADIUS, поддерживаемых коммутатором D-Link, приведен в таблице ниже.

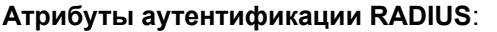

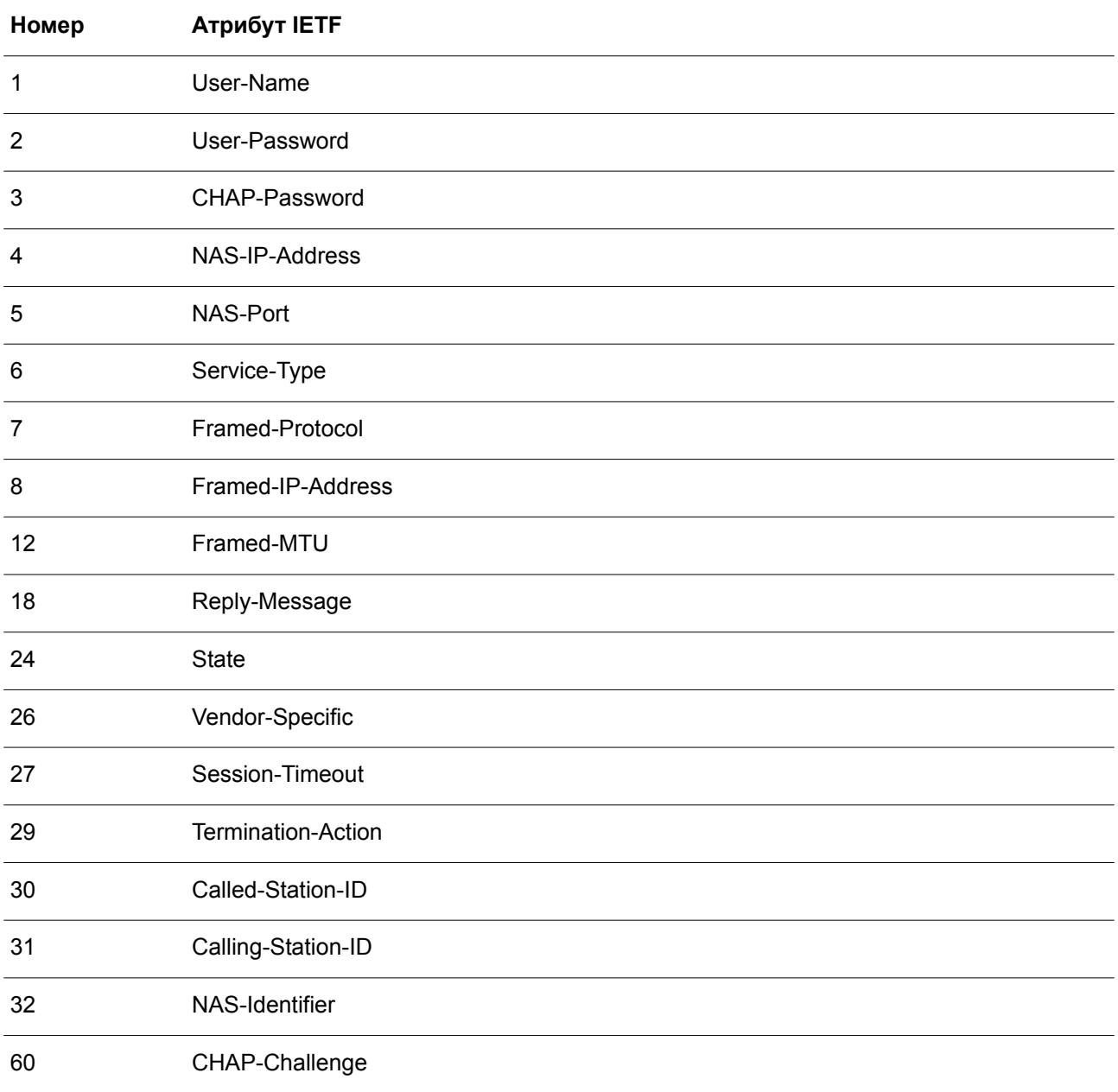

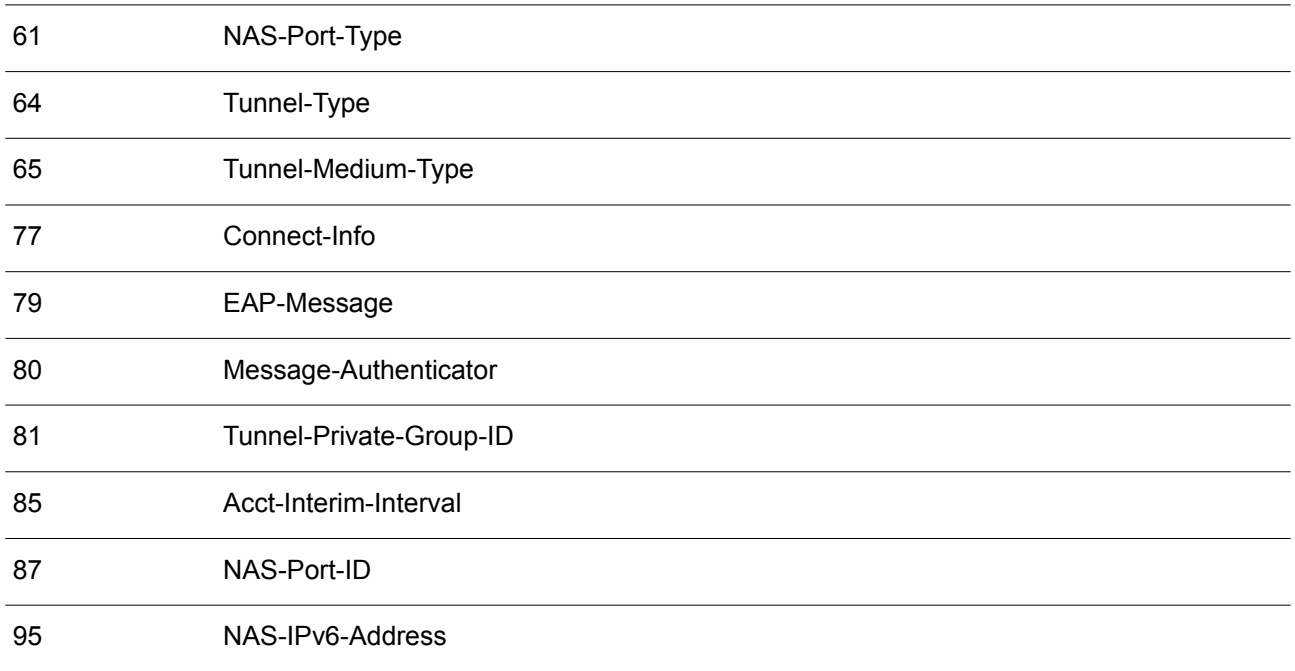

## **Атрибуты RADIUS Accounting**:

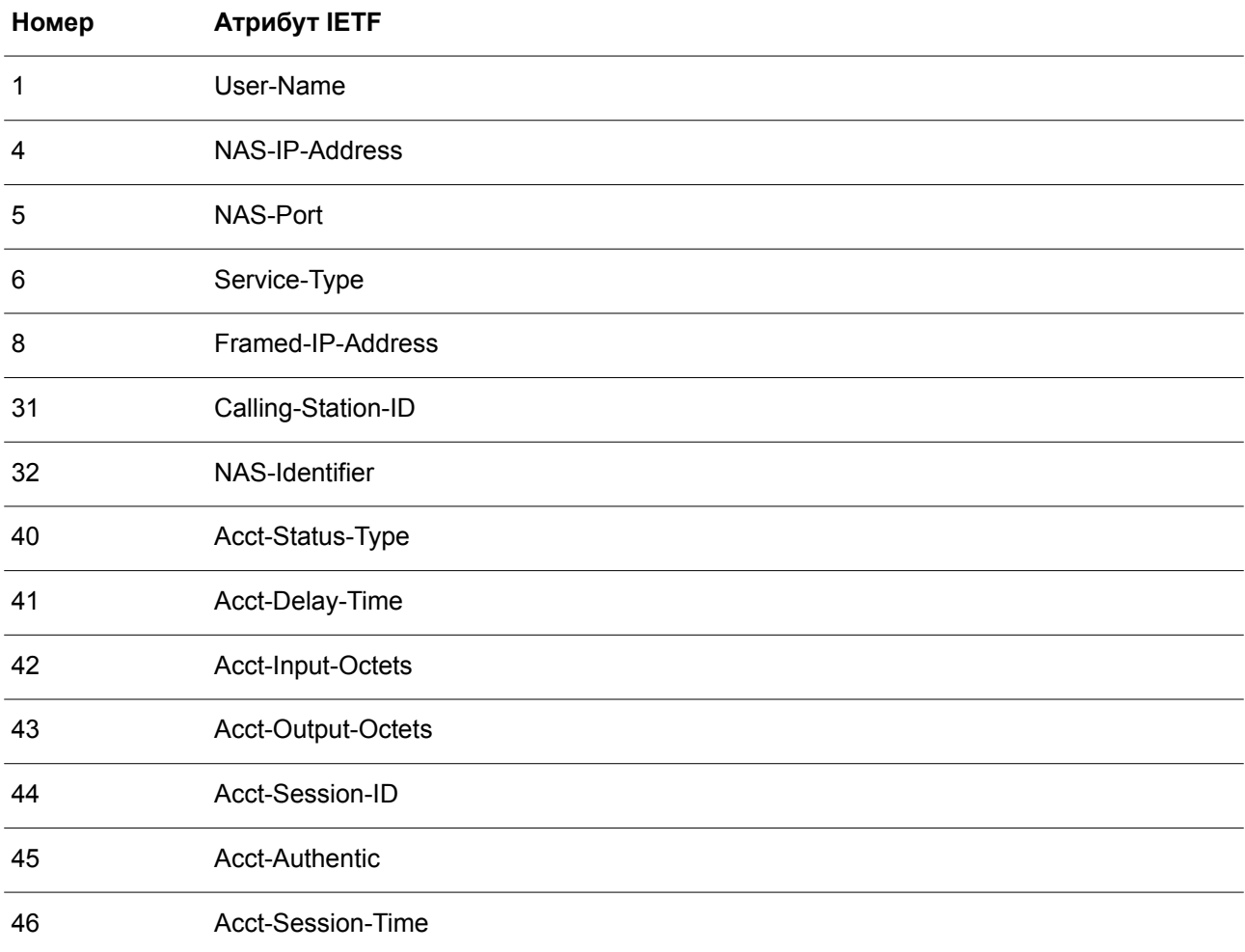

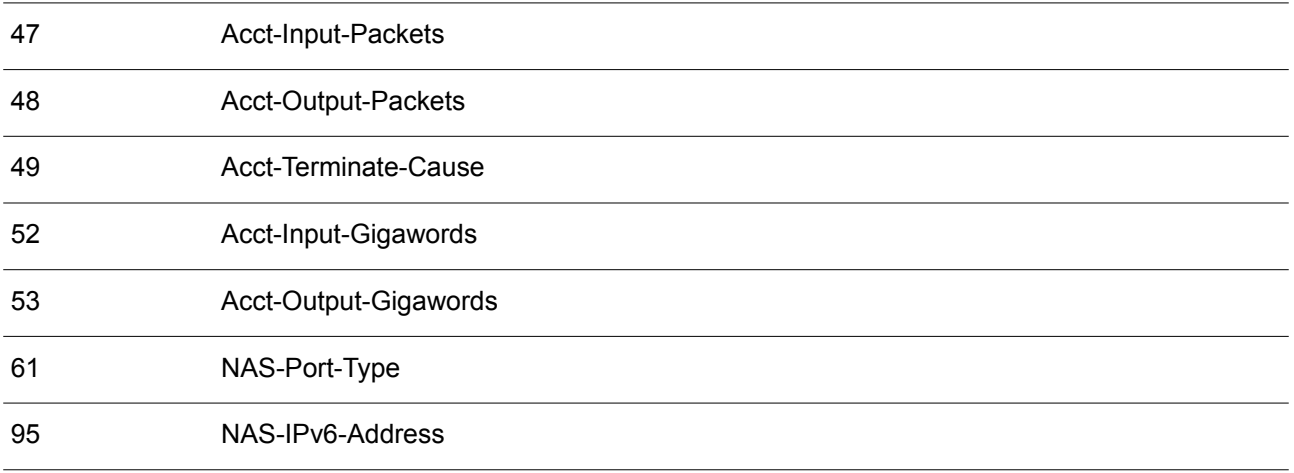